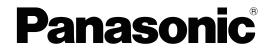

## **PC Programming Manual**

**Hybrid IP-PBX** 

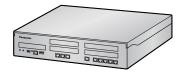

Model No. KX-NS300

Thank you for purchasing this Panasonic product.

Please read this manual carefully before using this product and save this manual for future use. In particular, be sure to read "1.1.1 For Your Safety, page 20" before using this product.

### KX-NS300: PFMPR Software File Version 007.00000 or later

Manuals and supporting information are provided on the Panasonic Web site at: https://panasonic.net/cns/pcc/support/pbx/

## Introduction

## **About this Programming Manual**

The PC Programming Manual is designed to serve as a system programming reference for the Panasonic IP-PBX. It explains how to programme this PBX using Web Maintenance Console. The PC Programming Manual is divided into the following sections:

## Section 1, Overview

Provides an overview of programming the PBX.

## Section 2, Introduction of Web Maintenance Console

Explains the layout and menus of Web Maintenance Console.

## Sections 3 – 27, Web Maintenance Console Operating Instructions

Serves as reference operating instructions when using Web Maintenance Console to programme the PBX.

## Section 28, Appendix

Provides a list of changes from previous software versions of the PBX.

## **Feature Programming References**

Provides a list of all related programming items for each feature.

## **References Found in the PC Programming Manual**

## **PC Programming Manual References**

Related sections of the PC Programming Manual are listed for your reference.

## **Feature Manual References**

The Feature Manual explains what the PBX can do, as well as how to obtain the most of its many features and facilities. Sections from the Feature Manual are listed throughout this manual for your reference.

## Installation Manual References

The Installation Manual provides instructions detailing the installation and maintenance of the PBX. Sections from the Installation Manual are listed throughout this manual for your reference.

## Links to Other Pages and Manuals

If you are viewing this manual with a PC, certain items are linked to different sections of this and other PBX manuals. Click on a link to jump to that section. Linked items include:

Installation Manual References

- PC Programming Manual References
- Feature Manual References

## **Trademarks**

- Microsoft, Outlook, Internet Explorer, Windows and Windows Vista are either registered trademarks or trademarks of Microsoft Corporation in the United States and/or other countries.
- Intel and Intel Core are trademarks of Intel Corporation in the U.S. and/or other countries.
- Mozilla and Firefox are registered trademarks of the Mozilla Foundation.
- All other trademarks identified herein are the property of their respective owners.

• Microsoft product screen shot(s) reprinted with permission from Microsoft Corporation.

## **Notice**

- During a long programming session, it is highly recommended that you periodically save the system data to the System Memory. If the PBX undergoes a sudden power failure or if the system is reset for some reason, all the system data in RAM will be lost. However, if system data has been saved to the System Memory, it can be easily reloaded.
- To save the system data to the System Memory, (1) click the 
   button on the Home screen of Web
   Maintenance Console before resetting the PBX or turning off the power, or (2) logout from Web
   Maintenance Console so that the PBX automatically saves the system data.

## **NOTES**

- The contents of this manual apply to PBXs with a certain software version, as indicated on the cover of this manual. To confirm the software version of your PBX, see How do I confirm the software version of the PBX or installed cards? in Maintenance Console Software in 2.3 Frequently Asked Questions (FAQ).
- Some optional hardware, software, and features are not available in some countries/areas, or for some PBX models. Please consult the seller where you purchased this PBX for more information.
- The description of the manual may be different from the actual Web-MC screen.
- Product specifications, including text displayed by the software, are subject to change without notice.
- In this manual, the suffix of each model number (e.g., KX-NS300BX) is omitted unless necessary.
- Operation of the KX-NTV series depends on the PBX software file version and the firmware version of the KX-NTV series. You can confirm the compatibility on the Panasonic Web site: https://panasonic.net/cns/pcc/support/pbx/

Introduction

## **Table of Contents**

| 1 Ov                | erview                                                                                      | . 19 |
|---------------------|---------------------------------------------------------------------------------------------|------|
| 1.1                 | Introduction                                                                                | 20   |
| 1.1.1               | For Your Safety                                                                             | 20   |
| 1.1.2               | Introduction                                                                                |      |
| 1.1.3               | Entering Characters                                                                         |      |
| 1.2                 | PC Programming                                                                              |      |
| 1.2.1               | Starting Web Maintenance Console                                                            |      |
| 1.2.2<br>1.2.2.1    | PC Programming Using Off-line Mode<br>Editing and Printing Terminal Labels in Off-line Mode |      |
|                     |                                                                                             |      |
|                     | roduction of Web Maintenance Console                                                        |      |
| 2.1                 | Introduction                                                                                |      |
| 2.1.1               | Web Maintenance Console Accounts                                                            |      |
| 2.1.2<br>2.1.3      | Access Levels                                                                               |      |
| 2.1.3               | Logging in to Web Maintenance Console<br>Easy Setup Wizard                                  |      |
| 2.1.4               | Card Status                                                                                 |      |
| 2.1.6               | Extension Number Setting                                                                    |      |
| 2.2                 | Logout                                                                                      |      |
| 2.3                 | Frequently Asked Questions (FAQ)                                                            |      |
| 3 We                | b Maintenance Console Home Screen                                                           | . 53 |
| 3.1                 | Home Screen                                                                                 |      |
| 4 Sta               | atus                                                                                        |      |
|                     |                                                                                             |      |
| <b>4.1</b><br>4.1.1 | Status—Equipment Status                                                                     |      |
| 4.1.1               | Status—Equipment Status—CS Information                                                      |      |
| 4.1.3               | Status—Equipment Status—PS Information                                                      |      |
| 4.1.4               | Status—Equipment Status—UM Port status                                                      |      |
| 4.1.5               | Status—Equipment Status—USB                                                                 |      |
| 5 Sy                | stem Control                                                                                | . 63 |
| 5.1                 | System Control—Program Update                                                               |      |
| 5.1.1               | System Control—Program Update—Download Program File                                         | 65   |
| 5.1.2               | System Control—Program Update—Update Program File                                           |      |
| 5.1.3               | System Control—Program Update—Plug and Update                                               | 68   |
| 5.2                 | System Control—MOH                                                                          |      |
| 5.2.1               | System Control—MOH—Install                                                                  |      |
| 5.2.2               | System Control—MOH—Delete                                                                   |      |
| 5.2.3<br><b>5.3</b> | System Control—MOH—Status / Backup<br>System Control—System Reset                           |      |
| 5.3<br>5.4          | System Control—System Reset                                                                 |      |
| 6 To                | ol                                                                                          |      |
| 6.1                 | Tool—System Data Backup                                                                     |      |
| 6.1.1               | Tool—System Data Backup—Backup to USB                                                       |      |
| 6.1.2               | Tool—System Data Backup—Backup to NAS                                                       |      |
| 6.2                 | Tool—BRI Automatic Configuration                                                            |      |
| 6.3                 | Tool—NDSS Link Data Clear                                                                   | 78   |
| 6.4                 | Tool—Call Pickup for My Group                                                               |      |
| 6.5                 | Tool—Extension List View                                                                    | 80   |

| 6.6     | Tool—Import                                                    |     |
|---------|----------------------------------------------------------------|-----|
| 6.7     | Tool—Export                                                    |     |
| 6.8     | Tool—Screen Customise                                          |     |
| 6.9     | Tool—UM Data Backup                                            |     |
| 6.9.1   | Tool—UM Data Backup—Manual Backup                              |     |
| 6.9.2   | Tool—UM Data Backup—Scheduled Backup                           |     |
| 6.10    | Tool—UM Data Restore                                           |     |
| 6.11    | Tool—UM Backup History                                         |     |
| 6.12    | Tool—DXDP All OUS                                              |     |
| 6.13    | Tool—Contact information                                       |     |
| 6.14    | Tool—UT Option Setting                                         |     |
| 6.15    | Tool—URL Information                                           |     |
| 6.16    | Tool—SVM (Simplified Voice Message)                            |     |
| 6.16.1  | Tool—SVM (Simplified Voice Message)—Delete All Recording       |     |
| 6.16.2  | Tool—SVM (Simplified Voice Message)—Check Current Usage        |     |
| 6.17    | Tool—P-SIP Option                                              | 98  |
| 7 Uti   | lity                                                           | 99  |
| 7.1     | Utility—Diagnosis                                              |     |
| 7.1.1   | Utility—Diagnosis—Card Diagnosis                               |     |
| 7.1.2   | Utility—Diagnosis—Ping                                         |     |
| 7.2     | Utility—File                                                   |     |
| 7.2.1   | Utility—File—File Transfer PC to PBX                           |     |
| 7.2.2   | Utility — File — File Transfer PBX to PC                       |     |
| 7.2.3   | Utility—File—File View                                         |     |
| 7.2.4   | Utility—File—File Delete                                       |     |
| 7.2.5   | Utility—File—Message File Transfer PC to PBX                   | 104 |
| 7.2.6   | Utility—File—Message File Transfer PBX to PC                   |     |
| 7.3     | Utility—Log                                                    |     |
| 7.3.1   | Utility—Log—Error Log                                          | 105 |
| 7.3.2   | Utility—Log—Syslog                                             | 107 |
| 7.3.3   | Utility—Log—Web-MC Event Log                                   | 107 |
| 7.3.4   | Utility—Log—UM System Log                                      | 108 |
| 7.3.5   | Utility—Log—Call Control Log                                   | 108 |
| 7.4     | Utility—Monitor/Trace                                          |     |
| 7.4.1   | Utility—Monitor/Trace—ISDN/QSIG Protocol Trace                 |     |
| 7.4.2   | Utility—Monitor/Trace—V-IPGW Protocol Trace                    |     |
| 7.4.3   | Utility—Monitor/Trace—V-SIPGW Protocol Trace                   |     |
| 7.4.4   | Utility—Monitor/Trace—CS Status Monitor—Air Sync Group         |     |
| 7.4.5   | Utility—Monitor/Trace—CS Status Monitor—LAN Sync Group         |     |
| 7.4.6   | Utility—Monitor/Trace—UM System Trace (Internal)               |     |
| 7.4.7   | Utility—Monitor/Trace—E1 Signalling Bit Monitor                |     |
| 7.4.8   | Utility—Monitor/Trace—E1 Line Trace                            |     |
| 7.4.9   | Utility—Monitor/Trace—TCP Trace                                |     |
| 7.5     |                                                                | 117 |
| 7.5.1   | Utility—Report—Digital Trunk Error Report                      |     |
| 7.5.2   | Utility—Report—IP Extension Statistical Information            |     |
| 7.5.3   | Utility—Report—UM View Reports                                 |     |
| 7.5.4   | Utility—Report—E-mail Report                                   |     |
| 7.5.5   | Utility—Report—IP-CS Information                               |     |
| 7.5.5.1 | Utility—Report—IP-CS Information—IP-CS Statistical Information |     |
| 7.5.5.2 | Utility—Report—IP-CS Information—LAN Sync Information          |     |
| 7.5.5.3 | Utility—Report—IP-CS Information—PS Call Disconnect Log        |     |
| 7.6     | Utility—Activation Key Installation                            |     |
| 7.7     | Utility—Email Notification                                     | 120 |

| 7.7.1<br>7.7.2                                                                                                    | Utility—Email Notification—Alert<br>Utility—Email Notification—System Analysis                                                                                                    | . 126<br>. 127                                                                                                    |
|----------------------------------------------------------------------------------------------------|----------------------------------------------------------------------------------------------------|----------------------------------------------------------------------------------------------------|
| 7.7.3                                                                                                    | Utility—Email Notification—Test Email                                                                                                    |                                                                                                    |
| 7.8                                                                                                    | Utility—Command                                                                                                    |                                                                                                    |
| 7.8.1                                                                                                    | Utility—Command—UM Command                                                                                                    |                                                                                                    |
| 7.9                                                                                                    | Utility—UM – System Prompts Customisation                                                                                                    | . 129                                                                                                    |
| 7.10                                                                                                    | Utility—Automatic Two-way Recording                                                                                                    |                                                                                                    |
| 7.10.1                                                                                                    | Utility—Automatic Two-way Recording—Supervisor Setting                                                                                                    |                                                                                                    |
| 7.10.1                                                                                                    | Utility—Automatic Two-way Recording—Extension Setting                                                                                                    |                                                                                                    |
| 7.10.2                                                                                                    |                                                                                                    |                                                                                                    |
|                                                                                                    | Utility—Automatic Two-way Recording—Extension Setting List                                                                                                    |                                                                                                    |
| 7.10.4                                                                                                    | Utility—Automatic Two-way Recording—Maintenance                                                                                                    |                                                                                                    |
| 7.11                                                                                                    | Utility—UM - System Maintenance                                                                                                    |                                                                                                    |
| 7.12                                                                                                    | Utility—CS-Web Connection                                                                                                    | . 135                                                                                                    |
| 8 Us                                                                                                    | ers                                                                                                    | 137                                                                                                    |
| 8.1                                                                                                    | Users—User Profiles                                                                                                    | 138                                                                                                    |
| 8.1.1                                                                                                    | Users—User Profiles—Advanced setting                                                                                                    | 140                                                                                                    |
| 8.2                                                                                                    | Users—Add User                                                                                                    |                                                                                                    |
| 8.2.1                                                                                                    | Users—Add User—Single User                                                                                                    |                                                                                                    |
| 8.2.2                                                                                                    | Users—Add User—Multiple Users                                                                                                    |                                                                                                    |
| 8.3                                                                                                    | Users—Automatic Two-way Recording                                                                                                    |                                                                                                    |
| 8.3.1                                                                                                    | Users—Automatic Two-way Recording—Edit a Recording                                                                                                    |                                                                                                    |
| 8.3.2                                                                                                    | Users—Automatic Two-way Recording—Record List                                                                                                    |                                                                                                    |
| 8.4                                                                                                    | Users—Call Management                                                                                                    |                                                                                                    |
| 8.4.1                                                                                                    | Users—Call Management—Group Monitor                                                                                                    |                                                                                                    |
| 8.4.2                                                                                                    |                                                                                                    |                                                                                                    |
| -                                                                                                    | Users—Call Management—ACD Report<br>Users—Call Management—ACD Scheduled Export                                                                                                    |                                                                                                    |
| 8.4.3                                                                                                    |                                                                                                    | 10.5                                                                                                    |
|                                                                                                    |                                                                                                    |                                                                                                    |
| 8.4.4                                                                                                    | Users—Call Management—ACD Export History                                                                                                    |                                                                                                    |
| 8.4.4<br><b>9 PB</b>                                                                                                    | Users—Call Management—ACD Export History                                                                                                    | 154<br><b>157</b>                                                                                                    |
| 8.4.4<br>9 PB<br>9.1                                                                                                    | Users—Call Management—ACD Export History<br>X Configuration—[1] Configuration<br>PBX Configuration—[1-1] Configuration—Slot                                                                                                    | 154<br><b>157</b><br><b>158</b>                                                                                                    |
| 8.4.4<br>9 PB<br>9.1<br>9.2                                                                                                    | Users—Call Management—ACD Export History<br><b>X Configuration—[1] Configuration</b><br>PBX Configuration—[1-1] Configuration—Slot<br>PBX Configuration—[1-1] Configuration—Slot—System Property                                                                                                    | 154<br><b>157</b><br><b>158</b><br><b>164</b>                                                                                                    |
| 8.4.4<br>9 PB<br>9.1<br>9.2<br>9.2.1                                                                                                    | Users—Call Management—ACD Export History<br><b>X Configuration—[1] Configuration</b><br>PBX Configuration—[1-1] Configuration—Slot<br>PBX Configuration—[1-1] Configuration—Slot—System Property<br>PBX Configuration—[1-1] Configuration—Slot—System Property—Main                                                                                                    | 154<br><b>157</b><br><b>158</b><br><b>164</b><br>. 164                                                                                                    |
| 8.4.4<br>9 PB<br>9.1<br>9.2.1<br>9.2.1<br>9.2.2                                                                                                    | Users—Call Management—ACD Export History<br>X Configuration—[1] Configuration<br>PBX Configuration—[1-1] Configuration—Slot<br>PBX Configuration—[1-1] Configuration—Slot—System Property<br>PBX Configuration—[1-1] Configuration—Slot—System Property—Main<br>PBX Configuration—[1-1] Configuration—Slot—System Property—Site                                                                                                    | 154<br><b>157</b><br><b>158</b><br><b>164</b><br>164<br>168                                                                                                    |
| 8.4.4<br>9 PB<br>9.1<br>9.2.1<br>9.2.2<br>9.2.3                                                                                                    | Users—Call Management—ACD Export History<br><b>X Configuration—[1] Configuration</b><br><b>PBX Configuration—[1-1] Configuration—Slot</b><br><b>PBX Configuration—[1-1] Configuration—Slot—System Property</b><br>PBX Configuration—[1-1] Configuration—Slot—System Property—Main<br>PBX Configuration—[1-1] Configuration—Slot—System Property—Site<br>PBX Configuration—[1-1] Configuration—Slot—System Property—Site<br>PBX Configuration—[1-1] Configuration—Slot—System Property—Site<br>PBX Configuration—[1-1] Configuration—Slot—System Property—Slot Summary .                                                                                                    | 154<br><b>157</b><br><b>158</b><br><b>164</b><br>164<br>168<br>182                                                                                                    |
| 8.4.4<br>9 PB<br>9.1<br>9.2.1<br>9.2.1<br>9.2.2                                                                                                    | Users—Call Management—ACD Export History<br>X Configuration—[1] Configuration<br>PBX Configuration—[1-1] Configuration—Slot<br>PBX Configuration—[1-1] Configuration—Slot—System Property<br>PBX Configuration—[1-1] Configuration—Slot—System Property—Main<br>PBX Configuration—[1-1] Configuration—Slot—System Property—Site                                                                                                    | 154<br><b>157</b><br><b>158</b><br><b>164</b><br>164<br>168<br>182                                                                                                    |
| 8.4.4<br>9 PB<br>9.1<br>9.2.1<br>9.2.2<br>9.2.3                                                                                                    | Users—Call Management—ACD Export History<br><b>X Configuration—[1] Configuration</b><br><b>PBX Configuration—[1-1] Configuration—Slot</b><br><b>PBX Configuration—[1-1] Configuration—Slot—System Property</b><br>PBX Configuration—[1-1] Configuration—Slot—System Property—Main<br>PBX Configuration—[1-1] Configuration—Slot—System Property—Site<br>PBX Configuration—[1-1] Configuration—Slot—System Property—Site<br>PBX Configuration—[1-1] Configuration—Slot—System Property—Site<br>PBX Configuration—[1-1] Configuration—Slot—System Property—Slot Summary .<br>PBX Configuration—[1-1] Configuration—Slot—System Property—NSVM<br><b>PBX Configuration—[1-1] Configuration—Slot—System Property</b>                                                                                                    | 154<br><b>157</b><br><b>158</b><br><b>164</b><br>164<br>168<br>182<br>184<br><b>185</b>                                                                                                    |
| 8.4.4<br>9 PB<br>9.1<br>9.2<br>9.2.1<br>9.2.2<br>9.2.3<br>9.2.4                                                                                                    | Users—Call Management—ACD Export History<br><b>X Configuration—[1] Configuration</b><br><b>PBX Configuration—[1-1] Configuration—Slot</b><br><b>PBX Configuration—[1-1] Configuration—Slot—System Property</b><br>PBX Configuration—[1-1] Configuration—Slot—System Property—Main<br>PBX Configuration—[1-1] Configuration—Slot—System Property—Site<br>PBX Configuration—[1-1] Configuration—Slot—System Property—Site<br>PBX Configuration—[1-1] Configuration—Slot—System Property—Site<br>PBX Configuration—[1-1] Configuration—Slot—System Property—Slot Summary .<br>PBX Configuration—[1-1] Configuration—Slot—System Property—NSVM<br><b>PBX Configuration—[1-1] Configuration—Slot—System Property</b>                                                                                                    | 154<br><b>157</b><br><b>158</b><br><b>164</b><br>164<br>168<br>182<br>184<br><b>185</b>                                                                                                    |
| 8.4.4<br>9 PB<br>9.1<br>9.2<br>9.2.1<br>9.2.2<br>9.2.3<br>9.2.4<br>9.3                                                                                                    | Users—Call Management—ACD Export History<br><b>X Configuration—[1] Configuration</b><br><b>PBX Configuration—[1-1] Configuration—Slot</b><br><b>PBX Configuration—[1-1] Configuration—Slot—System Property</b><br>PBX Configuration—[1-1] Configuration—Slot—System Property—Main<br>PBX Configuration—[1-1] Configuration—Slot—System Property—Site<br>PBX Configuration—[1-1] Configuration—Slot—System Property—Site<br>PBX Configuration—[1-1] Configuration—Slot—System Property—Site<br>PBX Configuration—[1-1] Configuration—Slot—System Property—Slot Summary<br>PBX Configuration—[1-1] Configuration—Slot—System Property—NSVM                                                                                                    | 154<br><b>157</b><br><b>158</b><br><b>164</b><br>164<br>168<br>182<br>184<br><b>185</b><br><b>190</b>                                                                                                    |
| 8.4.4<br>9 PB<br>9.1<br>9.2<br>9.2.1<br>9.2.2<br>9.2.3<br>9.2.3<br>9.2.4<br>9.3<br>9.4                                                                                        | Users—Call Management—ACD Export History<br><b>X Configuration—[1] Configuration</b><br><b>PBX Configuration—[1-1] Configuration—Slot</b><br><b>PBX Configuration—[1-1] Configuration—Slot—System Property</b><br>PBX Configuration—[1-1] Configuration—Slot—System Property—Main<br>PBX Configuration—[1-1] Configuration—Slot—System Property—Site<br>PBX Configuration—[1-1] Configuration—Slot—System Property—Slot Summary<br>PBX Configuration—[1-1] Configuration—Slot—System Property—Slot Summary<br>PBX Configuration—[1-1] Configuration—Slot—System Property—NSVM<br>PBX Configuration—[1-1] Configuration—Slot—Activation Key Status<br>PBX Configuration—[1-1] Configuration—Slot—VolP Property<br>PBX Configuration—[1-1] Configuration—Slot—VolP Property<br>PBX Configuration—[1-1] Configuration                                                                                                    | 154<br><b>157</b><br><b>158</b><br><b>164</b><br>164<br>168<br>182<br>184<br><b> 185</b><br><b> 190</b><br>. 190                                                                                                    |
| 8.4.4<br>9 PB<br>9.1<br>9.2<br>9.2.1<br>9.2.2<br>9.2.3<br>9.2.4<br>9.3<br>9.4<br>9.4.1                                                                                        | Users—Call Management—ACD Export History<br><b>X Configuration—[1] Configuration</b><br><b>PBX Configuration—[1-1] Configuration—Slot</b><br><b>PBX Configuration—[1-1] Configuration—Slot—System Property</b><br>PBX Configuration—[1-1] Configuration—Slot—System Property—Main<br>PBX Configuration—[1-1] Configuration—Slot—System Property—Site<br>PBX Configuration—[1-1] Configuration—Slot—System Property—Site<br>PBX Configuration—[1-1] Configuration—Slot—System Property—Slot Summary .<br>PBX Configuration—[1-1] Configuration—Slot—System Property—NSVM<br>PBX Configuration—[1-1] Configuration—Slot—System Property—NSVM<br>PBX Configuration—[1-1] Configuration—Slot—Activation Key Status<br>PBX Configuration—[1-1] Configuration—Slot—VolP Property                                                                                                    | 154<br><b>157</b><br><b>158</b><br><b>164</b><br>164<br>182<br>182<br>184<br><b> 185</b><br><b> 190</b><br>190<br>ng                                                                                                    |
| 8.4.4<br>9 PB<br>9.1<br>9.2.1<br>9.2.2<br>9.2.3<br>9.2.4<br>9.3<br>9.4<br>9.4.1<br>9.4.2                                                                                      | Users—Call Management—ACD Export History<br><b>X Configuration—[1] Configuration</b><br><b>PBX Configuration—[1-1] Configuration—Slot</b><br><b>PBX Configuration—[1-1] Configuration—Slot—System Property</b><br>PBX Configuration—[1-1] Configuration—Slot—System Property—Main<br>PBX Configuration—[1-1] Configuration—Slot—System Property—Site<br>PBX Configuration—[1-1] Configuration—Slot—System Property—Slot Summary .<br>PBX Configuration—[1-1] Configuration—Slot—System Property—Slot Summary .<br>PBX Configuration—[1-1] Configuration—Slot—System Property—NSVM<br><b>PBX Configuration—[1-1] Configuration—Slot—Activation Key Status<br/>PBX Configuration—[1-1] Configuration—Slot—VolP Property<br/>PBX Configuration—[1-1] Configuration—Slot—VolP Property<br/>PBX Configuration—[1-1] Configuration—Slot—VolP Property<br/>PBX Configuration—[1-1] Configuration—Slot—VolP Property<br/>PBX Configuration—[1-1] Configuration—Slot—VolP Property<br/>PBX Configuration—[1-1] Configuration—Slot—VolP Property<br/>PBX Configuration—[1-1] Configuration—Slot—VolP Property<br/>PBX Configuration—[1-1] Configuration—Slot—VolP Property<br/>PBX Configuration—[1-1] Configuration—Slot—VolP Property<br/>PBX Configuration—[1-1] Configuration—Slot—VolP Property—VolP (Ext) Setting<br/>PBX Configuration—[1-1] Configuration—Slot—VolP Property—VolP (Trunk) Settir</b>                                                                                                    | 154<br><b>157</b><br><b>158</b><br><b>164</b><br>164<br>168<br>182<br>184<br><b>185</b><br><b>190</b><br>190<br><br><br><br><br><br><br>                                                                                                    |
| 8.4.4<br>9 PB<br>9.1<br>9.2<br>9.2.1<br>9.2.2<br>9.2.3<br>9.2.4<br>9.3<br>9.4<br>9.4.1<br>9.4.2<br>9.5                                                                        | Users—Call Management—ACD Export History<br><b>X Configuration—[1] Configuration</b><br><b>PBX Configuration—[1-1] Configuration—Slot</b><br><b>PBX Configuration—[1-1] Configuration—Slot—System Property</b><br>PBX Configuration—[1-1] Configuration—Slot—System Property—Main<br>PBX Configuration—[1-1] Configuration—Slot—System Property—Site<br>PBX Configuration—[1-1] Configuration—Slot—System Property—Slot Summary .<br>PBX Configuration—[1-1] Configuration—Slot—System Property—Slot Summary .<br>PBX Configuration—[1-1] Configuration—Slot—System Property—NSVM<br>PBX Configuration—[1-1] Configuration—Slot—VolP Property<br>PBX Configuration—[1-1] Configuration—Slot—VolP Property<br>PBX Configuration—[1-1] Configuration—Slot—VolP Property<br>PBX Configuration—[1-1] Configuration—Slot—VolP Property—VolP (Ext) Setting<br>PBX Configuration—[1-1] Configuration—Slot—VolP Property—VolP (Trunk) Settir<br>PBX Configuration—[1-1] Configuration—Slot—VolP Property—VolP (Trunk) Settirg<br>PBX Configuration—[1-1] Configuration—Slot—VolP Property—VolP (Trunk) Settirg<br>PBX Configuration—[1-1] Configuration—Slot—VolP Property—VolP (Trunk) Settirg<br>PBX Configuration—[1-1] Configuration—Slot—VolP Property—VolP (Trunk) Settirg<br>PBX Configuration—[1-1] Configuration—Slot—UM Card Property                                                                                                    | 154<br><b>157</b><br><b>158</b><br><b>164</b><br>164<br>168<br>182<br>184<br>185<br><b>190</b><br>190<br><b>190</b><br><b>194</b>                                                                                                    |
| 8.4.4<br>9 PB<br>9.1<br>9.2.1<br>9.2.2<br>9.2.3<br>9.2.4<br>9.3<br>9.4<br>9.4.1<br>9.4.2<br>9.5<br>9.6                                                                        | Users—Call Management—ACD Export History<br><b>X Configuration—[1] Configuration</b><br><b>PBX Configuration—[1-1] Configuration—Slot</b><br><b>PBX Configuration—[1-1] Configuration—Slot—System Property</b><br>PBX Configuration—[1-1] Configuration—Slot—System Property—Main<br>PBX Configuration—[1-1] Configuration—Slot—System Property—Site<br>PBX Configuration—[1-1] Configuration—Slot—System Property—Slot Summary .<br>PBX Configuration—[1-1] Configuration—Slot—System Property—Slot Summary .<br>PBX Configuration—[1-1] Configuration—Slot—System Property—NSVM<br><b>PBX Configuration—[1-1] Configuration—Slot—VolP Property</b><br>PBX Configuration—[1-1] Configuration—Slot—VolP Property<br>PBX Configuration—[1-1] Configuration—Slot—VolP Property—VolP (Ext) Setting<br>PBX Configuration—[1-1] Configuration—Slot—VolP Property—VolP (Trunk) Settir<br><b>PBX Configuration—[1-1] Configuration—Slot</b> —UM Card Property<br><b>PBX Configuration—[1-1] Configuration—Slot</b> —UM Card Property                                                                                                    | 154<br><b>157</b><br><b>158</b><br><b>164</b><br>164<br>168<br>182<br>182<br>185<br><b>190</b><br><b>190</b><br><b>190</b><br><b>194</b><br><b>195</b>                                                                                                    |
| 8.4.4<br>9 PB<br>9.1<br>9.2<br>9.2.1<br>9.2.2<br>9.2.3<br>9.2.4<br>9.3<br>9.4<br>9.4.1<br>9.4.2<br>9.5                                                                        | Users—Call Management—ACD Export History<br><b>X Configuration—[1] Configuration</b><br><b>PBX Configuration—[1-1] Configuration—Slot</b><br><b>PBX Configuration—[1-1] Configuration—Slot—System Property</b><br>PBX Configuration—[1-1] Configuration—Slot—System Property—Main<br>PBX Configuration—[1-1] Configuration—Slot—System Property—Site<br>PBX Configuration—[1-1] Configuration—Slot—System Property—Slot Summary .<br>PBX Configuration—[1-1] Configuration—Slot—System Property—Slot Summary .<br>PBX Configuration—[1-1] Configuration—Slot—System Property—NSVM<br>PBX Configuration—[1-1] Configuration—Slot—VolP Property<br>PBX Configuration—[1-1] Configuration—Slot—VolP Property<br>PBX Configuration—[1-1] Configuration—Slot—VolP Property<br>PBX Configuration—[1-1] Configuration—Slot—VolP Property—VolP (Ext) Setting<br>PBX Configuration—[1-1] Configuration—Slot—VolP Property—VolP (Trunk) Settir<br>PBX Configuration—[1-1] Configuration—Slot—VolP Property—VolP (Trunk) Settirg<br>PBX Configuration—[1-1] Configuration—Slot—VolP Property—VolP (Trunk) Settirg<br>PBX Configuration—[1-1] Configuration—Slot—VolP Property—VolP (Trunk) Settirg<br>PBX Configuration—[1-1] Configuration—Slot—VolP Property—VolP (Trunk) Settirg<br>PBX Configuration—[1-1] Configuration—Slot—UM Card Property                                                                                                    | 154<br><b>157</b><br><b>158</b><br><b>164</b><br>164<br>168<br>182<br>182<br>185<br><b>190</b><br><b>190</b><br><b>190</b><br><b>194</b><br><b>195</b>                                                                                                    |
| 8.4.4<br>9 PB<br>9.1<br>9.2<br>9.2.1<br>9.2.2<br>9.2.3<br>9.2.4<br>9.3<br>9.4<br>9.4.1<br>9.4.2<br>9.5<br>9.6<br>9.7                                                          | Users—Call Management—ACD Export History<br><b>X Configuration—[1] Configuration</b><br><b>PBX Configuration—[1-1] Configuration—Slot</b><br><b>PBX Configuration—[1-1] Configuration—Slot—System Property</b><br>PBX Configuration—[1-1] Configuration—Slot—System Property—Main<br>PBX Configuration—[1-1] Configuration—Slot—System Property—Site<br>PBX Configuration—[1-1] Configuration—Slot—System Property—Slot Summary<br>PBX Configuration—[1-1] Configuration—Slot—System Property—NSVM<br><b>PBX Configuration—[1-1] Configuration—Slot—Activation Key Status</b><br><b>PBX Configuration—[1-1] Configuration—Slot—VoIP Property</b><br>PBX Configuration—[1-1] Configuration—Slot—VoIP Property—VoIP (Ext) Setting<br>PBX Configuration—[1-1] Configuration—Slot—VoIP Property—VoIP (Trunk) Settir<br><b>PBX Configuration</b> —[1-1] Configuration—Slot—VoIP Property—VoIP (Trunk) Settir<br><b>PBX Configuration</b> —[1-1] Configuration—Slot—UM Card Property<br><b>PBX Configuration</b> —[1-1] Configuration—Slot—UM Port Property<br><b>PBX Configuration</b> —[1-1] Configuration—Slot—UM Port Property<br><b>PBX Configuration</b> —[1-1] Configuration—Slot—UM Port Property<br><b>PBX Configuration</b> —[1-1] Configuration—Slot—UM Port Property<br><b>PBX Configuration</b> —[1-1] Configuration—Slot—UM Port Property<br><b>PBX Configuration</b> —[1-1] Configuration—Slot—UM Port Property<br><b>PBX Configuration</b> —[1-1] Configuration—Slot—VolP Property—Port Type View                                                                                                    | 154<br><b>157</b><br><b>158</b><br><b>164</b><br>164<br>168<br>182<br>182<br>184<br>185<br><b>190</b><br><b>190</b><br><b>190</b><br><b>194</b><br><b>195</b><br>                                                                                                    |
| 8.4.4<br>9 PB<br>9.1<br>9.2.1<br>9.2.2<br>9.2.3<br>9.2.4<br>9.3<br>9.4<br>9.4.1<br>9.4.2<br>9.5<br>9.6<br>9.7<br>9.8                                                          | Users—Call Management—ACD Export History<br><b>X Configuration—[1] Configuration</b><br><b>PBX Configuration—[1-1] Configuration—Slot</b><br><b>PBX Configuration—[1-1] Configuration—Slot—System Property</b><br>PBX Configuration—[1-1] Configuration—Slot—System Property—Main<br>PBX Configuration—[1-1] Configuration—Slot—System Property—Site<br>PBX Configuration—[1-1] Configuration—Slot—System Property—Slot Summary .<br>PBX Configuration—[1-1] Configuration—Slot—System Property—NSVM<br>PBX Configuration—[1-1] Configuration—Slot—VolP Property<br>PBX Configuration—[1-1] Configuration—Slot—VolP Property<br>PBX Configuration—[1-1] Configuration—Slot—VolP Property<br>PBX Configuration—[1-1] Configuration—Slot—VolP Property<br>PBX Configuration—[1-1] Configuration—Slot—VolP Property<br>PBX Configuration—[1-1] Configuration—Slot—UM Card Property<br>PBX Configuration—[1-1] Configuration—Slot—UM Port Property<br>PBX Configuration—[1-1] Configuration—Slot—UM Port Property<br>PBX Configuration—[1-1] Configuration—Slot—UM Port Property<br>PBX Configuration—[1-1] Configuration—Slot—Port Property<br>PBX Configuration—[1-1] Configuration—Slot—UM Port Property<br>PBX Configuration—[1-1] Configuration—Slot—Port Property<br>PBX Configuration—[1-1] Configuration—Slot—Port Property<br>P                                                                                                    | 154<br><b>157</b><br><b>158</b><br><b>164</b><br>164<br>182<br>182<br>184<br>185<br><b>190</b><br><b>190</b><br><b>190</b><br><b>194</b><br><b>195</b><br><br><b>196</b><br><b>197</b>                                                                                        |
| 8.4.4<br>9 PB<br>9.1<br>9.2.1<br>9.2.2<br>9.2.3<br>9.2.4<br>9.3<br>9.4<br>9.4.1<br>9.4.2<br>9.5<br>9.6<br>9.7<br>9.8<br>9.9                                                   | Users—Call Management—ACD Export History<br>X Configuration—[1] Configuration<br>PBX Configuration—[1-1] Configuration—Slot<br>PBX Configuration—[1-1] Configuration—Slot—System Property—Main<br>PBX Configuration—[1-1] Configuration—Slot—System Property—Main<br>PBX Configuration—[1-1] Configuration—Slot—System Property—Site<br>PBX Configuration—[1-1] Configuration—Slot—System Property—Slot Summary<br>PBX Configuration—[1-1] Configuration—Slot—System Property—NSVM<br>PBX Configuration—[1-1] Configuration—Slot—System Property—NSVM<br>PBX Configuration—[1-1] Configuration—Slot—VolP Property<br>PBX Configuration—[1-1] Configuration—Slot—VolP Property<br>PBX Configuration—[1-1] Configuration—Slot—VolP Property—VolP (Ext) Setting<br>PBX Configuration—[1-1] Configuration—Slot—VolP Property—VolP (Trunk) Settir<br>PBX Configuration—[1-1] Configuration—Slot—UM Card Property<br>PBX Configuration—[1-1] Configuration—Slot—UM Port Property<br>PBX Configuration—[1-1] Configuration—Slot—UM Port Property<br>PBX Configuration—[1-1] Configuration—Slot—UM Port Property<br>PBX Configuration—[1-1] Configuration—Slot—UM Port Property<br>PBX Configuration—[1-1] Configuration—Slot—Port Property—Port Type View<br>PBX Configuration—[1-1] Configuration—Slot—Port Property—V-SIPGW<br>PBX Configuration—[1-1] Configuration—Slot—Shelf Property—V-SIPGW<br>PBX Configuration—[1-1] Configuration—Slot—Card Property—V-SIPGW                                                                                                    | 154<br><b>157</b><br><b>158</b><br><b>164</b><br>164<br>168<br>182<br>184<br>185<br><b>190</b><br><b>190</b><br><b>190</b><br><b>193</b><br><b>195</b><br><b>196</b><br><b>197</b><br><b>200</b>                                                                              |
| 8.4.4<br>9 PB<br>9.1<br>9.2<br>9.2.1<br>9.2.2<br>9.2.3<br>9.2.4<br>9.3<br>9.4<br>9.4.1<br>9.4.2<br>9.5<br>9.6<br>9.7<br>9.8<br>9.9<br>9.10                                    | Users—Call Management—ACD Export History<br>X Configuration—[1] Configuration<br>PBX Configuration—[1-1] Configuration—Slot<br>PBX Configuration—[1-1] Configuration—Slot—System Property—Main<br>PBX Configuration—[1-1] Configuration—Slot—System Property—Main<br>PBX Configuration—[1-1] Configuration—Slot—System Property—Site<br>PBX Configuration—[1-1] Configuration—Slot—System Property—Slot Summary<br>PBX Configuration—[1-1] Configuration—Slot—System Property—Slot Summary<br>PBX Configuration—[1-1] Configuration—Slot—System Property—NSVM<br>PBX Configuration—[1-1] Configuration—Slot—VolP Property<br>PBX Configuration—[1-1] Configuration—Slot—VolP Property<br>PBX Configuration—[1-1] Configuration—Slot—VolP Property—VolP (Ext) Setting<br>PBX Configuration—[1-1] Configuration—Slot—VolP Property—VolP (Trunk) Settir<br>PBX Configuration—[1-1] Configuration—Slot—VolP Property—VolP (Trunk) Settir<br>PBX Configuration—[1-1] Configuration—Slot—UM Card Property<br>PBX Configuration—[1-1] Configuration—Slot—UM Port Property<br>PBX Configuration—[1-1] Configuration—Slot—UM Port Property<br>PBX Configuration—[1-1] Configuration—Slot—Port Property—Port Type View<br>PBX Configuration—[1-1] Configuration—Slot—Port Property—V-SIPGW<br>PBX Configuration—[1-1] Configuration—Slot—Card Property—V-SIPGW<br>PBX Configuration—[1-1] Configuration—Slot—Card Property—V-SIPGW<br>PBX Configuration—[1-1] Configuration—Slot—Port Property—V-SIPGW<br>PBX Configuration—[1-1] Configuration—Slot—Port Property—V-SIPGW<br>PBX Configuration—[1-1] Configuration—Slot—Port Property—V-SIPGW<br>PBX Configuration—[1-1] Configuration—Slot—Port Property—V-SIPGW<br>PBX Configuration—[1-1] Configuration—Slot—Port Property—V-SIPGW<br>PBX Configuration—[1-1] Configuration—Slot—Port Property—V-SIPGW<br>PBX Configuration—[1-1] Configuration—Slot—Port Property—V-SIPGW<br>PBX Configuration—[1-1] Configuration—Slot—Port Property—V-SIPGW                                                                                                    | 154<br><b>157</b><br><b>158</b><br><b>164</b><br>164<br>168<br>182<br>182<br>184<br><b>185</b><br><b>190</b><br><b>190</b><br><b>194</b><br><b>195</b><br><b>195</b><br><b>196</b><br><b>197</b><br><b>200</b><br><b>201</b>                                                  |
| 8.4.4<br>9 PB<br>9.1<br>9.2.1<br>9.2.2<br>9.2.3<br>9.2.4<br>9.3<br>9.4<br>9.4.1<br>9.4.2<br>9.5<br>9.6<br>9.7<br>9.8<br>9.9<br>9.10<br>9.11                                   | Users—Call Management—ACD Export History<br><b>X Configuration—[1] Configuration</b><br><b>PBX Configuration—[1-1] Configuration—Slot</b><br><b>PBX Configuration—[1-1] Configuration—Slot—System Property</b><br>PBX Configuration—[1-1] Configuration—Slot—System Property—Main<br>PBX Configuration—[1-1] Configuration—Slot—System Property—Slot Summary<br>PBX Configuration—[1-1] Configuration—Slot—System Property—Slot Summary<br>PBX Configuration—[1-1] Configuration—Slot—System Property—NSVM<br>PBX Configuration—[1-1] Configuration—Slot—Activation Key Status<br>PBX Configuration—[1-1] Configuration—Slot—VoIP Property<br>PBX Configuration—[1-1] Configuration—Slot—VoIP Property<br>PBX Configuration—[1-1] Configuration—Slot—VoIP Property<br>PBX Configuration—[1-1] Configuration—Slot—VoIP Property<br>PBX Configuration—[1-1] Configuration—Slot—UM Card Property<br>PBX Configuration—[1-1] Configuration—Slot—UM Card Property<br>PBX Configuration—[1-1] Configuration—Slot—UM Port Property<br>PBX Configuration—[1-1] Configuration—Slot—UM Port Property<br>PBX Configuration—[1-1] Configuration—Slot—UM Port Property<br>PBX Configuration—[1-1] Configuration—Slot—Ort Property<br>PBX Configuration—[1-1] Configuration—Slot—Ort Property<br>PBX Configuration—[1-1] Configuration—Slot—Port Property—V-SIPGW<br>PBX Configuration—[1-1] Configuration—Slot—Card Property—V-SIPGW<br>PBX Configuration—[1-1] Configuration—Slot—Card Property—V-SIPGW<br>PBX Configuration—[1-1] Configuration—Slot—Port Property—V-SIPGW<br>PBX Configuration—[1-1] Configuration—Slot—Port Property—V-SIPGW<br>PBX Configuration—[1-1] Configuration—Slot—Port Property—V-SIPGW<br>PBX Configuration—[1-1] Configuration—Slot—Port Property—V-SIPGW<br>PBX Configuration—[1-1] Configuration—Slot—Port Property—V-SIPGW<br>PBX Configuration—[1-1] Configuration—Slot—Port Property—V-SIPGW<br>PBX Configuration—[1-1] Configuration—Slot—Shelf Property—V-SIPGW<br>PBX Configuration—[1-1] Configuration—Slot—Shelf Property—V-SIPGW<br>PBX Configuration—[1-1] Configuration—Slot—Shelf Property—V-SIPGW<br>PBX Configuration—[1-1] Configuration—Slot—Shelf Property—V-SIPGW                                                                                                    | 154<br><b>157</b><br><b>158</b><br><b>164</b><br>164<br>168<br>182<br>182<br>184<br><b>185</b><br><b>190</b><br><b>190</b><br><b>191</b><br><b>194</b><br><b>195</b><br><b>195</b><br><b>197</b><br><b>200</b><br><b>201</b><br>. <b>218</b>                                  |
| 8.4.4<br>9 PB<br>9.1<br>9.2<br>9.2.1<br>9.2.2<br>9.2.3<br>9.2.4<br>9.3<br>9.4<br>9.4.1<br>9.4.2<br>9.5<br>9.6<br>9.7<br>9.8<br>9.9<br>9.10                                    | Users—Call Management—ACD Export History<br><b>X Configuration—[1] Configuration</b><br><b>PBX Configuration—[1-1] Configuration—Slot</b><br><b>PBX Configuration—[1-1] Configuration—Slot—System Property</b><br>PBX Configuration—[1-1] Configuration—Slot—System Property—Main<br>PBX Configuration—[1-1] Configuration—Slot—System Property—Slot Summary<br>PBX Configuration—[1-1] Configuration—Slot—System Property—Slot Summary<br>PBX Configuration—[1-1] Configuration—Slot—System Property—Slot Summary<br>PBX Configuration—[1-1] Configuration—Slot—System Property—NSVM<br>PBX Configuration—[1-1] Configuration—Slot—System Property<br>PBX Configuration—[1-1] Configuration—Slot—VoIP Property<br>PBX Configuration—[1-1] Configuration—Slot—VoIP Property—VoIP (Ext) Setting<br>PBX Configuration—[1-1] Configuration—Slot—VoIP Property—VoIP (Trunk) Settir<br>PBX Configuration—[1-1] Configuration—Slot—UM Card Property<br>PBX Configuration—[1-1] Configuration—Slot—UM Port Property<br>PBX Configuration—[1-1] Configuration—Slot—UM Port Property<br>PBX Configuration—[1-1] Configuration—Slot—Ort Property—VoIP (Trunk) Settir<br>PBX Configuration—[1-1] Configuration—Slot—Ort Property—VoIP (Trunk) Settir<br>PBX Configuration—[1-1] Configuration—Slot—Port Property—V-SIPGW<br>PBX Configuration—[1-1] Configuration—Slot—Card Property—V-SIPGW<br>PBX Configuration—[1-1] Configuration—Slot—Port Property—V-SIPGW<br>PBX Configuration—[1-1] Configuration—Slot—Shelf Property—V-SIPGW<br>PBX Configuration—[1-1] Configuration—Slot—Shelf Property—V-SIPGW<br>PBX Configuration—[1-1] Configuration—Slot—Shelf Property—V-IPGW<br>PBX Configuration—[1-1] Configuration—Slot—Shelf Property—V-IPGW<br>PBX Configuration—[1-1] Configuration—Slot—Shelf Property—V-IPGW<br>PBX Configuration—[1-1] Configuration—Slot—Shelf Property—V-IPGW<br>PBX Configuration—[1-1] Configuration—Slot—Shelf Property—V-IPGW—CK Set                                                                                                    | 154<br><b>157</b><br><b>158</b><br><b>164</b><br>164<br>168<br>182<br>182<br>184<br>185<br><b>190</b><br><b>190</b><br><b>190</b><br><b>194</b><br><b>195</b><br><b>195</b><br><b>196</b><br><b>197</b><br><b>200</b><br><b>218</b><br><b>218</b><br><b>218</b><br><b>218</b> |
| 8.4.4<br>9 PB<br>9.1<br>9.2.1<br>9.2.2<br>9.2.3<br>9.2.4<br>9.3<br>9.4<br>9.4.1<br>9.4.2<br>9.5<br>9.6<br>9.7<br>9.8<br>9.9<br>9.10<br>9.11<br>9.11.1                         | Users—Call Management—ACD Export History<br><b>X Configuration—[1] Configuration</b><br><b>PBX Configuration—[1-1] Configuration—Slot</b><br><b>PBX Configuration—[1-1] Configuration—Slot—System Property</b><br>PBX Configuration—[1-1] Configuration—Slot—System Property—Main<br>PBX Configuration—[1-1] Configuration—Slot—System Property—Slot Summary .<br>PBX Configuration—[1-1] Configuration—Slot—System Property—Slot Summary .<br>PBX Configuration—[1-1] Configuration—Slot—System Property—Slot Summary .<br>PBX Configuration—[1-1] Configuration—Slot—System Property—Slot Summary .<br>PBX Configuration—[1-1] Configuration—Slot—VolP Property—NSVM<br><b>PBX Configuration</b> —[1-1] Configuration—Slot—VolP Property<br>PBX Configuration—[1-1] Configuration—Slot—VolP Property—VolP (Ext) Setting<br>PBX Configuration—[1-1] Configuration—Slot—VolP Property—VolP (Trunk) Settir<br><b>PBX Configuration</b> —[1-1] Configuration—Slot—UM Card Property<br><b>PBX Configuration</b> —[1-1] Configuration—Slot—UM Port Property<br><b>PBX Configuration</b> —[1-1] Configuration—Slot—Port Property—Port Type View<br><b>PBX Configuration</b> —[1-1] Configuration—Slot—Port Property—Port Type View<br><b>PBX Configuration</b> —[1-1] Configuration—Slot—Card Property—V-SIPGW<br><b>PBX Configuration</b> —[1-1] Configuration—Slot—Card Property—V-SIPGW<br><b>PBX Configuration</b> —[1-1] Configuration—Slot—Card Property—V-SIPGW<br><b>PBX Configuration</b> —[1-1] Configuration—Slot—Card Property—V-SIPGW<br><b>PBX Configuration</b> —[1-1] Configuration—Slot—Card Property—V-SIPGW<br><b>PBX Configuration</b> —[1-1] Configuration—Slot—Card Property—V-SIPGW<br><b>PBX Configuration</b> —[1-1] Configuration—Slot—Shelf Property—V-SIPGW<br><b>PBX Configuration</b> —[1-1] Configuration—Slot—Shelf Property—V-IPGW—GK Se                                                                                                    | 154<br><b>157</b><br><b>158</b><br><b>164</b><br>164<br>168<br>182<br>182<br>184<br>185<br><b>190</b><br><b>190</b><br><b>190</b><br><b>191</b><br><b>195</b><br><b>195</b><br><b>196</b><br><b>197</b><br><b>201</b><br><b>218</b><br>222                                    |
| 8.4.4<br>9 PB<br>9.1<br>9.2.1<br>9.2.2<br>9.2.3<br>9.2.4<br>9.3<br>9.4<br>9.4.1<br>9.4.2<br>9.5<br>9.6<br>9.7<br>9.8<br>9.9<br>9.10<br>9.11                                   | Users—Call Management—ACD Export History<br><b>X Configuration—[1] Configuration</b><br><b>PBX Configuration—[1-1] Configuration—Slot</b><br><b>PBX Configuration—[1-1] Configuration—Slot—System Property</b><br>PBX Configuration—[1-1] Configuration—Slot—System Property—Site<br>PBX Configuration—[1-1] Configuration—Slot—System Property—Slot Summary<br>PBX Configuration—[1-1] Configuration—Slot—System Property—Slot Summary<br>PBX Configuration—[1-1] Configuration—Slot—System Property—Slot Summary<br>PBX Configuration—[1-1] Configuration—Slot—System Property—NSVM<br><b>PBX Configuration—[1-1] Configuration—Slot—VolP Property</b><br>PBX Configuration—[1-1] Configuration—Slot—VolP Property<br>PBX Configuration—[1-1] Configuration—Slot—VolP Property—VolP (Ext) Setting<br>PBX Configuration—[1-1] Configuration—Slot—VolP Property—VolP (Trunk) Settir<br><b>PBX Configuration</b> —[1-1] Configuration—Slot—UM Card Property<br><b>PBX Configuration</b> —[1-1] Configuration—Slot—UM Port Property<br><b>PBX Configuration</b> —[1-1] Configuration—Slot—UM Port Property<br><b>PBX Configuration</b> —[1-1] Configuration—Slot—Port Property—V-SIPGW<br><b>PBX Configuration</b> —[1-1] Configuration—Slot—Card Property—V-SIPGW<br><b>PBX Configuration</b> —[1-1] Configuration—Slot—Card Property—V-SIPGW<br><b>PBX Configuration</b> —[1-1] Configuration—Slot—Shelf Property—V-SIPGW<br><b>PBX Configuration</b> —[1-1] Configuration—Slot—Shelf Property—V-SIPGW<br><b>PBX Configuration</b> —[1-1] Configuration—Slot—Shelf Property—V-SIPGW<br><b>PBX Configuration</b> —[1-1] Configuration—Slot—Shelf Property—V-IPGW—<br><b>PBX Configuration</b> —[1-1] Configuration—Slot—Shelf Property—V-IPGW—<br><b>PBX Configuration</b> —[1-1] Configuration—Slot—Shelf Property—V-IPGW—<br><b>PBX Configuration</b> —[1-1] Configuration—Slot—Shelf Property—V-IPGW—<br><b>PBX Configuration</b> —[1-1] Configuration—Slot—Shelf Property—V-IPGW—<br><b>PBX Configuration</b> —[1-1] Configuration—Slot—Shelf Property—V-IPGW—<br><b>PBX Configuration</b> —[1-1] Configuration—Slot—Shelf Property—V-IPGW—<br><b>PBX Configuration</b> —[1-1] Configuration—Slot—Shelf Property—V-IPGW—<br><b>PBX Configuration</b> —[1-1] Configuration—Slot—Shelf Property—V-IPGW—<br><b>PBX Configurati</b> | 154<br><b>157</b><br><b>158</b><br><b>164</b><br>164<br>168<br>182<br>182<br>184<br>185<br>190<br>190<br>190<br>194<br><b>195</b><br><b>196</b><br><b>197</b><br><b>201</b><br><b>218</b><br>ettings<br>222<br>attern                                                         |
| 8.4.4<br>9 PB<br>9.1<br>9.2.1<br>9.2.2<br>9.2.3<br>9.2.4<br>9.3<br>9.4<br>9.4.1<br>9.4.2<br>9.5<br>9.6<br>9.7<br>9.6<br>9.7<br>9.8<br>9.9<br>9.10<br>9.11<br>9.11.1<br>9.11.2 | Users—Call Management—ACD Export History<br><b>X Configuration—[1] Configuration</b><br><b>PBX Configuration—[1-1] Configuration—Slot</b><br><b>PBX Configuration—[1-1] Configuration—Slot—System Property</b> —Main<br>PBX Configuration—[1-1] Configuration—Slot—System Property—Site<br>PBX Configuration—[1-1] Configuration—Slot—System Property—Slot Summary<br>PBX Configuration—[1-1] Configuration—Slot—System Property—Slot Summary<br>PBX Configuration—[1-1] Configuration—Slot—System Property—Slot Summary<br>PBX Configuration—[1-1] Configuration—Slot—System Property—NSVM<br><b>PBX Configuration</b> —[1-1] Configuration—Slot—VoIP Property<br>PBX Configuration—[1-1] Configuration—Slot—VoIP Property—VoIP (Ext) Setting<br>PBX Configuration—[1-1] Configuration—Slot—VoIP Property—VoIP (Trunk) Settir<br><b>PBX Configuration</b> —[1-1] Configuration—Slot—UM Card Property<br><b>PBX Configuration</b> —[1-1] Configuration—Slot—UM Card Property<br><b>PBX Configuration</b> —[1-1] Configuration—Slot—Port Property—Port Type View<br><b>PBX Configuration</b> —[1-1] Configuration—Slot—DM Property<br><b>PBX Configuration</b> —[1-1] Configuration—Slot—Port Property—V-SIPGW<br><b>PBX Configuration</b> —[1-1] Configuration—Slot—Card Property—V-SIPGW<br><b>PBX Configuration</b> —[1-1] Configuration—Slot—Port Property—V-SIPGW<br><b>PBX Configuration</b> —[1-1] Configuration—Slot—Shelf Property—V-SIPGW<br><b>PBX Configuration</b> —[1-1] Configuration—Slot—Shelf Property—V-SIPGW<br><b>PBX Configuration</b> —[1-1] Configuration—Slot—Shelf Property—V-IPGW—GK Se<br><b>PBX Configuration</b> —[1-1] Configuration—Slot—Shelf Property—V-IPGW—GK Se<br><b>PBX Configuration</b> —[1-1] Configuration—Slot—Shelf Property—V-IPGW—GK Se<br><b>PBX Configuration</b> —[1-1] Configuration—Slot—Shelf Property—V-IPGW—Hunt Paters                                                                                                    | 154<br><b>157</b><br><b>158</b><br><b>164</b><br>168<br>182<br>184<br>185<br>190<br>190<br>190<br>190<br>195<br><b>195</b><br><b>196</b><br><b>197</b><br><b>201</b><br>. 222<br>attern<br>222                                                                                |
| 8.4.4<br>9 PB<br>9.1<br>9.2.1<br>9.2.2<br>9.2.3<br>9.2.4<br>9.3<br>9.4<br>9.4.1<br>9.4.2<br>9.5<br>9.6<br>9.7<br>9.8<br>9.9<br>9.10<br>9.11<br>9.11.1                         | Users—Call Management—ACD Export History<br><b>X Configuration—[1] Configuration</b><br><b>PBX Configuration—[1-1] Configuration—Slot</b><br><b>PBX Configuration—[1-1] Configuration—Slot—System Property</b><br>PBX Configuration—[1-1] Configuration—Slot—System Property—Site<br>PBX Configuration—[1-1] Configuration—Slot—System Property—Slot Summary<br>PBX Configuration—[1-1] Configuration—Slot—System Property—Slot Summary<br>PBX Configuration—[1-1] Configuration—Slot—System Property—Slot Summary<br>PBX Configuration—[1-1] Configuration—Slot—System Property—NSVM<br><b>PBX Configuration—[1-1] Configuration—Slot—VolP Property</b><br>PBX Configuration—[1-1] Configuration—Slot—VolP Property<br>PBX Configuration—[1-1] Configuration—Slot—VolP Property—VolP (Ext) Setting<br>PBX Configuration—[1-1] Configuration—Slot—VolP Property—VolP (Trunk) Settir<br><b>PBX Configuration</b> —[1-1] Configuration—Slot—UM Card Property<br><b>PBX Configuration</b> —[1-1] Configuration—Slot—UM Port Property<br><b>PBX Configuration</b> —[1-1] Configuration—Slot—UM Port Property<br><b>PBX Configuration</b> —[1-1] Configuration—Slot—Port Property—V-SIPGW<br><b>PBX Configuration</b> —[1-1] Configuration—Slot—Card Property—V-SIPGW<br><b>PBX Configuration</b> —[1-1] Configuration—Slot—Card Property—V-SIPGW<br><b>PBX Configuration</b> —[1-1] Configuration—Slot—Shelf Property—V-SIPGW<br><b>PBX Configuration</b> —[1-1] Configuration—Slot—Shelf Property—V-SIPGW<br><b>PBX Configuration</b> —[1-1] Configuration—Slot—Shelf Property—V-SIPGW<br><b>PBX Configuration</b> —[1-1] Configuration—Slot—Shelf Property—V-IPGW—<br><b>PBX Configuration</b> —[1-1] Configuration—Slot—Shelf Property—V-IPGW—<br><b>PBX Configuration</b> —[1-1] Configuration—Slot—Shelf Property—V-IPGW—<br><b>PBX Configuration</b> —[1-1] Configuration—Slot—Shelf Property—V-IPGW—<br><b>PBX Configuration</b> —[1-1] Configuration—Slot—Shelf Property—V-IPGW—<br><b>PBX Configuration</b> —[1-1] Configuration—Slot—Shelf Property—V-IPGW—<br><b>PBX Configuration</b> —[1-1] Configuration—Slot—Shelf Property—V-IPGW—<br><b>PBX Configuration</b> —[1-1] Configuration—Slot—Shelf Property—V-IPGW—<br><b>PBX Configuration</b> —[1-1] Configuration—Slot—Shelf Property—V-IPGW—<br><b>PBX Configurati</b> | 154<br><b>157</b><br><b>158</b><br><b>164</b><br>164<br>168<br>182<br>184<br>185<br>190<br>190<br>190<br>190<br>197<br>201<br>218<br>ettings<br>222<br>attern<br>222<br>224                                                                                                   |

| 9.14                                                                                                    | PBX Configuration—[1-1] Configuration—Slot—Port Property—V-IPEXT                                                                                                    | 228                                                                                                    |
|----------------------------------------------------------------------------------------------------|----------------------------------------------------------------------------------------------------|----------------------------------------------------------------------------------------------------|
| 9.15                                                                                                    | PBX Configuration—[1-1] Configuration—Slot—Card Property—V-SIPEXT                                                                                                    |                                                                                                    |
| 9.16                                                                                                    | PBX Configuration—[1-1] Configuration—Slot—Port Property—V-SIPEXT                                                                                                    |                                                                                                    |
| 9.17                                                                                                    | PBX Configuration—[1-1] Configuration—Slot—Card Property—V-IPCS                                                                                                    | 242                                                                                                    |
| 9.18                                                                                                    | PBX Configuration—[1-1] Configuration—Slot—Card Property—V-IPCS                                                                                                    | 244                                                                                                    |
| 9.19                                                                                                    | PBX Configuration—[1-1] Configuration—Slot—Card Property—V-IFCS                                                                                                    | 244                                                                                                    |
|                                                                                                    |                                                                                                    |                                                                                                    |
| 9.20                                                                                                    | PBX Configuration—[1-1] Configuration—Slot—Port Property—V-UTEXT                                                                                                    | 249                                                                                                    |
| 9.21                                                                                                    | PBX Configuration—[1-1] Configuration—Slot—Card Property—Extension Type                                                                                                    |                                                                                                    |
|                                                                                                    |                                                                                                    | 256                                                                                                    |
| 9.22                                                                                                    | PBX Configuration—[1-1] Configuration—Slot—Port Property—Extension Type                                                                                                    |                                                                                                    |
|                                                                                                    |                                                                                                    | 258                                                                                                    |
| 9.23                                                                                                    | PBX Configuration—[1-1] Configuration—Slot—Card Property - LCO type                                                                                                    |                                                                                                    |
| 9.24                                                                                                    | PBX Configuration—[1-1] Configuration—Slot—Port Property - LCO Port                                                                                                    |                                                                                                    |
| 9.25                                                                                                    | PBX Configuration—[1-1] Configuration—Slot—Card Property - BRI type/PRI                                                                                                    |                                                                                                    |
|                                                                                                    |                                                                                                    | 268                                                                                                    |
| 9.26                                                                                                    | PBX Configuration—[1-1] Configuration—Slot—Port Property - BRI Port                                                                                                    | 271                                                                                                    |
| 9.27                                                                                                    | PBX Configuration—[1-1] Configuration—Slot—Port Property - PRI Port                                                                                                    | 279                                                                                                    |
| 9.28                                                                                                    | PBX Configuration—[1-1] Configuration—Slot—Card Property—E1 type                                                                                                    | 288                                                                                                    |
| 9.29                                                                                                    | PBX Configuration—[1-1] Configuration—Slot—Card Property—E1 type L                                                                                                    | .ine                                                                                                    |
|                                                                                                    | Signal Setting                                                                                                    | 289                                                                                                    |
| 9.30                                                                                                    | PBX Configuration—[1-1] Configuration—Slot—Card Property—E1 type MFC                                                                                                    |                                                                                                    |
|                                                                                                    | Setting 1                                                                                                    | 291                                                                                                    |
| 9.31                                                                                                    | PBX Configuration—[1-1] Configuration—Slot—Card Property—E1 type MFC                                                                                                    | -R2                                                                                                    |
| 5.01                                                                                                    | Setting 2                                                                                                    | 293                                                                                                    |
| 9.32                                                                                                    | PBX Configuration—[1-1] Configuration—Slot—Port Property—E1 Port                                                                                                    | 295                                                                                                    |
| 9.32<br>9.33                                                                                                    | PBX Configuration—[1-1] Configuration—Slot—Expansion Unit1/Expansion U                                                                                                    | 290<br>ni+2/                                                                                                    |
| 9.33                                                                                                    |                                                                                                    |                                                                                                    |
|                                                                                                    | Expansion Unit3                                                                                                    | 298                                                                                                    |
|                                                                                                    |                                                                                                    |                                                                                                    |
| 9.34                                                                                                    | PBX Configuration—[1-1] Configuration—Slot—Card Property—DOORPHONE                                                                                                    |                                                                                                    |
|                                                                                                    | · · · · ·                                                                                                    | 300                                                                                                    |
| 9.35                                                                                                    | PBX Configuration—[1-2] Configuration—Portable Station                                                                                                    | 300<br>301                                                                                                    |
| 9.35<br>9.36                                                                                                    | PBX Configuration—[1-2] Configuration—Portable Station<br>PBX Configuration—[1-3] Configuration—Option                                                                                                    | 300<br>301<br>304                                                                                                    |
| 9.35<br>9.36<br>9.37                                                                                                    | PBX Configuration—[1-2] Configuration—Portable Station<br>PBX Configuration—[1-3] Configuration—Option<br>PBX Configuration—[1-4] Configuration—Clock Priority                                                                                                    | 300<br>301<br>304<br>306                                                                                                    |
| 9.35<br>9.36<br>9.37<br>9.38                                                                                                    | PBX Configuration—[1-2] Configuration—Portable Station<br>PBX Configuration—[1-3] Configuration—Option<br>PBX Configuration—[1-4] Configuration—Clock Priority<br>PBX Configuration—[1-5] Configuration—DSP Resource                                                                                                    | 300<br>301<br>304<br>306<br>307                                                                                                    |
| <b>9.35</b><br><b>9.36</b><br><b>9.37</b><br><b>9.38</b><br>9.38.1                                                                                                    | PBX Configuration—[1-2] Configuration—Portable Station<br>PBX Configuration—[1-3] Configuration—Option<br>PBX Configuration—[1-4] Configuration—Clock Priority<br>PBX Configuration—[1-5] Configuration—DSP Resource<br>PBX Configuration—[1-5-1] Configuration—DSP Resource—Setting                                                                                                    | <b>300</b><br><b>301</b><br><b>304</b><br><b>306</b><br><b>307</b><br>307                                                                                                    |
| 9.35<br>9.36<br>9.37<br>9.38                                                                                                    | PBX Configuration—[1-2] Configuration—Portable Station<br>PBX Configuration—[1-3] Configuration—Option<br>PBX Configuration—[1-4] Configuration—Clock Priority<br>PBX Configuration—[1-5] Configuration—DSP Resource<br>PBX Configuration—[1-5-1] Configuration—DSP Resource—Setting<br>PBX Configuration—[1-5-1] Configuration—DSP Resource—Setting<br>PBX Configuration—[1-5-1] Configuration—DSP Resource—Setting—DSP Reso                                                                                                    | 300<br>301<br>304<br>306<br>307<br>307<br>urce                                                                                                    |
| <b>9.35</b><br><b>9.36</b><br><b>9.37</b><br><b>9.38</b><br>9.38.1<br>9.38.1.1                                                                                                    | PBX Configuration—[1-2] Configuration—Portable Station<br>PBX Configuration—[1-3] Configuration—Option<br>PBX Configuration—[1-4] Configuration—Clock Priority<br>PBX Configuration—[1-5] Configuration—DSP Resource<br>PBX Configuration—[1-5-1] Configuration—DSP Resource—Setting<br>PBX Configuration—[1-5-1] Configuration—DSP Resource—Setting<br>PBX Configuration—[1-5-1] Configuration—DSP Resource—Setting<br>PBX Configuration—[1-5-1] Configuration—DSP Resource—Setting<br>PBX Configuration—[1-5-1] Configuration—DSP Resource—Setting                                                                                                    | <b>300</b><br><b>301</b><br><b>304</b><br><b>306</b><br><b>307</b><br>307<br>urce<br>308                                                                                                    |
| <b>9.35</b><br><b>9.36</b><br><b>9.37</b><br><b>9.38</b><br>9.38.1                                                                                                    | PBX Configuration—[1-2] Configuration—Portable Station<br>PBX Configuration—[1-3] Configuration—Option<br>PBX Configuration—[1-4] Configuration—Clock Priority<br>PBX Configuration—[1-5] Configuration—DSP Resource<br>PBX Configuration—[1-5-1] Configuration—DSP Resource—Setting<br>PBX Configuration—[1-5-1] Configuration—DSP Resource—Setting<br>PBX Configuration—[1-5-1] Configuration—DSP Resource—Setting—DSP Reso                                                                                                    | <b>300</b><br><b>301</b><br><b>304</b><br><b>306</b><br><b>307</b><br>307<br>urce<br>308                                                                                                    |
| <b>9.35</b><br><b>9.36</b><br><b>9.37</b><br><b>9.38</b><br>9.38.1<br>9.38.1.1<br>9.38.2                                                                                                    | PBX Configuration—[1-2] Configuration—Portable Station         PBX Configuration—[1-3] Configuration—Option         PBX Configuration—[1-4] Configuration—Clock Priority         PBX Configuration—[1-5] Configuration—DSP Resource         PBX Configuration—[1-5-1] Configuration—DSP Resource—Setting         PBX Configuration—[1-5-1] Configuration—DSP Resource—Setting         PBX Configuration—[1-5-1] Configuration—DSP Resource—Setting         PBX Configuration—[1-5-2] Configuration—DSP Resource—Usage                                                                                                    | <b>300</b><br><b>301</b><br><b>304</b><br><b>306</b><br><b>307</b><br>307<br>urce<br>308<br>309                                                                                                    |
| <b>9.35</b><br><b>9.36</b><br><b>9.37</b><br><b>9.38</b><br>9.38.1<br>9.38.1.1<br>9.38.2<br><b>10 PB</b>                                                                                                    | PBX Configuration—[1-2] Configuration—Portable Station<br>PBX Configuration—[1-3] Configuration—Option<br>PBX Configuration—[1-4] Configuration—Clock Priority<br>PBX Configuration—[1-5] Configuration—DSP Resource<br>PBX Configuration—[1-5-1] Configuration—DSP Resource—Setting<br>PBX Configuration—[1-5-1] Configuration—DSP Resource—Setting<br>PBX Configuration—[1-5-2] Configuration—DSP Resource—Usage<br>PBX Configuration—[1-5-2] Configuration—DSP Resource—Usage<br>PBX Configuration—[1-5-2] System                                                                                                    | 300<br>301<br>304<br>306<br>307<br>307<br>307<br>urce<br>308<br>309<br>311                                                                                                    |
| <b>9.35</b><br><b>9.36</b><br><b>9.37</b><br><b>9.38</b><br>9.38.1<br>9.38.1.1<br>9.38.2<br><b>10 PB</b><br><b>10.1</b>                                                                                                    | PBX Configuration—[1-2] Configuration—Portable Station<br>PBX Configuration—[1-3] Configuration—Option<br>PBX Configuration—[1-4] Configuration—Clock Priority<br>PBX Configuration—[1-5] Configuration—DSP Resource<br>PBX Configuration—[1-5-1] Configuration—DSP Resource—Setting<br>PBX Configuration—[1-5-1] Configuration—DSP Resource—Setting—DSP Reso<br>Advisor<br>PBX Configuration—[1-5-2] Configuration—DSP Resource—Usage<br>PBX Configuration—[1-5-2] System<br>PBX Configuration—[2] System                                                                                                    | 300<br>301<br>304<br>306<br>307<br>307<br>urce<br>308<br>309<br>311<br>312                                                                                                    |
| <b>9.35</b><br><b>9.36</b><br><b>9.37</b><br><b>9.38</b><br>9.38.1<br>9.38.1.1<br>9.38.2<br><b>10 PB</b><br><b>10.1</b><br>10.1.1                                                                                                    | PBX Configuration—[1-2] Configuration—Portable Station         PBX Configuration—[1-3] Configuration—Option         PBX Configuration—[1-4] Configuration—Clock Priority         PBX Configuration—[1-5] Configuration—DSP Resource         PBX Configuration—[1-5-1] Configuration—DSP Resource—Setting         PBX Configuration—[1-5-1] Configuration—DSP Resource—Setting         PBX Configuration—[1-5-1] Configuration—DSP Resource—Setting         PBX Configuration—[1-5-2] Configuration—DSP Resource—Setting—DSP Reso         Advisor         PBX Configuration—[1-5-2] Configuration—DSP Resource—Usage         SX Configuration—[1-5-2] System         PBX Configuration—[2] System         PBX Configuration—[2-1] System—Date & Time         PBX Configuration—[2-1-1] System—Date & Time                                                                                                    | 300<br>301<br>304<br>306<br>307<br>307<br>urce<br>308<br>309<br>311<br>312<br>312                                                                                                    |
| <b>9.35</b><br><b>9.36</b><br><b>9.37</b><br><b>9.38</b><br>9.38.1<br>9.38.2<br><b>10 PB</b><br><b>10.1</b><br>10.1.1<br>10.1.2                                                                                                    | PBX Configuration—[1-2] Configuration—Portable Station<br>PBX Configuration—[1-3] Configuration—Option<br>PBX Configuration—[1-4] Configuration—Olock Priority<br>PBX Configuration—[1-5] Configuration—DSP Resource<br>PBX Configuration—[1-5-1] Configuration—DSP Resource—Setting<br>PBX Configuration—[1-5-1] Configuration—DSP Resource—Setting<br>PBX Configuration—[1-5-2] Configuration—DSP Resource—Usage<br>PBX Configuration—[1-5-2] Configuration—DSP Resource—Usage<br>PBX Configuration—[2] System<br>PBX Configuration—[2-1] System—Date & Time<br>PBX Configuration—[2-1-1] System—Date & Time—Date & Time Setting<br>PBX Configuration—[2-1-2] System—Date & Time—SNTP / Daylight Saving                                                                                                    | 300<br>301<br>304<br>306<br>307<br>307<br>307<br>308<br>309<br>311<br>312<br>312<br>312                                                                                                    |
| <b>9.35</b><br><b>9.36</b><br><b>9.37</b><br><b>9.38</b><br>9.38.1<br>9.38.1.1<br>9.38.2<br><b>10 PB</b><br><b>10.1</b><br>10.1.1                                                                                                    | <ul> <li>PBX Configuration—[1-2] Configuration—Portable Station</li> <li>PBX Configuration—[1-3] Configuration—Option</li> <li>PBX Configuration—[1-4] Configuration—Clock Priority</li> <li>PBX Configuration—[1-5] Configuration—DSP Resource</li> <li>PBX Configuration—[1-5-1] Configuration—DSP Resource—Setting</li> <li>PBX Configuration—[1-5-1] Configuration—DSP Resource—Setting</li> <li>PBX Configuration—[1-5-1] Configuration—DSP Resource—Setting</li> <li>PBX Configuration—[1-5-2] Configuration—DSP Resource—Usage</li> <li>PBX Configuration—[1-5-2] Configuration—DSP Resource—Usage</li> <li>PBX Configuration—[2-1] System</li> <li>PBX Configuration—[2-1-1] System—Date &amp; Time</li> <li>PBX Configuration—[2-1-2] System—Date &amp; Time—SNTP / Daylight Saving</li> <li>PBX Configuration—[2-1-2] System—Date &amp; Time—SNTP / Daylight Saving</li> </ul>                                                                                                    | 300<br>301<br>304<br>306<br>307<br>307<br>307<br>307<br>308<br>309<br>311<br>312<br>312<br>312<br>312<br>312                                                                                                    |
| <b>9.35</b><br><b>9.36</b><br><b>9.37</b><br><b>9.38</b><br>9.38.1<br>9.38.2<br><b>10 PB</b><br><b>10.1</b><br>10.1.1<br>10.1.2                                                                                                    | <ul> <li>PBX Configuration—[1-2] Configuration—Portable Station</li> <li>PBX Configuration—[1-3] Configuration—Option</li> <li>PBX Configuration—[1-4] Configuration—Clock Priority</li> <li>PBX Configuration—[1-5] Configuration—DSP Resource</li> <li>PBX Configuration—[1-5-1] Configuration—DSP Resource—Setting</li> <li>PBX Configuration—[1-5-1] Configuration—DSP Resource—Setting</li> <li>PBX Configuration—[1-5-1] Configuration—DSP Resource—Setting</li> <li>PBX Configuration—[1-5-2] Configuration—DSP Resource—Usage</li> <li>PBX Configuration—[1-5-2] Configuration—DSP Resource—Usage</li> <li>PBX Configuration—[2-1] System</li> <li>PBX Configuration—[2-1-1] System—Date &amp; Time</li> <li>PBX Configuration—[2-1-2] System—Date &amp; Time—SNTP / Daylight Saving</li> <li>PBX Configuration—[2-1-2] System—Date &amp; Time—SNTP / Daylight Saving</li> </ul>                                                                                                    | 300<br>301<br>304<br>306<br>307<br>307<br>307<br>307<br>308<br>309<br>311<br>312<br>312<br>312<br>312<br>312                                                                                                    |
| <b>9.35</b><br><b>9.36</b><br><b>9.37</b><br><b>9.38</b><br>9.38.1<br>9.38.2<br><b>10 PB</b><br><b>10.1</b><br>10.1.1<br>10.1.2                                                                                                    | PBX Configuration—[1-2] Configuration—Portable Station         PBX Configuration—[1-3] Configuration—Option         PBX Configuration—[1-4] Configuration—Clock Priority         PBX Configuration—[1-5] Configuration—DSP Resource         PBX Configuration—[1-5-1] Configuration—DSP Resource—Setting         PBX Configuration—[1-5-1] Configuration—DSP Resource—Setting         PBX Configuration—[1-5-1] Configuration—DSP Resource—Setting         PBX Configuration—[1-5-2] Configuration—DSP Resource—Setting         PBX Configuration—[1-5-2] Configuration—DSP Resource—Usage         PBX Configuration—[1-5-2] Configuration—DSP Resource—Usage         PBX Configuration—[2-1] System         PBX Configuration—[2-1] System—Date & Time         PBX Configuration—[2-1-1] System—Date & Time—SNTP / Daylight Saving         PBX Configuration—[2-1-2] System—Date & Time—SNTP / Daylight Saving         PBX Configuration—[2-1-2] System—Date & Time—SNTP / Daylight Saving         PBX Configuration—[2-1-2] System—Date & Time—SNTP / Daylight Saving         PBX Configuration—[2-2] System—Date & Time—SNTP / Daylight Saving                                                                                                    | 300<br>301<br>304<br>306<br>307<br>307<br>307<br>urce<br>308<br>309<br>311<br>312<br>312<br>312<br>312<br>313<br>314                                                                                                    |
| 9.35<br>9.36<br>9.37<br>9.38<br>9.38.1<br>9.38.1.1<br>9.38.2<br><b>10 PB</b><br>10.1<br>10.1.1<br>10.1.2<br>10.1.2.1                                                                                                    | PBX Configuration—[1-2] Configuration—Portable Station         PBX Configuration—[1-3] Configuration—Option         PBX Configuration—[1-4] Configuration—Clock Priority         PBX Configuration—[1-5] Configuration—DSP Resource         PBX Configuration—[1-5-1] Configuration—DSP Resource—Setting         PBX Configuration—[1-5-1] Configuration—DSP Resource—Setting         PBX Configuration—[1-5-1] Configuration—DSP Resource—Setting         PBX Configuration—[1-5-2] Configuration—DSP Resource—Setting         PBX Configuration—[1-5-2] Configuration—DSP Resource—Usage         PBX Configuration—[1-5-2] Configuration—DSP Resource—Usage         PBX Configuration—[2-1] System         PBX Configuration—[2-1] System—Date & Time         PBX Configuration—[2-1-1] System—Date & Time—SNTP / Daylight Saving         PBX Configuration—[2-1-2] System—Date & Time—SNTP / Daylight Saving         PBX Configuration—[2-1-2] System—Date & Time—SNTP / Daylight Saving         PBX Configuration—[2-1-2] System—Date & Time—SNTP / Daylight Saving         PBX Configuration—[2-2] System—Date & Time—SNTP / Daylight Saving                                                                                                    | 300<br>301<br>304<br>306<br>307<br>307<br>307<br>urce<br>308<br>309<br>311<br>312<br>312<br>312<br>312<br>313<br>314                                                                                                    |
| 9.35<br>9.36<br>9.37<br>9.38<br>9.38.1<br>9.38.1.1<br>9.38.2<br><b>10 PB</b><br>10.1<br>10.1.1<br>10.1.2<br>10.1.2.1<br><b>10.2</b>                                                                                                  | PBX Configuration—[1-2] Configuration—Portable Station         PBX Configuration—[1-3] Configuration—Option         PBX Configuration—[1-4] Configuration—Olock Priority         PBX Configuration—[1-5] Configuration—DSP Resource         PBX Configuration—[1-5-1] Configuration—DSP Resource—Setting         PBX Configuration—[1-5-1] Configuration—DSP Resource—Setting         PBX Configuration—[1-5-1] Configuration—DSP Resource—Setting—DSP Reso         Advisor         PBX Configuration—[1-5-2] Configuration—DSP Resource—Usage         PBX Configuration—[2-1] System         PBX Configuration—[2-1] System         PBX Configuration—[2-1] System—Date & Time         PBX Configuration—[2-1-2] System—Date & Time—SNTP / Daylight Saving         PBX Configuration—[2-1-2] System—Date & Time—SNTP / Daylight Saving         PBX Configuration—[2-1-2] System—Date & Time—SNTP / Daylight Saving         PBX Configuration—[2-1-2] System—Date & Time—SNTP / Daylight Saving         PBX Configuration—[2-1-2] System—Date & Time—SNTP / Daylight Saving         PBX Configuration—[2-1-2] System—Date & Time—SNTP / Daylight Saving         PBX Configuration—[2-1-2] System—Date & Time—SNTP / Daylight Saving         PBX Configuration—[2-3] System—Timers & Counters                                                                                                    | 300<br>301<br>304<br>306<br>307<br>307<br>307<br>urce<br>308<br>309<br>311<br>312<br>312<br>312<br>313<br>314<br>315                                                                                                    |
| 9.35<br>9.36<br>9.37<br>9.38<br>9.38.1<br>9.38.1.1<br>9.38.2<br><b>10 PB</b><br><b>10.1</b><br>10.1.1<br>10.1.2<br>10.1.2.1<br><b>10.2</b><br><b>10.3</b><br><b>10.4</b>                                                             | PBX Configuration—[1-2] Configuration—Portable Station         PBX Configuration—[1-3] Configuration—Option         PBX Configuration—[1-4] Configuration—Option         PBX Configuration—[1-5] Configuration—DSP Resource         PBX Configuration—[1-5-1] Configuration—DSP Resource—Setting         PBX Configuration—[1-5-1] Configuration—DSP Resource—Setting         PBX Configuration—[1-5-1] Configuration—DSP Resource—Setting—DSP Reso         Advisor         PBX Configuration—[1-5-2] Configuration—DSP Resource—Usage         PBX Configuration—[1-5-2] Configuration—DSP Resource—Usage         PBX Configuration—[2-1] System         PBX Configuration—[2-1] System—Date & Time         PBX Configuration—[2-1-1] System—Date & Time—Date & Time Setting         PBX Configuration—[2-1-2] System—Date & Time—SNTP / Daylight Saving         PBX Configuration—[2-1-2] System—Date & Time—SNTP / Daylight Saving         PBX Configuration—[2-1-2] System—Date & Time—SNTP / Daylight Saving         PBX Configuration—[2-1-2] System—Date & Time—SNTP / Daylight Saving         PBX Configuration—[2-1-2] System—Date & Time—SNTP / Daylight Saving         PBX Configuration—[2-2] System—Date & Time—SNTP / Daylight Saving         PBX Configuration—[2-3] System—Timers & Counters         PBX Configuration—[2-3] System—Timers & Counters         PBX Configuration—[2-4] System—Week Table                                                                                                    | 300<br>301<br>304<br>306<br>307<br>307<br>urce<br>308<br>309<br>311<br>312<br>312<br>312<br>313<br>314<br>315<br>325                                                                                                    |
| 9.35<br>9.36<br>9.37<br>9.38<br>9.38.1<br>9.38.1.1<br>9.38.2<br><b>10 PB</b><br>10.1<br>10.1.1<br>10.1.2<br>10.1.2.1<br><b>10.2</b><br>10.3<br>10.4<br>10.4.1                                                                        | PBX Configuration—[1-2] Configuration—Portable Station         PBX Configuration—[1-3] Configuration—Option         PBX Configuration—[1-4] Configuration—Clock Priority         PBX Configuration—[1-5] Configuration—DSP Resource         PBX Configuration—[1-5-1] Configuration—DSP Resource—Setting         PBX Configuration—[1-5-1] Configuration—DSP Resource—Setting—DSP Reso         Advisor         PBX Configuration—[1-5-2] Configuration—DSP Resource—Usage         PBX Configuration—[1-5-2] Configuration—DSP Resource—Usage         PBX Configuration—[1-5-2] Configuration—DSP Resource—Usage         PBX Configuration—[2-1] System         PBX Configuration—[2-1] System—Date & Time         PBX Configuration—[2-1-1] System—Date & Time—SNTP / Daylight Saving         PBX Configuration—[2-1-2] System—Date & Time—SNTP / Daylight Saving         PBX Configuration—[2-1-2] System—Date & Time—SNTP / Daylight Saving         PBX Configuration—[2-2] System—Date & Time—SNTP / Daylight Saving         PBX Configuration—[2-3] System—Operator & BGM         PBX Configuration—[2-3] System—Timers & Counters         PBX Configuration—[2-4] System—Week Table         PBX Configuration—[2-4] System—Week Table                                                                                                    | 300<br>301<br>304<br>306<br>307<br>307<br>307<br>307<br>307<br>307<br>307<br>307<br>309<br>312<br>312<br>312<br>312<br>313<br>314<br>315<br>325<br>325                                                                                                    |
| 9.35<br>9.36<br>9.37<br>9.38<br>9.38.1<br>9.38.1.1<br>9.38.2<br><b>10 PB</b><br>10.1<br>10.1.2<br>10.1.2<br>10.1.2.1<br><b>10.2</b><br>10.3<br>10.4<br>10.4.1<br><b>10.5</b>                                                         | PBX Configuration—[1-2] Configuration—Portable Station         PBX Configuration—[1-3] Configuration—Option         PBX Configuration—[1-4] Configuration—Clock Priority         PBX Configuration—[1-5] Configuration—DSP Resource         PBX Configuration—[1-5-1] Configuration—DSP Resource—Setting         PBX Configuration—[1-5-1] Configuration—DSP Resource—Setting         PBX Configuration—[1-5-1] Configuration—DSP Resource—Setting—DSP Reso         Advisor         PBX Configuration—[1-5-2] Configuration—DSP Resource—Usage <b>X Configuration</b> —[1-5-2] Configuration—DSP Resource—Usage <b>X Configuration</b> —[1-5-2] System         PBX Configuration—[2-1] System—Date & Time         PBX Configuration—[2-1-1] System—Date & Time—Date & Time Setting         PBX Configuration—[2-1-2] System—Date & Time—SNTP / Daylight Saving         PBX Configuration—[2-1-2] System—Date & Time—SNTP / Daylight Saving         PBX Configuration—[2-2] System—Date & Time—SNTP / Daylight Saving         PBX Configuration—[2-3] System—Operator & BGM         PBX Configuration—[2-3] System—Timers & Counters         PBX Configuration—[2-4] System—Week Table         PBX Configuration—[2-4] System—Week Table         PBX Configuration—[2-4] System—Week Table         PBX Configuration—[2-5] System—Holiday Table                                                                                                    | 300<br>301<br>304<br>306<br>307<br>307<br>307<br>307<br>307<br>307<br>307<br>309<br>312<br>312<br>312<br>312<br>312<br>312<br>312<br>312<br>312<br>312                                                                                                    |
| 9.35<br>9.36<br>9.37<br>9.38<br>9.38.1<br>9.38.1.1<br>9.38.2<br><b>10 PB</b><br>10.1<br>10.1.2<br>10.1.2<br>10.1.2.1<br><b>10.2</b><br>10.3<br>10.4<br>10.4.1<br>10.5<br>10.6                                                        | PBX Configuration—[1-2] Configuration—Portable Station         PBX Configuration—[1-3] Configuration—Option         PBX Configuration—[1-4] Configuration—Olock Priority         PBX Configuration—[1-5] Configuration—DSP Resource         PBX Configuration—[1-5] Configuration—DSP Resource—Setting         PBX Configuration—[1-5-1] Configuration—DSP Resource—Setting         PBX Configuration—[1-5-1] Configuration—DSP Resource—Setting—DSP Reso         Advisor         PBX Configuration—[1-5-2] Configuration—DSP Resource—Usage <b>X Configuration</b> —[1-5-2] Configuration—DSP Resource—Usage <b>X Configuration</b> —[1-5-2] Configuration—DSP Resource—Usage <b>X Configuration</b> —[1-5-2] Configuration—DSP Resource—Usage <b>X Configuration</b> —[1-5-2] System         PBX Configuration—[2-1] System—Date & Time         PBX Configuration—[2-1-2] System—Date & Time—SNTP / Daylight Saving         PBX Configuration—[2-1-2] System—Date & Time—SNTP / Daylight Saving         PBX Configuration—[2-2] System—Date & Time—SNTP / Daylight Saving         PBX Configuration—[2-2] System—Date & Time—SNTP / Daylight Saving         PBX Configuration—[2-2] System—Date & Time         PBX Configuration—[2-2] System—Date & Time         PBX Configuration—[2-3] System—Timers & Counters         PBX Configuration—[2-4] System—Week Table         PBX Configuration—[2-4] System—Week Table         PBX Configuration—[2-5] System—H                                                                                                    | 300<br>301<br>304<br>306<br>307<br>307<br>307<br>307<br>308<br>309<br>311<br>312<br>312<br>312<br>312<br>312<br>312<br>313<br>314<br>315<br>325<br>326<br>328                                                                                                    |
| 9.35<br>9.36<br>9.37<br>9.38<br>9.38.1<br>9.38.1.1<br>9.38.2<br><b>10 PB</b><br>10.1<br>10.1.2<br>10.1.2<br>10.1.2.1<br><b>10.2</b><br>10.3<br>10.4<br>10.4.1<br><b>10.5</b><br>10.6<br>10.6.1                                       | PBX Configuration—[1-2] Configuration—Portable Station         PBX Configuration—[1-3] Configuration—Option         PBX Configuration—[1-4] Configuration—Clock Priority         PBX Configuration—[1-5] Configuration—DSP Resource         PBX Configuration—[1-5-1] Configuration—DSP Resource—Setting         PBX Configuration—[1-5-1] Configuration—DSP Resource—Setting         PBX Configuration—[1-5-1] Configuration—DSP Resource—Setting—DSP Reso         Advisor         PBX Configuration—[1-5-2] Configuration—DSP Resource—Usage         SX Configuration—[1-5-2] Configuration—DSP Resource—Usage         PBX Configuration—[2-1] System—Date & Time         PBX Configuration—[2-1] System—Date & Time         PBX Configuration—[2-1-2] System—Date & Time—SNTP / Daylight Saving         PBX Configuration—[2-1-2] System—Date & Time—SNTP / Daylight Saving         PBX Configuration—[2-2] System—Operator & BGM         PBX Configuration—[2-3] System—Timers & Counters         PBX Configuration—[2-4] System—Week Table         PBX Configuration—[2-5] System—Week Table         PBX Configuration—[2-6] System—Numbering Plan         PBX Configuration—[2-6] System—Numbering Plan                                                                                                    | 300<br>301<br>304<br>306<br>307<br>307<br>307<br>307<br>307<br>308<br>309<br>311<br>312<br>312<br>312<br>312<br>312<br>313<br>314<br>315<br>325<br>326<br>328<br>328                                                                                                    |
| 9.35<br>9.36<br>9.37<br>9.38<br>9.38.1<br>9.38.1.1<br>9.38.2<br><b>10 PB</b><br><b>10.1</b><br>10.1.2<br>10.1.2<br>10.1.2.1<br><b>10.2</b><br><b>10.3</b><br><b>10.4</b><br>10.4.1<br><b>10.5</b><br><b>10.6</b><br>10.6.1<br>10.6.2 | PBX Configuration—[1-2] Configuration—Portable Station         PBX Configuration—[1-3] Configuration—Option         PBX Configuration—[1-4] Configuration—Clock Priority         PBX Configuration—[1-5] Configuration—DSP Resource         PBX Configuration—[1-5-1] Configuration—DSP Resource—Setting         PBX Configuration—[1-5-1] Configuration—DSP Resource—Setting         PBX Configuration—[1-5-1] Configuration—DSP Resource—Setting—DSP Reso         Advisor         PBX Configuration—[1-5-2] Configuration—DSP Resource—Usage         SX Configuration—[2-1] System         PBX Configuration—[2-1] System—Date & Time         PBX Configuration—[2-1-1] System—Date & Time—SNTP / Daylight Saving         PBX Configuration—[2-1-2] System—Date & Time—SNTP / Daylight Saving         PBX Configuration—[2-1-2] System—Date & Time—SNTP / Daylight Saving         PBX Configuration—[2-2] System—Timers & Counters         PBX Configuration—[2-3] System—Week Table         PBX Configuration—[2-4] System—Week Table         PBX Configuration—[2-5] System—Week Table         PBX Configuration—[2-6] System—Holiday Table         PBX Configuration—[2-6] System—Numbering Plan         PBX Configuration—[2-6-1] System—Numbering Plan                                                                                                    | 300<br>301<br>304<br>306<br>307<br>307<br>307<br>307<br>307<br>308<br>309<br>311<br>312<br>312<br>312<br>312<br>313<br>314<br>315<br>325<br>326<br>328<br>328<br>344                                                                                                    |
| 9.35<br>9.36<br>9.37<br>9.38<br>9.38.1<br>9.38.1<br>9.38.2<br>10 PB<br>10.1<br>10.1.1<br>10.1.2<br>10.1.2.1<br>10.2<br>10.3<br>10.4<br>10.4.1<br>10.5<br>10.6<br>10.6.1<br>10.6.2<br>10.6.3                                          | PBX Configuration—[1-2] Configuration—Portable Station         PBX Configuration—[1-3] Configuration—Option         PBX Configuration—[1-3] Configuration—Option         PBX Configuration—[1-4] Configuration—ObsP Resource         PBX Configuration—[1-5] Configuration—DSP Resource—Setting         PBX Configuration—[1-5-1] Configuration—DSP Resource—Setting         PBX Configuration—[1-5-1] Configuration—DSP Resource—Setting—DSP Reso         Advisor         PBX Configuration—[1-5-2] Configuration—DSP Resource—Usage <b>PX Configuration</b> —[2-1] System         PBX Configuration—[2-1] System—Date & Time         PBX Configuration—[2-1-2] System—Date & Time—Date & Time Setting         PBX Configuration—[2-1-2] System—Date & Time—SNTP / Daylight Saving         PBX Configuration—[2-1-2] System—Date & Time—SNTP / Daylight Saving         PBX Configuration—[2-1] System—Date & Time—SNTP / Daylight Saving         PBX Configuration—[2-2] System—Date & Time—SNTP / Daylight Saving         PBX Configuration—[2-3] System—Timers & Counters         PBX Configuration—[2-4] System—Week Table         PBX Configuration—[2-5] System—Week Table         PBX Configuration—[2-6] System—Week Table         PBX Configuration—[2-6] System—Numbering Plan         PBX Configuration—[2-6] System—Numbering Plan         PBX Configuration—[2-6] System—Numbering Plan         PBX Configuration—[2-6] System—Numbering Plan <td><b>300</b><br/><b>301</b><br/><b>304</b><br/><b>306</b><br/><b>307</b><br/>307<br/>307<br/>307<br/>307<br/>307<br/><b>307</b><br/>309<br/><b>311</b><br/><b>312</b><br/>312<br/>312<br/>312<br/>313<br/><b>314</b><br/><b>315</b><br/><b>325</b><br/><b>326</b><br/><b>328</b><br/>328<br/>324<br/>344<br/>345</td> | <b>300</b><br><b>301</b><br><b>304</b><br><b>306</b><br><b>307</b><br>307<br>307<br>307<br>307<br>307<br><b>307</b><br>309<br><b>311</b><br><b>312</b><br>312<br>312<br>312<br>313<br><b>314</b><br><b>315</b><br><b>325</b><br><b>326</b><br><b>328</b><br>328<br>324<br>344<br>345 |
| 9.35<br>9.36<br>9.37<br>9.38<br>9.38.1<br>9.38.1.1<br>9.38.2<br><b>10 PB</b><br><b>10.1</b><br>10.1.2<br>10.1.2<br>10.1.2.1<br><b>10.2</b><br><b>10.3</b><br><b>10.4</b><br>10.4.1<br><b>10.5</b><br><b>10.6</b><br>10.6.1<br>10.6.2 | PBX Configuration—[1-2] Configuration—Portable Station         PBX Configuration—[1-3] Configuration—Option         PBX Configuration—[1-4] Configuration—Clock Priority         PBX Configuration—[1-5] Configuration—DSP Resource         PBX Configuration—[1-5-1] Configuration—DSP Resource—Setting         PBX Configuration—[1-5-1] Configuration—DSP Resource—Setting         PBX Configuration—[1-5-1] Configuration—DSP Resource—Setting—DSP Reso         Advisor         PBX Configuration—[1-5-2] Configuration—DSP Resource—Usage         SX Configuration—[2-1] System         PBX Configuration—[2-1] System—Date & Time         PBX Configuration—[2-1-1] System—Date & Time—SNTP / Daylight Saving         PBX Configuration—[2-1-2] System—Date & Time—SNTP / Daylight Saving         PBX Configuration—[2-1-2] System—Date & Time—SNTP / Daylight Saving         PBX Configuration—[2-2] System—Timers & Counters         PBX Configuration—[2-3] System—Week Table         PBX Configuration—[2-4] System—Week Table         PBX Configuration—[2-5] System—Week Table         PBX Configuration—[2-6] System—Holiday Table         PBX Configuration—[2-6] System—Numbering Plan         PBX Configuration—[2-6-1] System—Numbering Plan                                                                                                    | 300<br>301<br>304<br>306<br>307<br>307<br>307<br>307<br>307<br>307<br>307<br>307<br>307<br>307                                                                                                    |

| 10.7.2<br>10.7.3<br><b>10.8</b><br>10.8.1<br>10.8.2                                                                                                    | PBX Configuration—[2-7-2] System—Class of Service—External Call Block<br>PBX Configuration—[2-7-3] System—Class of Service—Internal Call Block<br>PBX Configuration—[2-8] System—Ring Tone Patterns<br>PBX Configuration—[2-8-1] System—Ring Tone Patterns—Call from CO<br>PBX Configuration—[2-8-2] System—Ring Tone Patterns—Call from DOORPHON                                      | 358<br><b>359</b><br>. 359<br>E                                                                                   |
|----------------------------------------------------------------------------------------------------|----------------------------------------------------------------------------------------------------|----------------------------------------------------------------------------------------------------|
| 10.8.3<br><b>10.9</b><br><b>10.10</b><br><b>10.11</b><br>10.11.1<br>10.11.2                                                                                                    | PBX Configuration—[2-8-3] System—Ring Tone Patterns—Call from Others<br>PBX Configuration—[2-9] System—System Options<br>PBX Configuration—[2-10] System—Extension CID Settings<br>PBX Configuration—[2-11] System—Audio Gain<br>PBX Configuration—[2-11-1] System—Audio Gain—Paging/MOH<br>PBX Configuration—[2-11-2] System—Audio Gain—Card                                          | . 361<br>. 377<br>378<br>378                                                                                      |
| 11 PB                                                                                                    | X Configuration—[3] Group                                                                                                    | 379                                                                                                    |
| <b>11.1</b><br>11.1.1<br>11.1.2<br>11.1.3<br>11.1.4<br>11.1.4.1                                                                                                    | PBX Configuration—[3-1] Group—Trunk Group<br>PBX Configuration—[3-1-1] Group—Trunk Group—TRG Settings<br>PBX Configuration—[3-1-2] Group—Trunk Group—Local Access Priority<br>PBX Configuration—[3-1-3] Group—Trunk Group—Caller ID Modification<br>PBX Configuration—[3-1-4] Group—Trunk Group—Dialling Plan<br>PBX Configuration—[3-1-4] Group—Trunk Group—Dialling Plan—Auto Assign | <b>. 380</b><br>. 380<br>. 383<br>. 384<br>. 386<br>. 388                                                         |
| 11.1.5<br><b>11.2</b><br><b>11.3</b><br>11.3.1<br><b>11.4</b>                                                                                                    | PBX Configuration—[3-1-5] Group—Trunk Group—Charge Rate<br>PBX Configuration—[3-2] Group—User Group<br>PBX Configuration—[3-3] Group—Call Pickup Group<br>PBX Configuration—[3-3] Group—Call Pickup Group—All Setting<br>PBX Configuration—[3-4] Group—Paging Group                                                                                                    | <b>391</b><br><b>392</b><br>392<br><b>394</b>                                                                     |
| 11.4.1<br>11.4.2<br><b>11.5</b><br>11.5.1                                                                                                    | PBX Configuration—[3-4] Group—Paging Group—All Setting<br>PBX Configuration—[3-4] Group—Paging Group—External Pager<br><b>PBX Configuration—[3-5] Group—Incoming Call Distribution Group</b><br>PBX Configuration—[3-5-1] Group—Incoming Call Distribution Group—Group Se                                                                                                    | 395<br><b>. 396</b><br>.ttings<br>396                                                                             |
| 11.5.1.1<br>11.5.2                                                                                                    | PBX Configuration—[3-5-1] Group—Incoming Call Distribution Group—C<br>Settings—Member List<br>PBX Configuration—[3-5-2] Group—Incoming Call Distribution Group—Queuing                                                                                                    | . 401                                                                                                    |
| 11.5.3                                                                                                    | Table       PBX Configuration—[3-5-3]       Group—Incoming Call Distribution Group—Miscellar                                                                                                    | 402<br>neous                                                                                                    |
| 11.5.4                                                                                                    | PBX Configuration-[3-5-4] Group-Incoming Call Distribution Group-ACD Supe                                                                                                    | rvisor                                                                                                    |
| <b>11.6</b><br>11.6.1<br><b>11.7</b><br>11.7.2<br>11.7.2.1<br><b>11.8</b><br>11.8.1<br><b>11.9</b><br>11.9.1<br><b>11.10</b><br><b>11.10</b><br><b>11.11</b><br>11.11.1<br>11.11.2<br>11.11.2 | <ul> <li>PBX Configuration—[3-8] Group—PS Ring Group</li></ul>                                                                                                    | 408<br>. 409<br>410<br>411<br>. 412<br>. 412<br>. 412<br>. 412<br>. 415<br>. 416<br>. 417<br>418<br>r List<br>418 |
| 11.12                                                                                                    | PBX Configuration—[3-12] Group—VM(DTMF) Group                                                                                                    | . 420                                                                                                    |

| 11.12.1<br>11.12.2<br>11.12.2.1                                                                        | <ul> <li>PBX Configuration—[3-12-1] Group—VM(DTMF) Group—System Settings</li> <li>PBX Configuration—[3-12-2] Group—VM(DTMF) Group—Group Settings</li> <li>PBX Configuration—[3-12-2] Group—VM(DTMF) Group—Group Settings—Mem List</li> </ul>                                                                                                    | 422<br>nber                                                                              |
|----------------------------------------------------------------------------------------------------|----------------------------------------------------------------------------------------------------|------------------------------------------------------------------------------------------|
| 12 PB)                                                                                                 | X Configuration—[4] Extension 4                                                                                                    | 125                                                                                      |
|                                                                                                    | PBX Configuration—[4-1] Extension—Wired Extension<br>PBX Configuration—[4-1-1] Extension—Wired Extension—Extension Settings<br>PBX Configuration—[4-1-1] Extension—Wired Extension—Extension Settings—C<br>Generate                                                                                                    | <b>426</b><br>426<br>CLIP                                                                |
| 12.1.2<br>12.1.3<br>12.1.4<br>12.1.4.1                                                                 | PBX Configuration—[4-1-2] Extension—Wired Extension—FWD/DND<br>PBX Configuration—[4-1-3] Extension—Wired Extension—Speed Dial<br>PBX Configuration—[4-1-4] Extension—Wired Extension—Flexible Button<br>PBX Configuration—[4-1-4] Extension—Wired Extension—Flexible Button—Flex                                                                                                    | 443<br>443<br>443<br>kible                                                               |
| 12.1.5<br>12.1.6                                                                                       | PBX Configuration—[4-1-5] Extension—Wired Extension—PF Button<br>PBX Configuration—[4-1-6] Extension—Wired Extension—NDSS Link Data - Send .                                                                                                    | 450                                                                                      |
| 12.1.7<br>12.1.8<br><b>12.2</b>                                                                        | PBX Configuration—[4-1-7] Extension—Wired Extension—CLIP ID Table<br>PBX Configuration—[4-1-8] Extension—Wired Extension—Simplified Voice Message<br>PBX Configuration—[4-2] Extension—Portable Station                                                                                                    | e<br>451                                                                                 |
| 12.2.1<br>12.2.1.1                                                                                     | PBX Configuration—[4-2-1] Extension—Portable Station—Extension Settings<br>PBX Configuration—[4-2-1] Extension—Portable Station—Extension Settings—C<br>Generate                                                                                                    | 452<br>CLIP<br>465                                                                       |
| 12.2.2<br>12.2.3<br>12.2.3.1                                                                           | PBX Configuration—[4-2-2] Extension—Portable Station—FWD/DND<br>PBX Configuration—[4-2-3] Extension—Portable Station—Flexible Button<br>PBX Configuration—[4-2-3] Extension—Portable Station—Flexible Button—Flex<br>button data copy                                                                                                    | 467                                                                                      |
| 12.2.4<br>12.2.5<br>12.2.6                                                                             | PBX Configuration—[4-2-4] Extension—Portable Station—NDSS Link Data - Send .<br>PBX Configuration—[4-2-5] Extension—Portable Station—CLIP ID Table<br>PBX Configuration—[4-2-6] Extension—Portable Station—Simplified Voice Message                                                                                                    | 472<br>472<br><br>472                                                                    |
| <b>12.3</b> I<br>12.3.1                                                                                | PBX Configuration—[4-3] Extension—DSS Console<br>PBX Configuration—[4-3] Extension—DSS Console—DSS key data copy                                                                                                    | <b>474</b><br>479                                                                        |
| 13 PB)                                                                                                 | X Configuration—[5] Optional Device 4                                                                                                    | 181                                                                                      |
| 13.2       1         13.3.1       1         13.3.2       1         13.3.3       1         13.5       1 | PBX Configuration—[5-1] Optional Device—Doorphone<br>PBX Configuration—[5-2] Optional Device—External Pager<br>PBX Configuration—[5-3] Optional Device—Voice Message<br>PBX Configuration—[5-3-1] Optional Device—Voice Message—DISA System<br>PBX Configuration—[5-3-2] Optional Device—Voice Message—DISA Message<br>PBX Configuration—[5-3-3] Optional Device—Voice Message—SVM<br>PBX Configuration—[5-3-3] Optional Device—Voice Message—SVM<br>PBX Configuration—[5-3] Optional Device—External Relay<br>PBX Configuration—[5-5] Optional Device—External Sensor | <ul> <li>484</li> <li>485</li> <li>489</li> <li>489</li> <li>492</li> <li>493</li> </ul> |
|                                                                                                    | X Configuration—[6] Feature                                                                                                    |                                                                                          |
| 14.2  <br>14.3  <br>14.4  <br>14.5  <br>14.6                                                           | PBX Configuration—[6-1] Feature—System Speed Dial<br>PBX Configuration—[6-2] Feature—Hotel & Charge<br>PBX Configuration—[6-3] Feature—Verification Code<br>PBX Configuration—[6-4] Feature—Second Dial Tone<br>PBX Configuration—[6-5] Feature—Absent Message<br>PBX Configuration—[6-6] Feature—Tenant                                                                                                    | 497<br>502<br>504<br>505<br>506                                                          |
| 15 PB)                                                                                                 | X Configuration—[7] TRS 8                                                                                                    | 509                                                                                      |

|                                           | UM Configuration—[2] Class of Service<br>Configuration—[3] UM Extension / Trunk Service                                                                                                    |                                   |
|-------------------------------------------|----------------------------------------------------------------------------------------------------|-----------------------------------|
|                                           | Configuration—[2] Class of Service                                                                                                    |                                   |
| <b>20.1</b><br>20.1.1<br>20.1.2<br>20.1.3 | UM Configuration—[1] Mailbox Settings<br>UM Configuration—[1-1] Mailbox Settings—Quick Setting<br>UM Configuration—[1-2] Mailbox Settings—Full Setting<br>UM Configuration—[1-3] Mailbox Settings—Auto Configuration                            | 566<br>567                        |
|                                           | Configuration—[1] Mailbox Settings                                                                                                    |                                   |
| 19.3.3                                    | PBX Configuration—[11-3-3] Maintenance—CS Synchronisation—LAN Sync Gr<br>Setting                                                                                                    | roup                              |
| 19.3.2                                    | PBX Configuration—[11-3-2] Maintenance—CS Synchronisation—LAN Synchronisa                                                                                                    | ation                             |
| 19.2                                      | PBX Configuration—[11-1] Maintenance—Main<br>PBX Configuration—[11-2] Maintenance—PT Programming Access<br>PBX Configuration—[11-3] Maintenance—CS Synchronisation<br>PBX Configuration—[11-3-1] Maintenance—CS Synchronisation—Air Synchronisa | <b>558</b><br><b>559</b><br>ation |
|                                           | Configuration—[11] Maintenance                                                                                                    |                                   |
| 18.5                                      | PBX Configuration—[10-4] CO & Incoming Call—MSN Table<br>PBX Configuration—[10-5] CO & Incoming Call—Miscellaneous                                                                                                    | 547                               |
| 18.3.2                                    | PBX Configuration—[10-3] CO & Incoming Call—DDI / DID Table—Name Generate                                                                                                    | <br>543                           |
| 18.2                                      | PBX Configuration—[10-2] CO & Incoming Call—DIL Table & Port Settings<br>PBX Configuration—[10-3] CO & Incoming Call—DDI / DID Table<br>PBX Configuration—[10-3] CO & Incoming Call—DDI / DID Table—Autom                                       | 537<br>541                        |
|                                           | X Configuration—[10] CO & Incoming Call<br>PBX Configuration—[10-1] CO & Incoming Call—CO Line Settings                                                                                                    |                                   |
|                                           | PBX Configuration—[9-5] Private Network—Centralised UM/VM Unit                                                                                                    |                                   |
| 17.3                                      | PBX Configuration—[9-3] Private Network—Network Data Transmission<br>PBX Configuration—[9-3] Private Network—Network Operator (VoIP)<br>PBX Configuration—[9-4] Private Network—NDSS Key Table                                                  | 532                               |
| 17.1                                      | PBX Configuration—[9-1] Private Network—TIE Table<br>PBX Configuration—[9-2] Private Network—Network Data Transmission                                                                                                    | 528                               |
|                                           | X Configuration—[9] Private Network                                                                                                    |                                   |
| 16.4<br>16.5<br>16.6                      | PBX Configuration—[8-4] ARS—Routing Plan Priority<br>PBX Configuration—[8-5] ARS—Carrier<br>PBX Configuration—[8-6] ARS—Leading Number Exception<br>PBX Configuration—[8-7] ARS—Leading Number Exception                                        | 521<br>522<br>524                 |
| 16.2                                      | PBX Configuration—[8-1] ARS—System Setting<br>PBX Configuration—[8-2] ARS—Leading Number<br>PBX Configuration—[8-3] ARS—Routing Plan Time<br>PBX Configuration—[8-3] ARS—Routing Plan Time—Time Setting                                         | 519<br>520                        |
|                                           | X Configuration—[8] ARS                                                                                                    |                                   |
| 15.5                                      | PBX Configuration—[7-4] TRS—Emergency Dial<br>PBX Configuration—[7-5] TRS—Miscellaneous                                                                                                    | 514                               |
| 15.3                                      | PBX Configuration—[7-2] TRS—Exception Code<br>PBX Configuration—[7-3] TRS—Special Carrier                                                                                                    | 512                               |
|                                           | PBX Configuration—[7-1] TRS—Denied Code                                                                                                    |                                   |

| 22.2                                                                                                    | UM Configuration—[3-1] UM Extension / Trunk Service—Service Group<br>UM Configuration—[3-2] UM Extension / Trunk Service—Port Assignment                                                                                                    |                                                                                                    |
|----------------------------------------------------------------------------------------------------|----------------------------------------------------------------------------------------------------|----------------------------------------------------------------------------------------------------|
| 23 UN                                                                                                    | I Configuration—[4] Service Settings                                                                                                    | 607                                                                                                    |
| <b>23.1</b><br><b>23.2</b><br><b>23.3</b><br>23.3.1<br>23.3.2<br>23.3.3<br>23.3.4<br>23.3.5<br><b>23.4</b>                                                             | UM Configuration—[4-1] Service Settings—Caller ID / PIN Call Routing<br>UM Configuration—[4-2] Service Settings—Parameters<br>UM Configuration—[4-3] Service Settings—Custom Service<br>UM Configuration—[4-3] Service Settings—Custom Service—Menu & Transfer<br>UM Configuration—[4-3] Service Settings—Custom Service—Date Control<br>UM Configuration—[4-3] Service Settings—Custom Service—Time Control<br>UM Configuration—[4-3] Service Settings—Custom Service—Time Control<br>UM Configuration—[4-3] Service Settings—Custom Service—Day Control<br>UM Configuration—[4-3] Service Settings—Custom Service—Day Control<br>UM Configuration—[4-3] Service Settings—Custom Service—Password<br>UM Configuration—[4-4] Service Settings—Holiday Table                                                                                                    | <b>610</b><br><b>618</b><br>620<br>624<br>625<br>626<br>627                                                         |
| 24 UN                                                                                                    | / Configuration—[5] System Parameters                                                                                                    | 633                                                                                                    |
| 24.1<br>24.2<br>24.3                                                                                                    | UM Configuration—[5-1] System Parameters—Mailbox Group<br>UM Configuration—[5-2] System Parameters—Extension Group<br>UM Configuration—[5-3] System Parameters—System Caller Name Announcen                                                                                                    | 636<br>nent                                                                                                    |
| 24.4                                                                                                    | UM Configuration—[5-4] System Parameters—Parameters                                                                                                    | 639                                                                                                    |
| <b>25 UN</b><br>25.1                                                                                                    | I Configuration—[6] H/W Settings 6<br>UM Configuration—[6] H/W Settings                                                                                                    |                                                                                                    |
| 26 UN                                                                                                    | / Configuration—[7] System Security                                                                                                    | 655                                                                                                    |
| 26.1                                                                                                    | UM Configuration—[7] System Security                                                                                                    | 656                                                                                                    |
|                                                                                                    | etwork Service                                                                                                    |                                                                                                    |
| 27.1<br>27.2                                                                                                    | Network Service—[1] IP Address/Ports<br>Network Service—[2] Server Feature                                                                                                    |                                                                                                    |
| 27.2.1<br>27.2.2<br>27.2.3<br>27.2.4<br>27.2.5<br>27.2.6<br><b>27.3</b><br>27.3.1<br>27.3.2<br>27.3.3<br>27.3.4<br>27.3.5<br>27.3.6<br><b>27.4</b><br>27.4.1<br>27.4.1 | Network Service—[2-1] Server Feature—DHCP<br>Network Service—[2-2] Server Feature—FTP<br>Network Service—[2-4] Server Feature—HTTP<br>Network Service—[2-5] Server Feature—NTP<br>Network Service—[2-6] Server Feature—SMTP<br>Network Service—[2-7] Server Feature—IMAP4<br>Network Service—[3-1] Client Feature<br>Network Service—[3-1] Client Feature—FTP<br>Network Service—[3-2] Client Feature—Syslog<br>Network Service—[3-3] Client Feature—Syslog<br>Network Service—[3-3] Client Feature—SNMP Agent<br>Network Service—[3-4] Client Feature—HTTP<br>Network Service—[3-5] Client Feature—Remote Maintenance<br>Network Service—[3-6] Client Feature—SMTP<br>Network Service—[4-1] Other—Security<br>Network Service—[4-2] Other—NAS                                                                                                    | 663<br>664<br>664<br>665<br>665<br>666<br>666<br>666<br>666<br>667<br>668<br>669<br>671<br>673<br>673               |
| 27.2.2<br>27.2.3<br>27.2.4<br>27.2.5<br>27.2.6<br><b>27.3</b><br>27.3.1<br>27.3.2<br>27.3.3<br>27.3.4<br>27.3.5<br>27.3.6<br><b>27.4</b><br>27.4.1<br>27.4.2           | Network Service       [2-1] Server Feature       DHCP         Network Service       [2-2] Server Feature       FTP         Network Service       [2-4] Server Feature       HTTP         Network Service       [2-5] Server Feature       NTP         Network Service       [2-6] Server Feature       SMTP         Network Service       [2-7] Server Feature       SMTP         Network Service       [2-7] Server Feature       IMAP4         Network Service       [3-1] Client Feature       IMAP4         Network Service       [3-1] Client Feature       FTP         Network Service       [3-2] Client Feature       Syslog         Network Service       [3-3] Client Feature       Syslog         Network Service       [3-3] Client Feature       SNMP Agent         Network Service       [3-4] Client Feature       HTTP         Network Service       [3-5] Client Feature       Remote Maintenance         Network Service       [3-6] Client Feature       SMTP         Network Service       [3-6] Client Feature       SMTP         Network Service       [3-6] Client Feature       SMTP         Network Service       [4] Other       Network Service         Network Service       [4-1] Other       Security | 663<br>664<br>664<br>665<br>665<br>665<br>666<br>666<br>666<br>666<br>667<br>668<br>669<br>671<br>673<br>673<br>673 |

| 28.1.7 | PFMPR Software File Version 007.xxxxx                          | 682          |
|--------|----------------------------------------------------------------|--------------|
|        | Feature Programming References                                 | 683          |
|        | Absent Message                                                 | 684          |
|        | Account Code Entry                                             | 684          |
|        | Advice of Charge (AOC)                                         |              |
|        | Automatic Callback Busy (Camp-on)                              | 684          |
|        | Automatic Extension Release                                    | 684          |
|        | Automatic Fax Transfer                                         | 685          |
|        | Automatic Route Selection (ARS)                                | 685          |
|        | Automatic Setup                                                |              |
|        | Background Music (BGM)                                         | 686          |
|        | Budget Management                                              | 686          |
|        | Built-in FOS Interface                                         |              |
|        | Built-in Simplified Voice Message (SVM)                        | 686          |
|        | CA (Communication Assistant)                                   | 687          |
|        | Call Billing for Guest Room                                    | 687          |
|        | Call Charge Services                                           | 687          |
|        | Call Distribution Port Group                                   | 688          |
|        | Call Forwarding (CF)—by ISDN (P-MP)                            | 688          |
|        | Call Forwarding (CF)—by ISDN (P-P)                             |              |
|        | Call Forwarding (CF)—by QSIG                                   |              |
|        | Call Forwarding (FWD)                                          | 689          |
|        | Call Hold                                                      | 689          |
|        | Call Hold (HOLD)—by ISDN                                       | 689          |
|        | Call Monitor                                                   |              |
|        | Call Park                                                      | 690          |
|        | Call Pickup                                                    | 690          |
|        | Call Transfer                                                  | 691          |
|        | Call Transfer (CT)—by ISDN                                     |              |
|        | Call Transfer (CT)—by QSIG                                     |              |
|        | Call Waiting                                                   |              |
|        | Call Waiting Tone                                              |              |
|        | Caller ID                                                      |              |
|        | Calling Line Identification (CLI) Distribution                 | 693          |
|        | Calling Party Control (CPC) Signal Detection                   |              |
|        | Calling/Connected Line Identification Presentation (CLIP/COLP) | 693          |
|        | Calling/Connected Line Identification Presentation (CLIP/COLP) | and Calling/ |
|        | Connected Name Identification Presentation (CNIP/CONP)-by QSIG |              |
|        | Centralised Voice Mail                                         |              |
|        | Class of Service (COS)                                         | 695          |
|        | Common Extension Numbering for 2 PBXs                          | 695          |
|        | Common Extension Numbering for Multiple PBXs                   |              |
|        | Completion of Calls to Busy Subscriber (CCBS)                  | 696          |
|        | Completion of Calls to Busy Subscriber (CCBS)—by QSIG          | 696          |
|        | Computer Telephony Integration (CTI)                           | 696          |
|        | Conference                                                     |              |
|        | Conference Group Call                                          | 697          |
|        | Confirmation Tone                                              | 697          |
|        | Data Line Security                                             | 697          |
|        | Dial Tone                                                      | 698          |
|        | Dial Tone Transfer                                             | 698          |
|        | Dial Type Selection                                            |              |
|        | Direct In Line (DIL)                                           | 698          |
|        | Direct Inward Dialling (DID)/Direct Dialling In (DDI)          | 699          |
|        | Direct Inward System Access (DISA)                             | 699          |
|        |                                                                |              |

| Direct SIP Connection                                                                                                    | 700                                                                                                    |
|----------------------------------------------------------------------------------------------------|----------------------------------------------------------------------------------------------------|
| Display Information                                                                                                    |                                                                                                    |
| Distribution Order                                                                                                    |                                                                                                    |
| Do Not Disturb (DND)                                                                                                    |                                                                                                    |
| Door Open                                                                                                    |                                                                                                    |
| Doorphone Call                                                                                                    |                                                                                                    |
| DSP Resource Reservation                                                                                                    | 701                                                                                                    |
| Dynamic Host Configuration Protocol (DHCP) Assignment                                                                                                    | 701                                                                                                    |
| E-mail Notification for Extension Users                                                                                                    |                                                                                                    |
| E-mail Notification for Manager                                                                                                    |                                                                                                    |
| E-mail Notification of System-level Events                                                                                                    |                                                                                                    |
| Emergency Call                                                                                                    |                                                                                                    |
| Enhanced Walking Extension                                                                                                    |                                                                                                    |
| Executive Busy Override                                                                                                    |                                                                                                    |
| Extension Dial Lock                                                                                                    |                                                                                                    |
| Extension Feature Clear                                                                                                    |                                                                                                    |
| Extension Personal Identification Number (PIN)                                                                                                    |                                                                                                    |
| External Feature Access (EFA)                                                                                                    |                                                                                                    |
| External Relay Control                                                                                                    |                                                                                                    |
| External Sensor                                                                                                    |                                                                                                    |
| Flash/Recall/Terminate                                                                                                    |                                                                                                    |
| Flexible Buttons                                                                                                    |                                                                                                    |
| Flexible Numbering/Fixed Numbering                                                                                                    |                                                                                                    |
| Floating Extension                                                                                                    |                                                                                                    |
| FWD/DND Button, Group FWD Button                                                                                                    |                                                                                                    |
| Group                                                                                                    | 706                                                                                                    |
| Group Call Distribution                                                                                                    |                                                                                                    |
|                                                                                                    |                                                                                                    |
| Hands-free Answerback                                                                                                    |                                                                                                    |
| Hands-free Operation                                                                                                    | 707                                                                                                    |
| Hands-free Operation                                                                                                    | 707<br>708                                                                                                    |
| Hands-free Operation                                                                                                    | 707<br>708<br>PBX)                                                                                                    |
| Hands-free Operation<br>Headset Operation<br>Host PBX Access Code (Access Code to the Telephone Company from a Host F                                                                                                    | 707<br>708<br>PBX)<br>708                                                                                                    |
| Hands-free Operation<br>Headset Operation<br>Host PBX Access Code (Access Code to the Telephone Company from a Host F<br>Hot Line                                                                                                    | 707<br>708<br>PBX)<br>708<br>708<br>708                                                                                                    |
| Hands-free Operation<br>Headset Operation<br>Host PBX Access Code (Access Code to the Telephone Company from a Host F<br>Hot Line<br>Idle Extension Hunting                                                                                                    | 707<br>708<br>9BX)<br>708<br>708<br>708                                                                                                    |
| Hands-free Operation<br>Headset Operation<br>Host PBX Access Code (Access Code to the Telephone Company from a Host F<br>Hot Line<br>Idle Extension Hunting<br>Incoming Call Distribution Group Features<br>Incoming Call Log                                                                                                    | 707<br>708<br>9BX)<br>708<br>708<br>708<br>708<br>708<br>708                                                                                                    |
| Hands-free Operation<br>Headset Operation<br>Host PBX Access Code (Access Code to the Telephone Company from a Host F<br>Hot Line<br>Idle Extension Hunting<br>Incoming Call Distribution Group Features<br>Incoming Call Log<br>Integrated Services Digital Network (ISDN) Service Features                                                                                                    | 707<br>708<br>9BX)<br>708<br>708<br>708<br>708<br>708<br>709<br>709                                                                                                    |
| Hands-free Operation<br>Headset Operation<br>Host PBX Access Code (Access Code to the Telephone Company from a Host F<br>Hot Line<br>Idle Extension Hunting<br>Incoming Call Distribution Group Features<br>Incoming Call Log<br>Integrated Services Digital Network (ISDN) Service Features<br>Intercept Routing                                                                                                    | 707<br>708<br>BX)<br>708<br>708<br>708<br>708<br>708<br>709<br>709<br>710                                                                                                    |
| Hands-free Operation<br>Headset Operation<br>Host PBX Access Code (Access Code to the Telephone Company from a Host F<br>Hot Line<br>Idle Extension Hunting<br>Incoming Call Distribution Group Features<br>Incoming Call Log                                                                                                    | 707<br>708<br>BX)<br>708<br>708<br>708<br>708<br>708<br>709<br>709<br>710                                                                                                    |
| Hands-free Operation<br>Headset Operation<br>Host PBX Access Code (Access Code to the Telephone Company from a Host F<br>Hot Line<br>Idle Extension Hunting<br>Incoming Call Distribution Group Features<br>Incoming Call Log<br>Integrated Services Digital Network (ISDN) Service Features<br>Intercept Routing<br>Intercept Routing<br>Intercept Routing<br>Intercept Routing<br>Intercept Routing<br>Intercept Routing                                                                                                    | 707<br>708<br>PBX)<br>708<br>708<br>708<br>708<br>708<br>709<br>709<br>709<br>710<br>710<br>710                                                                                                    |
| Hands-free Operation<br>Headset Operation<br>Host PBX Access Code (Access Code to the Telephone Company from a Host F<br>Hot Line<br>Idle Extension Hunting<br>Incoming Call Distribution Group Features<br>Incoming Call Log<br>Integrated Services Digital Network (ISDN) Service Features<br>Intercept Routing<br>Intercept Routing<br>Intercept Routing<br>Intercom Call<br>Internal Call Block                                                                                                    | 707<br>708<br>9BX)<br>708<br>708<br>708<br>708<br>709<br>709<br>709<br>710<br>710<br>710<br>710                                                                                                    |
| Hands-free Operation<br>Headset Operation<br>Host PBX Access Code (Access Code to the Telephone Company from a Host F<br>Hot Line<br>Idle Extension Hunting<br>Incoming Call Distribution Group Features<br>Incoming Call Log<br>Integrated Services Digital Network (ISDN) Service Features<br>Intercept Routing<br>Intercept Routing<br>Intercept Routing<br>Intercept Routing<br>Intercept Routing<br>Internal Call Block<br>Internal Call Features                                                                                                    | 707<br>708<br>9BX)<br>708<br>708<br>708<br>708<br>709<br>709<br>709<br>710<br>710<br>710<br>710<br>710                                                                                                    |
| Hands-free Operation<br>Headset Operation<br>Host PBX Access Code (Access Code to the Telephone Company from a Host F<br>Hot Line<br>Idle Extension Hunting<br>Incoming Call Distribution Group Features<br>Incoming Call Log<br>Integrated Services Digital Network (ISDN) Service Features<br>Intercept Routing<br>Intercept Routing<br>Intercept Routing<br>Intercom Call<br>Internal Call Block                                                                                                    | 707<br>708<br>9BX)<br>708<br>708<br>708<br>708<br>709<br>709<br>709<br>710<br>710<br>710<br>710<br>710                                                                                                    |
| Hands-free Operation<br>Headset Operation<br>Host PBX Access Code (Access Code to the Telephone Company from a Host F<br>Hot Line<br>Idle Extension Hunting<br>Incoming Call Distribution Group Features<br>Incoming Call Log<br>Integrated Services Digital Network (ISDN) Service Features<br>Intercept Routing<br>Intercept Routing<br>Intercept Routing<br>Intercept Routing<br>Intercept Routing<br>Internal Call Block<br>Internal Call Features                                                                                                    | 707<br>708<br>PBX)<br>708<br>708<br>708<br>708<br>709<br>709<br>710<br>710<br>710<br>710<br>711<br>711                                                                                                    |
| Hands-free Operation<br>Headset Operation<br>Host PBX Access Code (Access Code to the Telephone Company from a Host F<br>Hot Line<br>Idle Extension Hunting<br>Incoming Call Distribution Group Features<br>Incoming Call Log<br>Integrated Services Digital Network (ISDN) Service Features<br>Intercept Routing<br>Intercept Routing<br>Intercom Call<br>Internal Call Block<br>Internal Call Features<br>IP Proprietary Telephone (IP-PT)<br>IP-CS (KX-NS0154)<br>ISDN Extension                                                                                                    | 707<br>708<br>PBX)<br>708<br>708<br>708<br>708<br>709<br>709<br>710<br>710<br>710<br>710<br>710<br>711<br>711<br>711<br>712                                                                                    |
| Hands-free Operation<br>Headset Operation<br>Host PBX Access Code (Access Code to the Telephone Company from a Host F<br><br>Hot Line<br>Idle Extension Hunting<br>Incoming Call Distribution Group Features<br>Incoming Call Log<br>Integrated Services Digital Network (ISDN) Service Features<br>Intercept Routing<br>Intercept Routing<br>Intercept Routing<br>Intercom Call<br>Internal Call Block<br>Internal Call Features<br>IP Proprietary Telephone (IP-PT)<br>IP-CS (KX-NS0154)<br>ISDN Extension<br>ISDN Service Access by Keypad Protocol                                                                                                    | 707<br>708<br>BX)<br>708<br>708<br>708<br>708<br>709<br>710<br>710<br>710<br>710<br>710<br>711<br>711<br>711<br>711<br>712<br>712                                                                              |
| Hands-free Operation<br>Headset Operation<br>Host PBX Access Code (Access Code to the Telephone Company from a Host F<br>Hot Line<br>Idle Extension Hunting<br>Incoming Call Distribution Group Features<br>Incoming Call Log<br>Integrated Services Digital Network (ISDN) Service Features<br>Intercept Routing<br>Intercept Routing<br>Intercom Call<br>Internal Call Block<br>Internal Call Features<br>IP Proprietary Telephone (IP-PT)<br>IP-CS (KX-NS0154)<br>ISDN Extension<br>ISDN Service Access by Keypad Protocol<br>ISDN Virtual Private Network (ISDN-VPN)                                                                                                    | 707<br>708<br>BX)<br>708<br>708<br>708<br>708<br>709<br>709<br>710<br>710<br>710<br>710<br>710<br>711<br>711<br>711<br>711<br>712<br>712<br>712                                                                |
| Hands-free Operation<br>Headset Operation<br>Host PBX Access Code (Access Code to the Telephone Company from a Host F<br>Hot Line<br>Idle Extension Hunting<br>Incoming Call Distribution Group Features<br>Incoming Call Log<br>Integrated Services Digital Network (ISDN) Service Features<br>Intercept Routing<br>Intercept Routing<br>Intercept Routing<br>Intercom Call<br>Internal Call Block<br>Internal Call Features<br>IP Proprietary Telephone (IP-PT)<br>IP-CS (KX-NS0154)<br>ISDN Extension<br>ISDN Service Access by Keypad Protocol<br>ISDN Virtual Private Network (ISDN-VPN)<br>KX-UT Series SIP Phones                                                                           | 707<br>708<br>BX)<br>708<br>708<br>708<br>708<br>708<br>709<br>709<br>710<br>710<br>710<br>710<br>710<br>711<br>711<br>711<br>712<br>712<br>712<br>712                                                         |
| Hands-free Operation<br>Headset Operation<br>Host PBX Access Code (Access Code to the Telephone Company from a Host F<br>Hot Line<br>Idle Extension Hunting<br>Incoming Call Distribution Group Features<br>Incoming Call Log<br>Integrated Services Digital Network (ISDN) Service Features<br>Intercept Routing<br>Intercept Routing<br>Intercept Routing<br>Intercept Routing<br>Internal Call Block<br>Internal Call Block<br>Internal Call Features<br>IP Proprietary Telephone (IP-PT)<br>IP-CS (KX-NS0154)<br>ISDN Extension<br>ISDN Service Access by Keypad Protocol<br>ISDN Virtual Private Network (ISDN-VPN)<br>KX-UT Series SIP Phones<br>Last Number Redial                          | 707<br>708<br>708<br>708<br>708<br>708<br>709<br>709<br>710<br>710<br>710<br>710<br>710<br>711<br>711<br>711<br>712<br>712<br>712<br>712<br>712                                                                |
| Hands-free Operation<br>Headset Operation<br>Host PBX Access Code (Access Code to the Telephone Company from a Host F<br>Hot Line<br>Idle Extension Hunting<br>Incoming Call Distribution Group Features<br>Incoming Call Log<br>Integrated Services Digital Network (ISDN) Service Features<br>Intercept Routing<br>Intercept Routing<br>Intercept Routing<br>Intercept Routing<br>Internal Call Block<br>Internal Call Features<br>IP Proprietary Telephone (IP-PT)<br>IP-CS (KX-NS0154)<br>ISDN Extension<br>ISDN Service Access by Keypad Protocol<br>ISDN Virtual Private Network (ISDN-VPN)<br>KX-UT Series SIP Phones<br>Last Number Redial<br>LED Indication                               | 707<br>708<br>708<br>708<br>708<br>708<br>709<br>709<br>710<br>710<br>710<br>710<br>710<br>710<br>711<br>711<br>711<br>712<br>712<br>712<br>712<br>712<br>712<br>712                                           |
| Hands-free Operation<br>Headset Operation<br>Host PBX Access Code (Access Code to the Telephone Company from a Host F<br>Hot Line<br>Idle Extension Hunting<br>Incoming Call Distribution Group Features<br>Incoming Call Log<br>Integrated Services Digital Network (ISDN) Service Features<br>Intercept Routing<br>Intercept Routing<br>Intercept Routing<br>Intercept Routing<br>Internal Call Block<br>Internal Call Block<br>Internal Call Features<br>IP Proprietary Telephone (IP-PT)<br>IP-CS (KX-NS0154)<br>ISDN Extension<br>ISDN Service Access by Keypad Protocol<br>ISDN Virtual Private Network (ISDN-VPN)<br>KX-UT Series SIP Phones<br>Last Number Redial                          | 707<br>708<br>708<br>708<br>708<br>708<br>709<br>709<br>710<br>710<br>710<br>710<br>710<br>710<br>711<br>711<br>711<br>712<br>712<br>712<br>712<br>712<br>712<br>712                                           |
| Hands-free Operation<br>Headset Operation<br>Host PBX Access Code (Access Code to the Telephone Company from a Host F<br>Hot Line<br>Idle Extension Hunting<br>Incoming Call Distribution Group Features<br>Incoming Call Log<br>Integrated Services Digital Network (ISDN) Service Features<br>Intercept Routing<br>Intercept Routing<br>Intercept Routing<br>Intercept Routing<br>Internal Call Block<br>Internal Call Features<br>IP Proprietary Telephone (IP-PT)<br>IP-CS (KX-NS0154)<br>ISDN Extension<br>ISDN Service Access by Keypad Protocol<br>ISDN Virtual Private Network (ISDN-VPN)<br>KX-UT Series SIP Phones<br>Last Number Redial<br>LED Indication                               | 707<br>708<br>PBX)<br>708<br>708<br>708<br>709<br>709<br>710<br>710<br>710<br>710<br>710<br>710<br>711<br>711<br>711<br>712<br>712<br>712<br>712<br>712<br>712<br>713<br>713                                   |
| Hands-free Operation<br>Headset Operation<br>Host PBX Access Code (Access Code to the Telephone Company from a Host F<br>Hot Line<br>Idle Extension Hunting<br>Incoming Call Distribution Group Features<br>Incoming Call Log<br>Integrated Services Digital Network (ISDN) Service Features<br>Intercept Routing<br>Intercept Routing<br>Intercept Routing<br>Internal Call Block<br>Internal Call Block<br>Internal Call Features<br>IP Proprietary Telephone (IP-PT)<br>IP-CS (KX-NS0154)<br>ISDN Extension<br>ISDN Service Access by Keypad Protocol<br>ISDN Virtual Private Network (ISDN-VPN)<br>KX-UT Series SIP Phones<br>Last Number Redial<br>LED Indication                             | 707<br>708<br>708<br>708<br>708<br>708<br>708<br>709<br>709<br>710<br>710<br>710<br>710<br>710<br>710<br>710<br>711<br>711<br>711                                                                              |
| Hands-free Operation<br>Headset Operation<br>Host PBX Access Code (Access Code to the Telephone Company from a Host F<br>Hot Line<br>Idle Extension Hunting<br>Incoming Call Distribution Group Features<br>Incoming Call Log<br>Integrated Services Digital Network (ISDN) Service Features<br>Intercept Routing<br>Intercept Routing<br>Intercept Routing<br>Internal Call Block<br>Internal Call Block<br>Internal Call Features<br>IP Proprietary Telephone (IP-PT)<br>IP-CS (KX-NS0154)<br>ISDN Extension<br>ISDN Service Access by Keypad Protocol<br>ISDN Virtual Private Network (ISDN-VPN)<br>KX-UT Series SIP Phones<br>Last Number Redial<br>LED Indication<br>Legacy Device Connection | 707<br>708<br>BX)<br>708<br>708<br>708<br>708<br>708<br>709<br>709<br>710<br>710<br>710<br>710<br>710<br>710<br>710<br>711<br>711<br>712<br>712<br>712<br>712<br>712<br>712<br>713<br>713<br>713<br>713<br>714 |

| Making a TIE Line Call                                                      | 7′        | 15         |
|-----------------------------------------------------------------------------|-----------|------------|
| Malicious Call Identification (MCID)                                        |           |            |
| Manager Features                                                            |           |            |
| Message Waiting                                                             |           |            |
| Multiple Subscriber Number (MSN) Ringing Service                            |           |            |
| Music on Hold                                                               | 7'        | 16         |
| Network Direct Station Selection (NDSS)                                     |           |            |
| Network ICD Group                                                           |           |            |
| Off-hook Call Announcement (OHCA)                                           |           |            |
| Off-hook Monitor                                                            |           |            |
| One-numbered Extension                                                      |           |            |
| One-touch Dialling                                                          |           |            |
| Operator Features                                                           |           |            |
| Outgoing Message (OGM)                                                      | 7'        | 18         |
| Outside Destinations in Incoming Call Distribution Group                    | 7'        | 18         |
| Overflow Feature                                                            |           |            |
| Paging                                                                      |           |            |
| Panasonic SIP Phones (P-SIP)                                                |           |            |
| Pause Insertion                                                             |           |            |
| PDN (Primary Directory Number)/SDN (Secondary Directory Number) Extension . |           |            |
| Peer-to-Peer (P2P) Connection                                               |           |            |
| Ping                                                                        |           |            |
| Portable Station (PS) Connection                                            |           |            |
| Power Failure Transfer                                                      |           |            |
| Printing Message                                                            |           |            |
| Privacy Release                                                             |           |            |
| PS Directory                                                                |           |            |
| PS Ring Group                                                               |           |            |
| PS Roaming by Network ICD Group                                             |           |            |
| PT Programming                                                              |           |            |
| QSIG Enhanced Features                                                      |           |            |
| Queuing Feature                                                             |           |            |
| Quick Dialling                                                              |           |            |
| Reverse Circuit                                                             |           |            |
| Ring Tone Pattern Selection                                                 |           |            |
| Room Status Control                                                         |           |            |
| Simple Network Management Protocol (SNMP) System Monitor                    |           |            |
| Simple Remote Connection                                                    |           |            |
| SIP (Session Initiation Protocol) Extension                                 | 7         | 25         |
| SIP (Session Initiation Protocol) Trunk                                     |           |            |
| SIP Portable Station (S-PS) and SIP Cell Station (SIP-CS)                   | 72        | 25         |
| SIP Refer Transfer                                                          |           |            |
| SIP-TLS                                                                     |           |            |
| Software Upgrading                                                          |           |            |
| Special Carrier Access Code                                                 | 72        | 20<br>26   |
| Speed Dialling—Personal/System                                              |           |            |
| Station Message Detail Recording (SMDR)                                     |           |            |
| Supervisory Feature                                                         |           |            |
|                                                                             |           |            |
| Supervisory Feature (ACD)                                                   |           |            |
|                                                                             |           |            |
| Tenant Service<br>Three-party Conference (3PTY)—by ISDN                     | 1 4<br>7' | ⊆1<br>20   |
|                                                                             |           |            |
| TIE Line Service                                                            |           |            |
| Timed Reminder                                                              |           |            |
|                                                                             | 1 4       | <u>-</u> 9 |

| Toll Restriction (TRS)/Call Barring (Barring)                       | 729 |
|---------------------------------------------------------------------|-----|
| Trunk Access                                                        |     |
| Trunk Adaptor Connection                                            |     |
| Trunk Answer From Any Station (TAFAS)                               |     |
| Trunk Busy Out                                                      |     |
| Trunk Call Limitation                                               | 731 |
| Unified Messaging—Alternate Extension Group                         | 732 |
| Unified Messaging—Auto Forwarding                                   |     |
| Unified Messaging—Auto Receipt                                      |     |
| Unified Messaging—Automated Attendant (AA)                          |     |
| Unified Messaging—Automatic Login                                   |     |
| Unified Messaging—Automatic Two-way Recording for Manager           |     |
| Unified Messaging—Call Services                                     | 733 |
| Unified Messaging—Call Transfer Scenario                            |     |
| Unified Messaging—Call Transfer Status                              |     |
| Unified Messaging—Call Transfer to Outside                          |     |
| Unified Messaging—Call-through Service                              |     |
| Unified Messaging—Caller ID Call Routing                            |     |
| Unified Messaging—Caller ID Callback                                |     |
| Unified Messaging—Caller ID Screening                               |     |
| Unified Messaging—Caller Name Announcement                          | 735 |
| Unified Messaging—Company Greeting                                  |     |
| Unified Messaging—Covering Extension                                |     |
| Unified Messaging—Custom Service                                    | 735 |
| Unified Messaging—Custom Service Builder                            |     |
| Unified Messaging—Default Mailbox Template                          |     |
| Unified Messaging—Dialling by Name                                  |     |
| Unified Messaging—Direct Service Access                             |     |
| Unified Messaging—Extension Group                                   |     |
| Unified Messaging—External Message Delivery Service                 |     |
| Unified Messaging—Group Distribution Lists                          |     |
| Unified Messaging—Hold                                              |     |
| Unified Messaging—Holiday Service                                   |     |
| Unified Messaging—Hospitality Mode                                  |     |
| Unified Messaging—IMAP Integration                                  |     |
| Unified Messaging—Incomplete Call Handling Service                  |     |
| Unified Messaging—Intercept Routing to a Mailbox                    |     |
| Unified Messaging—Intercom Paging                                   |     |
| Unified Messaging—Interview Service                                 |     |
| Unified Messaging—List All Names                                    |     |
| Unified Messaging—Live Call Screening (LCS)                         | 738 |
| Unified Messaging—Logical Extension (All Calls Transfer to Mailbox) | 738 |
| Unified Messaging—Mailbox                                           |     |
| Unified Messaging—Manager Service Switching                         | 738 |
| Unified Messaging—Message Reception Mode                            | 730 |
| Unified Messaging—Message Transfer                                  |     |
| Unified Messaging—Message Waiting Notification—E-mail Device        |     |
| Unified Messaging—Message Waiting Notification—Lamp                 |     |
| Unified Messaging—Message Waiting Notification—Telephone Device     |     |
| Unified Messaging—Multilingual Service                              | 740 |
| Unified Messaging—No DTMF Input Operation                           | 740 |
| Unified Messaging—On Hold Announcement Menu                         |     |
| Unified Messaging—Operator Service                                  |     |
| Unified Messaging—Password Administration                           |     |
| Unified Messaging—Personal Custom Service                           |     |
| oninea messaging—r ersonar custom service                           | 141 |

| Unified Messaging—Personal Greetings                         | 741 |
|--------------------------------------------------------------|-----|
| Unified Messaging—PIN Call Routing                           | 741 |
| Unified Messaging—Play System Prompt After Personal Greeting | 741 |
| Unified Messaging—Port Service                               | 741 |
| Unified Messaging—Remote Call Forwarding Set                 |     |
| Unified Messaging—Subscriber Tutorial                        |     |
| Unified Messaging—System Backup/Restore                      |     |
| Unified Messaging—System Prompts                             |     |
| Unified Messaging—System Reports                             |     |
| Unified Messaging—System Security                            |     |
| Unified Messaging—Toll Saver                                 | 742 |
| Unified Messaging—Transfer Recall to a Mailbox               | 743 |
| Unified Messaging—Trunk Service (Universal Port)             | 743 |
| Unified Messaging—Two-way Record/Two-way Transfer            | 743 |
| Unified Messaging—Urgent Message                             | 743 |
| Unified Messaging—Voice Mail (VM) Transfer Button            | 744 |
| Unified Messaging—Voice Mail Service                         | 744 |
| Unified Messaging—Web Programming                            | 744 |
| User Profiles                                                |     |
| Verification Code Entry                                      |     |
| VIP Call                                                     | 745 |
| Virtual PS                                                   | 745 |
| Voice Mail (VM) Group                                        | 745 |
| Voice Mail DPT (Digital) Integration                         | 746 |
| Voice Mail DTMF Integration                                  | 747 |
| Voice over Internet Protocol (VoIP) Network                  | 747 |
| Walking COS                                                  | 747 |
| Walking Extension Features                                   | 748 |
| Walking Extension-Home position control                      |     |
| Whisper OHCA                                                 |     |
| Wireless XDP Parallel Mode                                   |     |
|                                                              |     |

**Table of Contents** 

# Section 1

## Overview

*This section provides an overview of programming the PBX.* 

## 1.1 Introduction

## 1.1.1 For Your Safety

To prevent personal injury and/or damage to property, be sure to observe the following safety precautions. The following symbols classify and describe the level of hazard and injury caused when this unit is operated or handled improperly.

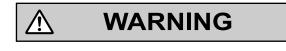

CAUTION

This notice means that misuse could result in death or serious injury.

This notice means that misuse could result in injury or damage to property.

## The following types of symbols are used to classify and describe the type of instructions to be observed.

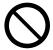

This symbol is used to alert users to a specific operating procedure that must not be performed.

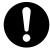

This symbol is used to alert users to a specific operating procedure that must be followed in order to operate the unit safely.

WARNING

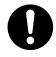

• Unplug the PBX from the AC outlet if it emits smoke, an abnormal smell or makes unusual noise. These conditions can cause fire or electric shock. Confirm that smoke has stopped and contact an authorised Panasonic Factory Service Centre.

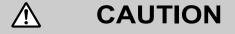

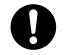

- To the Administrator or Installer regarding account passwords
  - 1. Please provide all system passwords to the customer.
  - **2.** To avoid unauthorised access and possible abuse of the PBX, keep the passwords secret, and inform the customer of the importance of the passwords, and the possible dangers if they become known to others.
  - **3.** The PBX has no passwords set initially. For security, select an installer password as soon as the PBX system is installed at the site.

- **4.** Change the passwords periodically.
- **5.** It is strongly recommended that passwords of 10 numbers or characters be used for maximum protection against unauthorised access.
- There is a risk that fraudulent telephone calls will be made if a third party discovers a personal identification number (PIN) (verification code PIN or extension PIN) of the PBX. The cost of such calls will be billed to the owner/renter of the PBX. To protect the PBX from this kind of fraudulent use, we strongly recommend:
  - a. Keeping PINs secret.
  - b. Selecting complex, random PINs that cannot be easily guessed.
  - c. Changing PINs frequently.

## **1.1.2 Introduction**

These programming instructions are designed to serve as an overall system programming reference for the PBX. Each feature in the PBX has default settings that can be changed to customise the PBX to your requirements. These settings control the functions of the PBX, and changing them is referred to as "system programming".

Programming can be performed by system installers, on-site managers, and individual users. However, managers and individual users may only change a limited number of settings. For details, see **2.1.1 Web Maintenance Console Accounts**.

All features and settings of the PBX can be programmed through system programming with Web Maintenance Console. Starting Web Maintenance Console is described in **1.2 PC Programming**. Individual system programming items are described from **3 Web Maintenance Console Home Screen**.

## **Programming Modes**

There are two different modes available for programming using Web Maintenance Console:

On-line Mode

On-line mode allows you to use Web Maintenance Console on a PC that is connected to the PBX to modify the system data and settings used by the PBX. Settings can be modified and results are displayed in real time. Modifications to settings change the information in the PBX's temporary memory (DRAM). To finalise the changes, you must either save the changes to the PBX's System Memory by clicking 💾 or log out of Web Maintenance Console by clicking 📲. For details, see Web Maintenance Console Features in **3.1 Home Screen**.

#### Off-line Mode

Off-line mode allows you to connect to a version of Web Maintenance Console running on your PC. Using Off-line mode, you can create new system data files and make modifications to system data files stored on your PC, without being connected to the PBX. After you finish configuring settings, they can be saved and uploaded to the PBX, which will update the PBX's settings. For details, see **Uploading Programmed Settings to the PBX** in **1.2.2 PC Programming Using Off-line Mode**.

## 1.1.3 Entering Characters

The characters on a white background below can be used when storing a name, message, password or other text entry data using a PC. The available characters vary according to the model of PBX.

### Note

For NE models, the tables differ depending on the Area Code selected in Easy Setup.

## Table 1 (Standard)

|    | 00   | 01 | 02 | 03 | 04 | 05 | 06 | 07 | 08 | 09 | <b>0</b> A | 0B         | 0C  | 0D  | 0E  | 0F  |
|----|------|----|----|----|----|----|----|----|----|----|------------|------------|-----|-----|-----|-----|
| 20 | SP   | !  | "  | #  | \$ | %  | &  | 1  | (  | )  | *          | +          | ,   | -   | •   | /   |
| 30 | 0    | 1  | 2  | 3  | 4  | 5  | 6  | 7  | 8  | 9  | :          | ;          | <   | =   | ~   | ?   |
| 40 | æ    | А  | В  | С  | D  | Е  | F  | G  | Н  | Ι  | J          | K          | L   | М   | N   | 0   |
| 50 | Р    | Q  | R  | S  | Т  | U  | V  | W  | X  | Y  | Z          | [          | /   | ]   | ^   | _   |
| 60 | `    | а  | b  | с  | d  | e  | f  | ø  | h  | i  | j          | k          | 1   | m   | n   | 0   |
| 70 | р    | q  | r  | s  | t  | u  | v  | W  | х  | у  | z          | {          | —   | }   | 2   | DEL |
| 80 | €    |    | ,  | f  | "  |    | *  | ** | ^  | ‰  | Š          | $\vee$ I   | Œ   |     | Ž   |     |
| 90 |      | 6  | ,  | "  | "  | •  | I  |    | ~  | ТМ | š          | $\wedge$ I | œ   |     | ž   | Ÿ   |
| A0 | NBSP | i  | ¢  | £  | ¤  | ¥  |    | ş  | :  | ©  | а          | «          | Г   | SHY | R   | —   |
| BO | 0    | H  | 2  | 3  | ,  | μ  | F  | •  | ذ  | 1  | 0          | *          | 1⁄4 | 1/2 | 3⁄4 | 3   |
| C0 | À    | Á  | Â  | Ã  | Ä  | Å  | Æ  | Ç  | È  | É  | Ê          | Ë          | Ì   | Í   | Î   | Ï   |
| DO | Đ    | Ñ  | Ò  | Ó  | Ô  | Õ  | Ö  | ×  | Ø  | Ù  | Ú          | Û          | Ü   | Ý   | Þ   | ß   |
| EO | à    | á  | â  | ã  | ä  | å  | æ  | ç  | è  | é  | ê          | ë          | ì   | í   | î   | ï   |
| F0 | ð    | ñ  | ò  | ó  | ô  | õ  | ö  | ÷  | ø  | ù  | ú          | û          | ü   | ý   | þ   | ÿ   |

| Table 2 | (For NE | model) |
|---------|---------|--------|
|---------|---------|--------|

|    | 00   | 01 | 02 | 03 | 04 | 05 | 06 | 07 | 08 | 09 | 0A | 0B | 0C | 0D  | 0E | 0F  |
|----|------|----|----|----|----|----|----|----|----|----|----|----|----|-----|----|-----|
| 20 | SP   | !  | "  | #  | \$ | %  | &  | ,  | (  | )  | *  | +  | ,  | -   | •  | /   |
| 30 | 0    | 1  | 2  | 3  | 4  | 5  | 6  | 7  | 8  | 9  | :  | ;  | <  | =   | >  | ?   |
| 40 | @    | А  | В  | С  | D  | Е  | F  | G  | Н  | Ι  | J  | K  | L  | М   | N  | 0   |
| 50 | Р    | Q  | R  | S  | Т  | U  | V  | W  | X  | Y  | Z  | [  | /  | ]   | ^  | _   |
| 60 | `    | а  | b  | c  | d  | e  | f  | g  | h  | i  | j  | k  | 1  | m   | n  | 0   |
| 70 | р    | q  | r  | S  | t  | u  | v  | W  | х  | у  | z  | {  |    | }   | 2  | DEL |
| 80 | €    |    | ,  |    | "  |    | *  | ++ |    | ‰  | Š  | <  | Ś  | Ť   | Ž  | Ź   |
| 90 |      | ٤  | ,  | "  | "  | •  |    |    |    | ТМ | š  | >  | ś  | ť   | ž  | ź   |
| A0 | NBSP | ~  | )  | Ł  | ¤  | Ą  |    | ş  | :  | ©  | Ş  | «  | ſ  | SHY | R  | Ż   |
| BO | 0    | H  | د  | ł  | ,  | μ  | F  | •  | ذ  | ą  | Ş  | »  | Ľ  | "   | ľ  | ż   |
| C0 | Ŕ    | Á  | Â  | Ă  | Ä  | Ĺ  | Ć  | Ç  | Č  | É  | Ę  | Ë  | Ě  | Í   | Î  | Ď   |
| DO | Đ    | Ń  | Ň  | Ó  | Ô  | Ő  | Ö  | ×  | Ř  | Ů  | Ú  | Ű  | Ü  | Ý   | Ţ  | ß   |
| EO | ŕ    | á  | â  | ă  | ä  | ĺ  | ć  | ç  | č  | é  | ę  | ë  | ě  | í   | î  | ď   |
| F0 | đ    | ń  | ň  | ó  | ô  | ő  | ö  | ÷  | ř  | ů  | ú  | ű  | ü  | ý   | ţ  | .   |

## Table 3 (For RU/UC model)

|    | 00   | 01 | 02 | 03 | 04 | 05 | 06 | 07 | 08 | 09 | 0A | 0B | 0C | 0D  | 0E | 0F  |
|----|------|----|----|----|----|----|----|----|----|----|----|----|----|-----|----|-----|
| 20 | SP   | !  | "  | #  | \$ | %  | &  | '  | (  | )  | *  | +  | ,  | -   | •  | /   |
| 30 | 0    | 1  | 2  | 3  | 4  | 5  | 6  | 7  | 8  | 9  | :  | ;  | <  | =   | >  | ?   |
| 40 | @    | А  | В  | С  | D  | Е  | F  | G  | Н  | Ι  | J  | K  | L  | М   | N  | 0   |
| 50 | Р    | Q  | R  | S  | Т  | U  | V  | W  | Х  | Y  | Z  | [  | /  | ]   | ^  | _   |
| 60 | `    | а  | b  | c  | d  | e  | f  | g  | h  | i  | j  | k  | 1  | m   | n  | 0   |
| 70 | р    | q  | r  | s  | t  | u  | v  | w  | x  | у  | z  | {  |    | }   | 2  | DEL |
| 80 | Ъ    | ŕ  | ,  | ŕ  | "  |    | ţ  | ** | €  | ‰  | љ  | <  | Њ  | Ќ   | ĥ  | Ų   |
| 90 | ħ    | 6  | ,  | "  | ,, | •  | _  |    | ТМ | љ  | >  | њ  | ќ  | ħ   | Ų  |     |
| A0 | NBSP | ÿ  | ÿ  | J  | ¤  | Ґ  |    | §  | Ë  | ©  | €  | «  | _  | SHY | R  | Ï   |
| BO | 0    | ±  | Ι  | i  | ľ  | μ  | ¶  | •  | ë  | N⁰ | e  | »  | j  | S   | s  | ï   |
| C0 | Α    | Б  | В  | Γ  | Д  | Е  | Ж  | 3  | И  | Й  | К  | Л  | М  | Н   | 0  | П   |
| D0 | Р    | С  | Т  | У  | Φ  | X  | Ц  | Ч  | Ш  | Щ  | Ъ  | Ы  | Ь  | Э   | Ю  | Я   |
| E0 | a    | б  | В  | Г  | д  | e  | ж  | 3  | И  | й  | к  | л  | М  | Н   | 0  | П   |
| FO | р    | с  | Т  | у  | ф  | х  | ц  | Ч  | ш  | щ  | Ъ  | ы  | Ь  | Э   | ю  | я   |

## Table 4 (For Greece)

|    | 00   | 01  | 02 | 03 | 04 | 05 | 06 | 07 | 08 | 09 | 0A | 0B | 0C | 0D  | <b>0</b> E | 0F  |
|----|------|-----|----|----|----|----|----|----|----|----|----|----|----|-----|------------|-----|
| 20 | SP   | !   | "  | #  | \$ | %  | &  | ,  | (  | )  | *  | +  | ,  | -   | •          | /   |
| 30 | 0    | 1   | 2  | 3  | 4  | 5  | 6  | 7  | 8  | 9  | :  | ;  | <  | =   | >          | ?   |
| 40 | @    | А   | В  | С  | D  | Е  | F  | G  | Н  | Ι  | J  | K  | L  | М   | N          | 0   |
| 50 | Р    | Q   | R  | S  | Т  | U  | V  | W  | X  | Y  | Ζ  | [  | /  | ]   | ^          | _   |
| 60 | `    | а   | b  | с  | d  | e  | f  | g  | h  | i  | j  | k  | 1  | m   | n          | 0   |
| 70 | р    | q   | r  | s  | t  | u  | v  | W  | x  | у  | z  | {  | _  | }   | 2          | DEL |
| 80 | €    |     | ,  | f  | "  |    | ţ  | ** |    | ‰  |    | <  |    |     |            |     |
| 90 |      | 4   | ,  | "  | "  | •  |    |    |    | ТМ |    | >  |    |     |            |     |
| A0 | NBSP | •7• | Ά  | £  | ¤  | ¥  |    | §  |    | ©  |    | «  | -  | SHY | R          | _   |
| BO | 0    | ±   | 2  | 3  | ,  | μ  | ¶  | •  | Έ  | Ή  | Ί  | »  | ΰ  | 1/2 | Ύ          | Ω   |
| C0 | ΰ    | А   | В  | Γ  | Δ  | Е  | Z  | Н  | Θ  | Ι  | K  | Λ  | М  | N   | [1]        | 0   |
| DO | П    | Р   |    | Σ  | Т  | Y  | Φ  | X  | Ψ  | Ω  | Ϊ  | Ÿ  | ά  | έ   | ή          | í   |
| EO | ΰ    | α   | β  | γ  | δ  | 3  | ζ  | η  | θ  | ι  | к  | λ  | μ  | ν   | ×۲         | 0   |
| FO | π    | ρ   | ς  | σ  | τ  | υ  | φ  | χ  | ψ  | ω  | ï  | ΰ  | ó  | ύ   | ώ          |     |

## 1.2 PC Programming

## 1.2.1 Starting Web Maintenance Console

System programming, diagnosis and administration can be performed with a PC using Web Maintenance Console. Web Maintenance Console is accessed through a Web browser running on a networked PC. This section describes how to set up and access Web Maintenance Console.

## **System Requirements**

## **Required Operating System**

• Microsoft® Windows® 7, Windows 8.1, Windows 8.1 Professional, or Windows 10 operating system

## Note

In Windows 8.1 / 8.1 Professional, Web Maintenance Console runs only in desktop mode. It is not available from the Windows 8.1 Start screen.

## **Recommended Display Settings**

- Screen resolution: XGA (1024 × 768)
- DPI setting: Normal size (96 DPI)

## Supported Browsers for use with Web Maintenance Console

- Windows Internet Explorer 11
- Mozilla<sup>®</sup> Firefox<sup>®</sup> version 57 or ESR52

Always apply the latest updates to your Web browser software. For details, refer to your Web browser's documentation. Only the browsers and browser versions listed above are supported for use with Web Maintenance Console.

### Note

When using Windows Internet Explorer, there may be a delay when displaying some screens of Web Maintenance Console. A message may be displayed that reads "Stop running this script?". This message is automatically displayed when a script takes a long time to complete. If this message is displayed, click **No** to continue using Web Maintenance Console. If you click **Yes**, you will have to close the browser window for Web Maintenance Console and log in again. For information about disabling this prompt, refer to your Web browser's on-line support resources.

### **Browser Setting Requirements**

The following functions must be enabled in the Web browser's settings to use Web Maintenance Console:

- Cookies
- JavaScript
- · The ability to download files
- The display of animations
- · The display of images

For details regarding the above settings, refer to your Web browser's documentation.

## PC Specifications (for programming)

The following are recommended specifications for PCs used for programming. For details about programming in Off-line mode, see **1.2.2 PC Programming Using Off-line Mode**.

|           | Recommended Specification                                                      |
|-----------|--------------------------------------------------------------------------------|
| CPU       | 3.2 GHz Intel <sup>®</sup> Core <sup>™</sup> 2 Duo processor or comparable CPU |
| RAM       | 2048 MB                                                                        |
| Hard Disk | 10 GB available space                                                          |

## **Copyright for MD5**

This software uses the Source Code of RSA Data Security, Inc. described in the RFC1321 (MD5 Message-Digest Algorithm).

Copyright (C) 1991-2, RSA Data Security, Inc. Created 1991. All rights reserved.

Licence to copy and use this software is granted provided that it is identified as the "RSA Data Security, Inc. MD5 Message-Digest Algorithm" in all material mentioning or referencing this software or this function.

Licence is also granted to make and use derivative works provided that such works are identified as "derived from the RSA Data Security, Inc. MD5 Message-Digest Algorithm" in all material mentioning or referencing the derived work.

RSA Data Security, Inc. makes no representations concerning either the merchantability of this software or the suitability of this software for any particular purpose. It is provided "as is" without express or implied warranty of any kind.

These notices must be retained in any copies of any part of this documentation and/or software.

## PC Connection (On-line Mode)

To connect to Web Maintenance Console in On-line mode, both the PC and the PBX must be connected. The connection can be made through a local area network (LAN), a virtual private network (VPN), or over the Internet. A PC can also be connected directly to the maintenance port of the PBX.

## **Connecting to Web Maintenance Console (On-line Mode)**

Below is the procedure for connecting to Web Maintenance Console to programme in On-line mode:

- 1. Connect the PC to the PBX:
  - Connect the PBX to a network with the LAN port and access the PBX from a PC in your LAN or VPN.
  - Connect the PBX to a network with the LAN port and access the PBX from a PC using an Internet connection.
- 2. Access Web Maintenance Console:

#### LAN or VPN connection:

Launch your Web browser and input the IP address of the PBX followed by the Web Maintenance Console port number into the address bar. The input method will differ according to the PC's connection to the PBX.

The default IP address for the LAN port of the PBX is 192.168.0.101, and the default Web Maintenance Console port number is 80. Accordingly, the address to enter to connect to the PBX for the first time will be as follows (enter the address exactly as shown): http://192.168.0.101

#### MNT Port connection:

Launch your Web browser and in the address bar, enter one of the following addresses exactly as shown:

– 223.0.0.1 or - http://kx-ns300.

### Note

- If entering "http://kx-ns300.", be sure to include the period at the end as shown.
- If connecting using 223.0.0.1 takes a long time, configure a static IP address for the PC.

#### **Internet Connection:**

You can connect to the PBX in On-line mode using the Off-line Web Maintenance Console Programme Launcher. For details, see **Connecting in On-line Mode using the Programme Launcher** in **1.2.2 PC Programming Using Off-line Mode**.

- The Web Maintenance Console login screen is displayed. For details about logging in, see
   2.1.3 Logging in to Web Maintenance Console.
  - If this is the first time the PBX is accessed (i.e., it is in its initialised, factory default state), you must log in using the Installer level account. Once you log in, the Easy Setup Wizard will launch. For details, see **2.1.4 Easy Setup Wizard**.
  - If the PBX has been set up using the Easy Setup Wizard, PBX system programming can be performed. To perform programming, enter the login name and password according to your status and authorisation level. For details about the differences between levels of authorisation, see
     2.1.1 Web Maintenance Console Accounts.
- **4.** After you successfully log in to Web Maintenance Console, the Home screen will be displayed and programming can be performed. For details about accessing the different features of Web Maintenance Console, see **3.1 Home Screen**.

## **Connecting to Web Maintenance Console (Remote Access)**

Below is the procedure for connecting to Web Maintenance Console to programme via Remote Access:

- 1. Connect the PC to the PBX.
  - Install the Remote card, connect the PBX to an analogue line, and access the PBX from a PC via a remote modem.

Connect the PBX to an ISDN line and access the PBX from a PC via an ISDN modem.
 For more details, refer to "5.2 PC Connection—Connection via RMT Card (KX-TDA0196)" or "5.2 PC Connection—Connection via PRI23 Card (KX-NS5290), PRI30/E1 Card (KX-NS5290CE), BRI2 Card (KX-NS5282), or BRI4 Card (KX-NS5284)" in the Installation Manual.

- 2. Start the Off-line Web Maintenance launcher :
  - Analogue Line connection:
  - 1) Click the Connect-Online Mode button.
  - 2) Select the Modem tab.
  - 3) Set the following:
  - Dial Number / Dial Type / Port / Baud Rate (bps) / Flow Control / Command
  - 4) Enter the **Password**.
  - 5) Click the **Connect** button.
  - **ISDN Line connection:**
  - 1) Click the **Connect-Online Mode** button.
  - 2) Select the ISDN Remote tab.
  - 3) Enter the Telephone Number.
  - 4) Enter the **Password**.
  - 5) Click the **Connect** button.
- 3. The Web Maintenance Console login screen is displayed. For details about logging in, see 2.1.3 Logging in to Web Maintenance Console.

**4.** After you successfully log in to Web Maintenance Console, the Home screen will be displayed and programming can be performed. For details about accessing the different features of Web Maintenance Console, see **3.1 Home Screen**.

## **Connecting to Web Maintenance Console (Off-line Mode)**

To connect to Web Maintenance Console in Off-line mode, use the **New -Offline Mode** or **Open -Offline Mode** operations in the Off-line Web Maintenance Console programme launcher. For details, refer to **1.2.2 PC Programming Using Off-line Mode**.

## 1.2.2 PC Programming Using Off-line Mode

PC Programming is performed by connecting to the PBX using Web Maintenance Console, which is also known as On-line mode. However, as certain programming requires installed cards to be set to out of service (OUS), or requires system settings to be changed, some programming cannot be performed while the PBX is in use. Off-line mode programming is performed using the Off-line version of Web Maintenance Console, which you install on your PC.

Off-line mode allows you to create new system data files and make modifications to system data files stored on your PC, without being connected to the PBX. The programming changes can be saved and then later uploaded to the PBX.

The following procedures outline how to install and use the Off-line Web Maintenance Console for Off-line mode programming.

## Installation

## Note

- Be sure to install and use the latest version of "KX-NS Unified Web Maintenance Console".
- Before beginning the installation of Off-line Web Maintenance Console, the following software must be installed on the PC:
  - Microsoft .NET Framework 2.0
  - Microsoft .NET Framework 4

This software can be downloaded from Microsoft's online Download Center.

- To install or uninstall the software on a PC running Windows 7, Windows 8.1, Windows 8.1 Professional or Windows 10, you must be logged in as a user in the "Administrators" group.
- 1. Copy the "KX-NS Unified Web Maintenance Console" setup file to your PC.
- 2. Double-click the setup file to run the installer.
- 3. Follow the on-screen instructions provided by the installation wizard.

## **The Programme Launcher**

After Off-line Web Maintenance Console has been installed, you can run the Programme Launcher from the Windows Start menu.

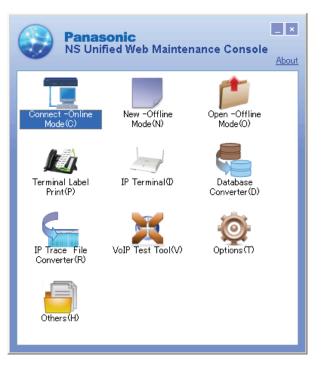

Off-line Web Maintenance Console Programme Launcher

## Note

Off-line Web Maintenance Console cannot be used when the PBX Web Manager for Unified PC Maintenance Console (for KX-TDA/KX-TDE/KX-NCP PBXs) is running on the PC.

### To disable the PBX Web Manager:

- 1. In the Unified PC Maintenance Console launcher, click **Option** → **PBX Web Manager**.
- 2. Deselect the Enable Web Server check box.
- 3. Click OK.

## Starting a New System Data File

You can start a new session of PBX programming in Off-line mode. You can then programme PBX settings in Off-line Web Maintenance Console and then save them to a file you can later upload to the PBX.

### Note

Since selecting this option creates a blank system data file, uploading this file to the PBX will overwrite all previous settings. Use this function only when necessary.

#### To create a new system data file

- In the Programme Launcher, click New -Offline Mode. The Off-line Web Maintenance Console login screen will be displayed in your PC's Web browser. For details about the login screen, see
   2.1.3 Logging in to Web Maintenance Console.
- 2. Log in to Off-line Web Maintenance Console using the Installer level account and password to start the Easy Setup Wizard. For details, see 2.1.4 Easy Setup Wizard.

## To convert a KX-TDA100/KX-TDA200's or KX-TE's system data file to KX-NS300

KX-TDA100/KX-TDA200 or KX-TE system data can be converted for use with the KX-NS300 by using the Database Converter.

1. In the Programme Launcher, click **Database Converter**. The Database Converter screen will be displayed in your PC.

For details, refer to "Converting KX-TDA100/KX-TDA200 or KX-TE series System Data for Use with the KX-NS300" in "5.3 Starting Web Maintenance Console" in the Installation Manual.

## **Opening an Existing System Data File**

This operation will load a PBX settings system data file from your PC for programming in Off-line mode. The system data file can be a file created earlier using Off-line Web Maintenance Console, or a system data file downloaded from a PBX. You can then programme PBX settings using Off-line Web Maintenance Console and then save the settings to a file you can later upload to the PBX.

When you use the following procedure to open a system file created using a previous version of the PBX software, a confirmation screen will be displayed asking whether you want to convert the system data to the latest software version. Click **Yes** to convert the data and proceed with Off-line programming.

### To open a system data file

- 1. In the Programme Launcher, click **Open -Offline Mode**. The Open dialogue box will be displayed.
- 2. Navigate to the folder containing the system data file you want to open.
- 3. Select the file.
- 4. Click **Open**, and then click **OK**.

The file will be loaded and the Off-line Web Maintenance Console login screen will be displayed in your PC's Web browser. For details about the login screen, see **2.1.3 Logging in to Web Maintenance Console**.

5. Log in using an account name and password associated with the system data file that was loaded.

### Note

User (User) level accounts cannot be used to log in to Off-line Web Maintenance Console. For details about account types, refer to **2.1.1 Web Maintenance Console Accounts**.

## Connecting in On-line Mode using the Programme Launcher

You can also use the Programme Launcher to log in to Web Maintenance Console in On-line mode. You can save the IP address and port information for each PBX in a profile. This feature is useful when there are multiple PBXs in your network. For details about connecting to the PBX in On-line mode, see **Connecting to Web Maintenance Console (On-line Mode)** in **1.2.1 Starting Web Maintenance Console**.

#### To connect in On-line mode using the Programme Launcher

- 1. In the Programme Launcher, click **Connect -Online Mode(C)**. The Connection dialogue box will be displayed.
- 2. Select a profile from the drop-down list, or enter the IP address and Port manually.
- 3. Click Connect.

The Web Maintenance Console login screen for connecting directly to the PBX in On-line mode will be displayed in your PC's Web browser. For details about the login screen, see **2.1.3 Logging in to Web Maintenance Console**.

## **Editing and Printing Terminal Labels**

You can create and print key label sheets that match the Flexible Button settings and then use the labels on extensions. In the Programme Launcher, click **Terminal Label Print**. The screen for editing and printing key labels will be displayed. For details, see **1.2.2.1 Editing and Printing Terminal Labels in Off-line Mode**.

## Options

You can specify the display language of the Programme Launcher, as well as set the web server port number for Off-line Web Maintenance Console. In the Programme Launcher, click **Options** and change the settings as necessary.

#### Adding Additional Languages

Additional display language files may be made available. To add a display language not listed in the language selection menu, select **Additional language**, and then click **Browse** to specify the language file. After specifying a language file, click **OK** to change to the selected language.

## VoIP Test Tool

Click the **VoIP Test Tool** button to launch the VoIP Test Tool. This tool is identical to the VoIP Test Tool included with the Unified PC Maintenance Console for KX-TDA/KX-TDE/KX-NCP PBXs.

## **IP Terminal Utility**

Click the **IP Terminal** button to launch the IP Terminal setup utility. This utility is identical to the IP Terminal utility included with the Unified PC Maintenance Console for KX-TDA/KX-TDE/KX-NCP PBXs.

## **IP Trace File Converter**

Click the **IP Trace File Converter** button to launch the IP Trace File Converter utility. This utility will convert locally-saved IP trace file data collected by the system utilities listed below into a format that can be analysed by general packet analysis software tools.

### - 7.4.2 Utility—Monitor/Trace—V-IPGW Protocol Trace

#### - 7.4.3 Utility—Monitor/Trace—V-SIPGW Protocol Trace

## Others

Others is a tool used to edit files saved by using the Export tool. Copy files from the Others folder to edit them. After saving edited files, import them to the PBX. The following types of data types can be edited.

Feature – Speed Dial and Caller ID

- Incoming Call DDI/DID Table
- Wired Extension
- PS Extension

For details, see "6.6 Tool-Import" and "6.7 Tool-Export".

## **Programming in Off-line Mode**

Once you have logged in to Off-line Web Maintenance Console, programming is very similar to On-line mode. The title bar will be coloured differently from when in On-line mode:

### When programming in On-line mode:

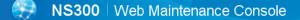

### When programming in Off-line mode:

NS300 | Web Maintenance Console [ Off-line ]

Some items are not programmable when in Off-line mode, and those items will be greyed out. Some tools and utilities are also not available in Off-line mode. For details, refer to **2.1.2 Access Levels**.

## Notice

- In Off-line mode, changes made in 6.8 Tool—Screen Customise will not be reflected in On-line mode. This is because these settings are not stored in the system data file (DFSYS).
- When you load the system data file to the PBX, you must install any required activation keys in Online mode. Activation keys are required for mailboxes. Settings such as mailbox passwords will be cleared if the number of activation keys for mailboxes is insufficient.

## **Uploading Programmed Settings to the PBX**

When programming in Off-line mode, clicking the 💾 icon will open a save dialogue box. Specify a location and file name for the system data file. This file can then be uploaded to the PBX in On-line mode using the "File Transfer PC to PBX" utility. For details, refer to **7.2.1 Utility—File—File Transfer PC to PBX**.

## Notice

- If the PC running the Off-line Web Maintenance Console is shut down, the Web browser is closed, or the user logs out, any changes that have not been saved will be lost. Be sure to regularly save data while programming.
- When you upload a system setting file to the PBX, all existing settings on the PBX will be overwritten with the settings in the file, including settings you may not want to change. To change only specific settings in Off-line mode, follow the procedure below:
  - 1. Use the "File Transfer PBX to PC" utility in On-line mode to save a file with the PBX's current settings. For details, refer to **7.2.2 Utility—File—File Transfer PBX to PC**.
  - 2. Use the **Open -Offline Mode** command in the Programme Launcher to load the PBX system file in Off-line mode.

For details, refer to **Opening an Existing System Data File** above.

- **3.** Perform the desired programming in Off-line mode, and then click the **■** icon to save the modified system settings to your PC.
- **4.** Log in to Web Maintenance Console in On-line mode, and then use the "File Transfer PC to PBX" utility to upload the modified data to the PBX.

## **1.2.2.1 Editing and Printing Terminal Labels in Off-line Mode**

Follow the procedure below to print key label sheets for use with your system's extensions and DSS consoles.

- 1. In On-line mode, export PBX system data to your PC, and then open the exported data in Off-line mode.
  - a. In On-line mode, use the File Transfer PBX to PC utility to save your system's data and settings to your PC. For details, see 7.2.2 Utility—File—File Transfer PBX to PC.
  - b. Use the Programme Launcher to open the system data in Off-line mode. For details, see **Opening** an Existing System Data File in 1.2.2 PC Programming Using Off-line Mode.
- **2.** In Off-line mode, export the key settings to a CSV file.
  - **a.** After logging in to Off-line Web Maintenance Console, access the screen from which key settings will be exported:
    - For extensions: Setup  $\rightarrow$  PBX Configuration  $\rightarrow$  Extension  $\rightarrow$  Wired Extension  $\rightarrow$  Flexible Button
    - For DSS consoles: Setup  $\rightarrow$  PBX Configuration  $\rightarrow$  Extension  $\rightarrow$  DSS Console
  - b. Click Export, specify a location to save the flexible key settings data, and then click OK.

## Note

The **Export** button is available only when in Off-line mode.

- **3.** Open the exported CSV data in the Terminal Label Print utility, and then edit the label settings as necessary.
  - a. In the Programme Launcher, click Terminal Label Print.
  - b. Select Open. Specify the exported CSV file in the dialogue that is displayed, and then click OK.
  - **c.** Edit the following settings as necessary:

| Label                | Specifies the label that will be printed next to the corresponding button. (Max. 20 characters)                          |
|----------------------|----------------------------------------------------------------------------------------------------|
| Colour of Font       | Specifies the colour used for the label text for the corresponding button. Click <b>Choose</b> to select a colour.       |
| Colour of Background | Specifies the colour used for the label background for the corresponding button. Click <b>Choose</b> to select a colour. |
| Font Size            | Specifies the size of the font on the label for the corresponding button. (Size value range: 4–15)                       |
| Telephone Type       | Specifies the model number of the telephone to determine the size and shape of the label template.                       |

**4.** Once the settings have been configured, click **Key Label Print** on the settings screen. Follow the Key Label Print Wizard to print the key labels or to output the data as a PDF file.

## Section 2

## Introduction of Web Maintenance Console

This section serves as reference operating instructions when using Web Maintenance Console to programme the PBX.

## 2.1 Introduction

## 2.1.1 Web Maintenance Console Accounts

## **User account levels**

Access to Web Maintenance Console requires a login name and password, which are assigned to accounts in the PBX. Also, access to Web Maintenance Console is controlled by different levels of authorisation. The Installer level is the highest authorisation level. There are also two levels for end users, Administrators and Users. The usage for each level and number of accounts available for each level are as follows:

| Level                   | Description                       | Number of Accounts |
|-------------------------|-----------------------------------|--------------------|
| Installer               | For dealers and system installers | 1                  |
| User<br>(Administrator) | For on-site managers              | 8                  |
| User (User)             | For end users                     | 492                |

## **Differences between user levels**

### Installer

The installer level account is the highest authorisation account of the three levels. This account level is to be used by dealers or system installers. All system programming settings are available, and this account is used for overall system installation and maintenance. The installer level can be used to programme which menus in Web Maintenance Console are accessible by Administrator accounts.

### • User (Administrator)

Administrator accounts are for general maintenance of users and user settings. This account level is used by on-site managers and network administrators. Administrator level accounts can use Web Maintenance Console to add users or programme user settings.

User (Administrator) accounts are intended for maintenance functions only. To manage their own PBX user settings, on-site managers and network administrators should create their own User (User) accounts for programming.

### • User (User)

User accounts are for individual users of the PBX system. Users can use Web Maintenance Console to change their extension settings, speed dial settings, or other personal settings by accessing a limited number of pre-defined menus.

### Note

• User (User) accounts cannot be used when programming in Off-line mode. For details, refer to **1.2.2 PC Programming Using Off-line Mode**.

## Account Login Names and Passwords

Each account has a login name and password and are specified as follows. All account passwords are set in Web Maintenance Console (see **8.2.1 Users—Add User—Single User**).

| Level         | Login Name                                                                                                    | Password                                                                                                    |
|---------------|----------------------------------------------------------------------------------------------------|----------------------------------------------------------------------------------------------------|
| Installer     | INSTALLER                                                                                                    | 4-16 character password, using a-z, A-Z,<br>and 0-9 (case sensitive).<br>For an initialised PBX that has not yet been<br>set up, the default Installer level password is<br>"1234". You will be prompted to choose a<br>new password for the Installer level account<br>when the Easy Setup Wizard is run (see<br><b>2.1.4 Easy Setup Wizard</b> ). |
| Administrator | 1-16 character login name, using a-z,                                                                               | 4-16 character password, using a-z, A-Z,                                                                                                    |
| User          | A-Z, and 0-9 (case sensitive). Set<br>during account creation.<br>(see <b>8.2.1 Users—Add User—</b><br>Single User) | and 0-9 (case sensitive). Set during account<br>creation.<br>(see <b>8.2.1 Users—Add User—Single</b><br><b>User</b> )                                                                                                    |

For more information about creating and managing end user accounts, see 8 Users.

### CAUTION

### To the Administrator or Installer regarding account passwords

- 1. Please provide all system passwords to the customer.
- **2.** To avoid unauthorised access and possible abuse of the PBX, keep the passwords secret, and inform the customer of the importance of the passwords, and the possible dangers if they become known to others.
- **3.** The PBX has no passwords set initially. For security, select an installer password as soon as the PBX system is installed at the site.
- **4.** Change the passwords periodically.
- **5.** It is strongly recommended that passwords of 10 numbers or characters be used for maximum protection against unauthorised access.

### 2.1.2 Access Levels

Access to menu options within Web Maintenance Console is restricted depending on the level of the account and the current programming mode (see **Programming Modes** in **1.1.2 Introduction**). When a menu option is limited to certain access levels, this is noted in this manual in the initial description of that menu option, for example:

"This option is only available at Installer level."

The options available for each programming mode and access level are shown below.

The access levels are abbreviated as follows:

U: User (User); A: User (Administrator); I: Installer

### Note

User (User) accounts cannot be used when programming in Off-line mode. A check mark indicates that the menu option is available for that access level.

### Home Screen

| Menu Option        |   | line         |   | On-line | •            |
|--------------------|---|--------------|---|---------|--------------|
|                    | Α | I            | U | Α       | I            |
| System Information | ~ | $\checkmark$ | ~ | ~       | $\checkmark$ |

#### 2.1.2 Access Levels

| Menu Option |              | Off-line     |              | On-line |   |  |
|-------------|--------------|--------------|--------------|---------|---|--|
|             | Α            | I            | U            | Α       | I |  |
| Logout      | $\checkmark$ | $\checkmark$ | $\checkmark$ | ~       | ~ |  |

### Tool

| Menu Option                               | Off | -line | On-line |   |              |
|-------------------------------------------|-----|-------|---------|---|--------------|
|                                           | Α   | I     | U       | Α | I            |
| System Data Backup to USB                 |     |       |         | ~ | ~            |
| System Data Backup to NAS                 |     |       |         | ~ | ~            |
| BRI Automatic Configuration               |     |       |         |   | ~            |
| NDSS Link Data Clear                      |     |       |         |   | ~            |
| Call Pickup for My Group                  |     | ~     |         |   | ~            |
| Extension List View                       | ✓   | ✓     | ~       | ~ | ~            |
| Import→Feature - Speed Dial and Caller ID | ✓   | ✓     |         | ~ | ~            |
| Import→Incoming Call - DDI/DID Table      |     | ~     |         |   | ~            |
| Import→ARS - Leading Digit                |     | ~     |         |   | ~            |
| Import→ARS - Except Code                  |     | ~     |         |   | ~            |
| Import→ARS - Routing Plan                 |     | ~     |         |   | ~            |
| Import→Wired Extension                    |     | ~     |         |   | ~            |
| Import→PS Extension                       |     | ~     |         |   | ~            |
| Import→Quick Dial                         |     | ✓     |         |   | ~            |
| Import→SIP Extension                      |     | ~     |         |   | ~            |
| Import→V-IPGW GW Settings                 |     | ✓     |         |   | ~            |
| Import→V-IPGW DN2IP                       |     | ✓     |         |   | ~            |
| Import→V-SIPGW Settings                   |     | ✓     |         |   | ~            |
| Import→V-SIPGW Provider                   |     | ~     |         |   | ~            |
| Export→Feature - Speed Dial and Caller ID | ✓   | ✓     |         | ~ | ~            |
| Export→Incoming Call - DDI/DID Table      |     | ✓     |         |   | ~            |
| Export→ARS - Leading Digit                |     | ~     |         |   | ~            |
| Export→ARS - Except Code                  |     | ✓     |         |   | ~            |
| Export→ARS - Routing Plan                 |     | ✓     |         |   | ~            |
| Export→Wired Extension                    |     | ✓     |         |   | $\checkmark$ |
| Export→PS Extension                       |     | ~     |         |   | ~            |
| Export→Quick Dial                         |     | ~     |         |   | ~            |
| Export→SIP Extension                      |     | ~     |         |   | ~            |
| Export→V-IPGW GW Settings                 |     | ~     |         |   | ~            |
| Export-V-IPGW DN2IP                       |     | ✓     |         |   | ~            |

| Menu Option             | Off | Off-line     |   | On-line |   |
|-------------------------|-----|--------------|---|---------|---|
|                         | А   | I            | U | Α       | I |
| Export→V-SIPGW Settings |     | ~            |   |         | ~ |
| Export→V-SIPGW Provider |     | ~            |   |         | ~ |
| Screen Customise        |     | ~            |   |         | ~ |
| UM Data Backup          |     |              |   |         | ~ |
| UM Data Restore         |     |              |   |         | ~ |
| UM Backup History       |     |              |   |         | ~ |
| DXDP All OUS            |     |              |   |         | ~ |
| Contact information     | ✓   | ~            |   | ✓       | ~ |
| UT Option Setting       |     | ~            |   |         | ~ |
| URL Information         |     | $\checkmark$ |   |         | ~ |

### Utility

| Menu Option                      | Off | line | On-line |   |   |  |
|----------------------------------|-----|------|---------|---|---|--|
|                                  | Α   | I    | U       | Α | I |  |
| Diagnosis→Card Diagnosis         |     |      |         | ✓ | ~ |  |
| Diagnosis→Ping                   |     |      |         |   | ~ |  |
| File Transfer PC to PBX          |     |      |         |   | ~ |  |
| File Transfer PBX to PC          |     |      |         |   | ~ |  |
| File View                        |     |      |         |   | ~ |  |
| File Delete                      |     |      |         |   | ~ |  |
| Message File Transfer PC to PBX  |     |      |         |   | ~ |  |
| Message File Transfer PBX to PC  |     |      |         |   | ~ |  |
| Error Log                        |     |      |         | ~ | ~ |  |
| Syslog                           |     |      |         |   | ~ |  |
| Web-MC Event Log                 |     |      |         | ~ | ~ |  |
| UM System Log                    |     |      |         |   | ~ |  |
| ISDN/QSIG Protocol Trace         |     |      |         |   | ~ |  |
| V-IPGW Protocol Trace            |     |      |         |   | ~ |  |
| V-SIPGW Protocol Trace           |     |      |         |   | ~ |  |
| CS Status Monitor→Air Sync Group |     |      |         |   | ~ |  |
| CS Status Monitor→LAN Sync Group |     |      |         |   | ~ |  |
| UM System Trace (Internal)       |     |      |         |   | ~ |  |
| E1 Signalling Bit Monitor        |     |      |         |   | ~ |  |
| E1 Line Trace                    |     |      |         |   | ~ |  |
| Digital Trunk Error Report       |     |      |         |   | ~ |  |

| Menu Option                                                   | Off | line | On-line |   | ) |
|---------------------------------------------------------------|-----|------|---------|---|---|
|                                                               | Α   | I    | U       | Α | I |
| IP Extension Statistical Information                          |     |      |         |   | ~ |
| UM View Reports                                               |     |      |         | ~ | ~ |
| E-mail Report                                                 |     |      |         | ~ | ~ |
| IP-CS Information $\rightarrow$ IP-CS Statistical Information |     |      |         |   | ~ |
| IP-CS Information → LAN Sync Information                      |     |      |         |   | ~ |
| Activation Key Installation                                   |     |      |         |   | ~ |
| Email Notification—Alert                                      |     | ~    |         |   | ~ |
| Email Notification—System Analysis                            |     |      |         |   | ~ |
| Email Notification—Test Email                                 |     |      |         |   | ~ |
| UM Command                                                    |     |      |         |   | ~ |
| UM – System Prompts Customisation                             |     |      |         | ~ | ~ |
| Automatic Two-way Recording                                   | ✓   | ~    |         | ~ | ~ |
| UM - System Maintenance                                       |     | ~    |         |   | ~ |
| CS-Web Connection                                             |     | ~    |         |   | ~ |

### 2.1.3 Logging in to Web Maintenance Console

After establishing a connection to Web Maintenance Console (see **1.2.1 Starting Web Maintenance Console**), the login window is displayed, and a login name and password must be entered. If this is the first time to log in to Web Maintenance Console, and the PBX is in its initialised, factory default state, you must log in using the Installer level account to begin the Easy Setup Wizard (see **2.1.4 Easy Setup Wizard**). For information about account names and passwords, see **2.1.1 Web Maintenance Console Accounts**.

### Login Screen

| Web Maintenance Console |
|-------------------------|
| Username                |
| Password                |
| Login                   |

### **Login Restrictions**

- Up to 32 User (User) and User (Administrator) level accounts may log in at one time to Web Maintenance Console in On-line mode.
- Only 1 user may log in using the Installer level account at a time. If someone using the Installer level account is logged in to Web Maintenance Console and is making changes, and another user logs in using the Installer level account, the user logging in may override the other logged-in user so that programming

can be performed (a warning screen will be displayed for the user that is about to override the currently logged-in user).

- Users can view only menus and setting items they may access according to their account level. For User (Administrator) level accounts, the items that can be viewed can be set by the Installer level account. For details, see 6.8 Tool—Screen Customise.
- If two logged-in users change the same setting, the change made last will be the effective setting.
- If a user attempts to log in, but enters an incorrect password three times, the failure is recorded in the error log of the PBX and the user may not attempt to log in again for a 5-minute period.

### 2.1.4 Easy Setup Wizard

In the Easy Setup Wizard, you will configure the mandatory settings required for the PBX. When you log in to Web Maintenance Console for a PBX that is in its initialised, factory default state, the Easy Setup Wizard for that PBX will launch automatically.

You must log in using the Installer level account name and password.

The Installer level account name is "INSTALLER".

- The default Installer level account password is "1234".

After logging in, the Easy Setup Wizard welcome screen is displayed. Select a language, and then click **Install**. Refer to **5.4.1 Easy Setup Wizard** in the Installation Manual for detailed and important information about configuring the PBX using the Easy Setup Wizard.

### 2.1.5 Card Status

Certain tools, utilities and settings require that the target card be set to out-of-service (OUS) or in-service (INS) status before the operation is carried out. Where required, this is noted in the description of each item. Card status changes can be performed only in On-line mode (see **Programming Modes** in **1.1.2 Introduction**).

- "In service" means that the card is installed correctly in the PBX, and is capable of being used normally.
- "Out of service" means that the card is installed correctly in the PBX, but has been temporarily removed from use. This allows settings to be modified or software to be upgraded.
- "Fault" means that the card is not installed in the PBX correctly, or is not functioning correctly. For more information, see the Installation Manual.

For details about how to change the status of a card, see **To change the status (INS/OUS) of a card (Online mode only)** in **9.1 PBX Configuration—[1-1] Configuration—Slot**.

### 2.1.6 Extension Number Setting

Many screens within the Maintenance Console software allow you to select extensions as part of programming various features (for example, as members of a group). These screens use a standard window to make selecting multiple extensions easy, accessed by clicking a button. This section explains how to use this Extension Number Setting window.

To select multiple extension numbers, select the type of extension to display, highlight the extensions you wish to add, then click the **Add** button. When finished, click **OK**. Data for the selected extensions will be added to the first free spaces on the original screen.

#### 2.1.6 Extension Number Setting

| Name                                 | Description                                                                                                    | Value Range                                                                                                    | Links |
|--------------------------------------|----------------------------------------------------------------------------------------------------|----------------------------------------------------------------------------------------------------|-------|
| Extension<br>Type                    | Selects the types of extension numbers to display in <b>Extension Numbers &amp; Names List</b> . Multiple items can be selected. Items that are not available are shown with a grey checkbox.                                                                                                    | Wired Extension,<br>Portable Station,<br>ICD Group, PS Ring<br>Group, OGM<br>(DISA), External<br>Pager, UM / VM<br>Extension, UM<br>Group, VM(DPT)<br>Group, VM(DTMF)<br>Group |       |
| Extension<br>Numbers &<br>Names List | Displays all available extensions of the types selected in <b>Extension Type</b> , and names. Click entries to select them, and click the <b>Add</b> button when finished, to add the selected extensions. To deselect an entry, click it again.                                                                                 | Matching<br>extensions                                                                                                    |       |
| Available<br>Column                  | Specifies which fields in the original form to add<br>extension data to. For example, if both extension<br>numbers and names can be entered in the original form,<br>it is possible to specify that extension name data not be<br>transferred, by deselecting that field here.<br>To select or deselect a field, click its name. | Available fields                                                                                                    |       |
| Selected<br>Extension<br>List        | Displays the extensions that have been selected to be added to member data. To remove an extension from this list, click it to select it and click <b>Delete</b> .                                                                                                    | Selected extensions                                                                                                    |       |

# 2.2 Logout

To logout of Web Maintenance Console, click the - button to end the programming session and return to the Login screen. When this option is chosen, system data is automatically saved from the temporary memory (DRAM) of the PBX to the System Memory.

### To logout

- Click the 
   <u>→</u> button.
   A confirmation message will be displayed.
- 2. Click Yes.

- If the PC running the Web browser that is connected to Web Maintenance Console is shut down, or the Web browser is closed, any changes that have not been saved to the System Memory will be lost. To save settings while programming, click the H button on the Home screen. Always end your programming session by clicking the H button.
- If you are logged in but do not perform any operations in Web Maintenance Console for 60 minutes (default value), you will be automatically logged out.

# 2.3 Frequently Asked Questions (FAQ)

This section provides answers to some common questions about using the Maintenance Console software to programme the PBX. The information is divided into the following topics:

| Title                        | Description                                                                               |
|------------------------------|-------------------------------------------------------------------------------------------|
| Connection                   | Connecting to the PBX using Maintenance Console.                                          |
| Maintenance Console Software | Using the Maintenance Console software.                                                   |
| Card Status                  | Changing the status (INS/OUS) of cards.                                                   |
| Portable Stations            | Setting up portable stations, including registration and deregistration.                  |
| Numbering                    | Changing the numbering plan for the PBX, or numbers of individual extensions or features. |
| Saving Modified Data         | Safely saving PBX data edited with Maintenance Console.                                   |
| Setting Features             | Setting up individual features.                                                           |

### Connection

- Q The Maintenance Console cannot connect to the PBX via a LAN connection.
- A Is the PC connected to the LAN?
  - Have the IP address and port number of the PBX been set correctly? For more details, see 27.1 Network Service—[1] IP Address/Ports.
  - · Is the login name and password correct?
- Q Can I perform initial setup of the PBX without being connected to the PBX?
- Yes. This is possible in Off-line mode. Create a new system data file in Off-line mode (see 1.2.2 PC Programming Using Off-line Mode), modify settings as necessary, and then upload this file to the PBX later (see 7.2.1 Utility —File—File Transfer PC to PBX).

### **Maintenance Console Software**

- Q How do I confirm the software version of the PBX or installed cards?
- From 9.1 PBX Configuration—[1-1] Configuration—Slot, place the mouse cursor over the System Property button and click Site. The software version of the PBX is displayed on this screen.
  - From 9.1 PBX Configuration—[1-1] Configuration—Slot, place the mouse cursor over the System Property button and click Slot Summary. Summary information is displayed for all cards installed in the PBX.
- Q Not all of the characters of a setting can be displayed because the column is too narrow.
- Move the mouse to the line between the names of 2 setting items, at the top of the table. The pointer will change to a double arrow. Click and drag the line to the right until all characters are displayed.

### **Card Status**

Q The status of a new card will not change to "INS".

- With the new card installed, does the total number of extensions or trunks exceed the maximum supported by the PBX?
  - Is the type of card installed in the slot different from the card type set as "Pre-Install" for that slot? Confirm that the correct card is installed in the slot.
  - Is the card firmly and fully installed in the slot? Confirm that the card is installed correctly in the slot.
  - Confirm that the card is not damaged.

#### Q I cannot change an LCO port to INS status.

- Is the card installed in the appropriate slot?
  - Is the card installed in the correct slot, but not functioning correctly? Check the condition of the card.
  - Is the card itself in INS status? Set it to INS status.
  - Is a trunk line connected to the appropriate port?
  - Is the port in FAULT status, even though a trunk is connected? Run diagnosis on the relevant slot.
- Q How do I prevent newly installed cards automatically being changed to "INS"?
- Change New Card Installation—Card Status for any Card in 9.36 PBX Configuration—[1-3]
   Configuration—Option from "In Service (INS)" to "Out of Service (OUS)".

### **Portable Stations**

- Q I cannot register Portable Stations using the method described in 9.35 PBX Configuration— [1-2] Configuration—Portable Station.
- Do the PINs (Personal Identification Numbers) of the PBX and the Portable Station match? Confirm that they are the same.
  - Is the Portable Station within transmission range of the CS?
  - Has the Portable Station previously been registered at another location? It is not possible to register a Portable Station at 2 locations, so use the Forced De-registration option to delete the previous registration.
- **Q** I cannot delete the extension number of a Portable Station.
- First, de-register the Portable Station itself, and then delete the extension number.
- Q I cannot de-register a Portable Station.
- Is the Portable Station turned on? If not, turn it on.
  - Is the Portable Station within transmission range of the CS? If not, move it closer to the CS and try the de-registration operation again.
- Q The Portable Station I want to de-register is broken, and will not turn on, or is not available, or the registration information was deleted first from the Portable Station, so it cannot be de-registered.
- The Portable Station can be forcibly de-registered by following the procedure shown in Forced De-registration of 9.35 PBX Configuration—[1-2] Configuration—Portable Station.

- Q I changed the extension number of a Portable Station, but the display of the Portable Station still shows the old extension number.
- Turn the Portable Station off and back on again, to force it to re-register its location.
- Q I changed the FCO of a Portable Station, but the display of the Portable Station still shows the old FCO.
- Turn the Portable Station off and back on again, to force it to re-register its location.
- Q If I delete the extension number of a Portable Station, and then turn the Portable Station off and back on again, it does not function correctly.
- Do not delete the extension number of the Portable Station, as this information is necessary for it to operate.

### Numbering

- Q How do I change the extension number of a wired extension?
- Change the extension number of the target port to the new number, and click Apply. Next, set the port to OUS status, and then back to INS status.
- Q I changed the extension number of a wired extension while the extension was engaged in a call, but the display still shows the previous extension number.
- The extension number will not change while the extension is in use. When the conversation is finished, set the port to OUS status, and then back to INS status.
- Q How do I change the extension numbering plan from 3-digit numbers to 4-digit numbers?
- A Perform the following steps:
  - 1. Open the 10.6.1 PBX Configuration—[2-6-1] System—Numbering Plan—Main screen.
  - 2. Enter a 2-digit number in Leading Number, or change No. of Additional Digits from "x" to "xx".

For more details, see What is the procedure to modify the Numbering Plan? in Numbering.

#### Q How do I set a 3-digit numbering plan?

- Select 3-digits for Select Default value of Numbering Plan in the Easy Setup Wizard. If you want to change to a 3-digit extension numbering plan after the PBX system is already running using a 4-digit extension numbering plan, follow the procedure below. There are 2 methods of creating a 3-digit numbering plan, using 10.6.1 PBX Configuration—[2-6-1] System— Numbering Plan—Main:
  - Set the leading number to be 2 digits, with one additional digit. This method allows a maximum of 10 extensions.
     Example: Leading Number = 10; No. of Additional Digits = x In this example, extension numbers 100 to 109 can be used.
  - Set the leading number to be one digit, with 2 additional digits. This method allows a maximum of 100 extensions.
     Example: Leading Number = 1; No. of Additional Digits = xx In this example, extension numbers 100 to 199 can be used.

For more details, see What is the procedure to modify the Numbering Plan? in Numbering.

#### Q What is the procedure to modify the Numbering Plan?

- Perform the following steps:
  - Confirm that the Numbering Plan you will change is not currently being used by any extensions (see 6.5 Tool—Extension List View). If it is being used by extensions, temporarily change the extension numbers of those extensions to that of another numbering plan, or delete the extension number (see 12.1.1 PBX Configuration—[4-1-1] Extension—Wired Extension—Extension Settings and 12.2.1 PBX Configuration—[4-2-1] Extension—Portable Station—Extension Settings).
  - 2. Clear the Leading Number cell.
  - 3. Click Apply.
  - 4. Modify the No. of Additional Digits cell as required.
  - 5. Click Apply.
  - 6. Enter the desired value in the Leading Number cell.
  - 7. Click Apply.
  - 8. Set all extension ports to OUS status.
  - 9. On the relevant screens, set the extension numbers of extensions to the desired values.
  - **10.** Set all extension ports back to INS status.

#### Q When modifying the Numbering Plan, I cannot change the Leading Number.

It is not possible to use the same Leading Number for 2 extension blocks, or to use a number that could possibly overlap with another Leading Number.
 So, for example, if "2" is already set as a Leading Number it is not possible to set "21" as another Leading Number because of the possible overlap of extension numbers.
 The number you are trying to store cannot be used if it is already being used by:

- A feature number
- Another extension block
- A Dial setting (see 17.1 PBX Configuration—[9-1] Private Network—TIE Table)
- Quick Dialling (see 10.6.2 PBX Configuration—[2-6-2] System—Numbering Plan—Quick Dial)
- In any of these cases, choose another number.
- Q When modifying the Numbering Plan, how do I set a 1-digit extension number?

- Perform the following steps:
  - 1. Clear the Leading Number cell.
  - 2. Click Apply.
  - 3. Set No. of Additional Digits to "None".
  - 4. Click Apply.
  - 5. Enter the desired value in the Leading Number cell.
  - 6. Click Apply.
  - 7. Set all extension ports to OUS status.
  - 8. On the relevant screens, set the extension numbers of extensions to the desired values.
  - 9. Set all extension ports back to INS status.

### Q How do I change a feature number?

- A Perform the following steps:
  - 1. Open the 10.6.1 PBX Configuration—[2-6-1] System—Numbering Plan—Main screen and navigate to the Features tab.
  - 2. Change the value in the **Dial** cell of the desired feature.
  - 3. Click Apply.

### Q I cannot change a feature number.

- It is not possible to use the same number for 2 items.
   The number you are trying to store cannot be used if it is already being used by:
  - A feature number
  - An extension
  - A Dial setting (see 17.1 PBX Configuration—[9-1] Private Network—TIE Table)
  - Quick Dialling (see 10.6.2 PBX Configuration—[2-6-2] System—Numbering Plan—Quick Dial)

In any of these cases, choose another number.

### Q How do I change the code used to access another PBX?

- Perform the following steps:
  - 1. Open the 10.6.1 PBX Configuration—[2-6-1] System—Numbering Plan—Main screen.
  - 2. Select the Other PBX Extension tab.
  - **3.** Change the value in the **Dial** cell of the desired feature.
  - 4. Click Apply.

### **Q** I cannot change an Other PBX Extension code.

- It is not possible to use the same number for 2 items.
   The number you are trying to store cannot be used if it is already being used by:
  - A feature number
  - An extension
  - A Dial setting (see 17.1 PBX Configuration—[9-1] Private Network—TIE Table)
  - Quick Dialling (see 10.6.2 PBX Configuration—[2-6-2] System—Numbering Plan—Quick Dial)

In any of these cases, choose another number.

- Q I cannot change a feature number on the B/NA DND Call Feature screen.
- The number you are trying to store is already being used by another call feature.
   Please choose a different number.
- Q How do I prevent extension numbers being automatically assigned to a newly installed card?
- Change New Card Installation—Automatic Extension Number Set for Extension Card in the 9.36 PBX Configuration—[1-3] Configuration—Option screen from "Enable" to "Disable".

### **Saving Modified Data**

- **Q** Modified settings have not been updated in the PBX.
- Click Apply or OK in the main screen.
- Q If I reset the PBX directly after modifying settings, the modified settings are not updated in the PBX.
- A When you click Apply, the settings are updated in the PBX, but are not yet saved to the System Memory. If system data is not saved to the System Memory, the PBX will restore the data that was last saved to the card in the event that the PBX is reset, or power is turned off and back on again.

#### Q After reinitialising the PBX, I restored system data from a previous backup. However, some of the settings have not been restored to their previous values.

- The following setting data is not saved to the System Memory, so will be deleted when the PBX is initialised. This data is stored in the PBX's battery backup memory.
  - Advice of Charge (AOC)
  - Hospitality guest billing data
  - Timed Reminder
  - ICD Group login status
     (All extensions are set to Login by default.)
  - Remote Extension Dial Lock

### **Setting Features**

Q How do I change the dialling mode of an analogue trunk?

- A From the 9.24 PBX Configuration—[1-1] Configuration—Slot—Port Property LCO Port screen, change the Dialling Mode setting of the target port to "DTMF" or "Pulse", as required.
- Q How do I set disconnect detection (CPC Detection) for an analogue trunk?
- A From the 9.24 PBX Configuration—[1-1] Configuration—Slot—Port Property LCO Port screen, modify the CPC Signal Detection Time—Outgoing, Incoming setting of the target port. The required value varies by carrier. Transmission and reception can be set separately.
- Q What settings do I change to enable use of an extension ISDN telephone?
- From the 9.26 PBX Configuration—[1-1] Configuration—Slot—Port Property BRI Port screen, set the Port Type of the port you want to use to "EXT".
- Q How do I connect to another PBX using QSIG?
- From the 9.26 PBX Configuration—[1-1] Configuration—Slot—Port Property BRI Port or 9.27 PBX Configuration—[1-1] Configuration—Slot—Port Property - PRI Port screen, set the Port Type of the port you want to use to either "QSIG-Slave" or "QSIG-Master".
- Q How do I edit a Class of Service, or create a new Class of Service?
- Class of Service feature restrictions can be set from the 10.7.1 PBX Configuration—[2-7-1] System—Class of Service—COS Settings screen.
- Q How do I restrict calls between 2 extensions?
- Calls between extensions can be restricted from the 10.7.3 PBX Configuration—[2-7-3] System
   —Class of Service—Internal Call Block screen. Click in the relevant cells to select the COS
   levels whose extensions are blocked from calling each other.
- Q How do I restrict trunk calls made by extensions?
- A Trunk calls made by extensions can be restricted from the 10.7.2 PBX Configuration—[2-7-2] System—Class of Service—External Call Block screen. Click in the relevant cells to select the trunk groups that cannot be used by extensions associated with a particular COS in each time mode.

To prevent extensions associated with a COS from making trunk calls, set all trunk groups for that COS to "Block" (blue).

- Q How do I modify the hold operation for SLTs?
- It is possible to choose how to hold a line and transfer a call with an SLT using the SLT—SLT Hold Mode option on the 10.9 PBX Configuration—[2-9] System—System Options screen. For more details, see "2.13.1 Call Hold" of the Feature Manual.
- Q How do I set up an Incoming Call Distribution (ICD) group to receive trunk calls directly?

- A Perform the following steps:
  - 1. On the 11.5.1 PBX Configuration—[3-5-1] Group—Incoming Call Distribution Group— Group Settings screen, enter the floating extension number you chose for the ICD group in the Floating Extension Number cell.
  - 2. Click Apply.
  - On the 11.5.1.1 PBX Configuration—[3-5-1] Group—Incoming Call Distribution Group —Group Settings—Member List screen, select the ICD group you created from the ICD Group No. drop-down list.
  - 4. Enter the extension numbers of member extensions in the **Extension Number** column.
  - 5. Click Apply.
  - On the DIL tab of the 18.2 PBX Configuration—[10-2] CO & Incoming Call—DIL Table & Port Settings screen, enter the floating extension number of the ICD group as the DIL Destination—Day, Lunch, Break, Night of each time mode.
  - 7. Modify other settings as required from the Group—Incoming Call Distribution Group submenu.
- Q How do I set the queuing operation for an Incoming Call Distribution group?
- A Perform the following steps:
  - 1. On the 11.5.2 PBX Configuration—[3-5-2] Group—Incoming Call Distribution Group— Queuing Time Table screen, set the actions as required for each queuing table.
  - On the 11.5.1 PBX Configuration—[3-5-1] Group—Incoming Call Distribution Group— Group Settings screen, from the Queuing Time Table tab, select the number of the Queuing Time Table to use in each time mode.
- Q How do I add an extension as a member of an Incoming Call Distribution (ICD) group?
- A Perform the following steps:
  - On the 11.5.1.1 PBX Configuration—[3-5-1] Group—Incoming Call Distribution Group —Group Settings—Member List screen, from the ICD Group No. drop-down list, select the group you want to modify. The ICD group must have an extension number set.
  - 2. Enter the extension number of the extension you want to add in a blank cell of the **Extension Number** column.
  - 3. Set Delayed Ring as necessary.
  - 4. Click Apply.

Note that it is necessary to set the extension number of the ICD group in advance.

#### Q I have set FWD through system programming, but calls are still not being forwarded.

- Perform the following steps:
  - Check that the Forward / DND settings of the target extension on the 12.1.2 PBX Configuration—[4-1-2] Extension—Wired Extension—FWD/DND or 12.2.2 PBX Configuration—[4-2-2] Extension—Portable Station—FWD/DND screen are set to one of the forwarding settings.
  - 2. Create a FWD button on the target extension if one does not already exist.
  - **3.** Press the FWD button so that it changes to FWD status.

# Section 3

# Web Maintenance Console Home Screen

This section explains how to setup the main PBX and other connected PBXs from the Home Screen of Web Maintenance Console.

# 3.1 Home Screen

When you log in to Web Maintenance Console, the home screen is displayed. For information about connecting to Web Maintenance Console and logging in, see **1.2.1 Starting Web Maintenance Console**. The home screen of Web Maintenance Console is divided into several areas, as shown below:

| Login as INSTALLER    |                                                                  | 🔤 📠 💾 🕦 🚽                       |
|-----------------------|------------------------------------------------------------------|---------------------------------|
| 👌 Users               | Slot                                                             |                                 |
| PBX Configuration     | System Property Activation Key IP Phone Registration UM Property |                                 |
| 🗁 1.Configuration     |                                                                  | _                               |
| = 1.Slot              | Trun                                                             | k Slot Card Extension Slot Card |
| 2.Portable Station    | LCOT                                                             |                                 |
| 3.Option              | PRIBO                                                            |                                 |
| (1) 4. Clock Priority | PRL23<br>BRI4                                                    | DLC16                           |
| 5.DSP Resources       | BRI2                                                             | DHLC4                           |
| 2.System              | E1                                                               |                                 |
| 3.Group               | DPH2                                                             |                                 |
| 4.Extension           |                                                                  |                                 |
| 5.Optional Device     | Panasonic KX-NS300                                               | Basic                           |
| 6.Feature             |                                                                  |                                 |
| CTRS 7.TRS            | 5 Trunk/DPH2                                                     | Extension 7                     |
| 😂 8.ARS               |                                                                  |                                 |
| 9.Private Network     | 4                                                                | 6                               |
| 10.CO & Incoming Call |                                                                  |                                 |
| 11.Maintenance        |                                                                  |                                 |
| VM Configuration      | 1                                                                | 2 3                             |
| Router Configuration  |                                                                  |                                 |
| Kale Network Service  |                                                                  |                                 |
|                       |                                                                  |                                 |

### 1. Logged in Account Level

The logged in account level is displayed.

### 2. Menu Buttons

Provides access to the three main components of Web Maintenance Console:

| Button                | Description                                                                                                    |
|-----------------------|----------------------------------------------------------------------------------------------------|
|                       | Clicking this button will load the Home Screen. From the Home Screen, you can:                                                                                   |
|                       | <ul> <li>View the Main unit configuration and the status of cards.</li> <li>For more information, see 9.1 PBX Configuration—[1-1] Configuration—Slot.</li> </ul> |
| Home Screen           |                                                                                                    |
|                       | Clicking this button will display the Maintenance Screen tree view items. From the Maintenance Screen, you can:                                                  |
|                       | Check the status and equipment of the PBX                                                                                                    |
|                       | Backup or update PBX system files                                                                                                    |
| Maintenance<br>Screen | <ul> <li>Use tools and reports to monitor and analyse system usage</li> <li>For more information, see Maintenance Screen Tree View Items below.</li> </ul>       |

| Button       | Description                                                                                                    |
|--------------|----------------------------------------------------------------------------------------------------|
|              | Clicking this button will display the Setup Screen tree view items. From the Setup Screen, you can:                                    |
|              | Configure PBX hardware and virtual cards                                                                                               |
|              | <ul> <li>Programme settings for extensions and call handling</li> </ul>                                                                |
| Setup Screen | <ul> <li>Configure network settings and auxiliary PBX functions</li> </ul>                                                             |
|              | <ul> <li>Configure the Unified Messaging (UM) system</li> <li>For more information, see Setup Screen Tree View Items below.</li> </ul> |
|              | To more mornation, see Octup Octoon free view items below.                                                                             |

### 3. Web Maintenance Console Features

Clicking these buttons provides features for Web Maintenance Console, as follows:

| Button                 | Description                                                                                                    |  |  |
|------------------------|----------------------------------------------------------------------------------------------------|--|--|
| E<br>Save Data         | Clicking this button will save any changes made to settings to the System Memory.<br>Programming changes that are not saved will be lost if the PBX is reset or is turned<br>off. Changes may also be lost if Web Maintenance Console is suddenly terminated<br>or the PC running Web Maintenance Console loses power unexpectedly. Be sure to<br>save the data periodically while programming, especially during long programming<br>sessions. |  |  |
| 1                      | Clicking this button displays the Web Maintenance Console software version, copyright notices, and licences.                                                                                                    |  |  |
| System                 | Note                                                                                                    |  |  |
| Information            | Licence information is not displayed when programming in Off-line mode.                                                                                                    |  |  |
| -2                     | Clicking this button will save any programming changes to the PBX's System<br>Memory and log you out of Web Maintenance Console. For more information, see<br><b>2.2 Logout</b> .                                                                                                    |  |  |
| Logout                 |                                                                                                    |  |  |
|                        | Clicking this button will display the Extension List View in a separate window. For details, see 6.5 Tool—Extension List View.                                                                                                    |  |  |
| Extension<br>List View |                                                                                                    |  |  |

| Button           | Description                                                                                                    |  |  |
|------------------|----------------------------------------------------------------------------------------------------|--|--|
|                  | Clicking this button will switch the tab display. There are two types of tab display,<br>Tab Mode and Single Mode. When Tab Mode is used, items clicked in the tree are<br>displayed in new tabs. When Single Mode is used, the current tab displays the<br>clicked item.                                                     |  |  |
| Tab<br>Selection | <ul> <li>Note</li> <li>When the Menu button is clicked or when you log out in Tab Mode, all child tabs are closed.</li> </ul>                                                                                                    |  |  |
|                  | <ul> <li>When a parent tab is closed, all of its child tabs are closed.</li> <li>When Tab Mode is used:</li> </ul>                                                                                                    |  |  |
|                  | <ul> <li>Up to 10 tabs can be opened including the parent tab.</li> </ul>                                                                                                    |  |  |
|                  | <ul> <li>Tabs are displayed according to the tab settings of the browser<sup>1</sup> used.</li> </ul>                                                                                                    |  |  |
|                  | <ul> <li>To enable Tab Mode for Internet Explorer, select Tools → Internet Options from the menu bar, open the General tab and under Tabs, and then click Settings.</li> <li>In the displayed window, check "Always switch to new tabs when they are created", and then select "Always open pop-ups in a new tab".</li> </ul> |  |  |
|                  | Notice                                                                                                    |  |  |
|                  | Do not reload the web page during in Tab Mode. Doing so will close all child tabs.                                                                                                    |  |  |

### 4. Tree View

When the Maintenance Screen or Setup Screen is selected, the tree view is displayed. The tree view is used to display PBX setting items. Setting items are listed in categories, and by clicking items in the tree, setting items are displayed to the right in the settings programming area. Some tree items have sub-categories with additional options and settings. Clicking a sub-category will open an additional layer of settings. Below is a summary of the tree view menu items for the Setup Screen and the Maintenance Screen.

### Maintenance Screen Tree View Items

| Item           | Primary Functions                                                                                                    |  |  |
|----------------|----------------------------------------------------------------------------------------------------|--|--|
| Status         | Check the status of the PBX's system hardware                                                                          |  |  |
|                | Check the status of PBX equipment (PSs, CSs, etc.)                                                                     |  |  |
|                | <ul> <li>Check the status of extensions used by the Unified Messaging system<br/>For details, see 4 Status.</li> </ul> |  |  |
| System Control | Download and update PBX software files                                                                                 |  |  |
|                | Manage music on hold (MOH) data                                                                                        |  |  |
|                | <ul> <li>Reset or shutdown the system</li> <li>For details, see 5 System Control.</li> </ul>                           |  |  |
| Tool           | Backup system data to a USB memory device                                                                              |  |  |
|                | View a list of PBX extensions                                                                                          |  |  |
|                | <ul> <li>Import and export PBX settings and user information</li> </ul>                                                |  |  |
|                | <ul> <li>Backup or restore Unified Messaging data</li> <li>For details, see 6 Tool.</li> </ul>                         |  |  |

| ltem                                                          | Primary Functions                                                               |  |  |
|---------------------------------------------------------------|---------------------------------------------------------------------------------|--|--|
| Utility • Perform tests for PBX cards and network connections |                                                                                 |  |  |
|                                                               | Transfer files between the PBX and a connected PC                               |  |  |
|                                                               | View reports, error logs, event logs, and programme update logs                 |  |  |
|                                                               | <ul> <li>Monitor and trace PBX communications and protocols</li> </ul>          |  |  |
|                                                               | <ul> <li>Manage activation keys</li> <li>For details, see 7 Utility.</li> </ul> |  |  |

#### Setup Screen Tree View Items

| Item              | Primary Functions                                                                                                    |  |  |
|-------------------|----------------------------------------------------------------------------------------------------|--|--|
| Users             | <ul> <li>Manage, view, and add PBX user profiles and account information<br/>For details, see 8 Users.</li> </ul>                                                                                    |  |  |
| PBX Configuration | Configure PBX hardware settings for cards, equipment, and networking                                                                                                    |  |  |
|                   | Configure network-wide programming such as BGM and Class of Service                                                                                                    |  |  |
|                   | Configure dialling features, call routing, and incoming call settings                                                                                                    |  |  |
|                   | <ul> <li>Configure call logging (SMDR) and other PBX maintenance items</li> <li>For details, see 9 PBX Configuration—[1] Configuration to 19 PBX</li> <li>Configuration—[11] Maintenance.</li> </ul> |  |  |
| UM Configuration  | Configure Unified Messaging mailboxes and voice mail subscriber settings                                                                                                    |  |  |
|                   | Configure service settings and system parameters                                                                                                    |  |  |
|                   | <ul> <li>Configure hardware options</li> <li>For details, see 20 UM Configuration—[1] Mailbox Settings to 26 UM</li> <li>Configuration—[7] System Security.</li> </ul>                               |  |  |
| Network Service   | Configure server and client features for the PBX                                                                                                    |  |  |
|                   | <ul> <li>Configure connections settings and network security</li> <li>For details, see 27 Network Service.</li> </ul>                                                                                |  |  |

### **Standard Buttons**

There are standard buttons that are displayed on many screens within the Maintenance Console. The standard buttons are as follows:

| Button | Function                                                                                     |
|--------|----------------------------------------------------------------------------------------------|
| ОК     | Temporarily implements changes to the system's memory (DRAM) and closes the current screen.  |
| Cancel | Abandons changes and closes the current screen.                                              |
| Арріу  | Temporarily implements changes to the system's memory (DRAM) and remains on the same screen. |

### **Copying and Pasting Data**

Many setting items in Web Maintenance Console can be copied and pasted to other items on the same screen. When the sicon is displayed, clicking it will open a menu where you can specify the copy source and the paste destinations.

**1.** On a programming screen, click **[**]. The copy window will be displayed.

### Note

The 📑 icon may not be displayed for some programming screens.

- 2. Select the copy source from the Copy From drop-down menu.
- **3.** In **Copy To**, select one or more paste destinations. Hold down the "Ctrl" key and click to select destinations one at a time, or hold down the "Shift" key and click to select a range of destinations.
- 4. In Items, select one or more items to copy from the source selected in Copy From. Hold down the "Ctrl" key and click to select items one at a time, or hold down the "Shift" key and click to select a range of items.
- 5. Click Copy. The programming item(s) selected in Items for the copy source specified in Copy From will be copied to the destination(s) specified in Copy To.

Individual items can also be copied and pasted in a manner similar to other software programmes. Press "Ctrl"+"c" to copy a highlighted (orange-coloured) programming item entry, select a target cell by pressing the keyboard arrow keys, and then press "Ctrl"+"v" to paste the copied information to the selected cell.

# Section 4

# Status

This section serves as reference operating instructions for the Status menu of the Maintenance screen of Web Maintenance Console.

# 4.1 Status—Equipment Status

### 4.1.1 Status—Equipment Status—UPS

Information is provided about the status of the UPS device and the connection to the PBX

- UPS Connection Status
   Displays if the UPS system is connected or not connected. If a UPS system is connected, the information below will be displayed for the UPS system.
- Battery Voltage (V) The voltage of the UPS battery is displayed (0-240 V).
- Battery Charge Percentage (%) The remaining charge of the UPS battery is displayed (percentage value).
- **Power Supply** Displays the usage status of the UPS (if the UPS is engaged in supplying power to the PBX).
- UPS Shutdown Conditions Battery level From the drop-down list, select the amount of remaining battery level for when to initiate PBX shutdown procedures.

### 4.1.2 Status—Equipment Status—CS Information

Displays information stored by the PBX regarding each Cell Station (CS). This option is only available for the Installer level account in On-line mode and requires that the target V-IPCS4 card be set to INS status.

The displayed items are as follows:

| Item       | Description                                                                                                    |
|------------|----------------------------------------------------------------------------------------------------|
| Shelf      | Number of the shelf                                                                                                    |
| Slot       | Number of the slot                                                                                                    |
| Port       | Number of the port                                                                                                    |
| CS Name    | Name of the attached CS                                                                                                    |
| Status     | Service status of the attached CS: INS, OUS, or FAULT.<br>If the status is FAULT, subsequent data items for that port will be left blank.                                                                                                    |
| Version    | Version number of the programme file stored in the CS                                                                                                    |
| Revision   | Revision number of the programme file stored in the CS                                                                                                    |
| CSID       | 12-digit ID number of the CS                                                                                                    |
| Path       | Number of the wireless extension currently using each path. In the case of<br>a group, several extensions may be using the same floating extension<br>number.<br>When an extension number is not registered, the display shows "OFF". The<br>number of paths that can be used varies for each CS model. For more<br>details, see the documentation for your CS. |
| Group Call | Number of PSs registered to the attached CS that are members of a PS Ring Group.                                                                                                    |

### To view CS information

- 1. From the Target CS I/F Shelf-Slot No. drop-down list, select the target shelf and slot.
  - To display information on a single card, select the shelf number, slot number and name of that card.
  - To display information on all matching cards, select "All".
- 2. From the Interval Timer drop-down list, select the number of seconds between each automatic screen refresh.
- 3. If you want to save the CS information, click Capture.
  - a. Create a file for saving the data.
  - b. Click Start.
  - c. Click Close.
- **4.** Click **Start** to begin monitoring. Monitoring will be performed and the screen will refresh according to the interval specified.
- 5. Click Stop to end monitoring.
- 6. If you started to save the CS information in step 3, click **Capture**, then click **Stop** to record the information to the specified file.
- 7. Click Close to return to the main screen.

### 4.1.3 Status—Equipment Status—PS Information

Displays Portable Station (PS) registration information, including the associated Cell Station (CS). This option is only available for the Installer level account in On-line mode.

The displayed items are as follows:

| Item                     | Description                                                   |
|--------------------------|---------------------------------------------------------------|
| PS No.                   | PS location number.<br>Only registered PSs will be displayed. |
| Extension Number         | Extension number of the PS.                                   |
| Location Slot            | Slot number of the CS that the PS is registered with.         |
| Location Port            | Port number of the CS that the PS is registered with.         |
| Model Name <sup>*1</sup> | Model name of the PS.                                         |
| Version <sup>*1</sup>    | Software version of the PS.                                   |

This information is displayed for certain PSs only. For more information, refer to the documentation for your PS.

### 4.1.4 Status—Equipment Status—UM Port status

The UM Port status screen displays each port's status and number for the Unified Messaging system. The screen will be updated every 30 seconds. Each port's status will be displayed in one of the following ways:

- Online (Ready): The port is ready to be used.
- Incoming Call: The port is handling an incoming call.
- Outgoing Call: An outgoing service is being processed.
- Error Occurred: An error has been detected.
- Off Line: The port is offline.

This screen can be accessed only in On-line mode.

### 4.1.5 Status—Equipment Status—USB

USB Mount Status indicates if a USB memory device is connected to the PBX. There is also an **Unmount** button.

 Mounted: A USB memory device is connected to the PBX. Before removing the USB memory device from the PBX, click Unmount.

#### Note

If a mounted memory device is removed from the PBX without first clicking **Unmount**, the data on the USB memory device may be damaged.

• None: No USB memory device is detected by the PBX.

This screen can be accessed only in On-line mode.

# Section 5 System Control

This section serves as reference operating instructions for the System Control menu of the Maintenance screen when programming using Web Maintenance Console.

# 5.1 System Control—Program Update

The programme files for the following hardware components can be updated with the Program Update feature.

Each file must be named as indicated in the table to be recognised by the PBX.

### Hardware that can be updated using Program Update

| Programme Type              | Target of Update                                                                      | File Name |
|-----------------------------|---------------------------------------------------------------------------------------|-----------|
| MPR Programme               | KX-NS300 Mother Board                                                                 | PFMPR     |
| Expansion Unit<br>Programme | KX-NS320 Mother Board                                                                 | PEXPS     |
| LPR Programmes              | DHLC/DLC                                                                              | PDHLC2    |
| PT Programmes               | KX-NT265                                                                              | PNT265A   |
|                             | KX-NT343, KX-NT346, KX-NT343                                                          | PNT300    |
|                             | KX-NT321                                                                              | PNT321    |
|                             | KX-UT133, KX-UT136                                                                    | PUT13X    |
|                             | KX-UT113, KX-UT123                                                                    | PUT1XX    |
|                             | KX-NT511                                                                              | PNT511    |
|                             | KX-NT543, KX-NT546                                                                    | PNT540    |
|                             | KX-NT551, KX-NT553, KX-NT556                                                          | PNT550    |
|                             | KX-NT560                                                                              | PNT560    |
|                             | KX-UT248                                                                              | PUT248    |
|                             | KX-UT670                                                                              | PUT670    |
|                             | KX-NT630                                                                              | PNT630    |
|                             | KX-NT680                                                                              | PNT680    |
|                             | LCD picture file (for KX-NT680)                                                       | PNTPICT   |
|                             | <ul> <li>The maximum file size is 1MB.</li> </ul>                                     |           |
|                             | - The aspect ratio of the image is preferably 16:9.                                   |           |
|                             | <ul> <li>Supported file formats are as follows:<br/>JPEG / PNG / BMP / GIF</li> </ul> |           |
|                             | <ul> <li>This file is updated from the local PC only.</li> </ul>                      |           |
| Firmware for KX-NS300       | PFPGA                                                                                 | PFPGA     |
|                             | PARMIRNR                                                                              | PARMIRNR  |
|                             | PARMVDNR                                                                              | PARMVDNR  |
|                             | PARMIREP                                                                              | PARMIREP  |
|                             | PARMVDEP                                                                              | PARMVDEP  |
|                             | PC300NR                                                                               | PC300NR   |
|                             | PC300EP                                                                               | PC300EP   |
|                             | PC300DAG                                                                              | PC300DAG  |

| Programme Type                   | Target of Update                                      | File Name |
|----------------------------------|-------------------------------------------------------|-----------|
| CS Programmes (PS<br>Programmes) | CS using a DHLC/DLC card for DECT Portable Station    | PDCSDECT  |
|                                  | CS using a DHLC/DLC card for 2.4 GHz Portable Station | PDCS24G   |
|                                  | High-density CS for DECT Portable Station             | PHCSDECT  |
|                                  | IP-CS for DECT Portable Station                       | PICSDCT   |
|                                  | TCAx85 + IP-CS (KX-NS0154)'1                          | PNS0154   |

<sup>\*1</sup> Software updates for PSs (e.g., KX-TCA185) are bundled with software updates for an IP-CS (KX-NS0154 only).

# 5.1.1 System Control—Program Update—Download Program File

Software updates for PBX hardware components can be downloaded to the PBX. Manual and automatic methods are available.

Programme downloading can be performed only in On-line mode.

### Note

 When using an FTP server with this feature, the programme files to be downloaded to the PBX must be named on the FTP server in a specific way that includes the version number. Example: "PNT300\_xxx\_xxx\_xxx" ("xxx xxx xxx" is the version number.)

### Manual

Using manual operations, the location of updated PBX software is specified and downloaded to the Main unit.

### To download programme files manually

- 1. In Location of program files, specify the location of the updated files from the Look in drop-down list. The choices are as follows:
  - Local PC

Click **Browse** and specify the location of the updated programme files stored on the PC logged in to Web Maintenance Console.

USB Memory

If a USB memory device is inserted into the PBX, the contents of the following directory on the device will be checked for updated files: /private/meigroup/psn/ippbx/update

• FTP Server

The PBX connects to the specified FTP server and checks for updated files. Specify an FTP server from the **FTP connection name** drop-down list, and specify the number of attempts to connect to the FTP server in **No. of retries**.

To specify a new FTP site, see 27.3.1 Network Service—[3-1] Client Feature—FTP.

• NAS

Specify the location of the updated programme files stored on a directory of the NAS to Web Maintenance Console.

- **2.** Specify which PBX programme files will be automatically downloaded by checking the boxes next to each hardware item.
- 3. For FTP Server only

Click **Check** to confirm the connection to the FTP server. If a connection is established, the **Execute** button will become active.

4. Click Execute, and then click OK on the confirmation message that appears. When the transfer is complete, click OK.

### Note

• If downloading cannot be completed within 10 minutes (due to slow network speeds or other connection problems), the download operation will be cancelled.

### Automatic

The Main unit is set to automatically check an FTP server for updated programme files. If an update is available, the Main unit will download the data.

#### To download programme files automatically

- For Download Server, select an FTP site. To specify a new FTP site, see 27.3.1 Network Service—[3-1] Client Feature—FTP.
- 2. For Download mode, select one of the following:
  - None: No actions are taken (automatic downloading is disabled).
  - **Check only**: The specified download server is checked at the specified times. If an e-mail is entered in **Email notification**, an e-mail notification is sent when updated files have been discovered.

#### Note

If **Check only** is selected, updated files will have to be downloaded manually (see the manual procedure above).

- **Download automatically**: The specified download server is checked at the specified times. If updated files are discovered, they will be downloaded automatically to the PBX. If an e-mail is entered in **Email notification**, an e-mail notification is sent when updated files have been downloaded.
- **3.** In **Check time and date**, specify when the PBX will contact the server to check for updates. The check can be performed on a daily or weekly basis.
- **4.** In **Email notification** specify up to 2 e-mail addresses that will receive an e-mail notification when updated files have been discovered or when updated files have been downloaded.

### Note

If **Download automatically** is not selected in step **2**, specify at least one e-mail address so that an administrator will be notified when updated files have been discovered.

- 5. To begin automatic checking for updates according to Check time and date, click Execute.
- 6. The PBX will now periodically perform checks and downloads as specified in the settings. Click **Download Cancel** on this screen to stop automatic programme updates.

### Note

When the system is downloading data from an FTP server, if downloading cannot be completed within 10 minutes (due to slow network speeds or other connection problems), the download operation will be cancelled.

### 5.1.2 System Control—Program Update—Update Program File

Once updated programme files have been downloaded and are stored on a PBX, they can be used to update the system files of the PBX. The update process can be set to be automatically performed at a specified time, or the update process can be carried out manually.

You must be connected to the PBX in On-line mode to update programme files.

### Note

- Before updating programme files, we strongly recommend making a backup of all system files. For details, refer to the following:
  - 6.1 Tool—System Data Backup
  - 6.9 Tool—UM Data Backup
- Do not upgrade KX-UT series SIP phones at the same time as the Main unit.
- When upgrading the system software to version 004.1xxxx from an older version, the following SRAM data is cleared.
  - Timed Reminder
  - Remote Station Lock Status
  - Room Status
  - Login/Logout Status
  - SMDR
  - Billing Information
  - Hotel Check In/Check Out
  - Hotel Specifications

Save SRAM data before upgrading the firmware.

When you upgrade the software, a message will be shown. Then, you can save the following SRAM data into the Storage Memory Card as "smdrdata.zip".

- SMDR
- Billing Information
- Hotel Specifications
- The updated PBX resets when the update is complete.
- Once the update starts, the STATUS LED on the front of the PBX flashes in green (120 times per minute) until shutdown.

### For Program Update Type, select Immediately or Timed Update.

### Immediately (Manual update)

Specify which cards or devices to update, and perform the update immediately.

- 1. In **Email Notification**, specify up to 2 e-mail addresses that will receive a notification when programme files have been updated.
- Updated programme files that can be used to update cards or devices installed in the system are listed in Available Program File(s). In Select the target to update, specify which cards or devices will be updated using the files listed by checking the boxes next to each item.

- When selecting an item, a warning message may be displayed. Confirm the contents of the warning, and then click **OK** to continue.
- If you are updating the software for a PS, select the port of an IP-CS (e.g., KX-NS0154) that supports this feature. For details about which PSs can be updated, see 5.1.3 System Control— Program Update—Plug and Update.
- 3. Click Apply.

### 4. Click Execute.

The programme files are updated to the PBX.

### Timed Update (Automatic update)

Specify which cards or devices to update and a time to execute the update.

- 1. In Email Notification, specify up to 2 e-mail addresses that will receive a notification when programme files have been updated.
- Updated programme files that can be used to update cards or devices installed in the system are listed in Available Program File(s). In Select the target to update, specify which cards or devices will be updated using the files listed by checking the boxes next to each item.

### Note

When selecting an item, a warning message may be displayed. Confirm the contents of the warning, and then click **OK** to continue.

- 3. In Update Time, specify the time of day when the update will be executed.
- 4. Click Apply.
- 5. Click Execute.

The programme files will be updated to the PBX at the specified time.

### Note

• For CS programme files, in order for CS cards to be displayed on this screen, the cards must be set to INS, and the ports of the card must be set to OUS.

### 5.1.3 System Control—Program Update—Plug and Update

The Plug and Update feature allows IP-PTs, IP-CSs, and certain PSs to be automatically updated to the latest software version when they are registered to the PBX. When Plug and Update is enabled, the version number of the system software stored on the SD Memory Card or USB memory is compared to the system software currently in the device, after the device has been registered to the PBX. If the software on the SD Memory Card or USB memory is newer, it is downloaded to the device. By default, Plug and Update is set to **Off** for all device types.

- 1. For each device type, select **On** for the features you want to enable.
  - Plug & Update for IP-PT/IP-CS: Enable Plug and Update for IP-PTs and IP-CSs.
  - Plug & Update for TCAx85: Enable Plug and Update for supported PSs.
  - Manual Update for TCAx85: Enable manual updates for supported PSs.
- 2. Click OK.

- Plug & Update for TCAx85 and Manual Update for TCAx85 cannot be set to enable at the same time.
- The following PSs support this feature:
  - KX-TCA185
  - KX-TCA285
  - KX-TCA385

# 5.2 System Control—MOH

### 5.2.1 System Control—MOH—Install

Sound files on the programmer's PC can be installed to each PBX for use as Music on Hold (MOH). This screen can be accessed only in On-line mode.

- 1. Click **Browse** and select a WAV file to install as an MOH file. Only one file may be installed at a time.
- 2. As uploading the file to the PBX may require some time, a time can be set in Time Set.
- 3. In BGM No., specify which BGM number the MOH file will occupy.
- 4. Click **Execute** to confirm the settings. If "Now" is set for **Time Set**, the installation will begin at this time.

### Note

- Only WAV files can be installed, and file names must not exceed 57 characters in length (including the file extension ".wav"). Only use ASCII characters in file names.
- Files may not be larger than 40 MB in size.
- User (User) level accounts cannot perform this procedure.
- A WAV file is pre-installed as BGM 1. When a new WAV file is installed to BGM 1, the pre-installed file will be overwritten. If you need the pre-installed file in the future, backup the file before installing a new file. For details, see **5.2.3 System Control—MOH—Status / Backup**.

### 5.2.2 System Control—MOH—Delete

MOH files that are occupying BGM numbers can be deleted. This screen can be accessed only in On-line mode.

- 1. In **BGM No.**, specify the BGM numbers to delete MOH files from. Specify "All" to delete the data saved in all BGM numbers.
- 2. Click **Execute** to delete the files of the specified BGM numbers.

### Note

• User (User) level accounts cannot perform this procedure.

### 5.2.3 System Control—MOH—Status / Backup

MOH files stored on a PBX can be downloaded to the user's PC. This screen can be accessed only in On-line mode.

- 1. The MOH files saved to the PBX will be listed. Click **Backup** for the file you would like to back up. One file can be backed up at a time.
- 2. A save file dialogue will appear. Specify the directory on the PC to back up the file to.
- 3. Click **OK** when finished.

- Remained Capacity Time indicates the amount of time available for new MOH files to be added. The
  amount of time of any MOH files scheduled to be uploaded in 5.2.1 System Control—MOH—Install
  is not reflected in this value.
- User (User) level accounts cannot perform this procedure.

# 5.3 System Control—System Reset

When programming changes or other changes to PBX settings require a system reset, this command allows a reset to be performed remotely from Web Maintenance Console.

When the system is reset, any settings not saved to the System Memory are lost. A backup should be performed before the reset to ensure no data is lost. However, a backup should not be performed if settings or data have recently been imported into the system, because performing a backup would overwrite the imported data with the current PBX settings.

This screen can be accessed only in On-line mode.

### [Manual System Reset]

- 1. Select the System Reset tab.
- 2. Confirm the contents of the displayed warning message.
- 3. Click Backup or Skip according to the system's status:
  - **Backup**: Click to backup system settings. The system will be reset after the backup has been performed.
  - Skip: The system is reset without performing a backup.

If you are logged in to the PBX that is reset using this command, it is necessary to re-log in to Web Maintenance Console to continue programming.

### [System Reset by Timed Schedule]

- 1. Select the Timed Reset tab.
- 2. Select the Reset Mode (None, One Time, One Time (KX-NT only), Daily).
- **3.** Set the **Reset Time** (00:00-23:59).
- 4. Click Apply or OK to set the system reset.

The PBX will have its system reset at the specified mode and reset time, according to the above settings.

## 5.4 System Control—System Shutdown

In order to turn off the power to a PBX, it must first be issued a shutdown command using Web Maintenance Console. Follow the procedure below to prepare a PBX for system shutdown.

When the system is shut down, any settings not saved to the System Memory are lost. A backup should be performed before the shutdown to ensure no data is lost. However, a backup should not be performed if settings or data have recently been imported into the system, because performing a backup would overwrite the imported data with the current PBX settings.

This screen can be accessed only in On-line mode.

- 1. Confirm the contents of the displayed warning message.
- 2. Click **Backup** or **Skip** according to the system's status:
  - **Backup**: Click to backup system settings. The system will be reset after the backup has been performed.
  - Skip: The system is reset without performing a backup.
- **3.** The STATUS LED on the front of the PBX will flash amber. When shutdown preparations are completed, the STATUS LED will stop flashing and remain a solid amber. Once the STATUS LED stops flashing, you may turn off the power switch on the back of the PBX.

# Section 6

# Tool

This section serves as reference for the Tool menu of the Maintenance screen of Web Maintenance Console.

# 6.1 Tool—System Data Backup

## 6.1.1 Tool—System Data Backup—Backup to USB

A PBX's system data can be backed up to a USB memory device inserted into the PBX's USB port. At a later time, the USB memory device can be used to restore the backed up system data to a PBX. This screen can be accessed only in On-line mode.

#### To back up the system data to a USB memory device

1. Insert a USB memory device into the USB port of the PBX.

#### Note

- To check the inserted USB memory's status, see 4.1.5 Status—Equipment Status—USB
- The USB memory device must be compatible for use with the PBX. For details, refer to "4.10 Connection of Peripherals—USB Interface for USB Memory Device—Using a USB memory device" in the Installation Manual.
- 2. Select the system data items to backup.

#### System Data

System data includes programming information for the PBX, including extension and network configuration information.

 MOH + OGM MOH (Music on Hold) and OGM (Outgoing Message) sound files stored on the PBX are backed up.

#### Activation Key

Activation key files that were installed on the PBX are backed up.

Any or all of the above items may be selected. However, the system cannot be restored unless **System Data** is specified.

- **3.** Click **Execute** to back up the specified files. If backup data already exists on the USB memory device, it will be deleted. A confirmation message will be displayed. Click **Continue**.
- 4. A time estimation for the backup will be displayed. Click Continue.
- **5.** A progress bar is displayed to indicate the progress of the backup. A message will be displayed when the backup is finished. Click **OK**.

#### Note

- Unified Messaging (UM) data must be backed up using a separate process. See 6.9 Tool—UM Data Backup.
- Use a USB memory device with a capacity of at least 512 MB. During the backup process, if an error message is displayed indicating there is not enough free memory space on the USB memory device, delete other unnecessary files on the USB memory device, or use a USB memory device with a larger capacity.
- The following characters cannot be used in the names of the backup files: open bracket, close bracket, space, forward slash ("/"), period ("."), or 0 (zero).

#### Restoring backed up data from a USB memory device to a PBX

Follow the procedure below to restore the backed up data to a PBX.

#### Note

The restoration process first requires an initialisation of the PBX, which returns the PBX to its factory default state. Under the following conditions, restoration may not be possible, even though the PBX has been initialised.

- The USB memory device hardware is faulty.
- The data on the USB memory device has become corrupted.
- The USB memory device is removed from the USB port of the PBX during the restoration process.
- The following characters cannot be used in the names of the backup files: open bracket, close bracket, space, forward slash ("/"), period ("."), or 0 (zero).

To minimise the potential of a failed backup, connect the USB memory device to a PC to confirm the USB memory device is operational and that the backup data is intact before starting this restore process.

- **1.** The PBX must be in a powered-off state.
- 2. Insert the USB memory device with the backup data into the USB port of the PBX.
- 3. Set the PBX's System Mode Switch to the "SYSTEM INITIALIZE" position.
- 4. Turn on the PBX's power switch. The STATUS indicator will flash green. Slide the System Mode Switch back to the "NORMAL" position. The restore process will begin and the STATUS indicator will flash rapidly.
- 5. When the restoration process is completed, the PBX will restart automatically.

## 6.1.2 Tool—System Data Backup—Backup to NAS

A PBX's system data can be backed up to a NAS (Network Attached Storage) in the PBX's LAN network. This screen can be accessed only in On-line mode.

#### To back up the system data to a NAS

1. Connect a NAS and PBX.

Set the parameters necessary to connect the NAS to the PBX (IP address of the NAS, etc.), and then confirm the connection. See **27.4.2 Network Service—[4-2] Other—NAS**.

2. Select the system data items to backup.

#### System Data

System data includes programming information for the PBX, including extension and network configuration information.

- MOH + OGM MOH (Music on Hold) and OGM (Outgoing Message) sound files stored on the PBX are backed up.
- **3.** Click **Execute** to back up the specified files. If backup data already exists on the NAS, it will be deleted. A confirmation message will be displayed. Click **Continue**.
- **4.** A progress bar is displayed to indicate the progress of the backup. A message will be displayed when the backup is finished. Click **OK**.

#### Note

- Unified Messaging (UM) data must be backed up using a separate process. See **6.9 Tool—UM Data Backup**.
- Data backed up from the PBX to a NAS cannot be restored directly from the NAS to the PBX. The backup data must be copied from the NAS to a local PC. Then the data can be restored from the local PC to the PBX.
- The following characters cannot be used in the names of the backup files: open bracket, close bracket, space, forward slash ("/"), period ("."), or 0 (zero).
- When using a NAS, make sure there is sufficient network bandwidth.
- When using a NAS, select the protocol NFS (Ver.4 only) or CIFS. For more information, see **27.4.2 Network Service—[4-2] Other—NAS**.

## PC Programming Manual References

27.4.2 Network Service-[4-2] Other-NAS

# 6.2 Tool—BRI Automatic Configuration

Automatically configures the network settings of the BRI card.

This option is only available at Installer level in On-line mode.

This tool automatically inputs values into the fields L1 Mode, L2 Mode, Access Mode, and TEI Mode, on the Network tab of the 9.26 PBX Configuration—[1-1] Configuration—Slot—Port Property - BRI Port screen.

#### Note

- To use this tool, the card to be configured must be pre-set to OUS status. For more details, see **2.1.5 Card Status**.
- At any time on this screen, you can click Cancel to return to the previous screen without saving.

#### To configure the BRI card

- 1. In Check, select the card, and then click OK.
- Click Execute. The results of the automatic configuration will be displayed.
- 3. Click the Check Box cell for the ports that have been configured.
- 4. Click to Data Apply save these results to the BRI card.

# 6.3 Tool—NDSS Link Data Clear

Clears NDSS Link Data stored in the connected PBX. While this tool clears both monitor extension and monitored extension data, it only clears it at the connected PBX. To clear this data at other PBXs in the QSIG network, it is necessary to run this tool at those PBXs. This screen can be accessed only in On-line mode.

#### To clear the NDSS Link Data

When this tree menu item is selected, a confirmation screen will be displayed.

- Click **OK** to clear the data.
- Click Cancel to keep the data, and close the screen.

## 6.4 Tool—Call Pickup for My Group

Allows you to automatically configure settings in 10.6.2 PBX Configuration—[2-6-2] System—Numbering Plan—Quick Dial and 12.1.3 PBX Configuration—[4-1-3] Extension—Wired Extension—Speed Dial so that users can answer calls to their Call Pickup Group by pressing "×0".

#### To activate this tool

- 1. When this tree menu item is selected, a confirmation screen will be displayed.
- 2. Click Yes.

The Group Call Pickup feature number (default:  $\pm 40$ ) + the extension user group number of the extension is assigned to first personal speed dial.

#### Note

This tool can only be activated if all of the following conditions are met:

- The first Quick Dial setting is empty or is already set to " $\times$ 0".
- " $\times$ 0" is not used for another feature number.
- The Group Call Pickup feature number has been assigned.
- The Personal Speed Dialling feature number has been assigned.
- The extension user group number does not exceed the highest Call Pickup Group number.

## 6.5 Tool—Extension List View

Displays a list of all programmed extension numbers and types. It is possible to sort the information according to Extension Number, Type, Extension Name, Shelf, Slot, or Port. There is also a key-word searching feature.

The types that can be displayed are as follows:

| Туре               | Detail                                    |
|--------------------|-------------------------------------------|
| Intercom           | Wired Extension                           |
| Portable Station   | Wireless Extension (Portable Station)     |
| SIP / IP-PT / S-PS | SIP/IP-PT/S-PS Extension                  |
| UM / VM            | Unified Messaging UM Group/VPS Voice Mail |
| ICD Group          | Incoming Call Distribution Group          |
| PS Ring Group      | Portable Station Ring Group               |
| UM Group           | Unified Messaging UM Group                |
| VM(DPT) Group      | VM (DPT) Group                            |
| VM(DTMF) Group     | VM (DTMF) Group                           |
| Pager              | External Pager                            |
| OGM (DISA)         | DISA                                      |
| DSS                | DSS Console                               |
| DPT-I/F CS         | PT-interface CS                           |
| SVM                | Simplified Voice Message                  |
| MODEM              | MODEM                                     |
| ISDN Remote        | ISDN Remote                               |

## 6.6 Tool—Import

Allows several types of system data files or tables to be imported.

Except for Speed Dial and Caller ID, this option is only available at Installer level.

The files from which data can be imported are files that were previously saved at this or another PBX using the Export tool (see **6.7 Tool—Export**), or comma-separated value (CSV) files. Unsupported file types cannot be opened.

For all tables except **ARS - Routing Plan**, it is possible to edit the CSV file directly using an appropriate editor, before importing.

The types of data that can be imported using this tool, and the matching destination fields, are as follows:

#### Feature - Speed Dial and Caller ID

| Data Type                                   | Import Destination |
|---------------------------------------------|--------------------|
| System Speed Dialling Number                | Location           |
| Name                                        | Name               |
| CO Line Access Number + Telephone<br>Number | Dial               |
| CLI Destination                             | CLI Destination    |

#### Related programming: 14.1 PBX Configuration—[6-1] Feature—System Speed Dial

#### Note

Imported Speed Dial and Caller ID data can be copied to a specific speed dial destination. The copy range can be specified by selecting the from/to of the index.

#### Incoming Call - DDI/DID Table

| Data Type                  | Import Destination          |
|----------------------------|-----------------------------|
| Location                   | Location                    |
| DDI/DID Number             | Dial In Number              |
| DDI/DID Name               | Dial In Name                |
| DDI/DID Destination-Day    | Destination-Day             |
| DDI/DID Destination-Lunch  | Destination-Lunch           |
| DDI/DID Destination-Break  | Destination-Break           |
| DDI/DID Destination-Night  | Destination-Night           |
| Tenant Number              | Tenant Number               |
| Service Group No.          | Group number for VPS answer |
| VM Trunk Group No.         | VM Trunk Group No.          |
| CLI Ring for DDI/DID-Day   | CLI Ring - Day              |
| CLI Ring for DDI/DID-Lunch | CLI Ring - Lunch            |
| CLI Ring for DDI/DID-Break | CLI Ring - Break            |
| CLI Ring for DDI/DID-Night | CLI Ring - Night            |

Related programming: 18.3 PBX Configuration—[10-3] CO & Incoming Call—DDI / DID Table

#### **ARS - Leading Digit**

| Data Type                   | Import Destination     |
|-----------------------------|------------------------|
| Location                    | Location               |
| Leading Number              | Leading Digit          |
| Additional Number of Digits | Additional Dial Digits |
| Routing Plan Number         | Route Plan Number      |

Related programming: 16.2 PBX Configuration-[8-2] ARS-Leading Number

#### **ARS - Except Code**

| Data Type                | Import Destination |
|--------------------------|--------------------|
| Location                 | Location           |
| Leading Number Exception | Exception Code     |

Related programming: 16.6 PBX Configuration—[8-6] ARS—Leading Number Exception

#### **ARS - Routing Plan**

| Data Type             | Import Destination    |
|-----------------------|-----------------------|
| (no fields to select) | (no fields to select) |

Related programming: 16.3 PBX Configuration-[8-3] ARS-Routing Plan Time

#### Wired Extension

| Data Type        | Import Destination                        |
|------------------|-------------------------------------------|
| No.              | Location (selected automatically)         |
| Extension Number | Extension Number (selected automatically) |
| Extension Name   | Extension Name (selected automatically)   |

Related programming: 12.1.1 PBX Configuration—[4-1-1] Extension—Wired Extension—Extension Settings

#### **PS Extension**

| Data Type          | Import Destination                        |
|--------------------|-------------------------------------------|
| No.                | Location (selected automatically)         |
| Extension Number*1 | Extension Number (selected automatically) |
| Extension Name     | Extension Name (selected automatically)   |

<sup>\*1</sup> This data can only be exported, and cannot be imported.

Related programming: 12.2.1 PBX Configuration—[4-2-1] Extension—Portable Station—Extension Settings

#### Quick Dial

| Data Type | Import Destination |
|-----------|--------------------|
| No.       | Location           |

| Data Type    | Import Destination |
|--------------|--------------------|
| Dial         | Dial               |
| Phone Number | Phone Number       |

Related programming: 10.6.2 PBX Configuration-[2-6-2] System-Numbering Plan-Quick Dial

#### **SIP Extension**

| Data Type        | Import Destination |
|------------------|--------------------|
| No.              | Location           |
| Extension Number | Extension Number   |
| Password         | Password           |

Related programming: 9.16 PBX Configuration-[1-1] Configuration-Slot-Port Property-V-SIPEXT

### V-IPGW GW Settings

| Data Type                                        | Import Destination                               |
|--------------------------------------------------|--------------------------------------------------|
| No.                                              | Location                                         |
| GW Name                                          | GW Name                                          |
| GW IP Address                                    | GW IP Address                                    |
| GW Group                                         | GW Group No.                                     |
| Connection for IP-GW                             | Connection for IP-GW                             |
| Protocol                                         | Protocol                                         |
| Progress Tone Send Mode                          | Progress Tone Send Mode                          |
| IP Codec Priority 1st                            | IP Codec Priority 1st                            |
| IP Codec Priority 2nd                            | IP Codec Priority 2nd                            |
| IP Codec Priority 3rd                            | IP Codec Priority 3rd                            |
| Packet Sampling Time (G.711A)                    | Packet Sampling Time (G.711A)                    |
| Packet Sampling Time (G.711Mu)                   | Packet Sampling Time (G.711Mu)                   |
| Packet Sampling Time (G.729A)                    | Packet Sampling Time (G.729A)                    |
| Voice Activity Detection for G.711               | Voice Activity Detection for G.711               |
| FAX Sending Method                               | FAX Sending Method                               |
| Maximum Bit Rate                                 | Maximum Bit Rate                                 |
| FAX Detection Ability                            | FAX Detection Ability                            |
| DTMF                                             | DTMF                                             |
| Payload Type                                     | Payload Type                                     |
| T38 FAX Max Datagram                             | T38 FAX Max Datagram                             |
| T38 FAX UDPTL Error Correction –<br>Redundancy   | T38 FAX UDPTL Error Correction – Redundancy      |
| T38 FAX UDPTL Redundancy count for T.30 messages | T38 FAX UDPTL Redundancy count for T.30 messages |

| Data Type                                  | Import Destination                      |
|--------------------------------------------|-----------------------------------------|
| T38 FAX UDPTL Redundancy count<br>for data | T38 FAX UDPTL Redundancy count for data |
| T38 FAX Rate Management Method             | T38 FAX Rate Management Method          |

Related programming: 9.2.1 PBX Configuration—[1-1] Configuration—Slot—System Property—Main— V-IPGW–GW Settings–Main

#### V-IPGW DN2IP

| Data Type                  | Import Destination         |
|----------------------------|----------------------------|
| No.                        | Location                   |
| Leading Number             | Leading Number             |
| Remaining Number of Digits | Remaining Number of Digits |
| GW No./GW Group Selection  | GW No./GW Group Selection  |
| GW Group                   | GW Group                   |
| GW No.                     | GW No.                     |

Related programming: 9.2.1 PBX Configuration—[1-1] Configuration—Slot—System Property—Main— V-IPGW–DN2IP

#### **V-SIPGW Settings**

| Data Type             | Import Destination    |
|-----------------------|-----------------------|
| (no fields to select) | (no fields to select) |

Related programming: 9.10 PBX Configuration-[1-1] Configuration-Slot-Port Property-V-SIPGW

#### **V-SIPGW Provider**

| Data Type             | Import Destination    |
|-----------------------|-----------------------|
| (no fields to select) | (no fields to select) |

Related programming: 9.10 PBX Configuration-[1-1] Configuration-Slot-Port Property-V-SIPGW

#### **PS Registration**

| Data Type             | Import Destination    |
|-----------------------|-----------------------|
| (no fields to select) | (no fields to select) |

#### Related programming: 9.35 PBX Configuration—[1-2] Configuration—Portable Station

#### Note

Before importing PS registration settings, be sure to de-register any PSs already registered to the PBX.

#### To import system data

- 1. From the Tool tree menu, select Import, and then click the type of data to import.
- 2. Navigate to the folder containing the system data file you want to open.
- 3. Select the file.
- 4. Click OK to open the file.

If applicable, a list of field names found in the imported file will be displayed.

- 5. For the Feature Speed Dial and Caller ID table, select the Speed Dial table to which to import the data (system or tenant) from the drop-down list.
- If required, select import fields.
   When import fields can be selected, the selection screen is displayed automatically. Matching origin and destination fields are entered by default.
  - To change the destination for an import field, select the preferred field from the drop-down list.
  - To not import a field, select the blank option from the drop-down list.
- 7. Click OK to perform the import operation.

Depending on the type of data imported, the relevant programming screen may be displayed.

• Click **OK** or **Apply** to complete the import operation.

If data in a field being imported does not match the required format for the import destination, an error message will be displayed when the import operation is attempted, and the operation will be cancelled. This can occur when, for example, the destination field can only accept numeric data, but the data being imported contains alphabet characters, as the correct fields were not linked together.

#### Notices Regarding Importing Data from KX-TDA100/KX-TDA200 PBXs to the PBX Quick Dial

The PBX only supports an 8-digit Quick Dial format. Therefore, KX-TDA100/KX-TDA200 Quick Dial data in the 4-digit format cannot be imported.

## 6.7 Tool—Export

Allows several types of system data to be exported to files. These files can be used with the Import tool (see **6.6 Tool—Import**) to update another PBX.

Except for **ARS - Routing Plan**, tables are exported as comma-separated value (CSV) files. Except for Speed Dial and Caller ID, this option is only available at Installer level.

#### Note

The separator used in CSV files created using the Export tool is decided by the unit specified in List Separator, found in the Windows Control Panel's "Regional Options".

#### To export system data

- 1. From the Tool tree menu, select Export, and then click the type of data to export.
- 2. Select the check boxes next to the names of the fields to export, and then click OK.
- 3. If a message window is displayed, click OK.
- 4. In the file selection screen, select the Save check box, and then click OK.

# 6.8 Tool—Screen Customise

Allows you to specify which Setup and Maintenance screens can be accessed in the User (Administrator) account level.

This option is only available at Installer level.

Selected check boxes will be displayed in the tree menus of Web Maintenance Console to users with the User (Administrator) account level.

#### To modify displayed screens

- 1. Click the access level to modify.
- 2. Select the items that you want to have displayed.
  - Clear the check box beside the names of items you do not want to have displayed.
  - Select the check box beside the names of items you want to have displayed.
- 3. Click OK.

## 6.9 Tool—UM Data Backup

The UM Data Backup tool can be used to backup and restore Unified Messaging (UM) data.

This screen can be accessed only in On-line mode.

The following voice data can be backed up or restored as individual files. The data can be backed up to a USB memory device connected to the PBX or a NAS.

- a. System Prompts
  - Installed Prompts
  - Custom Service Menu
  - Company Name
  - Company Greetings
  - System Mailbox Group Voice Label
  - System Caller Name
  - Prompt Selection
  - Hold Announce Menu
- **b.** Mailbox Prompts
  - Owner Name
  - Personal Greetings
  - Personal Caller ID Name
  - Interview
  - Personal Group List Name
  - EMD List Member Name
- c. Mailbox Messages

#### Note

Mailbox data may not be backed up if the mailbox is in use during the backup process. Additionally, Unified Messaging system response time may be affected when backing up data. For these reasons, we recommend backing up data when the Unified Messaging system is not in use.

Use only the ASCII character set for directory/file names.

The UM Data Backup tool can be executed manually or scheduled to run automatically at regular intervals. Refer to the following:

- 6.9.1 Tool—UM Data Backup—Manual Backup
- 6.9.2 Tool—UM Data Backup—Scheduled Backup

## 6.9.1 Tool—UM Data Backup—Manual Backup

Use this procedure to manually back up Unified Messaging system data. For details on the items that can be backed up, see **6.9 Tool—UM Data Backup**.

- 1. To back up system prompts, select the check box next to **System Prompts** and select the check boxes of the items you want to back up.
- 2. To back up mailbox prompts, select the check box next to **Mailbox Prompts** and select which prompts to back up.
- **3.** To back up the prompts for specific mailboxes, click **Mailbox Prompts** to open the mailbox list. Check the top checkbox to select all mailboxes, or select the mailboxes for which you wish to back up prompts, then click **OK**.

- 4. To back up mailbox messages, check the box next to Mailbox Messages button and click Mailbox Messages to open the mailbox list. Select the top check box to select all mailboxes, or select the mailboxes you wish to back up, and then click OK.
- 5. Select the destination for the backed up data:
  - Local PC: After the backup is started, a file download will begin in your web browser. Specify a location on your local PC to save the backup data.
  - USB Flash Drive (Main Unit): Back up the data to a USB memory device connected to the Main unit. When USB Flash Drive (Main Unit) is selected, a folder selection menu becomes active. Specify a folder on the USB memory device for saving the backup data.

Note

Before selecting this option, make sure that a USB memory device is connected to the Main unit.

- NAS: Back up the data to a NAS. When NAS is selected, a folder selection menu becomes active. Specify a folder on the NAS for saving the backup data.
- 6. Click OK to start the backup.

#### Note

- The system will prepare the data to be backed up, and the backup will begin about 30 seconds later. The time needed to backup the data will vary depending on the communication speed and the amount of data that is being backed up.
- Deleted messages will not be backed up when backing up Mailbox Messages.
- When Local PC is selected, individual messages that are larger than 100 MB cannot be backed up.
- Depending on your browser or your browser's settings, a prompt may appear during the backup for each file to be downloaded. Be sure to select an action for each prompt that appears.

## 6.9.2 Tool—UM Data Backup—Scheduled Backup

You can schedule backups in advance. The Unified Messaging system will automatically back up the selected data at the scheduled times to a USB memory device or NAS connected to the PBX. (Scheduled backups cannot be made to a local PC.) For details on the items that can be backed up, see **6.9 Tool—UM Data Backup**.

Follow the procedure below to schedule an automatic backup.

- **1.** Click **I** to create a new scheduled backup.
- 2. Enter a description for the backup.
- 3. Set the frequency (daily, weekly, etc.) and time of day when the backup should take place.
- 4. Check the desired item(s) to backup.
- 5. Click Edit next to Mailbox Prompts.
- 6. Check either All Mailboxes or select the mailboxes you wish to backup.
- 7. Click OK.
- 8. Click Edit next to Mailbox Messages.
- **9.** Check either **All Mailboxes** or select the mailboxes you wish to backup. You can also specify the following backup conditions:
  - Retention Days: Back up only messages that have been stored on the system for at least the number of days specified.
  - Remaining mailbox Capacity (min): Only perform a backup if the remaining mailbox capacity has reached the specified amount.

- Delete After Backup: Specify to delete messages that have been backed up from the mailbox.
- · Message Type: Specify to back up all messages, or only messages marked as "old".

#### Note

An invalid combination of these settings may prevent a backup from occurring. For example, if a mailbox is full, but there are no messages older than the number of days specified in **Retention Days**, or no messages are marked as "old", the backup will not be performed.

- 10. In System Backup, select USB Flash Drive (Main Unit) or NAS, and then specify the folder on the selected device where you want to save the system backup file.
- **11.** Click **OK**.
- 12. In Status, select Enable and click OK.

#### Note

- Up to 20 backup events can be scheduled.
- If a backup is scheduled, but a USB memory device is not connected to the PBX at the time of the scheduled backup, the backup will not be performed.
- When using a NAS, make sure there is sufficient network bandwidth.

#### Editing a scheduled backup

- 1. From the Scheduled Backup screen, select the backup you wish to edit.
- 2. Click Edit.
- **3.** Edit the settings as desired.
- 4. Click OK.

#### Deleting a scheduled backup

- **1.** From the Scheduled Backup screen, select the backup you wish to delete.
- 2. Click Delete.
- 3. Click Yes.
- 4. Click OK.

## 6.10 Tool—UM Data Restore

Follow the procedure below to restore data backed up using the UM Data Backup tool.

This screen can be accessed only in On-line mode.

For more information about the UM Data Backup tool, see **6.9 Tool—UM Data Backup**. You can restore data from a USB memory device connected to the PBX or from a file on your local PC.

- 1. Select the check boxes of the items to restore.
- 2. In System Restore, select Local PC or USB Flash Drive (Main Unit).

#### Local PC

Click **Browse** and select a backup file from your local PC. The file must have been saved using the UM Data Backup tool.

#### • USB Flash Drive (Main Unit)

When **USB Flash Drive (Main Unit)** is selected, the folder selection menu becomes active. Specify the folder on the USB memory device where the backup data is saved.

#### • NAS

When **NAS** is selected, the folder selection menu becomes active. Specify the folder on the NAS where the backup data is saved.

#### Note

Before selecting **USB Flash Drive (Main Unit)**, make sure that the USB memory device with the backup data is connected to the Main unit.

#### To restore a single file:

Files that match the selected types of items to restore will be highlighted.

Click a file in the list to display its name in the text box. You can also click a folder name to display that folder's contents, and then click a file to select it.

#### To restore multiple files at once:

Folders whose contents match the selected types of items to restore will be highlighted. Click a folder in the list to display its name in the text box. You can also click a folder name to display that folder's contents, and then click a folder to select it.

#### Note

When restoring data from a local PC, up to 40 files can be selected at one time. When there are a large number of files to restore, they should be restored from the folder on the USB memory device.

#### 3. Click **OK** to restore the selected file or folder of files.

#### Local PC

The results of the data restore will be downloaded from the PBX as a text file called "UM\_data\_restore\_result.txt". Save the file to your local PC to view its contents.

#### • USB Flash Drive (Main Unit)

The results of the data restore will be saved in a text file called "UM\_data\_restore\_result.txt" on the USB memory device. To view this file, you must connect the USB memory device to a PC and then open the text file.

#### • NAS

The results of the data restore will be saved in a text file called "UM\_data\_restore\_result.txt" on the NAS. To view this file, you must connect to the NAS and copy to a PC and then open the text file.

#### Note

- When restoring multiple items, only files that match the items for which check boxes have been selected will be restored. Also, even if data exists in the specified folder of the USB memory device, the data will not be restored unless the check box of the matching item has been selected.
- Data in sub-folders of a selected folder will not be restored.
- If more than one file matches a selected item, the newest file will be restored.
- The following characters cannot be used in the names of the backup files: open bracket, close bracket, space, forward slash ("/"), period ("."), or 0 (zero).
- The backup file names stored on the USB memory device should not be changed. If the file names
  are changed, the system may not be able to detect which backup files correspond to which UM data
  items.
- A backed up message cannot be restored to the subscriber's mailbox if the mailbox still contains a New/Old/Deleted copy of the same message.
- Voice data recorded by users in a KX-TVM series VPS can be converted and used as voice data in the PBX's Unified Messaging system. For details, refer to "5.3 Starting Web Maintenance Console— KX-TVM System Prompt and Mailbox Data Import" in the Installation Manual.

# 6.11 Tool—UM Backup History

The following records for backup that have been performed can be checked on this screen:

- Description
- Parameters
- Completion Status
- Date & Time
- Total Elapsed Time (HH:MM:SS)

This screen can be accessed only in On-line mode.

# 6.12 Tool—DXDP All OUS

Sets the status of all DXDP/XDP extension ports to "OUS" simultaneously for the PBX.

#### To set all DXDP/XDP ports to OUS for the PBX

- 1. Access Tool—DXDP All OUS from the Maintenance Screen tree view.
- 2. Click OK.

# 6.13 Tool—Contact information

Dealers can set contact information for the user of the PBX here. When users select this tree menu item, this information will be displayed for the user's reference.

- 1. Input the following information, and then click **OK**.
  - Company Name
  - Telephone Number
  - Fax Number
  - Address
  - URL
  - Email Address

# 6.14 Tool—UT Option Setting

Option settings can be specified for KX-UT series SIP phones on a system-wide level.

#### Note

The following apply when programming in On-line mode only:

• To set these parameters, all installed V-UTEXT cards must first be set to OUS. For details, see **9.1 PBX Configuration—[1-1] Configuration—Slot**.

#### Numbering Plan for UT Series Terminal

One or more number dialling plans can be specified for KX-UT series SIP phones. Enter the dial plan text string into the text box, and then click **OK**. A dial plan text string may also be copied and pasted into the text box from another source.

#### Note

- For more information about dial plans, refer to the Administrator Guide of the relevant KX-UT series SIP phone.
- You can enter up to 500 characters in the dial plan text box.
- You can assign up to 20 dial plans, separating them with a "|" (vertical bar).
- You can assign up to 32 digits per dial plan.
- When **OK** is clicked, the entered text string will be validated. If there is a validation error, a message will be displayed.

#### **Timer for UT Series Terminal**

This timer specifies for KX-UT series SIP phones how long the system waits for another digit to be dialled before determining that dialling has finished. This value will apply for all KX-UT series SIP phones connected to the PBX. Specify a number of seconds in **Extension Inter-digit (s)**, and then click **OK**. If the value for the timer is changed, the new value will be applied to each KX-UT series SIP phone after it is restarted.

# 6.15 Tool—URL Information

The URL address for downloading the IMAP tool can be specified on this screen. This URL address will be used for the **Unified Messaging Plug in** download button displayed to users when they view the **Unified Message** tab of their profile in the **User** menu. For details, see **8.2.1 Users—Add User—Single User**.

Specify a valid URL address for Unified Messaging Plug in, and then click OK.

# 6.16 Tool—SVM (Simplified Voice Message)

# 6.16.1 Tool—SVM (Simplified Voice Message)—Delete All Recording

Deletes all voice messages recorded by the SVM feature.

#### To delete SVM recording data

- 1. Access Tool—SVM (Simplified Voice Message)—Delete All Recording.
- 2. Click OK.

# 6.16.2 Tool—SVM (Simplified Voice Message)—Check Current Usage

Displays information on the voice messages stored by the SVM feature. For each message, the type of message and the associated extension are displayed.

#### To check the current usage

1. Access Tool—SVM (Simplified Voice Message)—Check Current Usage.

## 6.17 Tool—P-SIP Option

You can export the root certificate to be used for SIP-TLS.

# Section 7

# Utility

This section serves as reference operating instructions for the Utility menu of the Maintenance screen of Web Maintenance Console.

# 7.1 Utility—Diagnosis

## 7.1.1 Utility—Diagnosis—Card Diagnosis

Performs diagnostic tests on cards installed in the PBX, to identify the source of problems.

If any of the tests listed here returns the result "NG" ("No Good"), contact the seller where you purchased this PBX.

When testing is complete, any cards that were set to OUS status must be returned to INS status if they are to be used again.

This screen can be accessed only in On-line mode.

#### **Card Test**

Tests the relevant functions of a card to ensure that it is operating correctly. The tests carried out vary according to the type of card being tested.

The tests that are performed on each card are listed below.

| Test Type                 | Available Cards                                                              |
|---------------------------|------------------------------------------------------------------------------|
| Local loop back diagnosis | DLC2, DLC8, DLC16, LCOT6 (Pre-installed/Option), BRI2, BRI4, PRI23, PRI30/E1 |
| DTMF Receive test port    | DHLC4, MCSCL8, MCSLC16 (Pre-installed/Option)                                |
| PT loop back diagnosis    | DLC2, DLC8, DLC16, DHLC4                                                     |

#### To perform a card test

- 1. Click on the Status cell of the card to be tested, and set it to "OUS".
- 2. Click on the cell showing the card type. A new window will be displayed.
- Select the Card Test option, and then click Execute. The error report will be displayed. When all tests are completed, the words "Test End!" will be shown on the last line of the output.
- 4. Select an option:
  - Click Capture if you want to save the displayed information.
    - **1.** Specify a save destination and file name.
    - 2. Click Save.
  - Click Cancel to return to the Diagnosis screen.

#### Note

To run consecutive card tests on the BRI2/BRI4 card, you must change the card's status to INS, then OUS again after running each test.

## 7.1.2 Utility—Diagnosis—Ping

Performs a connection test on network devices. This function sends echo requests to a particular IP address across an IP network, and displays the result of responses and round-trip time. This screen can be accessed only in On-line mode.

#### To perform a Ping test

- 1. Enter a specific IP address in the IP Address box.
- 2. Click **Test** to perform the test. The result will be displayed.
- **3.** Select an option:
  - Click Capture if you want to save the displayed information.
    - **1.** Enter a file name, or select a file to overwrite.
    - 2. Click Save.
  - Click **Cancel** to return to the Ping screen.

# 7.2 Utility—File

## 7.2.1 Utility—File—File Transfer PC to PBX

Copies PBX system data files from the connected PC to the System Memory installed in the PBX. Preexisting files in System Memory Card are overwritten.

This option is only available at Installer level when programming in On-line mode.

To install new main system data that has been copied to the PBX, use the System Reset utility (see **5.3 System Control—System Reset**) for DFSYS files.

The PBX examines the header information of a file to determine 2 things: whether the file contains supported data, and which system component the file applies to.

Only files whose header information matches that of a system file supported by the PBX can be transferred. Attempting to transfer any other type of file results in an error message.

The names of all files that can be stored in the System Memory are as follows:

#### **System Data**

| Name on System Memory | Corresponding Card         |
|-----------------------|----------------------------|
| DFSYS                 | Mother Board               |
| DFSYS_R               | Mother Board <sup>*1</sup> |

DFSYS-file-format data that is transferred to the PBX is saved as "DFSYS\_R".

#### To transfer files to the System Memory

- **1.** The dialogue box will be displayed.
- Select the file to upload, and click OK. A window showing the upload progress will be displayed. While transferring files to the System Memory, the PBX automatically renames them according to the header information. A message will be displayed when the transfer is complete.
- 3. Click OK.

## 7.2.2 Utility—File—File Transfer PBX to PC

Copies system data files from the System Memory and SD card installed in the PBX to the connected PC. This option is only available at Installer level when programming in On-line mode.

The files that can be downloaded from the System Memory and SD card are as follows:

| File Name           | File Type                                 |  |
|---------------------|-------------------------------------------|--|
| DFSYS               | System data                               |  |
| \$SYSERR            | Error data                                |  |
| \$SYSERR1-\$SYSERR9 |                                           |  |
| UT_ACS              | KX-UT series SIP phone configuration data |  |

• Downloading the DFSYS system data file allows you to make a backup of the configuration of the PBX.

• The error data files are snapshots of the configuration of the PBX taken automatically when a major error causes a system reset. If they are generated, consult the seller where you purchased this PBX to identify

the cause of the problem. If there is only one error data file, its name will be \$SYSERR. If there is more than one file, the files will be numbered in chronological order, up to a maximum of 9 files.

 KX-UT series SIP phone configuration data can be transferred to a PC, and then imported using the phone's Web user interface. For details, refer to the Administrator Guide of the relevant KX-UT series SIP phone.

#### To transfer files to the PC

 Select the file to download from the list of files on System Memory and SD card. Only the files listed in the table above can be downloaded. Selecting any other file will cause an error message to be displayed.

#### 2. Click Transfer.

The Save dialogue box will be displayed.

- 3. Navigate to the folder in which you want to save the file.
- 4. Enter a file name.
- 5. Click Save.
  - A window showing the download progress will be displayed.
  - A message will be displayed when the transfer is complete.
- 6. Click OK.

## 7.2.3 Utility—File—File View

Displays a list of files in System Memory and SD card.

This screen can be accessed only in On-line mode.

The name, date and time of creation, and size of files are displayed.

This utility can also display information on activation key files stored in the System Memory and SD card. The effective date, PFMPR-ID, activation key type, number of activation keys, and expiration date of activation keys are displayed on the Detail screen.

# To view information of programme and activation key files stored in the System Memory and SD card

- 1. Click on the name of the desired programme or activation key file.
- 2. Click **Detail**. The Detail screen will be displayed. You can select different files from the **File** drop-down menu to view the details for each file.

### 7.2.4 Utility—File—File Delete

Allows you to delete files from the System Memory. This option is only available at Installer level in On-line mode. The DFSYS system file cannot be deleted by this utility.

#### Note

Programme files cannot be deleted if the Program Update feature's timed update is set, or if an update is currently being performed. For details, see **5.1.2 System Control—Program Update—Update Program File**.

#### To delete files from the System Memory

- **1.** Click on the file to be deleted.
- 2. Click Delete.
  - A confirmation screen will be displayed.
- 3. Click OK.

The display will return to the File Delete screen.

## 7.2.5 Utility—File—Message File Transfer PC to PBX

Transfers Outgoing Message (OGM) files from the PC to the System Memory. This option is only available at Installer level when programming in On-line mode. Uploaded files are automatically renamed as necessary. If the location specified already contains an OGM, it will be overwritten by the newly uploaded message.

#### To transfer OGMs to the System Memory

- 1. From the Utility menu, select Message File Transfer PC to PBX.
- **2.** Select the destination to transfer the OGM files to from the drop-down list, and then click **Browse**. The Open dialogue box will be displayed.
- **3.** Select the message files to upload. The files must be in the WAV format. It is possible to select multiple files.

#### Note

- When selecting files to copy to the PBX, the file names (apart from the file extension) cannot be more than 33 characters in length.
- When selecting G.711 codec WAV files to copy to the PBX, the total file size of all selected files combined cannot exceed 32 megabytes.
- 4. Click OK.
  - The files will be uploaded. Files that do not contain message data will be ignored.
  - An index number (01 to 64) will be appended automatically to the file names of message files transferred to the PBX.
  - When complete, the display will return to the main screen.

## 7.2.6 Utility—File—Message File Transfer PBX to PC

Transfers Outgoing Message (OGM) files from the System Memory to the PC. This option is only available at Installer level when programming in On-line mode.

#### To transfer OGMs to the PC

- 1. From the lower drop-down list, select the messages to transfer.
  - To transfer a certain message, select the number of that message.
  - To transfer all messages at once, select "All".
  - The Save dialogue box will be displayed.
- 2. Enter a file name.
- 3. Click Save.
- 4. Click OK.
  - When you choose to transfer all messages, each message is saved as an individual file, with a number appended to the file name corresponding to that message's location in the System Memory.
  - When complete, the display will return to the main screen.

# 7.3 Utility—Log

## 7.3.1 Utility—Log—Error Log

Collects and displays system error information.

Whenever there is a system failure, the PBX stores the error code generated. The connected PC collects all of these codes, along with other information, and displays an explanatory error message. This screen can be accessed only in On-line mode.

| Button          | Function                                                                                        |
|-----------------|-------------------------------------------------------------------------------------------------|
| Cancel          | Closes the Error Log screen without saving.                                                     |
| Save            | Saves the currently displayed Error Log information as a text file.                             |
| Minor           | Displays minor errors, which affect only a certain part of system operation.                    |
| Major           | Displays major errors, which affect operation of the whole system, or result in system failure. |
| Clear           | Erases the stored error log information from both the screen and the PBX.                       |
| Log Information | Displays probable causes of the errors and their solutions.                                     |

The functions of the buttons on this screen are as follows:

The items displayed on screen are as follows:

| ltem            | Description                                                                                                    |
|-----------------|----------------------------------------------------------------------------------------------------|
| Date            | The date of the error detection.                                                                                                    |
| Time            | The time of the error detection.                                                                                                    |
| Error Code      | The 3-digit error code assigned by the PBX. For details about the error code, refer to the "Log Information" item in this table.                                                                                                    |
| Sub Code        | <ul> <li>SMDR:</li> <li>The 8-digit sub code of the relevant hardware (BBWXYYZZ).</li> <li>Web Maintenance Console:</li> <li>The 6-digit sub code of the relevant hardware (WXYYZZ).</li> <li>For information about the digits of the Sub Code, refer to table "Sub Code Details" below.</li> </ul> |
| Error Message   | A description of the error.                                                                                                    |
| Log Information | Clicking this button displays a list of errors and solutions in PDF format, as shown below.                                                                                                    |

#### [Sample] List of Errors and Solutions

For each error code, the error message, probable cause, and solutions are explained.

| <ul> <li>List of Errors and Solutions</li> <li>The tables below list the errors and their solutions.</li> <li>When an error whose error code is indicated with "" occurs in the PBX, the ALARM indicator on the front of the shelf turns on red, and the system logs the error information.</li> <li>When the error conditions indicated by the error codes "043", "053", "058", "091", "092", "230", "510", "530" and "539" are recovered, the ALARM indicator will turn off automatically, indicating successful troubleshooting. When other errors are logged, the ALARM indicator will turn off only when the log for major or minor errors is cleared from the Maintenance Console.</li> <li>In other words, the ALARM indicator will turn off under the following conditions:</li> <li>When the errors "043", "053", "058", "091", "092", "230", "510", "530" and "539" are logged: when the error conditions are recovered</li> <li>When other errors are logged: when the log for major or minor errors is cleared from the Maintenance Console</li> <li>Optional Service Card Initial Self Diagnosis</li> </ul> |                                         |                                      |                                                                                                    |
|----------------------------------------------------------------------------------------------------|-----------------------------------------|--------------------------------------|----------------------------------------------------------------------------------------------------|
| Error Code                                                                                                    | Error Message                           | PROBABLE CAUSE                       | SOLUTION                                                                                                    |
| 211                                                                                                    | Speech path<br>loop-back check<br>error | Optional service<br>card malfunction | <ul> <li>See if the corresponding<br/>optional service card is<br/>installed properly</li> <li>Pull out and re-insert the</li> </ul>                                                                                                    |
| 212                                                                                                    | Echo canceller<br>access error          |                                      | corresponding optional<br>service card                                                                                                    |
| 214                                                                                                    | DSP Boot check<br>error                 |                                      | <ul> <li>Perform a system reset of the<br/>PBX through Web<br/>Maintenance Console (If the<br/>system reset cannot be<br/>performed, turn off the power<br/>switch, and then turn it on)</li> <li>Replace the corresponding<br/>optional service card</li> </ul> |
|                                                                                                    | 10                                      | <ul> <li>Optional service</li> </ul> | <ul> <li>See if the corresponding</li> </ul>                                                                                                    |

#### Sub Code Details

| Sub Code | Description                                                                    |  |  |
|----------|--------------------------------------------------------------------------------|--|--|
| BB       | 00 (Standalone operation)                                                      |  |  |
|          | or<br>01–15 (Corresponding to the site number in a One-look network [2 to 16]) |  |  |
| W        | Slot Type                                                                      |  |  |
|          | For physical slots (including physical slots of Expansion Units)               |  |  |
|          | - " " (blank)                                                                  |  |  |
|          | For virtual slots                                                              |  |  |
|          | <ul> <li>"*" (asterisk)</li> </ul>                                             |  |  |
| X        | Shelf Number                                                                   |  |  |
|          | – Main Unit: 1                                                                 |  |  |
|          | <ul> <li>Expansion Unit: 2–4</li> </ul>                                        |  |  |
|          | <ul> <li>Non-PBX process: 5</li> </ul>                                         |  |  |

| Sub Code | Description                                                                                                 |
|----------|----------------------------------------------------------------------------------------------------|
| YY       | Slot Number                                                                                                 |
|          | When X is not 5                                                                                             |
|          | Physical shelf<br>Mother board slot: 00<br>Regular slots: 01–07                                             |
|          | Expansion Unit<br>EXP-S card: 00<br>Optional physical service card slots: 01–05                             |
|          | Virtual shelf<br>Virtual Trunk slots: 01–04<br>Virtual Extension slots: 05–08<br>Virtual IP-CS slots: 09–12 |
|          | When X is 5<br>YY: Process code                                                                             |
| ZZ       | Port Number                                                                                                 |
|          | When X is not 5<br>ZZ: Optional service card port number (01–XX)                                            |
|          | When X is 5<br>ZZ: Process number (determined by each process)                                              |

#### Note

When there is no parameter for slot and port number, YY and ZZ will be displayed as "00". Example: Sub code for the mother board = "00 10000"

## 7.3.2 Utility—Log—Syslog

Displays a log of system events. Each entry in the log includes the following information:

- Type: Describes the type of system event.
- Date: The date and time the system event occurred.
- Message: Details about the system event.

This screen can be accessed only in On-line mode.

## 7.3.3 Utility—Log—Web-MC Event Log

The Web-MC Event Log retains information about user interaction with Web Maintenance Console. This screen can be accessed only in On-line mode.

The items displayed on screen are as follows:

| Item        | Description                                                             |
|-------------|-------------------------------------------------------------------------|
| Date        | The date of the event.                                                  |
| Time        | The time of the event.                                                  |
| User        | The account name of the user accessing Web Maintenance Console.         |
| Description | A description of the action taken by the user. (i.e. "Login to Web-MC") |
| IP Address  | The IP address of the PC used to access Web Maintenance Console.        |

#### To save the event log as a text file

- 1. From the Web-MC Event Log screen, select **Save**. The Save dialogue box will be displayed.
- 2. Enter a file name.
- 3. Click Save.

#### To clear the event log

1. From the Web-MC Event Log screen, select Clear.

#### Note

Users logged in to a Main unit can see all events.

## 7.3.4 Utility—Log—UM System Log

You can export a log of events from the Unified Messaging system for troubleshooting purposes. This screen can be accessed only in On-line mode.

- 1. Click OK to export a UM System Log file.
- 2. Click Save to save the data to a local file.
- 3. Click OK.

## 7.3.5 Utility—Log—Call Control Log

Collects and displays Logical Partitioning Call Control Log information. To show the setting change information for the Logical Partitioning feature, press the **Condition** button. To show the call restriction status of the Logical Partitioning feature, press the **Status** button.

#### Condition

| Item        | Description                                                                                                    |
|-------------|----------------------------------------------------------------------------------------------------|
| Date        | The date on which the setting change of the logical partitioning feature occurred.                                                                                                    |
| Time        | The time at which the setting change of the logical partitioning feature occurred.                                                                                                    |
| Information | "Logical Partition" is displayed.                                                                                                    |
| Status      | The new setting status of the following settings is displayed.<br>9.2.2 PBX Configuration—[1-1] Configuration—Slot—System Property—<br>Site—Main—Area ID for logical partition<br>10.9 PBX Configuration—[2-9] System—System Options—Option 2—<br>Applying logical partitioning |

#### Status

| Item | Description                                                                                  |
|------|----------------------------------------------------------------------------------------------|
| Date | The date on which the call restriction event from the logical partitioning feature occurred. |
| Time | The time at which the call restriction event from the logical partitioning feature occurred. |

| Item        | Description                                                       |  |
|-------------|-------------------------------------------------------------------|--|
| Function    | The call restriction types are as follows:                        |  |
|             | – CO call                                                         |  |
|             | – CO-CO call                                                      |  |
|             | - Conference call                                                 |  |
| Information | The restricted extension number and/or trunk number is displayed. |  |
| Status      | "Restricted (Logical Partitioning)" is displayed.                 |  |

# 7.4 Utility—Monitor/Trace

### 7.4.1 Utility—Monitor/Trace—ISDN/QSIG Protocol Trace

This utility collects protocol trace data from the BRI or PRI card, and displays it on the PC. This option is only available at Installer level in On-line mode, and requires that the target BRI or PRI card be set to INS status.

Protocol trace data is continually accumulated on ISDN cards, and 3 types of data can be downloaded:

- **Real Time Trace**: Pseudo-real-time data is collected through data polling at one-second intervals. The displayed information is updated beginning when the **Start** button is clicked.
- Accumulation Trace: Previously accumulated data is retrieved and displayed.
- Error Accumulation Trace: Previously accumulated error data is retrieved and displayed. This trace shows the data snapshot that is taken just before a card resets.

#### To view trace data

- From the Shelf-Slot No. drop-down list, select the target slot. Each card will be preceded by the pattern "X-Y" as follows:
  - X: Shelf number (1-4)
    - 1: Main unit
    - 2: Expansion Unit1
    - 3: Expansion Unit2
    - 4: Expansion Unit3
  - Y: Slot number (1-7)
- 2. From the Trace Data Type drop-down list, select the type of data to view.
- 3. Click Start.
  - Trace information will be displayed.
- 4. Select an option:
  - Click Capture to save the displayed trace information.
  - Click Clear to clear the screen display.
- 5. Click Cancel to return to the main screen.

# 7.4.2 Utility—Monitor/Trace—V-IPGW Protocol Trace

This utility collects trace data of protocol activity from V-IPGW card. This option is only available at Installer level in On-line mode, and requires that the target V-IPGW card be set to INS status.

#### To save trace data to the System Memory

 From the Utility menu, select V-IPGW Protocol Trace. When the progress bar disappears, the protocol trace is complete. The trace data has been saved to the System Memory (file name: "PRTH323").

#### To transfer trace data to the PC

1. Click the **File Transfer PBX to PC** link to access the file transfer screen. The list of files will be displayed.

#### Note

The file transfer screen can also be accessed from the tree menu (see **7.2.2 Utility—File—File Transfer PBX to PC**).

- **2.** Select the desired trace data file.
- 3. Click Transfer.
- 4. Navigate to the folder in which you want to save the file.
- 5. Enter a file name.
- 6. Click Save.
- 7. Click OK.

### 7.4.3 Utility—Monitor/Trace—V-SIPGW Protocol Trace

The trace data of protocol activity can be collected from the V-SIPGW card and saved to a PC using the V-SIPGW Protocol Trace.

This option requires that the target V-SIPGW card be set to INS status.

This option is only available at Installer level in On-line mode.

Follow the steps below to trace and file V-SIPGW card protocol activity:

#### To save trace data to the System Memory

 From the tree menu, select V-SIPGW Protocol Trace. When the progress bar disappears, the protocol trace is complete. The trace data has been saved to the System Memory (file name: "PRTSIPC").

#### To transfer trace data to the PC

1. Click the **File Transfer PBX to PC** link to access the file transfer screen. The list of files will be displayed.

#### Note

The file transfer screen can also be accessed from the tree menu (see **7.2.2 Utility—File—File Transfer PBX to PC**).

- 2. Select the desired trace data file.
- 3. Click Transfer.
- 4. Navigate to the folder in which you want to save the file.
- 5. Enter a file name.
- 6. Click Save.
- **7.** Click **OK**.

# 7.4.4 Utility—Monitor/Trace—CS Status Monitor—Air Sync Group

This utility monitors the status of CSs being synchronised with air synchronisation. CSs receive data from other CSs that they are currently synchronised with. **Current Sync CS** information is displayed for IP-CSs that are in INS status.

This option is only available at Installer level in On-line mode.

The displayed items for the Current Sync CS of each CS are as follows:

| Item            | Description                                                                                     |  |
|-----------------|-------------------------------------------------------------------------------------------------|--|
| CS Туре         | Type of CS that each CS is currently synchronised with.                                         |  |
| Shelf           | The shelf number (or Virtual for IP-CSs) of the CS that each CS is currently synchronised with. |  |
| Slot            | Slot number of the CS that each CS is currently synchronised with.                              |  |
| Port            | Port number of the CS that each CS is currently synchronised with.                              |  |
| CS / Repeater   | Indicates whether the CS that each CS is currently synchronised with is a CS or Repeater.       |  |
| CS Name         | Name of the CS that each CS is currently synchronised with.                                     |  |
| CS ID           | 12-digit ID number of the CS that each CS is currently synchronised with.                       |  |
| Monitored Value | Monitored value (dBm) of the CS that each CS is currently synchronised with.                    |  |
| Monitored Level | Monitored level (signal strength level) of the CS that each CS is currently synchronised with.  |  |
| Error Rate (%)  | Error Rate of the CS for each CS that it is currently synchronised with.                        |  |

#### To monitor the status of CSs

- 1. From the **Air Synchronisation Group Number** drop-down list, select the desired Air Synchronisation Group number.
- 2. From the **Interval Timer** drop-down list, select the number of seconds between each automatic screen refresh.
- **3.** Click **Start** to monitor the status of air synchronisation. Monitoring will be performed and the screen will refresh according to the specified interval.
- 4. Click Stop to end monitoring.
- 5. To refresh the screen manually at any time, click Refresh.
- 6. To collect the monitored data, click Start Capture.
- Click Stop Capture to finish and save the monitored data. A dialogue box will be displayed.
- 8. Navigate to the folder in which you want to save the file.
- 9. Enter a file name.
- 10. Click Save.

The dialogue box will close.

# 7.4.5 Utility—Monitor/Trace—CS Status Monitor—LAN Sync Group

This utility monitors the status of CSs being synchronised with LAN synchronisation (KX-NS0154 only). CSs receive data from other CSs that they are currently synchronised with. Information is displayed for IP-CSs that are in INS status.

This option is only available at Installer level in On-line mode.

The displayed items for each CS are as follows:

| Item                   | Description                                                                                               |  |  |
|------------------------|----------------------------------------------------------------------------------------------------|--|--|
| Index                  | A unique index for the CS. (This depends on the number of V-IPCS4 cards and the number of connected CSs.) |  |  |
| Shelf                  | Always displays "Virtual".                                                                                |  |  |
| Slot                   | The slot number of the CS in the selected synchronisation group.                                          |  |  |
| Port                   | The port number of the CS.                                                                                |  |  |
| Connection             | The connection status of the CS (OUS/INS/Fault).                                                          |  |  |
| LAN Sync Status        | The current synchronisation status of the CS, as follows:                                                 |  |  |
|                        | 1. No Sync.: Attempting to establish synchronisation                                                      |  |  |
|                        | 2. Establishing Sync.: Establishing synchronisation                                                       |  |  |
|                        | 3. Good: Currently synchronised                                                                           |  |  |
|                        | 4. Keep Sync.: Maintaining synchronisation                                                                |  |  |
|                        | 5. Unstable: The CS is running unsynchronised                                                             |  |  |
|                        | 6. Sync. Lost: Synchronisation has been lost                                                              |  |  |
|                        | 7. Out of system: Cannot communicate with the PBX                                                         |  |  |
|                        | 8. Sync. Master: CS is the sync master or is a slave acting as the sync master                            |  |  |
| LAN Sync Quality Level | Shows the quality of the synchronisation, depending on the value of LAN Sync Status, as follows:          |  |  |
|                        | • 1, 7, 8: "–" is displayed.                                                                              |  |  |
|                        | • 6: The quality of the synchronisation before synchronisation was lost is displayed.                     |  |  |
|                        | • Other: A number indicating the quality of the synchronisation (-16384-<br>16384 ns).                    |  |  |

#### To monitor the status of CSs

- 1. From the LAN Synchronisation Group Number drop-down list, select the desired LAN Synchronisation Group number.
- 2. From the Interval Timer drop-down list, select the number of seconds between each automatic screen refresh.
- **3.** Click **Start** to monitor the status of LAN synchronisation. Monitoring will be performed and the screen will refresh according to the specified interval.
- 4. Click Stop to end monitoring.
- 5. To refresh the screen manually at any time, click **Refresh**.
- 6. To collect the monitored data, click Start Capture.
- **7.** Click **Stop Capture** to finish and save the monitored data. A dialogue box will be displayed.
- 8. Navigate to the folder in which you want to save the file.
- 9. Enter a file name.
- 10. Click Save.

The dialogue box will close.

# 7.4.6 Utility—Monitor/Trace—UM System Trace (Internal)

Unified Messaging (UM) system processes can be monitored and logged. This screen can be accessed only in On-line mode.

The following data can be traced and logged for each UM port, or all UM ports:

- DTMF / Dial: data regarding DTMF signals received by the Unified Messaging system.
- Guidance: guidance data that the Unified Messaging system played.
- Message: Unified Messaging system activity for messages such as creating, playing and deleting.
- Process Event: events occurred between Unified Messaging system processes such as Application, Call Processor and DSP.
- Caller ID: received Caller ID information.
- DID: received DID numbers.
- PIN: PINs received by the Unified Messaging system.

Follow the steps below to monitor or log the system trace data.

- 1. Select Internal Trace, Display, or Trace Clear.
  - Setting
    - 1. Check Enable / Disable Trace Data.
    - 2. Check the data and UM ports you wish to monitor.
    - 3. Click OK.
  - **Display**: Displays the trace data and/or error data.
    - 1. Check the data and UM ports you wish to monitor.
    - 2. To include error data, click the Error Trace tab and check Error Data.
    - 3. Click OK.
    - 4. The selected data will be displayed in a new window. Click the **Trace Data** or **Error Trace** tabs to switch views. Click **Save Log File** to save a copy of the displayed data.
    - 5. Click Cancel when finished.
  - Trace Clear: Clears saved trace data.
    - 1. Select the trace data to clear.
    - 2. Click OK to clear the selected trace data.
    - 3. The message "System Trace Clear Successful" will be displayed. Click **OK** to continue.

# 7.4.7 Utility—Monitor/Trace—E1 Signalling Bit Monitor

Displays reference signalling bit information for all channels of a E1 card that is installed in an Expansion Unit by monitoring sent and received A, B, C and D bits. This utility is intended for use by dealers. For information about Expansion Units see **9.33 PBX Configuration—[1-1] Configuration—Slot— Expansion Unit1/Expansion Unit2/Expansion Unit3**.

This option is only available at the Installer level, and requires that the target card be set to INS status. While monitoring is being performed, any displayed bits whose value changes from 0 to 1 or vice versa will be highlighted in red until the next screen refresh is performed.

#### To view signalling bit information

- 1. From the **Shelf-Slot No.** drop-down list, select the target slot. Each card will be preceded by the pattern "X-Y" as follows:
  - X: Shelf number (1-4)

- 1: Main Unit
- 2: Expansion Unit1
- 3: Expansion Unit2
- 4: Expansion Unit3
- Y: Slot number (1-7)
- 2. From the Interval Timer drop-down list, select the number of seconds between each automatic screen refresh.
- 3. Click Start.

Monitoring will be performed and the screen will refresh according to the interval specified.

 Click Stop to end monitoring. To refresh the screen at any time while monitoring is stopped, click Refresh.

### 7.4.8 Utility—Monitor/Trace—E1 Line Trace

Traces the sent and received signalling bits and dial numbers on the specified channel of the E1 line card. This utility is intended for use by dealers.

For information about Expansion Units, see **9.33 PBX Configuration—[1-1] Configuration—Slot— Expansion Unit1/Expansion Unit2/Expansion Unit3**.

This option is only available at Installer level, and requires that the target card be set to INS status.

#### To view trace data

- 1. From the **Shelf-Slot No.** drop-down list, select the target slot. Each card will be preceded by the pattern "X-Y" as follows:
  - X: Shelf number (1-4)
    - 1: Main Unit
    - 2: Expansion Unit1
    - 3: Expansion Unit2
    - 4: Expansion Unit3
  - **Y**: Slot number (1-7)
- 2. From the CH No drop-down list, select the target channel.
- 3. Click Start.

Trace information will be displayed. The information is automatically updated whenever the data being monitored changes.

- 4. Click Stop to end the trace.
- 5. Select an option:
  - Click **Capture** to save the displayed trace information. Information will be saved to the PC as a text-format file.
  - Click **Clear** to erase the information.

### 7.4.9 Utility—Monitor/Trace—TCP Trace

The TCP trace result of LAN port transmission activity can be output to the USB port.

You must log in using the Installer level account to use this feature.

You must access the TCP trace output destination device directly from the Web Maintenance Console when using this feature. In a One-look network, you cannot access this feature via the Master PBX's Web Maintenance Console.

TCP trace data is output to a USB memory device connected to the USB port. The TCP trace file is saved without an extension in the root directory of the USB memory device.

The file name uses the time stamp from when the operation was started, and is "TCP\_YYMMDDhhmmssN", where YY: year, MM: month, DD: day, hh: hour, mm: minute, ss: second, and N: serial number. If the generated TCP trace file exceeds 30 MB, it is split into separate files of up to 30 MB, as follows:

- TCP\_YYMMDDhhmmss (The first file is not given a serial number.)
- TCP\_YYMMDDhhmmss1
- TCP\_YYMMDDhhmmss2
- :
- TCP\_YYMMDDhhmmssN

TCP trace data output stops when the remaining space in the USB memory device reaches 50 MB.

#### To output LAN port TCP trace data to a USB memory device

- 1. Click Start.
- 2. Click Stop to end the trace.

# 7.5 Utility—Report

# 7.5.1 Utility—Report—Digital Trunk Error Report

Displays accumulated information on various types of errors occurring on digital trunks. This option is only available at Installer level in On-line mode.

The value displayed for each error item is the number of times that each error occurred during the time period selected. Average values for these items vary depending upon many factors, such as the equipment being used, and the distance from the telephone company.

The displayed items are as follows:

| Item                                      |                      | Description                                      |  |
|-------------------------------------------|----------------------|--------------------------------------------------|--|
| Time                                      |                      | Time of error                                    |  |
| Slot                                      |                      | Relevant slot and card type                      |  |
| Counter of Digital Trunk                  | Out of SYNC (#300)   | Digital trunk out of sync (Loss of Signal)       |  |
| Error Logs logged in<br>"Minor Error" Log | RAI (#301)           | Digital trunk RAI signal reception               |  |
| inner Liter Log                           | AIS (#302)           | Digital trunk Alarm Indication Signal reception  |  |
|                                           | Frame Failure (#300) | Digital trunk frame failure (Loss of Frame)      |  |
| Counter of minor<br>communication error   | CRC                  | Cyclic Redundancy Check error                    |  |
|                                           | SF                   | Severely errored frame (or Severe Framing Error) |  |
|                                           | FE                   | Frame synchronisation bit-error                  |  |
|                                           | LV                   | Line Code Violation                              |  |
|                                           | SL                   | Controlled slip                                  |  |

#### To view digital trunk information

- 1. From the Slot drop-down list, select the target slot.
  - To generate a report on a specific card, select the slot number and card name.
  - To generate a report on all matching cards simultaneously, select "All".
- 2. From the Display form drop-down list, select the time period to view.
- 3. Click Execute.

The error report will be displayed.

## 7.5.2 Utility—Report—IP Extension Statistical Information

Displays accumulated statistical information on IP extensions, IP-CSs (KX-NS0154 only), V-IPEXT cards, V-IPCS cards, and the DSP card.

This screen can be accessed only in On-line mode.

The displayed items are as follows:

| Item                    | Description                            |  |
|-------------------------|----------------------------------------|--|
| Collection Started Time | Date and time the port was last reset. |  |

| Item                                   | Description                                |  |
|----------------------------------------|--------------------------------------------|--|
| Port No.                               | Number of the port.                        |  |
| RTP Receive Packet Counter             | Total number of packets received.          |  |
| RTP Receive Lost Packet Counter        | Total number of packets lost.              |  |
| RTP Receive Abandoned Packet Counter   | Total number of packets abandoned.         |  |
| RTP Arrive Packet Interval (MAX.) [ms] | Maximum time taken for a packet to arrive. |  |
| RTP Arrive Packet Interval (MIN.) [ms] | Minimum time taken for a packet to arrive. |  |

#### To view IP extension information

- 1. From the Card Selection drop-down list, select the slot number for the card.
- 2. Click Execute.

The statistical information will be displayed.

- 3. Select an option:
  - Click Capture if you want to save the displayed information.
    - 1. Enter a file name, or select a file to overwrite.
    - 2. Click Save.
  - Click Clear to erase the information and reset the Collection Started Time.
- 4. Click Cancel to return to the main screen.

### 7.5.3 Utility—Report—UM View Reports

Unified Messaging (UM) system reports can be generated in order to monitor voice mail operations. Reports can be displayed on a PC, printed, or exported. This screen can be accessed only in On-line mode.

To view a report

- 1. In the View Report tab, select the desired report from the Report Parameters drop-down list.
- 2. Specify a range of mailbox numbers in the From and To boxes, or click Select all mailboxes.
- 3. Click View Report.

Some reports can be viewed as a table or as a graph. For these reports, select "Table" or "Graph" under **View As** before clicking **View Report**.

#### To export a report

A report can be printed from Web Maintenance Console or exported as a text file or CSV file.

- 1. When viewing a report, select **Print Out (PC)**, **Text**, or **Comma-separated values (CSV)** from the drop-down menu.
- 2. Click Export.
- 3. If you select Print Out (PC):

A print command is sent to the PC. Follow any prompts to print the report.

If you select Text or Comma-separated values (CSV):

A file save dialogue is displayed. Specify the folder to export the report file to.

#### To clear a report

For each report, all data can be cleared. Follow the steps below to clear all report data. Some reports can also be set to automatically clear at specified times.

- 1. Select the Report Data Clear (Manual) tab.
- 2. Select the desired report from Report Parameters.
- 3. Click Report Data Clear.

#### To automatically clear report data:

- 1. Select the Report Data Clear (Scheduled) tab.
- 2. Select **Daily**, **Weekly**, **Monthly**, or **Yearly**, and specify the time, the day of week or day of month, and the month, as necessary.
- 3. Select the desired report from Report Parameters.
- 4. Click OK.

#### Note

For scheduling the Automatic Report Data Clear, if a day is specified that does not exist (i.e., February 31), the Automatic Report Data Clear will not be performed.

#### **Unified Messaging System Reports**

| Report Type                            | Description                                                                                                    |
|----------------------------------------|----------------------------------------------------------------------------------------------------|
| Mailbox Information Report             | The mailbox information report displays configuration parameters (from owner's extension to e-mail options) for a specified mailbox or a range of mailboxes. 50 records are displayed at a time for this report.                                                                                                    |
| Call Account Report <sup>11</sup>      | The call account report displays information about outgoing call<br>activity. Information can be shown by UM port or by mailbox. The<br>report includes date, starting time, used port, connection time,<br>called telephone number, call type, exit status of each callout,<br>total callouts number and the connection time for local or long<br>distance call, and total number of outgoing calls. 400 records are<br>displayed at a time for this report. |
| UM Extn. Usage Report <sup>*1</sup>    | The port usage report displays information about each UM port, such as connection time and percentage of time which each UM port was busy.                                                                                                    |
| Memory Card Usage Report <sup>*1</sup> | The memory usage report indicates the amount of storage space<br>used and the amount of available space. Available space is<br>expressed in minutes. Information for the number of messages<br>stored in and deleted from the Unified Messaging system is<br>displayed.                                                                                                    |
| Mailbox Usage Report <sup>11</sup>     | The mailbox usage report displays information for a specified mailbox or range of mailboxes, including the number of recorded messages, the total time of outgoing calls, external messages, message notification, and group message delivery.                                                                                                    |
|                                        | <ul> <li>Specify the mailboxes for which you want to display a report,<br/>then click View Report.</li> </ul>                                                                                                    |
|                                        | <ul> <li>Items not marked as "current" are accumulated indications since the last clearing of this report.</li> <li>100 records are displayed at a time for this report.</li> </ul>                                                                                                    |

| Report Type                                 | Description                                                                                                    |
|---------------------------------------------|----------------------------------------------------------------------------------------------------|
| Fax Transfer Report <sup>*1</sup>           | The fax transfer report displays information about faxes received<br>by the Unified Messaging system and transferred to a fax<br>extension. It includes the fax reception date, the port number<br>used, and the fax transfer status for a maximum of 64 fax<br>messages.                                                                          |
| Call Handling Statistic Report <sup>1</sup> | The call handling statistic report displays both a summary of and<br>details of Unified Messaging activity over a specified period of<br>time for the Automated Attendant service. This report includes the<br>total number of incoming calls, transferred calls, held calls, calls<br>which left a message, the result of transferred calls, etc. |
| Custom Service Report <sup>*1</sup>         | The Custom Service report displays information such as Custom Service settings, message recording status, number of access, time of access, and number of access to each key.                                                                                                    |
| Message Status Report                       | The message status report provides the status of all messages of specified subscribers.                                                                                                    |
| Subscriber Setup Report                     | The subscriber setup report displays the basic settings (owner's name, password, personal greeting, etc.) for a specified mailbox or range of mailboxes.                                                                                                    |
| Security Information Report                 | The security information report displays information about mailbox accesses. The report includes the date of the last change and last access, number of total accesses, login, and failed accesses.                                                                                                    |
| Hourly Statistics Report <sup>*1</sup>      | The hourly statistics report displays information about the number of incoming or outgoing calls, the connected time per hour, etc.                                                                                                    |

\*1 This report can be set to be automatically cleared according to scheduled settings.

## 7.5.4 Utility—Report—E-mail Report

A log of information about e-mail messages sent using the functions of the PBX can be viewed in the E-mail Report.

This screen can be accessed only in On-line mode.

The information in the report includes the following items for each e-mail message sent:

- · User name under which the message was sent
- · Unified Messaging mailbox number
- Time sent
- Destination e-mail address
- · Sending status of the e-mail message

The maximum number of entries included in the report is as follows, depending on the type of the message:

- Voice mail notifications: 5,000 entries
- Missed call notifications: 1,000 entries
- Other e-mail messages (system messages, etc.): 1,000 entries

#### Note

Messages sent by the PBX, such as system alerts, will list the user as "System" and the mailbox number as "—".

If these maximum amounts are exceeded, older records beyond the maximum amount for each type will be deleted as new entries are recorded. To delete all e-mail report records, click **Delete all E-mail report**.

#### **Exporting the E-mail Report**

- 1. Select an export format from the drop-down list.
- 2. Click Export.
- **3.** A download dialogue for the e-mail report will be displayed. Open the file to view it, or save the file to the PC.

## 7.5.5 Utility—Report—IP-CS Information

# 7.5.5.1 Utility—Report—IP-CS Information—IP-CS Statistical Information

Displays accumulated statistical information on the usage of wireless channels and air synchronisation of IP-CSs.

This screen can be accessed only in On-line mode.

The displayed items are as follows:

| Item                                                 | Description                                                                                                    |  |
|------------------------------------------------------|----------------------------------------------------------------------------------------------------|--|
| Date                                                 | The date the information was acquired.                                                                           |  |
| Time                                                 | The time the information was acquired. Statistics are collected every hour.                                      |  |
| Available Channel (Max / Min /<br>Average)           | Maximum, minimum, and average number of available channels for the previous 1 hour.                              |  |
| Number of Location Registration<br>(OK / NG / Total) | The number of successful, failed, and total location registrations for the previous 1 hour.                      |  |
| Number of Outgoing Call (OK / NG / Total)            | The number of successful, failed, and total number of outgoing calls made by the CS for the previous 1 hour.     |  |
| Number of Incoming Call (OK / NG / Total)            | The number of successful, failed, and total number of incoming calls received by the CS for the previous 1 hour. |  |
| Number of etc. (OK / NG / Total)                     | The number of successful, failed, and total number of other transactions made by the CS for the previous 1 hour. |  |
| Air Sync Change <sup>*1</sup>                        | The number of times the CS has changed its air synchronisation destination in the previous 1 hour.               |  |
| Air Sync Self Running <sup>*1</sup>                  | The number of times the CS has switched to self-running mode in the previous 1 hour.                             |  |
| Air Sync Lost <sup>*1</sup>                          | The number of times the CS has lost synchronisation in the previous 1 hour.                                      |  |

A dash is displayed if the selected CS is synchronised using LAN synchronisation.

#### To view IP-CS statistical information

- In the Target IP-CS: CS Name drop-down list, select the CS whose statistics you want to view. Only CSs that support this feature are displayed in the drop-down list. The selected CS's CSID is displayed in CSID, and the statistics for the selected CS are displayed.
- 2. To refresh the display with the latest statistics, click **Refresh**.

#### Note

You can view a list of disconnected calls at the CS by clicking the "PS Call Disconnect Log" link in the upper-right corner of the screen. For details, see 7.5.5.3 Utility-Report-IP-CS Information-PS Call **Disconnect Log.** 

### 7.5.5.2 Utility—Report—IP-CS Information—LAN Sync Information

Displays accumulated statistical information on the performance of CSs being synchronised using LAN synchronisation. On this screen, you can view the performance of wireless devices on the LAN, which is useful for troubleshooting and determining whether the number of channels needs to be increased. This screen can be accessed only in On-line mode.

Item Description Date The date the information was acquired. Time The time the information was acquired. Statistics are collected every hour. **IP** Address The IP address of the selected CS. Sync Change The number of times the CS has changed its synchronisation destination in the previous 1 hour. The number of times the CS has lost its synchronisation in the Sync Lost previous 1 hour. The number of times the CS has switched to keep sync in the Keep Sync previous 1 hour. H.O Unable The number of times handover has not been possible in the previous 1 hour. Keep Sync Ratio (%) The percentage of time the CS has been in keep sync in the previous 1 hour. H.O Unable Ratio (%) The percentage of time the CS has been unable to do handover in the previous 1 hour. Keep Sync Time The length of time in minutes the CS has been in keep sync. H.O Unable Time The length of time in minutes the CS has been unable to do

handover.

The displayed items are as follows:

| Item            | Description                                                                                                    |  |
|-----------------|----------------------------------------------------------------------------------------------------|--|
| Short Term Diag | The short term (within the previous 1 hour) diagnosis for LAN synchronisation.                                                                 |  |
|                 | Indeterminable: Status cannot be determined.                                                                                                   |  |
|                 | <ul> <li>Indeterminable (IGMP Querier not found): Status cannot be<br/>determined because the IGMP querier could not be found.</li> </ul>      |  |
|                 | Under Diagnosis: Diagnosis is being performed.                                                                                                 |  |
|                 | OK: Synchronisation is OK.                                                                                                    |  |
|                 | • Not OK (Signal Jitter): Synchronisation is susceptible to jitter.                                                                            |  |
|                 | Not OK (Signal delay): Synchronisation is susceptible to delay.                                                                                |  |
|                 | <ul> <li>Conditional OK (Signal Jitter): Synchronisation is OK, but jitter<br/>is possible.</li> </ul>                                         |  |
|                 | <ul> <li>Conditional OK (Signal delay): Synchronisation is OK, but dela<br/>is possible.</li> </ul>                                            |  |
|                 | Out of Sync: Synchronisation cannot be established.                                                                                            |  |
|                 | <ul> <li>Out of Sync (10base-T): Synchronisation cannot be establishe<br/>on a 10Base-T connection.</li> </ul>                                 |  |
|                 | <ul> <li>Out of Sync (100base-TX half): Synchronisation cannot be<br/>established on a 100Base-TX half-duplex connection.</li> </ul>           |  |
|                 | <ul> <li>Out of Sync (IGMP Querier not found): Synchronisation canno<br/>be established because an IGMP querier could not be found.</li> </ul> |  |
| Long Term Diag  | The long term diagnosis for LAN synchronisation.                                                                                               |  |
|                 | Indeterminable: Status cannot be determined.                                                                                                   |  |
|                 | <ul> <li>Indeterminable (IGMP Querier not found): Status cannot be<br/>determined because the IGMP querier could not be found.</li> </ul>      |  |
|                 | Under Diagnosis: Diagnosis is being performed.                                                                                                 |  |
|                 | OK: Synchronisation is OK.                                                                                                    |  |
|                 | • Not OK (Signal Jitter): Synchronisation is susceptible to jitter.                                                                            |  |
|                 | Not OK (Signal delay): Synchronisation is susceptible to delay                                                                                 |  |
|                 | <ul> <li>Conditional OK (Signal Jitter): Synchronisation is OK, but jitter<br/>is possible.</li> </ul>                                         |  |
|                 | <ul> <li>Conditional OK (Signal delay): Synchronisation is OK, but dela<br/>is possible.</li> </ul>                                            |  |
|                 | Out of Sync: Synchronisation cannot be established.                                                                                            |  |
|                 | <ul> <li>Out of Sync (10base-T): Synchronisation cannot be establishe<br/>on a 10Base-T connection.</li> </ul>                                 |  |
|                 | <ul> <li>Out of Sync (100base-TX half): Synchronisation cannot be<br/>established on a 100Base-TX half-duplex connection.</li> </ul>           |  |
|                 | <ul> <li>Out of Sync (IGMP Querier not found): Synchronisation cannobe established because an IGMP querier could not be found.</li> </ul>      |  |

#### To view LAN synchronisation information

- In the Target IP-CS: CS Name / MAC Address drop-down list, select the CS whose statistics you want to view. Only CSs that support this feature are displayed in the drop-down list. The selected CS's MAC address is displayed in the text box, and the statistics for the selected CS are displayed. The master CS's name and MAC address are also displayed for reference.
- 2. To refresh the display with the latest statistics, click **Refresh**.

#### Note

You can view a list of disconnected calls at the CS by clicking the "PS Call Disconnect Log" link in the upper-right corner of the screen. For details, see **7.5.5.3 Utility—Report—IP-CS Information—PS Call Disconnect Log**.

### 7.5.5.3 Utility—Report—IP-CS Information—PS Call Disconnect Log

Displays a list of PS calls that have been disconnected at the CS selected on the parent screen. This log can be saved as a text file.

This screen can be accessed by clicking the "PS Call Disconnect Log" link on either the **IP-CS Statistical Information** screen or the **LAN Sync Information** screen.

See 7.5.5.1 Utility—Report—IP-CS Information—IP-CS Statistical Information and 7.5.5.2 Utility— Report—IP-CS Information—LAN Sync Information.

This screen can be accessed only in On-line mode.

The displayed items are as follows:

| Item             | Description                                                     |  |
|------------------|-----------------------------------------------------------------|--|
| Index            | The entry's index.                                              |  |
| Date             | The date the call was disconnected.                             |  |
| Time             | The time the call was disconnected.                             |  |
| Error Message    | The reason the call was disconnected.                           |  |
|                  | Connection Error: There was an error in the connection.         |  |
| Extension Number | The extension number of the PS where the call was disconnected. |  |
| PS-ID            | The ID of the PS where the call was disconnected.               |  |

#### To save the log

- 1. Click Save.
  - The log information of CSs that support this feature is saved.
- 2. A download dialogue for the call disconnect report will be displayed. Open the file to view it, or save the file to the PC.

# 7.6 Utility—Activation Key Installation

Activation keys for various features of the PBX can be installed using this screen. Activation key files are copied from a PC to the PBX and activated. Use the below procedure to install activation key files to a PBX. This screen can be accessed only in On-line mode.

- 1. Click **Browse** and specify the directory where the activation key files are stored, and click **Open**.
- 2. A list of activation key files stored in the specified directory is displayed. Check the boxes next to the activation keys to install to the PBX, and click **Install**.
- **3.** The activation keys will be copied to the Main unit. When installation is complete, the message, "The activation key has been installed and activated successfully!" is displayed.
- 4. Click OK.

#### Note

You can click the provided link to directly access **9.3 PBX Configuration—[1-1] Configuration—Slot— Activation Key Status** to view activation key information and programme the number of activated IP-GW trunks and IP softphones.

# 7.7 Utility—Email Notification

# 7.7.1 Utility—Email Notification—Alert

You can specify e-mail addresses that will receive messages regarding the PBX's status.

#### System Alarm

An e-mail message will be sent to the specified address when there is a system alarm. The e-mail message will contain details about the alarm.

- 1. For **Filtering Setting**, select the check boxes to specify whether to receive e-mails when there is a Major alarm, a Minor alarm, or both.
- 2. Specify one or two e-mail addresses that will receive system alarm alert messages.

#### Notice

Be sure to enter e-mail addresses correctly. If an address is incorrectly entered, an alert will not be received when there is a system alarm, or information regarding the PBX may be sent unintentionally to a third party.

- In Subject enter the text that will be used for the subject header of e-mails that are sent.
   For Format—Message body type, select the check boxes to specify whether to include the subject in the message body.
  - · Type1: Message body does not include the subject
  - Type2: Message body includes the subject
- 4. Click **OK** when finished.

#### **Licence Expiry**

- Partner activation keys (product activation keys with an expiration date)<sup>-1</sup>
   A notification e-mail will be sent to the specified addresses at midnight, 40 days before the activation key expires. Or, if the PBX is started within 40 days of the activation key's expiration, a notification e-mail will be sent at that time to the specified addresses. Only 1 notification will be sent.
- Non-product activation keys with an expiration date
   A notification e-mail will be sent to the specified addresses at midnight, 10 days before the activation key
   expires if the PBX is turned on. If the PBX is started within 10 days of the activation key's expiration, a
   notification e-mail will be sent each time the PBX is started.
- For the following activation keys, the e-mail will be sent 40 days before the activation key expires.
  - Poltys CCAccounting A.L.
  - Poltys CCAcc. Enterprise A.L.
  - Poltys CCView A.L.
  - Poltys CCView add. PBX A.L.
  - Poltys CCView Supervisor A.L. (1 user)
  - Poltys CCView Supervisor A.L. (5 users)
  - Poltys CCView CRM P-up A.L. (1 user)
  - Poltys CCView CRM P-up A.L. (5 users)
  - Poltys Number notice A.L.
  - Poltys CCAgent A.L. (1 user)
  - Poltys CCAgent A.L. (5 users)

- Poltys CCRecord Analogue A.L. (4 ports)
- Poltys CCRecord Analogue A.L. (8 ports)
- Poltys CCRecord Analogue A.L. (12 ports)
- Poltys CCRecord Analogue A.L. (16 ports)
- Poltys CCRecord Analogue A.L. (24 ports)
- Poltys CCRecord Digital A.L. (8 ports)
- Poltys CCRecord Digital A.L. (16 ports)
- Poltys CCRecord Digital A.L. (24 ports)
- Poltys CCRecord PRI A.L. (1 port)
- Poltys CCRecord PRI A.L. (2 ports)
- Poltys CCRecord SIP A.L. (4 ports)
- 1. Specify one or two e-mail addresses that will receive expiry notice messages.

#### Notice

Be sure to enter e-mail addresses correctly. If an address is incorrectly entered, an alert will not be received when activation keys are about to expire, or information regarding the PBX may be sent unintentionally to a third party.

- In Subject enter the text that will be used for the subject header of e-mails that are sent.
   For Format—Message body type, select the check boxes to specify whether to include the subject in the message body.
  - Type1: Message body does not include the subject
  - Type2: Message body includes the subject
- 3. Click OK when finished.

### 7.7.2 Utility—Email Notification—System Analysis

Send a specific log file to the designated e-mail address(es). This screen can be accessed only in On-line mode.

- 1. Check the Log File Type drop-down menu, select a log file to send to the e-mail address.
- 2. Enter up to 2 e-mail addresses in Email Address 1 and Email Address 2.
- 3. In **Subject**, enter text to be used as the subject line of the e-mail sent.
- 4. Click **Execute** and the mail will be sent at that time.

### 7.7.3 Utility—Email Notification—Test Email

Send a test e-mail to confirm e-mail sending settings are correctly configured. This screen can be accessed only in On-line mode.

- 1. Enter up to 2 e-mail addresses in **Email Address 1** and **Email Address 2**.
- 2. In Subject, enter text to be used as the subject line of the e-mail sent.
- 3. Click **Execute**. A test mail will be sent to the specified address(es).

Mail settings can be viewed and set in 27.3.6 Network Service-[3-6] Client Feature-SMTP.

# 7.8 Utility—Command

# 7.8.1 Utility—Command—UM Command

System commands can be sent directly to the Unified Messaging system using the Commands dialogue. This screen can be accessed only in On-line mode.

Follow the steps below to use the Commands dialogue:

- 1. Enter the desired command, then click **RUN**. Results from entered commands are displayed.
- 2. When finished, click Close.

# 7.9 Utility—UM – System Prompts Customisation

The System Prompts customisation screen is used to view, play, add, or delete system prompts. The programmer can also check the prompt number and text for these prompts.

This screen can be accessed only in On-line mode.

The following categories of system prompts can be customised from the System Prompts customisation screen:

- **a.** System Guidance
- **b.** Custom Service Menus
- c. Company Greetings
- d. Other
  - Company Name
  - Language Select Menu
  - Hold Announce Menu
  - Mailbox Group List
  - System Caller ID

To customise system prompts, select a tab in the System Prompts dialogue box.

#### Notice

The system prompts initially installed on the SD Memory Card cannot be restored to their original state by initialising or resetting the PBX; any changes made to the initially installed system prompts cannot be undone. Before changing any system prompts, perform a backup of the initial system prompt data. See **6.9 Tool—UM Data Backup** for details. Then, you can restore the system prompts to their initial state by restoring the backup data. See **6.10 Tool—UM Data Restore** for details.

#### **Deleting Prompts**

The programmer is able to delete specified system prompts. **To delete a specific system prompt**:

- 1. Select the cell for the desired prompt number.
- 2. Click Delete.

#### **Recording System Prompts**

- 1. Select the desired system prompt to record, and click **Play/Record**.
- Select "Record from extension" or "Import from recorded file".
   When "Record from extension" is selected:
  - 1. Specify the extension number of the telephone used for recording, then click **Connect**.
  - **2.** When the specified extension rings, go off-hook.
  - 3. Click Record, Stop, or Play to record or play a system prompt.
  - 4. Click Disconnect.
  - 5. Click OK.

#### When "Import from recorded file" is selected:

- 1. Click Browse. The Open dialogue box appears.
- **2.** Navigate to the folder containing the WAV files you wish to import. WAV files must meet the following specifications:

- G.711 PCM codec
- 8 kHz, 8-bit sampling rate
- Monaural
- A-law or µ-law encoding
- **3.** Select the desired WAV file.
- 4. Click **Open** to import the file.
- 5. Click OK.

#### Starting and Stopping System Prompt Playback

- 1. Select the desired system prompts.
- 2. Click Play/Record.
- 3. Click Play or Stop.

# 7.10 Utility—Automatic Two-way Recording

# 7.10.1 Utility—Automatic Two-way Recording—Supervisor Setting

Specify the extensions of supervisors that will control the Automatic Two-way Recording feature for agent extensions. These settings may be changed by a programmer with a User (Administrator) account.

- 1. Click Add/Delete.
- 2. Select supervisor extensions from the list, and click OK.
- 3. Repeat this procedure to add multiple supervisors. Click **OK** when finished.

# 7.10.2 Utility—Automatic Two-way Recording—Extension Setting

Specify the Automatic Two-way Recording settings for each supervisor. These settings may be changed by a programmer with a User (Administrator) account.

- 1. From the Select a Supervisor drop-down list, select a supervisor (specified in 7.10.1 Utility— Automatic Two-way Recording—Supervisor Setting).
- In UM Destination Mailbox specify the mailbox where the Automatic Two-way Recording data will be sent. Select Add New Mailbox and specify a new mailbox number, or select an existing mailbox from the Select Mailbox drop-down list.
- **3.** In **What type of calls to record**, check the boxes to specify if internal calls, external calls, and/or calls made to an incoming call distribution group will be recorded to the mailbox.
- 4. In Select User Extensions, click Add.
- 5. Select the check boxes for the agent extensions that the supervisor will control, and then click OK.
- **6.** Click **List View** to confirm the current Automatic Two-way Recording settings for each supervised extension.

7. Click **OK** when you have finished configuring settings and adding agent extensions for a supervisor. Once these settings have been configured, supervisors can change settings for agent extensions they have been assigned in 8.3.1 Users—Automatic Two-way Recording—Edit a Recording.

# 7.10.3 Utility—Automatic Two-way Recording—Extension Setting List

In this list you can view the settings of extensions that are programmed to have calls recorded by the Automatic Two-way Recording feature. Information for each extension, including the extension's supervisor, UM Group number, and Automatic Two-way Recording destination mailbox is displayed. You can specify which types of calls will recorded for each extension. These settings may be changed by a programmer with a User (Administrator) account.

- 1. For an extension, select a setting for Internal Call, External Call, and ICDG Incoming Only. (See below for details.)
  - Internal Call: Extension-to-extension calls are recorded.
  - External Call: Calls with outside parties are recorded.
  - **ICDG Incoming Only**: Only calls from outside parties that are received through an incoming call distribution group are recorded.
- 2. Select On or Off for that setting.

#### **3.** Click **OK** when finished.

The programming items displayed on this screen are as follows.

| Name                     | Description                                                                                                    | Value Range                             | Links                                                                                                    |
|--------------------------|----------------------------------------------------------------------------------------------------|-----------------------------------------|----------------------------------------------------------------------------------------------------|
| Extension<br>Number      | Indicates the extension number of the extension (reference only).                                                                                                    | Max. 5 digits<br>(consisting of<br>0–9) |                                                                                                    |
| Extension<br>Name        | Indicates the name of the extension (reference only).                                                                                                    | Max. 20<br>characters                   |                                                                                                    |
| Internal Call            | Specifies whether intercom calls for the<br>extension will be automatically<br>recorded.<br>Note<br>Calls between extensions that are<br>connected in a QSIG network are<br>seen as external calls, irrespective<br>of whether an activation key for<br>QSIG enhanced features is used. To<br>enable Automatic Two-way<br>Recording for this type of call, set<br>External Call to On. | On, Off                                 | Feature Manual<br>References<br>3.2.1.4 Automatic Two-way<br>Recording for Manager                                                                                                    |
| External Call            | Specifies whether trunk calls for the extension are automatically recorded.                                                                                                    | On, Off                                 | Feature Manual<br>References<br>3.2.1.4 Automatic Two-way<br>Recording for Manager                                                                                                    |
| ICDG<br>Incoming<br>Only | Specifies whether only trunk calls that<br>are received through an incoming call<br>distribution group to the extension are<br>automatically recorded.<br><b>Note</b><br><b>External Call</b> must be set to "On" to<br>set this item to "On".                                                                                                    | On, Off                                 | Feature Manual<br>References<br>3.2.1.4 Automatic Two-way<br>Recording for Manager                                                                                                    |
| Supervisor               | Indicates the extension designated as a<br>supervisor that may play, delete, or<br>confirm the information of two-way<br>recordings (reference only).                                                                                                    | Extension<br>number and<br>user name    | PC Programming<br>Manual References<br>7.10.1 Utility—Automatic<br>Two-way Recording—<br>Supervisor Setting<br>Feature Manual<br>References<br>3.2.1.4 Automatic Two-way<br>Recording for Manager |

| Name              | Description                                                              | Value Range       | Links                                                               |
|-------------------|--------------------------------------------------------------------------|-------------------|---------------------------------------------------------------------|
| Mailbox<br>Number | Indicates the Unified Messaging<br>mailbox where two-way recordings will | Mailbox<br>number | PC Programming<br>Manual References                                 |
|                   | be stored (reference only).                                              |                   | 7.10.2 Utility—Automatic<br>Two-way Recording—<br>Extension Setting |
|                   |                                                                          |                   | Feature Manual<br>References                                        |
|                   |                                                                          |                   | 3.2.1.4 Automatic Two-way<br>Recording for Manager                  |

## 7.10.4 Utility—Automatic Two-way Recording—Maintenance

Automatic Two-way Recording can be enabled or disabled, or set to record until a specified date and time by a programmer with a User (Administrator) account.

- **1.** To start Automatic Two-way Recording, click **Start**. The button will change to display **Stop**. Two-way recording for all designated extensions will continue until one of the following occurs:
  - The Stop button is clicked.
  - The two-way recording time limit or memory capacity has been reached.
  - The date and time set in **Recording Period** is reached.
- 2. To set a specific time when Automatic Two-way Recording will stop:
  - a. In Recording Period, select Yes for Setting.
  - **b.** In **Date & Time**, enter a year, month, day, hour, and minute. Click on the calendar and clock numbers to select them.
  - c. Click OK.
- 3. To end Automatic Two-way Recording any time, click Stop.

# 7.11 Utility—UM - System Maintenance

Programme settings for Unified Messaging (UM) system maintenance.

#### System Maintenance Mode

Specifies whether to enable or disable System Maintenance Mode.

#### System Maintenance Start Time

Specifies the System Maintenance start time. After specifying the settings on this screen, click **OK**.

# 7.12 Utility—CS-Web Connection

You can specify the URL of the Super Master CS for your system, which will be used for accessing online CS-Web system programming. For details about the Super Master CS and setting up SIP-CSs, refer to the SIP-CS Installation Guide.

- 1. In Super Master CS-Web URL, enter the URL of the Super Master CS.
- 2. Click **Test** to confirm if the input URL is correct. If the URL is correct, the CS-Web login screen will open in your web browser.

#### 3. Click OK.

When programming in other screens, clicking the **SIP-CS Web** button on that screen will access CS-Web system programming at the URL specified here.

# Section 8

# Users

This section serves as reference operating instructions for the Users menu of the Setup screen of Web Maintenance Console.

# 8.1 Users—User Profiles

Manage PBX settings on a per-user level. Information for each user account is displayed and can be added, edited, or and deleted by a User (Administrator) or Installer level account.

#### Note

- For User (Administrator) accounts to change User (User) account settings, the Installer account must use the Screen Customise tool to allow User (Administrator) accounts to view the Users—User Profiles screen. For details, see 6.8 Tool—Screen Customise.
- When a User (User) level account accesses this screen, he may view and edit items for his account as explained in 8.2.1 Users—Add User—Single User. In addition, some advanced settings are available for User (User) level accounts only. For details, see 8.1.1 Users—User Profiles— Advanced setting.

The settings that can be changed in the User Profile List for each user are as follows:

#### Common

| ltem        | Description                                                                                                    |  |
|-------------|----------------------------------------------------------------------------------------------------|--|
| First Name  | Specifies the first name of the user.                                                                                                    |  |
| Last Name   | Specifies the last name of the user.                                                                                                    |  |
| User Group  | Specifies the user's group.<br>User groups can be set in Extension Settings:                                                                                                |  |
|             | <ul> <li>12.1.1 PBX Configuration—[4-1-1] Extension—Wired Extension—<br/>Extension Settings</li> </ul>                                                                      |  |
|             | <ul> <li>12.2.1 PBX Configuration—[4-2-1] Extension—Portable Station—<br/>Extension Settings</li> </ul>                                                                     |  |
| Ext. No.    | Specifies the extension number associated with this user.<br>Extension numbers can be set in Extension Settings:                                                            |  |
|             | <ul> <li>12.1.1 PBX Configuration—[4-1-1] Extension—Wired Extension—<br/>Extension Settings</li> </ul>                                                                      |  |
|             | <ul> <li>12.2.1 PBX Configuration—[4-2-1] Extension—Portable Station—<br/>Extension Settings</li> </ul>                                                                     |  |
| Ext. COS    | Select a Class of Service (COS) for the user from the drop-down list.<br>COS settings can be set in <b>10.7 PBX Configuration—[2-7] System—Class of</b><br><b>Service</b> . |  |
| Mailbox No. | Specifies the UM mailbox number for the user.                                                                                                    |  |
| Mailbox COS | Select a mailbox COS for the user from the drop-down list. Mailbox COS settings can be set in <b>21.1 UM Configuration—[2] Class of Service</b> .                           |  |

#### FWD/DND

| Item                                   | Description                                          |  |
|----------------------------------------|------------------------------------------------------|--|
| First Name                             | Specifies the first name of the user.                |  |
| Last Name                              | Specifies the last name of the user.                 |  |
| FWD/DND setting - call from CO<br>Mode | Specifies the FWD/DND setting for calls from trunks. |  |

| ltem                                        | Description                                              |  |
|---------------------------------------------|----------------------------------------------------------|--|
| FWD setting - call from CO<br>Destination   | Specifies the FWD destination for calls from trunks.     |  |
| FWD/DND setting - call from Ext.<br>Mode    | Specifies the FWD/DND setting for calls from extensions. |  |
| FWD setting - call from Ext.<br>Destination | Specifies the FWD destination for calls from extensions. |  |

For settings and details for FWD/DND items, refer to the following:

#### • 12.1.2 PBX Configuration—[4-1-2] Extension—Wired Extension—FWD/DND

• 12.2.2 PBX Configuration—[4-2-2] Extension—Portable Station—FWD/DND

#### Option

| Item                           | Description                                                                                                    |
|--------------------------------|----------------------------------------------------------------------------------------------------|
| Rule of copy to extension name | Determines how the <b>First Name</b> and <b>Last Name</b> set in <b>User</b><br><b>Profiles</b> is used for the <b>Extension Name</b> of the following settings. |
|                                | <ul> <li>12.1.1 PBX Configuration—[4-1-1] Extension—Wired<br/>Extension—Extension Settings</li> </ul>                                                            |
|                                | <ul> <li>12.2.1 PBX Configuration—[4-2-1] Extension—Portable<br/>Station—Extension Settings</li> </ul>                                                           |

#### **User Controls**

Add Button

To add a user profile for a single extension, click the **+** button to open the Add User Wizard. See **8.2.1 Users—Add User—Single User**.

#### Edit Button

To edit information on an individual user level, select a user from the list by clicking on the row of the user to edit, then clicking the *solution* to open the Add User Wizard with the selected user's information filled in. See **8.2.1 Users—Add User—Single User**.

#### Delete Button

To delete users:

- 1. Check the box(es) next to the user's name(s) and click the m button.
- 2. A confirmation message will appear. Click **OK**.
- **3.** The user's information is deleted from the list.

#### Add Range Button

To add multiple user profiles for a range of extensions at one time, click the **k** button. See **8.2.2 Users**—**Add User**—**Multiple Users**.

#### Note

- In order to edit the settings of the Unified Message tab by clicking the *state* button, you must be logged in to the PBX with the associated UM Group that your mailbox is assigned to. If you are logged in to a PBX that is different from the PBX with the associated UM Group of your mailbox, the following items will be greyed out:
  - Prompt Registration
  - Mailbox Password

#### - Mailbox Password (Message Client)

#### Advanced setting

If these items are greyed out, click **Direct Login** to log in directly to the PBX associated with the UM Group of your mailbox to make changes to these items.

• The 🕂, 🜆, and 🛅 buttons are not visible for User (User) level accounts.

### 8.1.1 Users—User Profiles—Advanced setting

When User (User) level accounts access their user profiles, they may view and edit items for their account as explained in **8.2.1 Users—Add User—Single User**. In addition, some advanced settings can also be programmed by users.

#### Note

The advanced settings described here are displayed only for User (User) level accounts.

#### Accessing advanced user profile settings

- 1. Log in Web Maintenance Console using a User (User) level account.
- 2. In the user profile, click the Unified Message tab.
- 3. Click the Advanced setting button.
- 4. In addition to normal mailbox settings, Advanced Call Transfer Setting and Scenario Setting will be displayed.

#### **Advanced Call Transfer Setting**

By combining the settings for Call Transfer and Incomplete Call Handling, you can create a call handling "scenario" for your extension. Up to 20 scenarios can be created, and a scenario can be assigned to each absent message. Click the **Edit** button in **Advanced Call Transfer Setting** to open the window for programming. Select a Scenario number (1–20) from the drop-down menu, then programme the settings for that scenario. Click **OK** at the bottom of the window when finished.

| Name             | Description                                         | Value Range        | Links                             |
|------------------|-----------------------------------------------------|--------------------|-----------------------------------|
| Scenario<br>Name | Specify a name for the scenario for identification. | Max. 32 Characters | Feature Manual<br>References      |
|                  |                                                     |                    | 3.2.2.6 Call<br>Transfer Scenario |

| Name                                                       | Description                                                                                                    | Value Range                                                                                                    | Links                                                             |
|------------------------------------------------------------|----------------------------------------------------------------------------------------------------|----------------------------------------------------------------------------------------------------|-------------------------------------------------------------------|
| Call Transfer<br>Status—<br>Selection                      | Determines how the Unified<br>Messaging system will handle a call<br>in the selected scenario.                                                                                                    | None: Rings the<br>subscriber's extension.<br>Call blocking: Handles<br>the call according to the<br>Incomplete Call Handling<br>for No Answer setting for<br>the subscriber's<br>extension. The<br>subscriber's extension<br>will not ring.<br>Call screening: The<br>caller is prompted to<br>record his or her name.<br>The Unified Messaging<br>system then calls the<br>subscriber and plays<br>back the caller name.<br>The subscriber can<br>choose whether to<br>answer the call.<br>Leave a Message:<br>Transfers the caller to the<br>mailbox.<br>Intercom Paging: Pages<br>the subscriber by<br>intercom.<br>Transfer to specified<br>Custom Service Menu:<br>Transfers the caller to the<br>specified Custom<br>Service. | Feature Manual<br>References<br>3.2.2.6 Call<br>Transfer Scenario |
| Call Transfer<br>Status—VIP<br>Filter                      | Specifies whether calls from certain<br>telephone numbers will be<br>transferred directly to a specified<br>extension or telephone number.<br><b>Note</b><br>This setting can only be set to<br>"Enable" when <b>Call Transfer</b><br><b>Status—Selection</b> is set to<br>"Leave a Message".                     | Enable, Disable                                                                                                    | Feature Manual<br>References<br>3.2.2.6 Call<br>Transfer Scenario |
| Call Transfer<br>Status—<br>Telephone<br>Number 1, 2,<br>3 | Specifies the telephone numbers<br>that the VIP Filter setting will be<br>applied to. When a call is received<br>from any of the numbers specified<br>here, the call will be transferred<br>immediately to the destination<br>specified in <b>Call Transfer Status—</b><br><b>Transfer to (Selection/Other)</b> . | Max. 32 digits                                                                                                    | Feature Manual<br>References<br>3.2.2.6 Call<br>Transfer Scenario |

| Name                                                                            | Description                                                                                                    | Value Range                                                                                                    | Links                                                                                                    |
|---------------------------------------------------------------------------------|----------------------------------------------------------------------------------------------------|----------------------------------------------------------------------------------------------------|----------------------------------------------------------------------------------------------------|
| Call Transfer<br>Status—<br>Transfer to<br>(Selection/<br>Other)                | Specifies the transfer destination for<br>calls transferred according to the<br>VIP Filter setting.                                                                                                    | Extension: The call is<br>transferred to the user's<br>extension.<br>Other: The call is<br>transferred to the<br>telephone number that is<br>specified in Transfer to<br>(Other). | Feature Manual<br>References<br>3.2.2.6 Call<br>Transfer Scenario                                                     |
| Call Transfer<br>Status—<br>Transfer to<br>specified<br>Custom<br>Service Menu  | Select a Custom Service from the<br>drop-down menu if "Transfer to<br>specified Custom Service Menu" is<br>selected for <b>Call Transfer Status—</b><br><b>Selection</b> .                                     | Custom Service                                                                                                    | PC<br>Programming<br>Manual<br>References<br>23.3 UM<br>Configuration—<br>[4-3] Service<br>Settings—Custom<br>Service |
|                                                                                 |                                                                                                    |                                                                                                    | Feature Manual<br>References<br>3.2.2.6 Call<br>Transfer Scenario                                                     |
| Call Transfer<br>Status—<br>Transfer to<br>specified<br>telephone<br>number - 1 | If "None" or "Call screening" is<br>selected for <b>Call Transfer Status—</b><br><b>Selection</b> , specifying a telephone<br>number here will transfer the caller<br>to that telephone number.<br><b>Note</b> | Max. 32 digits (consisting of 0–9, $\star$ , and #)                                                                                                    | Feature Manual<br>References<br>3.2.2.6 Call<br>Transfer Scenario                                                     |
|                                                                                 | If "Call screening" is selected,<br>the transfer destination will hear<br>the call screening prompt before<br>the call is transferred.                                                                         |                                                                                                    |                                                                                                    |

| Name                                                                                                    | Description                                                                                                    | Value Range                                                                                                    | Links                                                             |
|----------------------------------------------------------------------------------------------------|----------------------------------------------------------------------------------------------------|----------------------------------------------------------------------------------------------------|-------------------------------------------------------------------|
| Call Transfer<br>Status—<br>Transfer to<br>specified<br>telephone<br>number 2, 3,<br>4, 5<br>(Selection/<br>Other) | If "None" or "Call screening" is<br>selected for Call Transfer Status—<br>Selection, and the call could not be<br>transferred to the number specified<br>in Call Transfer Status—Transfer<br>to specified telephone number - 1,<br>the call will be transferred according<br>to these settings for this scenario, in<br>numerical order of priority.                                                                                                    | Other, Extension,<br>Covering Extension<br>If "Other" is specified,<br>enter a maximum of 32<br>digits consisting of 0–9,<br>$\star$ , and #.                                                                                                    | Feature Manual<br>References<br>3.2.2.6 Call<br>Transfer Scenario |
|                                                                                                    | Note                                                                                                    |                                                                                                    |                                                                   |
|                                                                                                    | <ul> <li>This sequence has higher<br/>priority than the alternate<br/>extension transfer sequence<br/>specified in 24.4 UM<br/>Configuration—[5-4] System<br/>Parameters—Parameters—<br/>PBX Environment—<br/>Alternate Extension<br/>Transfer Sequence (Up to 16<br/>digits / [0-9 * # D R F T<br/>X , ;]).</li> <li>If "Call screening" is selected,<br/>the transfer destination will<br/>hear the call screening prompt<br/>before the call is transferred.</li> </ul> |                                                                                                    |                                                                   |
| Incomplete<br>Call Handling<br>for No Answer                                                                       | Specifies how the scenario handles<br>a call when there is no answer.<br><b>Note</b><br>More than one option can be<br>selected.                                                                                                    | Leave a Message:<br>Allows the caller to<br>record a message.<br>Transfer to a covering<br>extension: Transfers the<br>caller to a covering<br>extension.<br>Page the mailbox<br>owner by intercom<br>paging: Pages the<br>subscriber by intercom.<br>Transfer to operator:<br>Transfers the caller to an<br>operator.<br>Return to top menu:<br>Lets the caller return to<br>the top menu and try<br>another extension.<br>Transfer to specified<br>Custom Service Menu:<br>Transfers the caller to the<br>specified Custom<br>Service. | Feature Manual<br>References<br>3.2.2.6 Call<br>Transfer Scenario |

| Name                                    | Description                                                                                                    | Value Range                                                                                                    | Links                                                             |
|-----------------------------------------|----------------------------------------------------------------------------------------------------|----------------------------------------------------------------------------------------------------|-------------------------------------------------------------------|
| Incomplete<br>Call Handling<br>for Busy | Specifies how the scenario handles<br>a call when the destination is busy.<br><b>Note</b><br>More than one option can be<br>selected. | Leave a Message:<br>Allows the caller to<br>record a message.<br>Transfer to a covering<br>extension: Transfers the<br>caller to a covering<br>extension.<br>Page the mailbox<br>owner by intercom<br>paging: Pages the<br>subscriber by intercom.<br>Transfer to operator:<br>Transfers the caller to an<br>operator.<br>Return to top menu:<br>Lets the caller return to<br>top menu and try another<br>extension.<br>Transfer to specified<br>Custom Service Menu:<br>Transfers the caller to the<br>specified Custom<br>Service. | Feature Manual<br>References<br>3.2.2.6 Call<br>Transfer Scenario |

#### **Scenario Setting**

You can select scenarios set in **8.1.1 Users—User Profiles—Advanced setting** for your extension. A scenario can be set temporarily, or scenarios can be selected for use according to the Absent Message setting of the extension of the subscriber. (→ **14.5 PBX Configuration—[6-5] Feature—Absent Message**) **Temporary Scenario**: Setting a scenario here will use that scenario indefinitely. A scenario set here will be used regardless of the subscriber's extension status. Selecting "None" will remove the setting. **Absent Message 1–9**: The selected scenario will be used when the indicated Absent Message is set at the extension.

# 8.2 Users—Add User

# 8.2.1 Users—Add User—Single User

The Add User—Single User screen provides a method to create user accounts and establish PBX settings on a per-user level. When adding a user, the following settings can be specified. This screen will also be displayed with information already entered when editing an existing user.

#### Note

User (User) level accounts may access this screen to edit their account information, but only the items marked with a "\*".

| <b>User Informat</b> | tion |
|----------------------|------|
|----------------------|------|

| Item             | Description                                                                                                    |  |  |  |
|------------------|----------------------------------------------------------------------------------------------------|--|--|--|
| First Name*      | Specifies the first name of the user (max 20 characters). <sup>-1</sup>                                                                                                    |  |  |  |
| Last Name*       | Specifies the last name of the user (max 20 characters). <sup>1</sup>                                                                                                    |  |  |  |
| Change Language* | Select the Web Maintenance Console language displayed for the user from the drop-down list. Users may select different display languages without affecting the display of other users. |  |  |  |
| Department       | Specifies a department description of up to 64 characters.                                                                                                    |  |  |  |
| Section          | Specifies a section description of up to 64 characters.                                                                                                    |  |  |  |
| User Group       | Select a User Group from the drop-down list.<br>User groups can be set in Extension Settings:                                                                                          |  |  |  |
|                  | <ul> <li>12.1.1 PBX Configuration—[4-1-1] Extension—Wired Extension—<br/>Extension Settings</li> </ul>                                                                                 |  |  |  |
|                  | <ul> <li>12.2.1 PBX Configuration—[4-2-1] Extension—Portable Station—<br/>Extension Settings</li> </ul>                                                                                |  |  |  |
| User Level       | Select a User Level from the drop-down list.                                                                                                    |  |  |  |
|                  | The Installer level account may select User (User) or User (Administrator) levels.                                                                                                    |  |  |  |
|                  | • User (Administrator) level accounts may only select the User (User) level.                                                                                                    |  |  |  |

The **First Name** and **Last Name** set on this screen are applied to system settings as follows.

- The **First Name** and **Last Name** are copied to the **Extension Name** for the user's extension number in the following settings. A. 12.1.1 PBX Configuration—[4-1-1] Extension—Wired Extension—Extension Settings—Main
  - B. 12.2.1 PBX Configuration—[4-2-1] Extension—Portable Station—Extension Settings—Main
  - The format of the extension name is determined by the setting in the User Profiles—Option tab:
  - Rule-A: [First Name] [space] [Last Name]
  - Rule-B: [Last Name] [,] [First Name]

#### Notice

If the length of the name copied to the **Extension Name** is longer than the maximum number of characters allowed for the setting, the letters at the end of the name exceeding the maximum will be discarded.

• The First Name and Last Name are copied to the corresponding First Name and Last Name on the following screen for the specified mailbox number.

C. 20.1.2 UM Configuration—[1-2] Mailbox Settings—Full Setting—Mailbox Parameters

• Changing the name settings in the Extension Settings or Mailbox Settings screens listed above will not change the **First Name** or **Last Name** on this screen (the copying function is one-way).

#### Contact

| Item            | Description                                               |  |  |  |
|-----------------|-----------------------------------------------------------|--|--|--|
| Extension No.   | Select an extension for the user from the drop-down list. |  |  |  |
| Device          | Displays the device type of the selected extension.       |  |  |  |
| Extension PIN*  | Specifies the user's extension PIN. <sup>*1</sup>         |  |  |  |
| DDI             | Specifies the user's Direct Dial In (DDI) number.         |  |  |  |
| Fax*            | Specifies the user's fax number.                          |  |  |  |
| Phone (Home)*   | Specifies the user's home telephone phone number.         |  |  |  |
| Phone (Mobile)* | Specifies the user's mobile telephone phone number.       |  |  |  |
| Email 1–3*      | Specifies the user's e-mail address(es). <sup>2</sup>     |  |  |  |

The Extension PIN set on this screen is applied to system settings as follows.

The Extension PIN is copied to the Extension PIN for the user's extension number in the following settings.
 A. 12.1.1 PBX Configuration—[4-1-1] Extension—Wired Extension—Extension Settings—Main
 B. 12.2.1 PBX Configuration—[4-2-1] Extension—Portable Station—Extension Settings—Main

- If Automatic copy to Mailbox Password is checked when the Extension PIN is input, the Extension PIN is also copied to the following settings according to the user's designated mailbox.
  - Mailbox Password in the User Profiles—Unified Message tab.
  - 20.1.2 UM Configuration—[1-2] Mailbox Settings—Full Setting—Mailbox Parameters—Mailbox Password

#### Notice

- If the Extension PIN to be copied has less characters than the minimum number of characters required for the Mailbox Password, the data will not be copied and an error message is displayed. See 26.1 UM Configuration—[7] System Security—Subscriber—Minimum Password Length (0-16 digits).
- <sup>12</sup> The e-mail addresses set for **Email 1–3** on this screen are applied to system settings as follows.
  - If Use for missed call notification is checked when the Email 1–3 information is input, the user will receive an e-mail at the address(es) specified when a trunk call is missed.
  - If Automatic copy to UM message notification is checked when the Email 1–3 information is input, the input address(es) are
    copied to the following setting. This process is one-way; changes to the below setting will not change the information input on
    this screen.
    - 20.1.2 UM Configuration—[1-2] Mailbox Settings—Full Setting—Notification Parameters—E-mail/Text Message Device— Device No. 1, 2, 3—E-mail Address

#### **Unified Message**

| Item                      | Description                                        |  |  |  |
|---------------------------|----------------------------------------------------|--|--|--|
| Mailbox Number            | Enter the UM mailbox for the user.                 |  |  |  |
| Class of Service<br>(COS) | Select a COS for the user from the drop-down list. |  |  |  |

| Item                                  | Description                                                                                                    |  |  |  |  |
|---------------------------------------|----------------------------------------------------------------------------------------------------|--|--|--|--|
| Prompt Registration*                  | Click <b>Prompt Registration</b> to open the User Prompt Registration screen. The following prompts can be recorded in this screen:                                                                                               |  |  |  |  |
|                                       | <ul> <li>Mailbox owner name</li> <li>Personal greetings (No Answer, Busy, After Hour, Caller ID Greeting,<br/>Temporary Greeting and Absent Message)</li> </ul>                                                                   |  |  |  |  |
|                                       |                                                                                                    |  |  |  |  |
|                                       | Interview mailbox questions                                                                                                    |  |  |  |  |
|                                       | Personal caller ID name                                                                                                    |  |  |  |  |
|                                       | To record a prompt<br>Select a prompt number and click Play/Record.<br>When "Record from extension" is selected:                                                                                                    |  |  |  |  |
|                                       | 1. Specify the extension number of the telephone used for recording, then click <b>Connect</b> .                                                                                                    |  |  |  |  |
|                                       | 2. When the specified extension rings, go off-hook.                                                                                                    |  |  |  |  |
|                                       | 3. Click <b>Record</b> , <b>Stop</b> , or <b>Play</b> to record or play a system prompt.                                                                                                    |  |  |  |  |
|                                       | <ul><li>4. Click Disconnect.</li><li>When "Import from recorded file" is selected:</li></ul>                                                                                                    |  |  |  |  |
|                                       | 1. Click Browse. The Open dialogue box appears.                                                                                                    |  |  |  |  |
|                                       | 2. Navigate to the folder containing the WAV files you wish to import.                                                                                                    |  |  |  |  |
|                                       | <b>3.</b> Select the desired WAV file.                                                                                                    |  |  |  |  |
|                                       | 4. Click <b>Open</b> to import the file.                                                                                                    |  |  |  |  |
|                                       | 5. Click Upload.                                                                                                    |  |  |  |  |
|                                       | 6. Click OK.                                                                                                    |  |  |  |  |
|                                       | To start and stop prompt playback                                                                                                    |  |  |  |  |
|                                       | 1. Select the desired prompt.                                                                                                    |  |  |  |  |
|                                       | 2. Click Play/Record.                                                                                                    |  |  |  |  |
|                                       | 3. Click Play or Stop.                                                                                                    |  |  |  |  |
|                                       | 4. Click OK.                                                                                                    |  |  |  |  |
|                                       | To delete a specific prompt                                                                                                    |  |  |  |  |
|                                       | 1. Select the desired prompt.                                                                                                    |  |  |  |  |
|                                       | 2. Click Delete.                                                                                                    |  |  |  |  |
|                                       | 3. Click OK.                                                                                                    |  |  |  |  |
| Mailbox Password*                     | Click to specify the password for the mailbox.                                                                                                    |  |  |  |  |
|                                       | Note                                                                                                    |  |  |  |  |
|                                       | If <b>Extension PIN</b> is input in the <b>Contact</b> tab, and <b>Automatic copy to</b><br><b>Mailbox Password</b> is checked, the extension PIN will be copied to this<br>setting and overwrite any previously input data here. |  |  |  |  |
| Mailbox Password<br>(Message Client)* | Click to specify the messaging client password for the mailbox.                                                                                                    |  |  |  |  |

| Item                                                                                                    | Description                                                                                                    |  |  |  |
|----------------------------------------------------------------------------------------------------|----------------------------------------------------------------------------------------------------|--|--|--|
| Advanced setting*                                                                                                    | Click to view the selected mailbox's settings. See <b>20.1 UM Configuration—[1] Mailbox Settings</b> .                                         |  |  |  |
|                                                                                                    | Note                                                                                                    |  |  |  |
|                                                                                                    | When User (User) level accounts access these settings, additional items are displayed. See <b>8.1.1 Users—User Profiles—Advanced setting</b> . |  |  |  |
| Unified Messaging<br>Plug inClick to open a new window in your Web browser and access the d<br>site for the IMAP Session Controller software. |                                                                                                    |  |  |  |

#### Telephony Feature

| Item                                               | Description                                                                                                    |  |  |
|----------------------------------------------------|----------------------------------------------------------------------------------------------------|--|--|
| Class of Service<br>(COS)                          | Select the COS for the user from the drop-down list.                                                                                                    |  |  |
| Forward / Do Not<br>Disturb—For external<br>calls* | Specifies the user's FWD/DND settings for trunk calls.<br>For the FWD destination, <b>Phone (Home)</b> or <b>Phone (Mobile)</b> (as specified in the <b>Contact</b> tab), or a manually input number can be specified.     |  |  |
| Forward / Do Not<br>Disturb—For internal<br>calls* | Specifies the user's FWD/DND settings for extension calls.<br>For the FWD destination, <b>Phone (Home)</b> or <b>Phone (Mobile)</b> (as specified in the <b>Contact</b> tab), or a manually input number can be specified. |  |  |
| Speed Dialling View/<br>Edit*                      | Click this button to open the Speed Dial screen. The appropriate screen (wired extension or portable station) will be opened according to the extension specified for the user.                                            |  |  |
| Flexible Button View/<br>Edit*                     | Click this button to open the Flexible Button screen. The appropriate screen (wired extension or portable station) will be opened according to the extension specified for the user.                                       |  |  |

#### Login Account

| Item      | Description                                              |  |  |  |
|-----------|----------------------------------------------------------|--|--|--|
| Login ID  | Set a login ID for the user. (4-16 characters in length) |  |  |  |
|           | Note                                                     |  |  |  |
|           | Login IDs must be unique for each user.                  |  |  |  |
| Password* | Set a password for the user. (4-16 characters in length) |  |  |  |
| Re-enter* | Re-enter the password for confirmation.                  |  |  |  |

When all relevant information has been set, click OK to add or reflect changes to the user account.

#### Note

If the user changes any of their own settings, they will be applied to the user the next time they log into Web Maintenance Console.

## 8.2.2 Users—Add User—Multiple Users

The Add User—Multiple Users screen provides a method to create multiple user profiles for a range of extensions at one time.

1. In the **From** and **To** fields, specify the range of extensions to create profiles for.

- Select the Create mailboxes with the same number as the extensions check box if you want to create Unified Messaging mailboxes whose mailbox numbers are the same as the assigned extension numbers.
- 3. If you choose to create mailboxes in step 2, select where the mailboxes will be created:
- 4. Click OK.

#### Settings automatically programmed for each user

• First Name/Last Name

The **Extension Name**, which is the name displayed on extension LCDs, can be copied all at once to the **First Name** and **Last Name** settings for each extension. The format for copying the **Extension Name** can be selected as follows.

- 1. Click Setup  $\rightarrow$  Users  $\rightarrow$  User Profiles.
- 2. On the **Option** tab, for **Rule of copy to extension name** select one of the following.
  - Rule-A: [First Name] [space] [Last Name]
  - Rule-B: [Last Name] [,] [First Name]

For more information, refer to "5.9 Configuration of Users" in the Installation Manual.

- Login ID: The extension number (i.e., if the extension is "101", the Login ID for the user will also be "101")
- **Password**: "PWD" + the extension number for the user (e.g., "PWD101")

#### Note

- When **OK** is clicked, if any extensions within the range specified in step **1** already have user accounts associated with them, the process will not complete, and an error message will be displayed.
- If the **Create mailboxes with the same number as the extensions** check box is selected and a mailbox number has already been assigned to another extension, the user profile will be created without a UM mailbox assigned to it.
- If the maximum number of digits for a mailbox number (Mailbox No. Max. Length (3-8) in 24.4 UM Configuration—[5-4] System Parameters—Parameters) is less than the number of digits for the specified extensions, the maximum number of digits for a mailbox number will be automatically increased to match the number of digits for the specified extensions.
- A maximum of 500 users can be created at once using this feature.

# 8.3 Users—Automatic Two-way Recording

This screen is accessible only by users designated as Automatic Two-way Recording supervisors. See **7.10.1 Utility—Automatic Two-way Recording—Supervisor Setting**. This screen can be accessed only in On-line mode.

# 8.3.1 Users—Automatic Two-way Recording—Edit a Recording

On this screen, a user designated as a supervisor may change Automatic Two-way Recording settings for extensions they are supervising. Information for each extension, including the extension's supervisor, and Automatic Two-way Recording destination mailbox is displayed.

You can specify which types of calls will recorded for each extension.

- 1. For an extension, click the setting for Internal Call, External Call, or ICDG Incoming Only.
  - Internal Call: Extension-to-extension calls are recorded.
  - External Call: Calls with outside parties are recorded.
  - ICDG Incoming Only: Only calls that are received by the extension through an incoming call distribution group are recorded.
- 2. Select On or Off for that setting.

#### Note

To set ICDG Incoming Only to "On", External Call must first be set to "On".

3. Click OK when finished.

## 8.3.2 Users—Automatic Two-way Recording—Record List

Users designated as supervisors can view and play messages recorded using the Automatic Two-way Recording feature.

- 1. Select one or more mailboxes, and click OK.
- 2. Messages recorded in the selected mailbox(es) will be displayed. You can filter the list of messages displayed or play a message.

#### To filter the list of messages:

Specify any number of the following conditions, and then click **Search** to display the messages that match those conditions.

- · Mailbox: Specify an Automatic Two-way Recording mailbox, or select All.
- Extension: Specify an extension to view all calls that were recorded using Automatic Two-way Recording for that extension, or select All.
- Status: Specify the status for the recorded messages in the mailbox.
- Internal/External: Specify whether the recorded conversations were intercom calls or trunk calls, or specify both.
- **Call Type**: Specify whether the recorded conversations were incoming calls or outgoing calls, or specify both.
  - If Internal/External is set to "Internal" or "Both", Call Type will be set to "Both".
  - If Internal/External is set to "External", Call Type can be set to "Incoming", "Outgoing", or "Both".
- Phone Number: Specify the phone number of the party calling the recorded extension.
- **Caller Name**: Specify the name of the party that called the recorded extension (may not be available for all recorded messages).
- Length: Specify the length of the recorded conversations.

• **Period**: Specify a time period in which calls were recorded.

#### To play a message:

#### For playback on the PC:

- **1.** Select the check box of a message to play.
- 2. At the bottom of the screen, select PC.
- **3.** Click the button.

The message will be downloaded as an audio file for playback on the PC being used to connect to Web Maintenance Console.

#### For playback using the supervisor's designated extension:

- 1. In the **Mailbox** filter, select the mailbox whose messages you want to display, and then click **Search**.
- 2. Select the check boxes for one or more messages to play.
- **3.** At the bottom of the screen, select **Phone**.
- 4. Click the button.

#### Note

If **All** has been selected for the **Mailbox** filter, the **button** will be disabled. Select a specific mailbox to enable the **button**.

- 5. In the window that appears, enter the extension number in **Specify Extension** of the extension at which to play back the messages, and then click **Connect**.
- 6. Go off-hook when the extension rings to establish a call with the UM message playback system.
- 7. During the call, click **Play** to listen to the currently selected message. If multiple messages were selected in step 2, you can click **Prev** and **Next** to cycle through and listen to the selected messages.
- 8. When you are finished listening to messages, click **Disconnect** or go on-hook.

# 8.4 Users—Call Management

This screen is accessible only by users designated as an ACD supervisor. This screen can be accessed only in On-line mode.

# 8.4.1 Users—Call Management—Group Monitor

#### **Description**

Users designated as an ACD supervisor can specify an ICD group to monitor, set monitoring conditions, and begin monitoring.

| Name                                                                                         | Description                                                                                                    | Value Range          | Links                                                                 |
|----------------------------------------------------------------------------------------------|----------------------------------------------------------------------------------------------------|----------------------|-----------------------------------------------------------------------|
| Supervisor<br>selection                                                                      | Selects the ACD supervisor from a drop-<br>down list.Registered<br>ACDThis operation is available only at the User<br>(Administrator) level.supervisorsFor details about ACD supervisor settings,<br>                                                                                                    |                      | Feature Manual<br>References<br>2.2.2.10 Supervisory<br>Feature (ACD) |
| Start Monitor                                                                                | Click the <b>Start Monitor</b> button to start<br>monitoring the target ICD group. This<br>feature requires the Call Centre Feature<br>Enhancement activation key or the Built-in<br>ACD report activation key. If this activation<br>key is not installed, the <b>Start Monitor</b><br>button is greyed out. |                      | Feature Manual<br>References<br>2.2.2.10 Supervisory<br>Feature (ACD) |
| Basic Settings—<br>Layout                                                                    | Specifies the layout of monitoring results.                                                                                                    | 1 Group, 4<br>Groups | Feature Manual<br>References<br>2.2.2.10 Supervisory<br>Feature (ACD) |
| Basic Settings—<br>Select ICD Group                                                          | Selects the ICD groups to be managed by the ACD supervisor, from a drop-down list.                                                                                                    | ICD groups           | Feature Manual<br>References<br>2.2.2.10 Supervisory<br>Feature (ACD) |
| Options—Member<br>Status View Mode                                                           | Specifies the display mode of the status of group members.                                                                                                    | Standard,<br>Simple  | Feature Manual<br>References<br>2.2.2.10 Supervisory<br>Feature (ACD) |
| Options—<br>Highlighted<br>Display Settings<br>—Number of<br>Current Waiting<br>Calls (1-30) | highlighted on the monitor screen.                                                                                                    |                      | Feature Manual<br>References<br>2.2.2.10 Supervisory<br>Feature (ACD) |

| Name                                                                              | Description                                                                                                    | Value Range                                                          | Links                                                                 |
|-----------------------------------------------------------------------------------|----------------------------------------------------------------------------------------------------|----------------------------------------------------------------------|-----------------------------------------------------------------------|
| Options—<br>Highlighted<br>Display Settings<br>—Waiting Time<br>(0-10 min/10 sec) | Specifies the waiting time after which calls<br>are highlighted on the monitor screen.<br>When this setting is set to "0", all waiting<br>calls are highlighted.                                                                                                    | 0–10'00                                                              | Feature Manual<br>References<br>2.2.2.10 Supervisory<br>Feature (ACD) |
| Options—<br>Highlighted<br>Display Settings<br>—Colour Mode                       | Specifies the colour mode of highlighted items on the monitor screen.                                                                                                    | Mode 1, Mode 2, Mode 3                                               | Feature Manual<br>References<br>2.2.2.10 Supervisory<br>Feature (ACD) |
| Options—<br>Highlighted<br>Display Settings<br>—Blinking                          | Specifies whether highlighted items blink on the monitor screen.                                                                                                    | Enable,<br>Disable                                                   | Feature Manual<br>References<br>2.2.2.10 Supervisory<br>Feature (ACD) |
| Options—<br>Highlighted<br>Display Settings<br>—Full Screen<br>Display (pixels)   | Select the display resolution of the monitor<br>screen for full screen display.<br><b>Note</b><br>When you select Automatic, the<br>system automatically recognises the<br>specified resolution of your PC display<br>and selects a full screen resolution<br>from the following display resolutions.<br>If any of these sizes do not match the<br>specified resolution for your PC<br>display, select the resolution that is<br>smaller than and closest to your<br>monitor's maximum display resolution. | Disable,<br>Automatic,<br>1024 × 768,<br>1280 × 1024,<br>1920 × 1080 | Feature Manual<br>References<br>2.2.2.10 Supervisory<br>Feature (ACD) |

# 8.4.2 Users—Call Management—ACD Report

#### **Description**

The ACD supervisor can check the conditions of the ICD group and extension lines. Follow the instructions on the screen. Refer to "2.2.2.10 Supervisory Feature (ACD)" in Feature Manual.

# 8.4.3 Users—Call Management—ACD Scheduled Export

On this screen, users can register or delete the schedule for the automatic export of ACD Report data. The PBX system will automatically export the selected ACD Report data at the scheduled times to an E-mail (SMTP), USB memory device or NAS connected to the PBX. (ACD scheduled exports cannot be made to a local PC.) For details about ACD reports, see **8.4.2 Users—Call Management—ACD Report**.

Follow the procedure below to schedule the automatic export of ACD Report data.

- Click + to create a new scheduled export.
- **2.** In **Description / E-mail Title**, enter a description for the export or an E-mail Title (maximum 32 characters). This information is shown as the description of the ACD Scheduled Export.
- **3.** Select a report profile to be used for the scheduled export. If no report profile is selected, all items will be exported.

For the details about report profiles, see 8.4.2 Users—Call Management—ACD Report.

- 4. Specify the file name for the exported ACD report data (maximum 32 characters).
- 5. Set the frequency (daily, weekly, etc.) and time of day for when the export should take place.
- 6. Select the type of CSV separator value to be used for the exported CSV files.
- 7. In Export to, select a USB memory device or NAS, and then specify the folder on the selected device where you want to save the ACD scheduled export file. Or select E-mail (SMTP) to send an email, attaching the ACD report file that is scheduled and exported.
- 8. Click OK.

#### Note

- Installer and User (Administrator) level accounts can select a supervisor from the Supervisor selection drop-down list in 8.4.3 Users—Call Management—ACD Scheduled Export. Each supervisor can register up to 10 schedules for the automatic export of ACD reports.
- If an ACD report export is scheduled and a USB memory device has been selected in **Export to**, but a USB memory device is not connected to the PBX at the time of the scheduled export, the ACD scheduled export will not be performed.
- When using a NAS, make sure there is sufficient network bandwidth.
- If an ACD report export is scheduled and E-mail (SMTP) is selected in Export to, attach the ACD scheduled export files of User, Group, and Call when e-mailing.

#### **Editing ACD export schedules**

- 1. From the ACD Report-ACD Scheduled Export screen, select the schedule you wish to edit.
- 2. Click 🗾
- **3.** Edit the settings as desired.
- 4. Click OK.

#### **Deleting a scheduled export**

- 1. From the ACD Report-ACD Scheduled Export screen, select the schedule you wish to delete.
- 2. Click 📆.
- 3. Click OK.

## 8.4.4 Users—Call Management—ACD Export History

The export history for ACD Report data can be checked on this screen. The following items are recorded for each export:

- Date/Time
- Description
- Parameters
- Report Profile
- Completion Status

This screen can be accessed only in On-line mode.

#### Note

- Installer and User (Administrator) level accounts can select a supervisor from the Supervisor selection drop-down list in **8.4.2 Users—Call Management—ACD Report**.
- The date/time display can be switched between 12 hour and 24 hour in **10.9 PBX Configuration** [2-9] System—System Options—Option 1—PT LCD—Time Display.

The export history of ACD Report data on the current screen is saved as a text file. When you export the ACD report manually, a hyphen will be displayed for the report profile in the ACD Report data export history.

# Section 9

# **PBX Configuration**—[1] Configuration

This section serves as reference operating instructions for the Configuration menu of the PBX Configuration menu of the Setup screen of Web Maintenance Console.

# 9.1 PBX Configuration—[1-1] Configuration—Slot

The operating characteristics associated with each service card can be programmed. Move the mouse pointer over an installed card to display the menu of options for that card. To view a summary of status and versions for all cards installed in the PBX, click the **Slot Summary** button (see 9.2 PBX Configuration—[1-1] Configuration—Slot—System Property).

#### To select a shelf in the PBX

Click one of the following buttons to view the shelf in the PBX:

- **Basic Unit:** View the basic unit.
- Expansion Unit1: View the physical card shelf of the Expansion Unit connected to connection port 1 of the EXP-M card.
- Expansion Unit2: View the physical card shelf of the Expansion Unit connected to connection port 2 of the EXP-M card.
- Expansion Unit3: View the physical card shelf of the Expansion Unit connected to connection port 3 of the EXP-M card.
- · Virtual Slot: View the virtual card shelf.

#### To install a new physical card to the PBX

- 1. Click on the name of the card to install in the list on the right. An image of the card will be displayed, and information about the card will be shown.
- **2.** Click and drag the image of the card to the slot, and release it. The card will move into the slot space.
- 3. Click OK to confirm.

#### To add new virtual cards to the PBX

- 1. Click on the name of the card to install at the top.
- 2. Click and drag the image of the card to the slot, and release it. The card will move into the slot space.
- 3. Click OK to confirm.

#### To access card properties

- Move the mouse pointer over a card. A menu will be shown under the mouse pointer.
- 2. Select Card Property. The property screen for that card will be displayed.

#### To access port properties of cards

- Move the mouse pointer over a card. For combination physical cards, move the mouse pointer over the individual card name. A menu will be shown under the mouse pointer.
- 2. Select Port Property. The property screen for that card's port or ports will be displayed.

#### To remove a card from the PBX

1. Move the mouse pointer over the card to remove. A menu will be shown under the mouse pointer.

#### 2. Select Delete.

**3.** Click **OK** to confirm. The card will be removed.

#### Note

The cards in Slot No.1-No.3 of the Basic Unit and the card in Slot No.1 of the Expansion Unit cannot be deleted because these cards are pre-installed.

#### To display the status information of a card

- 1. Move the mouse pointer over the card. A menu will be shown under the mouse pointer.
- Select Status. The status information of the card will be displayed in a pop-up window.

#### To change the status (INS/OUS) of a card (On-line mode only)

- 1. Move the mouse pointer over the card. A menu will be shown under the mouse pointer.
- 2. Select the desired status:
  - Click INS to set the card to in-service status.
  - Click **OUS** to set the card to out-of-service status.

#### To access IP-PT port properties

1. When you place the mouse cursor over the **IP Phone Registration** button on the Slot screen, the following choices appear. Click an option to open a port properties programming screen:

**IP-PT**: For KX-NT300/KX-NT500 series and KX-NT265 (software version 2.00 or later) IP-PTs (→ 9.14 PBX Configuration—[1-1] Configuration—Slot—Port Property—V-IPEXT)

SIP-MLT: For KX-UT series SIP phones, S-PSs, and SIP-CSs (→ 9.20 PBX Configuration—[1-1] Configuration—Slot—Port Property—V-UTEXT)

Standard SIP Phone: For third party SIP Phones (→ 9.16 PBX Configuration—[1-1] Configuration—Slot—Port Property—V-SIPEXT)

Option: Opens the Site Property—Main screen. (→ 9.2.2 PBX Configuration—[1-1] Configuration—Slot—System Property—Site—Main)

| Installation Type | Card Type                                                             | Max. No/<br>Card Type | Max. No/Line<br>Type                                             | Card Programming                                                                    |
|-------------------|-----------------------------------------------------------------------|-----------------------|------------------------------------------------------------------|-------------------------------------------------------------------------------------|
|                   | V-IPGW4: Virtual 4-<br>Channel VoIP<br>Gateway Card                   | 4                     | 4 (4 channel<br>type)<br>or<br>1 (16 channel<br>type)<br>(Trunk) | 9.11 PBX Configuration—<br>[1-1] Configuration—Slot<br>—Shelf Property—<br>V-IPGW   |
|                   | V-IPGW16: Virtual 16-<br>Channel VoIP<br>Gateway Card                 | 1                     |                                                                  |                                                                                     |
|                   | V-SIPGW4: Virtual 4-<br>Channel SIP Trunk<br>Card                     | 4                     |                                                                  | 9.8 PBX Configuration—<br>[1-1] Configuration—Slot                                  |
|                   | V-SIPGW16: Virtual<br>16-Channel SIP Trunk<br>Card                    | 1                     | _                                                                | —Shelf Property—<br>V-SIPGW                                                         |
|                   | V-IPEXT8: Virtual 8-<br>Channel VoIP<br>Extension Card                | 4                     |                                                                  | 9.13 PBX Configuration—<br>[1-1] Configuration—Slot<br>—Card Property—              |
| Virtual           | V-IPEXT32: Virtual 32-<br>Channel VoIP<br>Extension Card              | 1                     | _                                                                | V-IPEXT                                                                             |
|                   | V-SIPEXT8: Virtual 8-<br>Channel SIP<br>Extension Card                | 4                     | 4 (8 channel<br>type)<br>or<br>1 (32 channel<br>type)            | 9.15 PBX Configuration—<br>[1-1] Configuration—Slot<br>—Card Property—<br>V-SIPEXT  |
|                   | V-SIPEXT32: Virtual<br>32-Channel SIP<br>Extension Card               | 1                     |                                                                  |                                                                                     |
|                   | V-UTEXT8: Virtual 8-<br>Channel SIP<br>Proprietary Extension<br>Card  | 4                     | - (Extension)                                                    | 9.19 PBX Configuration—<br>[1-1] Configuration—Slot<br>—Card Property—              |
|                   | V-UTEXT32: Virtual<br>32-Channel SIP<br>Proprietary Extension<br>Card | 1                     |                                                                  | V-UTEXT                                                                             |
|                   | V-IPCS4: Virtual 4 IP<br>Cell Station Interface<br>Card               | 8                     | 8<br>(IP CS)                                                     | 9.17 PBX Configuration—<br>[1-1] Configuration—Slot<br>—Card Property—V-IPCS        |
| Pre-Installed     | LCOT6: 6-port<br>Analogue Trunk Card                                  | 1                     | 1<br>(Trunk)                                                     | 9.23 PBX Configuration—<br>[1-1] Configuration—Slot<br>—Card Property - LCO<br>type |
|                   | DLC2: 2-port Digital<br>Extension Card                                | 1                     | 1<br>(Extension)                                                 | 9.21 PBX Configuration—<br>[1-1] Configuration—Slot                                 |
|                   | MCSLC16: 16-port<br>SLT Card                                          | 1                     | 1<br>(Extension)                                                 | —Card Property—<br>Extension Type                                                   |

# Card Types Supported by the Main Unit

| Installation Type                  | Card Type                                      | Max. No/<br>Card Type | Max. No/Line<br>Type | Card Programming                                                                                                    |
|------------------------------------|------------------------------------------------|-----------------------|----------------------|----------------------------------------------------------------------------------------------------|
|                                    | LCOT6: 6-port<br>Analogue Trunk Card           | 1                     |                      | 9.23 PBX Configuration—<br>[1-1] Configuration—Slot<br>—Card Property - LCO<br>type                                    |
|                                    | PRI23: PRI23 Trunk<br>Card                     | 1                     |                      | 9.25 PBX Configuration—<br>[1-1] Configuration—Slot                                                                    |
| Option - Trunk /<br>Doorphone Slot | PRI30/E1: PRI30/E1<br>Trunk Card               | 1                     | 1<br>(Trunk)         | —Card Property - BRI<br>type/PRI type<br>9.28 PBX Configuration—<br>[1-1] Configuration—Slot<br>—Card Property—E1 type |
|                                    | BRI2: BRI2 Trunk<br>Card                       | 1                     |                      | 9.25 PBX Configuration—<br>[1-1] Configuration—Slot<br>—Card Property - BRI<br>type/PRI type                           |
|                                    | BRI4: BRI4 Trunk<br>Card                       | 1                     |                      |                                                                                                    |
|                                    | DPH2: 2-port<br>Doorphone Interface<br>Card    | 1                     | 1<br>(Doorphone)     | 9.34 PBX Configuration—<br>[1-1] Configuration—Slot<br>—Card Property—<br>DOORPHONE Card                               |
|                                    | DHLC4: 4-port Digital<br>Hybrid Extension Card |                       |                      | 9.21 PBX Configuration—<br>[1-1] Configuration—Slot<br>—Card Property—                                                 |
| Option -<br>Extension Slot         | DLC8: 8-port Digital<br>Extension Card         | 2                     |                      |                                                                                                    |
|                                    | MCSLC8: 8-port SLT<br>Card                     | 2                     |                      |                                                                                                    |
|                                    | DLC16: 16-port Digital<br>Extension Card       | 1                     |                      | Extension Type                                                                                                    |
|                                    | MCSLC16: 16-port<br>SLT Card                   | 1                     |                      |                                                                                                    |

# Card Types Supported by Expansion Units

| Installation Type | Card Type                    | Max. No/<br>Card Type | Max. No/Line<br>Type | Card Programming                                                                         |
|-------------------|------------------------------|-----------------------|----------------------|------------------------------------------------------------------------------------------|
| Pre-Installed     | MCSLC16: 16-port<br>SLT Card | 1                     | 1<br>(Extension)     | 9.21 PBX Configuration—<br>[1-1] Configuration—Slot<br>—Card Property—<br>Extension Type |

#### 9.1 PBX Configuration—[1-1] Configuration—Slot

| Installation Type                  | Card Type                                      | Max. No/<br>Card Type | Max. No/Line<br>Type | Card Programming                                                                                                    |
|------------------------------------|------------------------------------------------|-----------------------|----------------------|----------------------------------------------------------------------------------------------------|
|                                    | LCOT6: 6-port<br>Analogue Trunk Card           | 2                     |                      | 9.23 PBX Configuration—<br>[1-1] Configuration—Slot<br>—Card Property - LCO<br>type                                    |
|                                    | PRI23: PRI23 Trunk<br>Card                     | 1                     |                      | 9.25 PBX Configuration—<br>[1-1] Configuration—Slot                                                                    |
| Option - Trunk /<br>Doorphone Slot | PRI30/E1: PRI30/E1<br>Trunk Card               | 1                     | 2<br>(Trunk)         | —Card Property - BRI<br>type/PRI type<br>9.28 PBX Configuration—<br>[1-1] Configuration—Slot<br>—Card Property—E1 type |
|                                    | BRI2: BRI2 Trunk<br>Card                       | 2                     |                      | 9.25 PBX Configuration—<br>[1-1] Configuration—Slot                                                                    |
|                                    | BRI4: BRI4 Trunk<br>Card                       | 2                     |                      | —Card Property - BRI<br>type/PRI type                                                                                  |
|                                    | DPH2: 2-port<br>Doorphone Interface<br>Card    | 1                     | 1<br>(Doorphone)     | 9.34 PBX Configuration—<br>[1-1] Configuration—Slot<br>—Card Property—<br>DOORPHONE Card                               |
|                                    | DHLC4: 4-port Digital<br>Hybrid Extension Card | 2                     |                      |                                                                                                    |
|                                    | DLC8: 8-port Digital<br>Extension Card         | 2                     | 2<br>(Extension)     | 9.21 PBX Configuration—                                                                                                |
| Option -<br>Extension Slot         | MCSLC8: 8-port SLT<br>Card                     | 2                     |                      | [1-1] Configuration—Slot<br>—Card Property—                                                                            |
|                                    | DLC16: 16-port Digital<br>Extension Card       | 1                     | 1                    | Extension Type                                                                                                    |
|                                    | MCSLC16: 16-port<br>SLT Card                   | 1                     | (Extension)          |                                                                                                    |

For more information on the virtual cards and other optional cards, see the following sections in the Installation Manual:

→4.4 Virtual Cards

 $\rightarrow$ 4.5 Physical Trunk and Extension Cards

For information about cards supported by Expansion Units, see System Components for Expansion Unit in the Installation Manual.

#### **Common Programming Reference Items**

When programming settings for cards, extensions, and other devices using Web Maintenance Console, depending on the screen being accessed, the following items may be listed on the screen for your reference:

| ltem  | Description                                                                                                    |  |  |  |
|-------|----------------------------------------------------------------------------------------------------|--|--|--|
| Shelf | Indicates the physical or virtual shelf where the card, extension, or device is located in the PBX.                                                   |  |  |  |
|       | <ul> <li>Shelf "1" is the physical shelf of the Main Unit.</li> <li>Shelf "2" corresponds to the Expansion unit connected to EXP-M port 1.</li> </ul> |  |  |  |
|       |                                                                                                    |  |  |  |
|       | Shelf "3" corresponds to the Expansion unit connected to EXP-M port 2.                                                                                |  |  |  |
|       | Shelf "4" corresponds to the Expansion unit connected to EXP-M port 3.                                                                                |  |  |  |
| Slot  | Indicates the slot number within the shelf where the card, extension, or device is located.                                                           |  |  |  |
| Port  | Indicates the port number assigned to the extension or device.                                                                                        |  |  |  |

# 9.2 PBX Configuration—[1-1] Configuration—Slot— System Property

# 9.2.1 PBX Configuration—[1-1] Configuration—Slot—System Property—Main

The properties of the PBX system can be specified.

#### Main

| Name                                               | Description                                                                                                    | Value<br>Range     | Links                                                                                                    |
|----------------------------------------------------|----------------------------------------------------------------------------------------------------|--------------------|----------------------------------------------------------------------------------------------------|
| DSP CODEC G.711<br>only (SIP extension)            | Specifies whether or not to only use the G.711 codec for SIP extension calls.                                                                                        | Enable,<br>Disable |                                                                                                    |
| DSP CODEC G.711<br>only (IP-GW)                    | Specifies whether or not to only use the G.711 codec for IP trunk calls.                                                                                             | Enable,<br>Disable |                                                                                                    |
| DSP CODEC<br>Priority-1 value only<br>(others)     | <ul><li>Specifies whether or not to only use the priority 1 codec set for the following types of calls:</li><li>IP extension calls</li><li>SIP trunk calls</li></ul> | Enable,<br>Disable |                                                                                                    |
| System Speed Dial<br>Download For UT<br>Extensions | Specifies the maximum number of<br>system speed dial entries that will be<br>downloaded to KX-UT series SIP<br>phones.                                               | 0–300              | PC Programming<br>Manual References<br>9.20 PBX Configuration<br>—[1-1] Configuration—<br>Slot—Port Property—<br>V-UTEXT—Option—<br>System Speed Dial<br>Download |

#### **System Status**

| Name          | Description                                                                                                    | Value Range | Links |
|---------------|----------------------------------------------------------------------------------------------------|-------------|-------|
| CPU Usage     | Displays the system CPU's current processor load, expressed as a percentage of total capacity (reference only).                  | 0–100%      |       |
| Memory Usage  | Displays the amount of system memory currently being used, displayed as a percentage of total capacity (reference only).         | 0–100%      |       |
| SD card Usage | Displays the amount of SD Memory Card memory currently being used, displayed as a percentage of total capacity (reference only). | 0–100%      |       |

#### **V-IPGW**

| Name                  | Description                                                                                                    | Value Range        | Links |
|-----------------------|----------------------------------------------------------------------------------------------------|--------------------|-------|
| Call Signalling Model | Specifies whether to carry out a call control (H.225) process directly between the cards or through a gatekeeper. | Direct, GateKeeper |       |

| Name                                                 | Description                                                                                                    | Value Range                 | Links |
|------------------------------------------------------|----------------------------------------------------------------------------------------------------|-----------------------------|-------|
| Gatekeeper Connection<br>Checking Interval (*60s)    | Specifies the time between periodic checks of connection to the gatekeeper.                                                            | 0 (disabled), 1–1440        |       |
| Terminal type to<br>Gatekeeper                       | Specifies the connection service type notified to the gatekeeper.                                                                      | Terminal, Gateway           |       |
| Gatekeeper ID to<br>Gatekeeper                       | Specifies the authentication ID notified to the gatekeeper.                                                                            | Max. 20 Characters          |       |
| Bandwidth to<br>Gatekeeper                           | Specifies the used bandwidth information notified to the gatekeeper.                                                                   | 1–255 kbps                  |       |
| Primary Gatekeeper IP<br>Address                     | Specifies the IP address of the primary gatekeeper.                                                                                    | 1.0.0.0–<br>223.255.255.255 |       |
| Primary Gatekeeper Port<br>Number                    | Specifies the port number of the primary gatekeeper.                                                                                   | 1–65535                     |       |
| Secondary Gatekeeper<br>IP Address                   | Specifies the IP address of the secondary gatekeeper.                                                                                  | 1.0.0.0–<br>223.255.255.255 |       |
| Secondary Gatekeeper<br>Port Number                  | Specifies the port number of the secondary gatekeeper.                                                                                 | 1–65535                     |       |
| H.225 Port Number                                    | Specifies the port number for the H.225 protocol (call control) in an H.323 protocol suite.                                            | 1–65535                     |       |
| RAS Port Number                                      | Specifies the port number for the H.225 protocol (RAS) in an H.323 protocol suite.                                                     | 1–65535                     |       |
| QSIG Connectionless<br>Tunnelling TCP Port<br>Number | Specifies the TCP port number for<br>connectionless tunnelling between gateway<br>devices at different locations in a QSIG<br>network. | 1–65535                     |       |
| QSIG Connectionless<br>Tunnelling UDP Port<br>Number | Specifies the UDP port number for<br>connectionless tunnelling between gateway<br>devices at different locations in a QSIG<br>network. | 1–65535                     |       |
| H.323 Dynamic Port<br>Number                         | Specifies the starting port number from which 448 contiguous ports are used as dynamic ports.                                          | 1–65000                     |       |

## V-IPGW–GW Settings–Main

| Name          | Description                                                                                                    | Value Range                 | Links |
|---------------|----------------------------------------------------------------------------------------------------|-----------------------------|-------|
| GW Name       | Specifies the name of the destination gateway device for programming reference.                                               | Max. 20 characters          |       |
| GW IP Address | Specifies the IP address of the destination gateway device.                                                                   | 1.0.0.0–<br>223.255.255.255 |       |
| GW Group      | Specifies the number of the gateway group to which the gateway entry belongs. A maximum of 256 gateway groups can be created. | 1–256, None                 |       |

| Name                       | Description                                                                                                    | Value Range                    | Links |
|----------------------------|----------------------------------------------------------------------------------------------------|--------------------------------|-------|
| Connection for<br>IP-GW    | Enables the use of the Voice Activity Detection feature between the V-IPGW and KX-TDE/KX-TDA IP-GW cards.                                              | Disable (TDE), Enable<br>(TDA) |       |
| Protocol                   | Specifies the type of protocol for connectionless tunnelling between gateway devices at different locations in a QSIG network.                         | TCP, UDP                       |       |
| Progress Tone<br>Send Mode | Specifies whether to send call progress tones to the destination. When selecting <b>External</b> , call progress tones are audible at the destination. | External, Internal             |       |

# V-IPGW-GW Settings-Option 1

| Name                                  | Description                                                                                                    | Value Range                                          | Links |
|---------------------------------------|----------------------------------------------------------------------------------------------------|------------------------------------------------------|-------|
| GW Name                               | Specifies the name of the destination gateway device for programming reference.                                                                                                    | Max. 20 characters                                   |       |
| IP Codec<br>Priority—1st,<br>2nd, 3rd | Specifies the priority of the codecs to be used.<br>For fax communications, it is necessary to<br>specify <b>G.711A</b> or <b>G.711Mu</b> for <b>1st</b> priority.                 | <b>For 1st:</b><br>G.711A, G.711Mu, G.<br>729A       |       |
|                                       |                                                                                                    | For 2nd and 3rd:<br>None, G.711A, G.711Mu,<br>G.729A |       |
| Packet<br>Sampling Time<br>(G.711A)   | Specifies the time interval between<br>measurements (samples) of sound data during a<br>conversation. The smaller this number, the<br>higher the quality of the transmitted sound. | 20 ms, 30 ms, 40 ms, 50<br>ms, 60 ms                 |       |
| Packet<br>Sampling Time<br>(G.711Mu)  | Specifies the time interval between<br>measurements (samples) of sound data during a<br>conversation. The smaller this number, the<br>higher the quality of the transmitted sound. | 20 ms, 30 ms, 40 ms, 50<br>ms, 60 ms                 |       |
| Packet<br>Sampling Time<br>(G.729A)   | Specifies the time interval between<br>measurements (samples) of sound data during a<br>conversation. The smaller this number, the<br>higher the quality of the transmitted sound. | 20 ms, 30 ms, 40 ms, 50<br>ms, 60 ms                 |       |

# V-IPGW–GW Settings–Option 2

| Name                                     | Description                                                                                                    | Value Range           | Links |
|------------------------------------------|----------------------------------------------------------------------------------------------------|-----------------------|-------|
| GW Name                                  | Specifies the name of the destination gateway device for programming reference.                                                                                                    | Max. 20<br>characters |       |
| Voice Activity<br>Detection for<br>G.711 | Enables the use of the Voice Activity<br>Detection feature for the G.711 codec.<br>This feature conserves bandwidth by<br>detecting silent periods during a call and<br>suppressing the packets of silence from<br>being sent to the network. | Disable, Enable       |       |
| FAX Sending<br>Method                    | Specifies the method of transporting the fax signal.                                                                                                    | G.711 Inband, T.38    |       |

| Name                        | Description                                                                                                    | Value Range                                                                              | Links                                                                                                    |
|-----------------------------|----------------------------------------------------------------------------------------------------|------------------------------------------------------------------------------------------|----------------------------------------------------------------------------------------------------|
| Maximum Bit<br>Rate         | Specifies the maximum bit rate of the fax signal.                                                                                                    | No Speed Limit,<br>2400 bps, 4800<br>bps, 7200 bps,<br>9600 bps, 12000<br>bps, 14400 bps |                                                                                                    |
| FAX<br>Detection<br>Ability | Enables the use of the FAX Detection<br>Ability feature. Since fax signals using a<br>codec other than G.711 cannot be<br>received accurately at the destination,<br>this feature automatically switches the<br>codec to G.711 to enable end-to-end fax<br>signal relay over the network. | Disable, Enable                                                                          | PC Programming<br>Manual<br>References<br>9.2.1 PBX<br>Configuration—[1-1]<br>Configuration—Slot—<br>System Property—<br>Main—V-IPGW–GW<br>Settings–Option 1—IP<br>Codec Priority—1st,<br>2nd, 3rd |
| DTMF                        | Specifies the method to transport DTMF tones.                                                                                                    | Inband, Outband<br>(RFC2833),<br>Outband (H.245)                                         |                                                                                                    |
| Payload Type                | Specifies the payload type for DTMF tones using RFC2833. Programming this parameter is only necessary if <b>DTMF</b> is set to <b>Outband (RFC2833)</b> .                                                                                                    | 96–127                                                                                   |                                                                                                    |

# V-IPGW–GW Settings–Option 3

| Name                                                   | Description                                                                      | Value Range                   | Links |
|--------------------------------------------------------|----------------------------------------------------------------------------------|-------------------------------|-------|
| GW Name                                                | Specifies the name of the destination gateway device for programming reference.  | Max. 20<br>characters         |       |
| T38 FAX Max Datagram                                   | Specifies the maximum datagram size when using the T.38 protocol.                | 272–512                       |       |
| T38 FAX UDPTL Error<br>Correction – Redundancy         | Specifies whether to enable the redundancy feature when using the T.38 protocol. | Disable, Enable               |       |
| T38 FAX UDPTL<br>Redundancy count for T.30<br>messages | Specifies the redundancy count for T.30 messages when using the T.38 protocol.   | 0–7                           |       |
| T38 FAX UDPTL<br>Redundancy count for data             | Specifies the redundancy count for data when using the T.38 protocol.            | 0–3                           |       |
| T38 FAX Rate Management<br>Method                      | Specifies the rate management method when using the T.38 protocol.               | Transferred TCF,<br>Local TCF |       |

### V-IPGW-DN2IP

| Name           | Description                                                                                                   | Value Range                           | Links |
|----------------|----------------------------------------------------------------------------------------------------|---------------------------------------|-------|
| Leading Number | Specifies the leading digits in dialled numbers by which to associate calls with the appropriate destination. | Max. 30 digits<br>(consisting of 0–9) |       |

| Name                          | Description                                                                                                    | Value Range         | Links |
|-------------------------------|----------------------------------------------------------------------------------------------------|---------------------|-------|
| Remaining<br>Number of Digits | Specifies the number of digits to be dialled following the leading number to access the destination.                                                                                | 0–29                |       |
| GW No./GW<br>Group Selection  | Specifies the type of destination when making calls: a gateway device or a gateway group.                                                                                           | GW Group, GW<br>No. |       |
| GW Group                      | Specifies the number of the destination gateway group.<br>This setting is only available when <b>GW No./GW Group</b><br><b>Selection</b> on this screen is set to <b>GW Group</b> . | 1–256               |       |
| GW No.                        | Specifies the number of the destination gateway device. This setting is only available when <b>GW No./GW Group Selection</b> on this screen is set to <b>GW No.</b> .               | 1–512               |       |

# 9.2.2 PBX Configuration—[1-1] Configuration—Slot—System Property—Site

The properties of the PBX site can be specified. When you place the mouse cursor over the **System Property** button and click the **Site** button, the **Main** and **NSVM** buttons are displayed. Click a button to open that site property screen.

#### Main

| Name                   | Description                                                                                                    | Value Range                             | Links |
|------------------------|----------------------------------------------------------------------------------------------------|-----------------------------------------|-------|
| Site Name              | Indicates the site name of the PBX (reference only).                                                                                               | Site Name                               |       |
| Location (MIB)         | Indicates the <b>MIB info -</b><br><b>SysLocation</b> setting in<br>27.3.3 Network Service—[3-3]<br>Client Feature—SNMP Agent<br>(reference only). | Max. 255 characters                     |       |
| PBX Region             | Indicates the region of the PBX (reference only).                                                                                                  | PBX Region                              |       |
| IP Address             | Indicates the IP address of the PBX (reference only).                                                                                              | 1.0.0.0 -<br>255.255.255.255            |       |
| MAC Address            | Indicates the MAC address of the PBX (reference only).                                                                                             | 00:00:00:00:00:00-<br>FF:FF:FF:FF:FF:FF |       |
| PBX Version            | Indicates the software version of the PBX (reference only).                                                                                        | 0000.00000 -<br>9999.99999              |       |
| Data Version           | Indicates the version number of the data (reference only).                                                                                         | 0000.0000 - 9999.9999                   |       |
| SRAM Version           | Indicates the version number of the SRAM (reference only).                                                                                         | 000 - 999                               |       |
| System Up<br>Time      | Indicates the system up time (reference only).                                                                                                    | Days, Hours and<br>Minutes              |       |
| Storage<br>Memory Size | Indicates the size of the installed storage memory card (reference only).                                                                          | Card Size                               |       |

| Name                                | Description                                                                                                    | Value Range                                | Links                                                                                                    |
|-------------------------------------|----------------------------------------------------------------------------------------------------|--------------------------------------------|----------------------------------------------------------------------------------------------------|
| Area ID for<br>logical partition    | Specifies the area ID for the Logical Partitioning feature.                                                                                                 | 1 - 16                                     | PC Programming<br>Manual<br>References                                                                                                    |
|                                     |                                                                                                    |                                            | 7.3.5 Utility—Log—<br>Call Control Log<br>10.9 PBX<br>Configuration—[2-9]<br>System—System<br>Options—Option 2—<br>Applying logical<br>partitioning |
|                                     |                                                                                                    |                                            | Feature Manual<br>References                                                                                                    |
|                                     |                                                                                                    |                                            | 2.11.8 Trunk Call<br>Limitation                                                                                                    |
| P2P Group                           | Specifies the peer-to-peer group of the site.                                                                                                    | 1–32                                       | Feature Manual<br>References                                                                                                    |
|                                     |                                                                                                    |                                            | 5.2.3 Peer-to-Peer<br>(P2P) Connection                                                                                                    |
| P2P Group<br>Name                   | Indicates the selected peer-to-peer group's name (reference only).                                                                                          | P2P Group Name                             | Feature Manual<br>References                                                                                                    |
|                                     |                                                                                                    |                                            | 5.2.3 Peer-to-Peer<br>(P2P) Connection                                                                                                    |
| LLDP Packet<br>Sending Ability      | Specifies whether the PBX notifies<br>IP-CSs (KX-NS0154 only) to<br>enable or disable the ability to<br>send and receive LLDP packets.                      | Disable, Enable                            |                                                                                                    |
| IP Terminal<br>Registration<br>Mode | Specifies the IP terminal registration mode for registering IP telephones to the PBX.                                                                       | Manual, Full Automatic,<br>Extension Input | Installation<br>Manual<br>References<br>5.4.1 Easy Setup                                                                                            |
|                                     |                                                                                                    |                                            | Wizard                                                                                                    |
| IP-CS<br>Registration<br>Mode       | Specifies the registration mode for registering IP-CSs to the PBX.                                                                                          | Manual, Full Automatic                     |                                                                                                    |
| SIP over TCP/IP<br>(V-SIPGW) *)     | Specifies whether or not to use<br>SIP over TCP/IP protocol for the<br>site. When this setting is enabled,<br>SIP trunks cannot use the UDP/IP<br>protocol. | Disable, Enable                            |                                                                                                    |
|                                     | Note                                                                                                    |                                            |                                                                                                    |
|                                     | If this setting is changed, the<br>V-IPGW cards and/or<br>V-SIPGW cards installed at the<br>site will be deleted.                                           |                                            |                                                                                                    |

## **VoIP-DSP Options**

The settings in this tab relate to IP extensions and IP trunks.

| Name                                                        | Description                                                                                                    | Value<br>Range     | Links                                                                  |
|-------------------------------------------------------------|----------------------------------------------------------------------------------------------------|--------------------|------------------------------------------------------------------------|
| IP Extension Count of BGM                                   | Specifies how many IP-PTs connected to the mother board can send out BGM.                                           | 0–117              | Feature<br>Manual<br>References<br>2.30.1<br>Background<br>Music (BGM) |
| Echo Cancellation Ports                                     | Specifies the number of ports to be used for echo cancellation.                                                     | 0–64               |                                                                        |
| Send Music On Hold to IP<br>trunk (for P2P<br>conversation) | Enables the sending of hold music to an IP trunk during a P2P connection call between an IP extension and IP trunk. | Disable,<br>Enable |                                                                        |
| Jitter Compensation<br>Operation for G.711                  | Enables the use of a jitter buffer feature for voice communications using the G.711 codec.                          | Disable,<br>Enable |                                                                        |
| P2P Group Jitter<br>Compensation Operation<br>for G.711 FAX | Enables the use of a jitter buffer feature for fax communications using the G.711 codec.                            | Disable,<br>Enable |                                                                        |
| Jitter Compensation<br>Operation for G.729A                 | Enables the use of a jitter buffer feature for communications using the G.729A codec.                               | Disable,<br>Enable |                                                                        |
| Jitter Buffer Delay Min. for Voice                          | Specifies the minimum size of the jitter buffer for voice communications.                                           | 0–200 ms           |                                                                        |
| Jitter Buffer Delay Max.<br>for Voice                       | Specifies the maximum size of the jitter buffer for voice communications.                                           | 0–200 ms           |                                                                        |
| Jitter Buffer Delay Init. for Voice                         | Specifies the initial size of the jitter buffer for voice communications.                                           | 0–200 ms           |                                                                        |
| Jitter Buffer Adaptation<br>Period for Voice                | Specifies the length of time that the jitter buffer is applied for voice communications.                            | 1000–65530<br>ms   |                                                                        |
| Jitter Buffer Delay Min. for FAX                            | Specifies the minimum size of the jitter buffer for fax communications.                                             | 0–200 ms           |                                                                        |
| Jitter Buffer Delay Max.<br>for FAX                         | Specifies the maximum size of the jitter buffer for fax communications.                                             | 0–200 ms           |                                                                        |
| Jitter Buffer Delay Init. for FAX                           | Specifies the initial size of the jitter buffer for fax communications.                                             | 0–200 ms           |                                                                        |
| Jitter Buffer Adaptation<br>Period for FAX                  | Specifies the length of time that the jitter buffer is applied for fax communications.                              | 1000–65530<br>ms   |                                                                        |
| DTMF Detection Level for<br>G.711A                          | Specifies the level of DTMF detection for the G.711A codec.                                                         | -45– -12 dB        |                                                                        |
| DTMF Detection Level for<br>G.711Mu                         | Specifies the level of DTMF detection for the G.711Mu codec.                                                        | -39– -6 dB         |                                                                        |

| Name                                                               | Description                                                                                                    | Value<br>Range          | Links |
|--------------------------------------------------------------------|----------------------------------------------------------------------------------------------------|-------------------------|-------|
| CNG Signal Effective<br>Detection Width 1 (ON)                     | Specifies the length of time that the PBX detects the CNG signal.                                                                                               | 20–5000 ms              |       |
| CNG Signal Effective<br>Detection Width 2 (OFF)                    | Specifies the length of time that the PBX waits until another CNG signal is detected.                                                                           | 20–5000 ms              |       |
| CNG Signal Fixation<br>Detection Counter                           | Specifies the number of times the CNG signal must be detected before the PBX proceeds the fax operation.                                                        | 1–3                     |       |
| CNG Signal Fixation<br>Detection Pattern                           | Specifies the CNG signal pattern to be detected before the PBX proceeds the fax operation.                                                                      | OFF, ON                 |       |
| CED Signal Fixation<br>Detection Time                              | Specifies the minimum length of time<br>required for the CED (called station<br>identification) signal to be detected by the<br>PBX.                            | 50 × n (n=1–<br>100) ms |       |
| CNG Signal Effective<br>Detection Width 1 (ON) -<br>SIP Extension  | Specifies the length of time that the PBX detects the CNG signal for SIP extensions.                                                                            | 20 × n (n=1–<br>250) ms |       |
| CNG Signal Effective<br>Detection Width 2 (OFF) -<br>SIP Extension | Specifies the length of time that the PBX waits until another CNG signal is detected for SIP extensions.                                                        | 20 × n (n=1–<br>250) ms |       |
| CNG Signal Fixation<br>Detection Counter - SIP<br>Extension        | Specifies the number of times the CNG signal must be detected before the PBX proceeds the fax operation for SIP extensions.                                     | 1–3                     |       |
| CNG Signal Fixation<br>Detection Pattern - SIP<br>Extension        | Specifies the CNG signal pattern to be detected before the PBX proceeds the fax operation for SIP extensions.                                                   | Off, On                 |       |
| CED Signal Fixation<br>Detection Time - SIP<br>Extension           | Specifies the minimum length of time<br>required for the CED (called station<br>identification) signal to be detected by the<br>PBX for SIP extensions.         | 50 × n (n=1–<br>100) ms |       |
| T38 FAX Transmit Level<br>(Network to PBX) A-Law                   | Specifies the transmission level of G3 fax signals after being converted from T.38 protocol packets, when the codec used is G.711A.                             | -13–2 dB                |       |
| T38 FAX Transmit Level<br>(Network to PBX) Mu-Law                  | Specifies the transmission level of G3 fax signals after being converted from T.38 protocol packets, when the codec used is G.711Mu.                            | -7–8 dB                 |       |
| T38 FAX Transmit Level<br>A-Law - SIP Extension                    | Specifies the transmission level of G3 fax<br>signals after being converted from T.38<br>protocol packets, when the codec used is<br>G.711A for SIP extensions. | -13–2 dB                |       |

| Name                                             | Description                                                                                                    | Value<br>Range | Links |
|--------------------------------------------------|----------------------------------------------------------------------------------------------------|----------------|-------|
| T38 FAX Transmit Level<br>Mu-Law - SIP Extension | Specifies the transmission level of G3 fax signals after being converted from T.38 protocol packets, when the codec used is G.711Mu for SIP extensions. | -7–8 dB        |       |

### **Port Number**

| Name                                             | Description                                                                                                    | Value<br>Range | Links                                                                                   |
|--------------------------------------------------|----------------------------------------------------------------------------------------------------|----------------|-----------------------------------------------------------------------------------------|
| Voice (RTP) UDP<br>Port No. (Server)             | Specifies the UDP port used by the<br>system to transmit and receive RTP<br>(Real-time Transfer Protocol) data.<br>This must be changed if another<br>network application is using the same<br>port.<br>For voice communications, the system<br>uses 128 contiguous UDP ports,<br>starting from the port number specified<br>here.                                                                                                    | 1024–<br>64000 | Feature Manual<br>References<br>5.2.1 IP Proprietary<br>Telephone (IP-PT)               |
| Voice (RTP) UDP<br>Port No. (IP-PT /<br>SIP-MLT) | Specifies the UDP port used to<br>transmit and receive RTP (Real-time<br>Transfer Protocol) data on the IP-PT<br>side. This must be changed if another<br>network application is using the same<br>port.<br>For voice communications, an IP-PT<br>uses 128 contiguous UDP ports,<br>starting from the port number specified<br>here.<br>To change the value displayed here,<br>click <b>Common Settings</b> and set the<br>desired value. | 1024–<br>65535 | Feature Manual<br>References<br>5.2.1 IP Proprietary<br>Telephone (IP-PT)               |
| UDP Port No. for SIP<br>Extension Server         | Specifies the UDP port number used<br>for the SIP Extension server.<br>To change the value displayed here,<br>click <b>Common Settings</b> and set the<br>desired value.                                                                                                    | 1024–<br>65535 | Feature Manual<br>References<br>5.2.2 SIP (Session<br>Initiation Protocol)<br>Extension |
| TLS Port No. for SIP<br>Extension Server         | Specifies the TLS port number used by the SIP extension server.                                                                                                    | 1024–<br>65535 | Feature Manual<br>References<br>5.2.2.5 SIP-TLS                                         |

| Name                                                          | Description                                                                                                    | Value<br>Range                                                               | Links                                                                     |
|---------------------------------------------------------------|----------------------------------------------------------------------------------------------------|------------------------------------------------------------------------------|---------------------------------------------------------------------------|
| Signalling (PTAP)<br>UDP Port No.<br>(Server)                 | Specifies the UDP port used by the<br>V-IPEXT card to transmit and receive<br>PTAP (Panasonic Telephony<br>Administration Protocol) data. This<br>must be changed if another network<br>application is using the same port.<br>To change the value displayed here,<br>click <b>Common Settings</b> and set the<br>desired value. | 1024–<br>65535                                                               | Feature Manual<br>References<br>5.2.1 IP Proprietary<br>Telephone (IP-PT) |
| Signalling (MGCP)<br>UDP Port No.<br>(Server)                 | Specifies the UDP port used by the<br>V-IPEXT card to transmit and receive<br>MGCP (Media Gateway Control<br>Protocol) data. This must be changed<br>if another network application is using<br>the same port.<br>To change the value displayed here,<br>click <b>Common Settings</b> and set the<br>desired value.              | 1024–<br>65535                                                               | Feature Manual<br>References<br>5.2.1 IP Proprietary<br>Telephone (IP-PT) |
| Signalling (MGCP)<br>TLS Port No.<br>(Server)                 | Specifies the TLS port number used for the MGCP signalling server.                                                                                                    | 1024–<br>65535                                                               |                                                                           |
| CWMP (HTTP) Port<br>No. for SIP-MLT                           | Specifies the HTTP port of the PBX-<br>side ACS for control communication<br>with KX-UT series SIP phones.                                                                                                    | 0–65535<br>(Setting "0"<br>will close<br>port access<br>for this<br>feature) | Feature Manual<br>References<br>5.2.2.3 Simple Remote<br>Connection       |
| CWMP (HTTPS) Port<br>No. for SIP-MLT                          | Specifies the HTTPS port of the PBX-<br>side ACS for control communication<br>with KX-UT series SIP phones.                                                                                                    | 0–65535<br>(Setting "0"<br>will close<br>port access<br>for this<br>feature) | Feature Manual<br>References<br>5.2.2.3 Simple Remote<br>Connection       |
| Data Transmission<br>Protocol (HTTP) Port<br>No. for SIP-MLT  | Specifies the HTTP port of the PBX-<br>side ACS for data communication with<br>KX-UT series SIP phones.                                                                                                    | 0–65535<br>(Setting "0"<br>will close<br>port access<br>for this<br>feature) | Feature Manual<br>References<br>5.2.2.3 Simple Remote<br>Connection       |
| Data Transmission<br>Protocol (HTTPS)<br>Port No. for SIP-MLT | Specifies the HTTPS port of the PBX-<br>side ACS for data communication with<br>KX-UT series SIP phones.                                                                                                    | 0–65535<br>(Setting "0"<br>will close<br>port access<br>for this<br>feature) | Feature Manual<br>References<br>5.2.2.3 Simple Remote<br>Connection       |
| Firmware Update<br>Port No. for IP-PT/<br>IP-CS (Media Relay) | Specifies the IP-PT/IP-CS firmware update port number.                                                                                                    | 0–65535                                                                      |                                                                           |

| Name                                          | Description                                                                                                  | Value<br>Range    | Links                                                                                                    |
|-----------------------------------------------|----------------------------------------------------------------------------------------------------|-------------------|----------------------------------------------------------------------------------------------------|
| LOGIN Port Number                             | Specifies the port number used to login to the PBX via the LAN.                                              | 1024–<br>65535    |                                                                                                    |
| CTI Port Number                               | Specifies the port number used to operate CTI via the LAN. Selecting "0" disables the 3rd Party CTI feature. | 0, 1024–<br>65535 | Feature Manual<br>References<br>2.26 Computer<br>Telephony Integration<br>(CTI) Features                                                                                                    |
| Built-in<br>Communication<br>Assistant Server | Specifies the port number for the<br>Communication Assistant (CA)<br>application.                            | 0, 1024–<br>65535 | PC Programming<br>Manual References<br>12.1.1 PBX<br>Configuration—[4-1-1]<br>Extension—Wired<br>Extension—Extension<br>Settings—Option 9—<br>Built-in Communication<br>Assistant<br>12.2.1 PBX<br>Configuration—[4-2-1]<br>Extension—Portable<br>Station—Extension<br>Settings—Option 9—<br>Built-in Communication<br>Assistant<br>Feature Manual<br>References<br>2.26.2 CA<br>(Communication<br>Assistant) |
| FOS Interface Port<br>Number                  | Specifies the port number used to communicate with a hotel application (FOS).                                | 0, 1024–<br>65535 | Feature Manual<br>References<br>2.23.4 Built-in FOS<br>Interface                                                                                                    |

## **LAN Status**

| Name               | Description                                                                | Value Range               | Links |
|--------------------|----------------------------------------------------------------------------|---------------------------|-------|
| LINK for Main Port | Indicates the current connection status of the main port (reference only). | 1: Disconnect, 0: Connect |       |

# Media Relay

| Name                                | Description                                            | Value Range                                                                          | Links                                                               |
|-------------------------------------|--------------------------------------------------------|--------------------------------------------------------------------------------------|---------------------------------------------------------------------|
| Common—NAT -<br>External IP Address | Specifies the NAT device external IP address (common). | Blank, 1.0.0.1–<br>223.255.255.254<br>(IP address), Max.<br>255 characters<br>(FQDN) | Feature Manual<br>References<br>5.2.2.3 Simple<br>Remote Connection |

| Name                                                                       | Description                                                                                                    | Value Range                            | Links                                                               |
|----------------------------------------------------------------------------|----------------------------------------------------------------------------------------------------|----------------------------------------|---------------------------------------------------------------------|
| Common—DNS<br>Interval Time (min)                                          | Specifies the DNS interval time.                                                                                    | 1–60                                   |                                                                     |
| IP Extension / IP-CS<br>—NAT - MGCP Server<br>Port No.                     | Specifies the outside-facing<br>MGCP port of the PBX-side<br>network gateway for remote<br>connections.             | 1–65535                                | Feature Manual<br>References<br>5.2.2.3 Simple<br>Remote Connection |
| IP Extension / IP-CS<br>—NAT - MGCP-TLS<br>Server Port No.                 | Specifies the outside-facing<br>MGCP-TLS port of the PBX-side<br>network gateway for remote<br>connections.         | 0–65535                                |                                                                     |
| IP Extension / IP-CS<br>—NAT - MGCP Server<br>Port No. for IP-CS           | Specifies the outside-facing<br>MGCP port of the PBX-side<br>network gateway for remote<br>connections.             | 1–65535                                | Feature Manual<br>References<br>5.2.2.3 Simple<br>Remote Connection |
| IP Extension / IP-CS<br>—Keep Alive Packet<br>Type                         | Specifies the type of Keep Alive<br>packets to be sent out for remote<br>connections for IP extensions.             | Blank UDP, None                        | Feature Manual<br>References<br>5.2.2.3 Simple<br>Remote Connection |
| IP Extension / IP-CS<br>—Keep Alive Packet<br>Type for IP-CS               | Specifies the type of Keep Alive<br>packets to be sent out for remote<br>connections for IP-CS<br>(KX-NS0154 only). | Blank UDP, None                        | Feature Manual<br>References<br>5.2.2.3 Simple<br>Remote Connection |
| IP Extension / IP-CS<br>—Keep Alive Packet<br>Sending Interval Time<br>(s) | Specifies the time interval<br>between transmissions of Keep<br>Alive packets.                                      | 10–60 s                                | Feature Manual<br>References<br>5.2.2.3 Simple<br>Remote Connection |
| IP Extension / IP-CS<br>—NAT - FTP Server<br>Port No.                      | Specifies the port number of FTP server for IP-CS (KX-NS0154 only).                                                 | 1–65535                                | Feature Manual<br>References<br>5.2.2.3 Simple<br>Remote Connection |
| SIP Extension / UT<br>Extension—NAT - SIP<br>Proxy Server Port No.         | Specifies the outside-facing port<br>of the network gateway<br>connected to the SIP proxy<br>server.                | 0–65535 (except<br>"50xx" and "x50xx") | Feature Manual<br>References<br>5.2.2.3 Simple<br>Remote Connection |
| SIP Extension / UT<br>Extension—NAT - SIP<br>TLS Server Port No.           | Specifies the outside-facing port<br>of the network gateway<br>connected to the SIP-TLS server.                     | 0–65535 (except<br>"50xx" and "x50xx") | Feature Manual<br>References<br>5.2.2.5 SIP-TLS                     |
| UT Extension—NAT -<br>CWMP Server (HTTP)<br>Port No.                       | Specifies the outside-facing<br>HTTP port of the PBX-side<br>network gateway for remote<br>connections.             | 1–65535                                | Feature Manual<br>References<br>5.2.2.3 Simple<br>Remote Connection |

| Name                                                                               | Description                                                                                                    | Value Range                  | Links                                                               |
|------------------------------------------------------------------------------------|----------------------------------------------------------------------------------------------------|------------------------------|---------------------------------------------------------------------|
| UT Extension—NAT -<br>CWMP Server<br>(HTTPS) Port No.                              | Specifies the outside-facing<br>HTTPS port of the PBX-side<br>network gateway for remote<br>connections.                                                                                                    | 1–65535                      | Feature Manual<br>References<br>5.2.2.3 Simple<br>Remote Connection |
| UT Extension—NAT -<br>CWMP Server (HTTP)<br>Port No. for Network<br>Survivability  | Specifies the outside-facing<br>HTTP port of the PBX-side<br>network gateway for remote<br>connections. This setting<br>specifies the port number used<br>for the secondary server for<br>network survivability.  | 1–65535                      | Feature Manual<br>References<br>5.2.2.3 Simple<br>Remote Connection |
| UT Extension—NAT -<br>CWMP Server<br>(HTTPS) Port No. for<br>Network Survivability | Specifies the outside-facing<br>HTTPS port of the PBX-side<br>network gateway for remote<br>connections. This setting<br>specifies the port number used<br>for the secondary server for<br>network survivability. | 1–65535                      | Feature Manual<br>References<br>5.2.2.3 Simple<br>Remote Connection |
| UT Extension—NAT -<br>SIP-MLT Data<br>Download Server<br>(HTTP) Port No.           | Specifies the outside-facing<br>HTTP port of the PBX-side<br>network gateway for remote<br>connections used for<br>downloading data to KX-UT<br>series SIP phones.                                                | 1–65535                      | Feature Manual<br>References<br>5.2.2.3 Simple<br>Remote Connection |
| UT Extension—NAT -<br>SIP-MLT Data<br>Download Server<br>(HTTPS) Port No.          | Specifies the outside-facing<br>HTTPS port of the PBX-side<br>network gateway for remote<br>connections used for<br>downloading data to KX-UT<br>series SIP phones.                                               | 1–65535                      | Feature Manual<br>References<br>5.2.2.3 Simple<br>Remote Connection |
| UT Extension—NAT -<br>NTP Server Port No.                                          | Specifies the outside-facing port<br>of the network gateway<br>connected to the NTP server.                                                                                                    | 1–65535                      | Feature Manual<br>References<br>5.2.2.3 Simple<br>Remote Connection |
| UT Extension—Keep<br>Alive Packet Type                                             | Specifies the type of Keep Alive packets to be sent out for remote connections.                                                                                                    | Register, Blank<br>UDP, None | Feature Manual<br>References<br>5.2.2.3 Simple<br>Remote Connection |
| UT Extension—Keep<br>Alive Packet Sending<br>Interval Time (s)                     | Specifies the time interval<br>between transmissions of Keep<br>Alive packets.                                                                                                    | 10–60 s                      | Feature Manual<br>References<br>5.2.2.3 Simple<br>Remote Connection |
| UT Extension—SIP<br>Register Expire Time<br>(s)                                    | Specifies the length of time that<br>will elapse before the current<br>registration expires.                                                                                                    | 10–3600 s                    | Feature Manual<br>References<br>5.2.2.3 Simple<br>Remote Connection |

| Name                                                                | Description                                                                                                    | Value Range                        | Links                                                               |
|---------------------------------------------------------------------|----------------------------------------------------------------------------------------------------|------------------------------------|---------------------------------------------------------------------|
| UT Extension—<br>PERIODIC Ability                                   | Specifies whether alive<br>monitoring is performed for<br>connected remote extensions.                                                                                                    | Disable, Enable                    | Feature Manual<br>References<br>5.2.2.3 Simple<br>Remote Connection |
| UT Extension—<br>PERIODIC Packet<br>Sending Interval Time<br>(s)    | Specifies the polling interval for<br>alive monitoring when <b>PERIODIC</b><br><b>Ability</b> is set to <b>Enable</b> .                                                                                                    | 30–3600 s                          | Feature Manual<br>References<br>5.2.2.3 Simple<br>Remote Connection |
| Option—NAT - RTP IP<br>Address                                      | Specifies the RTP server's IP<br>address. If using a separate IP<br>address from <b>Common—NAT</b> -<br><b>External IP Address</b> , configure<br>this setting.                                                                               | Blank, 1.0.0.1–<br>223.255.255.254 | Feature Manual<br>References<br>5.2.2.3 Simple<br>Remote Connection |
| Option—NAT - SIP<br>Proxy Server IP<br>Address                      | Specifies the outside-facing IP<br>address or host name of the<br>network gateway connected to<br>the SIP proxy server. If using a<br>separate IP address from<br><b>Common—NAT - External IP</b><br><b>Address</b> , configure this setting. | Blank, 1.0.0.1–<br>223.255.255.254 | Feature Manual<br>References<br>5.2.2.3 Simple<br>Remote Connection |
| Option—NAT - CWMP<br>Server IP Address                              | Specifies the outside-facing IP<br>address of the PBX-side network<br>gateway for remote connections.<br>If using a separate IP address<br>from <b>Common—NAT - External</b><br><b>IP Address</b> , configure this<br>setting.                | Blank, 1.0.0.1–<br>223.255.255.254 | Feature Manual<br>References<br>5.2.2.3 Simple<br>Remote Connection |
| Option—NAT - CWMP<br>Server IP Address for<br>Network Survivability | Specifies the outside-facing IP<br>address of the PBX-side network<br>gateway for remote connections.<br>This setting specifies the port<br>number used for the secondary<br>server for network survivability.                                | Blank, 1.0.0.1–<br>223.255.255.254 | Feature Manual<br>References<br>5.2.2.3 Simple<br>Remote Connection |
| Option—NAT - NTP<br>Server IP Address                               | Specifies the outside-facing IP<br>address of the network gateway<br>connected to the NTP server. If<br>using a separate IP address from<br><b>Common—NAT - External IP</b><br><b>Address</b> , configure this setting.                       | Blank, 1.0.0.1–<br>223.255.255.254 | Feature Manual<br>References<br>5.2.2.3 Simple<br>Remote Connection |

## **SIP Extension**

| Name                           | Description                                                                                                    | Value Range | Links                                                                                   |
|--------------------------------|----------------------------------------------------------------------------------------------------|-------------|-----------------------------------------------------------------------------------------|
| SIP Location Hold<br>Time Max. | Specifies the maximum length of<br>time that the PBX holds<br>information on the location of SIP<br>Extensions. | 10–3600 s   | Feature Manual<br>References<br>5.2.2 SIP (Session<br>Initiation Protocol)<br>Extension |

| Name                                                                                                    | Description                                                                                                    | Value Range                                                                        | Links                                                                                                 |
|----------------------------------------------------------------------------------------------------|----------------------------------------------------------------------------------------------------|------------------------------------------------------------------------------------|----------------------------------------------------------------------------------------------------|
| SIP Location Hold<br>Time Min.                                                                                    | Specifies the minimum length of<br>time that the PBX holds<br>information on the location of SIP<br>Extensions.                                                  | 10–3600 s                                                                          | Feature Manual<br>References<br>5.2.2 SIP (Session<br>Initiation Protocol)<br>Extension               |
| SIP Location Hold<br>Time Interval                                                                                | Specifies the interval time that the PBX waits before starting to hold information on location of SIP Extensions.                                                | 1–10 s                                                                             | <b>Feature Manual</b><br><b>References</b><br>5.2.2 SIP (Session<br>Initiation Protocol)<br>Extension |
| SIP Session Timer<br>Min.                                                                                         | Specifies the minimum length of<br>time that the PBX waits before<br>disconnecting SIP sessions when<br>no communication is detected.                            | 90–3600 s                                                                          | Feature Manual<br>References<br>5.2.2 SIP (Session<br>Initiation Protocol)<br>Extension               |
| Setting parameters<br>assigned to Remote<br>SIP-MLT—NAT -<br>CWMP Server IP<br>Address                            | Specifies the outside-facing IP<br>address or host name of the PBX-<br>side network gateway for remote<br>connections.                                           | 1.0.0.0–<br>223.255.255.255<br>(IP address), Max.<br>100 characters<br>(host name) | Feature Manual<br>References<br>5.2.2.3 Simple<br>Remote<br>Connection                                |
| Setting parameters<br>assigned to Remote<br>SIP-MLT—NAT -<br>CWMP Server (HTTP)<br>Port No.                       | Specifies the outside-facing HTTP<br>port of the PBX-side network<br>gateway for remote connections.                                                             | 1–65535                                                                            | Feature Manual<br>References<br>5.2.2.3 Simple<br>Remote<br>Connection                                |
| Setting parameters<br>assigned to Remote<br>SIP-MLT—NAT -<br>CWMP Server<br>(HTTPS) Port No.                      | Specifies the outside-facing<br>HTTPS port of the PBX-side<br>network gateway for remote<br>connections.                                                         | 1–65535                                                                            | Feature Manual<br>References<br>5.2.2.3 Simple<br>Remote<br>Connection                                |
| Setting parameters<br>assigned to Remote<br>SIP-MLT—NAT - SIP-<br>MLT Data Download<br>Server (HTTP) Port<br>No.  | Specifies the outside-facing HTTP<br>port of the PBX-side network<br>gateway for remote connections<br>used for downloading data to<br>KX-UT series SIP phones.  | 1–65535                                                                            | Feature Manual<br>References<br>5.2.2.3 Simple<br>Remote<br>Connection                                |
| Setting parameters<br>assigned to Remote<br>SIP-MLT—NAT - SIP-<br>MLT Data Download<br>Server (HTTPS) Port<br>No. | Specifies the outside-facing<br>HTTPS port of the PBX-side<br>network gateway for remote<br>connections used for downloading<br>data to KX-UT series SIP phones. | 1–65535                                                                            | Feature Manual<br>References<br>5.2.2.3 Simple<br>Remote<br>Connection                                |

| Name                                                                                                    | Description                                                                                                    | Value Range                                                                        | Links                                                                  |
|----------------------------------------------------------------------------------------------------|----------------------------------------------------------------------------------------------------|------------------------------------------------------------------------------------|------------------------------------------------------------------------|
| Setting parameters<br>assigned to Remote<br>SIP-MLT—NAT - SIP<br>Proxy Server IP<br>Address                 | Specifies the outside-facing IP<br>address or host name of the<br>network gateway connected to the<br>SIP proxy server.                                                                                                    | 1.0.0.0–<br>223.255.255.255<br>(IP address), Max.<br>100 characters<br>(host name) | Feature Manual<br>References<br>5.2.2.3 Simple<br>Remote<br>Connection |
| Setting parameters<br>assigned to Remote<br>SIP-MLT—NAT - SIP<br>Proxy Server Port No.                      | Specifies the outside-facing port of<br>the network gateway connected to<br>the SIP proxy server.                                                                                                    | 1–65535 (except<br>"50xx" and "x50xx")                                             | Feature Manual<br>References<br>5.2.2.3 Simple<br>Remote<br>Connection |
| Setting parameters<br>assigned to Remote<br>SIP-MLT—NAT - NTP<br>Server IP Address                          | Specifies the outside-facing IP<br>address or host name of the<br>network gateway connected to the<br>NTP server.                                                                                                    | 1.0.0.0–<br>223.255.255.255<br>(IP address), Max.<br>100 characters<br>(host name) | Feature Manual<br>References<br>5.2.2.3 Simple<br>Remote<br>Connection |
| Setting parameters<br>assigned to Remote<br>SIP-MLT—NAT - NTP<br>Server Port No.                            | Specifies the outside-facing port of the network gateway connected to the NTP server.                                                                                                    | 1–65535                                                                            | Feature Manual<br>References<br>5.2.2.3 Simple<br>Remote<br>Connection |
| Setting parameters<br>assigned to Remote<br>SIP-MLT—NAT - Keep<br>Alive Packet Type                         | Specifies the type of Keep Alive packets to be sent out for remote connections.                                                                                                    | Register, Blank<br>UDP, None                                                       | Feature Manual<br>References<br>5.2.2.3 Simple<br>Remote<br>Connection |
| Setting parameters<br>assigned to Remote<br>SIP-MLT—NAT - Keep<br>Alive Packet Sending<br>Interval Time (s) | <ul> <li>Specifies the time interval between transmissions of the Keep Alive packet.</li> <li>Note <ul> <li>This interval must be shorter than the NAT binding time of the router. The default value is appropriate in most cases.</li> <li>This setting is available only when NAT - Keep Alive Packet Type is set to "Blank UDP".</li> </ul> </li> </ul> | 10–60 s                                                                            | Feature Manual<br>References<br>5.2.2.3 Simple<br>Remote<br>Connection |

| Name                                                                                                    | Description                                                                                                    | Value Range                                                                        | Links                                                                  |
|----------------------------------------------------------------------------------------------------|----------------------------------------------------------------------------------------------------|------------------------------------------------------------------------------------|------------------------------------------------------------------------|
| Setting parameters<br>assigned to Remote<br>SIP-MLT—NAT - SIP<br>Register Expire Time<br>(s)                                   | Specifies the length of time that<br>will elapse before the current<br>registration expires.<br><b>Note</b><br>This setting is available only<br>when <b>NAT - Keep Alive</b><br><b>Packet Type</b> is set to<br>"Register".                                   | 10–3600 s                                                                          | Feature Manual<br>References<br>5.2.2.3 Simple<br>Remote<br>Connection |
| Setting parameters for<br>Networking<br>Survivability, assigned<br>to Remote SIP-MLT—<br>NAT - CWMP Server<br>IP Address       | Specifies the outside-facing IP<br>address or host name of the PBX-<br>side network gateway for remote<br>connections that is used when the<br>gateway specified in <b>Setting</b><br><b>parameters assigned to Remote</b><br><b>SIP-MLT</b> is not available. | 1.0.0.0–<br>223.255.255.255<br>(IP address), Max.<br>100 characters<br>(host name) | Feature Manual<br>References<br>5.2.2.3 Simple<br>Remote<br>Connection |
| Setting parameters for<br>Networking<br>Survivability, assigned<br>to Remote SIP-MLT—<br>NAT - CWMP Server<br>(HTTP) Port No.  | Specifies the outside-facing HTTP<br>port of the PBX-side network<br>gateway for remote connections<br>that is used when the gateway<br>specified in <b>Setting parameters</b><br><b>assigned to Remote SIP-MLT</b> is<br>not available.                       | 1–65535                                                                            | Feature Manual<br>References<br>5.2.2.3 Simple<br>Remote<br>Connection |
| Setting parameters for<br>Networking<br>Survivability, assigned<br>to Remote SIP-MLT—<br>NAT - CWMP Server<br>(HTTPS) Port No. | Specifies the outside-facing<br>HTTPS port of the PBX-side<br>network gateway for remote<br>connections that is used when the<br>gateway specified in <b>Setting</b><br><b>parameters assigned to Remote</b><br><b>SIP-MLT</b> is not available.               | 1–65535                                                                            | Feature Manual<br>References<br>5.2.2.3 Simple<br>Remote<br>Connection |
| Control Condition of<br>Remote SIP-MLT—<br>PERIODIC Ability                                                                    | Specifies whether alive monitoring is performed for connected remote extensions.                                                                                                    | Enable, Disable                                                                    | Feature Manual<br>References<br>5.2.2.3 Simple<br>Remote<br>Connection |
| Control Condition of<br>Remote SIP-MLT—<br>PERIODIC Packet<br>Sending Interval Time<br>(s)                                     | Specifies the polling interval for<br>alive monitoring when <b>PERIODIC</b><br><b>Ability</b> is set to "Enable".                                                                                                    | 30–3600 s                                                                          | Feature Manual<br>References<br>5.2.2.3 Simple<br>Remote<br>Connection |

#### **Echo Cancellation**

The settings in this tab are for non-IP calls.

| Name                         | Description                                | Value Range        | Links |
|------------------------------|--------------------------------------------|--------------------|-------|
| Echo Cancellation<br>Ability | Specifies the echo canceller ability time. | OFF, 64 ms, 128 ms |       |

| Name                       | Name Description                                                                |                                  | Links |
|----------------------------|---------------------------------------------------------------------------------|----------------------------------|-------|
| DSP Digital Gain<br>(Down) | Specifies the DSP Digital Gain for the down voice path.                         | -14–6 dB                         |       |
| DSP Digital Gain (Up)      | Specifies the DSP Digital Gain for the up voice path.                           | -14–6 dB                         |       |
| EC Gain                    | Specifies the Echo Canceller Gain.                                              | -14–6 dB                         |       |
| NLP Setting                | Specifies the NLP (Non-Linear Processor) setting to control echo sound quality. | Disable, Weak,<br>Normal, Strong |       |

# **DSP** Conference

| Name                                                            | Description                                                                                                    | Value Range                                                                                              | Links |
|-----------------------------------------------------------------|----------------------------------------------------------------------------------------------------|----------------------------------------------------------------------------------------------------|-------|
| DSP Conference Priority                                         | Specifies the Conference Priority (the conference resource you want to use).                                     | Preferential:<br>Conference<br>resource on DSP<br>card<br>Alternative: Default<br>conference<br>resource |       |
| DSP Digital Gain (Up) on<br>V-IPEXT side for<br>conference      | Specifies the DSP Digital Gain for the up voice path for conference calls using an extension of a V-IPEXT card.  | -14–6 dB                                                                                                 |       |
| DSP Digital Gain (Up) on<br>V-SIPEXT side for<br>conference     | Specifies the DSP Digital Gain for the up voice path for conference calls using an extension of a V-SIPEXT card. | -14–6 dB                                                                                                 |       |
| DSP Digital Gain (Up) on<br>V-UTEXT side for<br>conference      | Specifies the DSP Digital Gain for the up voice path for conference calls using an extension of a V-UTEXT card.  | -14–6 dB                                                                                                 |       |
| DSP Digital Gain (Up) on<br>Multisite GW side for<br>conference | Specifies the DSP Digital Gain for the up voice path for conference calls using a gateway between sites.         | -14–6 dB                                                                                                 |       |
| Echo Cancellation Ability<br>on TDM side for<br>conference      | Specifies the echo canceller ability time for conferencing using TDM circuit mode communication.                 | OFF, 64 ms, 128<br>ms                                                                                    |       |
| DSP Digital Gain (Up) on<br>TDM side for conference             | Specifies the DSP Digital Gain for the up voice path for conferencing using TDM circuit mode communication.      | -14–6 dB                                                                                                 |       |
| DSP Digital Gain (Down)<br>on TDM side for<br>conference        | Specifies the DSP Digital Gain for the down voice path for conferencing using TDM circuit mode communication.    | -14–6 dB                                                                                                 |       |
| EC Gain on TDM side for conference                              | Specifies the error correction gain for conferencing using TDM circuit mode communication.                       | -14–6 dB                                                                                                 |       |
| NLP Setting on TDM side<br>for conference                       | Specifies the NLP (Non-Linear Processor) setting for conferencing using TDM circuit mode communication.          | Disable, Weak,<br>Normal, Strong                                                                         |       |

### QoS

| Name                                                            | Description                                                                                                    | Value Range                                                                                                    | Links |
|-----------------------------------------------------------------|----------------------------------------------------------------------------------------------------|----------------------------------------------------------------------------------------------------|-------|
| Setting for extension<br>RTP <sup>*1</sup> —QoS Ability         | Specifies the type of value to be stored<br>in the ToS field in the IP header, it sends<br>to IP terminals from the PBX. | ToS<br>DSCP<br>HEX                                                                                                    |       |
| Setting for extension<br>RTP <sup>-1</sup> —QoS-ToS<br>Priority | Specifies the priority level in the ToS field, it sends to IP terminals from the PBX.                                    | 0-7: When " <b>ToS</b> " is selected<br>in QoS Ability<br>0-63: When " <b>DSCP</b> " is<br>selected in QoS Ability<br>00-FF: When " <b>HEX</b> " is<br>selected in QoS Ability |       |
| Setting for extension<br>RTP <sup>*1</sup> —QoS-ToS<br>Type     | Specifies the ToS type in the ToS field<br>when "ToS" is selected in Setting for<br>extension RTP—QoS Ability            | Normal<br>Monetary Cost<br>Reliability<br>Throughput<br>Delay                                                                                                    |       |

Applies to incoming communication from the PBX main unit to the IP terminals. The QoS setting of the IP terminals is configured individually for each terminal.

# 9.2.3 PBX Configuration—[1-1] Configuration—Slot—System Property—Slot Summary

Summary information is displayed for all cards installed in the PBX. Click one of the following tabs to view a summary of the shelf in the PBX:

- Physical Shelf: View the physical card shelf.
- Virtual Shelf: View the virtual card shelf.

### **Physical Shelf**

| Name         | Description                                                                                               | Value Range                                                                                                    | Links                                                                                                    |
|--------------|----------------------------------------------------------------------------------------------------|----------------------------------------------------------------------------------------------------|----------------------------------------------------------------------------------------------------|
| Card<br>Type | Indicates the<br>service cards<br>installed in the<br>slots of the<br>physical shelf<br>(reference only). | Card Type:<br>LCOT6: 6-Port Analogue Trunk Card<br>DLC2: 2-Port Digital Extension Card<br>MCSLC16: 16-Port Single Line<br>Telephone Extension Card<br>BRI2: BRI2 Card<br>BRI4: BRI4 Card<br>PRI23: PRI23 Card<br>PRI30: PRI30 Card<br>E1: E1 Trunk Card<br>DPH2: 2-Port Doorphone Card<br>DHLC4: 4-Port Digital Hybrid<br>Extension Card<br>DLC8: 8-Port Digital Extension Card<br>DLC16: 16-Port Digital Extension Card<br>MCSLC8: 8-Port Single Line<br>Telephone Extension Card<br>EXP-S: Expansion Slave Card for<br>connecting Expansion Units | PC Programming Manual<br>References<br>9.1 PBX Configuration—[1-1]<br>Configuration—Slot<br>9.21 PBX Configuration—[1-1]<br>Configuration—Slot—Card<br>Property—Extension Type<br>9.23 PBX Configuration—[1-1]<br>Configuration—Slot—Card<br>Property - LCO type<br>9.25 PBX Configuration—[1-1]<br>Configuration—Slot—Card<br>Property - BRI type/PRI type |
| Status       | Indicates the card<br>status (reference<br>only).                                                         | INS: The card is in service.<br>OUS: The card is out of service.<br>Fault: The card is not communicating<br>with the network.<br>Pre-Install: A card has been added to<br>the slot.<br>Idle: No card is installed in the slot.                                                                                                    | PC Programming Manual<br>References<br>9.1 PBX Configuration—[1-1]<br>Configuration—Slot                                                                                                    |
| Version      | Indicates the<br>software version<br>of the installed<br>card (reference<br>only).                        | Version number                                                                                                    | PC Programming Manual<br>References<br>9.1 PBX Configuration—[1-1]<br>Configuration—Slot                                                                                                    |

## **Virtual Shelf**

| Name         | Description                                                    | Value Range                                                  | Links                                                                                    |
|--------------|----------------------------------------------------------------|--------------------------------------------------------------|------------------------------------------------------------------------------------------|
| Slot<br>Type | Indicates the type of card slot (reference                     | Trunk, Extension                                             | PC Programming Manual<br>References                                                      |
|              | only).                                                         |                                                              | 9.1 PBX Configuration—[1-1]<br>Configuration—Slot                                        |
| Card<br>Type | Indicates the type of virtual card installed (reference only). | V-SIPGW4, V-IPGW4, V-IPEXT8,<br>V-SIPEXT8, V-IPCS4, V-UTEXT8 | PC Programming Manual<br>References<br>9.1 PBX Configuration—[1-1]<br>Configuration—Slot |

| Name   | Description                                       | Value Range                                                                                                    | Links                                                                                    |
|--------|---------------------------------------------------|----------------------------------------------------------------------------------------------------|------------------------------------------------------------------------------------------|
| Status | Indicates the card<br>status (reference<br>only). | INS: The card is in service.<br>OUS: The card is out of service.<br>Fault: The card is not<br>communicating with the network.<br>Pre-Install: A card has been added<br>to the slot. | PC Programming Manual<br>References<br>9.1 PBX Configuration—[1-1]<br>Configuration—Slot |

# 9.2.4 PBX Configuration—[1-1] Configuration—Slot—System Property—NSVM

Settings related to audio quality and sound detection for the PBX site can be specified.

| Name                                               | Description                                                                                                    | Value Range                      | Links |
|----------------------------------------------------|----------------------------------------------------------------------------------------------------|----------------------------------|-------|
| Echo Cancellation<br>Ability                       | Specifies the echo canceller ability time.                                                                                                    | OFF, 64 ms,<br>128 ms            |       |
| DSP Digital Gain<br>(Down)                         | Specifies the DSP Digital Gain for the down voice path.                                                                                                    | -14–6 dB                         |       |
| DSP Digital Gain (Up)                              | Specifies the DSP Digital Gain for the up voice path.                                                                                                    | -14–6 dB                         |       |
| EC Gain                                            | Specifies the Echo Canceller Gain.                                                                                                    | -14–6 dB                         |       |
| NLP Setting                                        | Specifies the NLP (Non-Linear Processor) setting to control echo sound quality.                                                                                                    | Disable, Weak,<br>Normal, Strong |       |
| FAX Detection Ability                              | Enables the use of the FAX Detection Ability feature.<br>Since fax signals using a codec other than G.711<br>cannot be received accurately at the destination, this<br>feature automatically switches the codec to G.711 to<br>enable end-to-end fax signal relay over the network. | Disable,<br>Enable               |       |
| CNG Signal Effective<br>Detection Width 1<br>(ON)  | Specifies the length of time that the PBX detects the CNG signal.                                                                                                    | 20–5000 ms                       |       |
| CNG Signal Effective<br>Detection Width 2<br>(OFF) | Specifies the length of time that the PBX waits until another CNG signal is detected.                                                                                                    | 20–5000 ms                       |       |
| CNG Signal Fixation<br>Detection Counter           | Specifies the number of times the CNG signal must<br>be detected before the PBX proceeds the fax<br>operation.                                                                                                    | 1–3                              |       |
| CNG Signal Fixation<br>Detection Pattern           | Specifies the CNG signal pattern to be detected before the PBX proceeds the fax operation.                                                                                                    | OFF, ON                          |       |
| Maximum Silence<br>Time                            | Specifies the length of time of silence that the PBX will detect as the end of a call.                                                                                                    | 1000–60000<br>(ms)               |       |
| Maximum Continuous<br>Tone Time                    | Specifies the length of time of a continuous tone that the PBX will detect as the end of a call.                                                                                                    | 1000–60000<br>(ms)               |       |
| Unique Cyclic Tone<br>Detection                    | Specifies whether the system will detect the end of a call when there is a unique cyclic tone.                                                                                                    | Disable,<br>Enable               |       |
| Maximum Cyclic Tone<br>Time                        | Specifies the length of time of a continuing cyclic tone that the PBX will detect as the end of a call.                                                                                                    | 1000–60000<br>(ms)               |       |

# 9.3 PBX Configuration—[1-1] Configuration—Slot— Activation Key Status

Refreshes and displays information about activation keys provided by any activation key files in the System Memory and by pre-installed activation keys on the mother board. To access this screen, click the **Activation Key** button on the **Configuration—Slot** main screen.

It is possible to programme how the number of available IP Trunk channels is to be divided for H.323 and SIP trunks. In **Number of activated IP-GW**, type the number of IP Trunk channels to be used for H.323 trunks. The remaining number of IP Trunk channels will be used for SIP trunks.

#### Note

If you have changed the value for **Number of activated IP-GW**, you must click **Execute** to restart the V-IPGW cards for the change to take effect.

Similarly, you can programme how many IP softphones can be used through the IP Softphone/IP Proprietary Telephone activation key. In **Number of activated IP-Softphone**, type the number of IP softphones to be used through the IP Softphone/IP Proprietary Telephone activation key, and then click **OK**. The remainder is the number of IP-PTs that can be used through the IP Softphone/IP Proprietary Telephone activation key. By default, only IP softphones can be used.

You can click the **Activation Key Installation** link to access the Activation Key Installation screen (see **7.6 Utility—Activation Key Installation**) for installing activation keys.

### **Trial Activation Keys**

The PBX includes free trials for some PBX features that normally require activation keys. The trials have a 60-day limit. To begin using the free trials:

- 1. Click Activate Pre-installed Activation keys. A list of trial activation keys is displayed in a new window.
- 2. Select the check boxes next to the trial activation keys you want to activate.

#### 3. Click OK.

The trial period for the selected trial activation keys will begin.

#### Trial activation keys:

- One-look Network
- Two-way Recording Control
- Message Backup
- Two-way Recording (30 users)
- CTI interface
- CSTA Multiplexer (session)
- Mobile Extension (30 users)
- CA PRO (128 users)
- CA Supervisor (1 user)
- CA Operator Console (1 user)
- CA Thin Client Server
- Call Centre Feature Enhancement
- Enhanced Built-In ACD Report
- · Call Statistics Report

- · Poltys CCAccounting
- Poltys CCAcc. Enterprise
- Poltys CCView
- Poltys CCView add. PBX
- Poltys CCView Supervisor (5 users)
- Poltys CCView CRM P-up (5 users)
- Poltys Number notice
- Poltys CCAgent (5 users)
- Poltys CCRecord SIP (4 ports)

| Name                 | Description                                                                                                    | Value Range                                                                                                    | Links |
|----------------------|----------------------------------------------------------------------------------------------------|----------------------------------------------------------------------------------------------------|-------|
| MPR-ID               | Indicates the ID number<br>of the mother board<br>(reference only).                                                                                                    | ID number of the mother board                                                                                                    |       |
| Activated<br>Feature | Indicates the type of<br>activation keys<br>(reference only).<br>Note that the types of<br>activation keys are<br>subject to change<br>without notice. For CA<br>activation keys, refer to<br>the documentation for<br>CA. | IP Trunk (ch): Activate H.323 IP-GW or SIP-Trunk<br>IP Proprietary Telephone/IP Softphone/P-SIP<br>Extension (ch): Activate Soft-phone /IP-PT /SIP-<br>MLT /P-SIP<br>IP Proprietary Telephone/P-SIP Extension (ch):<br>Activate IP-PT/SIP-MLT/P-SIP<br>SIP Extension (ch): Activate SIP-Phone for 3rd<br>party /IP Conference Phone<br>IP-CS channel expansion (CS unit): IP-CS channel<br>expansion to 8ch<br>One-look Network: Multi site connection with<br>KX-NS1000 PBXs<br>QSIG Network: QSIG Networking<br>Remote Maintenance: Remote Maintenance annual<br>Key<br>Two-way Recording Control: Two-way recording<br>(Manager control)<br>Message Backup: UM Message Back UP<br>UM Port (ch): Unified Message ports<br>UM/E-mail (user): Email (IMAP4) client / Email<br>Notification (Voice/Fax message)<br>Two-way Recording (user): Two-way Recording /<br>Two-way Transfer<br>CTI interface: CTI Server (3rd Party CTI link)<br>CSTA Multiplexer (session): CSTA(CTI) Multi-<br>session<br>Mobile Extension (user): Working with cellular phone<br>CA Basic (No limit): CA Basic |       |

| Name | Description | Value Range                                                                                                    | Links |
|------|-------------|----------------------------------------------------------------------------------------------------|-------|
|      |             | CA Pro (user): CA PRO<br>CA Supervisor (user): CA ACD Supervisor<br>CA Network Feature (user): CA Network<br>CA Operator Console (user): CA Operator Console<br>CA Thin Client Server: Thin Client Server<br>Connection<br>Call Centre Feature Enhancement: Built-in ACD<br>Report, Announcement of waiting number for<br>queuing<br>Queue Position Announcement: Announcement of<br>waiting number for queuing<br>Built-in ACD Report: Built-in ACD Report<br>Enhanced Built-In ACD Report: Enhanced Built-In<br>ACD Report<br>Call Statistics Report: Call Statistics Report<br>Poltys CCAccounting: CCAccounting<br>Poltys CCAcccounting A.L.: CCAccounting (annual<br>licence)<br>Poltys CCAcc. Enterprise: CCAccounting Enterprise<br>Edition Additional Connection licence<br>Poltys CCAcc. Enterprise A.L.: CCAccounting<br>Enterprise Edition Additional Connection licence<br>(annual licence) |       |

| Name              | Description                                                                                                    | Value Range                                                                                                    | Links |
|-------------------|----------------------------------------------------------------------------------------------------|----------------------------------------------------------------------------------------------------|-------|
|                   |                                                                                                    | Poltys CCView: CCView<br>Poltys CCView A.L.: CCView (annual licence)<br>Poltys CCView add. PBX: CCView Enterprise<br>Edition. Additional PBX Connection licence<br>Poltys CCView add. PBX A.L.: CCView Enterprise<br>Edition. Additional PBX Connection licence (annual<br>licence)<br>Poltys CCView Supervisor: CCView Supervisor<br>Poltys CCView Supervisor A.L.: CCView Supervisor<br>(annual licence)<br>Poltys CCView CRM P-up: Independent Desktop<br>CRM Popup SW with 1st Party TSP<br>Poltys CCView CRM P-up A.L.: Independent<br>Desktop CRM Popup SW with 1st Party TSP (annual<br>licence)<br>Poltys Number notice: Dial Number Notification<br>Poltys Number notice: Dial Number Notification<br>(annual licence)<br>Poltys CCAgent: CCAgent With Internal CRM<br>Poltys CCAgent A.L.: CCAgent With Internal CRM<br>Poltys CCRecord Analogue: CCRecord Analog<br>Extensions/Trunks<br>Poltys CCRecord Digital CCRecord Digital<br>Extensions<br>Poltys CCRecord Digital A.L.: CCRecord Digital<br>Extensions<br>Poltys CCRecord PRI: CCRecord for E1/T1 (PRI)<br>Poltys CCRecord PRI: A.L.: CCRecord SIP<br>Extensions/Trunks<br>Poltys CCRecord SIP: CCRecord SIP Extensions/<br>Trunks<br>Poltys CCRecord SIP A.L.: CCRecord SIP<br>Extensions/Trunks (annual licence)<br>Poltys CCRecord SIP A.L.: CCRecord SIP<br>Extensions/Trunks (annual licence)<br>Poltys CCRecord SIP A.L.: CCRecord SIP<br>Extensions/Trunks (annual licence)<br>Poltys CCRecord SIP A.L.: CCRecord SIP<br>Extensions/Trunks (annual licence)<br>Poltys CCRecord SIP A.L.: CCRecord SIP<br>Extensions/Trunks (annual licence)<br>Poltys CCRecord SIP A.L.: CCRecord SIP<br>Extensions/Trunks (annual licence)<br>Poltys CCRecord SIP A.L.: CCRecord SIP<br>Extensions/Trunks (annual licence)<br>PSDN Option-1: PSDN partner's optional licence No.<br>1<br>PSDN Option-2: PSDN partner's optional licence No.<br>2<br>VoIP/UM Feature: Activate VoIP/UM feature |       |
| Pre-installed     | Indicates the number of<br>channels (or CA users)<br>provided by the mother<br>board (reference only).                                | Not applicable.                                                                                                    |       |
| Activation<br>Key | Indicates the number of<br>channels (or CA users)<br>provided by activation<br>key files in the System<br>Memory (reference<br>only). | Not applicable.                                                                                                    |       |

| Name              | Description                                                                                                    | Value Range     | Links |
|-------------------|----------------------------------------------------------------------------------------------------|-----------------|-------|
| Features in total | Indicates the total<br>number of channels (or<br>CA users) provided by<br>the mother board and<br>activation key files in<br>the System Memory<br>(reference only). | Not applicable. |       |

# 9.4 PBX Configuration—[1-1] Configuration—Slot— VoIP Property

# 9.4.1 PBX Configuration—[1-1] Configuration—Slot—VoIP Property—VoIP (Ext) Setting

Allows you to install or remove IP extension cards by entering the number of IP extensions (IP-PT, UT/UDT or SIP extension) and to set IP Terminal Registration Mode.

When you place the mouse cursor over the VoIP Property button on the Slot screen, click the VoIP(Ext) Setting button to open the VoIP(Ext) Setting screen.

| Name                                                                 | Description                                                                                                   | Value Range                                             | Links |
|----------------------------------------------------------------------|----------------------------------------------------------------------------------------------------|---------------------------------------------------------|-------|
| Number of IP Extensions—<br>Number of IP Extensions—<br>IP-PT(NT)    | Specifies the required number of<br>IP-PT(NT) extensions to install or<br>remove V-IPEXT8 or V-IPEXT32 cards. | 0–32                                                    |       |
| Number of IP Extensions—<br>Number of IP Extensions—<br>UT/UDT       | Specifies the required number of<br>UT/UDT extensions to install or remove<br>V-UTEXT8 or V-UTEXT32 cards.    | 0–32                                                    |       |
| Number of IP Extensions—<br>Number of IP Extensions—SIP-<br>Phone    | Specifies the required number of SIP<br>extensions to install or remove<br>V-SIPEXT8 or V-SIPEXT32 cards.     | 0–32                                                    |       |
| Number of IP Extensions—<br>Number of IP Extensions—<br>Total        | Indicates the total number of required IP<br>Extensions (IP-PT(NT), UT/UDT, SIP<br>Phone) (reference only).   | 0–32                                                    |       |
| Number of IP Extensions—<br>Number of cards—V-IPEXT8/<br>V-IPEXT32   | Indicates the number of installed<br>V-IPEXT8 or V-IPEXT32 cards<br>(reference only).                         | V-IPEXT8: 0–4<br>V-IPEXT32: 0–1                         |       |
| Number of IP Extensions—<br>Number of cards—<br>V-UTEXT8/V-UTEXT32   | Indicates the number of installed<br>V-UTEXT8 or V-UTEXT32 cards<br>(reference only).                         | V-UTEXT8: 0–4<br>V-UTEXT32: 0–1                         |       |
| Number of IP Extensions—<br>Number of cards—<br>V-SIPEXT8/V-SIPEXT32 | Indicates the number of installed<br>V-SIPEXT8 or V-SIPEXT32 cards<br>(reference only).                       | V-SIPEXT8: 0–4<br>V-SIPEXT32: 0–1                       |       |
| Number of IP Extensions—<br>Number of cards—Total                    | Indicates the number of total installed IP Extension cards (reference only).                                  | 0-4                                                     |       |
| IP Terminal Registration Mode                                        | Specifies the IP Terminal registration<br>mode for registering IP telephones to<br>the PBX.                   | Manual, Full<br>Automatic,<br>Extension Number<br>Input |       |

# 9.4.2 PBX Configuration—[1-1] Configuration—Slot—VoIP Property—VoIP (Trunk) Setting

Allows you to add new SIP trunk accounts by entering the number of SIP trunk port and some SIP trunk settings.

When you place the mouse cursor over the VoIP Property button on the Slot screen, click the VoIP (Trunk) Setting button to open the VoIP (Trunk) Setting screen.

| Name                                                                                        | Description                                                                                                    | Value Range                                                                                                    | Links |
|---------------------------------------------------------------------------------------------|----------------------------------------------------------------------------------------------------|----------------------------------------------------------------------------------------------------|-------|
| Number of IP<br>Trunks—SIP<br>Trunk (Available)                                             | Displays the number<br>of SIP trunks that<br>can be assigned.                                                                                                    | 0-16                                                                                                    |       |
| Number of IP<br>Trunks—<br>Additional<br>Number of SIP<br>Trunks                            | Specifies the<br>number of SIP Trunk<br>to install V-SIPGW<br>cards.                                                                                                    | 0-16                                                                                                    |       |
| Account Setting—<br>User Name (64<br>characters)                                            | Specifies the user<br>name (SIP Account)<br>provided by the SIP<br>provider.                                                                                                    | Max. 64 characters<br>The available characters are those allowed in<br>RFC3986.<br>"0""9"<br>"a""z"<br>"A""Z"<br>"-", ".", "_", ":", "/", "?", "#", "[", "]", "@", "!", "\$", "&",<br>""", "(", ")", "*", "+", ",", ";", "="<br>Other characters are not allowed.    |       |
| Account Setting—<br>Authentication ID<br>(64 characters)                                    | Specifies the<br>authentication ID<br>required for<br>registration with the<br>SIP server.                                                                                       | Max. 64 characters<br>The available characters are those allowed in<br>RFC3986.<br>"0"-"9"<br>"a"-"z"<br>"A"-"Z"<br>"-", ".", "_", ":", "/", "?", "#", "[", "]", "@", "!", "\$", "&",<br>""", "(", ")", "*", "+", ",", ";", "="<br>Other characters are not allowed. |       |
| Account Setting—<br>Authentication<br>Password (32<br>characters)                           | Specifies the<br>authentication<br>password used for<br>registration with the<br>SIP provider.                                                                                   | Max. 32 characters<br>The available characters are those allowed in<br>RFC3986.<br>"0"-"9"<br>"a"-"z"<br>"A"-"Z"<br>"-", ".", "_", ":", "/", "?", "#", "[", "]", "@", "!", "\$", "&",<br>""", "(", ")", "*", "+", ",", ";", "="<br>Other characters are not allowed. |       |
| Account Setting—<br>SIP Server<br>Name / Outbound<br>Proxy Name<br>( Max.100<br>characters) | Specifies the<br>domain name of the<br>SIP proxy server.<br><b>Note</b><br>Specify the<br>domain name of<br>the outbound<br>proxy server, if<br>provided by the<br>SIP provider. | Max. 100 characters                                                                                                    |       |

| Name                                                                                | Description                                                                                                    | Value Range                              | Links |
|-------------------------------------------------------------------------------------|----------------------------------------------------------------------------------------------------|------------------------------------------|-------|
| Account Setting—<br>SIP Server IP<br>Address                                        | Specifies the IP<br>address of the SIP<br>proxy server. This<br>setting is<br>compulsory when<br>not using the DNS<br>server.                         | 1.0.0.0–223.255.255.255                  |       |
|                                                                                     | Note                                                                                                    |                                          |       |
|                                                                                     | Specify the IP<br>address of the<br>outbound proxy<br>server, if<br>provided by the<br>SIP provider.                                                  |                                          |       |
| Account Setting—<br>SIP Server<br>Domain / Proxy<br>Domain ( Max.100<br>characters) | Specifies the<br>domain name<br>provided by the SIP<br>provider.                                                                                      | Max. 100 characters                      |       |
| Property Setting—<br>Select Service<br>Provider                                     | Select the SIP<br>service provider<br>after importing SIP<br>service provider file.                                                                   | Max. 100 characters                      |       |
| Property Setting—<br>Register Ability                                               | Specifies whether to<br>send the REGISTER<br>message to the SIP<br>server.                                                                            | Disable, Enable                          |       |
| Property Setting—<br>Session Expire<br>Timer (s)                                    | Specifies the length<br>of time that the PBX<br>waits before<br>terminating SIP<br>sessions when no<br>reply to the repeated<br>requests is received. | 90–3600 s                                |       |
| Property Setting—<br>From Header -<br>user Part                                     | Specifies the value<br>to be stored in the<br>username part of the<br>SIP-URI of the From<br>header.                                                  | User Name, Authentication ID, PBX-CLIP   |       |
| Property Setting—<br>Header Type                                                    | Specifies the header<br>of the SIP message<br>in which the caller<br>information is<br>stored.                                                        | From Header, P-Preferred-Identity Header |       |

| Name                                                         | Description                                                                    | Value Range                                                                                                    | Links |
|--------------------------------------------------------------|--------------------------------------------------------------------------------|----------------------------------------------------------------------------------------------------|-------|
| Property Setting—<br>Anonymous<br>format in "From"<br>header | Specifies the format<br>of the "From" header<br>when not sending<br>caller ID. | Display name and SIP-URI, Display name only Note If "Display name and SIP-URI" is selected, the display name part and the SIP-URI of the "From" header will be displayed as "Anonymous". [Example] From: Anonymous@anonymous.invalid> If "Display name only" is selected, only the display name part of the "From" header will be displayed as "Anonymous". [Example] From: Anonymous <sip:1234@example.com></sip:1234@example.com> |       |
| Property Setting—<br>FAX Sending<br>Method                   | Specifies the<br>method of<br>transporting the fax<br>signal.                  | G.711 Inband, T.38                                                                                                    |       |

# 9.5 PBX Configuration—[1-1] Configuration—Slot— UM Card Property

The properties of the Unified Messaging (UM) system can be specified.

Place the mouse cursor over the **UM Property** button on the **Slot** screen, and click the **Card Property** button to open the **UM Card Property** screen.

### Main

| Name                                               | Description                                                                                                    | Value Range                      | Links |
|----------------------------------------------------|----------------------------------------------------------------------------------------------------|----------------------------------|-------|
| Echo Cancellation<br>Ability                       | Specifies the echo canceller ability time.                                                                                                    | OFF, 64 ms,<br>128 ms            |       |
| DSP Digital Gain<br>(Down)                         | Specifies the DSP Digital Gain for the down voice path.                                                                                                    | -14–6 dB                         |       |
| DSP Digital Gain (Up)                              | Specifies the DSP Digital Gain for the up voice path.                                                                                                    | -14–6 dB                         |       |
| EC Gain                                            | Specifies the Echo Canceller Gain.                                                                                                    | -14–6 dB                         |       |
| NLP Setting                                        | Specifies the NLP (Non-Linear Processor) setting to control echo sound quality.                                                                                                    | Disable, Weak,<br>Normal, Strong |       |
| FAX Detection Ability                              | Enables the use of the FAX Detection Ability<br>feature. Since fax signals using a codec other than<br>G.711 cannot be received accurately at the<br>destination, this feature automatically switches the<br>codec to G.711 to enable end-to-end fax signal<br>relay over the network. | Disable, Enable                  |       |
| CNG Signal Effective<br>Detection Width 1 (ON)     | Specifies the length of time that the PBX detects the CNG signal.                                                                                                    | 20–5000 ms                       |       |
| CNG Signal Effective<br>Detection Width 2<br>(OFF) | Specifies the length of time that the PBX waits until another CNG signal is detected.                                                                                                    | 20–5000 ms                       |       |
| CNG Signal Fixation<br>Detection Counter           | Specifies the number of times the CNG signal must<br>be detected before the PBX proceeds the fax<br>operation.                                                                                                    | 1–3                              |       |
| CNG Signal Fixation<br>Detection Pattern           | Specifies whether or not the Unified Messaging system will respond to CNG signals.                                                                                                    | OFF, ON                          |       |

# 9.6 PBX Configuration—[1-1] Configuration—Slot— UM Port Property

The properties of the Unified Messaging (UM) system's ports can be specified.

Place the mouse cursor over the **UM Property** button on the **Slot** screen, and click the **Port Property** button to open the **UM Port Property** screen.

| Name                | Description                                                                                                    | Value Range                                                                                                    | Links                                                                                                    |
|---------------------|----------------------------------------------------------------------------------------------------|----------------------------------------------------------------------------------------------------|----------------------------------------------------------------------------------------------------|
| Extension<br>Number | Specifies the extension number of the port.                                                                                                    | Max. 5 digits (consisting of 0–9)                                                                                                   |                                                                                                    |
| Connection          | Indicates the port status. To<br>change the status of the port,<br>click the desired cell in the<br>column, and then select <b>INS</b><br>or <b>OUS</b> for the port.<br>This option is only available in<br>On-line mode. | INS: The port is in service.<br>OUS: The port is out of<br>service.<br>Fault: The port is not<br>communicating with the<br>network. | PC Programming<br>Manual References<br>9.1 PBX Configuration—<br>[1-1] Configuration—Slot–<br>To change the status<br>(INS/OUS) of a card (On-<br>line mode only) |

# 9.7 PBX Configuration—[1-1] Configuration—Slot— Port Property—Port Type View

Displays the number of connected telephones, devices, and Cell Stations (CSs). This screen can be accessed from the Port Property screen of any extension cards in use in the PBX system, including extension cards of Expansion Units. For information about Expansion Units, see **9.33 PBX Configuration**—[1-1] Configuration—Slot—Expansion Unit1/Expansion Unit2/Expansion Unit3.

This screen can be accessed only in On-line mode.

| Name           | Description                                                                                                    | Value Range                                                                                                    | Links                                                                                     |
|----------------|----------------------------------------------------------------------------------------------------|----------------------------------------------------------------------------------------------------|-------------------------------------------------------------------------------------------|
| Туре           | Indicates the types of<br>telephones, devices, or CSs<br>(reference only).                                                                                                    | IP-EXT, SIP-MLT, SIP, DPT<br>(40V) (KX-DT300 series/<br>KX-DT500 series/KX-T7600<br>series DPTs), DPT (15V) (DPTs<br>other than KX-DT300 series/<br>KX-DT500 series/KX-T7600<br>series), APT (15V), SLT, DSS<br>Console, UM, VM, Other, CS,<br>High-density CS, IP-CS, SIP-CS,<br>S-PS | PC Programming<br>Manual References<br>9.1 PBX Configuration—<br>[1-1] Configuration—Slot |
| Total<br>Count | Indicates the total number of<br>each type of telephone, device,<br>and CS connected to the PBX<br>(reference only). CSs are<br>counted on the basis of the<br>number of ports in service plus<br>the number of extension ports<br>to which CSs are connected. | Not applicable.                                                                                                    | PC Programming<br>Manual References<br>9.1 PBX Configuration—<br>[1-1] Configuration—Slot |

# 9.8 PBX Configuration—[1-1] Configuration—Slot— Shelf Property—V-SIPGW

Common settings for all of the V-SIPGW cards installed in the Virtual Shelf can be programmed.

### **Icon Description**

In this section, the following icons show the different parameter type.

| lcon | Description for Parameter Type                             |
|------|------------------------------------------------------------|
|      | Manual programming is compulsory under certain conditions. |
| •    | Manual programming is optional.                            |

### Main

| Name                                                                        | Description                                                                                                    | Value Range                                                                                                    | Links |
|-----------------------------------------------------------------------------|----------------------------------------------------------------------------------------------------|----------------------------------------------------------------------------------------------------|-------|
| <ul> <li>SIP Client</li> <li>Port Number</li> </ul>                         | Specifies the port number of the PBX used for communications with the SIP server.                                                                                                    | 1024–65535                                                                                                    |       |
| <ul> <li>SIP Called</li> <li>Party Number</li> <li>Check Ability</li> </ul> | Specifies whether to receive a SIP trunk<br>call when receiving the INVITE message<br>with an incorrect target SIP-URI. The<br>setting specified here is also applied when<br>the request header is blank or contains<br>characters that cannot be modified to a<br>receivable number. | Disable (High->Low), Disable<br>(Low->High), Enable                                                                                                    |       |
| SIP Called<br>Party Number<br>Search Mode                                   | Specifies the search mode for the notified<br>SIP Called Party Number information.                                                                                                    | Mode 1: Searches SIP<br>accounts only.<br>Mode 2: Searches SIP<br>accounts, then DDI/DID<br>numbers. Searches the SIP<br>trunks of the tenant of the<br>search-matched DDI/DID<br>number, in ascending order<br>(Low $\rightarrow$ High).<br>Mode 3: Searches SIP<br>accounts, then DDI/DID<br>numbers. Searches the SIP<br>trunks of the tenant of the<br>search-matched DDI/DID<br>number, in descending order<br>(High $\rightarrow$ Low). |       |
| <ul> <li>Symmetric<br/>Response<br/>Routing Ability</li> </ul>              | Enables this feature to request that the<br>SIP server sends the response back to the<br>source IP address and port from which the<br>request originated.                                                                                                    | Disable, Enable                                                                                                    |       |

| Name                                                                  | Description                                                                                               | Value Range                                                                                                    | Links |
|-----------------------------------------------------------------------|----------------------------------------------------------------------------------------------------|----------------------------------------------------------------------------------------------------|-------|
| <ul> <li>100rel Ability</li> </ul>                                    | Specifies whether to add the option tag<br>100rel to the header field of the INVITE<br>message.           | Disable: This feature is not<br>activated.<br>Enable (Active): Activates this<br>feature only if the other<br>device supports the feature.<br>Enable (Passive): Activates<br>this feature only when<br>requested by the other<br>device. |       |
| <ul> <li>Ringback</li> <li>Tone to Outside</li> <li>Caller</li> </ul> | Enables the PBX to send a ringback tone<br>to an outside caller when the network<br>cannot send the tone. | Disable, Enable                                                                                                    |       |
| <ul> <li>SIP QoS</li> <li>Ability</li> </ul>                          | Specifies the type of value to be stored in the ToS field in the IP header.                               | ToS, DSCP, HEX                                                                                                    |       |
| <ul> <li>SIP QoS-ToS</li> <li>Priority</li> </ul>                     | Specifies the priority level in the ToS field when "ToS" is selected in <b>SIP QoS Ability</b> .          | 0–7                                                                                                    |       |
| <ul> <li>SIP QoS-ToS</li> <li>Type</li> </ul>                         | Specifies the ToS type in the ToS field when "ToS" is selected in <b>SIP QoS Ability</b> .                | Normal, Monetary Cost,<br>Reliability, Throughput, Delay                                                                                                    |       |

### Timer

| Name   | Description                                                                              | Value Range     | Links |
|--------|------------------------------------------------------------------------------------------|-----------------|-------|
| SIP T1 | Specifies the retransmission interval time for INVITE requests and responses.            | 5–255 × 100 ms  |       |
| SIP T2 | Specifies the retransmission interval time for INVITE responses and non-INVITE requests. | 40–255 × 100 ms |       |

# NAT Traversal 1-8

| Name          | Description                                                                                                    | Value Range          | Links |
|---------------|----------------------------------------------------------------------------------------------------|----------------------|-------|
| Name          | Specifies the name of NAT Traversal configuration.<br>This value is displayed in NAT Traversal Table in<br>9.10 PBX Configuration—[1-1] Configuration—Slot<br>—Port Property—V-SIPGW—NAT | Max. 20 characters   |       |
| NAT Traversal | Specifies the NAT traversal method.                                                                                                    | Off, Fixed IP Addr., |       |
|               | <ul> <li>STUN: A STUN Server, used alongside the SIP<br/>Server, finds out the global IP address of the<br/>router with NAT enabled.</li> </ul>                                          | STUN                 |       |
|               | <ul> <li>Fixed IP Addr.: The global IP address of the router with NAT enabled is fixed.</li> </ul>                                                                                       |                      |       |
|               | Note                                                                                                    |                      |       |
|               | Manual programming is optional except when<br>programming is required depending on the<br>network conditions.                                                                            |                      |       |

| Name                                                                      | Description                                                                                                    | Value Range                 | Links |
|---------------------------------------------------------------------------|----------------------------------------------------------------------------------------------------|-----------------------------|-------|
| <ul> <li>NAT - Voice</li> <li>(RTP) UDP Port</li> <li>No.</li> </ul>      | Specifies the starting port number of the dynamic ports used for NAT Traversal.                                                                                             | 1024–65535                  |       |
| (O) NAT - Keep<br>Alive Packet<br>Sending Ability                         | Specifies whether to send Keep Alive packets in<br>order to maintain the NAT binding information. This<br>setting may be compulsory depending on the<br>network conditions. | Disable, Enable             |       |
| <ul> <li>NAT - Keep</li> <li>Alive Packet Type</li> </ul>                 | Specifies the type of Keep Alive packets to be sent out.                                                                                                    | Blank UDP, None             |       |
| <ul> <li>NAT - Keep</li> <li>Alive Packet</li> </ul>                      | Specifies the interval time until the next Keep Alive packet is sent.                                                                                                    | 1–60 s                      |       |
| Sending Interval                                                          | Note                                                                                                    |                             |       |
|                                                                           | This interval must be shorter than the NAT binding time of the router. The default value is appropriate in most cases.                                                      |                             |       |
| () NAT - Fixed<br>Global IP Address                                       | Specifies the global IP address of the router with NAT enabled. This setting is compulsory if <b>Fixed IP Addr.</b> is selected in <b>NAT Traversal</b> .                   | 1.0.0.0–<br>223.255.255.255 |       |
| <ul> <li>STUN Ability</li> </ul>                                          | Specifies whether to open a protocol port of the STUN server to enable STUN feature.                                                                                        | Disable, Enable             |       |
| <ul> <li>STUN Client</li> <li>Port Number</li> </ul>                      | Specifies the port number of the PBX used for communications with the STUN server.                                                                                          | 1–65535                     |       |
| <ul> <li>STUN External<br/>Address Detection<br/>Retry Counter</li> </ul> | Specifies the number of times that a query is retried<br>when no response is received from the STUN<br>server.                                                              | 0–8                         |       |
| <ul> <li>STUN</li> <li>Resending Interval</li> </ul>                      | Specifies the length of time until a query is retried<br>when no response is received from the STUN<br>server.                                                              | 0–1600 ms                   |       |

# 9.9 PBX Configuration—[1-1] Configuration—Slot— Card Property—V-SIPGW

Common card settings for all of the V-SIPGW cards installed in the Virtual Shelf can be programmed.

| Name                              | Description                                                                                                    | Value Range        | Links |
|-----------------------------------|----------------------------------------------------------------------------------------------------|--------------------|-------|
| DNS SRV Record<br>Resolve Ability | Specifies whether to request that the DNS server translates domain names into IP addresses using the DNS SRV record. Click <b>Common Settings</b> to change this setting. | Disable,<br>Enable |       |

# 9.10 PBX Configuration—[1-1] Configuration—Slot —Port Property—V-SIPGW

## **Programming Port Properties**

Some of the parameters can be automatically programmed by selecting the desired SIP provider for each virtual SIP gateway port.

### **Icon Description**

In this section, the following icons show the different parameter type.

| lcon | Description for Parameter Type                                                             |
|------|--------------------------------------------------------------------------------------------|
| *    | Programmed automatically by selecting the desired SIP provider in <b>Select Provider</b> . |
| 0    | Manual programming is compulsory.                                                          |
|      | Manual programming is compulsory under certain conditions.                                 |
| •    | Manual programming is optional.                                                            |

### Automatic Programming

Some of the parameters on this screen can be automatically programmed by selecting the desired SIP provider for each virtual SIP gateway port. A maximum of 32 SIP providers can be programmed, and a different SIP provider can be assigned to each virtual SIP gateway port. Follow the steps below to configure a SIP provider.

1. Click Select Provider.

A dialogue box will appear. Available virtual SIP gateway port numbers are displayed in the list.

- 2. From the **Provider** menu, select the desired SIP provider.
- **3.** Highlight the desired port numbers or click **Select All** to select all the virtual SIP gateway port numbers to be assigned to the SIP provider selected in step **2**.
- 4. Click Execute.
- 5. Click OK.
- 6. Click Apply.

Appropriate setting values designated by the SIP provider will be set in the parameters for the virtual SIP gateway ports.

#### **Manual Programming**

Follow the steps below to programme the parameters which are not automatically programmed by selecting a provider.

- 1. Click a desired tab.
- 2. Enter information or select from the list for each parameter.

### Adding Settings to Provider Profiles

Follow the steps below to add the settings to provider profiles.

1. Click Add Provider.

A dialogue box will appear. Available virtual SIP gateway port numbers are displayed in the list.

2. Highlight the desired port numbers or click **Select All** to select all the virtual SIP gateway port numbers to add the settings to provider profiles.

3. Click Execute.

#### **Trunk Adaptor**

To connect to a Trunk Adaptor, follow the steps below.

- 1. Ensure that the Trunk Adaptor is connected to the network and a power supply, and that all ports to be set are OUS.
- 2. Click Trunk Adaptor. The Trunk Adaptor List screen is displayed.
- 3. Enter a name (20 characters or less) for the Trunk Adaptor in Trunk Adaptor Name.
- 4. Enter the Trunk Adaptor's IP address in Trunk Adaptor IP Address.
- To confirm that the setting is correct, click Connect. If the setting is correct, the Trunk Adaptor's Web Maintenance Console will open in a new browser window.
   For details about the Trunk Adaptor's Web Maintenance Console, refer to the documentation of the Trunk Adaptor.
- 6. Click Next. The Set Trunk Adaptor window will open.
- In Virtual SIP Gateway Port Property No. Range, specify From and To to select a range of SIP connections to be used with the Trunk Adaptor. These numbers correspond to the No. column of the main Port Property screen.
- 8. In Name : IP Address, select a name and IP address previously entered on the Trunk Adaptor List screen.
- 9. In SIP Server Port Number, enter the SIP server's port number.
- **10.** In **SIP Account / User Name**, enter a 3- to 5-digit number in **From**.
- 11. Click Finish, and the following settings are implemented:
  - **★ Provider Name** and **((a) SIP Server IP Address** in the **Main** tab will be set to match the selected Trunk Adaptor.
  - The Ouser Name and Authentication ID in the Account tab will be set to the value specified in SIP Account / User Name, increased by 1 for each connection (i.e. if "401" was specified, User Name and Authentication ID for No. 1 will be set to "401", and then for No. 2 they will be set to "402", etc.).
- 12. In the Calling Party tab of the V-SIPGW—Port Property screen, set **★** From Header—User Part to **PBX-CLIP** for each port that was set to be used with the Trunk Adaptor.

#### Main

| Name                           | Description                                                                                                    | Value Range                                                                                                    | Links |
|--------------------------------|----------------------------------------------------------------------------------------------------|----------------------------------------------------------------------------------------------------|-------|
| <ul> <li>Connection</li> </ul> | Indicates the port status. To<br>change the status of the port,<br>click the desired cell in the<br>column, and then select <b>INS</b> or<br><b>OUS</b> for the port.<br>This option is only available in<br>On-line mode. | INS: The port is in<br>service.<br>OUS: The port is out of<br>service.<br>Fault: The port is not<br>communicating with the<br>network. |       |

| Name                                              | Description                                                                                                    | Value Range                    | Links                                |
|---------------------------------------------------|----------------------------------------------------------------------------------------------------|--------------------------------|--------------------------------------|
| <ul> <li>Connection</li> <li>Attribute</li> </ul> | Specifies whether to connect a port to a Trunk Adaptor or use it                                                            | SIP Provider, Trunk<br>Adaptor | Feature Manual<br>References         |
|                                                   | as a SIP gateway.                                                                                                    |                                | 5.3.1 Trunk<br>Adaptor<br>Connection |
| Trunk Property                                    | Specifies the networking type of each SIP trunk.                                                                            | Public, VPN                    |                                      |
|                                                   | Note                                                                                                    |                                |                                      |
|                                                   | If 	Connection Attribute is<br>set to "Trunk Adaptor" for<br>the port, only "Public" will be<br>available for this setting. |                                |                                      |

| Name                   | Description                                                                                                    | Value Range                                                                                                    | Links |
|------------------------|----------------------------------------------------------------------------------------------------|----------------------------------------------------------------------------------------------------|-------|
| • Channel<br>Attribute | Specifies the channel property<br>of each port to enable several<br>sessions to be performed for<br>one subscription with the SIP<br>provider. | Basic channel: The<br>subscriber channel that is<br>assigned the SIP<br>registration information.<br>Additional channel for<br>SlotN (N=1-4) ChN<br>(N=1-16): The<br>subordinate channel that<br>uses the same<br>registration information as<br>a Basic channel for SIP<br>sessions. Select the Slot<br>number and the Basic<br>channel number to which<br>the Additional channel<br>belongs.<br>Not Used: The channel is<br>not in use. |       |
|                        |                                                                                                    | Note                                                                                                    |       |
|                        |                                                                                                    | <ul> <li>The Basic channel<br/>and Additional<br/>channel can belong<br/>to different<br/>V-SIPGW cards.</li> </ul>                                                                                                    |       |
|                        |                                                                                                    | <ul> <li>When you save the<br/>data on the Main<br/>screen, for each<br/>virtual SIP gateway<br/>port that has</li> <li>Channel Attribute<br/>set to Basic<br/>channel, the<br/>following items are<br/>checked for<br/>duplication: SIP</li> </ul>                                                                                                    |       |
|                        |                                                                                                    | Server Name, SIP<br>Server IP<br>Address, and SIP<br>Service Domain.                                                                                                    |       |
|                        |                                                                                                    | A maximum of 32<br>different SIP<br>providers can be<br>programmed.                                                                                                    |       |
| ★ Provider Name        | e Specifies the name of the SIP provider.                                                                                                    | Max. 20 characters                                                                                                    |       |

| Name                                                            | Description                                                                                                    | Value Range                                  | Links |
|-----------------------------------------------------------------|----------------------------------------------------------------------------------------------------|----------------------------------------------|-------|
| ★ SIP Server<br>Name                                            | Specifies the domain name of the SIP proxy server.                                                                                                    | Max. 100 characters                          |       |
|                                                                 | Note                                                                                                    |                                              |       |
|                                                                 | Specify the domain name of<br>the outbound proxy server, if<br>provided by the SIP<br>provider.                                                                                           |                                              |       |
| SIP Server IP<br>Address                                        | Specifies the IP address of the SIP proxy server. This setting is compulsory when not using the DNS server.                                                                               | 1.0.0.0–223.255.255.255                      |       |
|                                                                 | Note                                                                                                    |                                              |       |
|                                                                 | Specify the IP address of<br>the outbound proxy server, if<br>provided by the SIP<br>provider.                                                                                            |                                              |       |
| <ul> <li>SIP Server IP</li> <li>Address for Failover</li> </ul> | Specifies the IP address of the SIP proxy server for failover.                                                                                                    | 1.0.0.0–223.255.255.255                      |       |
|                                                                 | Note                                                                                                    |                                              |       |
|                                                                 | Specify the IP address of<br>the outbound proxy server<br>for failover, if provided by<br>the SIP provider. This<br>setting cannot be changed<br>while the V-SIPGW card is<br>set to INS. |                                              |       |
| ★ SIP Server Port<br>Number                                     | Specifies the port number of the SIP proxy server.                                                                                                    | 1–65535                                      |       |
| ★ SIP Service<br>Domain                                         | Specifies the domain name provided by the SIP provider.                                                                                                    | Max. 100 characters                          |       |
| <ul> <li>Subscriber</li> <li>Number</li> </ul>                  | Specifies the number used as the CLIP number.                                                                                                    | Max. 16 digits (consisting of 0–9, ×, and #) |       |

| Name                                        | Description                                                               | Value Range    | Links                                                                                                    |
|---------------------------------------------|---------------------------------------------------------------------------|----------------|----------------------------------------------------------------------------------------------------|
| P2P Group                                   | Specifies the peer-to-peer group<br>of the IP-Trunk.                      | 1–32           | PC<br>Programming<br>Manual<br>References<br>9.1 PBX<br>Configuration—<br>[1-1]<br>Configuration—<br>Slot—Main—P2P<br>Group |
|                                             |                                                                           |                | <b>Feature Manual</b><br><b>References</b><br>5.2.3 Peer-to-<br>Peer (P2P)<br>Connection                                    |
| <ul> <li>P2P Group</li> <li>Name</li> </ul> | Indicates the selected peer-to-<br>peer group's name (reference<br>only). | P2P Group Name | PC<br>Programming<br>Manual<br>References<br>9.1 PBX<br>Configuration—<br>[1-1]                                             |
|                                             |                                                                           |                | Configuration—<br>Slot—Main—P2P<br>Group<br>Feature Manual                                                                  |
|                                             |                                                                           |                | <b>References</b><br>5.2.3 Peer-to-<br>Peer (P2P)                                                                           |
|                                             |                                                                           |                | Connection                                                                                                    |

### Account

| Name       | Description                                                                                                    | Value Range                                                                                                    | Links |
|------------|----------------------------------------------------------------------------------------------------|----------------------------------------------------------------------------------------------------|-------|
| Connection | Indicates the port status. To<br>change the status of the<br>port, click the desired cell in<br>the column, and then select<br><b>INS</b> or <b>OUS</b> for the port.<br>This option is only available<br>in On-line mode. | INS: The port is in service.<br>OUS: The port is out of service.<br>Fault: The port is not communicating with<br>the network. |       |

| Name                    | Description                                                                                 | Value Range                                                                                                    | Links |
|-------------------------|---------------------------------------------------------------------------------------------|----------------------------------------------------------------------------------------------------|-------|
| Ouser Name              | Specifies the user name<br>(SIP Account) provided by<br>the SIP provider.                   | Max. 64 characters<br>The available characters are those allowed<br>in RFC3986.<br>"0"–"9"<br>"a"–"z"<br>"A"–"Z"<br>"-", ".", "_", ":", "/", "?", "#", "[", "]", "@", "!",<br>"\$", "&", """, "(", ")", "*", "+", ",", ";", "="<br>Other characters are not allowed. |       |
| Authentication          | Specifies the authentication<br>ID required for registration<br>with the SIP server.        | Max. 64 characters<br>The available characters are those allowed<br>in RFC3986.<br>"0"–"9"<br>"a"–"z"<br>"A"–"Z"<br>"-", ".", "_", ":", "/", "?", "#", "[", "]", "@", "!",<br>"\$", "&", """, "(", ")", "*", "+", ",", ";", "="<br>Other characters are not allowed. |       |
| Authentication Password | Specifies the authentication<br>password used for<br>registration with the SIP<br>provider. | Max. 32 characters<br>The available characters are those allowed<br>in RFC3986.<br>"0"–"9"<br>"a"–"z"<br>"A"–"Z"<br>"-", ".", "_", ":", "/", "?", "#", "[", "]", "@", "!",<br>"\$", "&", """, "(", ")", "*", "+", ",", ";", "="<br>Other characters are not allowed. |       |

## Register

| Name                                                                    | Description                                                                                                    | Value Range                                                                                                    | Links |
|-------------------------------------------------------------------------|----------------------------------------------------------------------------------------------------|----------------------------------------------------------------------------------------------------|-------|
| Connection                                                              | Indicates the port status. To change the status<br>of the port, click the desired cell in the column,<br>and then select <b>INS</b> or <b>OUS</b> for the port.<br>This option is only available in On-line mode. | INS: The port is in<br>service.<br>OUS: The port is out of<br>service.<br>Fault: The port is not<br>communicating with the<br>network. |       |
| Register Ability                                                        | Specifies whether to send the REGISTER message to the SIP server.                                                                                                    | Disable, Enable                                                                                                    |       |
| ★ Register<br>Sending Interval                                          | Specifies the maximum length of interval time after which the PBX sends the REGISTER message.                                                                                                    | 10–86400 s                                                                                                    |       |
| <ul> <li>Un-Register</li> <li>Ability when port</li> <li>INS</li> </ul> | Specifies whether to unregister the previous registration and send the REGISTER message to the SIP server when the port status is set back to INS.                                                                | Disable, Enable                                                                                                    |       |

| Name                                                                           | Description                                                                                                    | Value Range                 | Links |
|--------------------------------------------------------------------------------|----------------------------------------------------------------------------------------------------|-----------------------------|-------|
| ★ Registrar<br>Server Name                                                     | Specifies the domain name of the SIP server.                                                                                                    | Max. 100 characters         |       |
| () Registrar<br>Server IP Address                                              | Specifies the IP address of the SIP server. This setting is compulsory when a register IP address is provided.                                                                          | 1.0.0.0–<br>223.255.255.255 |       |
| <ul> <li>Registrar</li> <li>Server IP Address</li> <li>for Failover</li> </ul> | Specifies the IP address of the SIP registrar server for failover.                                                                                                    | 1.0.0.0–<br>223.255.255.255 |       |
|                                                                                | Note                                                                                                    |                             |       |
|                                                                                | Specify the IP address of the outbound<br>registrar server for failover, if provided by<br>the SIP provider. This setting cannot be<br>changed while the V-SIPGW card is set to<br>INS. |                             |       |
| ★ Registrar<br>Server Port<br>Number                                           | Specifies the port number of the SIP server.                                                                                                    | 1–65535                     |       |
| <ul> <li>Register</li> <li>Resending Interval</li> <li>(s)</li> </ul>          | Specifies the interval time for resending the REGISTER message.                                                                                                    | 0-65535 s                   |       |

### NAT

| Name                           | Description                                                                                                    | Value Range                                                                                                    | Links |
|--------------------------------|----------------------------------------------------------------------------------------------------|----------------------------------------------------------------------------------------------------|-------|
| <ul> <li>Connection</li> </ul> | Indicates the port status. To change the status<br>of the port, click the desired cell in the column,<br>and then select <b>INS</b> or <b>OUS</b> for the port.<br>This option is only available in On-line mode. | INS: The port is in service.<br>OUS: The port is out of<br>service.<br>Fault: The port is not<br>communicating with the<br>network. |       |
| NAT<br>Traversal Table         | Selects the NAT traversal configuration to apply<br>to the port. For details about NAT traversal<br>settings, see 9.8 PBX Configuration—[1-1]<br>Configuration—Slot—Shelf Property—<br>V-SIPGW—NAT Traversal 1-8. | None, 1-8                                                                                                    |       |
| ★ STUN Server<br>—Name         | Specifies the domain name of a STUN server.                                                                                                    | Max. 100 characters                                                                                                    |       |
| () STUN Server<br>—IP Address  | Specifies the IP address of the STUN server.<br>This setting is compulsory when the STUN<br>method is selected and a DNS server is not<br>used.                                                                   | 1.0.0.0–223.255.255.255                                                                                                    |       |
| ★ STUN Server<br>Port Number   | Specifies the port number of the STUN server.                                                                                                    | 1–65535                                                                                                    |       |

# Option

| Name                                                       | Description                                                                                                    | Value Range                                                                                                    | Links |
|------------------------------------------------------------|----------------------------------------------------------------------------------------------------|----------------------------------------------------------------------------------------------------|-------|
| Connection                                                 | Indicates the port status. To change the<br>status of the port, click the desired cell in the<br>column, and then select <b>INS</b> or <b>OUS</b> for the<br>port.<br>This option is only available in On-line mode. | INS: The port is in<br>service.<br>OUS: The port is out of<br>service.<br>Fault: The port is not<br>communicating with the<br>network.                                                                                                    |       |
| ★ Session Timer<br>Ability                                 | Enables the PBX to periodically refresh SIP sessions by sending repeated requests.                                                                                                    | Disable: This feature is<br>not activated.<br>Enable (Active):<br>Activates this feature<br>only if the other device<br>supports the feature.<br>Enable (Passive):<br>Activates this feature<br>only when requested by<br>the other device. |       |
| ★ Session Expire<br>Timer                                  | Specifies the length of time that the PBX waits before terminating SIP sessions when no reply to the repeated requests is received.                                                                                  | 90–3600 s                                                                                                    |       |
| ★ Session Refresh<br>Method                                | Specifies the type of request that the PBX sends to periodically refresh SIP sessions.                                                                                                    | UPDATE, re-INVITE                                                                                                    |       |
| <ul> <li>Session Incoming<br/>Refresher Request</li> </ul> | Specifies the type of method used for establishing the session interval.                                                                                                    | UAC, UAS                                                                                                    |       |
| SIP 200 Response<br>Timer (*100 ms)                        | Specifies the amount of time to wait for a SIP<br>200 (OK) response when establishing a<br>connection between two parties. (Specifying<br>"0" will disable the timer.)                                               | 0–18000 × 100 ms                                                                                                    |       |
| <ul> <li>SIP 18x Response</li> <li>Timer (s)</li> </ul>    | Specifies the amount of time to wait for a 18x response when establishing a connection between two parties.                                                                                                    | 0–255 s                                                                                                    |       |
| <ul> <li>Proxy-Require</li> <li>Option</li> </ul>          | Specifies option tags in a Proxy-Require<br>header field so that the SIP server is notified<br>that the client is behind a router with NAT<br>enabled and firewall.                                                  | Max. 100 characters                                                                                                    |       |
| ♦ Failover<br>Timer(INVITE)                                | Specifies the amount of time to wait for a response for an INVITE request.                                                                                                    | 0–30 s                                                                                                    |       |

| Name                                                  | Description                                                                                                    | Value Range | Links |
|-------------------------------------------------------|----------------------------------------------------------------------------------------------------|-------------|-------|
| <ul> <li>Failover</li> <li>Timer(REGISTER)</li> </ul> | Specifies the amount of time to wait for a response for a REGISTER request.                                                     | 0–30 s      |       |
|                                                       | Note                                                                                                    |             |       |
|                                                       | <ul> <li>If 0 is specified, failover operation<br/>follows the T1/T2 timer.</li> </ul>                                          |             |       |
|                                                       | <ul> <li>While monitoring failover with<br/>OPTIONS, the applicable timer setting<br/>is applied to OPTIONS as well.</li> </ul> |             |       |
|                                                       | <ul> <li>This setting cannot be changed while<br/>the V-SIPGW card is set to INS.</li> </ul>                                    |             |       |
|                                                       | This setting cannot be changed when<br>an additional channel is active.                                                         |             |       |

# Calling Party

| Name                                                                                              | Description                                                                                                    | Value Range                                                                                                    | Links |
|---------------------------------------------------------------------------------------------------|----------------------------------------------------------------------------------------------------|----------------------------------------------------------------------------------------------------|-------|
| Connection                                                                                        | Indicates the port status.<br>To change the status of<br>the port, click the desired<br>cell in the column, and<br>then select <b>INS</b> or <b>OUS</b><br>for the port.<br>This option is only<br>available in On-line<br>mode. | INS: The port is in service.<br>OUS: The port is out of service.<br>Fault: The port is not communicating with the<br>network. |       |
| ★ Header<br>Type                                                                                  | Specifies the header of<br>the SIP message in<br>which the caller<br>information is stored.                                                                                                    | From Header, P-Preferred-Identity Header                                                                                      |       |
| ★ From<br>Header—<br>User Part                                                                    | Specifies the value to be<br>stored in the username<br>part of the SIP-URI of<br>the From header.                                                                                                    | User Name, Authentication ID, PBX-CLIP                                                                                        |       |
| <ul> <li>From</li> <li>Header—SIP-</li> <li>URI</li> </ul>                                        | Specifies the complete<br>SIP-URI address of the<br>From header. The<br>configuration in <b>From</b><br><b>Header—User Part</b> will<br>be invalid if this<br>parameter is set.                                                  | Max. 100 characters                                                                                                    |       |
| <ul> <li>★</li> <li>P-Preferred-</li> <li>Identity</li> <li>Header—</li> <li>User Part</li> </ul> | Specifies the value to be<br>stored in the username<br>part of the SIP-URI of<br>the P-Preferred-Identity<br>header.                                                                                                    | User Name, Authentication ID, PBX-CLIP                                                                                        |       |

| Name                                           | Description                                                                                                    | Value Range                                                                                                    | Links |
|------------------------------------------------|----------------------------------------------------------------------------------------------------|----------------------------------------------------------------------------------------------------|-------|
| P-Preferred-<br>Identity<br>Header—SIP-<br>URI | Specifies the complete<br>SIP-URI address of the<br>P-Preferred-Identity<br>header. The<br>configuration in<br><b>P-Preferred-Identity</b><br><b>Header—User Part</b> will<br>be invalid if this<br>parameter is set.                                                          | Max. 100 characters                                                                                                    |       |
| ★ Number<br>Format                             | Selects the format of the CLIP number to be sent to the called party.                                                                                                    | International, +International, National                                                                                                    |       |
| ( <b>◎</b> ) Remove<br>Digit                   | Specifies the number of<br>leading digits of the CLIP<br>number to be removed.<br>This setting is<br>compulsory when PBX-<br>CLIP is selected in From<br>Header—User Part or<br>P-Preferred-Identity<br>Header—User Part.                                                      | 0–32                                                                                                    |       |
| (©) Additional<br>Dial                         | Specifies the number to<br>be added to the CLIP<br>number in the place of<br>the removed digits. This<br>setting is compulsory<br>when <b>PBX-CLIP</b> is<br>selected in <b>From</b><br><b>Header—User Part</b> or<br><b>P-Preferred-Identity</b><br><b>Header—User Part</b> . | Max. 20 digits (consisting of 0–9, *, and #)                                                                                                    |       |
| Anonymous<br>format in<br>"From"<br>header     | Specifies the format of<br>the "From" header when<br>not sending caller ID.                                                                                                    | Display name and SIP-URI, Display name only Note If "Display name and SIP-URI" is selected, the display name part and the SIP-URI of the "From" header will be displayed as "Anonymous". [Example] From: Anonymous@anonymous.invalid> If "Display name only" is selected, only the display name part of the "From" header will be displayed as "Anonymous". [Example] From: Anonymous <sip:1234@example.com></sip:1234@example.com> |       |

| Name                              | Description                                                                                                    | Value Range                                                                                                    | Links |
|-----------------------------------|----------------------------------------------------------------------------------------------------|----------------------------------------------------------------------------------------------------|-------|
| P-Asserted-<br>Identity<br>header | Select whether to include<br>a P-Asserted-Identity<br>header with caller<br>information. This header<br>will be sent independent<br>of the selection for <del>*</del><br><b>Header Type (From</b><br><b>Header/P-Preferred-</b><br><b>Identity Header</b> ). | <ul> <li>Disable, Enable</li> <li>Note <ul> <li>To copy values from one location to another, click Copy to.</li> <li>If the Channel Attribute setting of the port is "Additional", the setting cannot be changed.</li> </ul> </li> </ul> |       |

## **Called Party**

The Shelf, Slot, and Port for each item are displayed for your reference. For details, see Common Programming Reference Items in 9.1 PBX Configuration—[1-1] Configuration—Slot.

| Name                                                                                                    | Description                                                                                                    | Value Range                                                                                                    | Links |
|----------------------------------------------------------------------------------------------------|----------------------------------------------------------------------------------------------------|----------------------------------------------------------------------------------------------------|-------|
| Connection                                                                                               | Indicates the port status. To change the status of the port, click the desired cell in the column, and then select <b>INS</b> or <b>OUS</b> for the port.<br>This option is only available in On-line mode. | INS: The port is in service.<br>OUS: The port is out of<br>service.<br>Fault: The port is not<br>communicating with the<br>network. |       |
| ★ Number Format                                                                                          | Specifies the format of an incoming call number.                                                                                                    | International,<br>+International, National                                                                                          |       |
| ★ Туре                                                                                                   | Specifies the header of the incoming SIP message in which the dialled number is stored.                                                                                                    | Request-URI, To header                                                                                                    |       |
| <ul> <li>MEX - Prefix for<br/>Incoming/E.164 -<br/>Prefix for own<br/>system</li> </ul>                  | Specifies the Mobile Device Access prefix<br>for incoming calls from MEX-enabled<br>mobile devices.                                                                                                    | Max. 16 characters                                                                                                    |       |
| <ul> <li>MEX - Prefix for</li> <li>Outgoing/E.164 -</li> <li>Prefix for other</li> <li>system</li> </ul> | Specifies the Mobile Device Access<br>outgoing prefix for calls made to MEX-<br>enabled mobile devices.                                                                                                    | Max. 16 characters                                                                                                    |       |
| MEX/E.164 -<br>Additional Dial                                                                           | Specifies additional digits to be inserted<br>before the dialled number of an incoming<br>call from a MEX-enabled mobile device.                                                                            | Max. 7 digits (consisting of 0–9, *, and #)                                                                                         |       |

### Voice/FAX

| Name       | Description                                                                                                    | Value Range                                                                                                    | Links |
|------------|----------------------------------------------------------------------------------------------------|----------------------------------------------------------------------------------------------------|-------|
| Connection | Indicates the port status. To change the<br>status of the port, click the desired cell in<br>the column, and then select <b>INS</b> or <b>OUS</b><br>for the port.<br>This option is only available in On-line<br>mode. | INS: The port is in service.<br>OUS: The port is out of<br>service.<br>Fault: The port is not<br>communicating with the<br>network. |       |

| Name                                                                      | Description                                                                                                    | Value Range                                                                                                    | Links |
|---------------------------------------------------------------------------|----------------------------------------------------------------------------------------------------|----------------------------------------------------------------------------------------------------|-------|
| <ul> <li>IP Codec</li> <li>Priority—1st,</li> <li>2nd, 3rd</li> </ul>     | Specifies the priority of the codecs to be used. <b>None</b> is only available for 2nd and 3rd priorities.                                                                                                    | G.711A, G.711Mu, G.729A,<br>None                                                                                                    |       |
| <ul> <li>Packet</li> <li>Sampling Time</li> <li>(G.711A)</li> </ul>       | Specifies the time interval between<br>measurements (samples) of sound data<br>during a conversation. The smaller this<br>number, the higher the quality of the<br>transmitted sound.                                                         | 20 ms, 30 ms, 40 ms, 50 ms,<br>60 ms                                                                                                    |       |
| <ul> <li>Packet</li> <li>Sampling Time</li> <li>(G.711Mu)</li> </ul>      | Specifies the time interval between<br>measurements (samples) of sound data<br>during a conversation. The smaller this<br>number, the higher the quality of the<br>transmitted sound.                                                         | 20 ms, 30 ms, 40 ms, 50 ms,<br>60 ms                                                                                                    |       |
| <ul> <li>Packet</li> <li>Sampling Time</li> <li>(G.729A)</li> </ul>       | Specifies the time interval between<br>measurements (samples) of sound data<br>during a conversation. The smaller this<br>number, the higher the quality of the<br>transmitted sound.                                                         | 20 ms, 30 ms, 40 ms, 50 ms,<br>60 ms                                                                                                    |       |
| <ul> <li>Voice Activity</li> <li>Detection for G.</li> <li>711</li> </ul> | Enables the use of the Voice Activity<br>Detection feature for the G.711 codec.<br>This feature conserves bandwidth by<br>detecting silent periods during a call and<br>suppressing the packets of silence from<br>being sent to the network. | Disable, Enable                                                                                                    |       |
| <ul> <li>Inform Annex</li> <li>B Status (G.</li> <li>729A)</li> </ul>     | Specifies whether to inform that Annex B for the G.729 codec is not supported.                                                                                                    | Disable, Enable<br><b>Note</b><br>Annex B expansion<br>features for the G.729<br>codec are not supported<br>by the V-SIPGW card.<br>However, it is necessary to<br>inform some carriers of<br>this fact to avoid having<br>calls disconnected.<br>Carriers can be informed<br>by enabling this feature. |       |
| <ul> <li>FAX Sending<br/>Method</li> </ul>                                | Specifies the method of transporting the fax signal.                                                                                                    | G.711 Inband, T.38                                                                                                    |       |
| <ul> <li>Maximum Bit<br/>Rate</li> </ul>                                  | Specifies the maximum bit rate of the fax signal.                                                                                                    | No Speed Limit, 2400 bps,<br>4800 bps, 7200 bps, 9600<br>bps, 12000 bps, 14400 bps                                                                                                    |       |
| FAX Detection<br>Ability                                                  | Enables the use of the FAX Detection<br>Ability feature. This feature enables end-<br>to-end fax signal relay when the other<br>party prefers a codec other than G.711.<br>This feature functions only if the other<br>party supports G.711.  | Disable, Enable                                                                                                    |       |

| Name         | Description                                                                    | Value Range                                      | Links |
|--------------|--------------------------------------------------------------------------------|--------------------------------------------------|-------|
| ★ DTMF       | Specifies the method to transport DTMF tones.                                  | Inband, Outband (RFC2833),<br>Outband (SIP INFO) |       |
| Payload Type | Specifies the payload type of RFC2833 for DTMF tones.                          | 96–127                                           |       |
|              | Note<br>Manual programming is required if<br>DTMF is set to Outband (RFC2833). |                                                  |       |

### **RTP/RTCP**

The Shelf, Slot, and Port for each item are displayed for your reference. For details, see Common Programming Reference Items in 9.1 PBX Configuration—[1-1] Configuration—Slot.

| Name                                         | Description                                                                                                    | Value Range                                                                                                    | Links |
|----------------------------------------------|----------------------------------------------------------------------------------------------------|----------------------------------------------------------------------------------------------------|-------|
| Connection                                   | Indicates the port status. To change the status of the port, click the desired cell in the column, and then select <b>INS</b> or <b>OUS</b> for the port.<br>This option is only available in On-line mode. | INS: The port is in service.<br>OUS: The port is out of<br>service.<br>Fault: The port is not<br>communicating with the<br>network. |       |
| <ul> <li>RTP QoS</li> <li>Ability</li> </ul> | Specifies the type of value to be stored in the ToS field in the IP header.                                                                                                    | ToS, DSCP, HEX                                                                                                    |       |
| RTP QoS-ToS<br>Priority                      | Specifies the priority level in the ToS field.                                                                                                    | 0–7                                                                                                    |       |
| ♦ RTP QoS-ToS<br>Type                        | Specifies the ToS type in the ToS field.                                                                                                    | Normal, Monetary Cost,<br>Reliability, Throughput,<br>Delay                                                                         |       |
| ♦ RTP QoS-<br>DSCP                           | Specifies the value in the ToS field by a DSCP for DiffServ.                                                                                                    | 0–63                                                                                                    |       |
| RTP QoS-HEX                                  | Specifies the value in the ToS field by a hexadecimal number.                                                                                                    | 00-FF                                                                                                    |       |
| RTCP Packet<br>Sending Ability               | Specifies whether to enable each port to send RTCP packets.                                                                                                    | Disable, Enable                                                                                                    |       |
| RTCP Packet<br>Interval                      | Specifies the interval time until the next RTCP packet is sent.                                                                                                    | 5–60 s                                                                                                    |       |
| ♦ Keep Alive<br>Timer                        | Specifies the length of time to send Keep<br>Alive packets for the connection. Specifying<br>"0 s" will disable the sending of Keep Alive<br>packets.                                                       | 0 s, 10 s, 20 s, 30 s, 40 s,<br>50 s, 60 s                                                                                          |       |

### **T.38**

| Name                                                                                   | Description                                                                                                    | Value Range                                                                                                    | Links |
|----------------------------------------------------------------------------------------|----------------------------------------------------------------------------------------------------|----------------------------------------------------------------------------------------------------|-------|
| Connection                                                                             | Indicates the port status. To change the<br>status of the port, click the desired cell in<br>the column, and then select <b>INS</b> or <b>OUS</b><br>for the port.<br>This option is only available in On-line<br>mode. | INS: The port is in<br>service.<br>OUS: The port is out of<br>service.<br>Fault: The port is not<br>communicating with the<br>network. |       |
| <ul> <li>T38 FAX Max</li> <li>Datagram</li> </ul>                                      | Specifies the maximum datagram size when using the T.38 protocol.                                                                                                    | 272–512                                                                                                    |       |
| <ul> <li>T38 FAX UDPTL</li> <li>Error Correction –</li> <li>Redundancy</li> </ul>      | Specifies whether to enable the redundancy feature when using the T.38 protocol.                                                                                                    | Disable, Enable                                                                                                    |       |
| <ul> <li>T38 FAX UDPTL</li> <li>Redundancy count for</li> <li>T.30 messages</li> </ul> | Specifies the redundancy count for T.30 messages when using the T.38 protocol.                                                                                                    | 0–7                                                                                                    |       |
| <ul> <li>T38 FAX UDPTL</li> <li>Redundancy count for data</li> </ul>                   | Specifies the redundancy count for data when using the T.38 protocol.                                                                                                    | 0–3                                                                                                    |       |
| <ul> <li>T38 FAX Rate</li> <li>Management Method</li> </ul>                            | Specifies the rate management method when using the T.38 protocol.                                                                                                    | Transferred TCF, Local TCF                                                                                                    |       |
| <ul> <li>Reject T.38 Request<br/>from Network</li> </ul>                               | Specifies whether T.38 protocol data requests are rejected or accepted.                                                                                                    | Disable, Enable                                                                                                    |       |
| T.38 FAX NAT<br>Traversal                                                              | Specifies the NAT Traversal packet type when sending or receiving faxes using the T.38 protocol.                                                                                                    | Disable, Blank UDP                                                                                                    |       |

## **T.38 Option**

| Name                                                  | Description                                                                                                    | Value Range                                                                                                    | Links |
|-------------------------------------------------------|----------------------------------------------------------------------------------------------------|----------------------------------------------------------------------------------------------------|-------|
| Connection                                            | Indicates the port status. To change the status of<br>the port, click the desired cell in the column, and<br>then select <b>INS</b> or <b>OUS</b> for the port.<br>This option is only available in On-line mode. | INS: The port is in<br>service.<br>OUS: The port is out of<br>service.<br>Fault: The port is not<br>communicating with the<br>network. |       |
| T38 FAX QoS<br>Available                              | Specifies the type of value to be stored in the ToS field in the IP header when using the T.38 protocol.                                                                                                    | ToS, DSCP, HEX                                                                                                    |       |
| <ul> <li>T38 FAX</li> <li>QoS-ToS Priority</li> </ul> | Specifies the priority level in the ToS field when using the T.38 protocol.                                                                                                    | 0–7                                                                                                    |       |
| T38 FAX<br>QoS-ToS Type                               | Specifies the ToS type in the ToS field when using the T.38 protocol.                                                                                                    | Normal, Monetary Cost,<br>Reliability, Throughput,<br>Delay                                                                            |       |

| Name                    | Description                                                                                                    | Value Range | Links |
|-------------------------|----------------------------------------------------------------------------------------------------|-------------|-------|
| (©) T38 FAX<br>QoS-DSCP | Specifies the value in the ToS field by a DSCP for<br>DiffServ when using the T.38 protocol. This<br>setting is compulsory when <b>DSCP</b> is selected in<br><b>T38 FAX QoS Available</b> . | 0–63        |       |
| (©) T38 FAX<br>QoS-HEX  | Specifies the value in the ToS field by a hexadecimal number when using the T.38 protocol. This setting is compulsory when <b>HEX</b> is selected in <b>T38 FAX QoS Available</b> .          | 00-FF       |       |

### DSP

The Shelf, Slot, and Port for each item are displayed for your reference. For details, see Common Programming Reference Items in 9.1 PBX Configuration—[1-1] Configuration—Slot.

| Name                                                 | Description                                                                                                    | Value Range                                                                                                    | Links |
|------------------------------------------------------|----------------------------------------------------------------------------------------------------|----------------------------------------------------------------------------------------------------|-------|
| Connection                                           | Indicates the port status. To change the<br>status of the port, click the desired cell in<br>the column, and then select <b>INS</b> or <b>OUS</b><br>for the port.<br>This option is only available in On-line<br>mode. | INS: The port is in service.<br>OUS: The port is out of<br>service.<br>Fault: The port is not<br>communicating with the<br>network. |       |
| <ul> <li>Echo</li> <li>Canceller Ability</li> </ul>  | Specifies the echo canceller ability time.                                                                                                    | OFF, 64 ms, 128 ms                                                                                                    |       |
| <ul> <li>DSP Digital</li> <li>Gain (Down)</li> </ul> | Specifies the DSP Digital Gain for the down voice path.                                                                                                    | -14–6 dB                                                                                                    |       |
| ♦ DSP Digital<br>Gain (Up)                           | Specifies the DSP Digital Gain for the up voice path.                                                                                                    | -14–6 dB                                                                                                    |       |
| ♦ EC Gain                                            | Specifies the Echo Canceller Gain.                                                                                                    | -14–6 dB                                                                                                    |       |
| NLP Setting                                          | Specifies the NLP (Non-Linear Processor) setting to control echo sound quality.                                                                                                    | Disable, Weak, Normal,<br>Strong                                                                                                    |       |

### **Supplementary Service**

| Name       | Description                                                                                                    | Value Range                                                                                                    | Links |
|------------|----------------------------------------------------------------------------------------------------|----------------------------------------------------------------------------------------------------|-------|
| Connection | Indicates the port status. To change the status of the port, click the desired cell in the column, and then select <b>INS</b> or <b>OUS</b> for the port.<br>This option is only available in On-line mode. | INS: The port is in service.<br>OUS: The port is out of<br>service.<br>Fault: The port is not<br>communicating with the<br>network. |       |

| Name                                                  | Description                                                                                                    | Value Range                                                                                                    | Links |
|-------------------------------------------------------|----------------------------------------------------------------------------------------------------|----------------------------------------------------------------------------------------------------|-------|
| CLIP (Receive)                                        | Specify where caller information about an incoming call is obtained:                                                                            | P-Asserted-Identity Header,<br>From Header                                                                                       |       |
|                                                       | Prioritised: P-Asserted-Identity→P-<br>Preferred-Identity→From Header                                                                           | • To copy values from                                                                                                    |       |
|                                                       | Fixed: From Header                                                                                                    | one location to another, click <b>Copy to</b> .                                                                                  |       |
|                                                       |                                                                                                    | <ul> <li>If the Channel<br/>Attribute setting of the<br/>port is "Additional", the<br/>setting cannot be<br/>changed.</li> </ul> |       |
| ◆ CLIR                                                | Specifies whether to allow restriction of<br>the display of the CLIP number on the<br>called party's telephone when making a<br>SIP trunk call. | Yes, No                                                                                                    |       |
| ★ CNIP (Send)                                         | Specifies whether to send the caller's name to be displayed on the called party's telephone when making a SIP trunk call.                       | Yes, No                                                                                                    |       |
| ★ CNIP (Receive)                                      | Specifies whether to receive the caller's name to be displayed on the called party's telephone when receiving a SIP trunk call.                 | Yes, No                                                                                                    |       |
| <ul> <li>Blind</li> <li>Transfer(REFER)</li> </ul>    | Specifies whether to allow blind transfers using REFER.                                                                                         | Yes, No                                                                                                    |       |
| <ul> <li>Attended</li> <li>Transfer(REFER)</li> </ul> | Specifies whether to allow attended transfers using REFER.                                                                                      | Yes, No                                                                                                    |       |

### **Advanced**

| Name                                          | Description                                                                                                    | Value Range                                                                                                    | Links |
|-----------------------------------------------|----------------------------------------------------------------------------------------------------|----------------------------------------------------------------------------------------------------|-------|
| Connection                                    | Indicates the port status. To change the status<br>of the port, click the desired cell in the<br>column, and then select <b>INS</b> or <b>OUS</b> for the<br>port.<br>This option is only available in On-line mode. | INS: The port is in service.<br>OUS: The port is out of<br>service.<br>Fault: The port is not<br>communicating with the<br>network. |       |
| <ul> <li>Diversion</li> <li>Header</li> </ul> | Enable this setting to allow the specified SIP trunks to detect incoming Mobile Device Access calls from MEX-enabled mobile devices.                                                                                 | Disable, Enable                                                                                                    |       |

### 9.11 PBX Configuration—[1-1] Configuration—Slot —Shelf Property—V-IPGW

Common settings for all of the V-IPGW cards installed in the Virtual Shelf can be programmed.

#### Main

| Name                           | Description                                                                                                    | Value Range                                                    | Links |
|--------------------------------|----------------------------------------------------------------------------------------------------|----------------------------------------------------------------|-------|
| Gatekeeper<br>Available        | Specifies whether to use a gatekeeper.                                                                                                    | Disable, Enable                                                |       |
| RTCP Packet<br>Sending Ability | Specifies whether to enable the PBX to send RTCP packets.                                                                                                    | Disable, Enable                                                |       |
| RTCP Packet<br>Interval        | Specifies the length of time until the PBX retries to send RTCP packets when no reply is received.                                                                                   | 5–60 s                                                         |       |
| RTP QoS<br>Available           | Specifies the type of value to be stored in the ToS field of the packet.                                                                                                    | ToS, DSCP, HEX                                                 |       |
| RTP QoS-ToS<br>Priority        | Specifies the priority level in the ToS field.                                                                                                    | 0–7                                                            |       |
| RTP QoS-ToS<br>Type            | Specifies the ToS type in the ToS field.                                                                                                    | Normal, Monetary<br>Cost, Reliability,<br>Throughput,<br>Delay |       |
| RTP QoS-DSCP                   | Specifies the value in the ToS field by a DSCP for DiffServ.                                                                                                    | 0–63                                                           |       |
| RTP QoS-HEX                    | Specifies the value in the ToS field by a hexadecimal number.                                                                                                    | 00–FF                                                          |       |
| T38 FAX QoS<br>Available       | Specifies the type of value to be stored<br>in the ToS field in the IP header when<br>using the T.38 protocol.                                                                       | ToS, DSCP, HEX                                                 |       |
| T38 FAX QoS-ToS<br>Priority    | Specifies the priority level in the ToS field when using the T.38 protocol.                                                                                                    | 0–7                                                            |       |
| T38 FAX QoS-ToS<br>Type        | Specifies the ToS type in the ToS field when using the T.38 protocol.                                                                                                    | Normal, Monetary<br>Cost, Reliability,<br>Throughput,<br>Delay |       |
| T38 FAX QoS-<br>DSCP           | Specifies the value in the ToS field by a DSCP for DiffServ when using the T.38 protocol. This setting is compulsory when <b>DSCP</b> is selected in <b>T38 FAX QoS Available</b> .  | 0–63                                                           |       |
| T38 FAX QoS-<br>HEX            | Specifies the value in the ToS field by a hexadecimal number when using the T. 38 protocol. This setting is compulsory when <b>HEX</b> is selected in <b>T38 FAX QoS Available</b> . | 00-FF                                                          |       |

| Name                       | Description                                                                                   | Value Range                      | Links                                                                       |
|----------------------------|-----------------------------------------------------------------------------------------------|----------------------------------|-----------------------------------------------------------------------------|
| Echo Canceller<br>Ability  | Specifies the echo canceller ability time.                                                    | OFF, 64 ms, 128<br>ms            | Feature Manual<br>References<br>5.2.1 IP Proprietary<br>Telephone (IP-PT)   |
| DSP Digital Gain<br>(Down) | Specifies the DSP Digital Gain for the down voice path.                                       | -14–6 dB                         | Feature ManualReferences5.2.1 IP ProprietaryTelephone (IP-PT)               |
| DSP Digital Gain<br>(Up)   | Specifies the DSP Digital Gain for the up voice path.                                         | -14–6 dB                         | Feature Manual<br>References<br>5.2.1 IP Proprietary<br>Telephone (IP-PT)   |
| EC Gain                    | Specifies the Echo Canceller Gain.                                                            | -14–6 dB                         | Feature Manual<br>References<br>5.2.1 IP Proprietary<br>Telephone (IP-PT)   |
| NLP Setting                | Specifies the NLP (Non-Linear<br>Processor) setting to control echo sound<br>quality.         | Disable, Weak,<br>Normal, Strong | Feature Manual<br>References<br>5.2.1 IP Proprietary<br>Telephone (IP-PT)   |
| QSIG-CT                    | Enables a call to be transferred to a destination extension at another PBX in a QSIG network. | No, Yes                          | Feature Manual<br>References<br>4.3.4.4 Call<br>Transfer (CT)—by<br>QSIG    |
| QSIG-CF                    | Enables a call to be forwarded to a destination extension at another PBX in a QSIG network.   | No, Yes                          | Feature Manual<br>References<br>4.3.4.3 Call<br>Forwarding (CF)—<br>by QSIG |
| Trunk Property             | Indicates the networking type of each trunk.                                                  | Public, Private,<br>VPN          |                                                                             |

### **Outgoing Call**

| Name                          | Description                                                                                                    | Value Range | Links |
|-------------------------------|----------------------------------------------------------------------------------------------------|-------------|-------|
| First-digit Timer<br>(T302-1) | Specifies the length of time within which the first digit of a dial number must be dialled after seizing a virtual IP trunk. | 5–30 s      |       |
| Inter-digit Timer<br>(T302-2) | Specifies the length of time within which subsequent digits of a dial number must be dialled.                                | 1–10 s      |       |
| Dial End Code                 | Specifies the delimiter code to be used to signal the end of a dialled number.                                               | 0—9, #, *   |       |

| Name                                      | Description                                                                                                    | Value Range                          | Links                                                                                                    |
|-------------------------------------------|----------------------------------------------------------------------------------------------------|--------------------------------------|----------------------------------------------------------------------------------------------------|
| Voice Activity<br>Detection for G.<br>711 | Enables the use of the Voice Activity<br>Detection feature for the G.711 codec.<br>This feature conserves bandwidth by<br>detecting silent periods during a call and<br>suppressing the packets of silence from<br>being sent to the network.                                             | Disable, Enable                      |                                                                                                    |
| Voice Codec<br>Priority 1st               | Specifies the highest priority codec type.<br>For fax communications, it is necessary<br>to specify <b>G.711A</b> or <b>G.711Mu</b> for this<br>parameter.                                                                                                    | G.711A, G.711Mu,<br>G.729A           |                                                                                                    |
| Voice Codec<br>Priority 2nd               | Specifies the second highest priority codec type.                                                                                                    | None, G.711A, G.<br>711Mu, G.729A    |                                                                                                    |
| Voice Codec<br>Priority 3rd               | Specifies the third highest priority codec type.                                                                                                    | None, G.711A, G.<br>711Mu, G.729A    |                                                                                                    |
| Packet Sampling<br>Time for G.711A        | Specifies the time interval between<br>measurements (samples) of sound data<br>during a conversation. The smaller this<br>number, the higher the quality of the<br>transmitted sound.                                                                                                    | 20 ms, 30 ms, 40<br>ms, 50 ms, 60 ms |                                                                                                    |
| Packet Sampling<br>Time for G.711Mu       | Specifies the time interval between<br>measurements (samples) of sound data<br>during a conversation. The smaller this<br>number, the higher the quality of the<br>transmitted sound.                                                                                                    | 20 ms, 30 ms, 40<br>ms, 50 ms, 60 ms |                                                                                                    |
| Packet Sampling<br>Time for G.729A        | Specifies the time interval between<br>measurements (samples) of sound data<br>during a conversation. The smaller this<br>number, the higher the quality of the<br>transmitted sound.                                                                                                    | 20 ms, 30 ms, 40<br>ms, 50 ms, 60 ms |                                                                                                    |
| FAX Detection<br>Ability                  | Enables the use of the FAX Detection<br>Ability feature. Since fax signals using a<br>codec other than G.711 cannot be<br>received accurately at the destination,<br>this feature automatically switches the<br>codec to G.711 to enable end-to-end fax<br>signal relay over the network. | Disable, Enable                      | PC<br>Programming<br>Manual<br>References<br>9.11 PBX<br>Configuration—<br>[1-1]<br>Configuration—<br>Slot—Shelf<br>Property—<br>V-IPGW—<br>Incoming Call —<br>Voice Codec<br>Priority 1st |
| FAX Sending<br>Method                     | Specifies the method of transporting the fax signal.                                                                                                    | G.711 Inband, T.38                   |                                                                                                    |

### Incoming Call

| Name                                                   | Description                                                                                                    | Value Range                                                                              | Links |
|--------------------------------------------------------|----------------------------------------------------------------------------------------------------|------------------------------------------------------------------------------------------|-------|
| Maximum Bit Rate                                       | Specifies the maximum bit rate of the fax signal.                                                                                                   | No Speed Limit,<br>2400 bps, 4800<br>bps, 7200 bps,<br>9600 bps, 12000<br>bps, 14400 bps |       |
| DTMF                                                   | Specifies the type of DTMF tone to be sent out.                                                                                                    | Inband, Outband<br>(RFC2833),<br>Outband (H.245)                                         |       |
| Payload Type                                           | Specifies the payload type for DTMF<br>tones using RFC2833. Programming<br>this parameter is only necessary if<br>DTMF is set to Outband (RFC2833). | 96–127                                                                                   |       |
| T38 FAX Max<br>Datagram                                | Specifies the maximum datagram size when using the T.38 protocol.                                                                                   | 272–512                                                                                  |       |
| T38 FAX UDPTL<br>Error Correction –<br>Redundancy      | Specifies whether to enable the redundancy feature when using the T.38 protocol.                                                                    | Disable, Enable                                                                          |       |
| T38 FAX UDPTL<br>Redundancy count<br>for T.30 messages | Specifies the redundancy count for T.30 messages when using the T.38 protocol.                                                                      | 0–7                                                                                      |       |
| T38 FAX UDPTL<br>Redundancy count<br>for data          | Specifies the redundancy count for data when using the T.38 protocol.                                                                               | 0–3                                                                                      |       |
| T38 FAX Rate<br>Management<br>Method                   | Specifies the rate management method when using the T.38 protocol.                                                                                  | Transferred TCF,<br>Local TCF                                                            |       |

### Timer

| Name | Description                                                                                                    | Value Range      | Links |
|------|----------------------------------------------------------------------------------------------------|------------------|-------|
| T301 | Specifies the maximum time that the PBX waits for a reply after making a call.                                     | 0–18000 × 100 ms |       |
| T302 | Specifies the maximum time allowed between each digit on an incoming call. Applies to overlap receiving.           | 0–600 × 100 ms   |       |
| T303 | Specifies the maximum time that the PBX waits for a reply after sending the SETUP (call setting) message.          | 0–600 × 100 ms   |       |
| T304 | Specifies the maximum time allowed between each digit on an outgoing call. Applies to overlap sending.             | 0–3000 × 100 ms  |       |
| T305 | Specifies the maximum time that the PBX waits for a reply after sending the DISC (disconnection) message.          | 0–3000 × 100 ms  |       |
| T308 | Specifies the maximum time that the PBX waits for a reply after receiving the Release message.                     | 0–600 × 100 ms   |       |
| T309 | Specifies the length of time after which the PBX tries to disconnect the data link, before disconnecting the call. | 0–3000 × 100 ms  |       |

| Name | Description                                                                                                    | Value Range     | Links |
|------|----------------------------------------------------------------------------------------------------|-----------------|-------|
| T310 | Specifies the maximum time that the PBX waits for a continuance message after receiving the Incoming Call Proceeding message. | 0–3000 × 100 ms |       |
| T313 | Specifies the maximum time that the PBX waits for a reply after sending the Connect message.                                  | 0–600 × 100 ms  |       |
| T316 | Specifies the maximum time that the PBX waits for a reply after sending the Restart message.                                  | 0–3000 × 100 ms |       |
| T318 | Specifies the maximum time that the PBX waits for a reply after sending the Resume message.                                   | 0–600 × 100 ms  |       |
| T319 | Specifies the maximum time that the PBX waits for a reply after sending the Suspend message.                                  | 0–600 × 100 ms  |       |
| T322 | Specifies the maximum time that the PBX waits for a reply after sending the Status enquiry message.                           | 0–600 × 100 ms  |       |
| T3D3 | Specifies the length of time after which the PBX tries to establish L2 in "Permanent" mode.                                   | 0–3000 × 100 ms |       |
| T3D9 | Specifies the length of time after which the PBX tries to disconnect L2 in "Call by Call" mode.                               | 0–3000 × 100 ms |       |

### 9.11.1 PBX Configuration—[1-1] Configuration—Slot—Shelf Property—V-IPGW—GK Settings

Gatekeeper registration information can be programmed.

| Name                  | Description                                                 | Value Range                        | Links |
|-----------------------|-------------------------------------------------------------|------------------------------------|-------|
| Destination<br>Number | Specifies a telephone number to register with a gatekeeper. | Max. 30 digits (consisting of 0–9) |       |
| Device Name           | Specifies the name of the device for programming reference. | Max. 20 characters                 |       |

# 9.11.2 PBX Configuration—[1-1] Configuration—Slot—Shelf Property—V-IPGW—Hunt Pattern

The related settings of hunt patterns can be programmed. The hunt pattern determines how to route incoming calls through virtual IP trunks to the PBX. A maximum of 32 hunt patterns can be programmed.

### Hunt Pattern 1–16

| Name              | Description                                                                                                    | Value Range                           | Links |
|-------------------|----------------------------------------------------------------------------------------------------|---------------------------------------|-------|
| Leading<br>Number | Specifies the leading digits of dialled numbers by which to determine the call distribution port group to direct incoming calls. | Max. 30 digits<br>(consisting of 0–9) |       |

| Name                             | Description                                                 | Value Range                                                           | Links                                                                                                    |
|----------------------------------|-------------------------------------------------------------|-----------------------------------------------------------------------|----------------------------------------------------------------------------------------------------|
| Call Distribution<br>Port Group— | Specifies the number of the call distribution port group to | For 1st:<br>CDPG1–CDPG48                                              | PC Programming Manual<br>References                                                                        |
| 1st–16th                         | which incoming calls are directed in priority.              | g calls are For 2nd–16th: 9.1<br>prity. None, CDPG1– Co<br>CDPG48 Pro | 9.12 PBX Configuration—[1-1]<br>Configuration—Slot—Port<br>Property—V-IPGW—Call<br>Distribution Port Group |
|                                  |                                                             |                                                                       | Feature Manual<br>References                                                                               |
|                                  |                                                             |                                                                       | 4.3.2.3 Call Distribution Port<br>Group                                                                    |

# 9.12 PBX Configuration—[1-1] Configuration—Slot —Port Property—V-IPGW

Various settings can be programmed for each virtual IP Gateway port. The **Shelf**, **Slot**, and **Port** for each item are displayed for your reference. For details, see **Common Programming Reference Items** in **9.1 PBX Configuration—[1-1] Configuration—Slot**.

### **Trunk Adaptor**

To connect to a Trunk Adaptor, follow the steps below.

- 1. Ensure that the Trunk Adaptor is connected to the network and a power supply.
- 2. Click Trunk Adaptor. The Trunk Adaptor List screen is displayed.
- 3. Enter a name (20 characters or less) for the Trunk Adaptor in Trunk Adaptor Name.
- 4. Enter the Trunk Adaptor's IP address in Trunk Adaptor IP Address.
- To confirm that the setting is correct, click Connect. If the setting is correct, the Trunk Adaptor's Web Maintenance Console will open in a new browser window.
   For details about the Trunk Adaptor's Web Maintenance Console, refer to the documentation of the Trunk Adaptor.
- 6. Click OK.

| Name                                  | Description                                                                                                    | Value Range                                                                                                    | Links                                                                      |
|---------------------------------------|----------------------------------------------------------------------------------------------------|----------------------------------------------------------------------------------------------------|----------------------------------------------------------------------------|
| Connection                            | Indicates the port status. To change the status of the port, click the desired cell in the column, and then select <b>INS</b> or <b>OUS</b> for the port.<br>This option is only available in On-line mode. | INS: The port is in<br>service.<br>OUS: The port is out of<br>service.<br>Fault: The port is not<br>communicating with the<br>network. |                                                                            |
| Connection<br>Attribute               | Specifies whether to connect a port to a<br>Trunk Adaptor or use it as an IP<br>gateway.                                                                                                    | Gateway, Trunk<br>Adaptor                                                                                                    | Feature Manual<br>References<br>5.3.1 Trunk<br>Adaptor<br>Connection       |
| Call<br>Distribution<br>Port Group    | Specifies a call distribution port group<br>to which incoming trunk calls are<br>directed through the virtual VoIP<br>gateway port.                                                                         | 1–48                                                                                                    | Feature Manual<br>References<br>4.3.2.3 Call<br>Distribution Port<br>Group |
| Ringback Tone<br>to Outside<br>Caller | Enables the PBX to send a ringback<br>tone to an outside caller when the<br>network cannot send the tone.                                                                                                   | Disable, Enable                                                                                                    |                                                                            |

### 9.13 PBX Configuration—[1-1] Configuration—Slot —Card Property—V-IPEXT

| Name                                         | Description                                                                                                    | Value Range             | Links                                                                     |
|----------------------------------------------|----------------------------------------------------------------------------------------------------|-------------------------|---------------------------------------------------------------------------|
| Signalling<br>(MGCP) UDP<br>Port No. (IP-PT) | Indicates the UDP port used to transmit<br>and receive MGCP (Media Gateway<br>Control Protocol) data on the IP-PT<br>side (reference only).                                                                                                    | 2427                    | Feature Manual<br>References<br>5.2.1 IP Proprietary<br>Telephone (IP-PT) |
| Keep Alive Time-<br>Out                      | Specifies the length of time that the<br>PBX will continue to consider an IP-PT<br>to be active even if it receives no<br>transmissions from that IP-PT. The<br>PBX constantly confirms the status of<br>IP-PTs. If no communications are<br>received from an IP-PT for the duration<br>specified here, the PBX considers the<br>IP-PT to be unreachable, and sets the<br>port status to <b>Fault</b> .<br>During operation, set between 10 s and<br>60 s. Settings over 60 s, and <b>Disable</b> ,<br>are used for debugging purposes, and<br>IP-PTs cannot be guaranteed to<br>function normally in these<br>circumstances. Do not use debugging<br>settings unless instructed to do so.<br>To change the value displayed here,<br>click <b>Common Settings</b> and set the<br>desired value. | Disable, 10–120<br>s    | Feature Manual<br>References<br>5.2.1 IP Proprietary<br>Telephone (IP-PT) |
| First Resending<br>Time (PTAP)               | Specifies the length of time that the<br>PBX waits before starting to resend<br>PTAP (Panasonic Telephony<br>Administration Protocol) data.<br>To change the value displayed here,<br>click <b>Common Settings</b> and set the<br>desired value.                                                                                                    | 500 × n (n=1–<br>16) ms | Feature Manual<br>References<br>5.2.1 IP Proprietary<br>Telephone (IP-PT) |
| Resending Time<br>Out (PTAP)                 | Specifies the length of time after which<br>the PBX terminates resending PTAP<br>(Panasonic Telephony Administration<br>Protocol) data.<br>To change the value displayed here,<br>click <b>Common Settings</b> and set the<br>desired value.                                                                                                    | 150–240 s               | Feature Manual<br>References<br>5.2.1 IP Proprietary<br>Telephone (IP-PT) |

The properties of the V-IPEXT card can be specified.

| Name                                            | Description                                                                                                    | Value Range                                 | Links                                                                                   |
|-------------------------------------------------|----------------------------------------------------------------------------------------------------|---------------------------------------------|-----------------------------------------------------------------------------------------|
| First Resending<br>Time (MGCP)                  | Specifies the length of time that the<br>PBX waits before starting to resend<br>MGCP (Media Gateway Control<br>Protocol) data.<br>To change the value displayed here,<br>click <b>Common Settings</b> and set the<br>desired value. | 500 × n (n=1–8)<br>ms                       | Feature Manual<br>References<br>5.2.1 IP Proprietary<br>Telephone (IP-PT)               |
| Resending Time<br>Out (MGCP)                    | Specifies the length of time after which<br>the PBX terminates resending MGCP<br>(Media Gateway Control Protocol)<br>data.<br>To change the value displayed here,<br>click <b>Common Settings</b> and set the<br>desired value.     | 75–120 s                                    | Feature Manual<br>References<br>5.2.1 IP Proprietary<br>Telephone (IP-PT)               |
| LCD Off Timer                                   | These setting items are downloaded to the IP-PT.                                                                                                    | Refer to the Web<br>Maintenance<br>Console. |                                                                                         |
| Brightness when<br>colour LCD is<br>turned off  |                                                                                                    |                                             |                                                                                         |
| Automatic<br>switching of page<br>for keys      |                                                                                                    |                                             |                                                                                         |
| Picture display                                 |                                                                                                    |                                             |                                                                                         |
| PT Tone volume<br>(except the<br>incoming call) |                                                                                                    |                                             |                                                                                         |
| NT500 Series—<br>Echo Canceller<br>Ability      | Specifies the echo canceller ability time.                                                                                                    | OFF, 64 ms, 128<br>ms                       | Feature Manual<br>References<br>5.2.1 IP Proprietary<br>Telephone (IP-PT)               |
| NT500 Series—<br>DSP Digital Gain<br>(Down)     | Specifies the DSP Digital Gain for the down voice path.                                                                                                    | -14–6 dB                                    | Feature Manual<br>References<br>5.2.1 IP Proprietary<br>Telephone (IP-PT)               |
| NT500 Series—<br>DSP Digital Gain<br>(Up)       | Specifies the DSP Digital Gain for the up voice path.                                                                                                    | -14–6 dB                                    | Feature Manual<br>References<br>5.2.1 IP Proprietary<br>Telephone (IP-PT)               |
| NT500 Series—<br>EC Gain                        | Specifies the Echo Canceller Gain.                                                                                                    | -14–6 dB                                    | <b>Feature Manual</b><br><b>References</b><br>5.2.1 IP Proprietary<br>Telephone (IP-PT) |

| Name                                        | Description                                                                           | Value Range                      | Links                                                                     |
|---------------------------------------------|---------------------------------------------------------------------------------------|----------------------------------|---------------------------------------------------------------------------|
| NT500 Series—<br>NLP Setting                | Specifies the NLP (Non-Linear<br>Processor) setting to control echo<br>sound quality. | Disable, Weak,<br>Normal, Strong | Feature Manual<br>References<br>5.2.1 IP Proprietary<br>Telephone (IP-PT) |
| NT300 Series—<br>Echo Canceller<br>Ability  | Specifies the echo canceller ability time.                                            | OFF, 64 ms, 128<br>ms            | Feature Manual<br>References<br>5.2.1 IP Proprietary<br>Telephone (IP-PT) |
| NT300 Series—<br>DSP Digital Gain<br>(Down) | Specifies the DSP Digital Gain for the down voice path.                               | -14–6 dB                         | Feature Manual<br>References<br>5.2.1 IP Proprietary<br>Telephone (IP-PT) |
| NT300 Series—<br>DSP Digital Gain<br>(Up)   | Specifies the DSP Digital Gain for the up voice path.                                 | -14–6 dB                         | Feature Manual<br>References<br>5.2.1 IP Proprietary<br>Telephone (IP-PT) |
| NT300 Series—<br>EC Gain                    | Specifies the Echo Canceller Gain.                                                    | -14–6 dB                         | Feature Manual<br>References<br>5.2.1 IP Proprietary<br>Telephone (IP-PT) |
| NT300 Series—<br>NLP Setting                | Specifies the NLP (Non-Linear<br>Processor) setting to control echo<br>sound quality. | Disable, Weak,<br>Normal, Strong | Feature Manual<br>References<br>5.2.1 IP Proprietary<br>Telephone (IP-PT) |

# 9.14 PBX Configuration—[1-1] Configuration—Slot —Port Property—V-IPEXT

Various settings can be programmed for each virtual IP extension port.

### **Exporting and Importing IP-PT registration information**

You can export/import the extension number, extension name, MAC address of the IP-PT (KX-NT series) in CSV file format.

#### **IP-PT Registration and De-registration**

An IP-PT must be registered to the PBX by programming the PBX and IP-PT before it can be used. Programming instructions for the PBX are given below.

It is possible to de-register the IP-PT later.

IP-PT Registration, De-registration, and Forced De-registration can be performed only in On-line mode.

| Name         | Description                                                                                                    | Value<br>Range | Links |
|--------------|----------------------------------------------------------------------------------------------------|----------------|-------|
| Preparation  | Open <b>27.1 Network Service—[1] IP Address/Ports—Basic Settings</b> ,<br>and confirm that the IP addresses of the mother board and DSP card,<br>subnet mask address, and default gateway address are set.                                                                                                    |                |       |
| Registration | Follow the steps below to register the IP-PT.                                                                                                    |                |       |
|              | <ol> <li>Connect the IP-PT to be registered to the network and, if<br/>necessary, the power supply.</li> </ol>                                                                                                    |                |       |
|              | <ol> <li>Click Registration.</li> <li>A dialogue box will appear. Non-registered (available) extension<br/>numbers and names are displayed on the left.</li> </ol>                                                                                                    |                |       |
|              | <ol> <li>Highlight numbers and names and click the right arrow to select<br/>them for registration. Click Next.</li> </ol>                                                                                                    |                |       |
|              | 4. Click Next.                                                                                                    |                |       |
|              | <ul> <li>5. If the registration is still in progress, the dialogue box will show "Registration Executing".</li> <li>If the registration is successful, the dialogue box will show "Registration Completed". Click Close.</li> <li>Once the IP-PT is successfully registered, the status of the IP-PT will update to show "Registered".</li> </ul> |                |       |

| Name                       | Description                                                                                                    | Value<br>Range | Links |
|----------------------------|----------------------------------------------------------------------------------------------------|----------------|-------|
| De-                        | Follow the steps below to de-register the IP-PT.                                                                                                    |                |       |
| registration               | <ol> <li>Click <b>De-registration</b>.<br/>A dialogue box will appear. Registered extension numbers and<br/>names are displayed on the left.</li> </ol>                           |                |       |
|                            | <ol> <li>Highlight numbers and names and click the right arrow to select<br/>them for de-registration. Click Next.<br/>A dialogue box will appear.</li> </ol>                     |                |       |
|                            | <b>3.</b> Click <b>Confirm</b> .<br>If the de-registration is successful, the dialogue box will show "De-registration Succeed".                                                   |                |       |
|                            | <ol> <li>Click Close.</li> <li>Once the IP-PT is successfully de-registered, the status of the IP-PT will update to show "None".</li> </ol>                                       |                |       |
| Forced De-<br>registration | Follow the steps below to forcibly de-register the IP-PT when normal de-registration has been unsuccessful or IP address settings have been changed or deleted only on the IP-PT. |                |       |
|                            | <ol> <li>Click Forced De-registration.<br/>A dialogue box will appear. Registered extension numbers and<br/>names are displayed on the left.</li> </ol>                           |                |       |
|                            | <ol> <li>Highlight numbers and names and click the right arrow to select<br/>them for forced de-registration. Click Next.<br/>A dialogue box will appear.</li> </ol>              |                |       |
|                            | <b>3.</b> Click <b>OK</b> .<br>A dialogue box will appear.                                                                                                    |                |       |
|                            | <b>4.</b> Click <b>Confirm</b> .<br>If the de-registration is successful, the dialogue box will show<br>"Forced De-registration Succeed".                                         |                |       |
|                            | <ol> <li>Click Close.<br/>Once the IP-PT is successfully de-registered, the status of the<br/>IP-PT will update to show "None".</li> </ol>                                        |                |       |

#### Main

| Name                | Description                                 | Value Range                       | Links                                     |
|---------------------|---------------------------------------------|-----------------------------------|-------------------------------------------|
| Extension<br>Number | Specifies the extension number of the port. | Max. 5 digits (consisting of 0–9) | Feature Manual<br>References              |
|                     |                                             |                                   | 5.2.1 IP Proprietary<br>Telephone (IP-PT) |
| Extension<br>Name   | Specifies the extension name of the port.   | Max. 20 characters                | Feature Manual<br>References              |
|                     |                                             |                                   | 5.2.1 IP Proprietary<br>Telephone (IP-PT) |

| Name                                            | Description                                                                                                    | Value Range                                                                                                    | Links                                                                     |
|-------------------------------------------------|----------------------------------------------------------------------------------------------------|----------------------------------------------------------------------------------------------------|---------------------------------------------------------------------------|
| ІР-РТ Туре                                      | Displays the IP-PT type of the<br>terminal that is currently<br>connected or was connected to<br>the port. For KX-NT265, a<br>hyphen(-) is displayed. For IP<br>softphone, KX-NT3xxS is<br>displayed.                      |                                                                                                    |                                                                           |
| Connection                                      | Indicates the port status. To<br>change the status of the port,<br>click the desired cell in the<br>column, and then select <b>INS</b> or<br><b>OUS</b> for the port.<br>This option is only available in<br>On-line mode. | INS: The port is in<br>service.<br>OUS: The port is out of<br>service.<br>Fault: The port is not<br>communicating with the<br>network. | Feature Manual<br>References<br>5.2.1 IP Proprietary<br>Telephone (IP-PT) |
| Status                                          | Indicates whether a certain<br>IP-PT is registered (reference<br>only).                                                                                                    | None, Registered                                                                                                    | Feature Manual<br>References<br>5.2.1 IP Proprietary<br>Telephone (IP-PT) |
| IP Phone<br>Registration ID<br>(MAC<br>Address) | Specifies the MAC address of<br>the IP-PT.<br>This parameter can only be<br>modified when <b>Connection</b> on<br>this screen is set to <b>OUS</b> .                                                                       | 00:00:00:00:00:00–<br>FF:FF:FF:FF:FF:FF                                                                                                | Feature Manual<br>References<br>5.2.1 IP Proprietary<br>Telephone (IP-PT) |
| Current IP<br>Address                           | Indicates the current IP address of the IP-PT (reference only).                                                                                                    | 1.0.0.0–223.255.255.255                                                                                                    | Feature Manual<br>References<br>5.2.1 IP Proprietary<br>Telephone (IP-PT) |
| Program Ver.                                    | Indicates the programme<br>software file version of the IP-PT<br>(reference only).                                                                                                    | Version number                                                                                                    | Feature Manual<br>References<br>5.2.1 IP Proprietary<br>Telephone (IP-PT) |

### Option

| Name                | Description                                 | Value Range                          | Links                                     |
|---------------------|---------------------------------------------|--------------------------------------|-------------------------------------------|
| Extension<br>Number | Specifies the extension number of the port. | Max. 5 digits<br>(consisting of 0–9) | Feature Manual<br>References              |
|                     |                                             |                                      | 5.2.1 IP Proprietary<br>Telephone (IP-PT) |
| Extension<br>Name   | Specifies the extension name of the port.   | Max. 20 characters                   | Feature Manual<br>References              |
|                     |                                             |                                      | 5.2.1 IP Proprietary<br>Telephone (IP-PT) |

| Name                      | Description                                                                                                    | Value Range                                                                                                    | Links                                                                                                    |
|---------------------------|----------------------------------------------------------------------------------------------------|----------------------------------------------------------------------------------------------------|----------------------------------------------------------------------------------------------------|
| Connection                | Indicates the port status. To change<br>the status of the port, click the<br>desired cell in the column, and then<br>select <b>INS</b> or <b>OUS</b> for the port.<br>This option is only available in On-<br>line mode.                                                                                                    | INS: The port is in<br>service.<br>OUS: The port is out<br>of service.<br>Fault: The port is not<br>communicating with<br>the network.                         | Feature Manual<br>References<br>5.2.1 IP Proprietary<br>Telephone (IP-PT)                                  |
| Headset<br>OFF/ON         | Turns on or off the use of a headset with the IP-PT.                                                                                                    | Headset OFF,<br>Headset ON                                                                                                    | Feature Manual<br>References<br>2.11.4 Headset<br>Operation<br>5.2.1 IP Proprietary<br>Telephone (IP-PT)   |
| C.Waiting<br>with Headset | When headset mode is enabled,<br>selects whether a call waiting tone is<br>heard through the telephone's<br>speaker phone or the ear piece of the<br>headset. However, this setting is<br>available only for telephones that<br>support both EHS headsets and<br>waiting tone path switching.<br>(KX-NT556, KX-NT553 only)                                                                                                    | PT Tone, Headset                                                                                                    | Feature Manual<br>References<br>2.10.4.2 Call Waiting<br>Tone<br>5.2.1 IP Proprietary<br>Telephone (IP-PT) |
| Ringing Tone              | Selects the dual-tone switching<br>pattern of the ring tone for incoming<br>calls.                                                                                                    | A: 64 ms (697 Hz), 64<br>ms (852 Hz)<br>B: 32 ms (697 Hz), 32<br>ms (852 Hz)<br>C: 128 ms (697 Hz),<br>128 ms (852 Hz)<br>D: 32 ms (697 Hz), 96<br>ms (852 Hz) | Feature Manual<br>References<br>5.2.1 IP Proprietary<br>Telephone (IP-PT)                                  |
| IP Codec<br>Priority      | <ul> <li>Specifies the codec used for compression and decompression of transmitted data.</li> <li>Some codecs may become unavailable depending on the value set here, as follows:</li> <li>When G.722 is selected, the priority is G.722 → G.711 → G. 729A.</li> <li>When G.711 is selected, the priority is G.711 → G.729A (G.722 is unavailable).</li> <li>When G.729A is selected, both G. 711 and G.722 are unavailable.</li> </ul> | G.711, G.729A, G.<br>722                                                                                                    | Feature Manual<br>References<br>5.2.1 IP Proprietary<br>Telephone (IP-PT)                                  |

| Name                                         | Description                                                                                                    | Value Range                   | Links                                                                     |
|----------------------------------------------|----------------------------------------------------------------------------------------------------|-------------------------------|---------------------------------------------------------------------------|
| Packet<br>Sampling<br>Time (G.<br>711/G.722) | Specifies the time interval between<br>measurements (samples) of sound<br>data during a conversation.<br>The smaller this number, the higher<br>the quality of the transmitted sound.                                                                                                    | 20 ms, 30 ms, 40 ms,<br>60 ms | Feature Manual<br>References<br>5.2.1 IP Proprietary<br>Telephone (IP-PT) |
| Packet<br>Sampling<br>Time (G.<br>729A)      | Specifies the time interval between<br>measurements (samples) of sound<br>data during a conversation.<br>The smaller this number, the higher<br>the quality of the transmitted sound.                                                                                                    | 20 ms, 30 ms, 40 ms,<br>60 ms | Feature Manual<br>References<br>5.2.1 IP Proprietary<br>Telephone (IP-PT) |
| Announce<br>Mode                             | Specifies if the extension's built-in<br>ANNOUNCE feature is enabled. A<br>KX-NT265, KX-NT300 series, or<br>KX-NT500 series phone in a remote<br>location with ANNOUNCE enabled<br>can provide the PBX's IP Address<br>information to other terminals in the<br>remote location in place of manually<br>programming the PBX's IP address<br>at each terminal. | Enable, Disable               | Feature Manual<br>References<br>5.2.1 IP Proprietary<br>Telephone (IP-PT) |
| Colour LCD<br>Design Mode                    | Select the Colour LCD Design Mode.                                                                                                    | Туре 1, Туре 2                |                                                                           |
| IP-PT Log<br>Collection                      | Sets the IP-PT Log Collection feature<br>to Enable (KX-NT600 series only).<br>This item is recorded by Syslog.                                                                                                    | Enable, Disable               | PC Programming<br>Manual References<br>7.3.2 Utility—Log—<br>Syslog       |

### Voice

| Name                | Description                                                                                                    | Value Range                                                                                                    | Links                                                                     |
|---------------------|----------------------------------------------------------------------------------------------------|----------------------------------------------------------------------------------------------------|---------------------------------------------------------------------------|
| Extension<br>Number | Specifies the extension number of the port.                                                                                                    | Max. 5 digits (consisting of 0–9)                                                                                                    | Feature Manual<br>References                                              |
|                     |                                                                                                    |                                                                                                    | 5.2.1 IP Proprietary<br>Telephone (IP-PT)                                 |
| Extension<br>Name   | Specifies the extension name of the port.                                                                                                    | Max. 20 characters                                                                                                    | Feature Manual<br>References                                              |
|                     |                                                                                                    |                                                                                                    | 5.2.1 IP Proprietary<br>Telephone (IP-PT)                                 |
| Connection          | Indicates the port status. To<br>change the status of the port, click<br>the desired cell in the column, and<br>then select <b>INS</b> or <b>OUS</b> for the<br>port.<br>This option is only available in<br>On-line mode. | INS: The port is in<br>service.<br>OUS: The port is out of<br>service.<br>Fault: The port is not<br>communicating with the<br>network. | Feature Manual<br>References<br>5.2.1 IP Proprietary<br>Telephone (IP-PT) |

| Name            | Description                                                                                            | Value Range                  | Links                                     |
|-----------------|----------------------------------------------------------------------------------------------------|------------------------------|-------------------------------------------|
| DTMF            | Specifies the type of DTMF tone to be sent out.                                                        | Inband, Outband<br>(RFC2833) | Feature Manual<br>References              |
|                 |                                                                                                    |                              | 5.2.1 IP Proprietary<br>Telephone (IP-PT) |
| Payload<br>Type | Specifies the payload type for DTMF tones using RFC2833.                                               | 96–127                       | Feature Manual<br>References              |
|                 | Programming this parameter is<br>only necessary if <b>DTMF</b> is set to<br><b>Outband (RFC2833)</b> . |                              | 5.2.1 IP Proprietary<br>Telephone (IP-PT) |

### **Remote Place (Location / P2P)**

| Name                | Description                                                                                                    | Value Range                                                                                                    | Links                                                                     |
|---------------------|----------------------------------------------------------------------------------------------------|----------------------------------------------------------------------------------------------------|---------------------------------------------------------------------------|
| Extension<br>Number | Specifies the extension number of the port.                                                                                                    | Max. 5 digits (consisting of 0–9)                                                                                                    | Feature Manual<br>References<br>5.2.1 IP Proprietary<br>Telephone (IP-PT) |
| Extension<br>Name   | Specifies the extension name of the port.                                                                                                    | Max. 20 characters                                                                                                    | Feature Manual<br>References<br>5.2.1 IP Proprietary<br>Telephone (IP-PT) |
| Connection          | Indicates the port status. To<br>change the status of the<br>port, click the desired cell in<br>the column, and then select<br>INS or OUS for the port.<br>This option is only available<br>in On-line mode.              | <ul> <li>INS: The port is in service.</li> <li>OUS: The port is out of service.</li> <li>Fault: The port is not communicating with the network.</li> </ul>                                                   | Feature Manual<br>References<br>5.2.1 IP Proprietary<br>Telephone (IP-PT) |
| Phone<br>Location   | Specifies the type of<br>extension connected to the<br>port.                                                                                                    | Local only: The<br>extension is located on<br>the same network as the<br>PBX (standard<br>configuration).<br>Remote + Local: The<br>extension is accessing<br>the PBX remotely (use<br>Media Relay Gateway). | Feature Manual<br>References<br>5.2.1 IP Proprietary<br>Telephone (IP-PT) |
| MGCP-TLS /<br>SRTP  | Specifies whether to enable<br>the MGCP-TLS / SRTP (in<br>case of KX-NT600 series<br>with remote connection).<br>The DSP resource<br>consumption used by the<br>SRTP (G.711) is 1.3 times<br>larger than the RTP (G.711). | Disable, Enable<br>(Remote only)                                                                                                    |                                                                           |

| Name              | Description                                          | Value Range    | Links                                                                                            |
|-------------------|------------------------------------------------------|----------------|--------------------------------------------------------------------------------------------------|
| P2P Group         | Specifies the peer-to-peer group of the IP-PT.       | 1–32           | PC Programming Manual<br>References                                                              |
|                   |                                                      |                | 9.2.1 PBX Configuration—<br>[1-1] Configuration—Slot—<br>System Property—Main—<br>P2P Group      |
|                   |                                                      |                | Feature Manual<br>References                                                                     |
|                   |                                                      |                | 5.2.3 Peer-to-Peer (P2P)<br>Connection                                                           |
| P2P Group<br>Name | Indicates the selected peer-<br>to-peer group's name | P2P Group Name | PC Programming Manual<br>References                                                              |
|                   | (reference only).                                    |                | 9.2.2 PBX Configuration—<br>[1-1] Configuration—Slot—<br>System Property—Site—Main<br>—P2P Group |
|                   |                                                      |                | Feature Manual<br>References                                                                     |
|                   |                                                      |                | 5.2.3 Peer-to-Peer (P2P)<br>Connection                                                           |

### **NT Local Settings**

You can set the NT Local Settings from this tab. For more detail, refer to the Web Maintenance Console.

Note

For the following settings where a connecting destination PBX is specified, IP Address or FQDN can be entered.

- Primary PBX IP Address
- Secondary PBX IP Address

### 9.15 PBX Configuration—[1-1] Configuration—Slot —Card Property—V-SIPEXT

The properties of the virtual SIP Extension card can be specified. To change the value displayed here, click **Common Settings** and set the desired value.

| Name                       | Description                                                                           | Value Range                      | Links                                                                                    |
|----------------------------|---------------------------------------------------------------------------------------|----------------------------------|------------------------------------------------------------------------------------------|
| Echo Canceller<br>Ability  | Specifies the echo canceller ability time.                                            | OFF, 64 ms,<br>128 ms            | <b>Feature Manual References</b><br>5.2.2 SIP (Session Initiation<br>Protocol) Extension |
| DSP Digital<br>Gain (Down) | Specifies the DSP Digital Gain for the down voice path.                               | -14–6 dB                         | <b>Feature Manual References</b><br>5.2.2 SIP (Session Initiation<br>Protocol) Extension |
| DSP Digital<br>Gain (Up)   | Specifies the DSP Digital Gain for the up voice path.                                 | -14–6 dB                         | <b>Feature Manual References</b><br>5.2.2 SIP (Session Initiation<br>Protocol) Extension |
| EC Gain                    | Specifies the Echo Canceller<br>Gain.                                                 | -14–6 dB                         | <b>Feature Manual References</b><br>5.2.2 SIP (Session Initiation<br>Protocol) Extension |
| NLP Setting                | Specifies the NLP (Non-Linear<br>Processor) setting to control<br>echo sound quality. | Disable, Weak,<br>Normal, Strong | <b>Feature Manual References</b><br>5.2.2 SIP (Session Initiation<br>Protocol) Extension |

# 9.16 PBX Configuration—[1-1] Configuration—Slot —Port Property—V-SIPEXT

Various settings can be programmed for each virtual SIP extension port. The **Shelf**, **Slot**, and **Port** for each item are displayed for your reference. For details, see **Common Programming Reference Items** in **9.1 PBX Configuration—[1-1] Configuration—Slot**.

| Name                       | Description                         | Value Range | Links |
|----------------------------|-------------------------------------|-------------|-------|
| Forced De-<br>registration | The following settings are deleted. |             |       |
|                            | Password                            |             |       |
|                            | SIP Phone Type                      |             |       |
|                            | Current IP Address                  |             |       |

#### Main

| Name                                  | Description                                                                                                    | Value Range                                                                                                    | Links                                                                                                 |
|---------------------------------------|----------------------------------------------------------------------------------------------------|----------------------------------------------------------------------------------------------------|----------------------------------------------------------------------------------------------------|
| Extension<br>Number (SIP<br>Username) | Specifies the extension number<br>(SIP Username) of the port.                                                                                                    | Max. 5 digits (consisting of 0–9)                                                                                                   | <b>Feature Manual</b><br><b>References</b><br>5.2.2 SIP (Session<br>Initiation Protocol)<br>Extension |
| Password                              | Specifies the password used for<br>registering a SIP Extension to<br>the PBX. While it is possible to<br>enter a password manually for<br>each SIP Extension, you can<br>copy <b>Extension Number</b> to<br><b>Password</b> by clicking the <b>Copy</b><br><b>to</b> button. This parameter can<br>only be modified when the virtual<br>SIP extension port is set to OUS,<br>and the programmer must be in<br>On-line mode. | 4–16 characters<br>(consisting of 0–9, a–z, A–<br>Z)                                                                                | Feature Manual<br>References<br>5.2.2 SIP (Session<br>Initiation Protocol)<br>Extension               |
| Connection                            | Indicates the port status. To<br>change the status of the port,<br>click the desired cell in the<br>column, and then select <b>INS</b> or<br><b>OUS</b> for the port.<br>This option is only available in<br>On-line mode.                                                                                                    | INS: The port is in service.<br>OUS: The port is out of<br>service.<br>Fault: The port is not<br>communicating with the<br>network. | <b>Feature Manual</b><br><b>References</b><br>5.2.2 SIP (Session<br>Initiation Protocol)<br>Extension |
| SIP Phone<br>Type                     | Indicates the connected SIP phone type (reference only).                                                                                                    | KX-HDV/TGP600<br>KX-NTV<br>Mobile Softphone<br>Other                                                                                | <b>Feature Manual</b><br><b>References</b><br>5.2.2 SIP (Session<br>Initiation Protocol)<br>Extension |

| Name                  | Description                                                        | Value Range                                                                             | Links                                                                                |
|-----------------------|--------------------------------------------------------------------|-----------------------------------------------------------------------------------------|--------------------------------------------------------------------------------------|
| Current IP<br>Address | Indicates the current IP address of the SIP Extension (reference   | 1.0.0.0-223.255.255.255                                                                 | Feature Manual<br>References                                                         |
|                       | only).                                                             |                                                                                         | 5.2.2 SIP (Session<br>Initiation Protocol)<br>Extension                              |
| MWI Method            | Selects the method of receiving<br>Message Waiting Indications for | Standard, Unsolicited                                                                   | Feature Manual<br>References                                                         |
|                       | SIP extensions.                                                    | Note<br>If "Standard" is<br>selected, a maximum<br>of 64 SIP extensions<br>can be used. | 2.20.1 Message<br>Waiting<br>5.2.2 SIP (Session<br>Initiation Protocol)<br>Extension |

### Option

| Name                     | Description                                                                                                    | Value Range                                                                                                    | Links                                                                                   |
|--------------------------|----------------------------------------------------------------------------------------------------|----------------------------------------------------------------------------------------------------|-----------------------------------------------------------------------------------------|
| Extension<br>Number (SIP | Specifies the extension number (SIP Username) of the port.                                                                                                    | Max. 5 digits<br>(consisting of 0–9)                                                                                                 | Feature Manual<br>References                                                            |
| Username)                |                                                                                                    |                                                                                                    | 5.2.2 SIP (Session<br>Initiation Protocol)<br>Extension                                 |
| Password                 | Specifies the password used for<br>registering a SIP Extension to the<br>PBX. While it is possible to enter a<br>password manually for each SIP<br>Extension, you can copy the value for<br><b>Extension Number</b> to <b>Password</b> by<br>clicking the <b>Copy to</b> button. This<br>parameter can only be modified when<br>the virtual SIP extension port is set to<br><b>OUS</b> , and the programmer must be in<br>On-line mode. | 4–16 characters<br>(consisting of 0–9, a–z,<br>A–Z)                                                                                  | Feature Manual<br>References<br>5.2.2 SIP (Session<br>Initiation Protocol)<br>Extension |
| Connection               | Indicates the port status. To change<br>the status of the port, click the desired<br>cell in the column, and then select <b>INS</b><br>or <b>OUS</b> for the port. This option is only<br>available in On-line mode.                                                                                                    | INS: The port is in<br>service<br>OUS: The port is out of<br>service<br>Fault: The port is not<br>communicating with<br>the network. | Feature Manual<br>References<br>5.2.2 SIP (Session<br>Initiation Protocol)<br>Extension |
| Bearer                   | Selects the bearer mode. When <b>Automatic</b> is selected, the bearer mode is set to <b>Speech</b> automatically.                                                                                                    | Automatic, Speech,<br>Audio                                                                                                    | Feature Manual<br>References<br>5.2.2 SIP (Session<br>Initiation Protocol)<br>Extension |

| Name                                    | Description                                                                                                    | Value Range                          | Links                                                                                   |
|-----------------------------------------|----------------------------------------------------------------------------------------------------|--------------------------------------|-----------------------------------------------------------------------------------------|
| Packet<br>Sampling                      | Specifies the time interval between measurements (samples) of sound                                                                                                    | 20 ms, 30 ms, 40 ms,<br>50 ms, 60 ms | Feature Manual<br>References                                                            |
| Time (G.<br>711/G.722)                  | data during a conversation. The<br>smaller this number, the higher the<br>quality of the transmitted sound.                                                                           |                                      | 5.2.2 SIP (Session<br>Initiation Protocol)<br>Extension                                 |
| Packet<br>Sampling<br>Time (G.<br>729A) | Specifies the time interval between<br>measurements (samples) of sound<br>data during a conversation. The<br>smaller this number, the higher the<br>quality of the transmitted sound. | 20 ms, 30 ms, 40 ms,<br>50 ms, 60 ms | Feature Manual<br>References<br>5.2.2 SIP (Session<br>Initiation Protocol)<br>Extension |

### **Remote Place (Location / P2P)**

| Name                                     | Description                                                                                                    | Value Range                                                                                                    | Links                                                                                   |
|------------------------------------------|----------------------------------------------------------------------------------------------------|----------------------------------------------------------------------------------------------------|-----------------------------------------------------------------------------------------|
| Extension<br>Number<br>(SIP<br>Username) | Specifies the extension number<br>(SIP Username) of the port.                                                                                                    | Max. 5 digits<br>(consisting of 0–9)                                                                                                 | Feature Manual<br>References<br>5.2.2 SIP (Session<br>Initiation Protocol)<br>Extension |
| Password                                 | Specifies the password used for<br>registering a SIP Extension to the<br>PBX. While it is possible to enter a<br>password manually for each SIP<br>Extension, you can copy the value<br>for <b>Extension Number</b> to<br><b>Password</b> by clicking the <b>Copy to</b><br>button. This parameter can only<br>be modified when the virtual SIP<br>extension port is set to <b>OUS</b> , and<br>the programmer must be in On-<br>line mode. | 4–16 characters<br>(consisting of 0–9, a–<br>z, A–Z)                                                                                 | Feature Manual<br>References<br>5.2.2 SIP (Session<br>Initiation Protocol)<br>Extension |
| Connection                               | Indicates the port status. To<br>change the status of the port, click<br>the desired cell in the column, and<br>then select <b>INS</b> or <b>OUS</b> for the<br>port. This option is only available<br>in On-line mode.                                                                                                    | INS: The port is in<br>service<br>OUS: The port is out<br>of service<br>Fault: The port is not<br>communicating with<br>the network. | Feature Manual<br>References<br>5.2.2 SIP (Session<br>Initiation Protocol)<br>Extension |

| Name                           | Description                                                                                                    | Value Range                                                                                                    | Links                                                                                                    |
|--------------------------------|----------------------------------------------------------------------------------------------------|----------------------------------------------------------------------------------------------------|----------------------------------------------------------------------------------------------------|
| Phone<br>Location              | Specifies the type of extension connected to the port.                                                                                                    | Local only: The<br>extension is located<br>on the same network<br>as the PBX (standard<br>configuration).<br>Remote + Local: The<br>extension is<br>accessing the PBX<br>remotely (Media<br>Relay Gateway). | Feature Manual<br>References<br>5.2.2 SIP (Session<br>Initiation Protocol)<br>Extension                                                                                                    |
| Panasonic<br>SIP Phone<br>only | Enable this setting to allow only<br>P-SIP phones connect to the PBX.<br>Note<br>This setting cannot be<br>changed while Phone<br>Location is set to Local only.<br>If Phone Location is set to<br>Remote + Local, this setting<br>will be set to Yes (Only)<br>automatically. | Yes (Only), No                                                                                                    | Feature Manual<br>References<br>5.2.2.4 Panasonic SIP<br>Phones (P-SIP)                                                                                                    |
| P2P Group                      | Specifies the peer-to-peer group.                                                                                                    | 1–32                                                                                                    | PC Programming<br>Manual References<br>9.2.2 PBX Configuration—<br>[1-1] Configuration—Slot—<br>System Property—Site—<br>Main—P2P Group<br>Feature Manual<br>References<br>5.2.3 Peer-to-Peer (P2P)<br>Connection |
| P2P Group<br>Name              | Indicates the selected peer-to-<br>peer group's name (reference<br>only).                                                                                                    | P2P Group Name                                                                                                    | PC Programming<br>Manual References<br>9.2.2 PBX Configuration—<br>[1-1] Configuration—Slot—<br>System Property—Site—<br>Main—P2P Group<br>11.10 PBX Configuration—<br>[3-10] Group—P2P Group                     |
|                                |                                                                                                    |                                                                                                    | Feature Manual<br>References<br>5.2.3 Peer-to-Peer (P2P)<br>Connection                                                                                                    |

### FAX/T.38

| Name                                  | Description                                                                                                    | Value Range                                                                                                    | Links                                                                                                 |
|---------------------------------------|----------------------------------------------------------------------------------------------------|----------------------------------------------------------------------------------------------------|----------------------------------------------------------------------------------------------------|
| Extension<br>Number (SIP<br>Username) | Specifies the extension number<br>(SIP Username) of the port.                                                                                                    | Max. 5 digits<br>(consisting of 0–9)                                                                                                 | Feature Manual<br>References<br>5.2.2 SIP (Session<br>Initiation Protocol)<br>Extension               |
| Password                              | Specifies the password used for<br>registering a SIP Extension to<br>the PBX. While it is possible to<br>enter a password manually for<br>each SIP Extension, you can<br>copy the value for <b>Extension</b><br><b>Number</b> to <b>Password</b> by<br>clicking the <b>Copy to</b> button. This<br>parameter can only be modified<br>when the virtual SIP extension<br>port is set to <b>OUS</b> , and the<br>programmer must be in On-line<br>mode. | 4–16 characters<br>(consisting of 0–9, a–<br>z, A–Z)                                                                                 | Feature Manual<br>References<br>5.2.2 SIP (Session<br>Initiation Protocol)<br>Extension               |
| Connection                            | Indicates the port status. To<br>change the status of the port,<br>click the desired cell in the<br>column, and then select <b>INS</b> or<br><b>OUS</b> for the port. This option is<br>only available in On-line mode.                                                                                                    | INS: The port is in<br>service<br>OUS: The port is out<br>of service<br>Fault: The port is not<br>communicating with<br>the network. | Feature Manual<br>References<br>5.2.2 SIP (Session<br>Initiation Protocol)<br>Extension               |
| FAX Detection<br>Ability              | Enables the use of the FAX<br>Detection Ability feature.                                                                                                    | Disable, Enable                                                                                                    | Feature Manual<br>References<br>5.2.2 SIP (Session<br>Initiation Protocol)<br>Extension               |
| FAX Sending<br>Method                 | Specifies the method of transporting the fax signal.                                                                                                    | G.711 Inband, T.38                                                                                                    | Feature Manual<br>References<br>5.2.2 SIP (Session<br>Initiation Protocol)<br>Extension               |
| Maximum Bit<br>Rate                   | Specifies the maximum bit rate of the fax signal.                                                                                                    | No Speed Limit, 2400<br>bps, 4800 bps, 7200<br>bps, 9600 bps, 12000<br>bps, 14400 bps                                                | Feature Manual<br>References<br>5.2.2 SIP (Session<br>Initiation Protocol)<br>Extension               |
| T38 FAX Max<br>Datagram               | Specifies the maximum<br>datagram size when using the T.<br>38 protocol.                                                                                                    | 272–512                                                                                                    | <b>Feature Manual</b><br><b>References</b><br>5.2.2 SIP (Session<br>Initiation Protocol)<br>Extension |

| Name                                                      | Description                                                                          | Value Range                   | Links                                                                                   |
|-----------------------------------------------------------|--------------------------------------------------------------------------------------|-------------------------------|-----------------------------------------------------------------------------------------|
| T38 FAX UDPTL<br>Error Correction<br>– Redundancy         | Specifies whether to enable the redundancy feature when using the T.38 protocol.     | Disable, Enable               | Feature Manual<br>References<br>5.2.2 SIP (Session<br>Initiation Protocol)<br>Extension |
| T38 FAX UDPTL<br>Redundancy<br>count for T.30<br>messages | Specifies the redundancy count<br>for T.30 messages when using<br>the T.38 protocol. | 0–7                           | Feature Manual<br>References<br>5.2.2 SIP (Session<br>Initiation Protocol)<br>Extension |
| T38 FAX UDPTL<br>Redundancy<br>count for data             | Specifies the redundancy count<br>for data when using the T.38<br>protocol.          | 0–3                           | Feature Manual<br>References<br>5.2.2 SIP (Session<br>Initiation Protocol)<br>Extension |
| T38 FAX Rate<br>Management<br>Method                      | Specifies the rate management<br>method when using the T.38<br>protocol.             | Transferred TCF,<br>Local TCF | Feature Manual<br>References<br>5.2.2 SIP (Session<br>Initiation Protocol)<br>Extension |

# 9.17 PBX Configuration—[1-1] Configuration—Slot —Card Property—V-IPCS

The properties of the V-IPCS card can be specified.

| Name                                             | Description                                                                                                    | Value<br>Range            | Links |
|--------------------------------------------------|----------------------------------------------------------------------------------------------------|---------------------------|-------|
| Signalling<br>(PTAP) UDP<br>Port No.<br>(Server) | Specifies the UDP port used by the V-IPCS card to transmit and receive PTAP (Panasonic Telephony Administration Protocol) data. This must be changed if another network application is using the same port.<br>To change the value displayed here, click <b>Common Settings</b> and set the desired value.                                                                                                    | 1024–<br>65535            |       |
| Signalling<br>(MGCP) UDP<br>Port No.<br>(Server) | Specifies the UDP port used by the V-IPCS card to transmit and receive MGCP (Media Gateway Control Protocol) data. This must be changed if another network application is using the same port.<br>To change the value displayed here, click <b>Common Settings</b> and set the desired value.                                                                                                    | 1024–<br>65535            |       |
| Signalling<br>(MGCP) UDP<br>Port No. (IP-<br>CS) | Indicates the UDP port used to transmit and receive MGCP (Media Gateway Control Protocol) data on the IP-CS side (reference only).                                                                                                    | 2427                      |       |
| Voice (RTP)<br>UDP Port No.<br>(IP-CS)           | Specifies the UDP port used to transmit and receive RTP (Real-<br>time Transfer Protocol) data on the IP-CS side. This must be<br>changed if another network application is using the same port.<br>For voice communications, an IP-CS uses 128 contiguous UDP<br>ports, starting from the port number specified here.<br>To change the value displayed here, click <b>Common Settings</b><br>and set the desired value.                                                                                                    | 1024–<br>65024            |       |
| Keep Alive<br>Time-Out                           | Specifies the length of time that the PBX will continue to<br>consider an IP-CS to be active even if it receives no<br>transmissions from that IP-CS. The PBX constantly confirms the<br>status of IP-CSs. If no communications are received from an<br>IP-CS for the duration specified here, the PBX considers the<br>IP-CS to be unreachable, and sets the port status to <b>Fault</b> .<br>During operation, set between 10 s and 60 s. Settings over 60<br>s, and <b>Disable</b> , are used for debugging purposes, and IP-CSs<br>cannot be guaranteed to function normally in these<br>circumstances. Do not use debugging settings unless instructed<br>to do so.<br>To change the value displayed here, click <b>Common Settings</b><br>and set the desired value. | Disable,<br>10–120 s      |       |
| First Resending<br>Time (PTAP)                   | Specifies the length of time that the PBX waits before starting to resend PTAP (Panasonic Telephony Administration Protocol) data.<br>To change the value displayed here, click <b>Common Settings</b> and set the desired value.                                                                                                    | 500 × n<br>(n=1–16)<br>ms |       |

| Name                            | Description                                                                                                    | Value<br>Range        | Links |
|---------------------------------|----------------------------------------------------------------------------------------------------|-----------------------|-------|
| Resending<br>Time Out<br>(PTAP) | Specifies the length of time after which the PBX terminates<br>resending PTAP (Panasonic Telephony Administration Protocol)<br>data.<br>To change the value displayed here, click <b>Common Settings</b><br>and set the desired value. | 150–240 s             |       |
| First Resending<br>Time (MGCP)  | Specifies the length of time that the PBX waits before starting to resend MGCP (Media Gateway Control Protocol) data.<br>To change the value displayed here, click <b>Common Settings</b> and set the desired value.                   | 500 × n<br>(n=1–8) ms |       |
| Resending<br>Time Out<br>(MGCP) | Specifies the length of time after which the PBX terminates resending MGCP (Media Gateway Control Protocol) data. To change the value displayed here, click <b>Common Settings</b> and set the desired value.                          | 75–120 s              |       |
| CS Repeater<br>Mode             | Specifies the CS Repeater Mode setting. If <b>Normal</b> is selected,<br>DECT communication will not be encrypted.<br>To change the value displayed here, click <b>Common Settings</b><br>and set the desired value.                   | Normal,<br>Optional   |       |

### 9.18 PBX Configuration—[1-1] Configuration—Slot —Port Property—V-IPCS

Various settings can be programmed for each virtual IP-CS port.

#### **IP-CS Registration and De-registration**

An IP-CS must be registered to the PBX by programming the PBX and IP-CS before it can be used. Programming instructions for the PBX are given below.

It is possible to de-register the IP-CS later.

IP-CS Registration, De-registration, and Forced De-registration can be performed only in On-line mode.

| Name         | Description                                                                                                    | Value<br>Range | Links |
|--------------|----------------------------------------------------------------------------------------------------|----------------|-------|
| Preparation  | Open <b>27.1 Network Service—[1] IP Address/Ports—Basic Settings</b> ,<br>and confirm that the IP addresses of the mother board and DSP card,<br>subnet mask address, and default gateway address are set.                                                                                                    |                |       |
| Registration | Follow the steps below to register the IP-CS.                                                                                                    |                |       |
|              | <ol> <li>Connect the IP-CS to be registered to the network and, if<br/>necessary, the power supply.</li> </ol>                                                                                                    |                |       |
|              | <ol> <li>Click Registration.<br/>A dialogue box will appear. Non-registered (available) IP-CSs are<br/>displayed on the left.</li> </ol>                                                                                                    |                |       |
|              | <ol> <li>Highlight IP-CSs and click the right arrow to select them for<br/>registration. Click Next.</li> </ol>                                                                                                    |                |       |
|              | <ul> <li>4. If the registration is still in progress, the dialogue box will show "Registration Executing".</li> <li>If the registration is successful, the dialogue box will show "Registration Completed". Click Close.</li> <li>Once the IP-CS is successfully registered, the status of the IP-CS will update to show "Registered".</li> </ul> |                |       |
| De-          | Follow the steps below to de-register the IP-CS.                                                                                                    |                |       |
| registration | <ol> <li>Click <b>De-registration</b>.<br/>A dialogue box will appear. Registered IP-CSs are displayed on the<br/>left.</li> </ol>                                                                                                    |                |       |
|              | <ol> <li>Highlight IP-CSs and click the right arrow to select them for de-<br/>registration. Click Next.</li> <li>A dialogue box will appear.</li> </ol>                                                                                                    |                |       |
|              | <ol> <li>Click Confirm.<br/>If the de-registration is successful, the dialogue box will show "De-registration Succeed".</li> </ol>                                                                                                    |                |       |
|              | <ol> <li>Click Close.<br/>Once the IP-CS is successfully de-registered, the status of the<br/>IP-CS will update to show "None".</li> </ol>                                                                                                    |                |       |

| Name                       | Description                                                                                                    | Value<br>Range | Links |
|----------------------------|----------------------------------------------------------------------------------------------------|----------------|-------|
| Forced De-<br>registration | Follow the steps below to forcibly de-register the IP-CS when normal de-registration has been unsuccessful or IP address settings have been changed or deleted only on the IP-CS. |                |       |
|                            | <ol> <li>Click Forced De-registration.<br/>A dialogue box will appear. Registered IP-CSs are displayed on the<br/>left.</li> </ol>                                                |                |       |
|                            | <ol> <li>Highlight IP-CSs and click the right arrow to select them for forced<br/>de-registration. Click Next.<br/>A dialogue box will appear.</li> </ol>                         |                |       |
|                            | <b>3.</b> Click <b>OK</b> .<br>A dialogue box will appear.                                                                                                    |                |       |
|                            | <ol> <li>Click Confirm.</li> <li>If the de-registration is successful, the dialogue box will show<br/>"Forced De-registration Succeed".</li> </ol>                                |                |       |
|                            | <ol> <li>Click Close.</li> <li>Once the IP-CS is successfully de-registered, the status of the IP-CS will update to show "None".</li> </ol>                                       |                |       |

#### Main

| Name                  | Description                                                                                                    | Value Range                                                                                                    | Links |
|-----------------------|----------------------------------------------------------------------------------------------------|----------------------------------------------------------------------------------------------------|-------|
| CS Name               | Specifies the CS name of the port.                                                                                                    | Max. 20 characters                                                                                                    |       |
| Connection            | Indicates the port status. To change<br>the status of the port, click the desired<br>cell in the column, and then select<br><b>INS</b> or <b>OUS</b> for the port.<br>This option is only available in On-line<br>mode.                                                                          | INS: The port is in<br>service.<br>OUS: The port is out of<br>service.<br>Fault: The port is not<br>communicating with the<br>network. |       |
| Status                | Indicates whether a certain IP-CS is registered (reference only).                                                                                                    | None, Registered                                                                                                    |       |
| Channel<br>expansion  | Specifies whether to expand the<br>number of channels for the IP-CS.<br>This setting is available only for<br>KX-NS0154 IP-CSs. This setting will<br>be greyed out if the IP-CS's port is<br>not set to OUS, or a non-supported<br>type of IP-CS (e.g., KX-NCP0158) is<br>connected to the port. | For KX-NS0154: Yes, No<br>For other IP-CSs: -<br>(hyphen)                                                                              |       |
| MAC<br>Address        | Indicates the MAC address of the IP-CS (reference only).                                                                                                    | 00:00:00:00:00:00-<br>FF:FF:FF:FF:FF:FF                                                                                                |       |
| Current IP<br>Address | Indicates the current IP address of the IP-CS (reference only).                                                                                                    | 1.0.0.0–<br>223.255.255.255                                                                                                    |       |

#### 9.18 PBX Configuration—[1-1] Configuration—Slot—Port Property—V-IPCS

| Name                  | Description                                                                                                    | Value Range    | Links                                                                                                    |
|-----------------------|----------------------------------------------------------------------------------------------------|----------------|----------------------------------------------------------------------------------------------------|
| Program Ver.          | Indicates the programme software file version of the IP-CS (reference only).                                                                                                    | Version number |                                                                                                    |
| Air Sync<br>Group No  | Assigns an Air Synchronisation Group<br>number to the IP-CS.<br>This setting is available only if the<br>IP-CS's port is set to OUS.                                                                                                   | None, 1–4      | PC Programming<br>Manual<br>References<br>19.3.1 PBX<br>Configuration—<br>[11-3-1]<br>Maintenance—CS<br>Synchronisation—<br>Air Synchronisation                                                                                                    |
| LAN Sync<br>Group No. | Specifies the LAN sync group number<br>when using an IP-CS (KX-NS0154<br>only) in a LAN sync group. A<br>maximum of 32 IP-CSs can be<br>assigned to one group.<br>This setting is available only if the<br>IP-CS's port is set to OUS. | None, 1–4      | PC Programming<br>Manual<br>References<br>19.3.2 PBX<br>Configuration—<br>[11-3-2]<br>Maintenance—CS<br>Synchronisation—<br>LAN<br>Synchronisation<br>19.3.3 PBX<br>Configuration—<br>[11-3-3]<br>Maintenance—CS<br>Synchronisation—<br>LAN Sync Group<br>Setting |

### Option

| Name                               | Description                                                                                                    | Value Range                                                                                                    | Links |
|------------------------------------|----------------------------------------------------------------------------------------------------|----------------------------------------------------------------------------------------------------|-------|
| CS Name                            | Specifies the CS name of the port.                                                                                                    | Max. 20 characters                                                                                                    |       |
| Connection                         | Indicates the port status. To change the status of<br>the port, click the desired cell in the column, and<br>then select <b>INS</b> or <b>OUS</b> for the port.<br>This option is only available in On-line mode. | INS: The port is in<br>service.<br>OUS: The port is out of<br>service.<br>Fault: The port is not<br>communicating with the<br>network. |       |
| IP Codec<br>Priority               | Specifies the codec used for compression and decompression of transmitted data.                                                                                                    | G.711, G.729A                                                                                                    |       |
| Packet<br>Sampling Time<br>(G.711) | Specifies the time interval between measurements (samples) of sound data during a conversation.<br>The smaller this number, the higher the quality of the transmitted sound.                                      | 20 ms, 30 ms, 40 ms, 50<br>ms, 60 ms                                                                                                   |       |

| Name                                      | Description                                                                                                    | Value Range                          | Links |
|-------------------------------------------|----------------------------------------------------------------------------------------------------|--------------------------------------|-------|
| Packet<br>Sampling Time<br>(G.729A)       | Specifies the time interval between measurements (samples) of sound data during a conversation.<br>The smaller this number, the higher the quality of the transmitted sound.                                                                                                    | 20 ms, 30 ms, 40 ms, 50<br>ms, 60 ms |       |
| Voice Activity<br>Detection for G.<br>711 | Enables the use of the Voice Activity Detection<br>feature for the G.711 codec. This feature<br>conserves bandwidth by detecting silent periods<br>during a call and suppressing the packets of<br>silence from being sent to the network.                                                                                            | Disable, Enable                      |       |
| Announce<br>Mode                          | Specifies if the IP-CS's (KX-NS0154 only) built-in<br>ANNOUNCE feature is enabled. An IP-CS<br>(KX-NS0154 only) in a remote location with<br>ANNOUNCE enabled can provide the PBX's IP<br>Address information to other terminals in the<br>remote location in place of manually programming<br>the PBX's IP address at each terminal. | Disable, Enable                      |       |

### **Remote Place**

| Name              | Description                                                                                                    | Value Range                                                                                                    | Links                                                      |
|-------------------|----------------------------------------------------------------------------------------------------|----------------------------------------------------------------------------------------------------|------------------------------------------------------------|
| CS Name           | Specifies if the IP-CS<br>(KX-NS0154 only) name of the<br>port.                                                                                                    | Max. 20 characters                                                                                                    |                                                            |
| Connection        | Indicates the port status. To<br>change the status of the port,<br>click the desired cell in the<br>column, and then select <b>INS</b> or<br><b>OUS</b> for the port. This option is<br>only available in On-line mode. | INS: The port is in service.<br>OUS: The port is out of service.<br>Fault: The port is not<br>communicating with the network.                                                                                                | Feature Manual<br>References<br>5.2.7 IP-CS<br>(KX-NS0154) |
| Phone<br>Location | Specifies the location of IP-CS (KX-NS0154 only) connected to the port.                                                                                                    | Local: The IP-CS (KX-NS0154<br>only) is located on the same<br>network as the PBX (standard<br>configuration).<br>Remote (MRG): The IP-CS<br>(KX-NS0154 only) is accessing<br>the PBX remotely (use Media<br>Relay Gateway). | Feature Manual<br>References<br>5.2.7 IP-CS<br>(KX-NS0154) |

# 9.19 PBX Configuration—[1-1] Configuration—Slot —Card Property—V-UTEXT

Various settings can be programmed for V-UTEXT cards. Click **Common Settings** to change these settings.

### Main

| Name                                | Description                                                                                                    | Value Range                                                                           | Links |
|-------------------------------------|----------------------------------------------------------------------------------------------------|---------------------------------------------------------------------------------------|-------|
| Echo Cancellation<br>Ability        | Specifies the echo canceller ability time.                                                                                                    | OFF, 8, 16, 24,<br>32, 40, 48, 56,<br>64, 72, 80, 88,<br>96, 104, 112,<br>120, 128 ms |       |
| DSP Digital Gain<br>(Down)          | Specifies the DSP Digital Gain for the down voice path.                                                                                                    | -14–6 dB                                                                              |       |
| DSP Digital Gain<br>(Up)            | Specifies the DSP Digital Gain for the up voice path.                                                                                                    | -14–6 dB                                                                              |       |
| EC Gain                             | Specifies the Echo Canceller Gain.                                                                                                    | -14–6 dB                                                                              |       |
| NLP Setting                         | Specifies the NLP (Non-Linear Processor) setting to control echo sound quality.                                                                                                    | Disable, Weak,<br>Normal, Strong                                                      |       |
| PERIODIC Inform                     | Specifies whether alive monitoring is performed for connected extensions.                                                                                                    | Enable, Disable                                                                       |       |
| PERIODIC Inform<br>Interval         | Specifies the polling interval for alive monitoring when <b>PERIODIC Inform</b> is set to "Enable".                                                                                                    | 30–3600 s                                                                             |       |
| INFORM<br>retransmission<br>counter | Specifies the number of times the PERIODIC Inform is sent for extensions when attempting to establish a connection.                                                                                                    | 2–10 times                                                                            |       |
| NTP Query Interval                  | Specifies the interval at which connected extensions poll the specified NTP server for a time update.                                                                                                    | 1–24 hours                                                                            |       |
| Failover Timer (For<br>S-PS/SIP-CS) | Specifies the time period after which a SIP-CS that cannot connect to its primary PBX will re-route to its assigned secondary PBX.                                                                                                    | 0–64 s                                                                                |       |
|                                     | Note                                                                                                    |                                                                                       |       |
|                                     | For SIP-CSs, primary PBX and secondary PBX<br>settings must be made through the Web<br>programming interface of the Master SIP-CS or<br>through configuration file programming. For<br>details, refer to the documentation of the SIP-<br>CS. |                                                                                       |       |

### 9.20 PBX Configuration—[1-1] Configuration—Slot —Port Property—V-UTEXT

Various settings can be programmed for the ports of V-UTEXT cards.

### KX-UT Series SIP Phone, S-PS, and SIP-CS Registration and De-registration

A KX-UT series SIP phone, S-PS, or SIP-CS must be registered to the PBX by programming the PBX and SIP phone, S-PS, or SIP-CS before it can be used.

Programming instructions for the PBX are given below.

It is possible to de-register the SIP phone, S-PS, or SIP-CS later.

Registration, De-registration, and Forced De-registration can be performed only in On-line mode.

| Name         | Description                                                                                                    | Value<br>Range | Links |
|--------------|----------------------------------------------------------------------------------------------------|----------------|-------|
| Preparation  | Open <b>27.1 Network Service—[1] IP Address/Ports—Basic Settings</b> ,<br>and confirm that the IP addresses of the mother board and DSP card,<br>subnet mask address, and default gateway address are set.                                                                                                    |                |       |
| Registration | Follow the steps below to register a SIP phone.                                                                                                    |                |       |
|              | <ol> <li>Connect the device to be registered to the network and, if<br/>necessary, the power supply.</li> </ol>                                                                                                    |                |       |
|              | <ol> <li>Click Registration.<br/>A dialogue box will appear. Non-registered (available) extension<br/>numbers and names are displayed on the left.</li> </ol>                                                                                                    |                |       |
|              | <b>3.</b> Highlight numbers and names and click the right arrow to select them for registration. Click <b>Next</b> .                                                                                                    |                |       |
|              | 4. Click Next.                                                                                                    |                |       |
|              | <ul> <li>5. If the registration is still in progress, the dialogue box will show "Registration Executing".</li> <li>If the registration is successful, the dialogue box will show "Registration Completed". Click Close.</li> <li>Once the device is successfully registered, the status of the device will update to show "Registered".</li> </ul> |                |       |
|              | Note                                                                                                    |                |       |
|              | S-PSs and SIP-CSs will be automatically registered to the PBX after settings have been made via CS web programming for the Super Master CS. For details, refer to the documentation for the SIP-CS.                                                                                                    |                |       |

| Name                       | Description                                                                                                    | Value<br>Range | Links |
|----------------------------|----------------------------------------------------------------------------------------------------|----------------|-------|
| De-<br>registration        | Follow the steps below to de-register a SIP phone, S-PS, or SIP-CS.                                                                                                    |                |       |
|                            | <ol> <li>Click <b>De-registration</b>.<br/>A dialogue box will appear. Registered extension numbers and<br/>names are displayed on the left.</li> </ol>                                                      |                |       |
|                            | <ol> <li>Highlight numbers and names and click the right arrow to select<br/>them for de-registration. Click Next.<br/>A dialogue box will appear.</li> </ol>                                                |                |       |
|                            | <b>3.</b> Click <b>Confirm</b> .<br>If the de-registration is successful, the dialogue box will show "De-registration Succeed".                                                                              |                |       |
|                            | <ol> <li>Click Close.<br/>Once the device is successfully de-registered, the status of the<br/>device will update to show "None".</li> </ol>                                                                 |                |       |
| Forced De-<br>registration | Follow the steps below to forcibly de-register a SIP phone, S-PS, or SIP-CS when normal de-registration has been unsuccessful or IP address settings have been changed or deleted only on the target device. |                |       |
|                            | <ol> <li>Click Forced De-registration.<br/>A dialogue box will appear. Registered extension numbers and<br/>names are displayed on the left.</li> </ol>                                                      |                |       |
|                            | <ol> <li>Highlight numbers and names and click the right arrow to select<br/>them for forced de-registration. Click Next.<br/>A dialogue box will appear.</li> </ol>                                         |                |       |
|                            | <b>3.</b> Click <b>OK</b> .<br>A dialogue box will appear.                                                                                                    |                |       |
|                            | <ol> <li>Click Confirm.</li> <li>If the de-registration is successful, the dialogue box will show<br/>"Forced De-registration Succeed".</li> </ol>                                                           |                |       |
|                            | <ol> <li>Click Close.<br/>Once the device is successfully de-registered, the status of the<br/>device will update to show "None".</li> </ol>                                                                 |                |       |
| SIP-CS Web                 | To access the system's Super Master CS for related programming, click <b>SIP-CS Web</b> . The CS Web login screen will open in your web browser.                                                             |                |       |
|                            | Note                                                                                                    |                |       |
|                            | For this button to be enabled, you must specify the URL of the Super Master CS on the Utility—CS-Web Connection screen. See 7.12 Utility—CS-Web Connection.                                                  |                |       |

#### Main

| Name                | Description                                                                                                    | Value Range                                                                                                    | Links                                                                                                 |
|---------------------|----------------------------------------------------------------------------------------------------|----------------------------------------------------------------------------------------------------|----------------------------------------------------------------------------------------------------|
| Extension<br>Number | Specifies the extension number of the port.                                                                                                    | Max. 5 digits (consisting of 0–9)                                                                                                    | Feature Manual<br>References                                                                          |
|                     |                                                                                                    |                                                                                                    | 5.2.2 SIP (Session<br>Initiation Protocol)<br>Extension                                               |
| Extension<br>Name   | Specifies the extension name of the port.                                                                                                    | Max. 20 characters                                                                                                    | Feature Manual<br>References<br>5.2.2 SIP (Session<br>Initiation Protocol)<br>Extension               |
| Telephone<br>Type   | <ul> <li>Specifies the connected device type.</li> <li>Note <ul> <li>This setting cannot be changed if a device has already been registered for the port. De-register the device set for the port before changing the setting.</li> <li>To change this setting when programming in Off-line mode, and a device is already registered to the port, change the setting of IP Phone Registration ID (MAC Address) for the port to "00:00:00:00:00", and then click Apply. The setting can then be changed.</li> </ul></li></ul> | UT: A KX-UT series SIP<br>phone is connected.<br>S-PS: A SIP Portable Station<br>phone is connected.<br>SIP-CS: A SIP Cell Station is<br>connected.<br>Master-CS: A SIP Master<br>Cell Station is connected. | Feature Manual<br>References<br>5.2.2 SIP (Session<br>Initiation Protocol)<br>Extension               |
| Connection          | Indicates the port status. To<br>change the status of the port, click<br>the desired cell in the column, and<br>then select <b>INS</b> or <b>OUS</b> for the<br>port.<br>This option is only available in On-<br>line mode.                                                                                                    | INS: The port is in service.<br>OUS: The port is out of<br>service.<br>Fault: The port is not<br>communicating with the<br>network.                                                                          | <b>Feature Manual</b><br><b>References</b><br>5.2.2 SIP (Session<br>Initiation Protocol)<br>Extension |
| Password            | Specifies the password used for<br>registering a SIP phone, S-PS, or<br>SIP-CS to the PBX. This<br>parameter can only be modified<br>when the virtual SIP extension port<br>is set to OUS.                                                                                                    | 4–16 characters (consisting<br>of 0–9, a–z, A–Z)                                                                                                    | <b>Feature Manual</b><br><b>References</b><br>5.2.2 SIP (Session<br>Initiation Protocol)<br>Extension |

| Name                                            | Description                                                                                                    | Value Range                                                                                                    | Links                                                                                                    |
|-------------------------------------------------|----------------------------------------------------------------------------------------------------|----------------------------------------------------------------------------------------------------|----------------------------------------------------------------------------------------------------|
| Status                                          | Indicates whether a certain SIP<br>phone, S-PS, or SIP-CS is<br>registered (reference only).                                                                                         | None, Registered                                                                                                    | Feature Manual<br>References<br>5.2.2 SIP (Session<br>Initiation Protocol)<br>Extension                                                                                      |
| IP Phone<br>Registration<br>ID (MAC<br>Address) | Specifies the MAC address of the<br>SIP phone, S-PS, or SIP-CS.<br>This parameter can only be<br>modified when <b>Connection</b> on this<br>screen is set to <b>OUS</b> .            | 00:00:00:00:00:00–<br>FF:FF:FF:FF:FF<br><b>Note</b><br>For S-PSs and SIP-CSs,<br>this value will be<br>"FF:FF:FF:FF:FF:FF:FF". | Feature Manual<br>References<br>5.2.2 SIP (Session<br>Initiation Protocol)<br>Extension                                                                                      |
| Current IP<br>Address                           | Indicates the current IP address of<br>the SIP phone, S-PS, or SIP-CS<br>(reference only).                                                                                           | 1.0.0.0–223.255.255.255                                                                                                    | Feature Manual<br>References<br>5.2.2 SIP (Session<br>Initiation Protocol)<br>Extension                                                                                      |
| Program<br>Ver.                                 | Indicates the programme software<br>file version of the SIP phone<br>(reference only).<br><b>Note</b><br>Software file version numbers<br>are not displayed for S-PSs or<br>SIP-CSs. | Version number                                                                                                    | Feature Manual<br>References<br>5.2.2 SIP (Session<br>Initiation Protocol)<br>Extension                                                                                      |
| P2P Group                                       | Specifies the peer-to-peer group.                                                                                                    | 1–32                                                                                                    | PC Programming<br>Manual<br>References<br>11.10 PBX<br>Configuration—<br>[3-10] Group—P2P<br>Group<br>Feature Manual<br>References<br>5.2.3 Peer-to-Peer<br>(P2P) Connection |

| Name              | Description                                                        | Value Range    | Links                                                    |
|-------------------|--------------------------------------------------------------------|----------------|----------------------------------------------------------|
| P2P Group<br>Name | Indicates the selected peer-to-peer group's name (reference only). | P2P Group Name | PC Programming<br>Manual<br>References                   |
|                   |                                                                    |                | 11.10 PBX<br>Configuration—<br>[3-10] Group—P2P<br>Group |
|                   |                                                                    |                | Feature Manual<br>References                             |
|                   |                                                                    |                | 5.2.3 Peer-to-Peer<br>(P2P) Connection                   |

### Option

| Name                          | Description                                                                                                    | Value Range                                                                                                    | Links                                                                                                    |
|-------------------------------|----------------------------------------------------------------------------------------------------|----------------------------------------------------------------------------------------------------|----------------------------------------------------------------------------------------------------|
| Extension<br>Number           | Specifies the extension number of the port.                                                                                                    | Max. 5 digits<br>(consisting of 0–9)                                                                                                   |                                                                                                    |
| Extension Name                | Specifies the extension name of the port.                                                                                                    | Max. 20 characters                                                                                                    |                                                                                                    |
| Connection                    | Indicates the port status. To change<br>the status of the port, click the desired<br>cell in the column, and then select <b>INS</b><br>or <b>OUS</b> for the port.<br>This option is only available in On-line<br>mode. | INS: The port is in<br>service.<br>OUS: The port is out<br>of service.<br>Fault: The port is not<br>communicating with<br>the network. |                                                                                                    |
| System Speed<br>Dial Download | Specifies if the connected SIP phone<br>will download system speed dial<br>entries from the PBX.                                                                                                    | Enable, Disable                                                                                                    | PC<br>Programming<br>Manual<br>References<br>9.2.1 PBX<br>Configuration—<br>[1-1] Configuration<br>—Slot—System<br>Property—Main—<br>System Speed<br>Dial Download For<br>UT Extensions |
| SIP QoS-DSCP                  | Specifies the value in the ToS field by a DSCP for DiffServ.                                                                                                    | 0–63                                                                                                    |                                                                                                    |
| RTP QoS-DSCP                  | Specifies the value in the ToS field by a DSCP for DiffServ.                                                                                                    | 0–63                                                                                                    |                                                                                                    |

| Name                                                      | Description                                                                                                    | Value Range                            | Links |
|-----------------------------------------------------------|----------------------------------------------------------------------------------------------------|----------------------------------------|-------|
| UT Codec<br>Priority - 1st—<br>UT Codec<br>Priority - 4th | Specifies the priority of the codecs to be used. <b>None</b> is only available for 2nd, 3rd, and 4th priorities.                                                                      | G.722, G711A, G.<br>729A, G711Mu, None |       |
| Packet Sampling<br>Time                                   | Specifies the time interval between<br>measurements (samples) of sound<br>data during a conversation. The<br>smaller this number, the higher the<br>quality of the transmitted sound. | 20 ms, 30 ms, 40 ms                    |       |
| Jitter Buffer -<br>Maximum Delay                          | Specifies the maximum size of the jitter buffer for voice communications.                                                                                                    | 3–50 ms                                |       |
| Jitter Buffer -<br>Minimum Delay                          | Specifies the minimum size of the jitter buffer for voice communications.                                                                                                    | 1–2 ms                                 |       |
| Jitter Buffer -<br>Initial Delay                          | Specifies the initial size of the jitter buffer for voice communications.                                                                                                    | 1–7 ms                                 |       |
| Gain Type                                                 | Specifies the type of gain file to distribute to connected SIP devices.                                                                                                    | Default, Type1, Type2,<br>Type3        |       |

#### **Remote Place**

The settings on this screen are for programming the Simple Remote Connection feature for connecting SIP phones in remote locations to the PBX. For details and conditions regarding the use of this feature, refer to "5.2.2.3 Simple Remote Connection" in the Feature Manual.

| Name                | Description                                                                                                    | Value Range                                                                                                    | Links                                                                     |
|---------------------|----------------------------------------------------------------------------------------------------|----------------------------------------------------------------------------------------------------|---------------------------------------------------------------------------|
| Extension<br>Number | Specifies the extension number of the port.                                                                                                    | Max. 5 digits (consisting of 0–9)                                                                                                    |                                                                           |
| Extension<br>Name   | Specifies the extension name of the port.                                                                                                    | Max. 20 characters                                                                                                    |                                                                           |
| Connection          | Indicates the port status. To<br>change the status of the port,<br>click the desired cell in the<br>column, and then select <b>INS</b> or<br><b>OUS</b> for the port.<br>This option is only available in<br>On-line mode. | INS: The port is in service.<br>OUS: The port is out of service.<br>Fault: The port is not<br>communicating with the network.                                                                                                    |                                                                           |
| Phone<br>Location   | Specifies the type of extension connected to the port.                                                                                                    | Local: The extension is located<br>on the same network as the PBX<br>(standard configuration).<br>Remote (SBC): The extension is<br>accessing the PBX remotely<br>(Simple Remote Connection).<br>Remote (MRG): The extension is<br>accessing the PBX remotely (use<br>Media Relay Gateway). | Feature<br>Manual<br>References<br>5.2.2.3 Simple<br>Remote<br>Connection |

| Name                               | Description                                                                                                    | Value Range                                                                                                    | Links                                                                     |
|------------------------------------|----------------------------------------------------------------------------------------------------|----------------------------------------------------------------------------------------------------|---------------------------------------------------------------------------|
| Web-MC<br>Ability                  | Specifies whether the Web<br>programming is allowed on the<br>KX-UT series SIP phone<br>connected to the port by enabling<br>the Web port setting on the<br>phone's menu. For details about<br>Web programming for KX-UT<br>series SIP phones, refer to the<br>documentation of the phone. | Enable, Disable                                                                                                    | Feature<br>Manual<br>References<br>5.2.2.3 Simple<br>Remote<br>Connection |
| Protocol for<br>Remote SIP-<br>MLT | Specifies the protocol to use for<br>remote SIP phone data<br>communication. HTTPS is<br>strongly recommended for<br>remote SIP-MLT connections.                                                                                                    | HTTPS, HTTP<br><b>Note</b><br>A total of 20 HTTPS<br>connections can be set per<br>PBX site. If "HTTPS" is<br>selected but the total number<br>of HTTPS connections<br>available at the site will be<br>exceeded by changing this<br>setting, a warning message<br>will be displayed and the<br>setting change will be<br>cancelled. | Feature<br>Manual<br>References<br>5.2.2.3 Simple<br>Remote<br>Connection |

# 9.21 PBX Configuration—[1-1] Configuration—Slot —Card Property—Extension Type

| Name                                | Description                                                                                                    | Value Range                                                                                                    | Links                                                           |
|-------------------------------------|----------------------------------------------------------------------------------------------------|----------------------------------------------------------------------------------------------------|-----------------------------------------------------------------|
| SLT Pulse Dial<br>Mode              | Selects the type of pulse dial transmission appropriate to your area.                                                                                         | Normal, Sweden, New Zealand                                                                                                    |                                                                 |
| SLT Off Hook<br>Time                | Specifies the minimum length that a pulse dial sent from an SLT must be for the PBX to recognise it as an off-hook signal.                                    | 8 × n (n=3–255) ms                                                                                                    |                                                                 |
| SLT Off Hook<br>Guard Time          | Specifies the length of guard time used<br>for off-hook signals from SLTs, to prevent<br>the PBX mistaking them for pulse dials.                              | 8 × n (n=12–63) ms                                                                                                    |                                                                 |
| SLT Pulse<br>Maximum Break<br>Width | Specifies the maximum length of the break signal in a pulse dial.                                                                                             | 8 × n (n=9–20) ms                                                                                                    |                                                                 |
| SLT Pulse<br>Minimum Make<br>Width  | Specifies the minimum length of the make signal in a pulse dial.                                                                                              | 8 × n (n=1–5) ms                                                                                                    |                                                                 |
| SLT Flash<br>Detection              | Enables the PBX to detect the flash<br>signal sent when an SLT user presses<br>the hookswitch or the Flash/Recall<br>button.                                  | Disable: The PBX<br>disconnects the line to<br>prevent placing the<br>call on hold.<br>Enable: The PBX<br>places the call on<br>consultation hold. | Feature<br>Manual<br>References<br>2.13.3 Call<br>Splitting     |
| Flash Timing -<br>Min.              | Specifies the minimum length that a signal sent from an SLT must be for the PBX to recognise it as a hookswitch flash signal.                                 | 8 × n (n=3–63) ms                                                                                                    |                                                                 |
| Flash Timing -<br>Range             | Specifies the maximum length that a signal sent from an SLT can be for the PBX to recognise it as a hookswitch flash signal.                                  | 8 × n (n=3–191) ms                                                                                                    |                                                                 |
| DTMF-R STD<br>Detection Time        | Specifies the minimum length that a DTMF tone must be for the PBX to recognise it as a DTMF tone.                                                             | 2 × n (n=1–31) ms                                                                                                    |                                                                 |
| SLT Power<br>Supply                 | Selects the voltage that enables an SLT to activate the Message Waiting lamp. When an MCSLC card is installed, the value for this setting is fixed at "85 V". | 85 V, 145 V                                                                                                    | Feature<br>Manual<br>References<br>2.20.1<br>Message<br>Waiting |

The property for the extension cards can be specified.

| Name                                               | Description                                                                                                    | Value Range                                                            | Links                               |
|----------------------------------------------------|----------------------------------------------------------------------------------------------------|------------------------------------------------------------------------|-------------------------------------|
| APT/SLT Parallel<br>Connection                     | Enables an SLT connected in parallel to an APT to ring with the APT for calls.                                                                 | Disable, Enable                                                        | Feature<br>Manual<br>References     |
|                                                    |                                                                                                    |                                                                        | 2.11.10<br>Parallelled<br>Telephone |
| Ringing Start<br>Mode of<br>Extension Caller<br>ID | Specifies the Ringing Start Mode of<br>Extension Caller ID. Please consult the<br>seller where you purchased this PBX for<br>more information. | Mode 1: With Pre-ring<br>signal<br>Mode 2: Without Pre-<br>ring signal |                                     |

## 9.22 PBX Configuration—[1-1] Configuration—Slot —Port Property—Extension Type

Various settings can be programmed for each extension port.

To view the total number of each type of extension connected, click Port Type View.

The Shelf, Slot, and Port for each item are displayed for your reference. For details, see Common Programming Reference Items in 9.1 PBX Configuration—[1-1] Configuration—Slot.

#### Note

Other programming items that are displayed on this screen but not listed below are used only when programming extensions connected to an Expansion Unit.

For information about Expansion Units, see 9.33 PBX Configuration—[1-1] Configuration—Slot— Expansion Unit1/Expansion Unit2/Expansion Unit3.

| Name                | Description                                                                                                    | Value Range                                                                                                    | Links                                                                                                    |
|---------------------|----------------------------------------------------------------------------------------------------|----------------------------------------------------------------------------------------------------|----------------------------------------------------------------------------------------------------|
| Port Type           | Indicates the port type (reference only).                                                                                                    | SLT/DPT/S-Hybrid/S-<br>Hybrid(S-DPT)/S-<br>Hybrid(SLT)/IP-EXT/<br>SIP-MLT/SIP/ISDN/UM                                                                                                    |                                                                                                    |
| Telephone<br>Type   | Indicates the connected telephone type (reference only).                                                                                                    | APT/DPT/DSS/VM/<br>ISDN-Extension/<br>IP-PT/UT/SIP/SIP-<br>CS/S-PS/CS/CS-M/CS-<br>S1/CS-S2/CS-S3/No<br>Connection/Unknown                                                                                                    |                                                                                                    |
| Connection          | Indicates the port status. To change the status of the port, click the desired cell in the column, and then select <b>INS</b> or <b>OUS</b> for the port.<br>This option is only available in On-line mode. | INS: The port is in<br>service.<br>OUS: The port is out of<br>service.<br>Fault: The port is not<br>communicating with the<br>PBX.                                                                                                    |                                                                                                    |
| Extension<br>Number | Specifies the extension number of the port.                                                                                                    | Max. 5 digits<br>(consisting of 0–9)                                                                                                    |                                                                                                    |
| Extension<br>Name   | Specifies the extension name of the port.                                                                                                    | Max. 20 characters                                                                                                    |                                                                                                    |
| XDP Mode            | Turns XDP mode on or off for the port.<br>This setting is only available when Port<br>Type on this screen is set to S-Hybrid.                                                                               | On: XDP enabled (The<br>main telephone and<br>sub telephone have<br>different extension<br>numbers. This is called<br>XDP Mode.)<br>Off: XDP disabled (The<br>main telephone and<br>sub telephone both<br>have the main<br>telephone's extension<br>number. This is called<br>Parallel Mode.) | <b>Feature Manual</b><br><b>References</b><br>2.11.10 Parallelled<br>Telephone<br>5.2.6 Extension<br>Port Configuration |

| Name                             | Description                                                                                                    | Value Range                                                                                                    | Links                                                                                                    |
|----------------------------------|----------------------------------------------------------------------------------------------------|----------------------------------------------------------------------------------------------------|----------------------------------------------------------------------------------------------------|
| Parallel<br>Telephone<br>Ringing | Specifies whether the sub telephone<br>(SLT) rings at the same time as the main<br>telephone (DPT) for an incoming call.<br>This setting is only available when Port<br>Type on this screen is set to S-Hybrid.                                                                                                    | Yes, No                                                                                                    | Feature Manual<br>References<br>2.11.10 Parallelled<br>Telephone                                                     |
| DPT Type—<br>Type                | <ul> <li>Selects the port type.</li> <li>To change the port type of an extension port, follow the steps below:</li> <li><b>1.</b> Set the status of the extension port to "OUS".</li> <li><b>2.</b> Change the port type of the extension port, then click Apply.</li> <li><b>3.</b> Set the status of the extension port to "INS".</li> <li>When changing the port type of an extension port for which Wireless XDP has been set on the 12.1.1 PBX Configuration—[4-1-1] Extension—Wired Extension—Extension Settings screen, the Wireless XDP setting must be deleted first.</li> <li>When changing the type of a port for which one or more SDN buttons are set (except when changing between PC Console and Telephone), all SDN buttons customised for that device will be deleted. When you attempt to apply the new settings, a warning message is displayed showing the slot and port number for which SDN buttons will be deleted. If you do not wish to delete SDN buttons for this port, click Cancel.</li> </ul> | Normal: For connecting<br>a DPT or CS<br>DSS: For connecting a<br>DSS Console (A<br>maximum of 8 DSS<br>Consoles can be<br>connected to the PBX.)<br>VM(DPT): For<br>connecting a<br>Panasonic VPS<br>through DPT<br>Integration<br>PC Console: For<br>connecting a PC<br>Console (A maximum<br>of 8 PC Consoles can<br>be connected to the<br>PBX.) | Feature Manual<br>References<br>2.28.1 Voice Mail<br>(VM) Group<br>2.26.1 Computer<br>Telephony<br>Integration (CTI) |

| Name                              | Description                                                                                                    | Value Range                | Links                                                                                                    |
|-----------------------------------|----------------------------------------------------------------------------------------------------|----------------------------|----------------------------------------------------------------------------------------------------|
| DPT Type—<br>Location No.         | Specifies the location number of the<br>connected DSS Console or PC Console.<br>This setting is only available when DPT<br>Type—Type on this screen is set to DSS<br>or PC Console.<br>Note that, depending on system traffic,<br>there may be a limit to the number of PC<br>Consoles that can be supported by a<br>single DLC/DHLC card.<br>When changing the location number of a<br>DSS Console for which one or more<br>SDN buttons are set, all SDN buttons<br>customised for that device will be<br>deleted. When you attempt to apply the<br>new settings, a warning message is<br>displayed showing the slot and port<br>number for which SDN buttons will be<br>deleted. If you do not wish to delete SDN<br>buttons for this port, click Cancel. | 1-8                        | Feature Manual<br>References<br>2.26.1 Computer<br>Telephony<br>Integration (CTI)                                                                     |
| DPT Type—<br>VM Unit No.          | Selects the unit number of the<br>connected VPS. This setting is only<br>available when DPT Type—Type on this<br>screen is set to VM(DPT).                                                                                                    | 1-2                        | Feature Manual<br>References<br>2.28.1 Voice Mail<br>(VM) Group                                                                                       |
| DPT Type—<br>VM Port No.          | Specifies the VM port number for the<br>port. This setting is only available when<br>DPT Type—Type on this screen is set to<br>VM(DPT).                                                                                                    | 1-12                       | Feature Manual<br>References<br>2.28.1 Voice Mail<br>(VM) Group                                                                                       |
| DPT Type—<br>Air Sync<br>Group No | Assigns an Air Synchronisation Group<br>number to the CS. This setting is only<br>available when DPT Type—Type on this<br>screen is set to Normal.                                                                                                    | None, 1                    | PC<br>Programming<br>Manual<br>References<br>19.3.1 PBX<br>Configuration—<br>[11-3-1]<br>Maintenance—CS<br>Synchronisation—<br>Air<br>Synchronisation |
| Headset<br>OFF/ON                 | Turns on or off the use of a headset with<br>a DPT. This setting is only available<br>when Port Type on this screen is set to<br>DPT, DPT(S-DPT), S-Hybrid, or S-<br>Hybrid(S-DPT).                                                                                                    | Headset OFF, Headset<br>ON | <b>Feature Manual</b><br><b>References</b><br>2.11.4 Headset<br>Operation                                                                             |

| Name                      | Description                                                                                                    | Value Range                                                                                                    | Links |
|---------------------------|----------------------------------------------------------------------------------------------------|----------------------------------------------------------------------------------------------------|-------|
| C.Waiting<br>with Headset | Selects the Call Waiting tone generating<br>device when using a headset. This<br>setting is only available when Port Type<br>on this screen is set to DPT, DPT(S-<br>DPT), S-Hybrid, or S-Hybrid(S-DPT).<br>This setting is displayed when "Headset<br>ON" is selected for Headset OFF/ON. | PT Tone, Headset                                                                                                    |       |
| Ringing Tone              | Selects the dual-tone switching pattern<br>of the ring tone for incoming calls when<br>Port Type on this screen is set to DPT,<br>DPT(S-DPT), S-Hybrid, S-Hybrid(SLT),<br>or S-Hybrid(S-DPT). This setting is not<br>available for the APTs, or SLTs.                                      | A: 64 ms (697 Hz), 64<br>ms (852 Hz)<br>B: 32 ms (697 Hz), 32<br>ms (852 Hz)<br>C: 128 ms (697 Hz),<br>128 ms (852 Hz)<br>D: 32 ms (697 Hz), 96<br>ms (852 Hz) |       |

## 9.23 PBX Configuration—[1-1] Configuration—Slot —Card Property - LCO type

| Name                                             | Description                                                                                                    | Value Range                | Links |
|--------------------------------------------------|----------------------------------------------------------------------------------------------------|----------------------------|-------|
| Outgoing Guard<br>Time                           | Specifies the length of time after a trunk is disconnected, during which the PBX cannot seize the line.                                                                                                    | 3–6 s                      |       |
| First Dial Timer (CO)                            | Specifies the minimum time that the<br>PBX waits after seizing a trunk,<br>before sending the dialled digits to<br>the telephone company. This allows<br>the telephone company to have<br>enough time to accept the dialled<br>digits correctly. | 0.5 × n (n=1–<br>16) s     |       |
| CO Feed Back Tone                                | Specifies whether the pulse<br>feedback tone is turned on or not.<br>For outgoing trunk calls, audible<br>tones can be heard as the dialled<br>number is sent out, which informs<br>the extension user that the number<br>has been dialled.      | No, Yes                    |       |
| Bell Detection—Bell<br>Start Detection Timer     | Specifies the minimum length of a<br>bell signal that can be recognised by<br>the PBX as the bell signal sent from<br>the telephone company, before the<br>PBX detects an arriving call.                                                         | 24 × n (n=1–<br>50) ms     |       |
| Bell Detection—Bell<br>Off Detection Timer       | Specifies the duration of the bell off<br>detection timer. If the PBX receives<br>no bell signal from the telephone<br>company for the length of time<br>specified here, the PBX treats the<br>call as lost.                                     | 1.0 s–15.0 s               |       |
| Pulse / DTMF Dial—<br>DTMF Inter-digit<br>Pause  | Specifies the length of the DTMF<br>inter-digit pause. This allows the<br>telephone company to have enough<br>time to accept the dialled digits<br>correctly.                                                                                    | 64 + 16 × n<br>(n=0–11) ms |       |
| Pulse / DTMF Dial—<br>Pulse Inter-digit<br>Pause | Specifies the length of the pulse<br>inter-digit pause. This allows the<br>telephone company to have enough<br>time to accept the dialled digits<br>correctly.                                                                                   | 630 ms, 830<br>ms, 1030 ms |       |

The properties of the analogue trunk cards can be specified.

| Name                                   | Description                                                                                                    | Value Range                       | Links                                                                                                    |
|----------------------------------------|----------------------------------------------------------------------------------------------------|-----------------------------------|----------------------------------------------------------------------------------------------------|
| Low Speed Pulse<br>Dial—Pulse % Break  | Specifies the % break for a low<br>speed pulse dial. This is the ratio<br>between the break (on-hook) signal<br>and make (off-hook) signal in a<br>pulse dial.                                                 | Other, 60%,<br>67%                | PC Programming<br>Manual References<br>9.24 PBX Configuration<br>—[1-1] Configuration—<br>Slot—Port Property -<br>LCO Port |
| Low Speed Pulse<br>Dial—Break Width    | Specifies the maximum length of the<br>break signal in a low speed pulse<br>dial. Low Speed Pulse Dial—Pulse<br>% Break on this screen determines<br>the value that can be specified here.                     | 20 + (4 × n)<br>(n=1–15) ms       | PC Programming<br>Manual References<br>9.24 PBX Configuration<br>—[1-1] Configuration—<br>Slot—Port Property -<br>LCO Port |
| Low Speed Pulse<br>Dial—Make Width     | Specifies the minimum length of the<br>make signal in a low speed pulse<br>dial. Low Speed Pulse Dial—Pulse<br>% Break on this screen determines<br>the value that can be specified here.                      | 4 × n (n=3–15)<br>ms              | PC Programming<br>Manual References<br>9.24 PBX Configuration<br>—[1-1] Configuration—<br>Slot—Port Property -<br>LCO Port |
| High Speed Pulse<br>Dial—Pulse % Break | Specifies the % break for a high<br>speed pulse dial. This is the ratio<br>between the break (on-hook) signal<br>and make (off-hook) signal in a<br>pulse dial.                                                | Other, 60%,<br>67%                | PC Programming<br>Manual References<br>9.24 PBX Configuration<br>—[1-1] Configuration—<br>Slot—Port Property -<br>LCO Port |
| High Speed Pulse<br>Dial—Break Width   | Specifies the maximum length of the<br>break signal in a high speed pulse<br>dial. <b>High Speed Pulse Dial—</b><br><b>Pulse % Break</b> on this screen<br>determines the value that can be<br>specified here. | 12+ (4 × n)<br>(n=1–15) ms        | PC Programming<br>Manual References<br>9.24 PBX Configuration<br>—[1-1] Configuration—<br>Slot—Port Property -<br>LCO Port |
| High Speed Pulse<br>Dial—Make Width    | Specifies the minimum length of the<br>make signal in a high speed pulse<br>dial. <b>High Speed Pulse Dial—</b><br><b>Pulse % Break</b> on this screen<br>determines the value that can be<br>specified here.  | 4 × n (n=3–15)<br>ms              | PC Programming<br>Manual References<br>9.24 PBX Configuration<br>—[1-1] Configuration—<br>Slot—Port Property -<br>LCO Port |
| Pulse Type                             | Selects the type of pulse dial transmission appropriate to your area.                                                                                                    | Normal,<br>Sweden, New<br>Zealand |                                                                                                    |

| Name                                                           | Description                                                                                                    | Value Range                                  | Links                                                                                                    |
|----------------------------------------------------------------|----------------------------------------------------------------------------------------------------|----------------------------------------------|----------------------------------------------------------------------------------------------------|
| Option Card<br>Equipment—Option<br>1 and Option 2              | Indicates the type of the card that is<br>installed on the LCOT card<br>(reference only).                                                                                                    | None, Caller ID<br>Card                      | PC Programming<br>Manual References<br>9.24 PBX Configuration<br>—[1-1] Configuration—<br>Slot—Port Property -<br>LCO Port—Caller ID<br>Detection |
|                                                                |                                                                                                    |                                              | Feature Manual<br>References<br>2.19.1 Caller ID                                                                                                  |
| Caller ID—Caller ID<br>Signalling                              | Selects the type of Caller ID signalling provided by the telephone company.                                                                                                    | FSK, FSK (with<br>Visual Caller<br>ID), DTMF | Feature Manual<br>References<br>2.19.1 Caller ID                                                                                                  |
| Caller ID—Max<br>Receive Time                                  | Specifies the maximum number of<br>Caller ID series that are sent from<br>the network.                                                                                                    | 0 (no limit), 1,<br>2, 3                     | Feature Manual<br>References<br>2.19.1 Caller ID                                                                                                  |
| Caller ID—Caller ID<br>(FSK) Carrier<br>Detection              | Enables the PBX to detect the<br>carrier when receiving Caller ID. To<br>enable this setting, <b>Caller ID—</b><br><b>Caller ID Signalling</b> on this screen<br>should be set to <b>FSK</b> .                                                                 | Disable,<br>Enable                           | Feature Manual<br>References<br>2.19.1 Caller ID                                                                                                  |
| Caller ID—Caller ID<br>(FSK) END<br>Detection                  | Selects the method used to detect the end of Caller ID information.                                                                                                    | Length +<br>Timer, Timer                     | Feature Manual<br>References<br>2.19.1 Caller ID                                                                                                  |
| Caller ID—Caller ID<br>(FSK) Header<br>Examination             | Enables the PBX to check the<br>header of received Caller ID<br>information. To enable this setting,<br><b>Caller ID—Caller ID Signalling</b> on<br>this screen should be set to <b>FSK</b> .                                                                  | Disable,<br>Enable                           | <b>Feature Manual</b><br><b>References</b><br>2.19.1 Caller ID                                                                                    |
| Caller ID—Caller ID<br>(FSK) Detection<br>Start Timer          | Specifies the length of time that the<br>PBX waits before attempting to<br>detect Caller ID information, after<br>receiving a call. To enable this<br>setting, <b>Caller ID—Caller ID</b><br><b>Signalling</b> on this screen should be<br>set to <b>FSK</b> . | None, 80 × n<br>(n=1–15) ms                  | Feature Manual<br>References<br>2.19.1 Caller ID                                                                                                  |
| Caller ID—Caller ID<br>(FSK) Detection<br>Timer                | Specifies the total time required by<br>the PBX to detect Caller ID<br>information. To enable this setting,<br><b>Caller ID—Caller ID Signalling</b> on<br>this screen should be set to <b>FSK</b> .                                                           | 1040 + (80 × n)<br>(n=0–37) ms               | <b>Feature Manual</b><br><b>References</b><br>2.19.1 Caller ID                                                                                    |
| Caller ID—Caller ID<br>(DTMF) Start Code 1<br>and Start Code 2 | Selects the DTMF code used to<br>detect the beginning of a Caller ID<br>series. Start Code 1 is prior to Start<br>Code 2.                                                                                                    | None, *, #, A,<br>B, C, D                    | Feature Manual<br>References<br>2.19.1 Caller ID                                                                                                  |

| Name                                                                                                    | Description                                                                                                   | Value Range                                        | Links                                            |
|----------------------------------------------------------------------------------------------------|----------------------------------------------------------------------------------------------------|----------------------------------------------------|--------------------------------------------------|
| Caller ID—Caller ID<br>(DTMF) Information<br>Start Code                                                                                          | Selects the DTMF code used to<br>detect the beginning of the<br>information segment of a Caller ID<br>series. | None, *, #, A,<br>B, C, D                          | Feature Manual<br>References<br>2.19.1 Caller ID |
| Caller ID—Caller ID<br>(DTMF) End Code                                                                                                    | Selects the DTMF code used to detect the end of a Caller ID series.                                           | None, *, #, A,<br>B, C, D                          | Feature Manual<br>References<br>2.19.1 Caller ID |
| Caller ID—Caller ID<br>(DTMF) Information<br>Code-PRIVATE,<br>OUT OF AREA,<br>TECHNICAL<br>REASON,<br>UNKNOWN<br>NUMBER,<br>RESTRICTED<br>NUMBER | Specifies the number used to identify each type of information code.                                          | Max. 16 digits<br>(consisting of<br>0–9, *, and #) | Feature Manual<br>References<br>2.19.1 Caller ID |
| Caller ID—Caller ID<br>Header[03]                                                                                                    | Selects the type of the 3rd header in a Caller ID signal.                                                     | DDN, Caller ID                                     | Feature Manual<br>References<br>2.19.1 Caller ID |

# 9.24 PBX Configuration—[1-1] Configuration—Slot —Port Property - LCO Port

Various settings can be programmed for each analogue trunk port. The **Shelf**, **Slot**, and **Port** for each item are displayed for your reference. For details, see **Common Programming Reference Items** in **9.1 PBX Configuration—[1-1] Configuration—Slot**.

| Name                                                      | Description                                                                                                    | Value Range                                                            | Links                                                                                     |
|-----------------------------------------------------------|----------------------------------------------------------------------------------------------------|------------------------------------------------------------------------|-------------------------------------------------------------------------------------------|
| Port Type                                                 | Select to use the port with either the <b>CO</b> , <b>MOH</b> , or <b>External Pager</b> features. (Only LCOT6 is installed by default.)<br>2 ports, an odd and an even port, are programmed in a pair.                                                                                                    | CO, MOH,<br>External Pager                                             | Installation Manual<br>References<br>4.3.4 LCOT6 in KX-NS300<br>(installed by default)    |
| Connection                                                | Indicates the port status. To change<br>the status of the port, click the<br>desired cell in the column, and then<br>select <b>INS</b> or <b>OUS</b> for the port.<br>This option is only available in On-<br>line mode.<br>This option can only be changed<br>when <b>CO</b> is selected for the Port<br>Type. | INS: The port is in<br>service.<br>OUS: The port is<br>out of service. |                                                                                           |
| Busy Out<br>Status                                        | Indicates the Busy Out status (reference only).                                                                                                    | Normal, Busy Out                                                       | Feature Manual<br>References<br>2.5.4.6 Trunk Busy Out                                    |
| Dialling Mode                                             | Selects the type of signal used to dial out to the analogue trunk.                                                                                                    | DTMF, Pulse                                                            | Feature Manual<br>References<br>2.5.4.4 Dial Type Selection                               |
| CPC Signal<br>Detection<br>Time—<br>Outgoing,<br>Incoming | Specifies the length of time required<br>by the PBX to detect a CPC signal on<br>outgoing or incoming trunk calls<br>before disconnecting the line. When<br><b>None</b> is selected here, the line will<br>not be disconnected when a CPC<br>signal is not detected.                                            | None, 6.5 ms, 8 ×<br>n (n=1–112) ms                                    | Feature Manual<br>References<br>2.11.9 Calling Party<br>Control (CPC) Signal<br>Detection |
| DTMF Width                                                | Selects the length of the DTMF tone sent to the analogue trunk.                                                                                                    | 80 ms, 160 ms                                                          |                                                                                           |
| Pulse Speed                                               | Selects the speed at which pulse dials are sent to the analogue trunk.                                                                                                    | Low, High                                                              |                                                                                           |

| Name                   | Description                                                                                               | Value Range                                                                                                    | Links                                                                                                    |
|------------------------|----------------------------------------------------------------------------------------------------|----------------------------------------------------------------------------------------------------|----------------------------------------------------------------------------------------------------|
| Reverse<br>Detection   | Selects the type of trunk call for<br>which the reverse signal from the<br>telephone company is detected. | Disable: For no<br>trunk call<br>Outgoing: For<br>outgoing trunk<br>calls only<br>Both Call: For<br>both outgoing and<br>incoming trunk<br>calls | Feature Manual<br>References<br>2.5.4.5 Reverse Circuit                                                                                                    |
| Caller ID<br>Detection | Enables the PBX to detect a Caller<br>ID signal from the analogue trunk.                                  | Disable, Enable                                                                                                    | PC Programming<br>Manual References<br>9.23 PBX Configuration—<br>[1-1] Configuration—Slot—<br>Card Property - LCO type<br>Feature Manual<br>References<br>2.19.1 Caller ID                       |
| Pause Time             | Specifies the length of a pause.                                                                          | 1.5 s, 2.5 s, 3.5 s,<br>4.5 s                                                                                                    | Feature Manual<br>References<br>2.5.4.7 Pause Insertion<br>2.5.4.8 Host PBX Access<br>Code (Access Code to the<br>Telephone Company from<br>a Host PBX)<br>2.5.4.9 Special Carrier<br>Access Code |
| Flash Time             | Specifies the length of a flash signal.                                                                   | None, 16 × n<br>(n=1–255) ms                                                                                                    | Feature Manual<br>References<br>2.11.7 External Feature<br>Access (EFA)                                                                                                    |
| Disconnect<br>Time     | Specifies the length of time after a trunk is disconnected, during which the PBX cannot seize the line.   | 0.5 s, 1.5 s, 2.0 s,<br>4.0 s, 12.0 s                                                                                                    | Feature Manual<br>References<br>2.11.6 Flash/Recall/<br>Terminate                                                                                                    |

# 9.25 PBX Configuration—[1-1] Configuration—Slot —Card Property - BRI type/PRI type

| Name                                           | Description                                                                                                    | Value Range         | Links                                                        |
|------------------------------------------------|----------------------------------------------------------------------------------------------------|---------------------|--------------------------------------------------------------|
| ISDN CO / QSIG<br>Master / QSIG Slave<br>—T200 | Specifies the maximum time that the PBX waits for a reply after sending the L2 command to ISDN.                               | 0–600 × 100<br>ms   |                                                              |
| ISDN CO / QSIG<br>Master / QSIG Slave<br>—T202 | Specifies the maximum time that the PBX waits for a reply after resending the request to use an ISDN line as a TIE line.      | 0–600 × 100<br>ms   | Feature<br>Manual<br>References<br>4.3.1 TIE<br>Line Service |
| ISDN CO / QSIG<br>Master / QSIG Slave<br>—T203 | Specifies the length of time to detect no communication status of L2.                                                         | 0–600 × 100<br>ms   |                                                              |
| ISDN CO / QSIG<br>Master / QSIG Slave<br>—T301 | Specifies the maximum time that the PBX waits for a reply after making a call to ISDN.                                        | 0–18000 × 100<br>ms |                                                              |
| ISDN CO / QSIG<br>Master / QSIG Slave<br>—T302 | Specifies the maximum time allowed between each digit on an incoming call. Applies to overlap receiving.                      | 0–600 × 100<br>ms   |                                                              |
| ISDN CO / QSIG<br>Master / QSIG Slave<br>—T303 | Specifies the maximum time that the PBX waits for a reply after sending the SETUP (call setting) message to ISDN.             | 0–600 × 100<br>ms   |                                                              |
| ISDN CO / QSIG<br>Master / QSIG Slave<br>—T304 | Specifies the maximum time allowed between each digit on an outgoing call. Applies to overlap sending.                        | 0–3000 × 100<br>ms  |                                                              |
| ISDN CO / QSIG<br>Master / QSIG Slave<br>—T305 | Specifies the maximum time that the PBX waits for a reply after sending the DISC (disconnection) message to ISDN.             | 0–3000 × 100<br>ms  |                                                              |
| ISDN CO / QSIG<br>Master / QSIG Slave<br>—T308 | Specifies the maximum time that the PBX waits for a reply after receiving the Release message from ISDN.                      | 0–600 × 100<br>ms   |                                                              |
| ISDN CO / QSIG<br>Master / QSIG Slave<br>—T309 | Specifies the length of time that the PBX tries to disconnect the data link, before disconnecting the call.                   | 0–3000 × 100<br>ms  |                                                              |
| ISDN CO / QSIG<br>Master / QSIG Slave<br>—T310 | Specifies the maximum time that the PBX waits for a continuance message after receiving the Incoming Call Proceeding message. | 0–3000 × 100<br>ms  |                                                              |
| ISDN CO / QSIG<br>Master / QSIG Slave<br>—T313 | Specifies the maximum time that the PBX waits for a reply after sending the Connect message.                                  | 0–600 × 100<br>ms   |                                                              |

The properties of the BRI or PRI card can be specified.

| Name                                           | Description                                                                                                    | Value Range         | Links |
|------------------------------------------------|----------------------------------------------------------------------------------------------------|---------------------|-------|
| ISDN CO / QSIG<br>Master / QSIG Slave<br>—T316 | Specifies the maximum time that the PBX waits for a reply after sending the Restart message.                                                                                    | 0–3000 × 100<br>ms  |       |
| ISDN CO / QSIG<br>Master / QSIG Slave<br>—T318 | Specifies the maximum time that the PBX waits for a reply after sending the Resume message.                                                                                     | 0–600 × 100<br>ms   |       |
| ISDN CO / QSIG<br>Master / QSIG Slave<br>—T319 | Specifies the maximum time that the PBX waits for a reply after sending the Suspend message.                                                                                    | 0–600 × 100<br>ms   |       |
| ISDN CO / QSIG<br>Master / QSIG Slave<br>—T322 | Specifies the maximum time that the PBX waits for a reply after sending the Status enquiry message.                                                                             | 0–600 × 100<br>ms   |       |
| ISDN CO / QSIG<br>Master / QSIG Slave<br>—T3D3 | Specifies the length of time that the PBX tries to establish L2 in "Permanent" mode.                                                                                            | 0–3000 × 100<br>ms  |       |
| ISDN CO / QSIG<br>Master / QSIG Slave<br>—T3D9 | Specifies the length of time that the PBX tries to disconnect L2 in "Call by Call" mode.                                                                                        | 0–3000 × 100<br>ms  |       |
| ISDN Extension—<br>T200                        | Specifies the maximum time that the PBX waits for a reply after sending the L2 command to ISDN.                                                                                 | 0–600 × 100<br>ms   |       |
| ISDN Extension—<br>T201                        | Specifies the maximum time that the PBX waits for a reply after resending the TEI check request to ISDN.                                                                        | 0–600 × 100<br>ms   |       |
| ISDN Extension—<br>T203                        | Specifies the length of time to detect no communication status of L2.                                                                                                    | 0–600 × 100<br>ms   |       |
| ISDN Extension—<br>T301                        | Specifies the maximum time that the PBX waits for a reply after making a call to ISDN.                                                                                          | 0–18000 × 100<br>ms |       |
| ISDN Extension—<br>T302                        | Specifies the maximum time allowed between each digit on an incoming call. Applies to overlap receiving.                                                                        | 0–600 × 100<br>ms   |       |
| ISDN Extension—<br>T303                        | Specifies the maximum time that the PBX waits for a reply after sending the SETUP (call setting) message to ISDN.                                                               | 0–600 × 100<br>ms   |       |
| ISDN Extension—<br>T304                        | Specifies the maximum time allowed between<br>each digit on an outgoing call. Applies to<br>overlap sending.                                                                    | 0–3000 × 100<br>ms  |       |
| ISDN Extension—<br>T305                        | Specifies the maximum time that the PBX waits for a reply after sending the DISC (disconnection) message to ISDN.                                                               | 0–3000 × 100<br>ms  |       |
| ISDN Extension—<br>T306                        | Specifies the maximum time that the PBX<br>waits for a reply after sending the DISC<br>(disconnection) message to ISDN. This setting<br>is used when inband tones are supplied. | 0–3000 × 100<br>ms  |       |

#### 9.25 PBX Configuration—[1-1] Configuration—Slot—Card Property - BRI type/PRI type

| Name                    | Description                                                                                                    | Value Range        | Links |
|-------------------------|----------------------------------------------------------------------------------------------------|--------------------|-------|
| ISDN Extension—<br>T307 | Specifies the maximum time that the PBX maintains a suspended call, before restarting.                            | 0–6000 × 100<br>ms |       |
| ISDN Extension—<br>T308 | Specifies the maximum time that the PBX waits for a reply after receiving the Release message from ISDN.          | 0–600 × 100<br>ms  |       |
| ISDN Extension—<br>T309 | Specifies the length of time that the PBX tries to disconnect the data link, before disconnecting the call.       | 0–3000 × 100<br>ms |       |
| ISDN Extension—<br>T310 | Specifies the maximum time that the PBX waits for a reply after receiving the Incoming Call Proceeding message.   | 0–3000 × 100<br>ms |       |
| ISDN Extension—<br>T312 | Specifies the maximum time that the PBX waits for a reply after sending the SETUP (call setting) message to ISDN. | 0–600 × 100<br>ms  |       |
| ISDN Extension—<br>T316 | Specifies the maximum time that the PBX waits for a reply after sending the Restart message.                      | 0–3000 × 100<br>ms |       |
| ISDN Extension—<br>T320 | Specifies the maximum time that the PBX waits for packet protocol.                                                | 0–3000 × 100<br>ms |       |
| ISDN Extension—<br>T322 | Specifies the maximum time that the PBX waits for a reply after sending the Status enquiry message.               | 0–600 × 100<br>ms  |       |
| ISDN Extension—<br>T3D3 | Specifies the length of time that the PBX tries to establish L2 in "Permanent" mode.                              | 0–3000 × 100<br>ms |       |
| ISDN Extension—<br>T3D9 | Specifies the length of time that the PBX tries to disconnect L2 in "Call by Call" mode.                          | 0–3000 × 100<br>ms |       |

## 9.26 PBX Configuration—[1-1] Configuration—Slot —Port Property - BRI Port

Various settings can be programmed for each BRI port.

#### Main

| Name               | Description                                                                                                    | Value Range                                                                                                    | Links                                                                                                    |
|--------------------|----------------------------------------------------------------------------------------------------|----------------------------------------------------------------------------------------------------|----------------------------------------------------------------------------------------------------|
| Port Type          | Selects the port type.<br>Each ISDN connection in a QSIG<br>network must have a master port on<br>one PBX and a slave port on<br>another PBX. ISDN extensions can<br>belong to an incoming call<br>distribution group or idle extension<br>hunting group. In this case, an MSN<br>can be assigned. | CO: For connecting to public<br>network<br>Extension: For connecting to<br>extension<br>QSIG-Slave: For connecting to<br>private network (slave port)<br>QSIG-Master: For connecting<br>to private network (master port)                                                                    | Feature<br>Manual<br>References<br>4.1.2.1<br>Integrated<br>Services Digital<br>Network (ISDN)<br>—SUMMARY<br>4.3.4.1 QSIG<br>Standard<br>Features—<br>SUMMARY |
| Connection         | Indicates the port status. To change<br>the status of the port, click the<br>desired cell in the column, and then<br>select <b>INS</b> or <b>OUS</b> for the port.<br>This option is only available in On-<br>line mode.                                                                           | INS: The port is in service.<br>OUS: The port is out of service.<br>Fault: The port is not<br>communicating with the<br>network.                                                                                                    |                                                                                                    |
| LLC<br>Information | Enables the PBX to send LLC (Low<br>Level Compatibility) information to<br>the network when an outgoing call is<br>made when the ISDN bearer mode<br>is speech.                                                                                                    | Disable, Enable                                                                                                    |                                                                                                    |
| Status<br>Message  | Specifies whether the Status<br>Message is sent to the network.                                                                                                    | No Transmission: Status<br>Message is not sent.<br>When Mandatory error<br>detection: Send the Status<br>Message when an error<br>(Mandatory) is detected.<br>When Option / Mandatory error<br>detection: Send the Status<br>Message when an error<br>(Option or Mandatory) is<br>detected. |                                                                                                    |
| Status<br>Receive  | Selects what happens to a call when<br>the Status Message from the<br>network does not match the actual<br>status of the call.                                                                                                    | Ignore: Ignore the Status<br>Message from the network.<br>Disconnect: Disconnect the<br>call.                                                                                                    |                                                                                                    |

### **ISDN CO**

Parameters for ISDN CO are not applicable for the BRI extension port. The **Shelf**, **Slot**, and **Port** for each item are displayed for your reference. For details, see **Common** 

Programming Reference Items in 9.1 PBX Configuration—[1-1] Configuration—Slot.

| Name                                     | Description                                                                                                    | Value Range                                                                                                    | Links                                                                                                    |
|------------------------------------------|----------------------------------------------------------------------------------------------------|----------------------------------------------------------------------------------------------------|----------------------------------------------------------------------------------------------------|
| Port Type                                | Selects the port type.<br>Each ISDN connection in a<br>QSIG network must have a<br>master port on one PBX and a<br>slave port on another PBX.<br>ISDN extensions can belong to<br>an incoming call distribution<br>group or idle extension hunting<br>group. In this case, an MSN<br>can be assigned. | CO: For connecting to<br>public network<br>Extension: For connecting<br>to extension<br>QSIG-Slave: For<br>connecting to private<br>network (slave port)<br>QSIG-Master: For<br>connecting to private<br>network (master port) |                                                                                                    |
| Connection                               | Indicates the port status. To<br>change the status of the port,<br>click the desired cell in the<br>column, and then select <b>INS</b> or<br><b>OUS</b> for the port.<br>This option is only available in<br>On-line mode.                                                                            | INS: The port is in service.<br>OUS: The port is out of<br>service.<br>Fault: The port is not<br>communicating with the<br>network.                                                                                            |                                                                                                    |
| Subscriber<br>Number                     | Specifies the number used as the CLIP number.                                                                                                    | Max. 16 digits (consisting of 0–9, *, and #)                                                                                                    | Feature Manual<br>References<br>4.1.2.2 Calling/<br>Connected Line<br>Identification<br>Presentation (CLIP/<br>COLP) |
| Ringback<br>Tone to<br>Outside<br>Caller | Enables the PBX to send a ringback tone to an outside caller when the network cannot send the tone.                                                                                                    | Disable, Enable                                                                                                    |                                                                                                    |

| Name                            | Description                                                                                                    | Value Range                                                                                                    | Links                                                                                                    |
|---------------------------------|----------------------------------------------------------------------------------------------------|----------------------------------------------------------------------------------------------------|----------------------------------------------------------------------------------------------------|
| ISDN<br>Outgoing<br>Call Type   | Selects the method used to<br>send dialled digits to the<br>network.                                                                                                    | En-bloc: The PBX sends<br>all of the dialled digits at<br>once after the extension<br>user completes dialling.<br>The PBX recognises the<br>end of dialling when (1) #<br>is dialled, if programmed,<br>(2) a pre-programmed<br>telephone number is<br>dialled, or (3) the inter-digit<br>timer expires.<br>Overlap: The PBX sends<br>dialled digits one at a time. | PC Programming<br>Manual References<br>9.1 PBX Configuration—<br>[1-1] Configuration—Slot<br>10.3 PBX Configuration<br>—[2-3] System—Timers<br>& Counters—Dial /<br>IRNA / Recall / Tone—<br>Dial—Extension Inter-<br>digit (s)<br>10.9 PBX Configuration<br>—[2-9] System—System<br>Options—Option 2—<br>ISDN en Bloc Dial—[#]<br>as End of Dial for en Bloc<br>mode<br>11.1.4 PBX Configuration<br>—[3-1-4] Group—Trunk<br>Group—Dialling Plan<br>Feature Manual<br>References<br>4.1.2.1 Integrated<br>Services Digital Network<br>(ISDN)—SUMMARY |
| ISDN<br>Centrex                 | Enables the use of the telephone company's ISDN Centrex Service features.                                                                                                    | Disable, Enable                                                                                                    | Feature Manual<br>References<br>4.1.2.1 Integrated<br>Services Digital Network<br>(ISDN)—SUMMARY                                                                                                    |
| BRI Data<br>Link (P-MP)<br>Mode | Assigns one or two TEIs<br>(Terminal Endpoint Identifier)<br>to the BRI CO port. To use the<br>ISDN Hold supplementary<br>service with point-to-multipoint<br>configuration, this parameter<br>should be set to <b>2-link</b> in some<br>countries/areas.                                                                                   | 1-link: One TEI is assigned<br>to the BRI CO port.<br>2-link: Two TEIs are<br>assigned to the BRI CO<br>port. (Available when<br><b>Access Mode</b> on the<br><b>Network</b> tab is set to<br><b>P-MP</b> .)                                                                                                    |                                                                                                    |
| Networking<br>Data<br>Transfer  | Enables transmission of<br>extension status data to<br>connected PBXs in a network.<br>This setting is only available<br>when <b>Port Type</b> on this screen<br>has been set to <b>QSIG-Slave</b> or<br><b>QSIG-Master</b> .<br>A maximum of two ports of<br>each BRI card can be<br>assigned to transmit extension<br>status information. | Off, On                                                                                                    | PC Programming<br>Manual References<br>17 PBX Configuration—<br>[9] Private Network<br>Feature Manual<br>References<br>4.3.5.1 Network Direct<br>Station Selection (NDSS)                                                                                                    |

#### **ISDN Extension**

Parameters for ISDN Extension are not applicable for BRI ports assigned as CO ports. The **Shelf**, **Slot**, and **Port** for each item are displayed for your reference. For details, see **Common Programming Reference Items** in **9.1 PBX Configuration—[1-1] Configuration—Slot**.

| Name                                           | Description                                                                                                    | Value Range                                                                                                    | Links                                                        |
|------------------------------------------------|----------------------------------------------------------------------------------------------------|----------------------------------------------------------------------------------------------------|--------------------------------------------------------------|
| Port Type                                      | Selects the port type.<br>Each ISDN connection in a QSIG<br>network must have a master port on<br>one PBX and a slave port on<br>another PBX. ISDN extensions can<br>belong to an incoming call<br>distribution group or idle extension<br>hunting group. In this case, an MSN<br>can be assigned. | CO: For connecting to public<br>network<br>Extension: For connecting to<br>extension<br>QSIG-Slave: For connecting<br>to private network (slave<br>port)<br>QSIG-Master: For<br>connecting to private<br>network (master port) | Feature<br>Manual<br>References<br>5.2.5.1 ISDN<br>Extension |
| Connection                                     | Indicates the port status. To change<br>the status of the port, click the<br>desired cell in the column, and then<br>select <b>INS</b> or <b>OUS</b> for the port.<br>This option is only available in On-<br>line mode.                                                                           | INS: The port is in service.<br>OUS: The port is out of<br>service.<br>Fault: The port is not<br>communicating with the<br>network.                                                                                            | Feature<br>Manual<br>References<br>5.2.5.1 ISDN<br>Extension |
| Ring Mode<br>(ISDN MSN<br>Last No. 0 or<br>00) | Selects the ring mode when<br>receiving an incoming call with an<br>MSN ending with "0" or "00". This<br>setting is only available when <b>Port</b><br><b>Type</b> on this screen is set to<br><b>Extension</b> .                                                                                  | Ring All Extension for MSN:<br>Ring all ISDN extensions<br>that are addressed with<br>MSN.<br>Ring AN Extension for MSN:<br>Ring only one of the ISDN<br>extensions that are<br>addressed with MSN.                            | Feature<br>Manual<br>References<br>5.2.5.1 ISDN<br>Extension |
| ISDN<br>Extension<br>Progress<br>Tone          | Enables the PBX to send call<br>progress tones to the ISDN<br>extension. This setting is only<br>available when <b>Port Type</b> on this<br>screen is set to <b>Extension</b> .                                                                                                    | Disable, Enable                                                                                                    | Feature<br>Manual<br>References<br>5.2.5.1 ISDN<br>Extension |

#### **Network**

| Name      | Description                                                                                                    | Value Range                                                                                                    | Links |
|-----------|----------------------------------------------------------------------------------------------------|----------------------------------------------------------------------------------------------------|-------|
| Port Type | Selects the port type.<br>Each ISDN connection in a<br>QSIG network must have a<br>master port on one PBX and a<br>slave port on another PBX.<br>ISDN extensions can belong to<br>an incoming call distribution<br>group or idle extension hunting<br>group. In this case, an MSN can<br>be assigned. | CO: For connecting to public<br>network<br>Extension: For connecting to<br>extension<br>QSIG-Slave: For connecting<br>to private network (slave port)<br>QSIG-Master: For connecting<br>to private network (master<br>port) |       |

| Name            | Description                                                                                                    | Value Range                                                                                                    | Links                                                                                                |
|-----------------|----------------------------------------------------------------------------------------------------|----------------------------------------------------------------------------------------------------|----------------------------------------------------------------------------------------------------|
| Connection      | Indicates the port status. To<br>change the status of the port,<br>click the desired cell in the<br>column, and then select <b>INS</b> or<br><b>OUS</b> for the port.<br>This option is only available in<br>On-line mode. | INS: The port is in service.<br>OUS: The port is out of<br>service.<br>Fault: The port is not<br>communicating with the<br>network.                                                            |                                                                                                    |
| Network<br>Type | Selects the network type of the port.                                                                                                    | 0–56<br>(2 UK (Domestic), 5<br>Netherlands, 6 SwissNET2, 7<br>SwissNET3, 8 Euro ISDN<br>(Standard), 14 France<br>(Domestic), 19 Finland, 20<br>Norway, 27 Australia, 51 US<br>National ISDN 2) | Feature Manual<br>References<br>4.1.2.1 Integrated<br>Services Digital<br>Network (ISDN)—<br>SUMMARY |
| L1 Mode         | Selects the active mode of L1 (Layer 1) on the BRI port.                                                                                                    | Call, Permanent                                                                                                    | Feature Manual<br>References<br>4.1.2.1 Integrated<br>Services Digital<br>Network (ISDN)—<br>SUMMARY |
| L2 Mode         | Selects the active mode of L2<br>(Layer 2) on the BRI port.                                                                                                    | Call, Permanent                                                                                                    | Feature Manual<br>References<br>4.1.2.1 Integrated<br>Services Digital<br>Network (ISDN)—<br>SUMMARY |
| Access<br>Mode  | Selects the configuration of the BRI port.                                                                                                    | P-P: Point-to-Point<br>P-MP: Point-to-multipoint                                                                                                    | Feature Manual<br>References<br>4.1.2.1 Integrated<br>Services Digital<br>Network (ISDN)—<br>SUMMARY |
| TEI Mode        | Specifies the TEI mode assigned to the BRI port.                                                                                                    | Automatic, Fix 0–Fix 63                                                                                                    | Feature Manual<br>References<br>4.1.2.1 Integrated<br>Services Digital<br>Network (ISDN)—<br>SUMMARY |

### **Network Numbering Plan**

| Name                                                                | Description                                                                                                    | Value Range                                                                                                    | Links                                                                                                    |
|---------------------------------------------------------------------|----------------------------------------------------------------------------------------------------|----------------------------------------------------------------------------------------------------|----------------------------------------------------------------------------------------------------|
| Port Type                                                           | Selects the port type.<br>Each ISDN connection in a QSIG<br>network must have a master port on<br>one PBX and a slave port on<br>another PBX. ISDN extensions can<br>belong to an incoming call<br>distribution group or idle extension<br>hunting group. In this case, an MSN<br>can be assigned. | CO: For connecting to<br>public network<br>Extension: For connecting<br>to extension<br>QSIG-Slave: For<br>connecting to private<br>network (slave port)<br>QSIG-Master: For<br>connecting to private<br>network (master port) |                                                                                                    |
| Connection                                                          | Indicates the port status. To change<br>the status of the port, click the<br>desired cell in the column, and then<br>select <b>INS</b> or <b>OUS</b> for the port.<br>This option is only available in On-<br>line mode.                                                                           | INS: The port is in service.<br>OUS: The port is out of<br>service.<br>Fault: The port is not<br>communicating with the<br>network.                                                                                            |                                                                                                    |
| Trunk Property                                                      | Selects the trunk property of the port.                                                                                                    | Public: Public network<br>Private: Private Network<br>VPN: Virtual Private<br>Network                                                                                                    | Feature<br>Manual<br>References<br>4.3.1 TIE Line<br>Service<br>4.3.3 ISDN<br>Virtual Private<br>Network<br>(ISDN-VPN) |
| Calling Party<br>Number—<br>Numbering Plan<br>ID—Public,<br>Private | Selects the numbering plan ID that<br>applies to outgoing trunk calls<br>routed through public and private<br>networks.                                                                                                    | Unknown, ISDN-<br>Telephony, National<br>Standard, Private                                                                                                    |                                                                                                    |
| Calling Party<br>Number—Type of<br>Number—Public,<br>Private        | Selects the type of number that<br>applies to outgoing trunk calls<br>routed through public or private<br>networks.                                                                                                    | Unknown, International,<br>National, Network,<br>Subscriber                                                                                                    |                                                                                                    |
| Called Party<br>Number—<br>Numbering Plan<br>ID—Public,<br>Private  | Selects the numbering plan ID that<br>applies to incoming trunk calls<br>routed through public and private<br>networks.                                                                                                    | Unknown, ISDN-<br>Telephony, National<br>Standard, Private                                                                                                    |                                                                                                    |
| Called Party<br>Number—Type of<br>Number—Public,<br>Private         | Selects the type of number that<br>applies to incoming trunk calls<br>routed through public and private<br>networks.                                                                                                    | Unknown, International,<br>National, Network,<br>Subscriber                                                                                                    |                                                                                                    |

### **Supplementary Service**

#### 9.26 PBX Configuration—[1-1] Configuration—Slot—Port Property - BRI Port

| Name                                                                                                    | Description                                                                                                    | Value Range                                                                                                    | Links                                                                                                    |
|----------------------------------------------------------------------------------------------------|----------------------------------------------------------------------------------------------------|----------------------------------------------------------------------------------------------------|----------------------------------------------------------------------------------------------------|
| Port Type                                                                                                    | Selects the port type.<br>Each ISDN connection in a<br>QSIG network must have a<br>master port on one PBX and<br>a slave port on another PBX.<br>ISDN extensions can belong<br>to an incoming call<br>distribution group or idle<br>extension hunting group. In<br>this case, an MSN can be<br>assigned. | CO: For connecting to<br>public network<br>Extension: For connecting<br>to extension<br>QSIG-Slave: For<br>connecting to private<br>network (slave port)<br>QSIG-Master: For<br>connecting to private<br>network (master port) |                                                                                                    |
| Connection                                                                                                   | Indicates the port status. To<br>change the status of the<br>port, click the desired cell in<br>the column, and then select<br><b>INS</b> or <b>OUS</b> for the port.<br>This option is only available<br>in On-line mode.                                                                               | INS: The port is in<br>service.<br>OUS: The port is out of<br>service.<br>Fault: The port is not<br>communicating with the<br>network.                                                                                         |                                                                                                    |
| COLP, CLIR,<br>CONP, CNIR,<br>CONP, CNIR,<br>CONR, CF<br>(Rerouting),<br>CT, CCBS,<br>AOC-D, AOC-<br>E, 3PTY | Specifies whether each<br>ISDN or QSIG<br>supplementary service is<br>used.                                                                                                    | For COLP, CLIR, COLR,<br>CNIP, CONP, CNIR,<br>CONR, CF (Rerouting),<br>CT, CCBS, AOC-D, AOC-<br>E:<br>No, Yes<br>For 3PTY:<br>No, Yes-3Pty                                                                                     | Feature Manual<br>References<br>4.1.2.2 Calling/Connected<br>Line Identification<br>Presentation (CLIP/COLP)<br>4.1.2.3 Advice of Charge<br>(AOC)<br>4.1.2.5 Call Forwarding<br>(CF)—by ISDN (P-P)<br>4.1.2.7 Call Transfer (CT)<br>—by ISDN<br>4.1.2.8 Three-party<br>Conference (3PTY)—by<br>ISDN<br>4.1.2.10 Completion of<br>Calls to Busy Subscriber<br>(CCBS)<br>4.3.4.2 Calling/Connected<br>Line Identification<br>Presentation (CLIP/COLP)<br>and Calling/Connected<br>Name Identification<br>Presentation (CNIP/<br>CONP)—by QSIG<br>4.3.4.3 Call Forwarding<br>(CF)—by QSIG<br>4.3.4.5 Completion of Calls<br>to Busy Subscriber<br>(CCBS)—by QSIG |

### **CCBS Option**

| Name                  | Description                                                                                                    | Value Range                                                                                                    | Links                                                                                                 |
|-----------------------|----------------------------------------------------------------------------------------------------|----------------------------------------------------------------------------------------------------|----------------------------------------------------------------------------------------------------|
| Port Type             | Selects the port type.<br>Each ISDN connection in a QSIG<br>network must have a master port on one<br>PBX and a slave port on another PBX.<br>ISDN extensions can belong to an<br>incoming call distribution group or idle<br>extension hunting group. In this case, an<br>MSN can be assigned.           | CO: For connecting to<br>public network<br>Extension: For<br>connecting to extension<br>QSIG-Slave: For<br>connecting to private<br>network (slave port)<br>QSIG-Master: For<br>connecting to private<br>network (master port) |                                                                                                    |
| Connection            | Indicates the port status. To change the status of the port, click the desired cell in the column, and then select <b>INS</b> or <b>OUS</b> for the port.<br>This option is only available in On-line mode.                                                                                               | INS: The port is in<br>service.<br>OUS: The port is out of<br>service.<br>Fault: The port is not<br>communicating with the<br>network.                                                                                         |                                                                                                    |
| CCBS Type             | Selects the type of call from the network<br>initiated by the CCBS (Completion of<br>Calls to Busy Subscriber) feature, from<br>which the specified number of digits are<br>deleted.<br><b>CCBS Delete Digits</b> on this screen<br>specifies the number of digits to delete<br>from the received number. | All, Unknown,<br>International, National,<br>Network specific,<br>Subscriber, Abbreviated                                                                                                    | Feature<br>Manual<br>References<br>4.1.2.10<br>Completion of<br>Calls to Busy<br>Subscriber<br>(CCBS) |
| CCBS<br>Delete Digits | Specifies the number of digits to delete<br>from the received number when<br>receiving a call of the specified type<br>initiated by the CCBS feature from the<br>network. <b>CCBS Type</b> on this screen<br>specifies the applicable type of call.                                                       | 0–15                                                                                                    | Feature<br>Manual<br>References<br>4.1.2.10<br>Completion of<br>Calls to Busy<br>Subscriber<br>(CCBS) |

## 9.27 PBX Configuration—[1-1] Configuration—Slot —Port Property - PRI Port

Various settings can be programmed for each PRI port.

#### Main

| Name              | Description                                                                                                    | Value Range                                                                                                    | Links                                                                                                    |
|-------------------|----------------------------------------------------------------------------------------------------|----------------------------------------------------------------------------------------------------|----------------------------------------------------------------------------------------------------|
| Port Type         | <ul> <li>Selects the port type.</li> <li>Note <ul> <li>Each ISDN connection in a QSIG network must have a master port on one PBX and a slave port on another PBX.</li> <li>ISDN extensions can belong to an incoming call distribution group or idle extension hunting group. In this case, an MSN can be assigned.</li> </ul> </li> </ul> | CO: For connecting to<br>public network<br>Extension: For connecting<br>to extension<br>QSIG-Slave: For connecting<br>to private network (slave<br>port)<br>QSIG-Master: For<br>connecting to private<br>network (master port)                                                                     | Feature<br>Manual<br>References<br>4.1.2.1<br>Integrated<br>Services<br>Digital Network<br>(ISDN)—<br>SUMMARY<br>4.3.4.1 QSIG<br>Standard<br>Features—<br>SUMMARY |
| Connection        | Indicates the port status. To change the<br>status of the port, click the desired cell in<br>the column, and then select <b>INS</b> or <b>OUS</b><br>for the port.<br>This option is only available in On-line<br>mode.                                                                                                    | INS: The port is in service.<br>OUS: The port is out of<br>service.<br>Fault: The port is not<br>communicating with the<br>network.                                                                                                    |                                                                                                    |
| Status<br>Message | Specifies whether the Status Message is sent to the network.                                                                                                    | No Transmission: Status<br>Message is not sent.<br>When error detection<br>(Mandatory): Send the<br>Status Message when an<br>error (Mandatory) is<br>detected.<br>When error detection<br>(Option / Mandatory): Send<br>the Status Message when<br>an error (Option or<br>Mandatory) is detected. |                                                                                                    |
| Status<br>Receive | Selects what happens to a call when the<br>Status Message from the network does<br>not match the actual status of the call.                                                                                                    | Ignore: Ignore the Status<br>Message from the network.<br>Disconnect: Disconnect the<br>call.                                                                                                    |                                                                                                    |

| Name              | Description                                                                                                    | Value Range                                                                               | Links |
|-------------------|----------------------------------------------------------------------------------------------------|-------------------------------------------------------------------------------------------|-------|
| CRC4 Mode         | Enables the use of CRC4 for error<br>checking. CRC (Cyclic Redundancy<br>Check) is an error checking control<br>technique that uses a specific binary<br>prime divisor that results in a unique<br>remainder. It is usually a 16- to 32-bit<br>character. (Assignable only when using<br>the PRI30 card.) | Disable, Enable                                                                           |       |
| Line Coding       | Selects the line coding type of the PRI<br>PCM (Pulse Code Modulation) for the<br>port. This setting is only available when<br>using the PRI23 card.                                                                                                    | B8ZS, AMI                                                                                 |       |
| Frame<br>Sequence | Selects the type of frame sequence for<br>the port. This setting is only available<br>when using the PRI23 card.                                                                                                    | Extended Multi frame<br>(ESF), 4-Frame Multi frame<br>(F4), 12-Frame Multi frame<br>(F12) |       |

### **CO Setting**

CO Setting parameters are not applicable to ports assigned as **Extension** in **Port Type**. The **Shelf**, **Slot**, and **Port** for each item are displayed for your reference. For details, see **Common Programming Reference Items** in **9.1 PBX Configuration—[1-1] Configuration—Slot**.

| Name       | Description                                                                                                    | Value Range                                                                                                    | Links |
|------------|----------------------------------------------------------------------------------------------------|----------------------------------------------------------------------------------------------------|-------|
| Port Type  | <ul> <li>Selects the port type.</li> <li>Note <ul> <li>Each ISDN connection in a QSIG network must have a master port on one PBX and a slave port on another PBX.</li> <li>ISDN extensions can belong to an incoming call distribution group or idle extension hunting group. In this case, an MSN can be assigned.</li> </ul> </li> </ul> | CO: For connecting to<br>public network<br>Extension: For<br>connecting to extension<br>QSIG-Slave: For<br>connecting to private<br>network (slave port)<br>QSIG-Master: For<br>connecting to private<br>network (master port) |       |
| Connection | Indicates the port status. To<br>change the status of the port,<br>click the desired cell in the<br>column, and then select <b>INS</b> or<br><b>OUS</b> for the port.<br>This option is only available in<br>On-line mode.                                                                                                    | INS: The port is in<br>service.<br>OUS: The port is out of<br>service.<br>Fault: The port is not<br>communicating with the<br>network.                                                                                         |       |

| Name                                     | Description                                                                                                    | Value Range                                                                                                    | Links                                                                                                    |
|------------------------------------------|----------------------------------------------------------------------------------------------------|----------------------------------------------------------------------------------------------------|----------------------------------------------------------------------------------------------------|
| Subscriber<br>Number                     | Specifies the number used as the CLIP number.                                                                                                    | Max. 16 digits<br>(consisting of 0–9, *, and<br>#)                                                                                                    | Feature Manual<br>References<br>4.1.2.2 Calling/Connected<br>Line Identification<br>Presentation (CLIP/<br>COLP)                                                                                                    |
| Ringback<br>Tone to<br>Outside<br>Caller | Enables the PBX to send a ringback tone to an outside caller when the network cannot send the tone.                                                                                                    | Disable, Enable                                                                                                    |                                                                                                    |
| ISDN<br>Outgoing<br>Call Type            | Selects the method used to<br>send dialled digits to the<br>network.                                                                                                    | En-bloc: The PBX sends<br>all of the dialled digits at<br>once after the extension<br>user completes dialling.<br>The PBX recognises the<br>end of dialling when (1) #<br>is dialled, if programmed,<br>(2) a pre-programmed<br>telephone number is<br>dialled, or (3) the inter-<br>digit timer expires.<br>Overlap: The PBX sends<br>dialled digits one at a<br>time. | PC Programming<br>Manual References<br>9.1 PBX Configuration—<br>[1-1] Configuration—Slot<br>10.3 PBX Configuration—<br>[2-3] System—Timers &<br>Counters—Dial / IRNA /<br>Recall / Tone—Dial—<br>Extension Inter-digit (s)<br>10.9 PBX Configuration—<br>[2-9] System—System<br>Options—Option 2—ISDN<br>en Bloc Dial—[#] as End<br>of Dial for en Bloc mode<br>11.1.4 PBX Configuration<br>—[3-1-4] Group—Trunk<br>Group—Dialling Plan<br>Feature Manual<br>References<br>4.1.2.1 Integrated |
| ISDN                                     | Enables the use of the                                                                                                    | Disable, Enable                                                                                                    | Services Digital Network<br>(ISDN)—SUMMARY<br>Feature Manual                                                                                                    |
| Centrex                                  | telephone company's ISDN<br>Centrex Service features.                                                                                                    |                                                                                                    | References<br>4.1.2.1 Integrated<br>Services Digital Network<br>(ISDN)—SUMMARY                                                                                                    |
| Networking<br>Data<br>Transfer           | Enables transmission of<br>extension status data to<br>connected PBXs in a network.<br>This setting is only available<br>when <b>Port Type</b> on this screen<br>has been set to <b>QSIG-Slave</b> or<br><b>QSIG-Master</b> . | Off, On                                                                                                    | PC Programming<br>Manual References<br>17 PBX Configuration—[9]<br>Private Network<br>Feature Manual<br>References<br>4.3.5.1 Network Direct<br>Station Selection (NDSS)                                                                                                    |

| Name                                   | Description                                                                               | Value Range     | Links |
|----------------------------------------|-------------------------------------------------------------------------------------------|-----------------|-------|
| Loopback<br>Test started<br>by Network | Enables a loopback test started from the network side, to be performed on the PRI23 card. | Disable, Enable |       |

#### **Extension Setting**

Extension Setting parameters are applicable only for the PRI extension port. The **Shelf**, **Slot**, and **Port** for each item are displayed for your reference. For details, see **Common Programming Reference Items** in **9.1 PBX Configuration—[1-1] Configuration—Slot**.

| Name                                           | Description                                                                                                    | Value Range                                                                                                    | Links                                                        |
|------------------------------------------------|----------------------------------------------------------------------------------------------------|----------------------------------------------------------------------------------------------------|--------------------------------------------------------------|
| Port Type                                      | <ul> <li>Selects the type of the port.</li> <li>Note <ul> <li>Each ISDN connection in a QSIG network must have a master port on one PBX and a slave port on another PBX.</li> <li>ISDN extensions can belong to an incoming call distribution group or idle extension hunting group. In this case, an MSN can be assigned.</li> </ul> </li> </ul> | CO: For connecting to public<br>network<br>Extension: For connecting to<br>extension<br>QSIG-Slave: For connecting to<br>private network (slave port)<br>QSIG-Master: For connecting<br>to private network (master<br>port) |                                                              |
| Connection                                     | Indicates the port status. To change<br>the status of the port, click the<br>desired cell in the column, and then<br>select <b>INS</b> or <b>OUS</b> for the port.<br>This option is only available in On-line<br>mode.                                                                                                    | INS: The port is in service.<br>OUS: The port is out of<br>service.<br>Fault: The port is not<br>communicating with the<br>network.                                                                                         |                                                              |
| Ring Mode<br>(ISDN MSN<br>Last No. 0 or<br>00) | Selects the ring mode when receiving<br>an incoming call with an MSN ending<br>with "0" or "00".                                                                                                    | Ring All Extension for MSN:<br>Ring all ISDN extensions that<br>are addressed with MSN.<br>Ring AN Extension for MSN:<br>Ring only one of the ISDN<br>extensions that are addressed<br>with MSN.                            | Feature<br>Manual<br>References<br>5.2.5.1 ISDN<br>Extension |

### **Network Configuration**

| Name            | Description                                                                                                    | Value Range                                                                                                    | Links                                                                                                    |
|-----------------|----------------------------------------------------------------------------------------------------|----------------------------------------------------------------------------------------------------|----------------------------------------------------------------------------------------------------|
| Port Type       | <ul> <li>Selects the port type.</li> <li>Note <ul> <li>Each ISDN connection in a QSIG network must have a master port on one PBX and a slave port on another PBX.</li> <li>ISDN extensions can belong to an incoming call distribution group or idle extension hunting group. In this case, an MSN can be assigned.</li> </ul> </li> </ul> | CO: For connecting to public<br>network<br>Extension: For connecting to<br>extension<br>QSIG-Slave: For connecting to<br>private network (slave port)<br>QSIG-Master: For connecting<br>to private network (master port) |                                                                                                    |
| Connection      | Indicates the port status. To change<br>the status of the port, click the<br>desired cell in the column, and then<br>select <b>INS</b> or <b>OUS</b> for the port.<br>This option is only available in On-<br>line mode.                                                                                                    | INS: The port is in service.<br>OUS: The port is out of service.<br>Fault: The port is not<br>communicating with the<br>network.                                                                                         |                                                                                                    |
| Network<br>Type | Selects the network type of the port.                                                                                                    | 0–56<br>(2 UK (Domestic), 5<br>Netherlands, 6 SwissNET2, 7<br>SwissNET3, 8 Euro ISDN<br>(Standard), 14 France<br>(Domestic), 19 Finland, 20<br>Norway, 27 Australia, 51 US<br>National ISDN 2)                           | Feature<br>Manual<br>References<br>4.1.2.1<br>Integrated<br>Services Digital<br>Network (ISDN)<br>—SUMMARY |

### **Network Numbering Plan**

| Name      | Description                                                                                                    | Value Range                                                                                                    | Links |
|-----------|----------------------------------------------------------------------------------------------------|----------------------------------------------------------------------------------------------------|-------|
| Port Type | <ul> <li>Selects the port type.</li> <li>Note <ul> <li>Each ISDN connection in a QSIG network must have a master port on one PBX and a slave port on another PBX.</li> <li>ISDN extensions can belong to an incoming call distribution group or idle extension hunting group. In this case, an MSN can be assigned.</li> </ul> </li> </ul> | CO: For connecting to<br>public network<br>Extension: For connecting<br>to extension<br>QSIG-Slave: For<br>connecting to private<br>network (slave port)<br>QSIG-Master: For<br>connecting to private<br>network (master port) |       |

| Name                                                                | Description                                                                                                    | Value Range                                                                                                    | Links                                                                                                    |
|---------------------------------------------------------------------|----------------------------------------------------------------------------------------------------|----------------------------------------------------------------------------------------------------|----------------------------------------------------------------------------------------------------|
| Connection                                                          | Indicates the port status. To change<br>the status of the port, click the desired<br>cell in the column, and then select <b>INS</b><br>or <b>OUS</b> for the port.<br>This option is only available in On-line<br>mode. | INS: The port is in<br>service.<br>OUS: The port is out of<br>service.<br>Fault: The port is not<br>communicating with the<br>network. |                                                                                                    |
| Trunk Property                                                      | Selects the trunk property of the port.                                                                                                    | Public: Public network<br>Private: Private Network<br>VPN: Virtual Private<br>Network                                                  | Feature<br>Manual<br>References<br>4.3.1 TIE Line<br>Service<br>4.3.3 ISDN<br>Virtual Private<br>Network<br>(ISDN-VPN) |
| Calling Party<br>Number—<br>Numbering Plan<br>ID—Public,<br>Private | Selects the numbering plan ID that<br>applies to outgoing trunk calls routed<br>through public and private networks.                                                                                                    | Unknown, ISDN-<br>Telephony, National<br>Standard, Private                                                                             |                                                                                                    |
| Calling Party<br>Number—Type<br>of Number—<br>Public, Private       | Selects the type of number that<br>applies to outgoing trunk calls routed<br>through public or private networks.                                                                                                    | Unknown, International,<br>National, Network,<br>Subscriber                                                                            |                                                                                                    |
| Called Party<br>Number—<br>Numbering Plan<br>ID—Public,<br>Private  | Selects the numbering plan ID that<br>applies to incoming trunk calls routed<br>through public and private networks.                                                                                                    | Unknown, ISDN-<br>Telephony, National<br>Standard, Private                                                                             |                                                                                                    |
| Called Party<br>Number—Type<br>of Number—<br>Public, Private        | Selects the type of number that<br>applies to incoming trunk calls routed<br>through public and private networks.                                                                                                    | Unknown, International,<br>National, Network,<br>Subscriber                                                                            |                                                                                                    |

### **Supplementary Service**

| Name       | Description                                                                                                    | Value Range                                                                                                    | Links |
|------------|----------------------------------------------------------------------------------------------------|----------------------------------------------------------------------------------------------------|-------|
| Port Type  | <ul> <li>Selects the port type.</li> <li>Note <ul> <li>Each ISDN connection in a QSIG network must have a master port on one PBX and a slave port on another PBX.</li> <li>ISDN extensions can belong to an incoming call distribution group or idle extension hunting group. In this case, an MSN can be assigned.</li> </ul> </li> </ul> | CO: For connecting to<br>public network<br>Extension: For<br>connecting to<br>extension<br>QSIG-Slave: For<br>connecting to private<br>network (slave port)<br>QSIG-Master: For<br>connecting to private<br>network (master port) |       |
| Connection | Indicates the port status. To<br>change the status of the port, click<br>the desired cell in the column, and<br>then select <b>INS</b> or <b>OUS</b> for the<br>port.<br>This option is only available in On-<br>line mode.                                                                                                    | INS: The port is in<br>service.<br>OUS: The port is out<br>of service.<br>Fault: The port is not<br>communicating with<br>the network.                                                                                            |       |

| Name                                                                                                    | Description                                                                                                    | Value Range                                                                                                    | Links                                                                                                    |
|----------------------------------------------------------------------------------------------------|----------------------------------------------------------------------------------------------------|----------------------------------------------------------------------------------------------------|----------------------------------------------------------------------------------------------------|
| COLP, CLIR,<br>COLR, CNIP,<br>CONP, CNIR,<br>CONR, CF<br>(Rerouting),<br>CT, CCBS,<br>AOC-D, AOC-<br>E, E911,<br>3PTY | Specifies whether each ISDN or<br>QSIG supplementary service is<br>used.<br>The available services depend on<br>the setting of <b>Port Type</b> on this<br>screen.                                                                                                    | For COLP, CLIR,<br>COLR, CNIP, CONP,<br>CNIR, CONR, CF<br>(Rerouting), CT,<br>CCBS, AOC-D, AOC-<br>E, E911:<br>No, Yes<br>For 3PTY:<br>No, Yes-3Pty | Feature Manual<br>References<br>4.1.2.2 Calling/<br>Connected Line<br>Identification<br>Presentation (CLIP/<br>COLP)<br>4.1.2.3 Advice of Charge<br>(AOC)<br>4.1.2.5 Call Forwarding<br>(CF)—by ISDN (P-P)<br>4.1.2.7 Call Transfer<br>(CT)—by ISDN<br>4.1.2.8 Three-party<br>Conference (3PTY)—by<br>ISDN<br>4.1.2.10 Completion of<br>Calls to Busy Subscriber<br>(CCBS)<br>4.3.4.2 Calling/<br>Connected Line<br>Identification<br>Presentation (CLIP/<br>COLP) and Calling/<br>Connected Name<br>Identification<br>Presentation (CNIP/<br>COLP) and Calling/<br>Connected Name<br>Identification<br>Presentation (CNIP/<br>CONP)—by QSIG<br>4.3.4.3 Call Forwarding<br>(CF)—by QSIG<br>4.3.4.5 Completion of<br>Calls to Busy Subscriber<br>(CCBS)—by QSIG |
| CCBS Type                                                                                                    | Selects the type of call from the<br>network initiated by the CCBS<br>(Completion of Calls to Busy<br>Subscriber) feature, from which the<br>specified number of digits are<br>deleted.<br><b>CCBS Delete Digits</b> on this<br>screen specifies the number of<br>digits to delete from the received<br>number. | All, Unknown,<br>International, National,<br>Network specific,<br>Subscriber,<br>Abbreviated                                                        | Feature Manual<br>References<br>4.1.2.10 Completion of<br>Calls to Busy Subscriber<br>(CCBS)                                                                                                    |

| Name                  | Description                                                                                                    | Value Range | Links                                                                                        |
|-----------------------|----------------------------------------------------------------------------------------------------|-------------|----------------------------------------------------------------------------------------------|
| CCBS Delete<br>Digits | Specifies the number of digits to<br>delete from the received number<br>when receiving a call of the<br>specified type initiated by the<br>CCBS feature from the network.<br><b>CCBS Type</b> on this screen<br>specifies the applicable type of<br>call. | 0–15        | Feature Manual<br>References<br>4.1.2.10 Completion of<br>Calls to Busy Subscriber<br>(CCBS) |

# 9.28 PBX Configuration—[1-1] Configuration—Slot —Card Property—E1 type

The properties of the E1 card can be specified.

To adjust related settings, click Line Signal Setting, MFC-R2 Setting 1, and MFC-R2 Setting 2.

| Name                                    | Description                                                                                                    | Value Range                                            | Links |
|-----------------------------------------|----------------------------------------------------------------------------------------------------|--------------------------------------------------------|-------|
| Line Coding                             | Selects the line coding type of E1 PCM (Pulse<br>Code Modulation) for the E1 card.                                                                                                    | HDB3, AMI                                              |       |
| Frame Sequence                          | Selects the type of frame sequence for the E1 card.                                                                                                    | PCM30, PCM30-CRC                                       |       |
| Frame Option                            | Selects the value for C-bit and D-bit.                                                                                                    | C=A, D=B; C=0, D=0;<br>C=0, D=1; C=1, D=0;<br>C=1, D=1 |       |
| First Dial Timer<br>(TIE)               | Specifies the minimum time that the PBX waits<br>after seizing a DDI/DID or TIE line, before<br>sending the dialled digits to the telephone<br>company or to another PBX. This allows the<br>telephone company or the other PBX to have<br>enough time to accept the dialled digits correctly. | 32 x n (n=1–255) ms                                    |       |
| Answer<br>Detection Timer               | Specifies the length of time required by the PBX to recognise the answer signal. This allows the telephone company to have enough time to accept the dialled digits correctly.                                                                                                    | 32 x n (n=1–255) ms                                    |       |
| Seizure ACK<br>Wait Timer               | Specifies the length of time that the PBX waits for the seizure ACK signal.                                                                                                    | 0.5 x n (n=1–20) s                                     |       |
| LIU Send Option                         | Indicates the transmitting level (Transmit Pulse<br>Amplitude) of LIU (reference only).                                                                                                    | Mode 1-Mode 8                                          |       |
| LIU Receive<br>Option                   | Selects the receiving level (Receive Equalisation) of LIU.                                                                                                    | Automatic, 6 dB, 12 dB,<br>18 dB, 24 dB                |       |
| RAI Signal<br>Detection Mode            | Selects the RAI signal detection mode.                                                                                                    | Туре1, Туре2                                           |       |
| DTMF Tone—<br>DTMF Inter-digit<br>Pause | Specifies the length of the DTMF inter-digit pause.                                                                                                    | 64 + 16 x n (n=0–11)<br>ms                             |       |

## 9.29 PBX Configuration—[1-1] Configuration—Slot —Card Property—E1 type Line Signal Setting

| Name                                     | Description                                                                                                    | Value Range                                                                                                    | Links                                                        |
|------------------------------------------|----------------------------------------------------------------------------------------------------|----------------------------------------------------------------------------------------------------|--------------------------------------------------------------|
| DR2 Setting Type                         | Selects the control type of the DR2<br>(Digital System R2) signal.                                                                                | Normal, Option 1,<br>Option 3                                                                                                    |                                                              |
| Inter-digit Timer                        | Specifies the pseudo-answer time. This setting is available only when Option 1 or Option 3 is selected in <b>DR2 Setting Type</b> on this screen. | 3-15                                                                                                    |                                                              |
| Bit Position for<br>Dial Pulse           | Selects the position of the pulse dial control bit in a DR2 signal.                                                                               | A-bit, B-bit                                                                                                    |                                                              |
| Bit Position for<br>Clear Back           | Selects the position of the clear-back signal control bit in a DR2 signal.                                                                        | A-bit, B-bit, A&B-bit                                                                                                    |                                                              |
| Forced Release                           | Enables the PBX to send a forced release signal.                                                                                                  | Disable, Enable                                                                                                    |                                                              |
| Forced Release<br>Pattern                | Selects the bit pattern for a forced release signal.                                                                                              | A=0/B=0, A=0/B=1,<br>A=1/B=0, A=1/B=1                                                                                                    |                                                              |
| Meter Pulse<br>Detection—Mode            | Specifies the mode for call charge meter pulses.                                                                                                  | No Detection: Meter<br>pulses are not sent<br>or received.<br>Outgoing call only:<br>Sends a call charge<br>meter pulse for<br>outgoing trunk calls.<br>Both calls: Sends<br>and receives call<br>charge meter pulses. | Feature<br>Manual<br>References<br>2.29.1 E1 Line<br>Service |
| Meter Pulse<br>Detection—Bit<br>Position | Specifies the bit position of a call charge meter pulse.                                                                                          | A-bit, B-bit, C-bit, D-<br>bit                                                                                                    | Feature<br>Manual<br>References<br>2.29.1 E1 Line<br>Service |
| Meter Pulse<br>Detection—Length          | Specifies the length that a call charge<br>meter pulse must be for the PBX to<br>recognise it as a call charge meter<br>pulse.                    | 8 × n (n=1–80) ms                                                                                                    | Feature<br>Manual<br>References<br>2.29.1 E1 Line<br>Service |
| DSP Gain<br>Adjustment—<br>DTMF Transmit | Specifies the output power of the DTMF signal sent from the DSP (Digital Signal Processor).                                                       | -12 dB–3 dB                                                                                                    |                                                              |
| DSP Gain<br>Adjustment—<br>DTMF Receive  | Specifies the strength range within which<br>a DTMF signal must be for the DSP to<br>recognise it as a DTMF signal.                               | -42 - 0 dB – -11- 0<br>dB                                                                                                    |                                                              |

#### 9.29 PBX Configuration—[1-1] Configuration—Slot—Card Property—E1 type Line Signal Setting

| Name                                        | Description                                                                                                    | Value Range                           | Links |
|---------------------------------------------|----------------------------------------------------------------------------------------------------|---------------------------------------|-------|
| DSP Gain<br>Adjustment—MFC-<br>R2 Transmit  | Specifies the output power of MFC-R2 signals sent from the DSP.                                                                                                    | -31 dB–0 dB                           |       |
| DSP Gain<br>Adjustment—MFC-<br>R2 Receive   | Specifies the strength range within which<br>an MFC-R2 signal must be for the DSP<br>to recognise it as an MFC-R2 signal.                                                                                  | -38 - 0 dB – -23 - 0<br>dB            |       |
| Frame Error<br>Detection—Error<br>Detection | Specifies whether the PBX detects frame synchronisation errors.                                                                                                    | No, Yes                               |       |
| Frame Error<br>Detection—Error<br>Rate      | Specifies the number of frame errors per second which the PBX needs to recognise a remote alarm. To enable this setting, <b>Frame Error Detection—Error Detection</b> on this screen should be set to Yes. | No limit, 16 x n (n=1–<br>7) errors/s |       |

## 9.30 PBX Configuration—[1-1] Configuration—Slot —Card Property—E1 type MFC-R2 Setting 1

| Name                                             | Description                                                                                                    | Value Range                                                                                                    | Links |
|--------------------------------------------------|----------------------------------------------------------------------------------------------------|----------------------------------------------------------------------------------------------------|-------|
| ANI Service—Mode                                 | Selects the ANI (Automatic Number<br>Identification) service mode.                                                              | None: ANI service is<br>not activated.<br>Incoming call only:<br>Receives the caller's<br>number from the E1<br>line.<br>Outgoing call only:<br>Sends the caller's<br>number to the E1 line.<br>Both calls: Sends and<br>receives the caller's<br>number through the<br>E1 line. |       |
| ANI Service—ANI Max.<br>digits                   | Specifies the maximum number of digits to be received via ANI when receiving a call with ANI.                                   | None, 1–16                                                                                                    |       |
| MFC-R2 Timer—Forward                             | Specifies the maximum time that the<br>PBX waits for an MFC-R2 forward<br>signal sent from the telephone<br>company.            | 1–30 s                                                                                                    |       |
| MFC-R2 Timer—Backward                            | Specifies the maximum time that the<br>PBX waits for an MFC-R2 backward<br>signal sent from the telephone<br>company.           | 1–30 s                                                                                                    |       |
| MFC-R2 Timer—<br>Disappearance                   | Specifies the maximum time that the<br>PBX waits for an MFC-R2<br>disappearance signal sent from the<br>telephone company.      | 1–30 s                                                                                                    |       |
| Group-I Code Assignment—<br>ANI Start            | Specifies the code used to indicate the beginning of an ANI number.                                                             | Undefined, 1–15                                                                                                    |       |
| Group-I Code Assignment—<br>ANI Complete (1)–(4) | Specifies the code used to indicate the end of an ANI number.                                                                   | ANI Complete (1): 1–<br>15<br>ANI Complete (2)–(4):<br>Undefined, 1–15                                                                                                    |       |
| Group-I Code Assignment—<br>ANI Reject           | Specifies the code used to reject an ANI number.                                                                                | 1–15                                                                                                    |       |
| Group-I Code Assignment—<br>End of Digit         | Specifies the code used to recognise the end of each digit in an ANI number.                                                    | Undefined, 1–15                                                                                                    |       |
| Group-I Code Assignment—<br>End of Digit Timer   | Specifies the length of time that the<br>PBX waits for further signal before<br>detecting the end of digit of an ANI<br>number. | 1–15                                                                                                    |       |

#### 9.30 PBX Configuration—[1-1] Configuration—Slot—Card Property—E1 type MFC-R2 Setting 1

| Name                                                                                                    | Description                                                                            | Value Range                                         | Links |
|----------------------------------------------------------------------------------------------------|----------------------------------------------------------------------------------------|-----------------------------------------------------|-------|
| Group-I Code Assignment—<br>G-II Code Outgoing Call Specifies the code for sending Group<br>code to the telephone company. |                                                                                        | 1–15                                                |       |
| Group-I Code Assignment—<br>G-II Code Incoming Call [1]–<br>[15]                                                           | Specifies the destination of incoming trunk calls for each Group-II code respectively. | Undefined,<br>Subscriber, Operator,<br>Collect Call |       |
| Group-I Code Assignment—<br>Group-II ANI                                                                                   | Specifies the Group-II ANI start code.                                                 | 1–15                                                |       |
| MFC-R2 Group-1[*][#]—E1<br>MFC-R2 Group1[*] code                                                                           | Specifies the code value of the Group-1 code when the received Group-1 code is [*].    | 11–15                                               |       |
| MFC-R2 Group-1[*][#]—E1<br>MFC-R2 Group1[#] code                                                                           | Specifies the code value of the Group-1 code when the received Group-1 code is [#].    | 11–15                                               |       |

## 9.31 PBX Configuration—[1-1] Configuration—Slot —Card Property—E1 type MFC-R2 Setting 2

| Name                                                    | Description                                                                                                    | Value Range         | Links |
|---------------------------------------------------------|----------------------------------------------------------------------------------------------------|---------------------|-------|
| Group-A Code<br>Assignment—Address<br>Complete          | Specifies the address complete (completion of dial reception) code sent to the telephone company.                                                                   | 1–15                |       |
| Group-A Code<br>Assignment—ANI<br>Request               | Specifies the code used to request the telephone company to send an ANI number.                                                                                     | 1–15                |       |
| Group-A Code<br>Assignment—ANI (N+1)                    | Specifies the code used to request the telephone company to send the (N+1)th digit of an ANI number.                                                                | 1–15                |       |
| Group-A Code<br>Assignment—ANI (N+1)<br>Additional Code | Specifies the second code when two codes are needed to request the telephone company to send the (N+1)th digit of an ANI number.                                    | Undefined, 1–<br>15 |       |
| Group-A Code<br>Assignment—Set up<br>Speech Path        | Specifies the setup speech path code sent to the telephone company.                                                                                                 | Undefined, 1–<br>15 |       |
| Group-A Code<br>Assignment—(First)<br>Request           | Specifies the code used to request the telephone company to send the first digit of an ANI number.                                                                  | Undefined, 1–<br>15 |       |
| Group-A Code<br>Assignment—(N)<br>Request               | Specifies the code used to request the telephone company to send the (N)th digit of an ANI number.                                                                  | Undefined, 1–<br>15 |       |
| Group-A Code<br>Assignment—(N-1)<br>Request             | Specifies the code used to request the telephone company to send the (N-1)th digit of an ANI number.                                                                | Undefined, 1–<br>15 |       |
| Group-A Code<br>Assignment—(N-2)<br>Request             | Specifies the code used to request the telephone company to send the (N-2)th digit of an ANI number.                                                                | Undefined, 1–<br>15 |       |
| Group-A Code<br>Assignment—(N-3)<br>Request             | Specifies the code used to request the telephone company to send the (N-3)th digit of an ANI number.                                                                | Undefined, 1–<br>15 |       |
| Group-B Code<br>Assignment—Idle (1)                     | Specifies the code used normally to inform the telephone company that the status of the called destination is idle.                                                 | Undefined, 1–<br>15 |       |
| Group-B Code<br>Assignment—Idle (2)                     | Specifies the code used in special circumstances, such as an international call, to inform the telephone company that the status of the called destination is idle. | Undefined, 1–<br>15 |       |
| Group-B Code<br>Assignment—Idle (3)                     | Specifies the code used to inform the telephone<br>company that the status of the called destination<br>is idle when the call is disconnected by the caller.        | Undefined, 1–<br>15 |       |

#### 9.31 PBX Configuration—[1-1] Configuration—Slot—Card Property—E1 type MFC-R2 Setting 2

| Name                                              | Description                                                                                                    | Value Range         | Links |
|---------------------------------------------------|----------------------------------------------------------------------------------------------------|---------------------|-------|
| Group-B Code<br>Assignment—Busy                   | Specifies the code used to inform the telephone company that the status of the called destination is busy.           | Undefined, 1–<br>15 |       |
| Group-B Code<br>Assignment—<br>Unallocated        | Specifies the code used to inform the telephone company that the received number is not defined.                     | Undefined, 1–<br>15 |       |
| Group-B Code<br>Assignment—Congestion             | Specifies the code used to inform the telephone company that the network is congested.                               | Undefined, 1–<br>15 |       |
| Group-B Code<br>Assignment—Out-of-<br>Service     | Specifies the code used to inform the telephone company that the status of the called destination is out of service. | Undefined, 1–<br>15 |       |
| Group-B Code<br>Assignment—No Billing             | Specifies the code used to inform the telephone company that the call is not charged.                                | Undefined, 1–<br>15 |       |
| Group-B Code<br>Assignment—Collect<br>Call Reject | Specifies the code used to inform the telephone company that the collect call has been rejected.                     | Undefined, 1–<br>15 |       |

## 9.32 PBX Configuration—[1-1] Configuration—Slot —Port Property—E1 Port

Various settings can be programmed for each E1 channel. To change the status of ports, click Command.

| Name                 | Description                                                                                                    | Value Range                                                                                                    | Links                                                                                                    |
|----------------------|----------------------------------------------------------------------------------------------------|----------------------------------------------------------------------------------------------------|----------------------------------------------------------------------------------------------------|
| Shelf                | Indicates the shelf position (reference only).                                                                                                    | Shelf number                                                                                                    |                                                                                                    |
| Slot                 | Indicates the slot position (reference only).                                                                                                    | Slot number                                                                                                    |                                                                                                    |
| СН                   | Indicates the channel number (reference only).                                                                                                    | channel number                                                                                                    |                                                                                                    |
| Connection           | <ul> <li>Indicates the channel status<br/>(reference only).</li> <li>This column offers two ways to open<br/>the screen to select the channel<br/>command:</li> <li>Click the desired cell in the<br/>column.</li> <li>Select the desired cell in the<br/>column, and then click Command.</li> </ul> | INS: The channel is in<br>service.<br>OUS: The channel is<br>out of service.<br>Fault: The channel is<br>not communicating with<br>the network.      |                                                                                                    |
| Subscriber<br>Number | Specifies the number used as the CLIP number.                                                                                                    | Max. 16 digits<br>(consisting of 0–9, *,<br>and #)                                                                                                   | Feature Manual<br>References<br>4.1.2.2 Calling/<br>Connected Line<br>Identification<br>Presentation (CLIP/<br>COLP)                                                                     |
| Channel Type         | Selects the channel type.                                                                                                    | Undefined: Not<br>assigned<br>DR2: Digital System R2                                                                                                 | Feature Manual<br>References<br>2.29.1 E1 Line<br>Service                                                                                                    |
| Trunk<br>Property    | Selects the trunk property of the E&M channel.                                                                                                    | Public: Use the<br>DIL/DDI/DID method to<br>distribute incoming<br>trunk calls.<br>Private: Use the TIE<br>line service between<br>two or more PBXs. | Feature Manual<br>References<br>2.1.1.1 Incoming<br>Trunk Call Features<br>—SUMMARY<br>4.1.2.1 Integrated<br>Services Digital<br>Network (ISDN)—<br>SUMMARY<br>4.3.1 TIE Line<br>Service |

| Name                                  | Description                                                                                                    | Value Range                 | Links                                                                                                    |
|---------------------------------------|----------------------------------------------------------------------------------------------------|-----------------------------|----------------------------------------------------------------------------------------------------|
| CO Dial Mode                          | Selects the type of signal used to dial<br>out to a trunk.<br>If MFC-R2 is selected, the PBX (not<br>the telephone company) sends a dial<br>tone to the caller when making a<br>trunk call using an E1 line.                                                  | DTMF, MFC-R2                | Feature Manual<br>References<br>2.5.4.4 Dial Type<br>Selection<br>2.29.1 E1 Line<br>Service                                                                                                    |
| E1 Receiver<br>Type                   | Selects the type of signal the PBX<br>receives from the E1 line.<br>This should be set to MFC-R2 when<br>receiving ANI (Automatic Number<br>Identification) numbers from the E1<br>line.                                                                      | DTMF, MFC-R2,<br>Undefined  | Feature Manual<br>References<br>2.29.1 E1 Line<br>Service                                                                                                    |
| Receive Digits                        | Specifies the maximum number of digits to be received from a DDI/DID number when receiving a call with the DDI/DID number.                                                                                                    | 0–15                        |                                                                                                    |
| CPC<br>Detection<br>Time—Out, In      | Specifies the length of time required<br>by the PBX to detect a CPC signal on<br>outgoing or incoming trunk calls<br>before disconnecting the line. When<br>None is selected here, the line will<br>not be disconnected when a CPC<br>signal is not detected. | None, 80 x n (n=2–75)<br>ms | Feature Manual<br>References<br>2.11.9 Calling Party<br>Control (CPC)<br>Signal Detection                                                                                                    |
| DTMF Width                            | Selects the length of the DTMF tone sent to the E1 channel.                                                                                                    | 80 ms, 160 ms               |                                                                                                    |
| Ringback<br>Tone to<br>Outside Caller | Enables the PBX to send a ringback tone to an outside caller when the network cannot send the tone.                                                                                                    | Disable, Enable             |                                                                                                    |
| Dial Tone to<br>Extension             | Enables the PBX to send a dial tone<br>to an extension making a call when<br>the network cannot send the tone.                                                                                                    | Disable, Enable             |                                                                                                    |
| Answer Wait<br>Timer (*60s)           | Selects the length of time that the<br>PBX waits for the called outside party<br>to answer an outgoing trunk call. The<br>line will be disconnected<br>automatically when this timer expires.                                                                 | None, 1–4                   |                                                                                                    |
| Pause Time                            | Specifies the length of a pause.                                                                                                    | 1.5 s, 2.5 s, 3.5 s, 4.5 s  | Feature Manual<br>References<br>2.5.4.7 Pause<br>Insertion<br>2.5.4.8 Host PBX<br>Access Code<br>(Access Code to the<br>Telephone Company<br>from a Host PBX)<br>2.5.4.9 Special<br>Carrier Access Code |

| Name               | Description                                                                                             | Value Range                           | Links                                                             |
|--------------------|----------------------------------------------------------------------------------------------------|---------------------------------------|-------------------------------------------------------------------|
| Flash Time         | Specifies the length of a flash signal.                                                                 | None, 16 x n (n=1–255)<br>ms          |                                                                   |
| Disconnect<br>Time | Specifies the length of time after a trunk is disconnected, during which the PBX cannot seize the line. | 0.5 s, 1.5 s, 2.0 s, 4.0 s,<br>12.0 s | Feature Manual<br>References<br>2.11.6 Flash/Recall/<br>Terminate |

## 9.33 PBX Configuration—[1-1] Configuration—Slot —Expansion Unit1/Expansion Unit2/Expansion Unit3

Settings for Expansion Units connected to the PBX over a stacking connection can be programmed. Click **Expansion Unit1**, **Expansion Unit2** or **Expansion Unit3** on the **Slot** screen to view the physical card shelf of the Expansion Unit.

#### Note

- Expansion Units must first be pre-installed before they can be programmed. For details, see **To pre**install PBXs connected to the EXP-M card in 9.1 PBX Configuration—[1-1] Configuration—Slot.
- For information about hardware configuration restrictions and conditions for Expansion Units, refer to **4.6 Expansion Card** in the Installation Manual.

#### To install a new physical card in an Expansion Unit

- 1. Click on the name of the card to install in the list on the right. An image of the card will be displayed, and information about the card will be shown.
- 2. Click and drag the image of the card to the slot, and release it. The card will move into the slot space.
- 3. Click OK to confirm.

### To change the status (INS/OUS) of an Expansion Unit

- 1. Move the mouse pointer over the Shelf Status button. A menu will be shown under the mouse pointer.
- 2. Select the desired status:
  - · Click INS to set the shelf to in-service status.
  - Click OUS to set the shelf to out-of-service status.

#### To remove an Expansion Unit from the EXP-M card

- 1. Move the mouse pointer over the Shelf Status button. A menu will be shown under the mouse pointer.
- Click Delete. The Expansion Unit will be deleted from the system and the corresponding shelf button will become greyed out.

#### Note

The Expansion Unit must be set to OUS before it can be deleted.

#### Programming cards installed in an Expansion Unit

You can access the card properties and port properties of the physical cards installed in an Expansion Unit using the Web Maintenance Console Interface. The settings, setting values, and other information is similar to programming using the Unified PC Maintenance Console. Refer to the PC Programming Manual of the Expansion Unit PBX for programming information.

#### **Programming Card Properties for cards installed in Expansion Units**

For your reference, the following information is included on each Card Property screen for cards installed in Expansion Units:

Shelf: The shelf number of the EXP-M card Expansion Unit connection:

• 2: Expansion Unit1

- 3: Expansion Unit2
- 4: Expansion Unit3

Slot: The physical slot number within the Expansion Unit where the card is installed.

#### **Programming Port Properties for cards installed in Expansion Units**

To change the status of a port when programming via Web Maintenance Console, click the desired cell in the **Connection** column, and then select **INS** or **OUS** for the port.

## 9.34 PBX Configuration—[1-1] Configuration—Slot —Card Property—DOORPHONE Card

The doorphone card's settings can be programmed. The **Shelf**, **Slot**, and **Port** for each item are displayed for your reference. For details, see **Common Programming Reference Items** in **9.1 PBX Configuration—[1-1] Configuration—Slot**.

| Name                                                     | Description                                                                                                    | Value Range                                                                                                    | Links |
|----------------------------------------------------------|----------------------------------------------------------------------------------------------------|----------------------------------------------------------------------------------------------------|-------|
| Port Status                                              | Specifies the port's status.<br>This option is only available in On-line<br>mode.                                                         | INS: The port is in service.<br>OUS: The port is out of<br>service.<br>Fault: There is a<br>communication error. |       |
| For Output - Device<br>Type                              | Selects the type of connected output device (for output ports only).                                                                      | Ringer, Relay, Door Opener                                                                                       |       |
| For Sensor - Input<br>Signal Decision Time               | Specifies the minimum duration of continuous input from the triggered sensor before the PBX recognises the input and makes a sensor call. | 32 × n (n=2–255) ms                                                                                              |       |
| For Sensor - Input<br>Signal Detection<br>Reopening Time | Specifies the length of time after the sensor has been triggered during which any further input from the sensor will be ignored.          | 10 × n (n=1–255) s                                                                                               |       |

## 9.35 PBX Configuration—[1-2] Configuration— Portable Station

Various portable station (PS) settings can be programmed.

#### **PS Registration and De-registration**

A PS must be registered to the PBX by programming both the PBX and PS before it can be used. Programming instructions of the PBX are given below; programming instructions of the PS are found in the Installation Manual.

It is possible to de-register the PS later.

PS Registration, De-registration, and Forced De-registration can be performed only in On-line mode.

| Name         | Description                                                                                                    | Value<br>Range | Links |
|--------------|----------------------------------------------------------------------------------------------------|----------------|-------|
| Registration | Follow the steps below to register the PS.                                                                                                    |                |       |
|              | <ol> <li>Click Registration.<br/>A dialogue box will appear. Non-registered<br/>(available) extension numbers and names<br/>are displayed on the left.</li> </ol>                                                                                                    |                |       |
|              | <ol> <li>Highlight PBX sites and click the right arrow<br/>to select them for registration. Click Next.</li> </ol>                                                                                                    |                |       |
|              | <ul> <li>3. If the registration is still in progress, the dialogue box will show "Registration Executing".</li> <li>If the registration is successful, the dialogue box will show "Registration Completed". Click Close.</li> <li>Once a PS is successfully registered, the status of the PS will update to show "Registered".</li> </ul> |                |       |
| De-          | Follow the steps below to de-register the PS.                                                                                                    |                |       |
| registration | <ol> <li>Click <b>De-registration</b>.<br/>A dialogue box will appear. Registered<br/>extension numbers and names are displayed<br/>on the left.</li> </ol>                                                                                                    |                |       |
|              | <ol> <li>Highlight numbers and names and click the<br/>right arrow to select them for de-registration.<br/>Click Next.<br/>A dialogue box will appear.</li> </ol>                                                                                                    |                |       |
|              | <ol> <li>Click Confirm.<br/>If the de-registration is successful, the<br/>dialogue box will show "De-registration<br/>Succeed".</li> </ol>                                                                                                    |                |       |
|              | <ol> <li>Click Close.</li> <li>Once the PS is successfully de-registered,<br/>the status of the PS will update to show<br/>"None".</li> </ol>                                                                                                    |                |       |

| Name                                 | Description                                                                                                    | Value<br>Range                             | Links                                                                                                    |
|--------------------------------------|----------------------------------------------------------------------------------------------------|--------------------------------------------|----------------------------------------------------------------------------------------------------|
| Forced De-<br>registration           | Follow the steps below to forcibly de-register the<br>PS when normal de-registration has been<br>unsuccessful or de-registration has been<br>performed only on the PS.                                                                                                    |                                            |                                                                                                    |
|                                      | <ol> <li>Click Forced De-registration.<br/>A dialogue box will appear. Registered<br/>extension numbers and names are displayed<br/>on the left.</li> </ol>                                                                                                    |                                            |                                                                                                    |
|                                      | <ol> <li>Highlight numbers and names and click the<br/>right arrow to select them for forced de-<br/>registration. Click Next.<br/>A dialogue box will appear.</li> </ol>                                                                                                    |                                            |                                                                                                    |
|                                      | <b>3.</b> Click <b>OK</b> .<br>A dialogue box will appear.                                                                                                    |                                            |                                                                                                    |
|                                      | <ol> <li>Click Confirm.<br/>If the de-registration is successful, the<br/>dialogue box will show "Forced De-<br/>registration Succeed".</li> </ol>                                                                                                    |                                            |                                                                                                    |
|                                      | <ol> <li>Click Close.</li> <li>Once the PS is successfully de-registered,<br/>the status of the PS will update to show<br/>"None".</li> </ol>                                                                                                    |                                            |                                                                                                    |
| Personal<br>Identification<br>Number | Specifies the Personal Identification Number<br>(PIN) of the PBX, used to avoid registering a PS<br>to the wrong PBX.<br>Note that the same PIN should be entered at the<br>PS, before the PS is registered to the PBX.                                                                                                    | 4 digits<br>(consisting<br>of 0–9)         | Feature Manual<br>References<br>5.2.4.1 Portable<br>Station (PS)<br>Connection                                          |
| Index                                | Indicates the PS number (reference only).                                                                                                    | 1–128                                      | Feature Manual<br>References<br>5.2.4.1 Portable<br>Station (PS)<br>Connection                                          |
| Extension<br>No.                     | Specifies the extension number of the PS.<br>In Wireless XDP Parallel Mode, the PS can be<br>used as a sub telephone with a wired main<br>telephone (PT/SLT), and two of them will share<br>one extension number of the main telephone.<br>However, note that the PS extension number<br>specified here will not be altered by the extension<br>number of the main telephone even if the PS is in<br>Wireless XDP Parallel Mode. | Max. 5<br>digits<br>(consisting<br>of 0–9) | Feature Manual<br>References<br>5.2.4.1 Portable<br>Station (PS)<br>Connection<br>5.2.4.5 Wireless<br>XDP Parallel Mode |

| Name              | Description                                                    | Value<br>Range        | Links                                                                                                    |
|-------------------|----------------------------------------------------------------|-----------------------|----------------------------------------------------------------------------------------------------|
| Extension<br>Name | Specifies the name of the PS.                                  | Max. 20<br>characters | PC Programming<br>Manual<br>References<br>12.2.1 PBX<br>Configuration—<br>[4-2-1] Extension—<br>Portable Station—<br>Extension Settings—<br>Main—Extension<br>Name |
|                   |                                                                |                       | Feature Manual<br>References                                                                                                    |
|                   |                                                                |                       | 5.2.4.1 Portable<br>Station (PS)<br>Connection                                                                                                    |
| Status            | Indicates whether a certain PS is registered (reference only). | None,<br>Registered   | Feature Manual<br>References                                                                                                    |
|                   |                                                                |                       | 5.2.4.1 Portable<br>Station (PS)<br>Connection                                                                                                    |

## 9.36 PBX Configuration—[1-3] Configuration— Option

System options can be programmed.

| Name                                                                                    | Description                                                                                                    | Value Range                | Links |
|-----------------------------------------------------------------------------------------|----------------------------------------------------------------------------------------------------|----------------------------|-------|
| System Wireless<br>—System ID                                                           | Indicates the radio system ID used to register a PS (reference only).                                             | Not applicable.            |       |
|                                                                                         | To clear the System ID                                                                                            |                            |       |
|                                                                                         | 1. Click the Clear Master CS button.                                                                              |                            |       |
|                                                                                         | <ol> <li>A warning will be displayed.<br/>Confirm the contents of the<br/>warning, and then click Yes.</li> </ol> |                            |       |
|                                                                                         | Note                                                                                                    |                            |       |
|                                                                                         | The System ID can be cleared using this procedure only in Off-<br>line mode.                                      |                            |       |
| System Wireless<br>—CO Status<br>Display in                                             | Selects whether to display the CO<br>status on the LCD of the PS when in<br>stand-by mode (KX-WT125 only).        | Enable, Disable            |       |
| Standby<br>(KX-WT125 only)                                                              | Note                                                                                                    |                            |       |
| (Need System<br>Restart)                                                                | <ul> <li>The KX-WT125 is available<br/>only in Canada.</li> </ul>                                                 |                            |       |
|                                                                                         | <ul> <li>For users in Canada, this<br/>setting is also available for the<br/>KX-WT126.</li> </ul>                 |                            |       |
| New Card<br>Installation—Card<br>Status for any<br>Card                                 | Selects the initial status of cards after installation.                                                           | In Service, Out of Service |       |
| New Card<br>Installation—<br>Automatic<br>Extension<br>Number Set for<br>Extension Card | Selects whether extension numbers<br>are assigned to extension ports<br>automatically or manually.                | Disable, Enable            |       |

| Name                                                                 | Description                                                                                                    | Value Range                                                                                                    | Links                                                                                                    |
|----------------------------------------------------------------------|----------------------------------------------------------------------------------------------------|----------------------------------------------------------------------------------------------------|----------------------------------------------------------------------------------------------------|
| New Card<br>Installation—<br>ISDN Standard<br>Mode for PRI23<br>Card | Specifies whether a PRI23 card is<br>automatically set to ISDN Standard<br>Mode or T1-LCOT mode when it is<br>installed for the first time. | ISDN Standard<br>Mode: The CCBS,<br>CF, CT, and Unified<br>Messaging features<br>are supported. DIL<br>and DID call<br>distribution are<br>available for the D<br>channel.<br>T1-LCOT mode: DIL<br>and DID call<br>distribution are<br>available for all 23B<br>channels. The<br>CCBS, CF, CT, and<br>Unified Messaging<br>features are not<br>available in this<br>mode. | Feature Manual<br>References<br>2.1.1.2 Direct In<br>Line (DIL)<br>2.1.1.3 Direct<br>Inward Dialling<br>(DID)/Direct Dialling<br>In (DDI)<br>4.3.4.3 Call<br>Forwarding (CF)—<br>by QSIG<br>4.3.4.4 Call Transfer<br>(CT)—by QSIG<br>4.3.4.5 Completion<br>of Calls to Busy<br>Subscriber (CCBS)<br>—by QSIG<br>4.3.5.2 Centralised<br>Voice Mail |

## 9.37 PBX Configuration—[1-4] Configuration— Clock Priority

| Name                     | Description                                                                                                    | Value Range                                                                                                    | Links |
|--------------------------|----------------------------------------------------------------------------------------------------|----------------------------------------------------------------------------------------------------|-------|
| Shelf-<br>Slot<br>Number | <ul> <li>Selects and prioritises slot numbers for the BRI and PRI cards that are used to forward a clock pulse from an external source to the PBX.</li> <li>Obtain the master clock time from the outside line that the telephone company provides.</li> <li>To change Clock Priority, follow the steps below:</li> <li><b>1.</b> Assign a Clock Priority to each slot.</li> <li><b>2.</b> Set the status of the present clock source card to "OUS", then "INS".</li> <li><b>Note</b> If multiple PBXs are used to establish a private network (TIE line service, QSIG network, etc.) without being connected through the telephone company, assign only one PBX as the clock source on the network. That PBX should have a card connected to a telephone company line selected as its clock source. All other PBXs should have cards connected to the network selected as the clock source. This enables all PBXs on the network to synchronise their timing.</li> </ul> | None, Shelf and Slot<br>number<br>Shelf and slot numbers<br>are listed using the pattern<br>"X-Y":<br>• X: Shelf number (1–4)<br>– 1: Main unit<br>– 2: Expansion Unit1<br>– 3: Expansion Unit2<br>– 4: Expansion Unit3<br>• Y: Slot number (1–7) |       |

# 9.38 PBX Configuration—[1-5] Configuration—DSP Resource

IP communications that are handled by the PBX require DSP resources. DSP resources can be reserved for various functions of the PBX.

The DSP resource advisor is a tool that analyses the configuration and user requirements for the system in order to recommend which DSP card should be used. Click **DSP Resource Advisor** to access this feature. (See **9.38.1.1 PBX Configuration—[1-5-1] Configuration—DSP Resource—Setting—DSP Resource Advisor**.)

## 9.38.1 PBX Configuration—[1-5-1] Configuration—DSP Resource —Setting

Set the amount of DSP resources to reserve for each PBX function that uses DSP resources.

| Name                            | Description                                                                                                    | Value Range                                                                       | Links                                                       |
|---------------------------------|----------------------------------------------------------------------------------------------------|-----------------------------------------------------------------------------------|-------------------------------------------------------------|
| Option DSP<br>Power             | Indicates the total amount of<br>available DSP resources based on<br>the installed DSP card (reference<br>only).<br>The number of resources provided<br>by each type of DSP card is as<br>follows:                                                                                      | Resource amount (3<br>digits)                                                     | Feature Manual<br>References<br>5.5.4 DSP<br>Resource Usage |
|                                 | DSP S card: 63                                                                                                    |                                                                                   |                                                             |
|                                 | DSP M card: 127                                                                                                    |                                                                                   |                                                             |
|                                 | • DSP L card: 254<br>One DSP card can be installed on<br>the mother board.<br>Because the system reserves 2<br>resources for internal system<br>functions, the total amount of<br>available resources indicated will be<br>2 less than the total resources of the<br>installed card(s). |                                                                                   |                                                             |
| Option DSP                      | Indicates the type of the installed DSP card (reference only).                                                                                                    | DSP S, DSP M, DSP L<br>DSP S (as a Slave unit in<br>a One-look network)           | Feature Manual<br>References<br>5.5.4 DSP<br>Resource Usage |
| Services—<br>VoIP (G.711)       | Specifies the number of simultaneous VoIP calls to reserve DSP resources for.                                                                                                    | 0–252 VoIP calls<br>0–61 VoIP calls (as a<br>Slave unit in a One-look<br>network) | Feature Manual<br>References<br>5.5.4 DSP<br>Resource Usage |
| Services—<br>Unified<br>message | Specifies the number of UM ports to reserve DSP resources for.                                                                                                    | 0–24 ports                                                                        | Feature Manual<br>References<br>5.5.4 DSP<br>Resource Usage |

| Name                                        | Description                                                                                                    | Value Range                                                                                                    | Links                                                       |
|---------------------------------------------|----------------------------------------------------------------------------------------------------|----------------------------------------------------------------------------------------------------|-------------------------------------------------------------|
| Services—<br>Two-way<br>Recording           | Specifies the number of UM ports reserved in <b>Services—Unified</b><br><b>message</b> to use for Two-way Recording.                                                                                        | 0–24 ports (cannot<br>exceed the value set in<br>Services—Unified<br>message)                                                                                                    | Feature Manual<br>References<br>5.5.4 DSP<br>Resource Usage |
| Services—<br>OGM                            | Specifies the number of OGM ports to reserve DSP resources for.                                                                                                    | 0–64 ports                                                                                                    | Feature Manual<br>References<br>5.5.4 DSP<br>Resource Usage |
| Services—<br>Conference<br>trunk            | Specifies the number of conference<br>rooms to reserve DSP resources<br>for.                                                                                                    | 0–24 conference rooms                                                                                                    | Feature Manual<br>References<br>5.5.4 DSP<br>Resource Usage |
| Services—<br>Free resources<br>(G.711)      | Indicates the amount of free DSP<br>resources available to allocate<br>(reference only).                                                                                                    | 0–252 DSP resources<br>0–61 DSP resources (as<br>a Slave unit in a One-look<br>network)                                                                                                    | Feature Manual<br>References<br>5.5.4 DSP<br>Resource Usage |
| Select a time<br>to apply the set<br>values | Specifies when the settings made<br>on this screen are applied.<br><b>Note</b><br>Any calls being made that use<br>DSP resources will be<br>disconnected when setting<br>values are changed and<br>applied. | <ul> <li>Set: Specify a date and time to apply the changes, and click OK. The changes will be applied at the specified date and time.</li> <li>Apply now: The changes are applied immediately. Click OK to apply the settings immediately.</li> </ul> |                                                             |

## 9.38.1.1 PBX Configuration—[1-5-1] Configuration—DSP Resource— Setting—DSP Resource Advisor

The DSP Resource Advisor assists programmers in the allocation of DSP resources to various PBX functions.

- 1. Note the value of **Total Power**. This is the total capacity for allocating DSP resources, depending on the DSP card installed in the PBX.
- 2. In the **Ports** column, enter the number of ports to allocate to each PBX function.
- 3. For voice calls, it is useful to estimate how often each call function is used, as every extension or trunk is not in use all the time. In the **Busy Ratio (%)** column, specify the anticipated ratio of time the type of voice call function will be used.
- 4. As values are entered, the values in the **Power** column will increase to reflect the resource required for the input amounts. Likewise, the value for **Free resources (G.711)** will decrease.

#### Note

Click Clear to reset the input values and start again.

5. When all items are allocated, confirm that the amount of resources input does not exceed the value indicated in **Total Power**.

• Click Apply to insert the specified allocation settings into the DSP Resource—Setting screen.

• Click **Cancel** to return to the **DSP Resource—Setting** screen without making any changes. For details, refer to "5.5.4.2 DSP Resource Advisor" in the Feature Manual.

## 9.38.2 PBX Configuration—[1-5-2] Configuration—DSP Resource —Usage

The Usage screen is a graphical display of DSP resource usage. This information is useful to analyse usage patterns over time to determine DSP resource needs and optimal configuration settings. This screen can be accessed only in On-line mode.

- The graph displays DSP resource usage over time. The time frame displayed can be displayed in increments of 1 hour, 4 hours, or 24 hours. Up to 30 days of usage data can be stored.
- Only DSP resources that have been reserved in 9.38.1 PBX Configuration—[1-5-1] Configuration— DSP Resource—Setting are displayed.

## Section 10

## PBX Configuration—[2] System

This section serves as reference operating instructions for the System menu of the PBX Configuration menu of the Setup screen of Web Maintenance Console.

# 10.1 PBX Configuration—[2-1] System—Date & Time

## 10.1.1 PBX Configuration—[2-1-1] System—Date & Time—Date & Time Setting

The date and time of the PBX can be programmed. The date and time will be shown on the display of extensions (e.g., PT, PS).

This screen can be accessed only in On-line mode.

| Name           | Description                                                                                                    | Value Range                                                                                    | Links |
|----------------|----------------------------------------------------------------------------------------------------|------------------------------------------------------------------------------------------------|-------|
| Date &<br>Time | <ul> <li>Indicates the current date and time. Values can be entered by clicking the parameter you want to change and typing the new value, or by clicking the up/down arrows beside the date and time.</li> <li>Note</li> <li>When this setting is changed and applied, it may take between 1 minute and several hours (depending on the configuration of the PBX network) for all connected IP-PTs to reflect this change on their displays.</li> </ul> | Year: 2000–2035<br>Month: 01–12<br>Day: 01–31<br>Hour: 00–23<br>Minute: 00–59<br>Second: 00–59 |       |
|                | <ul> <li>At default settings, KX-UT series SIP phones synchronise<br/>to the PBX's date and time once every hour.</li> </ul>                                                                                                    |                                                                                                |       |

## 10.1.2 PBX Configuration—[2-1-2] System—Date & Time— SNTP / Daylight Saving

Automatic clock adjustment and Summer time (daylight saving time) settings of the PBX can be programmed. Automatic clock adjustment can be performed using one of two methods, ISDN & Caller ID or SNTP (Simple Network Time Protocol).

To set Summer time, click 10.1.2.1 PBX Configuration—[2-1-2] System—Date & Time—SNTP / Daylight Saving—Daylight Saving.

#### Note

The NTP server function of the PBX must be enabled for connected KX-UT series SIP phones to receive automatic time adjustment information from the PBX. See **27.2.4 Network Service**—[2-5] Server Feature—NTP.

| Name                              | Description                                                           | Value Range                                                               | Links                                                    |
|-----------------------------------|-----------------------------------------------------------------------|---------------------------------------------------------------------------|----------------------------------------------------------|
| Automatic Time<br>Adjustment      | Enables the PBX to automatically adjust its clock every day according | ust its clock every day according Caller ID (FSK),                        |                                                          |
|                                   | to the time information provided by the network.                      | SNTP                                                                      | 5.5.5 Automatic<br>Setup                                 |
| SNTP—SNTP<br>Server—IP<br>Address | Specifies the IP address or host name of the SNTP server.             | 1.0.0.0–<br>223.255.255.255 (IP<br>address), Max. 253<br>characters (host | Feature Manual<br>References<br>5.5.5 Automatic<br>Setup |
|                                   |                                                                       | name)                                                                     |                                                          |

| Name                                  | Description                                                                                                    | Value Range   | Links                                                    |
|---------------------------------------|----------------------------------------------------------------------------------------------------|---------------|----------------------------------------------------------|
| SNTP—SNTP<br>Server—Port<br>Number    | Indicates the port number used for<br>communication with an SNTP server<br>(reference only).                                                                                                    | 1–65535       | Feature Manual<br>References<br>5.5.5 Automatic<br>Setup |
| SNTP—Time<br>Zone—Time Zone           | Specifies your local UTC<br>(Coordinated Universal Time) time<br>zone using the up and down arrows.<br><b>Note</b><br>If KX-UT series SIP phones are<br>connected to the PBX, and this<br>setting is changed, they must be<br>restarted for the new time zone<br>setting to take effect. | -14:00-+14:00 | Feature Manual<br>References<br>5.5.5 Automatic<br>Setup |
| SNTP—Time<br>Zone—Time Zone<br>for PC | Indicates the UTC (Coordinated<br>Universal Time) time zone of the PC<br>(reference only).                                                                                                    | -14:00-+14:00 | Feature Manual<br>References<br>5.5.5 Automatic<br>Setup |

## 10.1.2.1 PBX Configuration—[2-1-2] System—Date & Time—SNTP / Daylight Saving—Daylight Saving

Summer time can be programmed. Summer time sets the clock one hour forward at 2:00 AM on the start date, and one hour back at 2:00 AM on the end date. The start and end dates of a maximum of 20 different summer times can be programmed.

| Name                               | Description                                              | Value Range                                 | Links                                                                                                    |
|------------------------------------|----------------------------------------------------------|---------------------------------------------|----------------------------------------------------------------------------------------------------|
| Setting                            | Enables Summer time.                                     | Disable, Enable                             | PC Programming Manual References<br>10.1.2 PBX Configuration—[2-1-2] System—<br>Date & Time—SNTP / Daylight Saving                                                       |
|                                    |                                                          |                                             | Feature Manual References                                                                                                    |
|                                    |                                                          |                                             | 5.5.5 Automatic Setup                                                                                                    |
| Start Date—<br>Year, Month,<br>Day | Specifies the start<br>date of daylight<br>savings time. | Year: 2000–2035<br>Month: 1–12<br>Day: 1–31 | PC Programming Manual References<br>10.1.2 PBX Configuration—[2-1-2] System—<br>Date & Time—SNTP / Daylight Saving<br>Feature Manual References<br>5.5.5 Automatic Setup |
| End Date—<br>Year, Month,<br>Day   | Specifies the end date of daylight savings time.         | Year: 2000–2035<br>Month: 1–12<br>Day: 1–31 | PC Programming Manual References<br>10.1.2 PBX Configuration—[2-1-2] System—<br>Date & Time—SNTP / Daylight Saving<br>Feature Manual References<br>5.5.5 Automatic Setup |

# 10.2 PBX Configuration—[2-2] System—Operator & BGM

Settings related to the PBX operator and audio sources can be specified.

| Name                                             | Description                                                                                                    | Value Range                                                      | Links                                                                                                    |
|--------------------------------------------------|----------------------------------------------------------------------------------------------------|------------------------------------------------------------------|----------------------------------------------------------------------------------------------------|
| PBX<br>Operator—<br>Day, Lunch,<br>Break, Night  | Specifies the extension number or<br>floating extension number of incoming<br>call distribution group to be designated<br>as the PBX operator in each time<br>mode (day/lunch/break/night). To<br>select an extension number, click<br><b>Destination Setting</b> (see<br><b>2.1.6 Extension Number Setting</b> ).<br>If <b>Automatic copy to UM Operator</b><br>(No.1) is checked here, the PBX<br>Operator extension number(s) set for<br>Day/Lunch/Break/Night will be copied<br>to the Unified Messaging service's<br>Operator Extension for Operator<br>Service No. 1 (see 23.2 UM<br><b>Configuration—[4-2] Service</b><br><b>Settings—Parameters—Automated</b><br><b>Attendant—Operator Service</b> ). | Max. 5 digits<br>(consisting of<br>0–9)                          | PC Programming<br>Manual References<br>10.4 PBX Configuration—<br>[2-4] System—Week Table<br>10.6.1 PBX Configuration—<br>[2-6-1] System—Numbering<br>Plan—Main<br>11.5.1 PBX Configuration—<br>[3-5-1] Group—Incoming<br>Call Distribution Group—<br>Group Settings<br>23.2 UM Configuration—<br>[4-2] Service Settings—<br>Parameters—Automated<br>Attendant—Operator Service<br>Feature Manual<br>References<br>5.1.5 Operator Features |
| BGM and<br>Music on<br>Hold—Music<br>on Hold     | Selects the audio source for Music on Hold.                                                                                                    | Tone, BGM1,<br>BGM2, BGM3,<br>BGM4, BGM5,<br>BGM6, BGM7,<br>BGM8 | Feature Manual<br>References<br>2.13.4 Music on Hold                                                                                                    |
| BGM and<br>Music on<br>Hold—Sound<br>on Transfer | Selects the audio source for Music for<br>Transfer (either the same music source<br>chosen for the Music on Hold, or<br>ringback tone).                                                                                                    | Same as<br>Music on Hold,<br>Ringback Tone                       | Feature Manual<br>References<br>2.12.1 Call Transfer                                                                                                    |

## 10.3 PBX Configuration—[2-3] System—Timers & Counters

Various system timers and counters can be programmed.

### Dial / IRNA / Recall / Tone

| Name                                                                      | Description                                                                                                    | Value<br>Range           | Links                                                                |
|---------------------------------------------------------------------------|----------------------------------------------------------------------------------------------------|--------------------------|----------------------------------------------------------------------|
| Automatic Redial<br>—Repeat<br>Counter                                    | Specifies the number of times<br>Automatic Redial is attempted before<br>being cancelled.                                                                                                    | 0–10                     | Feature Manual<br>References<br>2.6.3 Last Number Redial             |
| Automatic Redial<br>—Repeat Interval<br>(x10s)                            | Specifies the length of time between repeated Automatic Redial attempts.                                                                                                    | 10 × n<br>(n=1–120)<br>s | Feature Manual<br>References<br>2.6.3 Last Number Redial             |
| Automatic Redial<br>—Redial Call<br>Ring Duration<br>(x10s)               | Specifies the length of time that the<br>PBX waits for the called party to answer<br>an Automatic Redial attempt. This is the<br>length of time that the called party's<br>extension will ring for each attempt.                                                                   | 10 × n<br>(n=1–30) s     | Feature Manual<br>References<br>2.6.3 Last Number Redial             |
| Automatic Redial<br>—Analogue CO<br>Mute / Busy<br>Detection Timer<br>(s) | Specifies the length of time before the<br>PBX stops muting the caller's voice and<br>cancels busy tone detection when<br>Automatic Redial to analogue trunk is<br>performed.                                                                                                    | 0–15 s                   | Feature Manual<br>References<br>2.6.3 Last Number Redial             |
| Dial—Hot Line<br>(Pickup Dial)<br>Start (s)                               | Specifies the length of time between<br>going off-hook and the start of automatic<br>dialling when the Hot Line feature is set.                                                                                                    | 0–180 s                  | Feature Manual<br>References<br>2.6.6 Hot Line                       |
| Dial—Extension<br>First Digit (s)                                         | Specifies the length of time after going<br>off-hook within which the first digit of a<br>feature number or destination must be<br>dialled before a reorder tone is heard.                                                                                                    | 1–250 s                  | Feature Manual<br>References<br>2.5.2 Automatic Extension<br>Release |
| Dial—Extension<br>Inter-digit (s)                                         | Specifies the length of time within which<br>subsequent digits must be dialled<br>before the PBX sends a reorder tone.                                                                                                    | 1–250 s                  | Feature Manual<br>References<br>2.5.2 Automatic Extension<br>Release |
| Dial—Analogue<br>CO First Digit (s)                                       | Specifies the length of time within which<br>the first digit of a telephone number<br>must be sent to an analogue trunk. If no<br>digit is sent before this time expires, the<br>PBX recognises end of dialling and<br>stops muting the caller's voice over the<br>analogue trunk. | 1–15 s                   |                                                                      |

| Name                                                                                    | Description                                                                                                    | Value<br>Range                              | Links                                                                                                    |
|-----------------------------------------------------------------------------------------|----------------------------------------------------------------------------------------------------|---------------------------------------------|----------------------------------------------------------------------------------------------------|
| Dial—Analogue<br>CO Inter-digit (s)                                                     | Specifies the length of time within which<br>subsequent digits of a telephone<br>number must be sent to an analogue<br>trunk. If no digit is sent before this time<br>expires, the PBX recognises end of<br>dialling and stops muting the caller's<br>voice over the analogue trunk.                   | 1–15 s                                      |                                                                                                    |
| Dial—Analogue<br>CO Call Duration<br>Start (s)                                          | Specifies the length of time between the<br>end of dialling and the start of the<br>SMDR timer for outgoing analogue<br>trunk calls.                                                                                                    | 0–60 s                                      | Feature Manual<br>References<br>2.22.1.1 Station Message<br>Detail Recording (SMDR)                                                                                                    |
| Intercept Routing<br>No Answer<br>(IRNA)—Day (s),<br>Lunch (s), Break<br>(s), Night (s) | Specifies the length of time until an<br>unanswered trunk call is redirected to<br>the intercept routing destination in each<br>time mode.<br>Note that this setting is only valid for<br>extensions whose <b>Intercept No</b><br><b>Answer Time—Day, Lunch, Break,</b><br><b>Night</b> is set to "0". | 1–240 s                                     | PC Programming<br>Manual References<br>12.1.1 PBX Configuration<br>—[4-1-1] Extension—Wired<br>Extension—Extension<br>Settings—Intercept No<br>Answer Time—Intercept No<br>Answer Time—Day, Lunch,<br>Break, Night<br>Feature Manual<br>References<br>2.1.1.6 Intercept Routing      |
| Recall—Hold<br>Recall (s)                                                               | Specifies the length of time until the<br>holding extension receives a Hold<br>Recall ring or alarm tone when a held<br>call remains unretrieved.                                                                                                    | 0 (disable<br>the Hold<br>Recall)–<br>240 s | Feature Manual<br>References<br>2.13.1 Call Hold                                                                                                    |
| Recall—Transfer<br>Recall (s)                                                           | Specifies the length of time that a<br>transferred call waits to be answered,<br>before being redirected to the Transfer<br>Recall destination assigned to the<br>original transferring extension.                                                                                                    | 1–240 s                                     | PC Programming<br>Manual References<br>12.1.1 PBX Configuration<br>—[4-1-1] Extension—Wired<br>Extension—Extension<br>Settings<br>12.2.1 PBX Configuration<br>—[4-2-1] Extension—<br>Portable Station—<br>Extension Settings<br>Feature Manual<br>References<br>2.12.1 Call Transfer |

| Name                                                     | Description                                                                                                    | Value<br>Range         | Links                                                                                                    |
|----------------------------------------------------------|----------------------------------------------------------------------------------------------------|------------------------|----------------------------------------------------------------------------------------------------|
| Recall—Call Park<br>Recall (s)                           | Specifies the length of time that a<br>parked call waits to be retrieved, before<br>the Transfer Recall destination assigned<br>to the extension that parked the call<br>hears a Call Park Recall ring.                                                                             | 1–240 s                | PC Programming<br>Manual References<br>12.1.1 PBX Configuration<br>—[4-1-1] Extension—Wired<br>Extension—Extension<br>Settings<br>12.2.1 PBX Configuration<br>—[4-2-1] Extension—<br>Portable Station—<br>Extension Settings<br>Feature Manual<br>References<br>2.13.2 Call Park |
| Recall—<br>Disconnect after<br>Recall (x60s)             | Specifies the length of time after an extension with a trunk call on hold receives a Hold Recall tone that the held call is disconnected.                                                                                                    | 60 × n (n =<br>1–30) s | Feature Manual<br>References<br>2.13.1 Call Hold                                                                                                    |
| Tone Length—<br>Busy Tone / DND<br>Tone (s)              | Specifies the length of time that a<br>busy/DND tone is heard when a call is<br>made to an extension in busy status or<br>DND mode. A reorder tone will be sent<br>when this timer expires. (For a call<br>through DISA, the call will be<br>disconnected when this timer expires.) | 1–15 s                 | Feature Manual<br>References<br>2.3.3 Do Not Disturb (DND)<br>2.10 Busy Line/Busy Party<br>Features                                                                                                    |
| Tone Length—<br>Reorder Tone for<br>PT Handset (s)       | Specifies the length of time that a reorder tone is heard when using a PT handset. The PT will return to idle status when this timer expires.                                                                                                    | 1–15 s                 | Feature Manual<br>References<br>2.5.2 Automatic Extension<br>Release                                                                                                    |
| Tone Length—<br>Reorder Tone for<br>PT Hands-free<br>(s) | Specifies the length of time that a<br>reorder tone is heard from the built-in<br>speaker of a PT in hands-free mode.<br>The PT will return to idle status when<br>this timer expires. This setting is applied<br>to PSs as well as PTs.                                            | 1–15 s                 | Feature Manual<br>References<br>2.5.2 Automatic Extension<br>Release<br>2.11.1 Hands-free<br>Operation                                                                                                    |

| Name                                   | Description                                                                                                    | Value<br>Range | Links                                                                                                    |
|----------------------------------------|----------------------------------------------------------------------------------------------------|----------------|----------------------------------------------------------------------------------------------------|
| DISA—Delayed<br>Answer Timer (s)       | Specifies the length of time that<br>the caller hears a ringback tone<br>before hearing an OGM.                                                                | 0–30 s         | PC Programming Manual<br>References<br>13.3.2 PBX Configuration—[5-3-2]<br>Optional Device—Voice Message—<br>DISA Message<br>Feature Manual References                                                                                                    |
| DISA—Mute &                            | Specifies the length of time until                                                                                                    | 0.0–12.0       | 2.16.1 Direct Inward System<br>Access (DISA)<br>PC Programming Manual                                                                                                    |
| OGM Start Timer<br>after answering (s) | the caller hears an OGM after reaching the DISA line.                                                                                                    | S              | <b>References</b><br>13.3.2 PBX Configuration—[5-3-2]<br>Optional Device—Voice Message—<br>DISA Message                                                                                                    |
|                                        |                                                                                                    |                | Feature Manual References<br>2.16.1 Direct Inward System<br>Access (DISA)                                                                                                    |
| DISA—No Dial<br>Intercept Timer (s)    | Specifies the length of time after<br>the OGM finishes playing in<br>which the caller must begin<br>dialling before the call is<br>redirected to the operator. | 0–120 s        | PC Programming Manual<br>References<br>10.2 PBX Configuration—[2-2]<br>System—Operator & BGM<br>13.3.2 PBX Configuration—[5-3-2]<br>Optional Device—Voice Message—<br>DISA Message<br>14.6 PBX Configuration—[6-6]<br>Feature—Tenant—Operator<br>(Extension Number) |
|                                        |                                                                                                    |                | <b>Feature Manual References</b><br>2.16.1 Direct Inward System<br>Access (DISA)                                                                                                    |
| DISA—2nd Dial<br>Timer for AA (s)      | Specifies the length of time in<br>which the caller must dial the<br>second digit before the DISA<br>AA Service activates.                                     | 0–5 s          | PC Programming Manual<br>References<br>13.3.2 PBX Configuration—[5-3-2]<br>Optional Device—Voice Message—<br>DISA Message                                                                                                    |
|                                        |                                                                                                    |                | Feature Manual References<br>2.16.1 Direct Inward System<br>Access (DISA)                                                                                                    |

### DISA / Door / Reminder / U. Conf

| Name                                                                   | Description                                                                                                    | Value<br>Range        | Links                                                                                                    |
|------------------------------------------------------------------------|----------------------------------------------------------------------------------------------------|-----------------------|----------------------------------------------------------------------------------------------------|
| DISA—Intercept<br>Timer—Day (s),<br>Lunch (s), Break<br>(s), Night (s) | Specifies the length of time until<br>an unanswered DISA call is<br>intercepted and redirected to<br>the intercept routing destination<br>after the original destination<br>receives the call in each time<br>mode.              | 0–60 s                | PC Programming Manual<br>References<br>12.1.1 PBX Configuration—[4-1-1]<br>Extension—Wired Extension—<br>Extension Settings—Intercept<br>Destination—Intercept Destination<br>—When called party does not<br>answer—Day, Lunch, Break, Night<br>12.2.1 PBX Configuration—[4-2-1]<br>Extension—Portable Station—<br>Extension Settings—Intercept<br>Destination—Intercept Destination<br>—When called party does not<br>answer—Day, Lunch, Break, Night<br>13.3.2 PBX Configuration—[5-3-2]<br>Optional Device—Voice Message—<br>DISA Message<br>Feature Manual References |
|                                                                        |                                                                                                    |                       | 2.1.1.6 Intercept Routing<br>2.16.1 Direct Inward System<br>Access (DISA)                                                                                                    |
| DISA—Disconnect<br>Timer after                                         | Specifies the length of time that an intercepted DISA call rings at                                                                                                    | 0–60 s                | PC Programming Manual<br>References                                                                                                    |
| Intercept (s)                                                          | the intercept routing destination before being disconnected.                                                                                                    |                       | 13.3.2 PBX Configuration—[5-3-2]<br>Optional Device—Voice Message—<br>DISA Message                                                                                                    |
|                                                                        |                                                                                                    |                       | Feature Manual References<br>2.16.1 Direct Inward System<br>Access (DISA)                                                                                                    |
| DISA—CO-to-CO<br>Call Prolong<br>Counter                               | Specifies the number of times<br>that the caller can prolong a<br>trunk-to-trunk call on a DISA<br>line. (Selecting "0" enables the<br>caller to prolong the trunk-to-<br>trunk call without restriction.)                       | 0–15                  | PC Programming Manual<br>References<br>13.3.2 PBX Configuration—[5-3-2]<br>Optional Device—Voice Message—<br>DISA Message<br>Feature Manual References<br>2.16.1 Direct Inward System<br>Access (DISA)                                                                                                    |
| DISA—CO-to-CO<br>Call Prolong Time<br>(x60s)                           | Specifies the length of time that<br>a trunk-to-trunk call on a DISA<br>line is prolonged each time that<br>the caller prolongs the call.<br>(Selecting "0" prevents the<br>caller from prolonging the trunk-<br>to-trunk call.) | 60 × n (n<br>= 0–7) s | PC Programming Manual<br>References<br>13.3.2 PBX Configuration—[5-3-2]<br>Optional Device—Voice Message—<br>DISA Message<br>Feature Manual References<br>2.16.1 Direct Inward System<br>Access (DISA)                                                                                                    |

| Name                                                                          | Description                                                                                                    | Value<br>Range           | Links                                                                                                    |
|-------------------------------------------------------------------------------|----------------------------------------------------------------------------------------------------|--------------------------|----------------------------------------------------------------------------------------------------|
| DISA—Progress<br>Tone Continuation<br>Time before<br>Recording<br>Message (s) | Specifies the length of time that<br>a progress tone is sent to the<br>manager extension before<br>recording an OGM.                                                                                             | 0–60 s                   | PC Programming Manual<br>References<br>13.3.2 PBX Configuration—[5-3-2]<br>Optional Device—Voice Message—<br>DISA Message<br>Feature Manual References<br>2.30.2 Outgoing Message (OGM)                |
| DISA—Reorder<br>Tone Duration (s)                                             | Specifies the length of time that<br>a reorder tone is sent to the<br>caller before the call is<br>disconnected. If "0" is specified,<br>no reorder tone is sent and the<br>call is disconnected<br>immediately. | 0–15 s                   | PC Programming Manual<br>References<br>13.3.2 PBX Configuration—[5-3-2]<br>Optional Device—Voice Message—<br>DISA Message<br>Feature Manual References<br>2.16.1 Direct Inward System<br>Access (DISA) |
| Doorphone—Call<br>Ring Duration<br>(x10s)                                     | Specifies the length of time that<br>a call from a doorphone rings<br>until the call is cancelled when<br>there is no answer.                                                                                    | 10 × n<br>(n=1–15)<br>s  | PC Programming Manual<br>References<br>13.1 PBX Configuration—[5-1]<br>Optional Device—Doorphone<br>Feature Manual References<br>2.18.1 Doorphone Call                                                 |
| Doorphone—Call<br>Duration (x10s)                                             | Specifies the length of time until<br>an answered doorphone call is<br>disconnected.                                                                                                    | 10 × n<br>(n=0–30)<br>s  | PC Programming Manual<br>References<br>13.1 PBX Configuration—[5-1]<br>Optional Device—Doorphone<br>Feature Manual References<br>2.18.1 Doorphone Call                                                 |
| Doorphone—Open<br>Duration (s)                                                | Specifies the length of time that<br>a door stays unlocked after<br>being opened from an<br>extension.                                                                                                    | 2–7 s                    | PC Programming Manual<br>References<br>13.1 PBX Configuration—[5-1]<br>Optional Device—Doorphone<br>Feature Manual References<br>2.18.2 Door Open                                                      |
| Timed Reminder—<br>Repeat Counter                                             | Specifies the number of times that an alarm is repeated.                                                                                                    | 1–15                     | Feature Manual References<br>2.24.4 Timed Reminder                                                                                                    |
| Timed Reminder—<br>Interval Time<br>(x10s)                                    | Specifies the length of time between the repeated alarms.                                                                                                    | 10 × n<br>(n=1–120)<br>s | <b>Feature Manual References</b><br>2.24.4 Timed Reminder                                                                                                    |
| Timed Reminder—<br>Alarm Ringing<br>Duration (x10s)                           | Specifies the length of time that an alarm rings.                                                                                                    | 10 × n<br>(n=1–30)<br>s  | <b>Feature Manual References</b><br>2.24.4 Timed Reminder                                                                                                    |

| Name                                                         | Description                                                                                                    | Value<br>Range         | Links                                                 |
|--------------------------------------------------------------|----------------------------------------------------------------------------------------------------|------------------------|-------------------------------------------------------|
| Unattended<br>Conference—<br>Recall Start Timer<br>(x60s)    | Specifies the length of time until<br>the conference originator<br>receives an Unattended<br>Conference Recall tone.                                                                                                    | 60 × n (n<br>= 0–60) s | <b>Feature Manual References</b><br>2.14.2 Conference |
| Unattended<br>Conference—<br>Warning Tone<br>Start Timer (s) | Specifies the length of time until<br>the parties involved in an<br>Unattended Conference receive<br>a warning tone after the<br>conference originator receives<br>the Unattended Conference<br>Recall tone but does not return<br>to the conference. | 0–240 s                | Feature Manual References<br>2.14.2 Conference        |
| Unattended<br>Conference—<br>Disconnect Timer<br>(s)         | Specifies the length of time until<br>an Unattended Conference is<br>disconnected after the parties<br>involved in the conference<br>receive a warning tone but the<br>conference originator does not<br>return to the conference.                    | 0–240 s                | Feature Manual References<br>2.14.2 Conference        |

### **Miscellaneous**

| Name                                      | Description                                                                                                    | Value<br>Range | Links                                                                                                    |
|-------------------------------------------|----------------------------------------------------------------------------------------------------|----------------|----------------------------------------------------------------------------------------------------|
| Caller ID—Waiting to receive (s)          | Specifies the length of time that the<br>PBX waits to receive Caller ID from<br>an analogue trunk. If the Caller ID is<br>received through an analogue trunk<br>card on which no Caller ID card is<br>mounted or through a port to which<br>Caller ID Detection is disabled, this<br>timer is not applicable.                | 0–15 s         | PC Programming<br>Manual References<br>11.1.3 PBX Configuration—<br>[3-1-3] Group—Trunk Group<br>—Caller ID Modification<br>14.1 PBX Configuration—<br>[6-1] Feature—System<br>Speed Dial<br>Feature Manual<br>References |
| Caller ID—Visual<br>Caller ID Display (s) | Specifies the length of time that a<br>Caller ID number, with the Call<br>Waiting tone offered by an analogue<br>line from the telephone company, is<br>shown on the display. The Caller ID<br>number flashes on the display for<br>five seconds, followed by a 10-<br>second pause, then flashes again<br>for five seconds. | 0–250 s        | 2.19.1 Caller ID<br>Feature Manual<br>References<br>2.1.3.3 Call Waiting<br>2.10.4.2 Call Waiting Tone<br>2.19.1 Caller ID                                                                                                |

| Name                                                              | Description                                                                                                    | Value<br>Range            | Links                                                                                                    |
|-------------------------------------------------------------------|----------------------------------------------------------------------------------------------------|---------------------------|----------------------------------------------------------------------------------------------------|
| Extension PIN—Lock<br>Counter                                     | Specifies the number of successive<br>incorrect PIN entries allowed before<br>the extension PIN is locked. A<br>locked extension PIN cannot be<br>used until reset from the extension<br>assigned as manager. (Specifying<br>"None" disables this counter.)                  | None, 1–<br>15            | Feature Manual<br>References<br>2.7.5 Walking COS<br>2.7.6 Verification Code Entry<br>2.24.1 Extension Personal<br>Identification Number (PIN) |
| External Sensor—<br>Ring Duration (s)                             | Specifies the length of time that the PBX waits for the called party to answer before cancelling a sensor call.                                                                                                    | 10 × n<br>(n=1–15)<br>s   | Feature Manual<br>References<br>2.18.3 External Sensor                                                                                         |
| Incoming Call Inter-<br>digit Timer—DDI /<br>DID (s)              | Specifies the length of time between<br>digits when receiving a DDI/DID<br>number from a public network. The<br>call will be redirected to a PBX<br>operator when this timer expires.                                                                                        | 0–30 s                    | PC Programming<br>Manual References<br>18.3 PBX Configuration—<br>[10-3] CO & Incoming Call—<br>DDI / DID Table                                |
|                                                                   |                                                                                                    |                           | Feature Manual<br>References                                                                                                    |
|                                                                   |                                                                                                    |                           | 2.1.1.3 Direct Inward Dialling<br>(DID)/Direct Dialling In (DDI)                                                                               |
| Incoming Call Inter-<br>digit Timer—TIE (s)                       | Specifies the length of time between<br>digits when receiving a dialled<br>number from a TIE line. The call will<br>be redirected to a PBX operator<br>when this timer expires.                                                                                              | 3–30 s                    | PC Programming<br>Manual References<br>17.1 PBX Configuration—<br>[9-1] Private Network—TIE<br>Table                                           |
|                                                                   |                                                                                                    |                           | Feature Manual<br>References<br>4.3.1 TIE Line Service                                                                                         |
| PT Display—PT Last<br>Display Duration in<br>Idle Mode (s)        | Specifies the length of time that the current information remains on the display after the extension returns to idle status.                                                                                                    | 1–15 s                    |                                                                                                    |
| Air Synchronisation<br>—Watching<br>Degeneracy (x60s)             | Specifies the length of time that a<br>Slave CS can maintain an ongoing<br>call after air synchronisation is lost.                                                                                                    | 60 × n<br>(n=0–<br>300) s | PC Programming<br>Manual References<br>19.3.1 PBX Configuration—<br>[11-3-1] Maintenance—CS<br>Synchronisation—Air<br>Synchronisation          |
| Voice Mail (Caller<br>from VM to CO)—<br>On-hook Wait Time<br>(s) | Specifies the length of time from<br>when the voice mail seizes a trunk<br>(for example, to transfer a call) until<br>the voice mail goes on hook. If the<br>time specified here is too short, the<br>voice mail will be unable to dial the<br>number and make a connection. | 1–30 s                    | Feature Manual<br>References<br>3.1.1 Unified Messaging<br>System Overview                                                                     |

| Name                                                   | Description                                                                                                    | Value<br>Range                         | Links                                                                                                    |
|--------------------------------------------------------|----------------------------------------------------------------------------------------------------|----------------------------------------|----------------------------------------------------------------------------------------------------|
| During Conversation<br>—DTMF Signal<br>Length (ms)     | Specifies the length of time that a DTMF signal is sent when a number is dialled from a PT or PS during a conversation.                                                                                                    | 80 ms,<br>160 ms,<br>240 ms,<br>320 ms |                                                                                                    |
| During Conversation<br>—DTMF Inter-digit<br>Pause (ms) | Specifies the length of time between<br>DTMF signals when numbers are<br>dialled in succession from a PT or<br>PS during a conversation.                                                                                                 | 64 + 16 ×<br>n (n=0–<br>15) ms         |                                                                                                    |
| During Conversation<br>—Pause Signal Time<br>(s)       | Specifies the length of the pause<br>inserted when the PAUSE button is<br>pressed during a conversation.                                                                                                    | 1.5 s, 2.5<br>s, 3.5 s,<br>4.5 s       | Feature Manual<br>References<br>2.5.4.7 Pause Insertion                                                                                                    |
| System Wireless—<br>PS Out of Range<br>Timer (s)       | When the destination of an incoming<br>call is a PS, specifies the length of<br>time the PBX searches for the PS<br>before setting its status to Out of<br>Range.<br>If "0" is assigned, the timer is<br>controlled by the cell station. | 0–30 s                                 | PC Programming<br>Manual References<br>10.9 PBX Configuration—<br>[2-9] System—System<br>Options—System Wireless—<br>Out of Range Registration<br>Feature Manual<br>References<br>4.3.6.1 PS Roaming by<br>Network ICD Group                             |
| SVM—Recording<br>Time (s)                              | Specifies the maximum length of a message recorded by the SVM feature.                                                                                                    | 1–600 s                                | PC Programming<br>Manual References<br>12.1.8 PBX Configuration—<br>[4-1-8] Extension—Wired<br>Extension—Simplified Voice<br>Message<br>12.2.6 PBX Configuration—<br>[4-2-6] Extension—Portable<br>Station—Simplified Voice<br>Message<br>Feature Manual |
|                                                        |                                                                                                    |                                        | <b>References</b><br>2.16.3 Built-in Simplified<br>Voice Message (SVM)                                                                                                    |

| Name                                                     | Description                                                                                                    | Value<br>Range | Links                                                                                                    |
|----------------------------------------------------------|----------------------------------------------------------------------------------------------------|----------------|----------------------------------------------------------------------------------------------------|
| SVM—Dial Tone<br>Continuous Time (s)                     | Specifies the length of time that dial<br>tone 3 is heard after all messages<br>stored by the SVM feature for an<br>extension are finished playing.                                                                                                    | 1–60 s         | PC Programming<br>Manual References<br>12.1.8 PBX Configuration—<br>[4-1-8] Extension—Wired<br>Extension—Simplified Voice<br>Message<br>12.2.6 PBX Configuration—<br>[4-2-6] Extension—Portable<br>Station—Simplified Voice<br>Message<br>Feature Manual<br>References<br>2.16.3 Built-in Simplified<br>Voice Message (SVM)                                                                                                    |
| Conference Group<br>Call—Ring Duration<br>(s)            | Specifies the length of time that a<br>conference group call will ring. The<br>conference group call will be<br>established with members who<br>answer within this time. If no<br>members answer the call before this<br>timer expires, the call is cancelled. | 0–120 s        | PC Programming<br>Manual References<br>10.6.1 PBX Configuration—<br>[2-6-1] System—Numbering<br>Plan—Main—Features—<br>Conference Group Call<br>Operation<br>10.7.1 PBX Configuration—<br>[2-7-1] System—Class of<br>Service—COS Settings—<br>Miscellaneous—Conference<br>Group Call Operation<br>11.9 PBX Configuration—<br>[3-9] Group—Conference<br>Group<br><b>Feature Manual</b><br><b>References</b><br>2.15.1 Conference Group<br>Call |
| Call Pickup Group<br>Monitor—LCD<br>Display Duration (s) | Specifies how long the indication of<br>an incoming call that can be<br>answered by an extension in a call<br>pickup group is shown on PTs'<br>displays.                                                                                                    | 5, 10, 15<br>s | Feature Manual<br>References<br>2.4.3 Call Pickup                                                                                                    |

# 10.4 PBX Configuration—[2-4] System—Week Table

A specific time mode (day, night, lunch, or break) can be selected for operation depending on the time of day. The time mode can be switched either automatically or manually. Select the desired switching mode from the **Time Service Switching Mode** option.

Time Table numbers correspond to tenant numbers (for example, Tenant 1 uses Time Table 1). Select the desired Time Table from the **Time Table No.** list.

When in Automatic Switching mode, the time modes of the tenant are switched as programmed in the corresponding Time Table. Manual switching is possible only from an authorised extension (determined by COS).

- To adjust the currently displayed Time Table, click and drag the divisions between two time periods.
- To programme the time blocks of the currently displayed Time Table, including adding or deleting time blocks, click **Time Setting**.

# 10.4.1 PBX Configuration—[2-4] System—Week Table—Time Setting

The start times of 4 different time blocks can be programmed for each day of the week, for the selected Time Table, as well as the start and end times of up to 3 break periods.

| Name                                              | Description                                                                                       | Value<br>Range     | Links                                      |
|---------------------------------------------------|---------------------------------------------------------------------------------------------------|--------------------|--------------------------------------------|
| 1. Day/Lunch/Night<br>—Day1 Start, Lunch          | Enables the setting of the start time for each time block.                                        | Disable,<br>Enable | Feature Manual<br>References               |
| Start, Day2 Start,<br>Night Start—Setting         |                                                                                                   |                    | 5.1.3 Tenant Service<br>5.1.4 Time Service |
| 1. Day/Lunch/Night<br>—Day1 Start, Lunch          | Specifies the start time for each time block. Times can only be set when <b>1</b> .               | 00:00–<br>23:59    | Feature Manual<br>References               |
| Start, Day2 Start,<br>Night Start—Hour,<br>Minute | Day/Lunch/Night—Day1 Start,<br>Lunch Start, Day2 Start, Night Start<br>—Setting is set to Enable. |                    | 5.1.3 Tenant Service<br>5.1.4 Time Service |
| 2. Break—Break 1–3<br>Start—Setting               | Enables the setting of the start time for each break period.                                      | Disable,<br>Enable | Feature Manual<br>References               |
|                                                   |                                                                                                   |                    | 5.1.3 Tenant Service<br>5.1.4 Time Service |
| 2. Break—Break 1–3<br>Start—Hour, Minute          | Specifies the start time for each break period. Times can only be set when <b>2</b> .             | 00:00–<br>23:59    | Feature Manual<br>References               |
|                                                   | Break—Break 1–3 Start—Setting is set to Enable.                                                   |                    | 5.1.3 Tenant Service<br>5.1.4 Time Service |
| 2. Break—Break 1–3<br>End—Hour, Minute            | Specifies the end time for each break period. Times can only be set when <b>2</b> .               | 00:00–<br>23:59    | Feature Manual<br>References               |
|                                                   | Break—Break 1–3 Start—Setting is set to Enable.                                                   |                    | 5.1.3 Tenant Service<br>5.1.4 Time Service |

# 10.5 PBX Configuration—[2-5] System—Holiday Table

A specific time mode (day, night, lunch, or break) can be selected for operation during holidays. Select the desired time mode from the **Holiday Mode** list.

The start and end dates of a maximum of 24 different holidays can be programmed.

You can click the **UM Parameter** tab to open the Holiday Table used for features of the Unified Messaging system. These settings are synchronised with Unified Messaging system Holiday settings.

| Name                   | Description                                                                                               | Value<br>Range     | Links                                                                                   |
|------------------------|----------------------------------------------------------------------------------------------------|--------------------|-----------------------------------------------------------------------------------------|
| Holiday<br>Table—      | Enables the setting of the holiday.                                                                       | Disable,<br>Enable | PC Programming Manual<br>References                                                     |
| Setting                |                                                                                                    |                    | 23.4 UM Configuration—[4-4] Service<br>Settings—Holiday Table—Setting                   |
|                        |                                                                                                    |                    | Feature Manual References 5.1.4 Time Service                                            |
| Holiday<br>Table—Start | Specifies the month of the holiday start date.                                                            | 1–12               | PC Programming Manual<br>References                                                     |
| Date—Month             |                                                                                                    |                    | 23.4 UM Configuration—[4-4] Service<br>Settings—Holiday Table—Start Date<br>(Month Day) |
|                        |                                                                                                    |                    | Feature Manual References                                                               |
|                        |                                                                                                    |                    | 5.1.4 Time Service                                                                      |
| Holiday<br>Table—Start | Specifies the day of the holiday start date.                                                              | 1–31               | PC Programming Manual<br>References                                                     |
| Date—Day               |                                                                                                    |                    | 23.4 UM Configuration—[4-4] Service<br>Settings—Holiday Table—Start Date<br>(Month Day) |
|                        |                                                                                                    |                    | Feature Manual References                                                               |
|                        |                                                                                                    |                    | 5.1.4 Time Service                                                                      |
| Holiday<br>Table—Start | Specifies the time of day on the specified date at which to begin                                         | Hour and<br>Minute | PC Programming Manual<br>References                                                     |
| Time                   | the holiday service. Click the cell<br>to display an array of hours and<br>minutes. Select an hour of the |                    | 23.4 UM Configuration—[4-4] Service<br>Settings—Holiday Table                           |
|                        | day and a minute of the hour to                                                                           |                    | Feature Manual References                                                               |
|                        | set the time.                                                                                             |                    | 5.1.4 Time Service                                                                      |
| Holiday<br>Table—End   | Specifies the month of the holiday end date.                                                              | 1–12               | PC Programming Manual<br>References                                                     |
| Date—Month             |                                                                                                    |                    | 23.4 UM Configuration—[4-4] Service<br>Settings—Holiday Table—End Date<br>(Month Day)   |
|                        |                                                                                                    |                    | Feature Manual References                                                               |
|                        |                                                                                                    |                    | 5.1.4 Time Service                                                                      |

| Name                 | Description                                                                                                    | Value<br>Range     | Links                                                                                 |
|----------------------|----------------------------------------------------------------------------------------------------|--------------------|---------------------------------------------------------------------------------------|
| Holiday<br>Table—End | Specifies the day of the holiday end date.                                                                              | 1–31               | PC Programming Manual<br>References                                                   |
| Date—Day             |                                                                                                    |                    | 23.4 UM Configuration—[4-4] Service<br>Settings—Holiday Table—End Date<br>(Month Day) |
|                      |                                                                                                    |                    | Feature Manual References                                                             |
|                      |                                                                                                    |                    | 5.1.4 Time Service                                                                    |
| Holiday<br>Table—End | Specifies the time of day on the specified date at which to end the                                                     | Hour and<br>Minute | PC Programming Manual<br>References                                                   |
| Time                 | holiday service. Click the cell to<br>display an array of hours and<br>minutes. Select an hour of the                   |                    | 23.4 UM Configuration—[4-4] Service<br>Settings—Holiday Table                         |
|                      | day and a minute of the hour to                                                                                         |                    | Feature Manual References                                                             |
|                      | set the time.                                                                                                    |                    | 5.1.4 Time Service                                                                    |
| Holiday<br>Table—    | If "Yes" is selected, the holiday will not end regardless of the end                                                    | Yes, No            | PC Programming Manual<br>References                                                   |
| Retain<br>Holiday    | Retain time setting. To end the holiday<br>Holiday setting when Yes is selected and<br>the end time has already passed, |                    | 23.4 UM Configuration—[4-4] Service<br>Settings—Holiday Table                         |
|                      | set Setting to "Disable" or re-                                                                                         |                    | Feature Manual References                                                             |
|                      | programme the settings for the holiday.                                                                                 |                    | 5.1.4 Time Service                                                                    |

# 10.6 PBX Configuration—[2-6] System—Numbering Plan

### 10.6.1 PBX Configuration—[2-6-1] System—Numbering Plan— Main

Details of the extension numbering schemes, feature access numbers, and numbers to access other PBXs in a network can be programmed here.

For more information on flexible numbering, see "5.5.7 Flexible Numbering/Fixed Numbering" in the Feature Manual.

#### Note

- Numbering does not necessarily have to be uniform; varying numbers of digits can be used for each setting.
- To programme these settings, all installed V-SIPEXT and V-UTEXT cards must first be set to OUS. For details, see **9.1 PBX Configuration—[1-1] Configuration—Slot**.

#### **Extension**

The leading numbers and the number of additional digits of the extension numbers for a maximum of 64 different extension numbering schemes can be programmed.

| Name                           | Description                                                                                                    | Value Range                                 | Links                                                                                                    |
|--------------------------------|----------------------------------------------------------------------------------------------------|---------------------------------------------|----------------------------------------------------------------------------------------------------|
| Leading<br>Number              | <ul> <li>Specifies the leading number of extension numbers and floating extension numbers.</li> <li>Note <ul> <li>Changing this value will also affect the following settings.</li> <li>Extension Number as set in User Profiles and UM Configuration</li> <li>Mailbox Number when set to synchronise with Extension Number settings (However, Mailbox Number synchronisation depends on the setting 10.9 PBX Configuration —[2-9] System—System Options—Option 9— Extension / Mailbox Setting—Mailbox Number Synchronization with Extension Number</li> </ul> </li> </ul> | Max. 3 digits<br>(consisting of<br>0–9)     | PC Programming Manual<br>References<br>10.9 PBX Configuration—[2-9]<br>System—System Options—<br>Option 9—Extension / Mailbox<br>Setting—Mailbox Number<br>Synchronization with Extension<br>Number<br>11.5.1 PBX Configuration—<br>[3-5-1] Group—Incoming Call<br>Distribution Group—Group<br>Settings<br>11.7.2 PBX Configuration—<br>[3-7-2] Group—UM Group—Unit<br>Settings<br>12.1.1 PBX Configuration—<br>[4-1-1] Extension—Wired<br>Extension—Extension Settings<br>12.2.1 PBX Configuration—<br>[4-2-1] Extension—Portable<br>Station—Extension Settings<br>13.3.2 PBX Configuration—<br>[5-3-2] Optional Device—Voice<br>Message—DISA Message<br>19.1 PBX Configuration—[11-1]<br>Maintenance—Main<br>20.1 UM Configuration—[1]<br>Mailbox Settings—Mailbox<br>Number |
| No. of<br>Additional<br>Digits | Specifies the number of additional digits following the leading number.                                                                                                    | None: 0 digit<br>X: 1 digit<br>XX: 2 digits |                                                                                                    |

#### **Features**

Feature numbers to access various PBX features can be programmed. The following features are available while hearing a dial tone.

| Name          | Description                                                   | Value Range                                        | Links                                                                                                    |
|---------------|---------------------------------------------------------------|----------------------------------------------------|----------------------------------------------------------------------------------------------------|
| Operator Call | Specifies the feature<br>number used to call the<br>operator. | Max. 4 digits<br>(consisting of 0–<br>9, *, and #) | PC Programming Manual<br>References<br>10.2 PBX Configuration—[2-2]<br>System—Operator & BGM<br>14.6 PBX Configuration—[6-6]<br>Feature—Tenant<br>Feature Manual References<br>5.1.5 Operator Features |

| Name                                                     | Description                                                                                                    | Value Range                                        | Links                                                                                                    |
|----------------------------------------------------------|----------------------------------------------------------------------------------------------------|----------------------------------------------------|----------------------------------------------------------------------------------------------------|
| Idle Line Access<br>(Local Access)                       | Specifies the feature<br>number used to make a<br>trunk call by Idle Line<br>Access (selects an idle<br>trunk automatically). | Max. 4 digits<br>(consisting of 0–<br>9, *, and #) | PC Programming Manual<br>References<br>11.1.2 PBX Configuration—[3-1-2]<br>Group—Trunk Group—Local<br>Access Priority<br>Feature Manual References                               |
|                                                          |                                                                                                    |                                                    | 2.5.5.3 Trunk Access                                                                                                    |
| Trunk Group<br>Access                                    | Specifies the feature<br>number used to make a<br>trunk call using an idle<br>trunk from a certain trunk<br>group.            | Max. 4 digits<br>(consisting of 0–<br>9, *, and #) | PC Programming Manual<br>References<br>18.1 PBX Configuration—[10-1]<br>CO & Incoming Call—CO Line<br>Settings                                                                   |
| TIE Line Access                                          | Specifies the feature number used to make a                                                                                   | Max. 4 digits<br>(consisting of 0–                 | PC Programming Manual<br>References                                                                                                    |
|                                                          | TIE line call.                                                                                                    | 9, *, and #)                                       | 17.1 PBX Configuration—[9-1]<br>Private Network—TIE Table                                                                                                    |
|                                                          |                                                                                                    |                                                    | <b>Feature Manual References</b><br>4.3.1 TIE Line Service                                                                                                    |
| Redial                                                   | Specifies the feature<br>number used to redial the<br>last number dialled.                                                    | Max. 4 digits<br>(consisting of 0–<br>9, *, and #) | Feature Manual References<br>2.6.3 Last Number Redial                                                                                                    |
| System Speed<br>Dialling /<br>Personal Speed<br>Dialling | Specifies the feature<br>number used to make a<br>call using a System/<br>Personal Speed Dialling<br>number.                  | Max. 4 digits<br>(consisting of 0–<br>9, *, and #) | PC Programming Manual<br>References<br>12.1.3 PBX Configuration—[4-1-3]<br>Extension—Wired Extension—<br>Speed Dial<br>14.1 PBX Configuration—[6-1]<br>Feature—System Speed Dial |
|                                                          |                                                                                                    |                                                    | Feature Manual References<br>2.6.4 Speed Dialling—Personal/<br>System                                                                                                    |
| Personal Speed<br>Dialling -<br>Programming              | Specifies the feature<br>number used to<br>programme Personal<br>Speed Dialling numbers at<br>an extension.                   | Max. 4 digits<br>(consisting of 0–<br>9, *, and #) | Feature Manual References<br>2.6.4 Speed Dialling—Personal/<br>System                                                                                                    |
| DOORPHONE<br>Call                                        | Specifies the feature<br>number used to make a                                                                                | Max. 4 digits<br>(consisting of 0–<br>9, *, and #) | PC Programming Manual<br>References                                                                                                    |
|                                                          | call to a doorphone.                                                                                                    |                                                    | 13.1 PBX Configuration—[5-1]<br>Optional Device—Doorphone                                                                                                    |
|                                                          |                                                                                                    |                                                    | <b>Feature Manual References</b><br>2.18.1 Doorphone Call                                                                                                    |

| Name                             | Description                                                                                                    | Value Range                                        | Links                                                                                                    |
|----------------------------------|----------------------------------------------------------------------------------------------------|----------------------------------------------------|----------------------------------------------------------------------------------------------------|
| Group Paging                     | Specifies the feature<br>number used to page a<br>certain paging group.                                                        | Max. 4 digits<br>(consisting of 0–<br>9, *, and #) | PC Programming Manual<br>References<br>11.4 PBX Configuration—[3-4]<br>Group—Paging Group                                                                                                    |
|                                  |                                                                                                    |                                                    | Feature Manual References 2.17.1 Paging                                                                                                    |
| External BGM<br>On / Off         | Specifies the feature<br>number, available for<br>manager extensions, used<br>to turn on or off the<br>external BGM.           | Max. 4 digits<br>(consisting of 0–<br>9, *, and #) | PC Programming Manual<br>References<br>10.2 PBX Configuration—[2-2]<br>System—Operator & BGM<br>10.7.1 PBX Configuration—[2-7-1]<br>System—Class of Service—COS<br>Settings—Manager—Manager                              |
|                                  |                                                                                                    |                                                    | Feature Manual References<br>2.30.1 Background Music (BGM)                                                                                                    |
| OGM Record /<br>Clear / Playback | Specifies the feature<br>number, available for<br>manager extensions, used<br>to record, clear, or play<br>back a certain OGM. | Max. 4 digits<br>(consisting of 0–<br>9, *, and #) | PC Programming Manual<br>References<br>13.3.2 PBX Configuration—[5-3-2]<br>Optional Device—Voice Message<br>—DISA Message<br>10.7.1 PBX Configuration—[2-7-1]<br>System—Class of Service—COS<br>Settings—Manager—Manager |
|                                  |                                                                                                    |                                                    | Feature Manual References<br>2.30.2 Outgoing Message (OGM)                                                                                                    |
| Single CO Line<br>Access         | Specifies the feature<br>number used to make a<br>trunk call using a certain<br>trunk.                                         | Max. 4 digits<br>(consisting of 0–<br>9, *, and #) | PC Programming Manual<br>References<br>18.1 PBX Configuration—[10-1]<br>CO & Incoming Call—CO Line<br>Settings                                                                                                    |
|                                  |                                                                                                    |                                                    | Feature Manual References<br>2.5.5.3 Trunk Access                                                                                                    |

| Name                                                 | Description                                                                                                    | Value Range                                        | Links                                                                                                    |
|------------------------------------------------------|----------------------------------------------------------------------------------------------------|----------------------------------------------------|----------------------------------------------------------------------------------------------------|
| Parallel<br>Telephone (Ring)<br>Mode Set /<br>Cancel | Specifies the feature<br>number used to set or<br>cancel an SLT connected<br>in parallel with a DPT to<br>ring when receiving an<br>incoming call.                                                                            | Max. 4 digits<br>(consisting of 0–<br>9, *, and #) | <b>Feature Manual References</b><br>2.11.10 Parallelled Telephone                                                                                                    |
|                                                      | Note<br>This feature is<br>restricted to extensions<br>connected Expansion<br>Units. For information<br>about connecting SLTs<br>and DPTs in parallel,<br>refer to 2.11.10<br>Parallelled Telephone<br>in the Feature Manual. |                                                    |                                                                                                    |
| Group Call<br>Pickup                                 | Specifies the feature<br>number used to answer a<br>call ringing at a certain call<br>pickup group.                                                                                                    | Max. 4 digits<br>(consisting of 0–<br>9, *, and #) | PC Programming Manual<br>References<br>11.3 PBX Configuration—[3-3]<br>Group—Call Pickup Group                                                                                                    |
|                                                      |                                                                                                    |                                                    | Feature Manual References<br>2.4.3 Call Pickup                                                                                                    |
| Directed Call<br>Pickup                              | Specifies the feature<br>number used to answer a<br>call ringing at a certain<br>extension.                                                                                                    | Max. 4 digits<br>(consisting of 0–<br>9, *, and #) | PC Programming Manual<br>References<br>12.1.1 PBX Configuration—[4-1-1]<br>Extension—Wired Extension—<br>Extension Settings—Option 3—<br>Call Pickup Deny<br>12.2.1 PBX Configuration—[4-2-1]<br>Extension—Portable Station—<br>Extension Settings—Option 3—<br>Call Pickup Deny |
|                                                      |                                                                                                    |                                                    | Feature Manual References<br>2.4.3 Call Pickup                                                                                                    |
| TAFAS Answer                                         | Specifies the feature<br>number used to answer a<br>trunk call notified through<br>an external pager.                                                                                                    | Max. 4 digits<br>(consisting of 0–<br>9, *, and #) | PC Programming Manual<br>References<br>13.2 PBX Configuration—[5-2]<br>Optional Device—External Pager                                                                                                    |
|                                                      |                                                                                                    |                                                    | Feature Manual References<br>2.17.2 Trunk Answer From Any<br>Station (TAFAS)                                                                                                    |

| Name                                                                          | Description                                                                                                    | Value Range                                        | Links                                                                                                    |
|-------------------------------------------------------------------------------|----------------------------------------------------------------------------------------------------|----------------------------------------------------|----------------------------------------------------------------------------------------------------|
| Group Paging<br>Answer                                                        | Specifies the feature<br>number used to answer a<br>page to a paging group.                                                                                                    | (                                                  | PC Programming Manual<br>References<br>11.4 PBX Configuration—[3-4]<br>Group—Paging Group                                                                                                    |
|                                                                               |                                                                                                    |                                                    | <b>Feature Manual References</b><br>2.17.1 Paging                                                                                                    |
| Automatic<br>Callback Busy<br>Cancel                                          | Specifies the feature<br>number used to cancel<br>Automatic Callback Busy.                                                                                                    | Max. 4 digits<br>(consisting of 0–<br>9, *, and #) | Feature Manual References<br>2.10.1 Automatic Callback Busy<br>(Camp-on)                                                                                                    |
| User Remote<br>Operation /<br>Walking COS /<br>Verification Code              | Specifies the feature<br>number used to change the<br>COS of an extension<br>temporarily, and also<br>change the feature settings<br>(for example, FWD, DND)<br>of an extension from<br>another extension or<br>through DISA. | Max. 4 digits<br>(consisting of 0–<br>9, *, and #) | PC Programming Manual<br>References<br>10.7.1 PBX Configuration—[2-7-1]<br>System—Class of Service—COS<br>Settings—Optional Device &<br>Other Extensions—Remote<br>Operation by Other Extension<br>Feature Manual References<br>2.7.5 Walking COS                                                         |
| Wireless XDP<br>Parallel Mode<br>Set / Cancel                                 | Specifies the feature<br>number used to set or<br>cancel Wireless XDP<br>Parallel mode.                                                                                                    | Max. 4 digits<br>(consisting of 0–<br>9, *, and #) | 2.7.6 Verification Code Entry<br>PC Programming Manual<br>References<br>10.7.1 PBX Configuration—[2-7-1]<br>System—Class of Service—COS<br>Settings—Optional Device &<br>Other Extensions—Accept<br>Wireless XDP Parallel Mode Set<br>by PS<br>Feature Manual References<br>5.2.4.5 Wireless XDP Parallel |
| Account Code<br>Entry                                                         | Specifies the feature<br>number used to enter an<br>Account Code.                                                                                                    | Max. 4 digits<br>(consisting of 0–<br>9, *, and #) | Mode<br>Feature Manual References<br>2.5.4.3 Account Code Entry                                                                                                    |
| Call Hold / Call<br>Hold Retrieve                                             | Specifies the feature<br>number used to hold a call<br>or retrieve a call on hold<br>from the holding extension.                                                                                                    | Max. 4 digits<br>(consisting of 0–<br>9, *, and #) | Feature Manual References<br>2.13.1 Call Hold                                                                                                    |
| Call Hold<br>Retrieve :<br>Specified with a<br>Holding<br>Extension<br>Number | Specifies the feature<br>number used to retrieve a<br>held call from a different<br>extension by specifying a<br>holding extension number.                                                                                    | Max. 4 digits<br>(consisting of 0–<br>9, *, and #) | Feature Manual References<br>2.13.1 Call Hold                                                                                                    |

| Name                                                          | Description                                                                                                    | Value Range                                        | Links                                                                                                    |
|---------------------------------------------------------------|----------------------------------------------------------------------------------------------------|----------------------------------------------------|----------------------------------------------------------------------------------------------------|
| Call Park / Call<br>Park Retrieve                             | Specifies the feature<br>number used to hold a call<br>in a parking zone or<br>retrieve a call held in a<br>parking zone.                      | Max. 4 digits<br>(consisting of 0–<br>9, *, and #) | Feature Manual References<br>2.13.2 Call Park                                                                                      |
| Hold Retrieve :<br>Specified with a<br>Held CO Line<br>Number | Specifies the feature<br>number used to retrieve a<br>held trunk call from a<br>different extension by<br>specifying the held trunk<br>number. | Max. 4 digits<br>(consisting of 0–<br>9, *, and #) | Feature Manual References<br>2.13.1 Call Hold                                                                                      |
| Door Open                                                     | Specifies the feature<br>number used to open a<br>door.                                                                                        | Max. 4 digits<br>(consisting of 0–<br>9, *, and #) | PC Programming Manual<br>References<br>13.1 PBX Configuration—[5-1]<br>Optional Device—Doorphone                                   |
|                                                               |                                                                                                    |                                                    | Feature Manual References2.18.2 Door Open                                                                                          |
| External Relay<br>Access                                      | Specifies the feature<br>number used to activate a<br>relay.                                                                                   | Max. 4 digits<br>(consisting of 0–<br>9, *, and #) | PC Programming Manual<br>References<br>13.4 PBX Configuration—[5-4]<br>Optional Device—External Relay<br>Feature Manual References |
|                                                               |                                                                                                    |                                                    | 2.18.4 External Relay Control                                                                                                    |
| External Feature<br>Access                                    | Specifies the feature<br>number used to access the<br>features of a host PBX or<br>the telephone company.                                      | Max. 4 digits<br>(consisting of 0–<br>9, *, and #) | <b>Feature Manual References</b><br>2.11.7 External Feature Access<br>(EFA)                                                        |
| SIP Refer(Blind)                                              | Specifies the feature<br>number used to perform a<br>blind transfer from the PBX<br>to the SIP trunk.                                          | Max. 4 digits<br>(consisting of 0–<br>9, *, and #) | <b>Feature Manual References</b><br>5.2.2 SIP (Session Initiation<br>Protocol) Extension                                           |
|                                                               | Note<br>This feature is not<br>available from an ISDN<br>extension or a SIP<br>extension.                                                      |                                                    |                                                                                                    |
| ISDN Hold                                                     | Specifies the feature<br>number used to hold a call<br>using the ISDN service of<br>the telephone company,<br>instead of the PBX feature.      | Max. 4 digits<br>(consisting of 0–<br>9, *, and #) | Feature Manual References<br>4.1.2.6 Call Hold (HOLD)—by<br>ISDN                                                                   |

| Name                 | Description                                                                                                    | Value Range                                        | Links                                                                                                    |
|----------------------|----------------------------------------------------------------------------------------------------|----------------------------------------------------|----------------------------------------------------------------------------------------------------|
| COLR Set /<br>Cancel | Specifies the feature<br>number used to set or<br>cancel COLR, which<br>suppresses the<br>presentation of the called<br>party's number to the<br>caller. | Max. 4 digits<br>(consisting of 0–<br>9, *, and #) | PC Programming Manual<br>References<br>9.26 PBX Configuration—[1-1]<br>Configuration—Slot—Port<br>Property - BRI Port—<br>Supplementary Service—COLP,<br>CLIR, COLR, CNIP, CONP,<br>CNIR, COLR, CNIP, CONP,<br>CNIR, CONR, CF (Rerouting),<br>CT, CCBS, AOC-D, AOC-E,<br>3PTY<br>9.27 PBX Configuration—[1-1]<br>Configuration—Slot—Port<br>Property - PRI Port—<br>Supplementary Service—COLP,<br>CLIR, COLR, CNIP, CONP,<br>CNIR, CONR, CF (Rerouting),<br>CT, CCBS, AOC-D, AOC-E,<br>E911, 3PTY |
|                      |                                                                                                    |                                                    | Feature Manual References                                                                                                    |
|                      |                                                                                                    |                                                    | <ul> <li>4.1.2.2 Calling/Connected Line<br/>Identification Presentation (CLIP/<br/>COLP)</li> <li>4.3.4.2 Calling/Connected Line<br/>Identification Presentation (CLIP/<br/>COLP) and Calling/Connected<br/>Name Identification Presentation<br/>(CNIP/CONP)—by QSIG</li> </ul>                                                                                                    |

| Name                                     | Description                                                                                                    | Value Range                                        | Links                                                                                                    |
|------------------------------------------|----------------------------------------------------------------------------------------------------|----------------------------------------------------|----------------------------------------------------------------------------------------------------|
| CLIR Set /<br>Cancel                     | Specifies the feature<br>number used to set or<br>cancel CLIR, which<br>suppresses the<br>presentation of the caller's<br>number to the called party.      | Max. 4 digits<br>(consisting of 0–<br>9, *, and #) | PC Programming Manual<br>References<br>9.26 PBX Configuration—[1-1]<br>Configuration—Slot—Port<br>Property - BRI Port—<br>Supplementary Service—COLP,<br>CLIR, COLR, CNIP, CONP,<br>CNIR, CONR, CF (Rerouting),<br>CT, CCBS, AOC-D, AOC-E,<br>3PTY<br>9.27 PBX Configuration—[1-1]<br>Configuration—Slot—Port<br>Property - PRI Port—<br>Supplementary Service—COLP,<br>CLIR, COLR, CNIP, CONP,<br>CNIR, CONR, CF (Rerouting),<br>CT, CCBS, AOC-D, AOC-E,<br>E911, 3PTY                                                                                                    |
|                                          |                                                                                                    |                                                    | Feature Manual References<br>4.1.2.2 Calling/Connected Line<br>Identification Presentation (CLIP/<br>COLP)<br>4.3.4.2 Calling/Connected Line<br>Identification Presentation (CLIP/<br>COLP) and Calling/Connected<br>Name Identification Presentation<br>(CNIP/CONP)—by QSIG                                                                                                    |
| Switch CLIP of<br>CO Line /<br>Extension | Specifies the feature<br>number used to send either<br>the CLIP number of the<br>trunk in use (subscriber's<br>number) or the extension to<br>the network. | Max. 4 digits<br>(consisting of 0–<br>9, *, and #) | PC Programming Manual<br>References<br>9.26 PBX Configuration—[1-1]<br>Configuration—Slot—Port<br>Property - BRI Port—ISDN CO—<br>Subscriber Number<br>9.27 PBX Configuration—[1-1]<br>Configuration—Slot—Port<br>Property - PRI Port—CO Setting<br>—Subscriber Number<br>12.1.1 PBX Configuration—[4-1-1]<br>Extension—Wired Extension—<br>Extension Settings—CLIP—CLIP<br>ID<br>12.2.1 PBX Configuration—[4-2-1]<br>Extension—Portable Station—<br>Extension Settings—CLIP—CLIP<br>ID<br><b>Feature Manual References</b><br>4.1.2.2 Calling/Connected Line<br>Identification Presentation (CLIP/<br>COLP) |

| Name                                                 | Description                                                                                                    | Value Range                                        | Links                                                                                                    |
|------------------------------------------------------|----------------------------------------------------------------------------------------------------|----------------------------------------------------|----------------------------------------------------------------------------------------------------|
| MCID                                                 | Specifies the feature<br>number used to ask the<br>telephone company to<br>trace a malicious call. This<br>feature can be used during<br>a call or while hearing a<br>reorder tone after the caller<br>hangs up.                                                                                                    | Max. 4 digits<br>(consisting of 0–<br>9, *, and #) | <b>Feature Manual References</b><br>4.1.2.9 Malicious Call<br>Identification (MCID)                                                                                                    |
| ISDN-FWD<br>(MSN) Set /<br>Cancel / Confirm          | Specifies the feature<br>number used to set or<br>cancel the FWD of<br>incoming ISDN calls to an<br>outside party using the<br>ISDN service of the<br>telephone company<br>(instead of the PBX), or<br>confirm the FWD setting.<br>Extension users can set<br>the FWD destination to the<br>network on an MSN basis. | Max. 4 digits<br>(consisting of 0–<br>9, *, and #) | Feature Manual References<br>4.1.2.4 Call Forwarding (CF)—by<br>ISDN (P-MP)<br>4.1.2.5 Call Forwarding (CF)—by<br>ISDN (P-P)                                                                   |
| Message Waiting<br>Set / Cancel /<br>Call Back       | Specifies the feature<br>number used to set or<br>cancel Message Waiting,<br>or call back the caller.                                                                                                    | Max. 4 digits<br>(consisting of 0–<br>9, *, and #) | <b>Feature Manual References</b><br>2.20.1 Message Waiting                                                                                                    |
| FWD/DND Set /<br>Cancel: Call from<br>CO & Extension | Specifies the feature<br>number used to set or<br>cancel FWD/DND for<br>incoming trunk and<br>intercom calls.                                                                                                    | Max. 4 digits<br>(consisting of 0–<br>9, *, and #) | PC Programming Manual<br>References<br>12.1.2 PBX Configuration—[4-1-2]<br>Extension—Wired Extension—<br>FWD/DND<br>12.2.2 PBX Configuration—[4-2-2]<br>Extension—Portable Station—<br>FWD/DND |
|                                                      |                                                                                                    |                                                    | <b>Feature Manual References</b><br>2.3 Call Forwarding (FWD)/Do<br>Not Disturb (DND) Features                                                                                                 |
| FWD/DND Set /<br>Cancel: Call from<br>CO             | Specifies the feature<br>number used to set or<br>cancel FWD/DND for<br>incoming trunk calls.                                                                                                    | Max. 4 digits<br>(consisting of 0–<br>9, *, and #) | PC Programming Manual<br>References<br>12.1.2 PBX Configuration—[4-1-2]<br>Extension—Wired Extension—<br>FWD/DND<br>12.2.2 PBX Configuration—[4-2-2]<br>Extension—Portable Station—<br>FWD/DND |
|                                                      |                                                                                                    |                                                    | <b>Feature Manual References</b><br>2.3 Call Forwarding (FWD)/Do<br>Not Disturb (DND) Features                                                                                                 |

| Name                                                   | Description                                                                                                    | Value Range                                        | Links                                                                                                    |
|--------------------------------------------------------|----------------------------------------------------------------------------------------------------|----------------------------------------------------|----------------------------------------------------------------------------------------------------|
| FWD/DND Set /<br>Cancel: Call from<br>Extension        | Specifies the feature<br>number used to set or<br>cancel FWD/DND for<br>incoming intercom calls.                                                    | Max. 4 digits<br>(consisting of 0–<br>9, *, and #) | PC Programming Manual<br>References<br>12.1.2 PBX Configuration—[4-1-2]<br>Extension—Wired Extension—<br>FWD/DND<br>12.2.2 PBX Configuration—[4-2-2]<br>Extension—Portable Station—<br>FWD/DND<br>Feature Manual References<br>2.3 Call Forwarding (FWD)/Do<br>Not Disturb (DND) Features |
| FWD No Answer<br>Timer Set                             | Specifies the feature<br>number used to set the<br>length of time before a call<br>is forwarded.                                                    | Max. 4 digits<br>(consisting of 0–<br>9, *, and #) | PC Programming Manual<br>References<br>12.1.2 PBX Configuration—[4-1-2]<br>Extension—Wired Extension—<br>FWD/DND<br>12.2.2 PBX Configuration—[4-2-2]<br>Extension—Portable Station—<br>FWD/DND                                                                                            |
|                                                        |                                                                                                    |                                                    | <b>Feature Manual References</b><br>2.3.2 Call Forwarding (FWD)                                                                                                    |
| Group FWD Set /<br>Cancel: Call from<br>CO & Extension | Specifies the feature<br>number used to set or<br>cancel FWD for incoming<br>trunk and intercom calls to<br>an incoming call<br>distribution group. | Max. 4 digits<br>(consisting of 0–<br>9, *, and #) | PC Programming Manual<br>References<br>11.5.1 PBX Configuration—[3-5-1]<br>Group—Incoming Call Distribution<br>Group—Group Settings                                                                                                    |
|                                                        |                                                                                                    |                                                    | <b>Feature Manual References</b><br>2.3.1 Call Forwarding (FWD)/Do<br>Not Disturb (DND)—SUMMARY                                                                                                    |
| Group FWD Set /<br>Cancel: Call from<br>CO             | Specifies the feature<br>number used to set or<br>cancel FWD for incoming<br>trunk calls to an incoming<br>call distribution group.                 | Max. 4 digits<br>(consisting of 0–<br>9, *, and #) | PC Programming Manual<br>References<br>11.5.1 PBX Configuration—[3-5-1]<br>Group—Incoming Call Distribution<br>Group—Group Settings<br>Feature Manual References<br>2.3.1 Call Forwarding (FWD)/Do                                                                                        |
| Group FWD Set /<br>Cancel: Call from<br>Extension      | Specifies the feature<br>number used to set or<br>cancel FWD for incoming<br>intercom calls to an<br>incoming call distribution<br>group.           | Max. 4 digits<br>(consisting of 0–<br>9, *, and #) | Not Disturb (DND)—SUMMARY<br>PC Programming Manual<br>References<br>11.5.1 PBX Configuration—[3-5-1]<br>Group—Incoming Call Distribution<br>Group—Group Settings<br>Feature Manual References<br>2.3.1 Call Forwarding (FWD)/Do<br>Not Disturb (DND)—SUMMARY                              |

| Name                                         | Description                                                                                                    | Value Range                                        | Links                                                                                                    |
|----------------------------------------------|----------------------------------------------------------------------------------------------------|----------------------------------------------------|----------------------------------------------------------------------------------------------------|
| Call Pickup Deny<br>Set / Cancel             | Specifies the feature<br>number used to set or<br>cancel Call Pickup Deny<br>(i.e., preventing other<br>extensions from picking up<br>calls to your extension).              | Max. 4 digits<br>(consisting of 0–<br>9, *, and #) | Feature Manual References<br>2.4.3 Call Pickup                                                                                                    |
| Paging Deny<br>Set / Cancel                  | Specifies the feature<br>number used to set or<br>cancel Paging Deny (i.e.,<br>preventing other<br>extensions from paging<br>your extension).                                | Max. 4 digits<br>(consisting of 0–<br>9, *, and #) | PC Programming Manual<br>References<br>11.4 PBX Configuration—[3-4]<br>Group—Paging Group<br>Feature Manual References<br>2.17.1 Paging                                                                                                    |
| Walking<br>Extension                         | Specifies the feature<br>number used to use the<br>same extension settings at<br>a new extension.                                                                            | Max. 4 digits<br>(consisting of 0–<br>9, *, and #) | <b>Feature Manual References</b><br>2.24.3 Walking Extension<br>Features                                                                                                    |
| Data Line<br>Security Set /<br>Cancel        | Specifies the feature<br>number used to set or<br>cancel Data Line Security<br>(i.e., preventing signals<br>from other extensions<br>during data transmission).              | Max. 4 digits<br>(consisting of 0–<br>9, *, and #) | Feature Manual References<br>2.11.5 Data Line Security                                                                                                    |
| Manual Call<br>Waiting for<br>Extension Call | Specifies the feature<br>number used to set or<br>change the method of<br>receiving a Call Waiting<br>notification from an<br>extension.                                     | Max. 4 digits<br>(consisting of 0–<br>9, *, and #) | Feature Manual References<br>2.1.3.3 Call Waiting                                                                                                    |
| Automatic Call<br>Waiting                    | Specifies the feature<br>number used to set or<br>cancel a Call Waiting<br>notification from a trunk,<br>doorphone, or a call via an<br>incoming call distribution<br>group. | Max. 4 digits<br>(consisting of 0–<br>9, *, and #) | Feature Manual References<br>2.1.3.3 Call Waiting                                                                                                    |
| Executive<br>Override Deny<br>Set / Cancel   | Specifies the feature<br>number used to set or<br>cancel Executive Busy<br>Override (i.e., preventing<br>other extensions from<br>joining your conversation).                | Max. 4 digits<br>(consisting of 0–<br>9, *, and #) | PC Programming Manual<br>References<br>10.7.1 PBX Configuration—[2-7-1]<br>System—Class of Service—COS<br>Settings—Executive—Executive<br>Busy Override<br>10.7.1 PBX Configuration—[2-7-1]<br>System—Class of Service—COS<br>Settings—Executive—Executive<br>Busy Override Deny<br>Feature Manual References<br>2.10.2 Executive Busy Override |

| Name                              | Description                                                                                                    | Value Range                                        | Links                                                                                                    |
|-----------------------------------|----------------------------------------------------------------------------------------------------|----------------------------------------------------|----------------------------------------------------------------------------------------------------|
| Not Ready<br>(Manual Wrap-        | Specifies the feature<br>number used to enter or                                                                                                    | Max. 4 digits<br>(consisting of 0–                 | PC Programming Manual<br>References                                                                                                    |
| up) Mode On /<br>Off              | leave Not Ready mode.                                                                                                    | 9, *, and #)                                       | 11.5.1 PBX Configuration—[3-5-1]<br>Group—Incoming Call Distribution<br>Group—Group Settings                                                                                         |
|                                   |                                                                                                    |                                                    | Feature Manual References<br>2.2.2.8 Log-in/Log-out                                                                                                    |
| Log-in / Log-out                  | Specifies the feature number used to join or                                                                                                    | Max. 4 digits<br>(consisting of 0–                 | PC Programming Manual<br>References                                                                                                    |
|                                   | leave an incoming call distribution group.                                                                                                    | 9, *, and #)                                       | 11.5.1 PBX Configuration—[3-5-1]<br>Group—Incoming Call Distribution<br>Group—Group Settings                                                                                         |
|                                   |                                                                                                    |                                                    | Feature Manual References<br>2.2.2.8 Log-in/Log-out                                                                                                    |
| Incoming Call<br>Queue Monitor    | Specifies the feature<br>number, available only for<br>extensions assigned as a<br>supervisor, used to monitor<br>the status of an incoming<br>call distribution group with<br>the extension display. | Max. 4 digits<br>(consisting of 0–<br>9, *, and #) | PC Programming Manual<br>References<br>11.5.1 PBX Configuration—[3-5-1]<br>Group—Incoming Call Distribution<br>Group—Group Settings—<br>Miscellaneous—Supervisor<br>Extension Number |
|                                   |                                                                                                    |                                                    | Feature Manual References                                                                                                    |
|                                   |                                                                                                    |                                                    | 2.2.2.9 Supervisory Feature                                                                                                    |
| Hot Line (Pickup<br>Dial) Program | Specifies the feature number used to set/cancel                                                                                                    | Max. 4 digits<br>(consisting of 0–                 | PC Programming Manual<br>References                                                                                                    |
| Set / Cancel                      | the Hot Line feature, or<br>programme the number to<br>be automatically dialled.                                                                                                    | 9, *, and #)                                       | 10.3 PBX Configuration—[2-3]<br>System—Timers & Counters—<br>Dial / IRNA / Recall / Tone—Dial<br>—Hot Line (Pickup Dial) Start (s)                                                   |
|                                   |                                                                                                    |                                                    | Feature Manual References 2.6.6 Hot Line                                                                                                    |
| Absent Message<br>Set / Cancel    | Specifies the feature<br>number used to set or<br>cancel the display of an<br>Absent Message.                                                                                                    | Max. 4 digits<br>(consisting of 0–<br>9, *, and #) | <b>Feature Manual References</b><br>2.20.2 Absent Message                                                                                                    |
| BGM Set /<br>Cancel               | Specifies the feature<br>number used to set or<br>cancel the BGM heard<br>through the telephone<br>speaker while on-hook.                                                                             | Max. 4 digits<br>(consisting of 0–<br>9, *, and #) | PC Programming Manual<br>References                                                                                                    |
|                                   |                                                                                                    |                                                    | 10.2 PBX Configuration—[2-2]<br>System—Operator & BGM                                                                                                    |
|                                   |                                                                                                    |                                                    | Feature Manual References                                                                                                    |
|                                   |                                                                                                    |                                                    | 2.30.1 Background Music (BGM)                                                                                                    |

| Name                                                       | Description                                                                                                    | Value Range                                        | Links                                                                                                    |
|------------------------------------------------------------|----------------------------------------------------------------------------------------------------|----------------------------------------------------|----------------------------------------------------------------------------------------------------|
| Remote Timed<br>Reminder<br>(Remote Wakeup<br>Call)        | Specifies the feature<br>number used to set or<br>cancel a Timed Reminder<br>remotely (Wake-up Call).                                                                                           | Max. 4 digits<br>(consisting of 0–<br>9, *, and #) | Feature Manual References<br>2.24.4 Timed Reminder                                                                                                    |
| Timed Reminder<br>Set / Cancel                             | Specifies the feature<br>number used to set or<br>cancel a Timed Reminder.                                                                                                    | Max. 4 digits<br>(consisting of 0–<br>9, *, and #) | <b>Feature Manual References</b><br>2.24.4 Timed Reminder                                                                                                    |
| Printing Message                                           | Specifies the feature<br>number used to select a<br>Printing Message to be<br>output on SMDR.                                                                                                   | Max. 4 digits<br>(consisting of 0–<br>9, *, and #) | PC Programming Manual<br>References<br>14.2 PBX Configuration—[6-2]<br>Feature—Hotel & Charge—Main<br>—SMDR for External Hotel<br>Application 2—Printing Message<br>1–8                                                                                                    |
|                                                            |                                                                                                    |                                                    | Feature Manual References2.22.2 Printing Message                                                                                                    |
| Extension Dial<br>Lock Set / Cancel                        | Specifies the feature<br>number used to lock or<br>unlock an extension to<br>make certain trunk calls<br>and change the forwarding<br>destination, using the<br>Extension Dial Lock<br>feature. | Max. 4 digits<br>(consisting of 0–<br>9, *, and #) | <b>Feature Manual References</b><br>2.7.3 Extension Dial Lock                                                                                                    |
| Time Service<br>(Day / Lunch /<br>Break / Night)<br>Switch | Specifies the feature<br>number, available for<br>manager extensions, used<br>to change the time mode<br>manually.                                                                              | Max. 4 digits<br>(consisting of 0–<br>9, *, and #) | PC Programming Manual<br>References<br>10.7.1 PBX Configuration—[2-7-1]<br>System—Class of Service—COS<br>Settings—Manager—Time<br>Service Switch<br>10.7.1 PBX Configuration—[2-7-1]<br>System—Class of Service—COS<br>Settings—Manager—Manager<br>Feature Manual References |
| Remote<br>Extension Dial<br>Lock Off                       | Specifies the feature<br>number, available for<br>manager extensions, used<br>to unlock other extensions<br>using the Extension Dial<br>Lock feature.                                           | Max. 4 digits<br>(consisting of 0–<br>9, *, and #) | 5.1.4 Time Service<br>PC Programming Manual<br>References<br>10.7.1 PBX Configuration—[2-7-1]<br>System—Class of Service—COS<br>Settings—Manager—Manager<br>Feature Manual References<br>2.7.3 Extension Dial Lock                                                            |

| Name                                  | Description                                                                                                    | Value Range                                        | Links                                                                                                    |
|---------------------------------------|----------------------------------------------------------------------------------------------------|----------------------------------------------------|----------------------------------------------------------------------------------------------------|
| Remote<br>Extension Dial<br>Lock On   | Specifies the feature<br>number, available for<br>manager extensions, used<br>to lock other extensions<br>using the Extension Dial<br>Lock feature. | Max. 4 digits<br>(consisting of 0–<br>9, *, and #) | PC Programming Manual<br>References<br>10.7.1 PBX Configuration—[2-7-1]<br>System—Class of Service—COS<br>Settings—Manager—Manager<br>Feature Manual References<br>2.7.3 Extension Dial Lock                                                                                                    |
| Extension<br>Feature Clear            | Specifies the feature<br>number used to reset<br>certain features of an<br>extension to the default<br>values.                                      | Max. 4 digits<br>(consisting of 0–<br>9, *, and #) | <b>Feature Manual References</b><br>2.24.2 Extension Feature Clear                                                                                                    |
| Extension PIN<br>Set / Cancel         | Specifies the feature<br>number used to set a PIN<br>for an extension.                                                                              | Max. 4 digits<br>(consisting of 0–<br>9, *, and #) | <b>Feature Manual References</b><br>2.24.1 Extension Personal<br>Identification Number (PIN)                                                                                                    |
| Dial Information<br>(CTI)             | Specifies the feature<br>number used to send dial<br>information to the CTI<br>feature instead of the PBX.                                          | Max. 4 digits<br>(consisting of 0–<br>9, *, and #) | <b>Feature Manual References</b><br>2.26.1 Computer Telephony<br>Integration (CTI)                                                                                                    |
| Conference<br>Group Call<br>Operation | Specifies the feature<br>number used to make a<br>conference group call.                                                                            | Max. 4 digits<br>(consisting of 0–<br>9, *, and #) | PC Programming Manual<br>References<br>10.3 PBX Configuration—[2-3]<br>System—Timers & Counters—<br>Miscellaneous—Conference<br>Group Call—Ring Duration (s)<br>10.7.1 PBX Configuration—[2-7-1]<br>System—Class of Service—COS<br>Settings—Miscellaneous—<br>Conference Group Call Operation<br>11.9 PBX Configuration—[3-9]<br>Group—Conference Group<br>Feature Manual References |
| Controliged DL E                      | Specifics the facture                                                                                                    | Max 4 digita                                       | 2.15.1 Conference Group Call                                                                                                    |
| Centralised BLF<br>Monitor Cancel     | Specifies the feature<br>number used to cancel<br>monitoring of an extension<br>using an NDSS button.                                               | Max. 4 digits<br>(consisting of 0–<br>9, *, and #) | PC Programming Manual<br>References<br>17.1 PBX Configuration—[9-1]<br>Private Network—TIE Table                                                                                                    |
|                                       |                                                                                                    |                                                    | Feature Manual References<br>4.3.5.1 Network Direct Station<br>Selection (NDSS)                                                                                                    |

| Name                               | Description                                                                                                    | Value Range                                        | Links                                                                                                    |
|------------------------------------|----------------------------------------------------------------------------------------------------|----------------------------------------------------|----------------------------------------------------------------------------------------------------|
| Busy Out Cancel                    | Specifies the feature<br>number used to cancel the<br>Busy Out status of an<br>analogue trunk.                    | Max. 4 digits<br>(consisting of 0–<br>9, *, and #) | PC Programming Manual<br>References<br>10.9 PBX Configuration—[2-9]<br>System—System Options—<br>Option 5—Busy Out—Busy Out<br>for Analogue CO                                                                                                    |
|                                    |                                                                                                    |                                                    | Feature Manual References<br>2.5.4.6 Trunk Busy Out                                                                                                    |
| Simplified Voice<br>Message Access | Specifies the feature<br>number used to access the<br>SVM feature to record,<br>listen to and delete<br>messages. | Max. 4 digits<br>(consisting of 0–<br>9, *, and #) | PC Programming Manual<br>References<br>12.1.8 PBX Configuration—[4-1-8]<br>Extension—Wired Extension—<br>Simplified Voice Message<br>12.2.6 PBX Configuration—[4-2-6]<br>Extension—Portable Station—<br>Simplified Voice Message<br>Feature Manual References<br>2.16.3 Built-in Simplified Voice<br>Message (SVM) |

#### **Other PBX Extension**

Other PBX extension numbers can be used to easily call extensions connected to PBXs at different locations in a TIE line network. The leading numbers of all PBXs in the network that will be called should be entered in this table. A maximum of 16 leading numbers can be programmed.

| Name | Description                        | Value Range                      | Links                                                                    |
|------|------------------------------------|----------------------------------|--------------------------------------------------------------------------|
| Dial | Specifies the leading              | Max. 3 digits                    | PC Programming Manual References                                         |
|      | extension number of the other PBX. | (consisting of 0–9, *,<br>and #) | 17.1 PBX Configuration—[9-1] Private<br>Network—TIE Table—Leading Number |
|      |                                    |                                  | Feature Manual References                                                |
|      |                                    |                                  | 4.3.1 TIE Line Service                                                   |

#### **KX-T7710**

The settings of the MESSAGE key and One-touch keys on the KX-T7710 can be programmed.

#### Note

- This tab is for programming extensions connected to Expansion Units. For information about setting up Expansion Units, see 9.33 PBX Configuration—[1-1] Configuration—Slot—Expansion Unit1/ Expansion Unit2/Expansion Unit3.
- For further information about programming for KX-T7710 phones, refer to the 2.6.7 KX-T7710 One-touch Dialling in the Feature Manual.

| Name                                        | Description                                                                                                    | Value Range                                                                                                    | Links                                                                                                    |
|---------------------------------------------|----------------------------------------------------------------------------------------------------|----------------------------------------------------------------------------------------------------|----------------------------------------------------------------------------------------------------|
| Dial                                        | Indicates the DTMF tone dial<br>required by the PBX to recognise it<br>and dial the pre-programmed<br>number for each key (reference<br>only).                                                                                                    | B: For MESSAGE Key<br>A1: For One-touch Dial 01<br>Key<br>A2: For One-touch Dial 02<br>Key<br>A3: For One-touch Dial 03<br>Key<br>A4: For One-touch Dial 04<br>Key<br>A5: For One-touch Dial 05<br>Key<br>A6: For One-touch Dial 06<br>Key<br>A7: For One-touch Dial 07<br>Key<br>A8: For One-touch Dial 08<br>Key |                                                                                                    |
| Message<br>Key—<br>Phone<br>Number          | Specifies the feature number or<br>telephone number dialled when the<br>MESSAGE key on the KX-T7710 is<br>pressed. By default, this is set to<br>the feature number used to call<br>back a caller who left a message<br>waiting indication, <b>Message</b><br><b>Waiting Set / Cancel / Call Back</b> .<br>This is available only when the<br>position of the Mode switch lever on<br>the KX-T7710 is set to "PBX". | Max. 32 digits (consisting of<br>0–9, *, #, T [Transfer], [ ]<br>[Secret], P [Pause], and F<br>[Flash])                                                                                                    | PC Programming<br>Manual<br>References<br>10.6.1 PBX<br>Configuration—<br>[2-6-1] System—<br>Numbering Plan—<br>Main—Features—<br>Message Waiting<br>Set / Cancel / Call<br>Back |
| One-touch<br>Dial 01–08<br>—Phone<br>Number | Specifies the number dialled when<br>a one-touch key on the KX-T7710<br>is pressed.<br>This is available only when the<br>position of the Mode switch lever on<br>the KX-T7710 is set to "PBX".                                                                                                    | Max. 32 digits (consisting of<br>0–9, *, #, T [Transfer], [ ]<br>[Secret], P [Pause], and F<br>[Flash])                                                                                                    |                                                                                                    |

# 10.6.2 PBX Configuration—[2-6-2] System—Numbering Plan— Quick Dial

Quick Dialling numbers are used to call extensions or outside parties, or access certain features without having to dial their full numbers. It is possible to register Quick Dialling numbers that overlap with other registered numbers (refer to "Automatic Rerouting of VoIP Calls to Public Trunks" in the Feature Manual). For more information on flexible numbering, see "5.5.7 Flexible Numbering/Fixed Numbering" in the Feature Manual.

| Name                                                                               | Description                                                                                                    | Value Range                                                                                                | Links                                                                                                    |
|------------------------------------------------------------------------------------|----------------------------------------------------------------------------------------------------|----------------------------------------------------------------------------------------------------|----------------------------------------------------------------------------------------------------|
| Use Quick Dial<br>for CO<br>rerouting during<br>"Break" Mode.                      | Specifies whether Quick Dialling<br>can be used to make a trunk call<br>via an extension registered at<br>another site in a One-look<br>network, when the Time Service<br>mode is Break mode. | On, Off                                                                                                    | Feature Manual<br>References<br>2.6.5 Quick Dialling<br>5.1.4 Time Service                                                                                   |
| Use quick dial<br>for rerouting to<br>public CO when<br>TIE line does<br>not work. | Specifies whether Quick Dialling<br>can be used for rerouting to a<br>public trunk when a TIE line is<br>not operating.                                                                       | On, Off                                                                                                    | Feature Manual<br>References<br>2.6.5 Quick Dialling                                                                                                    |
| Dial                                                                               | Specifies the Quick Dialling number.                                                                                                    | 1–4000: Max. 8<br>digits (consisting of<br>0–9, *, and #)                                                  | Feature Manual<br>References<br>2.6.5 Quick Dialling<br>4.3.2 Voice over Internet<br>Protocol (VoIP) Network<br>5.5.7 Flexible Numbering/<br>Fixed Numbering |
| Phone Number                                                                       | Specifies the number to be<br>dialled when the corresponding<br>Quick Dialling number is used.                                                                                                | Max. 32 digits<br>(consisting of 0–9,<br>*, #, T [Transfer], [ ]<br>[Secret], P [Pause],<br>and F [Flash]) | Feature Manual<br>References<br>2.6.5 Quick Dialling<br>4.3.2 Voice over Internet<br>Protocol (VoIP) Network<br>5.5.7 Flexible Numbering/<br>Fixed Numbering |

# 10.6.3 PBX Configuration—[2-6-3] System—Numbering Plan— B/NA DND Call Feature

Feature numbers used to access various PBX features can be programmed. The following features are available while hearing a busy, DND, or ringback tone. Each feature must have a unique feature number. For more information on flexible numbering, see "5.5.7 Flexible Numbering/Fixed Numbering" in the Feature Manual.

| Name                                                 | Description                                                                                                    | Value<br>Range             | Links                                                                                                    |
|------------------------------------------------------|----------------------------------------------------------------------------------------------------|----------------------------|----------------------------------------------------------------------------------------------------|
| BSS /<br>OHCA /<br>Whisper<br>OHCA / DND<br>Override | Specifies the feature number<br>used to notify a busy<br>extension of a second call by<br>Call Waiting, or call an<br>extension in DND mode.         | 1 digit (0–<br>9, *, or #) | PC Programming Manual<br>References<br>12.1.1 PBX Configuration—[4-1-1]<br>Extension—Wired Extension—Extension<br>Settings—Option 2—Manual C. Waiting<br>for Extension Call<br>12.2.1 PBX Configuration—[4-2-1]<br>Extension—Portable Station—Extension<br>Settings—Option 2—Manual C. Waiting<br>for Extension Call                                                                                          |
|                                                      |                                                                                                    |                            | Feature Manual References<br>2.1.3.3 Call Waiting<br>2.3.3 Do Not Disturb (DND)<br>2.10.4.2 Call Waiting Tone<br>2.10.4.4 Whisper OHCA                                                                                                    |
| Executive<br>Busy<br>Override                        | Specifies the feature number<br>used to interrupt an existing<br>call to establish a three-party<br>conference call.                                 | 1 digit (0–<br>9, *, or #) | PC Programming Manual<br>References<br>10.7.1 PBX Configuration—[2-7-1] System<br>—Class of Service—COS Settings—<br>Executive—Executive Busy Override<br>12.1.1 PBX Configuration—[4-1-1]<br>Extension—Wired Extension—Extension<br>Settings—Option 3—Executive Override<br>Deny<br>12.2.1 PBX Configuration—[4-2-1]<br>Extension—Portable Station—Extension<br>Settings—Option 3—Executive Override<br>Deny |
|                                                      |                                                                                                    |                            | Feature Manual References<br>2.10.2 Executive Busy Override                                                                                                    |
| Alternate<br>Calling -<br>Ring / Voice               | Specifies the feature number<br>used to allow a caller to<br>change the called extension's<br>preset call receiving method<br>to ring tone or voice. | 1 digit (0–<br>9, *, or #) | Feature Manual References<br>2.5.3 Intercom Call                                                                                                    |
| Message<br>Waiting Set                               | Specifies the feature number<br>used to leave a Message<br>Waiting notification.                                                                     | 1 digit (0–<br>9, *, or #) | Feature Manual References<br>2.20.1 Message Waiting                                                                                                    |

| Name                                                   | Description                                                                                                    | Value<br>Range             | Links                                                                                                    |
|--------------------------------------------------------|----------------------------------------------------------------------------------------------------|----------------------------|----------------------------------------------------------------------------------------------------|
| Call Monitor                                           | Specifies the feature number<br>used to listen to a busy<br>extension's conversation.                                                                                                    | 1 digit (0–<br>9, *, or #) | PC Programming Manual<br>References<br>10.7.1 PBX Configuration—[2-7-1] System<br>—Class of Service—COS Settings—<br>Executive—Call Monitor<br>12.1.1 PBX Configuration—[4-1-1]<br>Extension—Wired Extension—Extension<br>Settings—Option 3—Executive Override<br>Deny<br>12.2.1 PBX Configuration—[4-2-1]<br>Extension—Portable Station—Extension<br>Settings—Option 3—Executive Override<br>Deny                                                                    |
|                                                        |                                                                                                    |                            | Feature Manual References<br>2.10.3 Call Monitor                                                                                                    |
| Automatic<br>Callback<br>Busy                          | Specifies the feature number<br>used to reserve a busy line<br>and receive callback ringing<br>when the line becomes idle.                                                                                                    | 1 digit (0–<br>9, *, or #) | Feature Manual References<br>2.10.1 Automatic Callback Busy (Camp-<br>on)                                                                                                    |
| BSS /<br>OHCA /<br>Whisper<br>OHCA / DND<br>Override-2 | Specifies the feature number<br>used to notify a busy<br>extension of a second call by<br>Call Waiting, or call an<br>extension in DND mode. This<br>is the same setting as <b>BSS</b> /<br><b>OHCA / Whisper OHCA /</b><br><b>DND Override</b> on this<br>screen, and can be used to<br>provide two methods of<br>activating the specified<br>features. This can be useful,<br>for example, if users prefer to<br>use a separate feature<br>number to activate DND<br>Override. | 1 digit (0–<br>9, *, or #) | PC Programming Manual<br>References<br>12.1.1 PBX Configuration—[4-1-1]<br>Extension—Wired Extension—Extension<br>Settings—Option 2—Manual C. Waiting<br>for Extension Call<br>12.2.1 PBX Configuration—[4-2-1]<br>Extension—Portable Station—Extension<br>Settings—Option 2—Manual C. Waiting<br>for Extension Call<br><b>Feature Manual References</b><br>2.1.3.3 Call Waiting<br>2.3.3 Do Not Disturb (DND)<br>2.10.4.2 Call Waiting Tone<br>2.10.4.4 Whisper OHCA |

# 10.7 PBX Configuration—[2-7] System—Class of Service

# 10.7.1 PBX Configuration—[2-7-1] System—Class of Service— COS Settings

Each extension, doorphone port, incoming call distribution group, and trunk group is assigned a Class of Service (COS). Certain features can be programmed to behave differently depending on the COS. A maximum of 64 COS levels can be programmed.

#### TRS

Restrictions to features related to making trunk calls can be programmed for each COS.

| Name                                            | Description                                                                                                    | Value Range                                                                                                    | Links                                                                                                    |
|-------------------------------------------------|----------------------------------------------------------------------------------------------------|----------------------------------------------------------------------------------------------------|----------------------------------------------------------------------------------------------------|
| COS Name                                        | Specifies the name of the COS.                                                                                              | Max. 20 characters                                                                                                    | <b>Feature Manual References</b><br>5.1.1 Class of Service (COS)                                                                                                    |
| TRS Level<br>—Day,<br>Lunch,<br>Break,<br>Night | Specifies the Toll<br>Restriction (TRS)/<br>Call Barring<br>(Barring) level for<br>making trunk calls<br>in each time mode. | 1: Allows all trunk<br>calls<br>2–6: Restricts trunk<br>calls according to the<br>combination of the<br>Denied and<br>Exception Code<br>Tables<br>7: Restricts all trunk<br>calls | PC Programming Manual References<br>10.4 PBX Configuration—[2-4] System—<br>Week Table<br>11.1.1 PBX Configuration—[3-1-1] Group—<br>Trunk Group—TRG Settings—Main—COS<br>11.5.1 PBX Configuration—[3-5-1] Group—<br>Incoming Call Distribution Group—Group<br>Settings—Main—COS<br>12.1.1 PBX Configuration—[4-1-1]<br>Extension—Wired Extension—Extension<br>Settings—Main—COS<br>12.2.1 PBX Configuration—[4-2-1]<br>Extension—Portable Station—Extension<br>Settings—Main—COS<br>13.1 PBX Configuration—[5-1] Optional<br>Device—Doorphone—COS<br>15.1 PBX Configuration—[7-1] TRS—<br>Denied Code<br>15.2 PBX Configuration—[7-2] TRS—<br>Exception Code<br>Feature Manual References<br>2.7.1 Toll Restriction (TRS)/Call Barring<br>(Barring) |

| Name                                         | Description                                                                                                    | Value Range                                                                                                    | Links                                                                                                    |
|----------------------------------------------|----------------------------------------------------------------------------------------------------|----------------------------------------------------------------------------------------------------|----------------------------------------------------------------------------------------------------|
| TRS Level<br>on<br>Extension<br>Lock         | Specifies the TRS/<br>Barring level for<br>making trunk calls<br>when an extension<br>is locked using the<br>Extension Dial Lock<br>feature.                                          | 1: Allows all trunk<br>calls<br>2–6: Restricts trunk<br>calls according to the<br>combination of the<br>Denied and<br>Exception Code<br>Tables<br>7: Restricts all trunk<br>calls | PC Programming Manual References<br>12.1.1 PBX Configuration—[4-1-1]<br>Extension—Wired Extension—Extension<br>Settings—Main—COS<br>12.2.1 PBX Configuration—[4-2-1]<br>Extension—Portable Station—Extension<br>Settings—Main—COS<br>15.1 PBX Configuration—[7-1] TRS—<br>Denied Code<br>15.2 PBX Configuration—[7-2] TRS—<br>Exception Code                                                                                                    |
|                                              |                                                                                                    |                                                                                                    | Feature Manual References<br>2.7.3 Extension Dial Lock                                                                                                    |
| TRS Level<br>for System<br>Speed<br>Dialling | Specifies the TRS/<br>Barring level for<br>making a trunk call<br>using System<br>Speed Dialling<br>numbers, which<br>overrides the TRS/<br>Barring set for the<br>current time mode. | 1: Allows all trunk<br>calls<br>2–6: Restricts trunk<br>calls according to the<br>combination of the<br>Denied and<br>Exception Code<br>Tables<br>7: Restricts all trunk<br>calls | PC Programming Manual References<br>12.1.1 PBX Configuration—[4-1-1]<br>Extension—Wired Extension—Extension<br>Settings—Main—COS<br>12.2.1 PBX Configuration—[4-2-1]<br>Extension—Portable Station—Extension<br>Settings—Main—COS<br>14.1 PBX Configuration—[6-1] Feature—<br>System Speed Dial<br>15.5 PBX Configuration—[7-5] TRS—<br>Miscellaneous—TRS Override by System<br>Speed Dialling<br>Feature Manual References<br>2.6.4 Speed Dialling—Personal/System<br>2.7.1 Toll Restriction (TRS)/Call Barring<br>(Barring) |

#### CO & SMDR

| Name     | Description                    | Value<br>Range        | Links                                                            |
|----------|--------------------------------|-----------------------|------------------------------------------------------------------|
| COS Name | Specifies the name of the COS. | Max. 20<br>characters | <b>Feature Manual References</b><br>5.1.1 Class of Service (COS) |

| Name                                            | Description                                                                                                    | Value<br>Range     | Links                                                                                                    |
|-------------------------------------------------|----------------------------------------------------------------------------------------------------|--------------------|----------------------------------------------------------------------------------------------------|
| Extension-<br>CO Line Call<br>Duration<br>Limit | Enables the extension-<br>to-trunk call duration<br>feature. The maximum<br>call duration can be set<br>using Extension-CO<br>Duration Time (*60s) on<br>11.1.1 PBX<br>Configuration—[3-1-1]<br>Group—Trunk Group—<br>TRG Settings. | Disable,<br>Enable | PC Programming Manual References<br>10.9 PBX Configuration—[2-9] System—<br>System Options—Option 2—Extension - CO<br>Call Limitation—For Incoming Call<br>11.1.1 PBX Configuration—[3-1-1] Group—<br>Trunk Group—TRG Settings—Main—COS<br>12.1.1 PBX Configuration—[4-1-1] Extension<br>—Wired Extension—Extension Settings—<br>Main—COS<br>12.2.1 PBX Configuration—[4-2-1] Extension<br>—Portable Station—Extension Settings—Main<br>—COS<br>Feature Manual References      |
| Transfer to<br>CO                               | Enables the transferring of calls to trunks.                                                                                                    | Disable,<br>Enable | 2.11.8 Trunk Call Limitation<br><b>PC Programming Manual References</b><br>12.1.1 PBX Configuration—[4-1-1] Extension<br>—Wired Extension—Extension Settings—<br>Main—COS<br>12.2.1 PBX Configuration—[4-2-1] Extension<br>—Portable Station—Extension Settings—Main<br>—COS<br><b>Feature Manual References</b>                                                                                                    |
| Call Forward<br>to CO                           | Enables the forwarding of calls to trunks.                                                                                                    | Disable,<br>Enable | 2.12.1 Call Transfer<br>PC Programming Manual References<br>12.1.1 PBX Configuration—[4-1-1] Extension<br>—Wired Extension—Extension Settings—<br>Main—COS<br>12.1.2 PBX Configuration—[4-1-2] Extension<br>—Wired Extension—FWD/DND<br>12.2.1 PBX Configuration—[4-2-1] Extension<br>—Portable Station—Extension Settings—Main<br>—COS<br>12.2.2 PBX Configuration—[4-2-2] Extension<br>—Portable Station—FWD/DND<br>Feature Manual References<br>2.3.2 Call Forwarding (FWD) |
| Account<br>Code Mode                            | Specifies whether the<br>entry of an account code<br>is optional or mandatory<br>when making a trunk call.                                                                                                    | Option,<br>Forced  | PC Programming Manual References<br>12.1.1 PBX Configuration—[4-1-1] Extension<br>—Wired Extension—Extension Settings—<br>Main—COS<br>12.2.1 PBX Configuration—[4-2-1] Extension<br>—Portable Station—Extension Settings—Main<br>—COS<br>Feature Manual References<br>2.5.4.3 Account Code Entry                                                                                                    |

| Name                                   | Description                                                                                                    | Value<br>Range     | Links                                                                                                    |
|----------------------------------------|----------------------------------------------------------------------------------------------------|--------------------|----------------------------------------------------------------------------------------------------|
| CF (MSN)                               | Enables forwarding of<br>ISDN calls to an outside<br>party using the ISDN<br>service of the telephone<br>company, instead of the<br>PBX, on an MSN basis. | Disable,<br>Enable | <b>Feature Manual References</b><br>4.1.2.4 Call Forwarding (CF)—by ISDN (P-<br>MP)<br>4.1.2.5 Call Forwarding (CF)—by ISDN (P-P)                                                                                                    |
| Outgoing CO<br>Call Printout<br>(SMDR) | Enables the automatic<br>recording of information<br>about outgoing trunk<br>calls on SMDR.                                                               | Disable,<br>Enable | PC Programming Manual References<br>12.1.1 PBX Configuration—[4-1-1] Extension<br>—Wired Extension—Extension Settings—<br>Main—COS<br>12.2.1 PBX Configuration—[4-2-1] Extension<br>—Portable Station—Extension Settings—Main<br>—COS<br>19.1 PBX Configuration—[11-1] Maintenance<br>—Main<br>Feature Manual References<br>2.22.1.1 Station Message Detail Recording<br>(SMDR) |

#### Assistant

| Name                  | Description                                                                     | Value Range        | Links                                                                                                    |
|-----------------------|---------------------------------------------------------------------------------|--------------------|----------------------------------------------------------------------------------------------------|
| COS Name              | Specifies the name of the COS.                                                  | Max. 20 characters | Feature Manual References5.1.1 Class of Service (COS)                                                                                                    |
| Call Pickup<br>by DSS | Enables using a DSS<br>button to pick up a<br>call to a specified<br>extension. | Disable, Enable    | PC Programming Manual<br>References12.1.1 PBX Configuration—[4-1-1]<br>Extension—Wired Extension—<br>Extension Settings—Main—COS<br>12.1.4 PBX Configuration—[4-1-4]<br>Extension—Wired Extension—Flexible<br>Button12.2.1 PBX Configuration—[4-2-1]<br>Extension—Portable Station—<br>Extension Settings—Main—COS<br>12.2.3 PBX Configuration—[4-2-3]<br>Extension—Portable Station—Flexible<br>ButtonExtension—Portable Station—[4-2-3]<br>Extension—Portable Station—Flexible<br> |

| Name                                                     | Description                                                                                                    | Value Range                                                                                                    | Links                                                                                                    |
|----------------------------------------------------------|----------------------------------------------------------------------------------------------------|----------------------------------------------------------------------------------------------------|----------------------------------------------------------------------------------------------------|
| DND<br>Override                                          | Enables making a<br>call to an extension<br>in DND mode by<br>entering the feature<br>number.                             | Disable, Enable                                                                                                    | PC Programming Manual<br>References<br>12.1.1 PBX Configuration—[4-1-1]<br>Extension—Wired Extension—<br>Extension Settings—Main—COS<br>12.1.2 PBX Configuration—[4-1-2]<br>Extension—Wired Extension—<br>FWD/DND<br>12.2.1 PBX Configuration—[4-2-1]<br>Extension—Portable Station—<br>Extension Settings—Main—COS<br>12.2.2 PBX Configuration—[4-2-2]<br>Extension—Portable Station—<br>FWD/DND |
|                                                          |                                                                                                    |                                                                                                    | <b>Feature Manual References</b><br>2.3.3 Do Not Disturb (DND)                                                                                                    |
| OHCA /<br>Whisper<br>OHCA                                | Enables using<br>OHCA/Whisper<br>OHCA as a method<br>of second call<br>notification by<br>entering the feature<br>number. | Disable, Enable                                                                                                    | PC Programming Manual<br>References<br>12.1.1 PBX Configuration—[4-1-1]<br>Extension—Wired Extension—<br>Extension Settings—Main—COS<br>12.2.1 PBX Configuration—[4-2-1]<br>Extension—Portable Station—<br>Extension Settings—Main—COS<br>Feature Manual References<br>2.10.4 Second Call Notification to Busy<br>Extension<br>2.10.4.4 Whisper OHCA                                              |
| Transfer to<br>busy<br>Extension<br>w/o BSS<br>Operation | Enables a transferred<br>call to be queued<br>when the transfer<br>destination is busy.                                   | Disable: The call is not<br>transferred. (If the<br>transfer destination has<br>enabled the call waiting<br>notification feature, it is<br>possible to inform the<br>destination about the<br>call transfer.)<br>Enable: The transferred<br>call is queued for the<br>time period specified in<br><b>Recall—Transfer</b><br><b>Recall (s) in 10.3 PBX</b><br><b>Configuration—[2-3]</b><br><b>System—Timers &amp;</b><br><b>Counters</b> . | PC Programming Manual<br>References<br>10.3 PBX Configuration—[2-3] System<br>—Timers & Counters—Recall—<br>Transfer Recall (s)<br>Feature Manual References<br>2.12.1 Call Transfer                                                                                                    |

| Name                            | Description                                                                                                    | Value Range                                                                                                    | Links                                                    |
|---------------------------------|----------------------------------------------------------------------------------------------------|----------------------------------------------------------------------------------------------------|----------------------------------------------------------|
| Automatic<br>Answer<br>(Caller) | Enables a caller to<br>have calls<br>automatically<br>answered when the<br>destination has set<br>Hands-free<br>Answerback. | Disable: Even if the<br>destination has set<br>Hands-free<br>Answerback, the call<br>will not be automatically<br>answered.<br>Enable: The call will be<br>automatically answered. | Feature Manual References<br>2.4.4 Hands-free Answerback |

#### Executive

| Name                                  | Description                                                                                 | Value<br>Range     | Links                                                                                                    |
|---------------------------------------|---------------------------------------------------------------------------------------------|--------------------|----------------------------------------------------------------------------------------------------|
| COS Name                              | Specifies the name                                                                          | Max. 20            | Feature Manual References                                                                                                    |
|                                       | of the COS.                                                                                 | characters         | 5.1.1 Class of Service (COS)                                                                                                    |
| Call Monitor                          | Enables listening to a busy extension's conversation.                                       | Disable,<br>Enable | PC Programming Manual References<br>12.1.1 PBX Configuration—[4-1-1] Extension—<br>Wired Extension—Extension Settings—Main—<br>COS<br>12.2.1 PBX Configuration—[4-2-1] Extension—<br>Portable Station—Extension Settings—Main—<br>COS |
|                                       |                                                                                             |                    | Feature Manual References<br>2.10.3 Call Monitor                                                                                                    |
| Executive<br>Busy<br>Override         | Enables interrupting<br>an existing call to<br>establish a three-<br>party conference call. | Disable,<br>Enable | PC Programming Manual References<br>12.1.1 PBX Configuration—[4-1-1] Extension—<br>Wired Extension—Extension Settings—Main—<br>COS<br>12.2.1 PBX Configuration—[4-2-1] Extension—<br>Portable Station—Extension Settings—Main—<br>COS |
|                                       |                                                                                             |                    | <b>Feature Manual References</b><br>2.10.2 Executive Busy Override                                                                                                    |
| Executive<br>Busy<br>Override<br>Deny | Enables preventing<br>other extensions<br>from interrupting<br>calls.                       | Disable,<br>Enable | PC Programming Manual References<br>12.1.1 PBX Configuration—[4-1-1] Extension—<br>Wired Extension—Extension Settings—Main—<br>COS<br>12.2.1 PBX Configuration—[4-2-1] Extension—<br>Portable Station—Extension Settings—Main—<br>COS |
|                                       |                                                                                             |                    | Feature Manual References                                                                                                    |
|                                       |                                                                                             |                    | 5.1.1 Class of Service (COS)                                                                                                    |

### Manager

| Name                            | Description                                                                                   | Value Range                                                                                                    | Links                                                                                                    |
|---------------------------------|-----------------------------------------------------------------------------------------------|----------------------------------------------------------------------------------------------------|----------------------------------------------------------------------------------------------------|
| COS Name                        | Specifies the name of the COS.                                                                | Max. 20 characters                                                                                                    | <b>Feature Manual References</b><br>5.1.1 Class of Service (COS)                                                                                                    |
| Group Forward<br>Set            | Enables setting<br>call forwarding for<br>calls to an<br>incoming call<br>distribution group. | Disable: An extension<br>cannot set call<br>forwarding for any<br>group.<br>Enable-All: An<br>extension can set call<br>forwarding for all<br>groups.<br>Enable-Group: An<br>extension can only set<br>call forwarding for the<br>group to which the<br>extension belongs. | PC Programming Manual<br>References<br>11.5.1.1 PBX Configuration—[3-5-1]<br>Group—Incoming Call Distribution<br>Group—Group Settings—Member List<br>12.1.1 PBX Configuration—[4-1-1]<br>Extension—Wired Extension—<br>Extension Settings—Main—COS<br>12.2.1 PBX Configuration—[4-2-1]<br>Extension—Portable Station—<br>Extension Settings—Main—COS<br><b>Feature Manual References</b><br>2.3.2 Call Forwarding (FWD) |
| PT<br>Programming<br>Mode Level | Specifies the level<br>of authorisation for<br>performing PT<br>programming.                  | Disable: A PT user<br>cannot perform any<br>programming.<br>PROG Only: A PT user<br>can perform only<br>personal programming.<br>PROG **/*#: A PT user<br>can perform<br>Administrator level and<br>User level<br>programming.                                             | PC Programming Manual<br>References<br>12.1.1 PBX Configuration—[4-1-1]<br>Extension—Wired Extension—<br>Extension Settings—Main—COS<br>12.2.1 PBX Configuration—[4-2-1]<br>Extension—Portable Station—<br>Extension Settings—Main—COS<br>Feature Manual References<br>5.5.3 PT Programming                                                                                                    |
| Manager                         | Specifies the<br>authorisation to<br>use manager<br>features.                                 | Disable, Enable                                                                                                    | PC Programming Manual<br>References<br>12.1.1 PBX Configuration—[4-1-1]<br>Extension—Wired Extension—<br>Extension Settings—Main—COS<br>12.2.1 PBX Configuration—[4-2-1]<br>Extension—Portable Station—<br>Extension Settings—Main—COS<br>Feature Manual References<br>5.1.6 Manager Features                                                                                                    |

| Name                   | Description                      | Value Range     | Links                                                                                                    |
|------------------------|----------------------------------|-----------------|----------------------------------------------------------------------------------------------------|
| Time Service<br>Switch | Enables manual switching of time | Disable, Enable | PC Programming Manual<br>References                                                                                                    |
|                        | modes.                           |                 | 10.4 PBX Configuration—[2-4] System<br>—Week Table<br>12.1.1 PBX Configuration—[4-1-1]<br>Extension—Wired Extension—<br>Extension Settings—Main—COS<br>12.2.1 PBX Configuration—[4-2-1]<br>Extension—Portable Station—<br>Extension Settings—Main—COS |
|                        |                                  |                 | Feature Manual References                                                                                                    |
|                        |                                  |                 | 5.1.4 Time Service                                                                                                    |

#### **PDN/SDN**

An SDN button allows a PT user to see the current status of the corresponding PDN extension, and to pick up or transfer calls to that extension easily. The settings here control how SDN buttons operate for extensions at each COS level.

| Name                                        | Description                                                                                                    | Value Range                                                                                                    | Links                                                                                                    |
|---------------------------------------------|----------------------------------------------------------------------------------------------------|----------------------------------------------------------------------------------------------------|----------------------------------------------------------------------------------------------------|
| COS Name                                    | Specifies the name of the COS.                                                                                                    | Max. 20<br>characters                                                                                              | <b>Feature Manual References</b><br>5.1.1 Class of Service (COS)                                                                                                    |
| SDN Key Mode                                | Selects what happens when an extension user presses an SDN button while on hook.                                                                                                    | Enhanced DSS:<br>The registered<br>(owner)<br>extension is<br>called.<br>Standard SDN:<br>A dial tone is<br>heard. | Feature Manual References<br>2.9.1 Primary Directory Number<br>(PDN)/Secondary Directory<br>Number (SDN) Extension                                                                                                    |
| Making call by<br>COS of SDN<br>key's owner | Selects whether an extension<br>that uses an SDN button to<br>make calls is given the COS of<br>the SDN button's registered<br>(owner) extension.<br>This setting is only available<br>when <b>SDN Key Mode</b> above is<br>set to "Standard SDN". | Disable, Enable                                                                                                    | PC Programming Manual<br>References<br>10.7.1 PBX Configuration—<br>[2-7-1] System—Class of Service<br>—COS Settings—PDN/SDN—<br>COS Name<br>Feature Manual References<br>2.9.1 Primary Directory Number<br>(PDN)/Secondary Directory<br>Number (SDN) Extension |
| SDN Key<br>Assignment by<br>PT Program      | Selects whether PT users can<br>create SDN buttons on their<br>own extensions using PT<br>programming.                                                                                                    | Disable, Enable                                                                                                    | Feature Manual References<br>2.9.1 Primary Directory Number<br>(PDN)/Secondary Directory<br>Number (SDN) Extension                                                                                                    |

| Name                                                 | Description                                                                                                    | Value<br>Range        | Links                                                                                                    |
|------------------------------------------------------|----------------------------------------------------------------------------------------------------|-----------------------|----------------------------------------------------------------------------------------------------|
| COS Name                                             | Specifies the name of the COS.                                                                                                   | Max. 20<br>characters | <b>Feature Manual References</b><br>5.1.1 Class of Service (COS)                                                                                                    |
| Door Unlock                                          | Enables using the door opener feature.                                                                                           | Disable,<br>Enable    | PC Programming Manual References<br>12.1.1 PBX Configuration—[4-1-1] Extension—<br>Wired Extension—Extension Settings—Main—<br>COS<br>12.2.1 PBX Configuration—[4-2-1] Extension—<br>Portable Station—Extension Settings—Main—<br>COS                                                                                   |
|                                                      |                                                                                                    |                       | Feature Manual References<br>2.18.2 Door Open                                                                                                    |
| External<br>Relay Access                             | Enables access to external relays.                                                                                               | Disable,<br>Enable    | PC Programming Manual References<br>13.4 PBX Configuration—[5-4] Optional Device<br>—External Relay                                                                                                    |
|                                                      |                                                                                                    |                       | <b>Feature Manual References</b><br>2.18.4 External Relay Control                                                                                                    |
| Accept the<br>Call from<br>DISA                      | Enables reception of calls from DISA.                                                                                            | Disable,<br>Enable    | PC Programming Manual References<br>12.1.1 PBX Configuration—[4-1-1] Extension—<br>Wired Extension—Extension Settings—Main—<br>COS<br>12.2.1 PBX Configuration—[4-2-1] Extension—<br>Portable Station—Extension Settings—Main—<br>COS<br>13.3.2 PBX Configuration—[5-3-2] Optional<br>Device—Voice Message—DISA Message |
|                                                      |                                                                                                    |                       | <b>Feature Manual References</b><br>2.16.1 Direct Inward System Access (DISA)                                                                                                    |
| Remote<br>Operation by<br>Other<br>Extension         | Allows the Walking<br>COS feature to be<br>used from a remote<br>location (inside the<br>PBX, or outside the<br>PBX using DISA). | Allow, Deny           | PC Programming Manual References<br>12.1.1 PBX Configuration—[4-1-1] Extension—<br>Wired Extension—Extension Settings—Main—<br>COS<br>12.2.1 PBX Configuration—[4-2-1] Extension—<br>Portable Station—Extension Settings—Main—<br>COS<br>Feature Manual References<br>2.7.5 Walking COS                                 |
| Accept<br>Wireless XDP<br>Parallel Mode<br>Set by PS | Allows Wireless XDP<br>Parallel Mode to be<br>set by a PS.                                                                       | Allow, Deny           | PC Programming Manual References<br>12.1.1 PBX Configuration—[4-1-1] Extension—<br>Wired Extension—Extension Settings—Main—<br>COS                                                                                                    |
|                                                      |                                                                                                    |                       | <b>Feature Manual References</b><br>5.2.4.5 Wireless XDP Parallel Mode                                                                                                    |

### **Optional Device & Other Extensions**

#### CA

| Name                       | Description                                                                                | Value Range           | Links                                                                                                    |
|----------------------------|--------------------------------------------------------------------------------------------|-----------------------|----------------------------------------------------------------------------------------------------|
| COS<br>Name                | Specifies the name of the COS.                                                             | Max. 20<br>characters | <b>Feature Manual References</b><br>5.1.1 Class of Service (COS)                                                                         |
| CA Chat                    | Enables the chat feature<br>when using<br>Communication Assistant<br>(CA) Client.          | Disable,<br>Enable    | PC Programming Manual References<br>10.7.1 PBX Configuration—[2-7-1] System—<br>Class of Service—COS Settings—CA—CA<br>ICD Group Log Out |
|                            |                                                                                            |                       | <b>Feature Manual References</b><br>2.26.2 CA (Communication Assistant)                                                                  |
| CA ICD<br>Group<br>Log Out | Enables logging out of ICD<br>groups when using<br>Communication Assistant<br>(CA) Client. | Disable,<br>Enable    | PC Programming Manual References<br>10.7.1 PBX Configuration—[2-7-1] System—<br>Class of Service—COS Settings—CA—CA<br>Chat              |
|                            |                                                                                            |                       | <b>Feature Manual References</b><br>2.26.2 CA (Communication Assistant)                                                                  |

#### **Miscellaneous**

| Name                                  | Description                                  | Value Range           | Links                                                                                                    |
|---------------------------------------|----------------------------------------------|-----------------------|----------------------------------------------------------------------------------------------------|
| COS Name                              | Specifies the name of the COS.               | Max. 20<br>characters | Feature Manual References<br>5.1.1 Class of Service (COS)                                                                                                    |
| Conference<br>Group Call<br>Operation | Enables making<br>conference group<br>calls. | Disable,<br>Enable    | PC Programming Manual References<br>10.3 PBX Configuration—[2-3] System—                                                                                                    |
| Operation                             |                                              |                       | Timers & Counters—Miscellaneous—<br>Conference Group Call—Ring Duration (s)<br>10.6.1 PBX Configuration—[2-6-1] System—<br>Numbering Plan—Main—Features—<br>Conference Group Call Operation<br>11.9 PBX Configuration—[3-9] Group—<br>Conference Group |
|                                       |                                              |                       | Feature Manual References                                                                                                    |
|                                       |                                              | Disable               | 2.15.1 Conference Group Call                                                                                                    |
| Accept a collect call (for Brazil)    | Enables accepting collect calls.             | Disable,<br>Enable    |                                                                                                    |

# 10.7.2 PBX Configuration—[2-7-2] System—Class of Service— External Call Block

Each COS can have different trunk groups available for making trunk calls, depending on the time mode (day/lunch/break/night). Select the desired time mode from the list.

| Name                            | Description                                 | Value<br>Range                | Links                                                                                                    |
|---------------------------------|---------------------------------------------|-------------------------------|----------------------------------------------------------------------------------------------------|
| Outgoing<br>Trunk Group<br>1–64 | Specifies the<br>available trunk<br>groups. | Block<br>(blue), Non<br>Block | PC Programming Manual References<br>10.4 PBX Configuration—[2-4] System—Week Table<br>12.1.1 PBX Configuration—[4-1-1] Extension—Wired<br>Extension—Extension Settings<br>12.2.1 PBX Configuration—[4-2-1] Extension—<br>Portable Station—Extension Settings<br>18.1 PBX Configuration—[10-1] CO & Incoming Call—<br>CO Line Settings<br>Feature Manual References<br>2.5.5.3 Trunk Access |

# 10.7.3 PBX Configuration—[2-7-3] System—Class of Service— Internal Call Block

Internal Call Block determines the restrictions placed on making intercom calls. The extensions, incoming call distribution groups, and doorphones belonging to a certain COS can be programmed to not receive intercom calls from those belonging to a certain COS.

| Name                                                                                        | Description                                                                                | Value<br>Range                   | Links                                                                                                    |
|---------------------------------------------------------------------------------------------|--------------------------------------------------------------------------------------------|----------------------------------|----------------------------------------------------------------------------------------------------|
| COS Number of<br>the Extension<br>Which Receive<br>the Call from<br>Other Extension<br>1–64 | Specifies the<br>combinations of<br>COS levels for<br>which intercom<br>calls are blocked. | Block<br>(blue),<br>Non<br>Block | PC Programming Manual References<br>11.5.1 PBX Configuration—[3-5-1] Group—<br>Incoming Call Distribution Group—Group Settings<br>—Main—COS<br>12.1.1 PBX Configuration—[4-1-1] Extension—<br>Wired Extension—Extension Settings—Main—<br>COS<br>12.2.1 PBX Configuration—[4-2-1] Extension—<br>Portable Station—Extension Settings—Main—<br>COS<br>13.1 PBX Configuration—[5-1] Optional Device—<br>Doorphone—COS<br>Feature Manual References<br>2.1.2.2 Internal Call Block |

# 10.8 PBX Configuration—[2-8] System—Ring Tone Patterns

### 10.8.1 PBX Configuration—[2-8-1] System—Ring Tone Patterns —Call from CO

Different ring tone patterns can be selected for incoming trunk calls depending on the trunk group that the calls are received on. A maximum of 8 Ring Tone Pattern Tables can be programmed, and any pattern table can be selected for use by an extension.

| Name                             | Description                                                        | Value<br>Range                                       | Links                                                                                                    |
|----------------------------------|--------------------------------------------------------------------|------------------------------------------------------|----------------------------------------------------------------------------------------------------|
| Ring Tone<br>Pattern<br>Plan 1–8 | Specifies the ring<br>tone pattern for<br>incoming trunk<br>calls. | Single,<br>Double,<br>Triple,<br>Option1,<br>Option2 | PC Programming Manual References<br>18.1 PBX Configuration—[10-1] CO & Incoming Call—<br>CO Line Settings—Trunk Group Number<br>12.1.1 PBX Configuration—[4-1-1] Extension—Wired<br>Extension—Extension Settings—Option 1—Ring<br>Pattern Table<br>12.2.1 PBX Configuration—[4-2-1] Extension—<br>Portable Station—Extension Settings—Option 1—Ring<br>Pattern Table<br>Feature Manual References |
|                                  |                                                                    |                                                      | 2.1.3.2 Ring Tone Pattern Selection                                                                                                    |

# 10.8.2 PBX Configuration—[2-8-2] System—Ring Tone Patterns —Call from DOORPHONE

Different ring tone patterns can be selected for incoming doorphone calls depending on the doorphone port that the calls originate from. A maximum of 8 Ring Tone Pattern Tables can be programmed, and any pattern table can be selected for use by an extension.

| Name                             | Description                                                            | Value Range                                                                                      | Links                                                                                                    |
|----------------------------------|------------------------------------------------------------------------|--------------------------------------------------------------------------------------------------|----------------------------------------------------------------------------------------------------|
| Ring Tone<br>Pattern<br>Plan 1–8 | Specifies the ring<br>tone pattern for<br>incoming<br>doorphone calls. | Single,<br>Double,<br>Triple, S-<br>Double,<br>Option 1,<br>Option 2                             | PC Programming Manual References<br>12.1.1 PBX Configuration—[4-1-1] Extension—Wired<br>Extension—Extension Settings—Option 1—Ring<br>Pattern Table<br>12.2.1 PBX Configuration—[4-2-1] Extension—<br>Portable Station—Extension Settings—Option 1—<br>Ring Pattern Table<br>13.1 PBX Configuration—[5-1] Optional Device—<br>Doorphone |
|                                  |                                                                        | <b>Feature Manual References</b><br>2.1.3.2 Ring Tone Pattern Selection<br>2.18.1 Doorphone Call |                                                                                                    |

# 10.8.3 PBX Configuration—[2-8-3] System—Ring Tone Patterns —Call from Others

Different ring tone patterns can be selected for incoming intercom calls and ringing triggered by certain PBX features (Timed Reminder, Call Back, and Live Call Screening). A maximum of 8 Ring Tone Pattern Tables can be programmed, and any pattern table can be selected for use by an extension. For more information on ring tone patterns, see "2.1.3.2 Ring Tone Pattern Selection" in the Feature Manual.

| Name                                                    | Description                                                                                  | Value Range                                                          | Links                                                                                                    |
|---------------------------------------------------------|----------------------------------------------------------------------------------------------|----------------------------------------------------------------------|----------------------------------------------------------------------------------------------------|
| Extension—Ring<br>Tone Pattern<br>Plan 1–8              | Specifies the ring<br>tone pattern for<br>incoming intercom<br>calls.                        | Single,<br>Double,<br>Triple, Option<br>1, Option 2                  | PC Programming Manual References<br>12.1.1 PBX Configuration—[4-1-1] Extension<br>—Wired Extension—Extension Settings—<br>Option 1—Ring Pattern Table<br>12.2.1 PBX Configuration—[4-2-1] Extension<br>—Portable Station—Extension Settings—<br>Option 1—Ring Pattern Table |
| Timed Reminder<br>—Ring Tone<br>Pattern Plan 1–8        | Specifies the ring<br>tone pattern for<br>Timed Reminder<br>alarms.                          | Single,<br>Double,<br>Triple, Option<br>1, Option 2                  | PC Programming Manual References<br>12.1.1 PBX Configuration—[4-1-1] Extension<br>—Wired Extension—Extension Settings—<br>Option 1—Ring Pattern Table<br>12.2.1 PBX Configuration—[4-2-1] Extension<br>—Portable Station—Extension Settings—<br>Option 1—Ring Pattern Table |
| Call Back—Ring<br>Tone Pattern<br>Plan 1–8              | Specifies the ring<br>tone pattern for<br>callback ringing by<br>Automatic Callback<br>Busy. | Single,<br>Double,<br>Triple, S-<br>Double,<br>Option 1,<br>Option 2 | PC Programming Manual References<br>12.1.1 PBX Configuration—[4-1-1] Extension<br>—Wired Extension—Extension Settings—<br>Option 1—Ring Pattern Table<br>12.2.1 PBX Configuration—[4-2-1] Extension<br>—Portable Station—Extension Settings—<br>Option 1—Ring Pattern Table |
| Live Call<br>Screening—Ring<br>Tone Pattern<br>Plan 1–8 | Specifies the ring<br>tone pattern for<br>LCS warning tones.                                 | Single,<br>Double,<br>Triple, Option<br>1, Option 2                  | PC Programming Manual References<br>12.1.1 PBX Configuration—[4-1-1] Extension<br>—Wired Extension—Extension Settings—<br>Option 1—Ring Pattern Table<br>12.2.1 PBX Configuration—[4-2-1] Extension<br>—Portable Station—Extension Settings—<br>Option 1—Ring Pattern Table |
| External Sensor<br>—Ring Tone<br>Pattern Plan 1–8       | Specifies the ring<br>tone pattern for<br>calls from an<br>external sensor.                  | Single,<br>Double,<br>Triple, Option<br>1, Option 2                  | PC Programming Manual References<br>12.1.1 PBX Configuration—[4-1-1] Extension<br>—Wired Extension—Extension Settings—<br>Option 1—Ring Pattern Table<br>12.2.1 PBX Configuration—[4-2-1] Extension<br>—Portable Station—Extension Settings—<br>Option 1—Ring Pattern Table |

### 10.9 PBX Configuration—[2-9] System—System Options

Various system settings can be programmed.

| Name                                 | Description                                                                                                    | Value Range                           | Links                                                                                                    |
|--------------------------------------|----------------------------------------------------------------------------------------------------|---------------------------------------|----------------------------------------------------------------------------------------------------|
| PT LCD—Date<br>Display               | Selects the order that the<br>month and date are shown<br>on the displays of<br>extensions.                                                                        | Date-Month, Month-<br>Date            |                                                                                                    |
| PT LCD—Time<br>Display               | Selects the time format<br>shown on the displays of<br>extensions. The time display<br>format assigned here applies<br>when setting the Timed<br>Reminder feature. | 12H, 24H                              | Feature Manual<br>References<br>2.24.4 Timed Reminder                                                                                                   |
| PT LCD—<br>Password / PIN<br>Display | Selects whether passwords<br>and PINs (Personal<br>Identification Number) are<br>hidden or shown on the<br>displays of extensions while<br>being entered.          | Hide, Display                         | Feature Manual<br>References<br>2.24.1 Extension Personal<br>Identification Number (PIN)                                                                |
| PT Fwd / DND<br>—Fwd LED             | Selects the light pattern of the FWD/DND button while                                                                                                    | On (Solid): Red on<br>Flash: Slow red | PC Programming<br>Manual References                                                                                                    |
|                                      | the FWD feature is activated.                                                                                                    | flashing                              | 12.1.2 PBX Configuration—<br>[4-1-2] Extension—Wired<br>Extension—FWD/DND<br>12.2.2 PBX Configuration—<br>[4-2-2] Extension—Portable<br>Station—FWD/DND |
|                                      |                                                                                                    |                                       | Feature Manual<br>References                                                                                                    |
|                                      |                                                                                                    |                                       | 2.3.1 Call Forwarding<br>(FWD)/Do Not Disturb (DND)<br>—SUMMARY<br>2.21.3 LED Indication                                                                |

| Name                                           | Description                                                                                                    | Value Range                                                                                                    | Links                                                                                                    |
|------------------------------------------------|----------------------------------------------------------------------------------------------------|----------------------------------------------------------------------------------------------------|----------------------------------------------------------------------------------------------------|
| PT Fwd / DND<br>—DND LED                       | Selects the light pattern of<br>the FWD/DND button while<br>the DND feature is activated.                                                                                                    | On (Solid): Red on<br>Flash: Slow red<br>flashing                                                                                                    | PC Programming<br>Manual References<br>12.1.2 PBX Configuration—<br>[4-1-2] Extension—Wired<br>Extension—FWD/DND<br>12.2.2 PBX Configuration—<br>[4-2-2] Extension—Portable<br>Station—FWD/DND<br>Feature Manual<br>References                                                                         |
|                                                |                                                                                                    |                                                                                                    | 2.3.1 Call Forwarding<br>(FWD)/Do Not Disturb (DND)<br>—SUMMARY<br>2.21.3 LED Indication                                                                                                    |
| PT Fwd / DND<br>—Fwd/DND key<br>mode when Idle | Selects the function of the<br>FWD/DND button (fixed<br>button) when it is pressed in<br>idle status. (A FWD/DND<br>button customised on a<br>flexible button is always in<br>FWD/DND Cycle Switch<br>mode, and the mode cannot<br>be changed.) | FWD/DND Setting<br>Mode: Enter<br>programming mode<br>for the FWD/DND<br>setting.<br>FWD/DND Cycle<br>Switch: Switch the<br>FWD on/DND on/Off<br>mode instead of<br>entering the<br>programming mode<br>for the FWD/DND<br>setting. (When there<br>are separate<br>FWD/DND settings<br>for calls from trunks<br>and calls from<br>extensions, mode<br>switching cannot be<br>performed.) | PC Programming<br>Manual References<br>12.1.2 PBX Configuration—<br>[4-1-2] Extension—Wired<br>Extension—FWD/DND<br>12.2.2 PBX Configuration—<br>[4-2-2] Extension—Portable<br>Station—FWD/DND<br>Feature Manual<br>References<br>2.3.1 Call Forwarding<br>(FWD)/Do Not Disturb (DND)<br>—SUMMARY      |
| PT Fwd / DND<br>—Paging to<br>DND Extension    | Specifies whether<br>extensions can receive<br>paging when in DND mode.                                                                                                    | Do Not Page, Page                                                                                                    | PC Programming<br>Manual References<br>12.1.2 PBX Configuration—<br>[4-1-2] Extension—Wired<br>Extension—FWD/DND<br>12.2.2 PBX Configuration—<br>[4-2-2] Extension—Portable<br>Station—FWD/DND<br>11.4 PBX Configuration—<br>[3-4] Group—Paging Group<br>Feature Manual<br>References<br>2.17.1 Paging |

| Name                                                                               | Description                                                                                                    | Value Range                                                                                                    | Links                                                                                                    |
|------------------------------------------------------------------------------------|----------------------------------------------------------------------------------------------------|----------------------------------------------------------------------------------------------------|----------------------------------------------------------------------------------------------------|
| PT Fwd / DND<br>—Extension<br>Status of Mobile<br>Integration<br>(FWD NA to<br>CO) | Specifies whether an<br>extension is shown as idle or<br>busy when it forwards a call<br>to a trunk on no answer.                                                 | ldle, Busy                                                                                                    | PC Programming<br>Manual References<br>12.1.2 PBX Configuration—<br>[4-1-2] Extension—Wired<br>Extension—FWD/DND<br>12.2.2 PBX Configuration—<br>[4-2-2] Extension—Portable<br>Station—FWD/DND<br>Feature Manual<br>References |
|                                                                                    |                                                                                                    |                                                                                                    | 2.3.2 Call Forwarding (FWD)                                                                                                    |
| PT Operation—<br>Off Hook<br>Monitor                                               | Enables the use of Off-Hook<br>Monitor with D-PTs and<br>IP-PTs.                                                                                                  | Disable: The PT<br>user's voice is sent<br>through the handsfree<br>microphone. The<br>other party's voice is<br>heard through the<br>hands-free speaker.<br>Enable: The PT<br>user's voice is sent<br>through the handset<br>microphone. The<br>other party's voice is<br>heard through both<br>the hands-free<br>speaker and the<br>handset. | Feature Manual<br>References<br>2.11.2 Off-hook Monitor                                                                                                    |
| PT Operation—<br>Privacy Release<br>by SCO key                                     | Selects the function of the S-<br>CO button during a trunk<br>call.                                                                                               | Enable: Pressing the<br>S-CO button activates<br>the Privacy Release<br>feature<br>Disable: Pressing the<br>S-CO button switches<br>the information shown<br>on the PT display.                                                                                                    | Feature Manual<br>References<br>2.14.3 Privacy Release                                                                                                    |
| PT Operation—<br>One-touch Busy<br>Override by<br>SCO key                          | Specifies whether calls in<br>progress can be joined<br>(Executive Busy Override)<br>simply by pressing the S-CO<br>button.                                       | Enable, Disable                                                                                                    | Feature Manual<br>References<br>2.10.2 Executive Busy<br>Override                                                                                                    |
| PT Operation—<br>JOG Dial Speed                                                    | Selects the speed at which<br>items scroll on the display<br>when the Jog Dial is used.                                                                           | Normal, High Speed                                                                                                    |                                                                                                    |
| PT Operation—<br>PT Ring Off<br>Setting                                            | Specifies whether incoming<br>call ringing can be turned off<br>at individual extensions. If<br>disabled, users cannot<br>prevent incoming calls from<br>ringing. | Disable, Enable                                                                                                    | Feature Manual<br>References<br>2.1.3.2 Ring Tone Pattern<br>Selection                                                                                                    |

| Name                                                              | Description                                                                                                    | Value Range                                                                                                    | Links                                                                                                    |
|-------------------------------------------------------------------|----------------------------------------------------------------------------------------------------|----------------------------------------------------------------------------------------------------|----------------------------------------------------------------------------------------------------|
| PT Operation—<br>Automatic<br>Answer for Call<br>from CO after    | Specifies the number of<br>times a PT in Hands-free<br>Answerback mode will ring<br>before a conversation is<br>established automatically<br>when it receives a call from a<br>trunk. | No Ring, 1 Ring, 2<br>Rings, 3 Rings                                                                                                 | Feature Manual<br>References<br>2.4.4 Hands-free<br>Answerback                                                                                                    |
| PT Operation—<br>Automatic Hold<br>by ICM / CO /<br>ICD Group Key | Selects whether calls are<br>disconnected or held when<br>an INTERCOM, PDN, CO, or<br>ICD Group button is pressed<br>while having a conversation.                                     | Disable (Disconnect),<br>Enable                                                                                                    | PC Programming<br>Manual References<br>12.1.4 PBX Configuration—<br>[4-1-4] Extension—Wired<br>Extension—Flexible Button<br>12.2.3 PBX Configuration—<br>[4-2-3] Extension—Portable<br>Station—Flexible Button<br>Feature Manual<br>References<br>2.13.1 Call Hold |
| PT Operation—<br>Hold key mode                                    | Selects which extensions<br>can retrieve a held call or a<br>call that is transferred by Call<br>Transfer without<br>Announcement feature.                                            | Hold: Any extension<br>can retrieve a held<br>call.<br>Exclusive Hold: Only<br>the holding extension<br>can retrieve a held<br>call. | Feature Manual<br>References<br>2.13.1 Call Hold                                                                                                    |

| Name                                            | Description                                                                                               | Value Range            | Links                                                                        |
|-------------------------------------------------|----------------------------------------------------------------------------------------------------|------------------------|------------------------------------------------------------------------------|
| Extension Clear<br>—Call Waiting                | Specifies whether the Call<br>Waiting setting is cleared<br>when Extension Feature Clear<br>is performed. | Clear, Do not<br>clear | <b>Feature Manual</b><br><b>References</b><br>2.24.2 Extension Feature Clear |
| Extension Clear<br>—Fwd/DND                     | Specifies whether the<br>FWD/DND setting is cleared<br>when Extension Feature Clear<br>is performed.      | Clear, Do not<br>clear | <b>Feature Manual</b><br><b>References</b><br>2.24.2 Extension Feature Clear |
| Extension Clear<br>—Hot Line (Pick-<br>up Dial) | Specifies whether the Hot<br>Line setting is cleared when<br>Extension Feature Clear is<br>performed.     | Clear, Do not<br>clear | <b>Feature Manual</b><br><b>References</b><br>2.24.2 Extension Feature Clear |
| CODEC—<br>System CODEC                          | Selects the codec type for PSs.                                                                           | A-Law, Mu-Law          |                                                                              |
| CODEC—<br>Network CODEC                         | Selects the codec type for ISDN lines.                                                                    | A-Law, Mu-Law          |                                                                              |

| Name                                                                      | Description                                                                                                    | Value Range     | Links                                                                                                    |
|---------------------------------------------------------------------------|----------------------------------------------------------------------------------------------------|-----------------|----------------------------------------------------------------------------------------------------|
| CODEC—Priority<br>Notification from<br>SIP Network (for<br>Incoming Call) | Specifies whether the priority<br>notification from the SIP<br>network is used in place of the<br>PBX's codec priority for SIP<br>trunks.                                                                              | Enable, Disable |                                                                                                    |
| ISDN en Bloc<br>Dial—[#] as End<br>of Dial for en Bloc<br>mode            | Specifies whether to<br>automatically send "#" as an<br>end code when dialling to an<br>ISDN line; if used as the end<br>code, "#" will not be dialled<br>out as part of a number even<br>when the "#" key is pressed. | Enable, Disable | PC Programming Manual<br>References<br>9.26 PBX Configuration—[1-1]<br>Configuration—Slot—Port<br>Property - BRI Port—ISDN CO<br>—ISDN Outgoing Call Type<br>9.27 PBX Configuration—[1-1]<br>Configuration—Slot—Port<br>Property - PRI Port—CO<br>Setting—ISDN Outgoing Call<br>Type |
|                                                                           |                                                                                                    |                 | Feature Manual<br>References<br>4.1.2.1 Integrated Services<br>Digital Network (ISDN)—<br>SUMMARY                                                                                                    |
| Redial—<br>Automatic Redial<br>when No Answer<br>(ISDN)                   | Selects whether Automatic<br>Redial to an ISDN line is<br>performed when the called<br>party does not answer within<br>a pre-programmed time<br>period.                                                                | Disable, Enable | PC Programming Manual<br>References<br>10.3 PBX Configuration—[2-3]<br>System—Timers & Counters—<br>Automatic Redial—Redial Call<br>Ring Duration (x10s)                                                                                                    |
|                                                                           |                                                                                                    |                 | Feature Manual<br>References<br>2.6.3 Last Number Redial                                                                                                    |
| Redial—<br>Automatic Redial<br>for Analogue CO                            | Selects whether Automatic<br>Redial to an analogue trunk is<br>performed when the called<br>party does not answer within<br>a pre-programmed time<br>period.                                                           | Enable, Disable | PC Programming Manual<br>References<br>10.3 PBX Configuration—[2-3]<br>System—Timers & Counters—<br>Automatic Redial—Redial Call<br>Ring Duration (x10s)<br>Feature Manual                                                                                                    |
|                                                                           |                                                                                                    |                 | <b>References</b><br>2.6.3 Last Number Redial                                                                                                    |
| Redial—Save<br>Dial After<br>Connection to<br>Redial Memory               | Specifies whether any digits<br>dialled after the called party<br>answers (for example, to<br>access a specific extension<br>within another company) are<br>also saved as part of the<br>redial number.                | Enable, Disable | Feature Manual<br>References<br>2.6.3 Last Number Redial                                                                                                    |

| Name                                                    | Description                                                                                                    | Value Range                                                                         | Links                                                                                                    |
|---------------------------------------------------------|----------------------------------------------------------------------------------------------------|-------------------------------------------------------------------------------------|----------------------------------------------------------------------------------------------------|
| Redial—Call Log<br>by Redial key                        | Enables display of the<br>Outgoing Call Log on a<br>display PT by pressing the<br>REDIAL button while on hook.                                                                                                    | Enable, Disable                                                                     | Feature Manual<br>References<br>2.6.3 Last Number Redial                                                                                                    |
| Extension - CO<br>Call Limitation—<br>For Incoming Call | Selects whether the time limit<br>for extension-to-trunk calls<br>applies to outgoing calls only<br>or for both outgoing and<br>incoming calls. COS<br>determines the use of this<br>feature, and the length of the<br>time limit can be assigned on<br>a trunk group basis. | Enable, Disable                                                                     | PC Programming Manual<br>References<br>10.7.1 PBX Configuration—<br>[2-7-1] System—Class of<br>Service—COS Settings—CO &<br>SMDR—Extension-CO Line<br>Call Duration Limit<br>11.1.1 PBX Configuration—<br>[3-1-1] Group—Trunk Group—<br>TRG Settings—Main—<br>Extension-CO Duration Time<br>(*60s)<br>Feature Manual |
|                                                         |                                                                                                    |                                                                                     | <b>References</b><br>2.11.8 Trunk Call Limitation                                                                                                    |
| CO - CO Call<br>Limitation—After<br>Conference          | Selects whether to allow a call<br>between 2 outside<br>destinations to continue after<br>the originator of the<br>conference has left the<br>conference.                                                                                                    | Enable: The call<br>will be<br>disconnected.<br>Disable: The call<br>will continue. | Feature Manual<br>References<br>2.14.2 Conference<br>4.3.5 QSIG Enhanced Features                                                                                                    |
| Applying logical partitioning                           | Selects whether to use the logical partitioning feature.                                                                                                    | Disable, Enable                                                                     | PC Programming Manual<br>References<br>7.3.5 Utility—Log—Call Control<br>Log<br>9.2.2 PBX Configuration—[1-1]<br>Configuration—Slot—System<br>Property—Site—Main—Area<br>ID for logical partition                                                                                                    |

| Name                                                       | Description                                                                                                    | Value<br>Range     | Links                                                                                                    |
|------------------------------------------------------------|----------------------------------------------------------------------------------------------------|--------------------|----------------------------------------------------------------------------------------------------|
| Confirmation Tone—<br>Tone 1 : Called by<br>Voice          | Enables the PBX to send<br>Confirmation Tone 1. Confirmation<br>Tone 1 is heard from a PT when it<br>receives a call in voice-calling mode.                       | Disable,<br>Enable | Feature Manual<br>References<br>2.18.1 Doorphone Call<br>2.25.2 Confirmation Tone                           |
| Confirmation Tone—<br>Tone 2 : Paged /<br>Automatic Answer | Enables the PBX to send<br>Confirmation Tone 2. Confirmation<br>Tone 2 is heard from a PT when it<br>receives a call in Hands-free<br>Answerback mode, or paging. | Disable,<br>Enable | Feature Manual<br>References<br>2.4.4 Hands-free<br>Answerback<br>2.17.1 Paging<br>2.25.2 Confirmation Tone |

| Name                                                                                            | Description                                                                                                    | Value<br>Range     | Links                                                                         |
|-------------------------------------------------------------------------------------------------|----------------------------------------------------------------------------------------------------|--------------------|-------------------------------------------------------------------------------|
| Confirmation Tone—<br>Tone 3-1 : Start<br>Talking after Making<br>Call / Call from<br>DOORPHONE | Enables the PBX to send<br>Confirmation Tone 3-1. Confirmation<br>Tone 3-1 is heard from an extension<br>when, for example, it pages another<br>extension, or from a doorphone when<br>the doorphone button is pressed. | Disable,<br>Enable | Feature Manual<br>References<br>2.25.2 Confirmation Tone                      |
| Confirmation Tone—<br>Tone 3-2 : Start<br>Talking after<br>Answering Call                       | Enables the PBX to send<br>Confirmation Tone 3-2. Confirmation<br>Tone 3-2 is heard from an extension<br>when answering a call by, for<br>example, the Call Pickup feature.                                             | Disable,<br>Enable | Feature Manual<br>References<br>2.25.2 Confirmation Tone                      |
| Confirmation Tone—<br>Tone 4-1 : Start<br>Conference                                            | Enables the PBX to send<br>Confirmation Tone 4-1. Confirmation<br>Tone 4-1 is heard from an extension<br>when a new party joins a conference<br>call.                                                                   | Disable,<br>Enable | Feature Manual<br>References<br>2.14.2 Conference<br>2.25.2 Confirmation Tone |
| Confirmation Tone—<br>Tone 4-2 : Finish<br>Conference                                           | Enables the PBX to send<br>Confirmation Tone 4-2. Confirmation<br>Tone 4-2 is heard from an extension<br>when a party leaves a conference<br>call.                                                                      | Disable,<br>Enable | Feature Manual<br>References<br>2.14.2 Conference<br>2.25.2 Confirmation Tone |
| Confirmation Tone—<br>Tone 5 : Hold                                                             | Enables the PBX to send<br>Confirmation Tone 5. Confirmation<br>Tone 5 is heard from an extension<br>when it holds a call.                                                                                              | Disable,<br>Enable | Feature Manual<br>References<br>2.25.2 Confirmation Tone                      |
| Dial Tone—Distinctive<br>Dial Tone                                                              | Enables the PBX to send dial tones<br>at different frequencies depending on<br>the setting of the extension.                                                                                                    | Disable,<br>Enable | Feature Manual<br>References<br>2.25.1 Dial Tone                              |
| Dial Tone—Dial Tone<br>for Extension                                                            | Selects the dial tone the PBX sends<br>to extensions to inform about the<br>features activated on them.                                                                                                    | Туре А,<br>Туре В  | Feature Manual<br>References<br>2.25.1 Dial Tone                              |

| Name                                          | Description                                                                                                    | Value<br>Range     | Links                                                                                                    |
|-----------------------------------------------|----------------------------------------------------------------------------------------------------|--------------------|----------------------------------------------------------------------------------------------------|
| Dial Tone—Dial Tone<br>for ARS                | Selects the dial tone the PBX<br>(instead of the network) sends to the<br>caller when a call is made using the<br>ARS feature, or ISDN En Bloc<br>dialling.                                                                                             | Type A,<br>Type B  | PC Programming<br>Manual References<br>9.26 PBX Configuration—<br>[1-1] Configuration—Slot<br>—Port Property - BRI Port<br>9.27 PBX Configuration—<br>[1-1] Configuration—Slot<br>—Port Property - PRI Port<br>16.1 PBX Configuration—<br>[8-1] ARS—System<br>Setting |
|                                               |                                                                                                    |                    | Feature Manual<br>References<br>2.8.1 Automatic Route<br>Selection (ARS)<br>2.25.1 Dial Tone                                                                                                    |
| Echo Cancel—<br>Conference                    | Enables the use of echo cancelling for conference calls.                                                                                                    | Disable,<br>Enable | Feature Manual<br>References<br>2.14.2 Conference                                                                                                    |
| Echo Cancel—CO-to-<br>CO                      | Enables the use of echo cancelling for trunk-to-trunk calls.                                                                                                    | Disable,<br>Enable |                                                                                                    |
| Echo Cancel—<br>Extension to Analogue<br>Line | Enables the use of echo cancelling for extension-to-analogue trunk calls.                                                                                                    | Disable,<br>Enable |                                                                                                    |
| Echo Cancel—<br>Extension to Digital<br>Line  | Enables the use of echo cancelling<br>for extension-to-ISDN line calls.<br>If set to "Enable", echo cancelling is<br>used for extension-to-ISDN line calls.<br>If set to "Disable", echo cancelling is<br>not used for extension-to-ISDN line<br>calls. | Disable,<br>Enable |                                                                                                    |

| Name                                         | Description                                                                                                | Value Range      | Links                                                                      |
|----------------------------------------------|----------------------------------------------------------------------------------------------------|------------------|----------------------------------------------------------------------------|
| DSS Key—DSS<br>key mode for<br>Incoming Call | Enables the use of a DSS button<br>to pick up an incoming call to<br>another extension or an ICD<br>group. | On or Flash, Off | Feature Manual<br>References<br>2.4.3 Call Pickup<br>2.21.3 LED Indication |

| Name                                                                                                 | Description                                                                                                    | Value Range                                                                                                    | Links                                                |
|----------------------------------------------------------------------------------------------------|----------------------------------------------------------------------------------------------------|----------------------------------------------------------------------------------------------------|------------------------------------------------------|
| DSS Key—Call<br>Pick-up by DSS<br>key for Direct<br>Incoming Call                                    | Specifies whether a DSS button<br>will light up or flash when a call<br>rings at the specified extension.<br>To enable this setting, <b>DSS Key</b><br><b>—DSS key mode for Incoming</b><br><b>Call</b> on this screen must be set<br>to "ON or Flash".                           | Disable: The DSS<br>button will light up<br>when a call arrives,<br>but pressing it will<br>not pick up the call.<br>Enable: The DSS<br>button will flash<br>when a call arrives,<br>and pressing it will<br>pick up the call. | Feature Manual<br>References<br>2.4.3 Call Pickup    |
| DSS Key—Call<br>Pick-up by DSS<br>key for ICD Group<br>Call                                          | Specifies whether a DSS button<br>will light up or flash when a call<br>rings at the specified incoming<br>call distribution group.<br>To enable this setting, <b>DSS Key</b><br><b>—DSS key mode for Incoming</b><br><b>Call</b> on this screen must be set<br>to "ON or Flash". | Disable: The DSS<br>button will light up<br>when a call arrives,<br>but pressing it will<br>not pick up the call.<br>Enable: The DSS<br>button will flash<br>when a call arrives,<br>and pressing it will<br>pick up the call. | Feature Manual<br>References<br>2.4.3 Call Pickup    |
| DSS Key—<br>Automatic<br>Transfer for<br>Extension Call                                              | Specifies whether pressing a<br>DSS or SDN button during an<br>extension-to-extension call<br>disconnects the current call or<br>places the call on consultation<br>hold.                                                                                                    | Disable: The PBX<br>disconnects the<br>current call, and<br>calls the extension<br>assigned to the<br>DSS or SDN<br>button.<br>Enable: The PBX<br>places the current<br>call on consultation<br>hold.                          | Feature Manual<br>References<br>2.12.1 Call Transfer |
| DSS Key—Caller<br>Information<br>Display before<br>Call Pick-up                                      | Specifies whether incoming<br>caller information is displayed<br>after pressing the DSS button<br>when a call is ringing at the<br>designated extension, instead of<br>answering the call.                                                                                        | Enable: Pressing<br>the DSS button<br>displays the caller's<br>information.<br>Disable: Pressing<br>the DSS button<br>answers the call.                                                                                        | Feature Manual<br>References<br>2.4.3 Call Pickup    |
| Private Network—<br>Public Call<br>through Private<br>Network—<br>Minimum Public<br>Caller ID Digits | Specifies the minimum length of<br>Caller ID required for a call from<br>a private network to be<br>considered as a call from a<br>public network.                                                                                                    | 0–15                                                                                                    | Feature Manual<br>References<br>2.19.1 Caller ID     |

| Name                                                                                   | Description                                                                                                    | Value Range                                                                                                    | Links                                                                                                    |
|----------------------------------------------------------------------------------------|----------------------------------------------------------------------------------------------------|----------------------------------------------------------------------------------------------------|----------------------------------------------------------------------------------------------------|
| Private Network—<br>TIE Call by<br>Extension<br>Numbering                              | Enables extensions at two PBXs<br>connected in a network to have<br>the same leading number. For<br>example, extension 101 is<br>registered at PBX 1, and<br>extension 102 is registered at<br>PBX 2. Only the Extension<br>Number Method is supported.<br>If disabled, different leading<br>numbers need to be assigned for<br>extensions at each PBX. | Disable, Enable                                                                                                    | PC Programming<br>Manual References<br>17.1 PBX Configuration—<br>[9-1] Private Network—<br>TIE Table—Leading<br>Number<br>Feature Manual<br>References<br>4.3.1 TIE Line Service                                         |
| Send CLIP of CO<br>Caller—when call<br>is transferred to<br>CO (CLIP of Held<br>Party) | Enables the transfer of related<br>CLIP information when a party<br>on hold is transferred. When set<br>to "Enable", the transfer<br>destination will receive the<br>original caller's CLIP information,<br>not the information of the<br>extension that performed the<br>transfer.                                                                     | Disable, Enable                                                                                                    | Feature Manual<br>References<br>4.1.2.2 Calling/<br>Connected Line<br>Identification<br>Presentation (CLIP/<br>COLP)                                                                                                    |
| Send CLIP of CO<br>Caller—when call<br>is forwarded to<br>CO                           | Selects whether the CLIP<br>number of the calling party or the<br>CLIP number of the forwarding<br>extension or virtual PS is sent to<br>the forwarding destination to<br>identify the origin of a trunk call.                                                                                                    | Disable: The CLIP<br>number assigned to<br>the forwarding<br>extension or virtual<br>PS is sent.<br>Enable: The CLIP<br>number of the<br>calling party is sent.        | Feature Manual<br>References<br>2.2.2.3 Outside<br>Destinations in Incoming<br>Call Distribution Group<br>4.1.2.2 Calling/<br>Connected Line<br>Identification<br>Presentation (CLIP/<br>COLP)<br>4.3.6 Network ICD Group |
| Send CLIP of<br>Extension Caller<br>—when call is<br>forwarded to CO                   | Selects whether the CLIP<br>number of the calling extension<br>or the CLIP number of the<br>forwarding extension or virtual<br>PS is sent to the forwarding<br>destination to identify the origin<br>of a call.                                                                                                    | Disable: The CLIP<br>number assigned to<br>the forwarding<br>extension or virtual<br>PS is sent.<br>Enable: The CLIP<br>number of the<br>calling extension is<br>sent. | Feature Manual<br>References<br>2.2.2.3 Outside<br>Destinations in Incoming<br>Call Distribution Group<br>4.1.2.2 Calling/<br>Connected Line<br>Identification<br>Presentation (CLIP/<br>COLP)<br>4.3.6 Network ICD Group |

| Name                                                                                            | Description                                                                                                    | Value Range                   | Links                                                                                                    |
|-------------------------------------------------------------------------------------------------|----------------------------------------------------------------------------------------------------|-------------------------------|----------------------------------------------------------------------------------------------------|
| System Wireless<br>—Out of Range<br>Registration                                                | Selects whether the PBX can set<br>the status of a PS to Out of<br>Range if no signal is received<br>from the PS for a preset length<br>of time. This feature must be<br>enabled to allow PS roaming.                                                                                      | Disable, Enable               | PC Programming<br>Manual References<br>10.3 PBX Configuration—<br>[2-3] System—Timers &<br>Counters—System<br>Wireless—PS Out of<br>Range Timer (s)                                                                                                    |
|                                                                                                 |                                                                                                    |                               | Feature Manual<br>References<br>4.3.6.1 PS Roaming by<br>Network ICD Group                                                                                                    |
| System Wireless<br>—SDN Delayed<br>Ringing with LCD                                             | Selects whether call information<br>(such as Caller ID) is shown on<br>the display of a PDN extension<br>PS (i.e., a PS with one or more<br>PDN buttons) when a call is<br>received while delayed ringing is<br>set.                                                                       | Disable, Enable               | PC Programming<br>Manual References<br>12.2.3 PBX Configuration<br>—[4-2-3] Extension—<br>Portable Station—<br>Flexible Button—<br>Parameter Selection (for<br>SDN)<br>Feature Manual<br>References<br>2.9.1 Primary Directory<br>Number (PDN)/<br>Secondary Directory |
| Transfer—<br>Automatic Answer<br>for Transferred<br>Call                                        | Enables transferred calls<br>(including direct extension calls)<br>to be automatically answered,<br>when using the Hands-free<br>Answerback feature.                                                                                                    | Disable, Enable               | Number (SDN) Extension<br>Feature Manual<br>References<br>2.4.4 Hands-free<br>Answerback                                                                                                    |
| Display<br>Information from<br>Mobile Extension<br>(MEX)—when<br>using Automatic<br>Walking COS | If Automatic Walking COS is<br>being used, this selects whether<br>to show the CLI destination's<br>extension number as the CLIP<br>information (Extension Number),<br>or the MEX CLIP information<br>(MEX CLIP) when the incoming<br>call is recognised as coming<br>from a MEX terminal. | Extension Number,<br>MEX CLIP | Feature Manual<br>References<br>2.16.1 Direct Inward<br>System Access (DISA)                                                                                                    |

| Name              | Description                                                                                                    | Value Range                       | Links                                               |
|-------------------|----------------------------------------------------------------------------------------------------|-----------------------------------|-----------------------------------------------------|
| SLT—SLT Hold Mode | Selects how to hold a line and<br>transfer a call with an SLT. For<br>details of each mode, see "2.13.1<br>Call Hold" in the Feature Manual. | Mode 1, Mode 2,<br>Mode 3, Mode 4 | Feature<br>Manual<br>References<br>2.13.1 Call Hold |

| Name                                                                       | Description                                                                                                    | Value Range                                                                                                    | Links                                                        |
|----------------------------------------------------------------------------|----------------------------------------------------------------------------------------------------|----------------------------------------------------------------------------------------------------|--------------------------------------------------------------|
| SLT—Message<br>Waiting Lamp Pattern                                        | Specifies the Message Waiting Lamp<br>light pattern of SLTs.<br><b>Note</b><br>This setting is not applied to<br>Message Waiting by FSK.                                           | 1–12                                                                                                    | Feature<br>Manual<br>References<br>2.20.1 Message<br>Waiting |
| Whisper OHCA—for<br>SLT                                                    | Enables the use of Whisper OHCA to SLTs and IP-PTs                                                                                                    | Disable, Enable                                                                                                    | Feature<br>Manual<br>References<br>2.10.4.4 Whisper<br>OHCA  |
| Call Waiting—<br>Automatic Call<br>Waiting for Extension<br>Call           | Selects whether Busy Station<br>Signalling (BSS) is automatically<br>performed when an extension user<br>calls a busy extension.                                                   | Disable, Enable                                                                                                    | Feature<br>Manual<br>References<br>2.1.3.3 Call<br>Waiting   |
| Busy Out—Busy Out<br>for Analogue CO                                       | Enables the PBX to automatically set<br>a trunk to Busy Out status when a<br>loop current is not detected,<br>preventing that trunk from being<br>used.                            | Disable, Enable                                                                                                    | Feature<br>Manual<br>References<br>2.5.4.6 Trunk<br>Busy Out |
| ISDN Voice Path<br>Connection—Connect<br>when "Alert" is sent<br>from ISDN | Enables the voice path of an ISDN<br>line to connect even when an "Alert"<br>signal is received from the telephone<br>company.                                                     | Disable, Enable                                                                                                    |                                                              |
| PT Feature Access—<br>No. 1–8                                              | Specifies the System Feature<br>Access Menu (1–8) shown on the<br>display of an extension.                                                                                         | None, Call Back<br>Cancel, Call Pickup<br>Direct, Call Pickup<br>Group,<br>DOORPHONE Call,<br>Door Open, Relay<br>On, External BGM,<br>Paging |                                                              |
| ISDN Option—Fwd<br>from ISDN to ISDN                                       | Specifies whether alert messages<br>are sent to the ISDN network. This<br>setting should be enabled for<br>networks that disconnect a call if an<br>alert message is not received. | Mode1: Disable<br>Mode2: Enable                                                                                                    |                                                              |
| ISDN Option—Calling<br>Party Name<br>Presentation to PRI23                 | Specifies whether the name of the calling party is displayed when making a call to the ISDN network.                                                                               | Enable, Disable                                                                                                    |                                                              |
| ISDN Option—Calling<br>Party Name Sending<br>Format                        | Specifies the sending format of the calling party name when making a call to the ISDN network.                                                                                     | Display, Facility                                                                                                    |                                                              |

### **Option 6 (CTI)**

| Name                                                                         | Name Description                                                                                                    |                    | Description                                                                                                    |  | Links |
|------------------------------------------------------------------------------|----------------------------------------------------------------------------------------------------|--------------------|----------------------------------------------------------------------------------------------------|--|-------|
| Built-in Communication<br>Assistant—System<br>status retry interval<br>timer | Specifies the length of time until the alive<br>check is retried when no response is<br>received, for First Party Call Control CTI<br>such as Communication Assistant (CA).                                                                                                    | 0–60 s             | Feature Manual<br>References<br>2.26.1 Computer<br>Telephony<br>Integration (CTI)                                           |  |       |
| Built-in Communication<br>Assistant—System<br>status retry counter           | Specifies the number of times that the<br>alive check is repeated for First Party Call<br>Control CTI such as Communication<br>Assistant (CA). When the alive check has<br>been attempted the programmed number<br>times without success, the PBX assumes<br>that the logical connection with the CTI<br>application software has been lost. | 0–10               | Feature Manual<br>References<br>2.26.1 Computer<br>Telephony<br>Integration (CTI)                                           |  |       |
| 3rd Party CTI—System<br>status retry interval<br>timer                       | Specifies the length of time until the alive<br>check is retried when no response is<br>received, for Third Party Call Control CTI.                                                                                                    | 0–60 s             | Feature Manual<br>References<br>2.26.1 Computer<br>Telephony<br>Integration (CTI)                                           |  |       |
| 3rd Party CTI—System<br>status retry counter                                 | Specifies the number of times that the<br>alive check is repeated for Third Party Call<br>Control CTI. When the alive check has<br>been attempted the programmed number<br>of times without success, the PBX<br>assumes that the logical connection with<br>the CTI application software has been lost.                                      | 0–10               | Feature Manual<br>References<br>2.26.1 Computer<br>Telephony<br>Integration (CTI)                                           |  |       |
| 3rd Party CTI—CDR<br>retry interval timer                                    | Specifies the length of time until the alive<br>check of CDR is retried when no response<br>is received, for Third Party Call Control<br>CTI.                                                                                                    | 0–60 s             | Feature Manual<br>References<br>2.26.1 Computer<br>Telephony<br>Integration (CTI)                                           |  |       |
| 3rd Party CTI—CDR<br>retry counter                                           | PR Specifies the number of times that the alive check of CDR is repeated for Third Party Call Control CTI. When the alive check has been attempted the programmed number times, the association is released automatically.                                                                                                    |                    | Feature Manual<br>References<br>2.26.1 Computer<br>Telephony<br>Integration (CTI)                                           |  |       |
| CTI Make Call—SLT<br>Ring                                                    | Specifies whether to ring an SLT when a call is made from CTI, instead of the SLT.                                                                                                    | Enable,<br>Disable |                                                                                                    |  |       |
| CTI Hold—Forced Idle<br>when Hold by<br>PDN/SDN Key                          | Selects whether to force an extension to<br>become idle while having a call held on a<br>PDN/SDN button.                                                                                                    | Enable,<br>Disable | Feature Manual<br>References<br>2.9.1 Primary<br>Directory Number<br>(PDN)/Secondary<br>Directory Number<br>(SDN) Extension |  |       |

| Name                                                       | Description                                                                                                    | Value Range                          | Links                                                       |
|------------------------------------------------------------|----------------------------------------------------------------------------------------------------|--------------------------------------|-------------------------------------------------------------|
| Incoming Call Log<br>—Busy/Intercept<br>(when Called Party | Specifies whether the following types of calls are recorded in the incoming call log of the original destination.                                              | Enable (Not<br>Answered),<br>Disable | Feature Manual<br>References<br>2.19.2 Incoming Call        |
| is Busy)                                                   | <ul> <li>Calls received when the extension is<br/>busy.</li> </ul>                                                                                             |                                      | Log                                                         |
|                                                            | <ul> <li>Calls rerouted via the Intercept Routing<br/>—Busy feature.</li> <li>If this setting is enabled, calls are<br/>recorded as "Not Answered".</li> </ul> |                                      |                                                             |
| Incoming Call Log<br>—Fwd All/Fwd<br>Busy                  | Specifies whether the following types of calls are recorded in the incoming call log of the original destination.                                              | Enable (Not<br>Answered),<br>Disable | Feature Manual<br>References<br>2.19.2 Incoming Call        |
|                                                            | <ul> <li>Calls rerouted via the FWD—All Calls feature.</li> </ul>                                                                                              |                                      | Log                                                         |
|                                                            | <ul> <li>Calls rerouted via the FWD—Busy<br/>feature.</li> <li>If this setting is enabled, calls are<br/>recorded as "Not Answered".</li> </ul>                |                                      |                                                             |
| Incoming Call Log<br>—Call Pickup                          | Specifies how calls answered using the<br>Call Pickup feature are recorded in the<br>incoming call log of the original<br>destination.                         | Answered, Not<br>Answered            | Feature Manual<br>References<br>2.19.2 Incoming Call<br>Log |
| Incoming Call Log<br>—Extension / TIE<br>Call              | Specifies whether extension/TIE calls are recorded in the answering extension's incoming call log.                                                             | Enable,<br>Disable                   | Feature Manual<br>References<br>2.19.2 Incoming Call<br>Log |
| Outgoing Call Log<br>—Extension Call                       | Specifies whether extension/TIE calls are recorded in the calling extension's                                                                                  | Enable,<br>Disable                   | Feature Manual<br>References                                |
|                                                            | outgoing call log.                                                                                                    |                                      | 2.6.3 Last Number<br>Redial                                 |

| Name                                                               | Description                                                                                | Value Range                                                                                                    | Links                                                                  |
|--------------------------------------------------------------------|--------------------------------------------------------------------------------------------|----------------------------------------------------------------------------------------------------|------------------------------------------------------------------------|
| P2P Group—Priority Voice<br>1/Priority Voice 2/Priority<br>Voice 3 | Specifies the order of priority<br>of the codecs to use for P2P<br>groups.                 | Priority Voice 1:<br>G.729, G.711, G.<br>722<br>Priority Voice 2/<br>Priority Voice 3:<br>G.729, G.711, G.<br>722, None | Feature Manual<br>References<br>5.2.3 Peer-to-Peer<br>(P2P) Connection |
| P2P Group—Video<br>Conference                                      | Specifies the availability of video conferencing for capable extensions within P2P groups. | Disable, Enable                                                                                                    | Feature Manual<br>References<br>5.2.3 Peer-to-Peer<br>(P2P) Connection |

| Name                                                  | Description                                                                                  | Value Range       | Links                                                      |
|-------------------------------------------------------|----------------------------------------------------------------------------------------------|-------------------|------------------------------------------------------------|
| Extension - Trunk P2P—IP<br>Extension - SIP Trunk P2P | Specifies whether P2P<br>connections are enabled<br>between SIP trunks and IP<br>extensions. | Disable, Enable   | Feature Manual<br>References                               |
|                                                       |                                                                                              |                   | 5.2.3 Peer-to-Peer<br>(P2P) Connection                     |
| Conference Group—<br>Maximum Number of                | Specifies the maximum number of participants that                                            | 8 Party, 32 Party | Feature Manual<br>References                               |
| Speakers During a<br>Conference Group Call            | can speak during a<br>Conference Group Call.                                                 |                   | 2.14.1 Conference<br>Features—SUMMARY<br>2.14.2 Conference |
| Display extension name<br>on key (KX-NT)              | Specifies whether to enable the respective features.                                         | Enable, Disable   |                                                            |
| Use Message key as VM key                             |                                                                                              |                   |                                                            |
| LCD zoom display                                      |                                                                                              |                   |                                                            |

| Name                                                                                         | Description                                                                                                    | Value<br>Range     | Links                                                                                                    |
|----------------------------------------------------------------------------------------------|----------------------------------------------------------------------------------------------------|--------------------|----------------------------------------------------------------------------------------------------|
| Extension / Mailbox<br>Setting—Mailbox<br>Number<br>Synchronization with<br>Extension Number | Enables the<br>synchronisation of<br><b>Mailbox Number</b> and<br><b>Extension Number</b><br>settings.             | Enable,<br>Disable | PC Programming Manual References<br>12.1.1 PBX Configuration—[4-1-1]<br>Extension—Wired Extension—Extension<br>Settings—Main—Extension Number<br>12.2.1 PBX Configuration—[4-2-1]<br>Extension—Portable Station—Extension<br>Settings—Main—Extension Number<br>20.1.2 UM Configuration—[1-2] Mailbox<br>Settings—Full Setting—Mailbox Parameters<br>—Mailbox Number              |
|                                                                                              |                                                                                                    |                    | Feature Manual References 3.1.1 Unified Messaging System Overview                                                                                                    |
| Extension / Mailbox<br>Setting—Mailbox<br>COS<br>Synchronization with<br>Extension COS       | Enables the<br>synchronisation of a<br>user's <b>Ext. COS</b><br>setting and <b>Mailbox</b><br><b>COS</b> setting. | Enable,<br>Disable | PC Programming Manual References<br>8.1 Users—User Profiles<br>12.1.1 PBX Configuration—[4-1-1]<br>Extension—Wired Extension—Extension<br>Settings—Main—COS<br>12.2.1 PBX Configuration—[4-2-1]<br>Extension—Portable Station—Extension<br>Settings—Main—COS<br>20.1.2 UM Configuration—[1-2] Mailbox<br>Settings—Full Setting—Mailbox Parameters<br>—Class of Service (Mailbox) |
|                                                                                              |                                                                                                    |                    | Feature Manual References 3.1.1 Unified Messaging System Overview                                                                                                    |

| Name                                                 | Description                                                                                                    | Value<br>Range     | Links                                                                                                    |
|------------------------------------------------------|----------------------------------------------------------------------------------------------------|--------------------|----------------------------------------------------------------------------------------------------|
| Walking Extension<br>Option—Home<br>position control | Selects whether to use<br>the Home position<br>control feature for<br>Walking Extension or<br>Enhanced Walking<br>Extension. | Enable,<br>Disable | PC Programming Manual References<br>10.6.1 PBX Configuration—[2-6-1] System<br>—Numbering Plan—Main—Features—<br>Walking Extension<br>Feature Manual References<br>2.24.3 Walking Extension Features<br>2.24.3.1 Walking Extension<br>2.24.3.3 Walking Extension-Home position<br>control |

### 10.10 PBX Configuration—[2-10] System— Extension CID Settings

Various settings for extension Caller ID can be programmed.

| Name                                                               | Description                                                                                                    | Value Range                                                    | Links                                            |
|--------------------------------------------------------------------|----------------------------------------------------------------------------------------------------|----------------------------------------------------------------|--------------------------------------------------|
| Extension Caller ID<br>Modulation Type                             | Specifies the modulation<br>frequency to be used when<br>sending Caller ID information to an<br>SLT.                                                                           | V.23(ETSI),<br>Bell202(Bellcore)                               | Feature Manual<br>References<br>2.19.1 Caller ID |
| Channel Seizure<br>Signal Bits                                     | Specifies the number of seizure<br>bits to send when sending Caller<br>ID information to an SLT.                                                                               | 10 × n (n=3–40) bits                                           | Feature Manual<br>References<br>2.19.1 Caller ID |
| Mark Signal Bits                                                   | Specifies the number of mark bits to send when sending Caller ID information to an SLT.                                                                                        | 10 × n (n=3–40) bits                                           | Feature Manual<br>References<br>2.19.1 Caller ID |
| Channel Seizure<br>Wait Time                                       | Specifies the length of time that<br>the PBX waits before starting to<br>send the seizure signal following<br>the first ring when sending Caller<br>ID information to an SLT.  | 64 × n (n=5–35) ms                                             | Feature Manual<br>References<br>2.19.1 Caller ID |
| Caller ID Signal<br>Type                                           | Specifies the type of signal<br>modulation to be used when<br>sending Caller ID information to an<br>SLT (reference only).                                                     | FSK                                                            | Feature Manual<br>References<br>2.19.1 Caller ID |
| Additional Local<br>Trunk Access Code<br>to Extension Caller<br>ID | Enables the PBX to automatically<br>add a Trunk Access number to the<br>received telephone number when<br>sending the Caller ID number of<br>an incoming trunk call to an SLT. | Disable, Enable                                                | Feature Manual<br>References<br>2.19.1 Caller ID |
| Send Caller ID<br>Date & Time to<br>Extension                      | Enables the PBX to send the date<br>and time of an incoming call when<br>sending Caller ID information to an<br>SLT.                                                           | Disable, Enable                                                | Feature Manual<br>References<br>2.19.1 Caller ID |
| Send Caller ID<br>Name to Extension                                | Enables the PBX to send the caller's name when sending Caller ID information to an SLT.                                                                                        | Disable, Enable                                                | Feature Manual<br>References<br>2.19.1 Caller ID |
| Send Caller ID<br>Long Distance to<br>Extension                    | Enables the PBX to send a call<br>qualifier (Long Distance) (if<br>received from the trunk) when<br>sending Caller ID information to an<br>SLT.                                | Disable, Enable                                                | Feature Manual<br>References<br>2.19.1 Caller ID |
| FSK Transmission<br>Level (for MCSLC<br>Card)                      | Specifies the transmission level for FSK signal modulation for MCSLC cards.                                                                                                    | -14 dB, -12 dB, -10<br>dB, -8 dB, -6 dB, -4<br>dB, -2 dB, 0 dB | Feature Manual<br>References<br>2.19.1 Caller ID |

### 10.11 PBX Configuration—[2-11] System—Audio Gain

### 10.11.1 PBX Configuration—[2-11-1] System—Audio Gain— Paging/MOH

Gain levels for the External Pager/External BGM ports can be programmed.

| Name                                            | Description                                                                         | Value Range                                                       | Links                                                                                                    |
|-------------------------------------------------|-------------------------------------------------------------------------------------|-------------------------------------------------------------------|----------------------------------------------------------------------------------------------------|
| Paging—EPG 1-6<br>(External Pager<br>1-6)       | Specifies the paging<br>volume for External<br>Pager port 1.                        | -15.5–15.5 dB                                                     | PC Programming Manual<br>References<br>11.4 PBX Configuration—[3-4] Group—<br>Paging Group                                                                                          |
|                                                 |                                                                                     |                                                                   | <b>Feature Manual References</b><br>2.17.1 Paging                                                                                                    |
| Paging—Paging<br>Level from PT<br>Speaker       | Specifies the volume<br>when paging is<br>broadcast through the<br>speaker of a PT. | -15 dB, -12<br>dB, -9 dB, -6<br>dB, -3 dB, 0<br>dB, 3 dB, 6<br>dB | PC Programming Manual<br>References<br>11.4 PBX Configuration—[3-4] Group—<br>Paging Group                                                                                          |
|                                                 |                                                                                     |                                                                   | Feature Manual References 2.17.1 Paging                                                                                                    |
| Internal MOH—<br>MOH1-2 (Music<br>On Hold 1-2)  | Specifies the music<br>volume for each internal<br>BGM (MOH1-2).                    | -31.5–31.5 dB                                                     | PC Programming Manual<br>References<br>10.2 PBX Configuration—[2-2] System<br>—Operator & BGM                                                                                       |
|                                                 |                                                                                     |                                                                   | <b>Feature Manual References</b><br>2.13.4 Music on Hold<br>2.30.1 Background Music (BGM)                                                                                           |
| External MOH—<br>MOH 3–8 (Music<br>on Hold 3–8) | Specifies the music<br>volume for External<br>BGM port 1-6 (MOH<br>3-8).            | -31.5–31.5 dB                                                     | PC Programming Manual<br>References<br>10.2 PBX Configuration—[2-2] System<br>—Operator & BGM<br>Feature Manual References<br>2.13.4 Music on Hold<br>2.30.1 Background Music (BGM) |

### 10.11.2 PBX Configuration—[2-11-2] System—Audio Gain—Card

Value Range Links Name Description Up Gain (To PBX) Specifies the volume for audio signals from the selected -31.5-31.5 dB type of card to the PBX. Down Gain (From Specifies the volume for audio signals from the PBX to -15.5-15.5 dB PBX) the selected type of card.

Gain levels can be programmed for each type of card.

### Section 11

## PBX Configuration—[3] Group

This section serves as reference operating instructions for the Group menu of the PBX Configuration Menu of the Setup screen of Web Maintenance Console.

### 11.1 PBX Configuration—[3-1] Group—Trunk Group

## 11.1.1 PBX Configuration—[3-1-1] Group—Trunk Group—TRG Settings

Trunks can be organised into trunk groups. The settings of a trunk group are applied to all trunks in the group. A maximum of 64 trunk groups can be programmed.

For more information on trunk groups, see "5.1.2 Group" in the Feature Manual.

#### Main

| Name                             | Description                                                                                                    | Value Range                              | Links                                                                                                    |
|----------------------------------|----------------------------------------------------------------------------------------------------|------------------------------------------|----------------------------------------------------------------------------------------------------|
| Group Name                       | Specifies the name of the trunk group for programming reference.                                                                                                    | Max. 20<br>characters                    | PC Programming Manual<br>References<br>18.1 PBX Configuration—[10-1] CO<br>& Incoming Call—CO Line Settings                                                                                                    |
| COS                              | Specifies the COS of the trunk<br>group, applied when making a<br>call from a trunk to another<br>trunk with TIE Line Service.<br>If you wish to prevent such calls<br>from being made, ensure that<br>the COS specified here has a<br>TRS level of "7" assigned for all<br>relevant time modes in<br><b>10.7.1 PBX Configuration—</b><br>[2-7-1] System—Class of<br>Service—COS Settings. | 1–64                                     | PC Programming Manual<br>References<br>10.7.1 PBX Configuration—[2-7-1]<br>System—Class of Service—COS<br>Settings<br>18.1 PBX Configuration—[10-1] CO<br>& Incoming Call—CO Line Settings<br>Feature Manual References<br>4.3.1 TIE Line Service |
| Line Hunting<br>Order            | Specifies the trunk hunting<br>sequence for the trunk group.<br>The hunting sequence can be<br>programmed to start from the<br>lowest or highest numbered<br>trunks, or to rotate uniformly<br>among all trunks.                                                                                                    | High -> Low,<br>Low -> High,<br>Rotation | PC Programming Manual<br>References<br>18.1 PBX Configuration—[10-1] CO<br>& Incoming Call—CO Line Settings<br>Feature Manual References<br>2.5.5.3 Trunk Access                                                                                  |
| CO-CO<br>Duration Time<br>(*60s) | Specifies the length of time that<br>a trunk-to-trunk call can be<br>maintained before being<br>disconnected.                                                                                                    | None, 1–60<br>(× 60 s)                   | PC Programming Manual<br>References<br>18.1 PBX Configuration—[10-1] CO<br>& Incoming Call—CO Line Settings<br>Feature Manual References<br>2.11.8 Trunk Call Limitation                                                                          |

| Name                                    | Description                                                                                                    | Value Range            | Links                                                                                                    |
|-----------------------------------------|----------------------------------------------------------------------------------------------------|------------------------|----------------------------------------------------------------------------------------------------|
| Extension-CO<br>Duration Time<br>(*60s) | Specifies the length of time that<br>an extension-to-trunk call can<br>be maintained before being<br>disconnected. | None, 1–60<br>(× 60 s) | PC Programming Manual<br>References<br>10.7.1 PBX Configuration—[2-7-1]<br>System—Class of Service—COS<br>Settings<br>10.9 PBX Configuration—[2-9]<br>System—System Options<br>18.1 PBX Configuration—[10-1] CO<br>& Incoming Call—CO Line Settings |
|                                         |                                                                                                    |                        | Feature Manual References<br>2.11.8 Trunk Call Limitation                                                                                                    |
| Caller ID<br>Modification<br>Table      | Specifies the table to be used<br>for modifying caller information<br>(telephone number).                          | 1-4                    | PC Programming Manual<br>References<br>11.1.3 PBX Configuration—[3-1-3]<br>Group—Trunk Group—Caller ID<br>Modification<br>18.1 PBX Configuration—[10-1] CO<br>& Incoming Call—CO Line Settings<br>Feature Manual References                         |
|                                         |                                                                                                    |                        | 2.19.1 Caller ID                                                                                                    |
| Dialling Plan<br>Table                  | Specifies the table to be used for en-bloc dialling.                                                               | 1-4                    | PC Programming Manual<br>References<br>11.1.4 PBX Configuration—[3-1-4]<br>Group—Trunk Group—Dialling Plan                                                                                                    |

#### **Tone Detection**

| Name                               | Description                                                                                        | Value<br>Range        | Links                                                                                                    |
|------------------------------------|----------------------------------------------------------------------------------------------------|-----------------------|----------------------------------------------------------------------------------------------------|
| Group Name                         | Specifies the name of the trunk group for programming reference.                                   | Max. 20<br>characters | PC Programming Manual<br>References<br>18.1 PBX Configuration—[10-1] CO &<br>Incoming Call—CO Line Settings                                                                                                    |
| DISA Tone<br>Detection—<br>Silence | Enables the disconnection<br>of a DISA-originated trunk-<br>to-trunk call by silence<br>detection. | Disable,<br>Enable    | PC Programming Manual<br>References<br>13.3.1 PBX Configuration—[5-3-1]<br>Optional Device—Voice Message—<br>DISA System<br>18.1 PBX Configuration—[10-1] CO &<br>Incoming Call—CO Line Settings<br>Feature Manual References |
|                                    |                                                                                                    |                       | 2.16.1 Direct Inward System Access<br>(DISA)                                                                                                    |

| Name                                           | Description                                                                 | Value<br>Range     | Links                                                                                                    |
|------------------------------------------------|-----------------------------------------------------------------------------|--------------------|----------------------------------------------------------------------------------------------------|
| DISA Tone<br>Detection—                        | ction— of a DISA-originated trunk- Enable                                   |                    | PC Programming Manual<br>References                                                                                                    |
| Continuous                                     | to-trunk call by continuous signal detection.                               |                    | 13.3.1 PBX Configuration—[5-3-1]<br>Optional Device—Voice Message—<br>DISA System<br>18.1 PBX Configuration—[10-1] CO &<br>Incoming Call—CO Line Settings |
|                                                |                                                                             |                    | Feature Manual References<br>2.16.1 Direct Inward System Access<br>(DISA)                                                                                 |
| DISA Tone<br>Detection—                        | Enables the disconnection of a DISA-originated trunk-                       | Disable,<br>Enable | PC Programming Manual<br>References                                                                                                    |
| Cyclic                                         | to-trunk call by cyclic signal detection.                                   |                    | 13.3.1 PBX Configuration—[5-3-1]<br>Optional Device—Voice Message—<br>DISA System<br>18.1 PBX Configuration—[10-1] CO &<br>Incoming Call—CO Line Settings |
|                                                |                                                                             |                    | <b>Feature Manual References</b><br>2.16.1 Direct Inward System Access<br>(DISA)                                                                          |
| Simplified Voice<br>Message Tone<br>Detection— | Enables the disconnection<br>of an SVM-originated<br>trunk-to-trunk call by | Disable,<br>Enable | PC Programming Manual<br>References<br>None                                                                                                    |
| Silence                                        | silence detection.                                                          |                    | Feature Manual References                                                                                                    |
|                                                |                                                                             |                    | 2.16.3 Built-in Simplified Voice Message (SVM)                                                                                                    |
| Simplified Voice<br>Message Tone<br>Detection— | Iessage Tone         of an SVM-originated         Enable                    |                    | PC Programming Manual<br>References<br>None                                                                                                    |
| Continuous                                     | continuous signal                                                           |                    |                                                                                                    |
|                                                | detection.                                                                  |                    | Feature Manual References<br>2.16.3 Built-in Simplified Voice Message<br>(SVM)                                                                            |
| Simplified Voice<br>Message Tone<br>Detection— | Enables the disconnection<br>of an SVM-originated                           | Disable,<br>Enable | PC Programming Manual<br>References                                                                                                    |
| Cyclic                                         | trunk-to-trunk call by cyclic signal detection.                             |                    | None                                                                                                    |
|                                                |                                                                             |                    | Feature Manual References                                                                                                    |
|                                                |                                                                             |                    | 2.16.3 Built-in Simplified Voice Message (SVM)                                                                                                    |

#### Host PBX Access Code

| Name                            | Description                                                                     | Value Range                                         | Links                                                                                                    |
|---------------------------------|---------------------------------------------------------------------------------|-----------------------------------------------------|----------------------------------------------------------------------------------------------------|
| Group<br>Name                   | Specifies the name of<br>the trunk group for<br>programming reference.          | Max. 20<br>characters                               | PC Programming Manual<br>References<br>18.1 PBX Configuration—[10-1] CO &<br>Incoming Call—CO Line Settings            |
| Host PBX<br>Access<br>Code 1–10 | Specifies the feature<br>number used to access<br>a trunk from the host<br>PBX. | Max. 10 digits<br>(consisting of 0–<br>9, *, and #) | PC Programming Manual<br>References<br>18.1 PBX Configuration—[10-1] CO &<br>Incoming Call—CO Line Settings            |
|                                 |                                                                                 |                                                     | Feature Manual References<br>2.5.4.8 Host PBX Access Code (Access<br>Code to the Telephone Company from a<br>Host PBX) |

#### **Collect Call Reject (for Brazil)**

| Name                                                    | Description                                                                                                    | Value Range                              | Links                                                                                                    |
|---------------------------------------------------------|----------------------------------------------------------------------------------------------------|------------------------------------------|----------------------------------------------------------------------------------------------------|
| Group Name                                              | Specifies the name of the trunk group for programming reference.                                                                                | Max. 20<br>characters                    | PC Programming<br>Manual<br>References<br>18.1 PBX<br>Configuration—[10-1]<br>CO & Incoming Call—<br>CO Line Settings |
| Collect Call<br>Reject (for<br>Brazil)—Mode             | Enables the PBX to automatically reject collect calls. This setting is only for users in Brazil.                                                | Disable, Enable                          |                                                                                                    |
| Collect Call<br>Reject (for<br>Brazil)—Wait<br>Time     | Selects the length of time that the PBX waits before sending a flash signal to reject a collect call. This setting is only for users in Brazil. | 500 ms, 1000 ms,<br>1500 ms, 2000<br>ms  |                                                                                                    |
| Collect Call<br>Reject (for<br>Brazil)—Flashing<br>Time | Selects the length of the flash signal<br>that the PBX sends to reject a collect<br>call. This setting is only for users in<br>Brazil.          | 1000 ms, 1500<br>ms, 2000 ms,<br>2500 ms |                                                                                                    |

## 11.1.2 PBX Configuration—[3-1-2] Group—Trunk Group—Local Access Priority

Trunk groups can be assigned a priority for Idle Line Access. When making a trunk call by Idle Line Access, the PBX will search trunk groups for an idle trunk according to the priority assigned here.

| Name                         | Description                                                                                                    | Value<br>Range          | Links                                                                                                    |
|------------------------------|----------------------------------------------------------------------------------------------------|-------------------------|----------------------------------------------------------------------------------------------------|
| Trunk<br>Group No.<br>& Name | Specifies the trunk group assigned<br>to the corresponding priority level.<br>Select the blank option to not<br>assign a trunk group to the priority. | Trunk Group<br>No. 1–64 | PC Programming Manual<br>References<br>18.1 PBX Configuration—[10-1] CO<br>& Incoming Call—CO Line Settings |
|                              |                                                                                                    |                         | Feature Manual References<br>2.5.5.3 Trunk Access                                                           |

## 11.1.3 PBX Configuration—[3-1-3] Group—Trunk Group—Caller ID Modification

The telephone numbers of incoming callers can be modified automatically according to pre-programmed modification tables, and then recorded for calling back.

### **Leading Digits**

After the caller's number is modified by the Length of Digits Modification Tables or CLIP Modification Tables, the PBX checks the leading digits of the modified number for an area code programmed in the Caller ID Modification Table assigned to that trunk group. If it finds such a code, it removes digits and adds a number to the modified number. If this number is stored as a System Speed Dialling number, the caller's name can be shown on a PT display and the call can be routed to a certain extension (CLI destination). A maximum of 4 Caller ID Modification Tables, each containing 10 local/international call data and 1 long distance code, can be programmed. Each trunk group can select a table for use. Select the desired table from the **Modification Table** list.

If the modified number does not contain an area code programmed here, the PBX applies the Long Distance Code settings to the modified number.

| Name                                                          | Description                                                                                                  | Value Range                                        | Links                                                                                                    |
|---------------------------------------------------------------|----------------------------------------------------------------------------------------------------|----------------------------------------------------|----------------------------------------------------------------------------------------------------|
| Area Code (for<br>Local /<br>International Call<br>Data 1–10) | Specifies the leading<br>number (area code) to<br>look for in the incoming<br>caller's number.               | Max. 6 digits<br>(consisting of 0–<br>9, *, and #) | Feature Manual References<br>2.19.1 Caller ID                                                                                                    |
| Removed<br>Number of Digits                                   | Specifies the number of<br>digits to be removed<br>from the beginning of the<br>incoming caller's<br>number. | 0–9                                                | PC Programming Manual<br>References<br>11.1.1 PBX Configuration—[3-1-1]<br>Group—Trunk Group—TRG Settings<br>—Caller ID Modification Table<br>14.1 PBX Configuration—[6-1]<br>Feature—System Speed Dial<br>Feature Manual References<br>2.19.1 Caller ID |

| Name         | Description                                                            | Value Range       | Links                                                                                                    |
|--------------|------------------------------------------------------------------------|-------------------|----------------------------------------------------------------------------------------------------|
| Added Number | Specifies the number to<br>be added to the<br>incoming caller's number | (consisting of 0- | PC Programming Manual<br>References                                                                                                    |
|              | in the place of the removed digits.                                    |                   | 11.1.1 PBX Configuration—[3-1-1]<br>Group—Trunk Group—TRG Settings<br>—Caller ID Modification Table<br>14.1 PBX Configuration—[6-1]<br>Feature—System Speed Dial |
|              |                                                                        |                   | Feature Manual References                                                                                                    |
|              |                                                                        |                   | 2.19.1 Caller ID                                                                                                    |

#### **Length of Digits**

The PBX adds a certain number of digits to the caller's number depending on the length of digits, as programmed in the Length of Digits Modification Tables assigned to the trunk group. This modification is applied to incoming trunk calls routed through public networks when the type of network numbering plan is Unknown or not specified.

A maximum of 4 Length of Digits Modification Tables can be programmed. Select the desired table from the **Modification Table** list.

If the length of digits of an incoming trunk call is less than the **Minimum Caller ID Digits (for National)**, the caller's number is not modified.

| Name                                               | Description                                                                                                    | Value<br>Range                      | Links                                            |
|----------------------------------------------------|----------------------------------------------------------------------------------------------------|-------------------------------------|--------------------------------------------------|
| Minimum Caller<br>ID Digits (for<br>International) | Specifies the minimum number of digits required in the caller's number for it to be recognised as an international call. The value specified here must be larger than <b>Minimum Caller ID Digits (for National)</b> .                                          | 1–31                                | Feature Manual<br>References<br>2.19.1 Caller ID |
| Minimum Caller<br>ID Digits (for<br>National)      | Specifies the minimum number of digits<br>required in the caller's number for it to be<br>recognised as a national call. The value<br>specified here must be smaller than<br><b>Minimum Caller ID Digits (for</b><br><b>International)</b> .                    | 0–30                                | Feature Manual<br>References<br>2.19.1 Caller ID |
| Added Number<br>(for International)                | Specifies the number to be added to the incoming telephone number when the total number of digits exceeds <b>Minimum Caller ID Digits (for International)</b> .                                                                                                 | Max. 8<br>digits (0–9,<br>*, and #) | Feature Manual<br>References<br>2.19.1 Caller ID |
| Added Number<br>(for National)                     | Specifies the number to be added to the<br>incoming telephone number when the total<br>number of digits exceeds <b>Minimum Caller ID</b><br><b>Digits (for National)</b> but does not exceed<br><b>Minimum Caller ID Digits (for</b><br><b>International)</b> . | Max. 8<br>digits (0–9,<br>*, and #) | Feature Manual<br>References<br>2.19.1 Caller ID |

#### CLIP

When incoming caller information is sent through an ISDN line and the type of the network numbering plan is International, National, or Subscriber, the caller's number can be modified as programmed in the Modification Tables assigned to the trunk group. The modified number will then be recorded, and it is used for sending to the network as a CLIP number.

A maximum of 4 CLIP Modification Tables can be programmed. Select the desired table from the **Modification Table** list.

| Name                           | Description                                                                                                    | Value Range                                       | Links                                                                                                    |
|--------------------------------|----------------------------------------------------------------------------------------------------|---------------------------------------------------|----------------------------------------------------------------------------------------------------|
| Removed<br>Number of<br>Digits | Specifies the number of<br>leading digits to be<br>removed from the<br>incoming caller's<br>number for each type of<br>network numbering<br>plan.              | 0–9                                               | PC Programming Manual References<br>9.27 PBX Configuration—[1-1] Configuration—<br>Slot—Port Property - PRI Port—Calling Party<br>Number—Type of Number—Public, Private<br>9.27 PBX Configuration—[1-1] Configuration—<br>Slot—Port Property - PRI Port—Called Party<br>Number—Type of Number—Public, Private |
|                                |                                                                                                    |                                                   | Feature Manual References<br>2.19.1 Caller ID                                                                                                    |
| Added<br>Number                | Specifies the number to<br>be added to the<br>incoming caller's<br>number in the place of<br>the removed digits for<br>each type of network<br>numbering plan. | Max. 4 digits<br>(consisting of<br>0–9, *, and #) | PC Programming Manual References<br>9.27 PBX Configuration—[1-1] Configuration—<br>Slot—Port Property - PRI Port—Calling Party<br>Number—Type of Number—Public, Private<br>9.27 PBX Configuration—[1-1] Configuration—<br>Slot—Port Property - PRI Port—Called Party<br>Number—Type of Number—Public, Private |
|                                |                                                                                                    |                                                   | Feature Manual References<br>2.19.1 Caller ID                                                                                                    |

### 11.1.4 PBX Configuration—[3-1-4] Group—Trunk Group— Dialling Plan

The PBX sends all of the dialled digits at once after an extension user completes dialling. The PBX can recognise the end of dialling when the dialled telephone number starts with the programmed dial (32 digits) and contains the programmed total number of digits.

When the PBX recognises the end of dialling to an analogue trunk, the PBX cancels the muting of the caller's voice sent to the analogue trunk immediately. If the PBX cannot recognise the end of dialling, the PBX mutes the caller's voice sent to an analogue trunk from the time at which the last digit is dialled until the analogue trunk inter-digit timer expires.

4 tables can be programmed, each with a maximum of 50 dials (32 digits). Select the table to programme from the **Dialling Plan Table** list.

To assign a set of dials (32 digits) automatically, click Auto Assign.

| Name                           | Description                                                                                                    | Value Range                                                                                                | Links                                                                                                    |
|--------------------------------|----------------------------------------------------------------------------------------------------|----------------------------------------------------------------------------------------------------|----------------------------------------------------------------------------------------------------|
| Dial (32<br>digits)            | Specifies the dial (32<br>digits) to be regarded<br>as the beginning of<br>dialling.                                           | Max. 32 digits<br>(consisting of 0–9, *, #,<br>N [2,3,4,5,6,7,8,9], P<br>[0, 1], and X [0–9, *,<br>and #]) | PC Programming Manual<br>References<br>10.3 PBX Configuration—[2-3]<br>System—Timers & Counters—Dial /<br>IRNA / Recall / Tone—Dial—Analogue<br>CO First Digit (s)<br>10.3 PBX Configuration—[2-3]<br>System—Timers & Counters—Dial /<br>IRNA / Recall / Tone—Dial—Analogue<br>CO Inter-digit (s)<br>11.1.1 PBX Configuration—[3-1-1]<br>Group—Trunk Group—TRG Settings<br>—Main—Dialling Plan Table<br>Feature Manual References<br>4.1.2.1 Integrated Services Digital<br>Network (ISDN)—SUMMARY |
| Removed<br>Number of<br>Digits | Specifies the number<br>of leading digits to be<br>removed from the<br>number dialled by en-<br>bloc dialling.                 | 0–15                                                                                                    | Feature Manual References<br>4.1.2.1 Integrated Services Digital<br>Network (ISDN)—SUMMARY                                                                                                    |
| Added<br>Number                | Specifies the number<br>to be added to the<br>number dialled by en-<br>bloc dialling in the<br>place of the removed<br>digits. | Max. 32 digits<br>(consisting of 0–9, *,<br>and #)                                                         | Feature Manual References<br>4.1.2.1 Integrated Services Digital<br>Network (ISDN)—SUMMARY                                                                                                    |

### **Dialling plan**

### Charge

| Name                         | Description                                                                                                    | Value<br>Range | Links                                              |
|------------------------------|----------------------------------------------------------------------------------------------------|----------------|----------------------------------------------------|
| Apply charge calculation for | Specifies whether to apply the call charge calculation to incoming calls for trunk (incoming                                 |                | Feature Manual<br>References                       |
| incoming calls               | calls from external numbers). If you want to apply, check the checkbox.                                                      |                | 2.2.2.11 Automatic<br>Call Charge<br>Calculation   |
| Leading Digits               | Displays the contents of Dial (32 digits) settings<br>before the first occurrence of "X" on the Dialling<br>plan tab screen. |                | Feature Manual<br>References<br>2.2.2.11 Automatic |
|                              |                                                                                                    |                | Call Charge<br>Calculation                         |

| Name                        | Description                                                                                                    | Value<br>Range | Links                                                                            |
|-----------------------------|----------------------------------------------------------------------------------------------------|----------------|----------------------------------------------------------------------------------|
| Flat Charge                 | Specifies the fixed rate that is charged first when<br>a call starts.<br>The number of decimal places that can be<br>specified here depends on the value specified in<br>Charge Options—Digits After Decimal Point in<br>14.2 PBX Configuration—[6-2] Feature—Hotel &<br>Charge.                                                          | 0–<br>9999999  | Feature Manual<br>References<br>2.2.2.11 Automatic<br>Call Charge<br>Calculation |
| Flat Charge<br>Duration (s) | Specifies the number of seconds that you can<br>call with the flat rate charged first that is specified<br>in Flat Charge setting.                                                                                                    | 1-9999         | Feature Manual<br>References<br>2.2.2.11 Automatic<br>Call Charge<br>Calculation |
| Unit Charge                 | Arge Specifies the rate of call charge that is charged<br>when the Flat Charge Duration (s) passes after a<br>call is started.<br>The number of decimal places that can be<br>specified here depends on the value specified in<br>Charge Options—Digits After Decimal Point in<br>14.2 PBX Configuration—[6-2] Feature—Hotel &<br>Charge. |                | Feature Manual<br>References<br>2.2.2.11 Automatic<br>Call Charge<br>Calculation |
| Unit Charge<br>Duration (s) | Specifies the number of seconds that you can call with the rate specified in Unit Charge setting.                                                                                                    | 1-9999         | Feature Manual<br>References<br>2.2.2.11 Automatic<br>Call Charge<br>Calculation |

## 11.1.4.1 PBX Configuration—[3-1-4] Group—Trunk Group—Dialling Plan—Auto Assign

It is possible to assign a set of dials (32 digits) automatically.

| Name                              | Description                                                                                                    | Value Range                                                                                                    | Links                                                                                                    |
|-----------------------------------|----------------------------------------------------------------------------------------------------|----------------------------------------------------------------------------------------------------|----------------------------------------------------------------------------------------------------|
| Select Auto<br>Assigning<br>Table | Selects the set of preset dial (32<br>digits) values to assign to the active<br>dialling plan table. When Type D is<br>selected, you will be prompted to<br>enter a 3-digit area code, and 7<br>"X"s, in cells 1 through 47 of the<br>dialling plan table. | Type A:<br>1: N11<br>2: NXX XXXX<br>3: 1NXX NXX XXXX<br>4-50: Not stored<br>Type B:<br>1: N11<br>2: NNX XXXX<br>3: 1NPX NXX XXXX<br>4-50: Not stored<br>Type C:<br>1: N11<br>2: NXX XXXX<br>3: 1NNX XXXX<br>4: 1NPX NXX XXXX<br>4: 1NPX NXX XXXX<br>5-50: Not stored<br>Type D:<br>1-47: Not stored<br>48: N11<br>49: NXX XXXX<br>50: 1NXX NXX XXXX<br>50: 1NXX NXX XXXX<br>50: 1NXX NXX XXXX<br>3: 1NXX NXX XXXX<br>3: 1NXX NXX XXXX<br>4-50: Not stored | PC Programming<br>Manual References<br>11.1.4 PBX<br>Configuration—[3-1-4]<br>Group—Trunk Group—<br>Dialling Plan |

## 11.1.5 PBX Configuration—[3-1-5] Group—Trunk Group—Charge Rate

The rate charged per pay tone signal (sent from the telephone company) can be assigned for each trunk group.

| Name                   | Description                                             | Value Range           | Links |
|------------------------|---------------------------------------------------------|-----------------------|-------|
| Trunk<br>Group<br>Name | Indicates the name of the trunk group (reference only). | Max. 20<br>characters |       |

| Description                                                                                                    | Value Range                                                                                                    | Links                                                                                                    |
|----------------------------------------------------------------------------------------------------|----------------------------------------------------------------------------------------------------|----------------------------------------------------------------------------------------------------|
| Specifies the call charge rate.<br>The number of decimal places that can be<br>specified here depends on the value set in | 0–9999999                                                                                                    | PC Programming Manual<br>References<br>14.2 PBX Configuration—[6-2]                                                                                                    |
| Charge Options—Digits After Decimal<br>Point in 14.2 PBX Configuration—[6-2]                                              |                                                                                                    | Feature—Hotel & Charge                                                                                                    |
| Feature—Hotel & Charge.                                                                                                   |                                                                                                    | Feature Manual<br>References                                                                                                    |
|                                                                                                    |                                                                                                    | 2.22.3 Call Charge Services                                                                                                    |
|                                                                                                    | Specifies the call charge rate.<br>The number of decimal places that can be<br>specified here depends on the value set in<br>Charge Options—Digits After Decimal<br>Point in 14.2 PBX Configuration—[6-2] | Specifies the call charge rate.       0–99999999         The number of decimal places that can be specified here depends on the value set in       0–99999999         Charge Options—Digits After Decimal Point in 14.2 PBX Configuration—[6-2]       0–99999999 |

### 11.2 PBX Configuration—[3-2] Group—User Group

Extensions can be assigned to a tenant according to their extension user groups. An extension user group can belong to only one tenant. However, one extension user group can belong to several call pickup groups and several paging groups. A maximum of 8 tenants can be programmed.

| Name                  | Description                                                              | Value<br>Range        | Links                                                                                                    |
|-----------------------|--------------------------------------------------------------------------|-----------------------|----------------------------------------------------------------------------------------------------|
| User<br>Group<br>Name | Specifies the name<br>of the extension<br>user group.                    | Max. 20<br>characters | PC Programming Manual References<br>11.3 PBX Configuration—[3-3] Group—Call Pickup<br>Group<br>11.4 PBX Configuration—[3-4] Group—Paging Group<br>12.1.1 PBX Configuration—[4-1-1] Extension—Wired<br>Extension—Extension Settings—Main—User Group<br>12.2.1 PBX Configuration—[4-2-1] Extension—<br>Portable Station—Extension Settings—Main—User<br>Group<br>Feature Manual References<br>5.1.2 Group |
| Tenant<br>Number      | Specifies the<br>tenant to which the<br>extension user<br>group belongs. | 1–8                   | PC Programming Manual References<br>12.1.1 PBX Configuration—[4-1-1] Extension—Wired<br>Extension—Extension Settings<br>12.2.1 PBX Configuration—[4-2-1] Extension—<br>Portable Station—Extension Settings<br>Feature Manual References<br>5.1.2 Group<br>5.1.3 Tenant Service                                                                                                    |

# 11.3 PBX Configuration—[3-3] Group—Call Pickup Group

Extensions can be assigned to a call pickup group according to their extension user groups. One extension user group can belong to up to 8 call pickup groups. A maximum of 64 call pickup groups can be programmed.

| Name             | Description                                                                                                    | Value<br>Range        | Links                                                                                                    |
|------------------|----------------------------------------------------------------------------------------------------|-----------------------|----------------------------------------------------------------------------------------------------|
| User<br>Group    | Indicates the name of the extension user group (reference                                                                                                    | Max. 20<br>characters | PC Programming Manual<br>References                                                                                                    |
| Name             | only).                                                                                                    |                       | 12.1.1 PBX Configuration—[4-1-1]<br>Extension—Wired Extension—Extension<br>Settings<br>12.2.1 PBX Configuration—[4-2-1]<br>Extension—Portable Station—Extension<br>Settings |
|                  |                                                                                                    |                       | Feature Manual References                                                                                                    |
|                  |                                                                                                    |                       | 2.4.3 Call Pickup<br>5.1.2 Group                                                                                                    |
| Pickup<br>Group— | Selects the call pickup groups that the extension user group                                                                                                    | None, 01:–<br>64:     | PC Programming Manual<br>References                                                                                                    |
| 1st–8th          | belongs to. One extension user<br>group can be assigned to a<br>maximum of 8 call pickup<br>groups on this screen. To assign<br>an extension user group to more<br>than 8 call pickup groups, click<br><b>All Setting</b> . |                       | 12.1.1 PBX Configuration—[4-1-1]<br>Extension—Wired Extension—Extension<br>Settings<br>12.2.1 PBX Configuration—[4-2-1]<br>Extension—Portable Station—Extension<br>Settings |
|                  |                                                                                                    |                       | Feature Manual References                                                                                                    |
|                  |                                                                                                    |                       | 2.4.3 Call Pickup                                                                                                    |
|                  |                                                                                                    |                       | 5.1.2 Group                                                                                                    |

To assign extension user groups to call pickup groups easily, click All Setting.

## 11.3.1 PBX Configuration—[3-3] Group—Call Pickup Group—All Setting

Extensions can be assigned to a call pickup group according to their extension user groups. One extension user group can belong to multiple call pickup groups.

| Name                                               | Description                                                                                                    | Value Range           | Links                                                                                                    |
|----------------------------------------------------|----------------------------------------------------------------------------------------------------|-----------------------|----------------------------------------------------------------------------------------------------|
| Call Pickup<br>Group Name                          | Specifies the name of the call pickup group.                                                                                                    | Max. 20<br>characters | PC Programming Manual<br>References                                                                                                    |
|                                                    |                                                                                                    |                       | 12.1.1 PBX Configuration—[4-1-1]<br>Extension—Wired Extension—<br>Extension Settings<br>12.2.1 PBX Configuration—[4-2-1]<br>Extension—Portable Station—<br>Extension Settings                                        |
|                                                    |                                                                                                    |                       | Feature Manual References<br>2.4.3 Call Pickup<br>5.1.2 Group                                                                                                    |
| Main—Call<br>Pickup<br>Group<br>Monitor<br>Feature | For a pickup group, specifies<br>whether display indications<br>and tones are enabled to<br>notify extension users when a<br>call that can be answered by<br>an extension in the pickup<br>group arrives. | Enable,<br>Disable    | Feature Manual References<br>2.4.3 Call Pickup                                                                                                    |
| User Group<br>1–32                                 | Specifies whether the<br>extension user group belongs<br>to the corresponding pickup<br>group.                                                                                                    | ON (blue),<br>OFF     | PC Programming Manual<br>References<br>12.1.1 PBX Configuration—[4-1-1]<br>Extension—Wired Extension—<br>Extension Settings<br>12.2.1 PBX Configuration—[4-2-1]<br>Extension—Portable Station—<br>Extension Settings |
|                                                    |                                                                                                    |                       | Feature Manual References<br>2.4.3 Call Pickup<br>5.1.2 Group                                                                                                    |

# 11.4 PBX Configuration—[3-4] Group—Paging Group

Extensions can be assigned to a paging group according to their extension user groups. External pagers can also be assigned to a paging group. One extension user group or external pager can belong to multiple paging groups. A maximum of 32 paging groups can be programmed.

To assign external pagers to paging groups, click **External Pager**. To assign extension user groups to paging groups easily, click **All Setting**.

| Name             | Description                                                                                                    | Value Range           | Links                                                                                                    |
|------------------|----------------------------------------------------------------------------------------------------|-----------------------|----------------------------------------------------------------------------------------------------|
| User<br>Group    | Indicates the name of the extension user group (reference                                                                                                    | Max. 20<br>characters | PC Programming Manual<br>References                                                                                                    |
| Name             | only).                                                                                                    |                       | 12.1.1 PBX Configuration—[4-1-1]<br>Extension—Wired Extension—Extension<br>Settings<br>12.2.1 PBX Configuration—[4-2-1]<br>Extension—Portable Station—Extension<br>Settings |
|                  |                                                                                                    |                       | Feature Manual References                                                                                                    |
|                  |                                                                                                    |                       | 2.17.1 Paging<br>5.1.2 Group                                                                                                    |
| Paging<br>Group— | Selects the paging groups that the extension user group                                                                                                    | None, 01–32           | PC Programming Manual<br>References                                                                                                    |
| 1st–8th          | belongs to. One extension user<br>group can be assigned to a<br>maximum of 8 paging groups<br>on this screen. To assign an<br>extension user group to more<br>than 8 paging groups, click <b>All</b><br><b>Setting</b> . |                       | 12.1.1 PBX Configuration—[4-1-1]<br>Extension—Wired Extension—Extension<br>Settings<br>12.2.1 PBX Configuration—[4-2-1]<br>Extension—Portable Station—Extension<br>Settings |
|                  |                                                                                                    |                       | Feature Manual References                                                                                                    |
|                  |                                                                                                    |                       | 2.17.1 Paging                                                                                                    |
|                  |                                                                                                    |                       | 5.1.2 Group                                                                                                    |

## 11.4.1 PBX Configuration—[3-4] Group—Paging Group—All Setting

Extensions can be assigned to a paging group according to their extension user groups. One extension user group or external pager can belong to multiple paging groups.

| Name                    | Description                             | Value Range           | Links                                                                                                    |
|-------------------------|-----------------------------------------|-----------------------|----------------------------------------------------------------------------------------------------|
| Paging<br>Group<br>Name | Specifies the name of the paging group. | Max. 20<br>characters | PC Programming Manual References<br>12.1.1 PBX Configuration—[4-1-1] Extension—<br>Wired Extension—Extension Settings<br>12.2.1 PBX Configuration—[4-2-1] Extension—<br>Portable Station—Extension Settings |
|                         |                                         |                       | Feature Manual References<br>2.17.1 Paging<br>5.1.2 Group                                                                                                    |

| Name                   | Description                                                                                       | Value Range               | Links                                                                                                    |
|------------------------|---------------------------------------------------------------------------------------------------|---------------------------|----------------------------------------------------------------------------------------------------|
| User<br>Group 1–<br>32 | Specifies whether the<br>extension user group<br>belongs to the<br>corresponding paging<br>group. | ON (blue),<br>OFF (white) | PC Programming Manual References<br>12.1.1 PBX Configuration—[4-1-1] Extension—<br>Wired Extension—Extension Settings<br>12.2.1 PBX Configuration—[4-2-1] Extension—<br>Portable Station—Extension Settings |
|                        |                                                                                                   |                           | Feature Manual References<br>2.17.1 Paging<br>5.1.2 Group                                                                                                    |

### 11.4.2 PBX Configuration—[3-4] Group—Paging Group— External Pager

External pagers can be assigned to a paging group. One external pager can belong to multiple paging groups.

| Name                    | Description                                                                              | Value Range           | Links                                                                                                    |
|-------------------------|------------------------------------------------------------------------------------------|-----------------------|----------------------------------------------------------------------------------------------------|
| Paging<br>Group<br>Name | Indicates the name of<br>the paging group<br>(reference only).                           | Max. 20<br>characters | PC Programming Manual References<br>12.1.1 PBX Configuration—[4-1-1] Extension—<br>Wired Extension—Extension Settings<br>12.2.1 PBX Configuration—[4-2-1] Extension—<br>Portable Station—Extension Settings |
|                         |                                                                                          |                       | Feature Manual References<br>2.17.1 Paging<br>5.1.2 Group                                                                                                    |
| External<br>Pager 1–6   | Specifies whether the<br>external pager belongs<br>to the corresponding<br>paging group. | ON (blue),<br>OFF     | PC Programming Manual References<br>12.1.1 PBX Configuration—[4-1-1] Extension—<br>Wired Extension—Extension Settings<br>12.2.1 PBX Configuration—[4-2-1] Extension—<br>Portable Station—Extension Settings |
|                         |                                                                                          |                       | Feature Manual References<br>2.17.1 Paging<br>5.1.2 Group                                                                                                    |

# 11.5 PBX Configuration—[3-5] Group—Incoming Call Distribution Group

## 11.5.1 PBX Configuration—[3-5-1] Group—Incoming Call Distribution Group—Group Settings

Extensions can be assigned as members of an incoming call distribution group. Calls to an incoming call distribution group are distributed to its member extensions as programmed. A maximum of 128 incoming call distribution groups can be programmed.

To set the Call Forwarding (FWD) settings of ICD groups easily, click **Group FWD**. To assign extensions to ICD groups and change extension settings, click **Member List**.

For more information on ICD Groups, see "2.2.2.1 Incoming Call Distribution Group Features—SUMMARY" in the Feature Manual.

#### Main

| Name                            | Description                                                                                                    | Value Range                             | Links                                                                                                    |
|---------------------------------|----------------------------------------------------------------------------------------------------|-----------------------------------------|----------------------------------------------------------------------------------------------------|
| Floating<br>Extension<br>Number | Specifies the floating extension<br>number of the incoming call<br>distribution group.                                  | Max. 5 digits<br>(consisting of<br>0–9) |                                                                                                    |
| Group Name                      | Specifies the name of the incoming call distribution group.                                                             | Max. 20<br>characters                   |                                                                                                    |
| Distribution<br>Method          | Selects the method for<br>distributing calls to idle<br>extensions of the incoming call<br>distribution group.          | Ring, UCD,<br>Priority<br>Hunting       | <b>Feature Manual References</b><br>2.2.2.2 Group Call Distribution                                                                                                    |
| Call Waiting<br>Distribution    | Selects the call waiting<br>distribution method for busy<br>extensions of the incoming call<br>distribution group.      | All, Distribution                       | <b>Feature Manual References</b><br>2.2.2.2 Group Call Distribution                                                                                                    |
| FWD Mode                        | Specifies whether extensions<br>in FWD mode ring when a call<br>is received at the incoming call<br>distribution group. | No Ring, Ring                           | PC Programming Manual<br>References<br>12.1.2 PBX Configuration—[4-1-2]<br>Extension—Wired Extension—<br>FWD/DND<br>12.2.2 PBX Configuration—[4-2-2]<br>Extension—Portable Station—<br>FWD/DND |
|                                 |                                                                                                    |                                         | <b>Feature Manual References</b><br>2.2.2.2 Group Call Distribution                                                                                                    |

| Name                        | Description                                                                                                    | Value Range                                        | Links                                                                                                    |
|-----------------------------|----------------------------------------------------------------------------------------------------|----------------------------------------------------|----------------------------------------------------------------------------------------------------|
| DND Mode                    | Specifies whether extensions<br>in DND mode ring when a call<br>is received at the incoming call<br>distribution group.                                                                                                    | No Ring, Ring                                      | PC Programming Manual<br>References<br>12.1.2 PBX Configuration—[4-1-2]<br>Extension—Wired Extension—<br>FWD/DND<br>12.2.2 PBX Configuration—[4-2-2]<br>Extension—Portable Station—<br>FWD/DND<br>Feature Manual References<br>2.2.2.2 Group Call Distribution                                                                                                    |
| Tenant<br>Number            | Specifies the tenant to which<br>the incoming call distribution<br>group belongs, to determine<br>the Time Table and the audio<br>source for the group. (The<br>tenant number corresponds to<br>the Time Table number.)                                                                                                    | 1–8                                                | PC Programming Manual<br>References<br>10.2 PBX Configuration—[2-2]<br>System—Operator & BGM<br>10.4 PBX Configuration—[2-4]<br>System—Week Table<br>14.6 PBX Configuration—[6-6]<br>Feature—Tenant—Music On Hold<br>Feature Manual References<br>2.13.4 Music on Hold<br>5.1.3 Tenant Service                                                                    |
| COS                         | Specifies the COS of the<br>incoming call distribution<br>group. Depending on the COS,<br>calls from certain extensions<br>are restricted as determined by<br>the Internal Call Block feature.<br>Also, when calls are forwarded<br>or overflowed to a trunk, the<br>TRS/Barring assigned for the<br>COS of the incoming call<br>distribution group applies. | 1–64                                               | PC Programming Manual<br>References<br>10.7.1 PBX Configuration—[2-7-1]<br>System—Class of Service—COS<br>Settings<br>10.7.2 PBX Configuration—[2-7-2]<br>System—Class of Service—External<br>Call Block<br>10.7.3 PBX Configuration—[2-7-3]<br>System—Class of Service—Internal<br>Call Block<br><b>Feature Manual References</b><br>2.1.2.2 Internal Call Block |
| CLIP on ICD<br>Group Button | Specifies the CLIP number<br>sent to the network when<br>making calls using the ICD<br>Group button.                                                                                                    | Max. 16 digits<br>(consisting of<br>0–9, *, and #) | <b>Feature Manual References</b><br>4.1.2.2 Calling/Connected Line<br>Identification Presentation (CLIP/<br>COLP)                                                                                                    |

#### **Overflow Queuing Busy**

| Name                         | Description                                                                               | Value Range                          | Links |
|------------------------------|-------------------------------------------------------------------------------------------|--------------------------------------|-------|
| Floating Extension<br>Number | Specifies the floating<br>extension number of the<br>incoming call distribution<br>group. | Max. 5 digits<br>(consisting of 0–9) |       |

#### 11.5.1 PBX Configuration-[3-5-1] Group-Incoming Call Distribution Group-Group Settings

| Name                                                        | Description                                                                                   | Value Range                                                                   | Links                                                                                                    |
|-------------------------------------------------------------|-----------------------------------------------------------------------------------------------|-------------------------------------------------------------------------------|----------------------------------------------------------------------------------------------------|
| Group Name                                                  | Specifies the name of the incoming call distribution group.                                   | Max. 20 characters                                                            |                                                                                                    |
| Queuing Busy—<br>Destination-Day,<br>Lunch, Break,<br>Night | Specifies the overflow<br>destination of calls that<br>cannot be queued in each<br>time mode. | Max. 32 digits<br>(consisting of 0–9, *,<br>#, [] [Secret], and P<br>[Pause]) | PC Programming<br>Manual References<br>10.4 PBX Configuration—<br>[2-4] System—Week<br>Table<br>Feature Manual |
|                                                             |                                                                                               |                                                                               | References2.2.2.7 Overflow Feature                                                                             |
| Queuing Busy<br>Queue Call<br>Capacity                      | Specifies the number of calls that can wait in a queue.                                       | None, 1–100                                                                   | Feature Manual<br>References<br>2.2.2.4 Queuing Feature                                                        |

#### **Overflow No Answer**

| Name                                                                                     | Description                                                                                                    | Value Range                                                                    | Links                                                                                                    |
|------------------------------------------------------------------------------------------|----------------------------------------------------------------------------------------------------|--------------------------------------------------------------------------------|----------------------------------------------------------------------------------------------------|
| Floating<br>Extension<br>Number                                                          | Specifies the floating<br>extension number of the<br>incoming call distribution<br>group.                                                                     | Max. 5 digits<br>(consisting of 0–9)                                           |                                                                                                    |
| Group Name                                                                               | Specifies the name of the incoming call distribution group.                                                                                                   | Max. 20<br>characters                                                          |                                                                                                    |
| Time out &<br>Manual Queue<br>Redirection—<br>Destination-Day,<br>Lunch, Break,<br>Night | Specifies the overflow<br>destination of queued calls<br>when they are not answered<br>or are redirected by Manual<br>Queue Redirection in each<br>time mode. | Max. 32 digits<br>(consisting of 0–9,<br>*, #, [ ] [Secret],<br>and P [Pause]) | PC Programming Manual<br>References<br>10.4 PBX Configuration—[2-4]<br>System—Week Table<br>Feature Manual<br>References<br>2.2.2.4 Queuing Feature<br>2.2.2.7 Overflow Feature |
| Time out &<br>Manual Queue<br>Redirection<br>Overflow Time                               | Specifies the length of time<br>calls wait in a queue before<br>they are redirected to the<br>overflow destination.                                           | None, 10 × n<br>(n=1–125) s                                                    | Feature Manual<br>References<br>2.2.2.4 Queuing Feature<br>2.2.2.7 Overflow Feature                                                                                             |

| Name           | Description                                                                                                    | Value Range | Links                                                                                                    |
|----------------|----------------------------------------------------------------------------------------------------|-------------|----------------------------------------------------------------------------------------------------|
| Hurry-up Level | Specifies the number of calls<br>to hold in the queue before<br>prompting Manual Queue<br>Redirection by flashing the<br>Hurry-up button. | None, 1–30  | PC Programming Manual<br>References<br>12.1.4 PBX Configuration—<br>[4-1-4] Extension—Wired<br>Extension—Flexible Button<br>12.2.3 PBX Configuration—<br>[4-2-3] Extension—Portable<br>Station—Flexible Button |
|                |                                                                                                    |             | Feature Manual<br>References<br>2.2.2.4 Queuing Feature                                                                                                    |

## Queuing Time Table

| Name                                                 | Description                                                                                                    | Value Range                          | Links                                                                                                    |
|------------------------------------------------------|----------------------------------------------------------------------------------------------------|--------------------------------------|----------------------------------------------------------------------------------------------------|
| Floating<br>Extension<br>Number                      | Specifies the floating extension<br>number of the incoming call<br>distribution group.                                                                                                   | Max. 5 digits<br>(consisting of 0–9) |                                                                                                    |
| Group Name                                           | Specifies the name of the incoming call distribution group.                                                                                                    | Max. 20<br>characters                |                                                                                                    |
| Queuing Time<br>Table—Day,<br>Lunch, Break,<br>Night | Specifies the Queuing Time Table to be used in each time mode.                                                                                                    | None, Table 1–<br>Table 64           | PC Programming<br>Manual References<br>10.4 PBX Configuration<br>—[2-4] System—Week<br>Table<br>Feature Manual<br>References<br>2.2.2.4 Queuing<br>Feature |
| Queuing Time<br>Table When<br>Extension<br>Ringing   | Enables the PBX to play<br>messages/BGM to the caller<br>according to the Queuing Time<br>Table, when the call arrives at an<br>extension without being queued or<br>after being queued. | Disable (Ringback<br>Tone), Enable   |                                                                                                    |

#### **Miscellaneous**

| Name                            | Description                                                                      | Value Range                          | Links |
|---------------------------------|----------------------------------------------------------------------------------|--------------------------------------|-------|
| Floating<br>Extension<br>Number | Specifies the floating extension number of the incoming call distribution group. | Max. 5 digits<br>(consisting of 0–9) |       |
| Group Name                      | Specifies the name of the incoming call distribution group.                      | Max. 20 characters                   |       |

#### 11.5.1 PBX Configuration-[3-5-1] Group-Incoming Call Distribution Group-Group Settings

| Name                                                   | Description                                                                                                    | Value Range                                                                                                    | Links                                                                                            |
|--------------------------------------------------------|----------------------------------------------------------------------------------------------------|----------------------------------------------------------------------------------------------------|--------------------------------------------------------------------------------------------------|
| Extension No<br>Answer<br>Redirection Time             | Specifies the length of time that a call<br>queues at an extension before it is<br>redirected to the next member<br>extension of the incoming call<br>distribution group, in UCD or Priority<br>Hunting distribution method.                         | None, 10 × n<br>(n=1–15) s                                                                                                    | Feature Manual<br>References<br>2.2.2.2 Group Call<br>Distribution<br>2.2.2.4 Queuing<br>Feature |
| No. of<br>Unanswered Calls<br>for Automatic<br>Log-out | Specifies the number of consecutive<br>unanswered calls before a member<br>extension is automatically logged out<br>from the incoming call distribution<br>group.                                                                                    | None, 1–15                                                                                                    | Feature Manual<br>References<br>2.2.2.8 Log-in/Log-<br>out                                       |
| Maximum No. of<br>Busy Extension                       | Specifies the number of extensions that<br>can accept calls simultaneously in the<br>incoming call distribution group.                                                                                                    | Max.: Call arrives<br>at an idle<br>extension.<br>1–32: Call will not<br>arrive at an idle<br>extension when<br>the number of busy<br>extensions<br>exceeds the<br>assigned number. | Feature Manual<br>References<br>2.2.2.2 Group Call<br>Distribution                               |
| Status of FWD for<br>Virtual PS                        | Specifies whether a virtual PS in an ICD group is shown as idle or busy when it forwards a call to a trunk on no answer.                                                                                                    | Idle, Busy                                                                                                    | Feature Manual<br>References<br>2.3.2 Call<br>Forwarding (FWD)                                   |
| Last Extension<br>Log-out                              | Specifies whether the last extension logged-in to the incoming call distribution group is allowed to log out.                                                                                                    | Disable, Enable                                                                                                    | Feature Manual<br>References<br>2.2.2.8 Log-in/Log-<br>out                                       |
| VIP Call Mode                                          | Enables VIP Call mode, to prioritise calls received from multiple incoming call distribution groups.                                                                                                    | Disable, Enable                                                                                                    | Feature Manual<br>References<br>2.2.2.6 VIP Call                                                 |
| Supervisor<br>Extension<br>Number                      | Specifies the extension number of the incoming call distribution group's supervisor. The supervisor can monitor and control the status of each member of the group using a 6-line display PT. The supervisor extension need not belong to the group. | Max. 5 digits<br>(consisting of 0–9)                                                                                                    | Feature Manual<br>References<br>2.2.2.9 Supervisory<br>Feature                                   |
| Programmed<br>Mailbox No. (16<br>Digits)               | Specifies the mailbox number of the incoming call distribution group's mailbox for Voice Processing Systems (VPS) with DTMF Integration.                                                                                                    | Max. 16 digits<br>(consisting of 0–9,<br>*, and #)                                                                                                    |                                                                                                  |

| Name                                             | Description                                                                                                    | Value Range                                                                   | Links                                                          |
|--------------------------------------------------|----------------------------------------------------------------------------------------------------|-------------------------------------------------------------------------------|----------------------------------------------------------------|
| Floating Extension<br>Number                     | Specifies the floating extension<br>number of the incoming call<br>distribution group.                                               | Max. 5 digits<br>(consisting of 0–9)                                          |                                                                |
| Group Name                                       | Specifies the name of the incoming call distribution group.                                                                          | Max. 20 characters                                                            |                                                                |
| Incoming Call Log<br>Memory                      | Specifies the number of<br>unanswered calls to the incoming<br>call distribution group that can be<br>logged in the call log memory. | 0–100                                                                         | Feature Manual<br>References<br>2.19.2 Incoming Call<br>Log    |
| Group FWD Call<br>from CO—Setting                | Indicates the current FWD status<br>for incoming trunk calls<br>(reference only).                                                    | Off, On                                                                       | Feature Manual<br>References<br>2.3.2 Call Forwarding<br>(FWD) |
| Group FWD Call<br>from CO—<br>Destination        | Specifies the forward destination<br>of incoming trunk calls directed to<br>the incoming call distribution<br>group.                 | Max. 32 digits<br>(consisting of 0–9, *,<br>#, [] [Secret], and P<br>[Pause]) | Feature Manual<br>References<br>2.3.2 Call Forwarding<br>(FWD) |
| Group FWD Call<br>from Extension—<br>Setting     | Indicates the current FWD status<br>for incoming intercom calls<br>(reference only).                                                 | Off, On                                                                       | Feature Manual<br>References<br>2.3.2 Call Forwarding<br>(FWD) |
| Group FWD Call<br>from Extension—<br>Destination | Specifies the forward destination<br>of incoming intercom calls<br>directed to the incoming call<br>distribution group.              | Max. 32 digits<br>(consisting of 0–9, *,<br>#, [][Secret] and P<br>[Pause])   | Feature Manual<br>References<br>2.3.2 Call Forwarding<br>(FWD) |

#### **Group Log / Group FWD**

# 11.5.1.1 PBX Configuration—[3-5-1] Group—Incoming Call Distribution Group—Group Settings—Member List

Each incoming call distribution group can have a maximum of 128 members (extensions) assigned to it, and each member can have its own delayed ringing and Wrap-up time settings. An extension can be a member of multiple incoming call distribution groups. An ICD Group can also contain cellular phones, and network ICD groups (ICD groups at other PBXs in a network) using virtual PS (see **"5.2.4.6 Virtual PS"** in the Feature Manual). The forward destination assigned to a virtual PS (e.g., a cellular phone) can act as a member of an ICD group. Select the desired ICD group (1–128) from the **ICD Group No.** list. To assign members to the group, enter directly or click **Extension No. Setting** (see **2.1.6 Extension Number Setting**). To copy the members to another group, click **Member list copy**, select the group, and click **OK**.

| Name                | Description                                                                                                    | Value Range                             | Links                                                                                                    |
|---------------------|----------------------------------------------------------------------------------------------------|-----------------------------------------|----------------------------------------------------------------------------------------------------|
| Extension<br>Number | Specifies the extension number<br>of each member. In addition to<br>the extension numbers of PT,<br>SLT, and PS extensions, floating<br>extension numbers of PS Ring<br>groups can also be specified.                                                                                                    | Max. 5 digits<br>(consisting of<br>0–9) | PC Programming Manual<br>References<br>11.8 PBX Configuration—[3-8] Group<br>—PS Ring Group<br>Feature Manual References<br>2.2.2.1 Incoming Call Distribution<br>Group Features—SUMMARY                                                                                                    |
| Extension<br>Name   | Indicates the name of the extension (reference only).                                                                                                    | Max. 20<br>characters                   | PC Programming Manual<br>References<br>11.8 PBX Configuration—[3-8] Group<br>—PS Ring Group<br>Feature Manual References<br>2.2.2.1 Incoming Call Distribution<br>Group Features—SUMMARY                                                                                                    |
| Delayed<br>Ring     | Specifies the delayed ringing<br>setting of each member.<br>(Applicable when the call<br>distribution method of the<br>incoming call distribution group is<br>set to <b>Ring</b> .)                                                                                                    | Immediate, 1–<br>6 Rings, No<br>Ring    | <b>Feature Manual References</b><br>2.2.2.2 Group Call Distribution                                                                                                    |
| Wrap-up<br>Timer    | Specifies the length of time that<br>must pass after completing a call<br>before the member extension can<br>accept another call.<br>This timer is used when " <b>Options</b><br>— <b>Wrap-up Timer based on</b> " is<br>set to " <b>ICD Group Member</b> " in<br><b>11.5.3 PBX Configuration</b> —<br>[ <b>3-5-3</b> ] Group—Incoming Call<br>Distribution Group—<br>Miscellaneous. | 10 × n (n=0–<br>300) s                  | PC Programming Manual<br>References<br>11.5.3 PBX Configuration—[3-5-3]<br>Group—Incoming Call Distribution<br>Group—Miscellaneous—Options—<br>Wrap-up Timer based on<br>12.1.1 PBX Configuration—[4-1-1]<br>Extension—Wired Extension—<br>Extension Settings—Option 8—<br>Wrap-up Timer<br>12.2.1 PBX Configuration—[4-2-1]<br>Extension—Portable Station—<br>Extension Settings—Option 8—<br>Wrap-up Timer<br><b>Feature Manual References</b> |
|                     |                                                                                                    |                                         | 2.2.2.8 Log-in/Log-out                                                                                                    |

# 11.5.2 PBX Configuration—[3-5-2] Group—Incoming Call Distribution Group—Queuing Time Table

A Queuing Time Table can contain up to 16 sequences which control how calls waiting in a queue are handled. A maximum of 64 Queuing Time Tables can be programmed.

| Name                                      | Description                                                                | Value Range                                                                                                    | Links                                                                                                    |
|-------------------------------------------|----------------------------------------------------------------------------|----------------------------------------------------------------------------------------------------|----------------------------------------------------------------------------------------------------|
| Queuing<br>Sequence—<br>Sequence<br>01–16 | Specifies the<br>command<br>activated by the<br>corresponding<br>sequence. | None: Redirects the call to the next sequence.<br>Overflow: Redirects the call to the overflow<br>destination when there is no answer.<br>Disconnect: Disconnects the line.<br>Sequence 01–16: Redirects the call to a different<br>sequence.<br>Wait 5 × n (n=1–16) s: If preceded by an OGM,<br>plays the Music on Hold for the specified period<br>of time; if not preceded by an OGM, sends a<br>ringback tone for the specified period of time.<br>OGM 01–64: Sends a certain OGM.<br>Queue No.: Announces how many calls precede<br>the caller in the waiting queue.<br>Queue No. and Time: Announces how many<br>calls precede the caller in the waiting queue and<br>the estimated wait time. | Feature Manual<br>References<br>2.2.2.4 Queuing<br>Feature<br>2.2.2.7 Overflow<br>Feature<br>2.13.4 Music on<br>Hold<br>2.30.2 Outgoing<br>Message (OGM) |

# 11.5.3 PBX Configuration—[3-5-3] Group—Incoming Call Distribution Group—Miscellaneous

Optional settings related to Incoming Call Distribution Groups can be programmed.

| Name                                                                      | Description                                                                                                    | Value Range     | Links                                                                                           |
|---------------------------------------------------------------------------|----------------------------------------------------------------------------------------------------|-----------------|-------------------------------------------------------------------------------------------------|
| Options—Call Log to<br>ICD Group when<br>ICD Member<br>Answered           | Selects whether answered calls<br>to an ICD Group are also logged<br>in the Incoming Call Log for the<br>group, in addition to the log of the<br>extension that answered the call.                                                                      | Disable, Enable | Feature Manual<br>References<br>2.2.2.1 Incoming Call<br>Distribution Group<br>Features—SUMMARY |
| Options—Call Log to<br>ICD Group when<br>Overflow Destination<br>Answered | Selects whether the calls to an<br>ICD Group that are redirected<br>and are answered by the<br>overflow destination are also<br>logged in the Incoming Call Log<br>for the group, in addition to the<br>log of the extension that<br>answered the call. | Disable, Enable | Feature Manual<br>References<br>2.2.2.1 Incoming Call<br>Distribution Group<br>Features—SUMMARY |

#### 11.5.3 PBX Configuration—[3-5-3] Group—Incoming Call Distribution Group—Miscellaneous

| Name                                               | Description                                                                                                    | Value Range                                                                                                    | Links                                                                                                    |
|----------------------------------------------------|----------------------------------------------------------------------------------------------------|----------------------------------------------------------------------------------------------------|----------------------------------------------------------------------------------------------------|
| Options—ICD Group<br>Key Mode                      | Selects whether ICD Group<br>buttons at extensions operate as<br>normal or in Enhanced Phantom<br>button mode.<br>When set to Enhanced Phantom<br>mode, creating an ICD Group<br>button at an extension using PT<br>personal programming<br>automatically registers the<br>extension as a member of the<br>relevant ICD Group. The<br>extension user can also specify<br>the delayed ringing settings.                                                                                                    | Group DN,<br>Enhanced<br>Phantom                                                                                                    | PC Programming<br>Manual References<br>11.5.1.1 PBX<br>Configuration—[3-5-1]<br>Group—Incoming Call<br>Distribution Group—<br>Group Settings—<br>Member List—Delayed<br>Ring<br>Feature Manual<br>References<br>2.2.2.1 Incoming Call<br>Distribution Group<br>Features—SUMMARY                                                                                                    |
| Options—Longest<br>Idle Distribution               | Selects whether incoming calls<br>are distributed to idle extensions<br>evenly in order (UCD), or to the<br>extension that has been idle the<br>longest (ACD).                                                                                                    | Disable (UCD),<br>Enable (ACD)                                                                                                    | Feature Manual<br>References<br>2.2.2.2 Group Call<br>Distribution                                                                                                    |
| Options—Wrap-up<br>Timer based on                  | Selects whether the ICD Group<br>member wrap-up timer or<br>extension wrap-up timer is used.<br>If Extension is selected here,<br>Wrap-up Timer on 11.5.1.1 PBX<br>Configuration—[3-5-1] Group—<br>Incoming Call Distribution<br>Group—Group Settings—<br>Member List becomes<br>unavailable. If ICD Group<br>Member is selected, Wrap-up<br>Timer on 12.1.1 PBX<br>Configuration—[4-1-1]<br>Extension—Wired Extension—<br>Extension Settings and<br>12.2.1 PBX Configuration—<br>[4-2-1] Extension—Portable<br>Station—Extension Settings<br>become unavailable. | Extension: The<br>timer is activated<br>after all calls to<br>or from the<br>extension,<br>including a<br>retrieved call on<br>hold.<br>ICD Group<br>Member: The<br>timer is only<br>activated after<br>calls to the<br>extension<br>through an ICD<br>Group. | PC Programming<br>Manual References<br>11.5.1.1 PBX<br>Configuration—[3-5-1]<br>Group—Incoming Call<br>Distribution Group—<br>Group Settings—<br>Member List—Wrap-up<br>Timer<br>12.1.1 PBX<br>Configuration—[4-1-1]<br>Extension—Wired<br>Extension—Extension<br>Settings—Option 8—<br>Wrap-up Timer<br>12.2.1 PBX<br>Configuration—[4-2-1]<br>Extension—Portable<br>Station—Extension<br>Settings—Option 8—<br>Wrap-up Timer<br><b>Feature Manual</b><br><b>References</b><br>2.2.2.8 Log-in/Log-out |
| Options—Overflow<br>immediately when All<br>Logout | Specifies whether overflow<br>redirection is processed when all<br>members of an ICD group are<br>logged out.                                                                                                    | Enable (Queuing<br>Busy<br>Destination),<br>Disable (Keep<br>Queuing)                                                                                                    | Feature Manual<br>References<br>2.2.2.1 Incoming Call<br>Distribution Group<br>Features—SUMMARY                                                                                                    |

| Name                                                                                                    | Description                                                                                                    | Value Range                                                               | Links                                                                                                    |
|----------------------------------------------------------------------------------------------------|----------------------------------------------------------------------------------------------------|---------------------------------------------------------------------------|----------------------------------------------------------------------------------------------------|
| Options—Call Log<br>for Built-in ACD<br>Report                                                                                                    | Specifies whether to log call<br>information for the Built-in ACD<br>Report. This feature requires an<br>activation key.<br><b>Note</b><br>When this setting is enabled,<br>certain hospitality features<br>cannot be used. For details,<br>refer to the relevant chapter<br>in the Feature Manual. | Enable (all trunk<br>calls), Enable<br>(ICD group calls<br>only), Disable | Feature Manual<br>References<br>2.2.2.1 Incoming Call<br>Distribution Group<br>Features—SUMMARY<br>2.2.2.10 Supervisory<br>Feature (ACD)<br>2.23.2 Room Status<br>Control<br>2.23.3 Call Billing for<br>Guest Room |
| Options—Call Log<br>for Built-in ACD<br>Report—ICD Group<br>Unanswered Call<br>Log                                                                       | Specifies whether to log call<br>information of unanswered calls<br>when the ICD group distribution<br>method is set to Uniform Call<br>Distribution or Priority Hunting,<br>for the Built-in ACD Report.                                                                                           | Enable, Disable                                                           | Feature Manual<br>References<br>2.2.2.10 Supervisory<br>Feature (ACD)                                                                                                    |
| Options—ICD Group<br>Call Monitor View—<br>Screen Update Time<br>(s)Specifies the screen update<br>interval time for the ICD Group<br>Call Monitor View. |                                                                                                    | 5–60                                                                      | Feature Manual<br>References<br>2.2.2.1 Incoming Call<br>Distribution Group<br>Features—SUMMARY                                                                                                    |
| Options—<br>Announcement of<br>Estimated Waiting<br>Time—Calculated<br>based on (the<br>following time x<br>number of calls in<br>queue)                 | uncement of<br>ated Waiting<br>—Calculated<br>I on (the<br>ing time x<br>er of calls inannounce the estimated wait time<br>to calls waiting in an ICD group<br>queue. The amount of time<br>announced is calculated using<br>the time set here for each call in<br>the queue.                       |                                                                           | Feature Manual<br>References<br>2.2.2.4 Queuing Feature                                                                                                    |
| Options—<br>Announcement of<br>Estimated Waiting<br>Time—Threshold<br>Time for Special<br>Announce (10-60<br>min)                                        | Specifies the threshold wait time<br>for when calls waiting in an ICD<br>group queue will hear the special<br>announcement.                                                                                                    | 10–60 min                                                                 | Feature Manual<br>References<br>2.2.2.4 Queuing Feature                                                                                                    |

#### 11.5.4 PBX Configuration-[3-5-4] Group-Incoming Call Distribution Group-ACD Supervisor

| Name                                                                                             | Description                                                                                                    | Value Range                            | Links                                                   |
|--------------------------------------------------------------------------------------------------|----------------------------------------------------------------------------------------------------|----------------------------------------|---------------------------------------------------------|
| Options—UM<br>System Guidance—<br>UM System<br>Guidance for Queue<br>No. / Queue No. and<br>Time | Specifies the announcement<br>heard by callers in an ICD queue<br>about the estimated wait time.<br>Select an announcement from<br>the specified Unified Messaging<br>System Guidance messages. | Guidance No.1–<br>8                    | Feature Manual<br>References<br>2.2.2.4 Queuing Feature |
| Options—ICD Group<br>Distribution order                                                          | Select the distribution method for<br>member extensions that belong<br>to multiple ICD groups and<br>become idle.                                                                               | FIFO, Circular                         | Feature Manual<br>References<br>2.2.2.4 Queuing Feature |
| Options—2nd line<br>LCD display<br>information for ICD<br>Group redirected call                  | Select the information displayed<br>on the second line of the PT's<br>display when an incoming call is<br>redirected to the ICD group that<br>the extension belongs to.                         | Last destination,<br>First destination | Feature Manual<br>References<br>2.2.2.4 Queuing Feature |

# 11.5.4 PBX Configuration–[3-5-4] Group–Incoming Call Distribution Group–ACD Supervisor

This screen is only available at Installer level.

#### Description

After specifying an ICD Group to be monitored, specify a User (User) or User (Administrator) as an ACD supervisor to begin monitoring. The ACD supervisor can monitor an ICD Group, manage and analyse statistical information, and create an ACD report.

For details about ICD Group management by the ACD supervisor, see "2.2.2.10 Supervisory Feature (ACD)" in the Feature Manual.

#### To set the ACD Supervisor

- 1. Click the 🌌 button. The Set ACD Supervisor screen is displayed.
- 2. From the users listed in the Normal User window, click a user to select it as the ACD supervisor, and then click the right arrow button to move the selected user to the ACD Supervisor window. To remove a selected user, click a user on the ACD Supervisor window to select it, and then click the left arrow button.

#### 3. Click OK.

The ACD supervisor selected above is displayed as follows.

| Name          | Description                                            | Value<br>Range | Links |
|---------------|--------------------------------------------------------|----------------|-------|
| First<br>Name | The first name of the ACD supervisor (reference only). |                |       |
| Last<br>Name  | The last name of the ACD supervisor (reference only).  |                |       |

| Name     | Description                                                                                                    | Value<br>Range | Links                                    |
|----------|----------------------------------------------------------------------------------------------------|----------------|------------------------------------------|
| Ext. No. | The extension number of the ACD supervisor (reference only).                                                                                                    |                | Feature                                  |
|          | To assign the ICD Groups that are monitored by the ACD Supervisor.                                                                                                    |                | Manual<br>References                     |
|          | 1. In the ICD Group column, click the Edit button for the ACD supervisor. The Set ACD Supervisor ICD Group screen is displayed.                                                                                                    |                | 2.2.2.10<br>Supervisory<br>Feature (ACD) |
|          | 2. From the ICD Groups listed in the <b>Available ICD Group</b><br>window, click an ICD Group to select it for assignment to the<br>ACD supervisor, and then click the right arrow button to<br>move the selected ICD Group to the <b>Selected ICD Group</b><br>list. To remove a selected ICD Group, click an ICD Group on<br>the <b>Selected ICD Group</b> list to select it, and then click the<br>left arrow button. |                |                                          |
|          | 3. Click OK.                                                                                                    |                |                                          |

# 11.6 PBX Configuration—[3-6] Group—Extension Hunting Group

If an extension within an idle extension hunting group is called when it is busy or in DND mode, the call can be redirected to another extension in the same hunting group, according to a pre-programmed hunting type. If there is no idle extension in the group, the call can then be redirected to the overflow destination, which can be different depending on the time mode (day/lunch/break/night). A maximum of 64 hunting groups can be programmed, each containing up to 16 extensions.

To assign members to the group, click **Member List**. To assign extensions as overflow destinations easily, click **Destination Setting** (see **2.1.6 Extension Number Setting**).

| Name                                     | Description                                                                                                    | Value Range                                                                                             | Links                                                           |
|------------------------------------------|----------------------------------------------------------------------------------------------------|----------------------------------------------------------------------------------------------------|-----------------------------------------------------------------|
| Hunting Group<br>Name                    | Specifies the name of the hunting group.                                                                             | Max. 20 characters                                                                                      | Feature Manual<br>References                                    |
|                                          |                                                                                                    |                                                                                                    | 2.2.1 Idle Extension<br>Hunting                                 |
| Hunting Type                             | Specifies the hunting type<br>for the hunting group.Circular: Circulates until the<br>call is answered or overflowed |                                                                                                    | Feature Manual<br>References                                    |
|                                          |                                                                                                    | Terminated: Terminates at the last extension                                                            | 2.2.1 Idle Extension<br>Hunting<br>5.1.2 Group                  |
| Overflow—<br>Day, Lunch,<br>Break, Night | Specifies the overflow<br>destination of an<br>unanswered call in each<br>time mode.                                 | Max. 32 digits (consisting of<br>0–9, *, #, T [Transfer], [ ]<br>[Secret], P [Pause], and F<br>[Flash]) | Feature Manual<br>References<br>2.2.1 Idle Extension<br>Hunting |

# 11.6.1 PBX Configuration—[3-6] Group—Extension Hunting Group—Member List

Each hunting group can contain up to 16 extensions. Select the hunting group to programme from the **Hunting Group No.** list.

To assign members to the group, enter the extension numbers in **Extension Number** or click **Extension No. Setting** (see **2.1.6 Extension Number Setting**).

| Name                | Description                                                                            | Value Range                        | Links                                                          |
|---------------------|----------------------------------------------------------------------------------------|------------------------------------|----------------------------------------------------------------|
| Extension<br>Number | Specifies the extension number of the hunting                                          | Max. 5 digits<br>(consisting of 0– | PC Programming Manual<br>References                            |
|                     | group member.                                                                          | ember. 9)                          | 11.6 PBX Configuration—[3-6] Group—<br>Extension Hunting Group |
|                     |                                                                                        |                                    | Feature Manual References                                      |
|                     |                                                                                        |                                    | 2.2.1 Idle Extension Hunting                                   |
| Extension<br>Name   | Indicates the name of the extension, when an                                           | Max. 20<br>characters              | PC Programming Manual<br>References                            |
|                     | extension number is<br>specified in <b>Extension</b><br><b>Number</b> above (reference |                                    | 11.6 PBX Configuration—[3-6] Group—<br>Extension Hunting Group |
|                     | only).                                                                                 |                                    | Feature Manual References                                      |
|                     |                                                                                        |                                    | 2.2.1 Idle Extension Hunting                                   |

## 11.7 PBX Configuration—[3-7] Group—UM Group

# 11.7.1 PBX Configuration—[3-7-1] Group—UM Group—System Settings

The Unified Messaging (UM) ports of a PBX make up a group, called a UM group. This group has a floating extension number, which can be the destination for incoming calls, redirected calls, transferred calls, etc. When a call is received at the UM group, the Unified Messaging system can direct the caller to leave a voice message or dial a number to reach the desired party.

| Name                                                | Description                                                                                                    | Value<br>Range     | Links                                                                                                    |
|-----------------------------------------------------|----------------------------------------------------------------------------------------------------|--------------------|----------------------------------------------------------------------------------------------------|
| Call Waiting<br>on UM<br>Group                      | Enables the queuing of calls when all<br>extension ports of the UM group are<br>busy. (Call Waiting tone is not sent to<br>any UM port.)                                                                                                    | Disable,<br>Enable | PC Programming Manual<br>References<br>9.6 PBX Configuration—[1-1]<br>Configuration—Slot—UM Port<br>Property                                                                                                    |
|                                                     |                                                                                                    |                    | Feature Manual References<br>2.2.2.4 Queuing Feature<br>3.1.1 Unified Messaging System<br>Overview—UM Ports and the UM<br>Group                                                                                                    |
| Intercept to<br>Mailbox for<br>Call to<br>Extension | Enables the PBX to send the mailbox<br>number of the called extension to the<br>Unified Messaging system when a call<br>is redirected to the UM group by<br>Intercept Routing. When the Unified<br>Messaging system receives the mailbox<br>number, the Unified Messaging system<br>answers the call with the appropriate<br>mailbox. | Disable,<br>Enable | PC Programming Manual<br>References<br>9.6 PBX Configuration—[1-1]<br>Configuration—Slot—UM Port<br>Property<br>12.1.1 PBX Configuration—[4-1-1]<br>Extension—Wired Extension—<br>Extension Settings—Intercept<br>Destination—Intercept Destination<br>—When called party does not<br>answer—Day, Lunch, Break, Night<br>12.2.1 PBX Configuration—[4-2-1]<br>Extension—Portable Station—<br>Extension Settings—Intercept<br>Destination—Intercept Destination<br>—When called party does not<br>answer—Day, Lunch, Break, Night<br><b>Feature Manual References</b><br>3.1.1 Unified Messaging System<br>Overview—UM Ports and the UM<br>Group |

| Name                                               | Description                                                                                                    | Value<br>Range     | Links                                                                                                    |
|----------------------------------------------------|----------------------------------------------------------------------------------------------------|--------------------|----------------------------------------------------------------------------------------------------|
| Overflow to<br>Mailbox for<br>Call to ICD<br>Group | Enables the PBX to send the mailbox<br>number of the called extension to the<br>UM when a call is redirected from an<br>incoming call distribution group to the<br>UM group by Intercept Routing. When<br>the Unified Messaging system receives<br>the mailbox number, it answers the call<br>with the appropriate mailbox.                                                                                                    | Disable,<br>Enable | <b>Feature Manual References</b><br>2.2.2 Incoming Call Distribution<br>Group Features                                                                                                    |
| Transfer<br>Recall to<br>Mailbox                   | Enables the PBX to send the mailbox<br>number of the transfer destination<br>extension to the Unified Messaging<br>system in these situations: (1) when a<br>call is transferred to an extension by the<br>Call Transfer without Announcement<br>feature using the Automated Attendant<br>(AA) service of the Unified Messaging<br>system, and the call is not answered<br>within a programmed time period; (2)<br>when the Unified Messaging system is<br>assigned as the Transfer Recall<br>destination of a certain extension.<br>When the Unified Messaging system<br>receives the mailbox number, the<br>Unified Messaging system answers the<br>call with the appropriate mailbox. | Disable,<br>Enable | PC Programming Manual<br>References<br>9.6 PBX Configuration—[1-1]<br>Configuration—Slot—UM Port<br>Property<br>Feature Manual References<br>3.1.1 Unified Messaging System<br>Overview—UM Ports and the UM<br>Group |

# 11.7.2 PBX Configuration—[3-7-2] Group—UM Group—Unit Settings

A UM group has a floating extension number, which can be assigned as the destination for redirected calls and incoming calls.

To assign extension numbers to the group, click **Member List**. To view a list of all programmed extension numbers and types, click **Extension List View** (see **6.5 Tool—Extension List View**).

| Name                  | Description                                    | Value Range                     | Links                                                                 |
|-----------------------|------------------------------------------------|---------------------------------|-----------------------------------------------------------------------|
| Floating<br>Extension | Specifies the floating extension number of the | Max. 5 digits<br>(consisting of | PC Programming Manual<br>References                                   |
| No.                   | UM group.                                      | 0–9)                            | 9.6 PBX Configuration—[1-1] Configuration<br>—Slot—UM Port Property   |
|                       |                                                |                                 | Feature Manual References                                             |
|                       |                                                |                                 | 3.1.1 Unified Messaging System Overview<br>—UM Ports and the UM Group |

| Name          | Description | Value Range                         | Links                                                                 |
|---------------|-------------|-------------------------------------|-----------------------------------------------------------------------|
| Group<br>Name |             | PC Programming Manual<br>References |                                                                       |
|               |             |                                     | 9.6 PBX Configuration—[1-1] Configuration<br>—Slot—UM Port Property   |
|               |             | em group.                           | Feature Manual References                                             |
|               |             |                                     | 3.1.1 Unified Messaging System Overview<br>—UM Ports and the UM Group |

#### **Centralised VM Unit Setting**

| Name                  | Description                                                                                                    | Value Range                                                                                                    | Links                                                                                                    |                                                                                                    |
|-----------------------|----------------------------------------------------------------------------------------------------|----------------------------------------------------------------------------------------------------|----------------------------------------------------------------------------------------------------|----------------------------------------------------------------------------------------------------|
| Floating<br>Extension | Specifies the floating extension number of the                                                                                                    |                                                                                                    | PC Programming Manual<br>References                                                                                                    |                                                                                                    |
| No. (TIE)             | centralised VM (DPT) group.0–9This floating extension0–9number must start with the0–9number used to access a TIE0–9line or the extensions of0–9another PBX.0–9 | This floating extension<br>number must start with the<br>number used to access a TIE<br>line or the extensions ofThis floating extension<br>System—Numbering Pla<br>TIE Line Acce<br>10.6.1 PBX Configuration<br> | 0–9, *, and #)                                                                                                    | 10.6.1 PBX Configuration—[2-6-1]<br>System—Numbering Plan—Main—<br>Features—TIE Line Access<br>10.6.1 PBX Configuration—[2-6-1]<br>System—Numbering Plan—Main—<br>Other PBX Extension |
|                       |                                                                                                    |                                                                                                    | Feature Manual References                                                                                                    |                                                                                                    |
|                       |                                                                                                    |                                                                                                    | <ul><li>2.28.1 Voice Mail (VM) Group</li><li>2.28.3 Voice Mail DPT (Digital)</li><li>Integration</li><li>4.3.5.2 Centralised Voice Mail</li></ul> |                                                                                                    |
| Group                 | Specifies the name of the                                                                                                    | Max. 20                                                                                                    | Feature Manual References                                                                                                    |                                                                                                    |
| Name                  | centralised VM (DPT) group,<br>which will be shown on the<br>display of extensions that call<br>the VM (DPT) group.                                            | characters                                                                                                    | <ul><li>2.28.1 Voice Mail (VM) Group</li><li>2.28.3 Voice Mail DPT (Digital)</li><li>Integration</li><li>4.3.5.2 Centralised Voice Mail</li></ul> |                                                                                                    |

#### 11.7.2.1 PBX Configuration—[3-7-2] Group—UM Group—Unit Settings—Member List

Displays information about all UM ports that belong to the selected UM group.

| Name             | Description                                                                       | Value Range                              | Links                                                                                                 |
|------------------|-----------------------------------------------------------------------------------|------------------------------------------|----------------------------------------------------------------------------------------------------|
| No.              | Indicates the UM port<br>number (reference<br>only).                              | 1–24                                     | PC Programming Manual References<br>11.7.2 PBX Configuration—[3-7-2] Group—<br>UM Group—Unit Settings |
| Extension<br>No. | Indicates the extension<br>number assigned to<br>the UM port (reference<br>only). | Max. 5 digits<br>(consisting of 0–<br>9) | PC Programming Manual References<br>11.7.2 PBX Configuration—[3-7-2] Group—<br>UM Group—Unit Settings |
|                  | ony).                                                                             |                                          | Feature Manual References<br>3.1.1 Unified Messaging System Overview<br>—UM Ports and the UM Group    |

# 11.8 PBX Configuration—[3-8] Group—PS Ring Group

A PS ring group is a group of PS extensions that receives incoming calls. Each group has a floating extension number and name. One PS can belong to multiple PS ring groups. A maximum of 32 PS ring groups can be programmed, each containing up to 128 PS extensions.

To add PSs to the PS Ring Group, click Member List.

| Name                                             | Description                                                                                                    | Value Range                             | Links                                                    |
|--------------------------------------------------|----------------------------------------------------------------------------------------------------|-----------------------------------------|----------------------------------------------------------|
| Floating<br>Extension<br>Number                  | Specifies the floating extension number of the PS ring group.                                                                                                    | Max. 5 digits<br>(consisting of<br>0–9) | Feature Manual<br>References<br>5.2.4.2 PS Ring<br>Group |
| Group Name                                       | Specifies the name of the PS ring group,<br>which will be shown on the display of<br>extensions that call the PS ring group when<br><b>Incoming Trunk Call Information Display</b><br>on this screen is set to <b>Called Number</b> .           | Max. 20<br>characters                   | Feature Manual<br>References<br>5.2.4.2 PS Ring<br>Group |
| Incoming<br>Trunk Call<br>Information<br>Display | Specifies the information of the incoming<br>trunk call to be shown on the displays of<br>the PSs that belong to the PS ring group. If<br>the caller's name or called party's name is<br>not recognised, the telephone number will<br>be shown. | Caller ID,<br>Called Number             | Feature Manual<br>References<br>5.2.4.2 PS Ring<br>Group |

## 11.8.1 PBX Configuration—[3-8] Group—PS Ring Group— **Member List**

Each PS Ring Group can have up to 128 PS extensions assigned. Select the group to programme from the PS Ring Group Number list.

To assign members to the PS Ring Group, enter directly or click Extension No. Setting (see 2.1.6 Extension Number Setting). To copy members to another group, click Member list copy, select the group, and click OK.

| Name                | Description                                                                      | Value Range   | Links                                                                                                    |
|---------------------|----------------------------------------------------------------------------------|---------------|----------------------------------------------------------------------------------------------------|
| Extension<br>Number | Specifies the<br>extension number of<br>the PS assigned to the<br>PS Ring Group. | Max. 5 digits | PC Programming Manual References<br>11.8 PBX Configuration—[3-8] Group—PS Ring<br>Group<br>12.2.1 PBX Configuration—[4-2-1] Extension—<br>Portable Station—Extension Settings |
|                     |                                                                                  |               | Feature Manual References                                                                                                    |
|                     |                                                                                  |               | 5.2.4.2 PS Ring Group                                                                                                    |

| Name              | Description                                          | Value Range           | Links                                                                                                    |
|-------------------|------------------------------------------------------|-----------------------|----------------------------------------------------------------------------------------------------|
| Extension<br>Name | Indicates the name of<br>the PS (reference<br>only). | Max. 20<br>characters | PC Programming Manual References<br>11.8 PBX Configuration—[3-8] Group—PS Ring<br>Group<br>12.2.1 PBX Configuration—[4-2-1] Extension—<br>Portable Station—Extension Settings |
|                   |                                                      |                       | Feature Manual References<br>5.2.4.2 PS Ring Group                                                                                                    |

# 11.9 PBX Configuration—[3-9] Group—Conference Group

A conference group is a group of telephones (extensions or outside destinations) that ring when a conference group call is made. One destination number can be assigned to multiple conference groups. Up to 31 members can be assigned to each of 8 conference groups. To assign members to a group, click **Member List**.

When **Broadcast Mode** is set to "Disable", only up to 7 members can be assigned to a group. All of these members are automatically allowed to speak when the call starts.

| Name                                            | Description                                                                                                    | Value Range                                                                                                    | Links                                                                                                    |
|-------------------------------------------------|----------------------------------------------------------------------------------------------------|----------------------------------------------------------------------------------------------------|----------------------------------------------------------------------------------------------------|
| Conference<br>Group Name                        | Specifies the name of the conference group.                                                                                                    | Max. 20 characters                                                                                                    | Feature Manual<br>References<br>2.15.1 Conference Group<br>Call                                                                                                    |
| Broadcast<br>Mode                               | Specifies whether only the original<br>caller can speak or up to 8 people<br>can speak at the start of a<br>conference group call.                                                                                                    | Disable: The<br>original caller and<br>up to 7 participants<br>can speak at the<br>start of a<br>conference group<br>call.<br>Enable: Only the<br>original caller can<br>speak at the start<br>of a conference<br>group call. | Feature Manual<br>References<br>2.15.1 Conference Group<br>Call                                                                                                    |
| Ability to Talk                                 | Enables PT, SLT and PS users to<br>use the push-to-talk feature during<br>a conference group call, when<br><b>Broadcast Mode</b> is set to<br>"Enable". The push-to-talk feature<br>allows PT, SLT and PS users to<br>speak during the call by pressing<br>any of their dial keys.     | Disable, Enable                                                                                                    | PC Programming<br>Manual References<br>11.9 PBX Configuration—<br>[3-9] Group—Conference<br>Group—Broadcast Mode<br>Feature Manual<br>References<br>2.15.1 Conference Group<br>Call |
| Automatic<br>Answer w/o<br>Extension<br>Setting | Specifies if the extensions of the<br>conference will automatically<br>answer a conference group call,<br>even if Hands-free Answerback is<br>not set for those extensions. This<br>setting can be used with PTs and<br>KX-TCA175/KX-TCA275/<br>KX-TCA185/KX-TCA285/<br>KX-TCA385 PSs. | Disable, Enable                                                                                                    | PC Programming<br>Manual References<br>11.9 PBX Configuration—<br>[3-9] Group—Conference<br>Group—Broadcast Mode<br>Feature Manual<br>References<br>2.15.1 Conference Group<br>Call |

## 11.9.1 PBX Configuration—[3-9] Group—Conference Group— Member List

Up to 31 members can be assigned to each conference group. Select the group to programme from the **Conference Group No.** list.

When **Broadcast Mode** is set to "Disable", only up to 7 members can be assigned to a group. All of these members are automatically allowed to speak when the call starts.

To copy the numbers to another group, click **Member list copy**, select the group to copy to, and click **OK**. To assign destinations for conference groups easily, click **Extension No. Setting** (see **2.1.6 Extension Number Setting**).

| Name              | Description                                                                       | Value Range                                                                   | Links                                                                                          |
|-------------------|-----------------------------------------------------------------------------------|-------------------------------------------------------------------------------|------------------------------------------------------------------------------------------------|
| Dial<br>Number    | Specifies the destination<br>number of each member<br>of the conference group.    | Max. 32 digits<br>(consisting of 0–9,<br>*, #, [] [Secret],<br>and P [Pause]) | PC Programming Manual<br>References<br>11.9 PBX Configuration—[3-9] Group<br>—Conference Group |
|                   |                                                                                   |                                                                               | Feature Manual References                                                                      |
|                   |                                                                                   |                                                                               | 2.15.1 Conference Group Call                                                                   |
| Extension<br>Name | Indicates the name of the extension, when an                                      | Max. 20 characters                                                            | PC Programming Manual<br>References                                                            |
|                   | extension number is<br>specified in <b>Dial Number</b><br>above (reference only). |                                                                               | 12.1.1 PBX Configuration—[4-1-1]<br>Extension—Wired Extension—<br>Extension Settings           |
|                   |                                                                                   |                                                                               | Feature Manual References                                                                      |
|                   |                                                                                   |                                                                               | 2.15.1 Conference Group Call                                                                   |

# 11.10 PBX Configuration—[3-10] Group—P2P Group

Settings for peer-to-peer (P2P) groups can be programmed.

| Name                 | Description                                                                                                    | Value Range           | Links                                                                  |
|----------------------|----------------------------------------------------------------------------------------------------|-----------------------|------------------------------------------------------------------------|
| P2P Group<br>Name    | Specifies the name of the P2P group.                                                                                        | Max. 20<br>characters | Feature Manual<br>References                                           |
|                      |                                                                                                    |                       | 5.2.3 Peer-to-Peer (P2P)<br>Connection                                 |
| Bandwidth<br>Control | Specifies whether to use the<br>bandwidth precedence setting of<br>the P2P group for calling among<br>different P2P groups. | Disable, Enable       | Feature Manual<br>References<br>5.2.3 Peer-to-Peer (P2P)<br>Connection |

# 11.11 PBX Configuration—[3-11] Group—VM(DPT) Group

## 11.11.1 PBX Configuration—[3-11-1] Group—VM(DPT) Group— System Settings

A Panasonic Voice Processing System (VPS) with DPT Integration can be connected to DPT ports of the PBX. The DPT ports that are connected to the VPS are called a VM (DPT) Group. 2 VM (DPT) Groups can be programmed.

| Name                                                | Description                                                                                                    | Value<br>Range     | Links                                                                                                    |
|-----------------------------------------------------|----------------------------------------------------------------------------------------------------|--------------------|----------------------------------------------------------------------------------------------------|
| Call Waiting<br>on VM<br>Group                      | Enables the queuing of calls when all<br>extension ports of the VM (DPT) group<br>are busy. (Call Waiting tone is not sent<br>to any VM port.)                                                                                                    | Disable,<br>Enable | PC Programming Manual<br>References<br>9.22 PBX Configuration—[1-1]<br>Configuration—Slot—Port Property<br>—Extension Type<br>Feature Manual References<br>2.2.2.4 Queuing Feature<br>2.28.1 Voice Mail (VM) Group                                                                                                    |
| Intercept to<br>Mailbox for<br>Call to<br>Extension | Enables the PBX to send the mailbox<br>number of the called extension to the<br>VPS when a call is redirected to the<br>VM (DPT) group by Intercept Routing.<br>When the VPS receives the mailbox<br>number, the VPS answers the call with<br>the appropriate mailbox.                                 | Disable,<br>Enable | PC Programming Manual<br>References<br>9.22 PBX Configuration—[1-1]<br>Configuration—Slot—Port Property<br>—Extension Type<br>12.1.1 PBX Configuration—[4-1-1]<br>Extension—Wired Extension—<br>Extension Settings—Intercept<br>Destination—Intercept Destination<br>—When called party does not<br>answer—Day, Lunch, Break, Night<br>12.2.1 PBX Configuration—[4-2-1]<br>Extension—Portable Station—<br>Extension Settings—Intercept<br>Destination—Intercept Destination<br>—When called party does not<br>answer—Day, Lunch, Break, Night<br><b>Feature Manual References</b><br>2.28.1 Voice Mail (VM) Group |
| Overflow to<br>Mailbox for<br>Call to ICD<br>Group  | Enables the PBX to send the mailbox<br>number of the called extension to the<br>VM when a call is redirected from an<br>incoming call distribution group to the<br>VM group by Intercept Routing. When<br>the VPS receives the mailbox number,<br>it answers the call with the appropriate<br>mailbox. | Disable,<br>Enable | <b>Feature Manual References</b><br>2.28.1 Voice Mail (VM) Group<br>2.2.2 Incoming Call Distribution<br>Group Features                                                                                                    |

| Name                             | Description                                                                                                    | Value<br>Range     | Links                                                                                                    |
|----------------------------------|----------------------------------------------------------------------------------------------------|--------------------|----------------------------------------------------------------------------------------------------|
| Transfer<br>Recall to<br>Mailbox | Enables the PBX to send the mailbox<br>number of the transfer destination<br>extension to the VPS in these<br>situations: (1) when a call is<br>transferred to an extension by the Call<br>Transfer without Announcement<br>feature using the Automated Attendant<br>(AA) service of the VPS, and the call is<br>not answered within a programmed<br>time period; (2) when the VPS is<br>assigned as the Transfer Recall<br>destination of a certain extension.<br>When the VPS receives the mailbox<br>number, the VPS answers the call with<br>the appropriate mailbox. | Disable,<br>Enable | PC Programming Manual<br>References<br>9.22 PBX Configuration—[1-1]<br>Configuration—Slot—Port Property<br>—Extension Type<br>Feature Manual References<br>2.28.1 Voice Mail (VM) Group<br>2.28.3 Voice Mail DPT (Digital)<br>Integration |

## 11.11.2 PBX Configuration—[3-11-2] Group—VM(DPT) Group— Unit Settings

A VM (DPT) group has a floating extension number, which can be assigned as the destination for redirected calls and incoming calls.

To assign extension numbers to the group, click Member List. To view a list of all programmed extension numbers and types, click Extension List View.

| Name                  | Description                                                                    | Value Range                     | Links                                                                               |
|-----------------------|--------------------------------------------------------------------------------|---------------------------------|-------------------------------------------------------------------------------------|
| Floating<br>Extension | <b>a</b> 1 <b>a</b>                                                            | Max. 5 digits<br>(consisting of | PC Programming Manual<br>References                                                 |
| No. VM (DPT) g        | VM (DPT) group.                                                                | 0–9)                            | 9.22 PBX Configuration—[1-1]<br>Configuration—Slot—Port Property—<br>Extension Type |
|                       |                                                                                |                                 | Feature Manual References                                                           |
|                       |                                                                                |                                 | 2.28.1 Voice Mail (VM) Group<br>2.28.3 Voice Mail DPT (Digital) Integration         |
| Group<br>Name         | Specifies the name of the VM (DPT) group, which                                | Max. 20<br>characters           | PC Programming Manual<br>References                                                 |
|                       | will be shown on the<br>display of extensions that<br>call the VM (DPT) group. |                                 | 9.22 PBX Configuration—[1-1]<br>Configuration—Slot—Port Property—<br>Extension Type |
|                       |                                                                                |                                 | Feature Manual References                                                           |
|                       |                                                                                |                                 | 2.28.1 Voice Mail (VM) Group<br>2.28.3 Voice Mail DPT (Digital) Integration         |

# 11.11.2.1 PBX Configuration—[3-11-2] Group—VM(DPT) Group—Unit Settings—Member List

Displays information on the settings of all relevant ports. Only ports set to VM(DPT) in DPT Type—Type of 9.22 PBX Configuration—[1-1] Configuration—Slot—Port Property—Extension Type will be displayed. In

addition, the other information displayed here can also be set in 9.22 PBX Configuration—[1-1] Configuration—Slot—Port Property—Extension Type.

| Name              | Description                                                                       | Value Range                             | Links                                                                                                    |
|-------------------|-----------------------------------------------------------------------------------|-----------------------------------------|----------------------------------------------------------------------------------------------------|
| Shelf             | Indicates the shelf<br>position (reference<br>only).                              | Shelf number                            | PC Programming Manual References<br>11.11.2 PBX Configuration—[3-11-2] Group—<br>VM(DPT) Group—Unit Settings                                                                               |
| Slot              | Indicates the slot<br>position (reference<br>only).                               | Slot number                             | PC Programming Manual References<br>11.11.2 PBX Configuration—[3-11-2] Group—<br>VM(DPT) Group—Unit Settings                                                                               |
| Port              | Indicates the port<br>number (reference<br>only).                                 | Port number                             | PC Programming Manual References<br>11.11.2 PBX Configuration—[3-11-2] Group—<br>VM(DPT) Group—Unit Settings                                                                               |
|                   |                                                                                   |                                         | <b>Feature Manual References</b><br>5.2.6 Extension Port Configuration                                                                                                    |
| VM Unit No.       | Indicates the unit<br>number of the<br>connected VPS<br>(reference only).         | 1, 2                                    | PC Programming Manual References<br>11.11.2 PBX Configuration—[3-11-2] Group—<br>VM(DPT) Group—Unit Settings                                                                               |
|                   |                                                                                   |                                         | Feature Manual References<br>2.28.1 Voice Mail (VM) Group                                                                                                    |
| VM Port<br>No.    | Indicates the VM port<br>number for the port<br>(reference only).                 | 1-12                                    | PC Programming Manual References<br>11.11.2 PBX Configuration—[3-11-2] Group—<br>VM(DPT) Group—Unit Settings                                                                               |
|                   |                                                                                   |                                         | Feature Manual References<br>2.28.1 Voice Mail (VM) Group                                                                                                    |
| Extension<br>No.  | Indicates the<br>extension number<br>assigned to the VM<br>port (reference only). | Max. 5 digits<br>(consisting of<br>0–9) | PC Programming Manual References<br>11.11.2 PBX Configuration—[3-11-2] Group—<br>VM(DPT) Group—Unit Settings<br>11.12.2 PBX Configuration—[3-12-2] Group—<br>VM(DTMF) Group—Group Settings |
|                   |                                                                                   |                                         | <b>Feature Manual References</b><br>2.28.1 Voice Mail (VM) Group<br>2.28.3 Voice Mail DPT (Digital) Integration                                                                            |
| Extension<br>Name | Indicates the name of<br>the extension<br>(reference only).                       | Max. 20<br>characters                   | PC Programming Manual References<br>11.11.2 PBX Configuration—[3-11-2] Group—<br>VM(DPT) Group—Unit Settings                                                                               |
|                   |                                                                                   |                                         | <b>Feature Manual References</b><br>2.28.1 Voice Mail (VM) Group<br>2.28.3 Voice Mail DPT (Digital) Integration                                                                            |

## 11.12 PBX Configuration—[3-12] Group—VM(DTMF) Group

## 11.12.1 PBX Configuration—[3-12-1] Group—VM(DTMF) Group— System Settings

A Panasonic Voice Processing System (VPS) with DTMF Integration can be connected to SLT ports of the PBX. The SLT ports that are connected to the VPS are called a VM (DTMF) Group. 2 VM (DTMF) Groups can be programmed. For more information on Voice Mail groups and DTMF integration, see 2.28.1 Voice Mail (VM) Group and 2.28.2 Voice Mail DTMF Integration in the Feature Manual.

| Name                                                   | Description                                                                                                    | Value Range                                                  | Links |
|--------------------------------------------------------|----------------------------------------------------------------------------------------------------|--------------------------------------------------------------|-------|
| VM DTMF Status<br>Signal—Ringback<br>Tone              | Specifies the DTMF status signal the PBX sends to the VPS when the called extension is ringing.                                                                              | Max. 4 digits<br>(consisting of 0–9, *,<br>#, and P [pause]) |       |
| VM DTMF Status<br>Signal—Busy<br>Tone                  | Specifies the DTMF status signal the PBX sends to the VPS when the called extension is busy.                                                                                 | Max. 4 digits<br>(consisting of 0–9, *,<br>#, and P [pause]) |       |
| VM DTMF Status<br>Signal—Reorder<br>Tone               | Specifies the DTMF status signal the PBX sends to the VPS when the dialled number is invalid.                                                                                | Max. 4 digits<br>(consisting of 0–9, *,<br>#, and P [pause]) |       |
| VM DTMF Status<br>Signal—DND<br>Tone                   | Specifies the DTMF status signal the PBX sends to the VPS when the called extension is in DND mode.                                                                          | Max. 4 digits<br>(consisting of 0–9, *,<br>#, and P [pause]) |       |
| VM DTMF Status<br>Signal—Answer                        | Specifies the DTMF status signal the PBX sends to the VPS when the called extension has answered the call.                                                                   | Max. 4 digits<br>(consisting of 0–9, *,<br>#, and P [pause]) |       |
| VM DTMF Status<br>Signal—Confirm                       | Specifies the DTMF status signal the<br>PBX sends to the VPS when a certain<br>feature (e.g., Message Waiting) has<br>been successfully set or cancelled on<br>an extension. | Max. 4 digits<br>(consisting of 0–9, *,<br>#, and P [pause]) |       |
| VM DTMF Status<br>Signal—<br>Disconnect                | Specifies the DTMF status signal the PBX sends to the VPS when the caller hangs up.                                                                                          | Max. 4 digits<br>(consisting of 0–9, *,<br>#, and P [pause]) |       |
| VM DTMF Status<br>Signal—FWD to<br>VM Ringback<br>Tone | Specifies the DTMF status signal the PBX sends to the VPS when the call has been forwarded to the VPS and the PBX is calling another port of the VPS.                        | Max. 4 digits<br>(consisting of 0–9, *,<br>#, and P [pause]) |       |
| VM DTMF Status<br>Signal—FWD to<br>VM Busy Tone        | Specifies the DTMF status signal the PBX sends to the VPS when the call has been forwarded to the VPS and all ports of the VPS are busy.                                     | Max. 4 digits<br>(consisting of 0–9, *,<br>#, and P [pause]) |       |

| Name                                                                 | Description                                                                                                    | Value Range                                                                          | Links                                                      |
|----------------------------------------------------------------------|----------------------------------------------------------------------------------------------------|--------------------------------------------------------------------------------------|------------------------------------------------------------|
| VM DTMF Status<br>Signal—FWD to<br>Extension<br>Ringback Tone        | Specifies the DTMF status signal the<br>PBX sends to the VPS when the call<br>has been forwarded to another<br>extension and the PBX is calling the<br>destination extension.                                                                                                    | Max. 4 digits<br>(consisting of 0–9, *,<br>#, and P [pause])                         |                                                            |
| VM DTMF<br>Command—<br>Recording<br>Message                          | Specifies the DTMF command the<br>PBX sends to the VPS when a call is<br>forwarded, intercepted, or transferred<br>to the VPS, so that the caller can<br>leave a message in a certain mailbox.                                                                                      | Max. 16 digits<br>(consisting of 0–9, *,<br>#, H [mailbox number],<br>and P [pause]) |                                                            |
| VM DTMF<br>Command—<br>Listening<br>Message                          | Specifies the DTMF command the<br>PBX sends to the VPS when an<br>extension user answers a message<br>waiting notification from the VPS, so<br>that the extension user can retrieve a<br>new message in a certain mailbox<br>without having to dial the mailbox<br>number manually. | Max. 16 digits<br>(consisting of 0–9, *,<br>#, H [mailbox number],<br>and P [pause]) | Feature Manual<br>References<br>2.20.1 Message<br>Waiting  |
| VM DTMF<br>Command—<br>Switching to AA                               | Specifies the DTMF command the<br>PBX sends to the VPS to switch from<br>VM Service Mode to AA Service<br>Mode.                                                                                                    | Max. 16 digits<br>(consisting of 0–9, *,<br>#, H [mailbox number],<br>and P [pause]) |                                                            |
| VM DTMF<br>Command—<br>Switching to VM                               | Specifies the DTMF command the<br>PBX sends to the VPS to switch from<br>AA Service Mode to VM Service<br>Mode.                                                                                                    | Max. 16 digits<br>(consisting of 0–9, *,<br>#, H [mailbox number],<br>and P [pause]) |                                                            |
| Timing—DTMF<br>Length for VM                                         | Specifies the length of DTMF signals the PBX sends to the VPS.                                                                                                    | 80 ms, 160 ms                                                                        |                                                            |
| Timing—Inter-<br>digit Time                                          | Specifies the length of pause time<br>between DTMF signals the PBX<br>sends to the VPS.                                                                                                    | 80 ms, 160 ms                                                                        |                                                            |
| Timing—Waiting<br>Time before<br>Sending Follow<br>on ID             | Specifies the length of time that the<br>PBX waits before sending the Follow<br>on ID to the VPS after the VPS has<br>answered a call.                                                                                                    | 0.5 s, 1.0 s, 1.5 s, 2.0<br>s                                                        |                                                            |
| Timing—Waiting<br>Time before<br>Sending VM<br>DTMF Status<br>Signal | Specifies the length of time that the<br>PBX waits before sending the DTMF<br>status signal to the VPS after the VPS<br>has finished dialling.                                                                                                    | 0.5 s, 1.0 s, 1.5 s, 2.0<br>s                                                        |                                                            |
| Others—Call<br>Waiting on VM<br>Group                                | Enables the queuing of calls when all<br>extension ports of the VM (DTMF)<br>group are busy. (Call Waiting tone is<br>not sent to any VM port.)                                                                                                    | Disable, Enable                                                                      | Feature Manual<br>References<br>2.2.2.4 Queuing<br>Feature |

#### 11.12.2 PBX Configuration—[3-12-2] Group—VM(DTMF) Group—Group Settings

| Name                                               | Description                                                                                                    | Value Range                                       | Links                                                                                                    |
|----------------------------------------------------|----------------------------------------------------------------------------------------------------|---------------------------------------------------|----------------------------------------------------------------------------------------------------|
| Others—FWD to<br>the VPS<br>Sequence               | Specifies which DTMF commands the<br>VPS receives from the PBX when a<br>call is forwarded to the VPS, so that<br>the VPS can answer the call either<br>with a mailbox or in the AA service<br>mode. It is also possible to send no<br>DTMF signal to the VPS.   | None, Answer by<br>Mailbox, AA                    |                                                                                                    |
| Others—Intercept<br>Routing to the<br>VPS Sequence | Specifies which DTMF commands the<br>VPS receives from the PBX when a<br>call is intercepted to the VPS, so that<br>the VPS can answer the call either<br>with a mailbox or in the AA service<br>mode. It is also possible to send no<br>DTMF signal to the VPS. | None, Answer by<br>Mailbox, AA                    |                                                                                                    |
| Others—Mailbox<br>for Extension                    | Specifies whether the mailboxes use<br>the same numbers as the extensions<br>and incoming call distribution groups,<br>or use different numbers as<br>programmed for each extension or<br>incoming call distribution group.                                      | Extension Number,<br>Programmed Mailbox<br>Number | PC<br>Programming<br>Manual<br>References<br>11.5.1 PBX<br>Configuration—<br>[3-5-1] Group—<br>Incoming Call<br>Distribution Group<br>—Group Settings<br>12.1.1 PBX<br>Configuration—<br>[4-1-1] Extension<br>—Wired<br>Extension—<br>Extension<br>Settings<br>12.2.1 PBX<br>Configuration—<br>[4-2-1] Extension<br>—Portable Station<br>—Extension<br>Settings |
| Others—Message<br>Waiting Lamp<br>Control          | Specifies whether the PBX or VPS<br>cancels the Message Waiting feature<br>(e.g., turning off the MESSAGE<br>button light) when an extension user<br>answers the message waiting<br>notification from the VPS.                                                   | By PBX, BY VM                                     |                                                                                                    |

## 11.12.2 PBX Configuration—[3-12-2] Group—VM(DTMF) Group— Group Settings

A VM (DTMF) group has a floating extension number, and can be assigned as the destination for redirected calls and incoming calls. To assign members to the group, click **Member List**. To view a list of all programmed extension numbers and types, click **Extension List View**.

| Name                                                                                                    | Description                                                        | Value Range                          | Links                                 |
|----------------------------------------------------------------------------------------------------|--------------------------------------------------------------------|--------------------------------------|---------------------------------------|
| Floating<br>Ext. No.                                                                                                    | Specifies the floating extension number of the VM (DTMF) group.    | Max. 5 digits<br>(consisting of 0–9) | Feature Manual<br>References          |
|                                                                                                    |                                                                    |                                      | 2.28.1 Voice Mail (VM)<br>Group       |
| Group<br>Name Specifies the name of the VM (DTMF)<br>group, which will be shown on the<br>display of extensions that call the VM<br>(DTMF) group. | Max. 20<br>characters                                              | Feature Manual<br>References         |                                       |
|                                                                                                    |                                                                    | 2.28.1 Voice Mail (VM)<br>Group      |                                       |
| Туре                                                                                                    | Specifies the initial service mode in which the VPS answers calls. | AA, VM                               | Feature Manual<br>References          |
|                                                                                                    |                                                                    |                                      | 2.28.2 Voice Mail DTMF<br>Integration |

#### 11.12.2.1 PBX Configuration—[3-12-2] Group—VM(DTMF) Group— Group Settings—Member List

Select the group to programme from the VM(DTMF) Group Number list. To assign members to the group, enter directly or click Extension No. Setting (see 2.1.6 Extension Number Setting). To copy members to another group, click Member list copy, select the group, and then click OK.

| Name                           | Description                                                                                                    | Value Range                         | Links                                                                        |   |
|--------------------------------|----------------------------------------------------------------------------------------------------|-------------------------------------|------------------------------------------------------------------------------|---|
| Extension<br>Number of the     | umber of the<br>LT Portnumber assigned to the<br>SLT port that is(consisting of 0-<br>9)onnected toconnected to the VPS. | PC Programming Manual<br>References |                                                                              |   |
| SLT Port<br>Connected to<br>VM |                                                                                                    |                                     | 9)                                                                           | , |
|                                |                                                                                                    |                                     | Feature Manual References                                                    |   |
|                                |                                                                                                    |                                     | 2.28.2 Voice Mail DTMF Integration                                           |   |
| Extension Name                 |                                                                                                    | Max. 20<br>characters               | PC Programming Manual<br>References                                          |   |
|                                |                                                                                                    |                                     | 11.12.2 PBX Configuration—[3-12-2]<br>Group—VM(DTMF) Group—Group<br>Settings |   |
|                                |                                                                                                    |                                     | Feature Manual References                                                    |   |
|                                |                                                                                                    |                                     | 2.28.2 Voice Mail DTMF Integration                                           |   |

# Section 12

# **PBX Configuration**—[4] Extension

This section serves as reference operating instructions for the Extension menu of the PBX Configuration Menu of the Setup screen of Web Maintenance Console.

# 12.1 PBX Configuration—[4-1] Extension—Wired Extension

### 12.1.1 PBX Configuration—[4-1-1] Extension—Wired Extension —Extension Settings

For each slot in which an extension card is installed, a certain number of extension ports are displayed. For each extension port, various extension settings can be assigned.

To search for a specific extension, enter the extension number or the extension name in the search box and click **Find Next**.

To copy the settings of an extension to another extension, click **Copy to**. The copied data includes FWD/ DND, personal speed dialling, and flexible button settings.

To assign a set of CLIP numbers automatically, click CLIP Generate.

The Shelf, Slot, and Port for each item are displayed for your reference. For details, see Common Programming Reference Items in 9.1 PBX Configuration—[1-1] Configuration—Slot.

| Name                | Description                                            | Value Range                                                                                                    | Links |
|---------------------|--------------------------------------------------------|----------------------------------------------------------------------------------------------------|-------|
| Extension<br>Number | Specifies the extension number of the extension.       | Max. 5 digits (consisting of 0–9)                                                                                                    |       |
| Extension<br>Name   | Specifies the name of the extension.                   | Max. 20 characters                                                                                                    |       |
| Port Type           | Indicates the extension port type<br>(reference only). | DPT: DPT port (DLC)<br>SLT: SLT port (MCSLC)<br>S-Hybrid: Super Hybrid port<br>(DHLC)<br>S-Hybrid(SLT): XDP port of<br>Super Hybrid port (DHLC)<br>S-Hybrid(S-DPT): Digital XDP<br>port of Super Hybrid port<br>(DHLC)<br>DPT(S-DPT): Digital XDP port<br>of DPT port (DLC)<br>ISDN: ISDN port (BRI/PRI)<br>IP-EXT: IP-Extension port<br>(V-IPEXT)<br>SIP: General SIP Extension<br>port (V-SIPEXT)<br>SIP-MLT: KX-UT series SIP<br>phone/S-PS/SIP-CS Extension<br>port (V-UTEXT)<br>UM: Unified Messaging System<br>Extension port |       |

#### Main

|                                                                                                    | Value Range                                                                                                    | Links                                                                                                    |
|----------------------------------------------------------------------------------------------------|----------------------------------------------------------------------------------------------------|----------------------------------------------------------------------------------------------------|
| Indicates the type of telephone<br>connected to the extension port<br>(reference only).                                                                                 | DPT (15V)/DPT (40V): DPT is<br>connected.<br>APT (15V): APT is connected.<br>DSS: DSS Console is<br>connected.<br>VM: VPS is connected.<br>ISDN-Extension: ISDN<br>telephone is connected.<br>CS: CS is connected.<br>IP-PT: IP-PT belonging to the<br>V-IPEXT card is connected.<br>P-SIP: Panasonic SIP Phone is<br>connected.<br>UT: KX-UT series SIP phone is<br>connected.<br>SIP: General SIP Extension is<br>connected.<br>SIP-CS: SIP Portable Station is<br>connected.<br>SIP-CS: SIP Cell Station is<br>connected.<br>CS-M: High-density CS is<br>connected with its master port.<br>CS-S1–3: High-density CS is<br>connected.<br>Unknown: SLT is connected (or<br>no telephone is connected to<br>the Super Hybrid or SLT port). |                                                                                                    |
| Specifies the extension user<br>group to which the extension<br>belongs. Extension user groups<br>are used to compose tenants, call<br>pickup groups and paging groups. | 1–32                                                                                                    | Feature Manual<br>References<br>5.1.2 Group<br>5.1.3 Tenant<br>Service                                                                                                    |
| Specifies the COS of the extension.                                                                                                    | 1–64                                                                                                    | PC<br>Programming<br>Manual<br>References<br>10.7.1 PBX<br>Configuration—<br>[2-7-1] System—<br>Class of Service—<br>COS Settings<br>Feature Manual<br>References<br>5.1.1 Class of                                                                                                    |
|                                                                                                    | connected to the extension port<br>(reference only).                                                                                                    | connected to the extension port<br>(reference only).connected.<br>APT (15V): APT is connected.<br>DSS: DSS Console is<br>connected.<br>USN-Extension: ISDN<br>telephone is connected.<br>ISDN-Extension: ISDN<br>telephone is connected.<br>IP-PT: IP-PT belonging to the<br>V-IPEXT card is connected.<br>P-SIP: Panasonic SIP Phone is<br>connected.<br>UT: KX-UT series SIP phone is<br>connected.<br>SIP: General SIP Extension is<br>connected.<br>SIP: SIP Portable Station is<br>connected.<br>SIP-CS: SIP Cell Station is<br>connected.<br>SIP-CS: SIP Cell Station is<br>connected with its master port.<br>CS-SI-3: High-density CS is<br>connected with its slave port.<br>No Connection: No telephone<br>is connected to<br>the Super Hybrid or SLT port).Specifies the extension user<br>group to which the extension<br>belongs. Extension user groups<br>are used to compose tenants, call<br>pickup groups and paging groups.1–32 |

| Name             | Description                                                                                                    | Value Range                            | Links                                                          |
|------------------|----------------------------------------------------------------------------------------------------|----------------------------------------|----------------------------------------------------------------|
| Extension<br>PIN | Specifies the PIN of the extension.                                                                                                    | Max. 10 digits (consisting of 0–<br>9) | Feature Manual<br>References                                   |
|                  | <ul> <li>CAUTION There is a risk that fraudulent telephone calls will be made if a third party discovers a personal identification number (PIN) (verification code PIN or extension PIN) of the PBX. The cost of such calls will be billed to the owner/renter of the PBX. To protect the PBX from this kind of fraudulent use, we strongly recommend: <ul> <li>a. Keeping PINs secret.</li> <li>b. Selecting complex, random PINs that cannot be easily guessed.</li> <li>c. Changing PINs frequently.</li> <li>To change an Extension PIN:</li> </ul> 1. Click Edit under Extension pIN for the extension to change.</li></ul> |                                        | 2.24.1 Extension<br>Personal<br>Identification<br>Number (PIN) |
|                  | 2. In the window that appears,<br>enter the new extension PIN<br>and then enter it again to<br>confirm it.                                                                                                    |                                        |                                                                |
|                  | 3. Click OK.                                                                                                    |                                        |                                                                |

### **Intercept Destination**

| Name                | Description                                      | Value Range                          | Links |
|---------------------|--------------------------------------------------|--------------------------------------|-------|
| Extension<br>Number | Specifies the extension number of the extension. | Max. 5 digits<br>(consisting of 0–9) |       |
| Extension Name      | Specifies the name of the extension.             | Max. 20 characters                   |       |

| Name                                                                                              | Description                                                                                                    | Value Range                                                                   | Links                                                                                                    |
|---------------------------------------------------------------------------------------------------|----------------------------------------------------------------------------------------------------|-------------------------------------------------------------------------------|----------------------------------------------------------------------------------------------------|
| Intercept<br>Destination—<br>When called party<br>does not answer<br>—Day, Lunch,<br>Break, Night | Specifies the Intercept<br>Routing destination of calls in<br>each time mode for Intercept<br>Routing–No Answer and<br>Intercept Routing–DND.<br>Note that Intercept Routing–<br>Busy calls are routed using<br>Intercept Destination—<br>When Called Party is Busy<br>below. | Max. 32 digits<br>(consisting of 0–9, *,<br>#, [] [Secret], and P<br>[Pause]) | PC Programming<br>Manual References<br>12.1.1 PBX Configuration—<br>[4-1-1] Extension—Wired<br>Extension—Extension<br>Settings—Intercept<br>Destination—Intercept<br>Destination—When Called<br>Party is Busy<br>Feature Manual<br>References<br>2.1.1.6 Intercept Routing |
| Intercept<br>Destination—<br>When Called<br>Party is Busy                                         | Specifies the Intercept<br>Routing destination of calls<br>when the extension is busy.                                                                                                    | Max. 32 digits<br>(consisting of 0–9, *,<br>#, [] [Secret], and P<br>[Pause]) | Feature Manual<br>References<br>2.1.1.6 Intercept Routing                                                                                                    |

#### Intercept No Answer Time

| Name                                                        | Description                                                                                                    | Value Range                              | Links                                                                                                    |
|-------------------------------------------------------------|----------------------------------------------------------------------------------------------------|------------------------------------------|----------------------------------------------------------------------------------------------------|
| Extension<br>Number                                         | Specifies the extension number of the extension.                                                                                                    | Max. 5 digits<br>(consisting of 0–<br>9) |                                                                                                    |
| Extension<br>Name                                           | Specifies the name of the extension.                                                                                                    | Max. 20<br>characters                    |                                                                                                    |
| Intercept No<br>Answer Time—<br>Day, Lunch,<br>Break, Night | Specifies the length of time<br>until an unanswered call is<br>redirected to the intercept<br>routing destination in each time<br>mode.<br>When this setting is set to "0",<br>the system timer is used. | 0–240 s                                  | PC Programming Manual<br>References<br>10.3 PBX Configuration—[2-3]<br>System—Timers & Counters—<br>Dial / IRNA / Recall / Tone—<br>Intercept Routing No Answer<br>(IRNA)—Day (s), Lunch (s),<br>Break (s), Night (s)<br>Feature Manual References<br>2.1.1.6 Intercept Routing |

#### CLIP

| Name                | Description                                      | Value Range                       | Links |
|---------------------|--------------------------------------------------|-----------------------------------|-------|
| Extension<br>Number | Specifies the extension number of the extension. | Max. 5 digits (consisting of 0–9) |       |
| Extension<br>Name   | Specifies the name of the extension.             | Max. 20 characters                |       |

| Name                    | Description                                                                                                    | Value Range                                                                                                    | Links                                                                                                    |
|-------------------------|----------------------------------------------------------------------------------------------------|----------------------------------------------------------------------------------------------------|----------------------------------------------------------------------------------------------------|
| CLIP ID                 | Specifies the CLIP<br>number sent to the<br>public network to show<br>on the called party's<br>telephone display when<br>making a trunk call.         | Max. 16 digits<br>(consisting of 0–9, *,<br>and #)                                                                                                    | <b>Feature Manual References</b><br>4.1.2.2 Calling/Connected Line<br>Identification Presentation<br>(CLIP/COLP)                                                                                                    |
| CLIP on<br>Extension/CO | Selects the CLIP<br>number to show on the<br>called party's telephone.                                                                                | Extension: Show the<br>CLIP number specified<br>in CLIP ID.<br>CO: Show the CLIP<br>number specified in<br>Subscriber Number in<br>9.26 PBX<br>Configuration—[1-1]<br>Configuration—Slot—<br>Port Property - BRI<br>Port or 9.27 PBX<br>Configuration—[1-1]<br>Configuration—[1-1]<br>Configuration—Slot—<br>Port Property - PRI<br>Port. | PC Programming Manual<br>References<br>9.26 PBX Configuration—[1-1]<br>Configuration—Slot—Port<br>Property - BRI Port—ISDN CO<br>—Subscriber Number<br>9.27 PBX Configuration—[1-1]<br>Configuration—Slot—Port<br>Property - PRI Port—CO<br>Setting—Subscriber Number<br>12.1.1 PBX Configuration—<br>[4-1-1] Extension—Wired<br>Extension—Extension Settings<br>—CLIP—CLIP ID<br>Feature Manual References<br>4.1.2.2 Calling/Connected Line<br>Identification Presentation<br>(CLIP/COLP) |
| CLIR                    | Specifies whether to<br>restrict the display of the<br>CLIP number on the<br>called party's telephone<br>when making a public<br>network trunk call.  | Disable, Enable                                                                                                    | <b>Feature Manual References</b><br>4.1.2.2 Calling/Connected Line<br>Identification Presentation<br>(CLIP/COLP)                                                                                                    |
| COLR                    | Specifies whether to<br>restrict the display of the<br>CLIP number of the<br>extension on the caller's<br>telephone display when<br>answering a call. | Disable, Enable                                                                                                    | Feature Manual References<br>4.1.2.2 Calling/Connected Line<br>Identification Presentation<br>(CLIP/COLP)                                                                                                    |

#### UM

| Name                 | Description                                                                                                    | Value Range                          | Links                                                                          |
|----------------------|----------------------------------------------------------------------------------------------------|--------------------------------------|--------------------------------------------------------------------------------|
| Extension<br>Number  | Specifies the extension number of the extension.                                                                          | Max. 5 digits<br>(consisting of 0–9) |                                                                                |
| Extension Name       | Specifies the name of the extension.                                                                                      | Max. 20 characters                   |                                                                                |
| Two-way<br>Recording | Specifies whether to enable the two-<br>way recording feature for the<br>extension using the Unified<br>Messaging system. | Enable, Disable                      | Feature Manual<br>References<br>3.2.2.30 Two-way<br>Record/Two-way<br>Transfer |

## Option 1

| Name                                  | Description                                                                                                    | Value Range                                         | Links                                                                                                    |
|---------------------------------------|----------------------------------------------------------------------------------------------------|-----------------------------------------------------|----------------------------------------------------------------------------------------------------|
| Extension<br>Number                   | Specifies the extension number of the extension.                                                                                                    | Max. 5 digits<br>(consisting of 0–<br>9)            |                                                                                                    |
| Extension<br>Name                     | Specifies the name of the extension.                                                                                                    | Max. 20<br>characters                               |                                                                                                    |
| Wireless XDP /<br>Shared<br>Extension | Specifies the extension number of<br>the PS with which Wireless XDP<br>Parallel Mode is established. To<br>enable Wireless XDP Parallel<br>Mode, the PS must be turned off<br>once and then turned on after<br>assigning this setting.<br>This setting also specifies the sub<br>extension for the main extension of<br>a one-numbered extension.<br><b>Note</b><br>When Wireless XDP, S-PSs<br>cannot be used with this setting. | Max. 5 digits<br>(consisting of 0–<br>9)            | Feature Manual<br>References<br>2.11.11 One-numbered<br>Extension<br>5.2.4.5 Wireless XDP<br>Parallel Mode                                                                                                    |
| Ring Pattern<br>Table                 | Specifies the Ring Tone Pattern<br>Table to be used by the extension.                                                                                                    | 1-8                                                 | PC Programming<br>Manual References<br>10.8.1 PBX Configuration—<br>[2-8-1] System—Ring Tone<br>Patterns—Call from CO<br>10.8.2 PBX Configuration—<br>[2-8-2] System—Ring Tone<br>Patterns—Call from<br>DOORPHONE<br>10.8.3 PBX Configuration—<br>[2-8-3] System—Ring Tone<br>Patterns—Call from Others<br>Feature Manual<br>References<br>2.1.3.2 Ring Tone Pattern<br>Selection |
| Programmed<br>Mailbox No.             | Specifies the mailbox number of the<br>incoming call distribution group's<br>mailbox for Voice Processing<br>Systems (VPS) with DTMF<br>Integration.                                                                                                    | Max. 16 digits<br>(consisting of 0–<br>9, *, and #) |                                                                                                    |
| Transfer Recall<br>Destination        | Specifies the transfer recall<br>destination when an extension user<br>transfers a call with the Call<br>Transfer without Announcement<br>feature and the transferred call is<br>not answered within a certain time<br>period.                                                                                                    | Max. 5 digits<br>(consisting of 0–<br>9)            | Feature Manual<br>References<br>2.12.1 Call Transfer                                                                                                    |

| Name                 | Description                                                                                                    | Value Range                                         | Links                                                                     |
|----------------------|----------------------------------------------------------------------------------------------------|-----------------------------------------------------|---------------------------------------------------------------------------|
| ARS Itemised<br>Code | Specifies the itemised billing code<br>used by the ARS feature for<br>identifying calls made from the<br>extension for accounting and billing<br>purposes. | Max. 10 digits<br>(consisting of 0–<br>9, *, and #) | PC Programming<br>Manual References                                       |
|                      |                                                                                                    |                                                     | 16.5 PBX Configuration—<br>[8-5] ARS—Carrier                              |
|                      |                                                                                                    |                                                     | Feature Manual<br>References                                              |
|                      |                                                                                                    |                                                     | 2.7.6 Verification Code Entry<br>2.8.1 Automatic Route<br>Selection (ARS) |

### Option 2

| Name                                          | Description                                                                                                    | Value Range                                                                                                    | Links                                                                                                    |
|-----------------------------------------------|----------------------------------------------------------------------------------------------------|----------------------------------------------------------------------------------------------------|----------------------------------------------------------------------------------------------------|
| Extension<br>Number                           | Specifies the extension number of the extension.                                                                                                    | Max. 5 digits<br>(consisting of 0–9)                                                                                                    |                                                                                                    |
| Extension<br>Name                             | Specifies the name of the extension.                                                                                                    | Max. 20 characters                                                                                                    |                                                                                                    |
| Manual C.<br>Waiting for<br>Extension<br>Call | Selects the method of receiving call waiting notification from other extensions.                                                                                                    | Off: No notification<br>BSS: Tone from the<br>handset or built-in<br>speaker<br>OHCA: Voice from<br>the built-in speaker<br>W-OHCA: Voice<br>from the handset | Feature Manual<br>References<br>2.1.3.3 Call Waiting<br>2.10.4.1 Second Call<br>Notification to Busy<br>Extension—SUMMARY                                                                                                    |
| Automatic C.<br>Waiting                       | Specifies whether to receive call<br>waiting notifications for calls from<br>a trunk, doorphone calls, and<br>calls via an incoming call<br>distribution group.                                       | Off, On                                                                                                    | Feature Manual<br>References<br>2.1.3.3 Call Waiting                                                                                                    |
| Pickup Dial<br>Set                            | Sets or cancels the Hot Line<br>feature. The number specified in<br><b>Pickup Dial No.</b> on this screen is<br>dialled automatically after going<br>off-hook when the Hot Line<br>feature is active. | Off, On                                                                                                    | PC Programming<br>Manual References<br>10.3 PBX Configuration—<br>[2-3] System—Timers &<br>Counters—Dial / IRNA /<br>Recall / Tone—Dial—Hot<br>Line (Pickup Dial) Start (s)<br>Feature Manual<br>References<br>2.6.6 Hot Line |
| Pickup Dial<br>No.                            | Specifies the number to be dialled<br>automatically after going off-hook<br>when the Hot Line feature is<br>active.                                                                                   | Max. 32 digits<br>(consisting of 0–9, *,<br>#, T [Transfer], []<br>[Secret], P [Pause],<br>and F [Flash])                                                     | Feature Manual<br>References<br>2.6.6 Hot Line                                                                                                    |

| Name      | Description                                                                                                    | Value Range | Links                                                     |
|-----------|----------------------------------------------------------------------------------------------------|-------------|-----------------------------------------------------------|
| Data Mode | Sets or cancels the protection<br>against tones or interruptions<br>from other extensions during<br>communication. | Off, On     | Feature Manual<br>References<br>2.11.5 Data Line Security |

| Name                               | Description                                                                                                    | Value Range                                                                                                    | Links                                                             |
|------------------------------------|----------------------------------------------------------------------------------------------------|----------------------------------------------------------------------------------------------------|-------------------------------------------------------------------|
| Extension<br>Number                | Specifies the extension number of the extension.                                                                                 | Max. 5 digits (consisting of 0–9)                                                                                                    |                                                                   |
| Extension<br>Name                  | Specifies the name of the extension.                                                                                             | Max. 20 characters                                                                                                    |                                                                   |
| Call Pickup<br>Deny                | Specifies whether calls can be picked up by other extensions.                                                                    | Disable: Allows other<br>extension users to pick up<br>calls to your extension<br>Enable: Prevents other<br>extension users from<br>picking up calls to your<br>extension | Feature Manual<br>References<br>2.4.3 Call Pickup                 |
| Call Pickup<br>Group<br>Monitoring | Specifies how incoming calls<br>that can be answered by an<br>extension in a pickup group are                                    | Display & Tone1, Display &<br>Tone2, Display & Tone3,<br>Display only, Disable                                                                                            | Feature Manual<br>References<br>2.4.3 Call Pickup                 |
|                                    | indicated on a PT (display, tone, etc.).                                                                                         | Note                                                                                                    |                                                                   |
|                                    |                                                                                                    | <ul> <li>Supported terminals<br/>are: DPT, DPT (S-<br/>DPT), S-Hybrid, S-<br/>Hybrid (S-DPT),<br/>IP-EXT</li> </ul>                                                       |                                                                   |
|                                    |                                                                                                    | <ul> <li>The number of terminals are limited to 256.</li> </ul>                                                                                                    |                                                                   |
| Executive<br>Override<br>Deny      | Specifies whether calls can be interrupted by other extensions.                                                                  | Disable: Allows other<br>extension users to interrupt<br>an existing call<br>Enable: Prevents other<br>extension users from<br>interrupting an existing call              | Feature Manual<br>References<br>2.10.2 Executive Busy<br>Override |
| Absent<br>Message                  | Specifies the Personal Absent<br>Message which, unlike the<br>System Absent Message, can<br>be customised for each<br>extension. | Max. 16 characters                                                                                                    | Feature Manual<br>References<br>2.20.2 Absent<br>Message          |

| Name                      | Description                                                                                                    | Value Range                               | Links                                                                                                    |
|---------------------------|----------------------------------------------------------------------------------------------------|-------------------------------------------|----------------------------------------------------------------------------------------------------|
| Charge Limit              | Specifies the maximum limit of<br>call charges allowed for the<br>extension. When this limit is<br>reached, the extension cannot<br>be used to make further trunk<br>calls.<br>The number of decimal places<br>that can be specified here<br>depends on the value set in<br><b>Charge Options—Digits After<br/>Decimal Point</b> in 14.2 PBX<br><b>Configuration—[6-2] Feature—</b><br><b>Hotel &amp; Charge</b> . | 0–9999999                                 | PC Programming<br>Manual References<br>14.2 PBX<br>Configuration—[6-2]<br>Feature—Hotel &<br>Charge<br>Feature Manual<br>References<br>2.7.2 Budget<br>Management |
| Intercom<br>Call by Voice | Selects the method of receiving<br>intercom calls. When <b>Deny</b><br><b>Voice Call</b> is selected, the<br>extension will always ring when<br>receiving calls, regardless of<br>how the caller wants to make the<br>call.                                                                                                    | Tone Call, Voice Call, Deny<br>Voice Call | Feature Manual<br>References<br>2.5.3 Intercom Call                                                                                                    |

| Name                          | Description                                                               | Value Range                                                                                                    | Links                                                                                                    |
|-------------------------------|---------------------------------------------------------------------------|----------------------------------------------------------------------------------------------------|----------------------------------------------------------------------------------------------------|
| Extension<br>Number           | Specifies the extension number of the extension.                          | Max. 5 digits (consisting of 0–9)                                                                                                    |                                                                                                    |
| Extension<br>Name             | Specifies the name of the extension.                                      | Max. 20 characters                                                                                                    |                                                                                                    |
| Outgoing<br>Preferred<br>Line | Selects the line to be<br>seized after going off-<br>hook to make a call. | No Line: No line is seized.<br>Idle: An idle trunk is seized<br>automatically from the<br>programmed trunk groups.<br>ICM/PDN: An extension line is<br>seized, or, for a PDN extension,<br>an idle PDN button is selected.<br>F-1–F-84: A trunk programmed<br>for a flexible button (F-1–F-84) is<br>seized. A flexible button<br>customised as a Single-CO,<br>Group-CO, Loop-CO, or ICD<br>Group button must be selected. | PC Programming<br>Manual References<br>12.1.4 PBX<br>Configuration—[4-1-4]<br>Extension—Wired<br>Extension—Flexible<br>Button<br>Feature Manual<br>References<br>2.5.5.2 Line Preference<br>—Outgoing |

| Name                          | Description                                                                                                    | Value Range                                                                                                    | Links                                                                                                    |
|-------------------------------|----------------------------------------------------------------------------------------------------|----------------------------------------------------------------------------------------------------|----------------------------------------------------------------------------------------------------|
| Incoming<br>Preferred<br>Line | Selects the line on which<br>an incoming call is<br>answered after going off-<br>hook.<br>Note that even if a<br>specific PDN button is<br>selected here, a call<br>ringing at any PDN button<br>on the extension will be<br>answered when going off-<br>hook. | No Line: No line is selected.<br>Select a line by pressing the<br>desired Line Access button to<br>answer a call.<br>Ringing Line: The longest ringing<br>call is selected.<br>PDN: The call arriving at any<br>PDN button is selected.<br>F-1–F-84: The call arriving at a<br>flexible button (F-1–F-84) is<br>selected. A flexible button<br>customised as a Single-CO,<br>Group-CO, Loop-CO, or ICD<br>Group button must be selected. | PC Programming<br>Manual References<br>12.1.4 PBX<br>Configuration—[4-1-4]<br>Extension—Wired<br>Extension—Flexible<br>Button<br>Feature Manual<br>References<br>2.4.2 Line Preference—<br>Incoming |
| Call Waiting<br>Tone Type     | Selects the type of Call<br>Waiting tone sent to the<br>busy extension.                                                                                                    | CW Tone 1, CW Tone 2                                                                                                    | Feature Manual<br>References<br>2.10.4.2 Call Waiting<br>Tone                                                                                                    |
| LCS<br>Recording<br>Mode      | Specifies whether to<br>continue or stop<br>recording the message in<br>the extension's mailbox<br>when the extension user<br>answers a call that was<br>being monitored.                                                                                      | Stop Record, Keep Record                                                                                                    | Feature Manual<br>References<br>3.1.1 Unified Messaging<br>System Overview                                                                                                    |
| LCS Answer<br>Mode            | Specifies whether the<br>extension's mailbox is<br>monitored in Hands-free<br>or Private mode.                                                                                                    | Hands free: Monitor through the<br>built-in speaker<br>Private: Monitor through the<br>handset or the built-in speaker<br>after hearing a warning tone                                                                                                    | Feature Manual<br>References<br>2.11.1 Hands-free<br>Operation<br>3.1.1 Unified Messaging<br>System Overview                                                                                        |

| Name                     | Description                                                                    | Value Range                          | Links                         |
|--------------------------|--------------------------------------------------------------------------------|--------------------------------------|-------------------------------|
| Extension<br>Number      | Specifies the extension number of the extension.                               | Max. 5 digits<br>(consisting of 0–9) |                               |
| Extension<br>Name        | Specifies the name of the extension.                                           | Max. 20 characters                   |                               |
| Display<br>Language      | Selects the display language of the extension telephone.                       | Language1–<br>Language5              | Feature Manual<br>References  |
|                          |                                                                                |                                      | 2.21.4 Display<br>Information |
| Incoming Call<br>Display | Selects which caller information is shown on the first line of the extension's | Caller ID Name,<br>CO Line Name,     | Feature Manual<br>References  |
|                          | display.                                                                       | DDI/DID Name                         | 2.21.4 Display<br>Information |

| Name                                          | Description                                                                                                    | Value Range     | Links                                                          |
|-----------------------------------------------|----------------------------------------------------------------------------------------------------|-----------------|----------------------------------------------------------------|
| Automatic LCD<br>Switch when<br>Start Talking | Enables the first line of the display to<br>show the call duration automatically<br>after answering a trunk call.                                                                                                    | Disable, Enable | Feature Manual<br>References<br>2.21.4 Display<br>Information  |
| Key Pad Tone                                  | Specifies whether key pad tones are heard when dialling.                                                                                                    | Off, On         |                                                                |
| Automatic<br>Answer for CO<br>Call            | Enables the extension to answer an<br>incoming trunk call automatically after a<br>certain number of rings without going<br>off-hook, when Hands-free Answerback<br>has been set on the extension. This<br>setting is only effective when <b>Forced</b><br><b>Automatic Answer</b> on this screen has<br>been set to <b>Off</b> . | Disable, Enable | Feature Manual<br>References<br>2.4.4 Hands-free<br>Answerback |

| Name                                   | Description                                                                                                    | Value Range                                                                                                    | Links |
|----------------------------------------|----------------------------------------------------------------------------------------------------|----------------------------------------------------------------------------------------------------|-------|
| Extension<br>Number                    | Specifies the extension number of the extension.                                                                                                    | Max. 5 digits (consisting of 0–9)                                                                                                    |       |
| Extension Name                         | Specifies the name of the extension.                                                                                                    | Max. 20 characters                                                                                                    |       |
| Forced<br>Automatic<br>Answer          | Specifies whether the extension<br>automatically answers all incoming calls<br>(both intercom and trunk calls) without<br>going off-hook, regardless of the Hands-<br>free Answerback setting.                                                                                                    | Off, On                                                                                                    |       |
| Flexible Button<br>Programming<br>Mode | Specifies whether the extension user<br>can modify all flexible buttons without<br>limitation, or only the One-touch Dialling<br>buttons. When the mode is set to <b>One-</b><br><b>touch Dial</b> , there is no need to enter "2"<br>before the number when customising a<br>One-touch Dialling button. | No Limitation, One-<br>touch Dial                                                                                                    |       |
| ICM Tone                               | Selects the ring tone for incoming calls<br>arriving at the INTERCOM button or<br>PDN buttons. Note that the ring tone<br>specified here is applied to all PDN<br>buttons on an extension.                                                                                                    | IP-PT (except<br>KX-NT265/KX-NT321):<br>1–30<br>KX-NT265/KX-NT321:<br>1–8 (Even if ring tone<br>9–30 is selected, ring<br>tone 1 is heard.)<br>Other telephones: 1–8<br>(Even if ring tone 9–30<br>is selected, ring tone 2<br>is heard.) |       |

#### 12.1.1 PBX Configuration-[4-1-1] Extension-Wired Extension-Extension Settings

| Name                     | Description                                                                                                    | Value Range     | Links                                                             |
|--------------------------|----------------------------------------------------------------------------------------------------|-----------------|-------------------------------------------------------------------|
| Display<br>Lock/SVM Lock | Locks or unlocks the Incoming Call Log<br>display (i.e., specifies whether other<br>extension users can see the Incoming<br>Call Log information at the extension). | Unlock, Lock    | Feature<br>Manual<br>References<br>2.19.2<br>Incoming Call<br>Log |
| Paging Deny              | Specifies whether paging of the extension from other extensions is enabled.                                                                                         | Disable, Enable | Feature<br>Manual<br>References<br>2.17.1 Paging                  |

| Name                              | Description                                                                                                    | Value Range                                          | Links                                                                        |
|-----------------------------------|----------------------------------------------------------------------------------------------------|------------------------------------------------------|------------------------------------------------------------------------------|
| Extension Number                  | Specifies the extension number of the extension.                                                                           | Max. 5 digits<br>(consisting of 0–<br>9)             |                                                                              |
| Extension Name                    | Specifies the name of the extension.                                                                                       | Max. 20<br>characters                                |                                                                              |
| Character Input<br>Mode           | Selects the character table to be used for entering characters.                                                            | Table 1: Standard<br>mode<br>Table 2: Option<br>mode |                                                                              |
| Flash Mode during CO Conversation | Selects the function of the FLASH/<br>RECALL button during a trunk                                                         | EFA, Terminate,<br>Flash Recall                      | Feature Manual<br>References                                                 |
|                                   | conversation.                                                                                                    |                                                      | 2.11.6 Flash/Recall/<br>Terminate<br>2.11.7 External<br>Feature Access (EFA) |
| Incoming Call Log<br>Memory       | Specifies the number of incoming trunk calls that are retained in the                                                      | 0–100                                                | Feature Manual<br>References                                                 |
|                                   | extension's Incoming Call Log memory.                                                                                      |                                                      | 2.19.2 Incoming Call<br>Log                                                  |
| Outgoing Call Log<br>Memory       | Specifies the number of telephone numbers dialled by the extension that                                                    | 1–100                                                | Feature Manual<br>References                                                 |
|                                   | are retained in the extension's Outgoing Call Log memory.                                                                  |                                                      | 2.6.3 Last Number<br>Redial                                                  |
| ISDN Bearer                       | Selects the ISDN bearer mode.<br>When <b>Automatic</b> is selected, the                                                    | Automatic,<br>Speech, Audio                          | Feature Manual<br>References                                                 |
|                                   | bearer mode is set automatically<br>depending on the extension's<br>telephone type as follows:<br>PT: Speech<br>SLT: Audio |                                                      | 4.1.2.1 Integrated<br>Services Digital<br>Network (ISDN)—<br>SUMMARY         |

| Name                                                         | Description                                                                                                    | Value Range                             | Links                                                  |
|--------------------------------------------------------------|----------------------------------------------------------------------------------------------------|-----------------------------------------|--------------------------------------------------------|
| Extension<br>Number                                          | Specifies the extension number of the extension.                                                                                                    | Max. 5 digits<br>(consisting of<br>0–9) |                                                        |
| Extension<br>Name                                            | Specifies the name of the extension.                                                                                                    | Max. 20<br>characters                   |                                                        |
| Group CW<br>w/o Tone<br>(Ring after<br>Call)                 | Enables an incoming call to an incoming call distribution group to arrive at a previously busy extension at the moment that the extension goes on-hook for the previous call.                                                                                                    | Disable,<br>Enable                      |                                                        |
| Extension<br>Caller ID                                       | Enables the extension to send Caller ID information.                                                                                                    | Disable,<br>Enable                      | Feature Manual<br>References                           |
| Sending                                                      | Note                                                                                                    |                                         | 2.19.1 Caller ID                                       |
|                                                              | This setting is available only when <b>Port</b><br><b>Type</b> is set to one of the following.<br>SLT/S-Hybrid/S-Hybrid(S-DPT)/S-<br>Hybrid(SLT)                                                                                                    |                                         |                                                        |
| Incoming<br>Call Wait<br>Timer for<br>Extension<br>Caller ID | Specifies the length of time that the ringing<br>for a call is delayed when the call follows<br>immediately after the previous unanswered<br>call. When receiving two calls in quick<br>succession (e.g., when a call waiting in a<br>queue is directed to an extension<br>immediately after the previous unanswered<br>call stops ringing), some SLTs require a<br>pause, after the first call stops ringing, to<br>receive the second call's Caller ID<br>information. | 0–15 s                                  | Feature Manual<br>References<br>2.19.1 Caller ID       |
|                                                              | Note                                                                                                    |                                         |                                                        |
|                                                              | This setting is available only when <b>Port</b><br><b>Type</b> is set to one of the following.<br>SLT/S-Hybrid/S-Hybrid(S-DPT)/S-<br>Hybrid(SLT)                                                                                                    |                                         |                                                        |
| SLT MW<br>Mode                                               | Enables the use of the Message Waiting<br>Lamp on an SLT extension connected to the<br>extension port.                                                                                                    | Disable, MW-<br>Lamp                    | Feature Manual<br>References<br>2.20.1 Message Waiting |
|                                                              | Note                                                                                                    |                                         | 2.20.1 Wessaye Walling                                 |
|                                                              | This setting must be disabled for<br>Message Waiting by FSK.                                                                                                    |                                         |                                                        |

| Name             | Description                                                                                                    | Value Range | Links                                                                                                    |
|------------------|----------------------------------------------------------------------------------------------------|-------------|----------------------------------------------------------------------------------------------------|
| Wrap-up<br>Timer | Specifies the length of time that must pass after completing a call before an extension                                                                                                    | 0–3000 s    | PC Programming<br>Manual References                                                                                                    |
|                  | will accept another call when logged in as a<br>member of an Incoming Call Distribution<br>Group.<br>This timer is used when " <b>Options—Wrap-up</b><br><b>Timer based on</b> " is set to " <b>Extension</b> " in<br><b>11.5.3 PBX Configuration—[3-5-3] Group—</b><br><b>Incoming Call Distribution Group—</b><br><b>Miscellaneous</b> . |             | 11.5.1.1 PBX<br>Configuration—[3-5-1]<br>Group—Incoming Call<br>Distribution Group—<br>Group Settings—<br>Member List—Wrap-up<br>Timer<br>11.5.3 PBX<br>Configuration—[3-5-3]<br>Group—Incoming Call<br>Distribution Group—<br>Miscellaneous—Options<br>—Wrap-up Timer based<br>on |
|                  |                                                                                                    |             | Feature Manual<br>References                                                                                                    |
|                  |                                                                                                    |             | 2.2.2.8 Log-in/Log-out                                                                                                    |

| Name                                   | Description                                                                                                    | Value Range                                                             | Links                                                                                                    |
|----------------------------------------|----------------------------------------------------------------------------------------------------|-------------------------------------------------------------------------|----------------------------------------------------------------------------------------------------|
| Extension Number                       | Specifies the extension number of the extension.                                                                         | Max. 5 digits<br>(consisting of 0–<br>9)                                |                                                                                                    |
| Extension Name                         | Specifies the name of the extension.                                                                                     | Max. 20<br>characters                                                   |                                                                                                    |
| PDN Delayed<br>Ringing                 | Specifies the delayed ringing<br>setting for calls to a PDN<br>extension (an extension with<br>one or more PDN buttons). | Immediate, 1<br>Ring, 2 Rings, 3<br>Rings, 4 Rings, 5<br>Rings, 6 Rings | Feature Manual<br>References<br>2.9.1 Primary Directory<br>Number (PDN)/Secondary<br>Directory Number (SDN)<br>Extension                                                          |
| Built-in<br>Communication<br>Assistant | Specifies whether to enable or<br>disable the Communication<br>Assistant (CA) application for<br>each extension.         | Disable, Basic<br>Only, Enable                                          | PC Programming Manual<br>References<br>9.2.2 PBX Configuration—<br>[1-1] Configuration—Slot—<br>System Property—Site—Port<br>Number—Built-in<br>Communication Assistant<br>Server |
|                                        |                                                                                                    |                                                                         | Feature Manual<br>References<br>2.26.2 CA (Communication<br>Assistant)                                                                                                    |

| Name             | Description                                                                                                    | Value Range     | Links                                                                       |
|------------------|----------------------------------------------------------------------------------------------------|-----------------|-----------------------------------------------------------------------------|
| Mobile Extension | Specifies whether to enable or<br>disable mobile extension<br>features (with a cellular phone<br>or other outside destination) for<br>the extension. | Disable, Enable | Feature Manual<br>References<br>2.27.1 Cellular Phone<br>Features—SUMMARY   |
| Guest Room       | Specifies "Yes" to the Guest<br>Room the each extension port<br>when hotel uses a FOS system<br>(Front Office Software).                             | Yes, No         | <b>Feature Manual</b><br><b>References</b><br>2.23.4 Built-in FOS Interface |

#### FWD / DND

Call Forwarding (FWD) and Do Not Disturb (DND) settings for each extension can be referred. FWD and DND settings can be programmed separately for each extension in **12.1.2 PBX Configuration—[4-1-2] Extension—Wired Extension—FWD/DND**.

| Name                         | Description                                                | Value Range                           | Links                                                                     |
|------------------------------|------------------------------------------------------------|---------------------------------------|---------------------------------------------------------------------------|
| Extension<br>Number          | Specifies the extension number of the extension.           | Max. 5 digits<br>(consisting of 0–9)  |                                                                           |
| Extension<br>Name            | Specifies the name of the extension.                       | Max. 20 characters                    |                                                                           |
| FWD Mode for<br>Call from CO | Indicates the forwarding type of incoming trunk calls      | None, FWD All,<br>FWD Busy, FWD       | PC Programming Manual<br>References                                       |
|                              | (reference only).                                          | N/A, FWD Busy<br>N/A                  | 12.1.2 PBX Configuration—<br>[4-1-2] Extension—Wired<br>Extension—FWD/DND |
|                              |                                                            |                                       | Feature Manual References                                                 |
|                              |                                                            |                                       | 2.3.2 Call Forwarding (FWD)                                               |
| FWD<br>Destination for       | estination for destination of incoming (consisting of 0–9, |                                       | PC Programming Manual<br>References                                       |
| Call from CO                 | trunk calls (reference only).                              | *, #, [ ] [Secret],<br>and P [Pause]) | 12.1.2 PBX Configuration—<br>[4-1-2] Extension—Wired<br>Extension—FWD/DND |
|                              |                                                            |                                       | Feature Manual References<br>2.3.2 Call Forwarding (FWD)                  |
| FWD Mode for<br>Call from    | Indicates the forwarding type of incoming intercom         | None, FWD All,<br>FWD Busy, FWD       | PC Programming Manual<br>References                                       |
| Extension                    | calls (reference only).                                    | N/A, FWD Busy<br>N/A                  | 12.1.2 PBX Configuration—<br>[4-1-2] Extension—Wired<br>Extension—FWD/DND |
|                              |                                                            |                                       | Feature Manual References                                                 |
|                              |                                                            |                                       | 2.3.2 Call Forwarding (FWD)                                               |

| Name                                             | Description                                                                                                    | Value Range                                                                   | Links                                                                                                    |
|--------------------------------------------------|----------------------------------------------------------------------------------------------------|-------------------------------------------------------------------------------|----------------------------------------------------------------------------------------------------|
| FWD<br>Destination for<br>Call from<br>Extension | Indicates the forwarding destination of incoming intercom calls (reference only).                                                                                                    | Max. 32 digits<br>(consisting of 0–9,<br>*, #, [] [Secret],<br>and P [Pause]) | PC Programming Manual<br>References<br>12.1.2 PBX Configuration—<br>[4-1-2] Extension—Wired<br>Extension—FWD/DND |
|                                                  |                                                                                                    |                                                                               | <b>Feature Manual References</b><br>2.3.2 Call Forwarding (FWD)                                                  |
| FWD No<br>Answer Time                            | Specifies the length of time<br>that an incoming call rings<br>at the extension before the<br>call is forwarded.                                                                                                    | 0–120 s                                                                       | PC Programming Manual<br>References<br>12.1.2 PBX Configuration—<br>[4-1-2] Extension—Wired<br>Extension—FWD/DND |
|                                                  |                                                                                                    |                                                                               | <b>Feature Manual References</b><br>2.3.2 Call Forwarding (FWD)                                                  |
| Keep ring after<br>FWD NA to CO                  | Specifies whether an<br>extension continues to ring<br>after forwarding an<br>incoming call to an outside<br>destination via FWD N/A or<br>FWD Busy N/A.                                                             | Disable, Enable                                                               | PC Programming Manual<br>References<br>12.1.2 PBX Configuration—<br>[4-1-2] Extension—Wired<br>Extension—FWD/DND |
|                                                  |                                                                                                    |                                                                               | <b>Feature Manual References</b><br>2.3.2 Call Forwarding (FWD)                                                  |
| Remote FWD<br>COS                                | Specifies the COS that<br>allows the FWD setting on<br>the extension to be<br>changed from another<br>extension. This COS must<br>then be set for the<br>extensions that will<br>remotely change the FWD<br>setting. | Disable, 1–64                                                                 | Feature Manual References<br>2.3.2 Call Forwarding (FWD)                                                         |

#### 12.1.1.1 PBX Configuration—[4-1-1] Extension—Wired Extension— Extension Settings—CLIP Generate

CLIP Generate allows the CLIP numbers for a set of locations in series to be programmed together. Preassigned CLIP numbers for those locations will be overwritten.

If a number generated here is longer than 16 digits, the additional digits will be discarded.

| Name                                                            | Description                                                                                                    | Value Range                                           | Links                                                                                                    |
|-----------------------------------------------------------------|----------------------------------------------------------------------------------------------------|-------------------------------------------------------|----------------------------------------------------------------------------------------------------|
| Location Entry<br>—Beginning<br>Entry Location<br>(Ext. Number) | ning number of the first location extension<br>cation to be programmed. number                                                                |                                                       | PC Programming Manual<br>References<br>12.1.1 PBX Configuration—[4-1-1]<br>Extension—Wired Extension—<br>Extension Settings |
|                                                                 |                                                                                                    |                                                       | <b>Feature Manual References</b><br>4.1.2.2 Calling/Connected Line<br>Identification Presentation (CLIP/<br>COLP)           |
| Location Entry<br>—Number to<br>Generate                        | Specifies the number of<br>locations to be<br>programmed.<br>A CLIP number will only be<br>assigned to connected<br>wired extensions, even if | 1–total number<br>of connected<br>wired<br>extensions | PC Programming Manual<br>References<br>12.1.1 PBX Configuration—[4-1-1]<br>Extension—Wired Extension—<br>Extension Settings |
|                                                                 | the number entered here is<br>larger than the total number<br>of wired extensions.                                                            |                                                       | <b>Feature Manual References</b><br>4.1.2.2 Calling/Connected Line<br>Identification Presentation (CLIP/<br>COLP)           |
| Parameter—<br>Deleting Digits                                   | Specifies the number of digits to be deleted from the                                                                                         | 0–5                                                   | PC Programming Manual<br>References                                                                                         |
|                                                                 | start of an extension<br>number when using it as<br>part of the CLIP number.                                                                  |                                                       | 12.1.1 PBX Configuration—[4-1-1]<br>Extension—Wired Extension—<br>Extension Settings                                        |
|                                                                 |                                                                                                    |                                                       | Feature Manual References                                                                                                   |
|                                                                 |                                                                                                    |                                                       | 4.1.2.2 Calling/Connected Line<br>Identification Presentation (CLIP/<br>COLP)                                               |
| Parameter—<br>Head of ID                                        | Specifies a prefix number to be applied to all generated                                                                                      | Max. 16 digits (consisting of                         | PC Programming Manual<br>References                                                                                         |
|                                                                 | CLIP numbers.                                                                                                    | 0–9, *, and #)                                        | 12.1.1 PBX Configuration—[4-1-1]<br>Extension—Wired Extension—<br>Extension Settings                                        |
|                                                                 |                                                                                                    |                                                       | Feature Manual References                                                                                                   |
|                                                                 |                                                                                                    |                                                       | 4.1.2.2 Calling/Connected Line<br>Identification Presentation (CLIP/<br>COLP)                                               |
| Parameter—<br>Tail of ID                                        | Specifies a suffix number to be applied to all generated                                                                                      | Max. 16 digits (consisting of                         | PC Programming Manual<br>References                                                                                         |
|                                                                 | CLIP numbers. 0–9, *, and #)                                                                                                    |                                                       | 12.1.1 PBX Configuration—[4-1-1]<br>Extension—Wired Extension—<br>Extension Settings                                        |
|                                                                 |                                                                                                    |                                                       | Feature Manual References                                                                                                   |
|                                                                 |                                                                                                    |                                                       | 4.1.2.2 Calling/Connected Line<br>Identification Presentation (CLIP/<br>COLP)                                               |

## 12.1.2 PBX Configuration—[4-1-2] Extension—Wired Extension —FWD/DND

For each extension, separate Call Forwarding (FWD) and Do Not Disturb (DND) settings can be programmed for incoming intercom and trunk calls. Select the desired extension from the **Extension Number / Name** list.

To copy the FWD/DND settings of an extension to another extension, click Copy to.

| Name                                   | Description                                                                                                    | Value Range                                                                      | Links                                                                                          |
|----------------------------------------|----------------------------------------------------------------------------------------------------|----------------------------------------------------------------------------------|------------------------------------------------------------------------------------------------|
| Forward /<br>DND—For<br>external calls | Specifies the FWD/DND setting for<br>external calls.<br>If <b>Always (All)</b> , <b>Busy</b> , <b>No Answer</b> , or<br><b>Busy / No Answer</b> is selected, the FWD<br>destination field can be set.                                                                                                    | Always (All),<br>Busy, No<br>Answer, Busy /<br>No Answer, Do<br>Not Disturb, Off | Feature Manual<br>References<br>2.3.1 Call Forwarding<br>(FWD)/Do Not Disturb<br>(DND)—SUMMARY |
| Forward /<br>DND—For<br>internal calls | Specifies the FWD/DND setting for<br>internal calls.<br>If <b>Always (All)</b> , <b>Busy</b> , <b>No Answer</b> , or<br><b>Busy / No Answer</b> is selected, the FWD<br>destination field can be set.<br>If <b>For both external calls and internal</b><br><b>calls</b> is checked, this setting becomes<br>unavailable, and the value set for external<br>calls is applied to internal calls. | Always (All),<br>Busy, No<br>Answer, Busy /<br>No Answer, Do<br>Not Disturb, Off | Feature Manual<br>References<br>2.3.1 Call Forwarding<br>(FWD)/Do Not Disturb<br>(DND)—SUMMARY |

## 12.1.3 PBX Configuration—[4-1-3] Extension—Wired Extension —Speed Dial

Personal Speed Dialling allows extension users to dial frequently dialled numbers using two-digit speed dialling numbers (00–99). A maximum of 100 Personal Speed Dialling numbers can be programmed for each extension. Select the desired extension from the **Extension Number / Name** list.

| Name                                   | Description                                                                                 | Value Range                                                                                               | Links                                                                    |
|----------------------------------------|---------------------------------------------------------------------------------------------|----------------------------------------------------------------------------------------------------|--------------------------------------------------------------------------|
| Speed Dialling<br>- Personal           | Specifies the name of the Personal Speed Dialling number                                    | Max. 20 characters                                                                                        | Feature Manual<br>References                                             |
| Name                                   | to call using the Personal Speed<br>Dialling Directory shown on the<br>extension's display. |                                                                                                    | 2.6.4 Speed Dialling—<br>Personal/System                                 |
| Speed Dialling<br>- Personal<br>Number | Specifies the number to be<br>dialled by the Personal Speed<br>Dialling number.             | Max. 32 digits<br>(consisting of 0–9, *, #,<br>T [Transfer], [] [Secret],<br>P [Pause], and F<br>[Flash]) | Feature Manual<br>References<br>2.6.4 Speed Dialling—<br>Personal/System |

## 12.1.4 PBX Configuration—[4-1-4] Extension—Wired Extension —Flexible Button

#### Overview

Each flexible button can be customised to allow one-touch access to a certain feature. A maximum of 84 flexible buttons can be customised for each extension. Select the desired extension from the **Extension Number / Name** list.

#### Note

- Rows whose Key Location field is coloured can be customised.
- The number of available flexible buttons is displayed in Available Keys on the screen.
- This feature is available only for DPTs and IP-PTs.

#### **KX-NT505** Flexible Buttons

KX-NT553/KX-NT556 IP-PTs can be connected to up to 4 KX-NT505 48 key add-on units. When an extension that has one or more KX-NT505 units connected is selected in the **Extension Number / Name** list, **Number of Connections NT505** and **NT505 Location No.** are displayed. In **Number of Connections NT505**, specify the number of connected KX-NT505 units (a maximum of 4). This configuration is available at the Installer level only. Then, in **NT505 Location No.**, select a KX-NT505 to program. Up to 48 flexible buttons can be programmed for each KX-NT505 unit.

#### Note

Up to 8 KX-NT505 units can be connected to the PBX system.

#### **Copying Flexible Button Settings**

To copy the flexible button settings of an extension to another extension, click **Copy to**. This operation (Copy to) is available at the User (Administrator) level.

#### Note

The **Copy to** button can be used with KX-NT505 units, even if the number of connected KX-NT505 units differs between extensions. Settings for **NT505 Location No.** will be copied to the same number of the copy target extension. However, if a matching **NT505 Location No.** does not exist at the target destination, those settings will not be copied.

For more information on flexible buttons, see "2.21.2 Flexible Buttons" in the Feature Manual. Once flexible buttons have been programmed, the Terminal Label Print utility can be used to print label sheets, which can be attached to extension telephones for quick reference. For details, see **1.2.2.1 Editing and Printing Terminal Labels in Off-line Mode**.

To access the Super Master CS for related programming, click **SIP-CS Web**. The CS Web login screen will open in your web browser.

#### Note

For this button to be enabled, you must specify the URL of the Super Master CS in the **Utility—CS-Web Connection** screen. See **7.12 Utility—CS-Web Connection**.

| Name                                      | Description                                                                                                    | Value Range                                                                                                    | Links                                                                                                    |
|-------------------------------------------|----------------------------------------------------------------------------------------------------|----------------------------------------------------------------------------------------------------|----------------------------------------------------------------------------------------------------|
| Type                                      | Specifies the feature to be assigned to the flexible button.                                                     | Not Stored, Loop CO,<br>Single CO, Group CO,<br>DSS, One-touch, ICD<br>Group, Message Waiting,<br>FWD/DND (Both),<br>FWD/DND (External),<br>FWD/DND (Internal),<br>Group Fwd (Both), Group<br>Fwd (External), Group<br>Fwd (Internal), Account,<br>Conference, Terminate,<br>EFA, Charge, Call Park,<br>Call Log, Log-in/Log-out,<br>Hurry-up, Wrap-up,<br>System Alarm, Time<br>Service, Answer,<br>Release, TRS Level<br>Change, ISDN Service,<br>CLIR, COLR, ISDN Hold,<br>Headset, Time Service -<br>Automatic/Manual, Check<br>In, Check Out, Cleaned<br>Up, Two-way Record,<br>Two-way Transfer, LCS,<br>Voice Mail Transfer,<br>NDSS, CTI, PDN, SDN,<br>DN<br><b>Notice</b><br>For each KX-UT<br>series SIP phone that | PC Programming<br>Manual References<br>12.1.4.1 PBX<br>Configuration—[4-1-4]<br>Extension—Wired<br>Extension—Flexible<br>Button—Flexible button<br>data copy |
|                                           |                                                                                                    | is connected to the<br>PBX, at least one DN<br>button must be<br>assigned to the<br>extension. Without a<br>DN button assigned,<br>the extension will not<br>be able to make or<br>receive calls.                                                                                                    |                                                                                                    |
| Parameter<br>Selection (for<br>Single CO) | Specifies the trunk to be accessed.                                                                              | 1–160                                                                                                    | Feature Manual<br>References<br>2.5.5.3 Trunk Access                                                                                                    |
| Parameter<br>Selection (for<br>Group CO)  | Specifies the trunk group to be accessed.                                                                        | 1–64                                                                                                    | Feature Manual<br>References<br>2.5.5.3 Trunk Access                                                                                                    |
| Parameter<br>Selection (for<br>Call Park) | Specifies whether a call is<br>parked in an idle parking zone<br>automatically or in a specific<br>parking zone. | Automatic, Specific                                                                                                    | Feature Manual<br>References<br>2.13.2 Call Park                                                                                                    |

#### 12.1.4 PBX Configuration-[4-1-4] Extension-Wired Extension-Flexible Button

| Name                                                                   | Description                                                                                                    | Value Range                                                                                                    | Links                                                                                                    |
|------------------------------------------------------------------------|----------------------------------------------------------------------------------------------------|----------------------------------------------------------------------------------------------------|----------------------------------------------------------------------------------------------------|
| Parameter<br>Selection (for<br>Log-in/Log-out)                         | Specifies which incoming call<br>distribution groups that the<br>extension belongs to are<br>logged in to or logged out from.                                                                                                    | None: The incoming call<br>distribution group is<br>selected manually.<br>All: All incoming call<br>distribution groups that<br>the extension belongs to.<br>Incoming Group: A pre-<br>specified incoming call<br>distribution group | Feature Manual<br>References<br>2.2.2.8 Log-in/Log-out                                                                       |
| Parameter<br>Selection (for<br>Time Service)                           | Selects which time modes are switched manually.                                                                                                    | All (Day/Night/Lunch/<br>Break), Day/Night/Break,<br>Day/Night/Lunch, Day/<br>Night                                                                                                    | Feature Manual<br>References<br>5.1.4 Time Service                                                                           |
| Parameter<br>Selection (for<br>TRS Level<br>Change)                    | Specifies the TRS/Barring level<br>to be used temporarily on a<br>certain extension.                                                                                                    | Level 1–Level 7                                                                                                    | Feature Manual<br>References<br>2.7.1 Toll Restriction<br>(TRS)/Call Barring<br>(Barring)<br>2.7.4 Dial Tone Transfer        |
| Parameter<br>Selection (for<br>Time Service -<br>Automatic/<br>Manual) | Specifies the Time Table to be<br>used when the Time Service<br>Switching Mode is set to<br>Automatic.                                                                                                    | Table 1–Table 8                                                                                                    | <b>Feature Manual</b><br><b>References</b><br>5.1.4 Time Service                                                             |
| Parameter<br>Selection (for<br>SDN)                                    | Specifies the delayed ringing<br>setting for calls arriving at an<br>SDN button.                                                                                                    | Immediate, 1 Ring, 2<br>Rings, 3 Rings, 4 Rings, 5<br>Rings, 6 Rings, No Ring                                                                                                    | Feature Manual<br>References<br>2.9.1 Primary Directory<br>Number (PDN)/<br>Secondary Directory<br>Number (SDN)<br>Extension |
| Extension<br>Number (for<br>DSS)                                       | Specifies the number of an extension to be accessed.                                                                                                    | Max. 5 digits (consisting of 0–9)                                                                                                    |                                                                                                    |
| Extension<br>Number (for<br>ICD Group)                                 | Specifies the floating extension<br>number of an incoming call<br>distribution group to be<br>accessed.                                                                                                    | Max. 5 digits (consisting of 0–9)                                                                                                    |                                                                                                    |
| Extension<br>Number (for<br>Message<br>Waiting)                        | Specifies the number of an<br>extension or floating extension<br>number of an incoming call<br>distribution group for which<br>messages are checked. If this<br>cell is left empty, the extension<br>will check its own messages<br>only. | Max. 5 digits (consisting of 0–9)                                                                                                    |                                                                                                    |

| Name                                                 | Description                                                                                                    | Value Range                       | Links                                                                                                    |
|------------------------------------------------------|----------------------------------------------------------------------------------------------------|-----------------------------------|----------------------------------------------------------------------------------------------------|
| Extension<br>Number (for<br>Group Fwd<br>(Both))     | Specifies the floating extension<br>number of an incoming call<br>distribution group or the<br>extension number to set FWD<br>remotely whose intercom and<br>trunk calls will be forwarded.                                                                           | Max. 5 digits (consisting of 0–9) | Feature Manual<br>References<br>2.3.1 Call Forwarding<br>(FWD)/Do Not Disturb<br>(DND)—SUMMARY<br>2.3.2 Call Forwarding<br>(FWD) |
| Extension<br>Number (for<br>Group Fwd<br>(External)) | Specifies the floating extension<br>number of an incoming call<br>distribution group or the<br>extension number to set FWD<br>remotely whose trunk calls will<br>be forwarded.                                                                                        | Max. 5 digits (consisting of 0–9) | Feature Manual<br>References<br>2.3.1 Call Forwarding<br>(FWD)/Do Not Disturb<br>(DND)—SUMMARY<br>2.3.2 Call Forwarding<br>(FWD) |
| Extension<br>Number (for<br>Group Fwd<br>(Internal)) | Specifies the floating extension<br>number of an incoming call<br>distribution group or the<br>extension number to set FWD<br>remotely whose intercom calls<br>will be forwarded.                                                                                     | Max. 5 digits (consisting of 0–9) | Feature Manual<br>References<br>2.3.1 Call Forwarding<br>(FWD)/Do Not Disturb<br>(DND)—SUMMARY<br>2.3.2 Call Forwarding<br>(FWD) |
| Extension<br>Number (for<br>Call Log)                | Specifies the extension's own<br>number or the floating<br>extension number of an<br>incoming call distribution group<br>for which call log information is<br>displayed. If the cell is left<br>empty, the extension will<br>display its own call log<br>information. | Max. 5 digits (consisting of 0–9) |                                                                                                    |
| Extension<br>Number (for<br>Log-in/Log-out)          | Specifies the floating extension<br>number of an incoming call<br>distribution group to log-in to or<br>log-out from.                                                                                                    | Max. 5 digits (consisting of 0–9) | Feature Manual<br>References<br>2.2.2.8 Log-in/Log-out                                                                           |
| Extension<br>Number (for<br>Hurry-up)                | Specifies the floating extension<br>number of the incoming call<br>distribution group whose<br>longest waiting call will be<br>redirected (Manual Queue<br>Redirection).                                                                                              | Max. 5 digits (consisting of 0–9) | Feature Manual<br>References<br>2.2.2.4 Queuing<br>Feature                                                                       |
| Extension<br>Number (for<br>Two-way<br>Record)       | Specifies the floating extension<br>number of the UM/VM (DPT)<br>group containing the<br>extension's mailbox.                                                                                                    | Max. 5 digits (consisting of 0–9) | Feature Manual<br>References<br>2.28.3 Voice Mail DPT<br>(Digital) Integration<br>3.1.1 Unified Messaging<br>System Overview     |

| Name                                                | Description                                                                                                    | Value Range                                                                                             | Links                                                                                                    |
|-----------------------------------------------------|----------------------------------------------------------------------------------------------------|----------------------------------------------------------------------------------------------------|----------------------------------------------------------------------------------------------------|
| Extension<br>Number (for<br>Two-way<br>Transfer)    | Specifies the floating extension<br>number of the UM/VM (DPT)<br>group containing the desired<br>mailbox.                                                                                                    | Max. 5 digits (consisting of 0–9)                                                                       | Feature Manual<br>References<br>2.28.3 Voice Mail DPT<br>(Digital) Integration<br>3.1.1 Unified Messaging                                                                                |
| Extension<br>Number (for<br>Voice Mail<br>Transfer) | Specifies the floating extension<br>number of the UM/VM (DTMF/<br>DPT) group containing the<br>desired mailbox.                                                                                                    | Max. 8 digits (consisting of 0–9)                                                                       | System Overview<br>Feature Manual<br>References<br>2.28.2 Voice Mail DTMF<br>Integration<br>2.28.3 Voice Mail DPT<br>(Digital) Integration<br>3.1.1 Unified Messaging<br>System Overview |
| Extension<br>Number (for<br>SDN)                    | Specifies the floating extension<br>number of the PDN extension<br>corresponding to this SDN<br>button.<br>Note that the extension<br>specified here must have a<br>PDN button registered for the<br>SDN button to function.                                                                                        | Max. 5 digits (consisting of 0–9)                                                                       | Feature Manual<br>References<br>2.9.1 Primary Directory<br>Number (PDN)/<br>Secondary Directory<br>Number (SDN)<br>Extension                                                             |
| Extension<br>Name                                   | Indicates the name of the extension, when an extension number is specified (reference only).                                                                                                    | Max. 20 characters                                                                                      |                                                                                                    |
| Dial (for One-<br>touch)                            | Specifies the number to be<br>dialled. The PBX can have a<br>maximum of 2000 One-touch<br>Dialling buttons for extensions.                                                                                                    | Max. 32 digits (consisting<br>of 0–9, *, #, T [Transfer],<br>[ ] [Secret], P [Pause],<br>and F [Flash]) | Feature Manual<br>References<br>2.6.2 One-touch Dialling                                                                                                    |
| Dial (for ISDN<br>Service)                          | Specifies the number required to access the telephone company's ISDN service.                                                                                                    | Max. 32 digits (consisting<br>of 0–9, *, #, T [Transfer],<br>[] [Secret], P [Pause],<br>and F [Flash])  | Feature Manual<br>References<br>4.1.2.11 ISDN Service<br>Access by Keypad<br>Protocol                                                                                                    |
| Dial (for NDSS)                                     | Specifies the network<br>extension number of the<br>extension to be accessed<br>using Network Direct Station<br>Selection.<br>Note that only extension<br>numbers that have been<br>previously registered in<br><b>17.4 PBX Configuration—</b><br>[9-4] Private Network—NDSS<br>Key Table can be specified<br>here. | Max. 16 digits (consisting of 0–9)                                                                      | Feature Manual<br>References<br>4.3.5.1 Network Direct<br>Station Selection<br>(NDSS)                                                                                                    |

| Name                                                                                                    | Description                                                                                                    | Value Range                                                                                                    | Links                                                                                                    |
|----------------------------------------------------------------------------------------------------|----------------------------------------------------------------------------------------------------|----------------------------------------------------------------------------------------------------|----------------------------------------------------------------------------------------------------|
| Label Name                                                                                                    | Specifies the name of each<br>flexible button for KX-NT366<br>and KX-NT553/KX-NT556/<br>KX-NT560 IP-PTs, and<br>KX-UT248 and KX-UT670 SIP-<br>MLTs. The name specified<br>here is displayed on the LCD<br>for each button.                                                                                                    | Max. 12 characters<br><b>Note</b><br>The maximum length<br>for KX-UT248 and<br>KX-UT670 labels is<br>10 characters.                                                                                                    | Feature Manual<br>References<br>2.21.2 Flexible Buttons                                                                      |
| Optional<br>Parameter<br>(Ringing Tone<br>Type Number)<br>(for Time<br>Service)                                       | Specifies the Time Table to be<br>used for changing time modes<br>in the Automatic Switching<br>mode.                                                                                                    | Table 1–Table 8                                                                                                    | Feature Manual<br>References<br>5.1.4 Time Service                                                                           |
| Optional<br>Parameter<br>(Ringing Tone<br>Type Number)<br>(for Loop CO,<br>Single CO,<br>Group CO, ICD<br>Group, SDN) | Specifies the ring tone type.                                                                                                    | IP-PT (except<br>KX-NT265/KX-NT321):<br>1–30<br>KX-NT265/KX-NT321: 1–<br>8 (Even if ring tone 9–30<br>is selected, ring tone 1 is<br>heard.)<br>S-PS: Not available.<br>Other telephones: 1–8<br>(Even if ring tone 9–30 is<br>selected, ring tone 2 is<br>heard.) |                                                                                                    |
| Optional<br>Parameter<br>(Ringing Tone<br>Type Number)<br>(for Call Park)                                             | Specifies the number of the<br>parking zone a call is to be<br>parked in when a Call Park<br>button with <b>Parameter</b><br><b>Selection (for Call Park)</b> on<br>this screen set to <b>Specific</b> is<br>pressed.                                                                                                    | Park 00–Park 99                                                                                                    | Feature Manual<br>References<br>2.13.2 Call Park                                                                             |
| Ext No. of<br>Mailbox (for<br>Two-way<br>Transfer)                                                                    | Specifies the number of the<br>extension whose mailbox will<br>be used to record<br>conversations using One-touch<br>Two-way Transfer. (For<br>example, a secretary can<br>record a conversation into the<br>mailbox of a boss.) If the cell is<br>left empty, the extension user<br>must specify the number of an<br>extension each time. | Max. 5 digits (consisting of 0–9)                                                                                                    | Feature Manual<br>References<br>2.28.3 Voice Mail DPT<br>(Digital) Integration<br>3.1.1 Unified Messaging<br>System Overview |

#### 12.1.4.1 PBX Configuration—[4-1-4] Extension—Wired Extension— Flexible Button—Flexible button data copy

The flexible button settings (including key label settings) of an extension can be copied to different extensions.

| Name                             | Description                                                                                                    | Value<br>Range | Links                                                                                                    |
|----------------------------------|----------------------------------------------------------------------------------------------------|----------------|----------------------------------------------------------------------------------------------------|
| Destination<br>Extension<br>Line | Select the number and name of the extension<br>that will receive the copied settings. Multiple<br>extensions can be selected. To select all<br>extensions at once, click <b>Select All</b> .<br>When selecting multiple extensions, note that if<br>the source extension has an SDN button, the<br>copy operation cannot be performed. |                | PC Programming<br>Manual References<br>12.1.4 PBX Configuration—<br>[4-1-4] Extension—Wired<br>Extension—Flexible Button |

#### 12.1.5 PBX Configuration—[4-1-5] Extension—Wired Extension -PF Button

Each Programmable Feature (PF) button can be customised to access a certain feature with one touch. A maximum of 12 PF buttons can be customised for each extension. Select the desired extension from the Extension Number / Name list.

| Name | Description                                                            | Value Range                                                                                          | Links                                                   |
|------|------------------------------------------------------------------------|----------------------------------------------------------------------------------------------------|---------------------------------------------------------|
| Туре | Specifies whether to store a dialling number for the one-touch access. | Not Stored, One Touch                                                                                | Feature Manual<br>References<br>2.21.2 Flexible Buttons |
| Dial | Specifies the number to be dialled.                                    | Max. 32 digits (consisting of 0–9,<br>*, #, T [Transfer], [ ] [Secret], P<br>[Pause], and F [Flash]) | Feature Manual<br>References<br>2.21.2 Flexible Buttons |

## 12.1.6 PBX Configuration—[4-1-6] Extension—Wired Extension -NDSS Link Data - Send

It is possible to cancel the transmission of an extension's status data over the network. Select the desired extension from the Extension Number / Name list.

This screen can be accessed only in On-line mode.

| Name                                                                                 | Description                                                                                                    | Value<br>Range | Links                                                                                                    |
|--------------------------------------------------------------------------------------|----------------------------------------------------------------------------------------------------|----------------|----------------------------------------------------------------------------------------------------|
| Network BLF Data<br>to NDSS Key of<br>Other PBX - Other<br>PBX (Network<br>PBX ID=1) | Selects whether extension status data<br>is transmitted over the network for the<br>selected extension. This setting is<br>automatically set to <b>ON</b> when the<br>feature is used, and can only be<br>manually changed from <b>ON</b> to <b>OFF</b> , to<br>cancel data transmission. | OFF, ON        | PC Programming Manual<br>References<br>17.1 PBX Configuration—[9-1]<br>Private Network—TIE Table<br>Feature Manual<br>References<br>4.3.5.1 Network Direct Station<br>Selection (NDSS) |

# 12.1.7 PBX Configuration—[4-1-7] Extension—Wired Extension -CLIP ID Table

Up to 8 CLIP IDs can be set for each wired extension.

| Name             | Description                                                       | Value Range                                  | Links |
|------------------|-------------------------------------------------------------------|----------------------------------------------|-------|
| Extension Number | Indicates the extension number of the extension (reference only). | Max. 5 digits (consisting of 0–9)            |       |
| Extension Name   | Indicates the name of the extension (reference only).             | Max. 20 characters                           |       |
| CLIP 1–8         | Specifies up to 8 CLIP IDs for the extension.                     | Max. 16 digits (consisting of 0–9, *, and #) |       |

## 12.1.8 PBX Configuration—[4-1-8] Extension—Wired Extension —Simplified Voice Message

The built-in Simplified Voice Message feature can be provided for each extension. This screen allows you to specify which extension uses this feature, and the maximum number of messages that can be stored for each extension.

For more information on Simplified Voice Message, see 2.16.3 Built-in Simplified Voice Message (SVM) in the Feature Manual.

| Name                           | Description                                                                                                    | Value Range                              | Links                                                                                                    |
|--------------------------------|----------------------------------------------------------------------------------------------------|------------------------------------------|----------------------------------------------------------------------------------------------------|
| Shelf                          | Indicates the shelf position (reference only).                                                                         | 1-4                                      |                                                                                                    |
| Slot                           | Indicates the slot position (reference only).                                                                          | Slot number                              |                                                                                                    |
| Port                           | Indicates the port number (reference only).                                                                            | Port number                              |                                                                                                    |
| Extension<br>Number            | Indicates the extension number (reference only).                                                                       | Max. 5 digits<br>(consisting of 0–<br>9) | PC Programming<br>Manual References<br>9.35 PBX Configuration—<br>[1-2] Configuration—Portable<br>Station                                             |
| Extension<br>Name              | Indicates the name of the extension (reference only).                                                                  | Max. 20<br>characters                    | PC Programming<br>Manual References<br>12.1.1 PBX Configuration—<br>[4-1-1] Extension—Wired<br>Extension—Extension<br>Settings—Main—Extension<br>Name |
| Simplified<br>Voice<br>Message | Specifies whether to enable the Simplified Voice Message feature.                                                      | Enable, Disable                          |                                                                                                    |
| Maximum<br>SVM Log             | Specifies the maximum number of voice messages (not including greeting messages) that can be stored for the extension. | 1-100                                    |                                                                                                    |

# 12.2 PBX Configuration—[4-2] Extension—Portable Station

## 12.2.1 PBX Configuration—[4-2-1] Extension—Portable Station— Extension Settings

For each Portable Station (PS), various extension settings can be assigned. A maximum of 128 PSs can be programmed.

To copy the settings of an extension to another extension, click **Copy to**. The copied data includes FWD/DND and flexible button settings.

To assign a set of CLIP numbers automatically, click **CLIP Generate**. To assign names and tenants to extension user groups, click **Extension User Group Table**. See **11.2 PBX Configuration—[3-2] Group— User Group** for more details.

#### Main

| Name                | Description                                                                                                    | Value Range                             | Links                                                                                                    |
|---------------------|----------------------------------------------------------------------------------------------------|-----------------------------------------|----------------------------------------------------------------------------------------------------|
| Extension<br>Number | Indicates the extension number of the PS (reference only).                                                                                                    | Max. 5 digits<br>(consisting of<br>0–9) | PC Programming<br>Manual References<br>9.35 PBX Configuration—<br>[1-2] Configuration—<br>Portable Station—<br>Extension No.                                                           |
| Extension<br>Name   | Specifies the name of the PS.                                                                                                    | Max. 20<br>characters                   | PC Programming<br>Manual References<br>9.35 PBX Configuration—<br>[1-2] Configuration—<br>Portable Station—<br>Extension Name                                                          |
| Property            | Indicates the property (reference only).                                                                                                    | Portable<br>Station                     |                                                                                                    |
| User<br>Group       | Specifies the extension user group to which<br>the PS belongs. The extension user group<br>is used to compose tenants, call pickup<br>groups and paging groups. | 1–32                                    | Feature Manual<br>References<br>5.1.2 Group<br>5.1.3 Tenant Service                                                                                                    |
| COS                 | Specifies the COS of the PS.                                                                                                    | 1–64                                    | PC Programming<br>Manual References<br>10.7.1 PBX Configuration—<br>[2-7-1] System—Class of<br>Service—COS Settings<br>Feature Manual<br>References<br>5.1.1 Class of Service<br>(COS) |

| Name             | Description                                                                                                    | Value Range                   | Links                                                    |
|------------------|----------------------------------------------------------------------------------------------------|-------------------------------|----------------------------------------------------------|
| Extension<br>PIN | Specifies the PIN of the PS.                                                                                                    | Max. 10 digits (consisting of | Feature Manual<br>References                             |
|                  | CAUTION<br>There is a risk that fraudulent telephone<br>calls will be made if a third party<br>discovers a personal identification<br>number (PIN) (verification code PIN or<br>extension PIN) of the PBX.<br>The cost of such calls will be billed to<br>the owner/renter of the PBX.<br>To protect the PBX from this kind of<br>fraudulent use, we strongly<br>recommend: | 0–9)                          | 2.24.1 Extension Personal<br>Identification Number (PIN) |
|                  | a. Keeping PINs secret.                                                                                                    |                               |                                                          |
|                  | <b>b.</b> Selecting complex, random PINs that cannot be easily guessed.                                                                                                    |                               |                                                          |
|                  | <b>c.</b> Changing PINs frequently. To change an extension PIN:                                                                                                    |                               |                                                          |
|                  | 1. Click Edit under Extension PIN for the extension to change.                                                                                                    |                               |                                                          |
|                  | 2. In the window that appears, enter the new extension PIN and then enter it again to confirm it.                                                                                                    |                               |                                                          |
|                  | <b>3.</b> Click <b>OK</b> .                                                                                                    |                               |                                                          |

#### **Intercept Destination**

| Name                | Description                              | Value Range                          | Links                                                                             |
|---------------------|------------------------------------------|--------------------------------------|-----------------------------------------------------------------------------------|
| Extension<br>Number | Indicates the extension number of the PS | Max. 5 digits<br>(consisting of 0–9) | PC Programming Manual<br>References                                               |
|                     | (reference only).                        |                                      | 9.35 PBX Configuration—[1-2]<br>Configuration—Portable Station<br>—Extension No.  |
| Extension Name      | Specifies the name of the PS.            | Max. 20 characters                   | PC Programming Manual<br>References                                               |
|                     |                                          |                                      | 9.35 PBX Configuration—[1-2]<br>Configuration—Portable Station<br>—Extension Name |

| Name                                                                                                | Description                                                                                                    | Value Range                                                                    | Links                                                                                                    |
|----------------------------------------------------------------------------------------------------|----------------------------------------------------------------------------------------------------|--------------------------------------------------------------------------------|----------------------------------------------------------------------------------------------------|
| Intercept<br>Destination—<br>When called<br>party does not<br>answer—Day,<br>Lunch, Break,<br>Night | Specifies the Intercept<br>Routing destination of calls<br>in each time mode for<br>Intercept Routing–No<br>Answer and Intercept<br>Routing–DND.<br>Note that Intercept<br>Routing–Busy calls are<br>routed using Intercept<br>Destination—When<br>Called Party is Busy<br>below. | Max. 32 digits<br>(consisting of 0–9,<br>*, #, [ ] [Secret],<br>and P [Pause]) | PC Programming Manual<br>References<br>12.2.1 PBX Configuration—<br>[4-2-1] Extension—Portable<br>Station—Extension Settings—<br>Intercept Destination—Intercept<br>Destination—When Called Party<br>is Busy<br>Feature Manual References<br>2.1.1.6 Intercept Routing |
| Intercept<br>Destination—<br>When Called<br>Party is Busy                                           | Specifies the Intercept<br>Routing destination of calls<br>when the extension is<br>busy.                                                                                                    | Max. 32 digits<br>(consisting of 0–9,<br>*, #, [] [Secret],<br>and P [Pause])  | <b>Feature Manual References</b><br>2.1.1.6 Intercept Routing                                                                                                    |

#### Intercept No Answer Time

| Name                         | Description                                                                                                    | Value Range                             | Links                                                                                                    |
|------------------------------|----------------------------------------------------------------------------------------------------|-----------------------------------------|----------------------------------------------------------------------------------------------------|
| Extension<br>Number          | Indicates the extension<br>number of the PS<br>(reference only).                                                                             | Max. 5 digits<br>(consisting of<br>0–9) | PC Programming Manual<br>References<br>9.35 PBX Configuration—[1-2]<br>Configuration—Portable Station—                                                                     |
| Extension                    | Specifies the name of the                                                                                                    | Max. 20                                 | Extension No. PC Programming Manual                                                                                                    |
| Name                         | PS.                                                                                                    | characters                              | References                                                                                                    |
|                              |                                                                                                    |                                         | 9.35 PBX Configuration—[1-2]<br>Configuration—Portable Station—<br>Extension Name                                                                                          |
| Intercept No<br>Answer Time  | Specifies the length of time until an unanswered call is                                                                                     | 0–240 s                                 | PC Programming Manual<br>References                                                                                                    |
| —Day, Lunch,<br>Break, Night | redirected to the intercept<br>routing destination in each<br>time mode.<br>When this setting is set to<br>"0", the system timer is<br>used. |                                         | 10.3 PBX Configuration—[2-3] System<br>—Timers & Counters—Dial / IRNA /<br>Recall / Tone—Intercept Routing No<br>Answer (IRNA)—Day (s), Lunch (s),<br>Break (s), Night (s) |
|                              |                                                                                                    |                                         | Feature Manual References                                                                                                    |
|                              |                                                                                                    |                                         | 2.1.1.6 Intercept Routing                                                                                                    |

#### CLIP

| Name                | Description                                                      | Value Range                          | Links                                                               |
|---------------------|------------------------------------------------------------------|--------------------------------------|---------------------------------------------------------------------|
| Extension<br>Number | Indicates the extension<br>number of the PS<br>(reference only). | Max. 5 digits<br>(consisting of 0–9) | PC Programming Manual<br>References<br>9.35 PBX Configuration—[1-2] |
|                     |                                                                  |                                      | Configuration—Portable Station—<br>Extension No.                    |

| Name                    | Description                                                                                                    | Value Range                                                                                                    | Links                                                                                                    |
|-------------------------|----------------------------------------------------------------------------------------------------|----------------------------------------------------------------------------------------------------|----------------------------------------------------------------------------------------------------|
| Extension<br>Name       | Specifies the name of the PS.                                                                                                    | Max. 20 characters                                                                                                    | PC Programming Manual<br>References<br>9.35 PBX Configuration—[1-2]<br>Configuration—Portable Station—<br>Extension Name                                                                                                    |
| CLIP ID                 | Specifies the CLIP<br>number sent to the<br>public network to show<br>on the called party's<br>telephone display when<br>making a trunk call.           | Max. 16 digits<br>(consisting of 0–9, *,<br>and #)                                                                                                    | Feature Manual References<br>4.1.2.2 Calling/Connected Line<br>Identification Presentation (CLIP/<br>COLP)                                                                                                    |
| CLIP on<br>Extension/CO | Selects the CLIP<br>number to show on the<br>called party's<br>telephone.                                                                               | Extension: Show the<br>CLIP number specified<br>in <b>CLIP ID</b> .<br>CO: Show the CLIP<br>number specified in<br><b>Subscriber Number</b><br>in <b>9.26 PBX</b><br><b>Configuration—[1-1]</b><br><b>Configuration—Slot</b><br><b>—Port Property - BRI</b><br><b>Port or 9.27 PBX</b><br><b>Configuration—[1-1]</b><br><b>Configuration—Slot</b><br><b>—Port Property - PRI</b><br><b>Port</b> . | PC Programming Manual<br>References<br>9.26 PBX Configuration—[1-1]<br>Configuration—Slot—Port Property<br>- BRI Port—ISDN CO—Subscriber<br>Number<br>9.27 PBX Configuration—[1-1]<br>Configuration—Slot—Port Property<br>- PRI Port—CO Setting—<br>Subscriber Number<br>12.2.1 PBX Configuration—[4-2-1]<br>Extension—Portable Station—<br>Extension Settings—CLIP—CLIP<br>ID<br>Feature Manual References<br>4.1.2.2 Calling/Connected Line<br>Identification Presentation (CLIP/<br>COLP) |
| CLIR                    | Specifies whether to<br>restrict the display of<br>the CLIP number on<br>the called party's<br>telephone when<br>making a public<br>network trunk call. | Disable, Enable                                                                                                    | <b>Feature Manual References</b><br>4.1.2.2 Calling/Connected Line<br>Identification Presentation (CLIP/<br>COLP)                                                                                                    |
| COLR                    | Specifies whether to<br>restrict the display of<br>the CLIP number of the<br>PS on the caller's<br>telephone display when<br>answering a call.          | Disable, Enable                                                                                                    | <b>Feature Manual References</b><br>4.1.2.2 Calling/Connected Line<br>Identification Presentation (CLIP/<br>COLP)                                                                                                    |

#### UM

| Name                | Description                                                | Value Range                          | Links |
|---------------------|------------------------------------------------------------|--------------------------------------|-------|
| Extension<br>Number | Specifies the extension number of the PS (reference only). | Max. 5 digits<br>(consisting of 0–9) |       |

| Name                 | Description                                                                                                    | Value Range        | Links                                                                          |
|----------------------|----------------------------------------------------------------------------------------------------|--------------------|--------------------------------------------------------------------------------|
| Extension<br>Name    | Specifies the name of the PS.                                                                                   | Max. 20 characters |                                                                                |
| Two-way<br>Recording | Specifies whether to enable the two-<br>way recording feature for the PS<br>using the Unified Messaging system. | Enable, Disable    | Feature Manual<br>References<br>3.2.2.30 Two-way<br>Record/Two-way<br>Transfer |

| Name                  | Description                                                                                                    | Value Range                              | Links                                                                                                    |
|-----------------------|----------------------------------------------------------------------------------------------------|------------------------------------------|----------------------------------------------------------------------------------------------------|
| Extension<br>Number   | Indicates the extension<br>number of the PS (reference<br>only).                                                     | Max. 5 digits<br>(consisting of 0–<br>9) | PC Programming Manual<br>References<br>9.35 PBX Configuration—[1-2]<br>Configuration—Portable Station—<br>Extension No.                                                                                                    |
| Extension<br>Name     | Specifies the name of the PS.                                                                                        | Max. 20<br>characters                    | PC Programming Manual<br>References<br>9.35 PBX Configuration—[1-2]<br>Configuration—Portable Station—<br>Extension Name                                                                                                    |
| Ring Pattern<br>Table | Specifies the Ring Tone<br>Pattern Table to be used by<br>the PS.                                                    | 1–8                                      | PC Programming Manual<br>References<br>10.8.1 PBX Configuration—[2-8-1]<br>System—Ring Tone Patterns—<br>Call from CO<br>10.8.2 PBX Configuration—[2-8-2]<br>System—Ring Tone Patterns—<br>Call from DOORPHONE<br>10.8.3 PBX Configuration—[2-8-3]<br>System—Ring Tone Patterns—<br>Call from Others<br>Feature Manual References |
| Programmed            | Specifies the mailbox number                                                                                         | Max. 16 digits                           | 2.1.3.2 Ring Tone Pattern Selection                                                                                                    |
| Mailbox No.           | of the incoming call<br>distribution group's mailbox<br>for Voice Processing Systems<br>(VPS) with DTMF Integration. | (consisting of 0–<br>9, *, and #)        |                                                                                                    |

| Name                           | Description                                                                                                    | Value Range                                         | Links                                                                                                    |
|--------------------------------|----------------------------------------------------------------------------------------------------|-----------------------------------------------------|----------------------------------------------------------------------------------------------------|
| Transfer Recall<br>Destination | Specifies the transfer recall<br>destination when an<br>extension user transfers a call<br>with the Call Transfer without<br>Announcement feature and<br>the transferred call is not<br>answered within a certain<br>time period. | Max. 5 digits<br>(consisting of 0–<br>9)            | <b>Feature Manual References</b><br>2.12.1 Call Transfer                                                                                                    |
| ARS Itemised<br>Code           | Specifies the itemised billing<br>code used by the ARS feature<br>for identifying the calls made<br>from the PS for accounting<br>and billing purposes.                                                                           | Max. 10 digits<br>(consisting of 0–<br>9, *, and #) | PC Programming Manual<br>References<br>16.5 PBX Configuration—[8-5]<br>ARS—Carrier<br>Feature Manual References<br>2.7.6 Verification Code Entry<br>2.8.1 Automatic Route Selection<br>(ARS) |

| Name                                          | Description                                                                                                    | Value Range                                                                  | Links                                                                             |
|-----------------------------------------------|----------------------------------------------------------------------------------------------------|------------------------------------------------------------------------------|-----------------------------------------------------------------------------------|
| Extension<br>Number                           | Indicates the extension number of the PS (reference only).                                                                                                    | Max. 5 digits<br>(consisting of 0–9)                                         | PC Programming Manual<br>References                                               |
|                                               |                                                                                                    |                                                                              | 9.35 PBX Configuration—[1-2]<br>Configuration—Portable Station<br>—Extension No.  |
| Extension<br>Name                             | Specifies the name of the PS.                                                                                                    | Max. 20 characters                                                           | PC Programming Manual<br>References                                               |
|                                               |                                                                                                    |                                                                              | 9.35 PBX Configuration—[1-2]<br>Configuration—Portable Station<br>—Extension Name |
| Manual C.<br>Waiting for<br>Extension<br>Call | Selects the method of receiving call waiting notification from other extensions.                                                                              | Off: No notification<br>BSS: Tone from<br>the handset or<br>built-in speaker | Feature Manual References<br>2.1.3.3 Call Waiting                                 |
| Automatic C.<br>Waiting                       | Specifies whether to receive<br>call waiting notification for a call<br>from trunk, a doorphone call or<br>a call via an incoming call<br>distribution group. | Off, On                                                                      | Feature Manual References<br>2.1.3.3 Call Waiting                                 |

| Name               | Description                                                                                                    | Value Range                                                                                                 | Links                                                                                                    |
|--------------------|----------------------------------------------------------------------------------------------------|----------------------------------------------------------------------------------------------------|----------------------------------------------------------------------------------------------------|
| Pickup Dial<br>Set | Sets or cancels the Hot Line<br>feature. The number specified<br>in <b>Pickup Dial No.</b> on this<br>screen is dialled automatically<br>after going off-hook when the | Off, On                                                                                                    | PC Programming Manual<br>References<br>10.3 PBX Configuration—[2-3]<br>System—Timers & Counters—                     |
|                    | Hot Line feature is active.                                                                                                    |                                                                                                    | Dial / IRNA / Recall / Tone—Dial<br>—Hot Line (Pickup Dial) Start (s)<br>Feature Manual References<br>2.6.6 Hot Line |
| Pickup Dial<br>No. | Specifies the number to be<br>dialled automatically after going<br>off-hook when the Hot Line<br>feature is active.                                                    | Max. 32 digits<br>(consisting of 0–9,<br>*, #, T [Transfer],<br>[][Secret], P<br>[Pause], and F<br>[Flash]) | Feature Manual References<br>2.6.6 Hot Line                                                                          |

| Name                          | Description                                                                                                    | Value Range                                                                                                    | Links                                                                                                    |
|-------------------------------|----------------------------------------------------------------------------------------------------|----------------------------------------------------------------------------------------------------|----------------------------------------------------------------------------------------------------|
| Extension<br>Number           | Indicates the extension number of the PS (reference only).                                                             | Max. 5 digits<br>(consisting of 0–9)                                                                                                    | PC Programming<br>Manual References                                                                                      |
|                               |                                                                                                    |                                                                                                    | 9.35 PBX Configuration—<br>[1-2] Configuration—Portable<br>Station—Extension No.                                         |
| Extension<br>Name             | Specifies the name of the PS.                                                                                          | Max. 20 characters                                                                                                    | PC Programming<br>Manual References<br>9.35 PBX Configuration—<br>[1-2] Configuration—Portable<br>Station—Extension Name |
| Call Pickup<br>Deny           | Specifies whether calls can be picked up by other extensions.                                                          | Disable: Allows other<br>extension users to<br>pick up calls to your<br>PS<br>Enable: Prevents<br>other extension users<br>from picking up calls<br>to your PS     | Feature Manual<br>References<br>2.4.3 Call Pickup                                                                        |
| Executive<br>Override<br>Deny | Specifies whether calls can be interrupted by other extensions.                                                        | Disable: Allows other<br>extension users to<br>interrupt an existing<br>call<br>Enable: Prevents<br>other extension users<br>from interrupting an<br>existing call | Feature Manual<br>References<br>2.10.2 Executive Busy<br>Override                                                        |
| Absent<br>Message             | Specifies the Personal Absent<br>Message which, unlike the<br>System Absent Message, can be<br>customised for each PS. | Max. 16 characters                                                                                                    | Feature Manual<br>References<br>2.20.2 Absent Message                                                                    |

| Name            | Description                                                                                                    | Value Range | Links                                                                                                    |
|-----------------|----------------------------------------------------------------------------------------------------|-------------|----------------------------------------------------------------------------------------------------|
| Charge<br>Limit | Specifies the maximum limit of<br>call charges allowed for the PS.<br>When this limit is reached, the PS<br>cannot be used to make further<br>trunk calls.<br>The number of decimal places<br>that can be specified here<br>depends on the value set in<br><b>Charge Options—Digits After</b><br><b>Decimal Point</b> in 14.2 PBX<br><b>Configuration—[6-2] Feature—</b><br><b>Hotel &amp; Charge</b> . | 0–9999999   | PC Programming<br>Manual References<br>14.2 PBX Configuration—<br>[6-2] Feature—Hotel &<br>Charge<br>Feature Manual<br>References<br>2.7.2 Budget Management |

| Name                  | Description                                       | Value Range                                                                                                    | Links                                                                                  |
|-----------------------|---------------------------------------------------|----------------------------------------------------------------------------------------------------|----------------------------------------------------------------------------------------|
| Extension<br>Number   | Indicates the extension<br>number of the PS       | Max. 5 digits (consisting of 0–9)                                                                                                    | PC Programming<br>Manual References                                                    |
|                       | (reference only).                                 |                                                                                                    | 9.35 PBX Configuration—<br>[1-2] Configuration—<br>Portable Station—<br>Extension No.  |
| Extension<br>Name     | Specifies the name of the PS.                     | Max. 20 characters                                                                                                    | PC Programming<br>Manual References                                                    |
|                       |                                                   |                                                                                                    | 9.35 PBX Configuration—<br>[1-2] Configuration—<br>Portable Station—<br>Extension Name |
| Outgoing<br>Preferred | Selects the line to be<br>seized after going off- | No Line: No line is seized.<br>Idle: An idle trunk is seized                                                                                                    | PC Programming<br>Manual References                                                    |
| Line                  | Line hook to make a call.                         | automatically from the<br>programmed trunk groups.<br>ICM/PDN: An extension line is<br>seized, or, for a PDN extension,<br>an idle PDN button is selected.<br>F-1–F-12: A trunk programmed | 12.2.3 PBX Configuration—<br>[4-2-3] Extension—Portable<br>Station—Flexible Button     |
|                       |                                                   |                                                                                                    | Feature Manual<br>References                                                           |
|                       |                                                   | for a flexible button (F-1–F-12)<br>is seized. A flexible button<br>customised as a Single-CO,<br>Group-CO, Loop-CO, or ICD<br>Group button must be selected.                              | 2.5.5.2 Line Preference—<br>Outgoing                                                   |

| Name                          | Description                                                                                                    | Value Range                                                                                                    | Links                                                                                                    |
|-------------------------------|----------------------------------------------------------------------------------------------------|----------------------------------------------------------------------------------------------------|----------------------------------------------------------------------------------------------------|
| Incoming<br>Preferred<br>Line | Selects the line on which<br>an incoming call is<br>answered after going off-<br>hook.<br>Note that even if a<br>specific PDN button is<br>selected here, a call<br>ringing at any PDN<br>button on the extension<br>will be answered when<br>going off-hook. | No Line: No line is selected.<br>Select a line by pressing the<br>desired Line Access button to<br>answer a call.<br>Ringing Line: The longest<br>ringing call is selected.<br>PDN: The call arriving at any<br>PDN button is selected.<br>F-1–F-12: The call arriving at a<br>flexible button (F-1–F-12) is<br>selected. A flexible button<br>customised as a Single-CO,<br>Group-CO, Loop-CO, or ICD<br>Group button must be selected. | PC Programming<br>Manual References<br>12.2.3 PBX Configuration—<br>[4-2-3] Extension—Portable<br>Station—Flexible Button<br>Feature Manual<br>References<br>2.4.2 Line Preference—<br>Incoming |
| Call Waiting<br>Tone Type     | Selects the type of Call<br>Waiting tone sent to the<br>busy extension.                                                                                                    | CW Tone 1, CW Tone 2                                                                                                    | Feature Manual<br>References<br>2.10.4.2 Call Waiting Tone                                                                                                    |
| LCS<br>Recording<br>Mode      | Specifies whether to<br>continue or stop<br>recording the message<br>in the PS's mailbox<br>when the PS user<br>answers a call that was<br>being monitored.                                                                                                   | Stop Record, Keep Record                                                                                                    | Feature Manual<br>References<br>3.1.1 Unified Messaging<br>System Overview                                                                                                    |

| Name                                             | Description                                                                                                 | Value Range                                      | Links                                                                                                    |
|--------------------------------------------------|----------------------------------------------------------------------------------------------------|--------------------------------------------------|----------------------------------------------------------------------------------------------------|
| Extension<br>Number                              | Indicates the extension<br>number of the PS (reference                                                      | Max. 5 digits<br>(consisting of 0–9)             | PC Programming Manual<br>References                                                                                      |
|                                                  | only).                                                                                                    |                                                  | 9.35 PBX Configuration—[1-2]<br>Configuration—Portable Station<br>—Extension No.                                         |
| Extension<br>Name                                | Specifies the name of the PS.                                                                               | Max. 20 characters                               | PC Programming Manual<br>References<br>9.35 PBX Configuration—[1-2]<br>Configuration—Portable Station<br>—Extension Name |
| Display<br>Language                              | Selects the display language of the PS.                                                                     | Language1–<br>Language5                          | <b>Feature Manual References</b><br>2.21.4 Display Information                                                           |
| Incoming Call<br>Display                         | Selects which caller<br>information is shown on the<br>first line of the PS's display.                      | Caller ID Name, CO<br>Line Name,<br>DDI/DID Name | <b>Feature Manual References</b><br>2.21.4 Display Information                                                           |
| Automatic<br>LCD Switch<br>when Start<br>Talking | Enables the first line of the display to show the call duration automatically after answering a trunk call. | Disable, Enable                                  | <b>Feature Manual References</b><br>2.21.4 Display Information                                                           |

| Name                           | Description                                                                                                    | Value Range                      | Links                                                                             |
|--------------------------------|----------------------------------------------------------------------------------------------------|----------------------------------|-----------------------------------------------------------------------------------|
| Extension<br>Number            | Indicates the extension number of the PS (reference only).                                                                                                    | Max. 5 digits<br>(consisting of  | PC Programming Manual<br>References                                               |
|                                |                                                                                                    | 0–9)                             | 9.35 PBX Configuration—<br>[1-2] Configuration—Portable<br>Station—Extension No.  |
| Extension Name                 | Specifies the name of the PS.                                                                                                    | Max. 20<br>characters            | PC Programming Manual<br>References                                               |
|                                |                                                                                                    |                                  | 9.35 PBX Configuration—<br>[1-2] Configuration—Portable<br>Station—Extension Name |
| Flexible Button<br>Programming | Specifies whether the PS user can modify all flexible buttons without                                                                                                    | No Limitation,<br>One-touch Dial | Feature Manual<br>References                                                      |
| Mode                           | limitation, or only the One-touch<br>Dialling buttons. When the mode<br>is set to <b>One-touch Dial</b> , there is<br>no need to enter "2" before the<br>number when customising a One-<br>touch Dialling button. |                                  | 2.6.2 One-touch Dialling                                                          |
| SVM Lock                       | Selects whether Simplified Voice<br>Message Log information can be                                                                                                    | Unlock, Lock                     | Feature Manual<br>References                                                      |
|                                | displayed at the extension or other extensions.                                                                                                    |                                  | 2.19.2 Incoming Call Log                                                          |

| Name                                    | Description                                                                  | Value Range                                          | Links                                                                                                    |
|-----------------------------------------|------------------------------------------------------------------------------|------------------------------------------------------|----------------------------------------------------------------------------------------------------|
| Extension<br>Number                     | Indicates the extension number of the PS (reference only).                   | Max. 5 digits<br>(consisting of 0–                   | PC Programming Manual<br>References                                                                      |
|                                         |                                                                              | 9)                                                   | 9.35 PBX Configuration—[1-2]<br>Configuration—Portable<br>Station—Extension No.                          |
| Extension Name                          | Specifies the name of the PS.                                                | Max. 20<br>characters                                | PC Programming Manual<br>References                                                                      |
|                                         |                                                                              |                                                      | 9.35 PBX Configuration—[1-2]<br>Configuration—Portable<br>Station—Extension Name                         |
| Character Input<br>Mode                 | Selects the character table to be used for entering characters.              | Table 1:<br>Standard mode<br>Table 2: Option<br>mode |                                                                                                    |
| Flash Mode<br>during CO<br>Conversation | Selects the function of the FLASH/RECALL button during a trunk conversation. | EFA, Terminate,<br>Flash Recall                      | Feature Manual<br>References<br>2.11.6 Flash/Recall/Terminate<br>2.11.7 External Feature<br>Access (EFA) |

| Name                        | Description                                                                                                    | Value Range                 | Links                                                                                             |
|-----------------------------|----------------------------------------------------------------------------------------------------|-----------------------------|---------------------------------------------------------------------------------------------------|
| Incoming Call<br>Log Memory | Specifies the number of<br>incoming trunk calls that are<br>retained in the PS's Incoming<br>Call Log memory.                                      | 0–100                       | Feature Manual<br>References<br>2.19.2 Incoming Call Log                                          |
| Outgoing Call<br>Log Memory | Specifies the number of<br>telephone numbers dialled by<br>the PS that are retained in the<br>PS's Outgoing Call Log<br>memory.                    | 1–100                       | Feature Manual<br>References<br>2.6.3 Last Number Redial                                          |
| ISDN Bearer                 | Selects the ISDN bearer mode.<br>When <b>Automatic</b> is selected,<br>the bearer mode is set<br>automatically depending on the<br>type of the PS. | Automatic,<br>Speech, Audio | Feature Manual<br>References<br>4.1.2.1 Integrated Services<br>Digital Network (ISDN)—<br>SUMMARY |

| Name                                         | Description                                                                                                    | Value Range                             | Links                                                                                                    |
|----------------------------------------------|----------------------------------------------------------------------------------------------------|-----------------------------------------|----------------------------------------------------------------------------------------------------|
| Extension<br>Number                          | Indicates the extension number of the PS (reference only).                                                                                                    | Max. 5 digits<br>(consisting of<br>0–9) | PC Programming Manual<br>References<br>9.35 PBX Configuration—[1-2]<br>Configuration—Portable Station<br>—Extension No.                                                                                                    |
| Extension<br>Name                            | Specifies the name of the PS.                                                                                                    | Max. 20<br>characters                   | PC Programming Manual<br>References<br>9.35 PBX Configuration—[1-2]<br>Configuration—Portable Station<br>—Extension Name                                                                                                    |
| Group CW<br>w/o Tone<br>(Ring after<br>Call) | Enables an incoming call to an<br>incoming call distribution group to<br>arrive at a previously busy extension<br>at the moment that the extension<br>goes on-hook for the previous call.                                                                                                    | Disable,<br>Enable                      |                                                                                                    |
| Wrap-up<br>Timer                             | Specifies the length of time that<br>must pass after completing a call<br>before a PS will accept another call<br>when logged in as a member of an<br>Incoming Call Distribution Group.<br>This timer is used when " <b>Options</b> —<br><b>Wrap-up Timer based on</b> " is set to<br>" <b>Extension</b> " in <b>11.5.3 PBX</b><br><b>Configuration</b> —[ <b>3-5-3</b> ] Group—<br>Incoming Call Distribution Group<br>—Miscellaneous. | 0–3000 s                                | PC Programming Manual<br>References<br>11.5.1.1 PBX Configuration—<br>[3-5-1] Group—Incoming Call<br>Distribution Group—Group<br>Settings—Member List—Wrap-<br>up Timer<br>11.5.3 PBX Configuration—<br>[3-5-3] Group—Incoming Call<br>Distribution Group—<br>Miscellaneous—Options—Wrap-<br>up Timer based on<br>Feature Manual References |
|                                              |                                                                                                    |                                         | 2.2.2.8 Log-in/Log-out                                                                                                    |

| Name                                   | Description                                                                                                    | Value Range                                                             | Links                                                                                                    |
|----------------------------------------|----------------------------------------------------------------------------------------------------|-------------------------------------------------------------------------|----------------------------------------------------------------------------------------------------|
| Extension<br>Number                    | Indicates the extension<br>number of the PS (reference<br>only).                                                                                        | Max. 5 digits<br>(consisting of 0–<br>9)                                | PC Programming Manual<br>References<br>9.35 PBX Configuration—[1-2]<br>Configuration—Portable Station<br>—Extension No.                                                       |
| Extension Name                         | Specifies the name of the PS.                                                                                                    | Max. 20<br>characters                                                   | PC Programming Manual<br>References<br>9.35 PBX Configuration—[1-2]<br>Configuration—Portable Station<br>—Extension Name                                                      |
| PDN Delayed<br>Ringing                 | Specifies the delayed<br>ringing setting for calls to a<br>PDN extension (an<br>extension with one or more<br>PDN buttons).                             | Immediate, 1<br>Ring, 2 Rings, 3<br>Rings, 4 Rings,<br>5 Rings, 6 Rings | Feature Manual References<br>2.9.1 Primary Directory Number<br>(PDN)/Secondary Directory<br>Number (SDN) Extension                                                            |
| Built-in<br>Communication<br>Assistant | Specifies whether to enable<br>or disable the<br>Communication Assistant<br>(CA) application for each<br>extension.                                     | Disable, Basic<br>Only, Enable                                          | PC Programming Manual<br>References<br>9.2.2 PBX Configuration—[1-1]<br>Configuration—Slot—System<br>Property—Site—Port Number—<br>Built-in Communication Assistant<br>Server |
|                                        |                                                                                                    |                                                                         | Feature Manual References<br>2.26.2 CA (Communication<br>Assistant)                                                                                                    |
| Mobile Extension                       | Specifies whether to enable<br>or disable mobile extension<br>features (with a cellular<br>phone or other outside<br>destination) for the<br>extension. | Disable, Enable                                                         | <b>Feature Manual References</b><br>2.27.1 Cellular Phone Features—<br>SUMMARY                                                                                                |

#### FWD / DND

Call Forwarding (FWD) and Do Not Disturb (DND) settings for each PS can be referred. FWD and DND settings can be programmed separately for each PS in **12.2.2 PBX Configuration—[4-2-2] Extension— Portable Station—FWD/DND**.

| Name                | Description                                                      | Value Range                              | Links                                                                                                    |
|---------------------|------------------------------------------------------------------|------------------------------------------|----------------------------------------------------------------------------------------------------|
| Extension<br>Number | Indicates the extension<br>number of the PS<br>(reference only). | Max. 5 digits<br>(consisting of 0–<br>9) | PC Programming Manual<br>References<br>9.35 PBX Configuration—[1-2]<br>Configuration—Portable Station—<br>Extension No. |

| Name                                | Description                                                                | Value Range                                                 | Links                                                                             |
|-------------------------------------|----------------------------------------------------------------------------|-------------------------------------------------------------|-----------------------------------------------------------------------------------|
| Extension<br>Name                   | Specifies the name of the PS.                                              | Max. 20<br>characters                                       | PC Programming Manual<br>References                                               |
|                                     |                                                                            |                                                             | 9.35 PBX Configuration—[1-2]<br>Configuration—Portable Station—<br>Extension Name |
| FWD Mode for<br>Call from CO        | Indicates the forwarding type of incoming trunk                            | None, FWD All,<br>FWD Busy, FWD                             | PC Programming Manual<br>References                                               |
|                                     | calls (reference only).                                                    | N/A, FWD Busy<br>N/A                                        | 12.2.2 PBX Configuration—[4-2-2]<br>Extension—Portable Station—<br>FWD/DND        |
|                                     |                                                                            |                                                             | Feature Manual References                                                         |
|                                     |                                                                            |                                                             | 2.3.2 Call Forwarding (FWD)                                                       |
| FWD<br>Destination for              | Indicates the forwarding destination of incoming                           | Max. 32 digits (consisting of 0–9,                          | PC Programming Manual<br>References                                               |
| Call from CO                        | trunk calls (reference only).                                              | *, #, [ ] [Secret],<br>and P [Pause])                       | 12.2.2 PBX Configuration—[4-2-2]<br>Extension—Portable Station—<br>FWD/DND        |
|                                     |                                                                            |                                                             | Feature Manual References                                                         |
|                                     |                                                                            |                                                             | 2.3.2 Call Forwarding (FWD)                                                       |
| FWD Mode for<br>Call from           | Indicates the forwarding type of incoming intercom                         | None, FWD All,<br>FWD Busy, FWD                             | PC Programming Manual<br>References                                               |
| Extension                           | calls (reference only).                                                    | N/A, FWD Busy<br>N/A                                        | 12.2.2 PBX Configuration—[4-2-2]<br>Extension—Portable Station—<br>FWD/DND        |
|                                     |                                                                            |                                                             | Feature Manual References                                                         |
|                                     |                                                                            |                                                             | 2.3.2 Call Forwarding (FWD)                                                       |
| FWD<br>Destination for<br>Call from | Indicates the forwarding destination of incoming intercom calls (reference | Max. 32 digits<br>(consisting of 0–9,<br>*, #, [] [Secret], | PC Programming Manual<br>References                                               |
| Extension                           | only).                                                                     | and P [Pause])                                              | 12.2.2 PBX Configuration—[4-2-2]<br>Extension—Portable Station—<br>FWD/DND        |
|                                     |                                                                            |                                                             | Feature Manual References<br>2.3.2 Call Forwarding (FWD)                          |
| FWD No<br>Answer Time               | Specifies the length of time that an incoming call                         | 0–120 s                                                     | PC Programming Manual<br>References                                               |
|                                     | rings at the PS before the call is forwarded.                              |                                                             | 12.2.2 PBX Configuration—[4-2-2]<br>Extension—Portable Station—<br>FWD/DND        |
|                                     |                                                                            |                                                             | Feature Manual References                                                         |
|                                     |                                                                            |                                                             | 2.3.2 Call Forwarding (FWD)                                                       |

| Name                            | Description                                                                                                    | Value Range     | Links                                                                      |
|---------------------------------|----------------------------------------------------------------------------------------------------|-----------------|----------------------------------------------------------------------------|
| Keep ring after<br>FWD NA to CO | Specifies whether a PS continues to ring after                                                                                                    | Disable, Enable | PC Programming Manual<br>References                                        |
|                                 | forwarding an incoming<br>call to an outside<br>destination via FWD N/A<br>or FWD Busy N/A.                                                                                                |                 | 12.2.2 PBX Configuration—[4-2-2]<br>Extension—Portable Station—<br>FWD/DND |
|                                 |                                                                                                    |                 | Feature Manual References                                                  |
|                                 |                                                                                                    |                 | 2.3.2 Call Forwarding (FWD)                                                |
| Remote FWD                      | Specifies the COS that                                                                                                    | Disable, 1–64   | Feature Manual References                                                  |
| COS                             | allows the FWD setting on<br>the extension to be<br>changed from another<br>extension. This COS must<br>then be set for the<br>extensions that will<br>remotely change the FWD<br>setting. |                 | 2.3.2 Call Forwarding (FWD)                                                |

#### 12.2.1.1 PBX Configuration—[4-2-1] Extension—Portable Station— Extension Settings—CLIP Generate

CLIP Generate allows the CLIP numbers for a set of locations in series to be programmed together. Preassigned CLIP numbers for those locations will be overwritten.

If a number generated here is longer than 16 digits, the additional digits will be discarded.

| Name                            | Description                                                                                       | Value Range                    | Links                                                                                 |
|---------------------------------|---------------------------------------------------------------------------------------------------|--------------------------------|---------------------------------------------------------------------------------------|
| Location Entry<br>—Beginning    | Specifies the extension number of the first location                                              | PS extension<br>number         | PC Programming Manual<br>References                                                   |
| Entry Location<br>(Ext. Number) | to be programmed.                                                                                 |                                | 12.2.1 PBX Configuration—[4-2-1]<br>Extension—Portable Station—<br>Extension Settings |
|                                 |                                                                                                   |                                | Feature Manual References                                                             |
|                                 |                                                                                                   |                                | 4.1.2.2 Calling/Connected Line<br>Identification Presentation (CLIP/<br>COLP)         |
| Location Entry<br>—Number to    | Specifies the number of locations to be                                                           | 1-total number<br>of connected | PC Programming Manual<br>References                                                   |
| Generate                        | programmed.<br>A CLIP number will only be<br>assigned to registered PS<br>extensions, even if the | PS extensions                  | 12.2.1 PBX Configuration—[4-2-1]<br>Extension—Portable Station—<br>Extension Settings |
|                                 | number entered here is                                                                            |                                | Feature Manual References                                                             |
|                                 | larger than the total number of PS extensions.                                                    |                                | 4.1.2.2 Calling/Connected Line<br>Identification Presentation (CLIP/<br>COLP)         |

| Name                          | Description                                                                                                    | Value Range                                        | Links                                                                                                    |
|-------------------------------|----------------------------------------------------------------------------------------------------|----------------------------------------------------|----------------------------------------------------------------------------------------------------|
| Parameter—<br>Deleting Digits | Specifies the number of<br>digits to be deleted from the<br>start of an extension<br>number when using it as<br>part of the CLIP number. | 0-4                                                | PC Programming Manual<br>References<br>12.2.1 PBX Configuration—[4-2-1]<br>Extension—Portable Station—<br>Extension Settings |
|                               |                                                                                                    |                                                    | <b>Feature Manual References</b><br>4.1.2.2 Calling/Connected Line<br>Identification Presentation (CLIP/<br>COLP)            |
| Parameter—<br>Head of ID      | Specifies a prefix number to<br>be applied to all generated<br>CLIP numbers.                                                             | Max. 16 digits<br>(consisting of<br>0–9, *, and #) | PC Programming Manual<br>References<br>12.2.1 PBX Configuration—[4-2-1]<br>Extension—Portable Station—<br>Extension Settings |
|                               |                                                                                                    |                                                    | <b>Feature Manual References</b><br>4.1.2.2 Calling/Connected Line<br>Identification Presentation (CLIP/<br>COLP)            |
| Parameter—<br>Tail of ID      | Specifies a suffix number to<br>be applied to all generated<br>CLIP numbers.                                                             | Max. 16 digits<br>(consisting of<br>0–9, *, and #) | PC Programming Manual<br>References<br>12.2.1 PBX Configuration—[4-2-1]<br>Extension—Portable Station—<br>Extension Settings |
|                               |                                                                                                    |                                                    | <b>Feature Manual References</b><br>4.1.2.2 Calling/Connected Line<br>Identification Presentation (CLIP/<br>COLP)            |

#### 12.2.2 PBX Configuration—[4-2-2] Extension—Portable Station— FWD/DND

For each PS, separate Call Forwarding (FWD) and Do Not Disturb (DND) settings can be programmed for incoming intercom and trunk calls. Select the desired PS from the **Extension Number / Name** list. To copy FWD/DND values from one location to another, click **Copy to**.

| Name                                   | Description                                                                                                    | Value Range                                                                      | Links                                                                                          |
|----------------------------------------|----------------------------------------------------------------------------------------------------|----------------------------------------------------------------------------------|------------------------------------------------------------------------------------------------|
| Forward /<br>DND—For<br>external calls | Specifies the FWD/DND setting for<br>external calls.<br>If <b>Always (All)</b> , <b>Busy</b> , <b>No Answer</b> , or<br><b>Busy / No Answer</b> is selected, the FWD<br>destination field can be set. | Always (All),<br>Busy, No<br>Answer, Busy /<br>No Answer, Do<br>Not Disturb, Off | Feature Manual<br>References<br>2.3.1 Call Forwarding<br>(FWD)/Do Not Disturb<br>(DND)—SUMMARY |

| Name                                   | Description                                                                                                    | Value Range                                                                      | Links                                                                                          |
|----------------------------------------|----------------------------------------------------------------------------------------------------|----------------------------------------------------------------------------------|------------------------------------------------------------------------------------------------|
| Forward /<br>DND—For<br>internal calls | Specifies the FWD/DND setting for<br>internal calls.<br>If <b>Always (All)</b> , <b>Busy</b> , <b>No Answer</b> , or<br><b>Busy / No Answer</b> is selected, the FWD<br>destination field can be set.<br>If <b>For both external calls and internal</b><br><b>calls</b> is checked, this setting becomes<br>unavailable, and the value set for external<br>calls is applied to internal calls. | Always (All),<br>Busy, No<br>Answer, Busy /<br>No Answer, Do<br>Not Disturb, Off | Feature Manual<br>References<br>2.3.1 Call Forwarding<br>(FWD)/Do Not Disturb<br>(DND)—SUMMARY |

# 12.2.3 PBX Configuration—[4-2-3] Extension—Portable Station— Flexible Button

Each flexible button can be customised to allow one-touch access to a certain feature. A maximum of 12 flexible buttons can be customised for each PS. Select the desired PS from the **Extension Number / Name** list.

To copy values from one location to another, click the **Copy to** button.

For more information on flexible buttons, see "2.21.2 Flexible Buttons" in the Feature Manual.

| Name                                      | Description                                                  | Value Range                                                                                                    | Links                                                                                                    |
|-------------------------------------------|--------------------------------------------------------------|----------------------------------------------------------------------------------------------------|----------------------------------------------------------------------------------------------------|
| Туре                                      | Specifies the feature to be assigned to the flexible button. | Not Stored, Loop CO,<br>Single CO, Group<br>CO, DSS, One-touch,<br>ICD Group, Message<br>Waiting, FWD/DND<br>(Both), FWD/DND<br>(External), FWD/DND<br>(Internal), Group Fwd<br>(Both), Group Fwd<br>(Both), Group Fwd<br>(External), Group<br>Fwd (Internal),<br>Account, Conference,<br>Terminate, EFA,<br>Charge, Call Park,<br>Log-in/Log-out,<br>Hurry-up, Wrap-up,<br>Time Service, TRS<br>Level Change, ISDN<br>Service, CLIR,<br>COLR, ISDN Hold,<br>Time Service -<br>Automatic/Manual,<br>Two-way Record,<br>Two-way Transfer,<br>LCS, Voice Mail<br>Transfer, NDSS, CTI,<br>PDN, SDN | PC Programming<br>Manual References<br>12.2.3.1 PBX<br>Configuration—[4-2-3]<br>Extension—Portable<br>Station—Flexible Button<br>—Flexible button data<br>copy |
| Parameter<br>Selection (for<br>Single CO) | Specifies the trunk to be accessed.                          | 1–160                                                                                                    | Feature Manual<br>References<br>2.5.5.3 Trunk Access                                                                                                    |

| Name                                                                   | Description                                                                                                    | Value Range                                                                                                    | Links                                                                                                    |
|------------------------------------------------------------------------|----------------------------------------------------------------------------------------------------|----------------------------------------------------------------------------------------------------|----------------------------------------------------------------------------------------------------|
| Parameter<br>Selection (for<br>Group CO)                               | Specifies the trunk group to be accessed.                                                                                                    | 1–64                                                                                                    | Feature Manual<br>References<br>2.5.5.3 Trunk Access                                                                                                    |
| Parameter<br>Selection (for<br>Call Park)                              | Specifies whether a call is<br>parked in an idle parking zone<br>automatically, or in a specific<br>parking zone.                                                                                                    | Automatic, Specific                                                                                                    | Feature Manual<br>References<br>2.13.2 Call Park                                                                                                    |
| Parameter<br>Selection (for<br>Log-in/Log-out)                         | Specifies which incoming call<br>distribution groups that the PS<br>belongs to are logged in to or<br>logged out from.                                                                                                    | None: The incoming<br>call distribution group<br>is selected manually.<br>All: All incoming call<br>distribution groups<br>that the PS belongs<br>to.<br>Incoming Group: A<br>pre-specified<br>incoming call<br>distribution group | Feature Manual<br>References<br>2.2.2.8 Log-in/Log-out                                                                                                    |
| Parameter<br>Selection (for<br>Time Service)                           | Selects which time modes are switched manually.                                                                                                    | All (Day/Night/Lunch/<br>Break), Day/Night/<br>Break, Day/Night/<br>Lunch, Day/Night                                                                                                    | Feature Manual<br>References<br>5.1.4 Time Service                                                                                                    |
| Parameter<br>Selection (for<br>TRS Level<br>Change)                    | Specifies the TRS/Barring level<br>to be used temporarily on a<br>certain PS.                                                                                                    | Level 1–Level 7                                                                                                    | Feature Manual<br>References<br>2.7.1 Toll Restriction<br>(TRS)/Call Barring<br>(Barring)<br>2.7.4 Dial Tone Transfer                                                                                                    |
| Parameter<br>Selection (for<br>Time Service -<br>Automatic/<br>Manual) | Specifies the Time Table to be<br>used when the Time Service<br>Switching Mode is set to<br>Automatic.                                                                                                    | Table 1–Table 8                                                                                                    | <b>Feature Manual</b><br><b>References</b><br>5.1.4 Time Service                                                                                                    |
| Parameter<br>Selection (for<br>SDN)                                    | Specifies the delayed ringing<br>setting for calls arriving at an<br>SDN button.<br>The value specified here is only<br>used when <b>System Wireless—</b><br><b>SDN Delayed Ringing with</b><br><b>LCD</b> on <b>10.9 PBX</b><br><b>Configuration—[2-9] System—</b><br><b>System Options</b> is set to<br>"Enable". | Immediate, 1 Ring, 2<br>Rings, 3 Rings, 4<br>Rings, 5 Rings, 6<br>Rings, No Ring                                                                                                    | PC Programming<br>Manual References<br>10.9 PBX Configuration—<br>[2-9] System—System<br>Options—Option 4—<br>System Wireless—SDN<br>Delayed Ringing with<br>LCD<br>Feature Manual<br>References<br>2.9.1 Primary Directory<br>Number (PDN)/<br>Secondary Directory<br>Number (SDN) Extension |

| Name                                                 | Description                                                                                                    | Value Range                          | Links                                                                                                    |
|------------------------------------------------------|----------------------------------------------------------------------------------------------------|--------------------------------------|----------------------------------------------------------------------------------------------------|
| Extension<br>Number (for<br>DSS)                     | Specifies the number of an extension to be accessed.                                                                                                    | Max. 5 digits<br>(consisting of 0–9) |                                                                                                    |
| Extension<br>Number (for<br>ICD Group)               | Specifies the floating extension<br>number of an incoming call<br>distribution group to be<br>accessed.                                                                                                    | Max. 5 digits<br>(consisting of 0–9) |                                                                                                    |
| Extension<br>Number (for<br>Message<br>Waiting)      | Specifies the number of an<br>extension or floating extension<br>number of an incoming call<br>distribution group for which<br>messages are checked. If this<br>cell is left empty, the PS will<br>check its own messages only. | Max. 5 digits<br>(consisting of 0–9) |                                                                                                    |
| Extension<br>Number (for<br>Group Fwd<br>(Both))     | Specifies the floating extension<br>number of an incoming call<br>distribution group or the<br>extension number to set FWD<br>remotely whose intercom and<br>trunk calls will be forwarded.                                     | Max. 5 digits<br>(consisting of 0–9) | Feature Manual<br>References<br>2.3.1 Call Forwarding<br>(FWD)/Do Not Disturb<br>(DND)—SUMMARY<br>2.3.2 Call Forwarding<br>(FWD) |
| Extension<br>Number (for<br>Group Fwd<br>(External)) | Specifies the floating extension<br>number of an incoming call<br>distribution group or the<br>extension number to set FWD<br>remotely whose trunk calls will<br>be forwarded.                                                  | Max. 5 digits<br>(consisting of 0–9) | Feature Manual<br>References<br>2.3.1 Call Forwarding<br>(FWD)/Do Not Disturb<br>(DND)—SUMMARY<br>2.3.2 Call Forwarding<br>(FWD) |
| Extension<br>Number (for<br>Group Fwd<br>(Internal)) | Specifies the floating extension<br>number of an incoming call<br>distribution group or the<br>extension number to set FWD<br>remotely whose intercom calls<br>will be forwarded.                                               | Max. 5 digits<br>(consisting of 0–9) | Feature Manual<br>References<br>2.3.1 Call Forwarding<br>(FWD)/Do Not Disturb<br>(DND)—SUMMARY<br>2.3.2 Call Forwarding<br>(FWD) |
| Extension<br>Number (for<br>Log-in/Log-out)          | Specifies the floating extension<br>number of an incoming call<br>distribution group to log-in to or<br>log-out from.                                                                                                    | Max. 5 digits<br>(consisting of 0–9) |                                                                                                    |
| Extension<br>Number (for<br>Hurry-up)                | Specifies the floating extension<br>number of the incoming call<br>distribution group whose longest<br>waiting call will be redirected<br>(Manual Queue Redirection).                                                           | Max. 5 digits<br>(consisting of 0–9) | <b>Feature Manual</b><br><b>References</b><br>2.2.2.4 Queuing Feature                                                            |

| Name                                                | Description                                                                                                    | Value Range                                                                                                | Links                                                                                                    |
|-----------------------------------------------------|----------------------------------------------------------------------------------------------------|----------------------------------------------------------------------------------------------------|----------------------------------------------------------------------------------------------------|
| Extension<br>Number (for<br>Two-way<br>Record)      | Specifies the floating extension<br>number of the UM/VM (DPT)<br>group containing the PS's<br>mailbox.                                                                                                    | Max. 5 digits<br>(consisting of 0–9)                                                                       | Feature Manual<br>References<br>2.28.3 Voice Mail DPT<br>(Digital) Integration<br>3.1.1 Unified Messaging<br>System Overview                                          |
| Extension<br>Number (for<br>Two-way<br>Transfer)    | Specifies the floating extension<br>number of the UM/VM (DPT)<br>group containing the desired<br>mailbox.                                                                                                    | Max. 5 digits<br>(consisting of 0–9)                                                                       | Feature Manual<br>References<br>2.28.3 Voice Mail DPT<br>(Digital) Integration<br>3.1.1 Unified Messaging<br>System Overview                                          |
| Extension<br>Number (for<br>Voice Mail<br>Transfer) | Specifies the floating extension<br>number of the UM/VM (DTMF/<br>DPT) group containing the<br>desired mailbox.                                                                                                    | Max. 8 digits<br>(consisting of 0–9)                                                                       | Feature Manual<br>References<br>2.28.2 Voice Mail DTMF<br>Integration<br>2.28.3 Voice Mail DPT<br>(Digital) Integration<br>3.1.1 Unified Messaging<br>System Overview |
| Extension<br>Number (for<br>SDN)                    | Specifies the floating extension<br>number of the corresponding<br>(owner) extension for the SDN<br>button.<br>Note that the extension specified<br>here must have a PDN button<br>registered for the SDN button to<br>function. | Max. 5 digits<br>(consisting of 0–9)                                                                       | Feature Manual<br>References<br>2.9.1 Primary Directory<br>Number (PDN)/<br>Secondary Directory<br>Number (SDN) Extension                                             |
| Extension<br>Name                                   | Indicates the name of the extension, when an extension number is specified (reference only).                                                                                                    | Max. 20 characters                                                                                         |                                                                                                    |
| Dial (for One-<br>touch)                            | Specifies the number to be<br>dialled. The PBX can have a<br>maximum of 500 One-touch<br>Dialling buttons for PSs.                                                                                                    | Max. 32 digits<br>(consisting of 0–9, *,<br>#, T [Transfer], []<br>[Secret], P [Pause],<br>and F [Flash])  | <b>Feature Manual</b><br><b>References</b><br>2.6.2 One-touch Dialling                                                                                                |
| Dial (for ISDN<br>Service)                          | Specifies the number required to access the telephone company's ISDN service.                                                                                                    | Max. 32 digits<br>(consisting of 0–9, *,<br>#, T [Transfer], [ ]<br>[Secret], P [Pause],<br>and F [Flash]) | Feature Manual<br>References<br>4.1.2.11 ISDN Service<br>Access by Keypad<br>Protocol                                                                                 |

| Name                                                                               | Description                                                                                                    | Value Range                           | Links                                                                                                    |
|------------------------------------------------------------------------------------|----------------------------------------------------------------------------------------------------|---------------------------------------|----------------------------------------------------------------------------------------------------|
| Dial (for NDSS)                                                                    | Specifies the network extension<br>number of the extension to be<br>accessed using Network Direct<br>Station Selection.<br>Note that only extension<br>numbers that have been<br>previously registered in<br><b>17.4 PBX Configuration—[9-4]</b><br><b>Private Network—NDSS Key</b><br><b>Table</b> can be specified here.                 | Max. 16 digits<br>(consisting of 0–9) | Feature Manual<br>References<br>4.3.5.1 Network Direct<br>Station Selection (NDSS)                                           |
| Optional<br>Parameter (or<br>Ringing Tone<br>Type Number)<br>(for Time<br>Service) | Specifies the Time Table to be<br>used for changing time modes in<br>the Automatic Switching mode.                                                                                                    | Table 1–Table 8                       | Feature Manual<br>References<br>5.1.4 Time Service                                                                           |
| Optional<br>Parameter (or<br>Ringing Tone<br>Type Number)<br>(for Call Park)       | Specifies the number of the<br>parking zone a call is to be<br>parked in when a Call Park<br>button with <b>Parameter</b><br><b>Selection (for Call Park)</b> on this<br>screen set to <b>Specific</b> is<br>pressed.                                                                                                    | Park 00–Park 99                       | Feature Manual<br>References<br>2.13.2 Call Park                                                                             |
| Ext No. of<br>Mailbox (for<br>Two-way<br>Transfer)                                 | Specifies the number of the<br>extension whose mailbox will be<br>used to record conversations<br>using One-touch Two-way<br>Transfer. (For example, a<br>secretary can record a<br>conversation into the mailbox of<br>a boss.) If the cell is left empty,<br>the extension user must specify<br>the number of an extension each<br>time. | Max. 5 digits<br>(consisting of 0–9)  | Feature Manual<br>References<br>2.28.3 Voice Mail DPT<br>(Digital) Integration<br>3.1.1 Unified Messaging<br>System Overview |

#### 12.2.3.1 PBX Configuration—[4-2-3] Extension—Portable Station— Flexible Button—Flexible button data copy

The flexible button settings of a PS can be copied to different PSs.

| Name                             | Description                                                                                                    | Value<br>Range | Links                                                                                                    |
|----------------------------------|----------------------------------------------------------------------------------------------------|----------------|----------------------------------------------------------------------------------------------------|
| Destination<br>Extension<br>Line | Select the number and name of the PS that will<br>receive the copied settings. Multiple PSs can<br>be selected. To select all PSs at once, click<br><b>Select All</b> .<br>When selecting multiple extensions, note that if<br>the source extension has an SDN button, the<br>copy operation cannot be performed. |                | PC Programming<br>Manual References<br>12.2.3 PBX Configuration—<br>[4-2-3] Extension—Portable<br>Station—Flexible Button |

### 12.2.4 PBX Configuration—[4-2-4] Extension—Portable Station— NDSS Link Data - Send

It is possible to cancel the transmission of an extension's status data over the network. Select the desired extension from the **Extension Number / Name** list.

This screen can be accessed only in On-line mode.

| Name                                                                                 | Description                                                                                                    | Value<br>Range | Links                                                                                                    |
|--------------------------------------------------------------------------------------|----------------------------------------------------------------------------------------------------|----------------|----------------------------------------------------------------------------------------------------|
| Network BLF Data<br>to NDSS Key of<br>Other PBX - Other<br>PBX (Network<br>PBX ID=1) | Selects whether extension status data<br>is transmitted over the network for the<br>selected extension. This setting is<br>automatically set to <b>ON</b> when the<br>feature is used, and can only be<br>manually changed from <b>ON</b> to <b>OFF</b> , to<br>cancel data transmission. | OFF, ON        | PC Programming Manual<br>References<br>17.4 PBX Configuration—[9-4]<br>Private Network—NDSS Key<br>Table<br>Feature Manual |
|                                                                                      |                                                                                                    |                | References<br>4.3.5.1 Network Direct Station<br>Selection (NDSS)                                                           |

### 12.2.5 PBX Configuration—[4-2-5] Extension—Portable Station— CLIP ID Table

Up to 8 CLIP IDs can be set for each wireless extension.

| Name             | Description                                                | Value Range                                  | Links |
|------------------|------------------------------------------------------------|----------------------------------------------|-------|
| Extension Number | Indicates the extension number of the PS (reference only). | Max. 5 digits (consisting of 0–9)            |       |
| Extension Name   | Indicates the name of the PS (reference only).             | Max. 20 characters                           |       |
| CLIP 1–8         | Specifies up to 8 CLIP IDs for the PS.                     | Max. 16 digits (consisting of 0–9, *, and #) |       |

#### 12.2.6 PBX Configuration—[4-2-6] Extension—Portable Station— Simplified Voice Message

The built-in Simplified Voice Message feature can be provided for each PS. This screen allows you to specify which extension uses this feature, and the maximum number of messages that can be stored for each extension.

For more information on Simplified Voice Message, see 2.16.3 Built-in Simplified Voice Message (SVM) in the Feature Manual.

| Name                | Description                                      | Value Range                             | Links                                                                                                 |
|---------------------|--------------------------------------------------|-----------------------------------------|----------------------------------------------------------------------------------------------------|
| Extension<br>Number | Indicates the extension number (reference only). | Max. 5 digits<br>(consisting of<br>0–9) | PC Programming Manual<br>References<br>9.35 PBX Configuration—[1-2]<br>Configuration—Portable Station |

| Name                | Description                                                                                               | Value Range           | Links                                                                                                    |
|---------------------|----------------------------------------------------------------------------------------------------|-----------------------|----------------------------------------------------------------------------------------------------|
| Extension<br>Name   | Indicates the name of the extension (reference only).                                                     | Max. 20<br>characters | PC Programming Manual<br>References                                                                                                    |
|                     |                                                                                                    |                       | 9.35 PBX Configuration—[1-2]<br>Configuration—Portable Station<br>12.2.1 PBX Configuration—[4-2-1]<br>Extension—Portable Station—Extension<br>Settings |
| Simplified<br>Voice | Specifies whether to<br>enable the Simplified                                                             | Enable, Disable       | PC Programming Manual<br>References                                                                                                    |
| Message             | Voice Message feature.                                                                                    |                       | 9.1 PBX Configuration—[1-1]<br>Configuration—Slot                                                                                                    |
|                     |                                                                                                    |                       | Feature Manual References                                                                                                    |
|                     |                                                                                                    |                       | 2.16.3 Built-in Simplified Voice Message (SVM)                                                                                                    |
| Maximum             | Specifies the maximum                                                                                     | 0–100                 | Feature Manual References                                                                                                    |
| SVM Log             | number of voice messages<br>(not including greeting<br>messages) that can be<br>stored for the extension. |                       | 2.16.3 Built-in Simplified Voice Message<br>(SVM)                                                                                                    |

# 12.3 PBX Configuration—[4-3] Extension—DSS Console

A DSS Console can be used in conjunction with a PT. A maximum of 8 DSS Consoles can be programmed. The **DPT Type—Type** of the extension port that DSS Console is connected must be set to **DSS** in 9.22 PBX Configuration—[1-1] Configuration—Slot—Port Property—Extension Type.

Each flexible DSS button can be customised to access a certain feature. A maximum of 66 flexible DSS buttons can be customised for each DSS Console.

To copy DSS Console setting values from one location to another, click the Copy to button.

For more information on flexible buttons, see 2.21.2 Flexible Buttons in the Feature Manual.

Once flexible DSS buttons have been programmed, the Terminal Label Print utility can be used to print label sheets, which can be attached to your DSS Console for quick reference. For details, see **1.2.2.1 Editing and Printing Terminal Labels in Off-line Mode**.

| Name           | Description                                                                                                    | Value Range                                                                                                    | Links                                                                                                    |
|----------------|----------------------------------------------------------------------------------------------------|----------------------------------------------------------------------------------------------------|----------------------------------------------------------------------------------------------------|
| Pair Extension | Specifies the extension number<br>of the PT to be used in pair with<br>the DSS Console. Note that if<br>one or more SDN buttons have<br>been set at the DSS Console,<br>they must be deleted before this<br>setting can be changed. | None, Max. 5 digits<br>(consisting of 0–9)                                                                                                    |                                                                                                    |
| Туре           | Specifies the feature to be<br>assigned to the flexible DSS<br>button.                                                                                                    | Not Stored, Loop CO,<br>Single CO, Group CO,<br>DSS, One-touch, ICD<br>Group, Message<br>Waiting, FWD/DND<br>(Both), FWD/DND<br>(External), FWD/DND<br>(Internal), Group Fwd<br>(Both), Group Fwd<br>(External), Group Fwd<br>(Internal), Group Fwd<br>(Internal), Account,<br>Conference, Terminate,<br>EFA, Charge, Call Park,<br>Call Log, Log-in/Log-<br>out, Hurry-up, Wrap-up,<br>System Alarm, Time<br>Service, Answer,<br>Release, TRS Level<br>Change, ISDN Service,<br>CLIR, COLR, ISDN<br>Hold, Headset, Time<br>Service - Automatic/<br>Manual, Check In,<br>Check Out, Cleaned<br>Up, Two-way Record,<br>Two-way Transfer, LCS,<br>Voice Mail Transfer,<br>NDSS, CTI, SDN | PC Programming<br>Manual References<br>12.3 PBX Configuration<br>[4-3] Extension<br>DSS Console<br>Feature Manual<br>References<br>2.21.2 Flexible Buttons |

| Name                                                                   | Description                                                                                                    | Value Range                                                                                                    | Links                                                                                                    |
|------------------------------------------------------------------------|----------------------------------------------------------------------------------------------------|----------------------------------------------------------------------------------------------------|----------------------------------------------------------------------------------------------------|
| Parameter<br>Selection (for<br>Single CO)                              | Specifies the trunk to be accessed.                                                                                                  | 1–160                                                                                                    | Feature Manual<br>References<br>2.5.5.3 Trunk Access                                                                         |
| Parameter<br>Selection (for<br>Group CO)                               | Specifies the trunk group to be accessed.                                                                                            | 1–64                                                                                                    | Feature Manual<br>References<br>2.5.5.3 Trunk Access                                                                         |
| Parameter<br>Selection (for<br>Call Park)                              | Specifies whether a call is<br>parked in an idle parking zone<br>automatically or in a specific<br>parking zone.                     | Automatic, Specific                                                                                                    | Feature Manual<br>References<br>2.13.2 Call Park                                                                             |
| Parameter<br>Selection (for<br>Log-in/Log-out)                         | Specifies which incoming call<br>distribution groups that the<br>paired extension belongs to are<br>logged in to or logged out from. | None: The incoming call<br>distribution group is<br>selected manually.<br>All: All incoming call<br>distribution groups that<br>the paired extension<br>belongs to.<br>Incoming Group: A pre-<br>specified incoming call<br>distribution group | Feature Manual<br>References<br>2.2.2.8 Log-in/Log-out                                                                       |
| Parameter<br>Selection (for<br>Time Service)                           | Selects which time modes are switched manually.                                                                                      | All (Day/Night/Lunch/<br>Break), Day/Night/<br>Break, Day/Night/<br>Lunch, Day/Night                                                                                                    | Feature Manual<br>References<br>5.1.4 Time Service                                                                           |
| Parameter<br>Selection (for<br>TRS Level<br>Change)                    | Specifies the TRS/Barring level<br>to be used temporarily on a<br>certain extension.                                                 | 1-7                                                                                                    | Feature Manual<br>References<br>2.7.1 Toll Restriction<br>(TRS)/Call Barring<br>(Barring)<br>2.7.4 Dial Tone<br>Transfer     |
| Parameter<br>Selection (for<br>Time Service -<br>Automatic/<br>Manual) | Specifies the Time Table to be<br>used when the Time Service<br>Switching Mode is set to<br>Automatic.                               | 1-8                                                                                                    | <b>Feature Manual</b><br><b>References</b><br>5.1.4 Time Service                                                             |
| Parameter<br>Selection (for<br>SDN)                                    | Specifies the delayed ringing<br>setting for calls arriving at an<br>SDN button.                                                     | Immediate, 1 Ring, 2<br>Rings, 3 Rings, 4 Rings,<br>5 Rings, 6 Rings, No<br>Ring                                                                                                    | Feature Manual<br>References<br>2.9.1 Primary Directory<br>Number (PDN)/<br>Secondary Directory<br>Number (SDN)<br>Extension |
| Extension<br>Number (for<br>DSS)                                       | Specifies the number of an extension to be accessed.                                                                                 | Max. 5 digits (consisting of 0–9)                                                                                                    |                                                                                                    |

| Name                                                 | Description                                                                                                    | Value Range                       | Links                                                                                         |
|------------------------------------------------------|----------------------------------------------------------------------------------------------------|-----------------------------------|-----------------------------------------------------------------------------------------------|
| Extension<br>Number (for<br>ICD Group)               | Specifies the floating extension<br>number of an incoming call<br>distribution group to be<br>accessed.                                                                                                    | Max. 5 digits (consisting of 0–9) |                                                                                               |
| Extension<br>Number (for<br>Message<br>Waiting)      | Specifies the number of an<br>extension or floating extension<br>number of an incoming call<br>distribution group for which<br>messages are checked. If this<br>cell is left empty, the paired<br>extension will check its own<br>messages only.                             | Max. 5 digits (consisting of 0–9) |                                                                                               |
| Extension<br>Number (for<br>Group Fwd<br>(Both))     | Specifies the floating extension<br>number of an incoming call<br>distribution group for which both<br>intercom and trunk calls are                                                                                                    | Max. 5 digits (consisting of 0–9) | Feature Manual<br>References<br>2.3 Call Forwarding                                           |
| ()                                                   | forwarded.                                                                                                    |                                   | (FWD)/Do Not Disturb<br>(DND) Features                                                        |
| Extension<br>Number (for<br>Group Fwd<br>(External)) | Specifies the floating extension<br>number of an incoming call<br>distribution group for which trunk<br>calls are forwarded.                                                                                                    | Max. 5 digits (consisting of 0–9) | Feature Manual<br>References<br>2.3 Call Forwarding<br>(FWD)/Do Not Disturb<br>(DND) Features |
| Extension<br>Number (for<br>Group Fwd<br>(Internal)) | Specifies the floating extension<br>number of an incoming call<br>distribution group for which<br>intercom calls are forwarded.                                                                                                    | Max. 5 digits (consisting of 0–9) | Feature Manual<br>References<br>2.3 Call Forwarding<br>(FWD)/Do Not Disturb<br>(DND) Features |
| Extension<br>Number (for<br>Call Log)                | Specifies the paired extension's<br>number or the floating extension<br>number of an incoming call<br>distribution group for which call<br>log information is displayed. If<br>the cell is left empty, the paired<br>extension will display its own call<br>log information. | Max. 5 digits (consisting of 0–9) |                                                                                               |
| Extension<br>Number (for<br>Log-in/Log-out)          | Specifies the floating extension<br>number of an incoming call<br>distribution group to log-in to or<br>log-out from.                                                                                                    | Max. 5 digits (consisting of 0–9) |                                                                                               |
| Extension<br>Number (for<br>Hurry-up)                | Specifies the floating extension<br>number of the incoming call<br>distribution group whose longest<br>waiting call will be redirected<br>(Manual Queue Redirection).                                                                                                    | Max. 5 digits (consisting of 0–9) | Feature Manual<br>References<br>2.2.2.4 Queuing<br>Feature                                    |

| Name                                                | Description                                                                                                    | Value Range                                                                                                | Links                                                                                                    |
|-----------------------------------------------------|----------------------------------------------------------------------------------------------------|----------------------------------------------------------------------------------------------------|----------------------------------------------------------------------------------------------------|
| Extension<br>Number (for<br>Two-way<br>Record)      | Specifies the floating extension<br>number of the UM/VM (DPT)<br>group containing the paired<br>extension's mailbox.                                                                                                    | Max. 5 digits (consisting of 0–9)                                                                          | Feature Manual<br>References<br>2.28.3 Voice Mail DPT<br>(Digital) Integration<br>3.1.1 Unified                                                                          |
|                                                     |                                                                                                    |                                                                                                    | Messaging System<br>Overview                                                                                                    |
| Extension<br>Number (for<br>Two-way<br>Transfer)    | Specifies the floating extension<br>number of the UM/VM (DPT)<br>group containing the desired<br>mailbox.                                                                                                    | Max. 5 digits (consisting of 0–9)                                                                          | Feature Manual<br>References<br>2.28.3 Voice Mail DPT<br>(Digital) Integration<br>3.1.1 Unified<br>Messaging System<br>Overview                                          |
| Extension<br>Number (for<br>Voice Mail<br>Transfer) | Specifies the floating extension<br>number of the UM/VM (DTMF/<br>DPT) group containing the<br>desired mailbox.                                                                                                    | Max. 8 digits (consisting of 0–9)                                                                          | Feature Manual<br>References<br>2.28.2 Voice Mail<br>DTMF Integration<br>2.28.3 Voice Mail DPT<br>(Digital) Integration<br>3.1.1 Unified<br>Messaging System<br>Overview |
| Extension<br>Number (for<br>SDN)                    | Specifies the floating extension<br>number of the PDN extension<br>corresponding to the SDN<br>button. Note that the extension<br>specified here must have a PDN<br>button registered for the SDN<br>button to function. | Max. 5 digits (consisting of 0–9)                                                                          | Feature Manual<br>References<br>2.1.1.2 Direct In Line<br>(DIL)                                                                                                    |
| Extension<br>Name                                   | Indicates the name of the extension, when an extension number is specified (reference only).                                                                                                    | Max. 20 characters                                                                                         |                                                                                                    |
| Dial (for One-<br>touch)                            | Specifies the number to be<br>dialled. The PBX can have a<br>maximum of 2000 One-touch<br>Dialling buttons for extensions<br>and DSS Consoles.                                                                           | Max. 32 digits<br>(consisting of 0–9, *, #,<br>T [Transfer], [ ] [Secret],<br>P [Pause], and F<br>[Flash]) | Feature Manual<br>References<br>2.6.2 One-touch<br>Dialling                                                                                                    |
| Dial (for ISDN<br>Service)                          | Specifies the number required to access the telephone company's ISDN service.                                                                                                    | Max. 32 digits<br>(consisting of 0–9, *, #,<br>T [Transfer], [] [Secret],<br>P [Pause], and F<br>[Flash])  | Feature Manual<br>References<br>4.1.2.11 ISDN Service<br>Access by Keypad<br>Protocol                                                                                    |

| Name                                                                                                    | Description                                                                                                    | Value Range                                                                                                    | Links                                                                                                    |
|----------------------------------------------------------------------------------------------------|----------------------------------------------------------------------------------------------------|----------------------------------------------------------------------------------------------------|----------------------------------------------------------------------------------------------------|
| Dial (for NDSS)                                                                                                    | Specifies the network extension<br>number of the extension to be<br>accessed using Network Direct<br>Station Selection. Note that only<br>extension numbers that have<br>been previously registered in<br>17.4 PBX Configuration—[9-4]<br>Private Network—NDSS Key<br>Table can be specified here.                                         | Max. 16 digits<br>(consisting of 0–9, *, #,<br>T [Transfer], [ ] [Secret],<br>P [Pause], and F<br>[Flash])                                                                                                    | Feature Manual<br>References<br>4.3.5.1 Network Direct<br>Station Selection<br>(NDSS)                                           |
| Optional<br>Parameter<br>(Ringing Tone<br>Type Number)<br>(for Time<br>Service)                                       | Specifies the Time Table to be<br>used for changing time modes in<br>the Automatic Switching mode.                                                                                                    | 1-8                                                                                                    | Feature Manual<br>References<br>5.1.4 Time Service                                                                              |
| Optional<br>Parameter<br>(Ringing Tone<br>Type Number)<br>(for Loop CO,<br>Single CO,<br>Group CO, ICD<br>Group, SDN) | Specifies the ring tone type.                                                                                                    | KX-DT300 series<br>(except KX-DT321)/<br>KX-T7600 series<br>(except KX-T7665)/<br>IP-PT (except<br>KX-NT265/KX-NT321):<br>1–30<br>KX-DT321/<br>KX-T7665/<br>KX-NT265/KX-NT321:<br>1–8 (Even if ring tone<br>9–30 is selected, ring<br>tone 1 is heard.)<br>Other telephones: 1–8<br>(Even if ring tone 9–30<br>is selected, ring tone 2<br>is heard.) |                                                                                                    |
| Optional<br>Parameter<br>(Ringing Tone<br>Type Number)<br>(for Call Park)                                             | Specifies the number of the<br>parking zone a call is to be<br>parked in when a Call Park<br>button with Parameter Selection<br>(for Call Park) on this screen set<br>to Specific is pressed.                                                                                                    | 0-99                                                                                                    | Feature Manual<br>References<br>2.13.2 Call Park                                                                                |
| Ext No. of<br>Mailbox (for<br>Two-way<br>Transfer)                                                                    | Specifies the number of the<br>extension whose mailbox will be<br>used to record conversations<br>using One-touch Two-way<br>Transfer. (For example, a<br>secretary can record a<br>conversation into the mailbox of<br>a boss.) If the cell is left empty,<br>the extension user must specify<br>the number of an extension each<br>time. | Max. 5 digits (consisting of 0–9)                                                                                                    | Feature Manual<br>References<br>2.28.3 Voice Mail DPT<br>(Digital) Integration<br>3.1.1 Unified<br>Messaging System<br>Overview |

# 12.3.1 PBX Configuration—[4-3] Extension—DSS Console—DSS key data copy

The flexible DSS button settings (including key label settings) of a DSS Console can be copied to different DSS Consoles. Select the DSS Console that has the setting to copy to other DSS Consoles from the DSS Console No./Pair Extension list, then click **Copy to**.

| Name                       | Description                                                                                                    | Value<br>Range | Links                                                                                            |
|----------------------------|----------------------------------------------------------------------------------------------------|----------------|--------------------------------------------------------------------------------------------------|
| Destination<br>DSS Console | Select the number of the DSS Console and<br>paired extension. Multiple DSS Consoles can<br>be selected. To select all DSS Consoles at<br>once, click Select All.<br>When selecting multiple extensions, note that if<br>the source extension has an SDN button, the<br>copy operation cannot be performed. |                | PC Programming<br>Manual References<br>12.3 PBX Configuration—<br>[4-3] Extension—DSS<br>Console |

480 PC Programming Manual

# Section 13

# PBX Configuration—[5] Optional Device

This section serves as reference operating instructions for the Optional Device menu of the PBX Configuration menu of the Setup screen of Web Maintenance Console.

## 13.1 PBX Configuration—[5-1] Optional Device— Doorphone

The settings to establish doorphone calls can be programmed.

To assign destinations for doorphone calls easily, click **Destination Setting** (see **2.1.6 Extension Number Setting**).

The Shelf, Slot, and Port for each item are displayed for your reference. For details, see Common Programming Reference Items in 9.1 PBX Configuration—[1-1] Configuration—Slot.

| Name                                        | Description                                                                                                    | Value Range                                                                       | Links                                                                                                    |
|---------------------------------------------|----------------------------------------------------------------------------------------------------|-----------------------------------------------------------------------------------|----------------------------------------------------------------------------------------------------|
| DOORPHONE<br>Number                         | Indicates the number of the doorphone (reference only).                                                                                                    | Doorphone<br>number                                                               | Feature Manual<br>References<br>2.18.1 Doorphone Call                                                                                                    |
| Name                                        | Specifies the doorphone name.                                                                                                    | Max. 20<br>characters                                                             | Feature Manual<br>References<br>2.18.1 Doorphone Call                                                                                                    |
| Destination—<br>Day, Lunch,<br>Break, Night | Specifies the destination number<br>of doorphone calls for each port<br>in each time mode.                                                                                                    | Max. 32 digits<br>(consisting of<br>0–9, *, #, [ ]<br>[Secret], and<br>P [Pause]) | PC Programming Manual<br>References<br>10.4 PBX Configuration—[2-4]<br>System—Week Table<br>Feature Manual<br>References<br>2.18.1 Doorphone Call                                                                                                    |
| Tenant Number                               | Specifies the tenant number for<br>the doorphone port in order to<br>apply the Time Table (day/lunch/<br>break/night).                                                                                                    | 1–8                                                                               | PC Programming Manual<br>References<br>10.4 PBX Configuration—[2-4]<br>System—Week Table<br>Feature Manual<br>References<br>2.18.1 Doorphone Call<br>5.1.3 Tenant Service                                                                                |
| COS                                         | Specifies the Class of Service<br>(COS) number. COS<br>programming determines the<br>doorphone ports that are able to<br>make trunk calls, and sets<br>restrictions on intercom calls from<br>certain extensions (Internal Call<br>Block). | 1–64                                                                              | PC Programming Manual<br>References<br>10.7.1 PBX Configuration—<br>[2-7-1] System—Class of<br>Service—COS Settings—TRS<br>—TRS Level—Day, Lunch,<br>Break, Night<br>10.7.3 PBX Configuration—<br>[2-7-3] System—Class of<br>Service—Internal Call Block |
|                                             |                                                                                                    |                                                                                   | Feature Manual<br>References<br>2.1.2.2 Internal Call Block<br>2.18.1 Doorphone Call                                                                                                    |

| Name                    | Description                                                                                                    | Value Range | Links                                                                                               |
|-------------------------|----------------------------------------------------------------------------------------------------|-------------|----------------------------------------------------------------------------------------------------|
| Service Group<br>Number | Specifies the Service Group<br>number sent to the Unified<br>Messaging system when the<br>incoming call destination is the<br>floating extension number of a<br>UM group.<br>The Service Group number is<br>used to allow the Unified<br>Messaging system to send the<br>applicable greeting message to<br>the caller. | None, 1–64  | Feature Manual<br>References<br>2.18.1 Doorphone Call<br>3.1.1 Unified Messaging<br>System Overview |
| VM Trunk Group<br>No.   | Specifies the number of the VM<br>trunk group sent to the VPS when<br>the incoming call destination is<br>the floating extension number of<br>a VM (DPT) Group. The VM trunk<br>group number is used to allow<br>the VPS to send the applicable<br>greeting message to the caller.                                     | 1–48        |                                                                                                    |

## 13.2 PBX Configuration—[5-2] Optional Device— External Pager

Settings for the external pager (external speaker) can be specified.

Click **Extension List View** to view a list of all programmed extension numbers and types (see **6.5 Tool**—**Extension List View**).

| Name                            | Description                                                          | Value Range                          | Links                                                                                                    |
|---------------------------------|----------------------------------------------------------------------|--------------------------------------|----------------------------------------------------------------------------------------------------|
| ID                              | Indicates the external pager<br>ID (reference only).                 | 1–6                                  |                                                                                                    |
| Floating<br>Extension<br>Number | Specifies the floating<br>extension number of the<br>external pager. | Max. 5 digits<br>(consisting of 0–9) | Feature Manual References<br>2.17.1 Paging<br>2.17.2 Trunk Answer From Any<br>Station (TAFAS)<br>2.30.1 Background Music (BGM) |
| Name                            | Specifies the name of the external pager.                            | Max. 20 characters                   | Feature Manual References<br>2.17.1 Paging<br>2.17.2 Trunk Answer From Any<br>Station (TAFAS)<br>2.30.1 Background Music (BGM) |

## 13.3 PBX Configuration—[5-3] Optional Device— Voice Message

### 13.3.1 PBX Configuration—[5-3-1] Optional Device—Voice Message—DISA System

Direct Inward System Access (DISA) enables outside callers to access specific PBX features as if the caller were using an SLT extension of the PBX.

For more information on DISA, see "2.16.1 Direct Inward System Access (DISA)" in the Feature Manual.

#### **Option 1**

| Name                                                                                                | Description                                                                                                    | Value Range                                                                                                    | Links                                                                                 |
|----------------------------------------------------------------------------------------------------|----------------------------------------------------------------------------------------------------|----------------------------------------------------------------------------------------------------|---------------------------------------------------------------------------------------|
| DISA Security—<br>DISA Security<br>Mode                                                             | Selects the DISA security<br>mode to prevent unauthorised<br>access to the PBX. In Trunk or<br>All Security mode, the caller is<br>required to override security by<br>Walking COS or Verification<br>Code Entry in order to enable<br>the restricted feature<br>temporarily. | None: Intercom calls, TIE<br>line calls, and trunk calls<br>can be made.<br>Trunk: Intercom calls and<br>TIE line calls without<br>PBX code can be made.<br>TIE line calls with PBX<br>code and trunk calls are<br>restricted.<br>All: All calls are<br>restricted. | Feature Manual<br>References<br>2.7.5 Walking COS<br>2.7.6 Verification Code<br>Entry |
| DISA Security—<br>Remote Walking<br>COS through<br>DISA without<br>PIN (Activation<br>Key Required) | Enables registered caller ID<br>numbers to be automatically<br>recognised as PBX extensions<br>when calling through DISA,<br>and to use the Walking COS<br>features without entering a<br>PIN.                                                                                | Disable, Enable (Get<br>DISA)                                                                                                    |                                                                                       |
| DISA Intercept—<br>Intercept when<br>destination<br>through DISA<br>sets DND                        | Selects how DISA calls are<br>handled if the destination sets<br>DND, and disables Idle<br>Extension Hunting.                                                                                                    | Busy Tone, Enable, Busy<br>Message                                                                                                    |                                                                                       |
| DISA Intercept—<br>Intercept when<br>all DISA ports<br>are busy                                     | Selects how DISA calls are handled if all DISA ports are currently in use.                                                                                                    | to Operator, to AA-0, to<br>AA-9, Disable (Busy<br>Tone)                                                                                                    |                                                                                       |
| DISA Intercept—<br>Intercept when<br>No Dial after<br>DISA answers                                  | Selects how DISA calls are<br>handled if the caller does not<br>select any option from the<br>menu.                                                                                                    | to Operator, to AA-0, to<br>AA-9, Disable (Reorder<br>Tone)                                                                                                    |                                                                                       |

| Name                                                      | Description                                                                                                    | Value Range                                                                                                    | Links                                                                                                    |
|-----------------------------------------------------------|----------------------------------------------------------------------------------------------------|----------------------------------------------------------------------------------------------------|----------------------------------------------------------------------------------------------------|
| CO-CO with<br>DISA—DISA to<br>Public CO                   | Specifies whether the DISA<br>port is released when a trunk-<br>to-public trunk call using DISA<br>is established. To enable this<br>setting, "CO-CO with DISA—<br>Fwd/Transfer to Public CO"<br>on this screen should be set to<br>"Enable".<br>Setting this to "Disable" will<br>free up DISA ports faster, but<br>prevent DISA being used to<br>detect the end of a call and<br>disconnect the trunk quickly.          | Disable (Release DISA):<br>The DISA port is<br>released when a trunk-<br>to-public trunk call using<br>DISA is established.<br>Enable: DISA stays<br>connected for the<br>duration of the call, to<br>allow detection of the<br>end of the call.  | PC Programming<br>Manual References<br>13.3.1 PBX<br>Configuration—[5-3-1]<br>Optional Device—<br>Voice Message—DISA<br>System—Option 1—<br>CO-CO with DISA—<br>Fwd/Transfer to Public<br>CO       |
| CO-CO with<br>DISA—DISA to<br>Private Network             | Specifies whether the DISA<br>port is released when a trunk-<br>to-private trunk call using DISA<br>is established.<br>To enable this setting, "CO-CO<br>with DISA—Fwd/Transfer to<br>Private Network" on this<br>screen should be set to<br>"Enable".<br>Setting this to "Disable" will<br>free up DISA ports faster, but<br>prevent DISA being used to<br>detect the end of a call and<br>disconnect the trunk quickly. | Disable (Release DISA):<br>The DISA port is<br>released when a trunk-<br>to-private trunk call using<br>DISA is established.<br>Enable: DISA stays<br>connected for the<br>duration of the call, to<br>allow detection of the<br>end of the call. | PC Programming<br>Manual References<br>13.3.1 PBX<br>Configuration—[5-3-1]<br>Optional Device—<br>Voice Message—DISA<br>System—Option 1—<br>CO-CO with DISA—<br>Fwd/Transfer to Private<br>Network |
| CO-CO with<br>DISA—Fwd/<br>Transfer to<br>Public CO       | Enables trunk-to-public trunk<br>calls to be established using<br>DISA.                                                                                                    | Disable: Trunk-to-public<br>trunk calls are<br>established without using<br>DISA.<br>Enable (Get DISA):<br>Trunk-to-public trunk<br>calls are established<br>using DISA, and DISA<br>can be used to detect the<br>end of the call.                | PC Programming<br>Manual References<br>13.3.1 PBX<br>Configuration—[5-3-1]<br>Optional Device—<br>Voice Message—DISA<br>System—Option 1—<br>CO-CO with DISA—<br>DISA to Public CO                  |
| CO-CO with<br>DISA—Fwd/<br>Transfer to<br>Private Network | Enables trunk-to-private trunk<br>calls to be established using<br>DISA.                                                                                                    | Disable: Trunk-to-private<br>trunk calls are<br>established without using<br>DISA.<br>Enable (Get DISA):<br>Trunk-to-private trunk<br>calls are established<br>using DISA, and DISA<br>can be used to detect the<br>end of the call.              | PC Programming<br>Manual References<br>13.3.1 PBX<br>Configuration—[5-3-1]<br>Optional Device—<br>Voice Message—DISA<br>System—Option 1—<br>CO-CO with DISA—<br>DISA to Private<br>Network         |

#### 13.3.1 PBX Configuration-[5-3-1] Optional Device-Voice Message-DISA System

| Name                                                                       | Description                                                                                                    | Value Range                                                                                                    | Links |
|----------------------------------------------------------------------------|----------------------------------------------------------------------------------------------------|----------------------------------------------------------------------------------------------------|-------|
| CO-CO with<br>DISA—Transfer<br>by DTMF "#"<br>(Activation Key<br>Required) | Specifies whether an outside<br>party such as a cellular phone<br>can transfer a trunk call to an<br>extension within the PBX by<br>dialling "#" + extension<br>number.                           | Disable: "#" is ignored if<br>dialled.<br>Enable (as "Flash"): The<br>current trunk call will be<br>placed on hold, then<br>transferred to the<br>extension whose number<br>is entered. |       |
| CO-CO with<br>DISA—Return to<br>DISA Top Menu<br>by DTMF "*"               | Enables a trunk caller to return<br>to the DISA top menu by<br>pressing "*" while hearing a<br>ringback, reorder, or busy tone.<br>If disabled, retrying the call is<br>possible by pressing "*". | Disable, Enable                                                                                                    |       |

#### Option 2

| Name                                                              | Description                                                                                                    | Value Range                                                                                                    | Links |
|-------------------------------------------------------------------|----------------------------------------------------------------------------------------------------|----------------------------------------------------------------------------------------------------|-------|
| DISA Cyclic<br>Tone<br>Detection                                  | Selects the cyclic tone<br>detection mode.<br>Cyclic tone detection<br>is used to determine<br>the end of a call for a<br>DISA trunk-to-trunk<br>conversation<br>established through<br>an analogue trunk.<br>This setting is only<br>available when DPS<br>cards are not<br>installed.                                                                                            | Fixed: The number of times of a tone pattern<br>(a set of tone-on and tone-off) that the PBX<br>receives is fixed to 4 times in the ranges of:<br>(A) (B) (C) (C) (C) (C) (C) (C) (C) (C) (C) (C |       |
| DISA Cyclic<br>Tone<br>Option—<br>Tone on<br>Maximum<br>Time (ms) | Specifies the<br>maximum duration of<br>the cyclic tone that will<br>be recognised by the<br>PBX. When the tone<br>sent from the<br>telephone company is<br>shorter than the value<br>set here, the PBX<br>recognises it as a<br>tone-on.<br>Note that this option<br>can only be set when<br><b>DISA Cyclic Tone</b><br><b>Detection</b> on this<br>screen is set to<br>"Option". | 10 × n (n=11–400) ms                                                                                                    |       |

| Name                                                                               | Description                                                                                                    | Value Range          | Links                                                                                                    |
|------------------------------------------------------------------------------------|----------------------------------------------------------------------------------------------------|----------------------|----------------------------------------------------------------------------------------------------|
| DISA Cyclic<br>Tone<br>Option—<br>Tone off<br>Maximum<br>Time (ms)                 | Specifies the<br>maximum time that<br>the PBX waits for a<br>cyclic tone to be sent<br>from the telephone<br>company before<br>recognising it as a<br>tone-off. When no<br>tone is detected within<br>the time set here, the<br>PBX recognises it as<br>a tone-off.<br>Note that this option<br>can only be set when<br><b>DISA Cyclic Tone</b><br><b>Detection</b> on this<br>screen is set to<br>"Option". | 10 × n (n=11–400) ms |                                                                                                    |
| DISA Cyclic<br>Tone<br>Option—<br>Repeating<br>Times of<br>ON/OFF for<br>Detection | Specifies the number<br>of times the tone<br>pattern (a set of tone-<br>on and tone-off) must<br>be received to<br>establish reception of<br>the cyclic tone. This<br>determines the end of<br>call.<br>Note that this option<br>can only be set when<br><b>DISA Cyclic Tone</b><br><b>Detection</b> on this<br>screen is set to<br>"Option".                                                                | 3–16                 |                                                                                                    |
| Timed<br>Reminder<br>Message—<br>Day, Lunch,<br>Break,<br>Night                    | Specifies the pre-<br>recorded message to<br>play when a Timed<br>Reminder call is<br>answered in each time<br>mode.                                                                                                    | None, 1–64           | PC<br>Programming<br>Manual<br>References<br>13.3.2 PBX<br>Configuration—<br>[5-3-2] Optional<br>Device—Voice<br>Message—DISA<br>Message<br>Feature<br>Manual<br>References<br>2.24.4 Timed<br>Reminder |

### 13.3.2 PBX Configuration—[5-3-2] Optional Device—Voice Message—DISA Message

Outgoing messages (OGM) for DISA calls can be specified. A maximum of 64 OGMs can be programmed. To view a list of all programmed extension numbers and types, click **Extension List View** (see **6.5 Tool—Extension List View**). To assign AA destinations easily, click **Destination Setting** (see **2.1.6 Extension Number Setting**).

| Name                                                           | Description                                                                                                    | Value Range                                        | Links                                                                                                    |
|----------------------------------------------------------------|----------------------------------------------------------------------------------------------------|----------------------------------------------------|----------------------------------------------------------------------------------------------------|
| Floating<br>Extension<br>Number                                | Specifies the floating<br>extension number of the<br>OGM.                                                                                                    | Max. 5 digits<br>(consisting of 0–<br>9)           | Feature Manual References<br>2.30.2 Outgoing Message (OGM)<br>2.16.1 Direct Inward System<br>Access (DISA)<br>5.5.8 Floating Extension                                                                |
| Name                                                           | Specifies the name of the OGM.                                                                                                    | Max. 20<br>characters                              | Feature Manual References<br>2.30.2 Outgoing Message (OGM)<br>2.16.1 Direct Inward System<br>Access (DISA)                                                                                            |
| 1 Digit AA<br>Destination<br>(Extension<br>Number)—Dial<br>0–9 | Specifies the destination for<br>each DISA Automated<br>Attendant (AA) number. After<br>listening to an OGM, the<br>caller can be directed to the<br>destination by dialling a 1-<br>digit DISA AA number. | Max. 5 digits<br>(consisting of 0–<br>9, *, and #) | Feature Manual References<br>2.30.2 Outgoing Message (OGM)<br>2.16.1 Direct Inward System<br>Access (DISA)                                                                                            |
| Busy / DND<br>Message No.                                      | Selects the OGM to be<br>played for the caller when the<br>destination party is busy or<br>sets DND.                                                                                                    | None, 1–64                                         | PC Programming Manual<br>References<br>13.3.1 PBX Configuration—<br>[5-3-1] Optional Device—Voice<br>Message—DISA System<br>Feature Manual References<br>2.16.1 Direct Inward System<br>Access (DISA) |
| Fax Extension                                                  | Specifies the extension<br>number to which to transfer a<br>call when a fax signal is<br>detected.                                                                                                    | Max. 5 digits<br>(consisting of 0–<br>9)           | <b>Feature Manual References</b><br>2.16.2 Automatic Fax Transfer                                                                                                    |

### 13.3.3 PBX Configuration—[5-3-3] Optional Device—Voice Message—SVM

Settings related to Built-in Simplified Voice Message feature can be specified. This feature can be accessed via the MPR card.

| Name                                                   | Description                                                                                                    | Value Range                             | Links                                                                                                    |
|--------------------------------------------------------|----------------------------------------------------------------------------------------------------|-----------------------------------------|----------------------------------------------------------------------------------------------------|
| SVM—Floating<br>Extension<br>Number                    | Specifies the floating extension<br>number used to access the SVM<br>feature.                                                                                                    | Max. 5 digits<br>(consisting of<br>0–9) | Feature Manual<br>References<br>2.16.3 Built-in Simplified<br>Voice Message (SVM)                                                                                                    |
| SVM—SVM<br>Name                                        | Specifies the name of the card, for programming reference.                                                                                                    | Max. 20<br>characters                   | Feature Manual<br>References<br>2.16.3 Built-in Simplified<br>Voice Message (SVM)                                                                                                    |
| Remote<br>Access                                       | Selects whether the Walking COS<br>feature can be used while listening to<br>a greeting message from the SVM<br>feature. Using Walking COS, a user<br>can access his or her message box<br>remotely.                                                                                                    | Disable,<br>Enable                      | PC Programming Manual<br>References<br>12.1.8 PBX Configuration—<br>[4-1-8] Extension—Wired<br>Extension—Simplified Voice<br>Message<br>12.2.6 PBX Configuration—<br>[4-2-6] Extension—Portable<br>Station—Simplified Voice<br>Message<br>Feature Manual<br>References<br>2.16.3 Built-in Simplified<br>Voice Message (SVM) |
| SVM Cyclic<br>Tone Detection                           | Specifies the SVM cyclic tone detection mode.                                                                                                    | Fixed, Option                           | Feature Manual<br>References<br>2.16.3 Built-in Simplified<br>Voice Message (SVM)                                                                                                    |
| SVM Cyclic<br>Tone Option—<br>Tone On<br>Maximum Time  | Specifies the maximum duration of<br>the cyclic tone that will be recognised<br>by the PBX. When the tone sent from<br>the telephone company is shorter<br>than the value set here, the PBX<br>recognises it as a tone-on.<br>Note that this option can only be set<br>when SVM Cyclic Tone Detection on<br>this screen is set to "Option". | 20 x n (n=6–<br>200) ms                 | PC Programming Manual<br>References<br>9.1 PBX Configuration—[1-1]<br>Configuration—Slot<br>Feature Manual<br>References<br>2.16.3 Built-in Simplified<br>Voice Message (SVM)                                                                                                    |
| SVM Cyclic<br>Tone Option—<br>Tone Off<br>Maximum Time | Specifies the maximum time that the<br>PBX waits for a cyclic tone to be sent<br>from the telephone company before<br>recognising it as a tone-off. When no<br>tone is detected within the time set<br>here, the PBX recognises it as a<br>tone-off.                                                                                        | 20 x n (n=6–<br>200) ms                 | PC Programming Manual<br>References<br>9.1 PBX Configuration—[1-1]<br>Configuration—Slot<br>Feature Manual<br>References<br>2.16.3 Built-in Simplified<br>Voice Message (SVM)                                                                                                    |

| Name                                                                           | Description                                                                                                    | Value Range        | Links                                                                             |
|--------------------------------------------------------------------------------|----------------------------------------------------------------------------------------------------|--------------------|-----------------------------------------------------------------------------------|
| SVM Cyclic<br>Tone Option—<br>Repeating<br>Times of<br>ON/OFF for<br>Detection | Tone Option—<br>Repeatingtone pattern (a set of tone-on and<br>tone-off) must be received to<br>establish reception of the cyclic tone.ON/OFF forThis determines the end of call. |                    | Feature Manual<br>References<br>2.16.3 Built-in Simplified<br>Voice Message (SVM) |
| SLT Dial "*"<br>Operation<br>Mode                                              | Specifies the SLT dial "*" operation<br>mode to avoid wrong DTMF signal<br>detection from the SLT. If "Enable" is<br>selected, you need to dial "*" before<br>dialling.           | Enable,<br>Disable | Feature Manual<br>References<br>2.16.3 Built-in Simplified<br>Voice Message (SVM) |

## 13.4 PBX Configuration—[5-4] Optional Device— External Relay

Settings related to external relays can be programmed.

Before programming these settings, **For Output - Device Type** must be set to "Relay" in the DOORPHONE card's property settings. (→ **9.34 PBX Configuration—[1-1] Configuration—Slot—Card Property— DOORPHONE Card**)

The Shelf, Slot, and Port for each item are displayed for your reference. For details, see Common Programming Reference Items in 9.1 PBX Configuration—[1-1] Configuration—Slot.

| Name                      | Description                                                                                                    | Value Range           | Links                                                                                                    |
|---------------------------|----------------------------------------------------------------------------------------------------|-----------------------|----------------------------------------------------------------------------------------------------|
| External<br>Relay No.     | Indicates the number of the external relay (reference only).                                                                         | 1–8                   | <b>Feature Manual References</b><br>2.18.4 External Relay Control                                                                                                    |
| Name                      | Specifies the relay name.                                                                                                    | Max. 20<br>characters | <b>Feature Manual References</b><br>2.18.4 External Relay Control                                                                                                    |
| Relay<br>Activate<br>Time | Specifies the length of time that the relay stays on when activated.                                                                 | 1–7 s                 | <b>Feature Manual References</b><br>2.18.4 External Relay Control                                                                                                    |
| COS<br>Number             | Specifies the Class of<br>Service (COS) number. COS<br>programming determines the<br>extensions that are able to<br>activate relays. | 1–64                  | PC Programming Manual<br>References<br>10.7.1 PBX Configuration—[2-7-1]<br>System—Class of Service—COS<br>Settings—Optional Device & Other<br>Extensions—External Relay Access<br>Feature Manual References<br>2.1.2.2 Internal Call Block<br>2.18.4 External Relay Control |

## 13.5 PBX Configuration—[5-5] Optional Device— External Sensor

Settings related to external sensors can be programmed.

To assign destinations for sensor calls easily, click **Destination Setting** (see **2.1.6 Extension Number Setting**).

The Shelf, Slot, and Port for each item are displayed for your reference. For details, see Common Programming Reference Items in 9.1 PBX Configuration—[1-1] Configuration—Slot.

| Name                                        | Description                                                                                                 | Value Range                                                                       | Links                                                  |
|---------------------------------------------|----------------------------------------------------------------------------------------------------|-----------------------------------------------------------------------------------|--------------------------------------------------------|
| External Sensor<br>No.                      | Indicates the number of the external sensor (reference only).                                               | 1–8                                                                               | Feature Manual<br>References                           |
|                                             |                                                                                                    |                                                                                   | 2.18.3 External Sensor                                 |
| Name                                        | Specifies the sensor name.                                                                                  | Max. 20<br>characters                                                             | Feature Manual<br>References                           |
|                                             |                                                                                                    |                                                                                   | 2.18.3 External Sensor                                 |
| Destination—<br>Day, Lunch,<br>Break, Night | Specifies the destination<br>number of sensor calls for each<br>port in each time mode.                     | Max. 32 digits<br>(consisting of 0–<br>9, *, #, []<br>[Secret], and P<br>[Pause]) | Feature Manual<br>References<br>2.18.3 External Sensor |
| Tenant No.                                  | Specifies the tenant to which the sensor belongs, to                                                        | 1–8                                                                               | PC Programming Manual<br>References                    |
|                                             | determine the Time Table for<br>the sensor. (The tenant number<br>corresponds to the Time Table<br>number.) |                                                                                   | 10.4 PBX Configuration—[2-4]<br>System—Week Table      |
|                                             |                                                                                                    |                                                                                   | Feature Manual<br>References                           |
|                                             |                                                                                                    |                                                                                   | 2.18.3 External Sensor<br>5.1.3 Tenant Service         |
| Sensor Alarm—<br>Email                      | Enables e-mail notification when the sensor detects an                                                      | Enable, Disable                                                                   | Feature Manual<br>References                           |
| Notification                                | alarm.                                                                                                    |                                                                                   | 2.18.3 External Sensor<br>5.1.3 Tenant Service         |
| Sensor Alarm—<br>Email Address              | Specifies the e-mail address that will receive a notification                                               | Max.128<br>characters                                                             | Feature Manual<br>References                           |
|                                             | when the sensor detects an alarm.                                                                           |                                                                                   | 2.18.3 External Sensor<br>5.1.3 Tenant Service         |
| Sensor Alarm—<br>Email Comment              | Specifies comments in the e-<br>mail received when the sensor                                               | Max.256<br>characters                                                             | Feature Manual<br>References                           |
|                                             | detects an alarm.                                                                                           |                                                                                   | 2.18.3 External Sensor<br>5.1.3 Tenant Service         |

# Section 14

# **PBX Configuration**—[6] Feature

This section serves as reference operating instructions for the Feature menu of the PBX Configuration menu of the Setup screen of Web Maintenance Console.

# 14.1 PBX Configuration—[6-1] Feature—System Speed Dial

The System Speed Dialling Table is used to store frequently dialled numbers as well as callers who should be automatically routed to certain extensions when they call (Calling Line Identification [CLI] distribution). The System Speed Dialling Table is available for all extension users when making or receiving a call. In Basic Memory, a maximum of 1000 System Speed Dialling numbers (e.g., telephone numbers, feature numbers) can be programmed with other related parameters. 100 numbers are displayed at a time. To display other sets of numbers, click the applicable tab.

| Name                                                 | Description                                                                                                    | Value Range                                                                                                    | Links                                                                                                    |
|------------------------------------------------------|----------------------------------------------------------------------------------------------------|----------------------------------------------------------------------------------------------------|----------------------------------------------------------------------------------------------------|
| Select Table                                         | Selects the System Speed<br>Dialling Table to be<br>programmed. Whether a tenant<br>uses the basic System Speed<br>Dialling Table or the additional<br>table depends on the setting of<br><b>System Speed Dial</b> in<br><b>14.6 PBX Configuration—</b><br>[6-6] Feature—Tenant.                                                                                               | System: the<br>standard table<br>Expansion for<br>Tenant 1-8:<br>additional tables                               | PC Programming Manual<br>References<br>14.6 PBX Configuration—[6-6]<br>Feature—Tenant—System Speed<br>Dial<br>Feature Manual References<br>2.6.4 Speed Dialling—Personal/<br>System<br>2.19.1 Caller ID<br>5.1.3 Tenant Service                                                                                                    |
| Name                                                 | Specifies a name for the<br>System Speed Dialling number.                                                                                                    | Max. 20<br>characters                                                                                            | Feature Manual References<br>2.6.4 Speed Dialling—Personal/<br>System<br>2.19.1 Caller ID                                                                                                    |
| CO Line<br>Access<br>Number +<br>Telephone<br>Number | Specifies the telephone number<br>(including the Trunk Access<br>number) or feature number<br>assigned to the System Speed<br>Dialling number.                                                                                                    | Max. 32 digits<br>(consisting of 0–<br>9, *, #, T<br>[Transfer], []<br>[Secret], P<br>[Pause], and F<br>[Flash]) | Feature Manual References<br>2.6.4 Speed Dialling—Personal/<br>System<br>2.19.1 Caller ID                                                                                                    |
| CLI<br>Destination                                   | Specifies the CLI destination<br>(extension) to which incoming<br>calls from the programmed<br>telephone number are routed. If<br>a Caller ID Modification Table is<br>being used, the modified<br>number must match the<br>telephone number above ( <b>CO</b><br><b>Line Access Number +</b><br><b>Telephone Number</b> ) in order<br>for the call to be routed<br>correctly. | Max. 5 digits<br>(consisting of 0–<br>9)                                                                         | PC Programming Manual<br>References<br>18.2 PBX Configuration—[10-2] CO<br>& Incoming Call—DIL Table & Port<br>Settings—CLI for DIL—CLI Ring for<br>DIL—Day, Lunch, Break, Night<br>18.3 PBX Configuration—[10-3] CO<br>& Incoming Call—DDI / DID Table<br>—CLI Ring for DDI/DID—Day,<br>Lunch, Break, Night<br>Feature Manual References<br>2.1.1.5 Calling Line Identification<br>(CLI) Distribution<br>2.19.1 Caller ID |

# 14.2 PBX Configuration—[6-2] Feature—Hotel & Charge

Various settings related to the hospitality features of the PBX can be set.

#### Main

| Name                                                                          | Description                                                                                                    | Value Range                             | Links                                                                                                    |
|-------------------------------------------------------------------------------|----------------------------------------------------------------------------------------------------|-----------------------------------------|----------------------------------------------------------------------------------------------------|
| Hotel Operator—<br>Extension 1–4                                              | Specifies the numbers of the extensions designated as hotel operators.                                                                                                    | Max. 5 digits<br>(consisting of<br>0–9) | <b>Feature Manual References</b><br>2.23.1 Hospitality Features—<br>SUMMARY<br>2.23.2 Room Status Control                                                                                                    |
| SMDR for External<br>Hotel Application 1<br>—Room Status<br>Control           | Selects whether check-in and check-out data is output on SMDR.                                                                                                    | No Print, Print                         | PC Programming Manual<br>References<br>19.1 PBX Configuration—[11-1]<br>Maintenance—Main                                                                                                    |
|                                                                               |                                                                                                    |                                         | Feature Manual References<br>2.22.1.1 Station Message Detail<br>Recording (SMDR)<br>2.23.2 Room Status Control                                                                                                    |
| SMDR for External<br>Hotel Application 1<br>—Timed Reminder<br>(Wake-up Call) | Selects whether Timed<br>Reminder data is output on<br>SMDR.                                                                                                    | No Print, Print                         | PC Programming Manual<br>References<br>19.1 PBX Configuration—[11-1]<br>Maintenance—Main                                                                                                    |
|                                                                               |                                                                                                    |                                         | Feature Manual References<br>2.22.1.1 Station Message Detail<br>Recording (SMDR)<br>2.24.4 Timed Reminder                                                                                                    |
| SMDR for External<br>Hotel Application 2<br>—Printing<br>Message 1–8          | Specifies the text of the<br>message output on SMDR<br>when this Printing Message<br>is selected from an<br>extension.<br>The "%" character can be<br>used in a message, and<br>requires a number to be<br>entered in its place when the<br>message is selected from an<br>extension. This character can<br>be used a maximum of seven<br>times in a Printing Message. | Max. 16<br>characters                   | PC Programming Manual<br>References<br>11.1.4 PBX Configuration—[3-1-4]<br>Group—Trunk Group—Dialling<br>Plan—Charge<br>19.1 PBX Configuration—[11-1]<br>Maintenance—Main<br>Feature Manual References<br>2.22.1.1 Station Message Detail<br>Recording (SMDR)<br>2.22.2 Printing Message<br>2.23.3 Call Billing for Guest Room |
| Timed Reminder<br>Message for SIP-<br>MLT / Standard<br>SIP Phone—<br>Message | Specifies the message<br>displayed on a SIP-MLT or<br>Standard SIP Phone LCD<br>screen for the Timed<br>Reminder feature.                                                                                                    | Max. 20<br>characters                   | <b>Feature Manual References</b><br>2.24.4 Timed Reminder                                                                                                    |

#### Bill

| Name                                          | Description                                                                                                    | Value Range               | Links                                                                         |
|-----------------------------------------------|----------------------------------------------------------------------------------------------------|---------------------------|-------------------------------------------------------------------------------|
| Checkout Billing—<br>Billing for Guest        | Activates call billing features for the PBX.                                                                                     | OFF, ON                   | PC Programming Manual<br>References                                           |
|                                               |                                                                                                    |                           | 9.2.2 PBX Configuration—<br>[1-1] Configuration—Slot—<br>System Property—Site |
|                                               |                                                                                                    |                           | Feature Manual<br>References                                                  |
|                                               |                                                                                                    |                           | 2.23.3 Call Billing for Guest Room                                            |
| Checkout Billing—<br>LCD for "Telephone"      | Specifies the name of charge item 1 as shown on the display                                                                      | Max. 12<br>characters     | Feature Manual<br>References                                                  |
|                                               | of the hotel operator extension when entering room charges.                                                                      |                           | 2.23.3 Call Billing for Guest Room                                            |
| Checkout Billing—<br>LCD for "Minibar"        | Specifies the name of charge item 2 as shown on the display                                                                      | Max. 12<br>characters     | Feature Manual<br>References                                                  |
|                                               | of the hotel operator extension when entering room charges.                                                                      |                           | 2.23.3 Call Billing for Guest Room                                            |
| Checkout Billing—<br>LCD for "Others"         | Specifies the name of charge<br>item 3 as shown on the display<br>of the hotel operator extension<br>when entering room charges. | Max. 12<br>characters     | Feature Manual<br>References                                                  |
|                                               |                                                                                                    |                           | 2.23.3 Call Billing for Guest Room                                            |
| Checkout Billing—Bill<br>(SMDR) for           | Specifies the name of charge item 1 as printed on the guest                                                                      | Max. 12<br>characters     | Feature Manual<br>References                                                  |
| "Telephone"                                   | bill.                                                                                                    |                           | 2.23.3 Call Billing for Guest Room                                            |
| Checkout Billing—Bill<br>(SMDR) for "Minibar" | Specifies the name of charge item 2 as printed on the guest                                                                      | Max. 12<br>characters     | Feature Manual<br>References                                                  |
|                                               | bill.                                                                                                    |                           | 2.23.3 Call Billing for Guest Room                                            |
| Checkout Billing—Bill<br>(SMDR) for "Others"  | Specifies the name of charge item 3 as printed on the guest                                                                      | Max. 12<br>characters     | Feature Manual<br>References                                                  |
|                                               | bill.                                                                                                    |                           | 2.23.3 Call Billing for Guest Room                                            |
| SMDR for External<br>Hotel Application—       | Specifies the language used for standard items shown on                                                                          | Language 1–<br>Language 5 | Feature Manual<br>References                                                  |
| Language for Bill<br>(SMDR)                   | guest bills printed out using the Call Billing feature.                                                                          |                           | 2.23.3 Call Billing for Guest Room                                            |
| SMDR for External<br>Hotel Application—       | Specifies the text printed at the top of the guest bill.                                                                         | Max. 80<br>characters     | Feature Manual<br>References                                                  |
| Header 1–3                                    |                                                                                                    |                           | 2.23.3 Call Billing for Guest Room                                            |

| Name                                                  | Description                                                 | Value Range           | Links                                                                 |
|-------------------------------------------------------|-------------------------------------------------------------|-----------------------|-----------------------------------------------------------------------|
| SMDR for External<br>Hotel Application—<br>Footer 1–3 | Specifies the text printed at the bottom of the guest bill. | Max. 80<br>characters | Feature Manual<br>References<br>2.23.3 Call Billing for Guest<br>Room |

#### Charge

| Name                                                | Description                                                                                                   | Value Range  | Links                                                                                                    |
|-----------------------------------------------------|----------------------------------------------------------------------------------------------------|--------------|----------------------------------------------------------------------------------------------------|
| Margin & Tax—<br>Margin Rate for<br>"Telephone" (%) | Specifies the<br>percentage margin to<br>be added to telephone<br>charges displayed on<br>the guest bill.     | 0.00–99.99 % | <b>Feature Manual References</b><br>2.22.3 Call Charge Services<br>2.23.3 Call Billing for Guest Room                                                                                                    |
| Margin & Tax—<br>Tax Rate for<br>"Telephone" (%)    | Specifies the<br>percentage tax rate to<br>be used when<br>calculating guest<br>telephone charges.            | 0.00–99.99 % | Feature Manual References<br>2.23.3 Call Billing for Guest Room                                                                                                    |
| Margin & Tax—<br>Tax Rate for<br>"Minibar" (%)      | Specifies the<br>percentage tax rate to<br>be used when<br>calculating guest<br>charges for charge<br>item 2. | 0.00–99.99 % | Feature Manual References<br>2.23.3 Call Billing for Guest Room                                                                                                    |
| Margin & Tax—<br>Tax Rate for<br>"Others" (%)       | Specifies the<br>percentage tax rate to<br>be used when<br>calculating guest<br>charges for charge<br>item 3. | 0.00–99.99 % | Feature Manual References<br>2.23.3 Call Billing for Guest Room                                                                                                    |
| Charge Options<br>—Digits After<br>Decimal Point    | Specifies the number<br>of digits to display after<br>the decimal point for<br>the currency in use.           | 0-6          | PC Programming Manual<br>References<br>12.1.1 PBX Configuration—[4-1-1]<br>Extension—Wired Extension—<br>Extension Settings—Option 3—Charge<br>Limit<br>12.2.1 PBX Configuration—[4-2-1]<br>Extension—Portable Station—<br>Extension Settings—Option 3—Charge<br>Limit<br>14.3 PBX Configuration—[6-3] Feature<br>—Verification Code—Budget<br>Management<br>Feature Manual References<br>2.21.4 Display Information |
|                                                     |                                                                                                    |              | 2.21.4 Display Information<br>2.22.3 Call Charge Services<br>2.23.3 Call Billing for Guest Room                                                                                                    |

| Name                         | Description                                                                       | Value Range                                                                                              | Links                                                                                                    |
|------------------------------|-----------------------------------------------------------------------------------|----------------------------------------------------------------------------------------------------|----------------------------------------------------------------------------------------------------|
| Charge Options<br>—Currency  | Specifies the currency characters shown on                                        | Max. 3<br>characters                                                                                     | PC Programming Manual<br>References                                                                                                    |
|                              | the display of the<br>extension and the<br>SMDR.                                  |                                                                                                    | 12.1.1 PBX Configuration—[4-1-1]<br>Extension—Wired Extension—<br>Extension Settings—Option 3—Charge<br>Limit<br>12.2.1 PBX Configuration—[4-2-1]<br>Extension—Portable Station—<br>Extension Settings—Option 3—Charge<br>Limit<br>14.3 PBX Configuration—[6-3] Feature<br>—Verification Code—Budget<br>Management |
|                              |                                                                                   |                                                                                                    | Feature Manual References                                                                                                    |
|                              |                                                                                   |                                                                                                    | <ul> <li>2.21.4 Display Information</li> <li>2.22.1.1 Station Message Detail</li> <li>Recording (SMDR)</li> <li>2.22.3 Call Charge Services</li> <li>2.23.3 Call Billing for Guest Room</li> </ul>                                                                                                    |
| Charge Options<br>—Currency  | Specifies whether the<br>currency characters                                      | Head, Tail                                                                                               | PC Programming Manual<br>References                                                                                                    |
| Display Position             | are displayed before or after the call charge.                                    |                                                                                                    | 12.1.1 PBX Configuration—[4-1-1]<br>Extension—Wired Extension—<br>Extension Settings—Option 3—Charge<br>Limit<br>12.2.1 PBX Configuration—[4-2-1]<br>Extension—Portable Station—<br>Extension Settings—Option 3—Charge<br>Limit<br>14.3 PBX Configuration—[6-3] Feature<br>—Verification Code—Budget<br>Management |
|                              |                                                                                   |                                                                                                    | Feature Manual References2.22.3 Call Charge Services                                                                                                    |
| Charge Options<br>—Action at | Selects what happens when the amount of                                           | Alarm: Only a warning tone is                                                                            | PC Programming Manual<br>References                                                                                                    |
| Charge Limit                 | the call charge<br>reaches the pre-<br>programmed limit<br>during a conversation. | heard.<br>Alarm +<br>Disconnect: A<br>warning tone is<br>heard, and then<br>the call is<br>disconnected. | 12.1.1 PBX Configuration—[4-1-1]<br>Extension—Wired Extension—<br>Extension Settings—Option 3—Charge<br>Limit<br>12.2.1 PBX Configuration—[4-2-1]<br>Extension—Portable Station—<br>Extension Settings—Option 3—Charge<br>Limit                                                                                    |
|                              |                                                                                   |                                                                                                    | Feature Manual References                                                                                                    |
|                              |                                                                                   |                                                                                                    | 2.7.2 Budget Management                                                                                                    |

| Name                                                     | Description                                                                                                    | Value Range     | Links                                                                                                    |
|----------------------------------------------------------|----------------------------------------------------------------------------------------------------|-----------------|----------------------------------------------------------------------------------------------------|
| Charge Options<br>—Meter Start on<br>Answer<br>Detection | Enables the PBX to<br>start counting the call<br>charge when the<br>answer signal from the<br>telephone company is<br>detected. | Disable, Enable | PC Programming Manual<br>References<br>12.1.1 PBX Configuration—[4-1-1]<br>Extension—Wired Extension—<br>Extension Settings—Option 3—Charge<br>Limit<br>12.2.1 PBX Configuration—[4-2-1]<br>Extension—Portable Station—<br>Extension Settings—Option 3—Charge |
|                                                          |                                                                                                    |                 | Limit<br>Feature Manual References<br>2.22.3 Call Charge Services                                                                                                    |

# 14.3 PBX Configuration—[6-3] Feature—Verification Code

A verification code is used to override the Toll Restriction (TRS)/Call Barring (Barring) of the extension in use to make a certain trunk call, or to identify the call for accounting and billing purposes.

A maximum of 1000 verification codes can be programmed with other related parameters. 100 codes are displayed at a time. To display other sets of codes, click the applicable tab.

| Name                     | Description                                                                                                    | Value Range                                       | Links                                                            |
|--------------------------|----------------------------------------------------------------------------------------------------|---------------------------------------------------|------------------------------------------------------------------|
| Verification<br>Code     | Specifies the verification code.                                                                                                    | Max. 4 digits<br>(consisting of<br>0–9, *, and #) | Feature Manual<br>References<br>2.7.6 Verification Code<br>Entry |
| User Name                | Specifies the user name assigned to the verification code.                                                                                                    | Max. 20<br>characters                             | Feature Manual<br>References<br>2.7.6 Verification Code<br>Entry |
| Verification<br>Code PIN | Specifies the PIN to be entered when<br>making a trunk call with the verification<br>code.                                                                                                    | Max. 10 digits<br>(consisting of<br>0–9)          | Feature Manual<br>References<br>2.7.6 Verification Code<br>Entry |
|                          | There is a risk that fraudulent<br>telephone calls will be made if a third<br>party discovers a personal<br>identification number (PIN)<br>(verification code PIN or extension<br>PIN) of the PBX.<br>The cost of such calls will be billed to<br>the owner/renter of the PBX.<br>To protect the PBX from this kind of<br>fraudulent use, we strongly<br>recommend: |                                                   |                                                                  |
|                          | <ul> <li>a. Keeping PINs secret.</li> <li>b. Selecting complex, random PINs that cannot be easily guessed.</li> </ul>                                                                                                    |                                                   |                                                                  |
|                          | c. Changing PINs frequently.                                                                                                    |                                                   |                                                                  |

| Name                                | Description                                                                                                    | Value Range                                        | Links                                                                                  |
|-------------------------------------|----------------------------------------------------------------------------------------------------|----------------------------------------------------|----------------------------------------------------------------------------------------|
| COS Number                          | Specifies the COS that applies when making a trunk call with the verification code.                                                                                                    | 1–64                                               | PC Programming<br>Manual References<br>10.7.1 PBX Configuration<br>[2-7-1] SystemClass |
|                                     |                                                                                                    |                                                    | of Service—COS Settings                                                                |
|                                     |                                                                                                    |                                                    | Feature Manual<br>References                                                           |
|                                     |                                                                                                    |                                                    | 2.7.6 Verification Code<br>Entry<br>5.1.1 Class of Service<br>(COS)                    |
| Itemised<br>Billing Code<br>for ARS | Specifies the itemised billing code used<br>by the ARS feature for identifying calls<br>made with a verification code for<br>accounting and billing purposes.                                                                                                    | Max. 10 digits<br>(consisting of<br>0–9, *, and #) | PC Programming<br>Manual References<br>16.5 PBX Configuration—<br>[8-5] ARS—Carrier    |
|                                     |                                                                                                    |                                                    | Feature Manual<br>References                                                           |
|                                     |                                                                                                    |                                                    | 2.8.1 Automatic Route<br>Selection (ARS)                                               |
| Budget<br>Management                | Specifies the limit of the call charge that<br>will be counted on the verification code.<br>The number of decimal places that can<br>be specified here depends on the value<br>set in Charge Options—Digits After<br>Decimal Point in 14.2 PBX<br>Configuration—[6-2] Feature—Hotel &<br>Charge. | 0–9999999                                          | Feature Manual<br>References<br>2.7.2 Budget<br>Management                             |

# 14.4 PBX Configuration—[6-4] Feature—Second Dial Tone

A programmed Pause time can be inserted automatically between the Second Dial Tone Waiting code and the following digits. When a programmed Second Dial Tone Waiting code is dialled after seizing a trunk, a pre-programmed number of pauses are inserted after the code.

A maximum of 100 Second Dial Tone Waiting codes can be programmed. 20 codes are displayed at a time. To display other sets of codes, click the applicable tab.

| Name                             | Description                                                                                | Value Range                                       | Links                                                   |
|----------------------------------|--------------------------------------------------------------------------------------------|---------------------------------------------------|---------------------------------------------------------|
| Second Dial Tone<br>Waiting Code | Specifies the Second Dial Tone<br>Waiting code.                                            | Max. 4 digits<br>(consisting of 0–9, *,<br>and #) | Feature Manual<br>References<br>2.5.4.7 Pause Insertion |
| Pause Repeating<br>Counter       | Specifies the number of pauses<br>to be inserted when waiting for<br>the second dial tone. | 0–20                                              | Feature Manual<br>References<br>2.5.4.7 Pause Insertion |

### 14.5 PBX Configuration—[6-5] Feature—Absent Message

When a display PT user calls an extension, a message is shown on the caller's telephone display describing the reason for absence. A maximum of 8 Absent Messages can be programmed, and any extension user can select one of them.

#### Note

When using this feature in conjunction with the Unified Messaging (UM) system, changing a message here will create a difference between the displayed message and the UM's pre-recorded greeting that corresponds to the absent message. To use both features in synchronisation, you must record a corresponding greeting for each absent message changed. For details about changing UM system prompts, see **7.9 Utility—UM – System Prompts Customisation**.

| Name           | Description               | Value Range        | Links                     |
|----------------|---------------------------|--------------------|---------------------------|
| Absent Message | Specifies the message for | Max. 16 characters | Feature Manual References |
|                | display.                  |                    | 2.20.2 Absent Message     |

### 14.6 PBX Configuration—[6-6] Feature—Tenant

A maximum of 8 tenants can share the PBX. Each tenant is composed of specified extension user groups. The PBX offers each tenant its own Time Table and system resources.

To assign extensions as operators easily, click **Extension No. Setting** (see **2.1.6 Extension Number Setting**).

| Name                                                 | Description                                                                                                    | Value Range                                                                                                    | Links                                                                                            |
|------------------------------------------------------|----------------------------------------------------------------------------------------------------|----------------------------------------------------------------------------------------------------|--------------------------------------------------------------------------------------------------|
| Hold source to be used for BGN<br>Music on Hold. BGN |                                                                                                    | Same as System Setting,<br>BGM1, BGM2, BGM3, BGM4,<br>BGM5, BGM6, BGM7, BGM8,<br>Tone                                                                                                    | PC Programming Manual<br>References<br>10.2 PBX Configuration—[2-2]<br>System—Operator & BGM     |
|                                                      |                                                                                                    |                                                                                                    | Feature Manual<br>References                                                                     |
|                                                      |                                                                                                    |                                                                                                    | 2.13.4 Music on Hold<br>5.1.3 Tenant Service                                                     |
| Operator<br>(Extension<br>Number)                    | Specifies the extension<br>number or the floating<br>extension number of an<br>incoming call                                                                           | Max. 5 digits (consisting of 0–<br>9)                                                                                                    | PC Programming Manual<br>References<br>10.2 PBX Configuration—[2-2]<br>System—Operator & BGM     |
|                                                      | distribution group to be<br>designated as the<br>tenant operator. When<br>this parameter is left<br>unspecified, the PBX<br>operator serves as the<br>tenant operator. |                                                                                                    | <b>Feature Manual</b><br><b>References</b><br>5.1.3 Tenant Service<br>5.1.5 Operator Features    |
| ARS Mode                                             | Specifies the ARS<br>mode used when<br>making a trunk call.                                                                                                    | Off: ARS is disabled.<br>On for Local Access<br>Operation: ARS operates<br>when an extension user<br>makes a call using any Idle                                                                                                    | PC Programming Manual<br>References<br>16.1 PBX Configuration—[8-1]<br>ARS—System Setting        |
|                                                      |                                                                                                    | Line Access method.<br>On for Any CO Access<br>Operation: ARS operates<br>when an extension user<br>makes a call using any Trunk<br>Access method.<br>Same as System Setting: The<br>setting specified in <b>ARS</b><br><b>Mode</b> in <b>16.1 PBX</b><br><b>Configuration—[8-1] ARS—</b><br><b>System Setting</b> is applied. | Feature Manual<br>References<br>2.8.1 Automatic Route<br>Selection (ARS)<br>5.1.3 Tenant Service |

| Name                   | Description                                                                                                    | Value Range                                                                                                    | Links                                                                                            |
|------------------------|----------------------------------------------------------------------------------------------------|----------------------------------------------------------------------------------------------------|--------------------------------------------------------------------------------------------------|
| System<br>Speed Dial   | Specifies which system speed dialling table is used by the tenant.                                                                                                    | Same as System Setting:<br>PBX common system speed<br>dialling numbers are used.<br>Tenant Exclusive: Individual<br>tenant system speed dialling<br>numbers are used.   | PC Programming Manual<br>References<br>14.1 PBX Configuration—[6-1]<br>Feature—System Speed Dial |
|                        |                                                                                                    |                                                                                                    | Feature Manual<br>References<br>2.6.4 Speed Dialling—<br>Personal/System<br>5.1.3 Tenant Service |
| Extension<br>Directory | Specifies whether the<br>display for the Speed<br>Dialling numbers is for<br>the entire system, or<br>only for the extensions<br>of the tenant group that<br>the extension belongs<br>to. | System: All system Speed<br>Dialling numbers are<br>displayed.<br>Tenant: Only the extensions of<br>the tenant group that the<br>extension belongs to are<br>displayed. | Feature Manual<br>References<br>2.6.4 Speed Dialling—<br>Personal/System<br>5.1.3 Tenant Service |

## Section 15

## PBX Configuration—[7] TRS

This section serves as reference operating instructions for the TRS menu of the PBX Configuration menu of the Setup screen of Web Maintenance Console.

### 15.1 PBX Configuration—[7-1] TRS—Denied Code

Toll Restriction (TRS)/Call Barring (Barring) prohibits an extension from making certain trunk calls. Each time mode of every COS is assigned one of the seven TRS/Barring levels. TRS/Barring level 7 provides the maximum restriction (all trunk calls are prohibited) and level 1 provides the minimum (all trunk calls are allowed). TRS/Barring levels 2–6 are used to restrict calls according to the combination of denied codes here and excepted codes in **15.2 PBX Configuration—[7-2] TRS—Exception Code**. If the leading digits of the dialled number are not found in the applicable Denied Code tables, the call is made. A maximum of 100 denied codes can be programmed for each level. 20 codes are displayed at a time. To display other sets of codes, click the applicable tab.

| Name                | Description                                                                      | Value Range                                           | Links                                                                                                    |
|---------------------|----------------------------------------------------------------------------------|-------------------------------------------------------|----------------------------------------------------------------------------------------------------|
| Level 2–<br>Level 6 | Specifies the<br>leading digits of toll<br>restricted numbers<br>for each level. | Max. 16 digits<br>(consisting of 0–9,<br>*, #, and X) | PC Programming Manual References<br>10.7.1 PBX Configuration—[2-7-1] System—<br>Class of Service—COS Settings—TRS—TRS<br>Level—Day, Lunch, Break, Night<br>15.2 PBX Configuration—[7-2] TRS—Exception<br>Code |
|                     |                                                                                  |                                                       | Feature Manual References                                                                                                    |
|                     |                                                                                  |                                                       | 2.7.1 Toll Restriction (TRS)/Call Barring (Barring)                                                                                                    |

## 15.2 PBX Configuration—[7-2] TRS—Exception Code

Toll Restriction (TRS)/Call Barring (Barring) prohibits an extension from making certain trunk calls. Each time mode of every COS is assigned one of the seven TRS/Barring levels. TRS/Barring level 7 provides the maximum restriction (all trunk calls are prohibited) and level 1 provides the minimum (all trunk calls are allowed). TRS/Barring levels 2–6 are used to restrict calls according to the combination of denied codes in **15.1 PBX Configuration—[7-1] TRS—Denied Code** and excepted codes here. A call denied by the applicable Denied Code tables is checked against the applicable Exception Code tables, and if a match is found, the call is made.

A maximum of 100 exception codes can be programmed for each level. 20 codes are displayed at a time. To display other sets of codes, click the applicable tab.

| Name                | Description                                                                                                    | Value Range                                           | Links                                                                                                    |
|---------------------|----------------------------------------------------------------------------------------------------|-------------------------------------------------------|----------------------------------------------------------------------------------------------------|
| Level 2–<br>Level 6 | Specifies the leading<br>digits of the numbers to<br>be exempted from toll<br>restriction/call barring<br>for each level. | Max. 16 digits<br>(consisting of 0–9,<br>*, #, and X) | PC Programming Manual References<br>10.7.1 PBX Configuration—[2-7-1] System—<br>Class of Service—COS Settings—TRS—<br>TRS Level—Day, Lunch, Break, Night<br>15.1 PBX Configuration—[7-1] TRS—Denied<br>Code |
|                     |                                                                                                    |                                                       | Feature Manual References<br>2.7.1 Toll Restriction (TRS)/Call Barring<br>(Barring)                                                                                                    |

## 15.3 PBX Configuration—[7-3] TRS—Special Carrier

If the PBX has access to multiple telephone companies, a Special Carrier Access Code is required each time a trunk call is made. By programming these Special Carrier Access Codes here, Toll Restriction (TRS)/ Call Barring (Barring) can restrict or allow calls to be made by ignoring the codes and looking at the telephone number only. If a Special Carrier Access Code is found in the dialled number, TRS/Barring will look only at the following digits.

A maximum of 20 Special Carrier Access Codes can be programmed.

| Name                                 | Description                                                                                                    | Value Range                                        | Links                                                                                                    |
|--------------------------------------|----------------------------------------------------------------------------------------------------|----------------------------------------------------|----------------------------------------------------------------------------------------------------|
| Special<br>Carrier<br>Access<br>Code | Specifies a Special Carrier<br>Access Code. Special Carrier<br>Access Codes and Host PBX<br>Access codes should be<br>unique. | Max. 16 digits<br>(consisting of 0–9, *,<br>and #) | Feature Manual<br>References<br>2.5.4.9 Special Carrier<br>Access Code<br>2.7.1 Toll Restriction (TRS)/<br>Call Barring (Barring) |

### 15.4 PBX Configuration—[7-4] TRS—Emergency Dial

Any extension user can dial the programmed emergency numbers at any time after seizing a trunk. The restrictions imposed on the extension, such as Toll Restriction (TRS)/Call Barring (Barring), Account Code—Forced mode, and Extension Dial Lock are disregarded.

A maximum of 10 emergency numbers can be programmed.

| Name                | Description                                                                                                    | Value Range                                                                      | Links                                                     |
|---------------------|----------------------------------------------------------------------------------------------------|----------------------------------------------------------------------------------|-----------------------------------------------------------|
| Emergency<br>Number | Specifies the numbers used for<br>making emergency calls. It is not<br>necessary to start the emergency<br>number with a Trunk Access<br>number. | Max. 32 digits (consisting of 0–9, *, #, T [Transfer], P [Pause], and F [Flash]) | Feature Manual<br>References<br>2.5.4.2 Emergency<br>Call |

### 15.5 PBX Configuration—[7-5] TRS—Miscellaneous

Toll Restriction (TRS)/Call Barring (Barring) prohibits an extension from making certain trunk calls. The following optional settings can be programmed to activate a TRS/Barring check, override TRS/Barring, or switch between TRS/Barring methods.

| Name                                                         | Description                                                                                                    | Value Range                                                                                                    | Links                                                                                                    |
|--------------------------------------------------------------|----------------------------------------------------------------------------------------------------|----------------------------------------------------------------------------------------------------|----------------------------------------------------------------------------------------------------|
| TRS Override<br>by System<br>Speed Dialling                  | Enables an outgoing trunk call<br>to override TRS/Barring when<br>the call is made using System<br>Speed Dialling.                                                                                                    | Disable, Enable                                                                                                    | PC Programming<br>Manual References<br>14.1 PBX Configuration—<br>[6-1] Feature—System<br>Speed Dial                                                          |
|                                                              |                                                                                                    |                                                                                                    | <b>Feature Manual</b><br><b>References</b><br>2.7.1 Toll Restriction<br>(TRS)/Call Barring                                                                    |
| TRS Check for<br>Dial " * # "                                | Enables a TRS/Barring check<br>for the user-dialled "*" and<br>"#". This is useful in preventing<br>unauthorised calls which could<br>possibly be made through<br>certain telephone company<br>exchanges.                                    | No Check, Check                                                                                                    | (Barring)<br><b>Feature Manual</b><br><b>References</b><br>2.7.1 Toll Restriction<br>(TRS)/Call Barring<br>(Barring)                                          |
| Mode when<br>Dial Time-out<br>before TRS<br>Check            | Selects whether a trunk is<br>disconnected if the TRS/<br>Barring check has not been<br>completed when the trunk<br>Inter-digit timer expires.                                                                                               | Disconnect: The trunk<br>is disconnected as soon<br>as the timer expires.<br>Keep: The TRS/Barring<br>check is performed<br>when the timer expires. | PC Programming<br>Manual References<br>10.3 PBX Configuration—<br>[2-3] System—Timers &<br>Counters<br>Feature Manual<br>References<br>2.7.1 Toll Restriction |
|                                                              |                                                                                                    |                                                                                                    | (TRS)/Call Barring<br>(Barring)                                                                                                    |
| Dial Digits<br>Limitation After<br>Answering—<br>Dial Digits | Specifies a limit to be placed<br>on the number of digits which<br>can be dialled after an<br>extension user receives a<br>trunk call. If the number of<br>dialled digits exceeds the<br>programmed limit, the line will<br>be disconnected. | None, 1–7                                                                                                    | Feature Manual<br>References<br>2.7.1 Toll Restriction<br>(TRS)/Call Barring<br>(Barring)<br>2.11.8 Trunk Call<br>Limitation                                  |
| TRS Check<br>after EFA                                       | Enables TRS/Barring to check<br>the digits dialled after External<br>Feature Access (EFA) during a<br>trunk call.                                                                                                    | Disable, Enable                                                                                                    | Feature Manual<br>References<br>2.7.1 Toll Restriction<br>(TRS)/Call Barring<br>(Barring)<br>2.11.7 External Feature<br>Access (EFA)                          |

| Name                                     | Description                                                                                                    | Value Range                                                                                                    | Links                                                                                     |
|------------------------------------------|----------------------------------------------------------------------------------------------------|----------------------------------------------------------------------------------------------------|-------------------------------------------------------------------------------------------|
| TRS Table<br>Mode for Level<br>N (N=2_6) | Selects the method of TRS/<br>Barring to be used for<br>restricting calls. The level of<br>TRS/Barring is determined by<br>the telephone codes set in the<br>Denied Code Tables and<br>Exception Code Tables. | Deny Table 2_N +<br>Except Table N_6: The<br>Denied Code Tables for<br>the higher levels are<br>applied to all levels<br>below it, and the<br>Exception Code Tables<br>for the lower levels are<br>applied to all levels<br>above it.<br>Deny Table N + Except<br>Table N: Each level has<br>its own separate set of<br>denied codes and<br>exception codes, which<br>are only applied to that<br>level. | Feature Manual<br>References<br>2.7.1 Toll Restriction<br>(TRS)/Call Barring<br>(Barring) |

## Section 16

## PBX Configuration—[8] ARS

This section serves as reference operating instructions for the ARS menu of the PBX Configuration menu of the Setup screen of Web Maintenance Console.

# 16.1 PBX Configuration—[8-1] ARS—System Setting

Automatic Route Selection (ARS) automatically selects the appropriate carrier at the time a trunk call is made, according to the programmed settings. The user-dialled number will be checked and modified in order to connect it to the appropriate carrier.

| Name                                                          | Description                                                                                                    | Value Range                                                                                                    | Links                                                                                                  |
|---------------------------------------------------------------|----------------------------------------------------------------------------------------------------|----------------------------------------------------------------------------------------------------|----------------------------------------------------------------------------------------------------|
| ARS Mode                                                      | Selects the condition to determine when to operate ARS.                                                                                           | Off: ARS is disabled.<br>On for Local Access Operation:<br>ARS operates when an extension<br>user makes a call using Idle Line<br>Access method.<br>On for Any CO Access Operation:<br>ARS operates when an extension<br>user makes a call using Idle Line<br>Access, Trunk Access, or S-CO<br>Line Access method. | Feature Manual<br>References<br>2.5.5.3 Trunk<br>Access<br>2.8.1 Automatic<br>Route Selection<br>(ARS) |
| Mode When Any<br>Carrier is not<br>programmed for<br>the Dial | Selects what happens<br>when the dialled number<br>is not found in Leading<br>Number in 16.2 PBX<br>Configuration—[8-2]<br>ARS—Leading<br>Number. | Disconnect: the line will be<br>disconnected.<br>Local Access: the dialled number<br>will be handled by Idle Line Access<br>method.                                                                                                    | Feature Manual<br>References<br>2.8.1 Automatic<br>Route Selection<br>(ARS)                            |

## 16.2 PBX Configuration—[8-2] ARS—Leading Number

Specifies the area codes and/or telephone numbers as leading numbers that will be routed by the ARS feature. A maximum of 1000 different leading numbers can be programmed, and each leading number can select a Routing Plan Table number, which determines the ARS procedure.

The additional (remaining) number of digits can also be specified for each leading number. The additional (remaining) number of digits must be specified only when "#", for example, is needed after the dialled number. The "#" will be added after the programmed number of digits of the user-dialled number (excluding the leading number).

100 leading numbers are displayed at a time. To display other sets of leading numbers, click the applicable tab.

| Name                    | Description                                              | Value Range                              | Links                                    |
|-------------------------|----------------------------------------------------------|------------------------------------------|------------------------------------------|
| Leading<br>Number       | Specifies the leading number.                            | Max. 16 digits<br>(consisting of 0–9, *, | Feature Manual<br>References             |
|                         | #, and X)                                                | 2.8.1 Automatic Route<br>Selection (ARS) |                                          |
| Additional<br>Number of | Specifies the additional (remaining) number of digits    |                                          | Feature Manual<br>References             |
| Digits                  | following each leading number.                           |                                          | 2.8.1 Automatic Route<br>Selection (ARS) |
| Routing Plan<br>Number  | Specifies the Routing Plan<br>Table number used for each | 1–48                                     | Feature Manual<br>References             |
|                         | leading number.                                          |                                          | 2.8.1 Automatic Route<br>Selection (ARS) |

### 16.3 PBX Configuration—[8-3] ARS—Routing Plan Time

The start and end times of a maximum of 4 different time blocks are shown for each day of the week. There are 48 Routing Plan Tables, and each Routing Plan Table can have its own time blocks. Select the desired Routing Plan Table number from the **Routing Plan** list.

- To adjust the currently displayed Routing Plan, click and drag the divisions between two time periods.
- To programme the time blocks of the currently displayed Routing Plan, including adding or deleting time blocks, click **Time Setting**.

## 16.3.1 PBX Configuration—[8-3] ARS—Routing Plan Time—Time Setting

The start times of a maximum of 4 different time blocks can be programmed for each day of the week, for the selected Routing Plan. Each time block automatically ends when the subsequent block begins.

| Name                         | Description                                                                                                    | Value<br>Range     | Links                                                                       |
|------------------------------|----------------------------------------------------------------------------------------------------|--------------------|-----------------------------------------------------------------------------|
| Time-A–D—<br>Setting         | Enables the setting of the start time for each time block.                                                                                                    | Disable,<br>Enable | Feature Manual<br>References                                                |
|                              |                                                                                                    |                    | 2.8.1 Automatic<br>Route Selection<br>(ARS)                                 |
| Time-A–D—<br>Hour,<br>Minute | <ul> <li>Specifies the start time for each time block.</li> <li>Note <ul> <li>Time-A must be the earliest block in the day, and the following blocks must be set in chronological order.</li> <li>Correct programming example:</li> <li>Time-A: 8:00</li> <li>Time-B: 17:00</li> <li>Time-C: 21:00</li> </ul> </li> <li>Incorrect programming example:</li> <li>Time-A: 8:00</li> <li>Time-B: 13:00</li> <li>Time-C: 11:30</li> <li>Time-D: 17:00</li> </ul> | 00:00–<br>23:59    | Feature Manual<br>References<br>2.8.1 Automatic<br>Route Selection<br>(ARS) |

### 16.4 PBX Configuration—[8-4] ARS—Routing Plan Priority

The carrier priority (1 through 6) in a Routing Plan Table can be programmed for each time zone of each day of the week. Select the desired Routing Plan Table number from the **Routing Plan** list. Select the desired day of the week by clicking the applicable tab.

| Name          | Description                                                    | Value Range | Links                                                                    |
|---------------|----------------------------------------------------------------|-------------|--------------------------------------------------------------------------|
| Time-A–Time-D | Specifies the carrier to be given priority for each time zone. | None, 1–48  | Feature Manual<br>References<br>2.8.1 Automatic Route<br>Selection (ARS) |

## 16.5 PBX Configuration—[8-5] ARS—Carrier

#### Carrier

It is possible to specify how user-dialled numbers are modified for connecting to the appropriate carrier. A maximum of 48 different carriers can be programmed to be used with the ARS feature.

| Name                           | Description                                                                                                    | Value Range                                                                   | Links                                                                                  |
|--------------------------------|----------------------------------------------------------------------------------------------------|-------------------------------------------------------------------------------|----------------------------------------------------------------------------------------|
| Carrier Name                   | Specifies the carrier name.                                                                                                    | Max. 20<br>characters                                                         | Feature Manual<br>References<br>2.8.1 Automatic Route<br>Selection (ARS)               |
| Removed<br>Number of<br>Digits | Specifies the number of leading digits to remove from the user-dialled number.                                                                                                    | 0–15                                                                          | Feature Manual<br>References<br>2.8.1 Automatic Route<br>Selection (ARS)               |
| Modify<br>Command              | Specifies the commands to modify the user-dialled number to access the carrier. For details of each command, see the Feature Manual.                                                                                                    | Max. 16<br>characters<br>(consisting of 0–9,<br>*, #, C, P, A, G, I<br>and H) | Feature Manual<br>References<br>2.8.1 Automatic Route<br>Selection (ARS)               |
| CLIP Table<br>No.              | Sets the CLIP numbers established for<br>each extension (wired/wireless) of a<br>carrier. The CLIP IDs for each CLIP<br>number are set in <b>12.1.7 PBX</b><br><b>Configuration—[4-1-7] Extension—</b><br><b>Wired Extension—CLIP ID Table</b> and<br><b>12.2.5 PBX Configuration—[4-2-5]</b><br><b>Extension—Portable Station—CLIP</b><br><b>ID Table</b> . | 1–8                                                                           | Feature Manual<br>References<br>2.8.1 Automatic Route<br>Selection (ARS)               |
| Carrier<br>Access Code         | Specifies the carrier access code. The carrier access code can be added to the user-dialled number by specifying "C" in <b>Modify Command</b> on this screen.                                                                                                    | Max. 32 digits<br>(consisting of 0–9,<br>*, #, and P<br>[Pause])              | <b>Feature Manual</b><br><b>References</b><br>2.8.1 Automatic Route<br>Selection (ARS) |

### **TRG Priority**

Selects the order in which trunk groups are seized when making calls via each carrier.

| Name                                  | Description                                                                     | Value Range | Links                                                                    |
|---------------------------------------|---------------------------------------------------------------------------------|-------------|--------------------------------------------------------------------------|
| Trunk Group—<br>Priority 1–Priority 4 | Specifies which trunk group is seized in the order of priority 1 to priority 4. | None, 1–64  | Feature Manual<br>References<br>2.8.1 Automatic Route<br>Selection (ARS) |

### **TRG 01–TRG 64**

Selects the trunk groups that connect to the carrier.

| Name              | Description                                                                                | Value Range               | Links                                 |
|-------------------|--------------------------------------------------------------------------------------------|---------------------------|---------------------------------------|
| TRG 01–<br>TRG 64 | Enables each trunk group for each carrier.<br>If a cell is highlighted in blue, that trunk | OFF (white), ON<br>(blue) | Feature Manual<br>References          |
|                   | group is enabled for use with that carrier.                                                |                           | 2.8.1 Automatic Route Selection (ARS) |

### **Authorisation Code for Tenant**

Specifies an Authorisation code for each tenant. The Authorisation codes can be added to the user-dialled number by specifying "A" command in **Modify Command** on the **Carrier** tab.

| Name                                                   | Description                                                                | Value Range                                        | Links                                                                                            |
|--------------------------------------------------------|----------------------------------------------------------------------------|----------------------------------------------------|--------------------------------------------------------------------------------------------------|
| Authorisation Code for<br>Tenant—Tenant 1–<br>Tenant 8 | Specifies the<br>Authorisation code of<br>each carrier for each<br>tenant. | Max. 16 digits<br>(consisting of 0–9, *,<br>and #) | Feature Manual<br>References<br>2.8.1 Automatic Route<br>Selection (ARS)<br>5.1.3 Tenant Service |

## 16.6 PBX Configuration—[8-6] ARS—Leading Number Exception

Specifies telephone numbers that will not be connected using the ARS feature. When the user-dialled number includes a leading number exception, the PBX sends the number to a trunk by the Idle Line Access method if **ARS Mode** in **16.1 PBX Configuration—[8-1] ARS—System Setting** is "on". A maximum of 200 different leading number exceptions can be programmed. 20 leading number exception entries are displayed on the screen at a time. To display other sets, click the applicable tab.

| Name                           | Description                             | Value Range                                     | Links                                    |
|--------------------------------|-----------------------------------------|-------------------------------------------------|------------------------------------------|
| Leading<br>Number<br>Exception | Specifies the leading number exception. | Max. 16 digits (consisting of 0–9, *, #, and X) | Feature Manual<br>References             |
|                                |                                         |                                                 | 2.8.1 Automatic Route<br>Selection (ARS) |

## 16.7 PBX Configuration—[8-7] ARS—Authorisation Code for TRG

An Authorisation code can be specified for each trunk group. The Authorisation codes entered here can be added to user-dialled numbers by adding "G" to the **Modify Command** specified on the **Carrier** tab of screen **16.5 PBX Configuration—[8-5] ARS—Carrier**.

8 trunk groups are displayed on the screen at a time. To display other groups, click the applicable tab.

| Name                 | Description                            | Value Range                              | Links                                                               |
|----------------------|----------------------------------------|------------------------------------------|---------------------------------------------------------------------|
| TRG—TRG<br>01–TRG 64 | Specifies the<br>Authorisation code of | Max. 10 digits<br>(consisting of 0–9, *, | PC Programming Manual<br>References                                 |
|                      | each carrier for each trunk group.     | and #)                                   | 16.5 PBX Configuration—[8-5] ARS—<br>Carrier—Carrier—Modify Command |
|                      |                                        |                                          | Feature Manual References                                           |
|                      |                                        |                                          | 2.8.1 Automatic Route Selection (ARS)                               |

## Section 17

### **PBX Configuration**—[9] **Private Network**

This section serves as reference operating instructions for the Private Network menu of the PBX Configuration menu of the Setup screen of Web Maintenance Console.

### 17.1 PBX Configuration—[9-1] Private Network— TIE Table

A TIE line is a privately leased communication line between two or more PBXs, which provides cost effective communications between company members at different locations.

A maximum of 32 TIE Line Routing and Modification Tables can be programmed. It is necessary to make unified tables with all PBXs at different locations in a TIE line network in order to identify the trunk route to be used when an extension makes or receives a TIE line call.

There are two types of routing methods: the Extension Number Method, where all extensions in the network are given a unique extension number; and the PBX Code Method, where each PBX is given a unique code, which is dialled before the extension number to call an extension at another PBX.

Two priority sets (from a total of 8) are displayed at a time. To display other priority sets, click the applicable tab.

Using a private network, up to 8 PBXs can share one voice mail system (centralised VM) connected to another PBX. This can provide voice mail for extensions attached to any of the PBXs in the network.

| Name            | Description                                                                                                    | Value Range                          | Links                                                     |
|-----------------|----------------------------------------------------------------------------------------------------|--------------------------------------|-----------------------------------------------------------|
| Own PBX<br>Code | Specifies the PBX code of the local PBX,<br>when using PBX Code Method numbering on<br>a TIE line network. If this cell is left empty,<br>the Extension Number Method is used. | Max. 7 digits<br>(consisting of 0–9) | Feature Manual<br>References<br>4.3.1 TIE Line<br>Service |

| Name                           | Description                                                                                                    | Value Range                                                   | Links                                                  |
|--------------------------------|----------------------------------------------------------------------------------------------------|---------------------------------------------------------------|--------------------------------------------------------|
| Leading<br>Number              | Specifies the leading number for<br>other PBX extension numbers or the<br>PBX code of others in the TIE line<br>network. | Max. 3 digits<br>(consisting of 0–9, *,<br>and #)             | Feature Manual<br>References<br>4.3.1 TIE Line Service |
| Removed<br>Number of<br>Digits | Specifies the number of leading digits<br>of the dialled number to be removed<br>for each priority.                      | 0–15                                                          | Feature Manual<br>References<br>4.3.1 TIE Line Service |
| Added<br>Number                | Specifies the number to be added to<br>the dialled number in place of the<br>removed digits for each priority.           | Max. 32 digits<br>(consisting of 0–9, *,<br>#, and P [Pause]) | Feature Manual<br>References<br>4.3.1 TIE Line Service |
| Trunk Group                    | Specifies the trunk group to be used for TIE line calls for each priority.                                               | None, 1–64                                                    | Feature Manual<br>References<br>4.3.1 TIE Line Service |

### **Priority 1–Priority 8**

### **Enhanced QSIG**

| Name           | Description                                                                                                    | Value Range                                       | Links                                                           |
|----------------|----------------------------------------------------------------------------------------------------|---------------------------------------------------|-----------------------------------------------------------------|
| Leading Number | Specifies the leading number for other PBX extension numbers or the PBX code of other PBXs in the TIE line network. | Max. 3 digits<br>(consisting of 0–9,<br>*, and #) | Feature Manual<br>References<br>4.3.5 QSIG Enhanced<br>Features |

| Name                                                              | Description                                                                                                    | Value Range     | Links                                                           |
|-------------------------------------------------------------------|----------------------------------------------------------------------------------------------------|-----------------|-----------------------------------------------------------------|
| Enhanced QSIG<br>Call Information<br>(Activation Key<br>Required) | Enables Network Message Waiting<br>information to be sent from the PBX to<br>which the voice mail system is attached<br>to extensions connected to other PBXs<br>in the network. | Disable, Enable | Feature Manual<br>References<br>4.3.5 QSIG Enhanced<br>Features |

### 17.2 PBX Configuration—[9-2] Private Network— Network Data Transmission

Settings related to the transmission of extension BLF (Busy Line Field) data or Message Waiting notifications over a network of PBXs can be programmed.

Extension BLF data is used to show the status of a monitored extension attached to another PBX on a Network DSS (NDSS) button. Network Message Waiting notifications are used for the Centralised VM feature, and a voice mail system can send notifications to extensions connected to any PBX in the network.

| Name                                                                                                    | Description                                                                                                    | Value Range                                                                                                    | Links                                                                                                    |
|----------------------------------------------------------------------------------------------------|----------------------------------------------------------------------------------------------------|----------------------------------------------------------------------------------------------------|----------------------------------------------------------------------------------------------------|
| Network Data<br>Transmission for<br>Centralised<br>Operator Feature—<br>Network PBX ID                  | Specifies the Network ID of the<br>PBX, for Network Direct<br>Station Selection (NDSS). This<br>parameter must be set in<br>correspondence with the<br>Network IDs assigned to other<br>PBXs in the network.<br>Network IDs 1-8 can only be<br>assigned to one PBX each<br>within a network. Assigning the<br>same Network ID to two PBXs<br>will cause network data<br>transmission problems.<br>Changing this value in On-line<br>mode will automatically clear<br>any NDSS Link Data. | 0: The PBX<br>retransmits<br>BLF data sent<br>by other<br>PBXs.<br>1: The PBX<br>receives BLF<br>data sent by<br>other PBXs.<br>2–8: The PBX<br>transmits BLF<br>data over the<br>network. | Feature Manual<br>References<br>4.3.5.1 Network Direct Station<br>Selection (NDSS)                                                                                                    |
| Network Data<br>Transmission for<br>Centralised<br>Operator Feature—<br>Data Transmission<br>VoIP->ISDN | Selects whether to re-send<br>BLF data received from a VoIP<br>port through any ISDN ports<br>that are set to transmit BLF<br>data.                                                                                                    | Disable,<br>Enable                                                                                                    | PC Programming Manual<br>References<br>9.26 PBX Configuration—[1-1]<br>Configuration—Slot—Port<br>Property - BRI Port—ISDN CO<br>—Networking Data Transfer<br>9.27 PBX Configuration—[1-1]<br>Configuration—Slot—Port<br>Property - PRI Port—CO<br>Setting—Networking Data<br>Transfer<br>Feature Manual<br>References<br>4.3.5.1 Network Direct Station<br>Selection (NDSS) |

| Name                                                                                                    | Description                                                                                                    | Value Range             | Links                                                                                                    |
|----------------------------------------------------------------------------------------------------|----------------------------------------------------------------------------------------------------|-------------------------|----------------------------------------------------------------------------------------------------|
| Network Data<br>Transmission for<br>Centralised<br>Operator Feature—<br>Data Transmission<br>ISDN->VoIP        | Selects whether to re-send<br>BLF data received from an<br>ISDN port through any VoIP<br>ports that are set to transmit<br>BLF data.                         | Disable,<br>Enable      | PC Programming Manual<br>References<br>17.3 PBX Configuration—[9-3]<br>Private Network—Network<br>Operator (VoIP)—IP-GW Card<br>Slot No. to notify BLF data to<br>Network Operator<br>Feature Manual<br>References<br>4.3.5.1 Network Direct Station |
| Network Data<br>Transmission for<br>Centralised<br>Operator Feature—<br>Data Transmission<br>Counter           | Specifies the maximum<br>number of "hops", or<br>transmissions between two<br>PBXs, before a packet of BLF<br>data is discarded.                             | 1–63                    | Selection (NDSS)<br>Feature Manual<br>References<br>4.3.5.1 Network Direct Station<br>Selection (NDSS)                                                                                                    |
| Network Data<br>Transmission for<br>Centralised<br>Operator Feature—<br>Data Broadcasting<br>Interval Timer    | Specifies the frequency of BLF<br>data transmission. The PBX<br>will send data over the network<br>periodically according to the<br>interval specified here. | 100 × n (n=0–<br>30) ms | Feature Manual<br>References<br>4.3.5.1 Network Direct Station<br>Selection (NDSS)                                                                                                    |
| Network MSW Data<br>Transmission for<br>Centralised VM<br>Feature—Data Re-<br>transmission :<br>Repeat Counter | Specifies the number of times<br>re-transmission of network<br>message waiting notifications<br>is repeated before being<br>cancelled.                       | 0–10                    | PC Programming Manual<br>References<br>17.1 PBX Configuration—[9-1]<br>Private Network—TIE Table—<br>Enhanced QSIG Call<br>Information (Activation Key<br>Required)<br>Feature Manual                                                                |
|                                                                                                    |                                                                                                    |                         | References       4.3.5.2 Centralised Voice Mail                                                                                                    |
| Network MSW Data<br>Transmission for<br>Centralised VM<br>Feature—Data Re-<br>transmission :<br>Repeat Timer   | Specifies the length of time<br>between repeated re-<br>transmission of network<br>message waiting notifications.                                            | 10–240 s                | PC Programming Manual<br>References<br>17.1 PBX Configuration—[9-1]<br>Private Network—TIE Table—<br>Enhanced QSIG Call<br>Information (Activation Key<br>Required)<br>Feature Manual<br>References<br>4.3.5.2 Centralised Voice Mail                |

### 17.3 PBX Configuration—[9-3] Private Network— Network Operator (VoIP)

This screen allows network operators to be programmed. A network operator is an extension at a remote PBX that will monitor other PBX extensions using Network Direct Station Selection (NDSS). The settings on this screen should be programmed at the PBX that is to be monitored (Network Data Transmission for Centralised Operator Feature—Network PBX ID 2–8). Up to 8 network operators can be programmed.

| Name                             | Description                                                                                                    | Value Range                                                               | Links                                                                                                    |
|----------------------------------|----------------------------------------------------------------------------------------------------|---------------------------------------------------------------------------|----------------------------------------------------------------------------------------------------|
| Network<br>Operator<br>Extension | Specifies the number of an<br>extension at the monitor PBX<br>(the PBX whose <b>Network Data</b>                                                                                                    | Max. 16 digits<br>(consisting of 0–9, *,<br>and #)                        | PC Programming Manual<br>References<br>17.2 PBX Configuration—                                                                             |
| No.                              | Transmission for Centralised<br>Operator Feature—Network<br>PBX ID is set to 1 in 17.2 PBX<br>Configuration—[9-2] Private<br>Network—Network Data<br>Transmission). Any extension<br>at the monitor PBX can be |                                                                           | [9-2] Private Network—<br>Network Data Transmission<br>—Network Data<br>Transmission for Centralised<br>Operator Feature—Network<br>PBX ID |
|                                  | specified here.                                                                                                    |                                                                           | Feature Manual<br>References                                                                                                    |
|                                  |                                                                                                    |                                                                           | 4.3.5.1 Network Direct<br>Station Selection (NDSS)                                                                                         |
| IP-GW Card<br>Slot No. to        | Specifies the slot number of the card used to send extension                                                                                                    | Undefined, 1 – 4, 1 –<br>5, 2 – 2, 2 – 3, 3 – 2,                          | PC Programming Manual<br>References                                                                                                    |
| data to                          | notify BLF status data. This setting is only<br>data to required when using VoIP to<br>Network transmit data.<br>Operator                                                                                      | 3 – 3, 4 – 2, 4 – 3,<br>Virtual – 1, Virtual –<br>2, Virtual – 3, Virtual | 9.1 PBX Configuration—[1-1]<br>Configuration—Slot                                                                                          |
|                                  |                                                                                                    | – 4                                                                       | Feature Manual<br>References                                                                                                    |
|                                  |                                                                                                    |                                                                           | 4.3.5.1 Network Direct<br>Station Selection (NDSS)                                                                                         |

### 17.4 PBX Configuration—[9-4] Private Network— NDSS Key Table

Extensions at up to 7 other PBXs that will be monitored using Network Direct Station Selection (NDSS) can be registered. A maximum of 250 extensions can be registered. To create an NDSS button to monitor an extension, the extension must be registered here first.

To clear NDSS link data, click the NDSS Clear button. The NDSS Clear button can be used only in On-line mode.

Note that the parameters on this screen can only be set when the Network Data Transmission for Centralised Operator Feature—Network PBX ID is set to 1 in the 17.2 PBX Configuration—[9-2] Private Network—Network Data Transmission screen.

| Name                                                         | Description                                                                                                    | Value Range                                        | Links                                                                                                    |
|--------------------------------------------------------------|----------------------------------------------------------------------------------------------------|----------------------------------------------------|----------------------------------------------------------------------------------------------------|
| Network<br>Extension No.                                     | Specifies the number of the<br>remote extension (attached to<br>another PBX) that will be<br>monitored. The number input<br>here can use either Extension<br>Number Method or PBX Code<br>Method. | Max. 16 digits<br>(consisting of<br>0–9, *, and #) | Feature Manual References<br>4.1 Public Network Features—<br>4.3.1 TIE Line Service<br>4.3.5.1 Network Direct Station<br>Selection (NDSS)                                                                                                    |
| Network<br>Extension Name<br>for Programming<br>Reference    | Specifies the name of the<br>network extension. This name<br>is only shown here, not on the<br>displays of extensions.                                                                            | Max. 20<br>characters                              | <b>Feature Manual References</b><br>4.3.5.1 Network Direct Station<br>Selection (NDSS)                                                                                                    |
| Network PBX ID<br>of Network<br>Extension to be<br>monitored | Indicates the Network Data<br>Transmission for Centralised<br>Operator Feature—Network<br>PBX ID of the PBX that the<br>extension is connected to<br>(reference only).                            | None, 1–8                                          | PC Programming Manual<br>References<br>17.2 PBX Configuration—[9-2]<br>Private Network—Network Data<br>Transmission—Network Data<br>Transmission for Centralised<br>Operator Feature—Network<br>PBX ID<br>Feature Manual References<br>4.3.5.1 Network Direct Station<br>Selection (NDSS) |

### 17.5 PBX Configuration—[9-5] Private Network— Centralised UM/VM Unit

View and programme settings for using the Unified Messaging system and VPSs in a private network. To view a list of all programmed extension numbers and types, click **Extension List View** (see **6.5 Tool—Extension List View**).

| Name                               | Description                                                                                                    | Value Range                          | Links |
|------------------------------------|----------------------------------------------------------------------------------------------------|--------------------------------------|-------|
| Unit No.                           | Indicates the unit number of the UM system or VM unit, as assigned by the PBX (reference only).                                                                                                    | Unit No.                             |       |
| Floating<br>Extension No.<br>(TIE) | Specifies the floating extension number of the centralised UM or VM (VPS) group. This floating extension number must start with the number used to access a TIE line or the extensions of another PBX. | Max. 8 digits<br>(consisting of 0–9) |       |
| Group Name (20<br>characters)      | Specifies the name of the centralised UM or VM (VPS) group, which will be shown on the display of extensions that call it.                                                                             | Max. 20<br>Characters                |       |

### Section 18

## PBX Configuration—[10] CO & Incoming Call

This section serves as reference operating instructions for the CO & Incoming Call menu of the PBX Configuration menu of the Setup screen of Web Maintenance Console.

### 18.1 PBX Configuration—[10-1] CO & Incoming Call —CO Line Settings

Trunks can be assigned a name, and grouped into a maximum of 64 trunk groups. The **Shelf**, **Slot**, and **Port** for each item are displayed for your reference. For details, see **Common Programming Reference Items** in **9.1 PBX Configuration—[1-1] Configuration—Slot**.

| Name                     | Description                                                                                                    | Value Range           | Links                                                         |
|--------------------------|----------------------------------------------------------------------------------------------------|-----------------------|---------------------------------------------------------------|
| Card Type                | Indicates the type of card to which the trunk is connected (reference only).                                                                                         | Card type             |                                                               |
| CO Name                  | Specifies the trunk name which is shown on the extension's display when receiving a call from the trunk.                                                             | Max. 20<br>characters | Feature Manual<br>References<br>2.21.4 Display<br>Information |
| Trunk<br>Group<br>Number | Specifies the trunk group number to which the trunk belongs.<br>When a V-IPGW card is installed, the value is automatically set to "7" for the corresponding trunks. | 1–64                  | Feature Manual<br>References<br>5.1.2 Group                   |

### 18.2 PBX Configuration—[10-2] CO & Incoming Call —DIL Table & Port Settings

Direct In Line (DIL) or Direct Dialling In (DDI)/Direct Inward Dialling (DID) can be selected for each trunk as the method of distributing incoming trunk calls to certain destinations. For each trunk to which DIL distribution is set, different destinations can be programmed depending on the time mode (day/lunch/break/ night). If desired, Calling Line Identification (CLI) distribution can be used in conjunction with DIL distribution.

#### DIL

For each trunk to which DIL distribution is set, different DIL destinations can be programmed depending on the time mode (day/lunch/break/night). Generally, DIL distribution is used for trunk calls from analogue trunks. Tenant number and service group number can also be programmed for each trunk. To assign DIL destination numbers, enter directly or click **Destination Setting** (see **2.1.6 Extension** 

Number Setting). The Shelf, Slot, and Port for each item are displayed for your reference. For details, see Common Programming Reference Items in 9.1 PBX Configuration—[1-1] Configuration—Slot.

| Name                   | Description                                                                                                    | Value Range                                                                                                    | Links                                                                                                    |
|------------------------|----------------------------------------------------------------------------------------------------|----------------------------------------------------------------------------------------------------|----------------------------------------------------------------------------------------------------|
| Card Type              | Indicates the trunk card type (reference only).                                                                                                    | Card type                                                                                                    | Feature Manual<br>References                                                                                                  |
|                        |                                                                                                    |                                                                                                    | 2.1.1.1 Incoming Trunk Call<br>Features—SUMMARY                                                                               |
| Trunk<br>Property      | Indicates the networking type of each trunk (reference only).                                                                                                    | Public,<br>Private(TIE), VPN                                                                                                    | Feature Manual<br>References                                                                                                  |
|                        |                                                                                                    |                                                                                                    | 2.1.1.1 Incoming Trunk Call<br>Features—SUMMARY<br>4.3.1 TIE Line Service<br>4.3.3 ISDN Virtual Private<br>Network (ISDN-VPN) |
| Distribution<br>Method | Selects the distribution method<br>for incoming trunk calls. The<br>value range of this setting<br>depends on the card type and<br><b>Trunk Property</b> assigned for<br>each trunk. | DIL: Distribution<br>depends on the<br>trunk through<br>which the calls<br>arrive<br>DDI/DID:<br>Distribution<br>depends on the<br>DDI/DID number of<br>the calls<br>MSN: Distribution<br>depends on the<br>MSN of the calls | Feature Manual<br>References<br>2.1.1.1 Incoming Trunk Call<br>Features—SUMMARY                                               |

| Name                                               | Description                                                                                                    | Value Range                          | Links                                                                                                    |
|----------------------------------------------------|----------------------------------------------------------------------------------------------------|--------------------------------------|----------------------------------------------------------------------------------------------------|
| DIL<br>Destination—<br>Day, Lunch,<br>Break, Night | Specifies the DIL destination in each time mode.                                                                                                    | Max. 5 digits<br>(consisting of 0–9) | PC Programming<br>Manual References<br>10.6.1 PBX Configuration—<br>[2-6-1] System—Numbering<br>Plan—Main        |
|                                                    |                                                                                                    |                                      | Feature Manual<br>References<br>2.1.1.2 Direct In Line (DIL)<br>4.3.1 TIE Line Service                           |
| Tenant<br>Number                                   | Specifies the tenant number, to<br>determine the Time Table by<br>which calls are distributed<br>depending on the time of day.                                                                                                    | 1–8                                  | Feature Manual<br>References<br>2.1.1.2 Direct In Line (DIL)<br>5.1.3 Tenant Service<br>5.1.4 Time Service       |
| UM Service<br>Group No.                            | Specifies the Service Group<br>number sent to the Unified<br>Messaging system when the<br>incoming call destination is the<br>floating extension number of a<br>UM group.<br>The Service Group number is<br>used to allow the Unified<br>Messaging system to send the<br>applicable greeting message to<br>the caller. | None, 1–64                           | Feature Manual<br>References<br>2.1.1.2 Direct In Line (DIL)<br>3.2.1 System Features—<br>3.2.1.39 Service Group |
| VM Trunk<br>Group No.                              | Specifies the number of the VM<br>trunk group sent to the VPS when<br>the incoming call destination is<br>the floating extension number of a<br>VM (DPT) Group. The VM trunk<br>group number is used to allow the<br>VPS to send the applicable<br>greeting message to the caller.                                     | 1–48                                 |                                                                                                    |

### **CLI for DIL**

When CLI distribution is enabled for a trunk to which DIL distribution is set, incoming trunk calls will be distributed to the CLI destinations (instead of the DIL destinations) if the caller's identification number is found in the System Speed Dialling Table.

CLI distribution can be enabled or disabled for each time mode (day/lunch/break/night) on a trunk basis. The **Shelf**, **Slot**, and **Port** for each item are displayed for your reference. For details, see **Common Programming Reference Items** in **9.1 PBX Configuration—[1-1] Configuration—Slot**.

| Name      | Description                                     | Value Range | Links                                                                           |
|-----------|-------------------------------------------------|-------------|---------------------------------------------------------------------------------|
| Card Type | Indicates the trunk card type (reference only). | Card type   | Feature Manual<br>References<br>2.1.1.1 Incoming Trunk Call<br>Features—SUMMARY |

| Name                                               | Description                                                                                                    | Value Range                                                                                                    | Links                                                                                                    |
|----------------------------------------------------|----------------------------------------------------------------------------------------------------|----------------------------------------------------------------------------------------------------|----------------------------------------------------------------------------------------------------|
| Trunk Property                                     | Indicates the networking<br>type of each trunk<br>(reference only).                                                                                                    | Public, Private(TIE),<br>VPN                                                                                                    | Feature Manual<br>References                                                                                                  |
|                                                    | (reference only).                                                                                                    |                                                                                                    | 2.1.1.1 Incoming Trunk Call<br>Features—SUMMARY<br>4.3.1 TIE Line Service<br>4.3.3 ISDN Virtual Private<br>Network (ISDN-VPN) |
| Distribution<br>Method                             | Selects the distribution<br>method for incoming trunk<br>calls. The value range of<br>this setting depends on the<br>card type and <b>Trunk</b><br><b>Property</b> assigned for<br>each trunk. | DIL: Distribution<br>depends on the trunk<br>through which the calls<br>arrive<br>DDI/DID: Distribution<br>depends on the<br>DDI/DID number of the<br>calls<br>MSN: Distribution<br>depends on the MSN of<br>the calls | Feature Manual<br>References<br>2.1.1.1 Incoming Trunk Call<br>Features—SUMMARY                                               |
| CLI Ring for<br>DIL—Day,<br>Lunch, Break,<br>Night | Enables CLI distribution in each time mode.                                                                                                    | Disable, Enable                                                                                                    | Feature Manual<br>References<br>2.1.1.2 Direct In Line (DIL)<br>2.1.1.5 Calling Line<br>Identification (CLI)<br>Distribution  |

### DDI / DID / TIE / MSN

For each trunk to which DDI/DID distribution is set, or for each trunk whose **Trunk Property** on this screen is **Private (TIE)**, modification parameters for DDI/DID number and TIE line call numbers can be programmed.

The Shelf, Slot, and Port for each item are displayed for your reference. For details, see Common Programming Reference Items in 9.1 PBX Configuration—[1-1] Configuration—Slot.

| Name              | Description                                                         | Value Range                  | Links                                                                                                    |
|-------------------|---------------------------------------------------------------------|------------------------------|----------------------------------------------------------------------------------------------------|
| Card Type         | Indicates the trunk card type (reference only).                     | Card type                    | Feature Manual References<br>2.1.1.1 Incoming Trunk Call<br>Features—SUMMARY                                                                               |
| Trunk<br>Property | Indicates the networking<br>type of each trunk<br>(reference only). | Public, Private(TIE),<br>VPN | Feature Manual References<br>2.1.1.1 Incoming Trunk Call<br>Features—SUMMARY<br>4.3.1 TIE Line Service<br>4.3.3 ISDN Virtual Private<br>Network (ISDN-VPN) |

#### 18.2 PBX Configuration-[10-2] CO & Incoming Call-DIL Table & Port Settings

| Name                                    | Description                                                                                                    | Value Range                                                                                                    | Links                                                                                                    |
|-----------------------------------------|----------------------------------------------------------------------------------------------------|----------------------------------------------------------------------------------------------------|----------------------------------------------------------------------------------------------------|
| Distribution<br>Method                  | Selects the distribution<br>method for incoming trunk<br>calls. The value range of<br>this setting depends on the<br>card type and <b>Trunk</b><br><b>Property</b> assigned for each<br>trunk. | DIL: Distribution<br>depends on the<br>trunk through which<br>the calls arrive<br>DDI/DID: Distribution<br>depends on the<br>DDI/DID number of<br>the calls<br>MSN: Distribution<br>depends on the<br>MSN of the calls | Feature Manual References<br>2.1.1.1 Incoming Trunk Call<br>Features—SUMMARY<br>2.1.1.3 Direct Inward Dialling<br>(DID)/Direct Dialling In (DDI)<br>2.1.1.4 Multiple Subscriber<br>Number (MSN) Ringing Service |
| DDI/DID/TIE/<br>MSN—<br>Remove Digit    | Specifies the number of<br>leading digits to be<br>removed from the incoming<br>called number for DDI/DID<br>distribution or for TIE line<br>service.                                          | 0–15                                                                                                    | Feature Manual References<br>2.1.1.3 Direct Inward Dialling<br>(DID)/Direct Dialling In (DDI)<br>2.1.1.4 Multiple Subscriber<br>Number (MSN) Ringing Service<br>4.3.1 TIE Line Service                          |
| DDI/DID/TIE/<br>MSN—<br>Additional Dial | Specifies the number to be<br>added to the incoming<br>called number in the place<br>of the removed digits for<br>DDI/DID distribution or for<br>TIE line service.                             | Max. 8 digits<br>(consisting of 0–9, *,<br>and #)                                                                                                    | Feature Manual References<br>2.1.1.3 Direct Inward Dialling<br>(DID)/Direct Dialling In (DDI)<br>2.1.1.4 Multiple Subscriber<br>Number (MSN) Ringing Service<br>4.3.1 TIE Line Service                          |

## 18.3 PBX Configuration—[10-3] CO & Incoming Call —DDI / DID Table

Incoming trunk calls with DDI/DID numbers can be distributed to specific destinations. Each DDI/DID number has a destination programmed for each time mode (day/lunch/break/night). When CLI distribution is enabled for a DDI/DID number, incoming trunk calls with that DDI/DID number will be distributed to the CLI destinations (instead of the DDI/DID destinations) if the caller's identification number is found in the System Speed Dialling Table, which is used as the Caller ID Table. CLI distribution can be enabled or disabled for each time mode (day/lunch/break/night) on a DDI/DID number basis.

A maximum of 1000 DDI/DID numbers can be programmed with other related parameters. 100 numbers are displayed at a time. To display other sets of numbers, click the applicable tab.

To assign DDI/DID destination numbers, enter directly or click **Destination Setting** (see **2.1.6 Extension Number Setting**). It is possible to programme DDI/DID numbers and DDI/DID destinations in each time mode (day/lunch/break/night) for a set of locations in series at once by clicking **Automatic Registration**, or to programme DDI/DID names for a set of locations in series at once by clicking **Name Generate**.

| Name                        | Description                                                                                                    | Value Range                   | Links                                                                                                    |
|-----------------------------|----------------------------------------------------------------------------------------------------|-------------------------------|----------------------------------------------------------------------------------------------------|
| DDI / DID<br>Number         | Specifies the DDI/DID number.                                                                                                    | Max. 32 digits (consisting of | PC Programming Manual<br>References                                                                                                    |
|                             |                                                                                                    | 0–9, *, and #)                | 18.3.1 PBX Configuration—[10-3] CO<br>& Incoming Call—DDI / DID Table—<br>Automatic Registration                                                                           |
|                             |                                                                                                    |                               | Feature Manual References                                                                                                    |
|                             |                                                                                                    |                               | 2.1.1.3 Direct Inward Dialling (DID)/<br>Direct Dialling In (DDI)                                                                                                    |
| DDI / DID<br>Name           | Specifies the name for the DDI/DID number which is                                                                                                    | Max. 20<br>characters         | PC Programming Manual<br>References                                                                                                    |
|                             | shown on the extension's<br>display when receiving a call<br>with the DDI/DID number. The<br>name of the DDI/DID number<br>can be printed out on SMDR. |                               | 18.3.2 PBX Configuration—[10-3] CO<br>& Incoming Call—DDI / DID Table—<br>Name Generate<br>19.1 PBX Configuration—[11-1]<br>Maintenance—Main—SMDR Options<br>—SMDR Options |
|                             |                                                                                                    |                               | Feature Manual References                                                                                                    |
|                             |                                                                                                    |                               | 2.1.1.3 Direct Inward Dialling (DID)/<br>Direct Dialling In (DDI)                                                                                                    |
| DDI / DID<br>Destination—   | Specifies the DDI/DID destination in each time mode.                                                                                                   | Max. 5 digits (consisting of  | PC Programming Manual<br>References                                                                                                    |
| Day, Lunch,<br>Break, Night |                                                                                                    | 0–9)                          | 10.6.1 PBX Configuration—[2-6-1]<br>System—Numbering Plan—Main<br>18.3.1 PBX Configuration—[10-3] CO<br>& Incoming Call—DDI / DID Table—<br>Automatic Registration         |
|                             |                                                                                                    |                               | Feature Manual References<br>2.1.1.3 Direct Inward Dialling (DID)/<br>Direct Dialling In (DDI)<br>4.3.1 TIE Line Service                                                   |

#### 18.3.1 PBX Configuration-[10-3] CO & Incoming Call-DDI / DID Table-Automatic Registration

| Name                                                    | Description                                                                                                    | Value Range        | Links                                                                                                    |
|---------------------------------------------------------|----------------------------------------------------------------------------------------------------|--------------------|----------------------------------------------------------------------------------------------------|
| Tenant<br>Number                                        | Specifies the tenant number,<br>to determine the Time Table<br>by which calls are distributed<br>depending on the time of day.                                                                                                    | 1–8                | PC Programming Manual<br>References<br>10.4 PBX Configuration—[2-4]<br>System—Week Table<br>Feature Manual References<br>2.1.1.3 Direct Inward Dialling (DID)/<br>Direct Dialling In (DDI)                                                                      |
| UM Service<br>Group No.                                 | Specifies the Service Group<br>number sent to the Unified<br>Messaging system when the<br>incoming call destination is the<br>floating extension number of a<br>UM group.<br>The Service Group number is<br>used to allow the Unified<br>Messaging system to send the<br>applicable greeting message<br>to the caller. | None, 1–64         | Feature Manual References<br>2.1.1.3 Direct Inward Dialling (DID)/<br>Direct Dialling In (DDI)<br>3.1.1 Unified Messaging System<br>Overview                                                                                                    |
| VM Trunk<br>Group No.                                   | Specifies the number of the<br>VM trunk group sent to the<br>VPS when the incoming call<br>destination is the floating<br>extension number of a VM<br>(DPT) Group. The VM trunk<br>group number is used to allow<br>the VPS to send the<br>applicable greeting message<br>to the caller.                               | 1–48               |                                                                                                    |
| CLI Ring for<br>DDI/DID—<br>Day, Lunch,<br>Break, Night | Enables CLI distribution in each time mode.                                                                                                    | Disable,<br>Enable | PC Programming Manual<br>References<br>14.1 PBX Configuration—[6-1]<br>Feature—System Speed Dial<br>Feature Manual References<br>2.1.1.3 Direct Inward Dialling (DID)/<br>Direct Dialling In (DDI)<br>2.1.1.5 Calling Line Identification<br>(CLI) Distribution |

## 18.3.1 PBX Configuration—[10-3] CO & Incoming Call—DDI / DID Table—Automatic Registration

Automatic Registration allows DDI/DID numbers and DDI/DID destinations in each time mode (day/lunch/ break/night) to be programmed at once for a set of locations in series.

| Name                                        | Description                                                                                                    | Value Range                                 | Links                                                                                                    |
|---------------------------------------------|----------------------------------------------------------------------------------------------------|---------------------------------------------|----------------------------------------------------------------------------------------------------|
| Beginning<br>Entry Location                 | Specifies the number of the first location to be programmed.                                                                                                    | 1–1000                                      | PC Programming Manual<br>References<br>18.3 PBX Configuration—[10-3]<br>CO & Incoming Call—DDI / DID<br>Table                                                                                                  |
|                                             |                                                                                                    |                                             | <b>Feature Manual References</b><br>2.1.1.3 Direct Inward Dialling<br>(DID)/Direct Dialling In (DDI)                                                                                                    |
| Generate<br>DDI/DID<br>Number<br>(From)     | Specifies the DID number of the<br>first location to be programmed.<br>DDI/DID numbers for subsequent<br>locations will be generated<br>automatically, by adding one to<br>the value of the previous location.                                                                                                    | Max. 32<br>digits<br>(consisting of<br>0–9) | PC Programming Manual<br>References<br>18.3 PBX Configuration—[10-3]<br>CO & Incoming Call—DDI / DID<br>Table                                                                                                  |
|                                             |                                                                                                    |                                             | Feature Manual References<br>2.1.1.3 Direct Inward Dialling<br>(DID)/Direct Dialling In (DDI)                                                                                                    |
| Number of<br>Registration                   | Specifies the number of locations to be programmed.                                                                                                    | 1–1000                                      | PC Programming Manual<br>References<br>18.3 PBX Configuration—[10-3]<br>CO & Incoming Call—DDI / DID<br>Table<br>Feature Manual References<br>2.1.1.3 Direct Inward Dialling<br>(DID)/Direct Dialling In (DDI) |
| Destination—<br>Day, Lunch,<br>Break, Night | Specifies the number of the<br>DDI/DID destination in each time<br>mode for the first location to be<br>programmed. If the same<br>destination is to be used for all<br>locations for a certain time mode,<br>click the appropriate <b>Same all</b><br>check box. If the <b>Same all</b> check<br>box for a certain time mode is not<br>clicked, the destination numbers<br>for subsequent locations will be<br>generated automatically, by<br>adding one to the value of the<br>previous location for that time<br>mode. | Max. 5 digits<br>(consisting of<br>0–9)     | PC Programming Manual<br>References<br>18.3 PBX Configuration—[10-3]<br>CO & Incoming Call—DDI / DID<br>Table<br>Feature Manual References<br>2.1.1.3 Direct Inward Dialling<br>(DID)/Direct Dialling In (DDI) |

### 18.3.2 PBX Configuration—[10-3] CO & Incoming Call—DDI / DID Table—Name Generate

Name Generate allows DDI/DID names to be programmed at once for a set of locations in series. If a name generated here is longer than 20 characters, the additional characters will be discarded.

| Name              | Description                                                | Value<br>Range | Links                                                               |
|-------------------|------------------------------------------------------------|----------------|---------------------------------------------------------------------|
| Beginning         | Specifies the number of                                    | 1–1000         | PC Programming Manual References                                    |
| Entry<br>Location | the first location to be programmed.                       |                | 18.3 PBX Configuration—[10-3] CO &<br>Incoming Call—DDI / DID Table |
|                   |                                                            |                | Feature Manual References                                           |
|                   |                                                            |                | 2.1.1.3 Direct Inward Dialling (DID)/Direct<br>Dialling In (DDI)    |
| Number to         | Specifies the number of                                    | 1–1000         | PC Programming Manual References                                    |
| Generate          | locations to be programmed.                                |                | 18.3 PBX Configuration—[10-3] CO & Incoming Call—DDI / DID Table    |
|                   |                                                            |                | Feature Manual References                                           |
|                   |                                                            |                | 2.1.1.3 Direct Inward Dialling (DID)/Direct<br>Dialling In (DDI)    |
| No. of Digits     | Specifies the number of                                    | 0–32           | PC Programming Manual References                                    |
| to Delete         | to Delete digits to be deleted from the start of a DDI/DID |                | 18.3 PBX Configuration—[10-3] CO & Incoming Call—DDI / DID Table    |
|                   | number when using it as part of the DDI/DID name.          |                | Feature Manual References                                           |
|                   |                                                            |                | 2.1.1.3 Direct Inward Dialling (DID)/Direct<br>Dialling In (DDI)    |
| Name Prefix       | Specifies the text to be                                   | Max. 20        | PC Programming Manual References                                    |
|                   | included at the start of each DDI/DID name.                | characters     | 18.3 PBX Configuration—[10-3] CO &<br>Incoming Call—DDI / DID Table |
|                   |                                                            |                | Feature Manual References                                           |
|                   |                                                            |                | 2.1.1.3 Direct Inward Dialling (DID)/Direct<br>Dialling In (DDI)    |
| Name Suffix       | Specifies the text to be                                   | Max. 20        | PC Programming Manual References                                    |
|                   | included at the end of each DDI/DID name.                  | characters     | 18.3 PBX Configuration—[10-3] CO &<br>Incoming Call—DDI / DID Table |
|                   |                                                            |                | Feature Manual References                                           |
|                   |                                                            |                | 2.1.1.3 Direct Inward Dialling (DID)/Direct<br>Dialling In (DDI)    |

## 18.4 PBX Configuration—[10-4] CO & Incoming Call —MSN Table

Incoming ISDN-BRI (Basic Rate Interface) line calls with Multiple Subscriber Numbers (MSNs) can be distributed to a certain destination. Each MSN has a destination programmed for each time mode (day/ lunch/break/night).

A maximum of 10 MSNs can be programmed for each ISDN-BRI port.

To use this feature, Access Mode in 9.26 PBX Configuration—[1-1] Configuration—Slot—Port Property - BRI Port must be set to P-MP.

#### **MSN**

To assign MSN destination numbers, enter directly or click **Destination Setting** (see **2.1.6 Extension Number Setting**).

The Shelf, Slot, and Port for each item are displayed for your reference. For details, see Common Programming Reference Items in 9.1 PBX Configuration—[1-1] Configuration—Slot.

| Name                        | Description                                             | Value Range                                        | Links                                                                                                    |
|-----------------------------|---------------------------------------------------------|----------------------------------------------------|----------------------------------------------------------------------------------------------------|
| MSN Number                  | Specifies the MSN.                                      | Max. 16 digits<br>(consisting of<br>0–9, *, and #) | PC Programming Manual<br>References<br>9.26 PBX Configuration—[1-1]<br>Configuration—Slot—Port Property -<br>BRI Port |
|                             |                                                         |                                                    | <b>Feature Manual References</b><br>2.1.1.4 Multiple Subscriber Number<br>(MSN) Ringing Service                       |
| MSN Name                    | Specifies the name for the MSN which is shown on the    | Max. 20<br>characters                              | PC Programming Manual<br>References                                                                                   |
|                             | extension's display when receiving a call with the MSN. |                                                    | 9.26 PBX Configuration—[1-1]<br>Configuration—Slot—Port Property -<br>BRI Port                                        |
|                             |                                                         |                                                    | Feature Manual References                                                                                             |
|                             |                                                         |                                                    | 2.1.1.4 Multiple Subscriber Number<br>(MSN) Ringing Service                                                           |
| MSN<br>Destination—         | Specifies the MSN destination in each time mode.        | Max. 5 digits<br>(consisting of                    | PC Programming Manual<br>References                                                                                   |
| Day, Lunch,<br>Break, Night |                                                         | 0–9)                                               | 9.26 PBX Configuration—[1-1]<br>Configuration—Slot—Port Property -<br>BRI Port                                        |
|                             |                                                         |                                                    | Feature Manual References                                                                                             |
|                             |                                                         |                                                    | 2.1.1.4 Multiple Subscriber Number<br>(MSN) Ringing Service                                                           |

| Name                    | Description                                                                                                    | Value Range | Links                                                                                                    |
|-------------------------|----------------------------------------------------------------------------------------------------|-------------|----------------------------------------------------------------------------------------------------|
| Tenant<br>Number        | Specifies the tenant number, to<br>determine the Time Table by<br>which calls are distributed<br>depending on the time of day.                                                                                                    | 1–8         | PC Programming Manual<br>References<br>9.26 PBX Configuration—[1-1]<br>Configuration—Slot—Port Property -<br>BRI Port<br>10.4 PBX Configuration—[2-4]<br>System—Week Table<br>Feature Manual References<br>2.1.1.4 Multiple Subscriber Number<br>(MSN) Ringing Service |
| VM Trunk<br>Group No.   | Specifies the number of the VM<br>trunk group sent to the VPS<br>when the incoming call<br>destination is the floating<br>extension number of a VM<br>(DPT) Group. The VM trunk<br>group number is used to allow<br>the VPS to send the applicable<br>greeting message to the caller.                                  | 1–48        |                                                                                                    |
| UM Service<br>Group No. | Specifies the Service Group<br>number sent to the Unified<br>Messaging system when the<br>incoming call destination is the<br>floating extension number of a<br>UM group.<br>The Service Group number is<br>used to allow the Unified<br>Messaging system to send the<br>applicable greeting message to<br>the caller. | None, 1–64  | PC Programming Manual<br>References<br>9.26 PBX Configuration—[1-1]<br>Configuration—Slot—Port Property -<br>BRI Port<br>Feature Manual References<br>2.1.1.4 Multiple Subscriber Number<br>(MSN) Ringing Service                                                      |

#### **CLI for MSN**

When CLI distribution is enabled for an ISDN-BRI line to which MSN distribution is set, incoming trunk calls will be distributed to the CLI destinations (instead of the MSN destinations) if the caller's identification number is found in the System Speed Dialling Table.

CLI distribution can be enabled or disabled for each time mode (day/lunch/break/night) on a trunk basis. The **Shelf**, **Slot**, and **Port** for each item are displayed for your reference. For details, see **Common Programming Reference Items** in **9.1 PBX Configuration—[1-1] Configuration—Slot**.

| Name                                               | Description                                       | Value<br>Range     | Links                                                                                                    |
|----------------------------------------------------|---------------------------------------------------|--------------------|----------------------------------------------------------------------------------------------------|
| CLI Ring for<br>MSN—Day,<br>Lunch, Break,<br>Night | Enables CLI<br>distribution in each<br>time mode. | Disable,<br>Enable | <ul> <li>PC Programming Manual References</li> <li>9.26 PBX Configuration—[1-1] Configuration—<br/>Slot—Port Property - BRI Port</li> <li>Feature Manual References</li> <li>2.1.1.4 Multiple Subscriber Number (MSN)<br/>Ringing Service</li> <li>2.1.1.5 Calling Line Identification (CLI)<br/>Distribution</li> </ul> |

## 18.5 PBX Configuration—[10-5] CO & Incoming Call —Miscellaneous

The Intercept Routing feature can activate when the destination of an incoming call is unavailable, or when there is no destination for the call, to reroute the call to an alternate destination.

| Name                                                                                        | Description                                                                                                    | Value Range                                                                                                    | Links                                                                                         |
|---------------------------------------------------------------------------------------------|----------------------------------------------------------------------------------------------------|----------------------------------------------------------------------------------------------------|-----------------------------------------------------------------------------------------------|
| Intercept—Intercept<br>Routing - DND<br>(Destination sets<br>DND.)                          | Enables the Intercept<br>Routing—DND feature<br>to activate when the<br>original destination is in<br>DND mode.            | Disable (Busy Tone): Sends a<br>busy tone to the caller.<br>(However, a call through an<br>LCOT card will ring at the<br>original destination while the<br>caller hears a ringback tone.)<br>Enable: Redirects the call to<br>the intercept destination | Feature Manual<br>References<br>2.1.1.6 Intercept<br>Routing<br>2.3.3 Do Not Disturb<br>(DND) |
| Intercept—Routing to<br>Operator - No<br>Destination<br>(Destination is not<br>programmed.) | Enables the Intercept<br>Routing—No<br>Destination feature to<br>activate when there is<br>no destination for the<br>call. | Disable (Reorder Tone):<br>Sends a reorder tone to the<br>caller. (However, a call<br>through an LCOT card will ring<br>at the original destination<br>while the caller hears a<br>ringback tone.)<br>Enable: Redirects the call to<br>an operator      | Feature Manual<br>References<br>2.1.1.7 Intercept<br>Routing—No<br>Destination                |
| Intercept—Intercept<br>Routing for<br>Extension Call                                        | Enables the Intercept<br>Routing feature to<br>operate for extension<br>calls.                                             | Disable, Enable                                                                                                    | Feature Manual<br>References<br>2.1.1.7 Intercept<br>Routing—No<br>Destination                |

548 PC Programming Manual

## Section 19

## **PBX Configuration**—[11] Maintenance

This section serves as reference operating instructions for the Maintenance menu of the PBX Configuration menu of the Setup screen of Web Maintenance Console.

## 19.1 PBX Configuration—[11-1] Maintenance—Main

#### **SMDR**

Station Message Detail Recording (SMDR) automatically records detailed information about incoming and outgoing calls.

| Name                                                        | Description                                                                                                    | Value Range                                                                                                    | Links                                                                                                    |
|-------------------------------------------------------------|----------------------------------------------------------------------------------------------------|----------------------------------------------------------------------------------------------------|----------------------------------------------------------------------------------------------------|
| SMDR Format—<br>Type                                        | Selects the format of SMDR output.                                                                                                    | Type A: 80 digits<br>without call charge<br>information<br>Type B: 80 digits<br>with call charge<br>information<br>Type C: 120 digits | <b>Feature Manual References</b><br>2.22.1.1 Station Message Detail<br>Recording (SMDR)                                                                                                    |
| SMDR Format—<br>Port                                        | Selects the Serial Interface<br>port that is used to output<br>the SMDR data.                                                                                                | None,<br>LAN(TELNET)                                                                                                    | <b>Feature Manual References</b><br>2.22.1.1 Station Message Detail<br>Recording (SMDR)                                                                                                    |
| SMDR Format—<br>Page Length<br>(Number of<br>Lines)         | Specifies the number of<br>lines on a page of output<br>paper. Match the SMDR<br>output to the paper size<br>being used in the printer.                                      | No Print, 4–99                                                                                                    | <b>Feature Manual References</b><br>2.22.1.1 Station Message Detail<br>Recording (SMDR)                                                                                                    |
| SMDR Format—<br>Blank Footer<br>Length (Number<br>of Lines) | Specifies the number of<br>lines to be skipped at the<br>end of every page. The<br>number of lines for the skip<br>perforation should be<br>shorter than the page<br>length. | 0–95                                                                                                    | <b>Feature Manual References</b><br>2.22.1.1 Station Message Detail<br>Recording (SMDR)                                                                                                    |
| SMDR Format—<br>Date Format                                 | Selects the printed date format.                                                                                                    | MM-DD-YY, DD-<br>MM-YY, YY-MM-<br>DD, YY-DD-MM                                                                                        | <b>Feature Manual References</b><br>2.22.1.1 Station Message Detail<br>Recording (SMDR)                                                                                                    |
| SMDR Format—<br>Time Format<br>(12H / 24H)                  | Selects whether times are displayed using the 12- or 24-hour format.                                                                                                    | 12H, 24H                                                                                                    | <b>Feature Manual References</b><br>2.22.1.1 Station Message Detail<br>Recording (SMDR)                                                                                                    |
| Print Information<br>—Outgoing Call                         | Specifies whether the<br>dialled digits of outgoing<br>trunk calls are printed.<br>Class of Service (COS)<br>programming determines<br>the printable records.                | No Print, Print                                                                                                    | PC Programming Manual<br>References<br>10.7.1 PBX Configuration—<br>[2-7-1] System—Class of<br>Service—COS Settings—CO &<br>SMDR—Outgoing CO Call<br>Printout (SMDR)<br>Feature Manual References<br>2.22.1.1 Station Message Detail<br>Recording (SMDR) |

| Name                                       | Description                                                                                                    | Value Range     | Links                                                                                                    |
|--------------------------------------------|----------------------------------------------------------------------------------------------------|-----------------|----------------------------------------------------------------------------------------------------|
| Print Information<br>—Incoming Call        | Specifies whether the<br>information relating to<br>incoming trunk calls, such<br>as caller's identification<br>name and number, is<br>printed. | No Print, Print | <b>Feature Manual References</b><br>2.22.1.1 Station Message Detail<br>Recording (SMDR)                                             |
| Print Information<br>—Intercom Call        | Specifies whether the dialled digits of outgoing intercom calls are printed.                                                                    | No Print, Print | Feature Manual References2.22.1.1 Station Message DetailRecording (SMDR)                                                            |
| Print Information<br>—Log-in / Log-<br>out | Specifies whether the log-<br>in/log-out status is printed.                                                                                     | No Print, Print | Feature Manual References2.2.2.8 Log-in/Log-out2.22.1.1 Station Message DetailRecording (SMDR)                                      |
| Print Information<br>—Hotel Room<br>Status | Selects whether check-in<br>and check-out data is<br>output on SMDR.                                                                            | No Print, Print | PC Programming Manual<br>References<br>14.2 PBX Configuration—[6-2]<br>Feature—Hotel & Charge                                       |
|                                            |                                                                                                    |                 | <b>Feature Manual References</b><br>2.22.1.1 Station Message Detail<br>Recording (SMDR)<br>2.23.2 Room Status Control               |
| Print Information<br>—Timed<br>Reminder    | Selects whether Timed<br>Reminder data is output on<br>SMDR.                                                                                    | No Print, Print | PC Programming Manual<br>References<br>14.2 PBX Configuration—[6-2]                                                                 |
| (Wake-up Call)                             |                                                                                                    |                 | Feature—Hotel & Charge<br>Feature Manual References<br>2.22.1.1 Station Message Detail<br>Recording (SMDR)<br>2.24.4 Timed Reminder |
| Print Information<br>—Error Log            | Specifies whether PBX<br>error log information is<br>output to SMDR.                                                                            | No Print, Print | <b>Feature Manual References</b><br>2.22.1.1 Station Message Detail<br>Recording (SMDR)<br>5.6.4 Local Alarm Information            |

#### **SMDR Options**

| Name                                   | Description                                                                                                    | Value Range                                                                                                    | Links                                                                                                    |
|----------------------------------------|----------------------------------------------------------------------------------------------------|----------------------------------------------------------------------------------------------------|----------------------------------------------------------------------------------------------------|
| Option—ARS<br>Dial                     | Selects the type of the dialled<br>number to be printed for a call<br>with the ARS feature.                                                                                                    | Dial before ARS<br>Modification: The<br>user-dialled number<br>Dial after ARS<br>Modification: The<br>ARS modified<br>number | Feature Manual<br>References<br>2.5.4.8 Host PBX Access<br>Code (Access Code to the<br>Telephone Company from a<br>Host PBX)<br>2.8 Automatic Route<br>Selection (ARS) Features<br>2.22.1.1 Station Message<br>Detail Recording (SMDR) |
| Option—Caller<br>ID Number &<br>Name   | Selects the printing format of caller identifications for incoming trunk calls.                                                                                                    | None, Number,<br>Name, Name +<br>Number                                                                                      | Feature Manual<br>References<br>2.22.1.1 Station Message<br>Detail Recording (SMDR)                                                                                                    |
| Option—<br>DDI/DID<br>Number &<br>Name | Selects the printing format of incoming trunk calls with a DDI/DID number.                                                                                                    | None, Number,<br>Name, Name +<br>Number                                                                                      | Feature Manual<br>References<br>2.22.1.1 Station Message<br>Detail Recording (SMDR)                                                                                                    |
| Option—Secret<br>Dial                  | Selects the printing format of<br>calls with a secret dial. The<br>secret dial conceals all or part<br>of the dialled number. Note<br>that selecting <b>Dial before</b><br><b>ARS Modification</b> in <b>Option</b><br><b>—ARS Dial</b> on this screen<br>indicates the dialled numbers<br>as dots regardless of this<br>setting. | Print "" (Secret),<br>Print Dialled Number                                                                                   | Feature Manual<br>References<br>2.6.1 Memory Dialling<br>Features—SUMMARY<br>2.22.1.1 Station Message<br>Detail Recording (SMDR)                                                                                                    |

| Name                              | Description                                                                                                    | Value Range                                                                                                    | Links                                                                                                    |
|-----------------------------------|----------------------------------------------------------------------------------------------------|----------------------------------------------------------------------------------------------------|----------------------------------------------------------------------------------------------------|
| Option—<br>Privacy Mode           | Selects whether private<br>dialling is enabled or disabled,<br>and how many digits to hide<br>when enabled.<br>To enable this setting, <b>Print</b><br><b>Information—Outgoing Call</b><br>on the <b>SMDR</b> tab should be<br>set to <b>Print</b> . | Print Dialled<br>Number: Disables<br>private dialling; all<br>dialled numbers<br>(including additional<br>digits dialled after<br>connection) are<br>shown on SMDR.<br>No Print: No<br>additional digits<br>dialled after<br>connection will be<br>shown on SMDR.<br>Print "X", Print "XX",<br>Print "XXX", Print<br>"XXXX": The<br>selected number of<br>digits at the end of<br>dialled telephone<br>numbers, and any<br>additional digits<br>dialled after<br>connection, are<br>shown on SMDR as<br>"X". | PC Programming<br>Manual References<br>19.1 PBX Configuration—<br>[11-1] Maintenance—Main—<br>SMDR—Print Information—<br>Outgoing Call<br>Feature Manual<br>References<br>2.22.1.1 Station Message<br>Detail Recording (SMDR) |
| Option—<br>Condition Code<br>"RC" | Specifies whether the time of receiving an incoming trunk call is printed.                                                                                                    | No Print, Print                                                                                                    | Feature Manual<br>References<br>2.22.1.1 Station Message<br>Detail Recording (SMDR)                                                                                                    |
| Option—<br>Condition Code<br>"AN" | Specifies whether the time of answering an incoming trunk call is printed.                                                                                                    | No Print, Print                                                                                                    | Feature Manual<br>References<br>2.22.1.1 Station Message<br>Detail Recording (SMDR)                                                                                                    |
| Option—Caller<br>ID Modification  | Specifies whether Caller ID<br>numbers are recorded on<br>SMDR as received (before<br>being modified by the PBX) or<br>after being modified.                                                                                                    | Before Modification,<br>After Modification                                                                                                    | PC Programming<br>Manual References<br>11.1.3 PBX Configuration—<br>[3-1-3] Group—Trunk Group<br>—Caller ID Modification<br>Feature Manual<br>References<br>2.22.1.1 Station Message<br>Detail Recording (SMDR)               |
| Emergency Call<br>Notification    | Specifies if an emergency call<br>is recorded on SMDR only<br>when the call is completed, or<br>when the call is initially dialled<br>as well.                                                                                                    | End of Call, Start<br>and End of Call                                                                                                    | <b>Feature Manual</b><br><b>References</b><br>2.22.1.1 Station Message<br>Detail Recording (SMDR)                                                                                                    |

| Name                            | Description                                                                                                    | Value Range        | Links                                                                               |
|---------------------------------|----------------------------------------------------------------------------------------------------|--------------------|-------------------------------------------------------------------------------------|
| LAN—SMDR<br>Port Number         | Specifies the port number<br>used to output SMDR data via<br>the LAN.                                                                                                    | 1–65535            | Feature Manual<br>References<br>2.22.1.1 Station Message<br>Detail Recording (SMDR) |
| LAN—SMDR<br>Password            | Specifies the password used to output the SMDR data via the LAN.                                                                                                    | Max. 10 characters | Feature Manual<br>References<br>2.22.1.1 Station Message<br>Detail Recording (SMDR) |
| LAN—New Line<br>Code for Telnet | Specifies the new line code for<br>a terminal emulator.<br>If the terminal emulator<br>automatically feeds lines with<br>a carriage return, select <b>CR</b><br>(Carriage Return).<br>If not, select <b>CR + LF</b> (Line<br>Feed). | CR + LF, CR        | Feature Manual<br>References<br>2.22.1.1 Station Message<br>Detail Recording (SMDR) |

#### **Maintenance**

| Name                                                   | Description                                                                                                    | Value<br>Range                          | Links                                                            |
|--------------------------------------------------------|----------------------------------------------------------------------------------------------------|-----------------------------------------|------------------------------------------------------------------|
| Local Alarm<br>Display—<br>Extension 1,<br>Extension 2 | Specifies the extension numbers of<br>PTs that will be notified by the PBX<br>about local alarms. When the PBX<br>detects a PBX error, the System<br>Alarm button on the PT turns on red.<br>When this button is pressed, the<br>display will show the error number,<br>and the button light will turn off<br>automatically. | Max. 5 digits<br>(consisting<br>of 0–9) | Feature Manual<br>References<br>5.6.4 Local Alarm<br>Information |
| Daily Test Start<br>Time—Set                           | Enables the daily self check of the PBX for local alarm and error log.                                                                                                    | Disable,<br>Enable                      | Feature Manual<br>References<br>5.6.4 Local Alarm<br>Information |
| Daily Test Start<br>Time—Hour                          | Specifies the hour of the PBX daily self check start time.                                                                                                    | 0–23                                    | Feature Manual<br>References<br>5.6.4 Local Alarm<br>Information |
| Daily Test Start<br>Time—Minute                        | Specifies the minute of the PBX daily self check start time.                                                                                                    | 0–59                                    | Feature Manual<br>References<br>5.6.4 Local Alarm<br>Information |

| Name                                                                         | Description                                                                                                    | Value<br>Range     | Links                                                                                                    |
|------------------------------------------------------------------------------|----------------------------------------------------------------------------------------------------|--------------------|----------------------------------------------------------------------------------------------------|
| Error Log for UM<br>Port Busy—<br>Detection of All<br>UM Port Busy           | Enables error information to be<br>logged in the PBX if UM ports were<br>all busy specified in <b>Detection of All</b><br><b>UM Port Busy</b> . This item is recorded<br>by Syslog. If this Log is frequently<br>recorded in your customer, it<br>indicates insufficiency of UM port.<br>Recommend to purchase Activation<br>Keys for expand UM port.                                 | Disable,<br>Enable | PC Programming<br>Manual References<br>7.3.2 Utility—Log—Syslog                                                                                                    |
| Error Log for UM<br>Port Busy—<br>Detection Busy<br>Threshold Time           | Enables error information to be<br>logged in the PBX if UM ports were<br>all busy time specified in <b>Detection</b><br><b>Busy Threshold Time</b> . This item is<br>recorded by Syslog. If this Log is<br>frequently recorded in your customer,<br>it indicates insufficiency of UM port.<br>Recommend to purchase Activation<br>Keys for expand UM port.                            | 3-300 (sec)        | PC Programming<br>Manual References<br>7.3.2 Utility—Log—Syslog                                                                                                    |
| Error Log for<br>Centralised VM—<br>Network MSW<br>Transmission<br>(Counter) | Enables error information to be<br>logged in the PBX if network<br>message waiting information is<br>deleted after re-transmission is<br>repeated for the number of times<br>specified in Network MSW Data<br>Transmission for Centralised VM<br>Feature—Data Re-transmission :<br>Repeat Counter in 17.2 PBX<br>Configuration—[9-2] Private<br>Network—Network Data<br>Transmission. | Disable,<br>Enable | PC Programming<br>Manual References<br>17.1 PBX Configuration—<br>[9-1] Private Network—TIE<br>Table—Enhanced QSIG<br>Call Information (Activation<br>Key Required)<br>17.2 PBX Configuration—<br>[9-2] Private Network—<br>Network Data Transmission<br>—Network MSW Data<br>Transmission for<br>Centralised VM Feature—<br>Data Re-transmission :<br>Repeat Counter |
|                                                                              |                                                                                                    |                    | Feature Manual<br>References<br>4.3.5.2 Centralised Voice<br>Mail                                                                                                    |

| Name                                    | Description                                                                                            | Value<br>Range     | Links                                                                                                    |
|-----------------------------------------|----------------------------------------------------------------------------------------------------|--------------------|----------------------------------------------------------------------------------------------------|
| Error Log for<br>Centralised VM—        | Enables error information to be logged in the PBX if the quantity of                                   | Disable,<br>Enable | PC Programming<br>Manual References                                                                                          |
| Network MSW<br>Transmission<br>(Buffer) | network message waiting information<br>being re-transmitted is larger than the<br>transmission buffer. |                    | 17.1 PBX Configuration—<br>[9-1] Private Network—TIE<br>Table—Enhanced QSIG<br>Call Information (Activation<br>Key Required) |
|                                         |                                                                                                    |                    | Feature Manual<br>References                                                                                                 |
|                                         |                                                                                                    |                    | 4.3.5.2 Centralised Voice<br>Mail                                                                                            |

#### Remote

| Name                                                                                   | Description                                                                                                    | Value Range                                         | Links                                                   |
|----------------------------------------------------------------------------------------|----------------------------------------------------------------------------------------------------|-----------------------------------------------------|---------------------------------------------------------|
| Remote—Analogue<br>Remote (Modem)<br>Floating Extension<br>Number                      | Specifies the floating extension<br>number for analogue remote<br>maintenance. To enable this setting,<br>an RMT card must be installed, and<br>Remote—Remote Programming on<br>this screen must be enabled. | Max. 5 digits<br>(consisting of 0–<br>9)            | Feature Manual<br>References<br>5.5.2 PC<br>Programming |
| Remote—ISDN<br>Remote Floating<br>Extension Number                                     | Specifies the floating extension<br>number for ISDN remote<br>maintenance. To enable this setting,<br>Remote—Remote Programming on<br>this screen must be enabled.                                           | Max. 5 digits<br>(consisting of 0–<br>9)            | Feature Manual<br>References<br>5.5.2 PC<br>Programming |
| Remote—Remote<br>Programming                                                           | Enables system programming,<br>diagnosis, and data upload from a<br>remote location.                                                                                                    | Disable, Enable                                     | Feature Manual<br>References<br>5.5.2 PC<br>Programming |
| Remote—Password<br>Lock Counter for<br>Remote<br>Programming                           | Specifies the number of successive incorrect password entries allowed before remote access is locked.                                                                                                    | None, 1–15                                          | Feature Manual<br>References<br>5.5.2 PC<br>Programming |
| Remote—Remote<br>Maintenance Dial<br>Number (Own<br>Telephone number<br>for reference) | Specifies the telephone number of<br>the PBX used to access the PBX<br>from a remote location for<br>maintenance purposes. This number<br>can be specified by Quick Setup.                                   | Max. 32 digits<br>(consisting of 0–<br>9, *, and #) | Feature Manual<br>References<br>5.5.2 PC<br>Programming |

#### Password

Passwords authorise the user to programme the extension and the PBX by a PT or a personal computer.

| Name                                                                | Description                                                                                       | Value Range                               | Links                                                     |
|---------------------------------------------------------------------|---------------------------------------------------------------------------------------------------|-------------------------------------------|-----------------------------------------------------------|
| System Password - PT<br>Programming—Prog **:<br>User Level          | Specifies the System<br>password to authorise the PT<br>user to access User Level<br>programming. | 4–10 digits (consisting of 0–9, *, and #) | Feature Manual<br>References<br>5.5.2 PC<br>Programming   |
| System Password - PT<br>Programming—Prog *#:<br>Administrator Level | Specifies the System<br>password to authorise the PT<br>user to access User Level<br>programming. | 4–10 digits (consisting of 0–9, *, and #) | Feature Manual<br>References<br>5.5.2 PC<br>Programming   |
| Manager Password -<br>PT Programming—Prog<br>*1                     | Specifies the manager<br>password to authorise the PT<br>user to access manager<br>programming.   | 4–10 digits (consisting of 0–9, *, and #) | Feature Manual<br>References<br>5.1.6 Manager<br>Features |

# 19.2 PBX Configuration—[11-2] Maintenance—PT Programming Access

The programming items accessible at User and Administrator level can be specified. 100 programming item numbers are displayed at a time. To display other sets of numbers, click the applicable tab.

| Name              | Description                                                                                 | Value Range        | Links                                                                        |
|-------------------|---------------------------------------------------------------------------------------------|--------------------|------------------------------------------------------------------------------|
| Program<br>Number | Indicates the programming item number (reference only).                                     | 000–999            | Feature Manual<br>References<br>5.5.3 PT Programming                         |
| PROG **           | Selects whether User Level PT users can access each system programming item.                | Disable,<br>Enable | Feature Manual<br>References                                                 |
| PROG *#           | Selects whether Administrator Level<br>PT users can access each system<br>programming item. | Disable,<br>Enable | 5.5.3 PT Programming<br>Feature Manual<br>References<br>5.5.3 PT Programming |

# 19.3 PBX Configuration—[11-3] Maintenance—CS Synchronisation

## 19.3.1 PBX Configuration—[11-3-1] Maintenance—CS Synchronisation—Air Synchronisation

You can programme and view settings for Air Synchronisation Groups.

Select an Air Synchronisation Group (1-4) to programme from the **Air Synchronisation Group Number** drop-down list.

It is possible to synchronise CSs with each other within the air synchronisation group.

Click **Sort** to reorder CSs with traditional CSs first, followed by IP-CSs.

To open the screen described in 7.4.4 Utility—Monitor/Trace—CS Status Monitor—Air Sync Group, click CS Status Monitor.

Air Synchronisation Groups can be programmed only in On-line mode.

The Shelf, Slot, and Port for each item are displayed for your reference. For details, see Common Programming Reference Items in 9.1 PBX Configuration—[1-1] Configuration—Slot.

#### Adding CSs

Follow the steps below to add CSs to the air synchronisation group.

- 1. Connect the CS to be registered to the network and, if necessary, the power supply.
- Click Add. A dialogue box will appear. Non-registered (available) CSs are displayed on the left.
- **3.** Highlight CSs and click the right arrow to select them for addition.
- 4. Click OK.

#### **Deleting CSs**

Follow the steps below to delete CSs from the air synchronisation group.

- 1. Click Delete.
  - A dialogue box will appear. Registered CSs are displayed on the left.
- 2. Highlight CSs and click the right arrow to select them for deletion.
- 3. Click OK.

| Name                                | Description                                                                                                    | Value Range                                                                                                    | Links |
|-------------------------------------|----------------------------------------------------------------------------------------------------|----------------------------------------------------------------------------------------------------|-------|
| Air Synchronisation<br>Group Number | Select the air synchronisation group to programme.                                                                                                    | 1–4                                                                                                    |       |
| Index                               | Indicates the CS number (reference only).                                                                                                    | 1–16                                                                                                    |       |
| CS Name                             | Indicates the name of the CS (reference only).                                                                                                    | Max. 20 characters                                                                                                    |       |
| Connection                          | Indicates the port status. To change the status of the port, click the desired cell in the column, and then select <b>INS</b> or <b>OUS</b> for the port. | INS: The port is in service.<br>OUS: The port is out of<br>service.<br>Fault: The port is not<br>communicating with the<br>network. |       |
| Status                              | Indicates whether a certain CS is registered (reference only).                                                                                            | -, Registered                                                                                                    |       |

| Name                    | Description                                                                                                    | Value Range                                                  | Links |
|-------------------------|----------------------------------------------------------------------------------------------------|--------------------------------------------------------------|-------|
| CS Class                | Specifies the classification of each CS.<br>This parameter can only be modified<br>when <b>Connection</b> on this screen is set<br>to <b>OUS</b> . | Sync Master CS1, Sync<br>Master CS2, Sync Slave<br>CS        |       |
| Primary CS—Index        | Specifies the number of the primary CS.                                                                                                    | 1–16                                                         |       |
| Primary CS—Shelf        | Indicates the shelf number (reference only).                                                                                                    | 1: Main unit<br>2–4: Expansion Unit<br>Virtual: Virtual card |       |
| Primary CS—Slot         | Indicates the slot position of the primary CS (reference only).                                                                                    | Slot number                                                  |       |
| Primary CS—Port         | Indicates the port number of the primary CS (reference only).                                                                                      | Port number                                                  |       |
| Primary CS—CS Name      | Indicates the name of the primary CS (reference only).                                                                                             | Max. 20 characters                                           |       |
| Secondary CS—Index      | Specifies the number of the secondary CS.                                                                                                    | 1–16                                                         |       |
| Secondary CS—Shelf      | Indicates the shelf number (reference only).                                                                                                    | 1: Main unit<br>2–4: Expansion Unit<br>Virtual: Virtual card |       |
| Secondary CS—Slot       | Indicates the slot position of the secondary CS (reference only).                                                                                  | Slot number                                                  |       |
| Secondary CS—Port       | Indicates the port number of the secondary CS (reference only).                                                                                    | Port number                                                  |       |
| Secondary CS—CS<br>Name | Indicates the name of the secondary CS (reference only).                                                                                           | Max. 20 characters                                           |       |

## 19.3.2 PBX Configuration—[11-3-2] Maintenance—CS Synchronisation—LAN Synchronisation

You can programme and view settings for LAN Synchronisation Groups. Select a LAN Synchronisation Group (1-4) to programme from the LAN Synchronisation Group Number drop-down list.

It is possible to synchronise CSs with each other within the LAN synchronisation group. Click **Sort** to reorder CSs.

To open the screen described in 7.4.5 Utility—Monitor/Trace—CS Status Monitor—LAN Sync Group, click CS Status Monitor.

LAN Synchronisation Groups can be programmed only in On-line mode.

The Shelf, Slot, and Port for each item are displayed for your reference. For details, see Common Programming Reference Items in 9.1 PBX Configuration—[1-1] Configuration—Slot.

#### Note

Only KX-NS0154 IP-CSs can be added to a LAN synchronisation group.

#### Adding CSs

Follow the steps below to add CSs to the LAN synchronisation group.

1. Connect the CS to be registered to the network and, if necessary, the power supply.

- 2. Click Add.
- A dialogue box will appear. Non-registered (available) CSs are displayed on the left.
- **3.** Highlight CSs and click the right arrow to select them for addition.
- 4. Click OK.
- **Deleting CSs**

Follow the steps below to delete CSs from the LAN synchronisation group.

- 1. Click **Delete**. A dialogue box will appear. Registered CSs are displayed on the left.
- 2. Highlight CSs and click the right arrow to select them for deletion.
- 3. Click OK.

| Name                                   | Description                                                                                                    | Value Range                                                                                                    | Links                                                                                                    |
|----------------------------------------|----------------------------------------------------------------------------------------------------|----------------------------------------------------------------------------------------------------|----------------------------------------------------------------------------------------------------|
| LAN<br>Synchronisation<br>Group Number | Select the LAN synchronisation<br>group to programme.<br>Note<br>You must specify a LAN<br>synchronisation group number<br>or an air synchronisation<br>group number for each IP-CS.<br>Do not leave both of these<br>settings unspecified.        | 1-4                                                                                                    | PC<br>Programming<br>Manual<br>References<br>19.3.1 PBX<br>Configuration—<br>[11-3-1]<br>Maintenance—<br>CS<br>Synchronisation<br>—Air<br>Synchronisation<br>—Air<br>Synchronisation<br>Group Number |
| IP Address for<br>Group Control        | Specifies the IP address for the<br>group. This is the same value<br>specified in Group Control<br>Setting—IP Address for Group<br>Control in 19.3.3 PBX<br>Configuration—[11-3-3]<br>Maintenance—CS<br>Synchronisation—LAN Sync<br>Group Setting. | 239.0.0.0–<br>239.255.255.255                                                                                                    |                                                                                                    |
| Index                                  | Indicates the CS number (reference only).                                                                                                    | 1–32                                                                                                    |                                                                                                    |
| CS Name                                | Indicates the name of the CS (reference only).                                                                                                    | Max. 20 characters                                                                                                    |                                                                                                    |
| Connection                             | Indicates the port status. To<br>change the status of the port, click<br>the desired cell in the column, and<br>then select <b>INS</b> or <b>OUS</b> for the<br>port.                                                                              | INS: The port is in service.<br>OUS: The port is out of<br>service.<br>Fault: The port is not<br>communicating with the<br>network. |                                                                                                    |
| Status                                 | Indicates whether a certain CS is registered (reference only).                                                                                                    | -, Registered                                                                                                    |                                                                                                    |

| Name                  | Description                                                                                                    | Value Range                                                                                                    | Links |
|-----------------------|----------------------------------------------------------------------------------------------------|----------------------------------------------------------------------------------------------------|-------|
| CS Class              | Specifies the classification of each CS. This parameter can only be modified when <b>Connection</b> on this screen is set to <b>OUS</b> . | Sync Master CS1, Sync<br>Master CS2-1, Sync<br>Master CS2-2, Sync Slave<br><b>Note</b>                                                                    |       |
|                       |                                                                                                    | Sync Master CS1,<br>Sync Master CS2-1<br>and Sync Master<br>CS2-2 can each be<br>assigned to only 1<br>IP-CS in the same<br>LAN synchronisation<br>group. |       |
| MAC Address           | Indicates the MAC address of the IP-CS (reference only).                                                                                  | 00:00:00:00:00:00-<br>FF:FF:FF:FF:FF:FF                                                                                                    |       |
| Current IP<br>Address | Indicates the current IP address of the IP-CS (reference only).                                                                           | 1.0.0.0–223.255.255.255                                                                                                    |       |

#### 19.3.3 PBX Configuration—[11-3-3] Maintenance—CS Synchronisation—LAN Sync Group Setting

You can programme the settings for a LAN synchronisation group.

| Name                                                                                 | Description                                                                                                    | Value Range                   | Links |
|--------------------------------------------------------------------------------------|----------------------------------------------------------------------------------------------------|-------------------------------|-------|
| LAN Synchronisation Group<br>Number                                                  | Select the LAN synchronisation group to programme.                                                                                                    | 1-4                           |       |
| Group Control Setting—Type of<br>Control Packet                                      | Select the method for performing LAN synchronisation.                                                                                                    | Multicast, Broadcast          |       |
| Group Control Setting—IP<br>Address for Group Control                                | Specifies the IP address of the group.<br>If <b>Broadcast</b> is selected for <b>Group</b><br><b>Control Setting—Type of Control</b><br><b>Packet</b> , this setting is greyed out. | 239.0.0.1–<br>239.255.255.255 |       |
| Synchronisation Level Setting—<br>Level of Synchronisation<br>Establish (ns)         | Specifies the threshold for establishing LAN synchronisation.                                                                                                    | 0–8192 ns                     |       |
| Synchronisation Level Setting—<br>Limit level of Synchronisation<br>holding (ns)     | Specifies the limit for determining synchronisation holding.                                                                                                    | 0–8192 ns                     |       |
| Synchronisation Level Setting—<br>Maximum duration of<br>Synchronisation holding (s) | Specifies the maximum duration for synchronisation holding.                                                                                                    | 0–256 s                       |       |
| Synchronisation Level Setting—<br>Level of Synchronisations Lost<br>and Restart (ns) | Specifies the level at which re-<br>synchronisation is performed.                                                                                                    | 0–32768 ns                    |       |

| Name                                                                                     | Description                                                                           | Value Range | Links |
|------------------------------------------------------------------------------------------|---------------------------------------------------------------------------------------|-------------|-------|
| Synchronisation Monitoring<br>Report Setting—Long Term<br>Diagnosis Monitoring timer (h) | Specifies the number of hours between performing in-operation monitoring (long term). | 2–168 hours |       |

## Section 20

## UM Configuration—[1] Mailbox Settings

This section serves as reference operating instructions for the Mailbox Settings menu of the UM Configuration menu of the Setup screen of Web Maintenance Console.

## 20.1 UM Configuration—[1] Mailbox Settings

A maximum of 500 subscriber mailboxes can be created. Although the System Manager can use a telephone to create or edit mailboxes, the System Administrator can create several mailboxes at once using Web Maintenance Console. Each mailbox can be edited based upon the needs of the subscriber. Click each tab on the Mailbox Settings screen to specify the desired parameters.

#### Adding Mailboxes

- 1. Click the 🕂 icon.
- 2. Edit each parameter in the "Mailbox" dialogue box.
- 3. Click OK.

A range of mailboxes can be added that use the default mailbox settings.

- 1. Click the 👰 icon.
- 2. Specify the range of mailboxes to add in From and To. Check Use the same number for Mailbox and Extension to assign each mailbox to the same number extension.
- 3. Enter the number of mailboxes to create in **Number Of Mailboxes**:. To edit the default settings to be used for each new mailbox, click **Edit Default Mailboxes** and make changes as necessary.
- 4. When all settings have been made, click **OK** to create the range of mailboxes.

#### **Editing Mailboxes**

To edit a specific mailbox, select the desired mailbox, then click the *joint content is the specific parameters directly from the Mailbox Settings screen.* 

#### **Deleting Mailboxes**

- 1. Select a mailbox.
- 2. Click the micon.
- 3. Click OK.

#### 20.1.1 UM Configuration—[1-1] Mailbox Settings—Quick Setting

With Quick Settings, you can set the necessary minimum settings for Unified Messaging mailboxes. This setting is available at the User (Administrator) level.

| Name              | Description                                                                                                    | Value Range                                                           | Links                                                                                                    |
|-------------------|----------------------------------------------------------------------------------------------------|-----------------------------------------------------------------------|----------------------------------------------------------------------------------------------------|
| Mailbox<br>Number | Specifies the subscriber's mailbox<br>number. The maximum number of digits<br>that can be used for mailbox numbers is<br>set in 24.4 UM Configuration—[5-4]<br>System Parameters—Parameters—<br>Mailbox—Mailbox No. Max. Length<br>(3-8), or when you initialise the system.<br>Note<br>The mailbox number can only be set<br>when adding a mailbox; when editing<br>a mailbox, you cannot change the<br>assigned mailbox number. | 2–[the value<br>set in<br>Mailbox No.<br>Max. Length<br>(3-8)] digits | PC Programming Manual<br>References<br>10.9 PBX Configuration—<br>[2-9] System—System<br>Options—Option 9<br>Feature Manual<br>References<br>3.1.1 Unified Messaging<br>System Overview<br>3.2.2 Subscriber Features—<br>3.2.2.17 Mailbox |

| Name       | Description                                                                                                    | Value Range           | Links                                                                                                    |
|------------|----------------------------------------------------------------------------------------------------|-----------------------|----------------------------------------------------------------------------------------------------|
| Extension  | Specifies the extension number of the mailbox's subscriber. Any valid extension number including an Extension Group number can be assigned.                                           | 2–8 digits            | PC Programming Manual<br>References<br>10.9 PBX Configuration—<br>[2-9] System—System<br>Options—Option 9                                                              |
|            | <b>Note</b><br>If an Extension Group number is<br>assigned to a mailbox, all group<br>members are able to access the<br>messages stored in the mailbox.                               |                       | Feature Manual<br>References<br>3.1.1 Unified Messaging<br>System Overview<br>3.2.2 Subscriber Features—<br>3.2.2.17 Mailbox                                           |
| First Name | Specifies the first name of the subscriber.<br>If there are non-alphabetical characters in<br>the first 4 letters of the first name, the<br>mailbox is not included in the directory. | Max. 20<br>characters | PC Programming Manual<br>References<br>21.1 UM Configuration—[2]<br>Class of Service—Directory<br>Listing<br>Feature Manual<br>References<br>3.2.1.16 Dialling by Name |
| Last Name  | Specifies the last name of the subscriber.<br>If there are non-alphabetical characters in<br>the first 4 letters of the first name, the<br>mailbox is not included in the directory.  | Max. 20<br>characters |                                                                                                    |

### 20.1.2 UM Configuration—[1-2] Mailbox Settings—Full Setting

#### **Mailbox Parameters**

| Name              | Description                                                                                                    | Value Range                                                     | Links                                                                                             |
|-------------------|----------------------------------------------------------------------------------------------------|-----------------------------------------------------------------|---------------------------------------------------------------------------------------------------|
| Mailbox<br>Number | Specifies the subscriber's mailbox<br>number. The maximum number of<br>digits that can be used for mailbox                                                                   | 2–[the value set in<br>Mailbox No. Max. Length<br>(3-8)] digits | PC Programming<br>Manual<br>References                                                            |
|                   | numbers is set in 24.4 UM<br>Configuration—[5-4] System<br>Parameters—Parameters—<br>Mailbox—Mailbox No. Max.<br>Length (3-8), or when you initialise<br>the system.<br>Note |                                                                 | 10.9 PBX<br>Configuration—[2-9]<br>System—System<br>Options—Option 9                              |
|                   |                                                                                                    |                                                                 | Feature Manual<br>References                                                                      |
|                   | The mailbox number can only<br>be set when adding a mailbox;<br>when editing a mailbox, you<br>cannot change the assigned<br>mailbox number.                                 |                                                                 | 3.1.1 Unified<br>Messaging System<br>Overview<br>3.2.2 Subscriber<br>Features—3.2.2.17<br>Mailbox |

| Name       | Description                                                                                                    | Value Range        | Links                                                                                                    |
|------------|----------------------------------------------------------------------------------------------------|--------------------|----------------------------------------------------------------------------------------------------|
| Extension  | Specifies the extension number of<br>the mailbox's subscriber. Any valid<br>extension number including an<br>Extension Group number can be<br>assigned.<br><b>Note</b><br>If an Extension Group number<br>is assigned to a mailbox, all<br>group members are able to<br>access the messages stored in<br>the mailbox. | 2–8 digits         | PC Programming<br>Manual<br>References10.9 PBX<br>Configuration—[2-9]<br>System—System<br>Options—Option 9Feature Manual<br>References3.1.1 Unified<br>Messaging System<br>Overview<br>3.2.2.17 Mailbox |
| First Name | Specifies the first name of the<br>subscriber. If there are non-<br>alphabetical characters in the first 4<br>letters of the first name, the mailbox<br>is not included in the directory.                                                                                                    | Max. 20 characters | PC Programming<br>Manual<br>References<br>21.1 UM<br>Configuration—[2]<br>Class of Service—<br>Directory Listing<br>Feature Manual<br>References                                                        |
|            |                                                                                                    |                    | 3.2.1.16 Dialling by<br>Name                                                                                                    |
| Last Name  | Specifies the last name of the<br>subscriber. If there are non-<br>alphabetical characters in the first 4<br>letters of the first name, the mailbox<br>is not included in the directory.                                                                                                    | Max. 20 characters | PC Programming<br>Manual<br>References<br>21.1 UM<br>Configuration—[2]<br>Class of Service—<br>Directory Listing                                                                                        |
|            |                                                                                                    |                    | Feature Manual<br>References                                                                                                    |
|            |                                                                                                    |                    | 3.2.1.16 Dialling by Name                                                                                                    |

| Name                                       | Description                                                                                                    | Value Range                         | Links                                                                                                    |
|--------------------------------------------|----------------------------------------------------------------------------------------------------|-------------------------------------|----------------------------------------------------------------------------------------------------|
| Mailbox<br>Password                        | Specifies the password needed to<br>access the mailbox. If a default<br>password is programmed by an<br>administrator, that password will be<br>assigned automatically when<br>creating all mailboxes.<br>Administrators can change and<br>delete the password.<br>To change a password for a<br>mailbox:                                                                                                    | Max. 16 digits                      | PC Programming<br>Manual<br>References<br>26.1 UM<br>Configuration—[7]<br>System Security—<br>Subscriber<br>Feature Manual<br>References                                       |
|                                            | <ol> <li>On the Mailbox Parameters<br/>Screen, click Edit under<br/>Mailbox Password for the<br/>mailbox extension to change.</li> </ol>                                                                                                    |                                     | 3.1.2.4 Password<br>Administration                                                                                                    |
|                                            | 2. In the window that appears,<br>enter the new password and<br>then enter it again to confirm<br>it.                                                                                                    |                                     |                                                                                                    |
|                                            | <b>3.</b> Click <b>OK</b> .                                                                                                    |                                     |                                                                                                    |
| Mailbox<br>Password<br>(Message<br>Client) | <ul> <li>Specifies the password needed to access the mailbox when using a client software programme. If a default password is programmed by an administrator, that password will be assigned automatically when creating all mailboxes.</li> <li>Administrators can change and delete the password. To change a password for a mailbox:</li> <li>1. On the Mailbox Parameters Screen, click Edit under Mailbox Password (Message Client) for the mailbox extension to change.</li> </ul> | 4–16 characters (A–Z, a–<br>z, 0–9) | PC Programming<br>Manual<br>References<br>26.1 UM<br>Configuration—[7]<br>System Security—<br>Subscriber<br>Feature Manual<br>References<br>3.1.2.4 Password<br>Administration |
|                                            | 2. In the window that appears,<br>enter the new password and<br>then enter it again to confirm<br>it.                                                                                                    |                                     |                                                                                                    |
|                                            | 3. Click OK.                                                                                                    |                                     |                                                                                                    |

| Name                             | Description                                                                                                    | Value Range                                                     | Links                                                                                                    |
|----------------------------------|----------------------------------------------------------------------------------------------------|-----------------------------------------------------------------|----------------------------------------------------------------------------------------------------|
| Class of<br>Service<br>(Mailbox) | <ul> <li>Determines the set of services available to the subscriber.</li> <li>Note <ul> <li>We recommend that parameters for each COS number be defined before assigning a Class of Service (COS) to each mailbox or creating new mailboxes.</li> <li>COS No. 65 and 66 are assigned by default to the Message Manager and to the System Manager, respectively. No other mailboxes can be assigned to COS No. 65 and 66.</li> </ul> </li> </ul> | COS No. 1–66                                                    | PC Programming<br>Manual<br>References<br>10.9 PBX<br>Configuration—[2-9]<br>System—System<br>Options—Option 9<br>21.1 UM<br>Configuration—[2]<br>Class of Service<br>Feature Manual<br>References<br>3.1.1 Unified<br>Messaging System<br>Overview<br>3.2.1.11 Class of<br>Service (COS) |
| Covering<br>Extension            | Forwards calls to a second<br>extension when the first extension's<br>subscriber is not available to take<br>the call. The Covering Extension is<br>one of the Incomplete Call Handling<br>options that can be enabled or<br>disabled by the subscriber. The<br>caller can also be transferred the<br>Covering Extension by pressing [0]<br>while a Personal Greeting is being<br>played, or while leaving a message.                           | 1–8 digits                                                      | Feature Manual<br>References<br>3.2.1.14 Covering<br>Extension                                                                                                    |
|                                  | Note<br>Extension Groups or Logical<br>Extensions (extensions whose<br>calls are set to always be<br>directed their mailboxes) cannot<br>be assigned as covering<br>extensions.                                                                                                    |                                                                 |                                                                                                    |
| Interview<br>Mailbox             | Assigns an interview mailbox to the subscriber's mailbox. In order for it to function properly, the interview mailbox number must not be the same number as an existing mailbox and an existing mailbox group.                                                                                                    | 2–[the value set in<br>Mailbox No. Max. Length<br>(3-8)] digits | Feature Manual<br>References<br>3.2.1.24 Interview<br>Service                                                                                                    |
|                                  | <b>Note</b><br>Each caller's replies to an<br>interview session are saved as<br>one message.                                                                                                    |                                                                 |                                                                                                    |

| Name                                        | Description                                                                                                    | Value Range                                                                                                    | Links                                                                                                    |
|---------------------------------------------|----------------------------------------------------------------------------------------------------|----------------------------------------------------------------------------------------------------|----------------------------------------------------------------------------------------------------|
| All Calls<br>Transfer to<br>Mailbox         | If this parameter is set to "Yes", the<br>extension is considered to be a<br>Logical Extension and therefore<br>calls directed to the extension via<br>Automated Attendant service are<br>automatically forwarded to the<br>extension mailbox. The extension<br>does not ring when a call is<br>received.                                                                                                    | No, Yes                                                                                                    | Feature Manual<br>References<br>3.2.1.3 Automated<br>Attendant (AA)                                                                                                    |
| Call<br>Transfer<br>Sequence<br>(Selection) | Specifies the method for the Call<br>Transfer Sequence used by the<br>mailbox. Allows each mailbox to be<br>assigned its own Call Transfer<br>Sequence (Personal Transfer<br>Sequence).<br><b>Note</b><br>This sequence has higher<br>priority than the alternate<br>extension transfer sequence<br>specified in 24.4 UM<br>Configuration—[5-4] System<br>Parameters—Parameters—<br>PBX Parameters—PBX<br>Environment—Alternate<br>Extension Transfer Sequence<br>(Up to 16 digits / [0-9 * # D R F<br>T X , ;]). | System, Other<br>Note<br>When "System" is<br>selected, the Unified<br>Messaging system<br>uses the extension<br>transfer sequence pre-<br>programmed in<br>24.4 UM<br>Configuration—[5-4]<br>System Parameters<br>—Parameters—PBX<br>Parameters—PBX<br>Environment—<br>Extension Transfer<br>Sequence (Up to 16<br>digits / [0-9 * # D R F<br>T X , ;]).              | PC Programming<br>Manual<br>References<br>24.4 UM<br>Configuration—[5-4]<br>System Parameters—<br>Parameters—PBX<br>Parameters—PBX<br>Environment—<br>Extension Transfer<br>Sequence (Up to 16<br>digits / [0-9 * # D R F<br>T X , ;])<br>Feature Manual<br>References<br>3.2.2.7 Call Transfer<br>Status |
| Call<br>Transfer<br>Sequence<br>(Other)     | Specifies the Call Transfer<br>Sequence used by the mailbox.<br>Only specified if <b>Call Transfer</b><br><b>Sequence (Selection)</b> is set to<br>"Other".                                                                                                    | Enter a maximum of 16<br>characters consisting of 0–<br>9, $\star$ , # and special codes:<br><b>D</b> : Disconnecting<br><b>F</b> : Flash (Recall)<br><b>R</b> : Ringback Tone<br>Detection<br><b>T</b> : Dial Tone Detection<br>, : Dial Pause (default 1 s)<br>; : Dial Pause (default 3 s)<br><b>X</b> : Extension Dialling<br><b>0–9</b> , $\star$ , #: Dial Code | Feature Manual<br>References<br>3.2.2.7 Call Transfer<br>Status                                                                                                    |

| Name                                       | Description                                                                                                    | Value Range                                                                                                    | Links                                                                                                    |
|--------------------------------------------|----------------------------------------------------------------------------------------------------|----------------------------------------------------------------------------------------------------|----------------------------------------------------------------------------------------------------|
| No Answer<br>Time<br>(Selection/<br>Other) | Specifies the length of time that the<br>Unified Messaging system waits<br>before handling unanswered calls<br>to the extension.<br><b>Note</b><br>When "System" is selected, the<br>Unified Messaging system uses<br>the time pre-programmed in<br>24.4 UM Configuration—[5-4]<br>System Parameters—<br>Parameters—Dialling<br>Parameters/MSW Notification<br>—Dialling Parameters—Call<br>Transfer No Answer Time<br>(10-60 s). | System, Other (If "Other"<br>is selected, specify 10–60<br>s)                                                                                                    | PC Programming<br>Manual<br>References<br>24.4 UM<br>Configuration—[5-4]<br>System Parameters—<br>Parameters—Dialling<br>Parameters/MSW<br>Notification—Dialling<br>Parameters—Call<br>Transfer No Answer<br>Time (10-60 s) |
| Call<br>Transfer<br>Status                 | Determines how the Unified<br>Messaging system handles a call<br>when it reaches the subscriber's<br>extension. Click <b>Edit</b> for the<br>extension to change, programme<br>the settings, and click <b>OK</b> to finish.<br><b>Note</b><br>This setting can be changed by<br>subscribers.                                                                                                    | None: Rings the<br>subscriber's extension.<br>Call blocking: Handles<br>the call according to the<br>Incomplete Call Handling<br>for No Answer setting for<br>the subscriber's extension.<br>The subscriber's extension<br>will not ring.<br>Call screening: The caller<br>is prompted to record his<br>or her name. The Unified<br>Messaging system then<br>calls the subscriber and<br>plays back the caller<br>name. The subscriber can<br>choose whether to answer<br>the call.<br>Intercom Paging: Pages<br>the subscriber by<br>intercom.<br>Transfer to Mailbox:<br>Transfers the caller to the<br>mailbox.<br>Transfer to specified<br>Custom Service Menu:<br>Transfer to specified<br>telephone number 1–5:<br>Transfers the caller to one<br>of the specified telephone<br>numbers in numerical<br>order of priority. | Feature Manual<br>References<br>3.2.2.7 Call Transfer<br>Status                                                                                                    |

| Name                                                             | Description                                                                                                    | Value Range                                                                                                    | Links                                                                        |
|------------------------------------------------------------------|----------------------------------------------------------------------------------------------------|----------------------------------------------------------------------------------------------------|------------------------------------------------------------------------------|
| Incomplete<br>Call<br>Handling for<br>No Answer                  | <ul> <li>Specifies how the Unified<br/>Messaging system handles a call<br/>when there is no answer. Click Edit<br/>for the extension to change,<br/>programme the settings, and click<br/>OK to finish.</li> <li>Note <ul> <li>This setting can be changed<br/>by subscribers.</li> <li>More than one option can be<br/>selected.</li> </ul> </li> </ul>              | Leave a Message: Allows<br>the caller to record a<br>message.<br>Transfer to a covering<br>extension: Transfers the<br>caller to a covering<br>extension.<br>Page the mailbox owner<br>by intercom paging:<br>Pages the subscriber by<br>intercom.<br>Transfer to operator:<br>Transfers the caller to an<br>operator.<br>Return to top menu: Lets<br>the caller return to top<br>menu and try another<br>extension.<br>Transfer to specified<br>Custom Service Menu:<br>Transfers the caller to the<br>specified Custom Service. | Feature Manual<br>References<br>3.2.2.15 Incomplete<br>Call Handling Service |
| Incomplete<br>Call<br>Handling for<br>Busy                       | <ul> <li>Specifies how the Unified<br/>Messaging system handles a call<br/>when the extension is busy. Click</li> <li>Edit for the extension to change,<br/>programme the settings, and click</li> <li>OK to finish.</li> <li>Note <ul> <li>This setting can be changed<br/>by subscribers.</li> <li>More than one option can be<br/>selected.</li> </ul> </li> </ul> | Leave a Message: Allows<br>the caller to record a<br>message.<br>Transfer to a covering<br>extension: Transfers the<br>caller to a covering<br>extension.<br>Page the mailbox owner<br>by intercom paging:<br>Pages the subscriber by<br>intercom.<br>Transfer to operator:<br>Transfers the caller to an<br>operator.<br>Return to top menu: Lets<br>the caller return to top<br>menu and try another<br>extension.<br>Transfer to specified<br>Custom Service Menu:<br>Transfers the caller to the<br>specified Custom Service. | Feature Manual<br>References<br>3.2.2.15 Incomplete<br>Call Handling Service |
| Call<br>Transfer<br>Anytime in<br>Incomplete<br>Handling<br>Menu | Specifies whether callers can input<br>an extension number to transfer<br>their call while the Automated<br>Attendant service is playing an<br>Incomplete Call Handling menu.                                                                                                    | Enable, Disable                                                                                                    |                                                                              |

#### **Notification Parameters**

The Unified Messaging system is able to notify a subscriber when a new message is recorded in his or her mailbox. There are 3 methods the system can use for notification:

- Lighting the Message Waiting Lamp on the subscriber's extension telephone.
- Calling a pre-programmed device (external telephone, etc.). A maximum of 3 devices (Device 1, 2, 3) can be programmed per mailbox.
- Sending an e-mail to a designated address.

| Name                                                                     | Description                                                                                                    | Value Range     | Links                                                                                                    |
|--------------------------------------------------------------------------|----------------------------------------------------------------------------------------------------|-----------------|----------------------------------------------------------------------------------------------------|
| Message<br>Waiting Lamp                                                  | If set to "Enable", the Message Waiting Lamp of<br>the subscriber's telephone turns on when a new<br>message is recorded.                                                                                                    | Disable, Enable | Feature<br>Manual<br>References<br>3.2.1.29<br>Message<br>Waiting<br>Notification—<br>Lamp                |
| Telephone<br>Device                                                      | Specifies the Message Waiting Notification<br>schedule for each device. The following<br>parameters can be specified for devices 1, 2,<br>and 3. Click <b>Edit</b> for the extension to change,<br>set <b>Device Notification for Unreceived</b><br><b>Message</b> to "Yes", and programme the settings,<br>then click <b>OK</b> to finish. |                 | Feature<br>Manual<br>References<br>3.2.1.30<br>Message<br>Waiting<br>Notification—<br>Telephone<br>Device |
| Telephone<br>Device—<br>Device No. 1,<br>2, 3—Only<br>Urgent<br>Messages | Specifies if notifications will be sent only for messages designated as urgent.                                                                                                    | Yes, No         | Feature<br>Manual<br>References<br>3.2.1.30<br>Message<br>Waiting<br>Notification—<br>Telephone<br>Device |

| Name                                                                              | Description                                                                                                    | Value Range                                                                                                    | Links                                                                                                    |
|-----------------------------------------------------------------------------------|----------------------------------------------------------------------------------------------------|----------------------------------------------------------------------------------------------------|----------------------------------------------------------------------------------------------------|
| Telephone<br>Device—<br>Device No. 1,<br>2, 3—Dial<br>Number [0-9 *<br># T X , ;] | Assigns a telephone number to Device 1, 2, or<br>3. The subscriber can also specify the number<br>to be dialled by entering it from his or her<br>telephone, allowing the subscriber to set this<br>feature on a case by case basis.<br><b>Note</b><br>When the Unified Messaging system calls a<br>trunk via the PRI card, be sure to add "#"<br>after the telephone number (1112223333 in<br>the example here):<br>9P1112223333#PP123PP456PPX# (P: Dial<br>Pause)<br>"X" is either the Caller ID information that<br>was received when the message was<br>recorded or the value of <b>System Callback</b><br><b>No.</b> if no Caller ID information was received. | Max. 32 digits<br>consisting of 0–9,<br>*, # and special<br>codes:<br>, : Dial Pause<br>(default 1 s)<br>; : Dial Pause<br>(default 3 s)<br><b>T</b> : Dial Tone<br>Detection<br><b>X</b> : Callback<br>Number Entry<br>Code<br><b>0–9</b> , $*$ , #: Dial<br>Code | Feature<br>Manual<br>References<br>3.2.1.30<br>Message<br>Waiting<br>Notification—<br>Telephone<br>Device |
| Telephone<br>Device—<br>Device No. 1,<br>2, 3—No. of<br>Retries                   | Specifies the number of times the Unified<br>Messaging system will try to send notification if<br>the device is busy or if there is no answer.                                                                                                    | 0–9 times                                                                                                    | Feature<br>Manual<br>References<br>3.2.1.30<br>Message<br>Waiting<br>Notification—<br>Telephone<br>Device |
| Telephone<br>Device—<br>Device No. 1,<br>2, 3—Busy<br>Delay Time<br>(min)         | Specifies the time (in minutes) the Unified<br>Messaging system waits before retrying<br>message notification when the called device is<br>busy.                                                                                                    | 0–120 min                                                                                                    | Feature<br>Manual<br>References<br>3.2.1.30<br>Message<br>Waiting<br>Notification—<br>Telephone<br>Device |
| Telephone<br>Device—<br>Device No. 1,<br>2, 3—No<br>Answer Delay<br>Time (min)    | Specifies the time (in minutes) the Unified<br>Messaging system waits before retrying<br>message notification when the called device<br>does not answer.                                                                                                    | 1–120 min                                                                                                    | Feature<br>Manual<br>References<br>3.2.1.30<br>Message<br>Waiting<br>Notification—<br>Telephone<br>Device |

| Name                                                                                                    | Description                                                                                                    | Value Range                                                                                                    | Links                                                                                                    |
|----------------------------------------------------------------------------------------------------|----------------------------------------------------------------------------------------------------|----------------------------------------------------------------------------------------------------|----------------------------------------------------------------------------------------------------|
| Telephone<br>Device—<br>Device No. 1,<br>2, 3—Use<br>Mode                                                                              | <ul> <li>Specifies if and how each device is used for message notification. The subscriber can also specify the use mode from his or her telephone.</li> <li>Schedule: If Scheduled is selected here, follow the steps below to specify the time frame: <ol> <li>Select a day from the Day drop-down list (Sunday – Saturday).</li> <li>Click Enable Time Frame No. 1 or 2.</li> <li>Enter the start and end times in the Start At (HH:MM) and End At (HH:MM) fields.</li> </ol> </li> <li>Repeat steps 1 to 3 for each day to be programmed, and then click OK.</li> </ul> | Not use: The<br>selected device is<br>not used for<br>message<br>notification.<br>Continuously:<br>The device is<br>called whenever<br>a message is<br>recorded in the<br>mailbox. If Only<br>Urgent<br>Messages is set<br>to "Yes", the<br>device is called<br>whenever an<br>urgent message<br>is recorded in the<br>mailbox.<br>Scheduled: The<br>selected device is<br>called only during<br>the selected<br>times. | Feature<br>Manual<br>References<br>3.2.1.30<br>Message<br>Waiting<br>Notification—<br>Telephone<br>Device |
| Telephone<br>Device<br>Device<br>Notification<br>Timer—<br>Device Start<br>Delay Time<br>(0-120 min)                                   | Specifies the length of time the system waits<br>after a new message is received before sending<br>message waiting notification.                                                                                                    | 0–120 min                                                                                                    | Feature<br>Manual<br>References<br>3.2.1.30<br>Message<br>Waiting<br>Notification—<br>Telephone<br>Device |
| Telephone<br>Device—<br>Device<br>Notification<br>Timer—<br>Device<br>Interval Time<br>between<br>Device 1, 2, 3<br>and Next<br>Device | Specifies how long the PBX waits after sending<br>Message Waiting Notification to Device 1, 2, or<br>3 before sending notification to the next device.                                                                                                    | 0–120 min                                                                                                    | Feature<br>Manual<br>References<br>3.2.1.30<br>Message<br>Waiting<br>Notification—<br>Telephone<br>Device |

| Name                                                                                  | Description                                                                                                    | Value Range                                                                                             | Links                                                                                               |
|---------------------------------------------------------------------------------------|----------------------------------------------------------------------------------------------------|----------------------------------------------------------------------------------------------------|----------------------------------------------------------------------------------------------------|
| E-mail/Text<br>Message<br>Device—<br>Device No. 1,<br>2, 3—User<br>Name               | Specifies the name of the user of the device.                                                                                                    | Max. 64<br>characters                                                                                   | Feature<br>Manual<br>References<br>3.2.1.28<br>Message<br>Waiting<br>Notification—E-<br>mail Device |
| E-mail/Text<br>Message<br>Device—<br>Device No. 1,<br>2, 3—E-mail<br>Address          | Specifies the e-mail address of the device.<br>Note<br>In the mailbox user's profile (See<br>8.1 Users—User Profiles) if Email 1–3 is<br>input in the Contact tab, and Automatic<br>copy to UM message notification is<br>checked, the e-mail address(es) will be<br>copied to this setting and overwrite any<br>previously input data here. | Max. 128<br>characters                                                                                  | Feature<br>Manual<br>References<br>3.2.1.28<br>Message<br>Waiting<br>Notification—E-<br>mail Device |
| E-mail/Text<br>Message<br>Device—<br>Device No. 1,<br>2, 3—Only<br>Urgent<br>Messages | Specifies if Message Waiting Notifications will be sent only for urgent messages.                                                                                                    | Yes, No                                                                                                 | Feature<br>Manual<br>References<br>3.2.1.28<br>Message<br>Waiting<br>Notification—E-<br>mail Device |
| E-mail/Text<br>Message<br>Device—<br>Device No. 1,<br>2, 3—Title<br>Order             | Specifies the format of the title of the notification.                                                                                                    | Title-ID-Name,<br>Title-Name-ID,<br>ID-Title-Name,<br>Name-Title-ID,<br>ID-Name-Title,<br>Name-ID-Title | Feature<br>Manual<br>References<br>3.2.1.28<br>Message<br>Waiting<br>Notification—E-<br>mail Device |
| E-mail/Text<br>Message<br>Device—<br>Device No. 1,<br>2, 3—Title<br>String            | Specifies the text string to be included as part of the title of the notification.                                                                                                    | Max. 30<br>characters                                                                                   | Feature<br>Manual<br>References<br>3.2.1.28<br>Message<br>Waiting<br>Notification—E-<br>mail Device |

| Name                                                                                        | Description                                                                                                    | Value Range                                                                                                    | Links                                                                                               |
|---------------------------------------------------------------------------------------------|----------------------------------------------------------------------------------------------------|----------------------------------------------------------------------------------------------------|----------------------------------------------------------------------------------------------------|
| E-mail/Text<br>Message<br>Device—<br>Device No. 1,<br>2, 3—<br>Callback<br>Number           | Specifies the callback number to be included in the notification.                                                                                                    | Max. 32 digits (0–<br>9, ×, #)                                                                                                    | Feature<br>Manual<br>References<br>3.2.1.28<br>Message<br>Waiting<br>Notification—E-<br>mail Device |
| E-mail/Text<br>Message<br>Device—<br>Device No. 1,<br>2, 3—Send<br>Wait Time<br>[0-120 min] | Specifies the delay between the message being<br>left and the sending of the Message Waiting<br>Notification.                                                                                                    | 0–120 min                                                                                                    | Feature<br>Manual<br>References<br>3.2.1.28<br>Message<br>Waiting<br>Notification—E-<br>mail Device |
| E-mail/Text<br>Message<br>Device—<br>Device No. 1,<br>2, 3—Attach<br>Voice File             | Specifies whether to attach a voice file of the voice message to the notification e-mail.                                                                                                    | Yes, No                                                                                                    | Feature<br>Manual<br>References<br>3.2.1.28<br>Message<br>Waiting<br>Notification—E-<br>mail Device |
| E-mail/Text<br>Message<br>Device—<br>Device No. 1,<br>2, 3—Use<br>Mode                      | <ul> <li>Specifies if and how each device is used for message notification.</li> <li>If Scheduled is selected here, follow the steps below to specify the time frame:</li> <li>1. Click a day (Sunday – Saturday) tab.</li> <li>2. Click Enable Time Frame No. 1 or 2.</li> <li>3. Enter the start and end times in the Start At (HH:MM) and End At (HH:MM) fields.</li> <li>4. To specify if sent voice message is deleted from the Unified Message system after they are sent by e-mail, select "Yes" for Delete After Send (Voice File).</li> <li>5. Repeat steps 1 to 4 for each day to be programmed, and then click OK.</li> <li>Note</li> <li>If voice message or fax image files are set to be deleted after they are sent by e-mail, be aware that a deleted file cannot be recovered in the event that the e-mail is not sent successfully.</li> </ul> | Not use: The<br>selected device is<br>not used for<br>message<br>notification.<br>Continuously:<br>The device is<br>called whenever<br>a message is<br>recorded in the<br>mailbox. If Only<br>Urgent<br>Messages is set<br>to "Yes", the<br>device is called<br>whenever an<br>urgent message<br>is recorded in the<br>mailbox.<br>Scheduled: The<br>selected device is<br>called only during<br>the selected<br>times. | Feature<br>Manual<br>References<br>3.2.1.28<br>Message<br>Waiting<br>Notification—E-<br>mail Device |

### External MSG Delivery/Auto FWD/Personal Custom Serv

This tab contains programming items for External Message Delivery, Auto Forwarding, and Personal Custom Service settings.

| Name                                              | Description                                                                                                    | Value Range                                                                      | Links                                                                                                    |
|---------------------------------------------------|----------------------------------------------------------------------------------------------------|----------------------------------------------------------------------------------|----------------------------------------------------------------------------------------------------|
| External<br>Message<br>Delivery<br>Active         | If set to "Yes", subscribers are able to utilise the External Message Delivery feature.                                                                                                    | No, Yes                                                                          | Feature<br>Manual<br>References<br>3.2.2.12 External<br>Message Delivery<br>Service                                                                                                    |
| External<br>Message<br>Delivery<br>Prompt<br>Mode | When an external message is delivered, the<br>receiver will be greeted by the system in the<br>specified language. If set to "Primary", the default<br>language will be used. If set to "Selective", the<br>receiver has a choice of prompts. See related<br>explanation in 22.1 UM Configuration—[3-1] UM<br>Extension / Trunk Service—Service Group—<br>Day, Night, Lunch, and Break Mode - Incoming<br>Call Service Prompt.<br>Note<br>If set to "Selective" and the receiver uses a<br>rotary telephone, the no-entry selection is<br>specified by 22.1 UM Configuration—[3-1]<br>UM Extension / Trunk Service—Service<br>Group—Day, Night, Lunch, and Break Mode<br>- Prompt for No DTMF Input Callers. | Primary,<br>Selective,<br>Guidance No.<br>1–8                                    | PC<br>Programming<br>Manual<br>References<br>22.1 UM<br>Configuration—<br>[3-1] UM<br>Extension / Trunk<br>Service—Service<br>Group—Day,<br>Night, Lunch, and<br>Break Mode -<br>Incoming Call<br>Service Prompt<br>Feature<br>Manual<br>References<br>3.2.1.41 System<br>Prompts |
| Auto<br>Forwarding<br>Active                      | If set to "Yes", the Unified Messaging system<br>automatically forwards messages that have not<br>been played for a specified length of time to<br>another mailbox.                                                                                                    | No, Yes                                                                          | Feature<br>Manual<br>References<br>3.2.1.2 Auto<br>Forwarding                                                                                                    |
| Auto<br>Forwarding<br>Mailbox<br>Number           | Specifies the mailbox to which the messages will<br>be forwarded.<br>Note<br>A Mailbox Group number cannot be specified<br>as a destination.                                                                                                    | 2–[the value set<br>in <b>Mailbox No.</b><br><b>Max. Length</b><br>(3-8)] digits | Feature<br>Manual<br>References<br>3.2.1.2 Auto<br>Forwarding                                                                                                    |

| Name                                                      | Description                                                                                                    | Value Range   | Links                                                         |
|-----------------------------------------------------------|----------------------------------------------------------------------------------------------------|---------------|---------------------------------------------------------------|
| Auto<br>Forwarding<br>Delay Time                          | Specifies the length of time in hours and minutes<br>that the system waits before forwarding unplayed<br>messages. The maximum delay time is 99 h, 59<br>min.<br><b>Note</b><br>The delay time must be shorter than the New<br>Message Retention Time, or else messages<br>will be deleted before being forwarded. | 00:00–99:59   | Feature<br>Manual<br>References<br>3.2.1.2 Auto<br>Forwarding |
| Auto<br>Forwarding<br>Message<br>Type<br>Urgent           | Specifies whether only urgent messages are forwarded.                                                                                                    | Yes, No       | Feature<br>Manual<br>References<br>3.2.1.2 Auto<br>Forwarding |
| Auto<br>Forwarding<br>Mode                                | Specifies if forwarded messages are to be retained<br>in the original mailbox. When set to "Copy", copies<br>of the messages are retained in the original<br>mailbox after forwarding. When set to "Move",<br>messages are forwarded to the receiving mailbox<br>and are not retained in the original mailbox.     | Copy, Move    | Feature<br>Manual<br>References<br>3.2.1.2 Auto<br>Forwarding |
| Auto<br>Forwarding<br>Mode -<br>Message<br>Remains<br>New | Specifies if the forwarded messages remain<br>marked as new. This setting is available only when<br><b>Auto Forwarding Mode</b> is set to "Copy".                                                                                                    | Yes, No       | Feature<br>Manual<br>References<br>3.2.1.2 Auto<br>Forwarding |
| Auto<br>Forwarding<br>Expires                             | Specifies the date and time of day for when forwarding of messages will expire.                                                                                                    | Date and time | Feature<br>Manual<br>References<br>3.2.1.2 Auto<br>Forwarding |

| Name                    | Description                                                                                                    | Value Range                                                                                                    | Links                                                                  |
|-------------------------|----------------------------------------------------------------------------------------------------|----------------------------------------------------------------------------------------------------|------------------------------------------------------------------------|
| Custom Si<br>Service ea | <ul> <li>For each Key, specify an Assigned Operation.</li> <li>For each Assigned Operation that is specified, specify a Value</li> </ul> | <ul> <li>Transfer to specified mailbox: 2– [the value set in Mailbox No. Max. Length (3-8)] digits</li> <li>Transfer to specified extension: 2–8 digits</li> <li>Transfer to specified Custom Service Menu: 1–200</li> <li>Transfer to outside (specified number): Outside Number 1–4</li> </ul> | Feature<br>Manual<br>References<br>3.2.2.21 Personal<br>Custom Service |

| Name               | Description                                                                                                    | Value Range                                                                                                    | Links                                                                 |
|--------------------|----------------------------------------------------------------------------------------------------|----------------------------------------------------------------------------------------------------|-----------------------------------------------------------------------|
|                    | Assigned Operation                                                                                                    |                                                                                                    |                                                                       |
|                    | • <b>Transfer to specified mailbox</b> : Allow the caller to leave messages in a specified mailbox.                                                                                                |                                                                                                    |                                                                       |
|                    | • <b>Transfer to specified extension</b> : Transfers the caller to a specified extension.                                                                                                    |                                                                                                    |                                                                       |
|                    | • <b>Transfer to Voice Mail Service</b> : Allows the caller to access Voice Mail Service.                                                                                                    |                                                                                                    |                                                                       |
|                    | • <b>Transfer to Automated Attendant Service</b> :<br>Allows the caller to access Automated Attendant<br>Service.                                                                                  |                                                                                                    |                                                                       |
|                    | • Transfer to specified Custom Service Menu:<br>Transfers the caller to the Custom Service<br>specified here.                                                                                      |                                                                                                    |                                                                       |
|                    | • <b>Transfer to operator</b> : Connects the caller to an operator.                                                                                                    |                                                                                                    |                                                                       |
|                    | • <b>Transfer to outside (specified number)</b> :<br>Transfers the caller to a specified outside<br>telephone number. Enter a number from the<br><b>Outside Numbers</b> list (1–4).                |                                                                                                    |                                                                       |
|                    | • Page the party: Pages the subscriber.                                                                                                    |                                                                                                    |                                                                       |
|                    | • Repeat greeting: Repeats the greeting.                                                                                                    |                                                                                                    |                                                                       |
|                    | • None: No operation assigned.                                                                                                    |                                                                                                    |                                                                       |
| Outside<br>Numbers | Specifies the outside telephone numbers that can<br>be used for the "Transfer to outside (specified<br>number)" operation in the <b>Custom Service</b><br>settings. Click <b>OK</b> when finished. | Outside<br>Number #1–#4:<br>Max. 32 digits<br>consisting of 0–<br>9, $\times$ , #, and<br>special codes<br>T: Dial Tone<br>Detection<br>, : Dial Pause<br>(default 1 s)<br>; : Dial Pause<br>(default 3 s)<br>0–9, $\times$ , #: Dial<br>Code | Feature<br>Manual<br>References<br>3.2.2.21 Persona<br>Custom Service |

| Name                                       | Description                                                                                                    | Value Range                                                                                                    | Links                                                                  |
|--------------------------------------------|----------------------------------------------------------------------------------------------------|----------------------------------------------------------------------------------------------------|------------------------------------------------------------------------|
| No DTMF<br>Input<br>Operation              | Specifies the operation taken when no DTMF input<br>(a caller does not dial anything) is received after<br>the Personal Greeting. | Recording:<br>The caller will<br>be guided to<br>leave a<br>message.<br>Disconnect<br>(All Day): The<br>line will be<br>disconnected,<br>regardless of<br>the time of day.<br>Disconnect<br>(Only After<br>Hours): The<br>line will be<br>disconnected<br>only after hours. | Feature<br>Manual<br>References<br>3.2.2.21 Personal<br>Custom Service |
| No DTMF<br>Input<br>Operation<br>Wait Time | Specifies the duration of time to wait for DTMF input before the action set in <b>No DTMF Input Operation</b> is performed.       | 0–10 s                                                                                                    | Feature<br>Manual<br>References<br>3.2.2.21 Personal<br>Custom Service |

### **Personal Distribution List**

Personal Distribution Lists are used to send the same messages to several mailboxes in a single operation. A maximum of 4 lists can be maintained with each list containing a maximum of 40 mailboxes.

| Name                        | Description            | Value Range           | Links                                                                |
|-----------------------------|------------------------|-----------------------|----------------------------------------------------------------------|
| List 1 Name–<br>List 4 Name | Specifies a list name. | Max. 32<br>characters | Feature Manual<br>References<br>3.2.2.14 Group<br>Distribution Lists |

| List 1<br>Members–List<br>4 Members | Specifies the mailbox numbers that belong to the list.                                                                                                    | Max. 40               |                                                                      |
|-------------------------------------|----------------------------------------------------------------------------------------------------|-----------------------|----------------------------------------------------------------------|
|                                     | <ol> <li>Follow the steps below to edit list members.</li> <li>Click Edit for a List Members item.</li> <li>Under Subscribers To Add, click the checkbox in No. for each mailbox to add, referring to the mailbox numbers and mailbox owners' names.</li> <li>Click Add.</li> <li>Click OK.</li> <li>Follow the steps below to remove members from a list.</li> <li>Click Edit for Personal Distribution Lists (1–4) Members item.</li> <li>Under Distribution, click the checkbox in No. for each mailbox to add, referring to the mailbox to add, referring to the mailbox numbers and mailbox owners' names.</li> </ol> | mailboxes<br>per list | Feature Manual<br>References<br>3.2.2.14 Group<br>Distribution Lists |
|                                     | <ol> <li>Click Delete.</li> <li>Click OK.</li> </ol>                                                                                                    |                       |                                                                      |

#### **Remote Call/Automatic Login/Direct Service**

This tab contains programming items for Remote Call Forwarding, Automatic Login, and Direct Service settings.

| Name                                    | Description                                                                                                    | Value Range                                   | Links                                                                                                    |
|-----------------------------------------|----------------------------------------------------------------------------------------------------|-----------------------------------------------|----------------------------------------------------------------------------------------------------|
| Remote Call<br>Telephone<br>Number 1, 2 | Specifies the telephone numbers<br>of destinations to which callers are<br>forwarded when the subscriber<br>sets Remote Call Forwarding. 2<br>telephone numbers can be<br>specified per mailbox. Telephone<br>numbers can contain the digits "0–<br>9" and "*". These telephone<br>numbers should begin with a trunk<br>access number.<br><b>Note</b><br>Class of Service programming<br>determines if the subscriber is<br>able to use this feature. | Max. 32 digits (consisting<br>of 0–9 and "*") | PC Programming<br>Manual<br>References<br>21.1 UM<br>Configuration—[2]<br>Class of Service—<br>Call Transfer to<br>Outside<br>Feature Manual<br>References<br>3.2.2.26 Remote<br>Call Forwarding Set |

| Name                                                        | Description                                                                                                    | Value Range                                                                                                    | Links                                                      |
|-------------------------------------------------------------|----------------------------------------------------------------------------------------------------|----------------------------------------------------------------------------------------------------|------------------------------------------------------------|
| Auto Login<br>Extension                                     | When this item is set to "Enable",<br>subscribers are able to access<br>their mailbox directly without<br>entering the mailbox number.<br>Subscribers can automatically log<br>in from their extensions, by calling<br>from an outside telephone whose<br>number is stored as a Caller ID<br>number, or by dialling a telephone<br>number assigned to a specified<br>DID number or trunk. When<br>logging in from outside<br>telephones, the Toll Saver feature<br>is also available. | Disable, Enable                                                                                                    | Feature Manual<br>References<br>3.2.2.2 Automatic<br>Login |
| Auto Login<br>Extension<br>Password<br>Entry<br>Requirement | Specifies if a password is required<br>for the Automatic Login Extension<br>feature.<br><b>Notice</b><br>If this is set to "No", ensure<br>that unauthorised third-parties<br>are not allowed access to that<br>mailbox.                                                                                                    | Yes, No                                                                                                    | Feature Manual<br>References<br>3.2.2.2 Automatic<br>Login |
| Auto Login<br>Caller ID 1, 2                                | Specifies the telephone number<br>from which the subscriber can<br>automatically be logged in from.<br>When Caller ID information is<br>received that matches one of<br>these numbers, the caller<br>(subscriber) is automatically<br>logged in to the mailbox. Note that<br>this telephone number must be<br>unique for each mailbox.                                                                                                    | Max. 20 digits                                                                                                    | Feature Manual<br>References<br>3.2.2.2 Automatic<br>Login |
| Auto Login<br>Caller ID<br>Password<br>Entry<br>Requirement | Specifies if a password is required<br>for entry when automatic login is<br>performed using the Caller ID of<br>the number set in <b>Auto Login</b><br><b>Caller ID 1</b> or <b>Auto Login Caller</b><br><b>ID 2</b> .                                                                                                    | Yes, No<br>Notice<br>If this is set to "No",<br>ensure that<br>unauthorised third-<br>parties are not allowed<br>access to that mailbox<br>using the number<br>assigned to Auto<br>Login Caller ID 1 or<br>Auto Login Caller ID<br>2. | Feature Manual<br>References<br>3.2.2.2 Automatic<br>Login |

| Name                                                               | Description                                                                                                    | Value Range                                                                                                    | Links                                                      |
|--------------------------------------------------------------------|----------------------------------------------------------------------------------------------------|----------------------------------------------------------------------------------------------------|------------------------------------------------------------|
| Auto Login<br>DDI/DID                                              | Specifies the DDI/DID number for<br>Automatic Login. When the<br>Unified Messaging system<br>receives this DDI/DID number<br>from the PBX, the caller<br>(subscriber) is automatically<br>logged in to the mailbox. Note that<br>this number must be unique for<br>each mailbox.                                                                                                    | Max. 20 digits                                                                                                    | Feature Manual<br>References<br>3.2.2.2 Automatic<br>Login |
| Auto Login<br>TRG No.                                              | Specifies the trunk number for<br>Automatic Login. When the<br>Unified Messaging system<br>receives a call on this trunk, the<br>caller (subscriber) is automatically<br>logged in to the mailbox. Note that<br>this number must be unique for<br>each mailbox.                                                                                                    | 1–64                                                                                                    | Feature Manual<br>References<br>3.2.2.2 Automatic<br>Login |
| Auto Login<br>DDI/DID, TRG<br>No. Password<br>Entry<br>Requirement | Specifies if a password is required<br>for entry when automatic login is<br>performed using the trunk group<br>number or the DID number.                                                                                                    | Yes, No<br><b>Notice</b><br>If this is set to "No",<br>ensure that<br>unauthorised third-<br>parties are not allowed<br>access to any<br>extensions using the<br>specified trunk group<br>number.                                                                                                    | Feature Manual<br>References<br>3.2.2.2 Automatic<br>Login |
| Auto Login Toll<br>Saver                                           | Allows subscribers to call the<br>Unified Messaging system and<br>know whether or not new<br>messages have been recorded in<br>their mailboxes by the number of<br>rings they hear before the Unified<br>Messaging system answers their<br>calls. Toll Saver is available under<br>the same conditions as Automatic<br>Login; subscribers can use Toll<br>Saver when calling from an<br>outside telephone whose number<br>is stored as a Caller ID number, or<br>by dialling a telephone number<br>assigned to a specified DID<br>number or trunk. | <b>Disable</b> : Disables the Toll<br>Saver feature.<br><b>DID</b> : Toll Saver functions<br>when the system receives<br>the pre-programmed DID<br>number from the PBX.<br><b>Caller ID</b> : Toll Saver<br>functions when Caller ID<br>information is received that<br>matches one of the pre-<br>programmed numbers<br>(Caller ID 1 or 2).<br><b>Trunk</b> : Toll Saver functions<br>when the system receives<br>a call on the pre-<br>programmed trunk. | Feature Manual<br>References<br>3.2.2.29 Toll Saver        |

| Name                           | Description                                                                                                    | Value Range                                                                                                    | Links                                                                                                    |
|--------------------------------|----------------------------------------------------------------------------------------------------|----------------------------------------------------------------------------------------------------|----------------------------------------------------------------------------------------------------|
| Direct Service<br>UM Extension | Specifies which features can be<br>directly accessed by dialling a<br>Unified Messaging extension<br>number. This setting can only be<br>specified for Unified Messaging<br>extension numbers.<br><b>Note</b><br>Automatic Login must be<br>enabled for extensions to use<br>this feature. | Record No Answer<br>Greeting: The subscriber<br>can record the greeting<br>played when there is no<br>answer.<br>Record Busy Greeting:<br>The subscriber can record<br>the greeting played when<br>their extension is busy.<br>Record After Hours<br>Greeting: The subscriber<br>can record the greeting<br>played when the system is<br>in night mode.<br>Record Temporary<br>Greeting: The subscriber<br>can record a greeting that<br>is used exclusively until the<br>subscriber disables it. | PC Programming<br>Manual<br>References<br>9.6 PBX<br>Configuration—[1-1]<br>Configuration—Slot<br>—UM Port Property<br>20.1.2 UM<br>Configuration—[1-2]<br>Mailbox Settings—<br>Full Setting—<br>Remote Call/<br>Automatic Login/<br>Direct Service—<br>Auto Login<br>Extension<br>Feature Manual<br>References<br>3.2.2.11 Direct<br>Service Access |
|                                |                                                                                                    | Change Day Main Menu:<br>The subscriber can change<br>the Day Main Menu<br>greeting. Only the<br>Message Manager may<br>make this change.<br>Change Night Main<br>Menu: The subscriber can<br>change the Night Main<br>Menu greeting. Only the<br>Message Manager may<br>make this change.<br>Change Emergency<br>Greeting: The subscriber<br>can change the<br>Emergency Greeting. Only<br>the Message Manager<br>may make this change.                                                          |                                                                                                    |

### **Announce Number of Messages**

| Name                                     | Description                                                                                                    | Value Range | Links |
|------------------------------------------|----------------------------------------------------------------------------------------------------|-------------|-------|
| Subscriber Service -<br>All New Messages | Specifies if the system announces to subscribers the number of only new messages in their mailbox when the subscriber logs in. | Yes, No     |       |
| Subscriber Service -<br>All Messages     | Specifies if the system announces to subscribers the number of all messages in their mailbox when the subscriber logs in.      | Yes, No     |       |

#### 20.1.3 UM Configuration-[1-3] Mailbox Settings-Auto Configuration

| Name                                                  | Description                                                                                                    | Value Range                                                                       | Links |
|-------------------------------------------------------|----------------------------------------------------------------------------------------------------|-----------------------------------------------------------------------------------|-------|
| Subscriber Service -<br>New Voice Messages            | Specifies if the system announces to subscribers the number of only new voice messages in their mailbox when the subscriber logs in.                                      | Yes, No                                                                           |       |
| Subscriber Service -<br>New Urgent<br>Messages        | Specifies if the system announces to subscribers the number of only new messages marked as urgent in their mailbox when the subscriber logs in.                           | Yes, No                                                                           |       |
| Receiving Message<br>Service - All New<br>Messages    | Specifies if the system announces to subscribers the<br>number of only new messages in their mailbox when<br>the subscriber has selected to listen to messages.           | Yes, No                                                                           |       |
| Receiving Message<br>Service - All<br>Messages        | Specifies if the system announces to subscribers the number of all messages in their mailbox when the subscriber has selected to listen to messages.                      | Yes, No                                                                           |       |
| Receiving Message<br>Service - New Voice<br>Messages  | Specifies if the system announces to subscribers the<br>number of only new voice messages in their mailbox<br>when the subscriber has selected to listen to<br>messages.  | Yes, No                                                                           |       |
| Receiving Message<br>Service - New Urgent<br>Messages | Specifies if the system announces to subscribers the<br>number of only new urgent messages in their<br>mailbox when the subscriber has selected to listen<br>to messages. |                                                                                   |       |
| Message Client<br>Display Language                    | Specifies the language of information generated by the UM system for the mail (IMAP) client.                                                                              | English, French,<br>German, Italian,<br>Dutch, Spanish,<br>Portuguese,<br>Russian |       |

#### **Quick Menu and Greeting Recording**

| Name                       | Description                                                                                                    | Value<br>Range     | Links                                                               |
|----------------------------|----------------------------------------------------------------------------------------------------|--------------------|---------------------------------------------------------------------|
| Quick Menu<br>and Greeting | When this setting is enabled for the Message Manager mailbox, the following features are                                                               | Enable,<br>Disable | PC Programming<br>Manual References                                 |
| Recording                  | enabled for the Message Manager to access greeting and recording management menus quickly.                                                             |                    | 23.3 UM Configuration—<br>[4-3] Service Settings—<br>Custom Service |
|                            | <ul> <li>Custom Service Menu messages for Custom<br/>Service 1 and 2 can be recorded and<br/>changed from the Top Menu.</li> </ul>                     |                    | Feature Manual<br>References                                        |
|                            | <ul> <li>Company Greeting No. 1 can be recorded<br/>and changed from the Top Menu. This is<br/>useful for recording the Emergency Greeting.</li> </ul> |                    | 3.2.1.17 Emergency<br>Greeting                                      |

# 20.1.3 UM Configuration—[1-3] Mailbox Settings—Auto Configuration

Auto Configuration automatically associates extension numbers and mailboxes in bulk. This feature is available at the Installer level only.

| Name                               | Description                                                                                                    | Value Range                                       | Links                                                                                                    |
|------------------------------------|----------------------------------------------------------------------------------------------------|---------------------------------------------------|----------------------------------------------------------------------------------------------------|
| Select the<br>following<br>options | Specifies Auto configuration mode from the following.<br><b>Note</b><br>In <b>Re-create all mailboxes</b> mode, all voice data is deleted, including data that is recorded in mailboxes. It is strongly recommended that you backup the voice data that has been recorded in mailboxes.<br>Backed up voice data can be restored as sound data on a PC by using special software tools. For details, consult the seller where you purchased this PBX. | Create<br>mailboxes<br>Re-create all<br>mailboxes | Installation<br>Manual<br>References<br>5.11 Automatic<br>Configuration of<br>Mailboxes<br>Feature Manual<br>References<br>3.1.2.1 Automatic<br>Configuration of<br>Mailboxes |

# Section 21

# UM Configuration—[2] Class of Service

This section serves as reference operating instructions for the Class of Service menu of the UM Configuration menu of the Setup screen of Web Maintenance Console.

### 21.1 UM Configuration—[2] Class of Service

Each mailbox is assigned a Class of Service (COS) that determines the set of services that are available to its subscriber. There are 66 classes. Mailboxes can be assigned to their own or to the same COS as needed. COS No. 65 and 66 are assigned by default to the Message Manager and to the System Manager, respectively.

No other mailboxes can be assigned to COS No. 65 and 66.

#### General

| Name                                                                                               | Description                                                                                                    | Value Range                                                                  | Links                                                         |
|----------------------------------------------------------------------------------------------------|----------------------------------------------------------------------------------------------------|------------------------------------------------------------------------------|---------------------------------------------------------------|
| Class Of<br>Service                                                                                | Specifies the Class of Service's name.                                                                              | Max. 32<br>characters                                                        | Feature Manual<br>References                                  |
| Name                                                                                               |                                                                                                    |                                                                              | 3.2.1.11 Class of Service (COS)                               |
| Prompt Mode                                                                                        | Specifies the language used for system<br>prompts played for the subscriber<br>during Subscriber Service. If set to | Primary,<br>Guidance No. 1–<br>8                                             | PC Programming<br>Manual References<br>24.4 UM Configuration— |
| "Primary", the default language which<br>is selected from all installed languages<br>will be used. |                                                                                                    | [5-4] System Parameters<br>—Parameters—Prompt<br>Setting—Primary<br>Language |                                                               |
|                                                                                                    |                                                                                                    |                                                                              | Feature Manual<br>References                                  |
|                                                                                                    |                                                                                                    |                                                                              | 3.2.1.41 System Prompts                                       |
| Directory<br>Listing                                                                               | If set to "Yes", the subscriber's name<br>and extension number will be listed in                                    | No, Yes                                                                      | Feature Manual<br>References                                  |
|                                                                                                    | the directory (Dialling by Name).                                                                                   |                                                                              | 3.2.1.16 Dialling by Name                                     |
|                                                                                                    | Note                                                                                                    |                                                                              |                                                               |
|                                                                                                    | This setting is not available for COS 66 (System Manager).                                                          |                                                                              |                                                               |

| Name                            | Description                                                                                                    | Value Range                                                                                                    | Links                                                                                     |
|---------------------------------|----------------------------------------------------------------------------------------------------|----------------------------------------------------------------------------------------------------|-------------------------------------------------------------------------------------------|
| Tutorial                        | <ul> <li>The tutorial is a series of voice prompts for setting up the mailbox that is played to subscribers when they first log in to their mailbox. This item specifies if subscribers in the Class of Service hear a normal tutorial, a simplified tutorial, or no tutorial when they first log in to their mailbox.</li> <li>In the tutorial, subscribers are asked to provide: <ul> <li>A password</li> <li>The mailbox owner's name</li> <li>Personal Greetings (No Answer Greeting, Busy Signal Greeting, After Hours Greeting)</li> </ul> </li> </ul> | Normal: A<br>navigation voice<br>menu is given for<br>each step.<br>Simplified: Only<br>direct prompts<br>are given for<br>making each<br>setting. For<br>Personal<br>Greetings, only a<br>No Answer<br>Greeting can be<br>set.<br>None: No tutorial<br>is played and<br>settings for the<br>mailbox must be<br>made manually. | Feature Manual<br>References<br>3.2.2.27 Subscriber<br>Tutorial                           |
| Call-through<br>Service         | Specifies if subscribers in the Class of<br>Service can make outside calls by<br>accessing the subscriber service menu<br>(from an outside telephone) and dialling<br>an outside destination.                                                                                                    | Yes, No                                                                                                    | Feature Manual<br>References<br>3.2.2.5 Call-through<br>Service                           |
| Remote Call<br>Forward to<br>CO | Select if subscribers in the Class of<br>Service can perform a Remote Call<br>Forward to CO.                                                                                                    | Yes, No                                                                                                    | Feature Manual<br>References<br>3.2.2.26 Remote Call<br>Forwarding Set                    |
| E-mail Option                   | Specifies if subscribers in the Class of<br>Service can receive notifications by e-<br>mail when they have a new message<br>waiting.                                                                                                    | Yes, No                                                                                                    | Feature Manual<br>References<br>3.2.1.28 Message Waiting<br>Notification—E-mail<br>Device |
| Desktop<br>Messaging            | Specifies if subscribers in the Class of<br>Service can access the contents of<br>their mailboxes with an e-mail<br>application using IMAP. This includes<br>the Microsoft Outlook® e-mail client<br>plug-in.                                                                                                    | Yes, No                                                                                                    | Feature Manual<br>References<br>3.3.1 Integration with<br>Microsoft Outlook               |
| System<br>Manager<br>Authority  | Specifies if subscribers in the Class of<br>Service have access to the Unified<br>Messaging system as a System<br>Manager.                                                                                                    | Yes, No                                                                                                    | Feature Manual<br>References<br>3.1.1 Unified Messaging<br>System Overview                |
| Message<br>Manager<br>Authority | Specifies if subscribers in the Class of<br>Service have access to the Unified<br>Messaging system as a Message<br>Manager.                                                                                                    | Yes, No                                                                                                    | Feature Manual<br>References<br>3.1.1 Unified Messaging<br>System Overview                |

| Name                      | Description                                                             | Value Range | Links                                      |
|---------------------------|-------------------------------------------------------------------------|-------------|--------------------------------------------|
| Remote Call<br>Forward to | Select if subscribers in the Class of Service have allowed to do Remote | Yes, No     | Feature Manual<br>References               |
| со                        | Call Forward to CO.                                                     |             | 3.1.1 Unified Messaging<br>System Overview |

#### Mailbox

| Name                                                           | Description                                                                                                    | Value Range           | Links                                                                |
|----------------------------------------------------------------|----------------------------------------------------------------------------------------------------|-----------------------|----------------------------------------------------------------------|
| Personal Greeting<br>Length (s)                                | Defines the maximum length (in seconds) of<br>Personal Greetings for subscribers in the<br>Class of Service.<br><b>Note</b><br>This setting is not available for COS 65<br>(Message Manager) and COS 66 (System<br>Manager).                                                                                                    | 1–360 s               | Feature<br>Manual<br>References<br>3.2.2.22<br>Personal<br>Greetings |
| Message Length<br>(Selection)                                  | Specifies if the length of messages left for<br>subscribers in the Class of Service are<br>unlimited in duration or have a specified time<br>limit. If set to "Unlimited", the maximum<br>recording time is 60 minutes, and the<br>maximum recording time for two-way<br>conversations (Two-way Record and Two-way<br>Transfer) is unlimited. | Unlimited,<br>Limited |                                                                      |
| Message Length<br>(Limited) (min)                              | Specifies the maximum recording time for<br>messages left to subscribers in the Class of<br>Service. Only specified if <b>Message Length</b><br>(Selection) is set to "Limited".                                                                                                    | 1–60 min              |                                                                      |
| Mailbox Capacity<br>Maximum<br>Message Time<br>(Selection)     | Specifies if a maximum limit is applied to the total amount of messages (new and saved) for mailboxes of subscribers in the Class of Service.                                                                                                    | Unlimited,<br>Limited |                                                                      |
| Mailbox Capacity<br>Maximum<br>Message Time<br>(Limited) (min) | Specifies the total number of available minutes<br>for storing messages (both new and saved) for<br>mailboxes of subscribers in the Class of<br>Service. Only specified if <b>Mailbox Capacity</b><br><b>Maximum Message Time (Selection)</b> is set to<br>"Limited".                                                                         | 1–600 min             |                                                                      |
| New Message<br>Retention Time<br>(Selection)                   | Specifies if a retention time limit is applied to<br>new messages in mailboxes of subscribers in<br>the Class of Service. If "Unlimited" is selected,<br>new messages will remain in the mailbox until<br>erased by the subscriber.                                                                                                    | Unlimited,<br>Limited |                                                                      |

| Name                                                             | Description                                                                                                    | Value Range                                                                                                    | Links |
|------------------------------------------------------------------|----------------------------------------------------------------------------------------------------|----------------------------------------------------------------------------------------------------|-------|
| New Message<br>Retention Time<br>(Limited) (days)                | Defines the number of days that new<br>messages will remain in mailboxes for<br>subscribers in the Class of Service. The<br>storage period begins the day after the<br>message reception. Only specified if <b>New</b><br><b>Message Retention Time (Selection)</b> is set to<br>"Limited". | 1–30 days                                                                                                    |       |
| Saved Message<br>Retention Time<br>(Selection)                   | Specifies if a retention time limit is applied to<br>saved messages in mailboxes of subscribers<br>in the Class of Service. If "Unlimited" is<br>selected, saved messages will remain in the<br>mailbox until erased by the subscriber.                                                     | Unlimited,<br>Limited                                                                                                    |       |
| Saved Message<br>Retention Time<br>(Limited) (days)              | Defines the number of days that saved<br>messages will remain in mailboxes for<br>subscribers in the Class of Service. Only<br>specified if <b>Saved Message Retention Time</b><br>(Selection) is set to "Limited".                                                                         | 1–30 days                                                                                                    |       |
| Message Retrieval<br>Order                                       | Specifies the order in which messages will be<br>retrieved for subscribers in the Class of<br>Service (played back for listening).                                                                                                    | LIFO:<br>Messages are<br>retrieved<br>starting with<br>the most<br>recent (Last In<br>First Out).<br>FIFO:<br>Messages are<br>retrieved<br>starting with<br>the oldest<br>(First In First<br>Out). |       |
| Number of CIDs<br>for Caller Name<br>Announcement<br>(Selection) | Specifies if subscribers in the Class of Service<br>can assign telephone numbers for the<br>Personal Caller Name Announcement feature.<br><b>Note</b><br>This setting is not available for COS 65                                                                                           | None, Other                                                                                                    |       |
|                                                                  | (Message Manager) and COS 66 (System Manager).                                                                                                    |                                                                                                    |       |
| Number of CIDs<br>for Caller Name<br>Announcement<br>(Other)     | Specifies the maximum number of telephone<br>numbers that subscribers in the Class of<br>Service can assign for the Personal Caller<br>Name Announcement feature. Only specified if<br><b>Number of CIDs for Caller Name</b><br><b>Announcement (Selection)</b> is set to "Other".          | 1–30                                                                                                    |       |

| Name                                         | Description                                                                                                    | Value Range                                                                                                    | Links |
|----------------------------------------------|----------------------------------------------------------------------------------------------------|----------------------------------------------------------------------------------------------------|-------|
| Message<br>Envelope Setting                  | Specifies when message envelopes (message<br>date and time, name of the person who<br>recorded or transferred the message,<br>telephone number of the caller) are<br>announced.                                                                                                    | Before: The<br>system<br>announces the<br>message<br>envelope<br>before playing<br>the recorded<br>message.<br>After: The<br>system<br>announces the<br>message<br>envelope after<br>playing the<br>recorded<br>message.<br>Require: The<br>system<br>announces the<br>message<br>envelope<br>when the user<br>presses the<br>appropriate<br>dial key as<br>prompted<br>when listening<br>to the<br>message. |       |
| Mailbox Capacity<br>Warning<br>(Selection)   | Specifies if the system alerts mailbox<br>subscribers in the Class of Service that the<br>programmed recording time for their mailboxes<br>is reaching its set amount of message storage<br>time. If set to "None", the warning will not be<br>announced.                                                                                                    | None, Other                                                                                                    |       |
| Mailbox Capacity<br>Warning (Other)<br>(min) | Specifies when the system alerts mailbox<br>subscribers in the Class of Service that the<br>programmed recording time for mailboxes is<br>reaching its set amount of message storage<br>time. The setting indicates the remaining<br>recording time capacity threshold for when the<br>announcement is heard. Only specified if<br><b>Mailbox Capacity Warning (Selection)</b> is set<br>to "Other". | 1–60 min                                                                                                    |       |

| Name                                             | Description                                                                                                    | Value Range | Links                                                      |
|--------------------------------------------------|----------------------------------------------------------------------------------------------------|-------------|------------------------------------------------------------|
| Play System<br>Prompt after<br>Personal Greeting | If set to "Yes", directions for recording a<br>message are given to the caller immediately<br>after the personal greeting of the subscriber in<br>the Class of Service has been played.<br><b>Note</b><br>This setting is not available for COS 65 | No, Yes     |                                                            |
|                                                  | (Message Manager) and COS 66 (System Manager).                                                                                                    |             |                                                            |
| Message Cancel<br>for Live Call<br>Screening     | If set to "Yes", the caller's message will be<br>deleted when a subscriber in the Class of<br>Service answers a call via Live Call Screening<br>while the caller is leaving a message.                                                             | No, Yes     | Feature<br>Manual<br>References                            |
|                                                  | Note<br>This setting is not available for COS 66<br>(System Manager).                                                                                                    |             | 3.2.2.16 Live<br>Call Screening<br>(LCS)                   |
| Delete Message<br>Confirmation                   | If set to "Yes", the system requests<br>confirmation from subscribers in the Class of<br>Service before erasing a message in the<br>mailbox. If set to "No", the message is erased<br>immediately.                                                 | No, Yes     |                                                            |
| Personal Greeting<br>for Caller ID               | If set to "Yes", subscribers in the Class of<br>Service can record personal greetings that are<br>played for specific callers only (Personal<br>Greeting for Caller ID).                                                                           | No, Yes     | Feature<br>Manual<br>References<br>3.2.2.22<br>Personal    |
|                                                  | This setting is not available for COS 65 (Message Manager) and COS 66 (System Manager).                                                                                                    |             | Greetings                                                  |
| Caller ID Callback                               | If set to "Yes", subscribers in the Class of<br>Service can call the caller back while listening<br>to the caller's message (Caller ID Callback).                                                                                                  | No, Yes     | Feature<br>Manual<br>References                            |
|                                                  |                                                                                                    |             | 3.2.2.9 Caller<br>ID Callback                              |
| Auto Receipt                                     | If set to "Yes", subscribers in the Class of<br>Service can request to receive confirmation<br>when their message has been listened to by<br>the message recipient.                                                                                | No, Yes     | Feature<br>Manual<br>References<br>3.2.2.1 Auto<br>Receipt |
| Autoplay New<br>Message                          | If set to "Yes", the system plays new messages<br>automatically when subscribers in the Class of<br>Service log into their mailboxes.                                                                                                    | No, Yes     |                                                            |

#### 21.1 UM Configuration-[2] Class of Service

| Name                                              | Description                                                                                                    | Value Range    | Links                                                                    |
|---------------------------------------------------|----------------------------------------------------------------------------------------------------|----------------|--------------------------------------------------------------------------|
| Play New<br>Messages<br>Sequentially              | If set to "Yes", the system plays all new<br>messages for subscribers in the Class of<br>Service sequentially without system prompts.<br>The subscriber's Service Top Menu will be<br>heard after all of the messages are played.<br>This feature is only available when <b>Autoplay</b><br><b>New Message</b> is set to "Yes".   | No, Yes        |                                                                          |
| First Playback<br>Urgent Message                  | If set to "Yes", the system plays urgent<br>messages before regular messages for<br>subscribers in the Class of Service.                                                                                                    | No, Yes        | Feature<br>Manual<br>References<br>3.2.2.31 Urgent<br>Message            |
| Announce<br>Message<br>Transferred<br>Information | If set to "Yes", the system plays the information<br>of transferred messages to subscribers in the<br>Class of Service before playing the messages.                                                                                                    | No, Yes        |                                                                          |
| Caller ID Number<br>Announcement                  | Specifies whether or not the system<br>announces the Caller ID number when a<br>subscriber in the Class of Service plays a<br>message left by a caller, if their name has not<br>been recorded for the Caller Name<br>Announcement feature. If the name has been<br>recorded, it will be announced regardless of<br>this setting. | No, Yes        |                                                                          |
|                                                   | Note<br>If "Caller ID Callback" is set to "Yes", Caller<br>ID numbers will be announced regardless<br>of this setting (see 21.1 UM Configuration<br>—[2] Class of Service—Mailbox—Caller<br>ID Callback).                                                                                                    |                |                                                                          |
| Announce Option<br>Menu after<br>Erasing Message  | If set to "Yes", the system plays the option<br>menu after erasing a message for subscribers<br>in the Class of Service. If set to "No", the<br>system plays the next message automatically<br>without playing the option menu.                                                                                                   | No, Yes        |                                                                          |
| New Message<br>Length<br>Announcement             | If set to "Yes", the system announces the total<br>length of new messages when the number of<br>new messages is announced for subscribers in<br>the Class of Service.                                                                                                    | No, Yes        |                                                                          |
| Password Expiry<br>Period (Selection)             | Specifies if the mailbox passwords for<br>subscribers in the Class of Service will expire<br>after a set time.                                                                                                    | Disable, Other | Feature<br>Manual<br>References<br>3.1.2.4<br>Password<br>Administration |

| Name                                        | Description                                                                                                    | Value Range                 | Links                                                                                  |
|---------------------------------------------|----------------------------------------------------------------------------------------------------|-----------------------------|----------------------------------------------------------------------------------------|
| Password Expiry<br>Period (Other)           | Specifies the number of days a set mailbox<br>password will be used before it expires and the<br>system prompts the subscriber for a new<br>password. This feature is only available when<br><b>Password Expiry Period (Selection)</b> is set to<br>"Other". | 5–200 days                  | Feature<br>Manual<br>References<br>3.1.2.4<br>Password<br>Administration               |
| Two-way<br>Recorded<br>Message Save<br>Mode | Specifies whether two-way recording sessions<br>are saved in the mailboxes of subscribers in<br>the Class of Service as "old" or "new"<br>messages.                                                                                                    | Save as Old,<br>Save as New | Feature<br>Manual<br>References<br>3.2.2.30 Two-<br>way Record/<br>Two-way<br>Transfer |

#### **Call Transfer**

| Name                           | Description                                                                                                    | Value<br>Range | Links                                                                                             |
|--------------------------------|----------------------------------------------------------------------------------------------------|----------------|---------------------------------------------------------------------------------------------------|
| Intercom<br>Paging             | Specifies the Intercom Paging group number available to subscribers in the Class of Service.                                                                                                    | 1–32           | PC Programming<br>Manual References                                                               |
| Group                          | <b>Note</b><br>This setting is not available for COS 65<br>(Message Manager).                                                                                                    |                | 24.4 UM Configuration<br>—[5-4] System<br>Parameters—<br>Parameters—Intercom<br>Paging Parameters |
| Use Call<br>Waiting on<br>Busy | If set to "Yes", the system signals subscribers in<br>the Class of Service when they are on a call and<br>another call is received.<br><b>Note</b>                                                                                    | No, Yes        |                                                                                                   |
|                                | This setting is not available for COS 65 (Message Manager).                                                                                                    |                |                                                                                                   |
| Caller ID<br>Screen            | If set to "Yes", subscribers in the Class of Service<br>can hear the pre-recorded names of callers when<br>they receive calls (Caller ID Screening).<br><b>Note</b><br>This setting is not available for COS 65<br>(Message Manager). | No, Yes        | Feature Manual<br>References<br>3.2.1 System Features<br>—3.2.1.9 Caller ID<br>Screening          |
| Notify of<br>Transfer          | If set to "Yes", subscribers in the Class of Service<br>will hear "You have a call." when they answer<br>transferred calls.                                                                                                    | No, Yes        |                                                                                                   |

| Name                        | Description                                                                                                    | Value<br>Range | Links                                                               |
|-----------------------------|----------------------------------------------------------------------------------------------------|----------------|---------------------------------------------------------------------|
| Call Transfer<br>to Outside | If set to "Yes", the system allows calls to be<br>transferred to a trunk via the following features:<br>Custom Service, Caller ID Callback, Call Transfer<br>Service, Personal Custom Service, Call-through<br>Service.<br><b>Note</b><br>This setting is not available for COS 65<br>(Message Manager). | No, Yes        | Feature Manual<br>References<br>3.2.1.7 Call Transfer to<br>Outside |

### **Hospitality Mode**

| Name                 | Description                                                                                                    | Value<br>Range | Links                                                                                                    |
|----------------------|----------------------------------------------------------------------------------------------------|----------------|----------------------------------------------------------------------------------------------------|
| Hospitality<br>Mode  | <ul> <li>Specifies whether subscribers in the Class of<br/>Service have the Hospitality Mode enabled.</li> <li>(For use with extensions for hotel rooms, etc.)<br/>This setting must be set to "Yes" to enable<br/>other Hospitality Mode settings. When this<br/>item is set to "Yes", only the following options<br/>are made available to subscribers:</li> <li>Listen to Messages</li> </ul> | No, Yes        | Feature Manual<br>References<br>3.2.1.21 Hospitality Mode                                                                                                    |
|                      | Password                                                                                                    |                |                                                                                                    |
|                      | <ul><li>Personal Greetings</li><li>Owner Name</li></ul>                                                                                                    |                |                                                                                                    |
| Password             | Specifies if subscribers in the Class of<br>Service are given a voice prompt selection to<br>change their password when accessing their<br>mailbox.                                                                                                    | No, Yes        | PC Programming<br>Manual References<br>20.1.2 UM Configuration—<br>[1-2] Mailbox Settings—Full<br>Setting—Mailbox Password<br>Feature Manual<br>References<br>3.2.1.21 Hospitality Mode |
| Personal<br>Greeting | Specifies if subscribers in the Class of<br>Service are given a voice prompt selection to<br>change their Personal Greeting when<br>accessing their mailbox.<br><b>Note</b><br>For the Personal Greeting of subscribers<br>in a Class of Service with Hospitality<br>mode enabled, only No Answer and Busy<br>greetings can be set.                                                              | No, Yes        | Feature Manual<br>References<br>3.2.1.21 Hospitality Mode<br>3.2.2.22 Personal Greetings                                                                                                |

| Name                                              | Description                                                                                                    | Value<br>Range | Links                                                                                                |
|---------------------------------------------------|----------------------------------------------------------------------------------------------------|----------------|----------------------------------------------------------------------------------------------------|
| Owner Name                                        | Specifies if subscribers in the Class of<br>Service are given a voice prompt selection to<br>change the mailbox owner's name when<br>accessing their mailbox.     | No, Yes        | Feature Manual<br>References<br>3.2.1.21 Hospitality Mode                                            |
| Erase When<br>Check Out -<br>Password             | Specifies if the password of the subscriber in<br>the Class of Service is erased when the<br>subscriber's extension is set to the "Check<br>Out" status.          | No, Yes        | Feature Manual<br>References<br>2.23.1 Hospitality Features<br>—SUMMARY<br>3.2.1.21 Hospitality Mode |
| Erase When<br>Check Out -<br>Personal<br>Greeting | Specifies if the Personal Greeting of the<br>subscriber in the Class of Service is erased<br>when the subscriber's extension is set to the<br>"Check Out" status. | No, Yes        | Feature Manual<br>References<br>2.23.1 Hospitality Features<br>—SUMMARY<br>3.2.1.21 Hospitality Mode |
| Erase When<br>Check Out -<br>Owner Name           | Specifies if the Owner Name of the subscriber<br>in the Class of Service is erased when the<br>subscriber's extension is set to the "Check<br>Out" status.        | No, Yes        | Feature Manual<br>References<br>2.23.1 Hospitality Features<br>—SUMMARY<br>3.2.1.21 Hospitality Mode |

# Section 22

### UM Configuration—[3] UM Extension / Trunk Service

This section serves as reference operating instructions for the Port/Trunk Service menu of the UM Configuration menu of the Setup screen of Web Maintenance Console.

### 22.1 UM Configuration—[3-1] UM Extension / Trunk Service—Service Group

The parameters of Service Groups determine how calls are handled throughout the day. Each Service Group (therefore each port) can have a different call service for each time mode (day, night, lunch, break). One of 5 incoming call services (Voice Mail, Automated Attendant, Interview, Custom Service or Transfer to Mailbox) can be assigned to each call service.

Once one or more service groups are set, you can assign the service groups to each UM port in **22.2 UM** Configuration—[3-2] UM Extension / Trunk Service—Port Assignment.

| Name                                                                             | Description                                                                                                    | Value Range                                                                                                    | Links                                                        |
|----------------------------------------------------------------------------------|----------------------------------------------------------------------------------------------------|----------------------------------------------------------------------------------------------------|--------------------------------------------------------------|
| Day, Night,<br>Lunch, and Break<br>Mode - Company<br>Greeting No.<br>(Selection) | Specifies the greeting to be heard by<br>callers, the System Greeting, another<br>message, or no greeting. The System<br>Greeting is "Good morning/Good<br>afternoon/Good evening. Welcome to<br>the Unified Messaging System.". Each<br>call service can have its own setting. | None, System,<br>Other                                                                                                    | Feature Manual<br>References<br>3.2.1.12 Company<br>Greeting |
| Day, Night,<br>Lunch, and Break<br>Mode - Company<br>Greeting No.<br>(Other)     | Specifies the number of the greeting message to use when "Other" is specified for the greeting selection.                                                                                                    | 1–32                                                                                                    | Feature Manual<br>References<br>3.2.1.12 Company<br>Greeting |
| Day, Night,<br>Lunch, and Break<br>Mode - Incoming<br>Call Service               | Specifies the incoming call service used to handle calls.                                                                                                    | Voice Mail<br>Service,<br>Automated<br>Attendant,<br>Interview Mailbox,<br>Custom Service,<br>Transfer to<br>Mailbox                        |                                                              |
| Day, Night,<br>Lunch, and Break<br>Mode - Incoming<br>Call Service<br>Parameter  | Specifies the parameter for the type of<br>Incoming Call Service specified. This<br>is disabled if "Voice Mail Service" or<br>"Automated Attendant" is selected for<br>the Incoming Call Service.                                                                               | Interview<br>Mailbox: Mailbox<br>number<br>Custom Service:<br>Custom Service<br>number (1–200)<br>Transfer to<br>Mailbox: Mailbox<br>number |                                                              |
|                                                                                  |                                                                                                    | Note<br>Mailbox<br>numbers are<br>between 2<br>digits and the<br>value set in<br>Mailbox No.<br>Max. Length<br>(3-8).                       |                                                              |

| Name                                                                             | Description                                                                                                    | Value Range                                | Links                                                                                                    |
|----------------------------------------------------------------------------------|----------------------------------------------------------------------------------------------------|--------------------------------------------|----------------------------------------------------------------------------------------------------|
| Day, Night,<br>Lunch, and Break<br>Mode - Incoming<br>Call Service<br>Prompt     | Specifies the language of system<br>prompts used by this call service. If<br>set to "Primary", the default language<br>which is selected from all installed<br>languages will be used. When set to<br>"Selective", the caller can select the<br>language of his or her choice,<br>provided the System Administrator or<br>the Message Manager has recorded<br>the Multilingual Selection Menu. To<br>specify a Prompt Selection Number,<br>see 24.4 UM Configuration—[5-4]<br>System Parameters—Parameters—<br>Prompt Setting.<br>Note<br>If "Selective" is specified, you will<br>need to select a prompt available<br>for callers that cannot input DTMF<br>signals, such as rotary phone<br>callers. See "Prompt for No DTMF<br>Input Callers" below. | Primary,<br>Selective,<br>Guidance No. 1–8 | PC Programming<br>Manual<br>References<br>24.4 UM<br>Configuration—[5-4]<br>System Parameters—<br>Parameters—Prompt<br>Setting—Primary<br>Language<br>Feature Manual<br>References<br>3.2.1.41 System<br>Prompts |
| Day, Night,<br>Lunch, and Break<br>Mode - Prompt<br>for No DTMF<br>Input Callers | Specifies which language is used<br>when a caller cannot enter any digits<br>to select a language after the<br>Multilingual Selection Menu has been<br>played. If set to "Primary", the default<br>language which is selected from all<br>installed languages will be used.                                                                                                    | Primary, Guidance<br>No. 1–8               | PC Programming<br>Manual<br>References<br>24.4 UM<br>Configuration—[5-4]<br>System Parameters—<br>Parameters—Prompt<br>Setting—Primary<br>Language<br>Feature Manual<br>References<br>3.2.1.41 System<br>Prompts |
| Day, Night,<br>Lunch, and Break<br>Mode - Delayed<br>Answer Time                 | Specifies whether the Unified<br>Messaging system answers calls on<br>the port or trunk immediately (0) or<br>after a delay (1 s–60 s).                                                                                                    | 0–60 s                                     |                                                                                                    |

### 22.2 UM Configuration—[3-2] UM Extension / Trunk Service—Port Assignment

You can assign a Service Group created in 22.1 UM Configuration—[3-1] UM Extension / Trunk Service —Service Group to each UM port.

- 1. For each UM port number, select a Service Group number (1–64) from the **Service Group** drop-down list.
- 2. Click OK when finished.

# Section 23

# UM Configuration—[4] Service Settings

This section serves as reference operating instructions for the Service Settings menu of the UM Configuration menu of the Setup screen of Web Maintenance Console.

### 23.1 UM Configuration—[4-1] Service Settings— Caller ID / PIN Call Routing

A maximum of 200 Caller ID/PIN numbers can be assigned so that callers are automatically forwarded to a pre-programmed destination. A different destination can be set for each time mode (day, night, lunch, break). For **Mode**, select **Caller-ID Mode** or **PIN Mode** from the drop-down list, and then click the to assign a routing destination. PIN Call Routing is only available when the **Call Transfer Anytime** of a Custom Service is set to "PIN".

#### Wild card input for Caller IDs/PINs

- The wild card, "\*", can be used as a substitute for any numbers in the following ways.
  - When Caller ID/PIN numbers include one "\*":
     "\*" matches any number, regardless of the actual numbers of digits. For example, registering "\*" by itself matches all numbers, and registering "201 \*" matches any number that starts with "201".

#### Note

- If Automatic Login or Holiday Service is used, these will take priority over Caller ID Call Routing settings. Also note that Caller ID Call Routing takes priority over the Trunk Service and Port Service.
- Received Caller ID/PIN numbers are searched for in each service setting table in order from the first registered number to last. When programming Caller ID/PIN routing, note the order of registration, and remember that wild card entries should be entered after any specific routing entries.

| Name                         | Description                                                                                                    | Value Range        | Links                             |
|------------------------------|----------------------------------------------------------------------------------------------------|--------------------|-----------------------------------|
| Caller ID No.<br>(Selection) | lection) that callers are automatically forwarded to Area, Long                                                                                                    | Area, Long         | Feature Manual<br>References      |
|                              | a pre-programmed destination.                                                                                                    | Distance, Others   | 3.2.1.8 Caller ID<br>Call Routing |
| Caller ID No.<br>(Other)     | Specifies a Caller ID number (or range of numbers using the wild card, " $\star$ ") for                                                                                                    | 0–9,               | Feature Manual<br>References      |
|                              | callers from a specific number or range of<br>numbers that are to be automatically<br>forwarded to a pre-programmed<br>destination. Only specified if <b>Caller ID No.</b><br>(Selection) is set to "Others". |                    | 3.2.1.8 Caller ID<br>Call Routing |
| Description                  | Specifies a name and/or description of the Caller ID number.                                                                                                    | Max. 20 characters | Feature Manual<br>References      |
|                              | Note<br>When no data is specified in this<br>parameter, the caller's name will be<br>automatically entered here if the<br>caller's name is received from the<br>telephone company.                            |                    | 3.2.1.8 Caller ID<br>Call Routing |

#### **Caller-ID Mode**

| Name                             | Description                                                                                                    | Value Range                                                                                                    | Links                             |
|----------------------------------|----------------------------------------------------------------------------------------------------|----------------------------------------------------------------------------------------------------|-----------------------------------|
| Call Transfer<br>for Day, Night, | Specifies the destination to which the call from an assigned Caller ID number is                                                                                                    | None: disables this feature.                                                                                                    | Feature Manual<br>References      |
| Lunch, and<br>Break service      | automatically forwarded. A destination can<br>be set for each time mode. To disable the<br>setting, select "None". A Mailbox Group<br>number can be entered here instead of a<br>mailbox number. | Custom Service<br>Menu: forwards<br>callers to the<br>specified Custom<br>Service menu.<br>Extension:<br>forwards callers to<br>the specified<br>extension.<br>Mailbox: forwards<br>callers to the<br>specified mailbox. | 3.2.1.8 Caller ID<br>Call Routing |

#### **PIN Mode**

| Name                                                            | Description                                                                                                    | Value Range                                                                                                    | Links                                                        |
|-----------------------------------------------------------------|----------------------------------------------------------------------------------------------------|----------------------------------------------------------------------------------------------------|--------------------------------------------------------------|
| PIN No.                                                         | Specifies a PIN number (or range of PIN<br>numbers using the wild card, "×") for<br>callers from a specific number or range<br>of numbers that are to be automatically<br>forwarded to a pre-programmed<br>destination. For more information on<br>using "×" with pin numbers, refer to <b>Wild</b><br><b>card input for Caller IDs/PINs</b> . | 0–9, <del>×</del> (Max. 20<br>digits)                                                                                                    | Feature Manual<br>References<br>3.2.1.35 PIN Call<br>Routing |
| Description                                                     | Specifies a name and/or description of the PIN number.                                                                                                    | Max. 20 characters                                                                                                    | Feature Manual<br>References<br>3.2.1.35 PIN Call<br>Routing |
| Call Transfer<br>for Day, Night,<br>Lunch, and<br>Break service | Specifies the destination to which the call<br>using an assigned PIN number is<br>automatically forwarded. A destination<br>can be set for each time mode. To<br>disable the setting, select "None". A<br>Mailbox Group number can be entered<br>here instead of a mailbox number.                                                             | None: disables this<br>feature.<br>Custom Service<br>Menu: forwards<br>callers to the<br>specified Custom<br>Service menu.<br>Extension: forwards<br>callers to the<br>specified extension.<br>Mailbox: forwards<br>callers to the<br>specified mailbox. | Feature Manual<br>References<br>3.2.1.35 PIN Call<br>Routing |

### 23.2 UM Configuration—[4-2] Service Settings— Parameters

### **Automated Attendant**

| Name                                     | Description                                                                                                    | Value Range                                                                                                    | Links                                                                                                    |
|------------------------------------------|----------------------------------------------------------------------------------------------------|----------------------------------------------------------------------------------------------------|----------------------------------------------------------------------------------------------------|
| Wait Time for<br>First Digit (0-20<br>s) | Specifies the length of time the<br>system waits for the caller to dial a<br>digit before assuming the caller<br>cannot input a DTMF signal and<br>therefore activates No DTMF Input<br>Call Coverage                                                                                                    | 0–20 s                                                                                                    |                                                                                                    |
| Menu Repeat<br>Cycle (1-5 times)         | Specifies the number of times the<br>system will play the Automated<br>Attendant top menu if the caller does<br>not make a selection.                                                                                                    | 1–5 times                                                                                                    | Feature Manual<br>References<br>3.2.1.3 Automated<br>Attendant (AA)                                                                                                    |
| Play Owner's<br>Name during<br>Transfer  | Determines whether "Transferring you<br>to (name)" is announced to the caller<br>before transferring the caller to an<br>extension.                                                                                                    | Enable, Disable                                                                                                    | Feature Manual<br>References<br>3.2.1.3 Automated<br>Attendant (AA)                                                                                                    |
| Operator Service                         | <ul> <li>When operator calls are made, calls are connected to the lowest-numbered operator that is available. To enable/disable the operator setting for each time mode, check/uncheck it.</li> <li>Note <ul> <li>The extension assigned as Operator 1 for day mode is automatically designated as the Message Manager. Because the extension number assigned for Operator Service No. 1 in the Day Mode is for the Message Manager, you cannot assign this extension to any other mailbox.</li> <li>Extensions assigned as operators can be called by dialling [0], however, when setting features such as Message Waiting Notification and Remote Call Forwarding, the extension number (not "0") must be specified.</li> </ul> </li> </ul> | Operator Service for<br>Day, Operator<br>Service for Night,<br>Operator Service for<br>Lunch, Operator<br>Service for Break | PC Programming<br>Manual<br>References<br>10.2 PBX<br>Configuration—[2-2]<br>System—Operator &<br>BGM—PBX<br>Operator—Day,<br>Lunch, Break, Night<br>Feature Manual<br>References<br>3.2.1.34 Operator<br>Service |

| Name                                         | Description                                                                                                    | Value Range | Links                                                        |
|----------------------------------------------|----------------------------------------------------------------------------------------------------|-------------|--------------------------------------------------------------|
| Operator Service<br>—Operator's<br>Extension | Specifies the extension number for<br>Operator 1, 2, and 3 for the checked<br>time setting.                                                                                                    | 1–8 digits  | Feature Manual<br>References<br>3.2.1.34 Operator            |
|                                              | Note                                                                                                    |             | Service                                                      |
|                                              | <ul> <li>The default extension number<br/>of Operator 1 in day mode<br/>cannot be used with the<br/>Message Waiting Notification<br/>Lamp feature.</li> </ul>                                                                                                    |             |                                                              |
|                                              | <ul> <li>Since the extension number<br/>assigned as Operator Service<br/>No. 1 for Day is automatically<br/>designated as the Message<br/>Manager (mailbox number<br/>998), do not assign an<br/>individual mailbox to this<br/>extension number. Assigning<br/>an individual mailbox to this<br/>extension will result in the<br/>following operations:</li> </ul> |             |                                                              |
|                                              | <ul> <li>Any messages recorded for<br/>the extension will be sent to<br/>the Message Manager<br/>mailbox instead of the<br/>extension's assigned<br/>mailbox.</li> </ul>                                                                                                    |             |                                                              |
|                                              | <ul> <li>The Message Manager COS<br/>(65) will be applied to call<br/>transfers, etc., instead of the<br/>COS of the assigned<br/>mailbox.</li> </ul>                                                                                                    |             |                                                              |
|                                              | <ul> <li>If the extension user tries to<br/>access their mailbox using<br/>the Automatic Login feature,<br/>the user will access the<br/>Message Manager mailbox<br/>instead of the assigned<br/>mailbox.</li> </ul>                                                                                                    |             |                                                              |
| Operator Service<br>—Operator's<br>Mailbox   | Specifies the mailbox number for<br>Operator 1, 2, and 3. Callers to<br>Operator 1, 2, or 3 are prompted to<br>leave a message in this mailbox<br>depending upon how the Busy<br>Coverage Mode or No Answer<br>Coverage Mode is set.                                                                                                    | 2–8 digits  | Feature Manual<br>References<br>3.2.1.34 Operator<br>Service |

| Name                                       | Description                                                 | Value Range                                                                                                    | Links                                                        |
|--------------------------------------------|-------------------------------------------------------------|----------------------------------------------------------------------------------------------------|--------------------------------------------------------------|
| Operator Service<br>—Busy<br>Coverage Mode | Specifies how to handle calls when<br>the operator is busy. | <ul> <li>Hold: Automatically places the caller on hold and the operator is called again.</li> <li>No Answer</li> <li>Coverage: Offers the option specified by the No Answer</li> <li>Coverage Mode to the caller.</li> <li>Call Waiting:</li> <li>Signals the operator when another call is waiting using the Call Waiting feature of PBX.</li> <li>Disconnect</li> <li>Message:</li> <li>Disconnects the caller after playing "Thank you for calling".</li> </ul> | Feature Manual<br>References<br>3.2.1.34 Operator<br>Service |

| Name                                                         | Description                                                                                                    | Value Range                                                                                                    | Links                                                                                                    |
|--------------------------------------------------------------|----------------------------------------------------------------------------------------------------|----------------------------------------------------------------------------------------------------|----------------------------------------------------------------------------------------------------|
| Operator Service<br>—No Answer<br>Coverage Mode              | Specifies how to handle operator calls<br>when they are not answered within<br>the time period set in <b>Operator</b><br><b>Service—Operator No Answer Time</b><br>(10-60 s).                                                                                                    | <ul> <li>Caller Select:<br/>Allows the caller to<br/>leave a message or<br/>call another<br/>extension. In the<br/>following cases, the<br/>caller cannot call<br/>another extension:</li> <li>No input to<br/>Automated<br/>Attendant.</li> <li>When the No<br/>DTMF Input<br/>Operation<br/>setting of a<br/>Custom Service<br/>is set to<br/>"Operator".</li> <li>Leave Message:<br/>Instructs the caller to<br/>leave a message in<br/>the operator's<br/>mailbox.</li> <li>Disconnect<br/>Message:<br/>Disconnects the<br/>caller after playing<br/>"Thank you for<br/>calling.".</li> <li>Next Operator:<br/>Transfers the caller<br/>to the next operator.</li> </ul> | PC Programming<br>Manual<br>References<br>20.1.2 UM<br>Configuration—[1-2]<br>Mailbox Settings—<br>Full Setting—No<br>DTMF Input<br>Operation<br>Feature Manual<br>References<br>3.2.1.34 Operator<br>Service |
| Operator Service<br>—Operator No<br>Answer Time<br>(10-60 s) | <ul> <li>When a call to an operator is not<br/>answered within the time set, the<br/>system will offer other options as<br/>defined by Operator Service—No<br/>Answer Coverage Mode.</li> <li>Note <ul> <li>This time applies to Operator 1,<br/>2, and 3.</li> <li>If more than one operator is<br/>assigned, we recommend<br/>setting this value to 15 s.</li> </ul> </li> </ul> | 10–60 s                                                                                                    | Feature Manual<br>References<br>3.2.1.34 Operator<br>Service                                                                                                    |

| Name                                                                 | Description                                                                                                    | Value Range                              | Links                                                               |
|----------------------------------------------------------------------|----------------------------------------------------------------------------------------------------|------------------------------------------|---------------------------------------------------------------------|
| Call Hold Mode                                                       | If <b>Call Hold Mode</b> is checked, the<br>system gives callers the option of<br>either holding for a specific extension<br>or selecting one of several Incomplete<br>Call Handling Service options. While<br>on hold, the system periodically gives<br>callers the choice to either continue to<br>hold or select one of the Incomplete<br>Call Handling Service options. If <b>Call</b><br><b>Hold Mode</b> is not checked, the<br>system immediately offers callers the<br>Incomplete Call Handling Service and<br>callers are not put on hold. | Enable (checked),<br>Disable (unchecked) | Feature Manual<br>References<br>3.2.1.3 Automated<br>Attendant (AA) |
| Call Hold Mode<br>—Call Queuing<br>Announcement<br>Mode              | If set to "Enable", callers on hold are<br>informed of their current position in<br>the call hold queue.<br>Example: "One other person is<br>waiting to connect."                                                                                                    | Enable, Disable                          | Feature Manual<br>References<br>3.2.1.3 Automated<br>Attendant (AA) |
| Call Hold Mode<br>—Call Retrieval<br>Announcement<br>Timing (1-30 s) | Specifies the interval between the<br>voice guidance message that asks<br>whether or not calls are to be<br>retrieved during call holding.<br>Example: "To cancel holding, press 2<br>now. Otherwise, I'll try your party<br>again."                                                                                                    | 1–30 s                                   | Feature Manual<br>References<br>3.2.1.3 Automated<br>Attendant (AA) |

| Name                           | Description                                                                                                    | Value Range                                                           | Links                                                                                                    |
|--------------------------------|----------------------------------------------------------------------------------------------------|-----------------------------------------------------------------------|----------------------------------------------------------------------------------------------------|
| Name<br>Alternate<br>Extension | DescriptionSpecifies extensions that require a<br>different transfer sequence than<br>normal. Calls to these extensions will<br>be transferred according with the<br>setting for 24.4 UM Configuration—<br>[5-4] System Parameters—<br>Parameters—PBX Environment—<br> | Value Range<br>Max. 32 extensions<br>(max. 5 digits per<br>extension) | Links<br>PC Programming<br>Manual<br>References<br>24.4 UM<br>Configuration—[5-4]<br>System Parameters<br>—Parameters—PBX<br>Environment—<br>Alternate Extension<br>Transfer Sequence<br>(Up to 16 digits /<br>[0-9 * # D R F T<br>X , ;])<br>Feature Manual<br>References<br>3.2.1.3 Automated<br>Attendant (AA) |
|                                | dialled in order from top to bottom. Note                                                                                                    |                                                                       |                                                                                                    |
|                                | Extension Groups and Logical                                                                                                    |                                                                       |                                                                                                    |
|                                | Extension croups and Logical Extensions cannot be assigned.                                                                                                    |                                                                       |                                                                                                    |
| List All Names                 | If set to "Enable", callers can listen to<br>all subscriber names and extension<br>numbers in the Automated Attendant<br>service or Custom Service.                                                                                                    | Enable, Disable                                                       | Feature Manual<br>References<br>3.2.1.3 Automated<br>Attendant (AA)                                                                                                    |
| Operator<br>Transfer Mode      | Specifies the timing of the operator transfer.                                                                                                    | Transfer<br>immediately, Do not<br>transfer immediately               | Feature Manual<br>References<br>3.2.1.3 Automated<br>Attendant (AA)                                                                                                    |

| Name                                                                                 | Description                                                                                                    | Value Range                                                                                                    | Links                                                               |
|--------------------------------------------------------------------------------------|----------------------------------------------------------------------------------------------------|----------------------------------------------------------------------------------------------------|---------------------------------------------------------------------|
| No DTMF Input<br>Call Coverage for<br>Day, Night, Lunch,<br>and Break<br>(Selection) | Specifies where a caller will<br>be transferred when there is<br>no DTMF input in response<br>to system guidance (for<br>example, the caller is using a<br>rotary phone) for each time<br>mode. | <ul> <li>G.D.M.: The caller is<br/>transferred to the General<br/>Delivery Mailbox.</li> <li>Operator: The caller is<br/>transferred to an operator.</li> <li>Mailbox: The caller is<br/>transferred to the designated<br/>mailbox extension.</li> <li>Extension: The caller is<br/>transferred to the designated<br/>extension.</li> </ul> | Feature Manual<br>References<br>3.2.1.32 No DTMF<br>Input Operation |
| No DTMF Input<br>Call Coverage for<br>Day, Night, Lunch,<br>and Break<br>(Parameter) | Specifies the transfer<br>destination if "Mailbox" or<br>"Extension" is selected for<br>No DTMF Input Call<br>Coverage for Day, Night,<br>Lunch, and Break<br>(Selection).                      | 2–8 digits (for extensions)<br>2–[the value set in <b>Mailbox</b><br><b>No. Max. Length (3-8)</b> ]<br>digits (for mailboxes)                                                                                                    | Feature Manual<br>References<br>3.2.1.32 No DTMF<br>Input Operation |

## **No DTMF Input Operation**

## Name Entry

| Name                       | Description                                                                                                    | Value Range                                             | Links                        |
|----------------------------|----------------------------------------------------------------------------------------------------|---------------------------------------------------------|------------------------------|
| Number of<br>Digits to     | Specifies the number of digits (letters) that<br>must be entered when using the Dial by Name                                                                                     | 3–4 digits                                              | Feature Manual<br>References |
| Entry Name<br>(3-4 digits) | feature, which allows callers to connect<br>themselves with the desired party by entering<br>the first 3 or 4 letters of the party's name.                                       |                                                         | 3.2.1.16 Dialling by Name    |
| Name Entry<br>Time Out     | Specifies the length of time that the system waits for the caller to enter the first 3 or 4                                                                                      | 1–10 s                                                  | Feature Manual<br>References |
| (1-10 s)                   | digits (letters) of the desired party's name. If<br>the required number of digits are not dialled<br>within this time, the previous menu will be<br>played again for the caller. |                                                         | 3.2.1.16 Dialling by Name    |
| Key Mode                   | Specifies the standard used for keypad text entry. If set to use the North American                                                                                              | North American<br>Standard,<br>Australasian<br>Standard | Feature Manual<br>References |
|                            | Standard, press [7] for "Q" and [9] for "Z", If<br>set to use the Australasian Standard, press [1]<br>for "Q" and "Z".                                                           |                                                         | 3.2.1.16 Dialling by<br>Name |
| Name<br>Directory          | Specifies one of Last Name, First Name, or<br>Both to be used when entering the name.                                                                                            | Last, First, Both                                       | Feature Manual<br>References |
| Mode                       |                                                                                                    |                                                         | 3.2.1.16 Dialling by Name    |

### **Toll Saver**

| Name                                                  | Description                                                                                  | Value Range | Links                                               |
|-------------------------------------------------------|----------------------------------------------------------------------------------------------|-------------|-----------------------------------------------------|
| Delayed Answer Time<br>for New Message (5-60<br>s)    | Specifies the time period before the system answers the call when there are new messages.    | 5–60 s      |                                                     |
| Delayed Answer Time<br>for No New Message<br>(5-60 s) | Specifies the time period before the system answers the call when there are no new messages. | 5–60 s      | Feature Manual<br>References<br>3.2.2.29 Toll Saver |

## 23.3 UM Configuration—[4-3] Service Settings— Custom Service

A Custom Service allows callers to perform specific functions by pressing dial buttons on their telephones while listening to voice guidance (Custom Service Menu). Custom Services allow callers to connect themselves to an extension, mailbox, Mailbox Group, operator, fax machine, etc., without the assistance of an operator. A Custom Service Menu ("Press 1 for Sales, press 2 for Service", etc.) can be recorded by the System Manager or the Message Manager, and can be recorded in several languages if needed. The System Manager can create a maximum of 200 Custom Services. Common uses for Custom Services include:

- callers press a button to connect themselves with the desired destination
- callers press buttons to navigate through a series of other Custom Services before being connected with the desired destination
- callers enter PIN numbers to connect themselves with the desired destination (PIN Call Routing)
- callers enter the first few letters of the desired parties (Dial by Name) to connect themselves with the desired destination

### **Custom Service Builder**

The Custom Service Builder is a utility that allows the System Administrator to create Custom Services visually. Each Custom Service and its functions can be edited, arranged using a familiar drag-and-drop interface. The following Custom Service types are available:

- Menu & Transfer
- Date Control
- Time Control
- Day Control
- Password

#### **Creating a Custom Service**

- 1. Select a custom service sheet.
- 2. Click the desired Custom Service type under Custom Service Type.
- **3.** Click on an area within the workspace to the right of the menu to place the Custom Service (it can be moved later).
- 4. Double-click the Custom Service icon you placed in the grid.
- 5. Edit the parameters in the Custom Service parameters dialogue box.
- 6. Click OK.

#### Note

If you are using Windows Internet Explorer, and you become unable to create new Custom Services with the Custom Service Builder, click the browser's Refresh button.

#### **Editing a Custom Service**

Custom Services parameters can be connected to other Custom Services. To connect a parameter to another Custom Service, click and hold the parameter's blue handle, drag it to the desired Custom Service, then release the mouse button.

You can edit each Custom Service in the following ways.

#### [From the Custom Service List]

- 1. Select a custom service sheet.
- 2. Enter the desired Custom Service number under Quick Search and click Edit Custom Service.
- 3. Edit the parameters in the Custom Service parameters dialogue box.
- 4. Click OK.

#### [From the Custom Service Diagram]

- 1. Select a custom service sheet.
- Double-click the desired Custom Service icon in the diagram, or right-click on the desired icon and select Edit.
- 3. Edit the parameters in the Custom Service parameters dialogue box.
- 4. Click OK.

#### Example: Setting "Menu & Transfer"

- 1. Click Menu & Transfer under Custom Service Type and drag it to the right side of the screen.
- Drop Menu & Transfer on to a position of your choice in the Custom Service diagram. The parameters
  dialogue box for the Custom Service opens.
- Enter or select a value for each item.
   For each parameter, refer to the description in the following section.
- Click Record A Prompt For This Custom Service. This feature is only available when setting "Menu & Transfer" or "Password". You can also skip this step, and go to step 7.
- 5. Select Record from extension or Import from recorded file. When Record from extension is selected:
  - a. Specify the extension number of the telephone used for recording, then click Connect.
  - **b.** When the specified extension rings, go off-hook.
  - c. Click Record, Play, or Stop to record or play a voice label through the extension.
  - d. Click Disconnect.
  - e. Click OK.
  - When Import from recorded file is selected:
  - Click the folder icon.
     The Open dialogue box appears.
  - **b.** Navigate to the folder containing the WAV files you want to open. WAV files must meet the following specifications:
    - G.711 PCM codec
    - 8 kHz, 8-bit sampling rate
    - Monaural
    - A-law or µ-law encoding
  - c. Select the desired WAV file.
  - d. Click Open.
- 6. Click OK.

7. Click OK.

# 23.3.1 UM Configuration—[4-3] Service Settings—Custom Service—Menu & Transfer

The below parameters are set for the Menu Transfer Custom Service in the Custom Service Builder. This Custom Service type guides callers to press certain buttons to connect themselves with the designated party. The prompt for this service can be recorded in the CS No. dialogue box. Custom Service prompts can be recorded only in On-line mode.

| Name                          | Description                                                                                                    | Value Range                        | Links                                                                                                    |
|-------------------------------|----------------------------------------------------------------------------------------------------|------------------------------------|----------------------------------------------------------------------------------------------------|
| Description                   | The information typed in this field is for reference only.                                                                                                    | Max. 32 characters                 | Feature Manual<br>References<br>3.2.1.15 Custom<br>Service                                                                                                    |
| Prompt<br>Mode                | <ul> <li>Specifies the language for prompts used by this Custom Service.</li> <li>Note <ul> <li>This parameter overrides a set "Incoming Call Service Prompt".</li> <li>If "Primary" is selected, the default language which is selected from all installed languages will be used.</li> <li>If "None" is selected, the prompt mode of previous process will be continued, or "Primary" language will be selected.</li> </ul> </li> </ul> | None, Primary, Guidance No.<br>1-8 | PC<br>Programming<br>Manual<br>References<br>22.1 UM<br>Configuration—<br>[3-1] UM<br>Extension / Trunk<br>Service—Service<br>Group—Day,<br>Night, Lunch, and<br>Break Mode -<br>Incoming Call<br>Service Prompt<br>Feature Manual<br>References<br>3.2.1.15 Custom<br>Service |
| Menu<br>Repeat<br>Cycle (1-3) | Specifies the number of times the<br>Custom Service menu message<br>will be repeated for the caller.                                                                                                    | 1–3 times                          | Feature Manual<br>References<br>3.2.1.15 Custom<br>Service                                                                                                    |

| Name                                | Description                                                                                                    | Value Range                                                                                                    | Links                                                      |
|-------------------------------------|----------------------------------------------------------------------------------------------------|----------------------------------------------------------------------------------------------------|------------------------------------------------------------|
| Call<br>Transfer<br>Anytime         | Specifies the type of dialling that<br>the system accepts during the<br>Custom Service in addition to the<br>single-digit Custom Service<br>options. This setting allows<br>callers to dial numbers to connect<br>themselves to an extension or<br>mailbox or enter a PIN.<br><b>Note</b><br>If you only need to allow<br>callers to dial single-digit<br>Custom Service option<br>numbers, set this parameter<br>to "No". When set to a value<br>other than "No", the system<br>always waits for the amount<br>determined by the <b>Wait for</b><br><b>Second Digit (1-5 s)</b> setting<br>before handling the call. This<br>will cause a delay between<br>the time the caller dials a<br>single-digit Custom Service<br>option number and when the<br>call is actually handled. | Extn: enables callers to be<br>transferred directly to their<br>intended party by dialling the<br>extension number.<br>Mbx: enables callers to leave<br>messages in a mailbox by<br>entering the mailbox number.<br>PIN: enables callers to be<br>transferred directly to the<br>specified party according to the<br>setting for PIN Call Routing<br>Service by dialling a PIN.<br>No: disables extension transfer<br>and mailbox transfer; only 1-<br>digit entries will function<br>(following the Custom Service<br>menu) | Feature Manual<br>References<br>3.2.1.15 Custom<br>Service |
| Wait for<br>First Digit<br>(0-10 s) | Specifies the length of time that<br>the system waits for the caller to<br>dial the first digit after a Custom<br>Service menu is played for the<br>caller. If this time expires, the No<br>DTMF Operation settings<br>determines how the call is then<br>handled. If this parameter is set<br>to "0", No DTMF Input Operation<br>handles the call immediately after<br>the menu is played for the caller.                                                                                                    | 0–10 s                                                                                                    | Feature Manual<br>References<br>3.2.1.15 Custom<br>Service |

| Name                                         | Description                                                                                                    | Value Range                                                                                                    | Links                                                      |
|----------------------------------------------|----------------------------------------------------------------------------------------------------|----------------------------------------------------------------------------------------------------|------------------------------------------------------------|
| Wait for<br>Second<br>Digit (1-5 s)          | This parameter is only valid when<br><b>Call Transfer Anytime</b> is set to a<br>value other than "No". After the<br>caller dials a digit (the first digit)<br>after listening to a Custom<br>Service menu, the system waits<br>for a second digit to be dialled.<br>This gives the caller time to<br>continue dialling a mailbox<br>number, extension number, or<br>PIN. If this time expires without a<br>second digit being entered, the<br>system assumes the caller has<br>selected a Custom Service menu<br>option and handles the call<br>according to the digit dialled by<br>the caller. | 1–5 s                                                                                                    | Feature Manual<br>References<br>3.2.1.15 Custom<br>Service |
| No DTMF<br>Input<br>Operation                | Determines how calls are<br>handled when callers do not dial<br>any numbers after listening to the<br>menu message (most likely<br>because they are using rotary<br>telephones) The default setting is<br>"Operator", which allows the<br>caller to be automatically<br>connected to an operator after<br>the menu message plays back<br>("Press the desired number, or<br>stay on the line to be connected<br>to an operator.").                                                                                                    | <ul> <li>Trf to Mbx: Allows the caller to leave messages in a specified mailbox.</li> <li>Trf to Ext: Transfers the caller to a specified extension.</li> <li>Operator: Connects the caller to an operator.</li> <li>Trf to Out: Transfers the caller to a specified outside telephone number. Enter the trunk access number of the PBX then the destination telephone number.</li> <li>Exit: Plays the Custom Service exit prompt and disconnects the caller to the previous menu (if there was a previous menu).</li> <li>CS: Transfers the caller to the Custom Service specified here.</li> </ul> | Feature Manual<br>References<br>3.2.1.15 Custom<br>Service |
| Key –<br>Assigned<br>Operation:<br>0–9, *, # | Any of the 16 operations listed<br>below can be assigned to the 0<br>through 9, $\star$ , and # keys on the<br>telephone keypad. Callers are<br>able to access these operations<br>by pressing the corresponding<br>keys on their telephones.                                                                                                    | <ul> <li>Trf to Mbx: Allows the caller to leave messages in a specified mailbox.</li> <li>Trf to Ext: Transfers the caller to a specified extension.</li> <li>Operator: Connects the caller to an operator.</li> <li>Trf to Out: Transfers the caller to a specified outside telephone number. Enter the trunk access number of the PBX then the destination telephone number.</li> <li>Exit: Plays the Custom Service exit prompt and disconnects the caller.</li> </ul>                                                                                                    | Feature Manual<br>References<br>3.2.1.15 Custom<br>Service |

| Name | Description | Value Range                             | Links |
|------|-------------|-----------------------------------------|-------|
|      |             | Prev Menu: Returns the caller           |       |
|      |             | to the previous menu (not               |       |
|      |             | available if there was no               |       |
|      |             | previous menu).                         |       |
|      |             | <b>CS</b> : Transfers the caller to the |       |
|      |             | Custom Service specified here.          |       |
|      |             | VM Serv: Allows the caller to           |       |
|      |             | access Voice Mail Service.              |       |
|      |             | Call Trf Serv: Allows the caller        |       |
|      |             | to access Automated Attendant           |       |
|      |             | Service.                                |       |
|      |             | Subscriber Serv: Allows the             |       |
|      |             | caller to access the Subscriber         |       |
|      |             | Service. The caller needs to            |       |
|      |             | press the assigned key                  |       |
|      |             | followed by the mailbox number          |       |
|      |             | that he or she wants to log in. If      |       |
|      |             | this option is enabled, it is           |       |
|      |             | strongly recommended that               |       |
|      |             | each subscriber set a password          |       |
|      |             | for his or her mailbox; this will       |       |
|      |             | prevent unauthorised callers            |       |
|      |             | from accidentally or                    |       |
|      |             | intentionally accessing                 |       |
|      |             | subscribers' mailboxes.                 |       |

| Name | Description | Value Range                                                                                                    | Links |
|------|-------------|----------------------------------------------------------------------------------------------------|-------|
|      |             | Dial by Name: Requests the<br>caller to enter the first 3 or 4<br>letters of a first or last name of<br>the person the caller wishes to<br>reach, then transfers the caller<br>to the corresponding extension.Repeat Menu: Repeats the<br>Custom Service menu.Main Menu: Returns the caller<br>to the Custom Service top<br>menu.Trf to Fax Extn: Allows the<br>caller to send fax messages to<br>an extension.List All Names: The system<br>will announce the names and<br>extensions numbers of all<br>subscribers (except those<br>whose Class of Service<br>Directory Listing parameter is<br>set to "No"). |       |
|      |             | None: No operation assigned.<br>Example: Assigning key [1]                                                                                                    |       |
|      |             | to transfer to extension 101                                                                                                    |       |
|      |             | 1. Click the check box next to key [1].                                                                                                    |       |
|      |             | 2. Select "Trf to Ext" in the<br>"Assigned Operation"<br>column.                                                                                                    |       |
|      |             | <b>3.</b> Enter "101" in the "Value" column.                                                                                                    |       |
|      |             | Example: Cancelling the setting for key [1]                                                                                                    |       |
|      |             | <b>1.</b> Clear the check box next to key [1].                                                                                                    |       |

# 23.3.2 UM Configuration—[4-3] Service Settings—Custom Service—Date Control

The below parameters are set for the Date Control Custom Service in the Custom Service Builder. This service allows you to assign a different operation for up to 5 time periods. The caller makes no selection and no menu is announced.

| Name                   | Description                                                                                                    | Value Range                                                                                                    | Links                                                         |
|------------------------|----------------------------------------------------------------------------------------------------|----------------------------------------------------------------------------------------------------|---------------------------------------------------------------|
| Description            | The information typed in this field is for reference only.                                                                                                    | Max. 32 characters                                                                                                    | Feature<br>Manual<br>References<br>3.2.1.15 Custom<br>Service |
| Period 1–5,<br>Outside | Period 1–5:<br>Specifies the name of<br>date period for<br>reference, start and end<br>date, and an operation.<br>Outside:<br>Allows you to specify an<br>operation that is<br>enabled on all other<br>dates not included in the<br>set periods. | Period 1–5:<br>Name: Max. 16 characters<br>From/To: Select the check box, and then<br>click the input field to select a date (month<br>and day) from the calendar. You can<br>specify a beginning date (From), ending<br>date (To), or both for each period.<br>Assigned Operation: Trf to Mbx, Trf to Ext,<br>Operator, Trf to Out, Exit, Prev Menu, CS,<br>VM Serv, Call Trf Serv, Subscriber Serv,<br>Dial by Name, Repeat Menu, Main Menu,<br>Trf to Fax Extn, List All Names, None (see<br>23.3.1 UM Configuration—[4-3] Service<br>Settings—Custom Service—Menu &<br>Transfer—Key – Assigned Operation:<br>0-9, *, #)<br>Outside:<br>Name: Max. 16 characters<br>Assigned Operation: Trf to Mbx, Trf to Ext,<br>Operator, Trf to Out, Exit, Prev Menu, CS,<br>VM Serv, Call Trf Serv, Subscriber Serv,<br>Dial by Name, Repeat Menu, Main Menu,<br>Trf to Fax Extn, List All Names, None (see<br>23.3.1 UM Configuration—[4-3] Service<br>Settings—Custom Service—Menu &<br>Transfer—Key – Assigned Operation:<br>0–9, *, #) | Feature<br>Manual<br>References<br>3.2.1.15 Custom<br>Service |

# 23.3.3 UM Configuration—[4-3] Service Settings—Custom Service—Time Control

The below parameters are set for the Time Control Custom Service in the Custom Service Builder. This service allows you to assign a different operation for up to 5 blocks of time during the day. The caller makes no selection and no menu is announced.

| Name        | Description                                                | Value Range        | Links                           |
|-------------|------------------------------------------------------------|--------------------|---------------------------------|
| Description | The information typed in this field is for reference only. | Max. 32 characters | Feature<br>Manual<br>References |
|             |                                                            |                    | 3.2.1.15 Custom<br>Service      |

| Name                   | Description                                                                                                    | Value Range                                                                                                    | Links                                                         |
|------------------------|----------------------------------------------------------------------------------------------------|----------------------------------------------------------------------------------------------------|---------------------------------------------------------------|
| Period 1–5,<br>Outside | <ul> <li>Period 1–5:<br/>Specifies the name of time<br/>period for reference, start<br/>and end time, and an<br/>operation.</li> <li>Note<br/>When the start time is<br/>specified and the end<br/>time is "None", the<br/>period will end at<br/>"00:00".</li> <li>Outside:<br/>Allows you to specify an<br/>operation that is enabled for<br/>all other times not included<br/>in the set time periods.</li> </ul> | Period 1–5:<br>Name: Max. 16 characters<br>From/To: Select the check box, click the<br>input field, and then specify a time (hour<br>and minute). You can specify a<br>beginning time (From), ending time<br>(To), or both for each period.<br>Assigned Operation: Trf to Mbx, Trf to<br>Ext, Operator, Trf to Out, Exit, Prev<br>Menu, CS, VM Serv, Call Trf Serv,<br>Subscriber Serv, Dial by Name, Repeat<br>Menu, Main Menu, Trf to Fax Extn, List<br>All Names, None (see 23.3.1 UM<br>Configuration—[4-3] Service Settings<br>—Custom Service—Menu & Transfer<br>—Key – Assigned Operation: 0–9, *,<br>#) Outside:<br>Name: Max. 16 characters<br>Assigned Operation: Trf to Mbx, Trf to<br>Ext, Operator, Trf to Out, Exit, Prev<br>Menu, CS, VM Serv, Call Trf Serv,<br>Subscriber Serv, Dial by Name, Repeat<br>Menu, Main Menu, Trf to Fax Extn, List<br>All Names, None (see 23.3.1 UM<br>Configuration—[4-3] Service Settings<br>—Custom Service—Menu & Transfer<br>Menu, Main Menu, Trf to Fax Extn, List<br>All Names, None (see 23.3.1 UM<br>Configuration—[4-3] Service Settings<br>—Custom Service—Menu & Transfer<br>—Key – Assigned Operation: 0–9, *,<br>#) | Feature<br>Manual<br>References<br>3.2.1.15 Custom<br>Service |

# 23.3.4 UM Configuration—[4-3] Service Settings—Custom Service—Day Control

The below parameters are set for the Menu Transfer Custom Service in the Custom Service Builder. This service allows you to assign a different operation for each day of the week, and for all holidays. The caller makes no selection and no menu is announced.

| Name        | Description                                                | Value Range        | Links                           |
|-------------|------------------------------------------------------------|--------------------|---------------------------------|
| Description | The information typed in this field is for reference only. | Max. 32 characters | Feature<br>Manual<br>References |
|             |                                                            |                    | 3.2.1.15<br>Custom Service      |

| Name                            | Description                                                                                                    | Value Range                                                                                                    | Links                                                         |
|---------------------------------|----------------------------------------------------------------------------------------------------|----------------------------------------------------------------------------------------------------|---------------------------------------------------------------|
| Sunday–<br>Saturday,<br>Holiday | Specifies a service for each day of the<br>week and for all holidays.<br><b>Note</b><br>If an operation is assigned to "Holiday"<br>here, either one of the following<br>settings is required in order to activate<br>the operation for the "Holiday" Custom<br>Service:<br><b>1.</b> In the Holiday Table, select<br>"Custom Service Menu" and<br>specify the number of this Date<br>Control—"Holiday" Custom<br>Service, or the number of its<br>higher layered Custom Service<br>(see <b>23.4 UM Configuration—</b><br>[ <b>4-4</b> ] Service Settings—Holiday<br>Table). | Assigned Operation: Trf<br>to Mbx, Trf to Ext,<br>Operator, Trf to Out, Exit,<br>Prev Menu, CS, VM<br>Serv, Call Trf Serv,<br>Subscriber Serv, Dial by<br>Name, Repeat Menu,<br>Main Menu, Trf to Fax<br>Extn, List All Names,<br>None (see 23.3.1 UM<br>Configuration—[4-3]<br>Service Settings—<br>Custom Service—Menu<br>& Transfer—Key –<br>Assigned Operation: 0–<br>9, *, #) | Feature<br>Manual<br>References<br>3.2.1.15<br>Custom Service |
|                                 | <ul> <li>Assign the desired Date Control         <ul> <li>"Holiday" Custom Service or its higher layered Custom Service to the desired Port/Trunk (see</li> <li>22.1 UM Configuration—[3-1]</li> <li>UM Extension / Trunk Service—</li> <li>Service Group).</li> <li>For "Port Affected/Trunk Affected", exclude the Port/Trunk numbers that are assigned to the Date Control—"Holiday" Custom Service or the number of its higher layered Custom Service.</li> </ul> </li> </ul>                                                                                            |                                                                                                    |                                                               |

# 23.3.5 UM Configuration—[4-3] Service Settings—Custom Service—Password

The below parameters are set for the Password Custom Service in the Custom Service Builder. This service requires that callers enter a password, followed by "#". Each password is assigned an operation. If a password is entered correctly, the caller is handled by the password's pre-programmed operation. The prompt for this service can be recorded in the CS No. dialogue box. Custom Service prompts can be recorded only in On-line mode.

| Name        | Description                                                | Value Range        | Links                                                      |
|-------------|------------------------------------------------------------|--------------------|------------------------------------------------------------|
| Description | The information typed in this field is for reference only. | Max. 32 characters | Feature Manual<br>References<br>3.2.1.15 Custom<br>Service |

| Name                                            | Description                                                                                                    | Value Range                                                                                                    | Links                                                      |
|-------------------------------------------------|----------------------------------------------------------------------------------------------------|----------------------------------------------------------------------------------------------------|------------------------------------------------------------|
| Menu Repeat<br>Cycle (1-3)                      | Specifies the number of times<br>the Custom Service menu<br>message will be repeated to<br>the caller.                                                                                                    | 1–3 times                                                                                                    | Feature Manual<br>References<br>3.2.1.15 Custom<br>Service |
| Wait for First<br>Digit (0-10 s)                | Specifies the length of time<br>that the system waits for the<br>caller to dial the first digit after<br>a Custom Service menu is<br>played for the caller. If this<br>time expires, the No DTMF<br>Operation setting determines<br>how the call is then handled.                                                        | 1–10 s                                                                                                    | Feature Manual<br>References<br>3.2.1.15 Custom<br>Service |
| Maximum<br>Number of<br>Invalid Entry<br>(1-10) | Specifies the number of times<br>an invalid password is entered<br>before the operation assigned<br>for <b>Entry Failure</b> is executed.                                                                                                    | 1–10 times                                                                                                    | Feature Manual<br>References<br>3.2.1.15 Custom<br>Service |
| No DTMF<br>Input<br>Operation                   | Determines how calls are<br>handled when callers do not<br>dial any numbers in response<br>to system guidance (often<br>because they are rotary<br>telephone users). The default<br>setting is "Operator", which<br>allows the caller to be<br>automatically connected to an<br>operator after the message is<br>played. | Trf to Mbx, Trf to Ext, Operator, Trf<br>to Out, Exit, Prev Menu, CS (see<br>23.3.1 UM Configuration—[4-3]<br>Service Settings—Custom<br>Service—Menu & Transfer—No<br>DTMF Input Operation)                                                                                                    | Feature Manual<br>References<br>3.2.1.15 Custom<br>Service |
| Entry Failure                                   | Determines what operation is<br>activated when a caller enters<br>an invalid password X times.<br>(X= the value set for<br><b>Maximum Number of Invalid</b><br><b>Entry (1-10)</b> )                                                                                                    | Trf to Mbx, Trf to Ext, Operator, Trf<br>to Out, Exit, Prev Menu, CS, VM<br>Serv, Call Trf Serv, Subscriber<br>Serv, Dial by Name, Repeat<br>Menu, Main Menu, Trf to Fax Extn,<br>List All Names (see <b>23.3.1 UM</b><br><b>Configuration—[4-3] Service</b><br><b>Settings—Custom Service—</b><br><b>Menu &amp; Transfer—Key –</b><br><b>Assigned Operation: 0–9, *, #</b> ) | Feature Manual<br>References<br>3.2.1.15 Custom<br>Service |

| Name               | Description                                                                                                    | Value Range                                                                                                    | Links                                                      |
|--------------------|----------------------------------------------------------------------------------------------------|----------------------------------------------------------------------------------------------------|------------------------------------------------------------|
| Pass1–5,<br>Cancel | Pass1–5:<br>Specifies a password and an<br>operation for the specified<br>password.<br>Cancel:<br>Determines the operation that<br>is activated when a caller<br>presses "#" to cancel<br>password entry. | Pass1–5:<br>Password: Max. 12 digits<br>Assigned Operation: Trf to Mbx,<br>Trf to Ext, Operator, Trf to Out,<br>Exit, Prev Menu, CS, VM Serv,<br>Call Trf Serv, Subscriber Serv,<br>Dial by Name, Repeat Menu, Main<br>Menu, Trf to Fax Extn, List All<br>Names, None (see 23.3.1 UM<br>Configuration—[4-3] Service<br>Settings—Custom Service—<br>Menu & Transfer—Key –<br>Assigned Operation: 0–9, *, #)<br>Cancel:<br>Assigned Operator, Trf to Mbx,<br>Trf to Ext, Operator, Trf to Out,<br>Exit, Prev Menu, CS, VM Serv,<br>Call Trf Serv, Subscriber Serv,<br>Dial by Name, Repeat Menu, Main<br>Menu, Trf to Fax Extn, List All<br>Names, None (see 23.3.1 UM<br>Configuration—[4-3] Service<br>Settings—Custom Service—<br>Menu & Transfer—Key –<br>Assigned Operation: 0–9, *, #) | Feature Manual<br>References<br>3.2.1.15 Custom<br>Service |

# 23.4 UM Configuration—[4-4] Service Settings— Holiday Table

Holidays can be set for and assigned to service groups and Unified Messaging ports. When a call is received from a certain service group or by a certain subscriber during the time frame set for an assigned holiday, the call handling settings for that holiday will be used. This screen is similar to the table found in **10.5 PBX Configuration—[2-5] System—Holiday Table**. You can also access the PBX Holiday Table directly by clicking the **PBX Holiday Table** tab. A maximum of 24 different holidays can be programmed.

| Name                 | Description                                                                                                    | Value Range           | Links                                                               |
|----------------------|----------------------------------------------------------------------------------------------------|-----------------------|---------------------------------------------------------------------|
| Setting              | Enables the setting of the holiday.<br>This setting synchronises with the<br>PBX's Holiday Table.                                                                                                    | Enable, Disable       | PC Programming<br>Manual References<br>10.5 PBX Configuration—      |
|                      |                                                                                                    |                       | [2-5] System—Holiday<br>Table—Holiday Table—<br>Setting             |
|                      |                                                                                                    |                       | Feature Manual<br>References                                        |
|                      |                                                                                                    |                       | 3.2.1.20 Holiday Service                                            |
| Name of<br>Holiday   | Specifies the name of the holiday setting for later reference.                                                                                                    | Max. 32<br>Characters | Feature Manual<br>References                                        |
|                      |                                                                                                    |                       | 3.2.1.20 Holiday Service                                            |
| Start Date<br>(Month | Specifies the month and day of the<br>holiday start date. Click the cell to<br>display a calendar. Select a month<br>using the arrow buttons, and click on<br>a day for the selected month. This<br>setting synchronises with the PBX's<br>Holiday Table. | Month and Day         | PC Programming<br>Manual References                                 |
| Day)                 |                                                                                                    |                       | 10.5 PBX Configuration—<br>[2-5] System—Holiday<br>Table            |
|                      |                                                                                                    |                       | →Holiday Table—Start<br>Date—Month                                  |
|                      |                                                                                                    |                       | →Holiday Table—Start<br>Date—Day                                    |
|                      |                                                                                                    |                       | Feature Manual<br>References                                        |
|                      |                                                                                                    |                       | 3.2.1.20 Holiday Service                                            |
| Start Time           | Specifies the time of day on the specified date at which to begin the                                                                                                    | Hour and Minute       | PC Programming<br>Manual References                                 |
|                      | holiday service. Click the cell to<br>display an array of hours and minutes.<br>Select an hour of the day and a<br>minute of the hour to set the time.                                                                                                    |                       | 10.5 PBX Configuration—<br>[2-5] System—Holiday<br>Table—Start Time |
|                      |                                                                                                    |                       | Feature Manual<br>References                                        |
|                      |                                                                                                    |                       | 3.2.1.20 Holiday Service                                            |

| Name                       | Description                                                                                                    | Value Range                                                                                                    | Links                                                                                                    |
|----------------------------|----------------------------------------------------------------------------------------------------|----------------------------------------------------------------------------------------------------|----------------------------------------------------------------------------------------------------|
| End Date<br>(Month<br>Day) | Specifies the month and day of the<br>holiday end date. Click the cell to<br>display a calendar. Select a month<br>using the arrow buttons, and click on<br>a day for the selected month. This<br>setting synchronises with the PBX's<br>Holiday Table.                   | Month and Day                                                                                                    | PC Programming<br>Manual References<br>10.5 PBX Configuration—<br>[2-5] System—Holiday<br>Table<br>→Holiday Table—End Date<br>—Month<br>→Holiday Table—End Date<br>—Day<br>Feature Manual<br>References<br>3.2.1.20 Holiday Service |
| End Time                   | Specifies the time of day on the<br>specified date at which to end the<br>holiday service. Click the cell to<br>display an array of hours and minutes.<br>Select an hour of the day and a<br>minute of the hour to set the time.                                          | Hour and Minute                                                                                                    | PC Programming<br>Manual References<br>10.5 PBX Configuration—<br>[2-5] System—Holiday<br>Table—End Time<br>Feature Manual<br>References<br>3.2.1.20 Holiday Service                                                                |
| Retain<br>Holiday          | If "Yes" is selected, the holiday will not<br>end regardless of the end time<br>setting. To end the holiday setting<br>when "Yes" is selected and the end<br>time has already passed, set <b>Setting</b><br>to "Disable" or re-programme the<br>settings for the holiday. | No, Yes                                                                                                    | PC Programming<br>Manual References<br>10.5 PBX Configuration—<br>[2-5] System—Holiday<br>Table—Retain Holiday<br>Feature Manual<br>References<br>3.2.1.20 Holiday Service                                                          |
| Company<br>Greeting<br>No. | Specify the greeting callers hear when<br>calling the affected trunks or ports<br>during the holiday.                                                                                                    | None (do not<br>playback): No<br>greeting is heard.<br>No. 1–32: The<br>selected company<br>greeting is heard.<br>System Greeting:<br>The following<br>greeting is heard:<br>"Good morning/<br>Good afternoon/<br>Good evening.<br>Welcome to the<br>Unified Messaging<br>System". | Feature Manual<br>References<br>3.2.1.20 Holiday Service                                                                                                    |

| Name                                               | Description                                                                                                    | Value Range                                                                                                    | Links                                                    |
|----------------------------------------------------|----------------------------------------------------------------------------------------------------|----------------------------------------------------------------------------------------------------|----------------------------------------------------------|
| Service                                            | One of 4 incoming call services (Voice<br>Mail, Automated Attendant, Interview,<br>or Custom Service) can be assigned<br>to each holiday. After a greeting is<br>played (if specified), the call will be<br>transferred to the selected service.                                                                                                    | Voice Mail<br>Service: The caller<br>is transferred to<br>the Voice Mail<br>Service.<br>Automated<br>Attendant<br>Service: The caller<br>is transferred to<br>the Automated<br>Attendant Service.<br>Interview<br>Mailbox: The<br>caller is transferred<br>to an Interview<br>Mailbox.<br>Custom Service<br>Menu: The caller<br>is transferred to a<br>Custom Service<br>Menu. | Feature Manual<br>References<br>3.2.1.20 Holiday Service |
| Interview<br>Mailbox/<br>Custom<br>Service<br>Menu | If "Interview Mailbox" or "Custom<br>Service Menu" was selected for<br><b>Service</b> , specify the Interview Mailbox<br>or Custom Service here.                                                                                                    | Interview Mailbox<br>number, Custom<br>Service number                                                                                                    | Feature Manual<br>References<br>3.2.1.20 Holiday Service |
| Trunk<br>Affected                                  | In this screen, trunk number means<br>service group number. Specify which<br>service groups will be subject to the<br>holiday setting. Click <b>Edit</b> , and then<br>select the check boxes for the service<br>groups to be subject to the holiday<br>setting, or select the <b>All</b> check box to<br>apply the holiday to all service groups.<br>Click <b>OK</b> to finish. | Trunk No. 1–64, All                                                                                                    | Feature Manual<br>References<br>3.2.1.20 Holiday Service |
| Port<br>Affected                                   | Specify which UM ports will be subject<br>to the holiday setting. Click <b>Edit</b> , and<br>then select the check boxes for the<br>UM ports to be subject to the holiday<br>setting, or select the <b>All</b> check box to<br>apply the holiday to all UM ports. Click<br><b>OK</b> to finish.                                                                                  | Port No. 1–24, All                                                                                                    | Feature Manual<br>References<br>3.2.1.20 Holiday Service |

# Section 24

# UM Configuration—[5] System Parameters

This section serves as reference operating instructions for the System Parameters menu of the UM Configuration menu of the Setup screen of Web Maintenance Console.

# 24.1 UM Configuration—[5-1] System Parameters— Mailbox Group

Also called System Group Distribution Lists. Mailbox Groups allow a caller or subscriber to record a message and have it sent to several mailboxes. Messages sent to a Mailbox Group are sent to all subscribers in the group. The system can maintain a maximum of 20 Mailbox Groups. Each group can have a maximum of 200 members. For Personal Group Distribution Lists, see **20.1.2 UM Configuration—[1-2] Mailbox Settings—Full Setting—Personal Distribution List**. Follow the steps below to create or edit a Mailbox Group.

Adding Mailbox Groups

- 1. Specify the Group List No. and Group Name for each Mailbox Group to be used.
- 2. Click OK.

### **Editing Mailboxes**

To edit a mailbox group, select the desired mailbox group, then click the *j* icon. You can also edit specific parameters directly from the Mailbox Group list.

### **Deleting Mailboxes**

- 1. Select a mailbox group.
- 2. Click the 🛅 icon.
- 3. Click Yes.

### Adding Mailboxes to a Group

- 1. In the Group Members column, click the Edit button of the group to add mailboxes to.
- 2. In the Subscribers To Add column, select the check boxes for the mailbox numbers to add to the group.
- 3. Click Add.
- 4. Click OK.
- 5. Click OK.

### Recording a Name for the Group in the Edit Mailbox Group dialogue box

1. Select the desired Mailbox Group and click the 🗾 icon.

#### Note

Before you can record, confirm that there is at least 1 member in the group and that you have clicked **Apply** since adding members to the group.

- 2. Select "Record from extension" or "Import from recorded file". When "Record from extension" is selected:
  - 1. Specify the extension number of the telephone used for recording, then click **Connect**.
  - **2.** When the specified extension rings, go off-hook.
  - 3. Click Record, Play, or Stop to record or play a voice label through the extension.
  - 4. Click Disconnect.
  - 5. Click OK.

When "Import from recorded file" is selected:

**1.** Click the folder icon.

The **Open** dialogue box appears.

- **2.** Navigate to the folder containing the WAV files you want to open. WAV files must meet the following specifications:
  - G.711 PCM codec
  - 8 kHz, 8-bit sampling rate
  - Monaural
  - A-law or µ-law encoding
- 3. Select the desired WAV file.
- 4. Click **Open** to import the file.
- 3. Click OK.

| Name              | Description                                                                                                    | Value Range                                                     | Links                                                                |
|-------------------|----------------------------------------------------------------------------------------------------|-----------------------------------------------------------------|----------------------------------------------------------------------|
| Group<br>List No. | Specifies the Mailbox Group number. This<br>number is similar to a mailbox number<br>and is used to send a message to all<br>subscribers of the group. It must be a<br>unique number; no other group or mailbox<br>can be assigned this number. | 2–[the value set in<br>Mailbox No. Max.<br>Length (3-8)] digits | Feature Manual<br>References<br>3.2.2.14 Group<br>Distribution Lists |
| Group<br>Name     | Specifies the group name.                                                                                                    | Max. 32 characters                                              | Feature Manual<br>References<br>3.2.2.14 Group<br>Distribution Lists |

# 24.2 UM Configuration—[5-2] System Parameters— Extension Group

An Extension Group is a group of extensions that share a common mailbox. Each group has an Extension Group number. If the group number is assigned as the owner of a mailbox, then all members cannot be assigned their own personal mailboxes.

Up to 20 Extension Groups can be created, and each group can consist of 100 extensions (members). You can add, delete, and review the extensions. Members of an Extension Group are able to share the same mailbox and be notified by the Message Waiting Notification feature when a message is received. Follow the steps below to edit an Extension Group.

### Adding Extension Groups

- 1. Click the 🕂 icon.
- 2. Specify the Group List No. and Group Name for the Extension Group.
- 3. Click OK.

### **Editing Extension Groups**

To edit Extension Group settings, select the desired Group, then click the *icon*. You can also edit specific parameters directly from the Extension Group list.

### **Deleting Extension Groups**

- 1. Select an Extension Group.
- 2. Click the micon.
- 3. Click Yes.

### **Editing Extension Group Members**

- 1. In the Extension No. column, click the Click To Edit.. button to open the Group Members window.
- 2. Click the 🕂 icon.
- 3. Enter the extension to add in Extension, and click OK.
- 4. Click OK.

The table on this screen will list any extensions that cannot be added, as well as the reason that extension cannot be added to the group (i.e. it is already in another extension group, etc.).

| Name              | Description                                                                                                    | Value Range           | Links                                                       |
|-------------------|----------------------------------------------------------------------------------------------------|-----------------------|-------------------------------------------------------------|
| Group<br>List No. | Specifies the Extension Group number.<br><b>Note</b><br>In order to configure an Extension Group,<br>set a group number here, then assign the<br>group number as the owner of a mailbox.<br>The Extension Group number is effectively<br>the extension number that is the owner of<br>the group's mailbox. | 2–8 digits            | Feature Manual<br>References<br>3.2.1.18 Extension<br>Group |
| Group<br>Name     | Specifies the group name.                                                                                                    | Max. 32<br>characters | Feature Manual<br>References<br>3.2.1.18 Extension<br>Group |

## 24.3 UM Configuration—[5-3] System Parameters— System Caller Name Announcement

Allows the System Administrator to store a maximum of 200 telephone numbers and record a caller name for each telephone number. The caller name is announced when playing a message in their mailbox from one of the pre-programmed callers, when the system transfers a call to the subscriber from one of the pre-programmed callers (Caller ID Screening), and when the system pages the subscriber by intercom (Intercom Paging).

Caller ID Screening feature is only available when the **Caller ID Screen** parameter of the subscriber's Class of Service is set to "Yes". This feature is also enabled when subscribers select "Call screening" as the Call Transfer method (see "3.2.2 Subscriber Features—3.2.2.7 Call Transfer Status" in the Feature Manual). The Intercom Paging feature is enabled by selecting "Intercom Paging" as the Call Transfer method (see "3.2.2 Subscriber Status" and/or "3.2.2 Subscriber Features—3.2.2.15 Incomplete Call Handling Service" in the Feature Manual).

Follow the steps below to edit System Caller Name Announcements.

### Adding a Caller Extension and Description

- 1. Specify the Caller-ID No. and Description for each entry that will be used.
- 2. Click OK.

### **Editing Caller ID Entries**

To edit an entry, select the desired mailbox group, then click the *icon*. You can also edit specific parameters directly from the list.

### **Deleting Mailboxes**

- 1. Select an entry.
- 2. Click the micon.
- 3. Click Yes.

### Recording a Name for the extension in the Caller Information dialogue box

1. Select the desired Caller ID number and click the 📝 icon.

#### Note

Before you can record, confirm that you have clicked Apply since you added the Caller ID No.

- 2. Select "Record from extension" or "Import from recorded file". When "Record from extension" is selected:
  - 1. Specify the extension number of the telephone used for recording, then click **Connect**.
  - 2. When the specified extension rings, go off-hook.
  - 3. Click Record, Play, or Stop to record or play a voice label through the extension.
  - 4. Click Disconnect.
  - 5. Click OK.

When "Import from recorded file" is selected:

**1.** Click the folder icon.

The **Open** dialogue box appears.

- **2.** Navigate to the folder containing the WAV files you want to open. WAV files must meet the following specifications:
  - G.711 PCM codec

- 8 kHz, 8-bit sampling rate
- Monaural
- A-law or µ-law encoding
- 3. Select the desired WAV file.
- 4. Click **Open** to import the file.
- 3. Click OK.

| Name          | Description                                                                                                    | Value Range                      | Links                                |
|---------------|----------------------------------------------------------------------------------------------------|----------------------------------|--------------------------------------|
| Caller-ID No. | Assigns the telephone number for<br>which the system announces the<br>pre-recorded caller name to<br>extension users. | Max. 20 digits consisting of 0–9 | Feature Manual<br>References         |
|               |                                                                                                    |                                  | 3.2.1.10 Caller Name<br>Announcement |
| Description   | Enters a name and/or description of the Caller ID number.                                                             | Max. 20 characters               | Feature Manual<br>References         |
|               |                                                                                                    |                                  | 3.2.1.10 Caller Name<br>Announcement |

# 24.4 UM Configuration—[5-4] System Parameters— Parameters

### **Daily Hours Setting**

| Name                                   | Description                                                                                                    | Value Range                        | Links                                                        |
|----------------------------------------|----------------------------------------------------------------------------------------------------|------------------------------------|--------------------------------------------------------------|
| Clock Format                           | Specifies the time format (12-hour or 24-hour).                                                                                                    | 12 H, 24 H                         |                                                              |
|                                        | Note                                                                                                    |                                    |                                                              |
|                                        | The selected time format (12-hour or 24-hour) affects the time format of reports as well as the time that appears in e-mail notifications for new messages. |                                    |                                                              |
| Morning Hours<br>Start Time            | Specifies the starting time of the morning greeting.                                                                                                    | HH:MM (HH:<br>Hour, MM:            | Feature Manual<br>References                                 |
| (HH:MM)                                |                                                                                                    | Minute)                            | 3.2.1.12 Company<br>Greeting                                 |
| Afternoon Hours<br>Start Time          | Specifies the starting time of the afternoon greeting.                                                                                                    | HH:MM (HH:<br>Hour, MM:            | Feature Manual<br>References                                 |
| (HH:MM)                                | g g.                                                                                                    | Minute)                            | 3.2.1.12 Company<br>Greeting                                 |
| Evening Hours<br>Start Time<br>(HH:MM) | Specifies the starting time of the evening greeting.                                                                                                    | HH:MM (HH:<br>Hour, MM:<br>Minute) | Feature Manual<br>References<br>3.2.1.12 Company<br>Greeting |

### **Prompt Setting**

These settings are required when Multilingual Service is enabled.

| Name             | Description                                                                                                    | Value Range      | Links                                                                                          |
|------------------|----------------------------------------------------------------------------------------------------|------------------|------------------------------------------------------------------------------------------------|
| Primary Language | Specifies the default language<br>to be used when another<br>language is not selected in the<br>Multilingual Selection Menu. | Guidance No. 1–8 | Feature Manual<br>References<br>3.2.1.31 Multilingual<br>Service<br>3.2.1.41 System<br>Prompts |

| Name                                          | Description                                                                                                    | Value Range               | Links                                                                                                    |
|-----------------------------------------------|----------------------------------------------------------------------------------------------------|---------------------------|----------------------------------------------------------------------------------------------------|
| Language 1–5—<br>Language (1–5)               | <ul> <li>Assigns a selection number (1–<br/>9) to each language. Callers use<br/>the numbers to select the<br/>desired languages for their<br/>message prompts. This setting<br/>is required when either one or<br/>both of the following parameters<br/>are set to "Selective":</li> <li><b>a.</b> Day, Night, Lunch, and<br/>Break Mode - Incoming<br/>Call Service Prompt</li> <li><b>b.</b> External Message<br/>Delivery Prompt Mode<br/>For each selection of this<br/>setting, related items within<br/>"Language 1–5" can be set.</li> </ul> | Language 1–5              | PC Programming<br>Manual References<br>22.1 UM Configuration<br>—[3-1] UM Extension /<br>Trunk Service—<br>Service Group Day,<br>Night, Lunch, and<br>Break Mode - Prompt<br>for No DTMF Input<br>Callers<br>24.4 UM Configuration<br>—[5-4] System<br>Parameters—<br>Parameters—<br>External<br>Message Delivery<br>Feature Manual<br>References<br>3.2.1.31 Multilingual<br>Service<br>3.2.1.41 System<br>Prompts |
| Language 1–5—<br>Language                     | Specifies the language for the current language selection number.                                                                                                    | None, Guidance No.<br>1–8 | Feature Manual<br>References<br>3.2.1.31 Multilingual<br>Service<br>3.2.1.41 System<br>Prompts                                                                                                    |
| Language 1–5—<br>DTMF                         | Specifies the number to be input<br>to select the language set for<br>the current language selection<br>number.                                                                                                    | None, 1–9                 | Feature Manual<br>References<br>3.2.1.31 Multilingual<br>Service<br>3.2.1.41 System<br>Prompts                                                                                                    |
| Selection Menu<br>Wait Time (0-20 s)          | Specifies the length of time that<br>the system waits for the caller to<br>select a language by pressing<br>the appropriate dial key. If this<br>time period expires without the<br>selection number being entered,<br>the system uses the Primary<br>Language.                                                                                                    | 0–20 s                    | Feature Manual<br>References<br>3.2.1.41 System<br>Prompts                                                                                                    |
| Selection Menu<br>Repeat Cycle (1-3<br>times) | Specifies the number of times<br>the system will play the<br>Multilingual Selection Menu.                                                                                                    | 1–3                       | Feature Manual<br>References<br>3.2.1.31 Multilingual<br>Service                                                                                                    |

| Name                                                                         | Description                                                                                                    | Value Range                                                                                                    | Links                                                                                                    |
|------------------------------------------------------------------------------|----------------------------------------------------------------------------------------------------|----------------------------------------------------------------------------------------------------|----------------------------------------------------------------------------------------------------|
| Delay Time After<br>Connected<br>Received for<br>Incoming (0-10 s)           | Specifies the length of time (in seconds) that the system waits after the line is connected for incoming calls before playing the prompt.                                                                            | 0–10 s                                                                                                    | Feature Manual<br>References<br>3.2.1.41 System<br>Prompts                                                                                       |
| Delay Time After<br>Connected<br>Received for<br>Outgoing (0-10 s)           | Specifies the length of time (in seconds) that the system waits after the line is connected for outgoing calls before playing the prompt.                                                                            | 0–10 s                                                                                                    | Feature Manual<br>References<br>3.2.1.41 System<br>Prompts                                                                                       |
| System Guidance—<br>System Guidance                                          | Specifies the parameters which<br>vary depending on the language<br>assigned as the System<br>Guidance language. For each<br>selection of this setting, related<br>items within "System Guidance<br>1–8" can be set. | Guidance No. 1–8                                                                                                    | PC Programming<br>Manual References<br>24.4 UM Configuration<br>—[5-4] System<br>Parameters—<br>Parameters—Prompt<br>Setting—Primary<br>Language |
| System Guidance—<br>Select Language—<br>Position of "AM/PM"<br>in Time Stamp | Specifies the position of the<br>"AM/PM" announcement.                                                                                                    | Before: the system<br>announces "AM/PM"<br>before the time,<br>such as P.M. 3:42.<br>After: the system<br>announces "AM/PM"<br>after the time, such<br>as 3:42 P.M.<br>24-h: the system<br>announces the time<br>in 24-h format, such<br>as 15:42. |                                                                                                    |
| System Guidance—<br>Select Language—<br>O'clock Prompt                       | Specifies when and if "O'clock"<br>is announced.                                                                                                    | When at :00: the<br>system announces<br>"O'clock" only on the<br>hour, such "one<br>o'clock".<br>Always: the system<br>announces "O'clock"<br>always.<br>None: No<br>announcement                                                                  |                                                                                                    |
| System Guidance—<br>Select Language—<br>Month/Day Prompt                     | Specifies the order of the month<br>and day for date<br>announcements.                                                                                                    | <b>MM:DD</b> : Month and<br>Day<br><b>DD:MM</b> : Day and<br>Month                                                                                                    |                                                                                                    |
| System Guidance—<br>Select Language—#<br>Announcement<br>Mode                | Specifies the way of<br>announcement for the "#"<br>character when "US-English" or<br>"English (UK)" is selected as<br>System Guidance.                                                                              | POUND, HASH                                                                                                    |                                                                                                    |

### **PBX Parameters**

Specifies how the system will initiate and control call transfers, setup outgoing calls, and control message waiting lamps on extensions.

| Name                                                                                                    | Description                                                                                                    | Value Range                                                                                                    | Links                                                                         |
|----------------------------------------------------------------------------------------------------|----------------------------------------------------------------------------------------------------|----------------------------------------------------------------------------------------------------|-------------------------------------------------------------------------------|
| PBX Environment—<br>Operator Transfer<br>Sequence (Up to 16<br>digits / [0-9 * # D R F<br>T X , ;])            | Specifies the<br>sequence for<br>transferring calls<br>to an operator's<br>extension.                            | Max. 16 digits consisting of 0–9, $*$ , #<br>and special codes<br><b>D</b> : Disconnecting<br><b>F</b> : Flash (Recall)<br><b>R</b> : Ringback Tone Detection<br><b>T</b> : Dial Tone Detection<br>, : Dial Pause (default 1 s)<br>; : Dial Pause (default 3 s)<br><b>X</b> : Extension Dialling<br><b>0–9</b> , $*$ , #: Dial Code         |                                                                               |
| PBX Environment—<br>Extension Transfer<br>Sequence (Up to 16<br>digits / [0-9 * # D R F<br>T X , ;])           | Specifies the<br>sequence for<br>transferring calls<br>to any extension<br>except an<br>operator's<br>extension. | Max. 16 digits consisting of 0–9, $\star$ , #<br>and special codes<br><b>D</b> : Disconnecting<br><b>F</b> : Flash (Recall)<br><b>R</b> : Ringback Tone Detection<br><b>T</b> : Dial Tone Detection<br>, : Dial Pause (default 1 s)<br>; : Dial Pause (default 3 s)<br><b>X</b> : Extension Dialling<br><b>0–9,</b> $\star$ , #: Dial Code  |                                                                               |
| PBX Environment—<br>Alternate Extension<br>Transfer Sequence<br>(Up to 16 digits / [0-9 *<br># D R F T X , ;]) | Specifies the<br>sequence for<br>transferring calls<br>to extensions in<br>the Alternate<br>Extension Group.     | Max. 16 digits consisting of 0–9, $\star$ , #<br>and special codes<br><b>D</b> : Disconnecting<br><b>F</b> : Flash (Recall)<br><b>R</b> : Ringback Tone Detection<br><b>T</b> : Dial Tone Detection<br>, : Dial Pause (default 1 s)<br>; : Dial Pause (default 3 s)<br><b>X</b> : Extension Dialling<br><b>0–9</b> , $\star$ , #: Dial Code | Feature<br>Manual<br>References<br>3.2.1.1<br>Alternate<br>Extension<br>Group |

### Dialling Parameters/MSW Notification

| Name                                                                         | Description                                                                                                    | Value<br>Range                           | Links                                                                                                    |
|------------------------------------------------------------------------------|----------------------------------------------------------------------------------------------------|------------------------------------------|----------------------------------------------------------------------------------------------------|
| Dialling Parameters<br>—Call Transfer No<br>Answer Time (10-60<br>s)         | Specifies the length of time that the<br>system waits before retrieving the<br>transferred call when there is no answer<br>at the destination extension.<br><b>Note</b><br>Make sure that the duration of Call<br>Transfer No Answer Time is longer<br>than the duration of Call Forwarding<br>No Answer Time at the PBX.<br>Otherwise, the PBX may forward the<br>call immediately to the extension's<br>Intercept Routing destination<br>according to PBX programming, rather<br>than return the call to the system. | 10–60 s                                  | PC Programming<br>Manual References<br>12.1 PBX<br>Configuration—[4-1]<br>Extension—Wired<br>Extension—FWD No<br>Answer Time<br>12.2 PBX<br>Configuration—[4-2]<br>Extension—Portable<br>Station—FWD No<br>Answer Time |
| Dialling Parameters<br>—Outgoing Call No<br>Answer Time (10-90<br>s)         | Specifies the length of time that the system waits before concluding that there is no answer at the outside number called.                                                                                                    | 10–90 s                                  |                                                                                                    |
| Dialling Parameters<br>—Pause Time for ","<br>(100-9900 ms, *100<br>ms)      | Specifies the pause time for "," used in call sequences.                                                                                                    | 100–9900<br>ms, in<br>units of<br>100 ms |                                                                                                    |
| Dialling Parameters<br>—Pause Time for ";"<br>(100-9900 ms, *100<br>ms)      | Specifies the pause time for ";" used in call sequences.                                                                                                    | 100–9900<br>ms, in<br>units of<br>100 ms |                                                                                                    |
| Message Waiting<br>Notification—<br>System Callback<br>No. (Up to 32 digits) | Specifies a callback number to be<br>displayed with text reports of messages<br>waiting notifications. The system callback<br>number is displayed when no Caller ID<br>information was received when the<br>message was recorded.                                                                                                    | Max. 32<br>digits                        | Feature Manual<br>References<br>3.2.1.30 Message<br>Waiting Notification—<br>Telephone Device                                                                                                    |

### **External Message Delivery**

Determines how essential External Message Delivery features are carried out.

| Name                   | Description                                                                                                    | Value Range                                                                                             | Links                                                                            |
|------------------------|----------------------------------------------------------------------------------------------------|----------------------------------------------------------------------------------------------------|----------------------------------------------------------------------------------|
| Retry Times<br>(times) | Specifies the number of times the<br>system will attempt to deliver an<br>external message when the<br>destination is busy or does not answer. | 0–3 times<br>(E/NE: 0–4<br>times, NZ: 0–5<br>times, C: 0–9<br>times, Taiwan/<br>Malaysia: 0–2<br>times) | Feature Manual<br>References<br>3.2.2.12 External<br>Message Delivery<br>Service |

| Name                                                                    | Description                                                                                                    | Value Range                           | Links                                                                                                    |
|-------------------------------------------------------------------------|----------------------------------------------------------------------------------------------------|---------------------------------------|----------------------------------------------------------------------------------------------------|
| Busy Delay<br>(min)                                                     | Specifies the length of time (in<br>minutes) the system waits to try to<br>deliver an external message again<br>when the destination is busy.                                                                                                    | 1–60 min<br>(Malaysia: 2–<br>120 min) | Feature Manual<br>References<br>3.2.2.12 External<br>Message Delivery<br>Service                                                                                                    |
| No Answer<br>Delay (min)                                                | Specifies the length of time (in<br>minutes) the system waits to try to<br>deliver an external message again<br>when the destination is not answering.                                                                                                    | 60–120 min                            | Feature Manual<br>References<br>3.2.2.12 External<br>Message Delivery<br>Service                                                                                                    |
| Outgoing Call<br>UM Extensions                                          | Specifies the Unified Messaging<br>extensions for the External Message<br>Delivery feature.                                                                                                    | UM port<br>extension<br>number        | PC Programming<br>Manual References<br>9.6 PBX Configuration—<br>[1-1] Configuration—Slot<br>—UM Port Property<br>Feature Manual<br>References<br>3.2.2.12 External<br>Message Delivery<br>Service |
| Message<br>Length (1-6<br>min)                                          | Specifies the maximum length (in minutes) of messages recorded for the External Delivery Message.                                                                                                    | 1–6 min                               | Feature Manual<br>References<br>3.2.2.12 External<br>Message Delivery<br>Service                                                                                                    |
| Max. Messages<br>for Mailboxes<br>(1-100 msgs)                          | Specifies the maximum number of<br>External Delivery Messages that can<br>be stored in one mailbox.                                                                                                    | 1–100                                 | Feature Manual<br>References<br>3.2.2.12 External<br>Message Delivery<br>Service                                                                                                    |
| System<br>External<br>Message<br>Delivery<br>Duration Time<br>(1-9 min) | Specifies the maximum length of<br>External Message Delivery calls. The<br>timer begins counting when the called<br>party answers the call, and if the called<br>party has not pressed the appropriate<br>dial key to initiate message playback,<br>the system terminates the call when<br>this timer expires.                                       | 1–9 min                               | Feature Manual<br>References<br>3.2.2.12 External<br>Message Delivery<br>Service                                                                                                    |
| Company<br>Telephone No.<br>(Up to 32 digits)                           | Specifies the company's telephone<br>number. When the recipient has failed<br>to retrieve the sender's message<br>because of he or she did not enter the<br>correct password, the system<br>announces the company's telephone<br>number to the caller. The caller can<br>later call the company for assistance<br>or to speak to the message sender. | Max. 32 digits                        |                                                                                                    |

### **Intercom Paging Parameters**

Unified Messaging Intercom Paging functions in conjunction with the Intercom Paging feature of the PBX. It allows the system to page the called party (announce the caller's name, line number, etc.) while the caller is placed on hold. To utilise this feature, Intercom Paging must be available for the PBX, and the Unified Messaging system must be properly programmed.

| Name                                              | Description                                                                                                    | Value<br>Range     | Links                                                                                                    |
|---------------------------------------------------|----------------------------------------------------------------------------------------------------|--------------------|----------------------------------------------------------------------------------------------------|
| No Answer Time for<br>Intercom Paging<br>(1-30 s) | Specifies the length of time (in seconds) the system waits before concluding Intercom Paging when there is no answer. The system will return to the caller if the paged party does not respond before this timer expires.                                                                               | 1–30 s             | Feature Manual<br>References<br>3.2.1.23 Intercom Paging                                                                                                    |
| Announcement<br>Repeat Cycle (1-3<br>times)       | Specifies the number of times the system announces the page.<br>Example:<br>"I have a call for (name)".                                                                                                    | 1–3 times          | Feature Manual<br>References<br>3.2.1.23 Intercom Paging                                                                                                    |
| Intercom Paging<br>Retry (1-10 times)             | Specifies the number of times to retry<br>paging when the called subscriber<br>has set <b>Incomplete Call Handling</b><br><b>for No Answer/Incomplete Call</b><br><b>Handling for Busy</b> to "Page the<br>mailbox owner by intercom paging"<br>and the subscriber is busy or if there<br>is no answer. | 1–10<br>times      | PC Programming<br>Manual References<br>20.1.2 UM Configuration—<br>[1-2] Mailbox Settings—Full<br>Setting—Incomplete Call<br>Handling for No Answer<br>20.1.2 UM Configuration—<br>[1-2] Mailbox Settings—Full<br>Setting—Incomplete Call<br>Handling for Busy<br>Feature Manual<br>References |
|                                                   |                                                                                                    |                    | 3.2.1.23 Intercom Paging                                                                                                    |
| Caller Recorded<br>Name Announce<br>Mode          | Determines whether or not the<br>system announces the caller's name<br>during paging. (In order for the name<br>to be announced, it must be recorded<br>beforehand.)                                                                                                    | Disable,<br>Enable | Feature Manual<br>References<br>3.2.1.23 Intercom Paging                                                                                                    |

### **Fax Management**

You can programme the system to automatically detect incoming fax calls and forward those calls to a fax extension. You can specify a maximum of 2 fax extensions as the destination for faxes; if the main fax extension is not available to receive a fax, the system will forward the fax call to the alternate fax extension.

| Name                                             | Description                                                                                                    | Value Range                                                                                                    | Links |
|--------------------------------------------------|----------------------------------------------------------------------------------------------------|----------------------------------------------------------------------------------------------------|-------|
| Automatic<br>Transfer of<br>Incoming Fax<br>Call | Specifies the detection and destination of incoming fax calls. Note The system can detect incoming fax signals during the first 30 seconds after it answers incoming calls.                                                                                                    | Disable, Transfer to Fax<br>Extension                                                                                                    |       |
| Main Fax<br>Extension No.<br>(1-8 digits)        | Specifies the extension number of the main fax machine.                                                                                                    | 1–8 digits                                                                                                    |       |
| Alternate Fax<br>Extension No.<br>(1-8 digits)   | Specifies the extension number of the alternate fax machine. When the main fax extension is busy or does not answer within the time specified under <b>Fax No Answer Time (5-60s)</b> , the system forwards the fax call to the alternate fax extension.                                                                                                    | 1–8 digits                                                                                                    |       |
| Fax No<br>Answer Time<br>(5-60s)                 | Specifies the length of time (in seconds) that<br>the system waits for the main or alternate fax<br>extension to answer a fax call before taking<br>other action, such as notifying the Fax<br>Manager that the fax could not be received.                                                                                                    | 5–60 s                                                                                                    |       |
| Fax Manager<br>Mailbox No.                       | Specifies the mailbox number of the Fax<br>Manager. The system will notify the Fax<br>Manager of the status of fax calls depending<br>upon the settings of the <b>Fax No Answer</b><br><b>Coverage Mode</b> and <b>Fax Notification Mode</b><br>parameters.                                                                                                    | 2–[the value set in <b>Mailbox</b><br><b>No. Max. Length (3-8)</b> ] digits                                                                                                    |       |
| Fax No<br>Answer<br>Coverage<br>Mode             | Determines what action the system takes<br>when an incoming fax call could not be<br>answered by the main or alternate fax<br>extension. The system can announce to the<br>Fax Manager the number of unanswered fax<br>calls. The number announced is the number of<br>unanswered fax calls since the last time the<br>system notified the Fax Manager. This<br>announcement is heard when the Fax<br>Manager logs in to his or her mailbox. | <ul> <li>No: The system will not<br/>notify the Fax Manager when<br/>fax calls were not answered.</li> <li>Mbx: The system will<br/>announce the number of<br/>unanswered fax calls to the<br/>Fax Manager when the Fax<br/>Manager logs in to his or her<br/>mailbox.</li> <li>Ext: The system will<br/>announce the number of<br/>unanswered fax calls to the<br/>Fax Manager by calling the<br/>Fax Manager's extension.</li> </ul> |       |

| Name                        | Description                                                                                                    | Value Range                                                                                                    | Links |
|-----------------------------|----------------------------------------------------------------------------------------------------|----------------------------------------------------------------------------------------------------|-------|
| Fax<br>Notification<br>Mode | Determines what action the system takes<br>when an incoming fax call is successfully<br>received by the main or alternate fax<br>extension. The system can announce to the<br>Fax Manager the number of received fax calls.<br>The number announced is the number of<br>received fax calls since the last time the<br>system notified the Fax Manager. | No: The system will not<br>notify the Fax Manager when<br>fax calls are answered.<br>Mbx: The system will<br>announce the number of<br>successfully received fax<br>calls to the Fax Manager<br>when the Fax Manager logs<br>in to his or her mailbox.<br>Ext: The system will<br>announce the number of<br>successfully received fax<br>calls to the Fax Manager by<br>calling the Fax Manager's<br>extension. |       |

### **Disconnect Parameters**

| Name                                        | Description                                                                                                    | Value<br>Range | Links |
|---------------------------------------------|----------------------------------------------------------------------------------------------------|----------------|-------|
| Maximum Silence<br>Time (0-60 s)            | Specifies the length of silence detected by the system before the system disconnects the call.                                                                                                    | 0–60 s         |       |
| Maximum<br>Continuous Tone<br>Time (0-60 s) | Specifies the length of time the system waits when a continuous tone is detected before it disconnects the call.                                                                                                    | 0–60 s         |       |
| Maximum Cyclic<br>Tone Time (0-60 s)        | Specifies the length of time the system waits when a cyclic tone is detected before it disconnects the call.                                                                                                    | 0–60 s         |       |
| Maximum Call<br>Duration (0-60 min)         | Specifies the maximum duration of calls. If the system detects no DTMF signals for the specified amount of time, it terminates the call. Calls will not be terminated while playing or recording messages. If this setting is set to "0", calls will not be terminated. | 0–60 min       |       |

### **Transfer to Outside**

These parameters determine how the system will transfer calls to a trunk via the following features: Call Transfer Service, Custom Service, Personal Custom Service, Caller ID Callback, Call-through Service.

| Name                                                                                                    | Description                                                         | Value Range                                                                                                    | Links                                                                     |
|----------------------------------------------------------------------------------------------------|---------------------------------------------------------------------|----------------------------------------------------------------------------------------------------|---------------------------------------------------------------------------|
| Outside Transfer<br>Sequence—Call<br>Transfer to<br>Outside Sequence<br>(Up to 16 digits /<br>[0-9 * # D F R T , ;<br>N]) | Specifies the sequence the system uses to transfer calls to trunks. | Max. 16 digits consisting of 0–9,<br>*, # and special codes<br>D: Disconnecting<br>F: Flash (Recall)<br>R: Ringback Tone Detection<br>T: Dial Tone Detection<br>, : Dial Pause for 1 s (default)<br>; : Dial Pause for 3 s (default)<br>N: Telephone Number Dialling<br>0–9, *, #: Dial Code | Feature<br>Manual<br>References<br>3.2.1.7 Call<br>Transfer to<br>Outside |

| Name                                                                                                    | Description                                                                                                    | Value Range                                                                                                    | Links |
|----------------------------------------------------------------------------------------------------|----------------------------------------------------------------------------------------------------|----------------------------------------------------------------------------------------------------|-------|
| Outside Transfer<br>Sequence—EFA<br>Transfer<br>Sequence (Up to<br>16 digits / [0-9 * #<br>D F R T , ; N A])                              | Specifies the sequence the<br>system uses to transfer calls<br>to trunks using EFA (External<br>Feature Access). This setting<br>should match the settings of<br>the PBX.                                        | Max. 16 digits consisting of 0–9,<br>*, # and special codes<br>D: Disconnecting<br>F: Flash (Recall)<br>R: Ringback Tone Detection<br>T: Dial Tone Detection<br>, : Dial Pause for 1 s (default)<br>; : Dial Pause for 3 s (default)<br>N: Telephone Number Dialling<br>A: Feature Access Code<br>0–9, *, #: Dial Code |       |
| Outside Transfer<br>Sequence—EFA<br>Transfer<br>Reconnect<br>Sequence on<br>Busy (Up to 16<br>digits / [0-9 * # D<br>F R T , ; N A])      | Specifies the sequence the<br>system uses to reconnect the<br>line when the party transferred<br>with EFA (External Feature<br>Access) is busy. This setting<br>should match the settings of<br>the PBX.         | Max. 16 digits consisting of 0–9,<br>*, # and special codes<br>D: Disconnecting<br>F: Flash (Recall)<br>R: Ringback Tone Detection<br>T: Dial Tone Detection<br>, : Dial Pause for 1 s (default)<br>; : Dial Pause for 3 s (default)<br>N: Telephone Number Dialling<br>A: Feature Access Code<br>0–9, ×, #: Dial Code |       |
| Outside Transfer<br>Sequence—EFA<br>Transfer<br>Reconnect<br>Sequence on No<br>Answer (Up to 16<br>digits / [0-9 * # D<br>F R T , ; N A]) | Specifies the sequence the<br>system uses to reconnect the<br>line when the party transferred<br>with EFA (External Feature<br>Access) does not answer. This<br>setting should match the<br>settings of the PBX. | Max. 16 digits consisting of 0–9,<br>*, # and special codes<br>D: Disconnecting<br>F: Flash (Recall)<br>R: Ringback Tone Detection<br>T: Dial Tone Detection<br>, : Dial Pause for 1 s (default)<br>; : Dial Pause for 3 s (default)<br>N: Telephone Number Dialling<br>A: Feature Access Code<br>0–9, *, #: Dial Code |       |

| Name                                                                       | Description                                                                                                    | Value Range                                                                                                    | Links                                                                     |
|----------------------------------------------------------------------------|----------------------------------------------------------------------------------------------------|----------------------------------------------------------------------------------------------------|---------------------------------------------------------------------------|
| Outside Transfer<br>Sequence—Call<br>Transfer to<br>Outside Answer<br>Mode | Specifies the answering<br>method the system uses to<br>detect whether the destination<br>party has answered the<br>transferred trunk call.                                                                                                    | Guidance: The system plays the<br>following guidance before<br>connecting the line to the<br>destination party: "You have a<br>call. To answer the call, press [1].<br>Otherwise, press [2] and hang<br>up." If the destination party<br>presses "1", he or she will be<br>able to answer the transferred<br>trunk call. The system continues<br>playing this guidance for the time<br>specified in Dialling Parameters<br>—Outgoing Call No Answer<br>Time (10-90 s) in Dialling<br>Parameters/MSW Notification.<br>If the transferred party does not<br>answer the call within this time,<br>the system considers it as a No<br>Answer call.<br>Analyze: The system monitors<br>the status of the trunk,<br>recognises that the destination<br>party goes off-hook, and<br>connects the line. | Feature<br>Manual<br>References<br>3.2.1.7 Call<br>Transfer to<br>Outside |
| Trunk Group (1–<br>64)—Trunk Group<br>No.                                  | Specifies a trunk group for<br>making settings for EFA<br>Transfer, Caller ID Callback,<br>and Outside Line Access<br>Sequence for Caller ID<br>Callback. Selecting different<br>trunk groups from this drop-<br>down list allows settings to be<br>made for each trunk group.                                                                                                    | 1–64                                                                                                    |                                                                           |
| Trunk Group (1–<br>64)—EFA<br>Transfer                                     | Specifies whether or not the<br>system uses EFA (External<br>Feature Access) when<br>transferring incoming trunk<br>calls to another trunk. If set to<br>"Enable", the system transfers<br>incoming trunk calls to another<br>trunk according to "EFA<br>Transfer Sequence" specified<br>in "Transfer to Outside". If set<br>to "Disable", the system<br>transfers incoming trunks calls<br>to another trunk according to<br><b>Outside Transfer Sequence</b><br>—Call Transfer to Outside<br><b>Sequence (Up to 16 digits /</b><br>[0-9 * # D F R T , ; N])<br>specified in Transfer to<br><b>Outside</b> . | Enable, Disable                                                                                                    |                                                                           |

| Name                                                                                                    | Description                                                                                                    | Value Range                                                                                                    | Links |
|----------------------------------------------------------------------------------------------------|----------------------------------------------------------------------------------------------------|----------------------------------------------------------------------------------------------------|-------|
| Trunk Group (1–<br>64)—Caller ID<br>Callback                                                                                         | Specifies whether or not the<br>system allows a subscriber to<br>call back the party who left a<br>message in his or her mailbox<br>by using the caller ID<br>information sent from the PBX.<br>This setting applies to the<br>trunk number used when the<br>message with Caller ID<br>information was left in his or<br>her mailbox. | Enable, Disable                                                                                                    |       |
| Trunk Group (1–<br>64)—Outside Line<br>Access Sequence<br>for Caller ID<br>Callback (Up to 16<br>digits / [0-9 * # D<br>F R T , ; ]) | Specifies the sequence of<br>trunk access numbers for<br>Caller ID Callback. This<br>parameter is available when<br>the system executes Caller ID<br>Callback without using EFA.                                                                                                    | Max. 16 digits consisting of 0–9,<br>*, # and special codes<br>D: Disconnecting<br>F: Flash (Recall)<br>R: Ringback Tone Detection<br>T: Dial Tone Detection<br>, : Dial Pause for 1 s (default)<br>; : Dial Pause for 3 s (default)<br>0–9, *, #: Dial Code |       |
| Number of Digits<br>in Telephone<br>Number (1-20)                                                                                    | Specifies the number of digits<br>for local area telephone<br>numbers. According to this<br>parameter, telephone numbers<br>dialled by the system can be<br>distinguished as either local<br>calls or long distance calls.                                                                                                    | 1–20                                                                                                    |       |

### **E-mail Option**

E-mail Integration allows the system to send new message notification or to send recorded voice messages as file attachments to subscribers via e-mail. The following settings must be made in order for the system to use E-mail Integration features.

| Name                             | Description                                                           | Value Range            | Links                                                     |
|----------------------------------|-----------------------------------------------------------------------|------------------------|-----------------------------------------------------------|
| Mail Address (Up<br>to 128 ASCII | Specifies the mail address of the Unified Messaging system.           | Max. 128<br>characters | Feature Manual<br>References                              |
| characters)                      |                                                                       |                        | 3.2.1.28 Message Waiting<br>Notification—E-mail<br>Device |
| 64 ASCII appear in e-mai         | Specifies the full name that will appear in e-mail messages sent by   | Max. 64<br>characters  | Feature Manual<br>References                              |
|                                  | the Unified Messaging system.                                         |                        | 3.2.1.28 Message Waiting<br>Notification—E-mail<br>Device |
| Maximum<br>Message Length        | Specifies whether voice messages sent as e-mail attachments will have | Unlimited,<br>Other    | Feature Manual<br>References                              |
| (Selection)                      | a limit to their length.                                              |                        | 3.2.1.28 Message Waiting<br>Notification—E-mail<br>Device |

| Name                      | Description                                                                                                    | Value Range | Links                                                     |
|---------------------------|----------------------------------------------------------------------------------------------------|-------------|-----------------------------------------------------------|
| Maximum<br>Message Length | Specifies the maximum length of voice messages sent as e-mail                                                                                                    | 1–30 min    | Feature Manual<br>References                              |
| (Other) (1-30 min)        | attachments.<br><b>Note</b><br>If you attach a voice message<br>that is longer than this setting,<br>surplus parts of the message<br>may be discarded when sending<br>the e-mail. |             | 3.2.1.28 Message Waiting<br>Notification—E-mail<br>Device |

### Message Client

| Name                               | Description                                                                                                    | Value Range | Links |
|------------------------------------|----------------------------------------------------------------------------------------------------|-------------|-------|
| Password Lockup<br>Time (5-60 min) | Specifies the amount of time access will be locked after<br>a password has been incorrectly entered 3 consecutive<br>times. | 5–60 min    |       |

### **Mailbox**

| Name                                | Description                                                                                                    | Value<br>Range | Links |
|-------------------------------------|----------------------------------------------------------------------------------------------------|----------------|-------|
| Mailbox No.<br>Max. Length<br>(3-8) | Specifies the maximum allowed number of digits for a mailbox<br>number.<br><b>Note</b><br>This setting cannot be changed to a smaller value if mailboxes<br>exist with a number of digits greater than that smaller value.<br>Those mailboxes must be re-numbered or deleted before this<br>setting can be changed to a smaller value. | 3–8 digits     |       |

652 PC Programming Manual

## Section 25

## UM Configuration—[6] H/W Settings

This section serves as reference operating instructions for the H/W Settings menu of the UM Configuration menu of the Setup screen of Web Maintenance Console.

## 25.1 UM Configuration—[6] H/W Settings

#### **Global Parameters**

Global parameters define the settings that affect integration with other PBX operations.

| Name                                                             | Description                                                                                                    | Value Range         | Links |
|------------------------------------------------------------------|----------------------------------------------------------------------------------------------------|---------------------|-------|
| Maximum Time to Wait<br>for Dial Tone (500-20000<br>ms, *100 ms) | Specifies the length of time that the system waits for dial tone detection.                                                                                       | 5–200 (× 100<br>ms) |       |
| Delay After Dialling<br>Before Onhook (0-250 s)                  | Specifies the length of time that the system waits<br>for an answer when making an outside call. If no<br>answer is detected, the system disconnects the<br>call. | 0–250 s             |       |
| DTMF Cut Length (0-500 ms)                                       | Specifies the length of time for DTMF to be deleted when it is detected while recording.                                                                          | 0–500 ms            |       |
| Minimum Message<br>Length (0-9 s)                                | Specifies the minimum message recording length.<br>Messages shorter than the specified minimum<br>recording length are discarded from the mailbox.                | 0–9 s               |       |

## Section 26

## UM Configuration—[7] System Security

This section serves as reference operating instructions for the System Security menu of the UM Configuration menu of the Setup screen of Web Maintenance Console.

## 26.1 UM Configuration—[7] System Security

### Manager

| Name                                                            | Description                                                                                                    | Value Range                        | Links                                                      |
|-----------------------------------------------------------------|----------------------------------------------------------------------------------------------------|------------------------------------|------------------------------------------------------------|
| Login Failures before<br>Disconnection (1-99<br>times)          | Specifies the number of times an<br>invalid password can be entered,<br>when the System Manager or<br>Message Manager tries to log in to the<br>system using a telephone, before the<br>call is disconnected. | 1–99 times                         |                                                            |
| System Manager<br>Access from<br>Telephone                      | Enables or disables access to the<br>Unified Messaging system from the<br>System Manager's telephone.                                                                                                    | Disable, Enable                    |                                                            |
| Password for System<br>Manager (Up to 16<br>numeric digits)     | If "Enable" is selected in <b>System</b><br><b>Manager Access from Telephone</b> ,<br>assign a numerical password here for<br>the System Manager to login to the<br>system.                                   | Max. 16 digits                     | Feature Manual<br>References<br>3.1.2.7 System<br>Security |
| Password for System<br>Manager (Message<br>Client)              | Specifies the password for the System<br>Manager for accessing the Unified<br>Messaging system from the<br>messaging client.                                                                                  | 4–16 characters<br>(A–Z, a–z, 1–9) | Feature Manual<br>References<br>3.1.2.7 System<br>Security |
| Message Manager<br>Access from<br>Telephone                     | Enables or disables access to the system from the Message Manager's telephone.                                                                                                    | Disable, Enable                    | Feature Manual<br>References<br>3.1.2.7 System<br>Security |
| Password for<br>Message Manager<br>(Up to 16 numeric<br>digits) | If "Enable" is selected in <b>Message</b><br><b>Manager Access from Telephone</b> ,<br>assign a numerical password here for<br>the Message Manager to login to the<br>system.                                 | Max. 16 digits                     | Feature Manual<br>References<br>3.1.2.7 System<br>Security |
| Password for<br>Message Manager<br>(Message Client)             | Specifies the password for the<br>Message Manager for accessing the<br>Unified Messaging system from the<br>messaging client.                                                                                 | 4–16 characters<br>(A–Z, a–z, 1–9) | Feature Manual<br>References<br>3.1.2.7 System<br>Security |

### **Subscriber**

| Name                                     | Description                                                                                                    | Value<br>Range     | Links |
|------------------------------------------|----------------------------------------------------------------------------------------------------|--------------------|-------|
| Minimum Password<br>Length (0-16 digits) | Specifies the minimum length (number of digits) of mailbox passwords.                                                                                                    | 0–16               |       |
| Enable Login Failure<br>Disconnection    | Specifies whether the system disconnects a call<br>when the subscriber enters an invalid password<br>n times. (n=the value specified under Login<br>Failures before Disconnection (1-99 times)) | Disable,<br>Enable |       |

| Name                                                                           | Description                                                                                                    | Value<br>Range                      | Links                                                            |
|--------------------------------------------------------------------------------|----------------------------------------------------------------------------------------------------|-------------------------------------|------------------------------------------------------------------|
| Login Failures before<br>Disconnection (1-99<br>times)                         | Specifies the number of times an invalid password can be entered before the system disconnects the call. In order to use this feature, <b>Enable Login Failure Disconnection</b> must be set to "Enable".                                                                                                    | 1–99 times                          |                                                                  |
| Default Password for<br>New Mailboxes                                          | Specifies whether the default password is assigned to new mailboxes automatically when they are created.                                                                                                    | Disable,<br>Enable                  | Feature<br>Manual<br>References<br>3.1.2.7<br>System<br>Security |
| Default Password—<br>Fix digit (which length<br>is minimum password<br>length) | Select this option to specify a fixed password for<br>all new mailboxes. The number of digits in the<br>password must be equal or greater than the<br>value specified in <b>Minimum Password Length</b><br><b>(0-16 digits)</b> .                                                                                                    | Max. 16<br>digits                   |                                                                  |
| Default Password—<br>Prefix (1 or 2 digits) +<br>Mailbox No                    | Select this option to specify default mailbox<br>passwords using a prefix pattern. The value<br>entered here will be combined with the mailbox<br>number to become the default password. For<br>example, if "55" is entered here, and then<br>mailbox 101 is created, its default password will<br>be "55101". 1 digit or 2 digits can be used as<br>the prefix. | 1 digit: 0–9<br>2 digits: 00–<br>99 |                                                                  |

## Section 27 Network Service

This section serves as reference operating instructions for the Network Service menu of the Setup screen of Web Maintenance Console.

## 27.1 Network Service—[1] IP Address/Ports

### **Basic Settings**

| Name                                                                                 | Description                                                                                                    | Value Range                                                            | Links                                                                                                    |
|--------------------------------------------------------------------------------------|----------------------------------------------------------------------------------------------------|------------------------------------------------------------------------|----------------------------------------------------------------------------------------------------|
| LAN Setting—DHCP<br>Port Number                                                      | Specifies the port number of the<br>DHCP client. This parameter is only<br>available for entering values when<br><b>Obtain an IP address</b><br><b>automatically</b> is selected.     | 68, 1024–65535                                                         |                                                                                                    |
| LAN Setting—Obtain<br>an IP address<br>automatically/Use the<br>following IP address | Specifies whether to enable the<br>DHCP server to assign IP address<br>information automatically to the<br>mother board, or to enter the<br>information manually.                     | Obtain an IP address<br>automatically, Use the<br>following IP address | Feature<br>Manual<br>References<br>5.6.6 Dynamic<br>Host<br>Configuration<br>Protocol<br>(DHCP)<br>Assignment |
| LAN Setting—IP<br>Address                                                            | Specifies the IP address of the<br>mother board. This parameter is<br>only available for entering values<br>when <b>Use the following IP</b><br><b>address</b> is selected.           | 1.0.0.1–<br>223.255.255.254                                            |                                                                                                    |
| LAN Setting—MAC<br>Address                                                           | Indicates the MAC address of the mother board (reference only).                                                                                                    | 00:00:00:00:00:00-<br>FF:FF:FF:FF:FF:FF                                |                                                                                                    |
| LAN Setting—Subnet<br>Mask                                                           | Specifies the network mask address<br>of the mother board. This parameter<br>is only available for entering values<br>when <b>Use the following IP</b><br><b>address</b> is selected. | 0–255.0–255.0–255.0–<br>255 (except 0.0.0.0 and<br>255.255.255.255)    |                                                                                                    |
| LAN Setting—Default<br>Gateway                                                       | Specifies the IP address of the default gateway for the network.<br>This parameter is only available for entering values when <b>Use the following IP address</b> is selected.        | 1.0.0.1–<br>223.255.255.254                                            |                                                                                                    |
| DNS Setting—Port<br>Number                                                           | Specifies the port number of the<br>DNS server. This parameter is only<br>available for entering values when<br><b>Obtain DNS server address</b><br><b>automatically</b> is selected. | 53, 1024–65535                                                         |                                                                                                    |

| Name                                                                                                 | Description                                                                                                    | Value Range                                                                            | Links                                                                                                    |
|----------------------------------------------------------------------------------------------------|----------------------------------------------------------------------------------------------------|----------------------------------------------------------------------------------------|----------------------------------------------------------------------------------------------------|
| DNS Setting—Obtain<br>DNS server address<br>automatically/Use the<br>following DNS server<br>address | Specifies whether to enable the<br>DHCP server to assign DNS server<br>address information automatically to<br>the mother board, or to enter the<br>information manually.                      | Obtain DNS server<br>address automatically,<br>Use the following DNS<br>server address | Feature<br>Manual<br>References<br>5.6.6 Dynamic<br>Host<br>Configuration<br>Protocol<br>(DHCP)<br>Assignment |
| DNS Setting—<br>Preferred DNS IP<br>Address                                                          | Specifies the preferred IP address<br>for the DNS server. This parameter<br>is only available for entering values<br>when <b>Use the following DNS</b><br><b>server address</b> is selected.   | 1.0.0.0–<br>223.255.255.255                                                            |                                                                                                    |
| DNS Setting—<br>Alternative DNS IP<br>Address                                                        | Specifies the alternative IP address<br>for the DNS server. This parameter<br>is only available for entering values<br>when <b>Use the following DNS</b><br><b>server address</b> is selected. | 1.0.0.0–<br>223.255.255.255                                                            |                                                                                                    |
| DSP IP Setting—<br>Obtain DSP IP<br>address<br>automatically/Use the<br>following DSP IP<br>address  | Specifies whether the DHCP server<br>assigns IP address information<br>automatically to the DSP card(s), or<br>to enter the information manually.                                              | Obtain DSP IP address<br>automatically, Use the<br>following DSP IP<br>address         |                                                                                                    |
| DSP IP Setting—<br>DSP Card-1/DSP<br>Card-2—IP Address                                               | Specifies the IP address of the DSP card. This parameter is only available for entering values when <b>Use the following DSP IP address</b> is selected.                                       | 1.0.0.1–<br>223.255.255.254                                                            |                                                                                                    |
| DSP IP Setting—<br>DSP Card-1/DSP<br>Card-2—MAC<br>Address                                           | Indicates the MAC address of the DSP card (reference only).                                                                                                    | 00:00:00:00:00:00–<br>FF:FF:FF:FF:FF                                                   |                                                                                                    |

### **Advanced Settings**

| Name                       | Description                                                                                                    | Value Range                                                                                                    | Links |
|----------------------------|----------------------------------------------------------------------------------------------------|----------------------------------------------------------------------------------------------------|-------|
| LAN Port—Speed<br>& Duplex | Specifies the connection mode of the main port. The connection is made in 100Mbps/half duplex when Auto negotiation fails. | Auto: Automatic mode selection<br>100M-Full: 100 Mbps/full duplex<br>100M-Half: 100 Mbps/half duplex<br>10M-Full: 10 Mbps/full duplex<br>10M-Half: 10 Mbps/half duplex |       |
| LAN Port—MDI/<br>MDIX      | Specifies the cable type connected to the LAN port.                                                                        | Auto, MDI, MDIX                                                                                                    |       |

### Reference

The items displayed in this tab are the settings obtained from a DHCP server by the DHCP client of the PBX. They are for reference only.

| Name                                      | Description                                                                                | Value<br>Range | Links |
|-------------------------------------------|--------------------------------------------------------------------------------------------|----------------|-------|
| Assigned IP Address—IP<br>Address         | Indicates the assigned IP address of the mother board (reference only).                    |                |       |
| Assigned IP Address—MAC<br>Address        | Indicates the MAC address of the mother board (reference only).                            |                |       |
| Assigned IP Address—Subnet<br>Mask        | Indicates the network mask address of the mother board (reference only).                   |                |       |
| Assigned IP Address—Default<br>Gateway    | Indicates the assigned IP address of the default gateway for the network (reference only). |                |       |
| DSP Card-1/DSP Card-2—IP<br>Address       | Indicates the IP address assigned for an installed optional DSP card (reference only).     |                |       |
| DSP Card-1/DSP Card-2—<br>MAC Address     | Indicates the MAC address of the DSP card (reference only).                                |                |       |
| DSP Card-1/DSP Card-2—<br>Subnet Mask     | Indicates the Subnet Mask address of the DSP card (reference only).                        |                |       |
| DSP Card-1/DSP Card-2—<br>Default Gateway | Indicates the Default Gateway address of the DSP card (reference only).                    |                |       |

## 27.2 Network Service—[2] Server Feature

### 27.2.1 Network Service—[2-1] Server Feature—DHCP

Settings for the DHCP Server can be programmed.

#### **DHCP Server**

| Name        | Description                                                           | Value Range     | Links |
|-------------|-----------------------------------------------------------------------|-----------------|-------|
| DHCP Server | Specifies if the DHCP server functions of the PBX are enabled or not. | Disable, Enable |       |
| Port Number | Specifies the port number used for the DHCP server.                   | 67, 1024–65535  |       |

#### **IP address auto assignment**

| Name                          | Description                                                                                                    | Value Range                 | Links |
|-------------------------------|----------------------------------------------------------------------------------------------------|-----------------------------|-------|
| Starting IP address           | Specifies the starting IP address for the assignable range of IP addresses.                                      | 1.0.0.0–<br>223.255.255.255 |       |
| Ending IP address             | Specifies the ending IP address for the assignable range of IP addresses.                                        | 1.0.0.0–<br>223.255.255.255 |       |
| Lease interval (h)            | Specifies the duration in hours of the DHCP allocation lease. Setting "0" specifies an unlimited lease duration. | 1–168 (hours)               |       |
| Auto assignment<br>exclusions | Up to 16 IP Addresses can be specified that will not be automatically assigned.                                  | 1.0.0.0–<br>223.255.255.255 |       |

### **IP Address Static Assignment**

| Name           | Description                                                                                                    | Value Range                             | Links |
|----------------|----------------------------------------------------------------------------------------------------|-----------------------------------------|-------|
| MAC<br>Address | Specifies the MAC addresses of the MAC<br>address/IP address pairs to be subject to static<br>DHCP allocation. | 00:00:00:00:00:00-<br>FF:FF:FF:FF:FF:FF |       |
| IP Address     | Specifies the IP addresses of the MAC address/IP address pairs to be subject to static DHCP allocation.        | 1.0.0.0–223.255.255.255                 |       |

### **IP Address Assignment List**

| Name                 | Description                                                             | Value Range                             | Links |
|----------------------|-------------------------------------------------------------------------|-----------------------------------------|-------|
| MAC Address          | Specifies MAC addresses currently specified by the system.              | 00:00:00:00:00:00-<br>FF:FF:FF:FF:FF:FF |       |
| IP Address           | Specifies IP addresses currently assigned by the system.                | 1.0.0.0–223.255.255.255                 |       |
| Remaining lease time | Specifies the remaining lease time for the MAC address/IP address pair. | 1–85777 s                               |       |

### 27.2.2 Network Service—[2-2] Server Feature—FTP

Settings for FTP server connections can be programmed.

| Name                                            | Description                                                                                                    | Value Range                                                       | Links |
|-------------------------------------------------|----------------------------------------------------------------------------------------------------|-------------------------------------------------------------------|-------|
| Connection Control<br>—Control Port<br>number   | Specifies the port number for connecting to the PBX's FTP server.                                                                     | 21, 990, 1024–65535                                               |       |
| Data Transfer Port<br>—Port number<br>(Minimum) | Specifies the minimum port number for FTP data transfer.                                                                              | 1024–65535                                                        |       |
| Data Transfer Port<br>—Port number<br>(Maximum) | Specifies the maximum port number for FTP data transfer.                                                                              | 1024–65535                                                        |       |
| User Information—<br>User Name                  | Specifies the user name for the PBX's FTP server authentication.                                                                      | Max. 24 characters (a–z, 0–<br>9, [hyphen], [underscore])         |       |
|                                                 | Note                                                                                                    | Note                                                              |       |
|                                                 | Be sure to change the user name from<br>its initial, default value. Also, for<br>security reasons, change the user<br>name regularly. | The first character must be a letter (a–z).                       |       |
| User Information—<br>Password                   | Specifies the password for the PBX's FTP server authentication.                                                                       | Max. 24 characters (A–Z, a–<br>z, 0–9, [hyphen],                  |       |
|                                                 | Note                                                                                                    | [underscore])                                                     |       |
|                                                 | Be sure to change the password from<br>its initial, default value. Also, for<br>security reasons, change the<br>password regularly.   | <b>Note</b><br>The first character must<br>be a letter or number. |       |

### 27.2.3 Network Service—[2-4] Server Feature—HTTP

HTTP server settings can be programmed.

| Name                            | Description                                                                                                    | Value Range                              | Links |
|---------------------------------|----------------------------------------------------------------------------------------------------|------------------------------------------|-------|
| HTTP (LAN)—Port<br>Number       | Specifies the port number for HTTP connections using<br>the LAN ports. This port is used for accessing the<br>PBX for Web Maintenance Console programming.             | 80, 1024–65535                           |       |
| HTTPs (LAN)—<br>HTTPs server    | Enables or disables HTTPs for connections to the LAN ports using the PBX's HTTP server function.                                                                       | Disable, Enable                          |       |
| HTTPs (LAN)—<br>Port Number     | Specifies the port number for HTTPs connections.<br>This port is used for accessing the PBX for Web<br>Maintenance Console programming when using a<br>TLS connection. | 443, 1024–65535                          |       |
| Automatic logout<br>Timer (min) | Specifies the amount of time required to elapse before logging off an inactive connection from the HTTP server.                                                        | 5, 10, 30, 60×n<br>(n=1–24)<br>(minutes) |       |

### 27.2.4 Network Service—[2-5] Server Feature—NTP

NTP server settings for use with KX-UT series SIP phones can be programmed.

| Name          | Description                                                                                                    | Value<br>Range     | Links                                                                                                    |
|---------------|----------------------------------------------------------------------------------------------------|--------------------|----------------------------------------------------------------------------------------------------|
| NTP<br>server | Enables or disables NTP service with the<br>PBX's NTP server for connected KX-UT<br>series SIP phones.<br>When this feature is enabled, the PBX<br>will report to connected KX-UT series<br>SIP phones the information obtained<br>from the SNTP server specified in<br><b>10.1.2 PBX Configuration—[2-1-2]</b><br><b>System—Date &amp; Time—SNTP /</b><br><b>Daylight Saving</b> .<br>If this feature is disabled, connected<br>KX-UT series SIP phones will use their<br>individually programmed time settings. | Disable,<br>Enable | PC Programming Manual<br>References<br>10.1.2 PBX Configuration—[2-1-2]<br>System—Date & Time—SNTP /<br>Daylight Saving—SNTP—SNTP Server<br>—IP Address<br>10.1.2 PBX Configuration—[2-1-2]<br>System—Date & Time—SNTP /<br>Daylight Saving—SNTP—SNTP Server<br>—Port Number<br>10.1.2 PBX Configuration—[2-1-2]<br>System—Date & Time—SNTP /<br>Daylight Saving—SNTP—Time Zone—<br>Time Zone |

### 27.2.5 Network Service—[2-6] Server Feature—SMTP

| Name                                          | Description                                                                 | Value Range                 | Links |
|-----------------------------------------------|-----------------------------------------------------------------------------|-----------------------------|-------|
| Mail Receiving—SMTP<br>Authentication         | Specifies if SMTP authentication is enabled for mail receiving.             | Enable, Disable             |       |
| Mail Receiving—SMTP over<br>TLS               | Specifies whether mail receiving uses<br>Transport Layer Security for SMTP. | Enable, Disable             |       |
| Mail Receiving—Receive Port<br>number (SMTPs) | Specifies the receiving port number when using SMTPs.                       | 25, 465, 587,<br>1024–65535 |       |
| Mail Receiving—Receive Port<br>number (SMTP)  | Specifies the receiving port number when using SMTP.                        | 25, 465, 587,<br>1024–65535 |       |

### 27.2.6 Network Service—[2-7] Server Feature—IMAP4

Settings for IMAP4 server functions for the PBX can be programmed.

| Name                                                                          | Description                                                                                                    | Value Range                                    | Links |
|-------------------------------------------------------------------------------|----------------------------------------------------------------------------------------------------|------------------------------------------------|-------|
| IMAP4—IMAP4 server                                                            | Specifies whether to enable the IMAP4 server functions of the PBX.                                                                              | Enable, Disable                                |       |
| IMAP4—Port Number                                                             | Specifies a port number for the IMAP server.<br>The default value is 143.                                                                       | 143, 1024–<br>65535                            |       |
| IMAP4 over TLS—IMAP4<br>over TLS                                              | Specifies whether to enable TLS encryption for the IMAP4 server functions of the PBX.                                                           | Enable, Disable                                |       |
| IMAP4 over TLS—Port<br>Number                                                 | Specifies a port number for the IMAP server when using TLS encryption. The default value is 993.                                                | 993, 1024–<br>65535                            |       |
| CAPABILITY command—<br>Supporting IDLE response                               | Specifies whether the IMAP4 server will respond to IDLE commands sent by clients.                                                               | Enable, Disable                                |       |
| Authenticated Connection<br>Timeout—Authenticated<br>Connection Timeout (min) | Specifies the amount of time of no activity that<br>is required before an authenticated connection<br>to the IMAP4 server will be disconnected. | 1, 2, 3, 5, 10,<br>15, 20, 25, 30,<br>60 (min) |       |

## 27.3 Network Service—[3] Client Feature

### 27.3.1 Network Service—[3-1] Client Feature—FTP

FTP client connection settings can be programmed. Up to 5 FTP sites can be specified for connections.

### **Connection 1—Connection 5**

| Name                  | Description                                                                                           | Value Range                                                             | Links |
|-----------------------|----------------------------------------------------------------------------------------------------|-------------------------------------------------------------------------|-------|
| Connection<br>Name    | Specifies the name of the connection to use for programming in other items.                           | Max. 64 characters                                                      |       |
| IP Address            | Specifies the IP address of the FTP site. Click the <b>IP Address</b> radio button when this is used. | 1.0.0.0–223.255.255.255                                                 |       |
| Name                  | Specifies the name of the FTP site.<br>Click the <b>Name</b> radio button when this<br>is used.       | FTP site name (max. 253 characters)                                     |       |
| Server Port<br>Number | Specifies the port number used to connect to the FTP site.                                            | 21, 990, 1024–65535                                                     |       |
| User name             | Specifies the user name required to log in to the FTP site.                                           | Max. 24 characters (a–z, 0–9, \$,<br>[hyphen], [underscore])            |       |
|                       |                                                                                                    | Note                                                                    |       |
|                       |                                                                                                    | <ul> <li>The first character must be a<br/>letter or number.</li> </ul> |       |
|                       |                                                                                                    | <ul> <li>\$ may only be used as the<br/>final character.</li> </ul>     |       |
| Password              | Specifies the password for the user name required to log in to the FTP site.                          | Max. 24 characters (A–Z, a–z, 0–9,<br>=, [hyphen], [underscore])        |       |
|                       |                                                                                                    | Note                                                                    |       |
|                       |                                                                                                    | The first character must be a letter, number, or =.                     |       |
| Protocol              | Specifies the communication protocol for the FTP connection.                                          | FTP, FTPS (Explicit), FTPS (Implicit)                                   |       |

### 27.3.2 Network Service—[3-2] Client Feature—Syslog

Settings can be programmed for a Syslog client connection.

| Name                                                 | Description                                                            | Value Range                                                                 | Links |
|------------------------------------------------------|------------------------------------------------------------------------|-----------------------------------------------------------------------------|-------|
| Remote Syslog                                        | Specifies whether an external Syslog server will be used with the PBX. | Enable, Disable                                                             |       |
| Remote Syslog<br>server—IP<br>Address / Host<br>name | Specifies the IP address or host name of the external Syslog server.   | 1.0.0.0–223.255.255.255 (IP<br>address), Max. 253 characters<br>(host name) |       |

| Name | Description                                                 | Value Range     | Links |
|------|-------------------------------------------------------------|-----------------|-------|
| Port | Specifies the connection port for the remote Syslog server. | 514, 1024–65535 |       |

### 27.3.3 Network Service—[3-3] Client Feature—SNMP Agent

Using SNMP (Simple Network Management Protocol), it is possible for a PC assigned as an SNMP manager to manage and receive PBX system status information, such as alarm information and general system activity. The related PBX system settings can be programmed. This option is only available at Installer level.

| Name                     | Description                                                             | Value Range          | Links                                                                                                |
|--------------------------|-------------------------------------------------------------------------|----------------------|----------------------------------------------------------------------------------------------------|
| SNMP agent               | Enables the PBX to use its SNMP agent function.                         | Disable, Enable      | Feature Manual<br>References<br>5.6.5 Simple Network<br>Management Protocol<br>(SNMP) System Monitor |
| SNMP version             | Specifies the version of the SNMP protocol to use.                      | SNMP V1, SNMP<br>V2c | Feature Manual<br>References<br>5.6.5 Simple Network<br>Management Protocol<br>(SNMP) System Monitor |
| SNMP manager<br>port     | Specifies the SNMP manager port.                                        | 161, 1024–65535      | Feature Manual<br>References<br>5.6.5 Simple Network<br>Management Protocol<br>(SNMP) System Monitor |
| MIB info—<br>SysContact  | Specifies the name and contact information of the system administrator. | Max. 255 characters  | Feature Manual<br>References<br>5.6.5 Simple Network<br>Management Protocol<br>(SNMP) System Monitor |
| MIB info—<br>SysName     | Specifies the administrative name for the system.                       | Max. 255 characters  | Feature Manual<br>References<br>5.6.5 Simple Network<br>Management Protocol<br>(SNMP) System Monitor |
| MIB info—<br>SysLocation | Specifies the physical location for the system.                         | Max. 255 characters  | Feature Manual<br>References<br>5.6.5 Simple Network<br>Management Protocol<br>(SNMP) System Monitor |

### SNMP Manager #1 / SNMP Manager #2

It is possible to assign up to two PCs as SNMP managers. The settings related to SNMP manager activity can be programmed for each SNMP manager, indicated as No.1 and No.2 on the screen. This option is only available at Installer level.

| Name                                             | Description                                                                                                    | Value Range                        | Links                                                                                                |
|--------------------------------------------------|----------------------------------------------------------------------------------------------------|------------------------------------|----------------------------------------------------------------------------------------------------|
| IP Address                                       | Specifies the IP address of<br>an SNMP manager. Click the<br>button next to <b>IP Address</b><br>and enter the address. | 1.0.0.0–<br>223.255.255.255        | Feature Manual<br>References<br>5.6.5 Simple Network<br>Management Protocol<br>(SNMP) System Monitor |
| Host name                                        | Specifies the host name of<br>an SNMP manager. Click the<br>button next to <b>Host Name</b><br>and enter a name.        | Max. 253 characters<br>(host name) | Feature Manual<br>References<br>5.6.5 Simple Network<br>Management Protocol<br>(SNMP) System Monitor |
| Trap port                                        | Specifies a port number<br>used to send trap messages<br>from the agent to an SNMP<br>manager.                          | 162, 1024–65535                    | Feature Manual<br>References<br>5.6.5 Simple Network<br>Management Protocol<br>(SNMP) System Monitor |
| Community name                                   | Specifies a community name of an SNMP manager.                                                                          | Max. 32 characters                 | Feature Manual<br>References<br>5.6.5 Simple Network<br>Management Protocol<br>(SNMP) System Monitor |
| TRAP filtering—<br>Standard TRAP                 | Selects whether the PBX<br>sends standard trap<br>messages to an SNMP<br>manager or not.                                | Disable, Enable                    | Feature Manual<br>References<br>5.6.5 Simple Network<br>Management Protocol<br>(SNMP) System Monitor |
| TRAP filtering—<br>enterpriseSpecific<br>(Major) | Selects whether the PBX<br>sends Major Alarm trap<br>messages to an SNMP<br>manager or not.                             | Disable, Enable                    | Feature Manual<br>References<br>5.6.5 Simple Network<br>Management Protocol<br>(SNMP) System Monitor |
| TRAP filtering—<br>enterpriseSpecific<br>(Minor) | Selects whether the PBX<br>sends Minor Alarm trap<br>messages to an SNMP<br>manager or not.                             | Disable, Enable                    | Feature Manual<br>References<br>5.6.5 Simple Network<br>Management Protocol<br>(SNMP) System Monitor |

### 27.3.4 Network Service—[3-4] Client Feature—HTTP

Proxy server settings for the HTTP client can be programmed.

| Name             | Description                                             | Value Range      | Links |
|------------------|---------------------------------------------------------|------------------|-------|
| Proxy Connection | Selects whether to enable connection to a proxy server. | Disable, Enable  |       |
| Proxy Address    | Selects the type of proxy address.                      | IP Address, Name |       |

| Name                        | Description                                                          | Value Range        | Links |
|-----------------------------|----------------------------------------------------------------------|--------------------|-------|
| Proxy Address—IP<br>Address | Specifies the IP address of the proxy server.                        | Valid IP address   |       |
| Proxy Address—<br>Name      | Specifies the host name of the proxy server.                         | Valid host name    |       |
| Port Number                 | Specifies the port number for the proxy connection.                  | 1–65535            |       |
| Authentication              | Selects whether to enable authentication to the proxy server.        | Disable, Enable    |       |
| Authentication<br>User name | Specifies the user name for authentication for the proxy connection. | Max. 64 characters |       |
| Authentication<br>Password  | Specifies the password for authentication for the proxy connection.  | Max. 64 characters |       |

# 27.3.5 Network Service—[3-5] Client Feature—Remote Maintenance

Remote maintenance settings can be programmed.

| Name                                                                   | Description                                                                                                    | Value Range                                                                                                    | Links |
|------------------------------------------------------------------------|----------------------------------------------------------------------------------------------------|----------------------------------------------------------------------------------------------------|-------|
| Remote<br>Maintenance<br>Server Connection<br>Status                   | Displays the connection<br>status with the remote<br>maintenance server.                                                                                                    | No Connect: In<br>standby mode<br>Connecting (try N<br>times) <sup>11</sup> : Attempting<br>connection (N times)<br>Connected:<br>Connected:<br>Connection is<br>normal<br>Failed<br>(Authentication<br>Error): Connection<br>authentication failed<br>in client certificate<br>authentication<br>system<br>Failed (Password<br>Error): Connection<br>authentication failed<br>in password<br>authentication<br>system<br>Failed (Proxy<br>Error): Proxy server<br>connection failed<br>Disconnected:<br>Connection is<br>stopped<br>Unexpected Error:<br>Other, unexpected<br>error |       |
| Update Client<br>Certification—File<br>for Client<br>Certification     | <ol> <li>Install a client certificate file<br/>for client certification.</li> <li>Click Browse to open<br/>the file dialogue.</li> <li>Select a client<br/>certificate file.</li> <li>Click Import to import<br/>the file</li> </ol> |                                                                                                    |       |
| Update Client<br>Certification—CSR<br>file for Client<br>Certification | the file.<br>Click <b>Export</b> to create a<br>CSR file for client<br>certification.                                                                                                    |                                                                                                    |       |
| Remote Access<br>Acceptance—<br>INSTALLER                              | Displays whether permission<br>for remote access is granted<br>for the INSTALLER account.                                                                                                    | Selected: Accepted<br>Not selected: Not<br>Accepted                                                                                                    |       |

"1 "(try N times)" is displayed only from the second attempted connection.

## 27.3.6 Network Service—[3-6] Client Feature—SMTP

| Settings for SMTP | for sending e-mail for F | BX functions can be programmed. |
|-------------------|--------------------------|---------------------------------|
|                   | <u> </u>                 |                                 |

| Name                                                        | Description                                                                                                    | Value Range                                                                         | Links |
|-------------------------------------------------------------|----------------------------------------------------------------------------------------------------|-------------------------------------------------------------------------------------|-------|
| Mail sender information name                                | Specifies the name to be used as the sender of the e-mails from the PBX.                                                                                         | Max. 64 characters                                                                  |       |
| Mail address                                                | Specifies the sending e-mail address for<br>messages sent from the PBX. This<br>address, for example, could be set as<br>the e-mail address of an administrator. | Max. 128 characters                                                                 |       |
| SMTP server for relay—<br>SMTP server address—IP<br>Address | Specifies the IP address of the SMTP server to be used to send e-mails.                                                                                          | 1.0.0.0–<br>223.255.255.255                                                         |       |
| SMTP server for relay—<br>SMTP server address—<br>Name      | Specifies the host name of the SMTP server to be used to send e-mails.                                                                                           | Max. 128 characters                                                                 |       |
| SMTP server for relay—<br>SMTP server Port number           | Specifies the port number of the SMTP server to be used to send e-mails.                                                                                         | 1-65535                                                                             |       |
| SMTP server for relay—<br>SMTP over TLS                     | Specifies whether the SMTP server uses                                                                                                    | Enable, Disable                                                                     |       |
| SIVITE OVER ILS                                             | Transport Layer Security.                                                                                                    | Note                                                                                |       |
|                                                             |                                                                                                    | When <b>Enable</b> is<br>selected, the<br>encryption method<br>used is<br>STARTTLS. |       |
| SMTP Authentication—<br>SMTP Authentication                 | Specifies whether authentication on the SMTP server is enabled.                                                                                                  | Enable, Disable                                                                     |       |
| SMTP Authentication—<br>User Name                           | Specifies the user name required to access the SMTP server.                                                                                                    | Max. 64 characters                                                                  |       |
| SMTP Authentication—<br>Password                            | Specifies the password required to access the SMTP server.                                                                                                    | Max. 64 characters                                                                  |       |
| POP Before SMTP—POP before SMTP                             | Specifies whether POP before SMTP is enabled on the SMTP server.                                                                                                 | Enable, Disable                                                                     |       |
| POP Before SMTP—POP<br>server address—IP<br>Address         | Specifies the IP address of the POP server when POP before SMTP is enabled.                                                                                      | 1.0.0.0–<br>223.255.255.255                                                         |       |
| POP Before SMTP—POP<br>server address—Name                  | Specifies the host name of the POP server when POP before SMTP is enabled.                                                                                       | Max. 128 characters                                                                 |       |
| POP Before SMTP—POP server Port number                      | Specifies the port number of the POP server when POP before SMTP is enabled.                                                                                     | 1-65535                                                                             |       |
| POP Before SMTP—User<br>Name                                | Specifies the user name for the POP server when POP before SMTP is enabled.                                                                                      | Max. 64 characters                                                                  |       |

| Name                         | Description                                                                | Value Range        | Links |
|------------------------------|----------------------------------------------------------------------------|--------------------|-------|
| POP Before SMTP—<br>Password | Specifies the password for the POP server when POP before SMTP is enabled. | Max. 64 characters |       |

## 27.4 Network Service—[4] Other

### 27.4.1 Network Service—[4-1] Other—Security

Network security settings can be programmed.

| Name                          | Description                                                                           | Value Range                                                                                | Links |
|-------------------------------|---------------------------------------------------------------------------------------|--------------------------------------------------------------------------------------------|-------|
| ICMP Echo Reply—LAN<br>Port   | Specifies if the LAN port will send ICMP echo-replies to incoming ICMP echo-requests. | Enable, Disable                                                                            |       |
| ICMP Echo Reply—Log<br>Output | Specifies if the PBX logs ICMP echo-<br>replies.                                      | Enable, Disable                                                                            |       |
| TLS—Encryption Suite          | Specifies the method of encryption used for TLS.                                      | AES256-SHA, DES-<br>CBC3-SHA, AES128-<br>SHA, DES-CBC-SHA,<br>AES128-SHA2, AES256-<br>SHA2 |       |

### 27.4.2 Network Service—[4-2] Other—NAS

NAS settings can be programmed.

| Name                                     | Description                                                                                                   | Value Range                                                                                      | Links |
|------------------------------------------|----------------------------------------------------------------------------------------------------|--------------------------------------------------------------------------------------------------|-------|
| NAS Status                               | Displays/changes the connection status of the NAS.                                                            | Connected, Disconnected<br>To change the connection status of<br>the NAS, perform the following: |       |
|                                          |                                                                                                    | <ul> <li>Click <b>Disconnect</b> to set the<br/>NAS to disconnect status.</li> </ul>             |       |
|                                          |                                                                                                    | Click <b>Connect</b> to set the NAS to connect status.                                           |       |
| NAS Setting—<br>Protocol                 | Specifies the communication protocol for the NAS connection.                                                  | NFS, CIFS                                                                                        |       |
| NAS Setting—NAS<br>Address—IP<br>Address | Specifies the IP address of the NAS.                                                                          | 1.0.0.1–223.255.255.254                                                                          |       |
| NAS Setting—NAS<br>Address—Name          | Specifies the Name of the NAS.                                                                                | Max. 253 characters                                                                              |       |
| NAS Setting—Port<br>No.                  | Specifies the NAS using port number.                                                                          | 445, 1024–65535                                                                                  |       |
| NAS Setting—Mount directory              | Specifies the NAS mount directory.                                                                            | Max. 128 characters (multi-byte characters allowed)                                              |       |
| CIFS Setting—User<br>Name                | Specifies the NAS connection user<br>name when <b>NAS Setting—</b><br><b>Protocol</b> is set to <b>CIFS</b> . | Max. 24 characters (multi-byte characters allowed)                                               |       |
| CIFS Setting—<br>Password                | Specifies the NAS connection password when <b>NAS Setting</b> — <b>Protocol</b> is set to <b>CIFS</b> .       | Max. 24 characters (multi-byte characters allowed)                                               |       |

Section 28 Appendix

## 28.1 Revision History

### 28.1.1 PFMPR Software File Version 004.1xxxx

### **New Contents**

- 6.2 Tool—BRI Automatic Configuration
- 7.4.4 Utility—Monitor/Trace—CS Status Monitor—Air Sync Group
- 7.4.5 Utility—Monitor/Trace—CS Status Monitor—LAN Sync Group
- 7.4.9 Utility—Monitor/Trace—TCP Trace
- 7.5.5 Utility—Report—IP-CS Information
- 8.4.1 Users—Call Management—Group Monitor—Options—Highlighted Display Settings—Full Screen Display (pixels)
- 8.4.3 Users—Call Management—ACD Scheduled Export
- 8.4.4 Users—Call Management—ACD Export History
- 9.17 PBX Configuration-[1-1] Configuration-Slot-Card Property-V-IPCS-CS Repeater Mode
- 9.18 PBX Configuration—[1-1] Configuration—Slot—Port Property—V-IPCS—Main—Channel expansion
- 9.18 PBX Configuration—[1-1] Configuration—Slot—Port Property—V-IPCS—Main—LAN Sync Group No.
- 9.18 PBX Configuration—[1-1] Configuration—Slot—Port Property—V-IPCS—Option—Announce Mode
- 9.18 PBX Configuration—[1-1] Configuration—Slot—Port Property—V-IPCS—Remote Place
- 9.26 PBX Configuration-[1-1] Configuration-Slot-Port Property BRI Port
- 9.27 PBX Configuration-[1-1] Configuration-Slot-Port Property PRI Port-Main-Line Coding
- 9.27 PBX Configuration—[1-1] Configuration—Slot—Port Property PRI Port—Main—Frame Sequence
- 9.27 PBX Configuration—[1-1] Configuration—Slot—Port Property PRI Port—CO Setting—Loopback Test started by Network
- 9.36 PBX Configuration—[1-3] Configuration—Option—New Card Installation—ISDN Standard Mode for PRI23 Card
- 10.3 PBX Configuration—[2-3] System—Timers & Counters—Call Pickup Group Monitor—LCD Display Duration (s)
- 10.7.1 PBX Configuration—[2-7-1] System—Class of Service—COS Settings—CO & SMDR—CF (MSN)
- 10.9 PBX Configuration—[2-9] System—System Options—Option 4—Display Information from Mobile Extension (MEX)—when using Automatic Walking COS
- 10.9 PBX Configuration—[2-9] System—System Options—Option 5—ISDN Option—Calling Party Name Presentation to PRI23
- 11.3.1 PBX Configuration—[3-3] Group—Call Pickup Group—All Setting—Main—Call Pickup Group Monitor Feature
- 11.5.1 PBX Configuration—[3-5-1] Group—Incoming Call Distribution Group—Group Settings— Miscellaneous—Status of FWD for Virtual PS
- 12.1.1 PBX Configuration—[4-1-1] Extension—Wired Extension—Extension Settings—Option 3—Call Pickup Group Monitoring
- 12.1.1 PBX Configuration—[4-1-1] Extension—Wired Extension—Extension Settings—FWD / DND— Remote FWD COS

- 12.2.1 PBX Configuration—[4-2-1] Extension—Portable Station—Extension Settings—FWD / DND— Remote FWD COS
- 18.4 PBX Configuration-[10-4] CO & Incoming Call-MSN Table
- 19.3.2 PBX Configuration-[11-3-2] Maintenance-CS Synchronisation-LAN Synchronisation
- 19.3.3 PBX Configuration-[11-3-3] Maintenance-CS Synchronisation-LAN Sync Group Setting

#### **Changed Contents**

- Introduction
- 1.2.1 Starting Web Maintenance Console
- 1.2.2 PC Programming Using Off-line Mode
- 2.1.2 Access Levels
- 2.3 Frequently Asked Questions (FAQ)
- 3.1 Home Screen
- 4.1.3 Status—Equipment Status—PS Information
- 5.1 System Control—Program Update
- 5.1.3 System Control—Program Update—Plug and Update
- 5.2.1 System Control—MOH—Install
- 6.4 Tool—Call Pickup for My Group
- 6.9 Tool—UM Data Backup
- 6.14 Tool—UT Option Setting
- 7.1.1 Utility—Diagnosis—Card Diagnosis
- 7.3.1 Utility—Log—Error Log
- 7.4.1 Utility—Monitor/Trace—ISDN/QSIG Protocol Trace
- 7.5.2 Utility—Report—IP Extension Statistical Information
- 7.6 Utility—Activation Key Installation
- 7.7.1 Utility—Email Notification—Alert
- 8.4.2 Users—Call Management—ACD Report—Report Profiles
- 8.4.2 Users—Call Management—ACD Report—Group—Group—View Report
- 8.4.2 Users—Call Management—ACD Report—Agent—Agent—View Report
- 9.1 PBX Configuration—[1-1] Configuration—Slot
- 9.2.2 PBX Configuration—[1-1] Configuration—Slot—System Property—Site—Main
- 9.2.2 PBX Configuration—[1-1] Configuration—Slot—System Property—Site—Port Number
- 9.2.2 PBX Configuration—[1-1] Configuration—Slot—System Property—Site—Media Relay
- 9.2.3 PBX Configuration—[1-1] Configuration—Slot—System Property—Slot Summary—Physical Shelf
- 9.3 PBX Configuration—[1-1] Configuration—Slot—Activation Key Status
- 9.4.1 PBX Configuration-[1-1] Configuration-Slot-VoIP Property-VoIP (Ext) Setting
- 9.7 PBX Configuration—[1-1] Configuration—Slot—Port Property—Port Type View
- 9.10 PBX Configuration—[1-1] Configuration—Slot—Port Property—V-SIPGW—Main
- 9.10 PBX Configuration—[1-1] Configuration—Slot—Port Property—V-SIPGW—Register

- 9.10 PBX Configuration—[1-1] Configuration—Slot—Port Property—V-SIPGW—Option
- 9.10 PBX Configuration-[1-1] Configuration-Slot-Port Property-V-SIPGW-Called Party
- 9.10 PBX Configuration-[1-1] Configuration-Slot-Port Property-V-SIPGW-Voice/FAX
- 9.13 PBX Configuration—[1-1] Configuration—Slot—Card Property—V-IPEXT
- 9.14 PBX Configuration—[1-1] Configuration—Slot—Port Property—V-IPEXT—Option
- 9.17 PBX Configuration-[1-1] Configuration-Slot-Card Property-V-IPCS
- 9.18 PBX Configuration—[1-1] Configuration—Slot—Port Property—V-IPCS—Main
- 9.25 PBX Configuration—[1-1] Configuration—Slot—Card Property BRI type/PRI type
- 9.36 PBX Configuration—[1-3] Configuration—Option
- 9.37 PBX Configuration—[1-4] Configuration—Clock Priority
- 10.6.1 PBX Configuration-[2-6-1] System-Numbering Plan-Main
- 10.9 PBX Configuration—[2-9] System—System Options—Option 1
- 10.9 PBX Configuration—[2-9] System—System Options—Option 2
- 10.9 PBX Configuration—[2-9] System—System Options—Option 3
- 10.9 PBX Configuration—[2-9] System—System Options—Option 9
- 11.5.3 PBX Configuration-[3-5-3] Group-Incoming Call Distribution Group-Miscellaneous
- 12.1.1 PBX Configuration-[4-1-1] Extension-Wired Extension-Extension Settings-Main
- 12.1.1 PBX Configuration-[4-1-1] Extension-Wired Extension-Extension Settings-CLIP
- 12.1.1 PBX Configuration-[4-1-1] Extension-Wired Extension-Extension Settings-Option 8
- 12.1.4 PBX Configuration-[4-1-4] Extension-Wired Extension-Flexible Button
- 12.2.1 PBX Configuration—[4-2-1] Extension—Portable Station—Extension Settings—Option 2
- 12.2.3 PBX Configuration-[4-2-3] Extension-Portable Station-Flexible Button
- 12.3 PBX Configuration-[4-3] Extension-DSS Console
- 17.2 PBX Configuration-[9-2] Private Network-Network Data Transmission
- 18.2 PBX Configuration—[10-2] CO & Incoming Call—DIL Table & Port Settings—DIL
- 18.2 PBX Configuration-[10-2] CO & Incoming Call-DIL Table & Port Settings-CLI for DIL
- 18.2 PBX Configuration—[10-2] CO & Incoming Call—DIL Table & Port Settings—DDI / DID / TIE / MSN
- 19.3 PBX Configuration—[11-3] Maintenance—CS Synchronisation
- 20.1.2 UM Configuration—[1-2] Mailbox Settings—Full Setting—External MSG Delivery/Auto FWD/ Personal Custom Serv
- 21.1 UM Configuration-[2] Class of Service-Call Transfer
- 27.1 Network Service-[1] IP Address/Ports-Advanced Settings
- 27.2.2 Network Service-[2-2] Server Feature-FTP
- 27.2.5 Network Service-[2-6] Server Feature-SMTP

### 28.1.2 PFMPR Software File Version 004.2xxxx

#### **New Contents**

• 10.6.2 PBX Configuration—[2-6-2] System—Numbering Plan—Quick Dial

- Use Quick Dial for CO rerouting during "Break" Mode.
- Use quick dial for rerouting to public CO when TIE line does not work.
- 11.5.3 PBX Configuration—[3-5-3] Group—Incoming Call Distribution Group—Miscellaneous—Options— Call Log for Built-in ACD Report—ICD Group Unanswered Call Log

#### **Changed Contents**

- 5.3 System Control—System Reset
- 8.4.2 Users—Call Management—ACD Report—Call—Call—View Report
- 9.3 PBX Configuration—[1-1] Configuration—Slot—Activation Key Status—Activated Feature
- 12.1.1 PBX Configuration—[4-1-1] Extension—Wired Extension—Extension Settings—Main—Telephone Type
- 15.3 PBX Configuration-[7-3] TRS-Special Carrier

### 28.1.3 PFMPR Software File Version 004.3xxxx

#### **New Contents**

 9.12 PBX Configuration—[1-1] Configuration—Slot—Port Property—V-IPGW—Ringback Tone to Outside Caller

#### **Changed Contents**

- Introduction—NOTES
- 7.7.1 Utility—Email Notification—Alert
- 8.4.1 Users—Call Management—Group Monitor—Start Monitor
- 8.4.2 Users—Call Management—ACD Report—Group
- 8.4.2 Users—Call Management—ACD Report—Agent
- 8.4.2 Users—Call Management—ACD Report—Call
- 9.2.2 PBX Configuration—[1-1] Configuration—Slot—System Property—Site—Media Relay—SIP Extension / UT Extension—NAT - SIP Proxy Server Port No.
- 9.2.2 PBX Configuration—[1-1] Configuration—Slot—System Property—Site—SIP Extension—Setting parameters assigned to Remote SIP-MLT—NAT - SIP Proxy Server Port No.
- 9.3 PBX Configuration—[1-1] Configuration—Slot—Activation Key Status
- 9.3 PBX Configuration—[1-1] Configuration—Slot—Activation Key Status—Activated Feature
- 9.19 PBX Configuration—[1-1] Configuration—Slot—Card Property—V-UTEXT—Main—Echo Cancellation Ability
- 10.6.1 PBX Configuration—[2-6-1] System—Numbering Plan—Main—Features—SIP Refer(Blind)
- 12.1.4 PBX Configuration-[4-1-4] Extension-Wired Extension-Flexible Button

### 28.1.4 PFMPR Software File Version 004.4xxxx

#### **Changed Contents**

- 8.4.2 Users—Call Management—ACD Report—Group—Group—View Report
- 8.4.2 Users—Call Management—ACD Report—Agent—Agent—View Report
- 9.4.2 PBX Configuration—[1-1] Configuration—Slot—VoIP Property—VoIP (Trunk) Setting

- Account Setting—User Name (64 characters)
- Account Setting—Authentication ID (64 characters)
- Account Setting—Authentication Password (32 characters)
- 9.10 PBX Configuration—[1-1] Configuration—Slot—Port Property—V-SIPGW—Account
  - User Name
  - Authentication ID
  - Authentication Password
- 9.38.1 PBX Configuration—[1-5-1] Configuration—DSP Resource—Setting
  - Option DSP Power
  - Option DSP
  - Services-VoIP (G.711)
  - Services-Unified message
  - Services-Free resources (G.711)
- 20.1.2 UM Configuration—[1-2] Mailbox Settings—Full Setting—Notification Parameters—Telephone Device—Device No. 1, 2, 3—Dial Number [0-9 \* # T X , ;]
- 24.4 UM Configuration—[5-4] System Parameters—Parameters—Dialling Parameters/MSW Notification —Message Waiting Notification—System Callback No. (Up to 32 digits)

### 28.1.5 PFMPR Software File Version 004.6xxxx

#### **New Contents**

- 6.17 Tool—P-SIP Option
- 9.2.2 PBX Configuration—[1-1] Configuration—Slot—System Property—Site
  - Port Number—TLS Port No. for SIP Extension Server
  - Port Number-FOS Interface Port Number
  - Media Relay-SIP Extension / UT Extension-NAT SIP TLS Server Port No.
  - SIP Extension—SIP-TLS
- 9.16 PBX Configuration—[1-1] Configuration—Slot—Port Property—V-SIPEXT
  - Forced De-registration
  - Main—SIP Phone Type
  - Remote Place (Location / P2P)-Panasonic SIP Phone only
- 10.5 PBX Configuration—[2-5] System—Holiday Table
  - Holiday Table—Start Time
  - Holiday Table-End Time
  - Holiday Table—Retain Holiday
- 27.3.4 Network Service—[3-4] Client Feature—HTTP
- 27.3.5 Network Service—[3-5] Client Feature—Remote Maintenance

#### **Changed Contents**

1.2.2 PC Programming Using Off-line Mode—Uploading Programmed Settings to the PBX

- 6.1.2 Tool—System Data Backup—Backup to NAS
- 7.7.1 Utility—Email Notification—Alert
- 8.2.1 Users—Add User—Single User—Contact
- 8.2.1 Users—Add User—Single User—Unified Message—Mailbox Password (Message Client)
- 9.2.2 PBX Configuration—[1-1] Configuration—Slot—System Property—Site
  - Port Number-CTI Port Number
  - Port Number-Built-in Communication Assistant Server
  - Media Relay—SIP Extension / UT Extension—NAT SIP Proxy Server Port No.
- 9.3 PBX Configuration—[1-1] Configuration—Slot—Activation Key Status
- 9.16 PBX Configuration—[1-1] Configuration—Slot—Port Property—V-SIPEXT
  - Main—Extension Number (SIP Username)
  - Option—Extension Number (SIP Username)
  - Remote Place (Location / P2P)—Extension Number (SIP Username)
  - FAX/T.38—Extension Number (SIP Username)
- 10.9 PBX Configuration—[2-9] System—System Options—Option 5—SLT—Message Waiting Lamp Pattern
- 12.1.1 PBX Configuration—[4-1-1] Extension—Wired Extension—Extension Settings—Option 8—SLT MW Mode
- 20.1.2 UM Configuration—[1-2] Mailbox Settings—Full Setting—Mailbox Parameters—Mailbox Password (Message Client)
- 20.1.2 UM Configuration—[1-2] Mailbox Settings—Full Setting—Notification Parameters—E-mail/Text Message Device—Device No. 1, 2, 3—E-mail Address
- 23.3 UM Configuration-[4-3] Service Settings-Custom Service
- 26.1 UM Configuration-[7] System Security-Manager
  - Password for System Manager (Message Client)
  - Password for Message Manager (Message Client)
- 27.4.1 Network Service-[4-1] Other-Security-TLS-Encryption Suite

### 28.1.6 PFMPR Software File Version 006.0xxxx

#### **New Contents**

• 27.3.6 Network Service-[3-6] Client Feature-SMTP

### **Changed Contents**

- Introduction
- 1.2.1 Starting Web Maintenance Console
- 1.2.2 PC Programming Using Off-line Mode
- 7.1.1 Utility—Diagnosis—Card Diagnosis
- 7.2.2 Utility—File—File Transfer PBX to PC
- 8.4 Users—Call Management
- 8.4.1 Users—Call Management—Group Monitor

- 8.4.2 Users—Call Management—ACD Report
- 8.4.3 Users—Call Management—ACD Scheduled Export
- 8.4.4 Users—Call Management—ACD Export History
- 9.3 PBX Configuration—[1-1] Configuration—Slot—Activation Key Status
- 9.21 PBX Configuration-[1-1] Configuration-Slot-Card Property-Extension Type
- 11.1.4 PBX Configuration—[3-1-4] Group—Trunk Group—Dialling Plan
- 11.1.4.1 PBX Configuration—[3-1-4] Group—Trunk Group—Dialling Plan—Auto Assign
- 11.5.3 PBX Configuration-[3-5-3] Group-Incoming Call Distribution Group-Miscellaneous
- 11.5.4 PBX Configuration-[3-5-4] Group-Incoming Call Distribution Group-ACD Supervisor
- 12.1.1 PBX Configuration-[4-1-1] Extension-Wired Extension-Extension Settings
- 14.2 PBX Configuration-[6-2] Feature-Hotel & Charge
- 20.1.3 UM Configuration-[1-3] Mailbox Settings-Auto Configuration
- 27.2.5 Network Service-[2-6] Server Feature-SMTP
- Feature Programming References—Supervisory Feature (ACD)

### 28.1.7 PFMPR Software File Version 007.xxxxx

#### **Changed Contents**

- 5.1 System Control—Program Update
- 5.4 System Control—System Shutdown
- 9.2.2 PBX Configuration—[1-1] Configuration—Slot—System Property—Site
- 9.8 PBX Configuration—[1-1] Configuration—Slot—Shelf Property—V-SIPGW
- 9.10 PBX Configuration—[1-1] Configuration—Slot—Port Property—V-SIPGW
- 9.13 PBX Configuration—[1-1] Configuration—Slot—Card Property—V-IPEXT
- 9.14 PBX Configuration-[1-1] Configuration-Slot-Port Property-V-IPEXT
- 9.16 PBX Configuration—[1-1] Configuration—Slot—Port Property—V-SIPEXT
- 10.9 PBX Configuration—[2-9] System—System Options
- 12.1.1 PBX Configuration-[4-1-1] Extension-Wired Extension-Extension Settings

Feature Programming References

#### Absent Message

- 10.6.1 PBX Configuration—[2-6-1] System—Numbering Plan—Main—Features—Absent Message Set / Cancel
- 12.1.1 PBX Configuration—[4-1-1] Extension—Wired Extension—Extension Settings—Option 3—Absent Message
- 12.2.1 PBX Configuration—[4-2-1] Extension—Portable Station—Extension Settings—Option 3—Absent Message
- 14.5 PBX Configuration-[6-5] Feature-Absent Message

#### **Feature Manual References**

2.20.2 Absent Message

#### **Account Code Entry**

- 10.6.1 PBX Configuration—[2-6-1] System—Numbering Plan—Main—Features—Account Code Entry
- 10.7.1 PBX Configuration—[2-7-1] System—Class of Service—COS Settings—CO & SMDR—Account Code Mode

#### Feature Manual References

2.5.4.3 Account Code Entry

#### Advice of Charge (AOC)

- 9.26 PBX Configuration—[1-1] Configuration—Slot—Port Property BRI Port—Supplementary Service— COLP, CLIR, COLR, CNIP, CONP, CNIR, CONR, CF (Rerouting), CT, CCBS, AOC-D, AOC-E, 3PTY
- 9.27 PBX Configuration—[1-1] Configuration—Slot—Port Property PRI Port—Supplementary Service— COLP, CLIR, COLR, CNIP, CONP, CNIR, CONR, CF (Rerouting), CT, CCBS, AOC-D, AOC-E, E911, 3PTY

#### Feature Manual References

4.1.2.3 Advice of Charge (AOC)

#### Automatic Callback Busy (Camp-on)

- 10.6.1 PBX Configuration—[2-6-1] System—Numbering Plan—Main—Features—Automatic Callback Busy Cancel
- 10.6.3 PBX Configuration—[2-6-3] System—Numbering Plan—B/NA DND Call Feature—Automatic Callback Busy

#### **Feature Manual References**

2.10.1 Automatic Callback Busy (Camp-on)

#### **Automatic Extension Release**

- 10.3 PBX Configuration-[2-3] System-Timers & Counters-Dial / IRNA / Recall / Tone
  - Dial-Extension First Digit (s)
  - Dial-Extension Inter-digit (s)
  - Tone Length—Reorder Tone for PT Handset (s)
  - Tone Length—Reorder Tone for PT Hands-free (s)

#### **Feature Manual References**

2.5.2 Automatic Extension Release

# **Automatic Fax Transfer**

- 10.3 PBX Configuration—[2-3] System—Timers & Counters—DISA—Intercept Timer—Day (s), Lunch (s), Break (s), Night (s)
- 13.3.2 PBX Configuration-[5-3-2] Optional Device-Voice Message-DISA Message-Fax Extension

## **Feature Manual References**

2.16.2 Automatic Fax Transfer

# **Automatic Route Selection (ARS)**

- 6.6 Tool—Import
  - ARS Leading Digit
  - ARS Except Code
  - ARS Routing Plan
- 6.7 Tool-Export
- 10.3 PBX Configuration—[2-3] System—Timers & Counters—Dial / IRNA / Recall / Tone—Dial— Extension Inter-digit (s)
- 10.9 PBX Configuration-[2-9] System-System Options-Option 3-Dial Tone-Dial Tone for ARS
- 12.1.1 PBX Configuration—[4-1-1] Extension—Wired Extension—Extension Settings—Option 1—ARS Itemised Code
- 12.1.7 PBX Configuration-[4-1-7] Extension-Wired Extension-CLIP ID Table
- 12.2.1 PBX Configuration—[4-2-1] Extension—Portable Station—Extension Settings—Option 1—ARS Itemised Code
- 12.2.5 PBX Configuration-[4-2-5] Extension-Portable Station-CLIP ID Table
- 14.3 PBX Configuration-[6-3] Feature-Verification Code-Itemised Billing Code for ARS
- 16 PBX Configuration-[8] ARS
- 19.1 PBX Configuration—[11-1] Maintenance—Main—SMDR Options—Option—ARS Dial

## **Feature Manual References**

2.8.1 Automatic Route Selection (ARS)

## Automatic Setup

- 6.2 Tool—BRI Automatic Configuration
- 10.1.1 PBX Configuration-[2-1-1] System-Date & Time-Date & Time Setting
- 10.1.2 PBX Configuration—[2-1-2] System—Date & Time—SNTP / Daylight Saving—Automatic Time Adjustment
- 10.1.2.1 PBX Configuration—[2-1-2] System—Date & Time—SNTP / Daylight Saving—Daylight Saving
- 27.2.4 Network Service—[2-5] Server Feature—NTP—NTP server

# **Feature Manual References**

5.5.5 Automatic Setup

# **Background Music (BGM)**

- 10.2 PBX Configuration—[2-2] System—Operator & BGM
- 10.6.1 PBX Configuration-[2-6-1] System-Numbering Plan-Main-Features
  - External BGM On / Off
  - BGM Set / Cancel
- 10.11.1 PBX Configuration—[2-11-1] System—Audio Gain—Paging/MOH
   Internal MOH—MOH1-2 (Music On Hold 1-2)
- 13.2 PBX Configuration—[5-2] Optional Device—External Pager

#### Feature Manual References

2.30.1 Background Music (BGM)

## **Budget Management**

- 12.1.1 PBX Configuration—[4-1-1] Extension—Wired Extension—Extension Settings—Option 3—Charge Limit
- 12.2.1 PBX Configuration—[4-2-1] Extension—Portable Station—Extension Settings—Option 3—Charge Limit
- 14.2 PBX Configuration—[6-2] Feature—Hotel & Charge—Charge—Charge Options—Action at Charge Limit
- 14.3 PBX Configuration—[6-3] Feature—Verification Code—Budget Management

#### **Feature Manual References**

2.7.2 Budget Management

## **Built-in FOS Interface**

9.2.2 PBX Configuration—[1-1] Configuration—Slot—System Property—Site—Port Number

#### **Feature Manual References**

2.23.4 Built-in FOS Interface

#### Built-in Simplified Voice Message (SVM)

- 6.16.1 Tool—SVM (Simplified Voice Message)—Delete All Recording
- 6.16.2 Tool—SVM (Simplified Voice Message)—Check Current Usage
- 10.3 PBX Configuration—[2-3] System—Timers & Counters—Miscellaneous
  - SVM—Recording Time (s)
  - SVM—Dial Tone Continuous Time (s)
- 10.6.1 PBX Configuration—[2-6-1] System—Numbering Plan—Main—Features—Simplified Voice Message Access
- 11.1.1 PBX Configuration—[3-1-1] Group—Trunk Group—TRG Settings—Tone Detection
  - DISA Tone Detection—Silence
  - DISA Tone Detection—Continuous
  - DISA Tone Detection—Cyclic
- 12.1.1 PBX Configuration—[4-1-1] Extension—Wired Extension—Extension Settings—Option 6—Display Lock/SVM Lock

- 12.1.8 PBX Configuration-[4-1-8] Extension-Wired Extension-Simplified Voice Message
- 12.2.6 PBX Configuration—[4-2-6] Extension—Portable Station—Simplified Voice Message
- 13.3.3 PBX Configuration—[5-3-3] Optional Device—Voice Message—SVM

2.16.3 Built-in Simplified Voice Message (SVM)

#### **CA** (Communication Assistant)

- 10.7.1 PBX Configuration—[2-7-1] System—Class of Service—COS Settings—CA
- 10.9 PBX Configuration—[2-9] System—System Options—Option 6 (CTI)
  - →Built-in Communication Assistant—System status retry interval timer
  - →Built-in Communication Assistant—System status retry counter
- 12.1.1 PBX Configuration—[4-1-1] Extension—Wired Extension—Extension Settings—Option 9—Built-in Communication Assistant
- 12.2.1 PBX Configuration—[4-2-1] Extension—Portable Station—Extension Settings—Option 9—Built-in Communication Assistant

#### **Feature Manual References**

2.26.2 CA (Communication Assistant)

## **Call Billing for Guest Room**

- 12.1.1 PBX Configuration—[4-1-1] Extension—Wired Extension—Extension Settings—Main—Extension PIN
- 14.2 PBX Configuration—[6-2] Feature—Hotel & Charge—Checkout Billing—LCD for "Telephone"
- 14.2 PBX Configuration—[6-2] Feature—Hotel & Charge—Charge
  - Margin & Tax—Margin Rate for "Telephone" (%)
  - Margin & Tax—Tax Rate for "Telephone" (%)
  - Margin & Tax—Tax Rate for "Minibar" (%)
  - Margin & Tax—Tax Rate for "Others" (%)

#### **Feature Manual References**

2.23.3 Call Billing for Guest Room

#### **Call Charge Services**

- 11.1.5 PBX Configuration—[3-1-5] Group—Trunk Group—Charge Rate
- 12.1.4 PBX Configuration—[4-1-4] Extension—Wired Extension—Flexible Button—Type
- 12.2.3 PBX Configuration-[4-2-3] Extension-Portable Station-Flexible Button-Type
- 14.2 PBX Configuration—[6-2] Feature—Hotel & Charge—Charge
  - Margin & Tax-Margin Rate for "Telephone" (%)
  - Margin & Tax—Tax Rate for "Telephone" (%)
  - Charge Options—Digits After Decimal Point
  - Charge Options—Currency
  - Charge Options—Currency Display Position

- Charge Options—Action at Charge Limit
- Charge Options-Meter Start on Answer Detection

2.22.3 Call Charge Services

## **Call Distribution Port Group**

- 9.11.2 PBX Configuration—[1-1] Configuration—Slot—Shelf Property—V-IPGW—Hunt Pattern—Hunt Pattern 1–16—Leading Number
- 9.11.2 PBX Configuration—[1-1] Configuration—Slot—Shelf Property—V-IPGW—Hunt Pattern—Hunt Pattern 1–16—Call Distribution Port Group—1st–16th
- 9.12 PBX Configuration—[1-1] Configuration—Slot—Port Property—V-IPGW—Call Distribution Port Group

#### Feature Manual References

4.3.2.3 Call Distribution Port Group

## Call Forwarding (CF)—by ISDN (P-MP)

- 10.6.1 PBX Configuration—[2-6-1] System—Numbering Plan—Main—Features—ISDN-FWD (MSN) Set / Cancel / Confirm
- 10.7.1 PBX Configuration—[2-7-1] System—Class of Service—COS Settings—CO & SMDR—CF (MSN)

#### **Feature Manual References**

4.1.2.4 Call Forwarding (CF)—by ISDN (P-MP)

## Call Forwarding (CF)—by ISDN (P-P)

- 9.26 PBX Configuration—[1-1] Configuration—Slot—Port Property BRI Port—Supplementary Service— COLP, CLIR, COLR, CNIP, CONP, CNIR, CONR, CF (Rerouting), CT, CCBS, AOC-D, AOC-E, 3PTY
- 9.27 PBX Configuration—[1-1] Configuration—Slot—Port Property PRI Port—Supplementary Service— COLP, CLIR, COLR, CNIP, CONP, CNIR, CONR, CF (Rerouting), CT, CCBS, AOC-D, AOC-E, E911, 3PTY
- 10.6.1 PBX Configuration—[2-6-1] System—Numbering Plan—Main—Features—ISDN-FWD (MSN) Set / Cancel / Confirm
- 10.7.1 PBX Configuration—[2-7-1] System—Class of Service—COS Settings—CO & SMDR—CF (MSN)

#### **Feature Manual References**

4.1.2.5 Call Forwarding (CF)-by ISDN (P-P)

## Call Forwarding (CF)—by QSIG

- 9.26 PBX Configuration—[1-1] Configuration—Slot—Port Property BRI Port—Supplementary Service— COLP, CLIR, COLR, CNIP, CONP, CNIR, CONR, CF (Rerouting), CT, CCBS, AOC-D, AOC-E, 3PTY
- 9.27 PBX Configuration—[1-1] Configuration—Slot—Port Property PRI Port—Supplementary Service— COLP, CLIR, COLR, CNIP, CONP, CNIR, CONR, CF (Rerouting), CT, CCBS, AOC-D, AOC-E, E911, 3PTY

#### **Feature Manual References**

4.3.4.3 Call Forwarding (CF)—by QSIG

# Call Forwarding (FWD)

- 10.6.1 PBX Configuration—[2-6-1] System—Numbering Plan—Main—Features—FWD No Answer Timer Set
- 10.7.1 PBX Configuration—[2-7-1] System—Class of Service—COS Settings
  - CO & SMDR—Call Forward to CO
  - Manager—Group Forward Set
  - Optional Device & Other Extensions—Remote Operation by Other Extension
- 10.9 PBX Configuration—[2-9] System—System Options—Option 1—PT Fwd / DND—Extension Status of Mobile Integration (FWD NA to CO)
- 11.1.1 PBX Configuration—[3-1-1] Group—Trunk Group—TRG Settings—Main
  - CO-CO Duration Time (\*60s)
  - Extension-CO Duration Time (\*60s)
- 11.5.1 PBX Configuration—[3-5-1] Group—Incoming Call Distribution Group—Group Settings—Group Log / Group FWD
- 11.5.3 PBX Configuration—[3-5-3] Group—Incoming Call Distribution Group—Miscellaneous—Options— 2nd line LCD display information for ICD Group redirected call
- 12.1.1 PBX Configuration-[4-1-1] Extension-Wired Extension-Extension Settings-FWD / DND
- 12.1.2 PBX Configuration—[4-1-2] Extension—Wired Extension—FWD/DND
- 12.2.1 PBX Configuration-[4-2-1] Extension-Portable Station-Extension Settings-FWD / DND
- 12.2.2 PBX Configuration—[4-2-2] Extension—Portable Station—FWD/DND

## Feature Manual References

2.3.2 Call Forwarding (FWD)

## **Call Hold**

- 10.3 PBX Configuration-[2-3] System-Timers & Counters-Dial / IRNA / Recall / Tone
  - Recall—Hold Recall (s)
  - Recall—Disconnect after Recall (x60s)
- 10.6.1 PBX Configuration—[2-6-1] System—Numbering Plan—Main—Features
  - Call Hold / Call Hold Retrieve
  - Call Hold Retrieve : Specified with a Holding Extension Number
  - Hold Retrieve : Specified with a Held CO Line Number
- 10.9 PBX Configuration—[2-9] System—System Options
  - Option 1—PT Operation—Automatic Hold by ICM / CO / ICD Group Key
  - Option 1-PT Operation-Hold key mode
  - Option 5-SLT-SLT Hold Mode

## Feature Manual References

2.13.1 Call Hold

# Call Hold (HOLD)—by ISDN

• 10.6.1 PBX Configuration—[2-6-1] System—Numbering Plan—Main—Features—ISDN Hold

#### **Feature Programming References**

- 12.1.4 PBX Configuration-[4-1-4] Extension-Wired Extension-Flexible Button-Type
- 12.2.3 PBX Configuration—[4-2-3] Extension—Portable Station—Flexible Button—Type

### Feature Manual References

4.1.2.6 Call Hold (HOLD)-by ISDN

## **Call Monitor**

- 10.6.3 PBX Configuration—[2-6-3] System—Numbering Plan—B/NA DND Call Feature—Call Monitor
- 10.7.1 PBX Configuration [2-7-1] System Class of Service COS Settings Executive Call Monitor
- 12.1.1 PBX Configuration-[4-1-1] Extension-Wired Extension-Extension Settings
  - Option 2-Data Mode
  - Option 3-Executive Override Deny
- 12.2.1 PBX Configuration—[4-2-1] Extension—Portable Station—Extension Settings—Option 3— Executive Override Deny

# **Feature Manual References**

2.10.3 Call Monitor

## **Call Park**

- 10.3 PBX Configuration—[2-3] System—Timers & Counters
  - Recall—Call Park Recall (s)
  - Recall—Disconnect after Recall (x60s)
- 10.6.1 PBX Configuration—[2-6-1] System—Numbering Plan—Main—Features—Call Park / Call Park Retrieve
- 12.1.4 PBX Configuration—[4-1-4] Extension—Wired Extension—Flexible Button
  - Туре
  - Parameter Selection (for Call Park)
  - Optional Parameter (Ringing Tone Type Number) (for Call Park)
- 12.2.3 PBX Configuration-[4-2-3] Extension-Portable Station-Flexible Button
  - Туре
  - Parameter Selection (for Call Park)
  - Optional Parameter (or Ringing Tone Type Number) (for Call Park)

## **Feature Manual References**

2.13.2 Call Park

## **Call Pickup**

- 10.6.1 PBX Configuration—[2-6-1] System—Numbering Plan—Main—Features
  - Group Call Pickup
  - Directed Call Pickup
  - Call Pickup Deny Set / Cancel
- 10.9 PBX Configuration—[2-9] System—System Options—Option 4
- 11.3 PBX Configuration-[3-3] Group-Call Pickup Group

- 12.1.1 PBX Configuration—[4-1-1] Extension—Wired Extension—Extension Settings—Option 3—Call Pickup Deny
- 12.2.1 PBX Configuration—[4-2-1] Extension—Portable Station—Extension Settings—Option 3—Call Pickup Deny

2.4.3 Call Pickup

# **Call Transfer**

- 10.2 PBX Configuration—[2-2] System—Operator & BGM—BGM and Music on Hold—Sound on Transfer
- 10.3 PBX Configuration—[2-3] System—Timers & Counters—Dial / IRNA / Recall / Tone—Recall— Transfer Recall (s)
- 10.7.1 PBX Configuration-[2-7-1] System-Class of Service-COS Settings
  - CO & SMDR—Transfer to CO
  - Assistant—Transfer to busy Extension w/o BSS Operation
- 10.9 PBX Configuration—[2-9] System—System Options—Option 4—DSS Key—Automatic Transfer for Extension Call
- 12.1.1 PBX Configuration—[4-1-1] Extension—Wired Extension—Extension Settings—Option 1— Transfer Recall Destination
- 12.2.1 PBX Configuration—[4-2-1] Extension—Portable Station—Extension Settings—Option 1—Transfer Recall Destination

## **Feature Manual References**

2.12.1 Call Transfer

# Call Transfer (CT)—by ISDN

- 9.26 PBX Configuration—[1-1] Configuration—Slot—Port Property BRI Port—Supplementary Service— COLP, CLIR, COLR, CNIP, CONP, CNIR, CONR, CF (Rerouting), CT, CCBS, AOC-D, AOC-E, 3PTY
- 9.27 PBX Configuration—[1-1] Configuration—Slot—Port Property PRI Port—Supplementary Service— COLP, CLIR, COLR, CNIP, CONP, CNIR, CONR, CF (Rerouting), CT, CCBS, AOC-D, AOC-E, E911, 3PTY

## Feature Manual References

4.1.2.7 Call Transfer (CT)—by ISDN

# Call Transfer (CT)—by QSIG

- 9.26 PBX Configuration—[1-1] Configuration—Slot—Port Property BRI Port—Supplementary Service— COLP, CLIR, COLR, CNIP, CONP, CNIR, CONR, CF (Rerouting), CT, CCBS, AOC-D, AOC-E, 3PTY
- 9.27 PBX Configuration—[1-1] Configuration—Slot—Port Property PRI Port—Supplementary Service— COLP, CLIR, COLR, CNIP, CONP, CNIR, CONR, CF (Rerouting), CT, CCBS, AOC-D, AOC-E, E911, 3PTY

# **Feature Manual References**

4.3.4.4 Call Transfer (CT)—by QSIG

# **Call Waiting**

- 9.23 PBX Configuration—[1-1] Configuration—Slot—Card Property LCO type—Caller ID—Caller ID Signalling
- 10.6.1 PBX Configuration-[2-6-1] System-Numbering Plan-Main-Features
  - Manual Call Waiting for Extension Call
  - Automatic Call Waiting
- 10.6.3 PBX Configuration—[2-6-3] System—Numbering Plan—B/NA DND Call Feature
  - BSS / OHCA / Whisper OHCA / DND Override
  - BSS / OHCA / Whisper OHCA / DND Override-2
- 10.9 PBX Configuration—[2-9] System—System Options—Option 5—Call Waiting—Automatic Call Waiting for Extension Call
- 12.1.1 PBX Configuration-[4-1-1] Extension-Wired Extension-Extension Settings
  - Option 2-Manual C. Waiting for Extension Call
  - Option 2—Automatic C. Waiting
  - Option 4—Call Waiting Tone Type
- 12.2.1 PBX Configuration-[4-2-1] Extension-Portable Station-Extension Settings
  - Option 2-Manual C. Waiting for Extension Call
  - Option 2—Automatic C. Waiting
  - Option 4—Call Waiting Tone Type

#### **Feature Manual References**

2.1.3.3 Call Waiting

## **Call Waiting Tone**

- 10.3 PBX Configuration—[2-3] System—Timers & Counters—Miscellaneous—Caller ID—Visual Caller ID Display (s)
- 10.6.3 PBX Configuration—[2-6-3] System—Numbering Plan—B/NA DND Call Feature
  - BSS / OHCA / Whisper OHCA / DND Override
  - BSS / OHCA / Whisper OHCA / DND Override-2
- 12.1.1 PBX Configuration-[4-1-1] Extension-Wired Extension-Extension Settings
  - Option 2-Manual C. Waiting for Extension Call
  - Option 2—Automatic C. Waiting
  - Option 4—Call Waiting Tone Type
- 12.2.1 PBX Configuration-[4-2-1] Extension-Portable Station-Extension Settings
  - Option 2-Manual C. Waiting for Extension Call
  - Option 2—Automatic C. Waiting
  - Option 4—Call Waiting Tone Type

#### **Feature Manual References**

2.10.4.2 Call Waiting Tone

# **Caller ID**

- 10.3 PBX Configuration-[2-3] System-Timers & Counters-Miscellaneous
  - Caller ID—Waiting to receive (s)
  - Caller ID—Visual Caller ID Display (s)
- 10.9 PBX Configuration—[2-9] System—System Options—Option 4—Private Network—Public Call through Private Network—Minimum Public Caller ID Digits
- 10.10 PBX Configuration-[2-10] System-Extension CID Settings
- 11.1.1 PBX Configuration—[3-1-1] Group—Trunk Group—TRG Settings—Main—Caller ID Modification Table
- 11.1.3 PBX Configuration—[3-1-3] Group—Trunk Group—Caller ID Modification
- 12.1.1 PBX Configuration-[4-1-1] Extension-Wired Extension-Extension Settings-Option 8
  - Extension Caller ID Sending
  - Incoming Call Wait Timer for Extension Caller ID
- 14.1 PBX Configuration—[6-1] Feature—System Speed Dial

#### **Feature Manual References**

2.19.1 Caller ID

#### **Calling Line Identification (CLI) Distribution**

- 14.1 PBX Configuration—[6-1] Feature—System Speed Dial
  - Name
  - CO Line Access Number + Telephone Number
  - CLI Destination
- 18.2 PBX Configuration—[10-2] CO & Incoming Call—DIL Table & Port Settings—CLI for DIL—CLI Ring for DIL—Day, Lunch, Break, Night
- 18.3 PBX Configuration—[10-3] CO & Incoming Call—DDI / DID Table—CLI Ring for DDI/DID—Day, Lunch, Break, Night
- 18.4 PBX Configuration—[10-4] CO & Incoming Call—MSN Table—CLI Ring for MSN—Day, Lunch, Break, Night

#### **Feature Manual References**

2.1.1.5 Calling Line Identification (CLI) Distribution

## **Calling Party Control (CPC) Signal Detection**

 9.24 PBX Configuration—[1-1] Configuration—Slot—Port Property - LCO Port—CPC Signal Detection Time—Outgoing, Incoming

#### **Feature Manual References**

2.11.9 Calling Party Control (CPC) Signal Detection

#### Calling/Connected Line Identification Presentation (CLIP/COLP)

- 9.26 PBX Configuration—[1-1] Configuration—Slot—Port Property BRI Port
  - ISDN CO—Subscriber Number

- Supplementary Service—COLP, CLIR, COLR, CNIP, CONP, CNIR, CONR, CF (Rerouting), CT, CCBS, AOC-D, AOC-E, 3PTY
- 9.27 PBX Configuration-[1-1] Configuration-Slot-Port Property PRI Port
  - CO Setting—Subscriber Number
  - Supplementary Service—COLP, CLIR, COLR, CNIP, CONP, CNIR, CONR, CF (Rerouting), CT, CCBS, AOC-D, AOC-E, E911, 3PTY
- 10.6.1 PBX Configuration—[2-6-1] System—Numbering Plan—Main—Features
  - COLR Set / Cancel
  - CLIR Set / Cancel
  - Switch CLIP of CO Line / Extension
- 10.9 PBX Configuration—[2-9] System—System Options—Option 4
  - Send CLIP of CO Caller-when call is transferred to CO (CLIP of Held Party)
  - Send CLIP of CO Caller-when call is forwarded to CO
  - Send CLIP of Extension Caller-when call is forwarded to CO
- 11.5.1 PBX Configuration—[3-5-1] Group—Incoming Call Distribution Group—Group Settings—Main— CLIP on ICD Group Button
- 12.1.1 PBX Configuration—[4-1-1] Extension—Wired Extension—Extension Settings
  - Main—Extension Number
  - CLIP-CLIP ID
  - CLIP—CLIP on Extension/CO
  - CLIP-CLIR
  - CLIP-COLR
- 12.1.4 PBX Configuration—[4-1-4] Extension—Wired Extension—Flexible Button—Type
- 12.2.1 PBX Configuration-[4-2-1] Extension-Portable Station-Extension Settings
  - CLIP-CLIP ID
  - CLIP—CLIP on Extension/CO
  - CLIP-CLIR
  - CLIP-COLR
- 12.2.3 PBX Configuration—[4-2-3] Extension—Portable Station—Flexible Button—Type

4.1.2.2 Calling/Connected Line Identification Presentation (CLIP/COLP)

# Calling/Connected Line Identification Presentation (CLIP/COLP) and Calling/Connected Name Identification Presentation (CNIP/CONP)—by QSIG

- 9.26 PBX Configuration—[1-1] Configuration—Slot—Port Property BRI Port—Supplementary Service— COLP, CLIR, COLR, CNIP, CONP, CNIR, CONR, CF (Rerouting), CT, CCBS, AOC-D, AOC-E, 3PTY
- 9.27 PBX Configuration—[1-1] Configuration—Slot—Port Property PRI Port—Supplementary Service— COLP, CLIR, COLR, CNIP, CONP, CNIR, CONR, CF (Rerouting), CT, CCBS, AOC-D, AOC-E, E911, 3PTY
- 10.6.1 PBX Configuration—[2-6-1] System—Numbering Plan—Main—Features
  - COLR Set / Cancel

- CLIR Set / Cancel
- 12.1.1 PBX Configuration—[4-1-1] Extension—Wired Extension—Extension Settings—Main
  - Extension Number
  - Extension Name
- 12.2.1 PBX Configuration-[4-2-1] Extension-Portable Station-Extension Settings-Main
  - Extension Number
  - Extension Name

4.3.4.2 Calling/Connected Line Identification Presentation (CLIP/COLP) and Calling/Connected Name Identification Presentation (CNIP/CONP)—by QSIG

## **Centralised Voice Mail**

- 9.36 PBX Configuration—[1-3] Configuration—Option—New Card Installation—ISDN Standard Mode for PRI23 Card
- 17.1 PBX Configuration—[9-1] Private Network—TIE Table—Enhanced QSIG
- 17.2 PBX Configuration—[9-2] Private Network—Network Data Transmission
  - Network MSW Data Transmission for Centralised VM Feature—Data Re-transmission : Repeat Counter
  - Network MSW Data Transmission for Centralised VM Feature—Data Re-transmission : Repeat Timer
- 19.1 PBX Configuration—[11-1] Maintenance—Main—Maintenance
  - Error Log for Centralised VM—Network MSW Transmission (Counter)
  - Error Log for Centralised VM—Network MSW Transmission (Buffer)

## **Feature Manual References**

4.3.5.2 Centralised Voice Mail

#### **Class of Service (COS)**

- 10.7.1 PBX Configuration—[2-7-1] System—Class of Service—COS Settings
- 12.1.1 PBX Configuration—[4-1-1] Extension—Wired Extension—Extension Settings—Main—COS
- 12.2.1 PBX Configuration—[4-2-1] Extension—Portable Station—Extension Settings—Main—COS

## **Feature Manual References**

5.1.1 Class of Service (COS)

## **Common Extension Numbering for 2 PBXs**

• 17.1 PBX Configuration—[9-1] Private Network—TIE Table

#### **Feature Manual References**

4.3.1.4 Common Extension Numbering for 2 PBXs

## **Common Extension Numbering for Multiple PBXs**

- 17.1 PBX Configuration—[9-1] Private Network—TIE Table
- 18.5 PBX Configuration—[10-5] CO & Incoming Call—Miscellaneous—Intercept—Routing to Operator -No Destination (Destination is not programmed.)

4.3.2.2 Common Extension Numbering for Multiple PBXs

## Completion of Calls to Busy Subscriber (CCBS)

- 9.26 PBX Configuration—[1-1] Configuration—Slot—Port Property BRI Port—Supplementary Service— COLP, CLIR, COLR, CNIP, CONP, CNIR, CONR, CF (Rerouting), CT, CCBS, AOC-D, AOC-E, 3PTY
- 9.26 PBX Configuration—[1-1] Configuration—Slot—Port Property BRI Port—CCBS Option
  - CCBS Type
  - CCBS Delete Digits
- 9.27 PBX Configuration—[1-1] Configuration—Slot—Port Property PRI Port—Supplementary Service
  - COLP, CLIR, COLR, CNIP, CONP, CNIR, CONR, CF (Rerouting), CT, CCBS, AOC-D, AOC-E, E911, 3PTY
  - CCBS Type
  - CCBS Delete Digits

#### **Feature Manual References**

4.1.2.10 Completion of Calls to Busy Subscriber (CCBS)

## Completion of Calls to Busy Subscriber (CCBS)—by QSIG

- 9.26 PBX Configuration—[1-1] Configuration—Slot—Port Property BRI Port—Supplementary Service— COLP, CLIR, COLR, CNIP, CONP, CNIR, CONR, CF (Rerouting), CT, CCBS, AOC-D, AOC-E, 3PTY
- 9.27 PBX Configuration—[1-1] Configuration—Slot—Port Property PRI Port—Supplementary Service— COLP, CLIR, COLR, CNIP, CONP, CNIR, CONR, CF (Rerouting), CT, CCBS, AOC-D, AOC-E, E911, 3PTY

#### **Feature Manual References**

4.3.4.5 Completion of Calls to Busy Subscriber (CCBS)-by QSIG

## **Computer Telephony Integration (CTI)**

- 10.6.1 PBX Configuration—[2-6-1] System—Numbering Plan—Main—Features—Dial Information (CTI)
- 10.9 PBX Configuration—[2-9] System—System Options—Option 6 (CTI)

#### **Feature Manual References**

2.26.1 Computer Telephony Integration (CTI)

#### Conference

- 10.3 PBX Configuration-[2-3] System-Timers & Counters-DISA / Door / Reminder / U. Conf
  - Unattended Conference—Recall Start Timer (x60s)
  - Unattended Conference—Warning Tone Start Timer (s)
  - Unattended Conference—Disconnect Timer (s)
- 10.7.1 PBX Configuration—[2-7-1] System—Class of Service—COS Settings—CO & SMDR—Transfer to CO
- 10.9 PBX Configuration—[2-9] System—System Options—Option 2—CO CO Call Limitation—After Conference

- 10.9 PBX Configuration—[2-9] System—System Options—Option 3
  - Confirmation Tone—Tone 4-1 : Start Conference
  - Confirmation Tone—Tone 4-2 : Finish Conference
  - Echo Cancel—Conference
- 10.9 PBX Configuration—[2-9] System—System Options—Option 8—Conference Group—Maximum Number of Speakers During a Conference Group Call
- 12.1.4 PBX Configuration-[4-1-4] Extension-Wired Extension-Flexible Button-Type
- 12.2.3 PBX Configuration—[4-2-3] Extension—Portable Station—Flexible Button—Type

2.14.2 Conference

# **Conference Group Call**

- 10.3 PBX Configuration—[2-3] System—Timers & Counters—Miscellaneous—Conference Group Call— Ring Duration (s)
- 10.6.1 PBX Configuration—[2-6-1] System—Numbering Plan—Main—Features—Conference Group Call Operation
- 10.7.1 PBX Configuration—[2-7-1] System—Class of Service—COS Settings—Miscellaneous— Conference Group Call Operation
- 10.9 PBX Configuration—[2-9] System—System Options—Option 8—Conference Group—Maximum Number of Speakers During a Conference Group Call
- 11.9 PBX Configuration—[3-9] Group—Conference Group
- 11.9.1 PBX Configuration—[3-9] Group—Conference Group—Member List

### **Feature Manual References**

2.15.1 Conference Group Call

# **Confirmation Tone**

- 10.9 PBX Configuration—[2-9] System—System Options—Option 3
  - Confirmation Tone—Tone 1 : Called by Voice
  - Confirmation Tone—Tone 2 : Paged / Automatic Answer
  - Confirmation Tone—Tone 3-1 : Start Talking after Making Call / Call from DOORPHONE
  - Confirmation Tone—Tone 3-2 : Start Talking after Answering Call
  - Confirmation Tone—Tone 4-1 : Start Conference
  - Confirmation Tone—Tone 4-2 : Finish Conference
  - Confirmation Tone-Tone 5 : Hold

#### **Feature Manual References**

2.25.2 Confirmation Tone

## **Data Line Security**

 10.6.1 PBX Configuration—[2-6-1] System—Numbering Plan—Main—Features—Data Line Security Set / Cancel  12.1.1 PBX Configuration—[4-1-1] Extension—Wired Extension—Extension Settings—Option 2—Data Mode

## **Feature Manual References**

2.11.5 Data Line Security

## **Dial Tone**

- 10.9 PBX Configuration—[2-9] System—System Options—Option 3
  - Dial Tone—Distinctive Dial Tone
  - Dial Tone—Dial Tone for Extension
  - Dial Tone—Dial Tone for ARS

#### **Feature Manual References**

2.25.1 Dial Tone

## **Dial Tone Transfer**

- 12.1.4 PBX Configuration—[4-1-4] Extension—Wired Extension—Flexible Button
  - Туре
  - Parameter Selection (for TRS Level Change)
- 12.2.3 PBX Configuration-[4-2-3] Extension-Portable Station-Flexible Button
  - Туре
  - Parameter Selection (for TRS Level Change)

#### **Feature Manual References**

2.7.4 Dial Tone Transfer

## **Dial Type Selection**

- 9.24 PBX Configuration-[1-1] Configuration-Slot-Port Property LCO Port
  - Dialling Mode
  - DTMF Width
  - Pulse Speed

#### **Feature Manual References**

2.5.4.4 Dial Type Selection

## **Direct In Line (DIL)**

- 18.2 PBX Configuration—[10-2] CO & Incoming Call—DIL Table & Port Settings—DIL
  - DIL Destination-Day, Lunch, Break, Night
  - Tenant Number
  - UM Service Group No.
  - VM Trunk Group No.

## **Feature Manual References**

2.1.1.2 Direct In Line (DIL)

# Direct Inward Dialling (DID)/Direct Dialling In (DDI)

- 10.3 PBX Configuration—[2-3] System—Timers & Counters—Miscellaneous—Incoming Call Inter-digit Timer—DDI / DID (s)
- 18.2 PBX Configuration—[10-2] CO & Incoming Call—DIL Table & Port Settings—DDI / DID / TIE / MSN
  - Distribution Method
  - DDI/DID/TIE/MSN—Remove Digit
  - DDI/DID/TIE/MSN—Additional Dial
- 18.3 PBX Configuration-[10-3] CO & Incoming Call-DDI / DID Table

## Feature Manual References

2.1.1.3 Direct Inward Dialling (DID)/Direct Dialling In (DDI)

# **Direct Inward System Access (DISA)**

- 10.3 PBX Configuration-[2-3] System-Timers & Counters-DISA / Door / Reminder / U. Conf
  - DISA—Delayed Answer Timer (s)
  - DISA—Mute & OGM Start Timer after answering (s)
  - DISA—No Dial Intercept Timer (s)
  - DISA—2nd Dial Timer for AA (s)
  - DISA—Intercept Timer—Day (s), Lunch (s), Break (s), Night (s)
  - DISA—Disconnect Timer after Intercept (s)
  - DISA-CO-to-CO Call Prolong Counter
  - DISA—CO-to-CO Call Prolong Time (x60s)
  - DISA—Progress Tone Continuation Time before Recording Message (s)
  - DISA—Reorder Tone Duration (s)
- 10.3 PBX Configuration—[2-3] System—Timers & Counters—Miscellaneous—Extension PIN—Lock Counter
- 10.7.1 PBX Configuration—[2-7-1] System—Class of Service—COS Settings—Optional Device & Other Extensions—Accept the Call from DISA
- 11.1.1 PBX Configuration—[3-1-1] Group—Trunk Group—TRG Settings—Tone Detection
  - DISA Tone Detection—Silence
  - DISA Tone Detection—Continuous
  - DISA Tone Detection-Cyclic
- 12.1.1 PBX Configuration—[4-1-1] Extension—Wired Extension—Extension Settings—Intercept Destination—Intercept Destination—When called party does not answer—Day, Lunch, Break, Night
- 12.2.1 PBX Configuration—[4-2-1] Extension—Portable Station—Extension Settings—Intercept Destination—Untercept Destination—When called party does not answer—Day, Lunch, Break, Night
- 13.3.1 PBX Configuration-[5-3-1] Optional Device-Voice Message-DISA System
- 13.3.2 PBX Configuration—[5-3-2] Optional Device—Voice Message—DISA Message

## **Feature Manual References**

2.16.1 Direct Inward System Access (DISA)

## **Direct SIP Connection**

- 9.2.2 PBX Configuration—[1-1] Configuration—Slot—System Property—Site
- 9.8 PBX Configuration—[1-1] Configuration—Slot—Shelf Property—V-SIPGW
- 9.10 PBX Configuration—[1-1] Configuration—Slot—Port Property—V-SIPGW

#### **Feature Manual References**

4.1.1.2 Direct SIP Connection

## **Display Information**

- 10.9 PBX Configuration—[2-9] System—System Options—Option 5—PT Feature Access—No. 1–8
- 12.1.1 PBX Configuration—[4-1-1] Extension—Wired Extension—Extension Settings—Option 5
  - Display Language
  - Incoming Call Display
  - Automatic LCD Switch when Start Talking
- 12.2.1 PBX Configuration—[4-2-1] Extension—Portable Station—Extension Settings—Option 5
  - Display Language
  - Incoming Call Display
  - Automatic LCD Switch when Start Talking
- 14.2 PBX Configuration—[6-2] Feature—Hotel & Charge—Charge
  - Charge Options-Digits After Decimal Point
  - Charge Options—Currency
  - Charge Options—Currency Display Position
- 18.1 PBX Configuration—[10-1] CO & Incoming Call—CO Line Settings—CO Name

#### **Feature Manual References**

2.21.4 Display Information

## **Distribution Order**

 11.5.3 PBX Configuration—[3-5-3] Group—Incoming Call Distribution Group—Miscellaneous—Options— ICD Group Distribution order

## **Feature Manual References**

2.2.2.5 Distribution Order

#### **Do Not Disturb (DND)**

- 10.3 PBX Configuration—[2-3] System—Timers & Counters—Dial / IRNA / Recall / Tone—Tone Length— Busy Tone / DND Tone (s)
- 10.6.3 PBX Configuration—[2-6-3] System—Numbering Plan—B/NA DND Call Feature
  - BSS / OHCA / Whisper OHCA / DND Override
  - BSS / OHCA / Whisper OHCA / DND Override-2
- 10.7.1 PBX Configuration—[2-7-1] System—Class of Service—COS Settings—Assistant—DND Override
- 12.1.1 PBX Configuration—[4-1-1] Extension—Wired Extension—Extension Settings—FWD / DND

- 12.1.2 PBX Configuration-[4-1-2] Extension-Wired Extension-FWD/DND
- 12.2.1 PBX Configuration-[4-2-1] Extension-Portable Station-Extension Settings-FWD / DND
- 12.2.2 PBX Configuration—[4-2-2] Extension—Portable Station—FWD/DND

2.3.3 Do Not Disturb (DND)

# **Door Open**

- 9.34 PBX Configuration—[1-1] Configuration—Slot—Card Property—DOORPHONE Card
- 10.3 PBX Configuration—[2-3] System—Timers & Counters—DISA / Door / Reminder / U. Conf— Doorphone—Open Duration (s)
- 10.6.1 PBX Configuration—[2-6-1] System—Numbering Plan—Main—Features—Door Open
- 10.7.1 PBX Configuration—[2-7-1] System—Class of Service—COS Settings—Optional Device & Other Extensions—Door Unlock

## **Feature Manual References**

2.18.2 Door Open

# **Doorphone Call**

- 10.3 PBX Configuration-[2-3] System-Timers & Counters-DISA / Door / Reminder / U. Conf
  - Doorphone—Call Ring Duration (x10s)
  - Doorphone—Call Duration (x10s)
- 10.6.1 PBX Configuration—[2-6-1] System—Numbering Plan—Main—Features—DOORPHONE Call
- 10.7.1 PBX Configuration—[2-7-1] System—Class of Service—COS Settings—TRS—TRS Level—Day, Lunch, Break, Night
- 10.8.2 PBX Configuration-[2-8-2] System-Ring Tone Patterns-Call from DOORPHONE
- 10.9 PBX Configuration—[2-9] System—System Options—Option 3—Confirmation Tone—Tone 1 : Called by Voice
- 13.1 PBX Configuration—[5-1] Optional Device—Doorphone

## **Feature Manual References**

2.18.1 Doorphone Call

## **DSP Resource Reservation**

- 9.2.2 PBX Configuration—[1-1] Configuration—Slot—System Property—Site—DSP Conference—DSP Conference Priority
- 9.38 PBX Configuration—[1-5] Configuration—DSP Resource

#### **Feature Manual References**

5.5.4.1 DSP Resource Reservation

## **Dynamic Host Configuration Protocol (DHCP) Assignment**

• 27.2.1 Network Service-[2-1] Server Feature-DHCP

#### **Feature Manual References**

5.6.6 Dynamic Host Configuration Protocol (DHCP) Assignment

## **E-mail Notification for Extension Users**

- 8.2.1 Users—Add User—Single User
- 20.1.2 UM Configuration—[1-2] Mailbox Settings—Full Setting—Notification Parameters—E-mail/Text Message Device—Device No. 1, 2, 3—E-mail Address
- 27.3.6 Network Service-[3-6] Client Feature-SMTP

#### **Feature Manual References**

5.4.1 E-mail Notification for Extension Users

## **E-mail Notification for Manager**

- 7.5.4 Utility—Report—E-mail Report
- 20.1.2 UM Configuration—[1-2] Mailbox Settings—Full Setting—Notification Parameters
  - E-mail/Text Message Device—Device No. 1, 2, 3—User Name
  - E-mail/Text Message Device-Device No. 1, 2, 3-E-mail Address
  - E-mail/Text Message Device—Device No. 1, 2, 3—Only Urgent Messages
  - E-mail/Text Message Device-Device No. 1, 2, 3-Title Order
  - E-mail/Text Message Device—Device No. 1, 2, 3—Title String
  - E-mail/Text Message Device—Device No. 1, 2, 3—Callback Number
  - E-mail/Text Message Device—Device No. 1, 2, 3—Send Wait Time [0-120 min]
  - E-mail/Text Message Device-Device No. 1, 2, 3-Attach Voice File
  - E-mail/Text Message Device-Device No. 1, 2, 3-Use Mode
- 24.4 UM Configuration—[5-4] System Parameters—Parameters—E-mail Option

#### **Feature Manual References**

5.4.4 E-mail Notification for Manager

#### **E-mail Notification of System-level Events**

- 5.1 System Control—Program Update
- 7.7 Utility—Email Notification
- 8.2.1 Users—Add User—Single User
- 27.3.6 Network Service-[3-6] Client Feature-SMTP

#### **Feature Manual References**

5.4.2 E-mail Notification of System-level Events

#### **Emergency Call**

15.4 PBX Configuration—[7-4] TRS—Emergency Dial

#### **Feature Manual References**

2.5.4.2 Emergency Call

#### **Enhanced Walking Extension**

• 10.6.1 PBX Configuration—[2-6-1] System—Numbering Plan—Main—Features—Walking Extension

2.24.3.2 Enhanced Walking Extension

# **Executive Busy Override**

- 10.6.1 PBX Configuration—[2-6-1] System—Numbering Plan—Main—Features—Executive Override Deny Set / Cancel
- 10.6.3 PBX Configuration—[2-6-3] System—Numbering Plan—B/NA DND Call Feature—Executive Busy Override
- 10.7.1 PBX Configuration-[2-7-1] System-Class of Service-COS Settings-Executive
  - Executive Busy Override
  - Executive Busy Override Deny
- 10.9 PBX Configuration—[2-9] System—System Options—Option 1—PT Operation—One-touch Busy Override by SCO key
- 12.1.1 PBX Configuration—[4-1-1] Extension—Wired Extension—Extension Settings—Option 3— Executive Override Deny
- 12.2.1 PBX Configuration—[4-2-1] Extension—Portable Station—Extension Settings—Option 3— Executive Override Deny

## **Feature Manual References**

2.10.2 Executive Busy Override

## **Extension Dial Lock**

- 10.6.1 PBX Configuration—[2-6-1] System—Numbering Plan—Main—Features
  - Extension Dial Lock Set / Cancel
  - Remote Extension Dial Lock Off
  - Remote Extension Dial Lock On
- 10.7.1 PBX Configuration—[2-7-1] System—Class of Service—COS Settings—TRS—TRS Level on Extension Lock

## **Feature Manual References**

2.7.3 Extension Dial Lock

# **Extension Feature Clear**

- 10.6.1 PBX Configuration—[2-6-1] System—Numbering Plan—Main—Features—Extension Feature Clear
- 10.9 PBX Configuration—[2-9] System—System Options—Option 2
  - Extension Clear—Call Waiting
  - Extension Clear—Fwd/DND
  - Extension Clear—Hot Line (Pick-up Dial)

## Feature Manual References

2.24.2 Extension Feature Clear

## **Extension Personal Identification Number (PIN)**

- 10.3 PBX Configuration—[2-3] System—Timers & Counters—Miscellaneous—Extension PIN—Lock Counter
- 10.6.1 PBX Configuration—[2-6-1] System—Numbering Plan—Main—Features—Extension PIN Set / Cancel
- 10.9 PBX Configuration—[2-9] System—System Options—Option 1—PT LCD—Password / PIN Display
- 12.1.1 PBX Configuration—[4-1-1] Extension—Wired Extension—Extension Settings—Main—Extension PIN
- 12.2.1 PBX Configuration—[4-2-1] Extension—Portable Station—Extension Settings—Main—Extension PIN

## **Feature Manual References**

2.24.1 Extension Personal Identification Number (PIN)

# **External Feature Access (EFA)**

- 9.24 PBX Configuration-[1-1] Configuration-Slot-Port Property LCO Port-Flash Time
- 10.6.1 PBX Configuration—[2-6-1] System—Numbering Plan—Main—Features—External Feature Access
- 12.1.1 PBX Configuration—[4-1-1] Extension—Wired Extension—Extension Settings—Option 7—Flash Mode during CO Conversation
- 12.1.4 PBX Configuration-[4-1-4] Extension-Wired Extension-Flexible Button-Type
- 12.2.1 PBX Configuration—[4-2-1] Extension—Portable Station—Extension Settings—Option 7—Flash Mode during CO Conversation
- 12.2.3 PBX Configuration—[4-2-3] Extension—Portable Station—Flexible Button—Type
- 15.5 PBX Configuration—[7-5] TRS—Miscellaneous—TRS Check after EFA

## Feature Manual References

2.11.7 External Feature Access (EFA)

## **External Relay Control**

- 9.34 PBX Configuration—[1-1] Configuration—Slot—Card Property—DOORPHONE Card
- 10.6.1 PBX Configuration—[2-6-1] System—Numbering Plan—Main—Features—External Relay Access
- 10.7.1 PBX Configuration—[2-7-1] System—Class of Service—COS Settings—Optional Device & Other Extensions—External Relay Access
- 13.4 PBX Configuration—[5-4] Optional Device—External Relay

#### **Feature Manual References**

2.18.4 External Relay Control

## **External Sensor**

- 9.34 PBX Configuration—[1-1] Configuration—Slot—Card Property—DOORPHONE Card
- 10.3 PBX Configuration—[2-3] System—Timers & Counters—Miscellaneous—External Sensor—Ring Duration (s)
- 10.8.3 PBX Configuration—[2-8-3] System—Ring Tone Patterns—Call from Others—External Sensor— Ring Tone Pattern Plan 1–8

• 13.5 PBX Configuration-[5-5] Optional Device-External Sensor

## **Feature Manual References**

2.18.3 External Sensor

# Flash/Recall/Terminate

- 9.24 PBX Configuration—[1-1] Configuration—Slot—Port Property LCO Port—Disconnect Time
- 12.1.1 PBX Configuration—[4-1-1] Extension—Wired Extension—Extension Settings—Option 7—Flash Mode during CO Conversation
- 12.1.4 PBX Configuration-[4-1-4] Extension-Wired Extension-Flexible Button-Type
- 12.2.1 PBX Configuration—[4-2-1] Extension—Portable Station—Extension Settings—Option 7—Flash Mode during CO Conversation
- 12.2.3 PBX Configuration-[4-2-3] Extension-Portable Station-Flexible Button-Type

## **Feature Manual References**

2.11.6 Flash/Recall/Terminate

# **Flexible Buttons**

- 10.3 PBX Configuration—[2-3] System—Timers & Counters—Miscellaneous—PT Display—PT Last Display Duration in Idle Mode (s)
- 12.1.4 PBX Configuration-[4-1-4] Extension-Wired Extension-Flexible Button
- 12.1.4.1 PBX Configuration—[4-1-4] Extension—Wired Extension—Flexible Button—Flexible button data copy
- 12.1.5 PBX Configuration-[4-1-5] Extension-Wired Extension-PF Button
- 12.2.3 PBX Configuration-[4-2-3] Extension-Portable Station-Flexible Button

# Feature Manual References

2.21.2 Flexible Buttons

## **Flexible Numbering/Fixed Numbering**

- 10.6.1 PBX Configuration-[2-6-1] System-Numbering Plan-Main
  - Extension
  - Features
  - Other PBX Extension
- 10.6.2 PBX Configuration-[2-6-2] System-Numbering Plan-Quick Dial
- 10.6.3 PBX Configuration-[2-6-3] System-Numbering Plan-B/NA DND Call Feature

## Feature Manual References

5.5.7 Flexible Numbering/Fixed Numbering

## **Floating Extension**

- 10.6.1 PBX Configuration—[2-6-1] System—Numbering Plan—Main—Extension
- 11.5.1 PBX Configuration—[3-5-1] Group—Incoming Call Distribution Group—Group Settings—Main
  - Floating Extension Number
  - Group Name

#### **Feature Programming References**

- 11.7.2 PBX Configuration—[3-7-2] Group—UM Group—Unit Settings—Floating Extension No.
- 11.8 PBX Configuration-[3-8] Group-PS Ring Group-Floating Extension Number
- 13.2 PBX Configuration-[5-2] Optional Device-External Pager-Floating Extension Number
- 13.3.2 PBX Configuration—[5-3-2] Optional Device—Voice Message—DISA Message—Floating Extension Number

## **Feature Manual References**

5.5.8 Floating Extension

## FWD/DND Button, Group FWD Button

- 10.6.1 PBX Configuration—[2-6-1] System—Numbering Plan—Main—Features
  - FWD/DND Set / Cancel: Call from CO & Extension
  - FWD/DND Set / Cancel: Call from CO
  - FWD/DND Set / Cancel: Call from Extension
  - Group FWD Set / Cancel: Call from CO & Extension
  - Group FWD Set / Cancel: Call from CO
  - Group FWD Set / Cancel: Call from Extension
- 10.9 PBX Configuration-[2-9] System-System Options-Option 1
  - PT Fwd / DND-Fwd LED
  - PT Fwd / DND-DND LED
  - PT Fwd / DND-Fwd/DND key mode when Idle
- 12.1.1 PBX Configuration—[4-1-1] Extension—Wired Extension—Extension Settings—FWD / DND
- 12.1.4 PBX Configuration—[4-1-4] Extension—Wired Extension—Flexible Button
  - Туре
  - Extension Number (for Group Fwd (Both))
  - Extension Number (for Group Fwd (External))
  - Extension Number (for Group Fwd (Internal))
- 12.2.1 PBX Configuration—[4-2-1] Extension—Portable Station—Extension Settings—FWD / DND
- 12.2.3 PBX Configuration—[4-2-3] Extension—Portable Station—Flexible Button
  - Туре
  - Extension Number (for Group Fwd (Both))
  - Extension Number (for Group Fwd (External))
  - Extension Number (for Group Fwd (Internal))

#### **Feature Manual References**

2.3.4 FWD/DND Button, Group FWD Button

#### Group

• 11 PBX Configuration—[3] Group

## **Feature Manual References**

5.1.2 Group

# **Group Call Distribution**

- 11.1.1 PBX Configuration-[3-1-1] Group-Trunk Group-TRG Settings-Main-Line Hunting Order
- 11.5.1 PBX Configuration-[3-5-1] Group-Incoming Call Distribution Group-Group Settings
  - Main—Distribution Method
  - Main—Call Waiting Distribution
  - Miscellaneous—Extension No Answer Redirection Time
  - Miscellaneous-Maximum No. of Busy Extension
- 11.5.1.1 PBX Configuration—[3-5-1] Group—Incoming Call Distribution Group—Group Settings—Member List—Delayed Ring
- 11.5.3 PBX Configuration—[3-5-3] Group—Incoming Call Distribution Group—Miscellaneous
  - Options—Wrap-up Timer based on
  - Options-Longest Idle Distribution
- 12.1.1 PBX Configuration—[4-1-1] Extension—Wired Extension—Extension Settings—Option 8—Wrapup Timer
- 12.2.1 PBX Configuration—[4-2-1] Extension—Portable Station—Extension Settings—Option 8—Wrapup Timer

## **Feature Manual References**

2.2.2.2 Group Call Distribution

# Hands-free Answerback

- 10.3 PBX Configuration—[2-3] System—Timers & Counters—Dial / IRNA / Recall / Tone—Tone Length— Reorder Tone for PT Hands-free (s)
- 10.7.1 PBX Configuration—[2-7-1] System—Class of Service—COS Settings—Assistant—Automatic Answer (Caller)
- 10.9 PBX Configuration—[2-9] System—System Options
  - Option 1—PT Operation—Automatic Answer for Call from CO after
  - Option 3—Confirmation Tone—Tone 2 : Paged / Automatic Answer
  - Option 4—Transfer—Automatic Answer for Transferred Call
- 12.1.1 PBX Configuration—[4-1-1] Extension—Wired Extension—Extension Settings
  - Option 5—Automatic Answer for CO Call
  - Option 6—Forced Automatic Answer

#### **Feature Manual References**

2.4.4 Hands-free Answerback

## **Hands-free Operation**

- 10.3 PBX Configuration—[2-3] System—Timers & Counters—Dial / IRNA / Recall / Tone—Tone Length— Reorder Tone for PT Hands-free (s)
- 12.1.1 PBX Configuration—[4-1-1] Extension—Wired Extension—Extension Settings—Option 4—LCS Answer Mode

#### **Feature Manual References**

2.11.1 Hands-free Operation

## **Headset Operation**

12.1.4 PBX Configuration—[4-1-4] Extension—Wired Extension—Flexible Button—Type

## **Feature Manual References**

2.11.4 Headset Operation

# Host PBX Access Code (Access Code to the Telephone Company from a Host PBX)

- 11.1.1 PBX Configuration—[3-1-1] Group—Trunk Group—TRG Settings—Host PBX Access Code
- 19.1 PBX Configuration—[11-1] Maintenance—Main—SMDR Options—Option—ARS Dial

## **Feature Manual References**

2.5.4.8 Host PBX Access Code (Access Code to the Telephone Company from a Host PBX)

# **Hot Line**

- 10.3 PBX Configuration—[2-3] System—Timers & Counters—Dial / IRNA / Recall / Tone—Dial—Hot Line (Pickup Dial) Start (s)
- 10.6.1 PBX Configuration—[2-6-1] System—Numbering Plan—Main—Features—Hot Line (Pickup Dial) Program Set / Cancel
- 12.1.1 PBX Configuration-[4-1-1] Extension-Wired Extension-Extension Settings-Option 2
  - Pickup Dial Set
  - Pickup Dial No.
- 12.2.1 PBX Configuration—[4-2-1] Extension—Portable Station—Extension Settings—Option 2
  - Pickup Dial Set
  - Pickup Dial No.

#### **Feature Manual References**

2.6.6 Hot Line

## **Idle Extension Hunting**

- 11.6 PBX Configuration—[3-6] Group—Extension Hunting Group
- 11.6.1 PBX Configuration—[3-6] Group—Extension Hunting Group—Member List

## **Feature Manual References**

2.2.1 Idle Extension Hunting

## **Incoming Call Distribution Group Features**

- 11.5.1 PBX Configuration-[3-5-1] Group-Incoming Call Distribution Group-Group Settings
  - Main
  - Overflow Queuing Busy
  - Overflow No Answer
  - Miscellaneous
- 11.5.1.1 PBX Configuration—[3-5-1] Group—Incoming Call Distribution Group—Group Settings—Member List
- 11.5.3 PBX Configuration—[3-5-3] Group—Incoming Call Distribution Group—Miscellaneous

2.2.2 Incoming Call Distribution Group Features

# **Incoming Call Log**

- 10.9 PBX Configuration—[2-9] System—System Options—Option 7
  - Incoming Call Log—Busy/Intercept (when Called Party is Busy)
  - Incoming Call Log—Fwd All/Fwd Busy
  - Incoming Call Log-Call Pickup
  - Incoming Call Log-Extension / TIE Call
  - Outgoing Call Log-Extension Call
- 11.5.1 PBX Configuration—[3-5-1] Group—Incoming Call Distribution Group—Group Settings— Miscellaneous—Supervisor Extension Number
- 12.1.1 PBX Configuration—[4-1-1] Extension—Wired Extension—Extension Settings
  - Option 5-Incoming Call Display
  - Option 6—Display Lock/SVM Lock
  - Option 7—Incoming Call Log Memory
- 12.1.4 PBX Configuration-[4-1-4] Extension-Wired Extension-Flexible Button-Type
- 12.2.1 PBX Configuration-[4-2-1] Extension-Portable Station-Extension Settings
  - Option 5—Incoming Call Display
  - Option 7—Incoming Call Log Memory

## **Feature Manual References**

2.19.2 Incoming Call Log

## Integrated Services Digital Network (ISDN) Service Features

- 6.2 Tool—BRI Automatic Configuration
- 9.25 PBX Configuration—[1-1] Configuration—Slot—Card Property BRI type/PRI type
- 9.26 PBX Configuration-[1-1] Configuration-Slot-Port Property BRI Port
- 9.27 PBX Configuration-[1-1] Configuration-Slot-Port Property PRI Port
- 10.3 PBX Configuration—[2-3] System—Timers & Counters—Dial / IRNA / Recall / Tone—Dial— Extension Inter-digit (s)
- 10.9 PBX Configuration—[2-9] System—System Options—Option 2—ISDN en Bloc Dial—[#] as End of Dial for en Bloc mode
- 11.1.4.1 PBX Configuration-[3-1-4] Group-Trunk Group-Dialling Plan-Auto Assign
- 12.1.1 PBX Configuration—[4-1-1] Extension—Wired Extension—Extension Settings
  - Main—Extension Number
  - Option 7—ISDN Bearer
- 12.2.1 PBX Configuration—[4-2-1] Extension—Portable Station—Extension Settings—Option 7—ISDN Bearer

#### **Feature Manual References**

4.1.2 Integrated Services Digital Network (ISDN) Service Features

# Intercept Routing

- 10.3 PBX Configuration—[2-3] System—Timers & Counters—Dial / IRNA / Recall / Tone—Intercept Routing No Answer (IRNA)—Day (s), Lunch (s), Break (s), Night (s)
- 10.3 PBX Configuration—[2-3] System—Timers & Counters—DISA / Door / Reminder / U. Conf—DISA— Intercept Timer—Day (s), Lunch (s), Break (s), Night (s)
- 11.5.1 PBX Configuration—[3-5-1] Group—Incoming Call Distribution Group—Group Settings—Overflow No Answer—Time out & Manual Queue Redirection—Destination-Day, Lunch, Break, Night
- 12.1.1 PBX Configuration—[4-1-1] Extension—Wired Extension—Extension Settings
  - Intercept Destination
  - Intercept No Answer Time
- 12.2.1 PBX Configuration-[4-2-1] Extension-Portable Station-Extension Settings
  - Intercept Destination
  - Intercept No Answer Time
- 18.5 PBX Configuration—[10-5] CO & Incoming Call—Miscellaneous

## **Feature Manual References**

2.1.1.6 Intercept Routing

## Intercept Routing—No Destination

- 10.2 PBX Configuration-[2-2] System-Operator & BGM-PBX Operator-Day, Lunch, Break, Night
- 18.5 PBX Configuration—[10-5] CO & Incoming Call—Miscellaneous—Intercept—Routing to Operator -No Destination (Destination is not programmed.)

#### **Feature Manual References**

2.1.1.7 Intercept Routing-No Destination

## **Intercom Call**

- 10.6.3 PBX Configuration—[2-6-3] System—Numbering Plan—B/NA DND Call Feature—Alternate Calling - Ring / Voice
- 12.1.1 PBX Configuration-[4-1-1] Extension-Wired Extension-Extension Settings
  - Main-Extension Number
  - Main—Extension Name
  - Option 3-Intercom Call by Voice
- 12.2.1 PBX Configuration-[4-2-1] Extension-Portable Station-Extension Settings-Main
  - Extension Number
  - Extension Name

#### **Feature Manual References**

2.5.3 Intercom Call

## **Internal Call Block**

 10.7.3 PBX Configuration—[2-7-3] System—Class of Service—Internal Call Block—COS Number of the Extension Which Receive the Call from Other Extension 1–64

- 11.5.1 PBX Configuration—[3-5-1] Group—Incoming Call Distribution Group—Group Settings—Main— COS
- 12.1.1 PBX Configuration-[4-1-1] Extension-Wired Extension-Extension Settings-Main-COS
- 12.2.1 PBX Configuration—[4-2-1] Extension—Portable Station—Extension Settings—Main—COS
- 13.1 PBX Configuration—[5-1] Optional Device—Doorphone—COS
- 13.4 PBX Configuration-[5-4] Optional Device-External Relay-COS Number

2.1.2.2 Internal Call Block

## **Internal Call Features**

• 13.1 PBX Configuration—[5-1] Optional Device—Doorphone—Destination—Day, Lunch, Break, Night

**Feature Manual References** 

2.1.2 Internal Call Features

## **IP Proprietary Telephone (IP-PT)**

- 9.2.2 PBX Configuration—[1-1] Configuration—Slot—System Property—Site—Main—IP Terminal Registration Mode
- 9.13 PBX Configuration—[1-1] Configuration—Slot—Card Property—V-IPEXT
- 9.14 PBX Configuration—[1-1] Configuration—Slot—Port Property—V-IPEXT

#### **Feature Manual References**

5.2.1 IP Proprietary Telephone (IP-PT)

# IP-CS (KX-NS0154)

- 7.4.4 Utility—Monitor/Trace—CS Status Monitor—Air Sync Group
- 7.4.5 Utility—Monitor/Trace—CS Status Monitor—LAN Sync Group
- 7.5.5 Utility—Report—IP-CS Information
- 9.2.2 PBX Configuration—[1-1] Configuration—Slot—System Property—Site—Main
  - LLDP Packet Sending Ability
  - IP-CS Registration Mode
- 9.2.2 PBX Configuration—[1-1] Configuration—Slot—System Property—Site—Port Number—Firmware Update Port No. for IP-PT/IP-CS (Media Relay)
- 9.2.2 PBX Configuration—[1-1] Configuration—Slot—System Property—Site—Media Relay
  - IP Extension / IP-CS-NAT MGCP Server Port No. for IP-CS
  - IP Extension / IP-CS—Keep Alive Packet Type for IP-CS
  - IP Extension / IP-CS-NAT FTP Server Port No.
- 9.17 PBX Configuration—[1-1] Configuration—Slot—Card Property—V-IPCS
- 9.18 PBX Configuration—[1-1] Configuration—Slot—Port Property—V-IPCS
- 10.3 PBX Configuration—[2-3] System—Timers & Counters—Miscellaneous—Air Synchronisation— Watching Degeneracy (x60s)
- 19.3 PBX Configuration—[11-3] Maintenance—CS Synchronisation

5.2.7 IP-CS (KX-NS0154)

# **ISDN Extension**

- 9.26 PBX Configuration—[1-1] Configuration—Slot—Port Property BRI Port—ISDN Extension
- 9.27 PBX Configuration—[1-1] Configuration—Slot—Port Property PRI Port—Extension Setting

## **Feature Manual References**

5.2.5.1 ISDN Extension

# **ISDN Service Access by Keypad Protocol**

- 12.1.4 PBX Configuration-[4-1-4] Extension-Wired Extension-Flexible Button
  - Туре
  - Dial (for ISDN Service)
- 12.2.3 PBX Configuration-[4-2-3] Extension-Portable Station-Flexible Button
  - Туре
  - Dial (for ISDN Service)

## **Feature Manual References**

4.1.2.11 ISDN Service Access by Keypad Protocol

# ISDN Virtual Private Network (ISDN-VPN)

- 9.26 PBX Configuration—[1-1] Configuration—Slot—Port Property BRI Port—Network Numbering Plan —Trunk Property
- 9.27 PBX Configuration—[1-1] Configuration—Slot—Port Property PRI Port—Network Numbering Plan —Trunk Property
- 16.2 PBX Configuration—[8-2] ARS—Leading Number—Leading Number
- 17.1 PBX Configuration—[9-1] Private Network—TIE Table
  - Leading Number
  - Removed Number of Digits
  - Added Number

## **Feature Manual References**

4.3.3 ISDN Virtual Private Network (ISDN-VPN)

## **KX-UT Series SIP Phones**

- 9.19 PBX Configuration—[1-1] Configuration—Slot—Card Property—V-UTEXT
- 9.20 PBX Configuration—[1-1] Configuration—Slot—Port Property—V-UTEXT
- 12.1.4 PBX Configuration-[4-1-4] Extension-Wired Extension-Flexible Button

## Feature Manual References

5.2.2.1 KX-UT Series SIP Phones

## Last Number Redial

• 10.3 PBX Configuration—[2-3] System—Timers & Counters—Dial / IRNA / Recall / Tone

- Automatic Redial-Repeat Counter
- Automatic Redial-Repeat Interval (x10s)
- Automatic Redial—Redial Call Ring Duration (x10s)
- 10.6.1 PBX Configuration—[2-6-1] System—Numbering Plan—Main—Features—Redial
- 10.9 PBX Configuration—[2-9] System—System Options—Option 2
  - Redial—Automatic Redial when No Answer (ISDN)
  - Redial—Save Dial After Connection to Redial Memory
- 10.9 PBX Configuration—[2-9] System—System Options—Option 7
  - Outgoing Call Log—Extension Call
- 12.1.1 PBX Configuration—[4-1-1] Extension—Wired Extension—Extension Settings—Option 7— Outgoing Call Log Memory
- 12.2.1 PBX Configuration—[4-2-1] Extension—Portable Station—Extension Settings—Option 7— Outgoing Call Log Memory

2.6.3 Last Number Redial

## **LED Indication**

- 10.9 PBX Configuration—[2-9] System—System Options
  - Option 1-PT Fwd / DND-Fwd LED
  - Option 1-PT Fwd / DND-DND LED

#### **Feature Manual References**

2.21.3 LED Indication

## **Legacy Device Connection**

• 9.33 PBX Configuration—[1-1] Configuration—Slot—Expansion Unit1/Expansion Unit2/Expansion Unit3

#### **Feature Manual References**

5.3 Legacy Device Connection

## Line Preference—Incoming

- 12.1.1 PBX Configuration—[4-1-1] Extension—Wired Extension—Extension Settings—Option 4— Incoming Preferred Line
- 12.2.1 PBX Configuration—[4-2-1] Extension—Portable Station—Extension Settings—Option 4— Incoming Preferred Line

#### **Feature Manual References**

2.4.2 Line Preference—Incoming

## Line Preference—Outgoing

- 10.7.2 PBX Configuration—[2-7-2] System—Class of Service—External Call Block
- 11.1.2 PBX Configuration-[3-1-2] Group-Trunk Group-Local Access Priority
- 12.1.1 PBX Configuration—[4-1-1] Extension—Wired Extension—Extension Settings—Option 4— Outgoing Preferred Line

 12.2.1 PBX Configuration—[4-2-1] Extension—Portable Station—Extension Settings—Option 4— Outgoing Preferred Line

#### **Feature Manual References**

2.5.5.2 Line Preference—Outgoing

## **Local Alarm Information**

- 7.3.1 Utility—Log—Error Log
- 12.1.4 PBX Configuration—[4-1-4] Extension—Wired Extension—Flexible Button—Type
- 12.2.3 PBX Configuration—[4-2-3] Extension—Portable Station—Flexible Button—Type
- 19.1 PBX Configuration-[11-1] Maintenance-Main
  - SMDR—Print Information—Error Log
  - Maintenance—Local Alarm Display—Extension 1, Extension 2
  - Maintenance—Daily Test Start Time—Set
  - Maintenance—Daily Test Start Time—Hour
  - Maintenance—Daily Test Start Time—Minute

#### **Feature Manual References**

5.6.4 Local Alarm Information

#### Log-in/Log-out

- 10.6.1 PBX Configuration—[2-6-1] System—Numbering Plan—Main—Features
  - Log-in / Log-out
  - Not Ready (Manual Wrap-up) Mode On / Off
- 11.5.1 PBX Configuration—[3-5-1] Group—Incoming Call Distribution Group—Group Settings— Miscellaneous
  - No. of Unanswered Calls for Automatic Log-out
  - Last Extension Log-out
- 11.5.1.1 PBX Configuration—[3-5-1] Group—Incoming Call Distribution Group—Group Settings—Member List—Wrap-up Timer
- 11.5.3 PBX Configuration—[3-5-3] Group—Incoming Call Distribution Group—Miscellaneous—Options— Wrap-up Timer based on
- 12.1.1 PBX Configuration—[4-1-1] Extension—Wired Extension—Extension Settings—Option 8—Wrapup Timer
- 12.1.4 PBX Configuration-[4-1-4] Extension-Wired Extension-Flexible Button

- Туре

- Parameter Selection (for Log-in/Log-out)
- Extension Number (for Log-in/Log-out)
- 12.2.1 PBX Configuration—[4-2-1] Extension—Portable Station—Extension Settings—Option 8—Wrapup Timer
- 12.2.3 PBX Configuration—[4-2-3] Extension—Portable Station—Flexible Button
  - Туре
  - Parameter Selection (for Log-in/Log-out)

- Extension Number (for Log-in/Log-out)
- 19.1 PBX Configuration-[11-1] Maintenance-Main-SMDR-Print Information-Log-in / Log-out

2.2.2.8 Log-in/Log-out

# Making a TIE Line Call

- 10.6.1 PBX Configuration—[2-6-1] System—Numbering Plan—Main—Features—TIE Line Access
- 17.1 PBX Configuration-[9-1] Private Network-TIE Table-Own PBX Code

## **Feature Manual References**

4.3.1.1 Making a TIE Line Call

# Malicious Call Identification (MCID)

• 10.6.1 PBX Configuration—[2-6-1] System—Numbering Plan—Main—Features—MCID

## **Feature Manual References**

4.1.2.9 Malicious Call Identification (MCID)

## Manager Features

- 10.7.1 PBX Configuration—[2-7-1] System—Class of Service—COS Settings—Manager—Manager
- 19.1 PBX Configuration—[11-1] Maintenance—Main—Password—Manager Password PT Programming —Prog \*1

## Feature Manual References

5.1.6 Manager Features

## **Message Waiting**

- 9.16 PBX Configuration—[1-1] Configuration—Slot—Port Property—V-SIPEXT
- 10.6.1 PBX Configuration—[2-6-1] System—Numbering Plan—Main—Features—Message Waiting Set / Cancel / Call Back
- 10.6.3 PBX Configuration—[2-6-3] System—Numbering Plan—B/NA DND Call Feature—Message Waiting Set
- 10.9 PBX Configuration—[2-9] System—System Options
  - Option 3—Dial Tone—Distinctive Dial Tone
  - Option 5—SLT—Message Waiting Lamp Pattern
- 12.1.1 PBX Configuration—[4-1-1] Extension—Wired Extension—Extension Settings—Option 8—SLT MW Mode
- 12.1.4 PBX Configuration—[4-1-4] Extension—Wired Extension—Flexible Button—Type
- 12.2.3 PBX Configuration—[4-2-3] Extension—Portable Station—Flexible Button—Type

#### **Feature Manual References**

2.20.1 Message Waiting

# Multiple Subscriber Number (MSN) Ringing Service

• 18.2 PBX Configuration—[10-2] CO & Incoming Call—DIL Table & Port Settings—DDI / DID / TIE / MSN

#### **Feature Programming References**

- Distribution Method
- DDI/DID/TIE/MSN-Remove Digit
- DDI/DID/TIE/MSN—Additional Dial
- 18.4 PBX Configuration-[10-4] CO & Incoming Call-MSN Table

#### **Feature Manual References**

2.1.1.4 Multiple Subscriber Number (MSN) Ringing Service

## **Music on Hold**

- 10.2 PBX Configuration-[2-2] System-Operator & BGM
- 10.11.1 PBX Configuration-[2-11-1] System-Audio Gain-Paging/MOH
  - Internal MOH—MOH1-2 (Music On Hold 1-2)

#### **Feature Manual References**

2.13.4 Music on Hold

## **Network Direct Station Selection (NDSS)**

- 9.26 PBX Configuration—[1-1] Configuration—Slot—Port Property BRI Port—ISDN CO—Networking Data Transfer
- 9.27 PBX Configuration—[1-1] Configuration—Slot—Port Property PRI Port—CO Setting—Networking Data Transfer
- 10.7.1 PBX Configuration-[2-7-1] System-Class of Service-COS Settings-Manager-Manager
- 12.1.4 PBX Configuration-[4-1-4] Extension-Wired Extension-Flexible Button

- Туре

- Dial (for NDSS)
- 12.1.6 PBX Configuration—[4-1-6] Extension—Wired Extension—NDSS Link Data Send
- 12.2.3 PBX Configuration-[4-2-3] Extension-Portable Station-Flexible Button
  - Туре
  - Dial (for NDSS)
- 12.2.4 PBX Configuration—[4-2-4] Extension—Portable Station—NDSS Link Data Send
- 17.2 PBX Configuration-[9-2] Private Network-Network Data Transmission
- 17.3 PBX Configuration—[9-3] Private Network—Network Operator (VoIP)
- 17.4 PBX Configuration-[9-4] Private Network-NDSS Key Table

#### **Feature Manual References**

4.3.5.1 Network Direct Station Selection (NDSS)

## **Network ICD Group**

- 10.9 PBX Configuration—[2-9] System—System Options—Option 4
  - Send CLIP of CO Caller-when call is forwarded to CO
  - Send CLIP of Extension Caller-when call is forwarded to CO

#### **Feature Manual References**

4.3.6 Network ICD Group

## **Off-hook Call Announcement (OHCA)**

- 10.6.3 PBX Configuration-[2-6-3] System-Numbering Plan-B/NA DND Call Feature
  - BSS / OHCA / Whisper OHCA / DND Override
  - BSS / OHCA / Whisper OHCA / DND Override-2
- 10.7.1 PBX Configuration—[2-7-1] System—Class of Service—COS Settings—Assistant—OHCA / Whisper OHCA

## **Feature Manual References**

2.10.4.3 Off-hook Call Announcement (OHCA)

## **Off-hook Monitor**

• 10.9 PBX Configuration—[2-9] System—System Options—Option 1—PT Operation—Off Hook Monitor

#### **Feature Manual References**

2.11.2 Off-hook Monitor

## **One-numbered Extension**

- 10.6.1 PBX Configuration—[2-6-1] System—Numbering Plan—Main—Features—Parallel Telephone (Ring) Mode Set / Cancel
- 12.1.1 PBX Configuration—[4-1-1] Extension—Wired Extension—Extension Settings
  - Option 1—Wireless XDP / Shared Extension

## **Feature Manual References**

2.11.11 One-numbered Extension

## **One-touch Dialling**

- 12.1.1 PBX Configuration—[4-1-1] Extension—Wired Extension—Extension Settings—Option 6—Flexible Button Programming Mode
- 12.1.4 PBX Configuration-[4-1-4] Extension-Wired Extension-Flexible Button
  - Туре
  - Dial (for One-touch)
- 12.2.1 PBX Configuration—[4-2-1] Extension—Portable Station—Extension Settings—Option 6—Flexible Button Programming Mode
- 12.2.3 PBX Configuration-[4-2-3] Extension-Portable Station-Flexible Button
  - Туре
  - Dial (for One-touch)

#### **Feature Manual References**

2.6.2 One-touch Dialling

## **Operator Features**

- 10.2 PBX Configuration—[2-2] System—Operator & BGM—PBX Operator—Day, Lunch, Break, Night
- 14.6 PBX Configuration—[6-6] Feature—Tenant—Operator (Extension Number)

## **Feature Manual References**

5.1.5 Operator Features

# **Outgoing Message (OGM)**

- 7.2.5 Utility—File—Message File Transfer PC to PBX
- 7.2.6 Utility—File—Message File Transfer PBX to PC
- 10.2 PBX Configuration—[2-2] System—Operator & BGM
- 10.3 PBX Configuration—[2-3] System—Timers & Counters—DISA / Door / Reminder / U. Conf—DISA— Progress Tone Continuation Time before Recording Message (s)
- 10.6.1 PBX Configuration—[2-6-1] System—Numbering Plan—Main—Features—OGM Record / Clear / Playback
- 11.5.1.1 PBX Configuration—[3-5-1] Group—Incoming Call Distribution Group—Group Settings—Member List—Delayed Ring
- 11.5.2 PBX Configuration—[3-5-2] Group—Incoming Call Distribution Group—Queuing Time Table— Queuing Sequence—Sequence 01–16
- 13.3.2 PBX Configuration—[5-3-2] Optional Device—Voice Message—DISA Message—Floating Extension Number

#### **Feature Manual References**

2.30.2 Outgoing Message (OGM)

## **Outside Destinations in Incoming Call Distribution Group**

- 10.9 PBX Configuration—[2-9] System—System Options—Option 4
  - Send CLIP of CO Caller-when call is forwarded to CO
  - Send CLIP of Extension Caller-when call is forwarded to CO

#### **Feature Manual References**

2.2.2.3 Outside Destinations in Incoming Call Distribution Group

## **Overflow Feature**

- 11.5.1 PBX Configuration—[3-5-1] Group—Incoming Call Distribution Group—Group Settings
  - Overflow Queuing Busy
  - Overflow No Answer
- 11.5.2 PBX Configuration—[3-5-2] Group—Incoming Call Distribution Group—Queuing Time Table
- 11.5.3 PBX Configuration—[3-5-3] Group—Incoming Call Distribution Group—Miscellaneous—Options— Overflow immediately when All Logout

#### **Feature Manual References**

2.2.2.7 Overflow Feature

## Paging

- 10.6.1 PBX Configuration—[2-6-1] System—Numbering Plan—Main—Features
  - Group Paging
  - Group Paging Answer
  - Paging Deny Set / Cancel
- 10.9 PBX Configuration-[2-9] System-System Options
  - Option 1—PT Fwd / DND—Paging to DND Extension

- Option 3—Confirmation Tone—Tone 2 : Paged / Automatic Answer
- 10.11.1 PBX Configuration-[2-11-1] System-Audio Gain-Paging/MOH
  - Paging—EPG 1-6 (External Pager 1-6)
  - Paging—Paging Level from PT Speaker
- 11.4 PBX Configuration-[3-4] Group-Paging Group
- 11.4.1 PBX Configuration—[3-4] Group—Paging Group—All Setting
- 11.4.2 PBX Configuration—[3-4] Group—Paging Group—External Pager
- 12.1.1 PBX Configuration—[4-1-1] Extension—Wired Extension—Extension Settings—Option 6—Paging Deny

2.17.1 Paging

## Panasonic SIP Phones (P-SIP)

- 9.15 PBX Configuration—[1-1] Configuration—Slot—Card Property—V-SIPEXT
- 9.16 PBX Configuration—[1-1] Configuration—Slot—Port Property—V-SIPEXT

#### **Feature Manual References**

5.2.2.4 Panasonic SIP Phones (P-SIP)

## **Pause Insertion**

- 9.24 PBX Configuration—[1-1] Configuration—Slot—Port Property LCO Port—Pause Time
- 10.3 PBX Configuration—[2-3] System—Timers & Counters—Miscellaneous—During Conversation— Pause Signal Time (s)
- 14.4 PBX Configuration—[6-4] Feature—Second Dial Tone

## **Feature Manual References**

2.5.4.7 Pause Insertion

#### PDN (Primary Directory Number)/SDN (Secondary Directory Number) Extension

- 10.7.1 PBX Configuration—[2-7-1] System—Class of Service—COS Settings—PDN/SDN
- 10.9 PBX Configuration—[2-9] System—System Options
  - Option 4—System Wireless—SDN Delayed Ringing with LCD
  - Option 6 (CTI)—CTI Hold—Forced Idle when Hold by PDN/SDN Key
- 12.1.4 PBX Configuration-[4-1-4] Extension-Wired Extension-Flexible Button
  - Туре
  - Parameter Selection (for SDN)
  - Extension Number (for SDN)
  - Optional Parameter (Ringing Tone Type Number) (for Loop CO, Single CO, Group CO, ICD Group, SDN)
- 12.2.3 PBX Configuration—[4-2-3] Extension—Portable Station—Flexible Button
  - Туре
  - Parameter Selection (for SDN)

- Extension Number (for SDN)
- 12.3 PBX Configuration-[4-3] Extension-DSS Console

2.9.1 Primary Directory Number (PDN)/Secondary Directory Number (SDN) Extension

# Peer-to-Peer (P2P) Connection

- 9.14 PBX Configuration—[1-1] Configuration—Slot—Port Property—V-IPEXT—P2P Group
- 9.16 PBX Configuration—[1-1] Configuration—Slot—Port Property—V-SIPEXT
- 10.9 PBX Configuration—[2-9] System—System Options—Option 8
  - P2P Group—Priority Voice 1/Priority Voice 2/Priority Voice 3
  - P2P Group—Video Conference
- 11.10 PBX Configuration-[3-10] Group-P2P Group

#### **Feature Manual References**

5.2.3 Peer-to-Peer (P2P) Connection

# Ping

• 7.1.2 Utility—Diagnosis—Ping

**Feature Manual References** 5.6.7 PING Confirmation

## **Portable Station (PS) Connection**

• 9.35 PBX Configuration—[1-2] Configuration—Portable Station

#### **Feature Manual References**

5.2.4.1 Portable Station (PS) Connection

## **Power Failure Transfer**

#### **Feature Manual References**

5.6.2 Power Failure Transfer

## **Printing Message**

- 10.6.1 PBX Configuration—[2-6-1] System—Numbering Plan—Main—Features—Printing Message
- 14.2 PBX Configuration—[6-2] Feature—Hotel & Charge—Main—SMDR for External Hotel Application 2 —Printing Message 1–8

#### **Feature Manual References**

2.22.2 Printing Message

## **Privacy Release**

- 10.9 PBX Configuration—[2-9] System—System Options—Option 1—PT Operation—Privacy Release by SCO key
- 12.1.4 PBX Configuration-[4-1-4] Extension-Wired Extension-Flexible Button-Type
- 12.2.3 PBX Configuration-[4-2-3] Extension-Portable Station-Flexible Button-Type

2.14.3 Privacy Release

## **PS Directory**

- 12.1.1 PBX Configuration—[4-1-1] Extension—Wired Extension—Extension Settings—Main—Extension Name
- 12.2.1 PBX Configuration—[4-2-1] Extension—Portable Station—Extension Settings—Main—Extension Name
- 14.1 PBX Configuration-[6-1] Feature-System Speed Dial
  - Name
  - CO Line Access Number + Telephone Number

## **Feature Manual References**

5.2.4.3 PS Directory

## **PS Ring Group**

- 11.5.1 PBX Configuration—[3-5-1] Group—Incoming Call Distribution Group—Group Settings—Main— Distribution Method
- 11.8 PBX Configuration—[3-8] Group—PS Ring Group
- 11.8.1 PBX Configuration-[3-8] Group-PS Ring Group-Member List

## Feature Manual References

5.2.4.2 PS Ring Group

## **PS Roaming by Network ICD Group**

- 10.3 PBX Configuration—[2-3] System—Timers & Counters—Miscellaneous—System Wireless—PS Out of Range Timer (s)
- 10.9 PBX Configuration—[2-9] System—System Options—Option 4—System Wireless—Out of Range Registration

## Feature Manual References

4.3.6.1 PS Roaming by Network ICD Group

## **PT Programming**

- 10.7.1 PBX Configuration—[2-7-1] System—Class of Service—COS Settings—Manager—PT Programming Mode Level
- 19.1 PBX Configuration—[11-1] Maintenance—Main—Password
  - Manager Password PT Programming—Prog \*1

## Feature Manual References

5.5.3 PT Programming

## **QSIG Enhanced Features**

- 10.9 PBX Configuration—[2-9] System—System Options—Option 2—CO CO Call Limitation—After Conference
- 17.1 PBX Configuration—[9-1] Private Network—TIE Table—Enhanced QSIG

4.3.5 QSIG Enhanced Features

## **Queuing Feature**

- 10.6.1 PBX Configuration—[2-6-1] System—Numbering Plan—Main—Features—Incoming Call Queue Monitor
- 11.5.1 PBX Configuration—[3-5-1] Group—Incoming Call Distribution Group—Group Settings
  - Overflow Queuing Busy
  - Overflow No Answer
  - Queuing Time Table
  - Miscellaneous—Extension No Answer Redirection Time
  - Miscellaneous-Maximum No. of Busy Extension
- 11.5.3 PBX Configuration-[3-5-3] Group-Incoming Call Distribution Group-Miscellaneous
- 11.7.1 PBX Configuration—[3-7-1] Group—UM Group—System Settings—Call Waiting on UM Group
- 12.1.4 PBX Configuration-[4-1-4] Extension-Wired Extension-Flexible Button
  - Туре
  - Extension Number (for Hurry-up)
- 12.2.3 PBX Configuration-[4-2-3] Extension-Portable Station-Flexible Button
  - Туре
  - Extension Number (for Hurry-up)

## **Feature Manual References**

2.2.2.4 Queuing Feature

## **Quick Dialling**

• 10.6.2 PBX Configuration-[2-6-2] System-Numbering Plan-Quick Dial

#### **Feature Manual References**

2.6.5 Quick Dialling

## **Reverse Circuit**

• 9.24 PBX Configuration—[1-1] Configuration—Slot—Port Property - LCO Port—Reverse Detection

## **Feature Manual References**

2.5.4.5 Reverse Circuit

## **Ring Tone Pattern Selection**

- 10.8.1 PBX Configuration—[2-8-1] System—Ring Tone Patterns—Call from CO—Ring Tone Pattern Plan 1–8
- 10.8.2 PBX Configuration—[2-8-2] System—Ring Tone Patterns—Call from DOORPHONE—Ring Tone Pattern Plan 1–8
- 10.8.3 PBX Configuration—[2-8-3] System—Ring Tone Patterns—Call from Others—Extension—Ring Tone Pattern Plan 1–8
- 10.9 PBX Configuration—[2-9] System—System Options—Option 1—PT Operation—PT Ring Off Setting

- 12.1.1 PBX Configuration—[4-1-1] Extension—Wired Extension—Extension Settings—Option 1—Ring Pattern Table
- 12.2.1 PBX Configuration—[4-2-1] Extension—Portable Station—Extension Settings—Option 1—Ring Pattern Table

2.1.3.2 Ring Tone Pattern Selection

#### **Room Status Control**

- 12.1.4 PBX Configuration-[4-1-4] Extension-Wired Extension-Flexible Button-Type
- 14.2 PBX Configuration—[6-2] Feature—Hotel & Charge
  - Main—Hotel Operator—Extension 1-4
  - Bill-Checkout Billing-Billing for Guest

#### **Feature Manual References**

2.23.2 Room Status Control

#### Simple Network Management Protocol (SNMP) System Monitor

• 27.3.3 Network Service-[3-3] Client Feature-SNMP Agent

#### **Feature Manual References**

5.6.5 Simple Network Management Protocol (SNMP) System Monitor

#### **Simple Remote Connection**

- 9.2.1 PBX Configuration—[1-1] Configuration—Slot—System Property—Main—SIP Extension
  - Setting parameters assigned to Remote SIP-MLT—NAT CWMP Server IP Address
  - Setting parameters assigned to Remote SIP-MLT—NAT CWMP Server (HTTP) Port No.
  - Setting parameters assigned to Remote SIP-MLT—NAT CWMP Server (HTTPS) Port No.
  - Setting parameters assigned to Remote SIP-MLT—NAT SIP-MLT Data Download Server (HTTP) Port No.
  - Setting parameters assigned to Remote SIP-MLT—NAT SIP-MLT Data Download Server (HTTPS) Port No.
  - Setting parameters assigned to Remote SIP-MLT—NAT SIP Proxy Server IP Address
  - Setting parameters assigned to Remote SIP-MLT—NAT SIP Proxy Server Port No.
  - Setting parameters assigned to Remote SIP-MLT—NAT NTP Server IP Address
  - Setting parameters assigned to Remote SIP-MLT—NAT NTP Server Port No.
  - Setting parameters assigned to Remote SIP-MLT—NAT Keep Alive Packet Type
  - Setting parameters assigned to Remote SIP-MLT—NAT Keep Alive Packet Sending Interval Time (s)
  - Setting parameters assigned to Remote SIP-MLT—NAT SIP Register Expire Time (s)
  - Setting parameters for Networking Survivability, assigned to Remote SIP-MLT—NAT CWMP Server IP Address
  - Setting parameters for Networking Survivability, assigned to Remote SIP-MLT—NAT CWMP Server (HTTP) Port No.

- Setting parameters for Networking Survivability, assigned to Remote SIP-MLT—NAT CWMP Server (HTTPS) Port No.
- Control Condition of Remote SIP-MLT—PERIODIC Ability
- Control Condition of Remote SIP-MLT-PERIODIC Packet Sending Interval Time (s)
- 9.2.1 PBX Configuration—[1-1] Configuration—Slot—System Property—Main—Media Relay
  - Common—NAT External IP Address
  - IP Extension / IP-CS-NAT MGCP Server Port No.
  - IP Extension / IP-CS-NAT MGCP Server Port No. for IP-CS
  - IP Extension / IP-CS—Keep Alive Packet Type
  - IP Extension / IP-CS—Keep Alive Packet Type for IP-CS
  - IP Extension / IP-CS—Keep Alive Packet Sending Interval Time (s)
  - IP Extension / IP-CS-NAT FTP Server Port No.
  - SIP Extension / UT Extension—NAT SIP Proxy Server Port No.
  - UT Extension-NAT CWMP Server (HTTP) Port No.
  - UT Extension—NAT CWMP Server (HTTPS) Port No.
  - UT Extension—NAT CWMP Server (HTTP) Port No. for Network Survivability
  - UT Extension—NAT CWMP Server (HTTPS) Port No. for Network Survivability
  - UT Extension—NAT SIP-MLT Data Download Server (HTTP) Port No.
  - UT Extension—NAT SIP-MLT Data Download Server (HTTPS) Port No.
  - UT Extension—NAT NTP Server Port No.
  - UT Extension—Keep Alive Packet Type
  - UT Extension—Keep Alive Packet Sending Interval Time (s)
  - UT Extension—SIP Register Expire Time (s)
  - UT Extension—PERIODIC Ability
  - UT Extension—PERIODIC Packet Sending Interval Time (s)
  - Option-NAT RTP IP Address
  - Option—NAT SIP Proxy Server IP Address
  - Option—NAT CWMP Server IP Address
  - Option—NAT CWMP Server IP Address for Network Survivability
  - Option-NAT NTP Server IP Address
- 9.2.2 PBX Configuration—[1-1] Configuration—Slot—System Property—Site—Port Number—Firmware Update Port No. for IP-PT/IP-CS (Media Relay)
- 9.14 PBX Configuration—[1-1] Configuration—Slot—Port Property—V-IPEXT—Remote Place (Location / P2P)
- 9.16 PBX Configuration—[1-1] Configuration—Slot—Port Property—V-SIPEXT—Remote Place (Location / P2P)
- 9.20 PBX Configuration—[1-1] Configuration—Slot—Port Property—V-UTEXT—Remote Place

5.2.2.3 Simple Remote Connection

## SIP (Session Initiation Protocol) Extension

- 9.15 PBX Configuration—[1-1] Configuration—Slot—Card Property—V-SIPEXT
- 9.16 PBX Configuration—[1-1] Configuration—Slot—Port Property—V-SIPEXT

#### **Feature Manual References**

5.2.2 SIP (Session Initiation Protocol) Extension

## **SIP (Session Initiation Protocol) Trunk**

- 9.8 PBX Configuration—[1-1] Configuration—Slot—Shelf Property—V-SIPGW
- 9.9 PBX Configuration—[1-1] Configuration—Slot—Card Property—V-SIPGW
- 9.10 PBX Configuration—[1-1] Configuration—Slot—Port Property—V-SIPGW

#### **Feature Manual References**

4.1.1 SIP (Session Initiation Protocol) Trunk

## SIP Portable Station (S-PS) and SIP Cell Station (SIP-CS)

- 7.12 Utility—CS-Web Connection
- 9.20 PBX Configuration—[1-1] Configuration—Slot—Port Property—V-UTEXT—Main—Telephone Type
- 12.1.1 PBX Configuration—[4-1-1] Extension—Wired Extension—Extension Settings—Main—Telephone Type
- 12.1.4 PBX Configuration-[4-1-4] Extension-Wired Extension-Flexible Button

#### **Feature Manual References**

5.2.2.2 SIP Portable Station (S-PS) and SIP Cell Station (SIP-CS)

## SIP Refer Transfer

- 9.10 PBX Configuration—[1-1] Configuration—Slot—Port Property—V-SIPGW—Supplementary Service
  - Blind Transfer(REFER)
  - Attended Transfer(REFER)

#### **Feature Manual References**

2.12.2 SIP Refer Transfer

## **SIP-TLS**

- 6.17 Tool—P-SIP Option
- 9.2.2 PBX Configuration—[1-1] Configuration—Slot—System Property—Site—Port Number—TLS Port No. for SIP Extension Server
- 9.2.2 PBX Configuration—[1-1] Configuration—Slot—System Property—Site—Media Relay—SIP Extension / UT Extension—NAT - SIP TLS Server Port No.
- 9.2.2 PBX Configuration—[1-1] Configuration—Slot—System Property—Site—SIP Extension

Feature Manual References 5.2.2.5 SIP-TLS

## **Software Upgrading**

• 5.1 System Control—Program Update

5.5.9 Software Upgrading

## **Special Carrier Access Code**

15.3 PBX Configuration—[7-3] TRS—Special Carrier

## Feature Manual References

2.5.4.9 Special Carrier Access Code

## Speed Dialling—Personal/System

- 10.6.1 PBX Configuration—[2-6-1] System—Numbering Plan—Main—Features
  - System Speed Dialling / Personal Speed Dialling
  - Personal Speed Dialling Programming
- 10.7.1 PBX Configuration—[2-7-1] System—Class of Service—COS Settings—TRS—TRS Level for System Speed Dialling
- 12.1.3 PBX Configuration-[4-1-3] Extension-Wired Extension-Speed Dial
- 14.1 PBX Configuration-[6-1] Feature-System Speed Dial
- 14.6 PBX Configuration-[6-6] Feature-Tenant
  - Extension Directory
  - System Speed Dial

## Feature Manual References

2.6.4 Speed Dialling—Personal/System

## Station Message Detail Recording (SMDR)

- 10.3 PBX Configuration—[2-3] System—Timers & Counters—Dial / IRNA / Recall / Tone—Dial— Analogue CO Call Duration Start (s)
- 10.7.1 PBX Configuration—[2-7-1] System—Class of Service—COS Settings—CO & SMDR—Outgoing CO Call Printout (SMDR)
- 14.2 PBX Configuration-[6-2] Feature-Hotel & Charge
  - Main—SMDR for External Hotel Application 2—Printing Message 1-8
  - Charge—Charge Options—Currency
- 19.1 PBX Configuration-[11-1] Maintenance-Main
  - SMDR
  - SMDR Options

## **Feature Manual References**

2.22.1.1 Station Message Detail Recording (SMDR)

## **Supervisory Feature**

- 10.6.1 PBX Configuration—[2-6-1] System—Numbering Plan—Main—Features—Incoming Call Queue Monitor
- 11.5.1 PBX Configuration—[3-5-1] Group—Incoming Call Distribution Group—Group Settings— Miscellaneous—Supervisor Extension Number

2.2.2.9 Supervisory Feature

## **Supervisory Feature (ACD)**

- 8.4 Users—Call Management
- 11.5.3 PBX Configuration—[3-5-3] Group—Incoming Call Distribution Group—Miscellaneous
- 11.5.4 PBX Configuration-[3-5-4] Group-Incoming Call Distribution Group-ACD Supervisor

#### **Feature Manual References**

2.2.2.10 Supervisory Feature (ACD)

## Syslog Record Management

• 27.3.2 Network Service—[3-2] Client Feature—Syslog

#### **Feature Manual References**

2.22.1.2 Syslog Record Management

## **Tenant Service**

- 10.2 PBX Configuration—[2-2] System—Operator & BGM
  - PBX Operator-Day, Lunch, Break, Night
  - BGM and Music on Hold-Music on Hold
- 10.4 PBX Configuration—[2-4] System—Week Table
- 10.5 PBX Configuration-[2-5] System-Holiday Table
- 10.7.3 PBX Configuration-[2-7-3] System-Class of Service-Internal Call Block
- 11.2 PBX Configuration—[3-2] Group—User Group
- 11.5.1 PBX Configuration—[3-5-1] Group—Incoming Call Distribution Group—Group Settings—Main— Tenant Number
- 12.1.1 PBX Configuration—[4-1-1] Extension—Wired Extension—Extension Settings—Main—User Group
- 12.2.1 PBX Configuration—[4-2-1] Extension—Portable Station—Extension Settings—Main—User Group
- 13.1 PBX Configuration—[5-1] Optional Device—Doorphone—Tenant Number
- 13.5 PBX Configuration—[5-5] Optional Device—External Sensor—Tenant No.
- 14.6 PBX Configuration-[6-6] Feature-Tenant
- 16 PBX Configuration-[8] ARS
- 16.5 PBX Configuration-[8-5] ARS-Carrier-Authorisation Code for Tenant
- 18.2 PBX Configuration-[10-2] CO & Incoming Call-DIL Table & Port Settings-DIL-Tenant Number
- 18.3 PBX Configuration-[10-3] CO & Incoming Call-DDI / DID Table-Tenant Number
- 18.4 PBX Configuration-[10-4] CO & Incoming Call-MSN Table-MSN-Tenant Number

## Feature Manual References

5.1.3 Tenant Service

## Three-party Conference (3PTY)—by ISDN

- 9.26 PBX Configuration—[1-1] Configuration—Slot—Port Property BRI Port—Supplementary Service— COLP, CLIR, COLR, CNIP, CONP, CNIR, CONR, CF (Rerouting), CT, CCBS, AOC-D, AOC-E, 3PTY
- 9.27 PBX Configuration—[1-1] Configuration—Slot—Port Property PRI Port—Supplementary Service— COLP, CLIR, COLR, CNIP, CONP, CNIR, CONR, CF (Rerouting), CT, CCBS, AOC-D, AOC-E, E911, 3PTY

#### Feature Manual References

4.1.2.8 Three-party Conference (3PTY)-by ISDN

## **TIE Line Service**

- 9.26 PBX Configuration—[1-1] Configuration—Slot—Port Property BRI Port—Network Numbering Plan —Trunk Property
- 9.27 PBX Configuration—[1-1] Configuration—Slot—Port Property PRI Port—Network Numbering Plan —Trunk Property
- 10.3 PBX Configuration—[2-3] System—Timers & Counters—Miscellaneous—Incoming Call Inter-digit Timer—TIE (s)
- 10.6.1 PBX Configuration—[2-6-1] System—Numbering Plan—Main—Features
  - Idle Line Access (Local Access)
  - Trunk Group Access
  - TIE Line Access
- 10.6.1 PBX Configuration—[2-6-1] System—Numbering Plan—Main—Other PBX Extension
- 10.7.1 PBX Configuration—[2-7-1] System—Class of Service—COS Settings—TRS—TRS Level—Day, Lunch, Break, Night
- 10.9 PBX Configuration—[2-9] System—System Options—Option 4—Private Network—TIE Call by Extension Numbering
- 11.1.1 PBX Configuration—[3-1-1] Group—Trunk Group—TRG Settings—Main—COS
- 17.1 PBX Configuration—[9-1] Private Network—TIE Table
- 18.2 PBX Configuration—[10-2] CO & Incoming Call—DIL Table & Port Settings
  - DIL—Trunk Property
  - DIL—DIL Destination—Day, Lunch, Break, Night
  - DDI / DID / TIE / MSN
- 18.3 PBX Configuration—[10-3] CO & Incoming Call—DDI / DID Table—DDI / DID Destination—Day, Lunch, Break, Night

#### Feature Manual References

4.3.1 TIE Line Service

## **Time Service**

- 10.4 PBX Configuration—[2-4] System—Week Table
- 10.5 PBX Configuration—[2-5] System—Holiday Table
- 10.6.1 PBX Configuration—[2-6-1] System—Numbering Plan—Main—Features—Time Service (Day / Lunch / Break / Night) Switch

- 10.7.1 PBX Configuration—[2-7-1] System—Class of Service—COS Settings—Manager—Time Service Switch
- 12.1.4 PBX Configuration-[4-1-4] Extension-Wired Extension-Flexible Button
  - Туре
  - Parameter Selection (for Time Service)
  - Parameter Selection (for Time Service Automatic/Manual)
  - Optional Parameter (Ringing Tone Type Number) (for Time Service)
- 12.2.3 PBX Configuration-[4-2-3] Extension-Portable Station-Flexible Button
  - Туре
  - Parameter Selection (for Time Service)
  - Parameter Selection (for Time Service Automatic/Manual)
  - Optional Parameter (or Ringing Tone Type Number) (for Time Service)

5.1.4 Time Service

## **Timed Reminder**

- 10.3 PBX Configuration-[2-3] System-Timers & Counters-DISA / Door / Reminder / U. Conf
  - Timed Reminder—Repeat Counter
  - Timed Reminder—Interval Time (x10s)
  - Timed Reminder—Alarm Ringing Duration (x10s)
- 10.6.1 PBX Configuration—[2-6-1] System—Numbering Plan—Main—Features
  - Remote Timed Reminder (Remote Wakeup Call)
  - Timed Reminder Set / Cancel
- 10.8.3 PBX Configuration—[2-8-3] System—Ring Tone Patterns—Call from Others—Timed Reminder— Ring Tone Pattern Plan 1–8
- 10.9 PBX Configuration—[2-9] System—System Options—Option 1—PT LCD—Time Display
- 13.3.1 PBX Configuration—[5-3-1] Optional Device—Voice Message—DISA System—Timed Reminder Message—Day, Lunch, Break, Night
- 14.2 PBX Configuration—[6-2] Feature—Hotel & Charge—Main—SMDR for External Hotel Application 1 —Timed Reminder (Wake-up Call)
- 14.2 PBX Configuration—[6-2] Feature—Hotel & Charge—Main—Timed Reminder Message for SIP-MLT / Standard SIP Phone—Message
- 19.1 PBX Configuration—[11-1] Maintenance—Main—SMDR—Print Information—Timed Reminder (Wake-up Call)

## Feature Manual References

2.24.4 Timed Reminder

## **Toll Restriction (TRS)/Call Barring (Barring)**

- 10.7.1 PBX Configuration-[2-7-1] System-Class of Service-COS Settings-TRS
  - TRS Level—Day, Lunch, Break, Night
  - TRS Level for System Speed Dialling

#### **Feature Programming References**

- 12.1.1 PBX Configuration—[4-1-1] Extension—Wired Extension—Extension Settings—Main—COS
- 12.1.4 PBX Configuration-[4-1-4] Extension-Wired Extension-Flexible Button
  - Туре
  - Parameter Selection (for TRS Level Change)
- 12.2.1 PBX Configuration—[4-2-1] Extension—Portable Station—Extension Settings—Main—COS
- 12.2.3 PBX Configuration-[4-2-3] Extension-Portable Station-Flexible Button
  - Туре
  - Parameter Selection (for TRS Level Change)
- 15.1 PBX Configuration—[7-1] TRS—Denied Code
- 15.2 PBX Configuration—[7-2] TRS—Exception Code
- 15.3 PBX Configuration—[7-3] TRS—Special Carrier
- 15.5 PBX Configuration-[7-5] TRS-Miscellaneous

#### **Feature Manual References**

2.7.1 Toll Restriction (TRS)/Call Barring (Barring)

## **Trunk Access**

- 9.22 PBX Configuration—[1-1] Configuration—Slot—Port Property—Extension Type—Connection
- 9.24 PBX Configuration—[1-1] Configuration—Slot—Port Property LCO Port—Connection
- 9.26 PBX Configuration-[1-1] Configuration-Slot-Port Property BRI Port-Connection
- 9.27 PBX Configuration-[1-1] Configuration-Slot-Port Property PRI Port-Connection
- 10.6.1 PBX Configuration—[2-6-1] System—Numbering Plan—Main—Features
  - Idle Line Access (Local Access)
  - Trunk Group Access
  - Single CO Line Access
- 10.7.2 PBX Configuration-[2-7-2] System-Class of Service-External Call Block
- 11.1.1 PBX Configuration-[3-1-1] Group-Trunk Group-TRG Settings-Main-Line Hunting Order
- 11.1.2 PBX Configuration-[3-1-2] Group-Trunk Group-Local Access Priority
- 12.1.4 PBX Configuration-[4-1-4] Extension-Wired Extension-Flexible Button
  - Туре
  - Parameter Selection (for Single CO)
  - Parameter Selection (for Group CO)
- 12.2.3 PBX Configuration-[4-2-3] Extension-Portable Station-Flexible Button
  - Туре
  - Parameter Selection (for Single CO)
  - Parameter Selection (for Group CO)
- 16.1 PBX Configuration—[8-1] ARS—System Setting—ARS Mode
- 18.1 PBX Configuration—[10-1] CO & Incoming Call—CO Line Settings—CO Name

#### **Feature Manual References**

2.5.5.3 Trunk Access

## **Trunk Adaptor Connection**

- 9.10 PBX Configuration—[1-1] Configuration—Slot—Port Property—V-SIPGW
  - Trunk Adaptor
  - Connection Attribute
  - Channel Attribute
- 9.12 PBX Configuration—[1-1] Configuration—Slot—Port Property—V-IPGW
  - Trunk Adaptor
  - Connection Attribute

#### **Feature Manual References**

5.3.1 Trunk Adaptor Connection

## Trunk Answer From Any Station (TAFAS)

- 10.6.1 PBX Configuration-[2-6-1] System-Numbering Plan-Main-Features-TAFAS Answer
- 10.11.1 PBX Configuration-[2-11-1] System-Audio Gain-Paging/MOH
  - Paging—EPG 1-6 (External Pager 1-6)
- 13.2 PBX Configuration—[5-2] Optional Device—External Pager

#### **Feature Manual References**

2.17.2 Trunk Answer From Any Station (TAFAS)

## **Trunk Busy Out**

- 9.24 PBX Configuration—[1-1] Configuration—Slot—Port Property LCO Port—Busy Out Status
- 10.6.1 PBX Configuration—[2-6-1] System—Numbering Plan—Main—Features—Busy Out Cancel
- 10.7.1 PBX Configuration—[2-7-1] System—Class of Service—COS Settings—Manager—Manager
- 10.9 PBX Configuration—[2-9] System—System Options—Option 4—Busy Out—Busy Out for Analogue CO

## **Feature Manual References**

2.5.4.6 Trunk Busy Out

## **Trunk Call Limitation**

- 7.3.5 Utility-Log-Call Control Log
- 9.2.2 PBX Configuration—[1-1] Configuration—Slot—System Property—Site—Main—Area ID for logical partition
- 10.7.1 PBX Configuration—[2-7-1] System—Class of Service—COS Settings—CO & SMDR—Extension-CO Line Call Duration Limit
- 10.9 PBX Configuration—[2-9] System—System Options—Option 2
  - Extension CO Call Limitation—For Incoming Call
  - Applying logical partitioning
- 11.1.1 PBX Configuration—[3-1-1] Group—Trunk Group—TRG Settings—Main
  - CO-CO Duration Time (\*60s)

- Extension-CO Duration Time (\*60s)
- 15.5 PBX Configuration—[7-5] TRS—Miscellaneous—Dial Digits Limitation After Answering—Dial Digits

2.11.8 Trunk Call Limitation

## **Unified Messaging—Alternate Extension Group**

• 23.2 UM Configuration-[4-2] Service Settings-Parameters-Alternate Extension

#### **Feature Manual References**

3.2.1.1 Alternate Extension Group

#### **Unified Messaging—Auto Forwarding**

- 20.1.2 UM Configuration—[1-2] Mailbox Settings—Full Setting—External MSG Delivery/Auto FWD/ Personal Custom Serv
  - Auto Forwarding Active
  - Auto Forwarding Mailbox Number
  - Auto Forwarding Delay Time
  - Auto Forwarding Message Type Urgent
  - Auto Forwarding Mode
  - Auto Forwarding Expires

#### **Feature Manual References**

3.2.1.2 Auto Forwarding

#### Unified Messaging—Auto Receipt

21.1 UM Configuration—[2] Class of Service—Mailbox—Auto Receipt

#### **Feature Manual References**

3.2.2.1 Auto Receipt

## **Unified Messaging—Automated Attendant (AA)**

- 23.2 UM Configuration—[4-2] Service Settings—Parameters
  - Wait Time for First Digit (0-20 s)
  - Menu Repeat Cycle (1-5 times)
  - Play Owner's Name during Transfer
  - Operator Service
  - Operator Service—Operator's Extension
  - Operator Service—Operator's Mailbox
  - Operator Service—Busy Coverage Mode
  - Operator Service—No Answer Coverage Mode
  - Operator Service—Operator No Answer Time (10-60 s)
  - Call Hold Mode
  - Call Hold Mode—Call Queuing Announcement Mode

- Call Hold Mode—Call Retrieval Announcement Timing (1-30 s)
- Alternate Extension
- List All Names
- Operator Transfer Mode

3.2.1.3 Automated Attendant (AA)

#### **Unified Messaging—Automatic Login**

- 20.1.2 UM Configuration—[1-2] Mailbox Settings—Full Setting—Remote Call/Automatic Login/Direct Service
  - Auto Login Extension
  - Auto Login Extension Password Entry Requirement
  - Auto Login Caller ID 1, 2
  - Auto Login Caller ID Password Entry Requirement
  - Auto Login DDI/DID
  - Auto Login TRG No.
  - Auto Login DDI/DID, TRG No. Password Entry Requirement
  - Auto Login Toll Saver

#### **Feature Manual References**

3.2.2.2 Automatic Login

## Unified Messaging—Automatic Two-way Recording for Manager

- 7.10.3 Utility—Automatic Two-way Recording—Extension Setting List
  - Internal Call
  - External Call
  - Supervisor
  - Mailbox Number

#### **Feature Manual References**

3.2.1.4 Automatic Two-way Recording for Manager

#### Unified Messaging—Call Services

- 22.1 UM Configuration—[3-1] UM Extension / Trunk Service—Service Group
  - Day, Night, Lunch, and Break Mode Incoming Call Service
  - Day, Night, Lunch, and Break Mode Incoming Call Service Parameter
  - Day, Night, Lunch, and Break Mode Incoming Call Service Prompt

#### **Feature Manual References**

3.2.1.6 Call Services

#### Unified Messaging—Call Transfer Scenario

• 8.1.1 Users—User Profiles—Advanced setting

- Advanced Call Transfer Setting
- Scenario Setting

3.2.2.6 Call Transfer Scenario

## **Unified Messaging—Call Transfer Status**

 20.1.2 UM Configuration—[1-2] Mailbox Settings—Full Setting—Mailbox Parameters—Call Transfer Status

**Feature Manual References** 

3.2.2.7 Call Transfer Status

#### Unified Messaging—Call Transfer to Outside

- 21.1 UM Configuration-[2] Class of Service-Call Transfer-Call Transfer to Outside
- 24.4 UM Configuration-[5-4] System Parameters-Parameters-Transfer to Outside

#### **Feature Manual References**

3.2.1.7 Call Transfer to Outside

## Unified Messaging—Call-through Service

- 21.1 UM Configuration-[2] Class of Service-General-Call-through Service
- 24.4 UM Configuration—[5-4] System Parameters—Parameters—Transfer to Outside—Outside Transfer Sequence—Call Transfer to Outside Sequence (Up to 16 digits / [0-9 \* # D F R T , ; N])

#### **Feature Manual References**

3.2.2.5 Call-through Service

## **Unified Messaging—Caller ID Call Routing**

• 23.1 UM Configuration-[4-1] Service Settings-Caller ID / PIN Call Routing

#### **Feature Manual References**

3.2.1.8 Caller ID Call Routing

#### Unified Messaging—Caller ID Callback

- 21.1 UM Configuration-[2] Class of Service-Mailbox-Caller ID Callback
- 24.4 UM Configuration—[5-4] System Parameters—Parameters—Transfer to Outside—Trunk Group (1– 64)—Caller ID Callback

#### **Feature Manual References**

3.2.2.9 Caller ID Callback

## **Unified Messaging—Caller ID Screening**

• 21.1 UM Configuration-[2] Class of Service-Call Transfer-Caller ID Screen

#### Feature Manual References

3.2.1.9 Caller ID Screening

## **Unified Messaging—Caller Name Announcement**

- 21.1 UM Configuration—[2] Class of Service—Mailbox—Number of CIDs for Caller Name Announcement (Selection)
- 24.3 UM Configuration—[5-3] System Parameters—System Caller Name Announcement

#### **Feature Manual References**

3.2.1.10 Caller Name Announcement

## **Unified Messaging—Company Greeting**

- 22.1 UM Configuration-[3-1] UM Extension / Trunk Service-Service Group
  - Day, Night, Lunch, and Break Mode Company Greeting No. (Selection)
  - Day, Night, Lunch, and Break Mode Company Greeting No. (Other)
- 24.4 UM Configuration-[5-4] System Parameters-Parameters-Daily Hours Setting

#### **Feature Manual References**

3.2.1.12 Company Greeting

## **Unified Messaging—Covering Extension**

 20.1.2 UM Configuration—[1-2] Mailbox Settings—Full Setting—Mailbox Parameters—Covering Extension

**Feature Manual References** 

3.2.1.14 Covering Extension

## **Unified Messaging—Custom Service**

23.3 UM Configuration—[4-3] Service Settings—Custom Service

**Feature Manual References** 

3.2.1.15 Custom Service

## Unified Messaging—Custom Service Builder

• 23.3 UM Configuration-[4-3] Service Settings-Custom Service-Custom Service Builder

## Feature Manual References

3.1.2.2 Custom Service Builder

## Unified Messaging—Default Mailbox Template

• 20.1.2 UM Configuration-[1-2] Mailbox Settings-Full Setting-Adding Mailboxes

#### **Feature Manual References**

3.1.2.3 Default Mailbox Template

## Unified Messaging—Dialling by Name

- 20.1.2 UM Configuration—[1-2] Mailbox Settings—Full Setting—Mailbox Parameters
  - First Name
  - Last Name
- 21.1 UM Configuration-[2] Class of Service-General-Directory Listing

#### **Feature Programming References**

- 23.3 UM Configuration-[4-3] Service Settings-Custom Service
- 23.3.1 UM Configuration-[4-3] Service Settings-Custom Service-Menu & Transfer

#### **Feature Manual References**

3.2.1.16 Dialling by Name

## Unified Messaging—Direct Service Access

 20.1.2 UM Configuration—[1-2] Mailbox Settings—Full Setting—Remote Call/Automatic Login/Direct Service—Direct Service UM Extension

## **Feature Manual References**

3.2.2.11 Direct Service Access

#### **Unified Messaging—Extension Group**

• 24.2 UM Configuration—[5-2] System Parameters—Extension Group

#### **Feature Manual References**

3.2.1.18 Extension Group

## Unified Messaging—External Message Delivery Service

- 20.1.2 UM Configuration—[1-2] Mailbox Settings—Full Setting—External MSG Delivery/Auto FWD/ Personal Custom Serv
  - External Message Delivery Active
  - External Message Delivery Prompt Mode
- 20.1.2 UM Configuration—[1-2] Mailbox Settings—Full Setting—Mailbox Parameters—Extension
- 24.4 UM Configuration—[5-4] System Parameters—Parameters—External Message Delivery

#### **Feature Manual References**

3.2.2.12 External Message Delivery Service

## **Unified Messaging—Group Distribution Lists**

- 20.1.2 UM Configuration-[1-2] Mailbox Settings-Full Setting-Personal Distribution List
- 24.1 UM Configuration-[5-1] System Parameters-Mailbox Group

#### **Feature Manual References**

3.2.2.14 Group Distribution Lists

## **Unified Messaging—Hold**

- 23.1 UM Configuration—[4-1] Service Settings—Caller ID / PIN Call Routing—23.2 UM Configuration— [4-2] Service Settings—Parameters
  - Operator Service—Busy Coverage Mode
  - Call Hold Mode
  - Call Hold Mode—Call Queuing Announcement Mode
  - Call Hold Mode—Call Retrieval Announcement Timing (1-30 s)

## **Feature Manual References**

3.2.1.19 Hold

## **Unified Messaging—Holiday Service**

- 10.5 PBX Configuration—[2-5] System—Holiday Table
- 10.9 PBX Configuration-[2-9] System-System Options-Option 9
- 23.4 UM Configuration-[4-4] Service Settings-Holiday Table

#### **Feature Manual References**

3.1.1 Unified Messaging System Overview 3.2.1.20 Holiday Service

## **Unified Messaging—Hospitality Mode**

21.1 UM Configuration—[2] Class of Service—Hospitality Mode

#### **Feature Manual References**

3.2.1.21 Hospitality Mode

## **Unified Messaging—IMAP Integration**

- 20.1.2 UM Configuration—[1-2] Mailbox Settings—Full Setting—Mailbox Parameters—Mailbox Password (Message Client)
- 21.1 UM Configuration-[2] Class of Service-General
  - Desktop Messaging

#### **Feature Manual References**

3.3.2 IMAP Integration

## Unified Messaging—Incomplete Call Handling Service

- 20.1.2 UM Configuration—[1-2] Mailbox Settings—Full Setting—Mailbox Parameters
  - Incomplete Call Handling for No Answer
  - Incomplete Call Handling for Busy

#### **Feature Manual References**

3.2.2.15 Incomplete Call Handling Service

## **Unified Messaging—Intercept Routing to a Mailbox**

 11.7.1 PBX Configuration—[3-7-1] Group—UM Group—System Settings—Intercept to Mailbox for Call to Extension

## **Feature Manual References**

3.2.1.22 Intercept Routing to a Mailbox

## **Unified Messaging—Intercom Paging**

- 21.1 UM Configuration—[2] Class of Service—Call Transfer
  - Intercom Paging Group
- 24.4 UM Configuration—[5-4] System Parameters—Parameters—Intercom Paging Parameters

#### **Feature Manual References**

3.2.1.23 Intercom Paging

#### **Unified Messaging—Interview Service**

20.1.2 UM Configuration—[1-2] Mailbox Settings—Full Setting—Mailbox Parameters—Interview Mailbox

## **Feature Manual References**

3.2.1.24 Interview Service

## **Unified Messaging—List All Names**

• 21.1 UM Configuration-[2] Class of Service-General-Directory Listing

#### **Feature Manual References**

3.2.1.25 List All Names

#### Unified Messaging—Live Call Screening (LCS)

- 10.8.3 PBX Configuration—[2-8-3] System—Ring Tone Patterns—Call from Others—Live Call Screening —Ring Tone Pattern Plan 1–8
- 12.1.1 PBX Configuration—[4-1-1] Extension—Wired Extension—Extension Settings—Option 4
  - LCS Recording Mode
  - LCS Answer Mode
- 12.2.1 PBX Configuration—[4-2-1] Extension—Portable Station—Extension Settings—Option 4—LCS Recording Mode
- 21.1 UM Configuration—[2] Class of Service—Mailbox—Message Cancel for Live Call Screening

#### **Feature Manual References**

3.2.2.16 Live Call Screening (LCS)

#### Unified Messaging—Logical Extension (All Calls Transfer to Mailbox)

 20.1.2 UM Configuration—[1-2] Mailbox Settings—Full Setting—Mailbox Parameters—All Calls Transfer to Mailbox

#### **Feature Manual References**

3.2.1.26 Logical Extension (All Calls Transfer to Mailbox)

#### **Unified Messaging—Mailbox**

- 7.5.3 Utility—Report—UM View Reports
- 20.1 UM Configuration—[1] Mailbox Settings

## **Feature Manual References**

3.2.2.17 Mailbox

#### Unified Messaging—Manager Service Switching

- 21.1 UM Configuration-[2] Class of Service-General
  - System Manager Authority
  - Message Manager Authority

#### **Feature Manual References**

3.2.2.19 Manager Service Switching

## Unified Messaging—Message Reception Mode

 20.1.2 UM Configuration—[1-2] Mailbox Settings—Full Setting—Mailbox Parameters—All Calls Transfer to Mailbox

## Feature Manual References

3.2.1.27 Message Reception Mode

## Unified Messaging—Message Transfer

• 21.1 UM Configuration-[2] Class of Service-Mailbox-Announce Message Transferred Information

#### **Feature Manual References**

3.2.2.20 Message Transfer

## Unified Messaging—Message Waiting Notification—E-mail Device

- 7.5.3 Utility—Report—UM View Reports
- 20.1.2 UM Configuration-[1-2] Mailbox Settings-Full Setting-Notification Parameters
  - E-mail/Text Message Device—Device No. 1, 2, 3—User Name
  - E-mail/Text Message Device—Device No. 1, 2, 3—E-mail Address
  - E-mail/Text Message Device—Device No. 1, 2, 3—Only Urgent Messages
  - E-mail/Text Message Device—Device No. 1, 2, 3—Title Order
  - E-mail/Text Message Device—Device No. 1, 2, 3—Title String
  - E-mail/Text Message Device—Device No. 1, 2, 3—Callback Number
  - E-mail/Text Message Device—Device No. 1, 2, 3—Send Wait Time [0-120 min]
  - E-mail/Text Message Device—Device No. 1, 2, 3—Attach Voice File
  - E-mail/Text Message Device-Device No. 1, 2, 3-Use Mode
- 21.1 UM Configuration-[2] Class of Service-General
  - E-mail Option
- 24.4 UM Configuration—[5-4] System Parameters—Parameters—E-mail Option

#### **Feature Manual References**

3.2.1.28 Message Waiting Notification—E-mail Device

## Unified Messaging—Message Waiting Notification—Lamp

 20.1.2 UM Configuration—[1-2] Mailbox Settings—Full Setting—Notification Parameters—Message Waiting Lamp

#### **Feature Manual References**

3.2.1.29 Message Waiting Notification—Lamp

## Unified Messaging—Message Waiting Notification—Telephone Device

- 20.1.2 UM Configuration—[1-2] Mailbox Settings—Full Setting—Notification Parameters
  - Telephone Device—Device No. 1, 2, 3—Only Urgent Messages
  - Telephone Device—Device No. 1, 2, 3—Dial Number [0-9 \* # T X , ;]
  - Telephone Device—Device No. 1, 2, 3—No. of Retries

- Telephone Device—Device No. 1, 2, 3—Busy Delay Time (min)
- Telephone Device—Device No. 1, 2, 3—No Answer Delay Time (min)
- Telephone Device—Device No. 1, 2, 3—Use Mode
- Telephone Device—Device Notification Timer—Device Start Delay Time (0-120 min)
- Telephone Device—Device Notification Timer—Device Interval Time between Device 1, 2, 3 and Next Device
- 24.4 UM Configuration—[5-4] System Parameters—Parameters—Dialling Parameters/MSW Notification

3.2.1.30 Message Waiting Notification—Telephone Device

#### Unified Messaging—Multilingual Service

• 24.4 UM Configuration—[5-4] System Parameters—Parameters—Prompt Setting

#### **Feature Manual References**

3.2.1.31 Multilingual Service

#### Unified Messaging—No DTMF Input Operation

- 20.1.2 UM Configuration—[1-2] Mailbox Settings—Full Setting—External MSG Delivery/Auto FWD/ Personal Custom Serv
  - No DTMF Input Operation
  - No DTMF Input Operation Wait Time

#### **Feature Manual References**

3.2.1.32 No DTMF Input Operation

#### Unified Messaging—On Hold Announcement Menu

7.9 Utility—UM – System Prompts Customisation

#### **Feature Manual References**

3.2.1.33 On Hold Announcement Menu

#### **Unified Messaging—Operator Service**

- 23.1 UM Configuration—[4-1] Service Settings—Caller ID / PIN Call Routing—23.2 UM Configuration— [4-2] Service Settings—Parameters
  - Operator Service
  - Operator Service—Operator's Extension
  - Operator Service—Operator's Mailbox
  - Operator Service—Busy Coverage Mode
  - Operator Service-No Answer Coverage Mode
  - Operator Service—Operator No Answer Time (10-60 s)

#### **Feature Manual References**

3.2.1.34 Operator Service

## **Unified Messaging—Password Administration**

- 20.1.2 UM Configuration-[1-2] Mailbox Settings-Full Setting-Mailbox Parameters
  - Mailbox Password
  - Mailbox Password (Message Client)

#### **Feature Manual References**

3.1.2.4 Password Administration

## **Unified Messaging—Personal Custom Service**

 20.1.2 UM Configuration—[1-2] Mailbox Settings—Full Setting—External MSG Delivery/Auto FWD/ Personal Custom Serv—Personal Custom Service

## **Feature Manual References**

3.2.2.21 Personal Custom Service

## **Unified Messaging—Personal Greetings**

- 21.1 UM Configuration-[2] Class of Service-Mailbox
  - Personal Greeting Length (s)
  - Personal Greeting for Caller ID

#### **Feature Manual References**

3.2.2.22 Personal Greetings

## **Unified Messaging—PIN Call Routing**

- 23.1 UM Configuration—[4-1] Service Settings—Caller ID / PIN Call Routing
  - PIN No.
  - Description
  - Call Transfer for Day, Night, Lunch, and Break service

#### **Feature Manual References**

3.2.1.35 PIN Call Routing

## Unified Messaging—Play System Prompt After Personal Greeting

• 21.1 UM Configuration-[2] Class of Service-Mailbox-Play System Prompt after Personal Greeting

#### **Feature Manual References** 3.2.1.36 Play System Prompt After Personal Greeting

# Unified Messaging—Port Service

• 22 UM Configuration-[3] UM Extension / Trunk Service

# Feature Manual References

3.2.1.37 Port Service

## Unified Messaging—Remote Call Forwarding Set

 20.1.2 UM Configuration—[1-2] Mailbox Settings—Full Setting—Remote Call/Automatic Login/Direct Service—Remote Call Telephone Number 1, 2

3.2.2.26 Remote Call Forwarding Set

## **Unified Messaging—Subscriber Tutorial**

• 21.1 UM Configuration—[2] Class of Service—General—Tutorial

**Feature Manual References** 3.2.2.27 Subscriber Tutorial

## Unified Messaging—System Backup/Restore

- 6.9 Tool—UM Data Backup
- 6.10 Tool—UM Data Restore
- 6.11 Tool—UM Backup History

#### **Feature Manual References**

3.1.2.5 System Backup/Restore

#### **Unified Messaging—System Prompts**

- 7.9 Utility—UM System Prompts Customisation
- 21.1 UM Configuration-[2] Class of Service-General-Prompt Mode
- 24.4 UM Configuration—[5-4] System Parameters—Parameters—Prompt Setting

#### **Feature Manual References**

3.2.1.41 System Prompts

#### **Unified Messaging—System Reports**

7.5.3 Utility—Report—UM View Reports

#### **Feature Manual References**

3.1.2.6 System Reports

#### Unified Messaging—System Security

26.1 UM Configuration—[7] System Security

## **Feature Manual References**

3.1.2.7 System Security

#### **Unified Messaging—Toll Saver**

- 20.1.2 UM Configuration—[1-2] Mailbox Settings—Full Setting—Remote Call/Automatic Login/Direct Service
  - Auto Login Extension
  - Auto Login Extension Password Entry Requirement
  - Auto Login Caller ID 1, 2
  - Auto Login Caller ID Password Entry Requirement
  - Auto Login DDI/DID

- Auto Login TRG No.
- Auto Login DDI/DID, TRG No. Password Entry Requirement
- Auto Login Toll Saver
- 23.1 UM Configuration—[4-1] Service Settings—Caller ID / PIN Call Routing—23.2 UM Configuration— [4-2] Service Settings—Parameters
  - Delayed Answer Time for New Message (5-60 s)
  - Delayed Answer Time for No New Message (5-60 s)

3.2.2.29 Toll Saver

## Unified Messaging—Transfer Recall to a Mailbox

- 10.3 PBX Configuration—[2-3] System—Timers & Counters—Dial / IRNA / Recall / Tone—Recall— Transfer Recall (s)
- 11.7.1 PBX Configuration—[3-7-1] Group—UM Group—System Settings—Transfer Recall to Mailbox

#### **Feature Manual References**

3.2.1.42 Transfer Recall to a Mailbox

## Unified Messaging—Trunk Service (Universal Port)

• 22.1 UM Configuration-[3-1] UM Extension / Trunk Service-Service Group

## Feature Manual References

3.2.1.44 Trunk Service (Universal Port)

## Unified Messaging—Two-way Record/Two-way Transfer

- 12.1.1 PBX Configuration—[4-1-1] Extension—Wired Extension—Extension Settings—Two-way Recording
- 12.1.4 PBX Configuration-[4-1-4] Extension-Wired Extension-Flexible Button
  - Extension Number (for Two-way Record)
  - Extension Number (for Two-way Transfer)
  - Extension Number (for Voice Mail Transfer)
- 12.2.1 PBX Configuration—[4-2-1] Extension—Portable Station—Extension Settings—Two-way Recording
- 12.2.3 PBX Configuration-[4-2-3] Extension-Portable Station-Flexible Button
  - Extension Number (for Two-way Record)
  - Extension Number (for Two-way Transfer)
  - Extension Number (for Voice Mail Transfer)
- 21.1 UM Configuration-[2] Class of Service-Mailbox-Two-way Recorded Message Save Mode

#### **Feature Manual References**

3.2.2.30 Two-way Record/Two-way Transfer

## Unified Messaging—Urgent Message

• 20.1.2 UM Configuration—[1-2] Mailbox Settings—Full Setting—Notification Parameters

- Telephone Device—Device No. 1, 2, 3—Only Urgent Messages
- E-mail/Text Message Device—Device No. 1, 2, 3—Only Urgent Messages
- 20.1.2 UM Configuration—[1-2] Mailbox Settings—Full Setting—External MSG Delivery/Auto FWD/ Personal Custom Serv—Auto Forwarding Message Type Urgent
- 20.1.2 UM Configuration—[1-2] Mailbox Settings—Full Setting—Announce Number of Messages
  - Subscriber Service New Urgent Messages
  - Receiving Message Service New Urgent Messages
- 21.1 UM Configuration—[2] Class of Service—Mailbox—First Playback Urgent Message

3.2.2.31 Urgent Message

## Unified Messaging—Voice Mail (VM) Transfer Button

- 12.1.4 PBX Configuration—[4-1-4] Extension—Wired Extension—Flexible Button—Extension Number (for Voice Mail Transfer)
- 12.2.3 PBX Configuration—[4-2-3] Extension—Portable Station—Flexible Button—Extension Number (for Voice Mail Transfer)

Feature Manual References

3.2.2.32 Voice Mail (VM) Transfer Button

## Unified Messaging—Voice Mail Service

• 22.1 UM Configuration-[3-1] UM Extension / Trunk Service-Service Group

## **Feature Manual References**

3.2.1.45 Voice Mail Service

## Unified Messaging—Web Programming

- 20.1 UM Configuration—[1] Mailbox Settings
- 22.1 UM Configuration—[3-1] UM Extension / Trunk Service—Service Group—Day, Night, Lunch, and Break Mode - Incoming Call Service Prompt
- 24.4 UM Configuration—[5-4] System Parameters—Parameters—Prompt Setting

#### **Feature Manual References**

3.2.2.33 Web Programming

#### **User Profiles**

- 8 Users
- 12 PBX Configuration-[4] Extension
- · 20 UM Configuration-[1] Mailbox Settings

#### **Feature Manual References**

5.5.1 User Profiles

## **Verification Code Entry**

- 10.3 PBX Configuration—[2-3] System—Timers & Counters—Miscellaneous—Extension PIN—Lock Counter
- 10.6.1 PBX Configuration—[2-6-1] System—Numbering Plan—Main—Features—User Remote Operation / Walking COS / Verification Code
- 12.1.1 PBX Configuration-[4-1-1] Extension-Wired Extension-Extension Settings
  - Option 1—ARS Itemised Code
  - Option 3—Charge Limit
- 12.2.1 PBX Configuration-[4-2-1] Extension-Portable Station-Extension Settings
  - Option 1—ARS Itemised Code
  - Option 3-Charge Limit
- 14.3 PBX Configuration—[6-3] Feature—Verification Code

#### **Feature Manual References**

2.7.6 Verification Code Entry

#### **VIP Call**

 11.5.1 PBX Configuration—[3-5-1] Group—Incoming Call Distribution Group—Group Settings— Miscellaneous—VIP Call Mode

#### **Feature Manual References**

2.2.2.6 VIP Call

## **Virtual PS**

• 9.35 PBX Configuration—[1-2] Configuration—Portable Station—Registration

## **Feature Manual References**

5.2.4.6 Virtual PS

## Voice Mail (VM) Group

- 9.22 PBX Configuration—[1-1] Configuration—Slot—Port Property—Extension Type—DPT Type—Type
- 9.22 PBX Configuration—[1-1] Configuration—Slot—Port Property—Extension Type—DPT Type—VM Unit No.
- 9.22 PBX Configuration—[1-1] Configuration—Slot—Port Property—Extension Type—DPT Type—VM Port No.
- 11.11.1 PBX Configuration-[3-11-1] Group-VM(DPT) Group-System Settings
- 11.11.2 PBX Configuration—[3-11-2] Group—VM(DPT) Group—Unit Settings
- 11.12.1 PBX Configuration—[3-12-1] Group—VM(DTMF) Group—System Settings
- 11.12.2 PBX Configuration-[3-12-2] Group-VM(DTMF) Group-Group Settings
- 11.7.1 PBX Configuration-[3-7-1] Group-UM Group-System Settings
- 11.7.2 PBX Configuration—[3-7-2] Group—UM Group—Unit Settings

## **Feature Manual References**

2.28.1 Voice Mail (VM) Group

3.1.1 Unified Messaging System Overview—UM Ports and the UM Group

## **Voice Mail DPT (Digital) Integration**

- 10.3 PBX Configuration—[2-3] System—Timers & Counters—Recall—Transfer Recall (s)
- 11.11.1 PBX Configuration-[3-11-1] Group-VM(DPT) Group-System Settings
- 11.11.2 PBX Configuration—[3-11-2] Group—VM(DPT) Group—Unit Settings
- 12.1.1 PBX Configuration—[4-1-1] Extension—Wired Extension—Extension Settings—Option 4
   LCS Recording Mode
  - LCS Answer Mode
- 12.1.4 PBX Configuration—[4-1-4] Extension—Wired Extension—Flexible Button
  - Туре
  - Extension Number (for Two-way Record)
  - Extension Number (for Two-way Transfer)
  - Extension Number (for Voice Mail Transfer)
  - Ext No. of Mailbox (for Two-way Transfer)
- 12.2.1 PBX Configuration—[4-2-1] Extension—Portable Station—Extension Settings—Option 4—LCS Recording Mode
- 12.2.3 PBX Configuration—[4-2-3] Extension—Portable Station—Flexible Button
  - Туре
  - Extension Number (for Two-way Record)
  - Extension Number (for Two-way Transfer)
  - Extension Number (for Voice Mail Transfer)
  - Ext No. of Mailbox (for Two-way Transfer)
- 12.3 PBX Configuration—[4-3] Extension—DSS Console
  - Туре
  - Extension Number (for Two-way Record)
  - Extension Number (for Two-way Transfer)
  - Extension Number (for Voice Mail Transfer)
  - Ext No. of Mailbox (for Two-way Transfer)
- 13.1 PBX Configuration—[5-1] Optional Device—Doorphone—VM Trunk Group No.
- 18.2 PBX Configuration—[10-2] CO & Incoming Call—DIL Table & Port Settings—DIL
  - Tenant Number
  - VM Trunk Group No.
- 18.3 PBX Configuration—[10-3] CO & Incoming Call—DDI / DID Table
  - Tenant Number
  - VM Trunk Group No.
- 18.4 PBX Configuration—[10-4] CO & Incoming Call—MSN Table—MSN
  - Tenant Number
  - UM Service Group No.

#### **Feature Manual References**

2.28.3 Voice Mail DPT (Digital) Integration

## **Voice Mail DTMF Integration**

- 10.3 PBX Configuration—[2-3] System—Timers & Counters—Miscellaneous—Voice Mail (Caller from VM to CO)—On-hook Wait Time (s)
- 11.5.1 PBX Configuration—[3-5-1] Group—Incoming Call Distribution Group—Group Settings— Miscellaneous—Programmed Mailbox No. (16 Digits)
- 11.12.1 PBX Configuration—[3-12-1] Group—VM(DTMF) Group—System Settings
- 11.12.2 PBX Configuration-[3-12-2] Group-VM(DTMF) Group-Group Settings
- 12.1.1 PBX Configuration—[4-1-1] Extension—Wired Extension—Extension Settings—Option 1— Programmed Mailbox No.
- 12.1.4 PBX Configuration-[4-1-4] Extension-Wired Extension-Flexible Button

- Туре

- Extension Number (for Voice Mail Transfer)
- 12.2.1 PBX Configuration—[4-2-1] Extension—Portable Station—Extension Settings—Option 1— Programmed Mailbox No.
- 12.2.3 PBX Configuration-[4-2-3] Extension-Portable Station-Flexible Button

- Туре

- Extension Number (for Voice Mail Transfer)
- 12.3 PBX Configuration-[4-3] Extension-DSS Console
  - Туре
  - Extension Number (for Voice Mail Transfer)

#### **Feature Manual References**

2.28.2 Voice Mail DTMF Integration

## Voice over Internet Protocol (VoIP) Network

 27.1 Network Service—[1] IP Address/Ports—Basic Settings—DSP IP Setting—DSP Card-1/DSP Card-2 —IP Address

#### **Feature Manual References**

4.3.2 Voice over Internet Protocol (VoIP) Network

## Walking COS

- 10.6.1 PBX Configuration—[2-6-1] System—Numbering Plan—Main—Features—User Remote Operation / Walking COS / Verification Code
- 10.7.1 PBX Configuration—[2-7-1] System—Class of Service—COS Settings—Optional Device & Other Extensions—Remote Operation by Other Extension
- 12.1.1 PBX Configuration—[4-1-1] Extension—Wired Extension—Extension Settings—Main—Extension PIN
- 12.2.1 PBX Configuration—[4-2-1] Extension—Portable Station—Extension Settings—Main—Extension PIN

#### Feature Manual References

2.7.5 Walking COS

## **Walking Extension Features**

- 10.6.1 PBX Configuration—[2-6-1] System—Numbering Plan—Main—Features—Walking Extension
- 12.1.1 PBX Configuration—[4-1-1] Extension—Wired Extension—Extension Settings—Main—Extension PIN

#### **Feature Manual References**

2.24.3 Walking Extension Features

## Walking Extension-Home position control

 10.9 PBX Configuration—[2-9] System—System Options—Option 9—Walking Extension Option—Home position control

#### **Feature Manual References**

2.24.3.3 Walking Extension-Home position control

## Whisper OHCA

- 9.14 PBX Configuration—[1-1] Configuration—Slot—Port Property—V-IPEXT—Option—IP Codec Priority
- 10.6.3 PBX Configuration—[2-6-3] System—Numbering Plan—B/NA DND Call Feature
  - BSS / OHCA / Whisper OHCA / DND Override
  - BSS / OHCA / Whisper OHCA / DND Override-2
- 10.7.1 PBX Configuration—[2-7-1] System—Class of Service—COS Settings—Assistant—OHCA / Whisper OHCA
- 10.9 PBX Configuration—[2-9] System—System Options—Option 5—Whisper OHCA—for SLT

## **Feature Manual References**

2.10.4.4 Whisper OHCA

## Wireless XDP Parallel Mode

- 9.35 PBX Configuration—[1-2] Configuration—Portable Station—PS Registration and De-registration
- 10.6.1 PBX Configuration—[2-6-1] System—Numbering Plan—Main—Features—Wireless XDP Parallel Mode Set / Cancel
- 10.7.1 PBX Configuration—[2-7-1] System—Class of Service—COS Settings—Optional Device & Other Extensions—Accept Wireless XDP Parallel Mode Set by PS
- 12.1.1 PBX Configuration—[4-1-1] Extension—Wired Extension—Extension Settings—Option 1— Wireless XDP / Shared Extension

#### **Feature Manual References**

5.2.4.5 Wireless XDP Parallel Mode

Note

Note

Note

# Panasonic Corporation

1006, Oaza Kadoma, Kadoma-shi, Osaka 571-8501, Japan

http://www.panasonic.com/

© Panasonic Corporation 2014